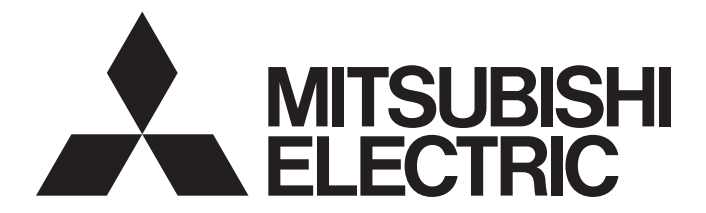

# Mitsubishi Electric AC Servo System

MITSUBISHI ELECTRIC SERVO SYSTEM

MR-J5 User's Manual (Function)

-MR-J5-\_G\_ -MR-J5W\_-\_G\_ -MR-J5D<sup>--</sup>-G\_  $-MR-J5 G N1$  $-MR-J5W_{--}G_{--}N1$ -MR-J5D<sub>--</sub>G<sub>--</sub>N1  $-MR-J5-$ B  $-MR-J5W - B$ -MR-J5-\_A\_

# <span id="page-2-0"></span>**SAFETY INSTRUCTIONS**

Please read the instructions carefully before using the equipment.

To use the equipment correctly, do not attempt to install, operate, maintain, or inspect the equipment until you have read through this manual, installation guide, and appended documents carefully. Do not use the equipment until you have a full knowledge of the equipment, safety information and instructions.

In this manual, the safety instruction levels are classified into "WARNING" and "CAUTION".

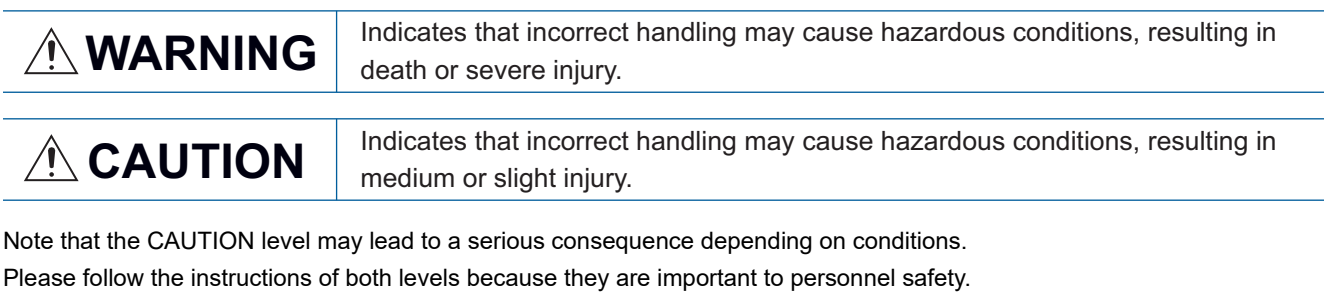

Forbidden actions and required actions are indicated by the following diagrammatic symbols.

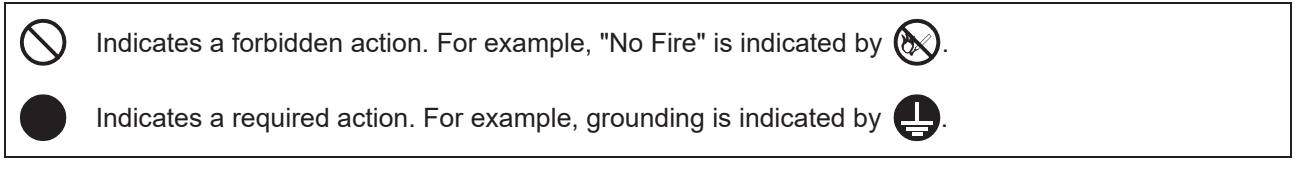

In this manual, precautions for hazards that can lead to property damage, instructions for other functions, and other information are shown separately in the "Point" area.

After reading this manual, keep it accessible to the operator.

# [Installation/wiring]

# **WARNING**

- To prevent an electric shock, turn off the power and wait for 15 minutes or more (20 minutes or more for a converter unit/drive unit) before starting wiring and/or inspection.
- To prevent an electric shock, ground the servo amplifier.
- To prevent an electric shock, any person who is involved in wiring should be fully competent to do the work.
- To prevent an electric shock, mount the servo amplifier before wiring.
- To prevent an electric shock, connect the protective earth (PE) terminal of the servo amplifier to the protective earth (PE) of the cabinet, then connect the grounding lead wire to the ground.
- To prevent an electric shock, do not touch the conductive parts.

# [Setting/adjustment]

# **WARNING**

● To prevent an electric shock, do not operate the switches with wet hands.

# [Operation]

# **WARNING**

● To prevent an electric shock, do not operate the switches with wet hands.

# [Maintenance]

# **WARNING**

- To prevent an electric shock, any person who is involved in inspection should be fully competent to do the work.
- To prevent an electric shock, do not operate the switches with wet hands.

# <span id="page-4-0"></span>**ABOUT THE MANUAL**

 $Point<sup>0</sup>$ 

e-Manuals are Mitsubishi Electric FA electronic book manuals that can be browsed with a dedicated tool.

- e-Manuals enable the following:
- Searching for desired information in multiple manuals at the same time (manual cross searching)
- Jumping from a link in a manual to another manual for reference
- Browsing for hardware specifications by scrolling over the components shown in product illustrations
- Bookmarking frequently referenced information
- Copying sample programs to engineering tools

If using the servo for the first time, prepare and use the following related manuals to ensure that the servo is used safely. For the related manuals, refer to the User's Manual (Introduction).

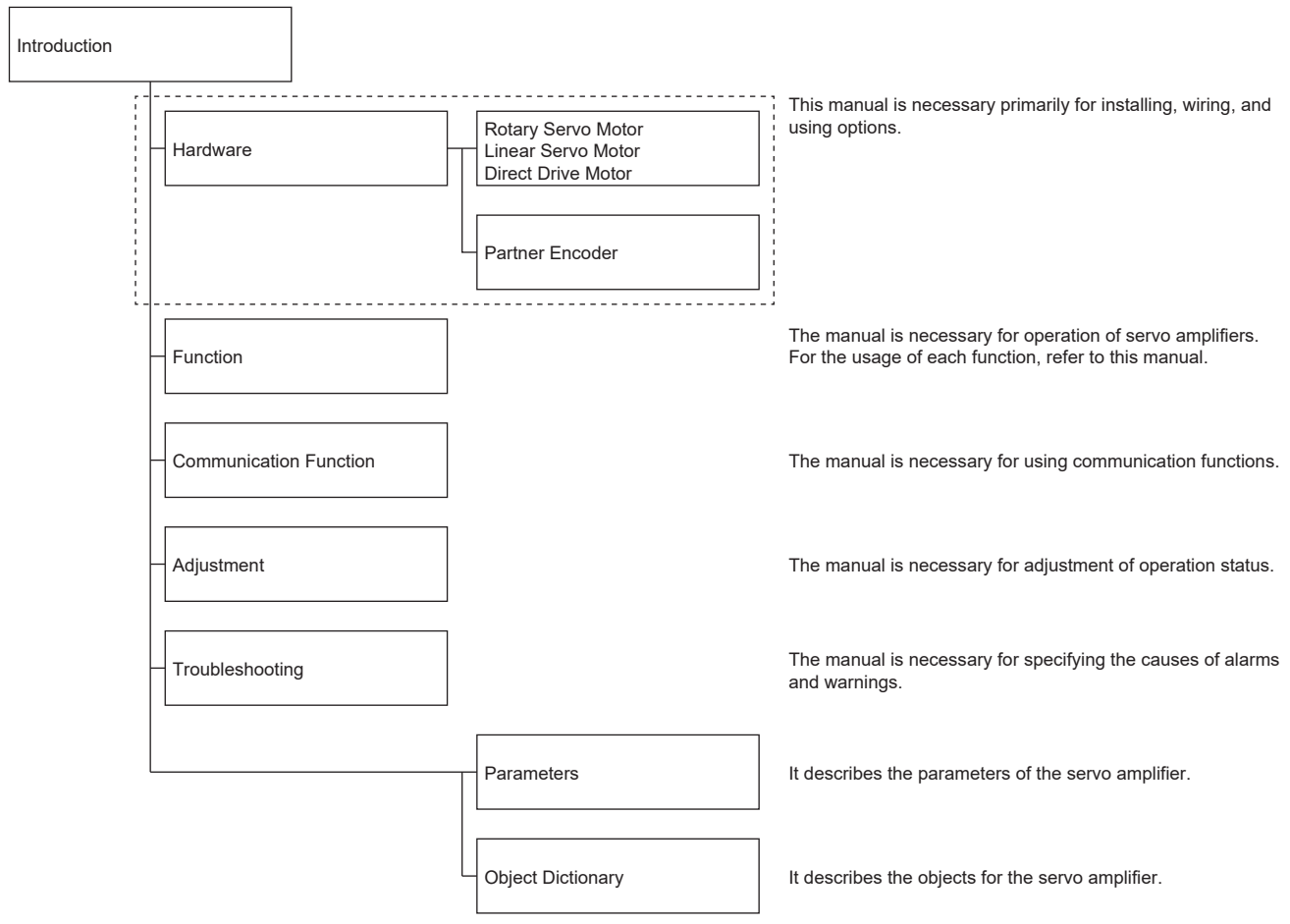

This manual covers the following servo amplifiers.

• MR-J5-\_G\_/MR-J5W\_-\_G\_/MR-J5D\_-\_G\_/MR-J5-\_B\_/MR-J5W\_-\_B\_/MR-J5-\_A\_

In this manual, the servo amplifier names are abbreviated as shown below.

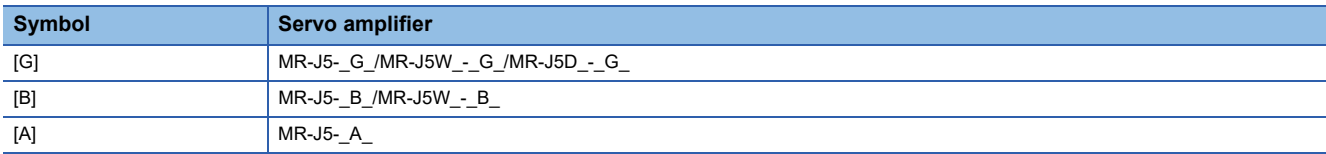

When reading this manual to use a drive unit, substitute "drive unit" for " servo amplifier".

#### **Global standards and regulations**

Compliance with the indicated global standards and regulations is current as of the release date of this manual. Some standards and regulations may have been modified or withdrawn.

# <span id="page-5-1"></span>**OBJECT UNITS**

This section explains the pos units, vel units, and acc units used in this manual.

The degree unit is available on servo amplifiers with firmware version B6 or later.

The mm unit and inch unit are available on servo amplifiers with firmware version B8 or later in the positioning mode (point table method).

#### **pos units**

The standard unit can be changed using [Pr. PT01.2 Unit for position data] as shown in the following table.

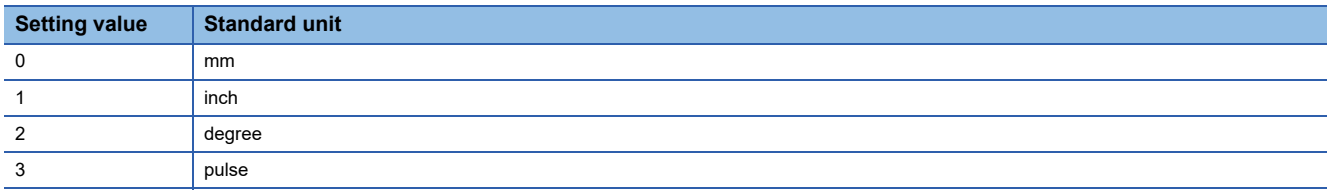

#### **vel units**

The speed unit can be changed using [Pr. PT01.1 Speed/acceleration/deceleration unit selection] as shown in the following table. The command unit can be changed to "0.001 mm", "0.0001 inch", "0.001 degree", or "pulse" using [Pr. PT01.2].

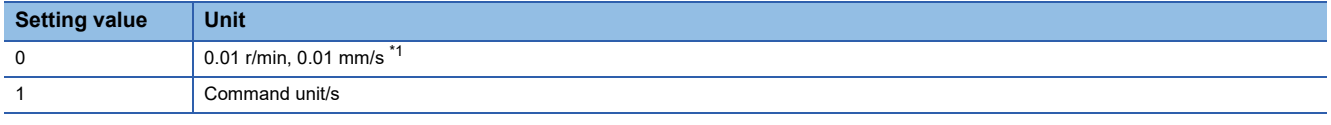

<span id="page-5-0"></span>\*1 "0.01 mm/s" is used in the linear servo motor control mode.

#### **acc units**

The acceleration unit can be changed using [Pr. PT01.1] as shown in the following table. The command unit can be changed to "0.001 mm", "0.0001 inch", "0.001 degree", or "pulse" using [Pr. PT01.2].

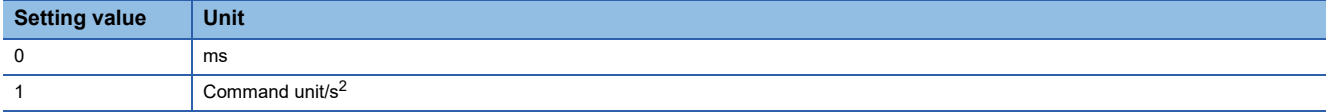

# <span id="page-5-2"></span>**U.S. CUSTOMARY UNITS**

U.S. customary units are not shown in this manual. Convert the values if necessary according to the following table.

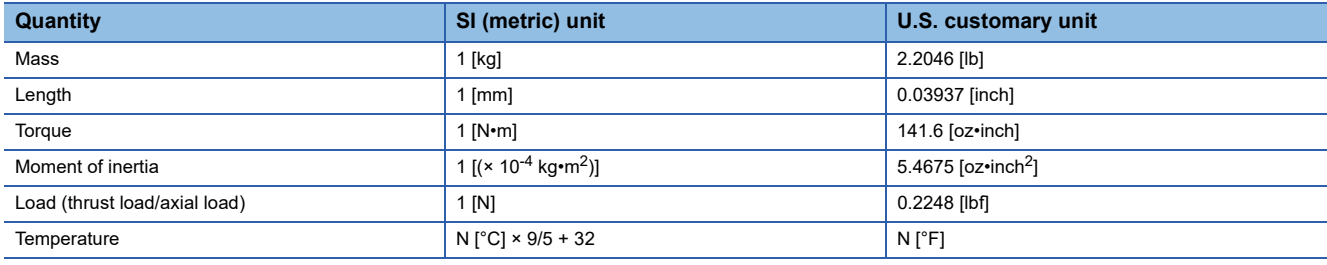

# **CONTENTS**

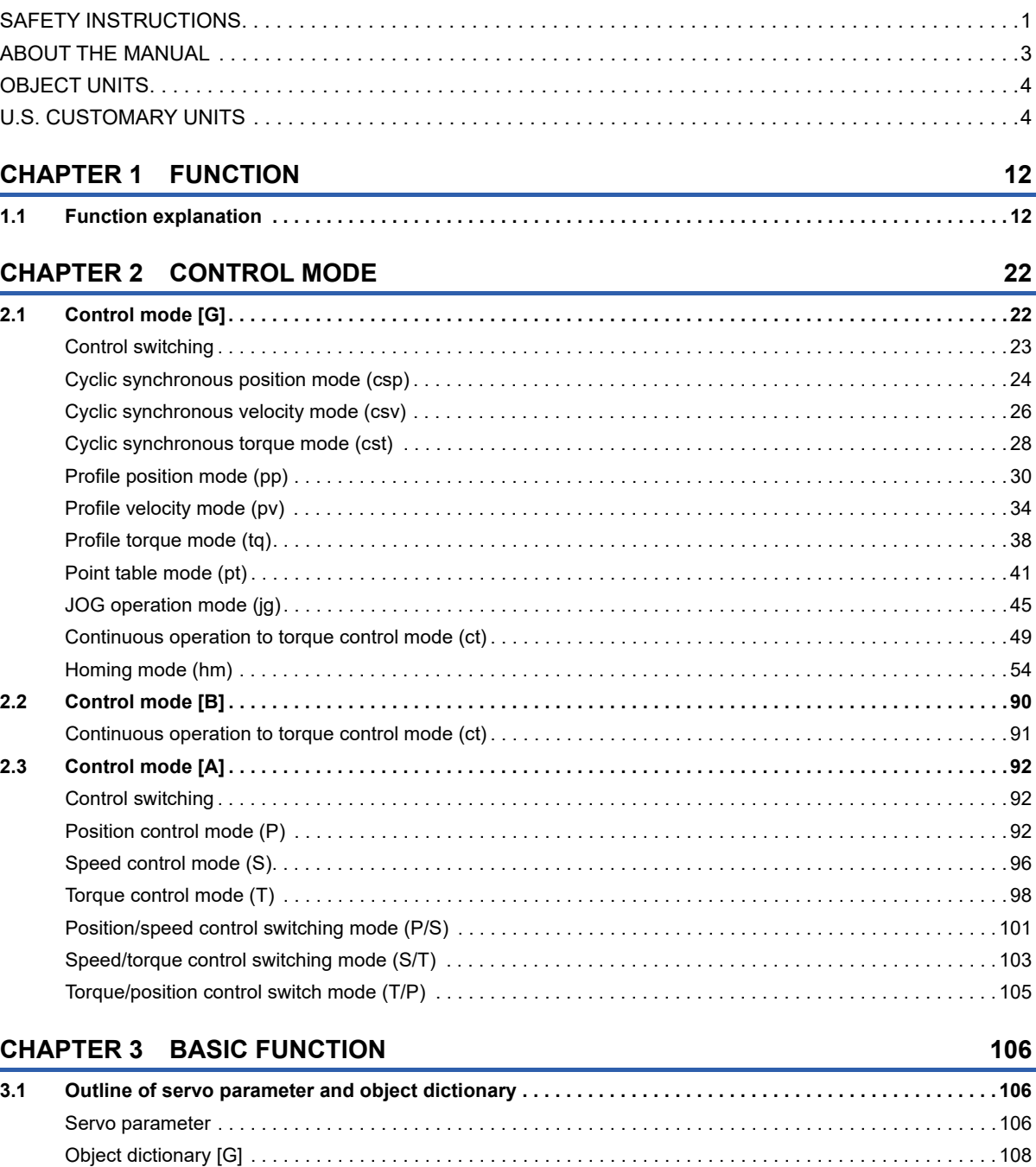

**[3.2 Rotation/travel direction selection \[G\] . . . . . . . . . . . . . . . . . . . . . . . . . . . . . . . . . . . . . . . . . . . . . . . . . . . . . 1](#page-110-0)09** [Setting methods of functions . . . . . . . . . . . . . . . . . . . . . . . . . . . . . . . . . . . . . . . . . . . . . . . . . . . . . . . . . . . . . . .](#page-111-0) 110

**[3.3 Rotation/travel direction selection \[B\]. . . . . . . . . . . . . . . . . . . . . . . . . . . . . . . . . . . . . . . . . . . . . . . . . . . . . .](#page-114-0) 113**

**[3.5 Stroke limit function \[G\] . . . . . . . . . . . . . . . . . . . . . . . . . . . . . . . . . . . . . . . . . . . . . . . . . . . . . . . . . . . . . . . . .](#page-118-0) 117** [Explanation of the stroke limit signal names . . . . . . . . . . . . . . . . . . . . . . . . . . . . . . . . . . . . . . . . . . . . . . . . . . .](#page-118-1) 117 [Setting methods of functions . . . . . . . . . . . . . . . . . . . . . . . . . . . . . . . . . . . . . . . . . . . . . . . . . . . . . . . . . . . . . . .](#page-119-0) 118 [Stop method at stroke limit detection . . . . . . . . . . . . . . . . . . . . . . . . . . . . . . . . . . . . . . . . . . . . . . . . . . . . . . . . 1](#page-122-0)21 [Servo parameter list . . . . . . . . . . . . . . . . . . . . . . . . . . . . . . . . . . . . . . . . . . . . . . . . . . . . . . . . . . . . . . . . . . . . . 1](#page-123-0)22 [Limit switch release position assessment function . . . . . . . . . . . . . . . . . . . . . . . . . . . . . . . . . . . . . . . . . . . . . . 1](#page-125-0)24

[Setting methods of functions . . . . . . . . . . . . . . . . . . . . . . . . . . . . . . . . . . . . . . . . . . . . . . . . . . . . . . . . . . . . . . .](#page-115-0) 114 **[3.4 Rotation/travel direction selection \[A\]. . . . . . . . . . . . . . . . . . . . . . . . . . . . . . . . . . . . . . . . . . . . . . . . . . . . . .](#page-116-0) 115**

[Setting methods of functions . . . . . . . . . . . . . . . . . . . . . . . . . . . . . . . . . . . . . . . . . . . . . . . . . . . . . . . . . . . . . . .](#page-117-0) 116

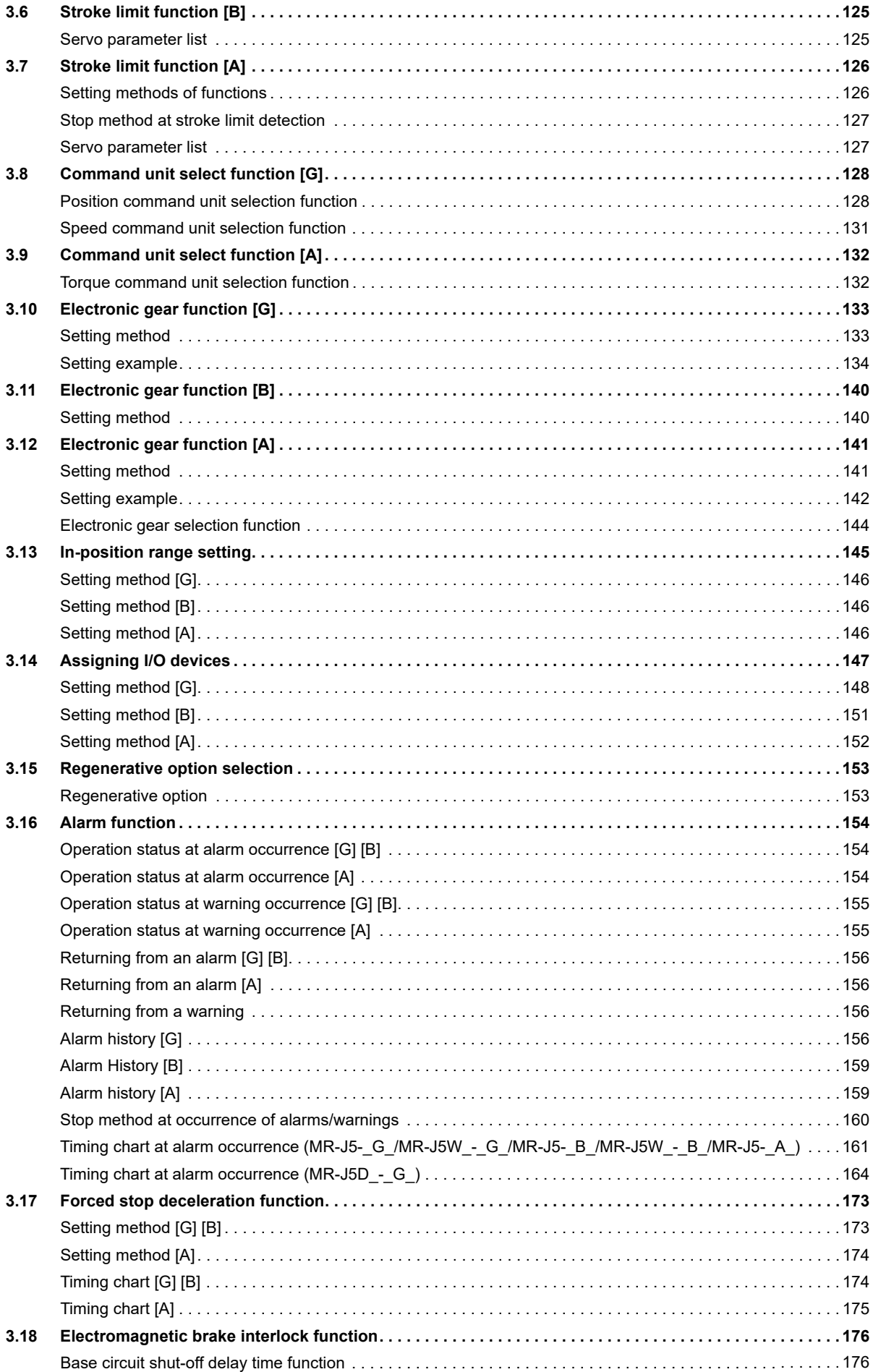

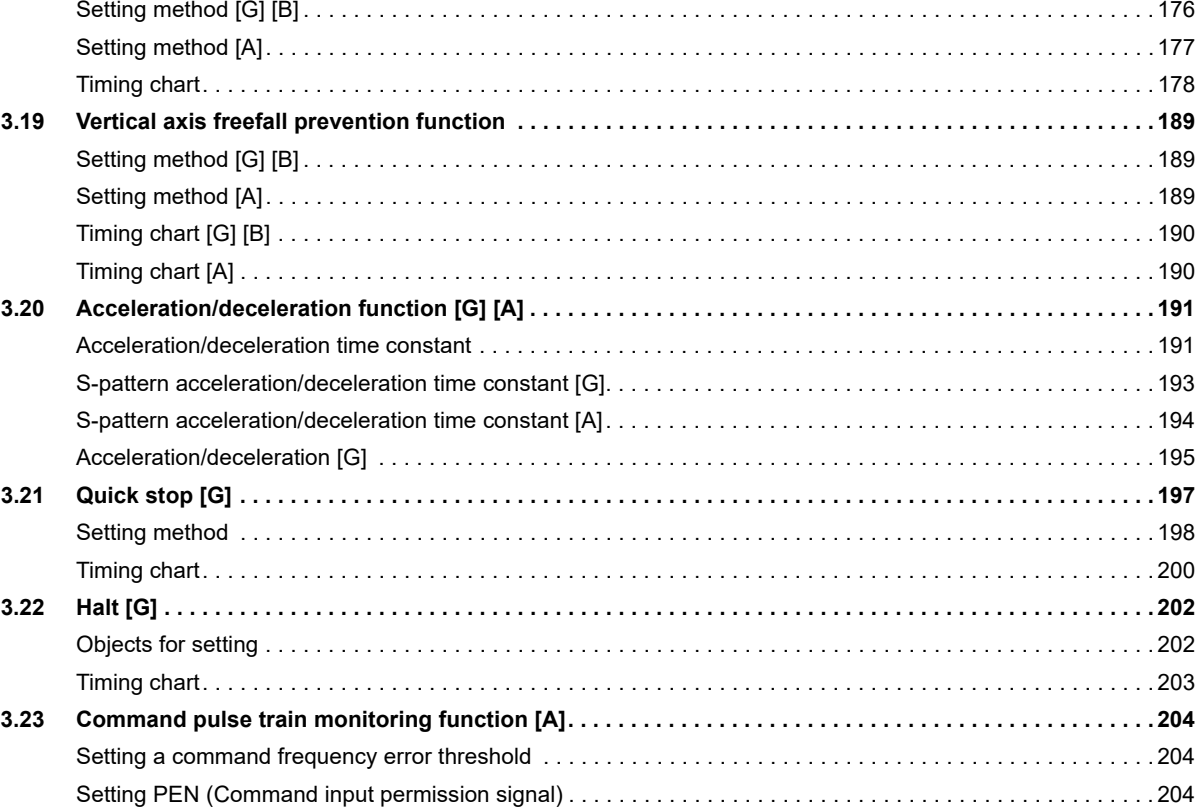

# **[CHAPTER 4 APPLICABLE FUNCTIONS](#page-206-0) 205**

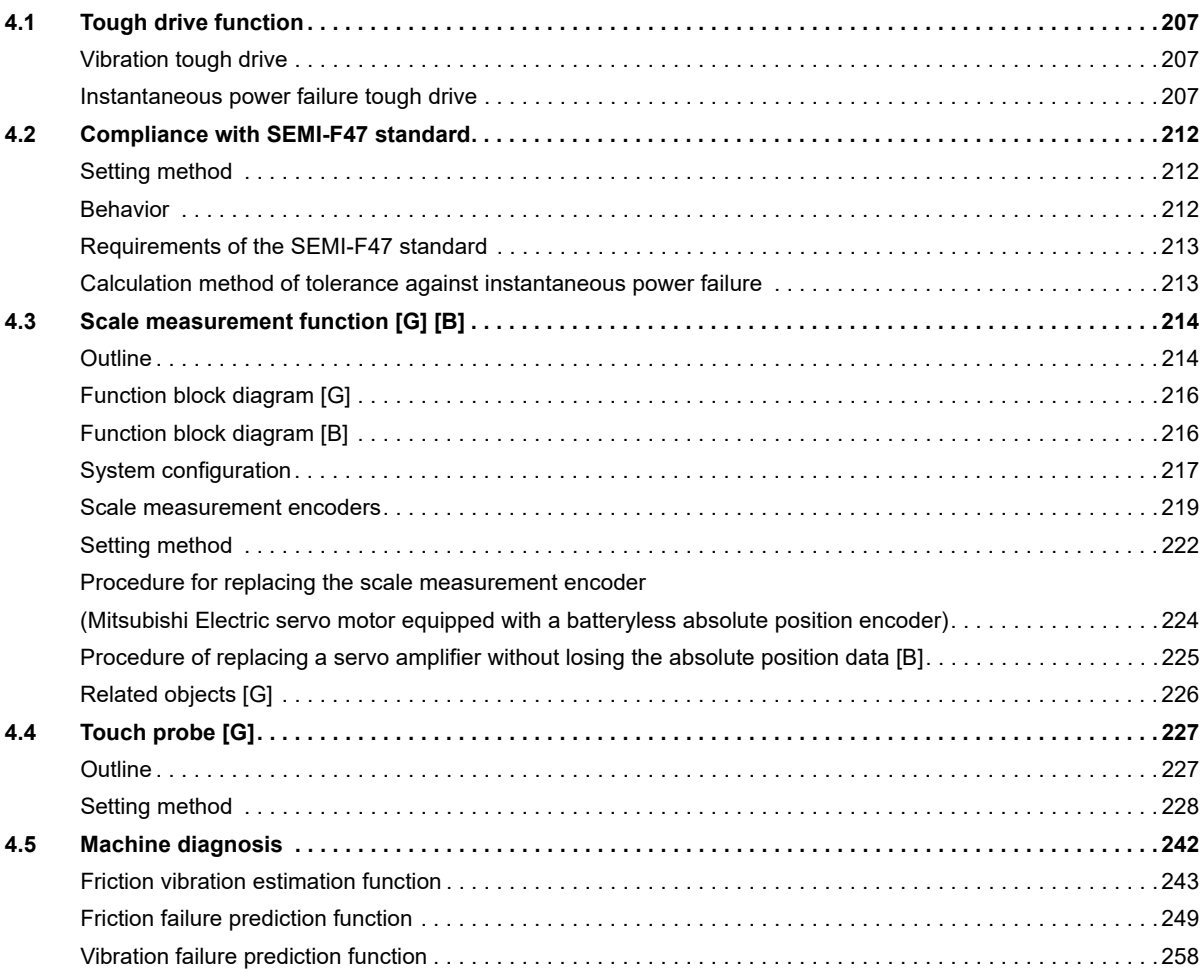

# CONTENTS **7 CONTENTS**

 $\overline{7}$ 

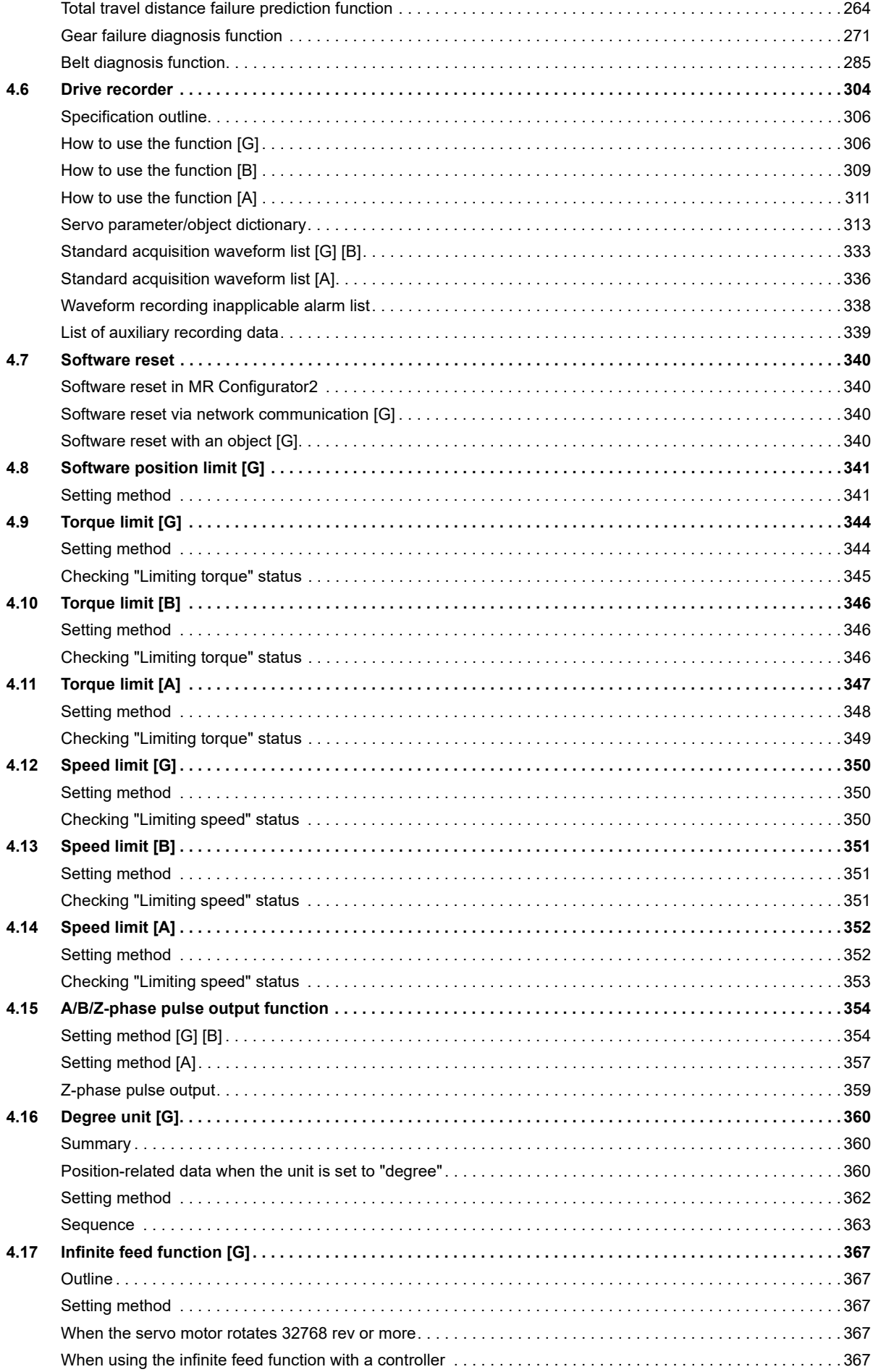

9

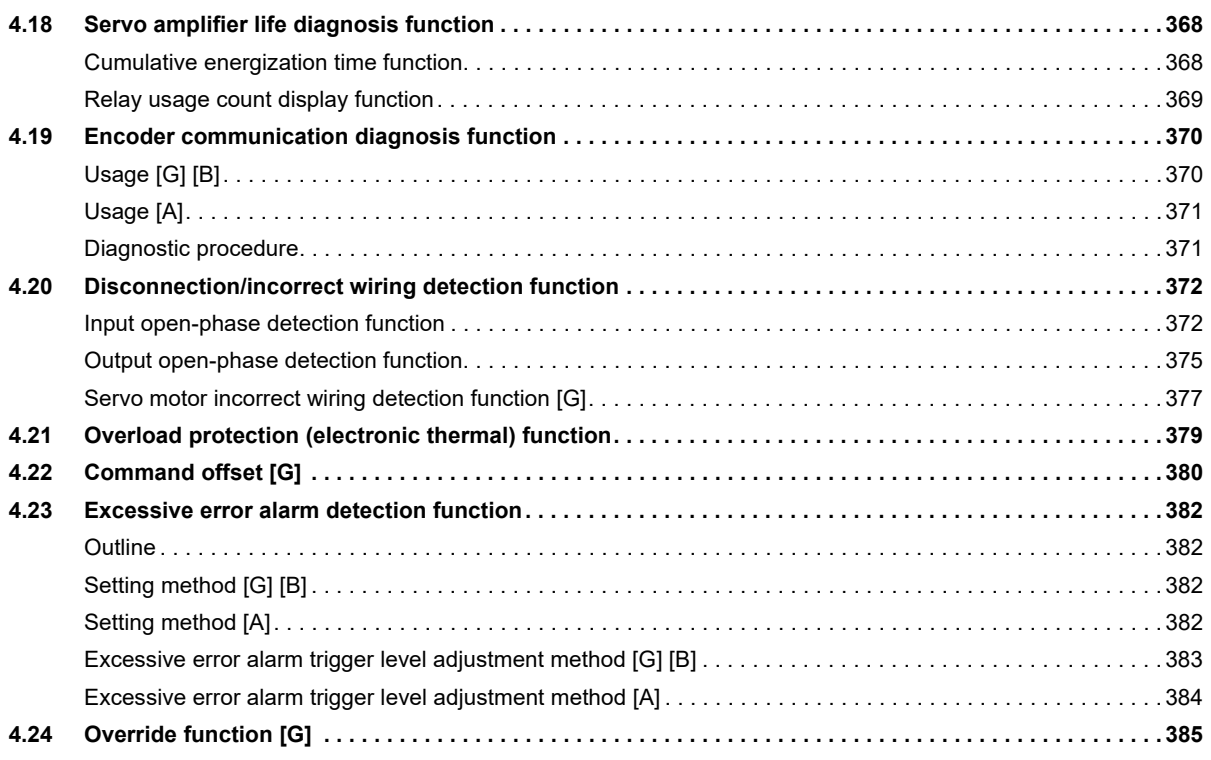

# **CHAPTER 5 MONITORING**

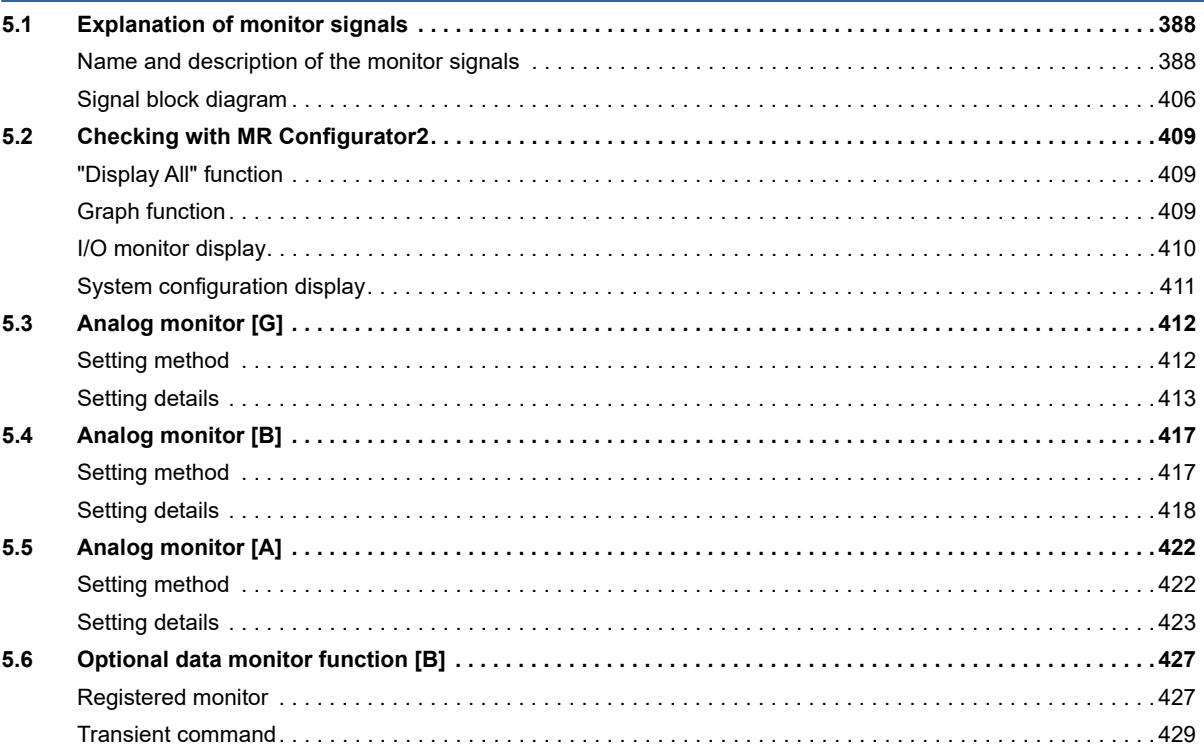

# **CHAPTER 6 FUNCTIONAL SAFETY**

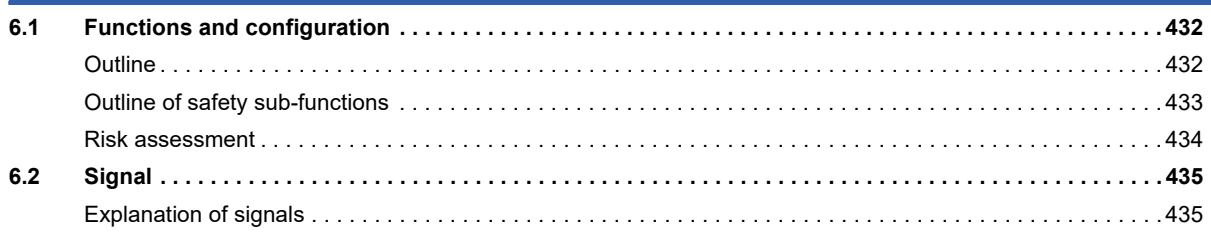

432

388

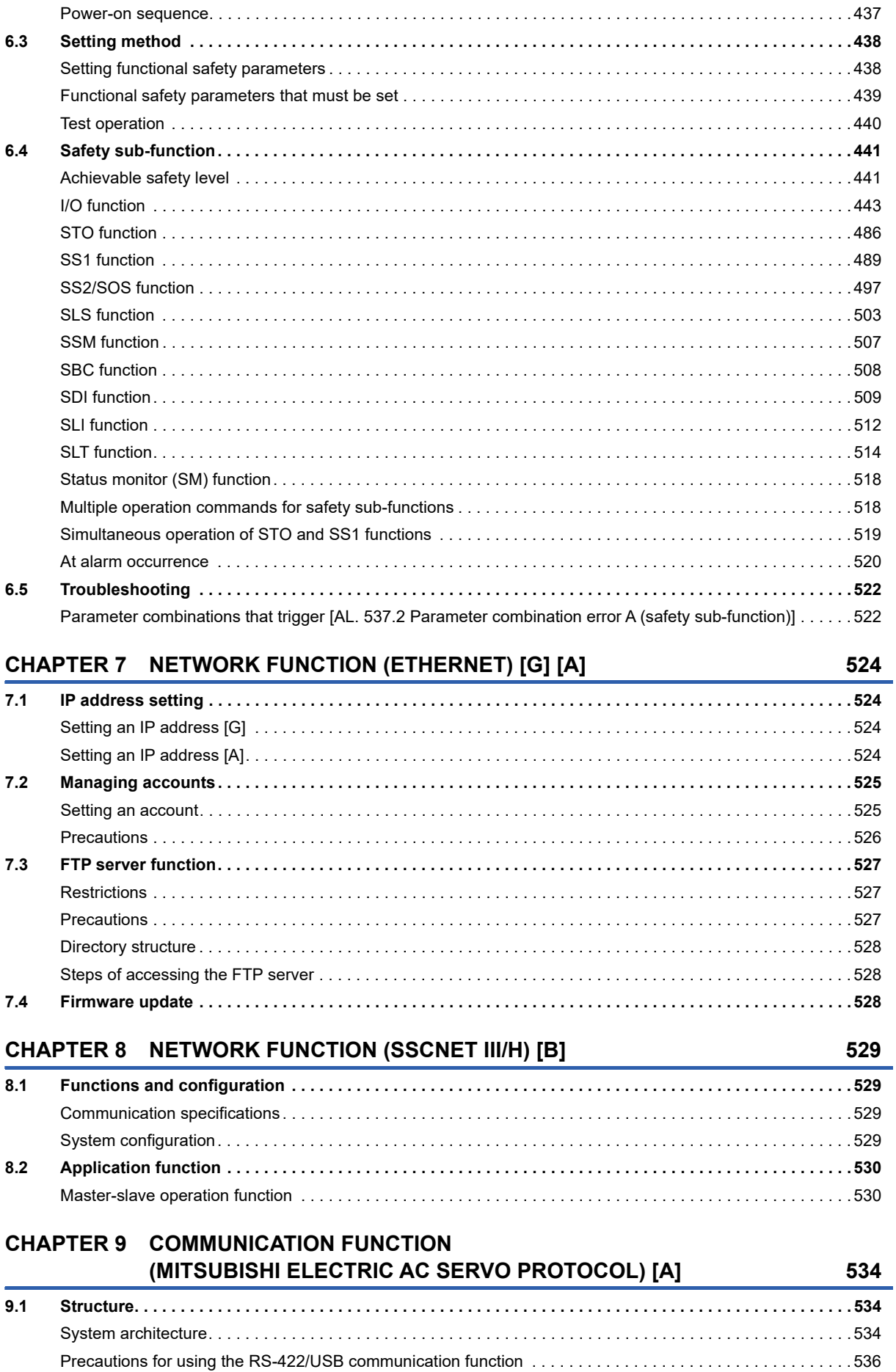

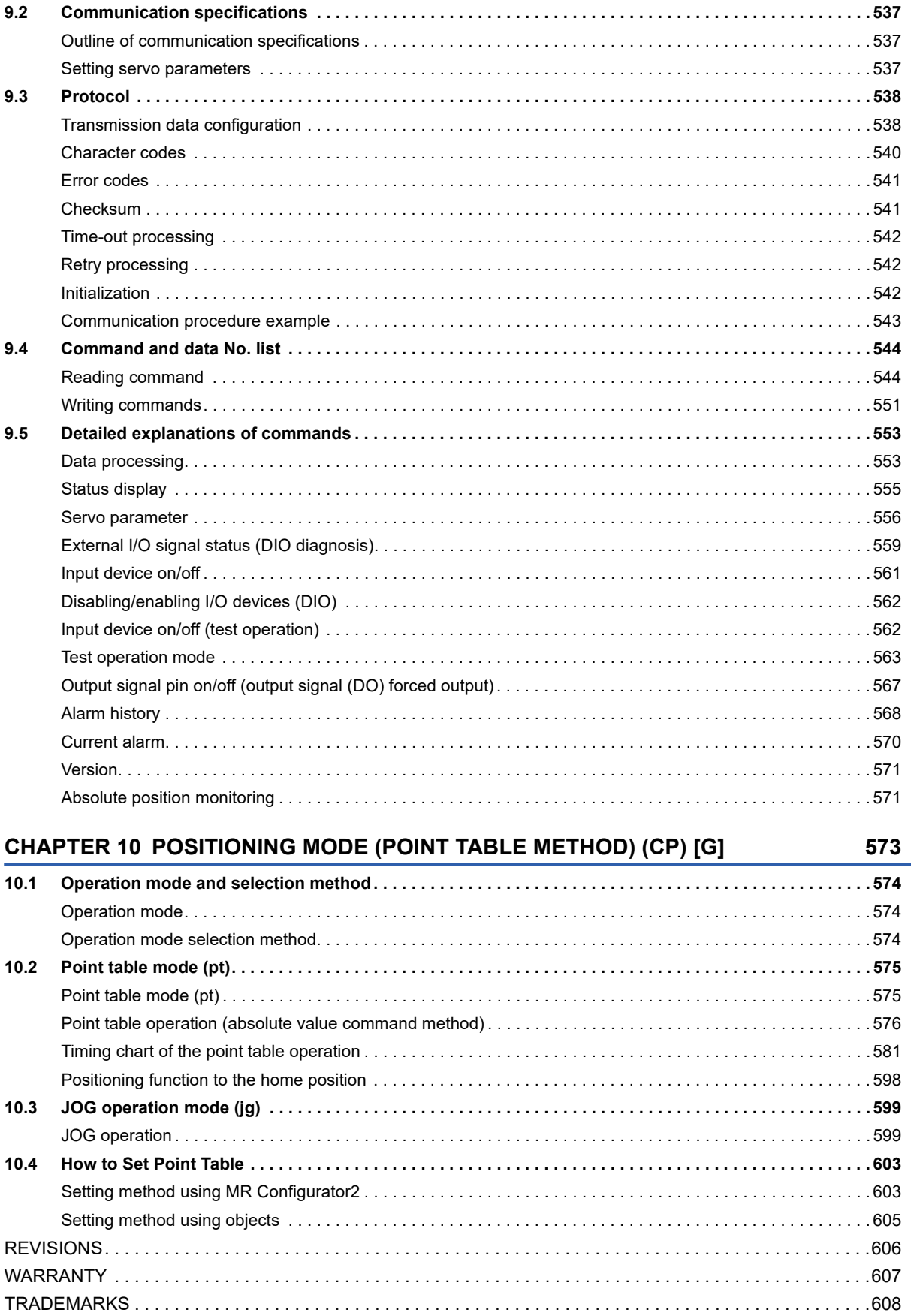

# CONTENTS

# $11$

# <span id="page-13-1"></span><span id="page-13-0"></span>**1.1 Function explanation**

This section lists the functions mentioned in this manual. For details of the functions, refer to each section indicated in the detailed explanation column.

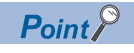

For the functions which are not listed here, refer to "FUNCTION" in the User's Manual (Introduction).

In this section, the models of servo amplifiers are abbreviated as follows. J5: MR-J5-\_G\_/MR-J5-\_G\_-RJ/MR-J5-\_G\_-HS/MR-J5W\_-\_G\_ J5D: MR-J5D\_-\_G\_

# **Control mode**

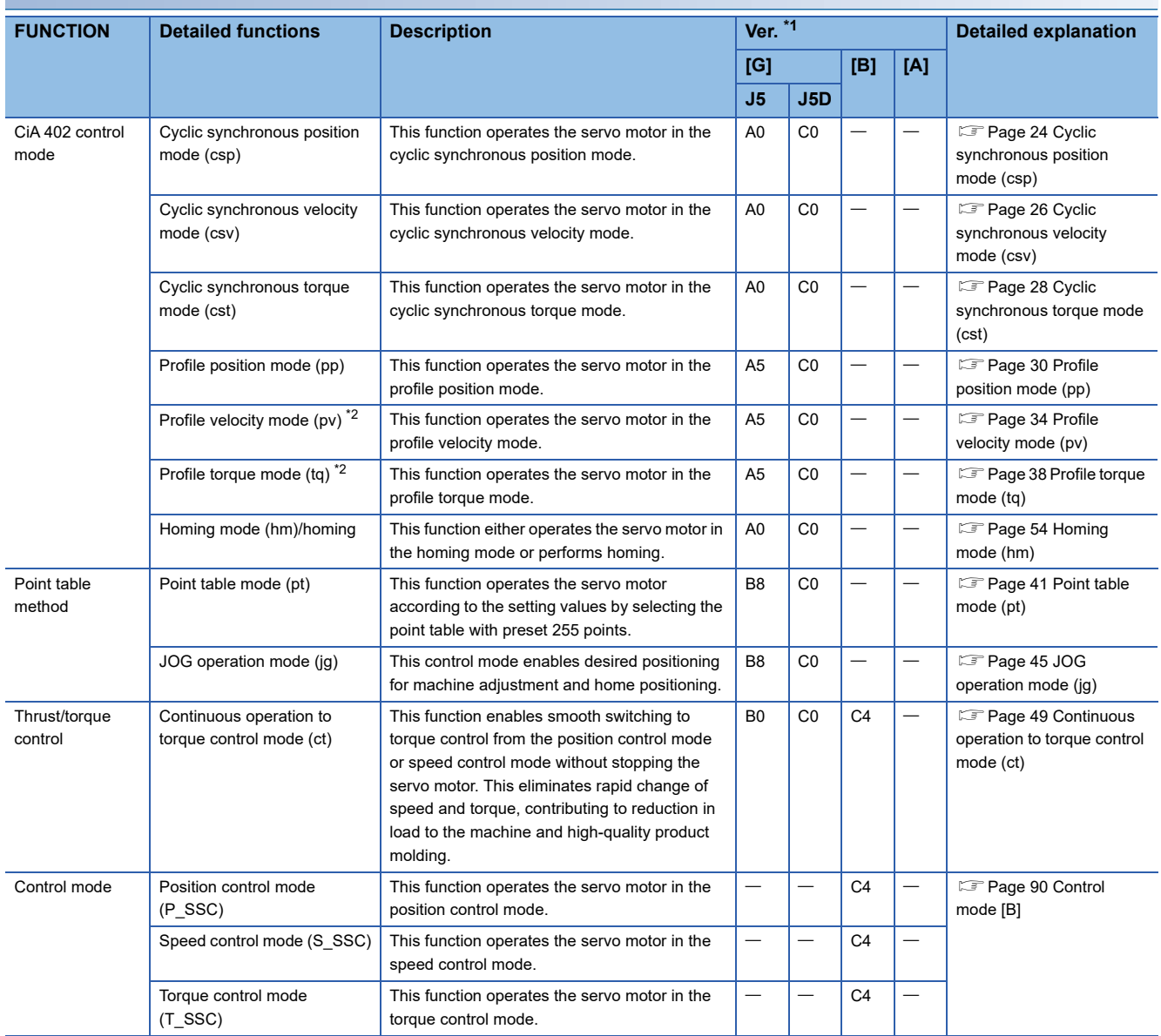

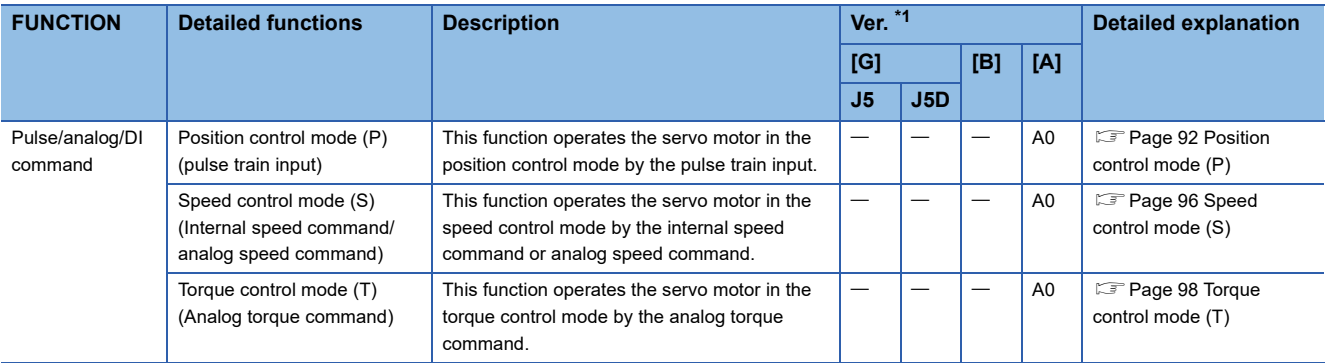

<span id="page-14-1"></span><span id="page-14-0"></span>\*2 This control mode is not available for multi-axis servo amplifiers.

#### **Network**

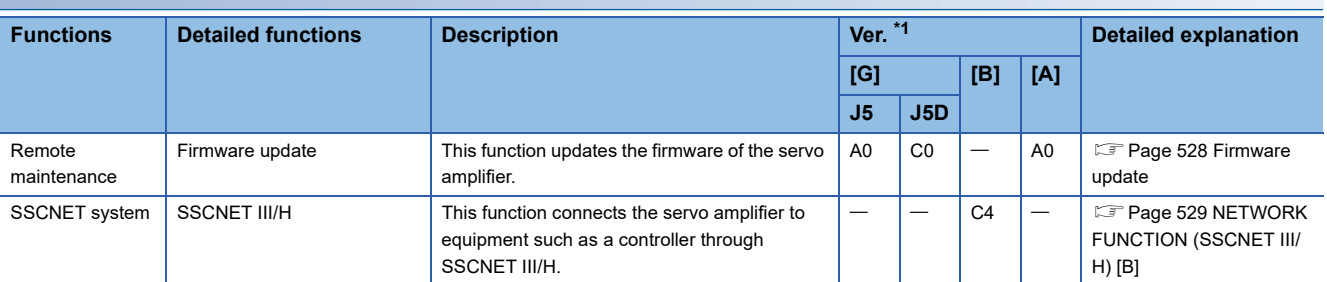

<span id="page-14-2"></span>\*1 "Ver." indicates the supported firmware version of the servo amplifier. The functions are available on servo amplifiers with the indicated firmware version or later.

# **Position detection**

<span id="page-14-3"></span>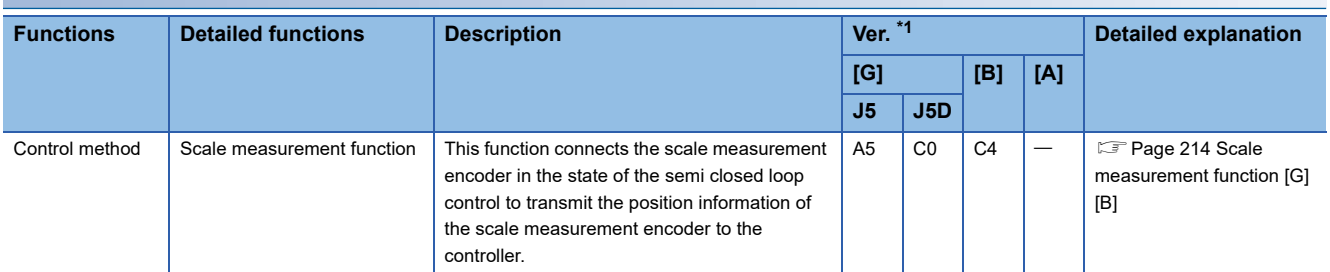

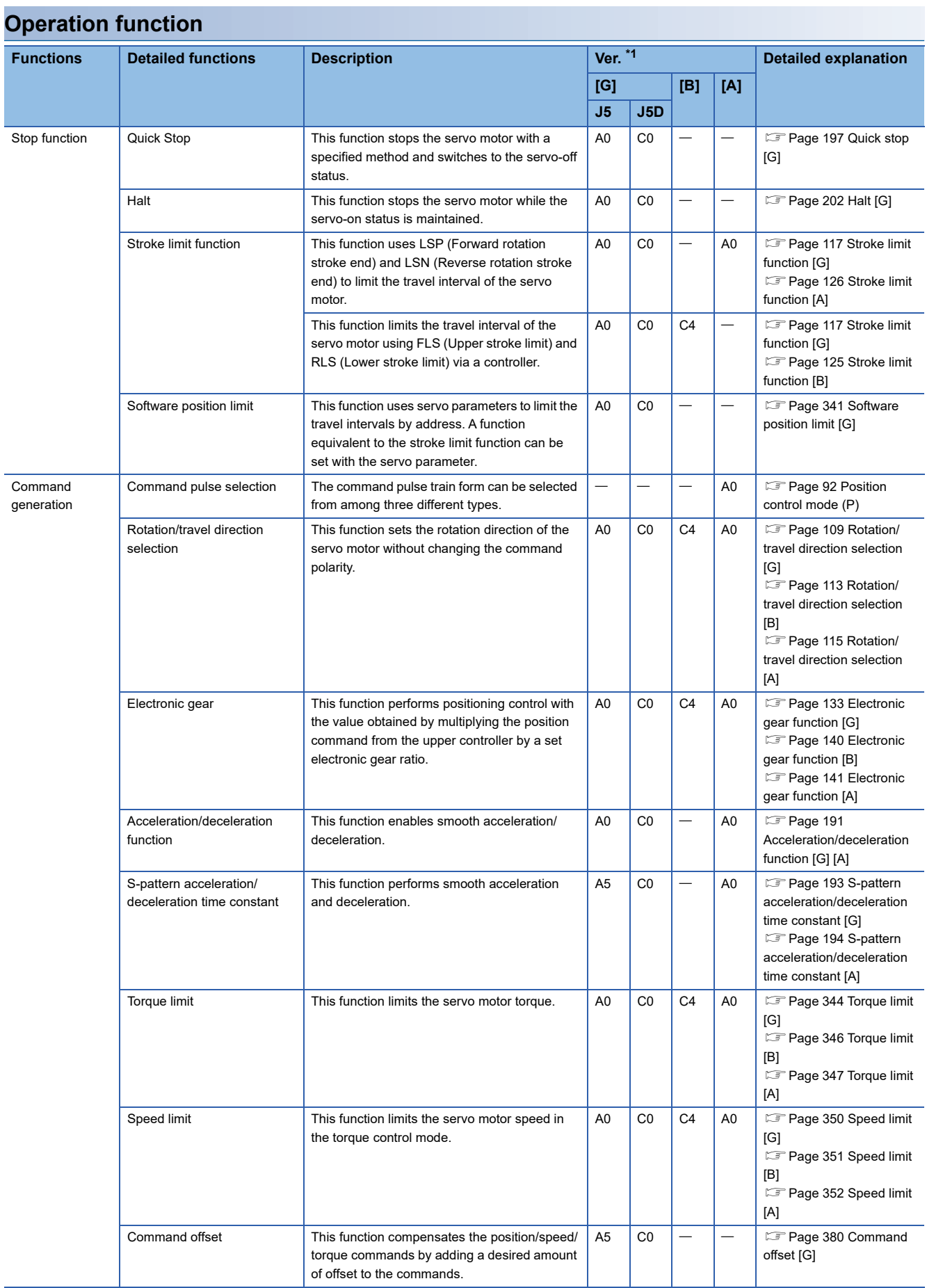

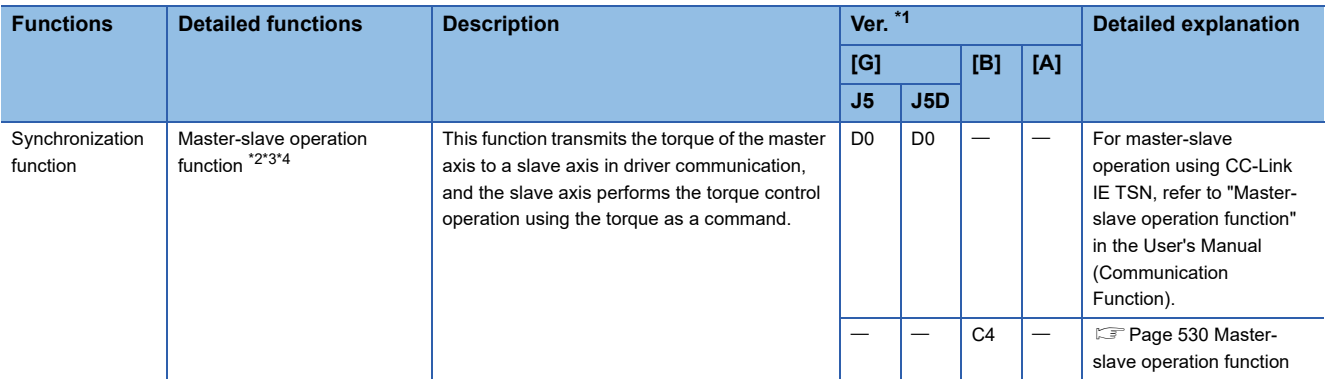

<span id="page-16-1"></span><span id="page-16-0"></span>\*2 Not available for CC-Link IE Field Network Basic.

<span id="page-16-3"></span>\*3 This function is not available for CC-Link IE TSN Class A.

<span id="page-16-4"></span>\*4 When the safety sub-function by a network is used (when [Pr. PSA01.1 Input mode selection] is set to "1"), this function is not available.

# **Positioning function**

<span id="page-16-2"></span>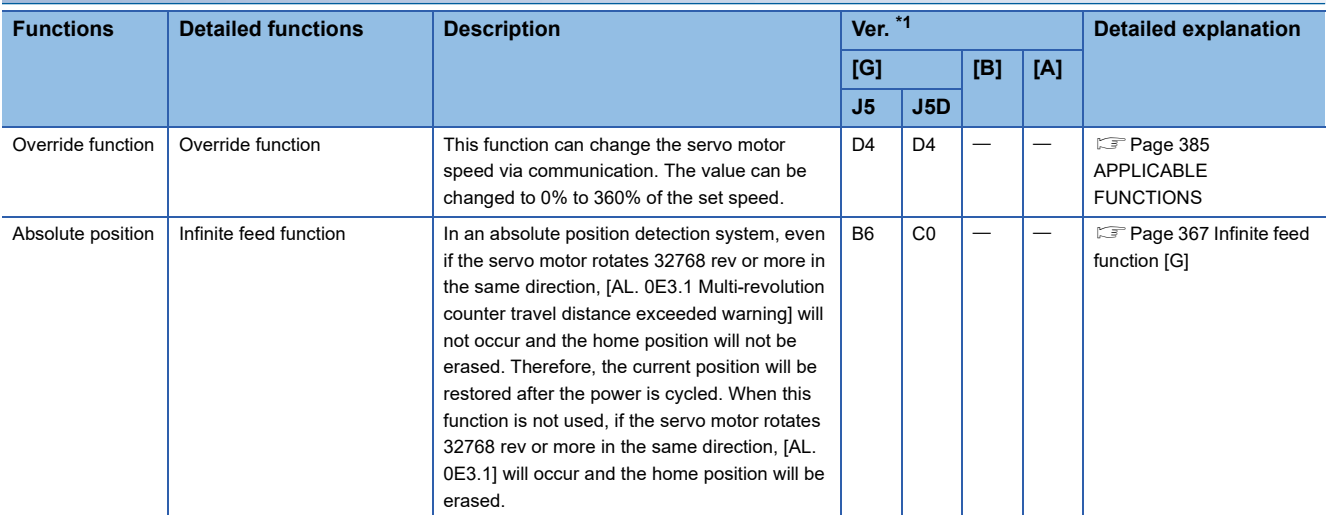

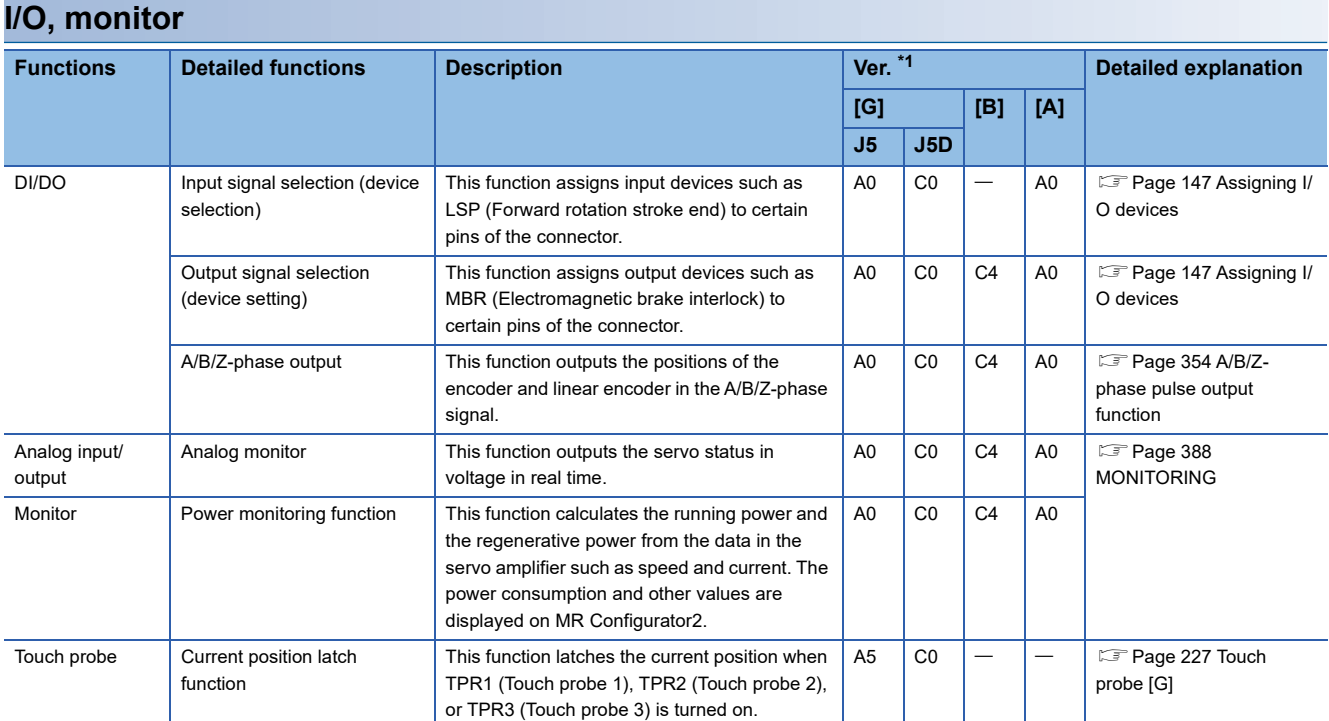

<span id="page-17-1"></span><span id="page-17-0"></span>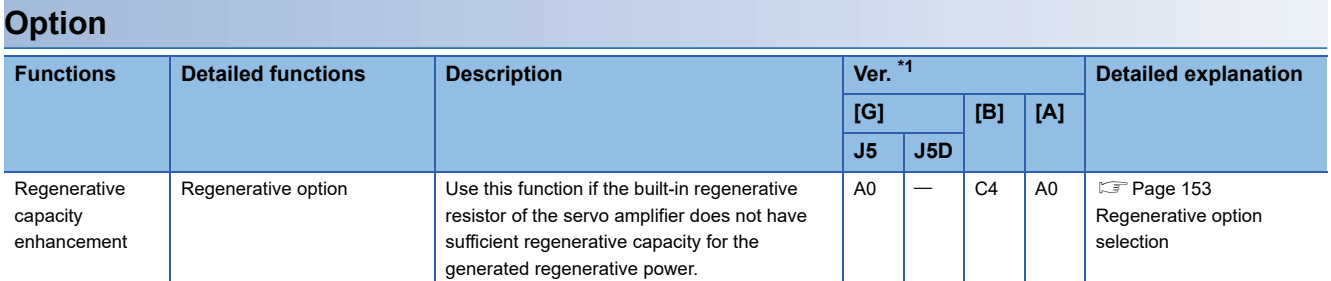

<span id="page-18-0"></span>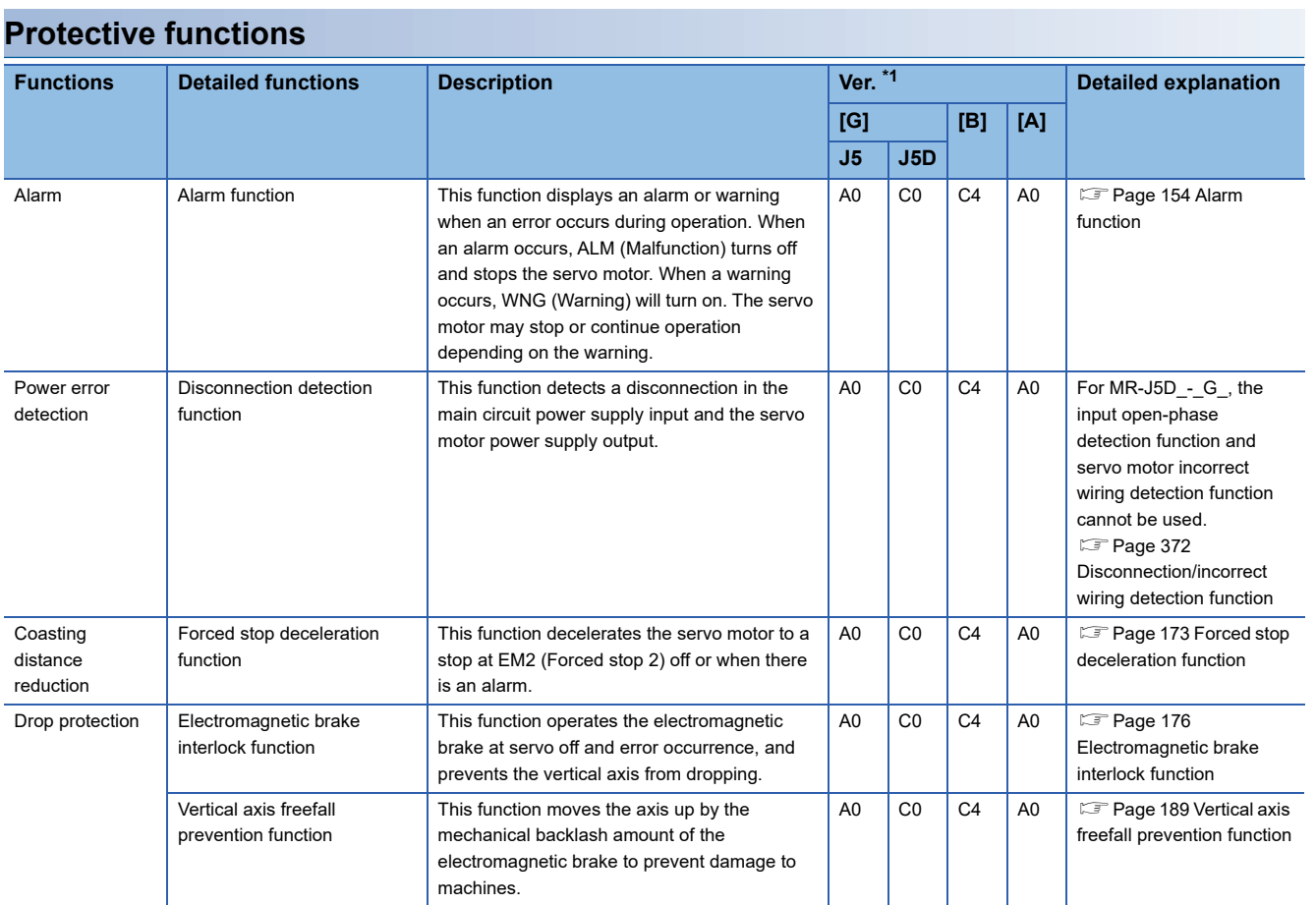

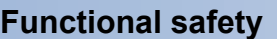

<span id="page-19-0"></span>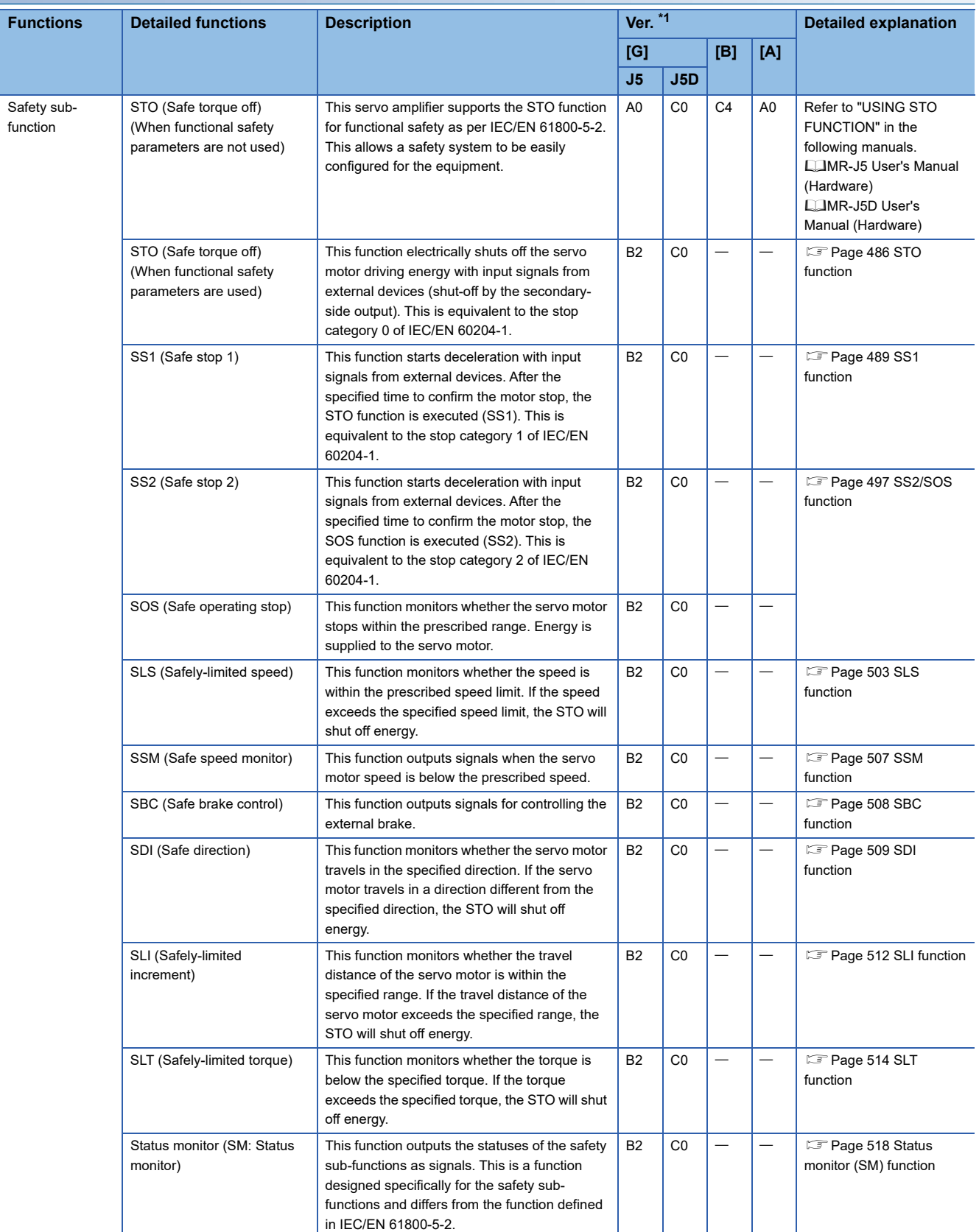

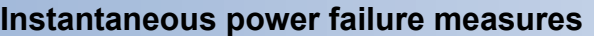

<span id="page-20-0"></span>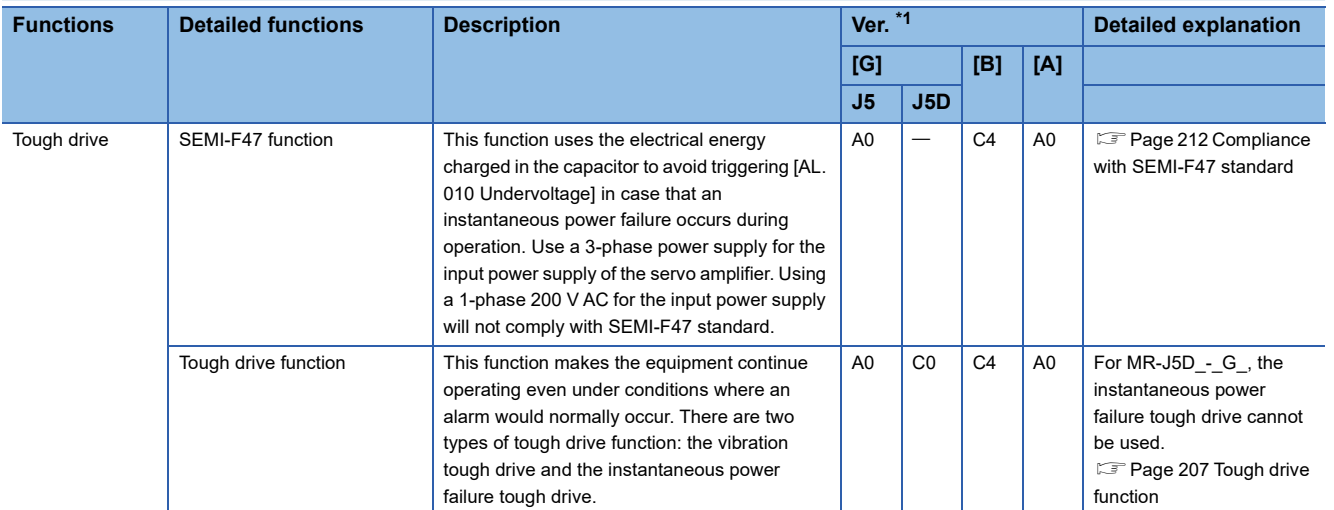

<span id="page-21-0"></span>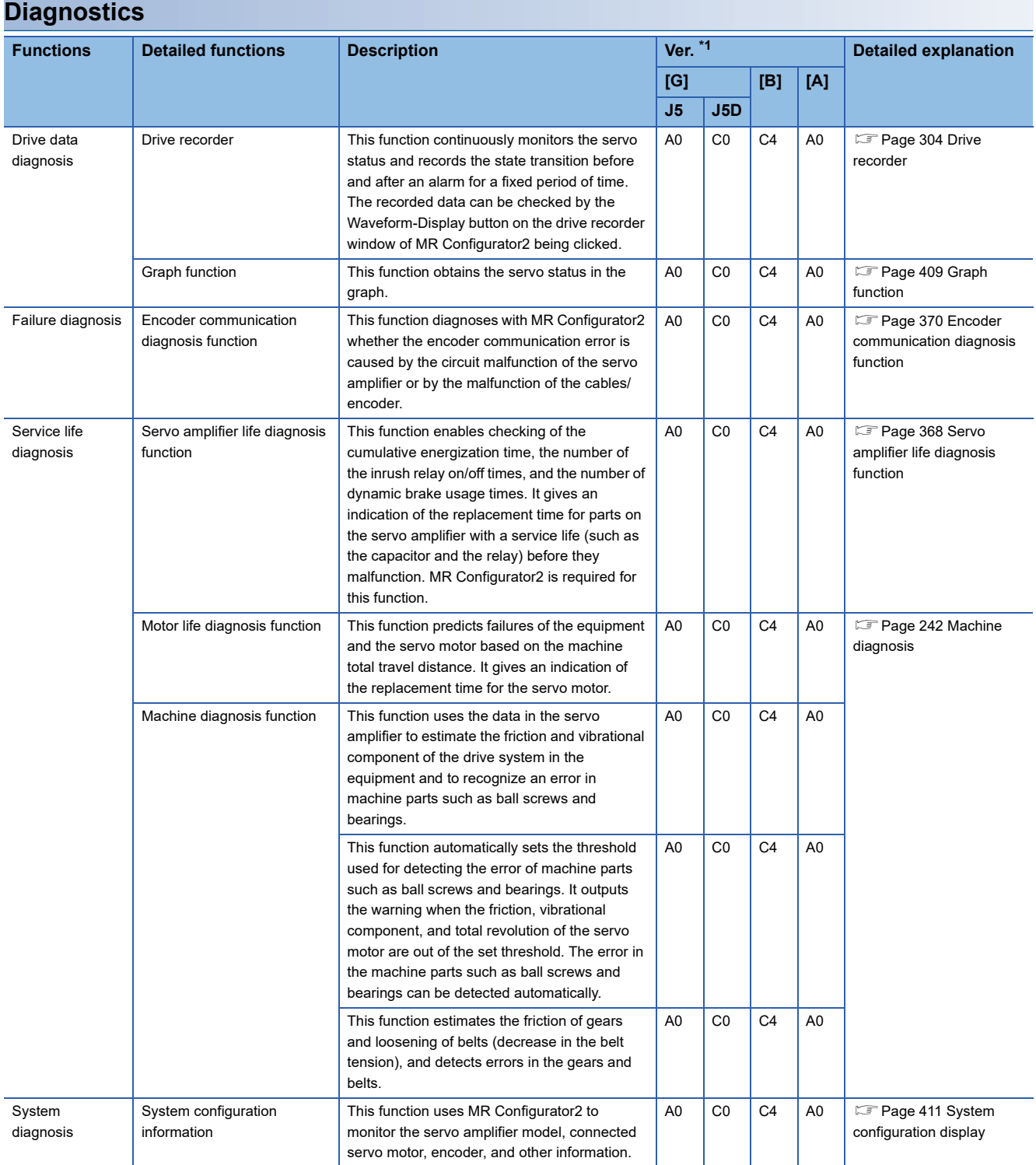

<span id="page-22-0"></span>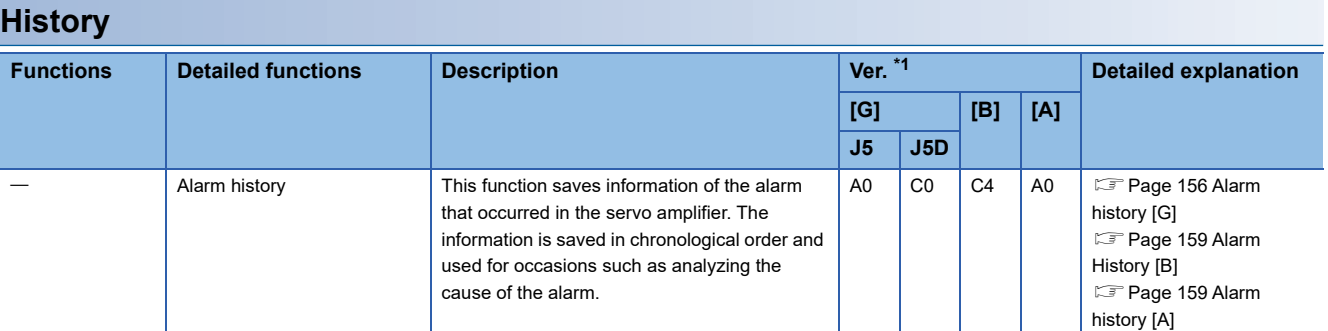

**1**

# <span id="page-23-0"></span>**2 CONTROL MODE**

# <span id="page-23-1"></span>**2.1 Control mode [G]**

The method for driving a servo motor varies depending on each control mode. The characteristics of each control mode are shown in the following.

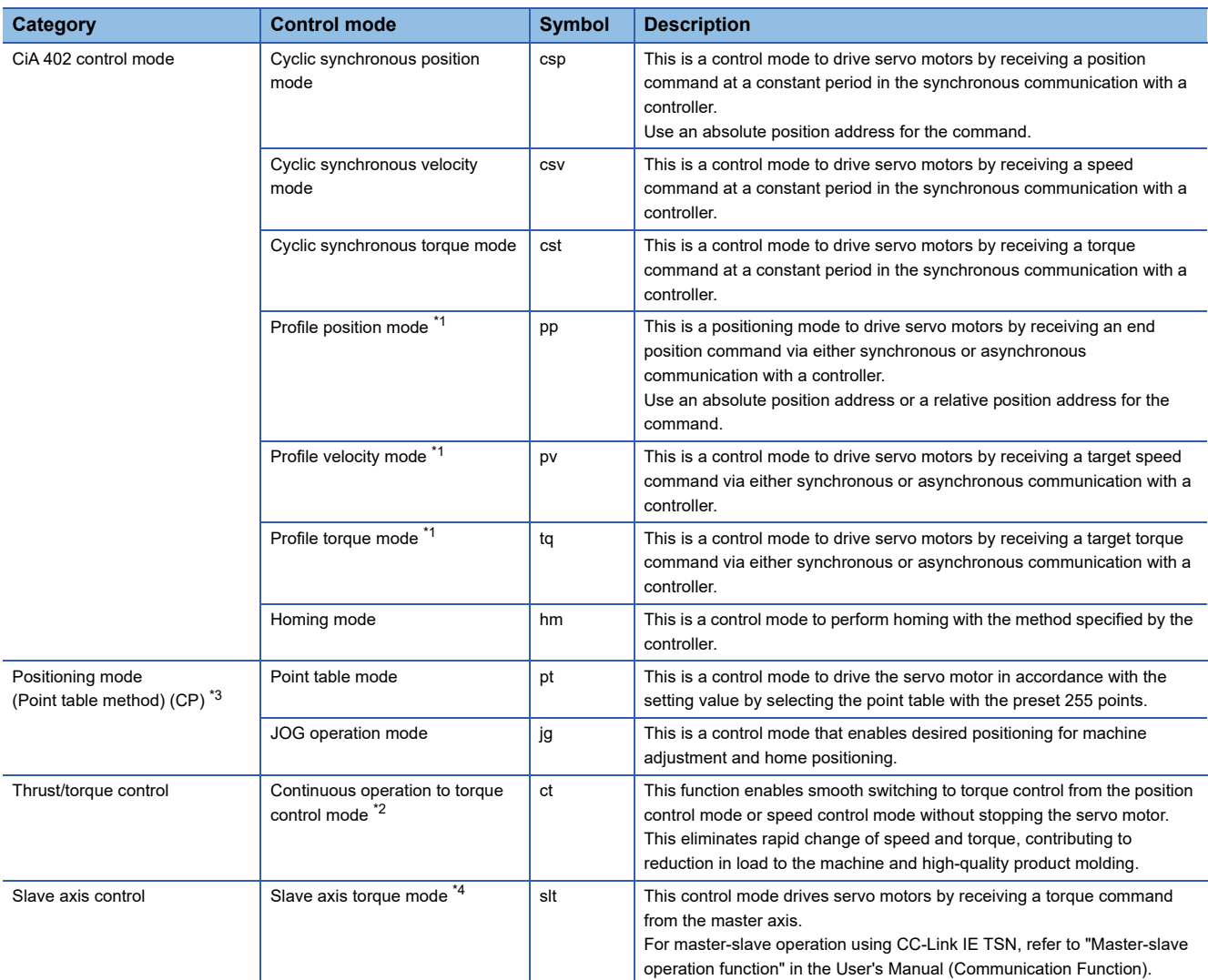

<span id="page-23-2"></span>\*1 Available on servo amplifiers with firmware version A5 or later.

<span id="page-23-4"></span>\*2 Available on servo amplifiers with firmware version B0 or later.

<span id="page-23-3"></span>\*3 Available on servo amplifiers with firmware version B8 or later.

<span id="page-23-5"></span>\*4 Available on servo amplifiers with firmware version D0 or later.

# **2**

# <span id="page-24-0"></span>**Control switching**

 $Point$ 

- The control mode is set to the cyclic synchronous position mode as a default. When using the cyclic synchronous position mode, perform position follow-up with the controller at servo-on.
- To use the profile mode, switch to the mode in the servo-off state. After the control mode is switched, turn on the servo-on.
- If the control mode is switched without performing position follow-up, unexpected movements such as sudden acceleration of the servo motor may occur.

The control mode can be switched with [Modes of operation (Obj. 6060h)]. Switching the control modes with [Modes of operation (Obj. 6060h)] applies to the cyclic modes (csp, csv, and cst), profile modes (pp, pv, and tq), homing mode (hm), and continuous operation to torque control mode (ct).

For details of the control switching, refer to the User's Manual (Communication Function).

The positioning mode (point table method), can be switched to point table mode (pt), JOG operation mode (jg), home position mode (hm).

#### **Control switching in positioning mode**

The control mode is switched (pt, jg, and hm) only if the condition for control switching is met, following which [Modes of operation display (Obj. 6061h)] is changed. If the condition for control switching is not met, the control mode will not be switched and the value in [Modes of operation display (Obj. 6061h)] will not be changed. The condition for control switching is "Motor being stopped".

"Motor being stopped" means that bit 3 of [Status DO 2 (Obj. 2D12h: 00h)] (S\_ZSP) is on, and bit 6 of [Status DO 5 (Obj. 2D15h: 00h)] (S\_MEND) is on.

In the servo off-state, control switching can be performed if S\_ZSP is on.

#### **Precautions**

- Changes to the OMS Bit of [Controlword (Obj. 6040h)] are not accepted until control switching finishes. Before inputting commands, check that the control mode has been switched by referring to [Modes of operation display (Obj. 6061h)].
- Switch the control modes when the start command is turned off. (For example, when "Homing operation start" is turned off in homing mode (hm).)

The following shows a timing chart of control switching from the point table mode (pt) to JOG operation mode (jg).

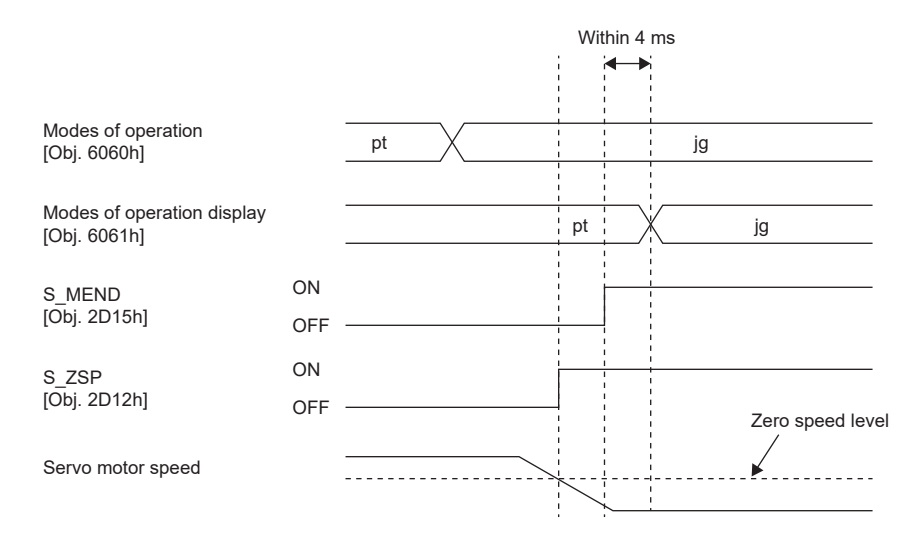

# <span id="page-25-1"></span><span id="page-25-0"></span>**Cyclic synchronous position mode (csp)**

The functions and related objects of the cyclic synchronous position mode (csp) are shown in the following.

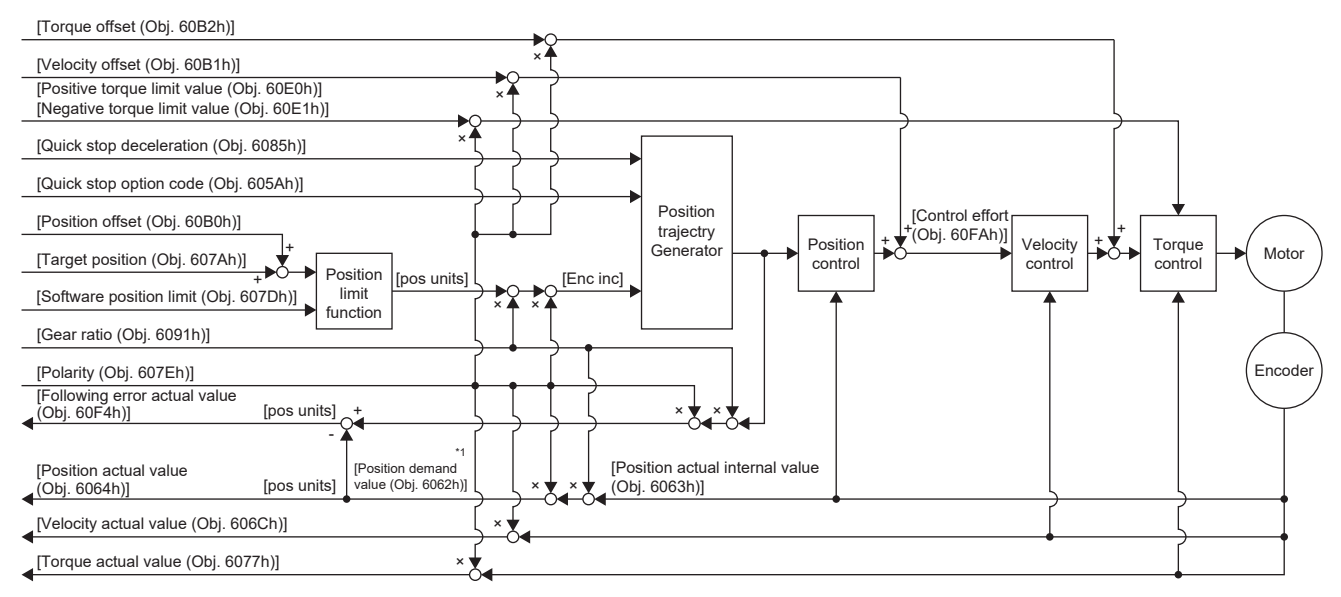

\*1 This object may not be used depending on the network being used. For details, refer to the User's Manual (Object Dictionary).

#### **Related objects**

For details on the objects, refer to the User's Manual (Object Dictionary).

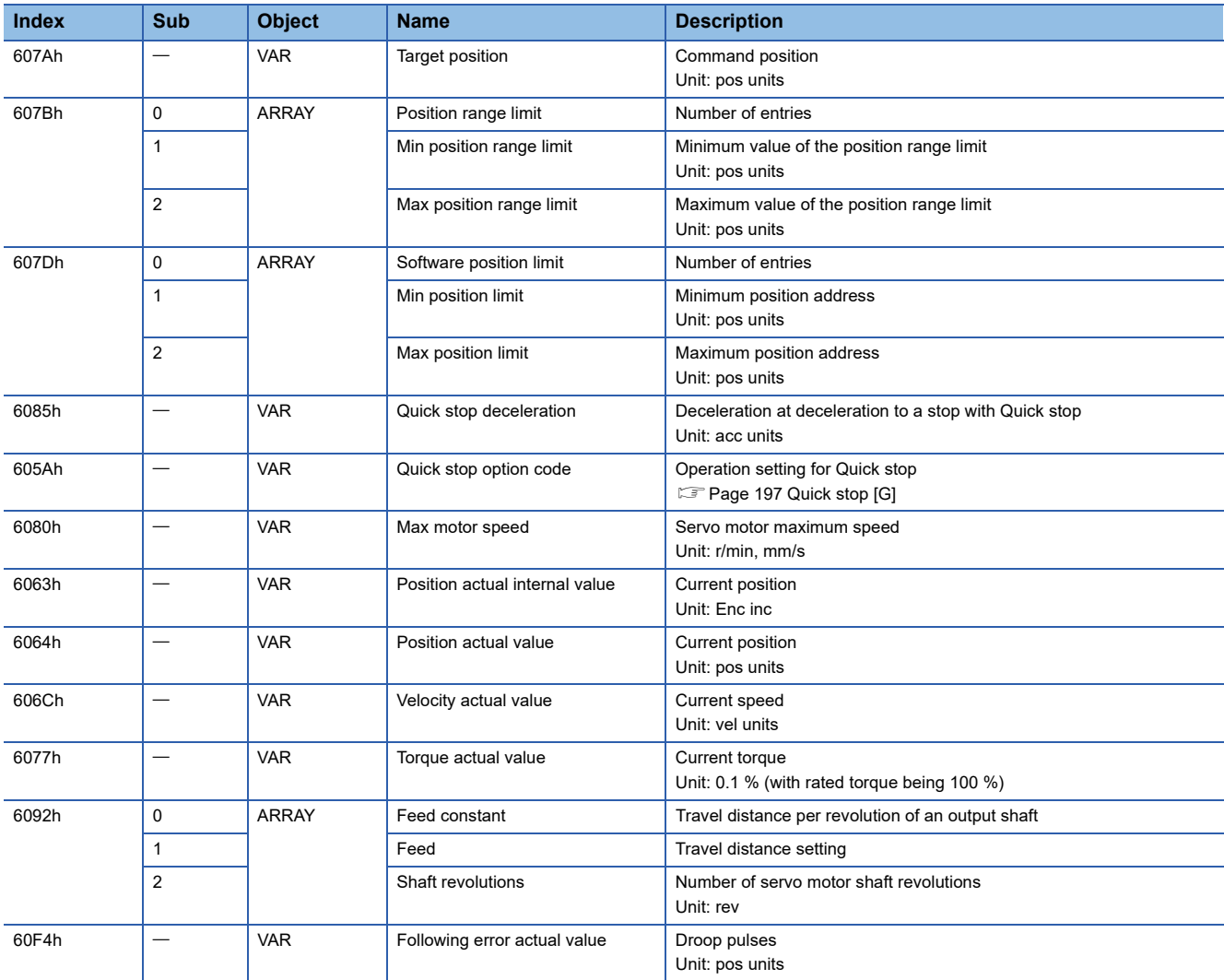

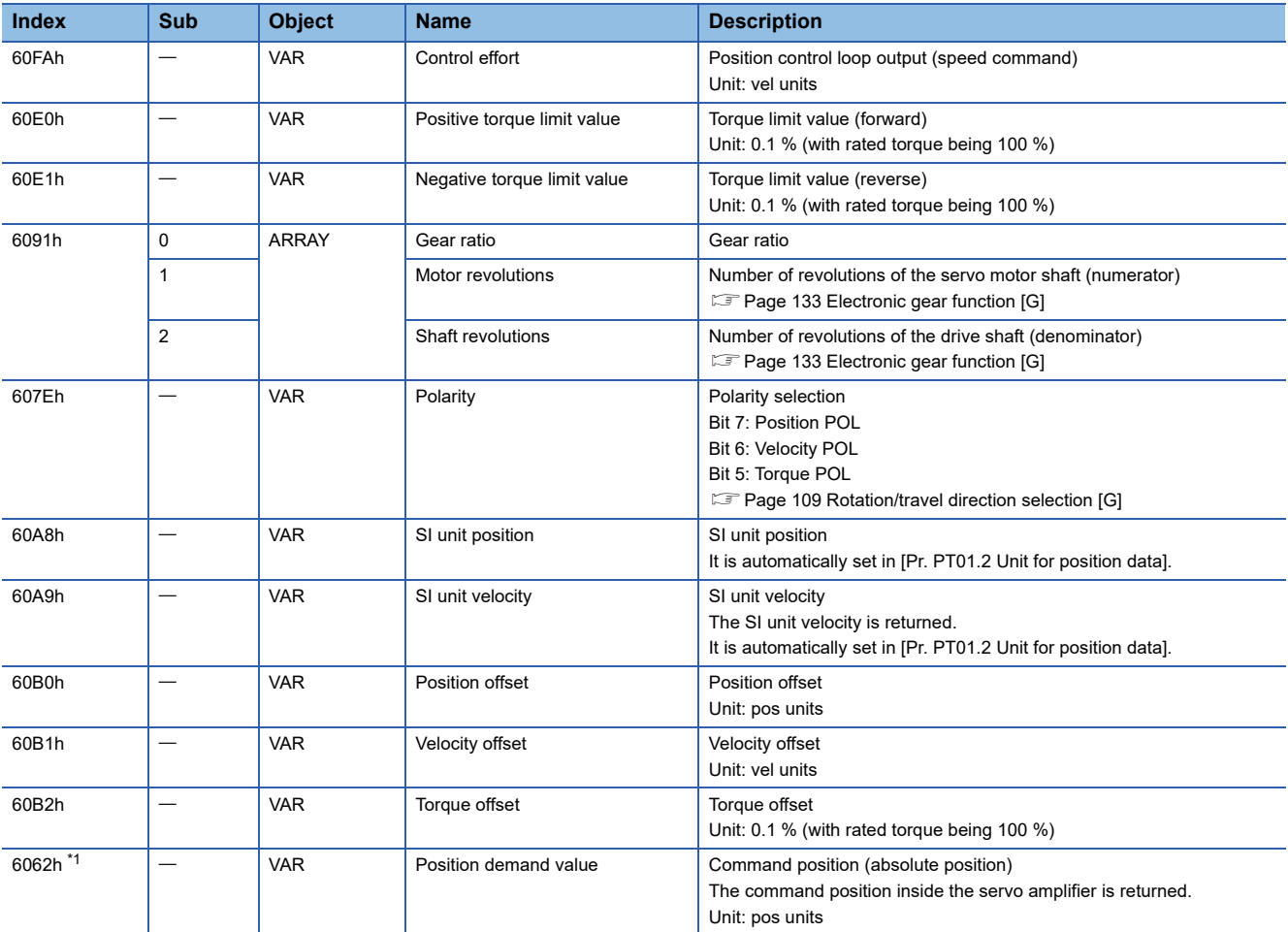

<span id="page-26-0"></span>\*1 This object may not be used depending on the network being used. For details, refer to the User's Manual (Object Dictionary).

#### **Controlword/Statusword**

By changing [Controlword (Obj. 6040h)], control commands can be given to the servo amplifier. The control status can also be checked with [Statusword (Obj. 6041h)].

Some bits of [Controlword (Obj. 6040h)] and [Statusword (Obj. 6041h)] vary depending on the control mode. The bits that vary depending on the control mode are listed in the following tables.

#### ■**Controlword OMS Bit (csp)**

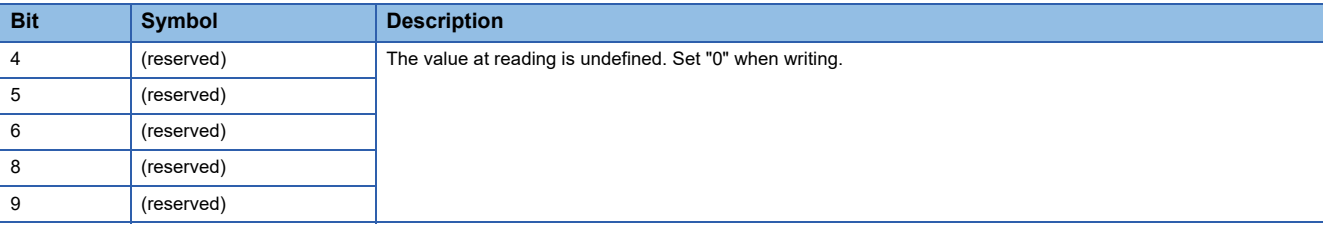

#### ■**Statusword OMS Bit (csp)**

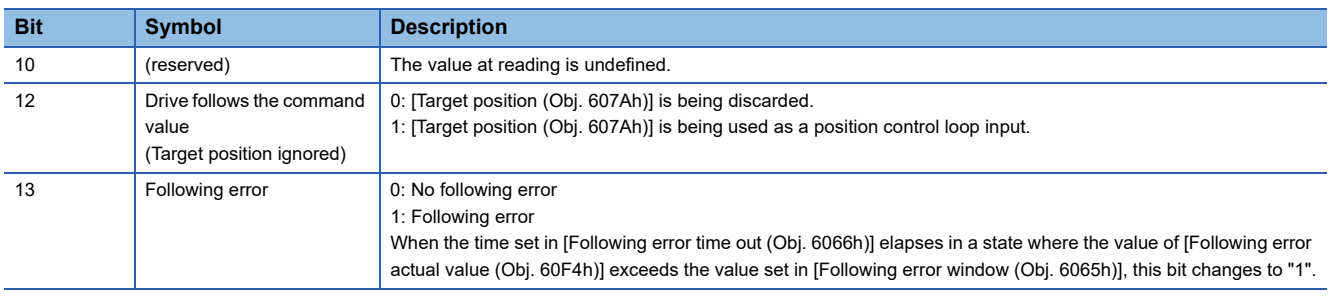

# <span id="page-27-1"></span><span id="page-27-0"></span>**Cyclic synchronous velocity mode (csv)**

The functions and related objects of the cyclic synchronous velocity mode (csv) are shown in the following.

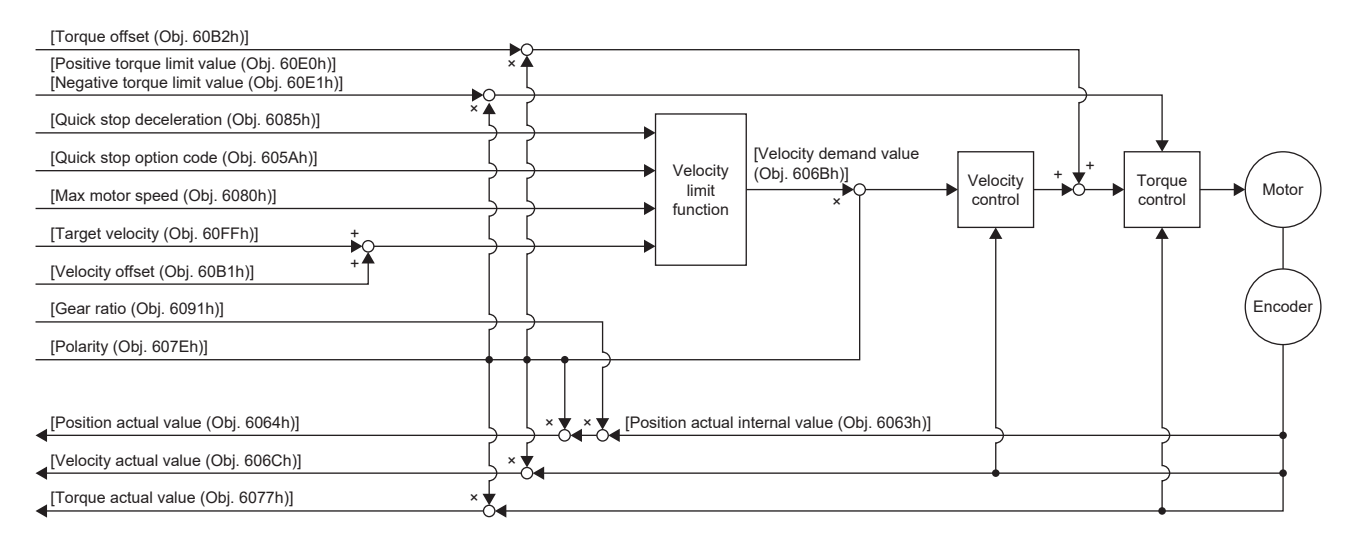

#### **Related objects**

For details on the objects, refer to the User's Manual (Object Dictionary).

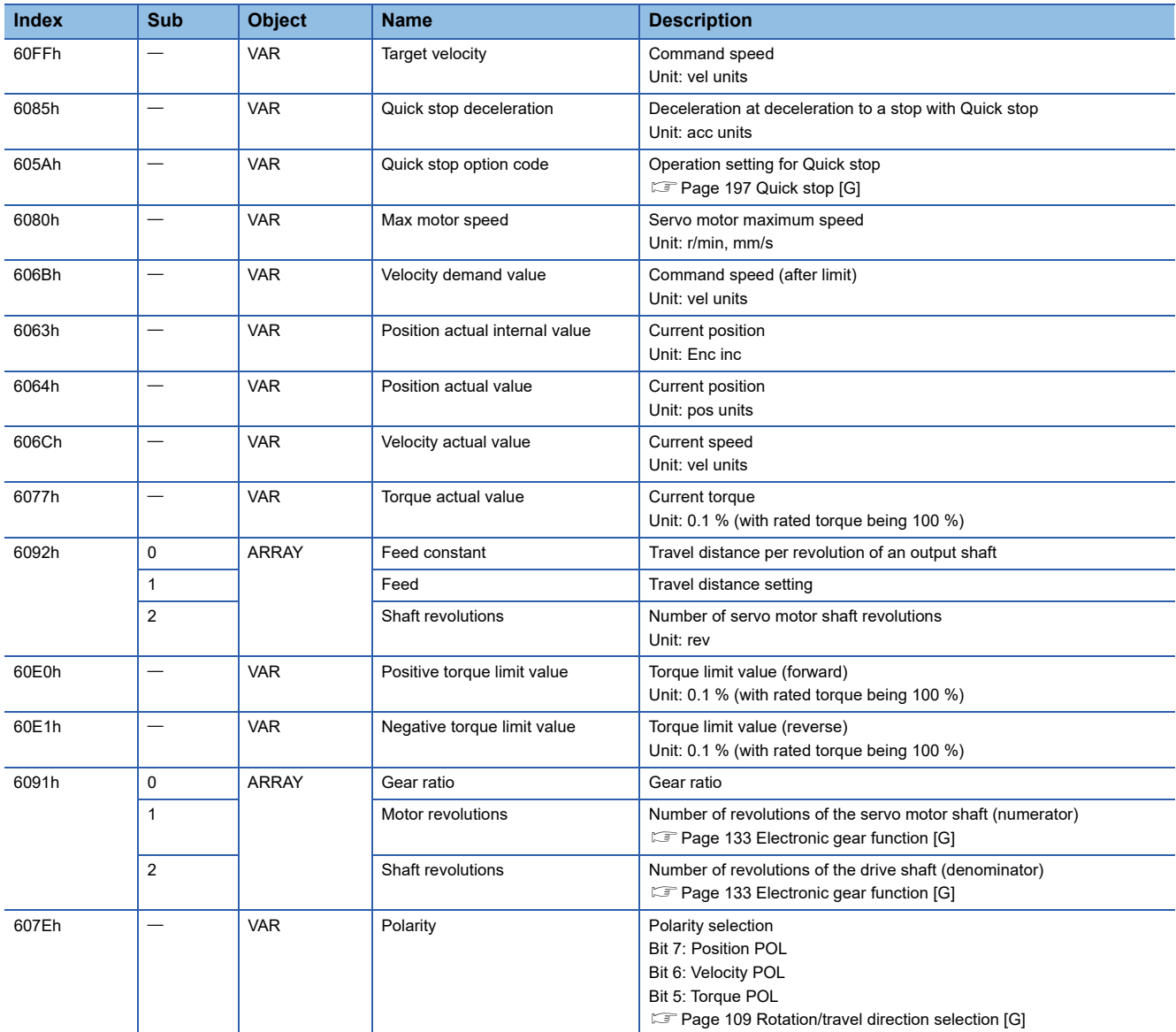

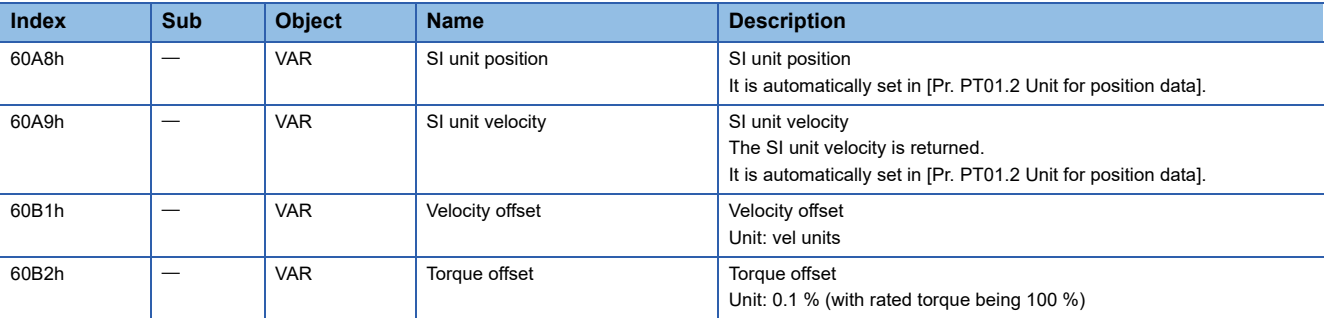

#### **Controlword/Statusword**

By changing [Controlword (Obj. 6040h)], control commands can be given to the servo amplifier. The control status can also be checked with [Statusword (Obj. 6041h)].

Some bits of [Controlword (Obj. 6040h)] and [Statusword (Obj. 6041h)] vary depending on the control mode. The bits that vary depending on the control mode are listed in the following tables.

#### ■**Controlword OMS Bit (csv)**

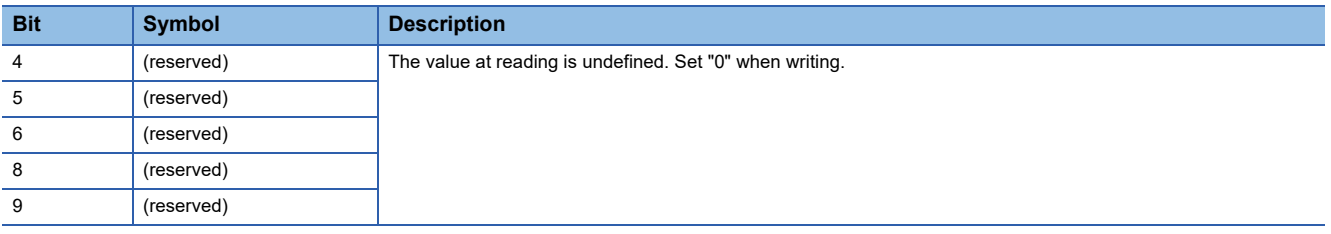

#### ■**Statusword OMS Bit (csv)**

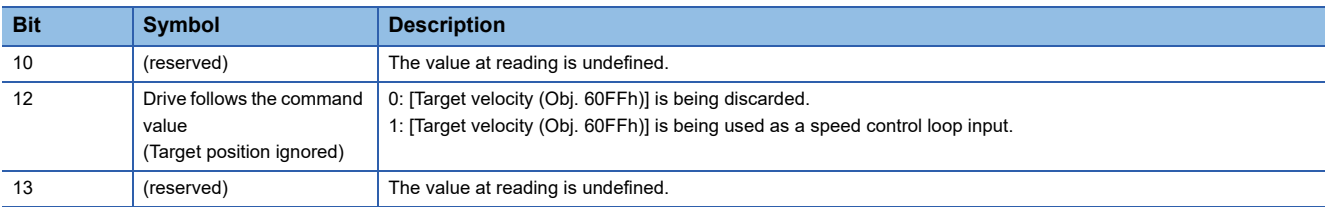

# <span id="page-29-1"></span><span id="page-29-0"></span>**Cyclic synchronous torque mode (cst)**

The functions and related objects of the cyclic synchronous torque mode (cst) are shown in the following.

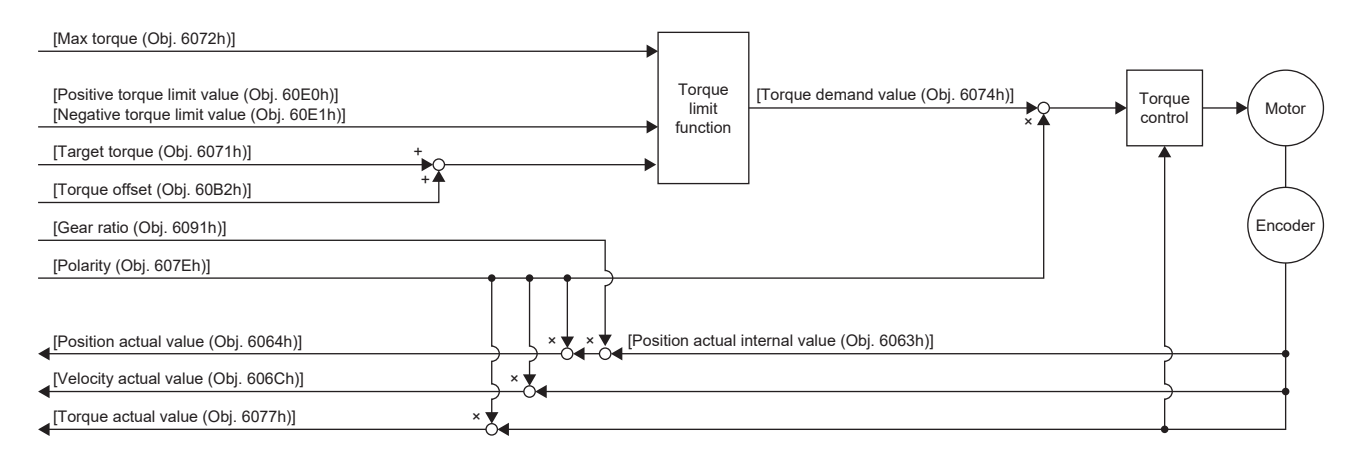

# **Related objects**

For details on the objects, refer to the User's Manual (Object Dictionary).

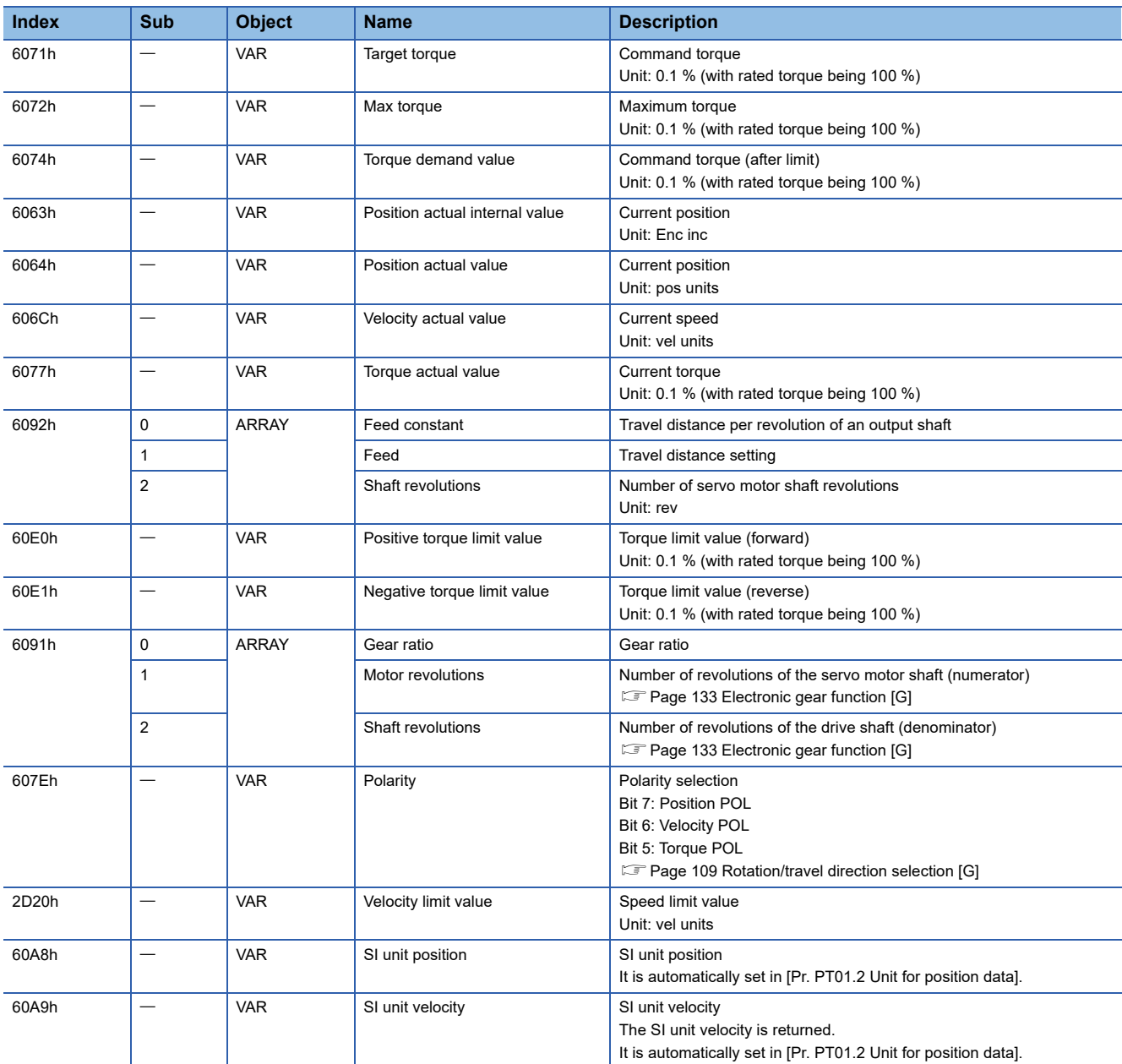

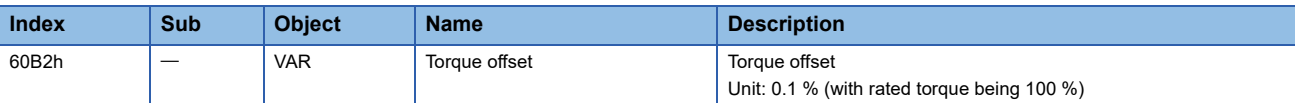

#### **Controlword/Statusword**

By changing [Controlword (Obj. 6040h)], control commands can be given to the servo amplifier. The control status can also be checked with [Statusword (Obj. 6041h)].

Some bits of [Controlword (Obj. 6040h)] and [Statusword (Obj. 6041h)] vary depending on the control mode. The bits that vary depending on the control mode are listed in the following tables.

#### ■**Controlword OMS Bit (cst)**

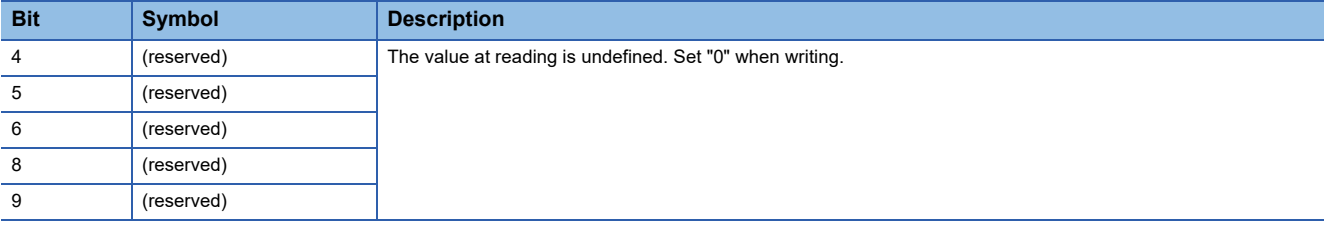

#### ■**Statusword OMS Bit (cst)**

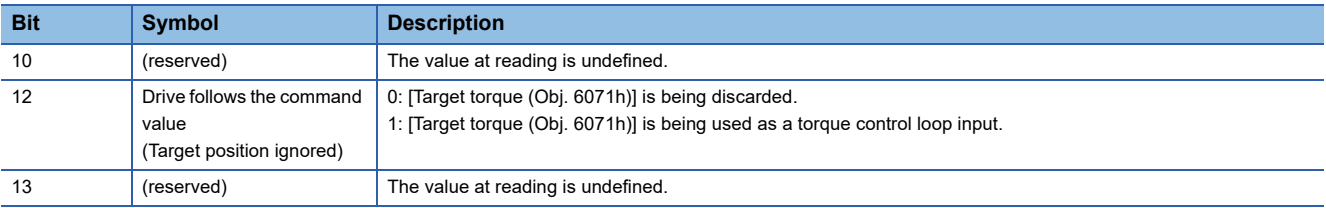

# <span id="page-31-1"></span><span id="page-31-0"></span>**Profile position mode (pp)**

This mode is available on servo amplifiers with firmware version A5 or later.

The following shows the functions and related objects of the profile position mode (pp).

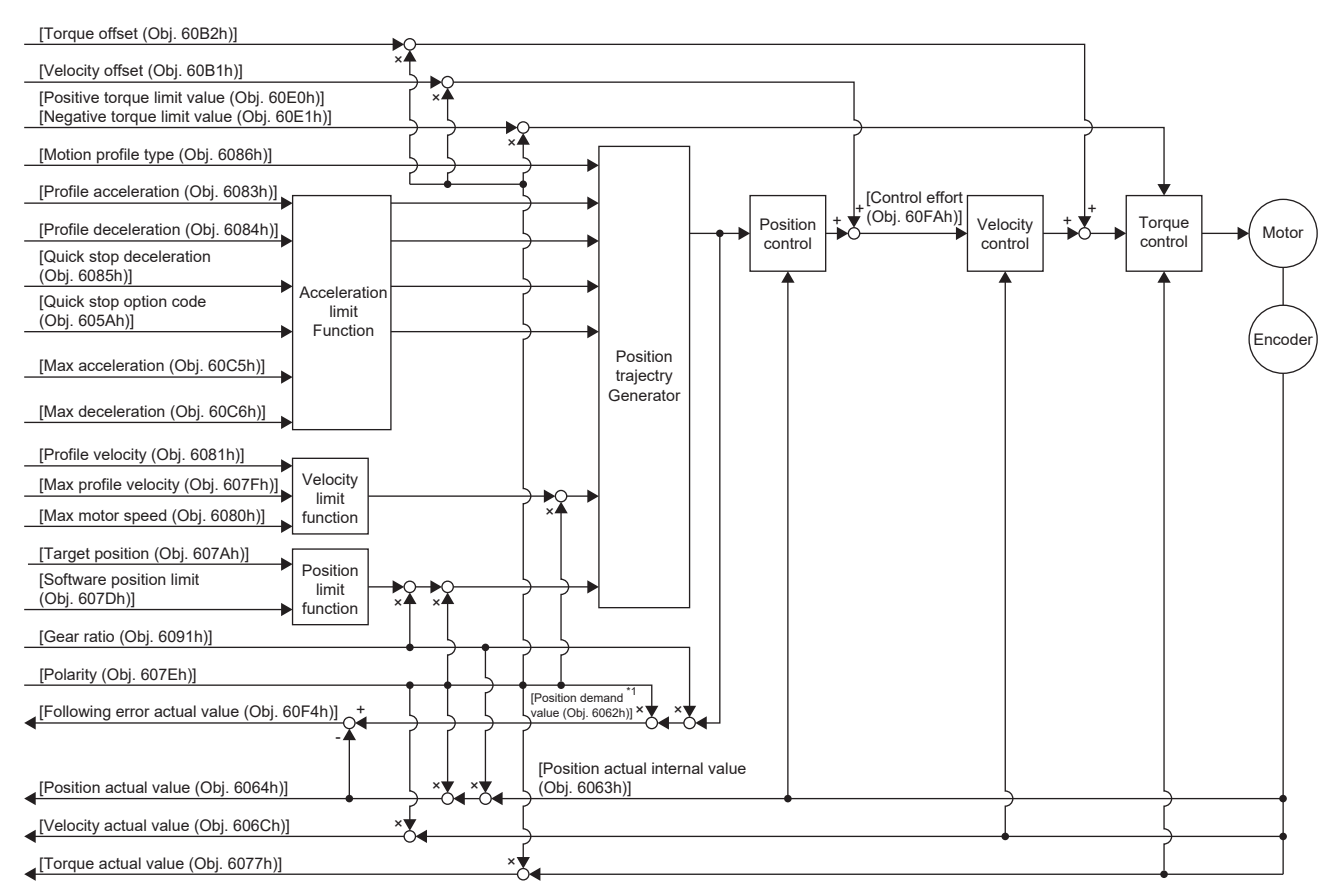

\*1 This object may not be used depending on the network being used. For details, refer to the User's Manual (Object Dictionary).

#### **Related objects**

For details on the objects, refer to the User's Manual (Object Dictionary).

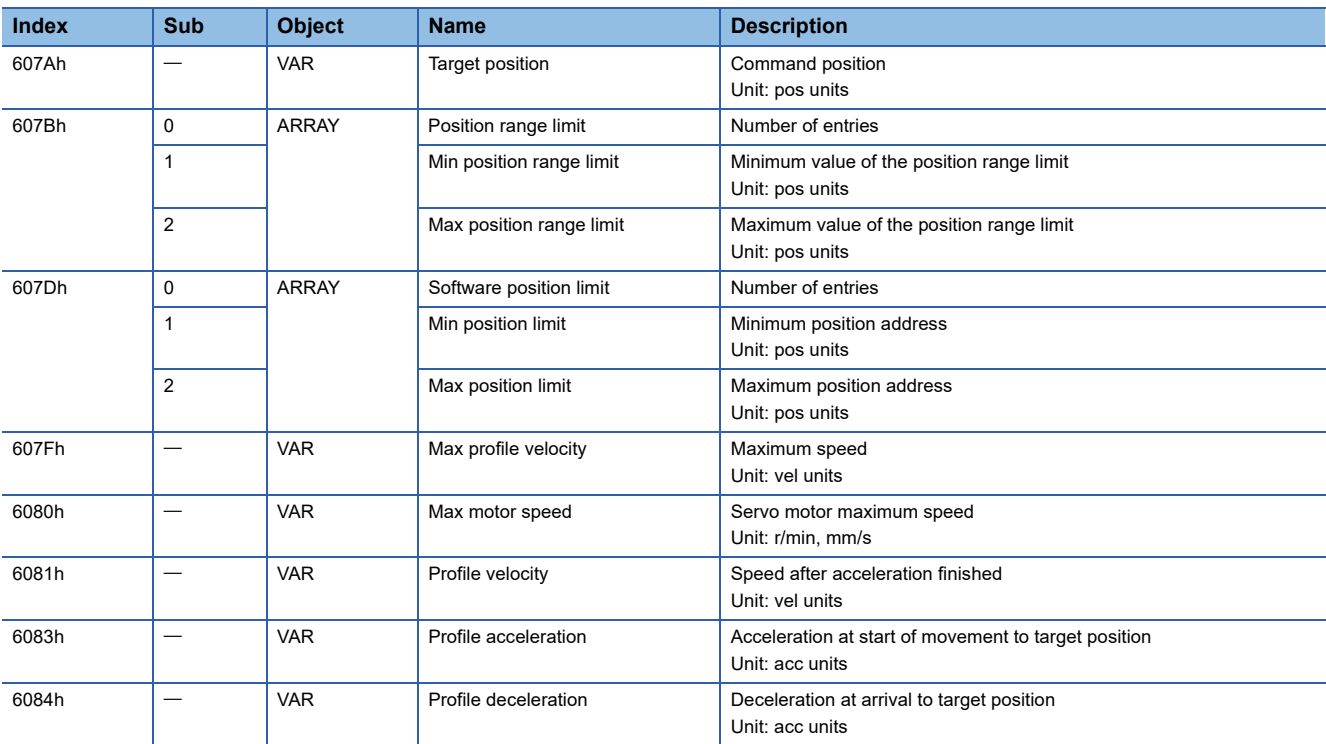

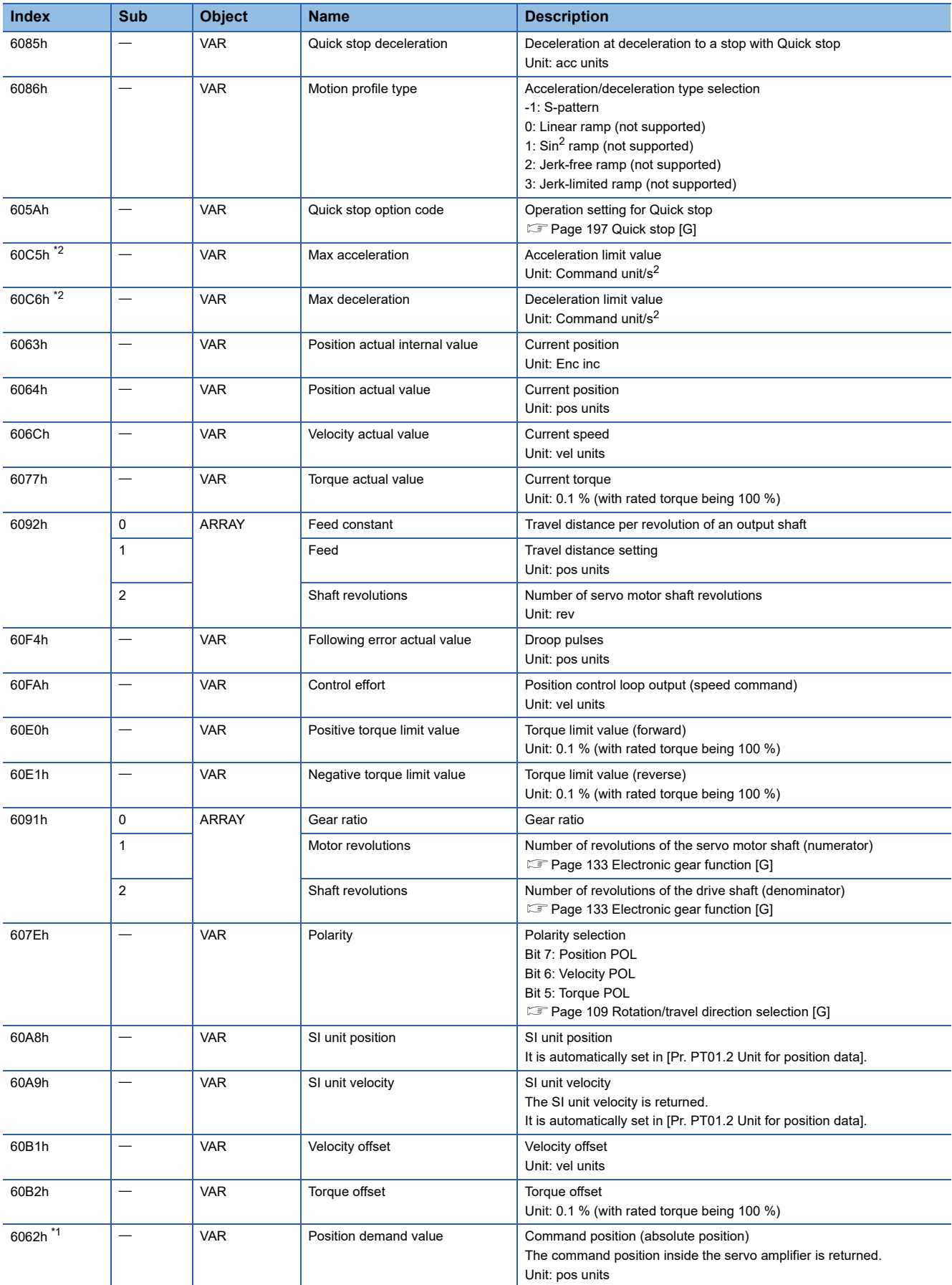

<span id="page-32-1"></span>\*1 This object may not be used depending on the network being used. For details, refer to the User's Manual (Object Dictionary).

<span id="page-32-0"></span>\*2 Available on servo amplifiers with firmware version C0 or later.

#### **Controlword/Statusword**

By changing [Controlword (Obj. 6040h)], control commands can be given to the servo amplifier. The control status can also be checked with [Statusword (Obj. 6041h)].

Some bits of [Controlword (Obj. 6040h)] and [Statusword (Obj. 6041h)] vary or are common depending on the control mode. The bits that vary depending on the control mode are listed in the following tables.

#### ■**Controlword OMS Bit (pp)**

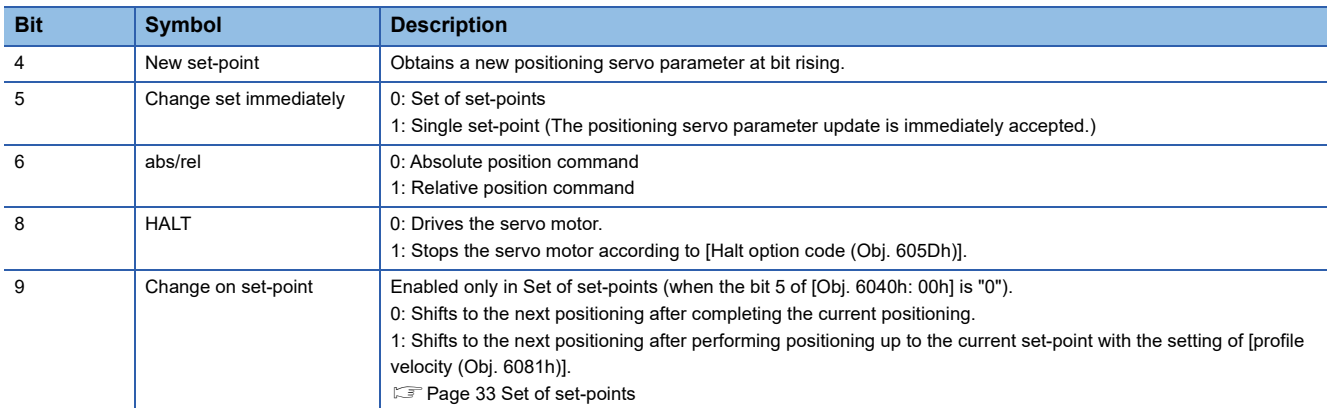

#### ■**Statusword OMS Bit (pp)**

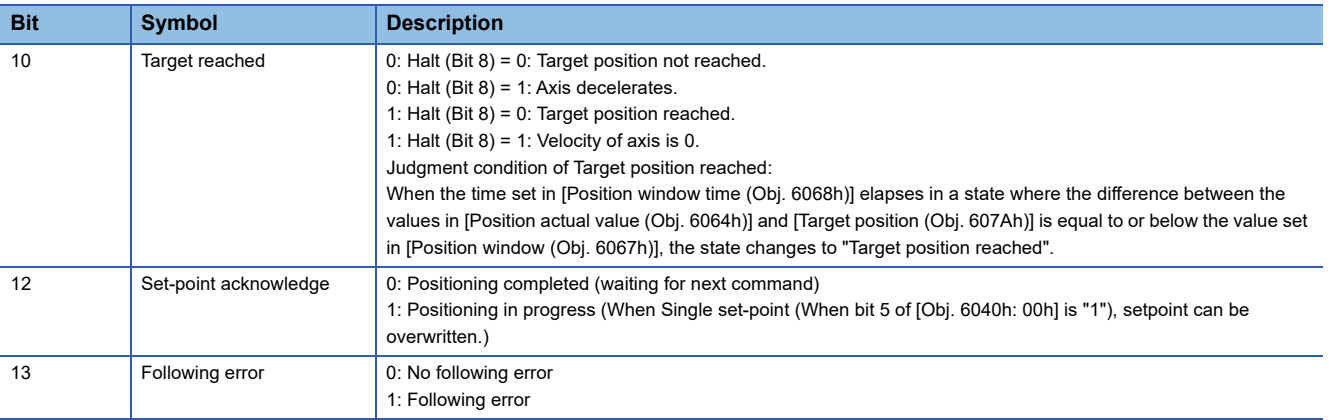

# **Single Set-point**

Update of positioning servo parameters during a positioning operation is immediately accepted. (The current positioning operation is canceled and the next positioning operation is started.)

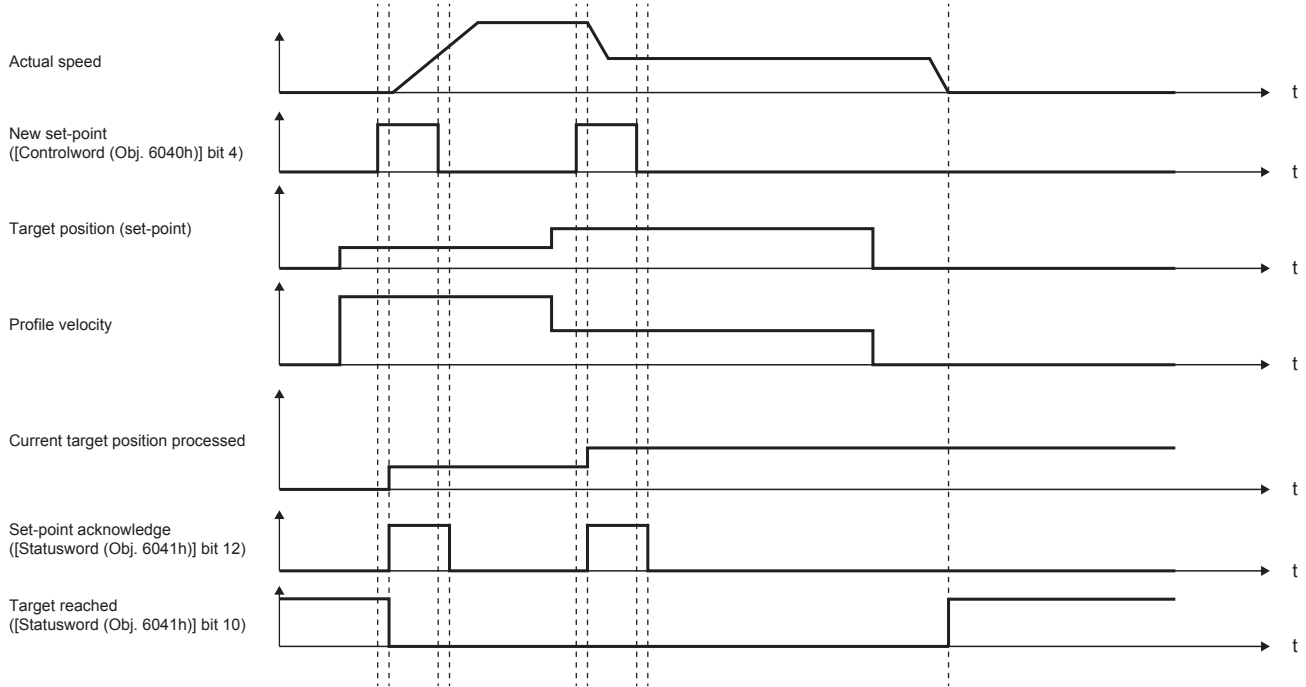

#### <span id="page-34-0"></span>**Set of set-points**

After the current positioning operation finishes, the next positioning starts. Use the setting value of Change on set-point (Controlword Bit 9) to switch whether the positioning operation is to be stopped at the first positioning point when the positioning servo parameter is updated before completion of the positioning operation.

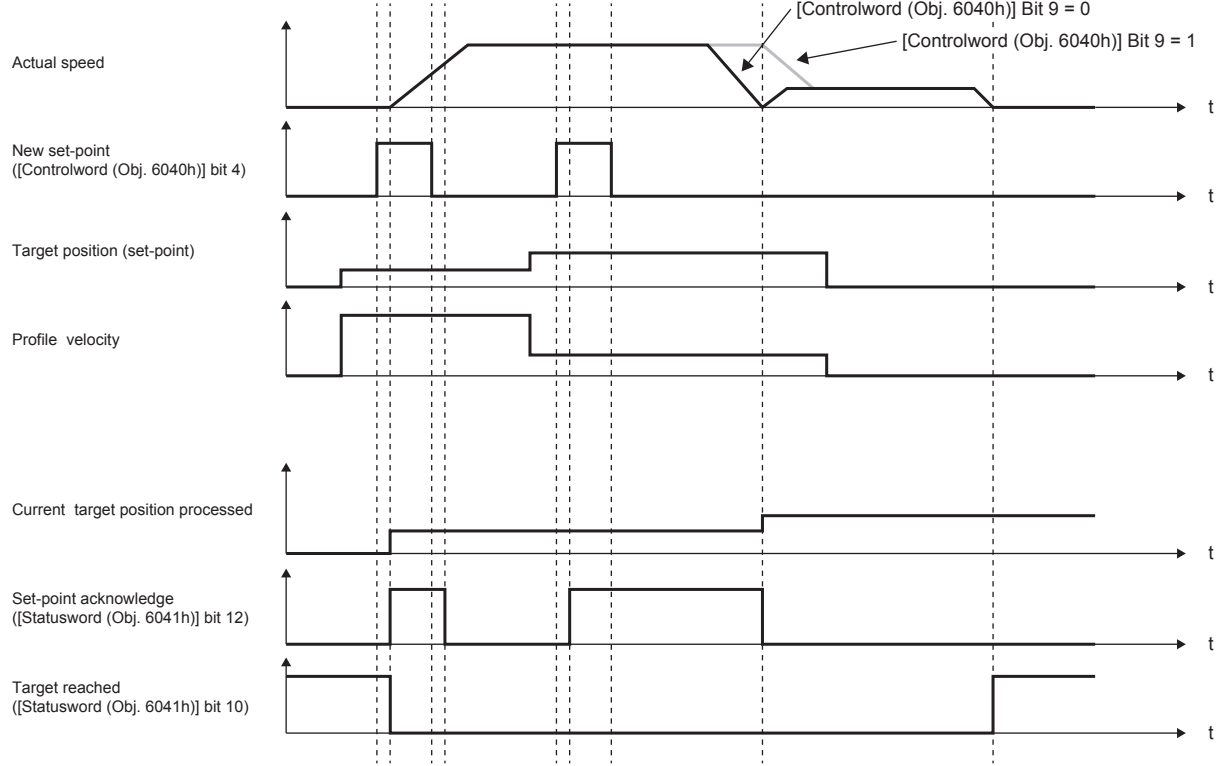

# <span id="page-35-1"></span><span id="page-35-0"></span>**Profile velocity mode (pv)**

This mode is available on servo amplifiers with firmware version A5 or later.

The following shows the functions and related objects of the profile velocity mode (pv).

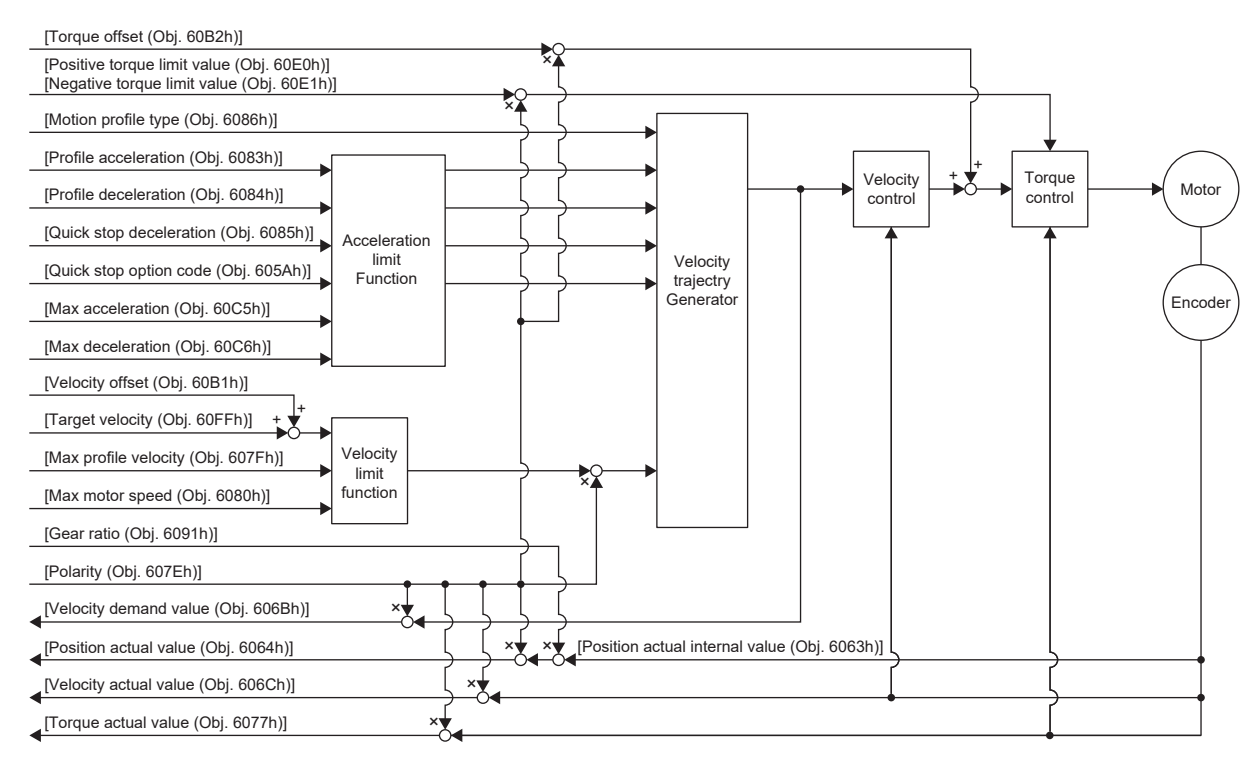

# **Related objects**

For details on the objects, refer to the User's Manual (Object Dictionary).

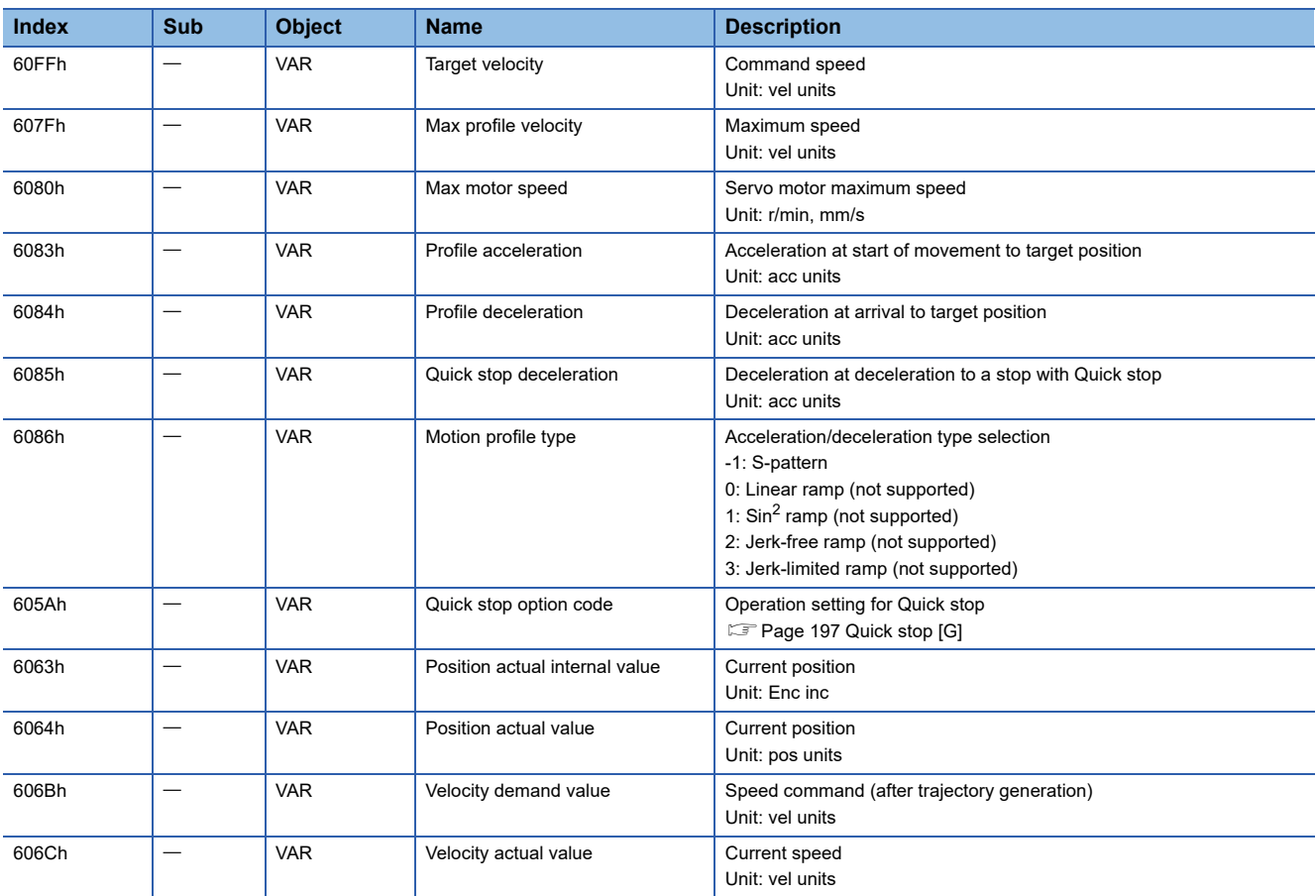
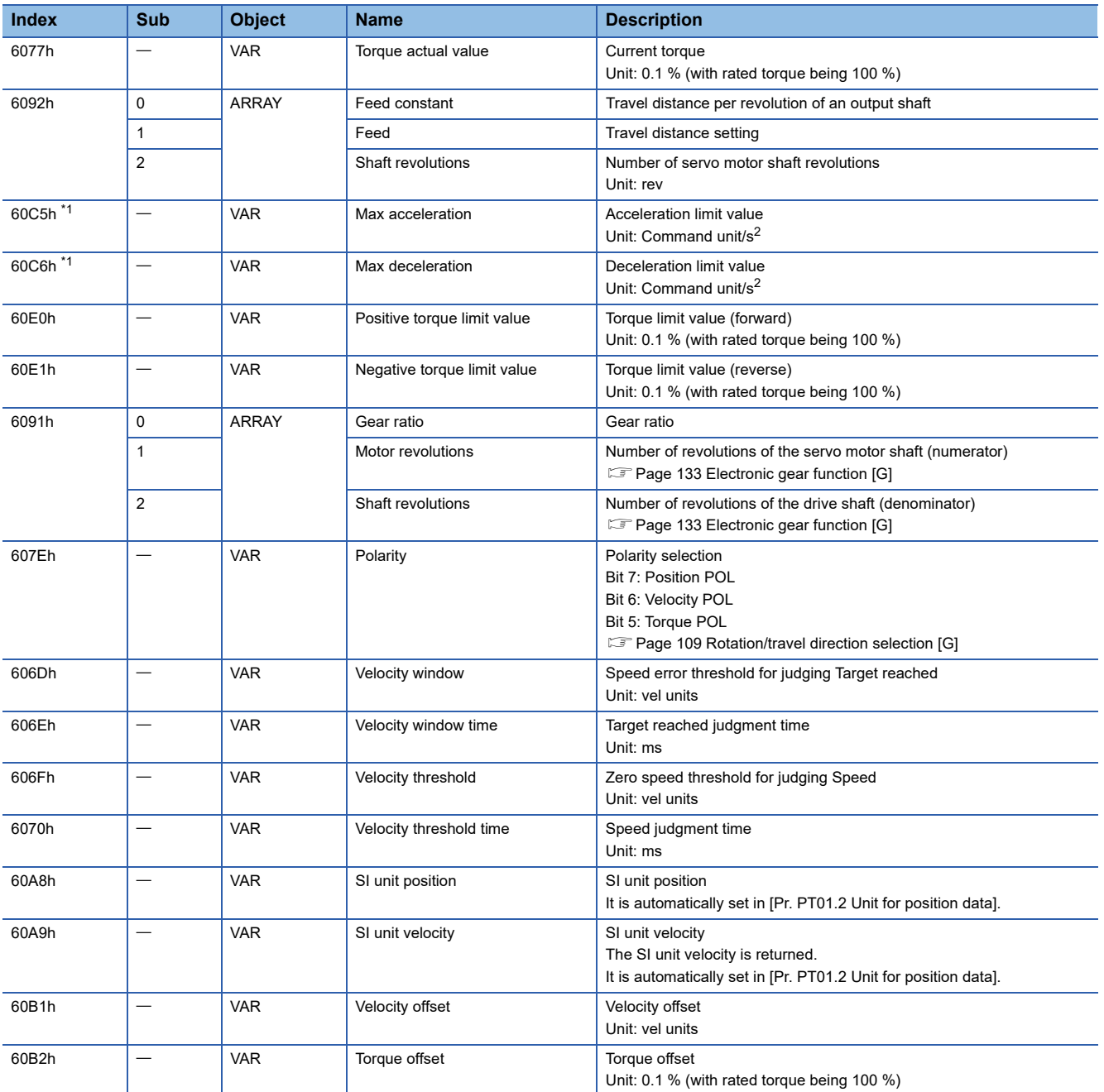

<span id="page-36-0"></span>\*1 Available on servo amplifiers with firmware version C0 or later.

## **Controlword/Statusword**

By changing [Controlword (Obj. 6040h)], control commands can be given to the servo amplifier. The control status can also be checked with [Statusword (Obj. 6041h)].

Some bits of [Controlword (Obj. 6040h)] and [Statusword (Obj. 6041h)] vary or are common depending on the control mode. The bits that vary depending on the control mode are listed in the following tables.

## ■**Controlword OMS Bit (pv)**

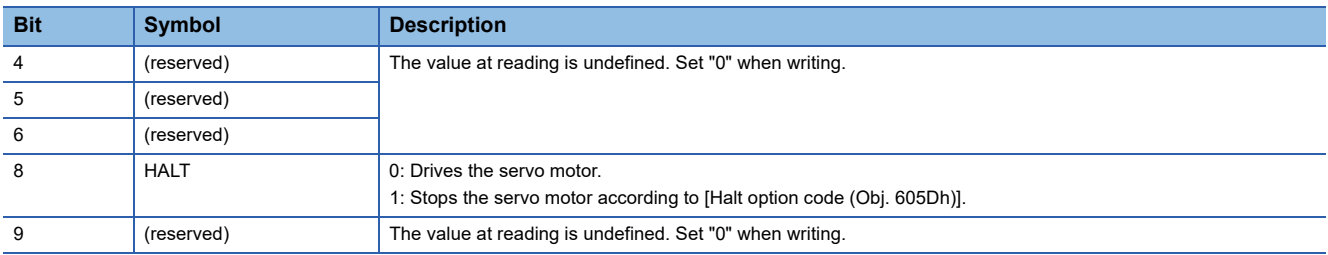

## ■**Statusword OMS Bit (pv)**

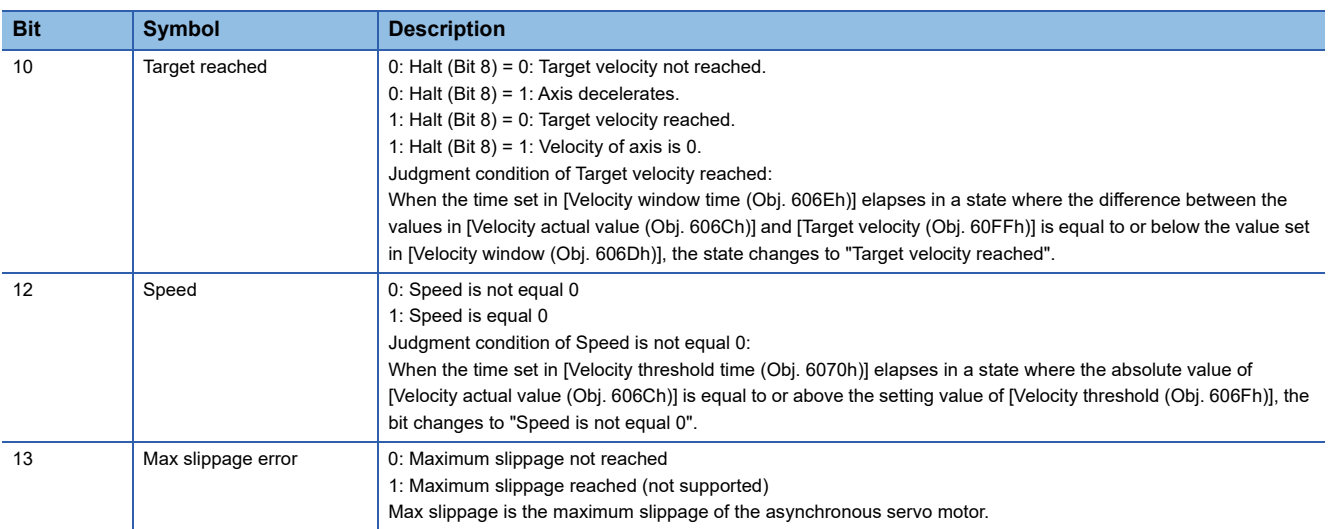

## **Operation sequence**

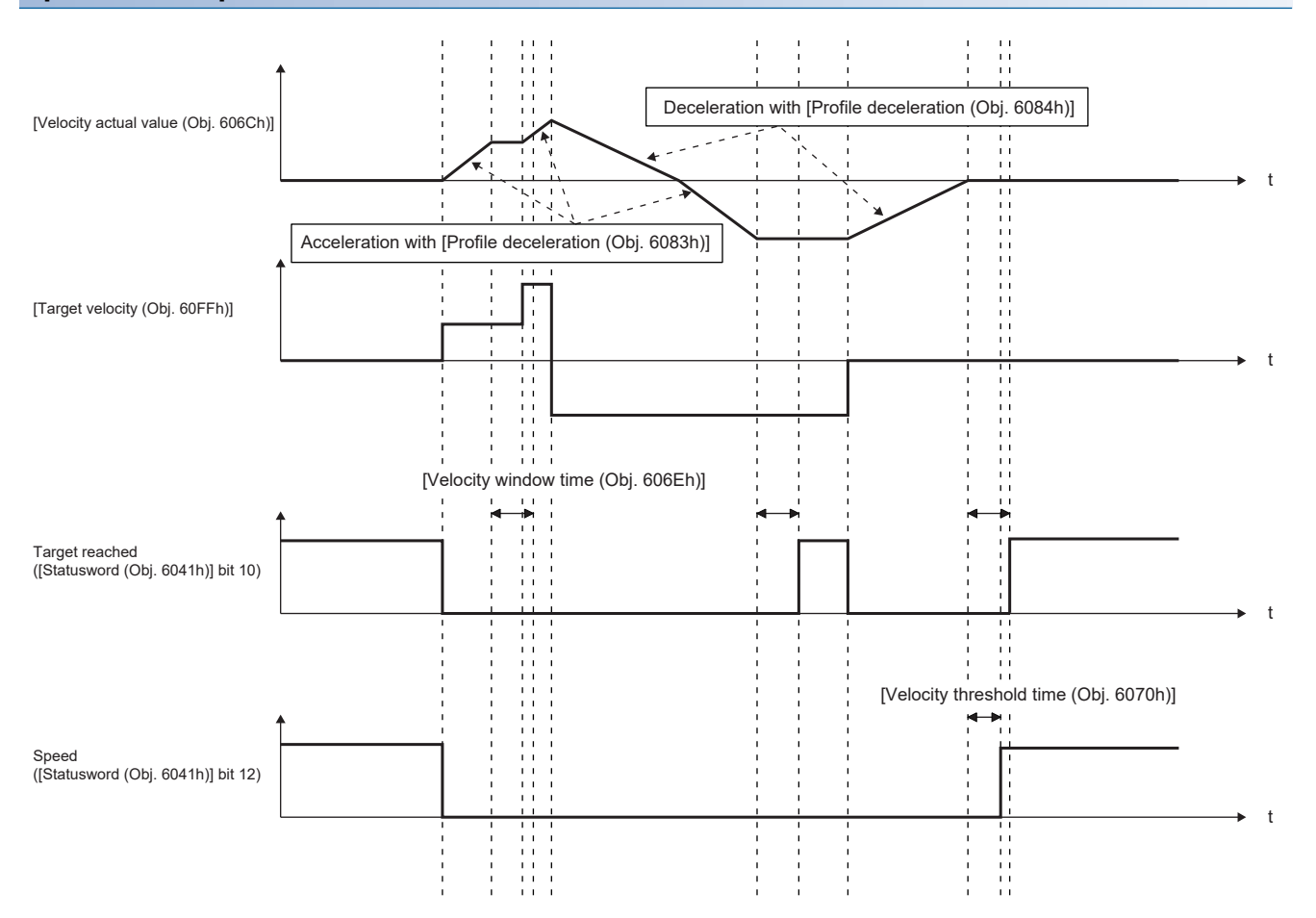

# **Profile torque mode (tq)**

This mode is available on servo amplifiers with firmware version A5 or later.

The following shows the functions and related objects of the profile torque mode (tq).

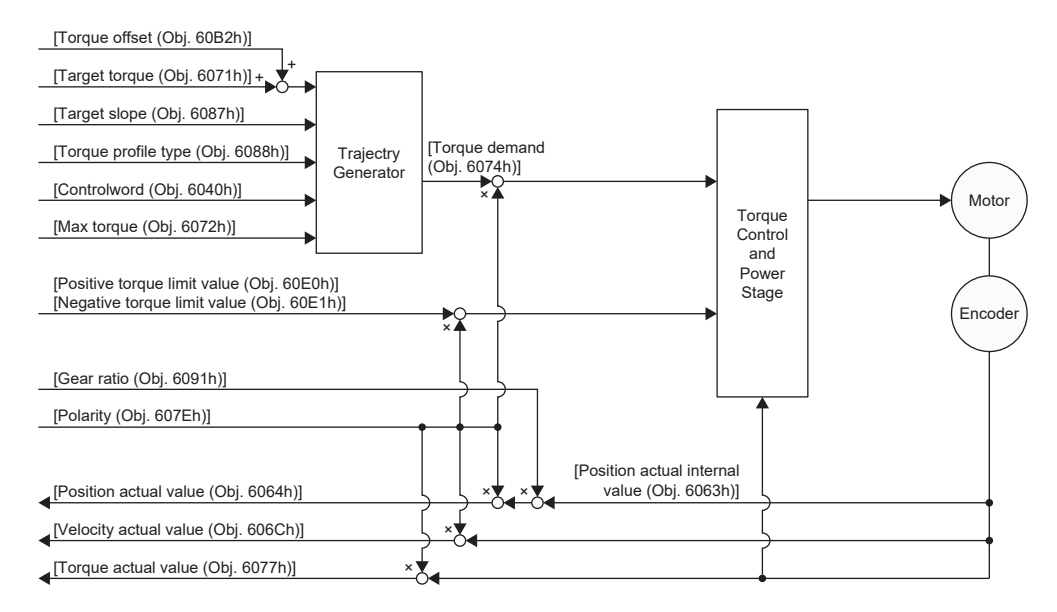

## **Related objects**

For details on the objects, refer to the User's Manual (Object Dictionary).

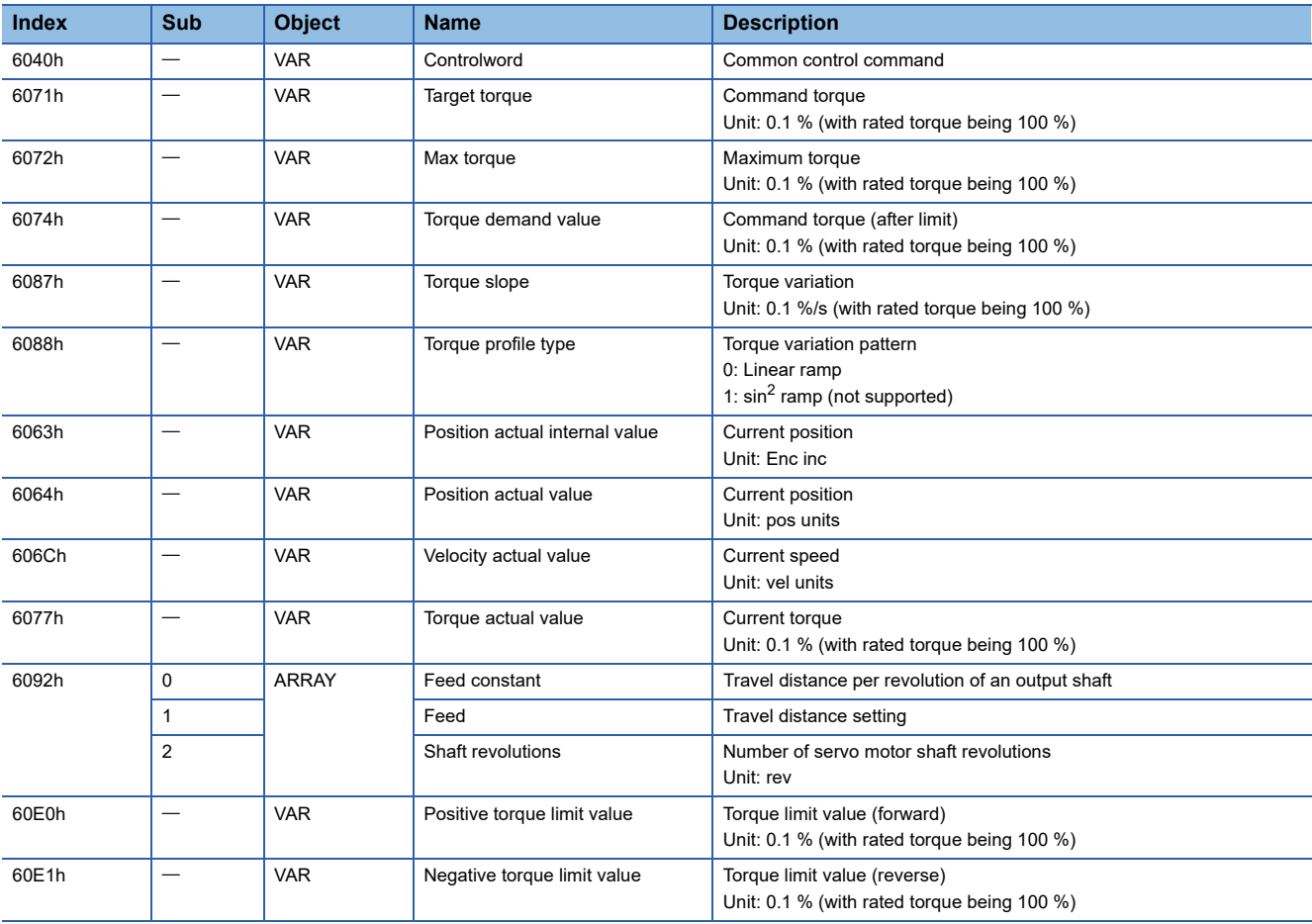

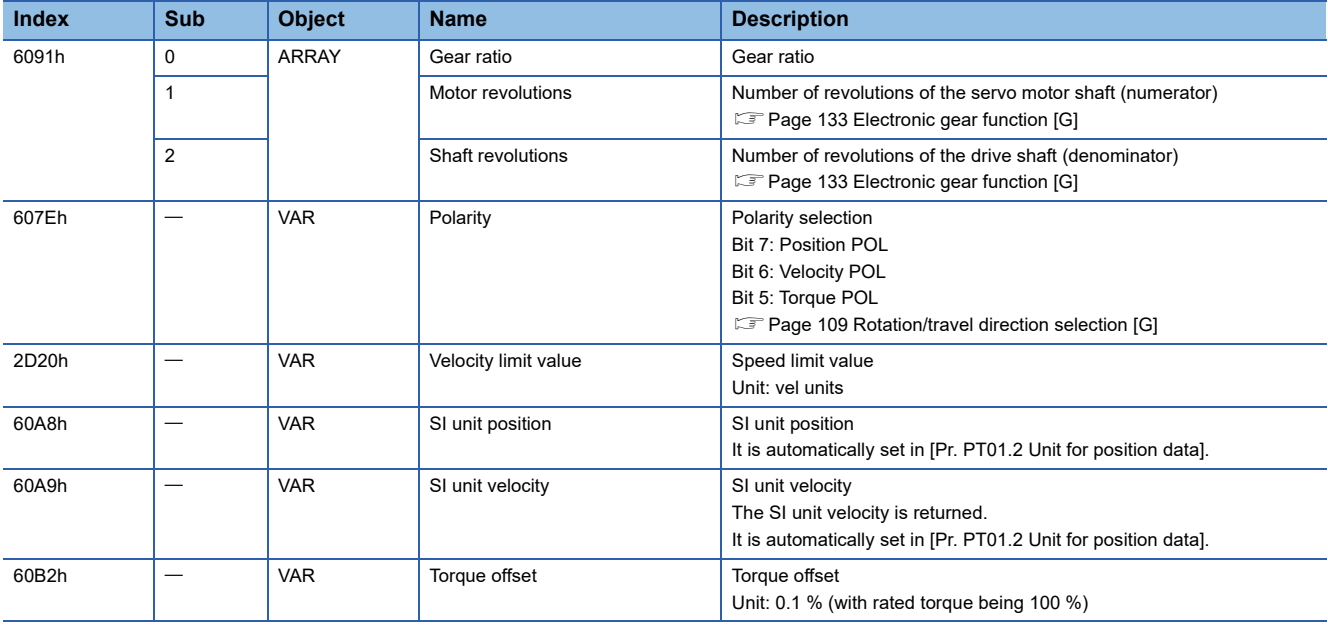

## **Controlword/Statusword**

By changing [Controlword (Obj. 6040h)], control commands can be given to the servo amplifier. The control status can also be checked with [Statusword (Obj. 6041h)].

Some bits of [Controlword (Obj. 6040h)] and [Statusword (Obj. 6041h)] vary or are common depending on the control mode. The bits that vary depending on the control mode are listed in the following tables.

### ■**Controlword OMS Bit (tq)**

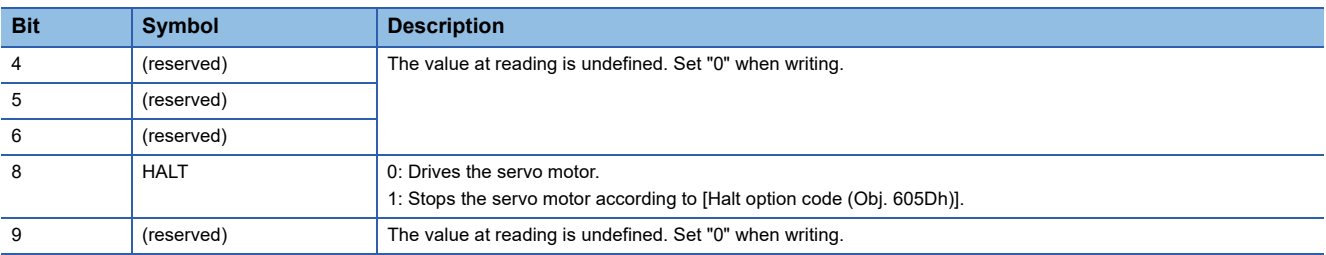

## ■**Statusword OMS Bit (tq)**

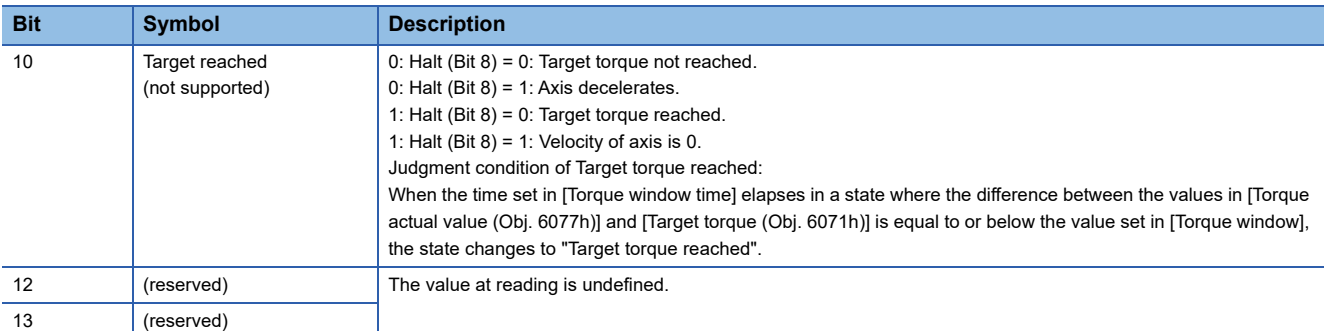

## **Operation sequence**

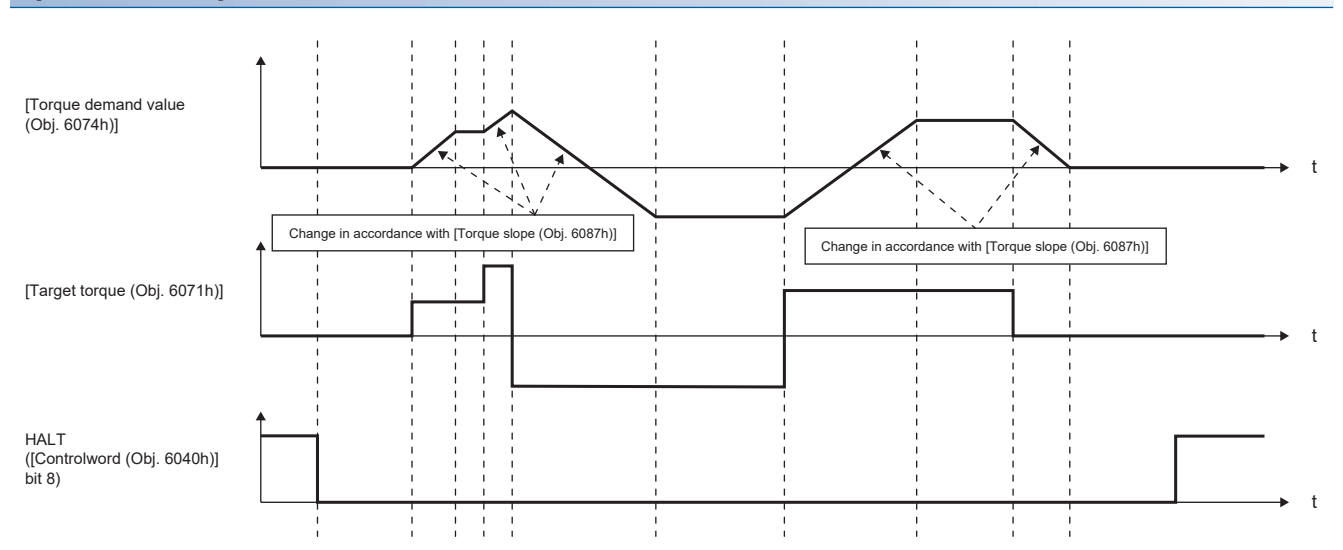

# **Point table mode (pt)**

This mode is available on servo amplifiers with firmware version B8 or later.

The following shows the functions and related objects of the point table mode (pt).

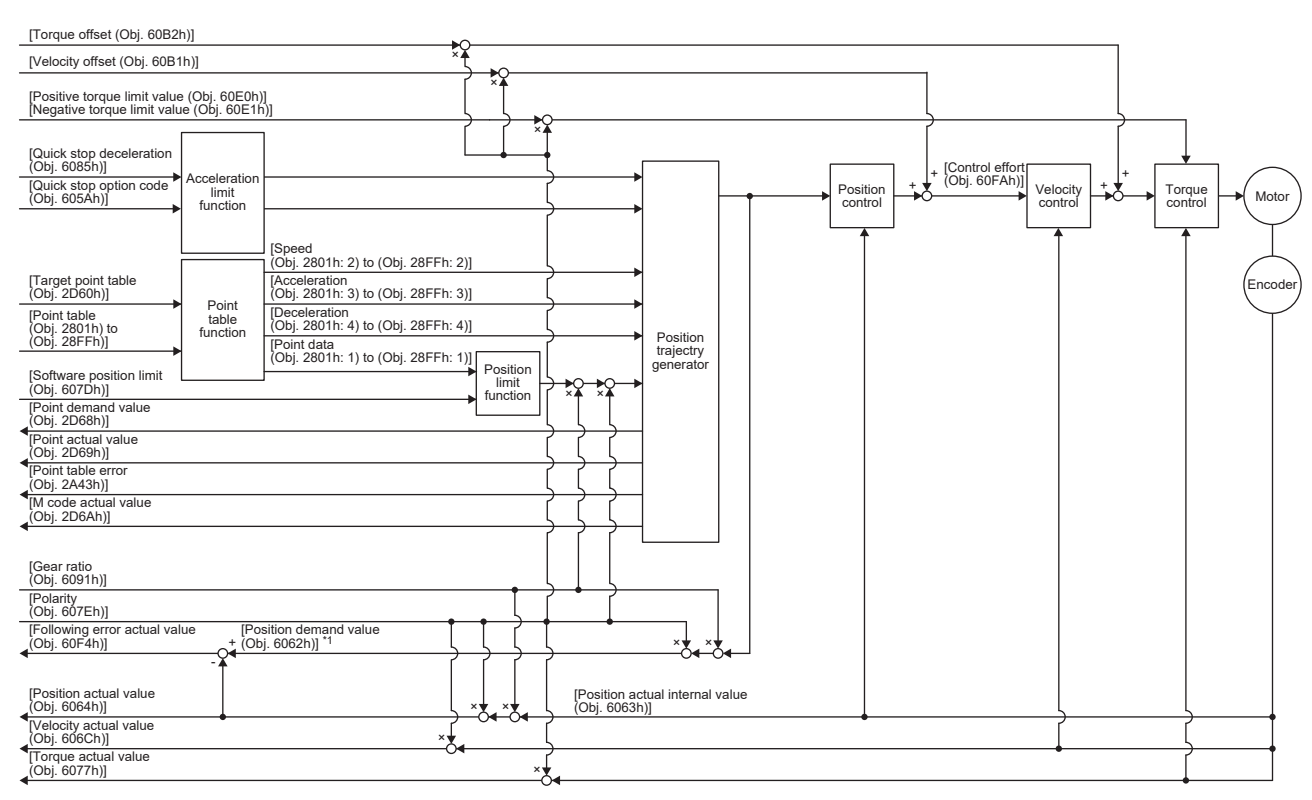

\*1 This object may not be used depending on the network being used. For details, refer to the User's Manual (Object Dictionary).

## **Related objects**

For details on the objects, refer to the User's Manual (Object Dictionary).

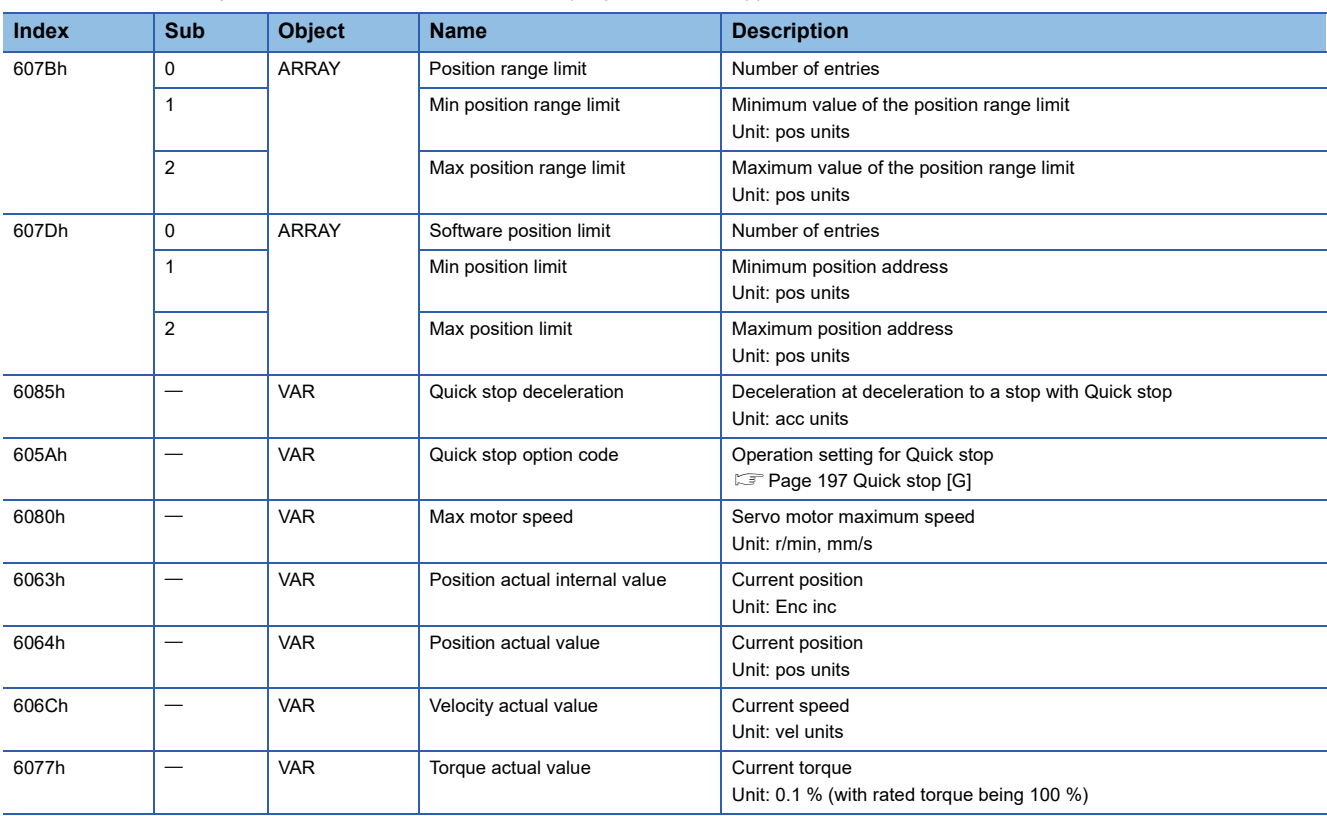

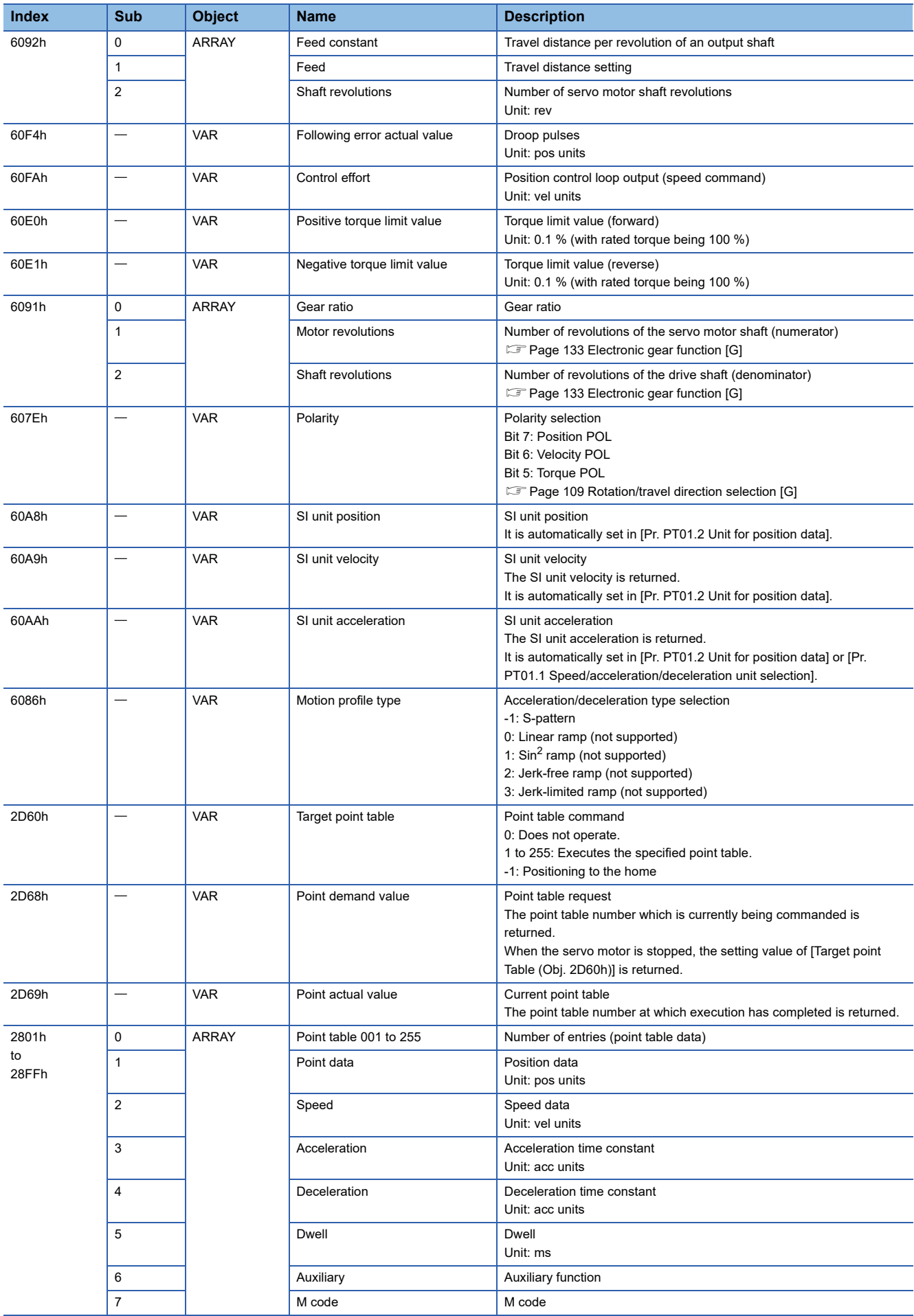

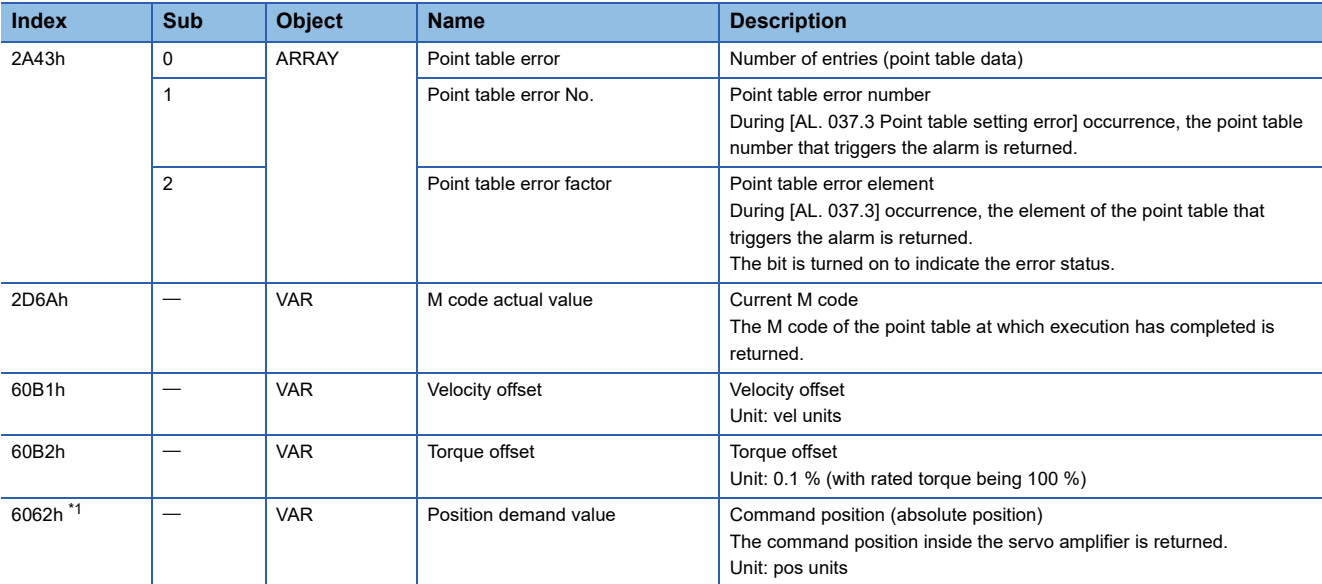

<span id="page-44-0"></span>\*1 This object may not be used depending on the network being used. For details, refer to the User's Manual (Object Dictionary).

## **Controlword/Statusword**

By changing [Controlword (Obj. 6040h)], control commands can be given to the servo amplifier. The control status can also be checked with [Statusword (Obj. 6041h)].

Some bits of [Controlword (Obj. 6040h)] and [Statusword (Obj. 6041h)] vary depending on the control mode. The bits that vary depending on the control mode are listed in the following tables.

## ■**Controlword OMS Bit (pt)**

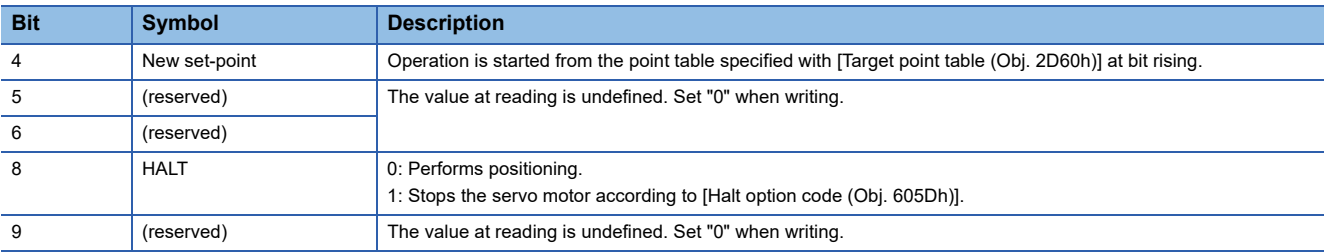

## ■**Statusword OMS Bit (pt)**

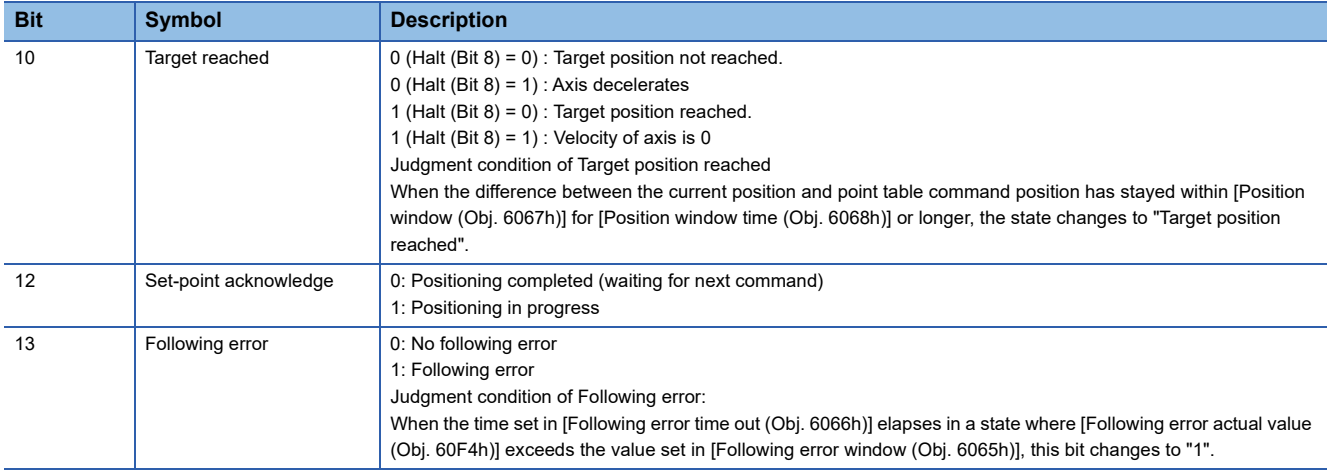

# **JOG operation mode (jg)**

This mode is available on servo amplifiers with firmware version B8 or later.

The following shows the functions of the JOG operation mode (jg) as well as related objects.

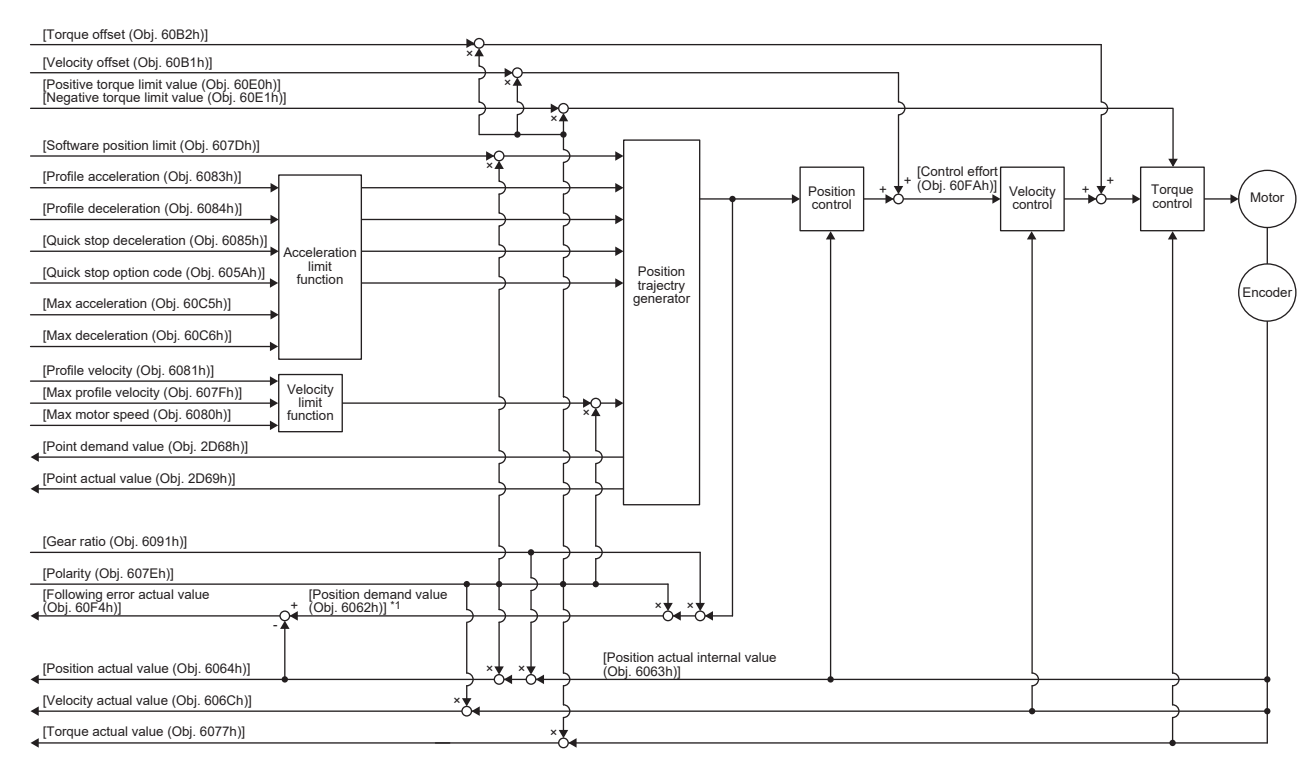

\*1 This object may not be used depending on the network being used. For details, refer to the User's Manual (Object Dictionary).

## **Related objects**

For details on the objects, refer to the User's Manual (Object Dictionary).

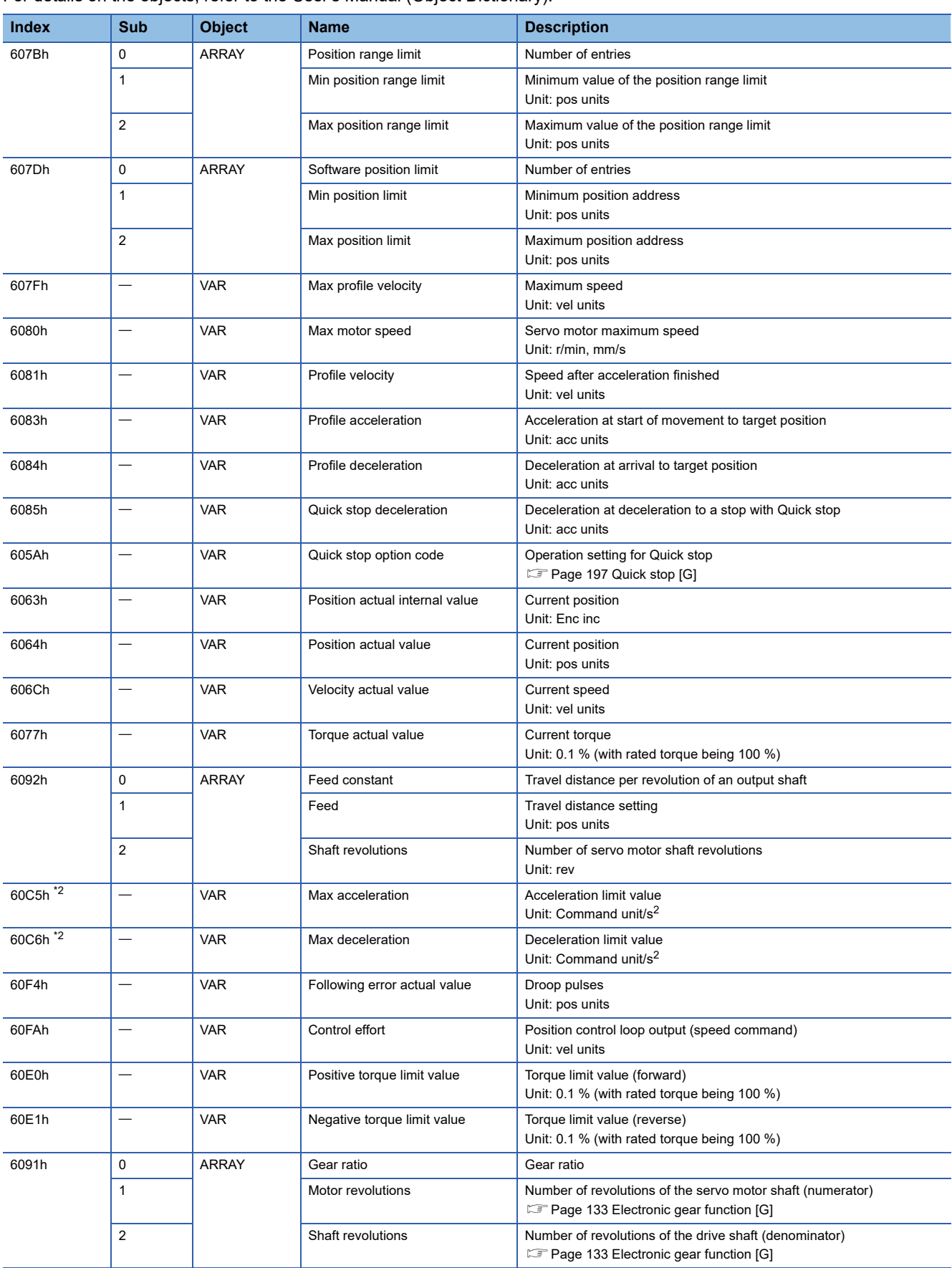

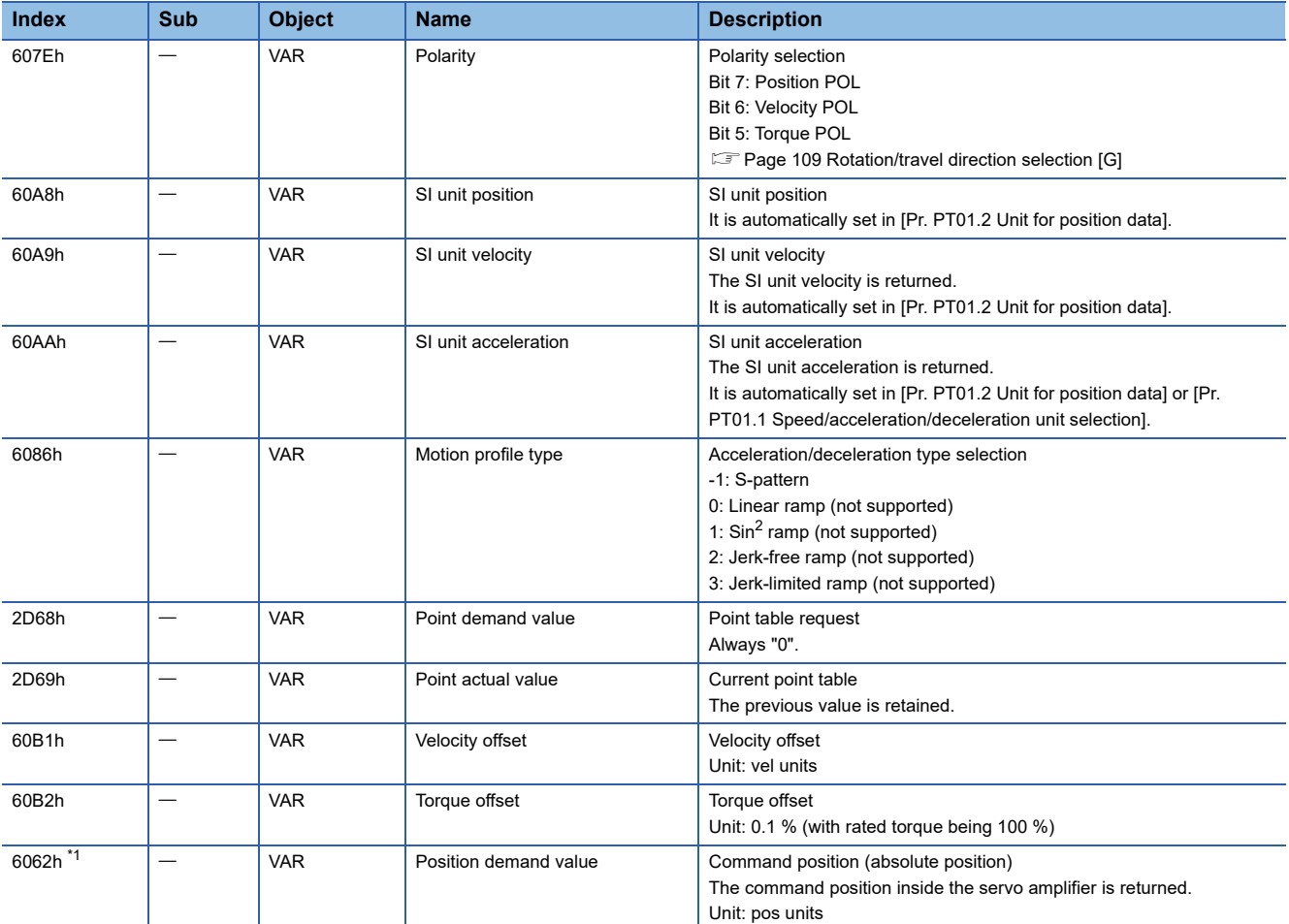

<span id="page-48-1"></span>\*1 This object may not be used depending on the network being used. For details, refer to the User's Manual (Object Dictionary).

<span id="page-48-0"></span>\*2 Available on servo amplifiers with firmware version C0 or later.

## **Controlword/Statusword**

By changing [Controlword (Obj. 6040h)], control commands can be given to the servo amplifier. The control status can also be checked with [Statusword (Obj. 6041h)].

Some bits of [Controlword (Obj. 6040h)] and [Statusword (Obj. 6041h)] vary or are common depending on the control mode. The bits that vary depending on the control mode are listed in the following tables.

## ■**Controlword OMS Bit (jg)**

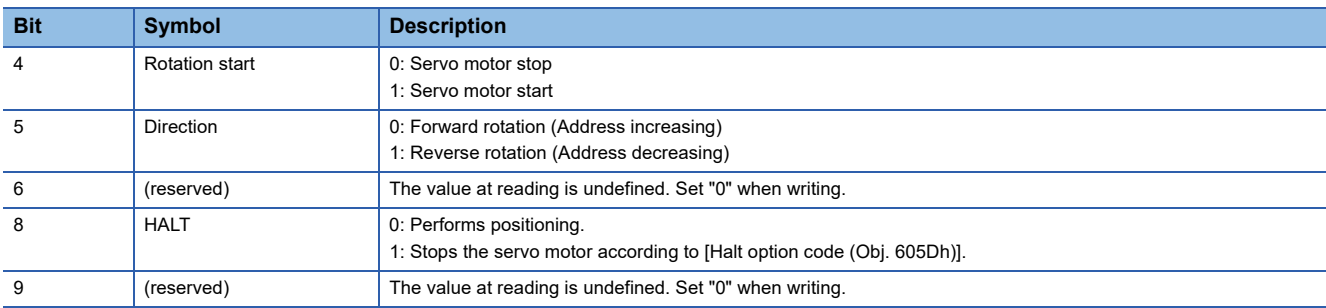

## ■**Statusword OMS Bit (jg)**

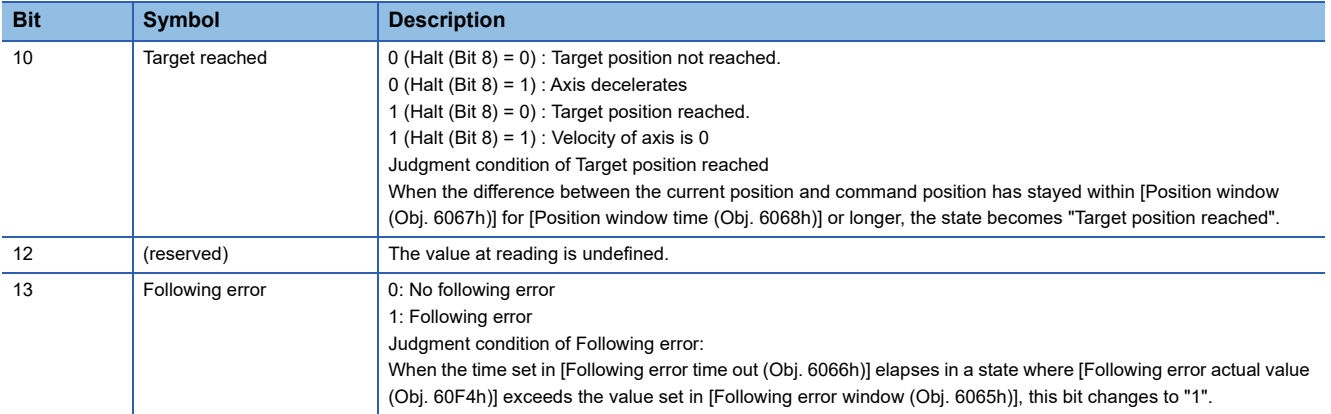

## **Continuous operation to torque control mode (ct)**

This mode is available on servo amplifiers with firmware version B0 or later.

## **Restrictions**

The following functions are not available in the continuous operation to torque control mode. Therefore, if an alarm occurs, the servo motor will stop using the method DB or EDB, or coast.

- Base circuit shut-off delay time function
- Forced stop deceleration function
- Vertical axis freefall prevention function
- Stroke limit function
- Software position limit
- Auto tuning function
- Vibration suppression control 1, 2
- Slight vibration suppression control
- One-touch tuning
- Quick tuning function

## **Precautions**

The relation between the setting value of the command torque and the servo motor torque generation direction can be changed with the setting values of [Pr. PA14 Travel direction selection] and [Pr. PC29.3 Torque POL reflection selection]. The servo motor outputs the torque calculated by adding up the command torque and the values set in [Pr. PE47 Unbalanced torque offset] and [Torque offset (Obj. 60B2h)].

Switching from the csv mode to the continuous operation to torque control mode while a large value is set in [Velocity offset (Obj. 60B1h)] may cause a shock.

In the continuous operation to torque control mode, the response to the torque command is affected. Do not set servo parameters as shown below.

- [Pr. PB12 Overshoot amount compensation] is set to a value other than "0".
- [Pr. PB24.1 PI-PID switching control selection] is set to "3".

## **Functions and the related objects**

The following shows the functions of the continuous operation to torque control mode (ct) and the related objects.

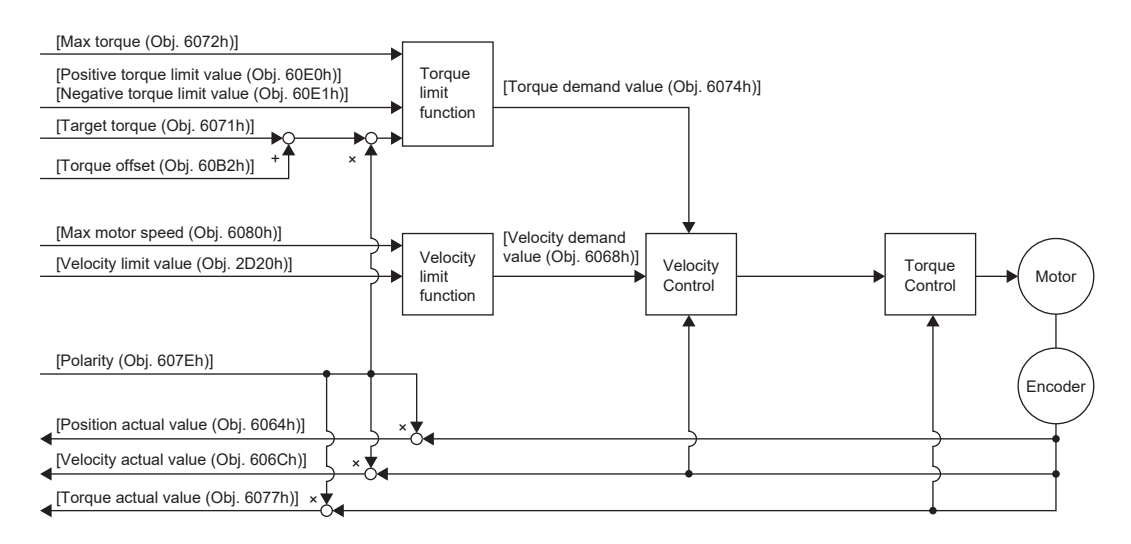

#### ■**Related objects**

For details on the objects, refer to the User's Manual (Object Dictionary).

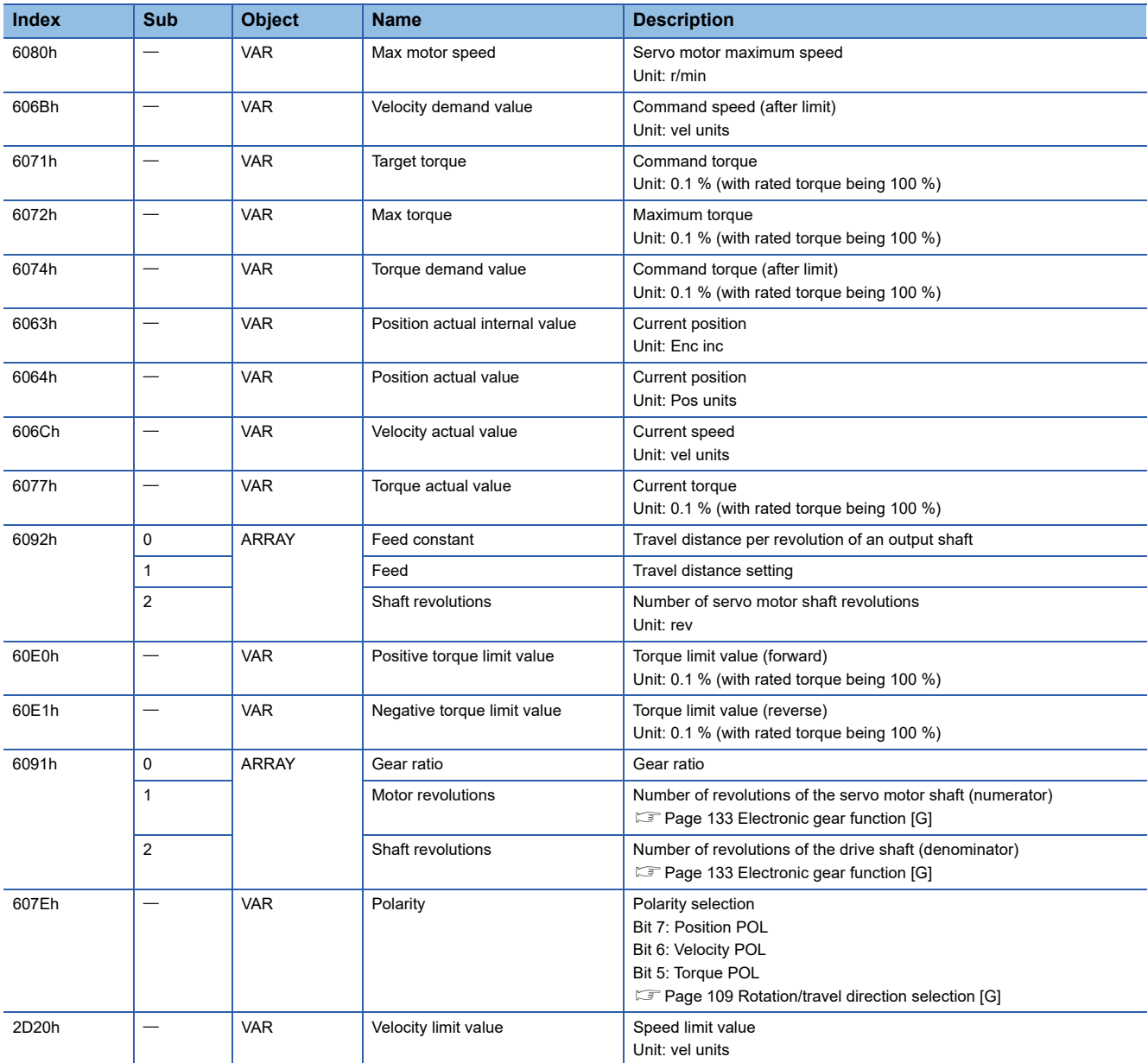

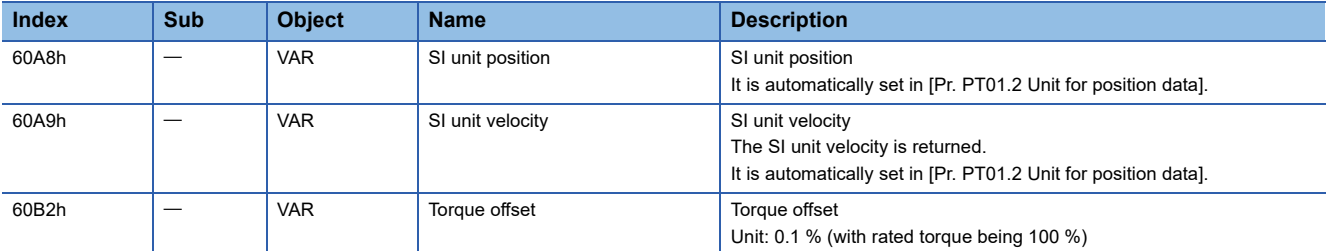

#### ■**Controlword/Statusword**

By changing [Controlword (Obj. 6040h)], control commands can be given to the servo amplifier. The control status can also be checked with [Statusword (Obj. 6041h)].

Some bits of [Controlword (Obj. 6040h)] and [Statusword (Obj. 6041h)] vary depending on the control mode. The bits that vary depending on the control mode are listed in the following tables.

• Controlword OMS Bit (ct)

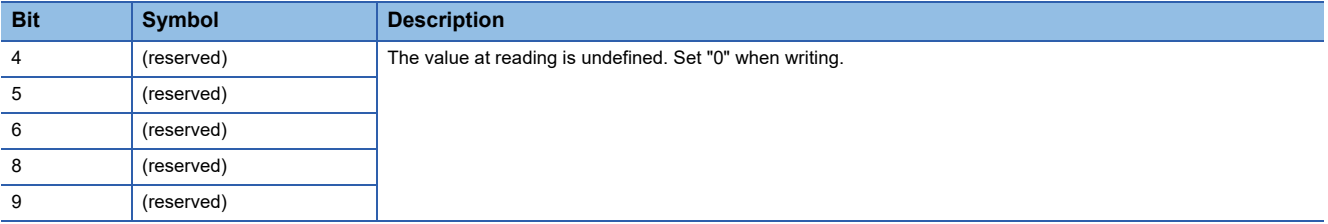

#### • Statusword OMS Bit (ct)

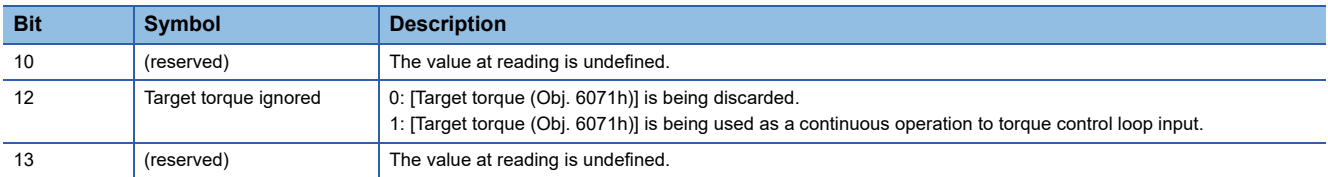

## ■**Control mode switching**

For information on the control switching, refer to "Control switching for continuous operation to torque control mode (ct)" in the User's Manual (Communication Function).

## ■**Setting the torque feedback control gain**

In the continuous operation to torque control mode, use the initial value of [Pr. PB03 Torque feedback loop gain] for the torque feedback gain. If the response is not satisfactory, adjust the torque feedback gain.

**F** [Page 53 Parameter adjustment method](#page-54-0)

## **Behavior**

#### ■**Behavior of the continuous operation to torque control mode**

If a workpiece comes into contact with a target object in the continuous operation to torque control mode, the torque control is performed assuming that the command torque is the sum of the values set in [Target torque (Obj. 6071h)], [Pr. PE47 Unbalanced torque offset], and [Torque offset (Obj. 60B2h)]. If a workpiece does not come into contact with a target object, the mode attempts to move the servo motor using the speed limit value set in [Velocity limit value (Obj. 2D20h)]. The command torque and speed limit value can be changed in the continuous operation to torque control mode.

#### ■**Current value in the continuous operation to torque control mode**

[Position actual internal value (Obj. 6063h)] and [Position actual value (Obj. 6064h)] are continuously updated even in the continuous operation to torque control mode. However, since the software position limit is disabled, [AL. 098 Software position limit warning] will not occur even if [Position actual value (Obj. 6064h)] exceeds the software position limit value.

#### ■**Switching between csp and continuous operation to torque control mode**

The following shows a timing chart when the mode is switched between the csp mode and continuous operation to torque control mode.

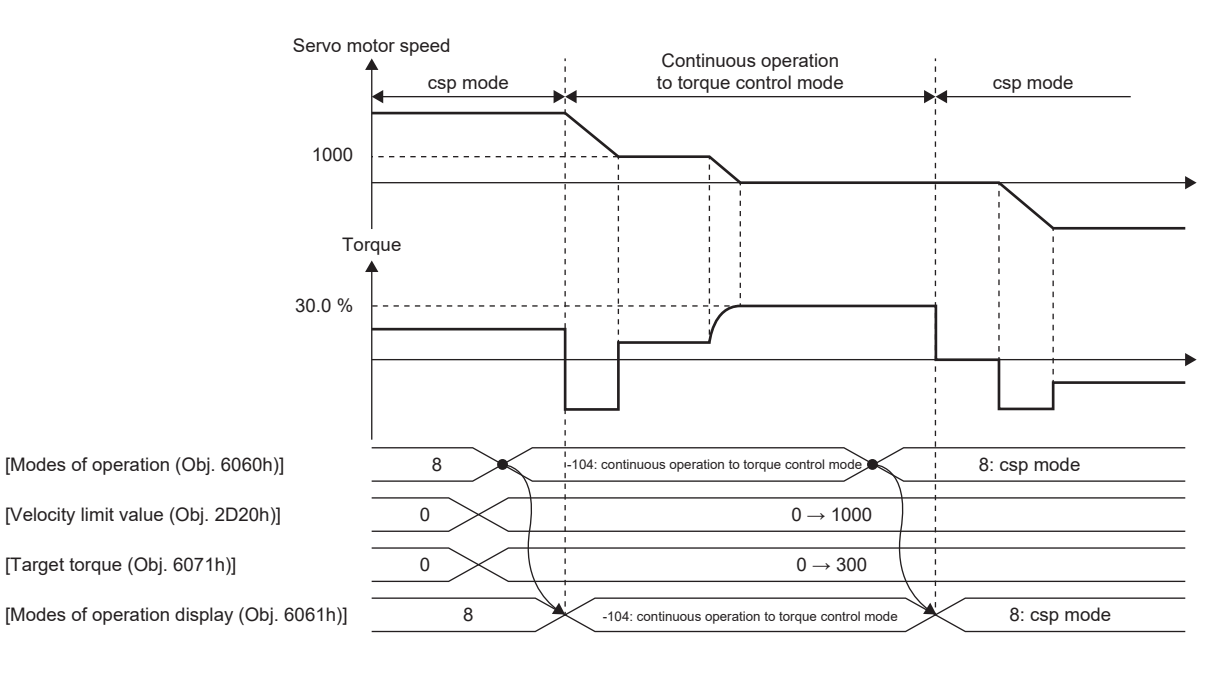

## ■**Switching between csv and continuous operation to torque control mode**

The following shows a timing chart when the mode is switched between the csv mode and continuous operation to torque control mode.

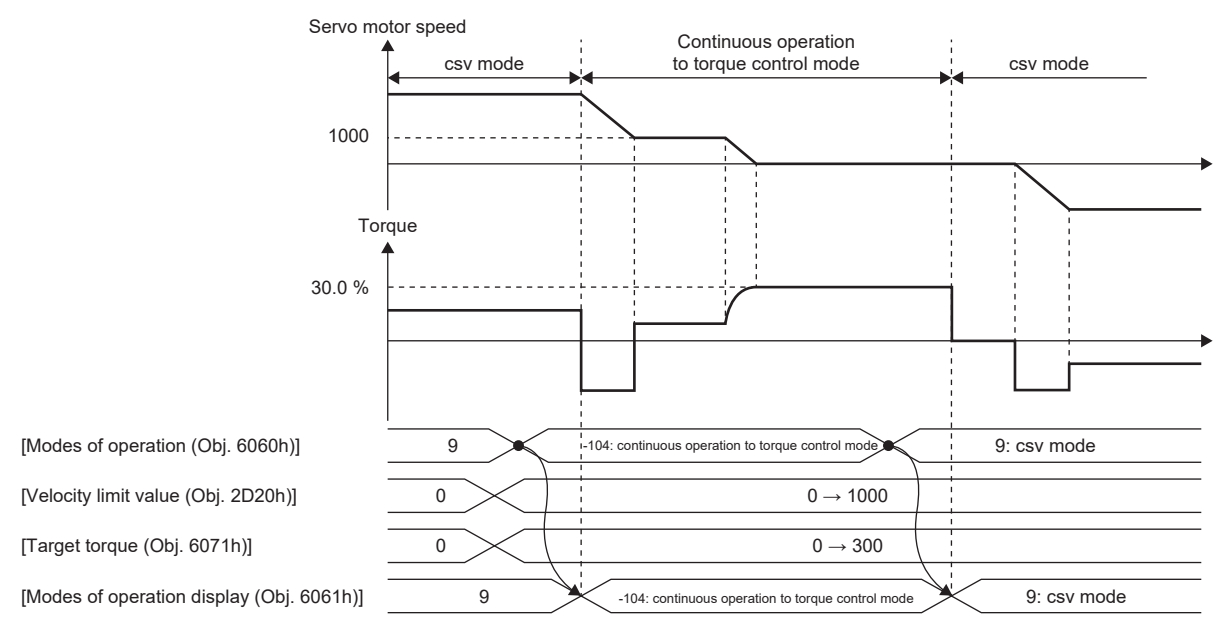

## <span id="page-54-0"></span>■**Parameter adjustment method**

When using the continuous operation to torque control mode, adjust parameters using the following steps.

*1.* Adjusting servo stability

Adjust servo stability so that the operation is performed normally without vibration in the position mode or speed mode.

*2.* Setting the torque feedback gain

Restore the value of [Pr. PB03 Torque feedback loop gain] to the initial value.

*3.* Adjusting the torque feedback gain

If the servo motor speed or torque fluctuates when a workpiece comes into contact with a target object, decrease the value of [Pr. PB03]. Decreasing the value of [Pr. PB03] will help suppress fluctuation in servo motor speed or torque when a workpiece comes into contact with a target object. However, doing so will decrease trackability to the command torque.

# **Homing mode (hm)**

The following shows the functions of the homing mode (hm) as well as related objects.

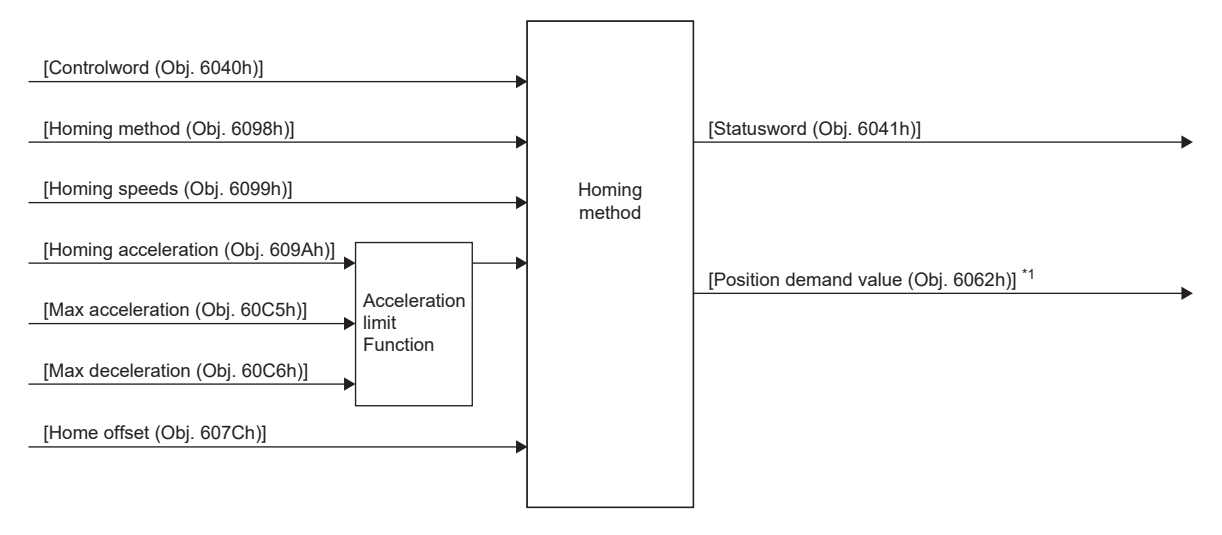

\*1 This object may not be used depending on the network being used. For details, refer to the User's Manual (Object Dictionary).

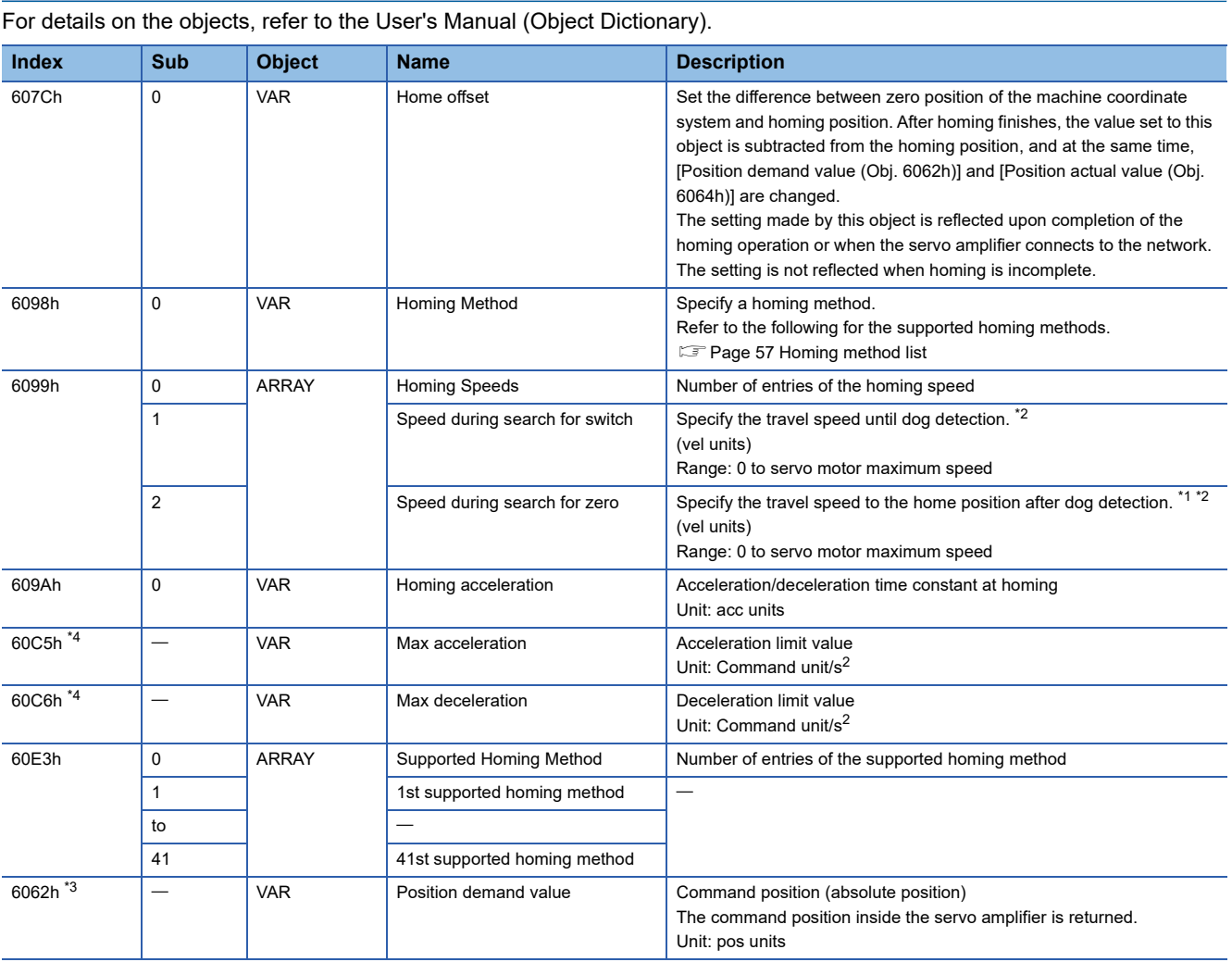

<span id="page-56-1"></span>\*1 In the homing mode (hm), the servo motor is brought to a quick stop according to the deceleration time constant when the stroke end is detected. Set the homing speed carefully.

<span id="page-56-0"></span>\*2 If the set speed exceeds 8000 r/min (mm/s), the speed is clamped at 8000 r/min (mm/s).

<span id="page-56-3"></span>\*3 This object may not be used depending on the network being used. For details, refer to the User's Manual (Object Dictionary).

<span id="page-56-2"></span>\*4 Available on servo amplifiers with firmware version C0 or later.

**Related objects**

## **Controlword/Statusword**

By changing [Controlword (Obj. 6040h)], control commands can be given to the servo amplifier. The control status can also be checked with [Statusword (Obj. 6041h)].

Some bits of [Controlword (Obj. 6040h)] and [Statusword (Obj. 6041h)] vary depending on the control mode. The bits that vary depending on the control mode are listed in the following tables.

## ■**Controlword OMS Bit (hm)**

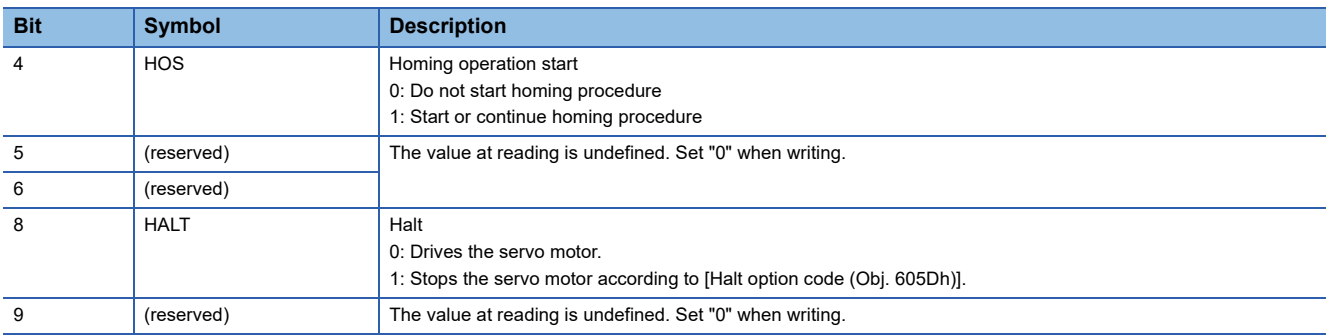

## ■**Statusword OMS Bit (hm)**

 $Point<sup>0</sup>$ 

 • Before updating the position after homing finishes, check that both Bit 12 and Bit 10 of Statusword have been changed to "1".

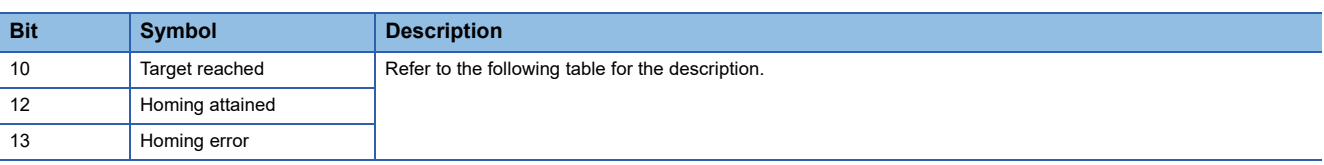

The following shows the definition of Bit 10, Bit 12, and Bit 13 of Statusword in the hm mode.

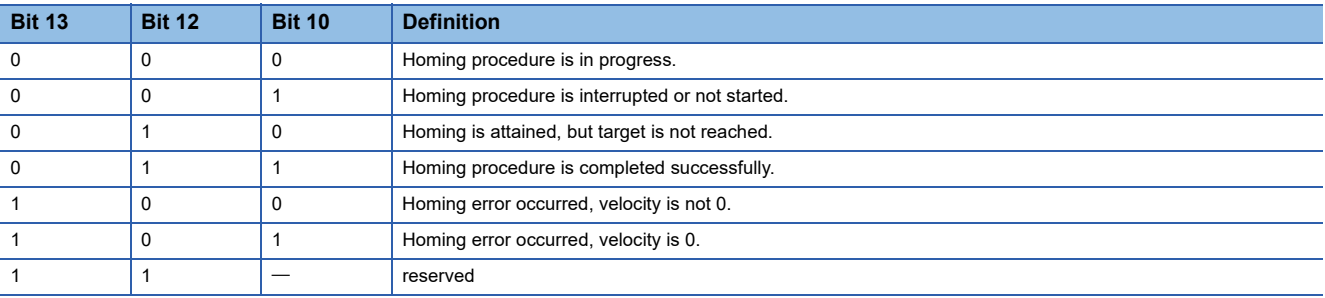

## <span id="page-58-0"></span>**Homing method list**

In the following cases, make sure that the Z-phase has been passed once before performing homing. If the Z-phase has not been passed, [AL. 090.5 Homing incomplete warning] will occur.

- When using an incremental linear encoder in the linear servo motor control mode
- When using an incremental external encoder in the fully closed loop control mode
- When using a direct drive motor manufactured by Mitsubishi Electric in the direct drive motor control mode

To execute homing securely, move the linear servo motor to the opposite stroke end with csv or other operation modes from the controller, then start homing. [Digital inputs (Obj. 60FDh)] can be used to check whether the linear servo motor has reached the stroke end.

When changing the mode after homing finishes, set [Target position (Obj. 607Ah)] to "0", then change the control mode. If using an A/B/Z-phase differential output rotary encoder without a Z-phase, do not perform dog type homing or homing using a Z-phase. Doing so may cause the servo motor to keep driving without homing being completed. Perform data set type homing or homing without using a Z-phase.

If an A/B/Z-phase differential output type encoder is used, the accuracy of homing using the Z-phase depends on the Z-phase width in relation to the A and B-phases.

For servo amplifiers with firmware version D4 or later, the setting of [Pr. PA14 Travel direction selection (\*POL)] can be reflected to the homing direction depending on the setting value of [Pr. PT55.1 Homing POL reflection selection]. To specify the homing method in the homing mode (hm), use [Homing Method (Obj. 6098h)]. The homing methods in the following table are supported.

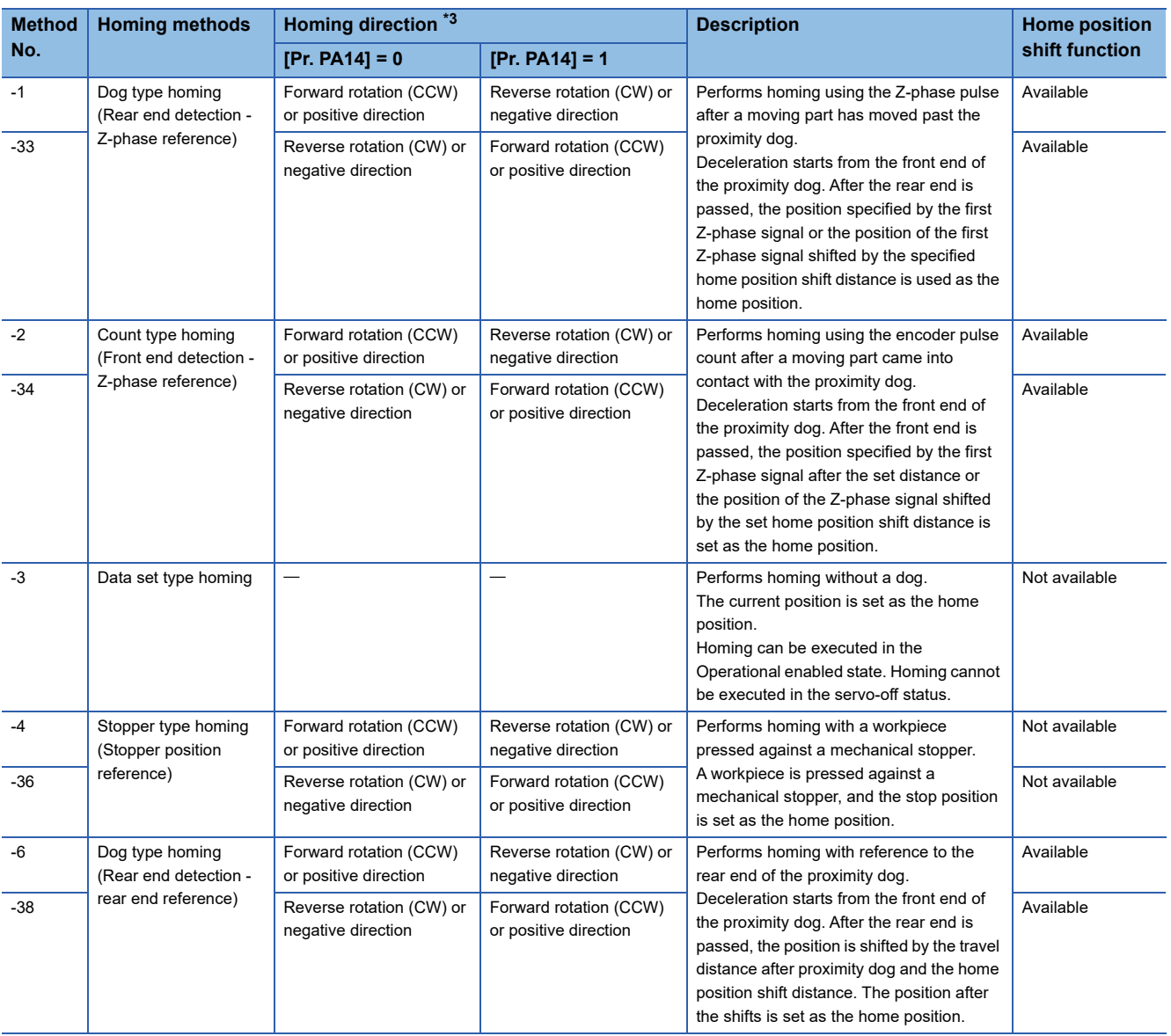

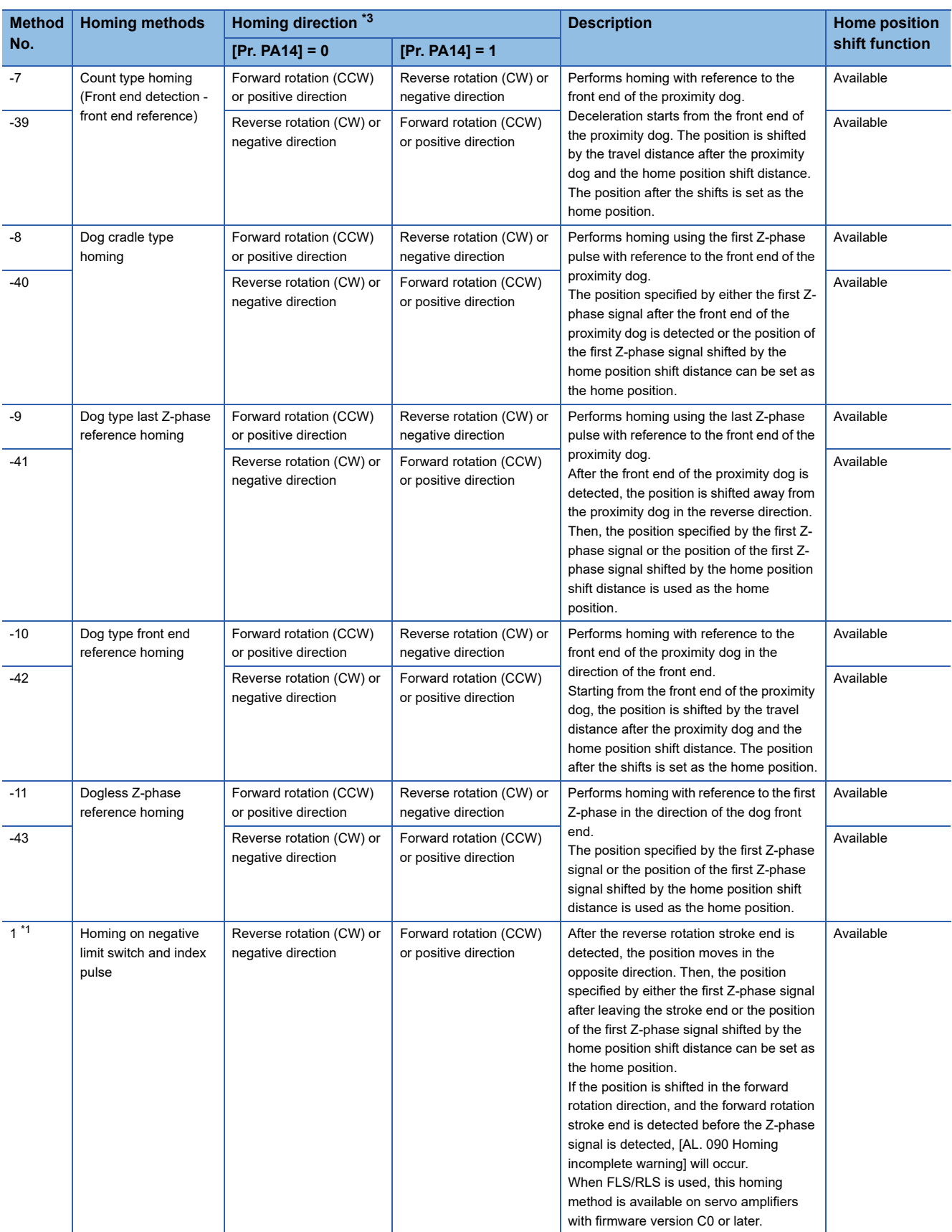

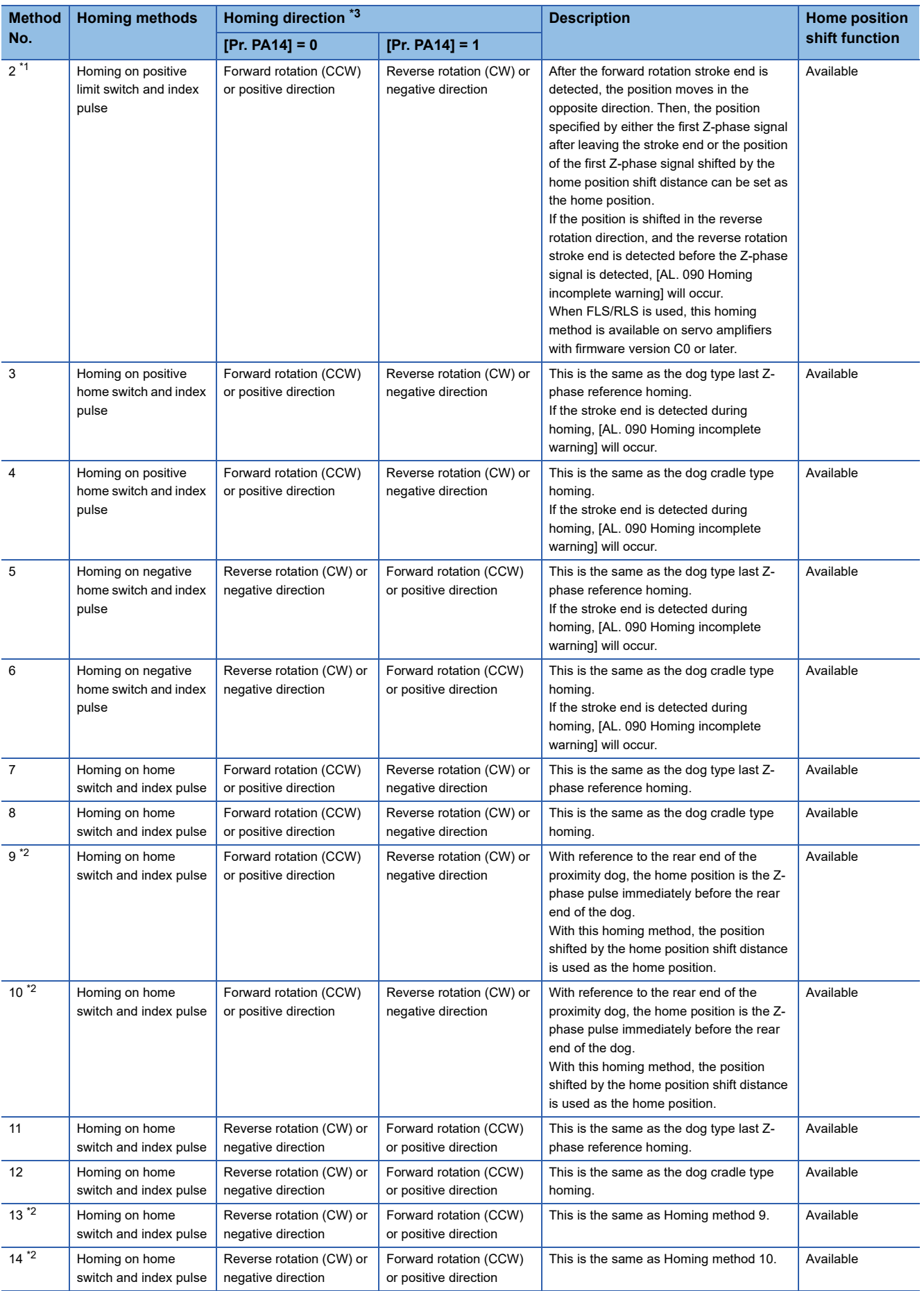

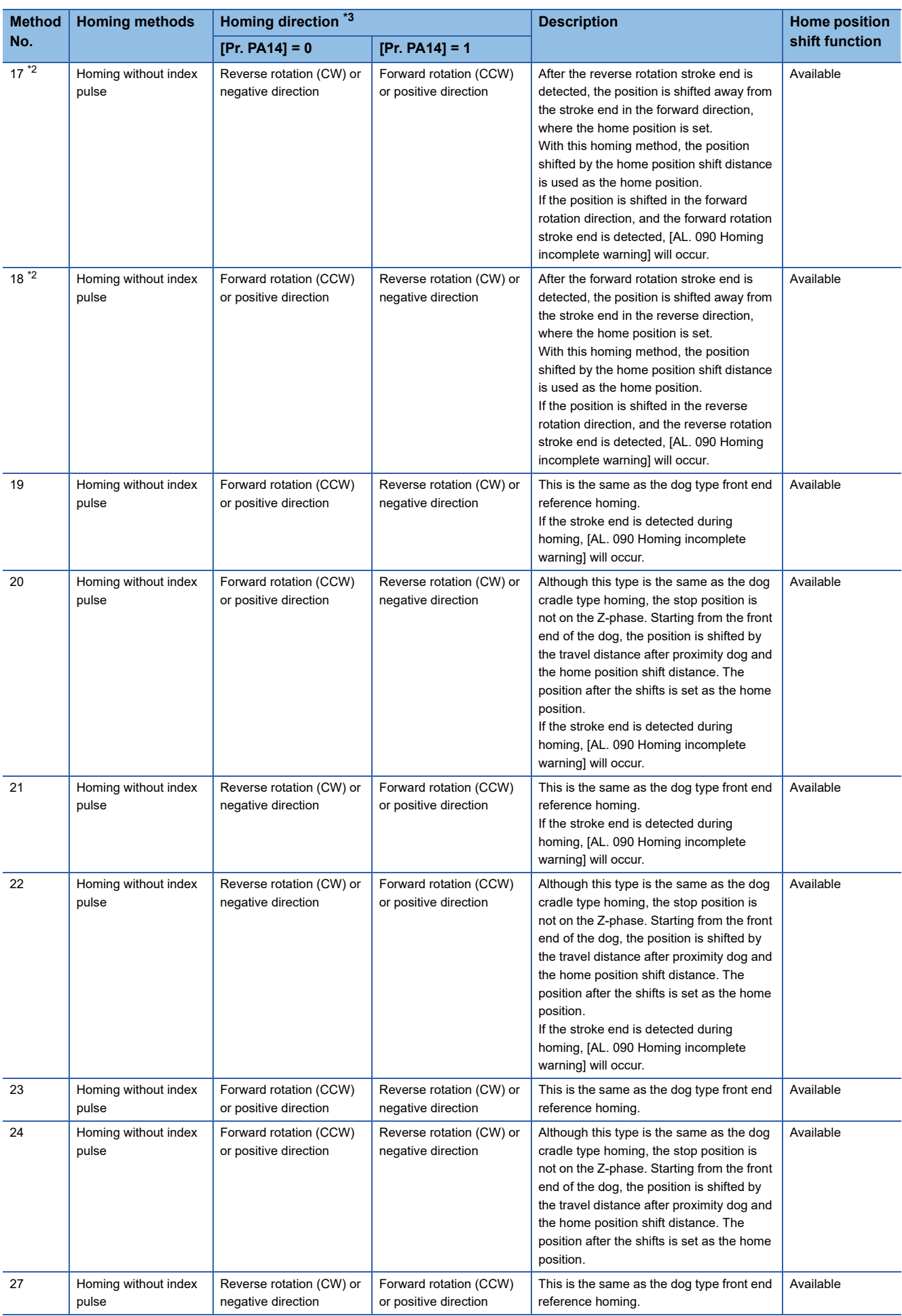

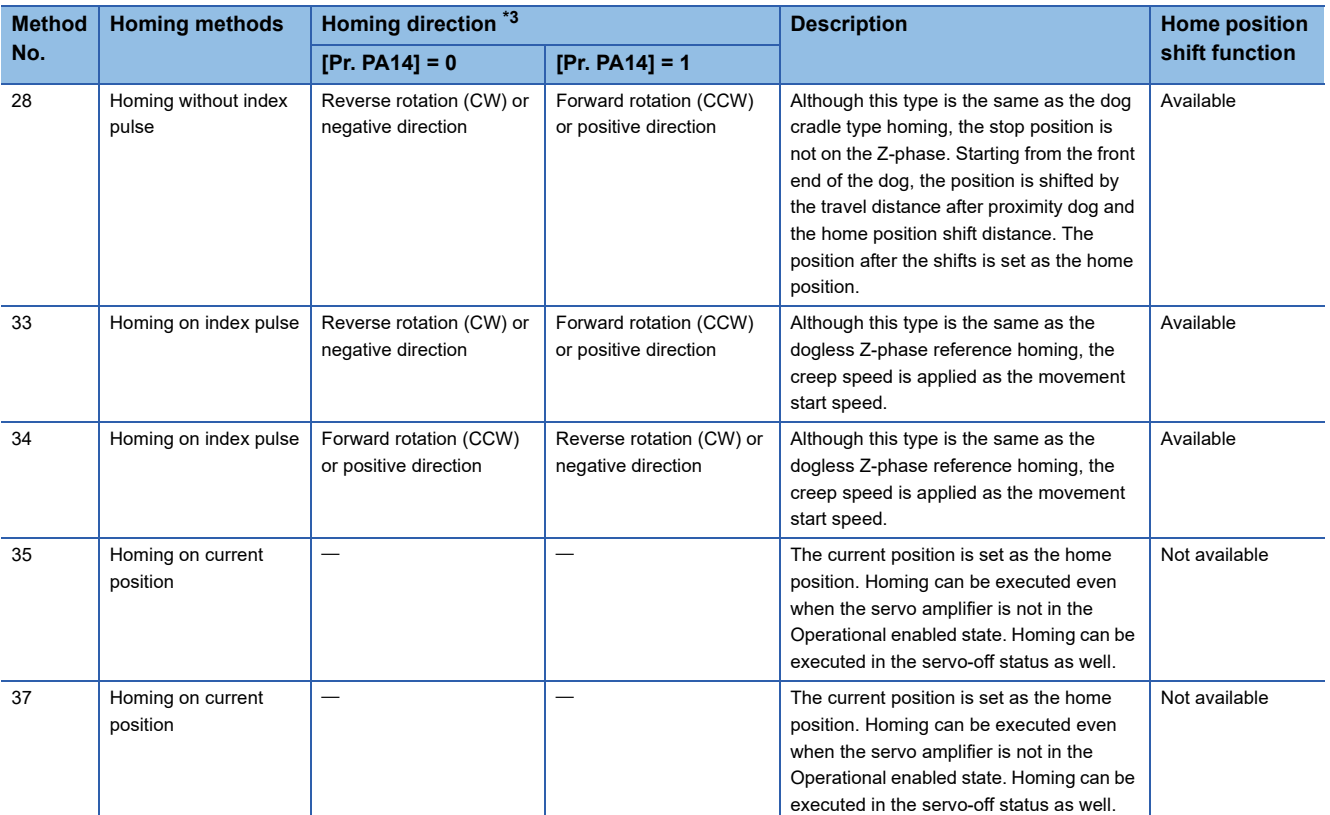

<span id="page-62-1"></span>\*1 Available on servo amplifiers with firmware version B2 or later.

<span id="page-62-2"></span>\*2 Available on servo amplifiers with firmware version C0 or later.

<span id="page-62-0"></span>\*3 When [Pr. PT55.1 Homing POL reflection selection] is set to "1" for servo amplifiers with firmware version D4 or later, the setting value of [Pr. PA14\_Travel direction selection] is reflected at homing.

## **Home position shift function**

The home position shift function can set the position shifted by the value set in [Pr. PT07] from the reference home position in each homing method as the home position.

#### **Restriction**<sup>[1</sup>

For the homing methods available in the home position shift function, refer to the following list. **[Page 57 Homing method list](#page-58-0)** 

#### **Precautions**

- The timing charts of the homing method operation examples are described assuming the home position shift distance is a positive value. Setting the home position shift distance to a negative value will move the position in the opposite direction.
- If the home position shift distance is a positive value, the servo motor will not stop even if it reaches the reference position in accordance with the homing method. The servo motor will stop after it moves by the shift distance. If the home position shift distance is a negative value, the servo motor will move to the reference position once in the set homing method. After that, the servo motor will move by the set shift distance.
- The creep speed is applied when the servo motor moves by the home position shift distance.

#### ■**Setting method**

Set the home position shift distance in [Pr. PT07 Home position shift distance].

- **Ex.** Dog type homing is shown in the timing charts.
- When the home position shift distance is a positive value

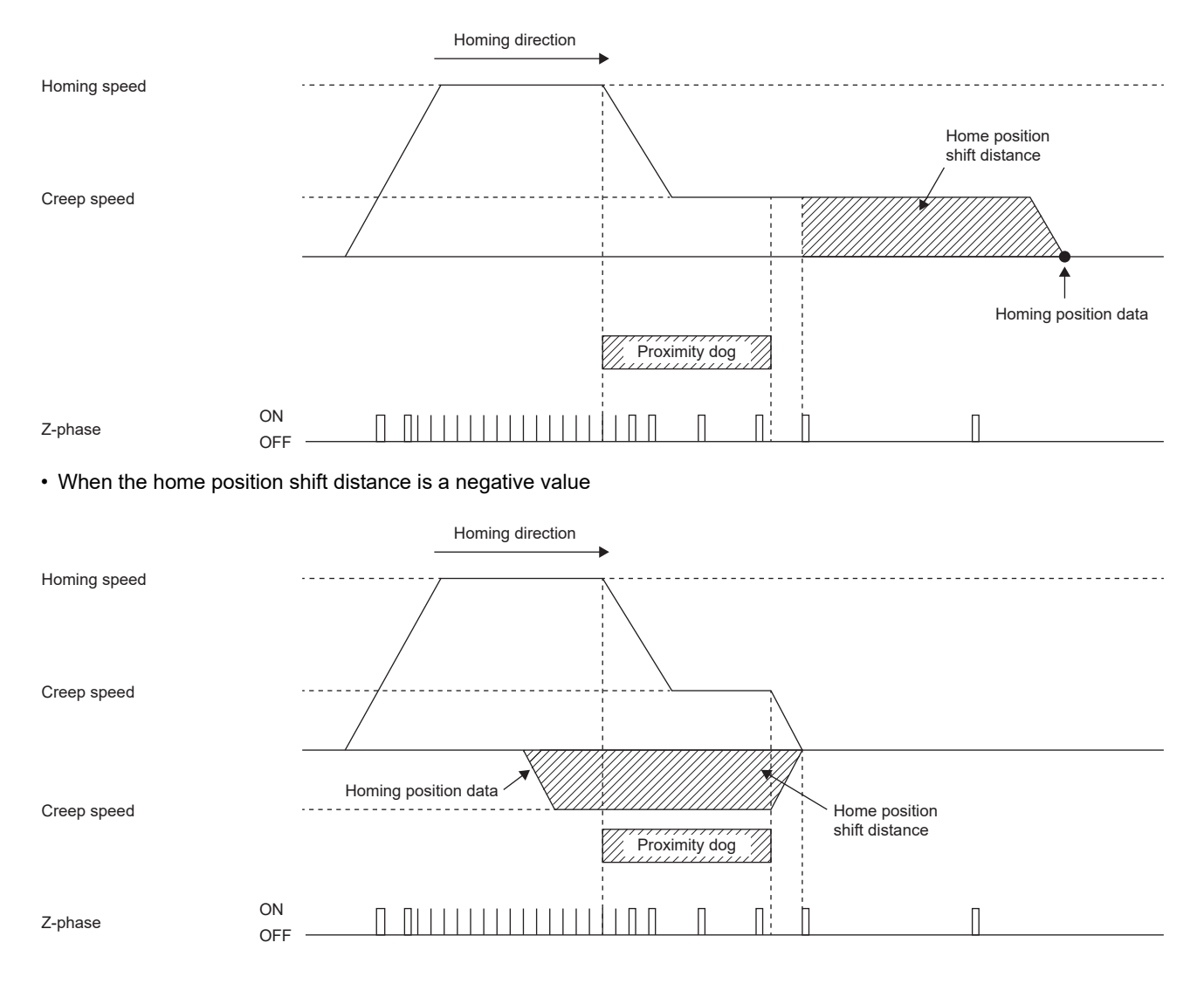

## **Conditions for erasing absolute position data**

For an incremental system, the absolute position data is erased in the following situations:

- If homing is not being executed.
- If homing is in progress.
- If [AL. 069 Command error] occurs.

For an absolute position detection system, the absolute position data is erased in the following situations:

- If homing is not being executed.
- If homing is in progress.
- If [AL. 069 Command error] occurs.
- If [AL. 025 Absolute position erased] or [AL. 0E3 Absolute position counter warning] occurs.
- If the electronic gear ([Pr. PA06] or [Pr. PA07]) is changed.
- If the setting of [Pr. PA03 Absolute position detection system] is changed.
- If [Pr. PA14 Travel direction selection] is changed.
- If [Pr. PA01.1 Operation mode] is changed.

## **CiA 402-type Homing method**

 $Point$ 

 • For details on signal polarity and other I/O device assignments, refer to the following. **Fage 147 Assigning I/O devices** 

The following shows the CiA 402-type homing.

#### ■Method 1: Homing on negative limit switch and index pulse

This homing method uses the stroke end as reference and sets the Z-phase right after the stroke end as a home position. After the reverse rotation stroke end is detected, the position is shifted away from the stroke end at creep speed in the forward rotation direction. Then, the position specified by the first Z-phase signal or the position of the first Z-phase signal shifted by the home position shift distance is used as the home position.

Note that if the position is shifted in the forward rotation direction, and the forward rotation stroke end is detected before the Zphase signal is detected, [AL. 090 Homing incomplete warning] will occur.

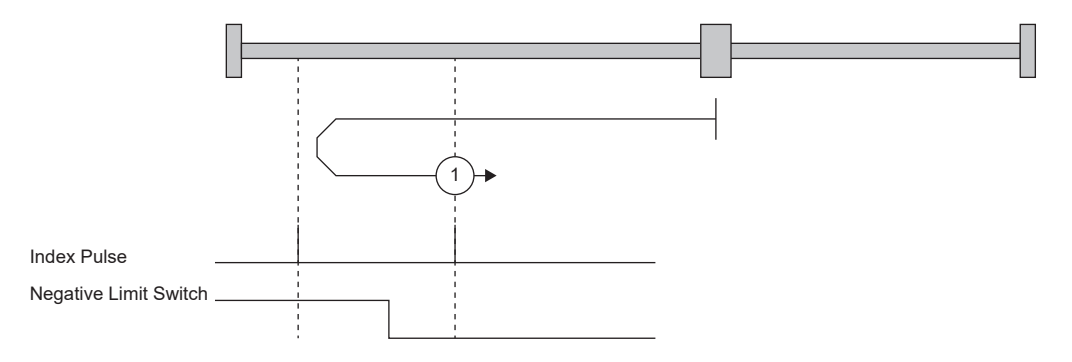

#### ■**Method 2: Homing on positive limit switch and index pulse**

This homing method uses the stroke end as reference and sets the Z-phase right after the stroke end as a home position. After the forward rotation stroke end is detected, the position is shifted away from the stroke end at creep speed in the reverse rotation direction. Then, the position specified by the first Z-phase signal or the position of the first Z-phase signal shifted by the home position shift distance is used as the home position.

Note that if the position is shifted in the reverse rotation direction, and the reverse rotation stroke end is detected before the Zphase signal is detected, [AL. 090 Homing incomplete warning] will occur.

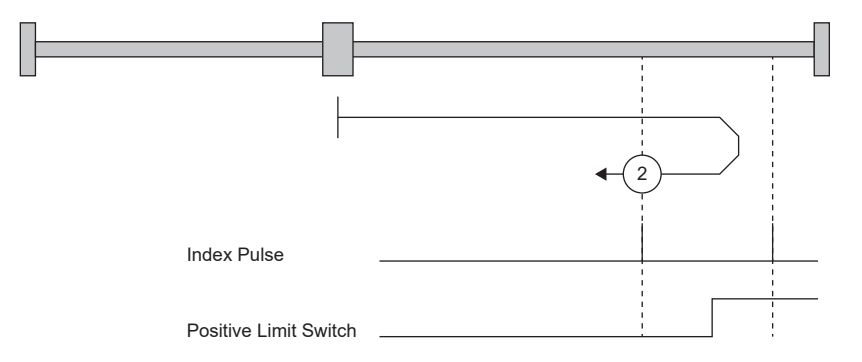

#### ■Method 3 and Method 4: Homing on positive home switch and index pulse

These homing methods use the front end of the proximity dog as reference and set the Z-phase right before and right after the dog as a home position.

Method 3 has the same operation as the dog type last Z-phase reference homing, and Method 4 has the same operation as the dog cradle type homing at a forward rotation start. However, if the stroke end is detected during homing, [AL. 090] occurs.

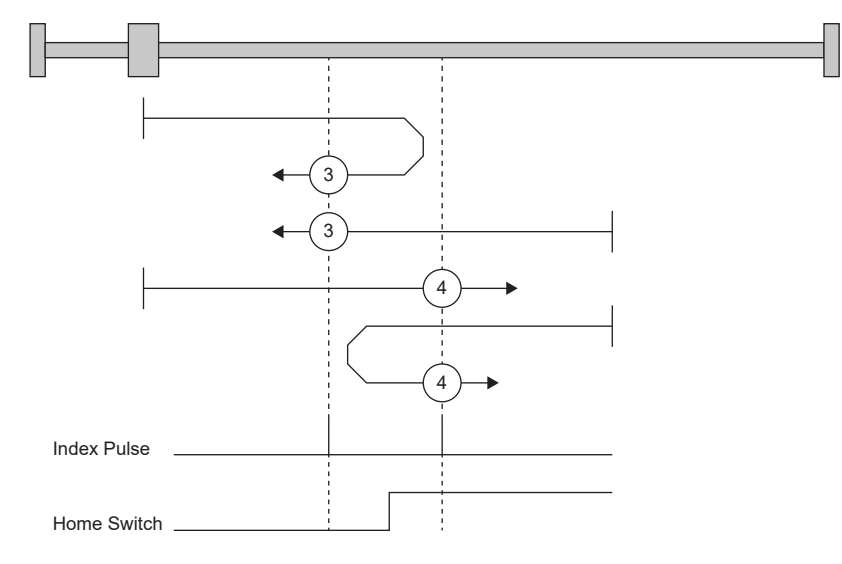

#### ■**Method 5 and Method 6: Homing on negative home switch and index pulse**

These homing methods use the front end of the proximity dog as reference and set the Z-phase right before and right after the dog as a home position. Method 5 and 6 are the same as Method 3 and 4 except that the starting direction is forward in Method 3 and 4, and reverse in Method 5 and 6.

#### ■Method 7, Method 8, Method 11, and Method 12: Homing on home switch and index pulse

These methods include the operation at stroke end detection in addition to the operation of Method 3 to Method 6. Thus, the home position is the same as that of Method 3 to Method 6. Method 7 has the same operation as dog type last Z-phase reference homing. Method 8 has the same operation as dog cradle type homing at a forward rotation start. Method 11 and 12 are the same as Method 7 and 8 except that the starting direction is forward in Method 7 and 8, and reverse in Method 11 and 12.

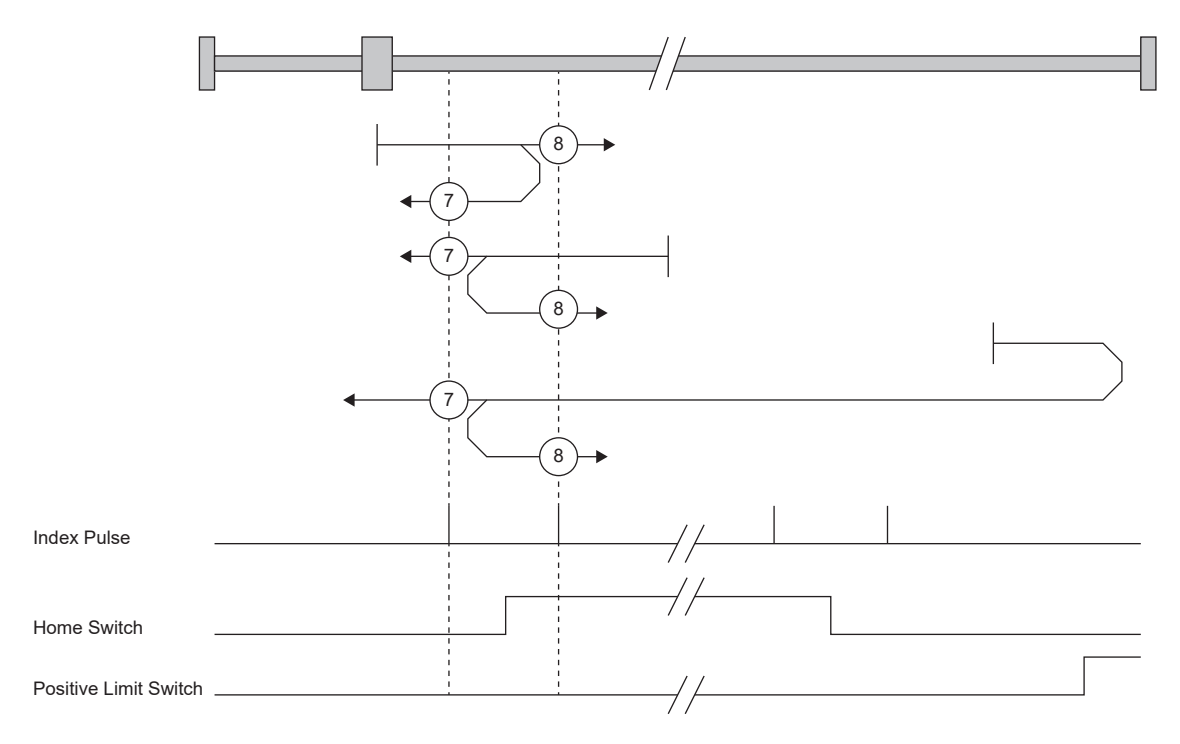

#### ■Method 9, Method 10, Method 13, and Method 14: Homing on home switch and index pulse

These homing methods use the Home switch (dog) and Index pulse (Z-phase). The homing direction is forward rotation (CCW) or positive direction.

In Method 9, the home position is the Z-phase immediately before the rear end of the dog, and in Method 10, the home position is the Z-phase immediately after the rear end of the dog. When the forward rotation stroke end is detected, the moving direction is reverse rotation (CW) or reverse direction.

Method 13 and Method 14 are similar to Method 9 and Method 10, except that the homing direction is reverse rotation (CW) or reverse direction.

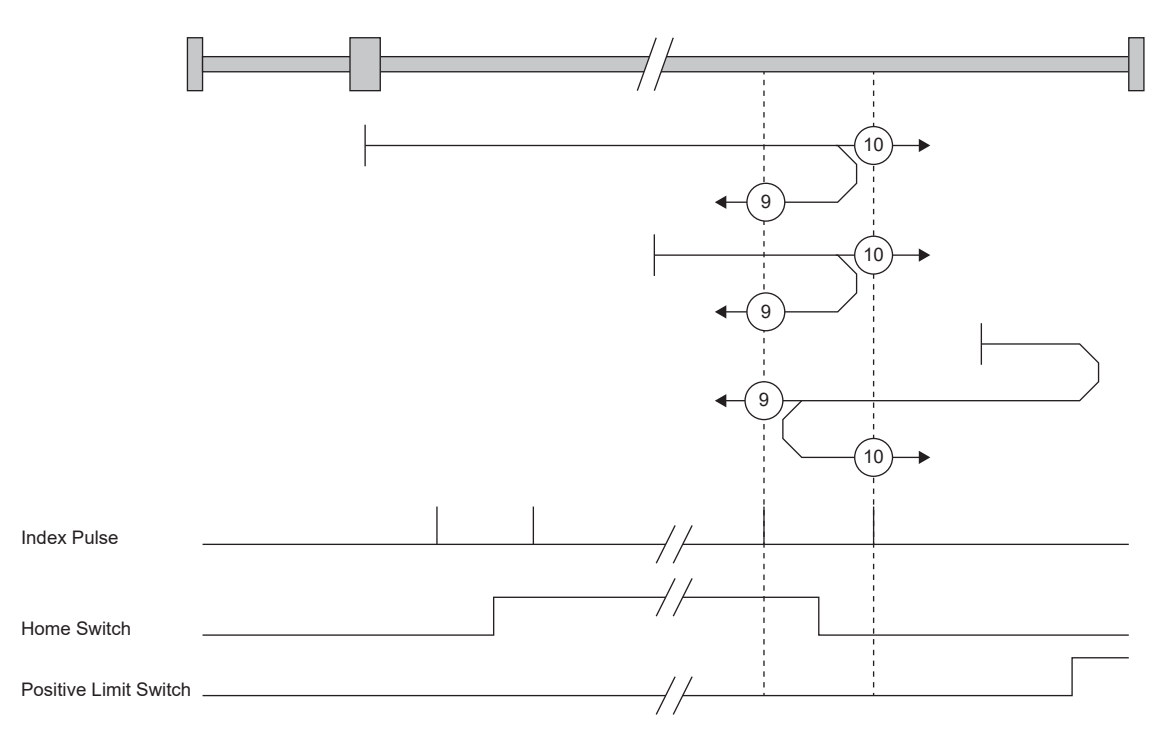

#### ■**Method 17 to Method 30: Homing without index pulse**

Method 17 to Method 30 have the same movement as Method 1 to Method 14, but these methods set the home position on the dog or stroke end, but not on the Z-phase. The following figure shows the operation of the homing methods of Method 19 and Method 20. Method 19 and Method 20 have the same operation as Method 3 and Method 4; however, these types set the home position on the dog but not on the Z-phase. Also, Method 19 has the same operation as the dog type front end reference homing. Method 20 has the same operation as the dog cradle type homing; however, the stop position is on the dog but not on the Z-phase.

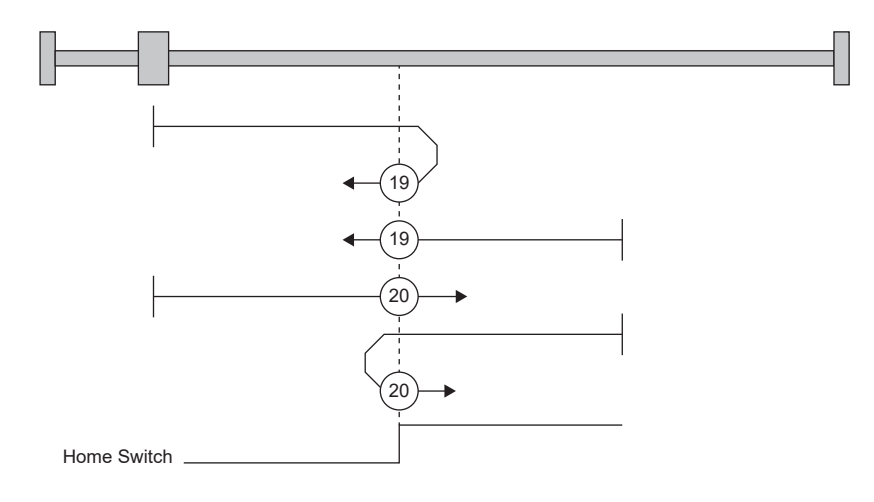

## ■**Method 33 and Method 34: Homing on index pulse**

These homing methods set the Z-phase detected first as a home position. The operation is the same as that of the dogless Zphase reference homing except that the creep speed is applied at the start.

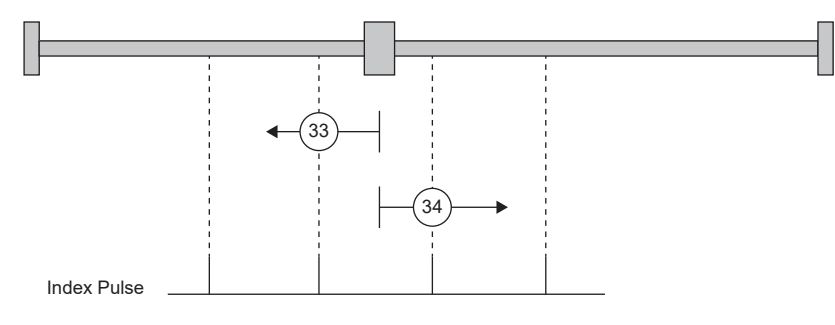

## ■**Method 35 and Method 37: Homing on current position**

These homing methods set the current position as a home position. The operation is the same as that of the data set type homing, however, homing can be executed even in the servo-off status.

Homing cannot be executed in the servo-off status when Motion modules manufactured by Mitsubishi Electric (RD78G(H)/ FX5-SSC-G) are used. For details, refer to each controller manual.

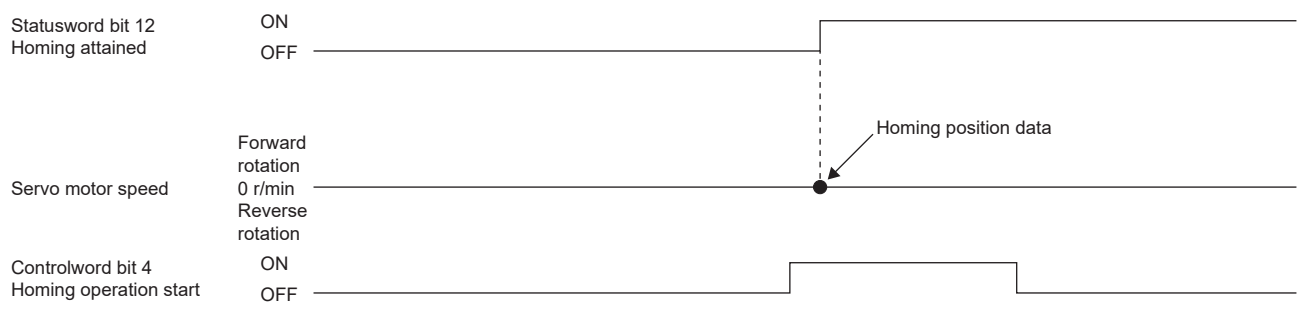

## **Operation example of the CiA 402-type Homing method**

The following shows an operation example of the homing in the CiA 402-type Homing method when [Pr. PA14\_Travel direction selection] is set to "0".

The homing direction when [Pr. PA14] is "1" is opposite to the figure.

When [Pr. PT55.1 Homing POL reflection selection] is set to "1" for servo amplifiers with firmware version D4 or later, the setting value of [Pr. PA14] is reflected at homing.

## ■Method 1 (Homing on negative limit switch and index pulse) and Method 2 (Homing on **positive limit switch and index pulse)**

The following figure shows the operation of Homing method 2 when the home position shift distance is a positive value. The homing direction of Homing method 1 is opposite to that of Homing method 2.

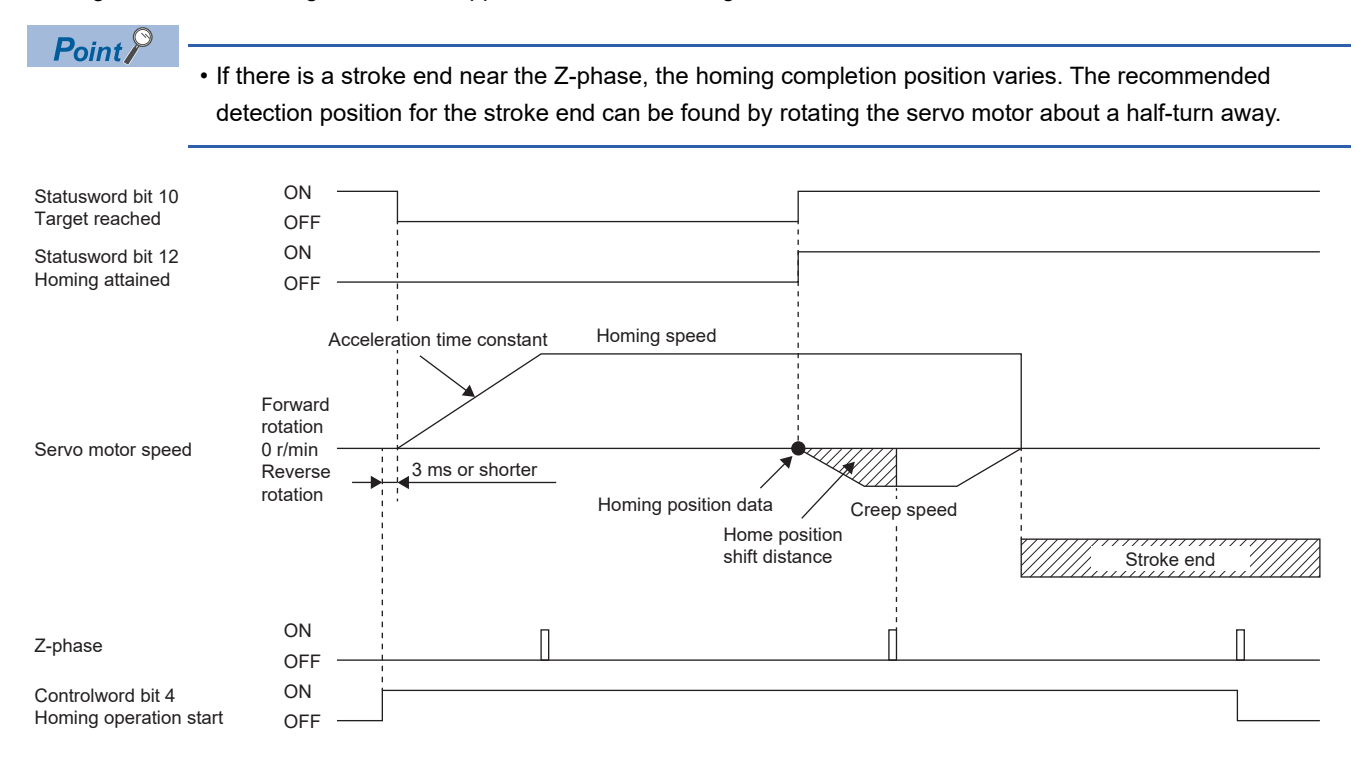

• When homing is started from the stroke end

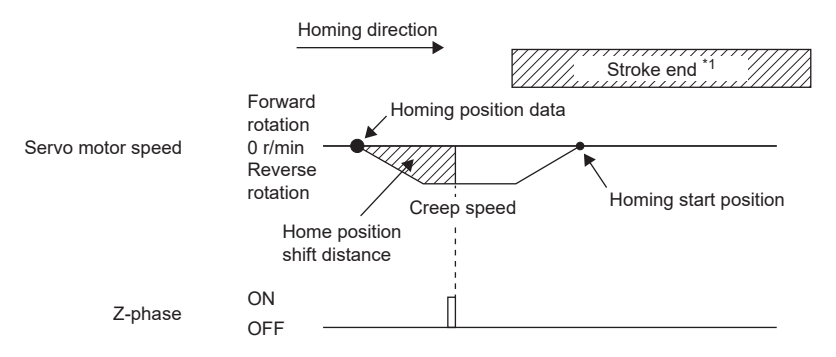

\*1 This cannot be used with the software limit.

## ■Method 3 (Homing on positive home switch and index pulse) and Method 5 (Homing on **negative home switch and index pulse)**

The following figure shows the operation of Homing method 3 when the home position shift distance is a positive value. The homing direction of Homing method 5 is opposite to that of Homing method 3.

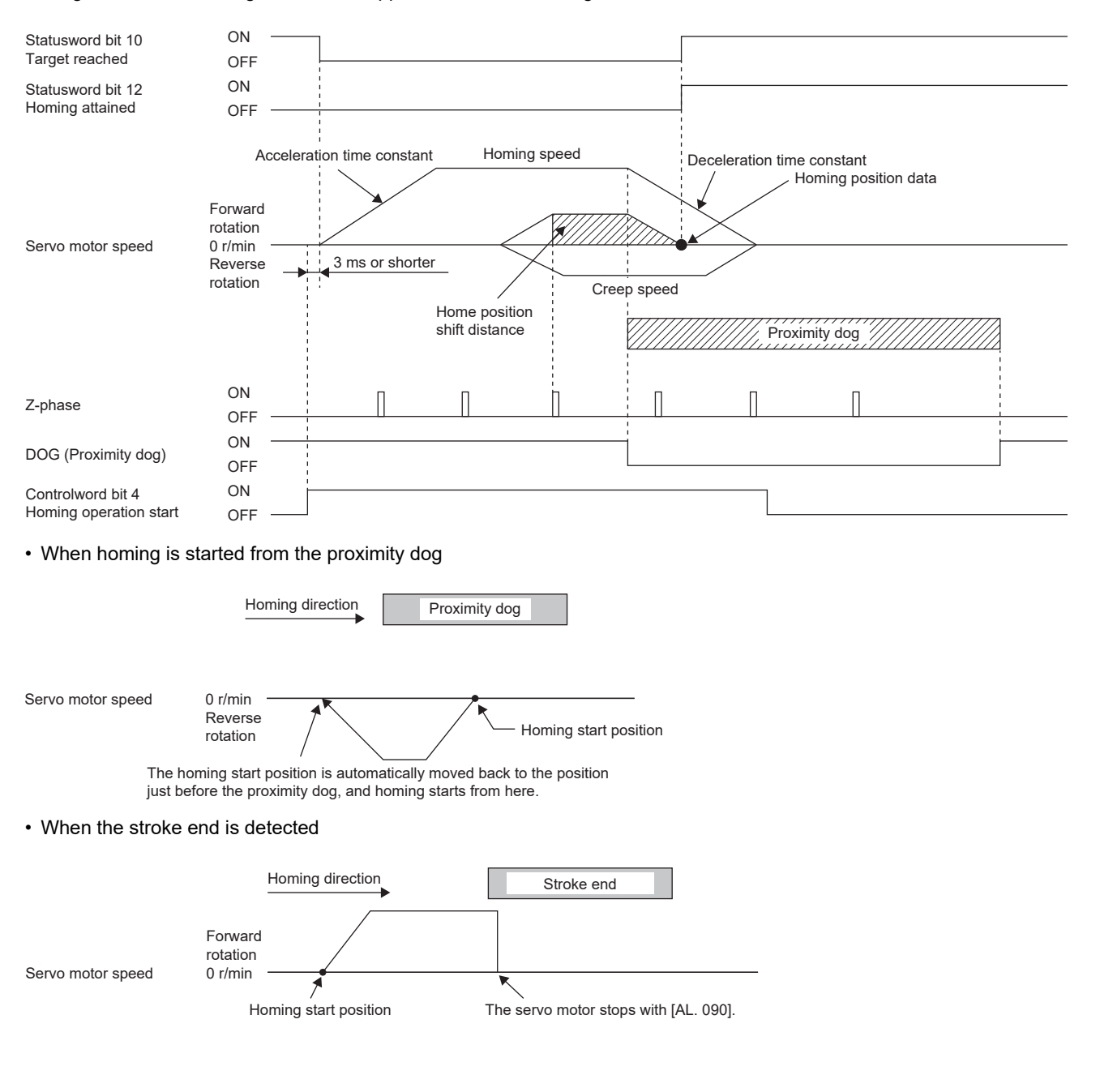

## ■Method 4 (Homing on positive home switch and index pulse) and Method 6 (Homing on **negative home switch and index pulse)**

The following figure shows the operation of Homing method 4 when the home position shift distance is a positive value. The homing direction of Homing method 6 is opposite to that of Homing method 4.

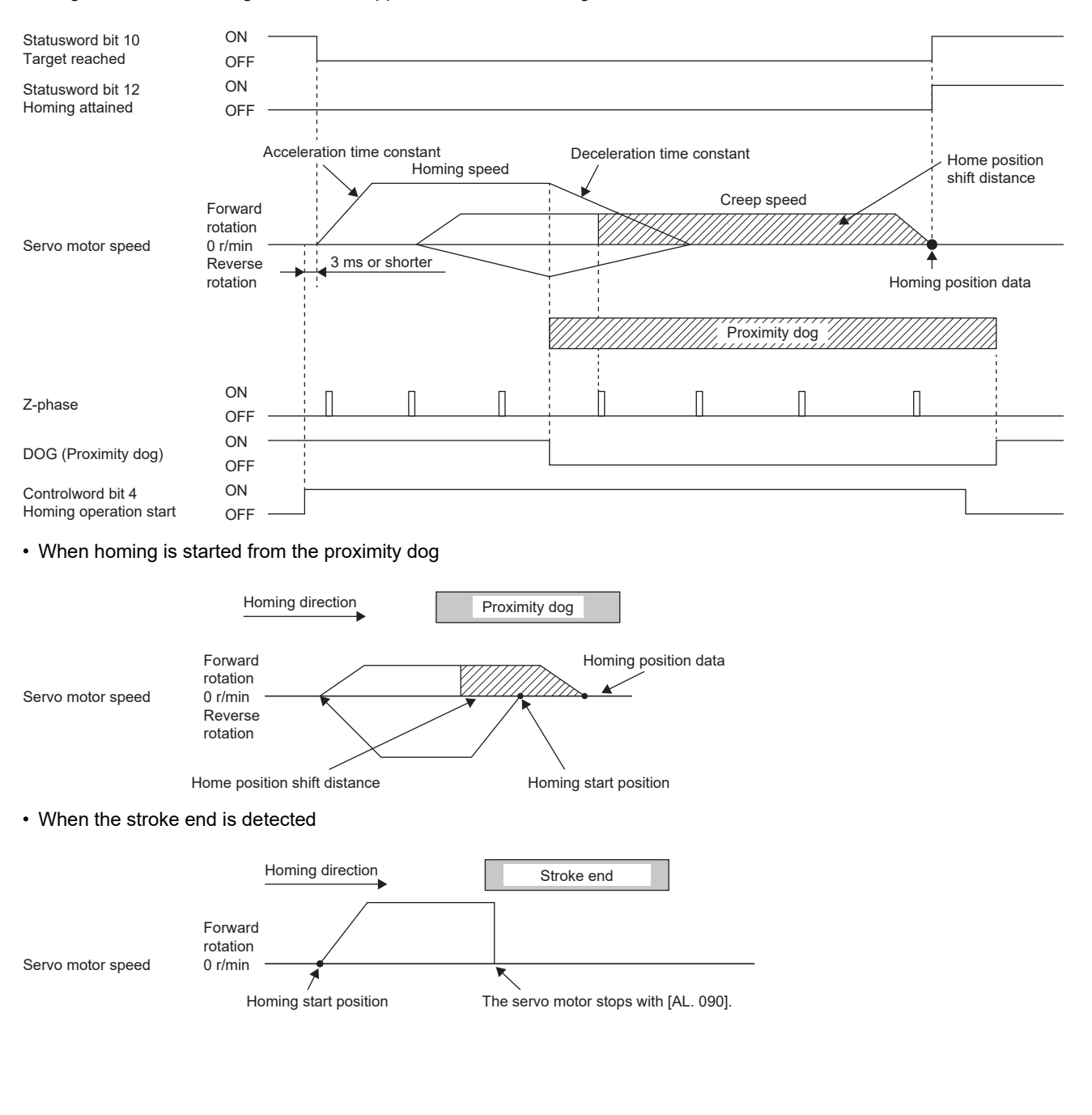
#### ■**Method 7 and Method 11 (Homing on home switch and index pulse)**

The following figure shows the operation of Homing method 7 when the home position shift distance is a positive value. The homing direction of Homing method 11 is opposite to that of Homing method 7.

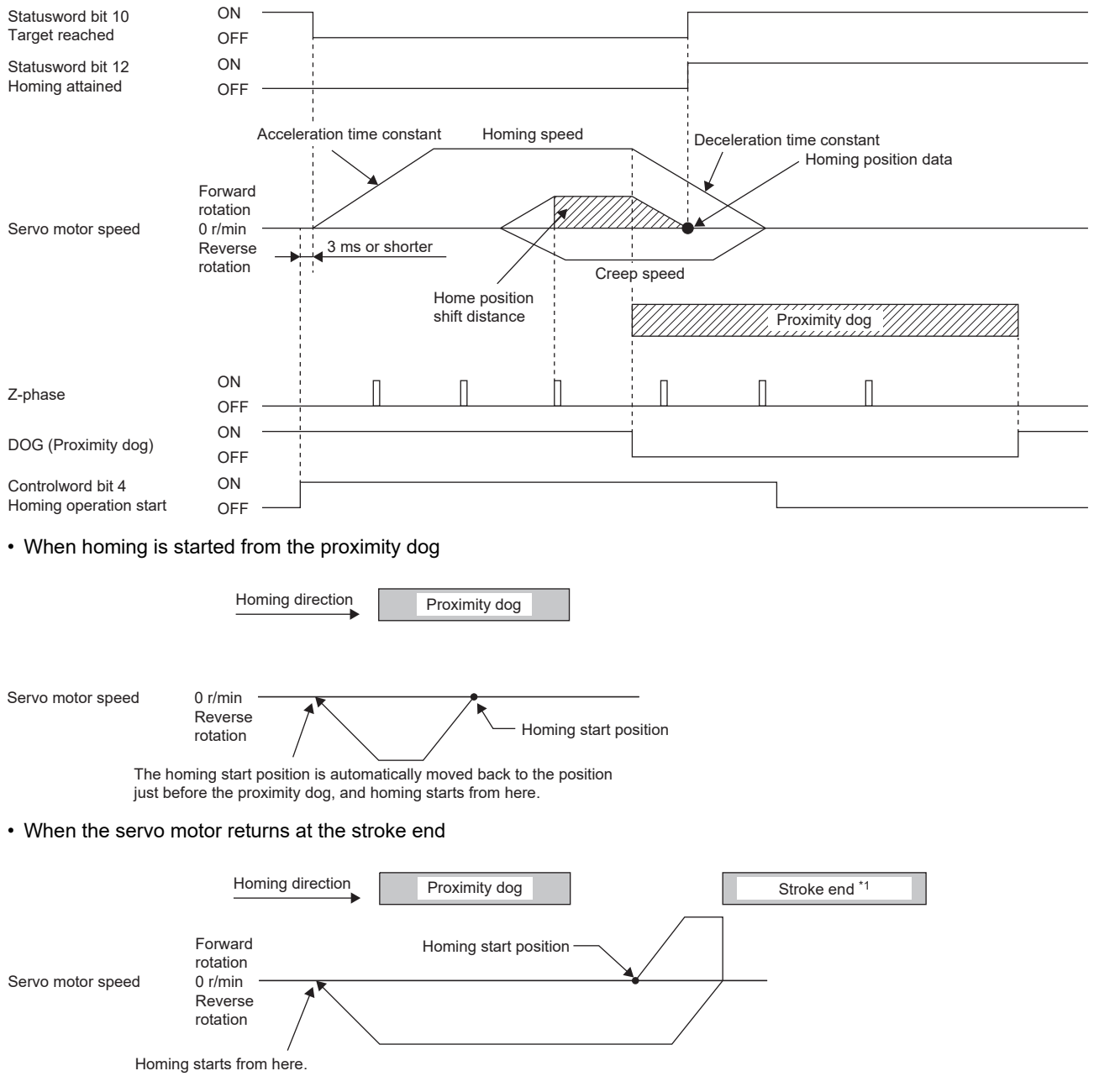

#### ■**Method 8 and Method 12 (Homing on home switch and index pulse)**

The following figure shows the operation of Homing method 8 when the home position shift distance is a positive value. The homing direction of Homing method 12 is opposite to that of Homing method 8.

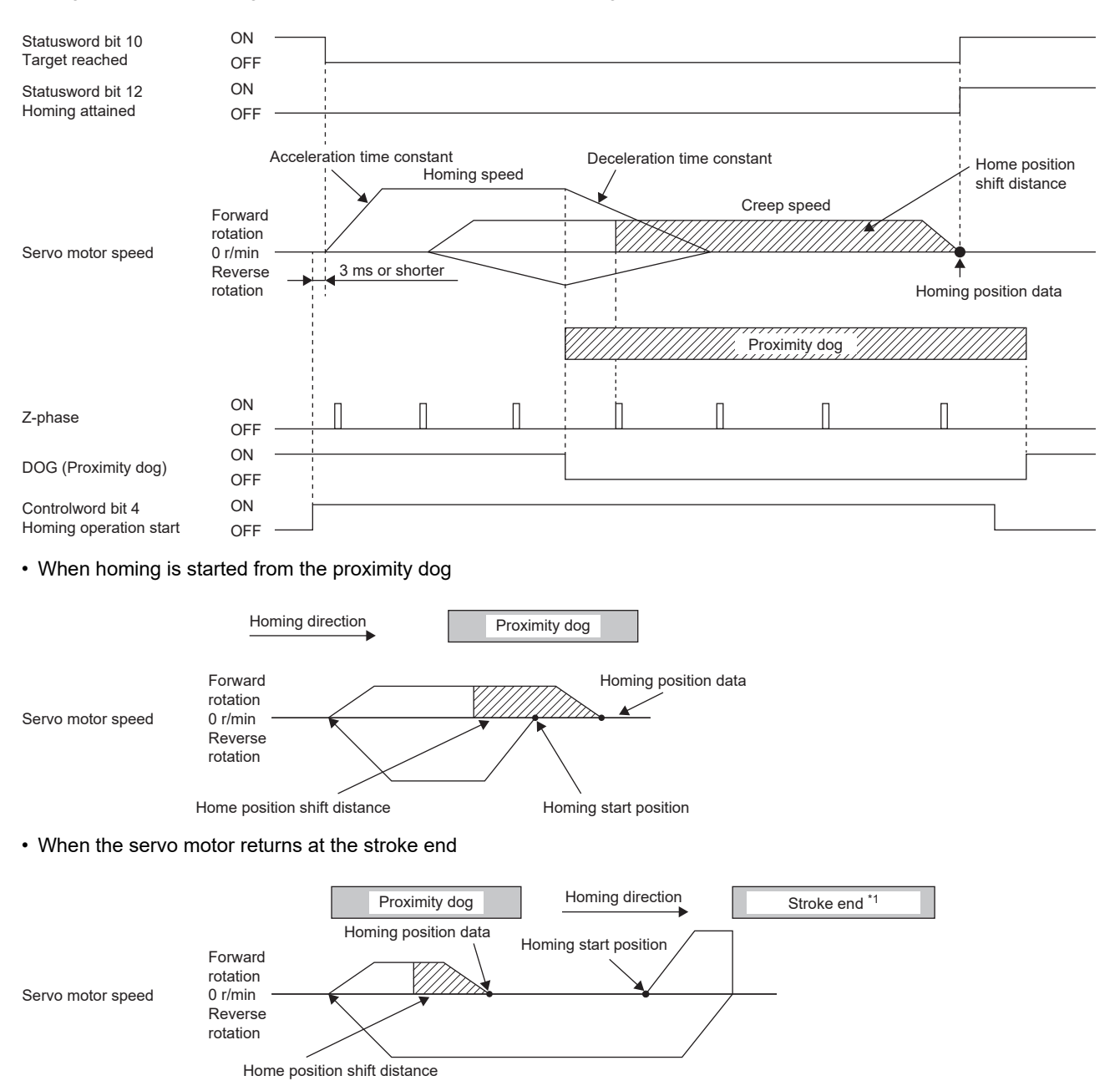

#### ■**Method 9 and Method 13 (Homing on home switch and index pulse)**

The following figure shows the operation of Homing method 9 when the home position shift distance is a positive value. The homing direction of Homing method 13 is opposite to that of Homing method 9.

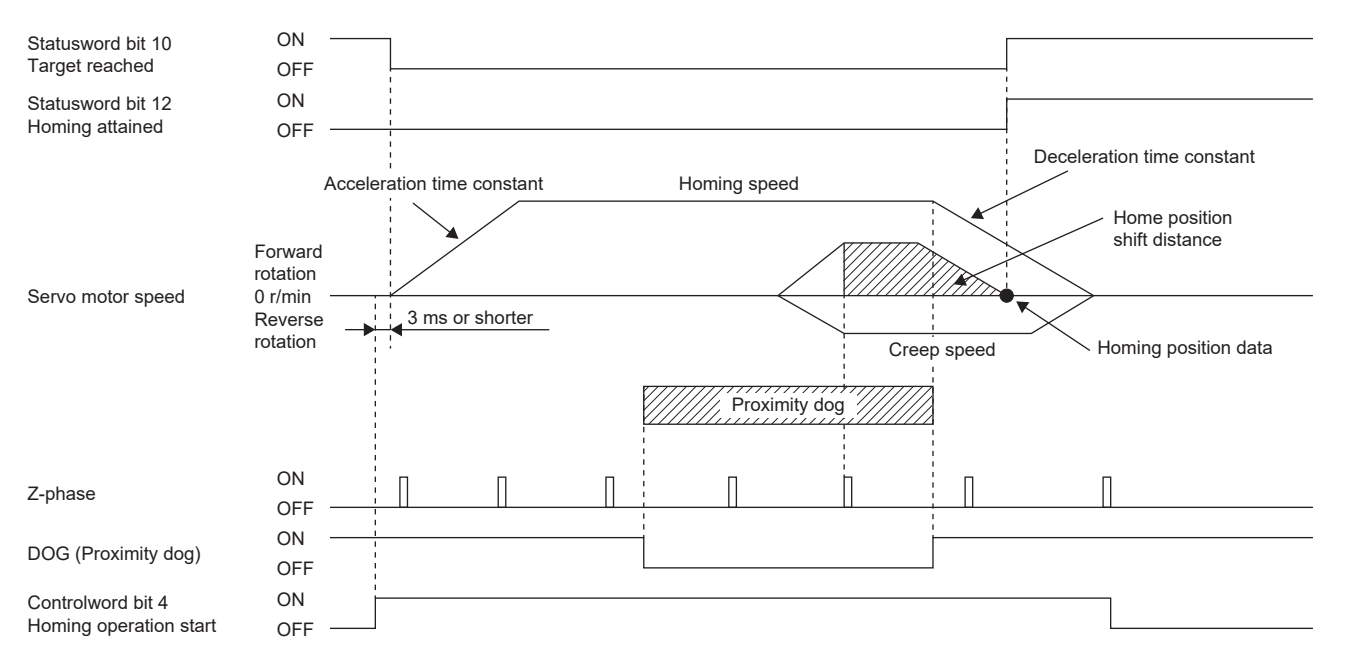

#### • When the servo motor returns at the stroke end

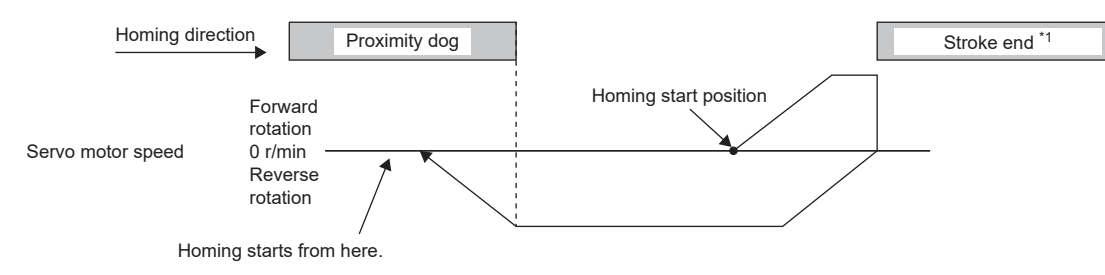

\*1 This cannot be used with the software limit.

#### ■**Method 10 and Method 14 (Homing on home switch and index pulse)**

The following figure shows the operation of Homing method 10 when the home position shift distance is a positive value. The homing direction of Homing method 14 is opposite to that of Homing method 10.

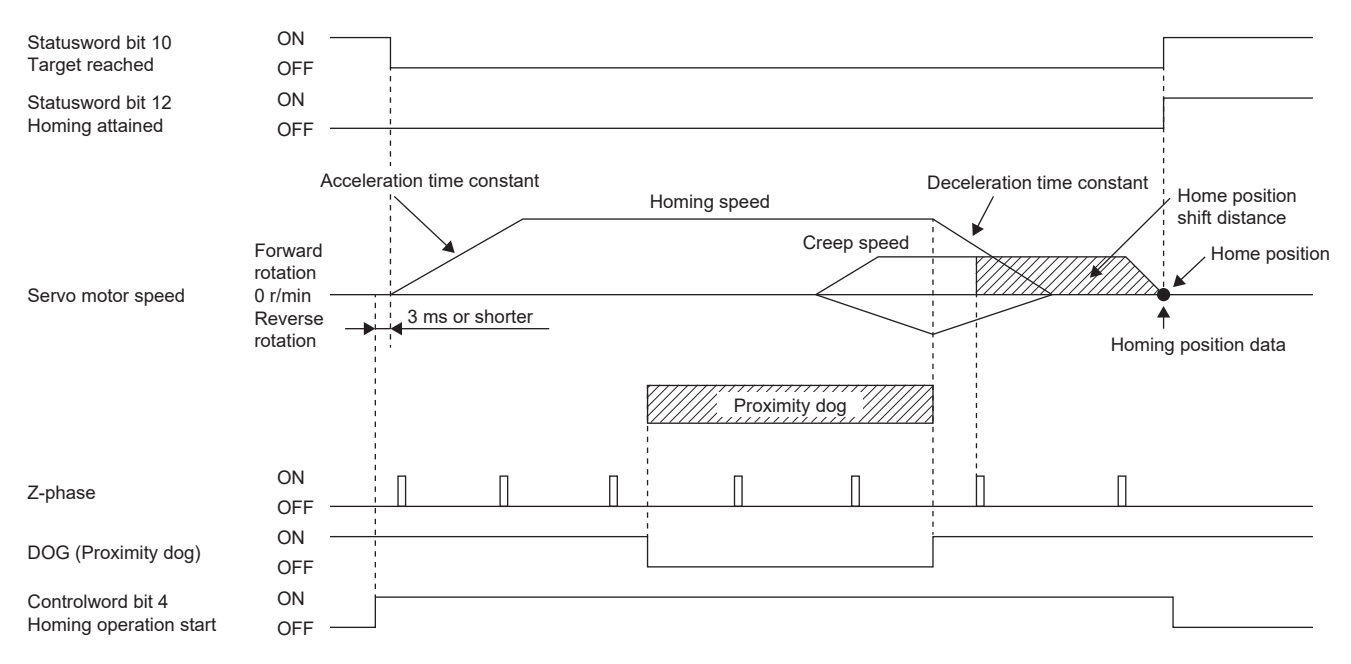

#### • When the servo motor returns at the stroke end

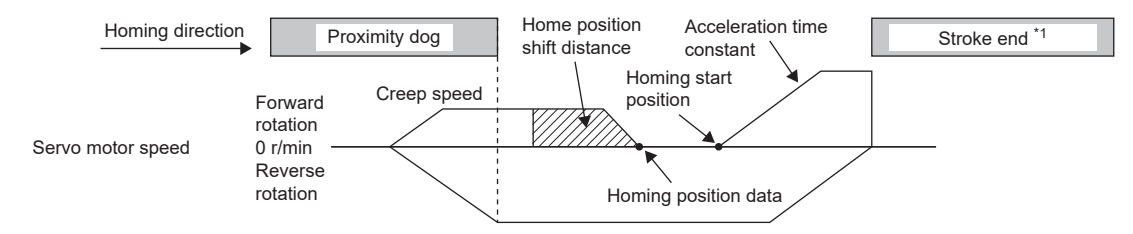

\*1 This cannot be used with the software limit.

#### ■**Method 17 (Homing on negative limit switch) and Method 18 (Homing on positive limit switch)**

The following figure shows the operation of Homing method 18 when the home position shift distance is a positive value. The homing direction of Homing method 17 is opposite to that of Homing method 18.

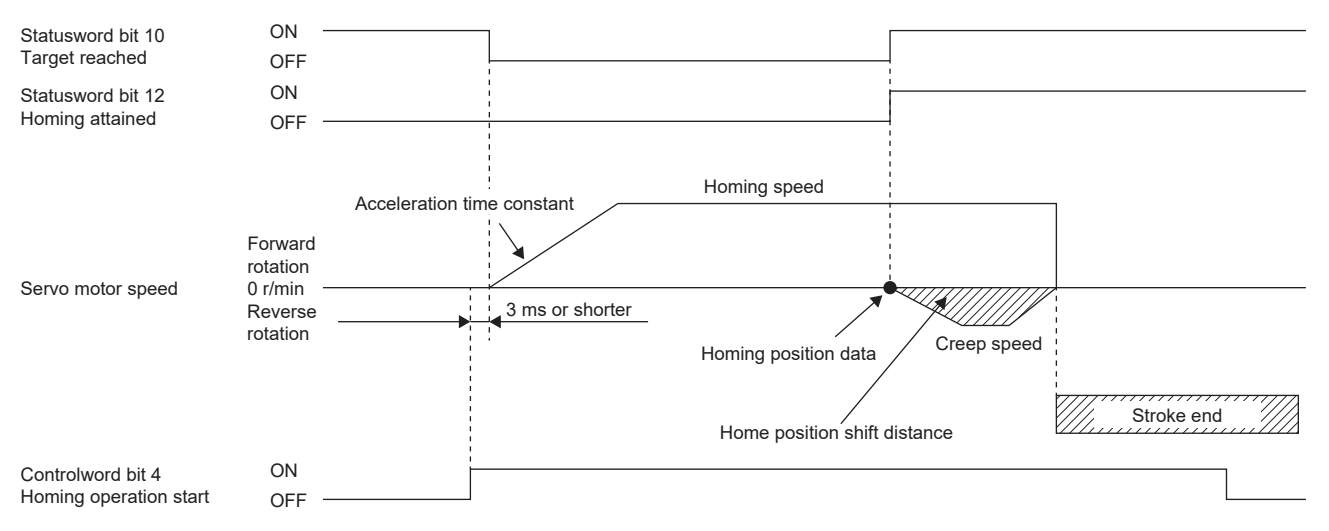

• When the servo motor returns at the stroke end

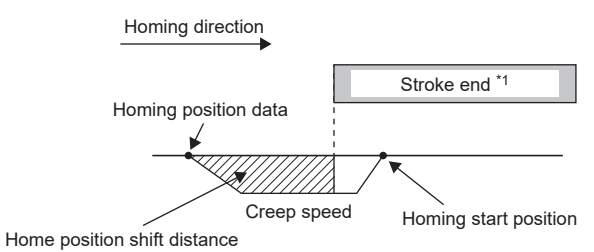

#### ■**Method 19 and Method 21 (Homing without index pulse)**

The following figure shows the operation of Homing method 19 when the home position shift distance is a positive value. The homing direction of Homing method 21 is opposite to that of Homing method 19.

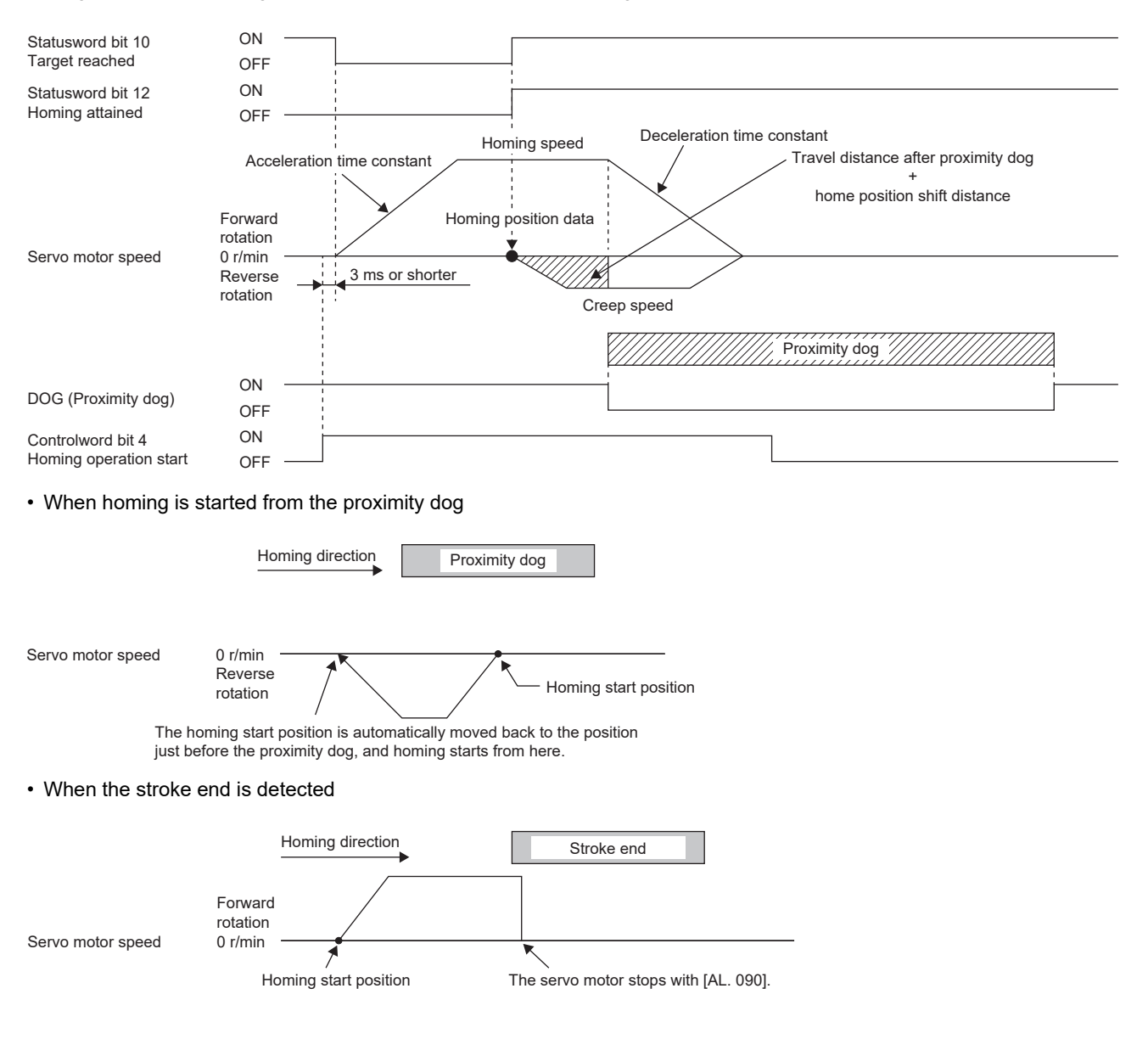

#### ■**Method 20 and Method 22 (Homing without index pulse)**

The following figure shows the operation of Homing method 20 when the home position shift distance is a positive value. The homing direction of Homing method 22 is opposite to that of Homing method 20.

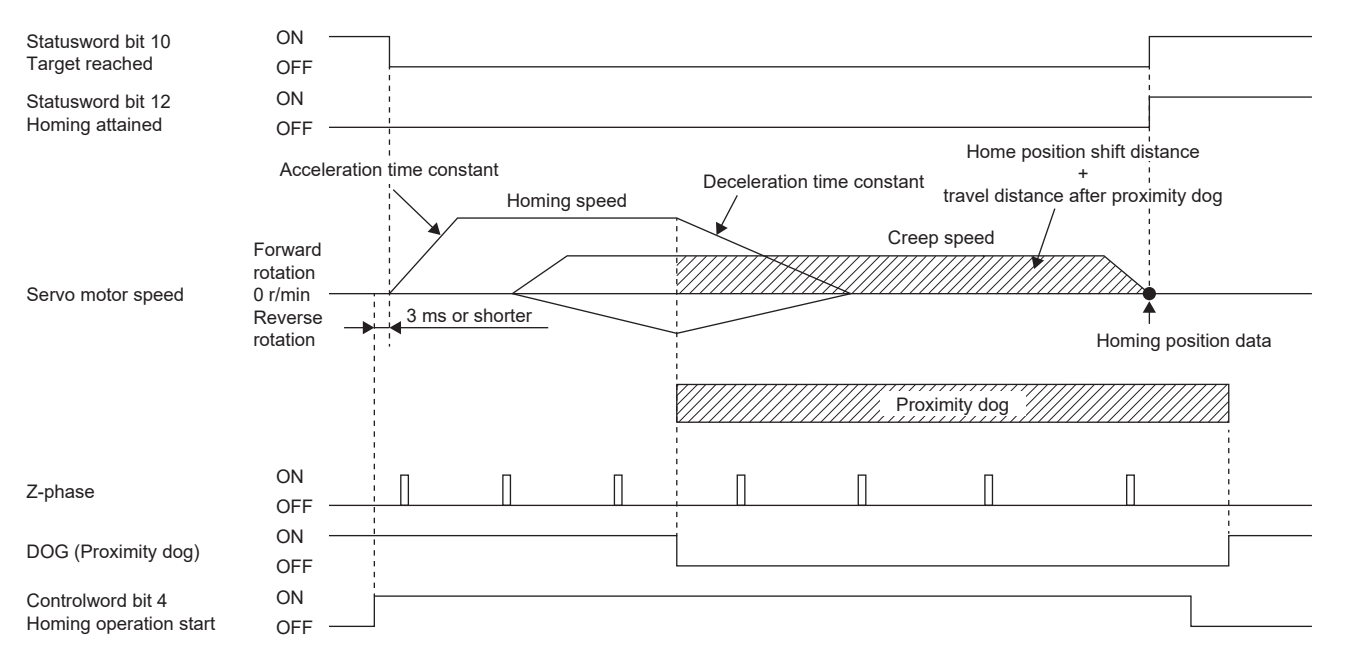

• When homing is started from the proximity dog

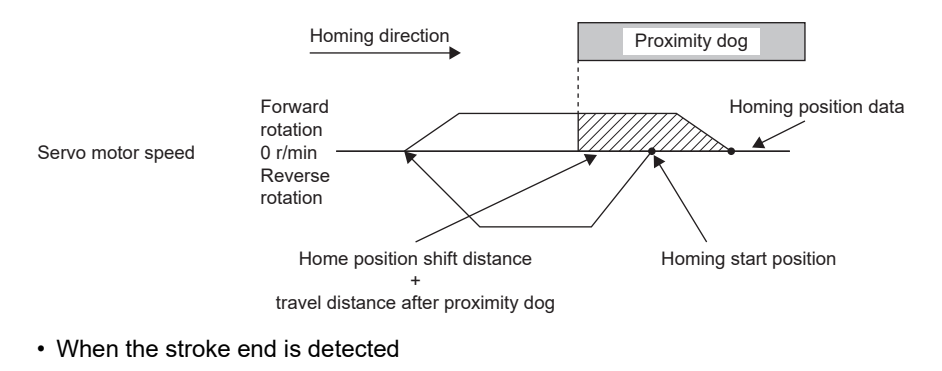

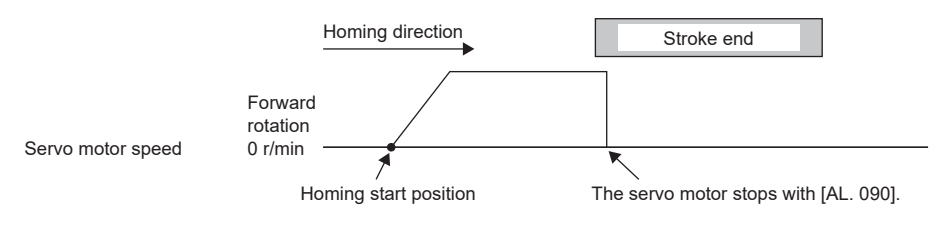

#### ■**Method 23 and Method 27 (Homing without index pulse)**

The following figure shows the operation of Homing method 23 when the home position shift distance is a positive value. The homing direction of Homing method 27 is opposite to that of Homing method 23.

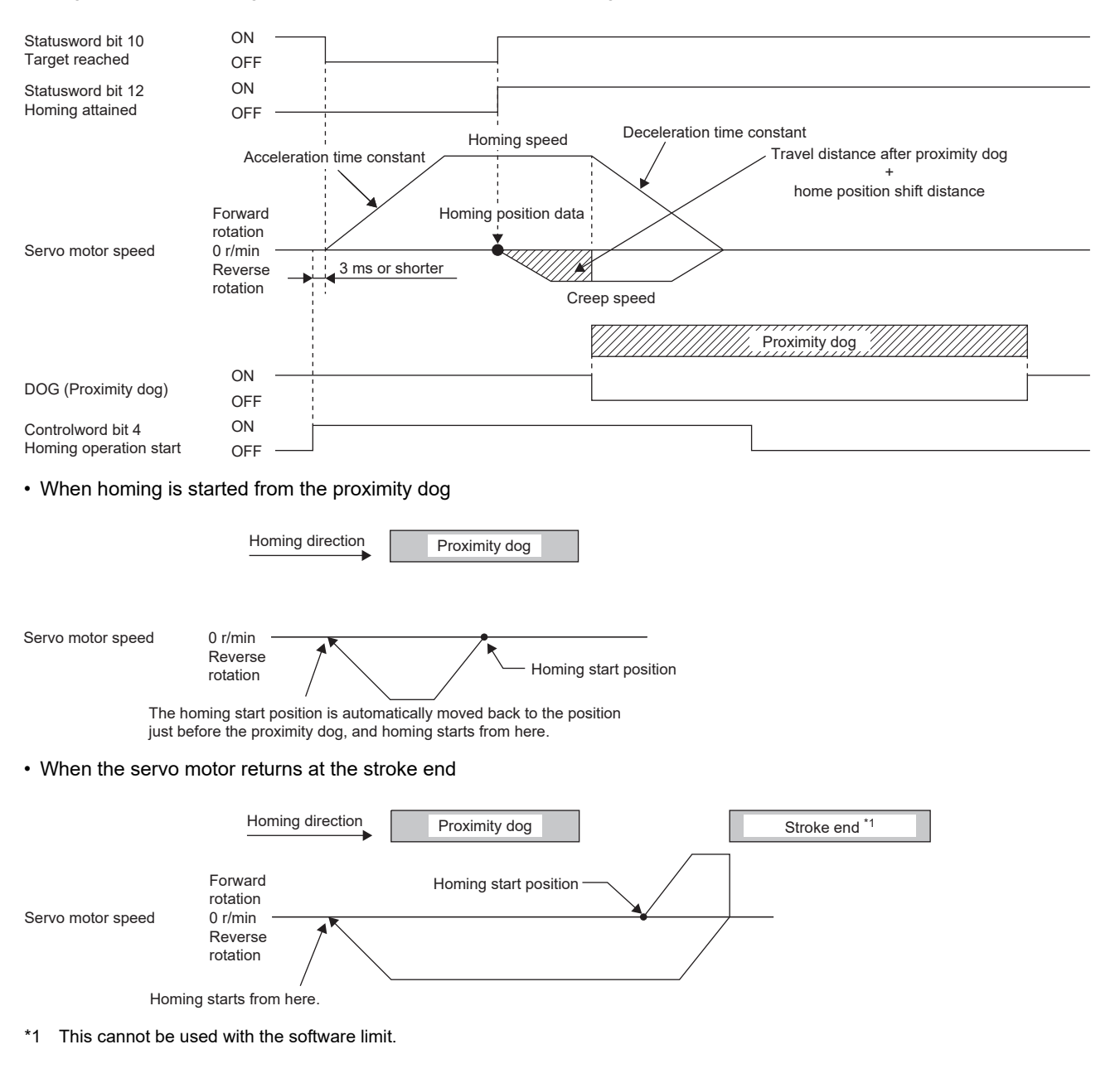

#### ■**Method 24 and Method 28 (Homing without index pulse)**

The following figure shows the operation of Homing method 24 when the home position shift distance is a positive value. The homing direction of Homing method 28 is opposite to that of Homing method 24.

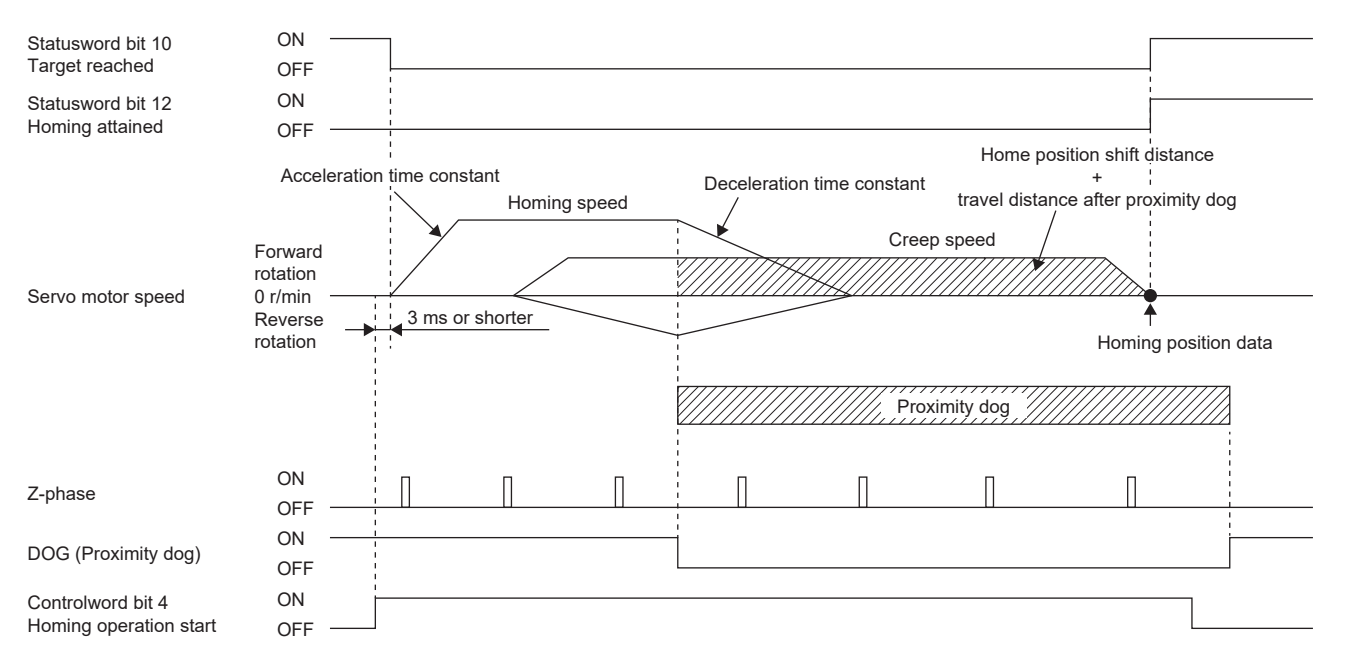

• When homing is started from the proximity dog

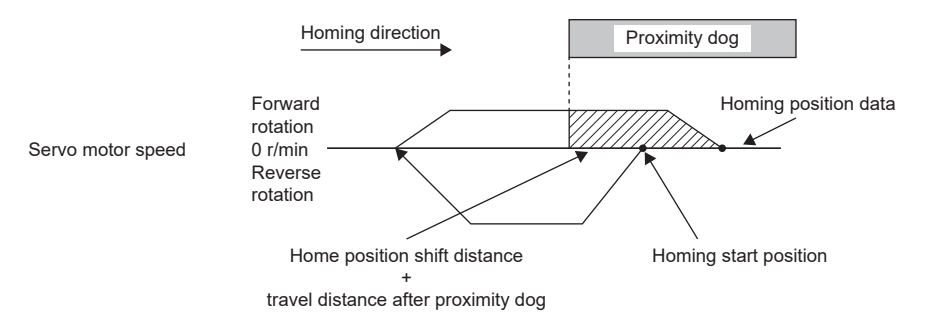

• When the servo motor returns at the stroke end

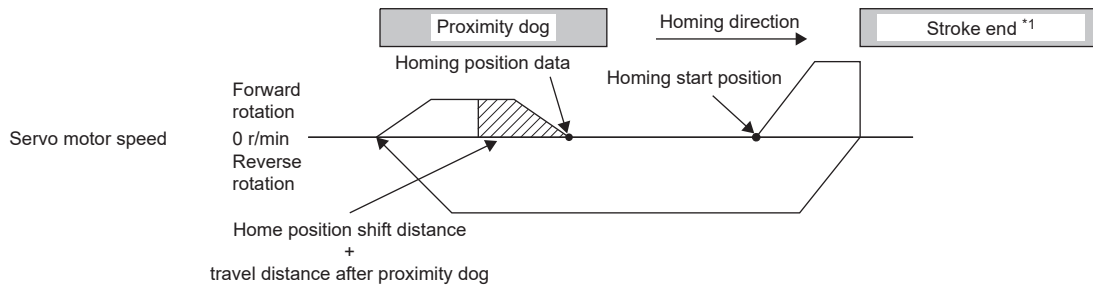

#### ■**Method 33 and Method 34 (Homing on index pulse)**

The following figure shows the operation of Homing method 34 when the home position shift distance is a positive value. The homing direction of Homing method 33 is opposite to that of Homing method 34.

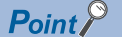

 • When homing is performed from near the Z-phase, the homing completion position varies. The recommended start position for homing can be found by rotating the servo motor about a half-turn away from the homing direction.

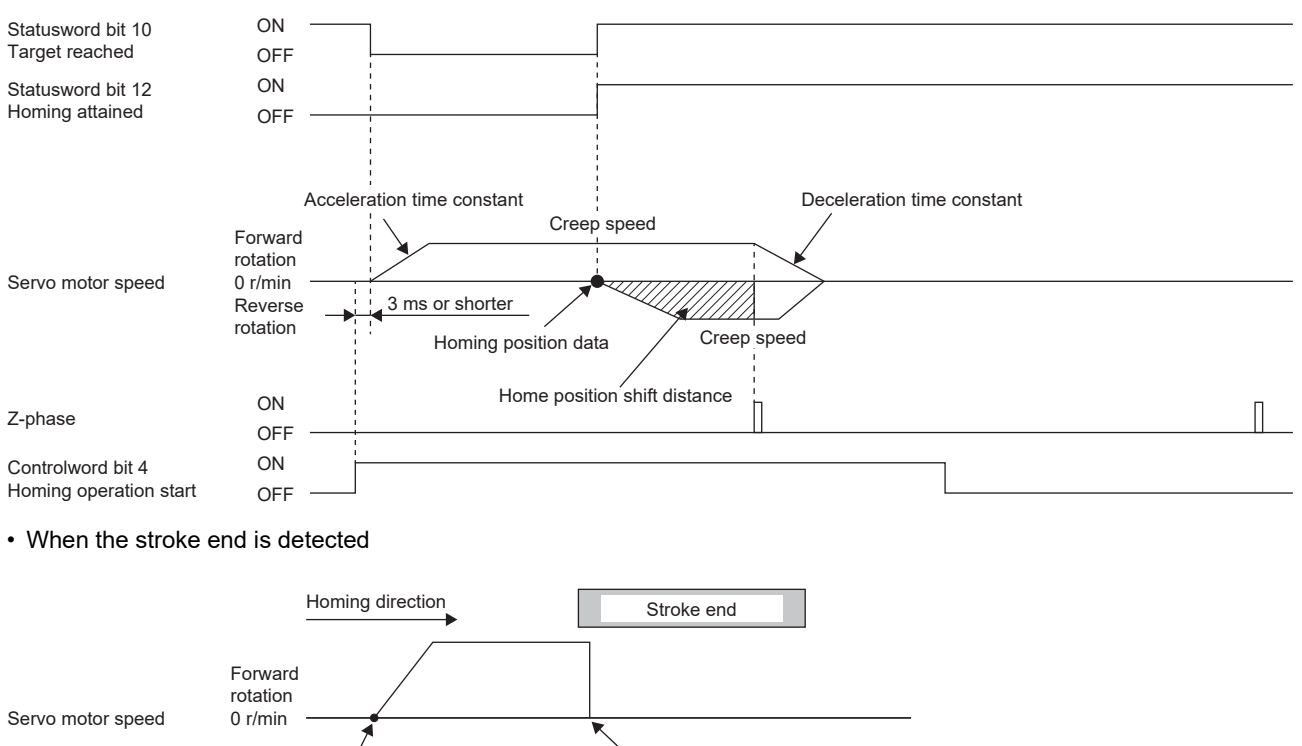

Homing start position The servo motor stops with [AL. 090].

#### ■**Method 35 and Method 37 (Homing on current position)**

The following figure shows the operation of Homing method 35 and Homing method 37. Homing can be executed even in the servo-off status.

Homing cannot be executed in the servo-off status when Motion modules manufactured by Mitsubishi Electric (RD78G(H)/ FX5-SSC-G) are used. For details, refer to each controller manual.

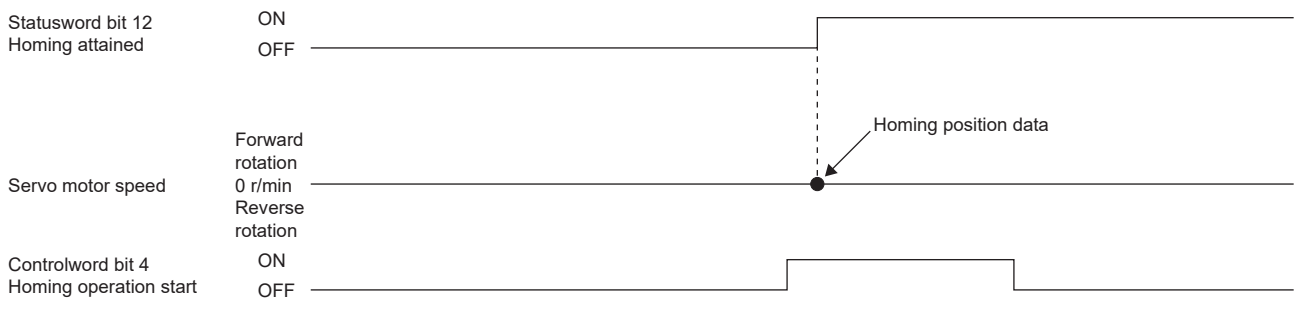

#### **Operation example of Manufacturer-specific Homing method**

Point $\hat{P}$ 

 • For details on signal polarity and other I/O device assignments, refer to the following. **Fage 147 Assigning I/O devices** 

The following shows an operation example of the Manufacturer-specific homing when [Pr. PA14\_Travel direction selection] is set to "0".

The homing direction when [Pr. PA14] is "1" is opposite to the figure.

When [Pr. PT55.1 Homing POL reflection selection] is set to "1" for servo amplifiers with firmware version D4 or later, the setting value of [Pr. PA14] is reflected at homing.

#### ■**Method -1 and Method -33 (Dog type homing)**

The following figure shows the operation of Homing method -1 when the home position shift distance is a positive value. The homing direction of Homing method -33 is opposite to that of Homing method -1.

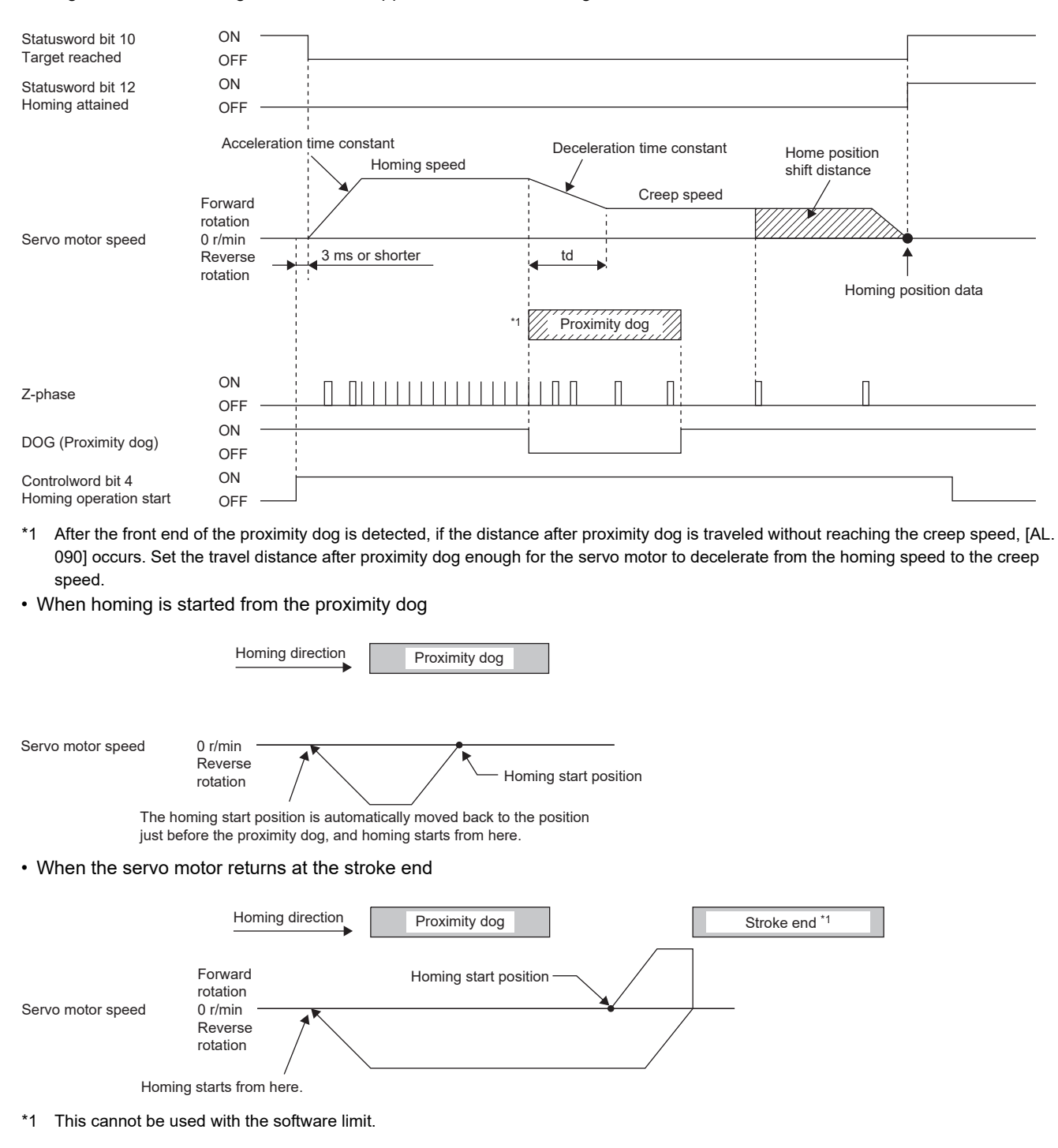

#### ■**Method -2 and Method -34 (Count type homing)**

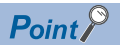

For the count type homing, after the front end of the proximity dog is detected, the position is shifted by the distance set in the travel distance after proximity dog. Then, the first Z-phase is set as the home position. Therefore, when the on-time of the proximity dog is 10 ms or more, the length of the proximity dog has no restrictions. Use this homing when the dog type homing cannot be used because the length of the proximity dog cannot be reserved or other cases.

The following figure shows the operation of Homing method -2 when the home position shift distance is a positive value. The homing direction of Homing method -34 is opposite to that of Homing method -2.

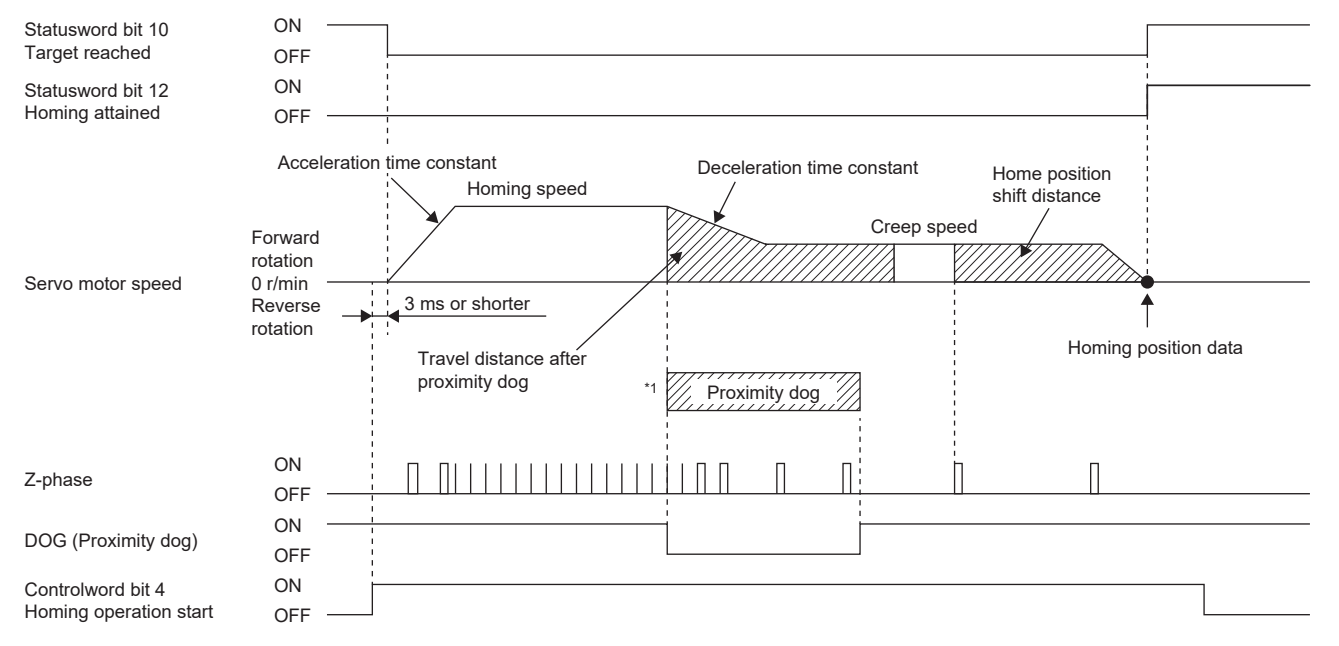

- \*1 After the front end of the proximity dog is detected, if the distance after proximity dog is traveled without reaching the creep speed, [AL. 090] occurs. Set the travel distance after proximity dog enough for the servo motor to decelerate from the homing speed to the creep speed.
- When homing is started from the proximity dog

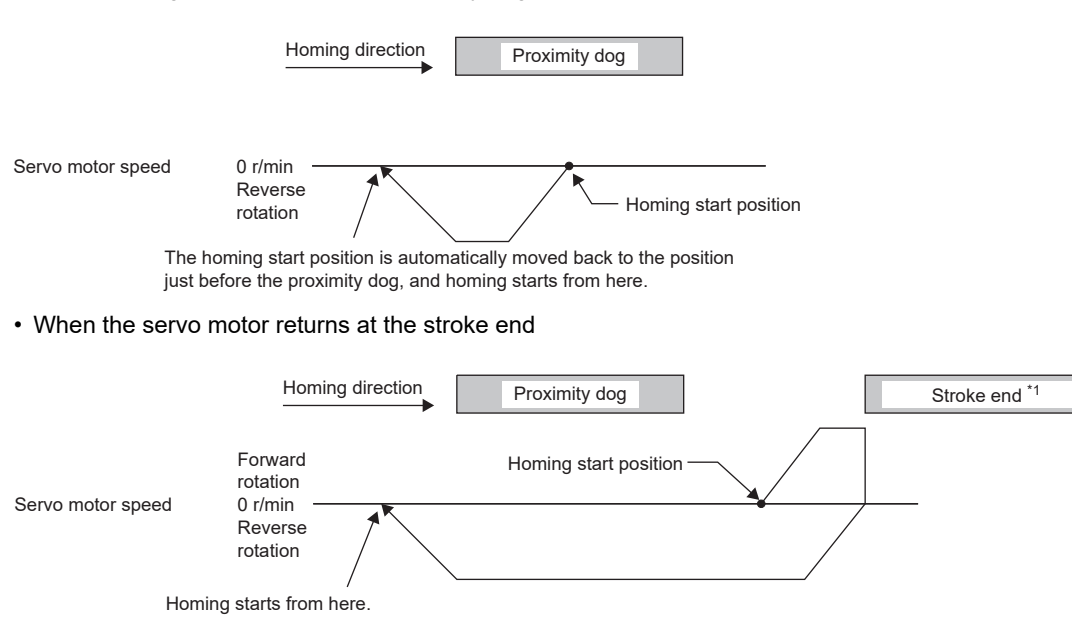

#### ■**Method -3 (Data set type homing)**

The following figure shows the operation of Homing method -3. Data set type homing cannot be executed in the servo-off status.

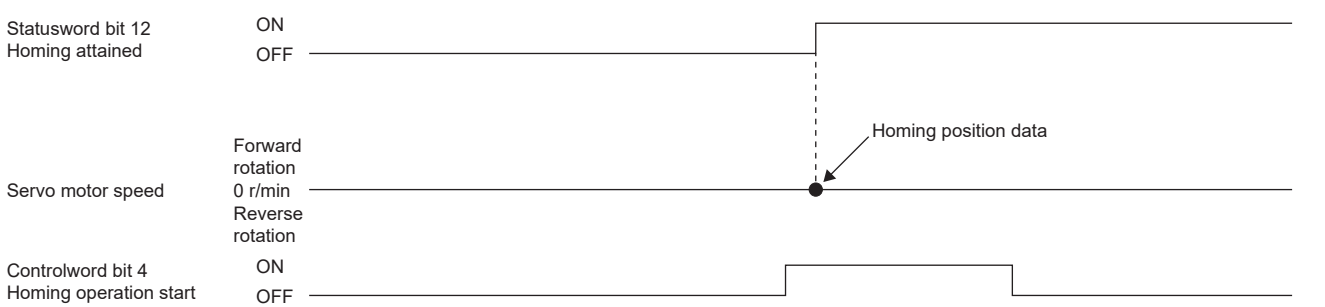

#### ■**Method -4 and Method -36 (Stopper type homing)**

Since the workpiece collides with the mechanical stopper, the homing speed must be low enough.

The following figure shows the operation of Homing method -4. The homing direction of Homing method -36 is opposite to that of Homing method -4.

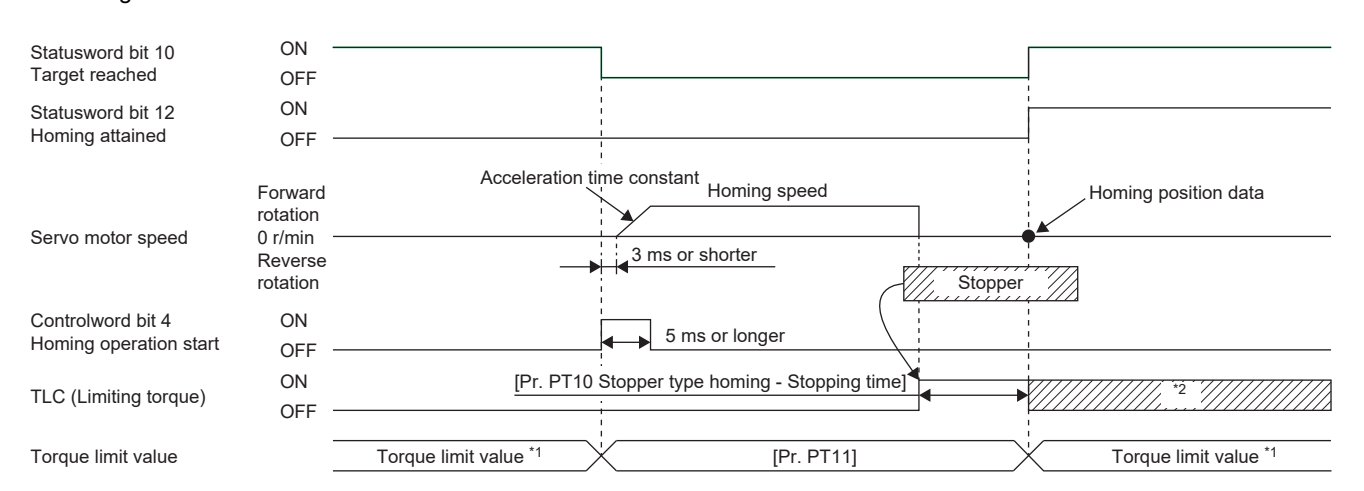

- \*1 When Method -4 is set, the torque limit value of [Positive torque limit value (Obj. 60E0h)] is applied. When Method -36 is set, the torque limit value of [Negative torque limit value (Obj. 60E1h)] is applied.
- \*2 If the torque limit value has been reached, TLC remains on even after homing finishes.
- When the stroke end is detected

 $Point<sup>0</sup>$ 

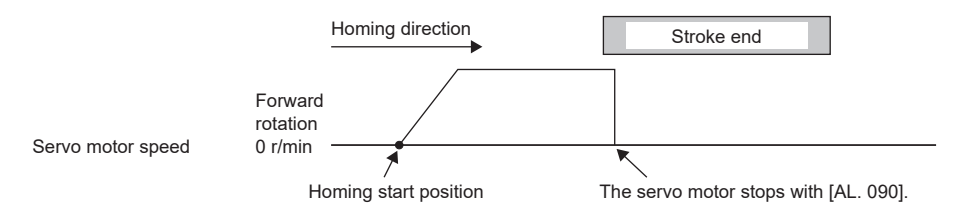

**2**

#### ■Method -6 and Method -38 (Dog type rear end reference homing)

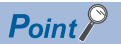

This homing method depends on the timing of reading DOG (Proximity dog) that has detected the rear end of the proximity dog. Therefore, when the creep speed is set to 100 r/min and homing is performed, the home position has the following error.

 $\pm$  (Encoder resolution)  $\times$  100/65536 [pulse]

The error in the home position becomes larger as the creep speed increases.

The following figure shows the operation of Homing method -6 when the home position shift distance is a positive value. The homing direction of Homing method -38 is opposite to that of Homing method -6.

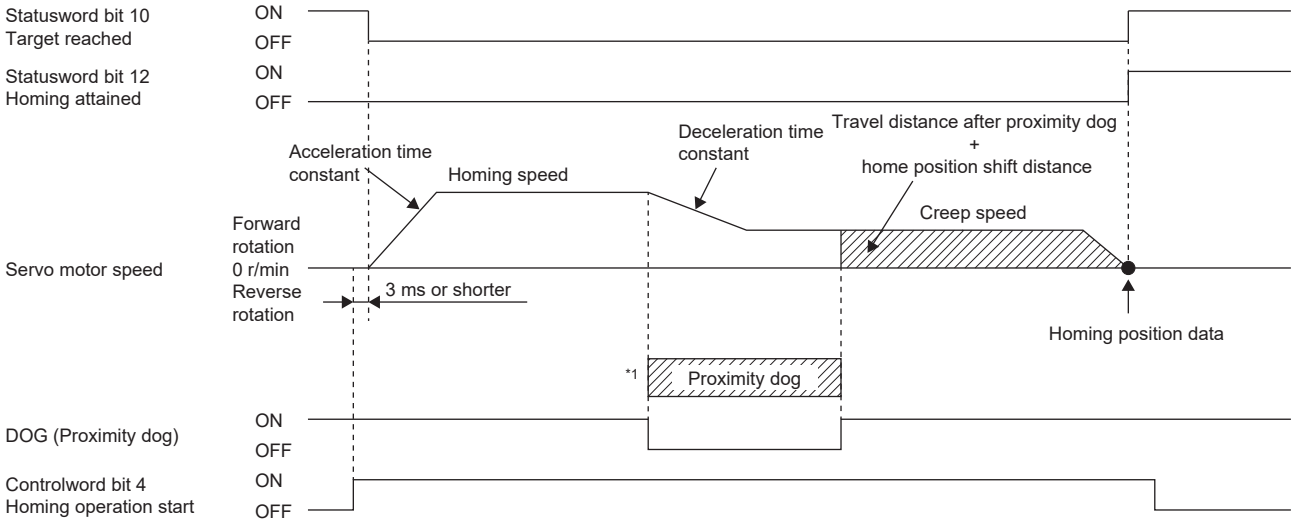

\*1 After the front end of the proximity dog is detected, if the rear end of the proximity dog is detected without reaching the creep speed, [AL. 090] occurs. Revise the length of the proximity dog, or revise both the homing speed and creep speed.

• When homing is started from the proximity dog

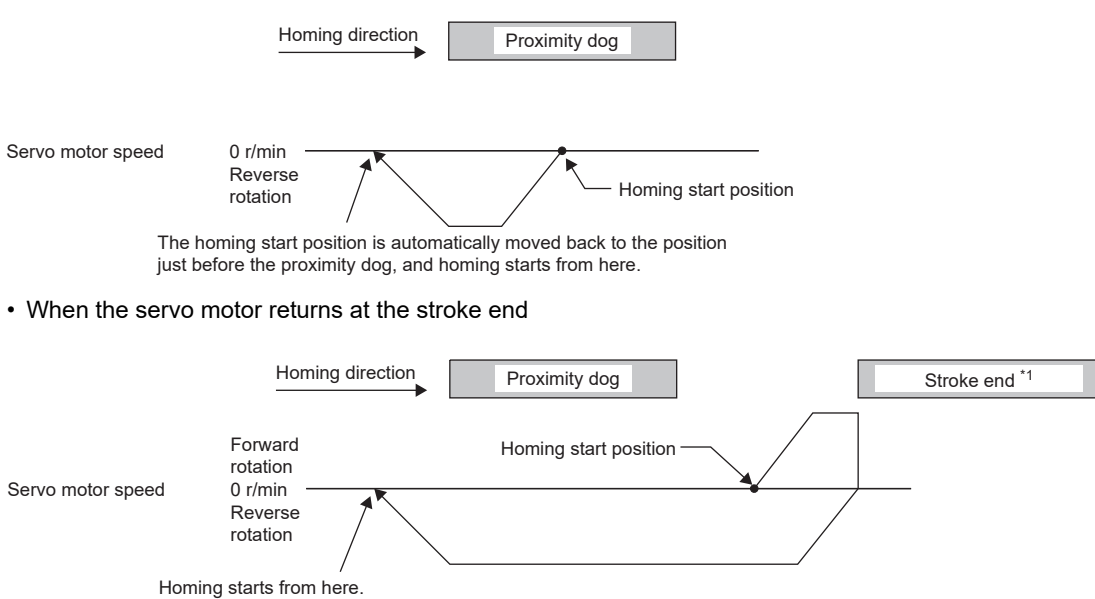

#### ■Method -7 and Method -39 (Count type front end reference homing)

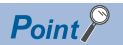

This homing method depends on the timing of reading DOG (Proximity dog) that has detected the front end of the proximity dog. Therefore, when the creep speed is set to 100 r/min and homing is performed, the home position has the following error.

 $\pm$  (Encoder resolution)  $\times$  100/65536 [pulse]

The error in the home position becomes larger as the homing speed increases.

The following figure shows the operation of Homing method -7 when the home position shift distance is a positive value. The homing direction of Homing method -39 is opposite to that of Homing method -7.

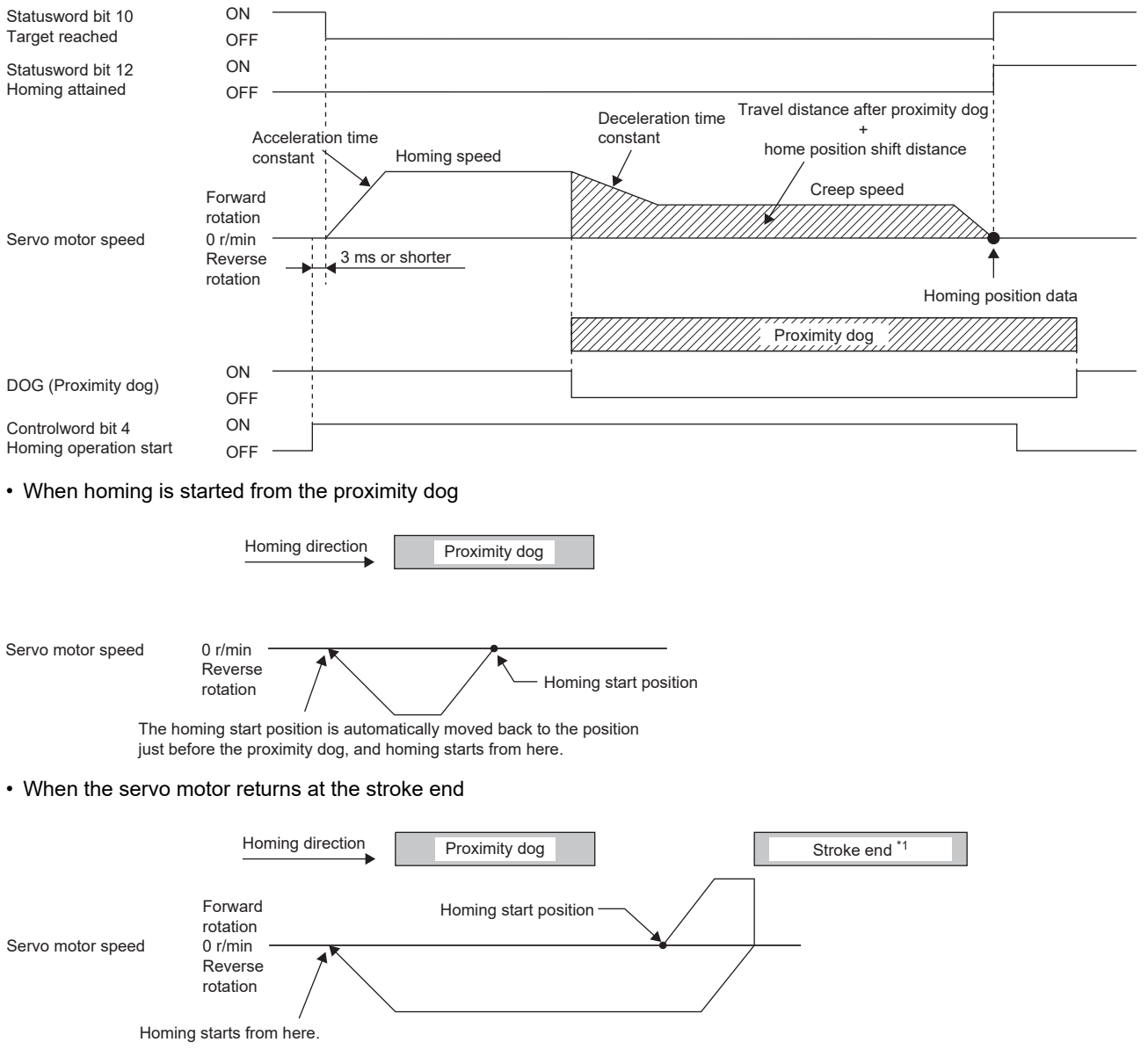

#### ■**Method -8 and Method -40 (Dog cradle type homing)**

The following figure shows the operation of Homing method -8 when the home position shift distance is a positive value. The homing direction of Homing method -40 is opposite to that of Homing method -8.

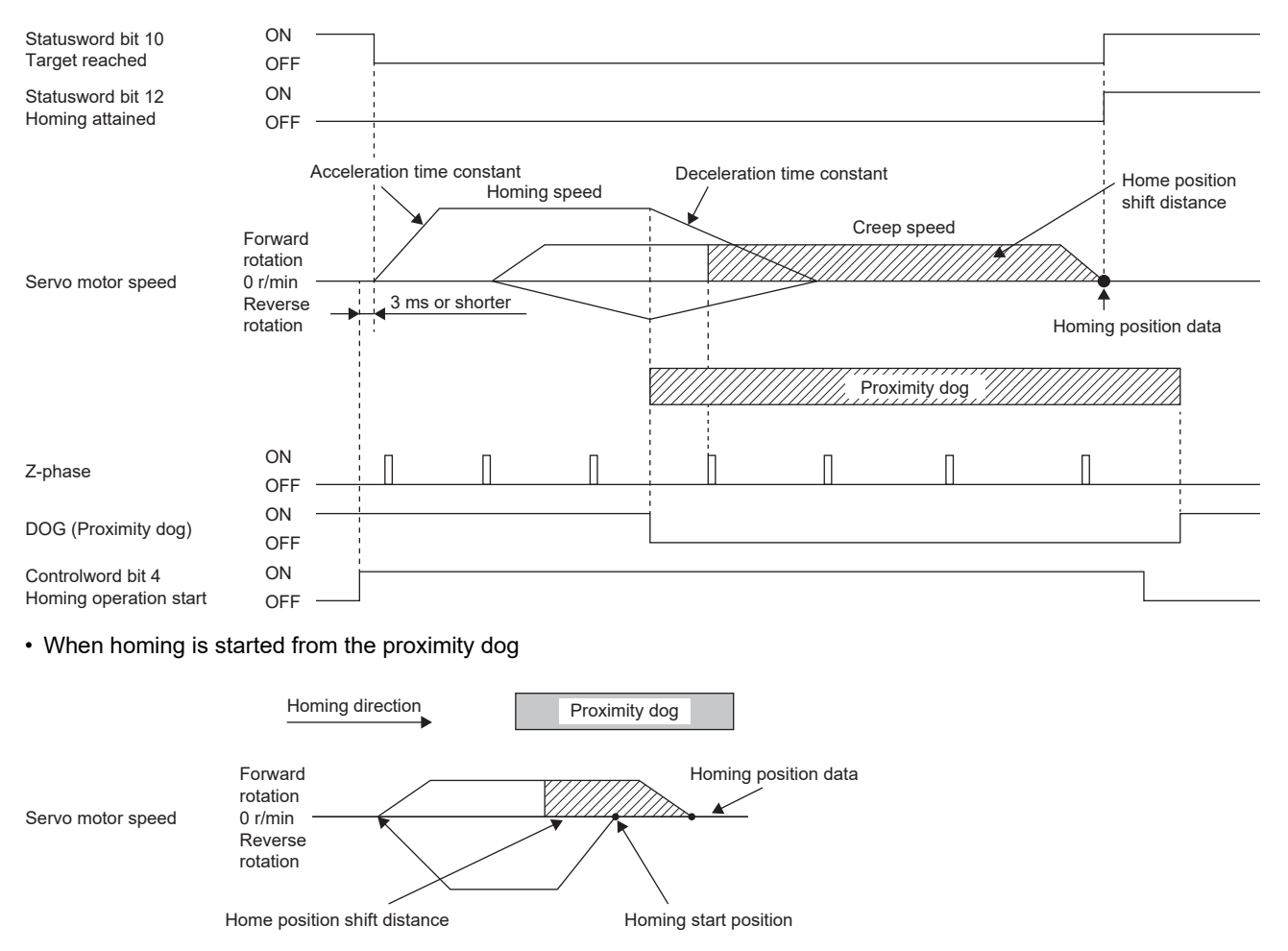

• When the servo motor returns at the stroke end

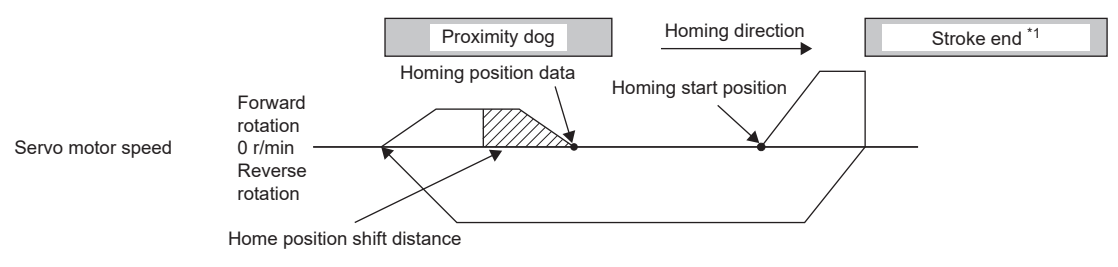

#### ■Method -9 and Method -41 (Dog type last Z-phase reference homing)

The following figure shows the operation of Homing method -9 when the home position shift distance is a positive value. The homing direction of Homing method -41 is opposite to that of Homing method -9.

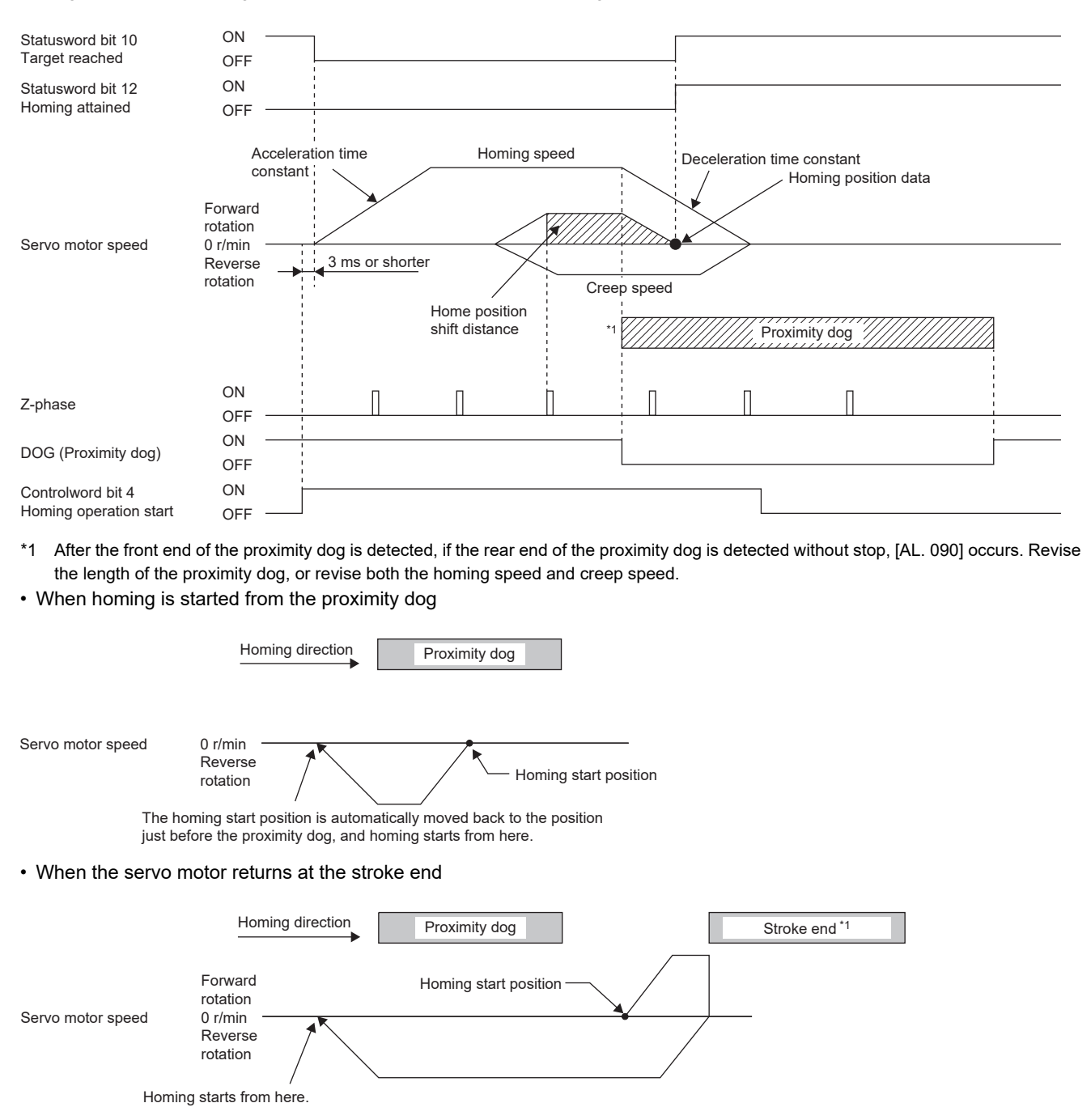

\*1 This cannot be used with the software limit.

**2**

#### ■Method -10 and Method -42 (Dog type front end reference homing)

The following figure shows the operation of Homing method -10 when the home position shift distance is a positive value. The homing direction of Homing method -42 is opposite to that of Homing method -10.

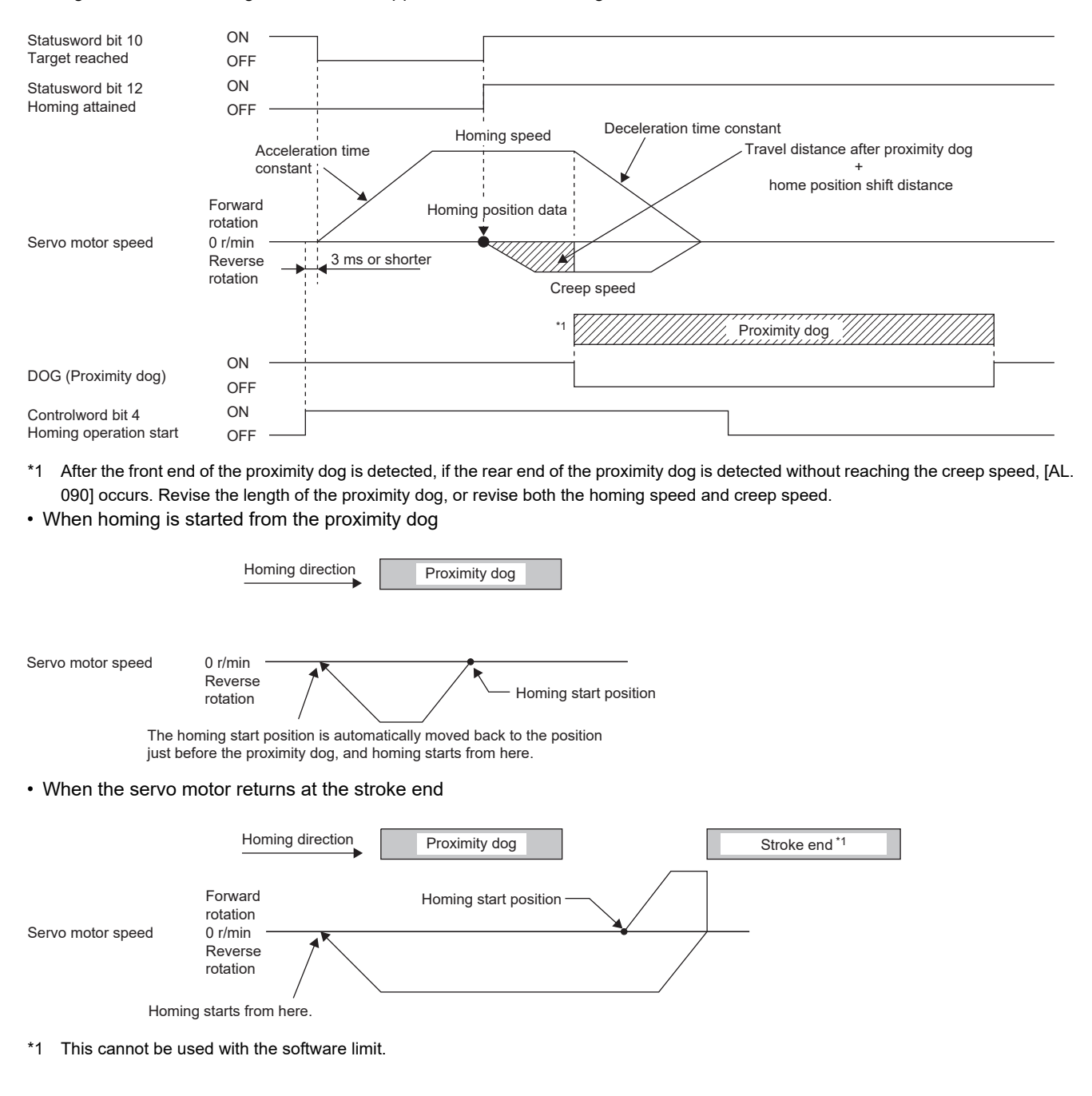

#### ■**Method -11 and Method -43 (Dogless Z-phase reference homing)**

The following figure shows the operation of Homing method -11 when the home position shift distance is a positive value. The homing direction of Homing method -43 is opposite to that of Homing method -11.

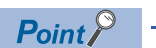

0 r/min

Servo motor speed

 • When homing is performed from near the Z-phase, the homing completion position varies. The recommended start position for homing can be found by rotating the servo motor about a half-turn away from the homing direction.

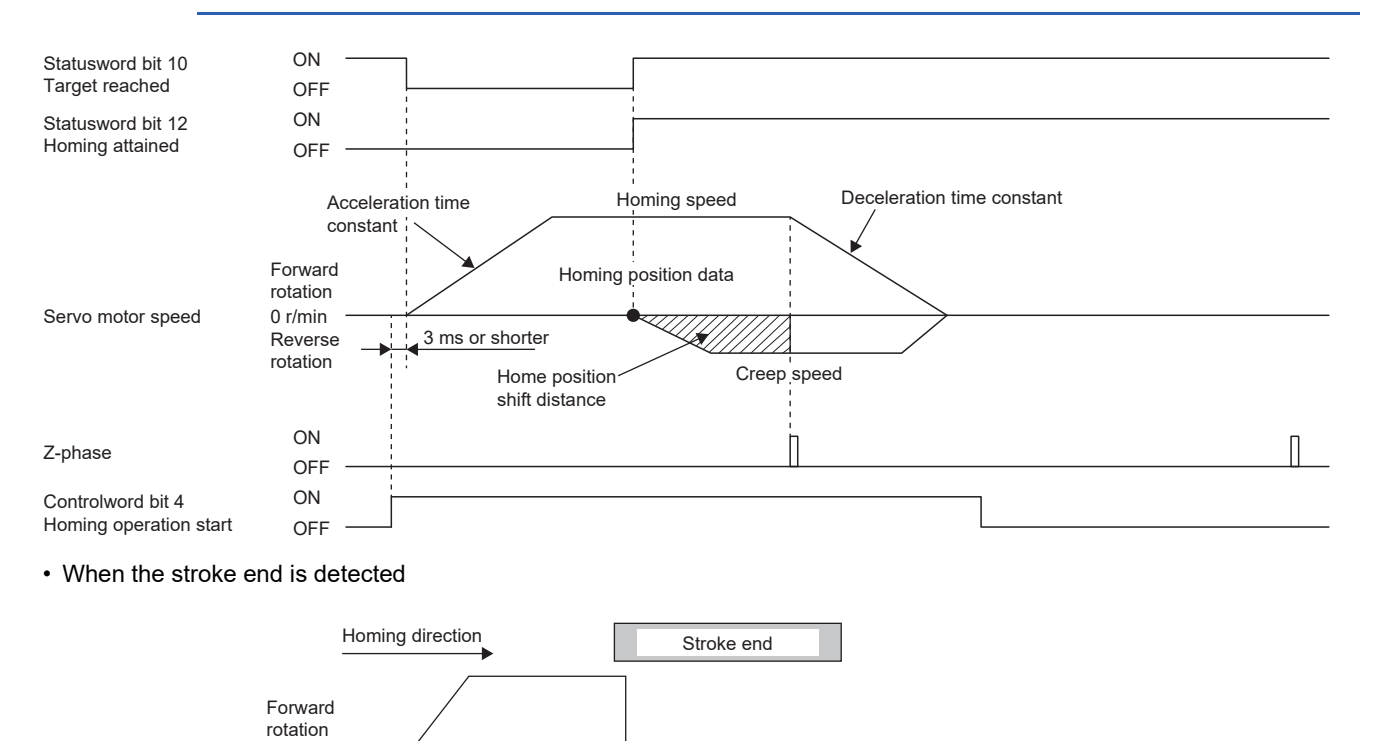

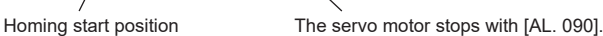

# **2.2 Control mode [B]**

The method for driving a servo motor varies depending on each control mode. The characteristics of each control mode are shown in the following.

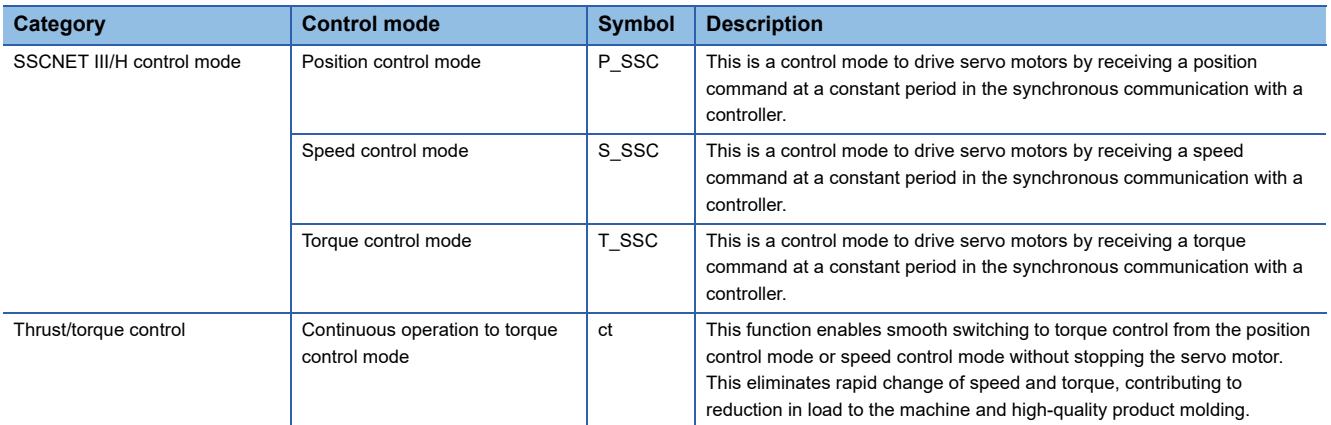

For the usage, refer to each controller manual.

#### **Restrictions**

The following functions are not available in the continuous operation to torque control mode. Therefore, if an alarm occurs, the servo motor will stop using the method DB or EDB, or coast.

- Base circuit shut-off delay time function
- Forced stop deceleration function
- Vertical axis freefall prevention function
- Auto tuning function
- Vibration suppression control 1, 2
- Slight vibration suppression control
- One-touch tuning
- Quick tuning function

#### **Precautions**

The relation between the setting value of the command torque and the servo motor torque generation direction can be changed with the setting values of [Pr. PA14 Travel direction selection] and [Pr. PC29.3 Torque POL reflection selection]. The servo motor outputs the torque calculated by adding up the command torque and the value set in [Pr. PE47 Unbalanced torque offset].

In the continuous operation to torque control mode, the response to the torque command is affected. Do not set servo parameters as shown below.

- [Pr. PB12 Overshoot amount compensation] is set to a value other than "0".
- [Pr. PB24.1 PI-PID switching control selection] is set to "3".

#### **Behavior**

For details, refer to each controller manual.

#### ■**Parameter adjustment method**

When using the continuous operation to torque control mode, adjust parameters using the following steps.

*1.* Adjusting servo stability

Adjust servo stability so that the operation is performed normally without vibration in the position mode or speed mode.

*2.* Setting the torque feedback gain

Restore the value of [Pr. PB03 Torque feedback loop gain] to the initial value.

#### **3.** Adjusting the torque feedback gain

If the servo motor speed or torque fluctuates when a workpiece comes into contact with a target object, decrease the value of [Pr. PB03]. Decreasing the value of [Pr. PB03] will help suppress fluctuation in servo motor speed or torque when a workpiece comes into contact with a target object. However, doing so will decrease trackability to the command torque.

# **2.3 Control mode [A]**

The method for driving a servo motor varies depending on each control mode. The characteristics of each control mode are shown in the following.

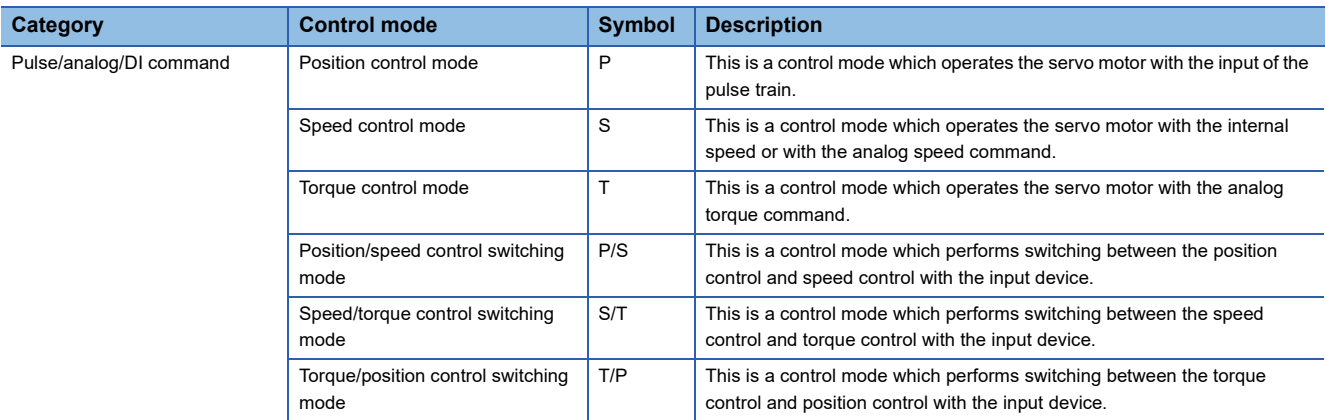

## **Control switching**

The control mode can be switched with LOP (Control switching).

#### <span id="page-93-1"></span>**Control mode switching by using LOP (Control switching)**

LOP (Control switching) enables two control modes to be mutually switched. When switching the position control mode to a different mode, or when switching any control mode to the position control mode, perform switching at a zero speed state.

#### ■**Switching the position control and speed control**

Fage 101 Position/speed control switching mode (P/S)

#### ■**Switching the speed control and torque control**

 $E =$  [Page 103 Speed/torque control switching mode \(S/T\)](#page-104-0)

#### ■**Switching the torque control and position control**

 $E =$  [Page 105 Torque/position control switch mode \(T/P\)](#page-106-0)

## **Position control mode (P)**

The speed can be controlled with the pulses that are input to the servo amplifier. [Pr. PA01.0 Control mode selection] can be operated when set to the initial value "0" (Position control mode).

Set the logic of the positioning module and the command pulse of the servo amplifier as follows.

• Q series/L series/R series positioning module

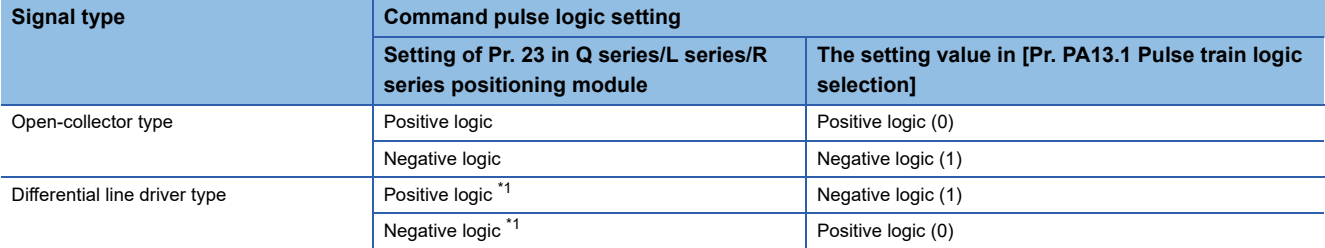

<span id="page-93-0"></span>\*1 For Q, L, and R series, the logic means the N-side waveform. Therefore, reverse the input pulse logic of the servo amplifier.

#### • F series positioning module

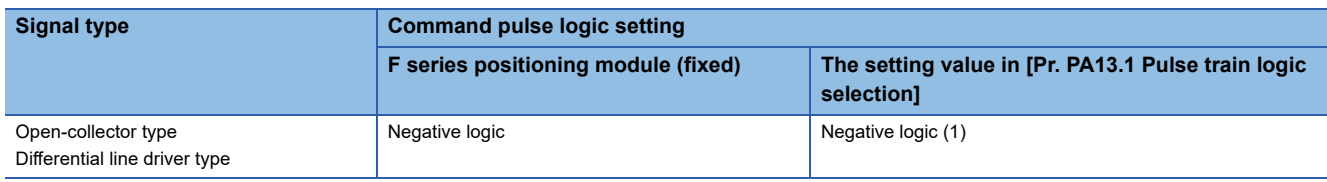

#### **Pulse train input**

#### ■**Input pulse waveform selection**

The command pulses can be input in three different forms, and either positive or negative logic can be selected. Set the command pulse train form in [Pr. PA13 Command pulse input form].

#### ■**Connection and waveform**

#### • Open-collector type

The following section explains about the case where the input waveform is set to negative logic and forward/reverse rotation pulse train, [Pr. PA13.0 Command input pulse train - Form selection] is set to "0" (Forward/reverse rotation pulse trains), and [Pr. PA13.1 Pulse train logic selection] is set to "1" (negative logic).

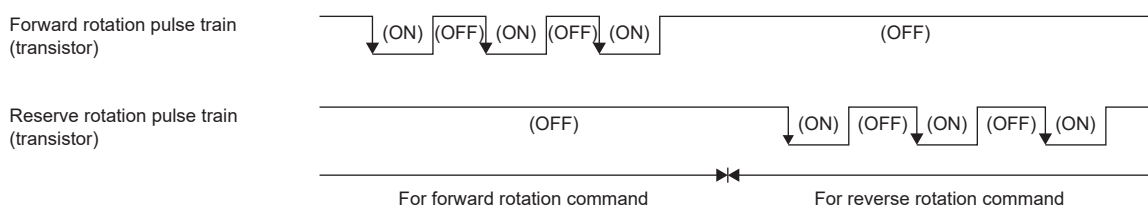

#### • Differential line driver type

The following explains about the case where [Pr. PA13.0 Command input pulse train - Form selection] is set to "0" (Forward/ reverse rotation pulse trains) and [Pr. PA13.1 Pulse train logic selection] is set to "1" (negative logic). The waveforms of PP, PG, NP, and NG are based on LG.

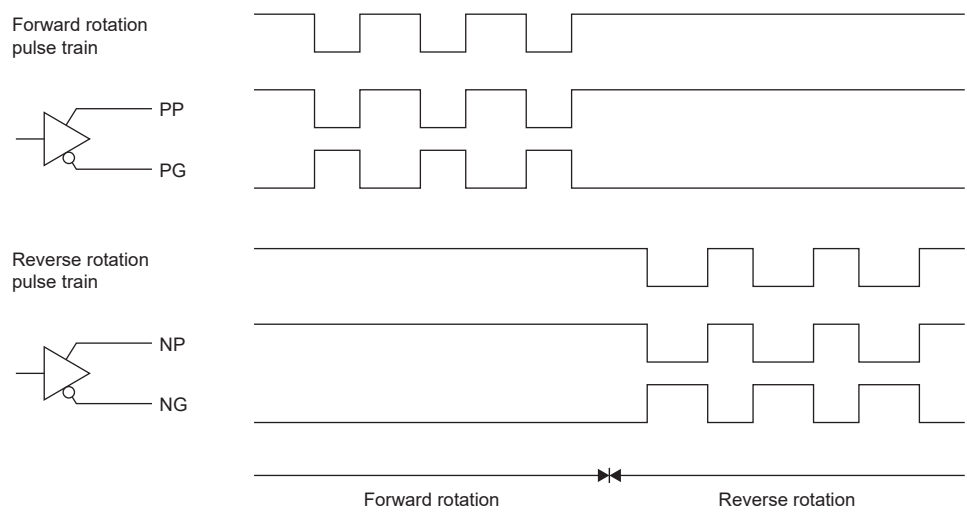

#### **INP (In-position)**

When the number of droop pulses falls within the preset in-position range ([Pr. PA10 In-position range]), INP turns on. INP may be on continuously during a low-speed operation with a large value set as the in-position range.

Refer to the following.

**[Page 145 In-position range setting](#page-146-0)** 

#### **RD (Ready)**

When the servo-on state is made by turning on SON (servo-on), RD turns on. When SON (servo-on) is turned off or at alarm occurrence, RD is off.

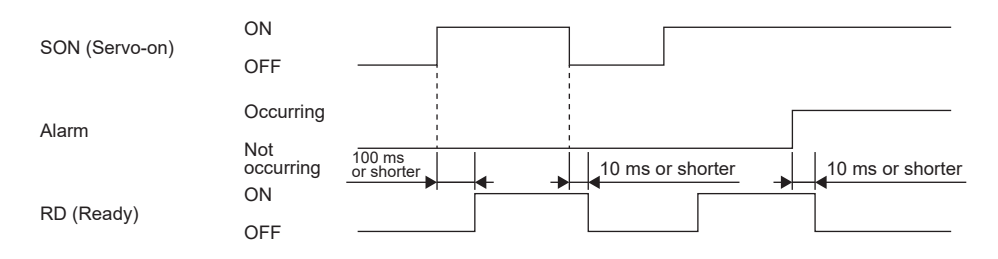

#### **Electronic gear switching**

Select the four different electronic gear numerators set in the servo parameters with the combination of CM1 and CM2. Refer to the following.

**F** [Page 141 Electronic gear function \[A\]](#page-142-0)

<span id="page-95-0"></span>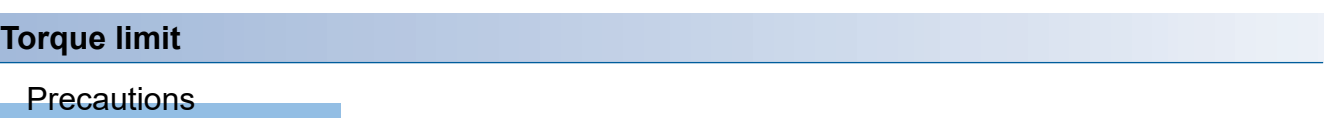

 • If the torque limit is canceled during servo-lock, the servo motor may suddenly rotate, depending on the amount of the position deviation from the command position.

#### ■**Torque limit and torque**

The maximum torque is always limited by the values of [Pr. PA11 Forward rotation torque limit] and [Pr. PA12 Reverse rotation torque limit] during operation.

Refer to the following.

**F** [Page 347 Torque limit \[A\]](#page-348-0)

#### ■**Torque limit value selection**

By using TL (External torque limit selection), select the torque limit from [Pr. PA11 Forward rotation torque limit] or [Pr. PA12 Reverse rotation torque limit] and TLA (Analog torque limit).

Refer to the following.

**[Page 347 Torque limit \[A\]](#page-348-0)** 

#### ■**TLC (Limiting torque)**

TLC turns on when the servo motor torque reaches the torque that was limited by any of the forward rotation torque limit, reverse rotation torque limit, or analog torque limit.

#### **Position command speed adjustment time constant (position smoothing)**

With [Pr. PB03 Position command speed adjustment time constant (position smoothing)], set the constant of a primary delay filter to the position command.

Also, the control methods in "Primary delay" or "Linear acceleration/deceleration" can be selected with [Pr. PB25.1 Position acceleration/deceleration filter method selection]. The setting range of "Linear acceleration/deceleration" is 0 ms to 10 ms. When a value of 10 ms or larger is set, the value is recognized as 10 ms.

When the linear acceleration/deceleration is selected, do not change [Pr. PA01.0 Control mode selection] to any setting other than the initial value "0" (Position control mode). Doing so brings the servo motor or linear servo motor to a quick stop at the time of position control mode switching.

#### (Usage example)

When a command is given from a synchronous encoder, a synchronous operation will start smoothly even during line operation.

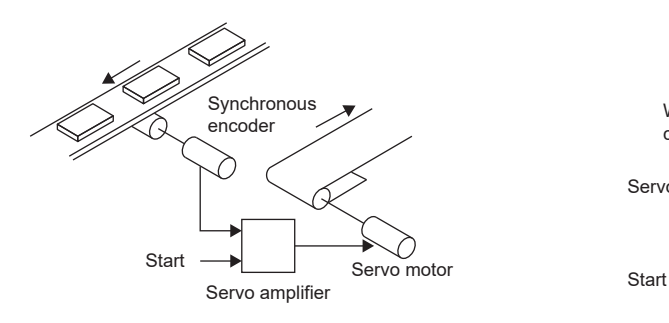

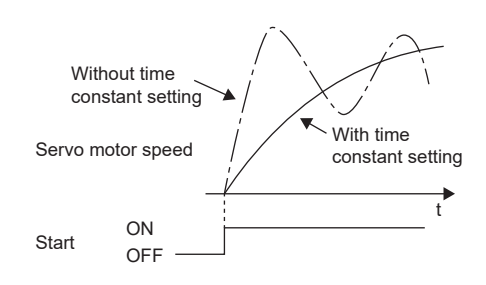

## **Speed control mode (S)**

```
Point<sup>\odot</sup>
```
Set [Pr. PA01.0] to "2" (Speed control mode).

The speed can be controlled with the servo parameter setting or with the applied voltage of VC (Analog speed command).

#### <span id="page-97-3"></span>**Speed setting**

#### <span id="page-97-2"></span>■**Speed command and speed**

The servo motor is operated at the speed set in the servo parameter or at the speed set in the applied voltage of VC (Analog speed command). The relation between the applied voltage in VC (Analog speed command) and the servo motor speed is shown below.

The rated speed is achieved at ±10 V in the initial setting. The servo motor speed at ±10 V can be changed with [Pr. PC12 Analog speed command - Maximum speed].

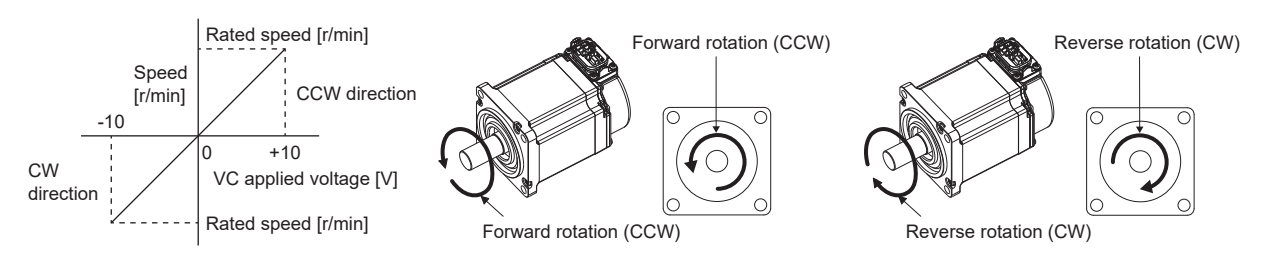

The rotation direction can be selected by using ST1 (Forward rotation start), ST2 (Reverse rotation start), or VC (Analog speed command).

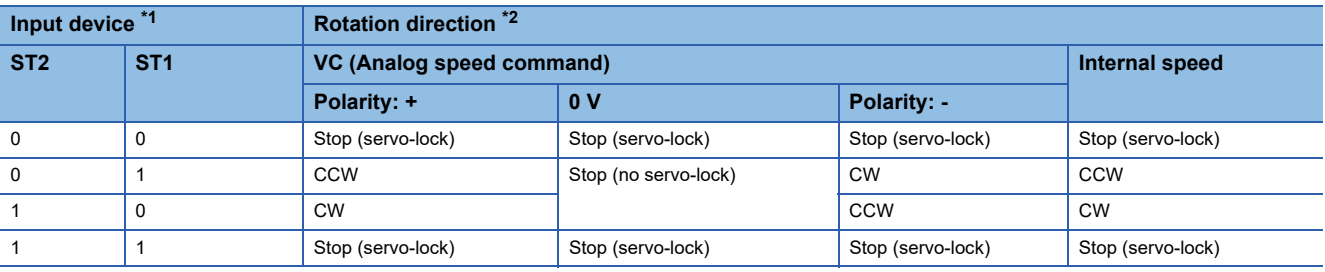

<span id="page-97-0"></span>\*1 0: Off

1: On

<span id="page-97-1"></span>\*2 If the torque limit is canceled during servo-lock, the servo motor may suddenly rotate, depending on the amount of the position deviation from the command position.

For linear servo motors, CCW is the positive direction and CW is the negative direction.

#### ■**SP1 (Speed selection 1)/SP2 (Speed selection 2) and speed command value**

The speed command can be selected with SP1 (Speed selection 1) and SP2 (Speed selection 2).

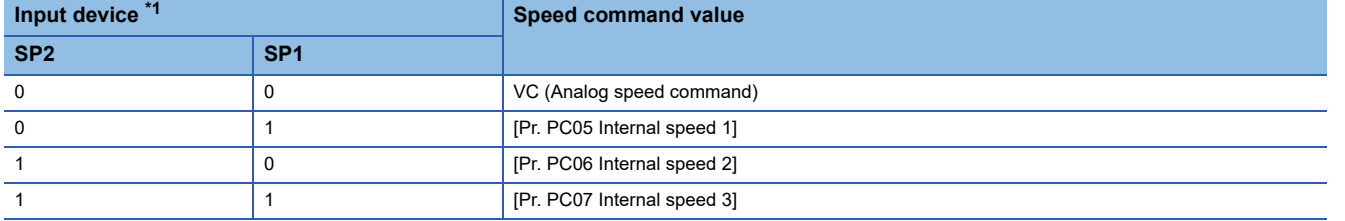

<span id="page-98-0"></span>\*1 0: Off 1: On

When SP3 (Speed selection 3) is enabled with the settings of [Pr. PD03 Input device selection 1] to [Pr. PD22 Input device selection 10], internal speed 4 to 7 can be selected.

| Input device *1 |                 |                 | <b>Speed command value</b>  |
|-----------------|-----------------|-----------------|-----------------------------|
| SP <sub>3</sub> | SP <sub>2</sub> | SP <sub>1</sub> |                             |
| 0               | $\mathbf 0$     | 0               | VC (Analog speed command)   |
| $\Omega$        | $\mathbf 0$     |                 | [Pr. PC05 Internal speed 1] |
| $\Omega$        |                 |                 | [Pr. PC06 Internal speed 2] |
| $\Omega$        |                 |                 | [Pr. PC07 Internal speed 3] |
|                 | $\Omega$        |                 | [Pr. PC08 Internal speed 4] |
|                 | $\Omega$        |                 | [Pr. PC09 Internal speed 5] |
|                 |                 |                 | [Pr. PC10 Internal speed 6] |
|                 |                 |                 | [Pr. PC11 Internal speed 7] |

<span id="page-98-1"></span><sup>\*1 0:</sup> Off 1: On

The speed can also be switched during operation. Acceleration/deceleration is performed with the time constant setting in [Pr. PC01 Speed acceleration time constant] and [Pr. PC02 Speed deceleration time constant].

When the internal speed is used to command a speed, the speed does not vary with the ambient temperature.

#### <span id="page-98-2"></span>**SA (Speed reached)**

SA turns on when the servo motor speed has nearly reached the speed set to the internal speed or analog speed command.

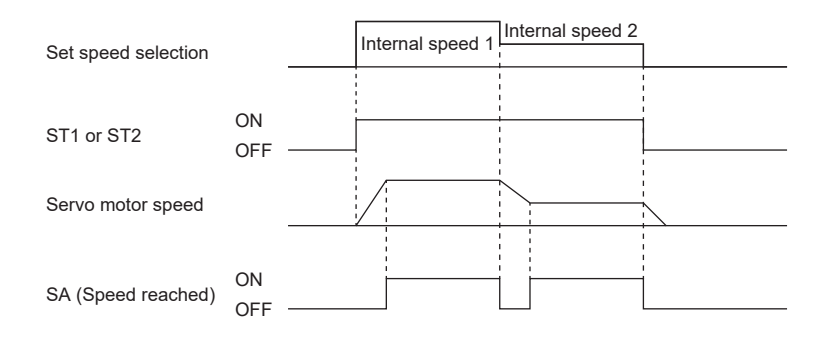

#### **Torque limit**

Same as when in position control mode.

**F** [Page 94 Torque limit](#page-95-0)

## **Torque control mode (T)**

```
Point<sup>°</sup>
```
Set [Pr. PA01.0] to "4" (Torque control mode).

The torque can be controlled with the combination of the applied voltage of TC (Analog torque command) and either of RS1 (Forward rotation selection) or RS2 (Reverse rotation selection).

#### <span id="page-99-2"></span>**Torque control**

#### ■**Torque command and torque**

The following shows a relation between the applied voltage of TC (Analog torque command) and the torque by the servo motor.

In the initial setting, 100.0% of the output torque is set to the maximum torque at ±8 V. The output torque at ±8 V can be changed [Pr. PC13 Analog torque command maximum output].

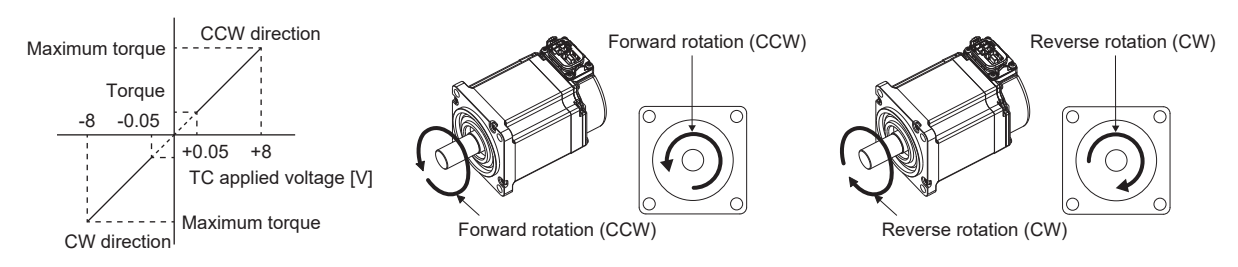

The command value for output torque relative to the voltage varies by approximately 5 % between motors. The torque may vary if the voltage is low (-0.05 V to 0.05 V) and the actual speed is close to the limit value. In such a case, increase the speed limit value.

The direction of torque generation can be selected with RS1 (Forward rotation selection), RS2 (Reverse rotation selection), and TC (Analog torque command).

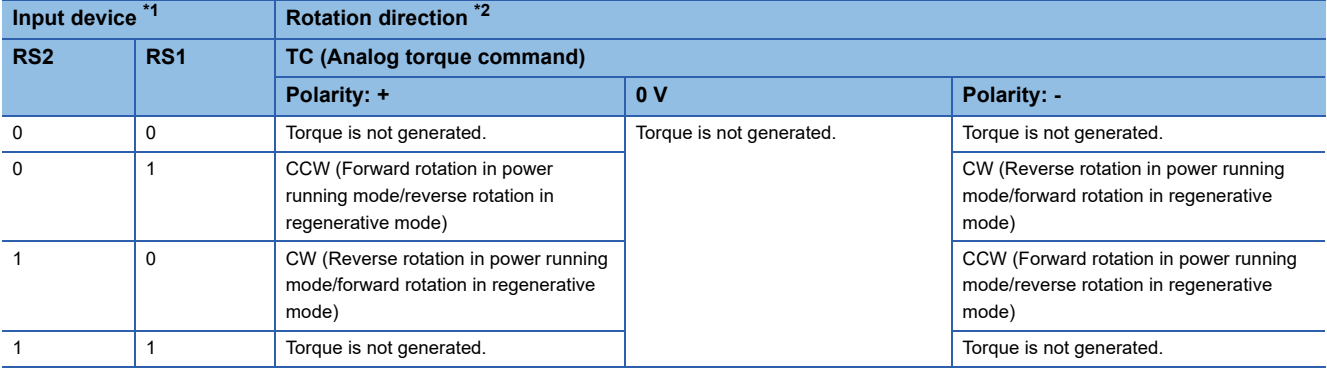

<span id="page-99-0"></span>\*1 0: Off

 $1:$  On

<span id="page-99-1"></span>\*2 For linear servo motors, CCW is the positive direction and CW is the negative direction.

#### ■**Analog torque command offset**

Using [Pr. PC38 Analog command input 2 offset], the offset voltage of -9999 mV to 9999 mV can be added to the TC applied voltage as follows.

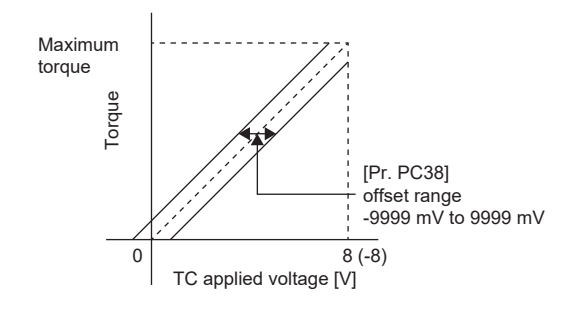

#### <span id="page-100-3"></span>**Torque limit**

The maximum torque is always limited by the values of [Pr. PA11 Forward rotation torque limit] and [Pr. PA12 Reverse rotation torque limit] during operation.

A relation between limit value and servo motor torque is the same as in the description of the position control mode.

Note that TLA (Analog torque limit) is unavailable.

**[Page 94 Torque limit](#page-95-0)** 

#### <span id="page-100-4"></span>**Speed limit**

#### <span id="page-100-2"></span>■**Speed limit value and speed**

The speed is limited to the values set with [Pr. PC05 Internal speed 1] to [Pr. PC11 Internal speed 7] or the value set in the applied voltage of VLA (Analog speed limit). The relation between the applied voltage in VLA (Analog speed limit) and the servo motor speed is shown below.

When the servo motor speed reaches the speed limit value, torque control may become unstable. Make the set value more than 100 r/min greater than the desired speed limit value.

In the initial setting, the rated speed is set to the speed limit value at  $\pm 10$  V. The speed limit value at  $\pm 10$  V can be changed with [Pr. PC12 Analog speed command - Maximum speed].

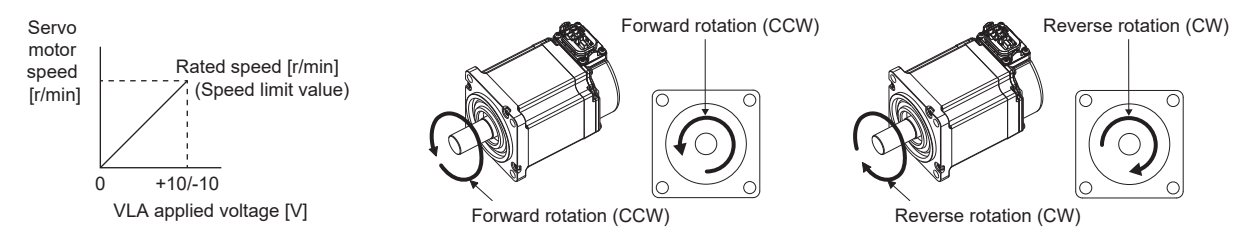

The following table indicates the limit direction according to the combination of RS1 (Forward rotation selection) and RS2 (Reverse rotation selection).

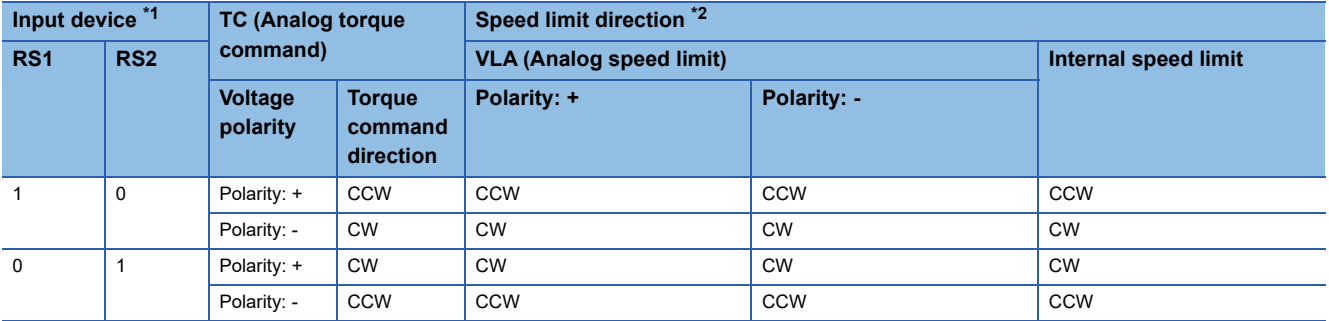

<span id="page-100-0"></span>\*1 0: Off

 $1:$  On

<span id="page-100-1"></span>\*2 For linear servo motors, CCW is the positive direction and CW is the negative direction.

#### ■**Speed limit value selection**

The speed limit can be selected with SP1 (Speed selection 1), SP2 (Speed selection 2), and SP3 (Speed selection 3).

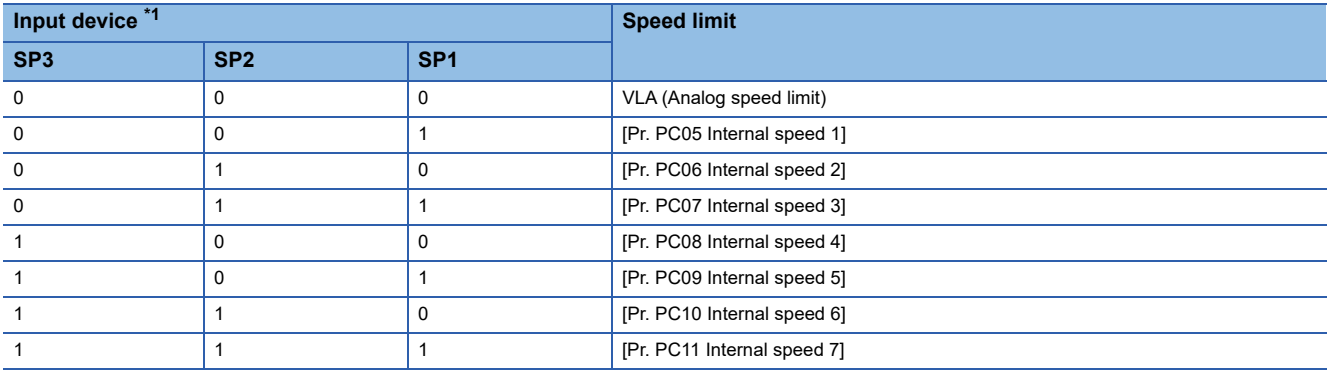

<span id="page-101-0"></span>\*1 0: Off

1: On

When internal speed 1 to 7 are used to limit a speed, the speed does not vary with the ambient temperature.

#### <span id="page-101-1"></span>■**VLC (Limiting speed)**

VLC turns on when the servo motor speed reaches a speed limited with internal speed 1 to 7 or the analog speed limit.

## <span id="page-102-0"></span>**Position/speed control switching mode (P/S)**

 $Point$ 

Set [Pr. PA01.0] to "1" (Position/Speed control switching mode). Switching between the position control and speed control is enabled at a zero speed status. Refer to the

following.

Fage 92 Control mode switching by using LOP (Control switching)

Use LOP (Control switching) to switch between the position control mode and the speed control mode with an external contact. This function is not available in the absolute position detection system.

#### **LOP (Control switching)**

Use LOP (Control switching) to switch between the position control mode and the speed control mode with an external contact. The following shows the relation between LOP and control modes.

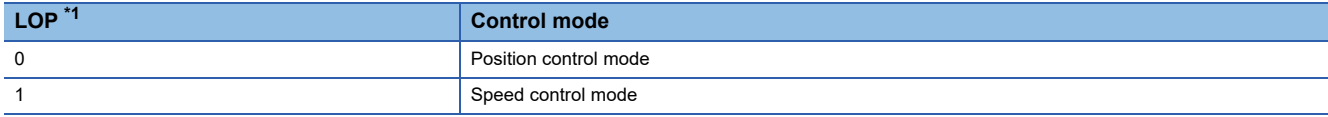

<span id="page-102-1"></span>\*1 0: Off

1: On

Switching the control mode is enabled at a zero speed status. To ensure safety, switch modes after the servo motor has stopped. When position control mode is switched to speed control mode, droop pulses are cleared.

After LOP is switched at a speed higher than the zero speed, the control mode cannot be switched even at a speed lower than the zero speed.

The following shows a switching timing chart.

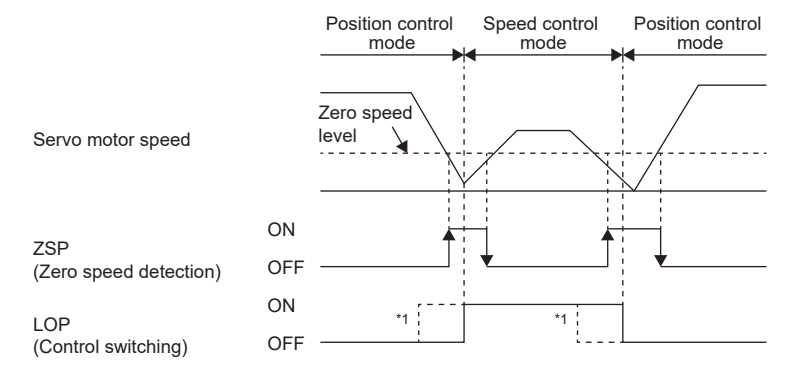

\*1 When ZSP is not turned on, the control mode cannot be switched even if LOP is turned on/off. After LOP is turned on/off, even if ZSP is turned on, the control mode cannot be switched.

#### **Torque limit in position control mode**

The specifications are the same as those described in the section for the position control mode.

**F** [Page 94 Torque limit](#page-95-0)

#### **Speed setting in speed control mode**

#### ■**Speed command and speed**

The servo motor is operated at the speed set in the servo parameter or at the speed set in the applied voltage of VC (Analog speed command). The relation between an applied voltage of VC (Analog speed command) and servo motor speed, and the rotation direction with turning on ST1/ST2 are the same as in the section of the speed control mode.

**F** [Page 96 Speed command and speed](#page-97-2)

#### ■**Speed command value selection**

The speed command can be selected with SP1 (Speed selection 1) and SP2 (Speed selection 2).

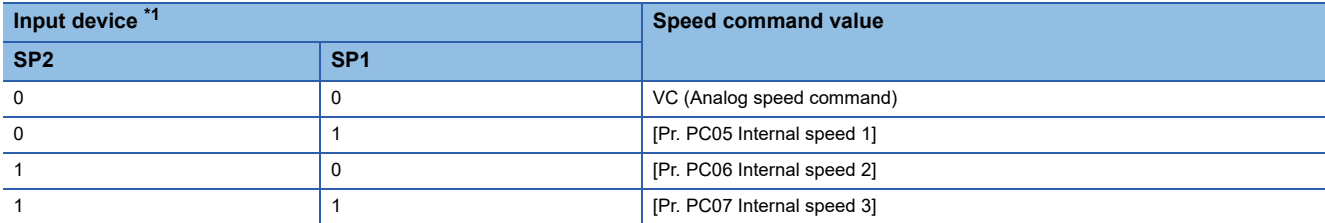

<span id="page-103-0"></span>\*1 0: Off

1: On

When SP3 (Speed selection 3) is enabled with the settings of [Pr. PD03 Input device selection 1] to [Pr. PD22 Input device selection 10], internal speed 4 to 7 can be selected.

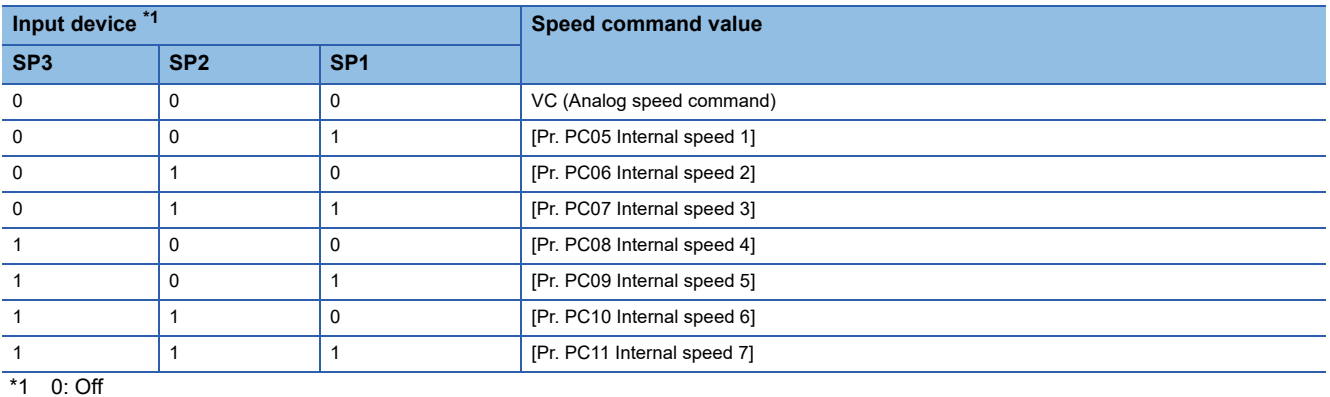

<span id="page-103-1"></span>1: On

The speed can also be switched during operation. Acceleration/deceleration is performed with the time constant setting in [Pr. PC01 Speed acceleration time constant] and [Pr. PC02 Speed deceleration time constant].

When the internal speed 1 to 7 are used to command a speed, the speed does not vary with the ambient temperature.

#### ■**SA (Speed reached)**

The specifications are the same as those described in the section of the speed control mode.

**[Page 97 SA \(Speed reached\)](#page-98-2)** 

## <span id="page-104-0"></span>**Speed/torque control switching mode (S/T)**

#### $Point$ <sup> $\odot$ </sup>

Set [Pr. PA01.0] to "3" (Speed control mode and torque control mode).

Use LOP (Control switching) to switch between the speed control mode and the torque control mode with an external contact. The control mode may be switched at any time.

#### **LOP (Control switching)**

Use LOP (Control switching) to switch between the speed control mode and the torque control mode with an external contact. The following shows the relation between LOP and control modes.

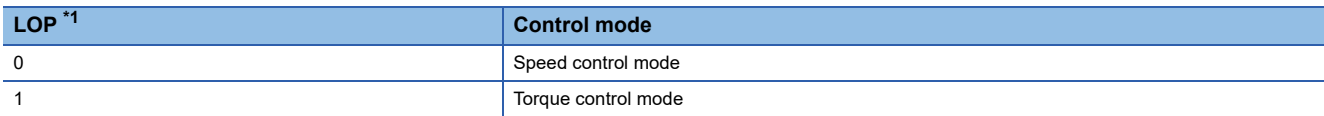

<span id="page-104-1"></span>\*1 0: Off

1: On

The control mode may be switched at any time. The following shows a switching timing chart.

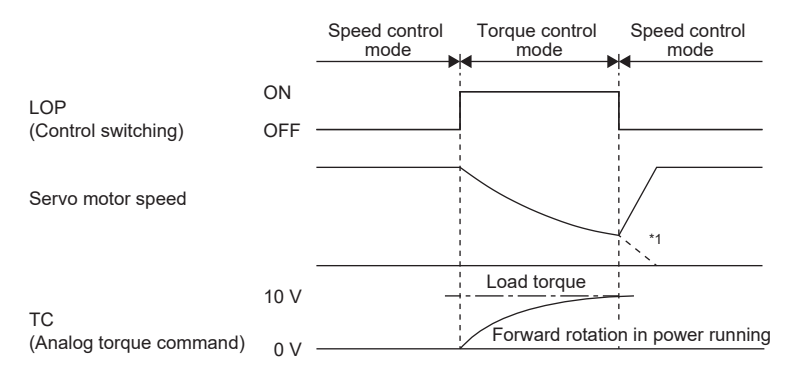

\*1 When ST1 (Forward rotation start) and ST2 (Reverse rotation start) are switched off as soon as the mode is switched to the speed control, the servo motor comes to a stop according to the deceleration time constant. A shock may occur at switching control modes.

#### **Speed setting and torque limit in speed control mode**

The specifications are the same as those described in the section for the speed control mode.

- **F** [Page 96 Speed setting](#page-97-3)
- **F** [Page 94 Torque limit](#page-95-0)

#### **Speed limit in torque control mode**

#### ■**Speed limit value and speed**

The speed is limited to the limit value of the servo parameter or the value set in the applied voltage of VLA (Analog speed limit).

A relation between the VLA (Analog speed limit) applied voltage and the limit value is the same as the specification in the

section of the torque control mode.

**[Page 99 Speed limit value and speed](#page-100-2)** 

#### ■**Speed limit value selection**

The speed limit can be selected with SP1 (Speed selection 1).

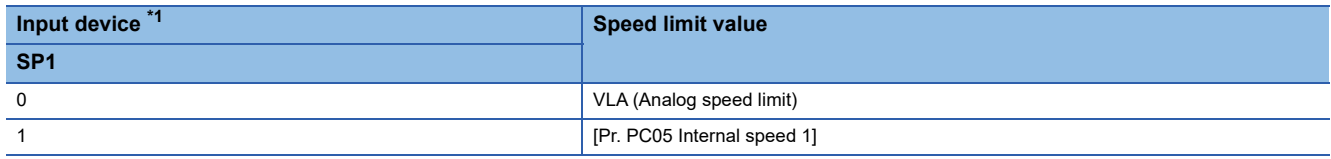

<span id="page-105-0"></span>\*1 0: Off

 $1:$  On

The speed can also be switched during operation. Acceleration/deceleration is performed with the time constant setting in [Pr. PC01 Speed acceleration time constant] and [Pr. PC02 Speed deceleration time constant].

When the internal speed 1 is used to command a speed, the speed does not vary with the ambient temperature.

#### ■**VLC (Limiting speed)**

The specifications are the same as those described in the section for the torque control mode.

**F** [Page 100 VLC \(Limiting speed\)](#page-101-1)

#### **Torque control and torque limit in torque control mode**

The specifications are the same as those described in the section for the torque control mode.

**F** [Page 98 Torque control](#page-99-2)

**[Page 99 Torque limit](#page-100-3)** 

## <span id="page-106-0"></span>**Torque/position control switch mode (T/P)**

Set [Pr. PA01.0] to "5" (Torque/position control switching mode).

Switching between the torque control and position control is enabled at a zero speed status. Refer to the following.

F[Page 92 Control mode switching by using LOP \(Control switching\)](#page-93-1)

Use LOP (Control switching) to switch between the torque control mode and the position control mode with an external contact. When position control mode is switched to torque control mode, droop pulses are cleared.

#### **LOP (Control switching)**

Use LOP (Control switching) to switch between the torque control mode and the position control mode with an external contact. The following shows the relation between LOP and control modes.

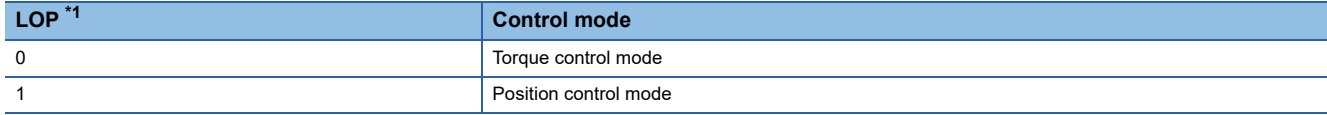

<span id="page-106-1"></span>\*1 0: Off

1: On

Switching the control mode is enabled at a zero speed status. To ensure safety, switch modes after the servo motor has stopped. When position control mode is switched to torque control mode, droop pulses are cleared.

After LOP is switched at a speed higher than the zero speed, the control mode cannot be switched even at a speed lower than the zero speed.

The following shows a switching timing chart.

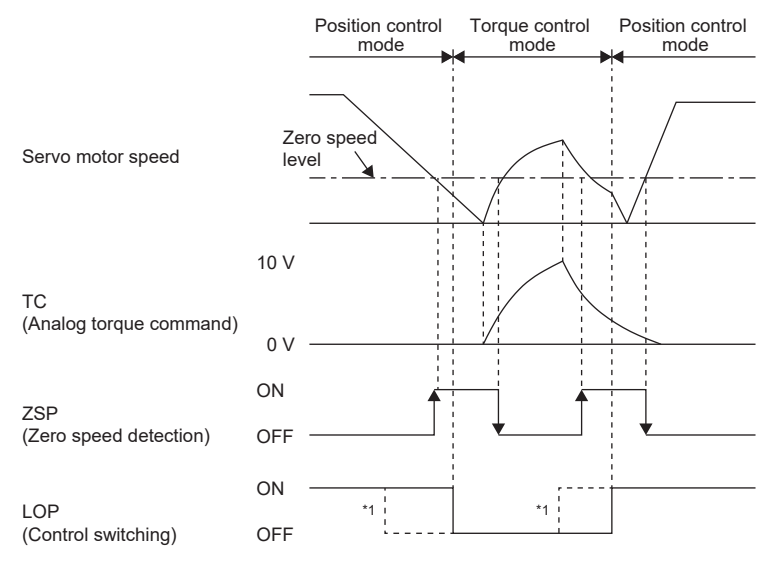

\*1 When ZSP is turned off, the control mode cannot be switched even if LOP is turned on/off. After LOP is turned on/off, even if ZSP is turned on, the control mode cannot be switched.

#### **Speed limit, torque control, and torque limit in torque control mode**

The specifications are the same as those described in the section for the torque control mode.

- **F** [Page 99 Speed limit](#page-100-4)
- **F** [Page 98 Torque control](#page-99-2)
- **[Page 99 Torque limit](#page-100-3)**

#### **Torque limit in position control mode**

The specifications are the same as those described in the section of the position control mode.

**F** [Page 94 Torque limit](#page-95-0)

 $Point$ 

# **3 BASIC FUNCTION**

This chapter explains each function that is used for basic operation of the servo amplifier. Set each function as required. For advanced operation of the servo amplifier, refer to the following.

**Fage 205 APPLICABLE FUNCTIONS** 

#### **Precautions**

 • To prevent a malfunction and machine damage, on the first operation after setting, check the operating condition with a low speed command.

## **3.1 Outline of servo parameter and object dictionary**

On MR-J5 servo amplifiers, the functions of the servo amplifiers are set with servo parameters, and objects enable communication of data such as command values and feedback values with controllers.

### **Servo parameter**

 $Point<sup>9</sup>$ 

For the servo parameters that updates data periodically in the cyclic communication, do not write a value with an engineering tool or other tools, as the values will be overwritten from the controller.

Each function of the servo amplifiers can be set with the servo parameters. The servo parameters are stored in the nonvolatile memory in the servo amplifier. Initial values are set for the servo parameters in the factory setting. Change the setting with engineering tools or other methods as necessary.

The servo parameters related to the basic functions explained in this manual are shown in the following example.

If the servo parameter name is "Travel direction selection" and the number is "PA14"

[Pr. PA14 Travel direction selection]

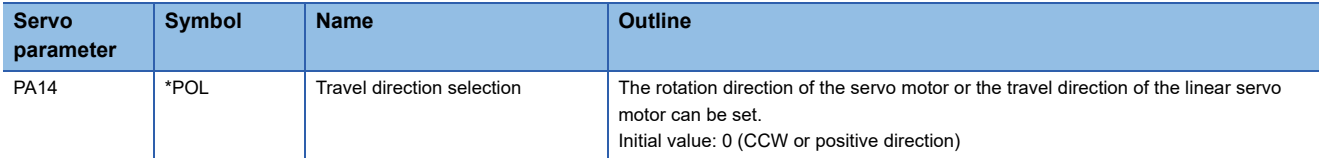

In addition, the servo parameters in which the symbols are preceded by  $*$  are enabled by the following conditions.

• \*: After setting, cycle the power, or reset either the controller or the software.

• \*\*: After setting, cycle the power or reset the software.

For a servo parameter which uses one particular digit to select a function, the position of its digit indicates the detail number of the servo parameter, and the value in hexadecimal which is set to the digit indicates the selected function.

For example, the detail number of the servo parameter in the last digit is expressed as [Pr. PA01.0]. In addition, a servo parameter which uses a combination of several digits to select a function, is expressed using "-" as seen in [Pr. PA01.0-1].
The following is an example of the servo parameter number PA01 with the setting values of "FEDCBA98" in hexadecimal.

• When setting a servo parameter with one particular digit

[Pr. PA01] =| F | E | D | C | B | A | 9 | 8

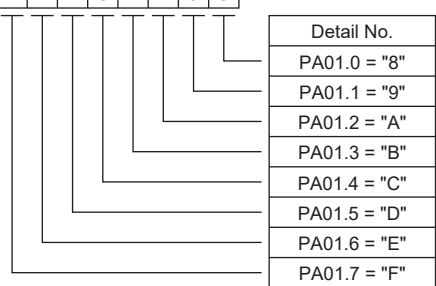

• When setting a servo parameter using a combination of several digits

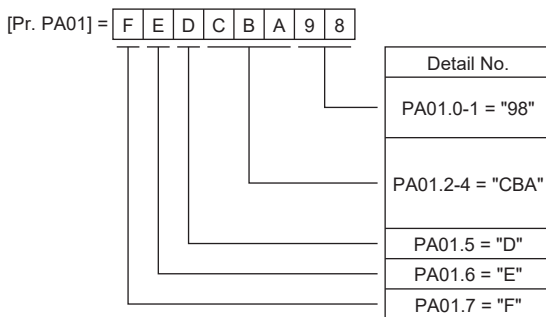

For example, if the servo parameter name is "Function selection A-1", the setting digit name is "Forced stop deceleration function selection", and the setting digit is the fourth last digit in PA04, the servo parameter is expressed as shown below. [Pr. PA04.3 Forced stop deceleration function selection]

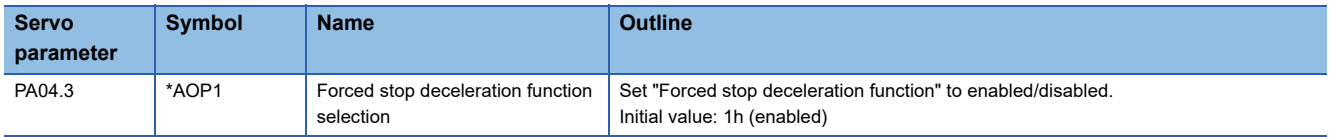

# **Object dictionary [G]**

MR-J5 servo amplifiers communicate information such as position commands and position feedback via a network. For identification, each information is assigned to a unique number from 0000h to FFFFh called Index, and the assigned information is called an object.

For example, the command position is the object that is assigned to the Index of 607Ah. A servo amplifier has a huge number of objects, which are called an object dictionary in the aggregate.

The basic functions described in this manual also describe the method of use of the objects, as there are operations that give commands to the servo amplifier through objects, as well as operations that notify status to the controller through objects. When using a controller manufactured by Mitsubishi Electric, any concern regarding the Objects is alleviated as the controller itself has the functions to set and obtain the Object values necessary to implement each function. When the respective object values are needed to be obtained and set specifically, use the servo cyclic transmission function or the servo transient transmission function. For details, refer to each controller manual.

The objects related to the basic functions explained in this manual are shown in the following example.

#### **Ex.** [Target position (Obj. 607Ah)]

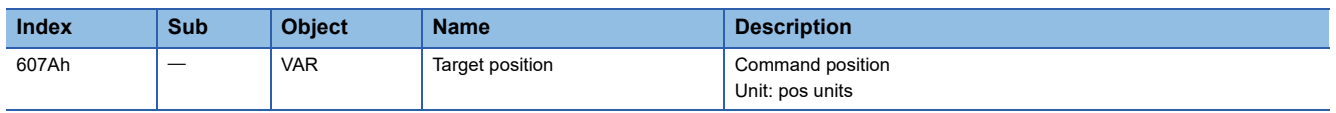

For details on how to save the content set in the object, refer to "Saving object dictionary data" in the User's Manual (Communication Function).

# **3.2 Rotation/travel direction selection [G]**

The rotation direction of a servo motor or the travel direction of a linear servo motor can be changed according to position commands, speed commands, and torque commands. Set the directions with servo parameters or objects in accordance with the system configurations.

The servo motor rotation direction is as follows.

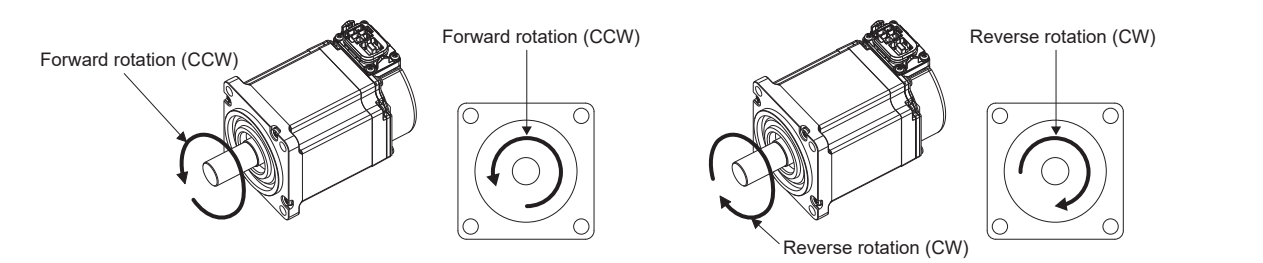

The positive and negative directions of the linear servo motor are as follows.

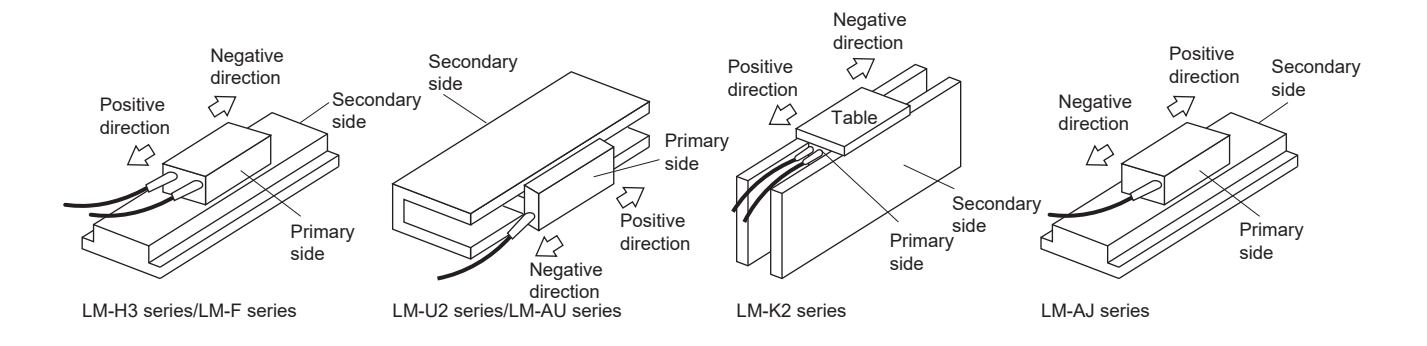

#### Restriction<sup>[V]</sup>

 • When the setting of the servo motor rotation direction is changed, the status changes to "Homing incomplete". Execute homing again.

### **Precautions**

- The setting of the rotation/travel direction selection does not change the "Display All" function and "Graph" function in MR Configurator2.
- Some objects can be changed with the setting of the rotation/travel direction selection, and some cannot. Refer to the following for details.

**[Page 112 Target object](#page-113-0)** 

# **Setting methods of functions**

# **Setting with servo parameters**

The rotation/travel direction can be changed without changing the polarity of the command from the controller. With regards to the commands from the controller, and in the feedback information to be transmitted to the controller, the position/speed information is changed with the setting of [Pr. PA14 Travel direction selection].

The torque information is changed with the combination of [Pr. PA14 Travel direction selection] and [Pr. PC29.3 Torque POL reflection selection].

The rotation/travel direction setting is common for all the control modes. For example, when the torque polarity is changed with [Pr. PA14] and [Pr. PC29.3], the torque information polarity will also change in the position mode.

The servo parameters related to the setting of the rotation/travel direction selection are as follows:

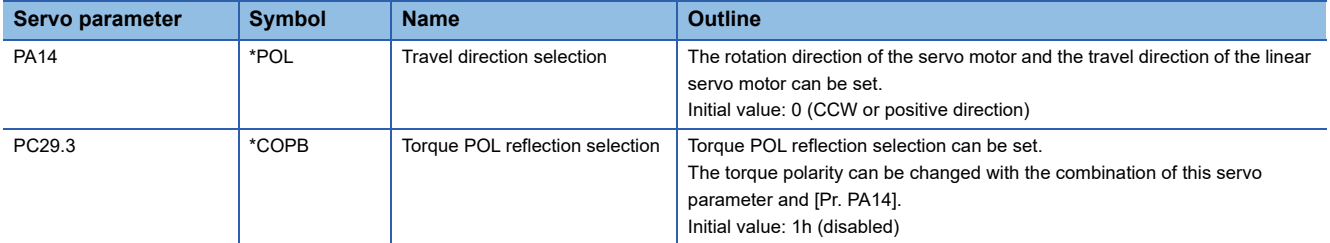

The following tables show the rotation/travel direction of the position information, speed information, and torque information that is changed in servo parameter settings.

### ■**Position information**

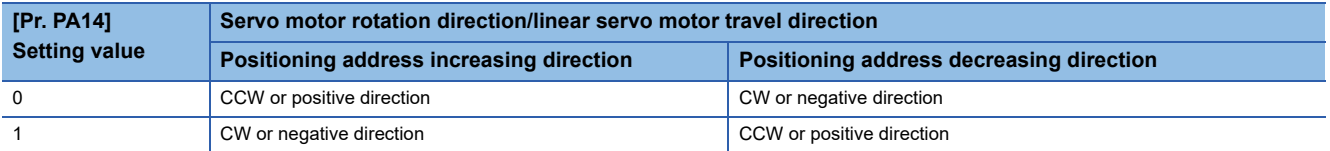

#### ■**Speed information**

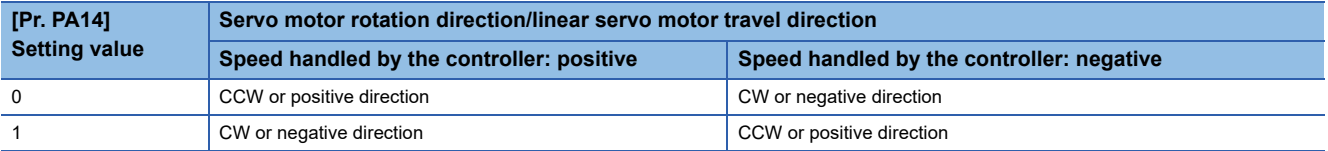

### ■**Torque information**

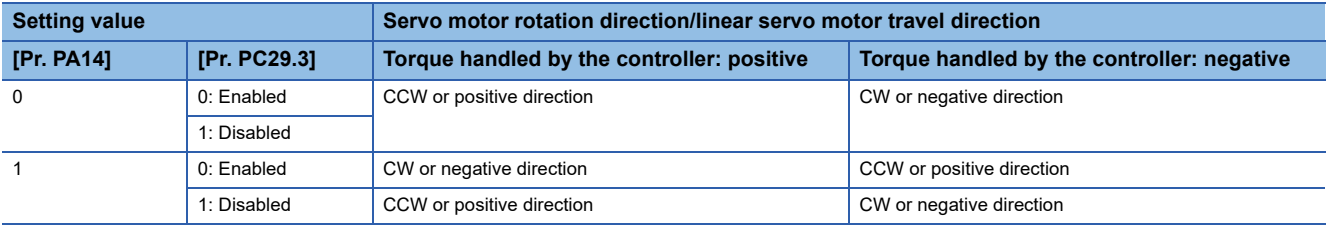

# **Setting with object dictionary**

[Polarity (Obj. 607Eh)] enables the rotation/travel direction to be changed without changing the polarity of the command from the controller. The setting of [Polarity (Obj. 607Eh)] for the position information and speed information corresponds to [Pr. PA14 Travel direction selection]. The setting of [Polarity (Obj. 607Eh)] for the torque information corresponds to [Pr. PA14 Travel direction selection] and "Torque POL reflection selection" in [Pr. PC29].

A change in the setting of [Polarity (Obj. 607Eh)] is not applied immediately.

The table below shows the relations between the object definition, object setting values, and the servo parameters. Settings can only be made with the combinations indicated here.

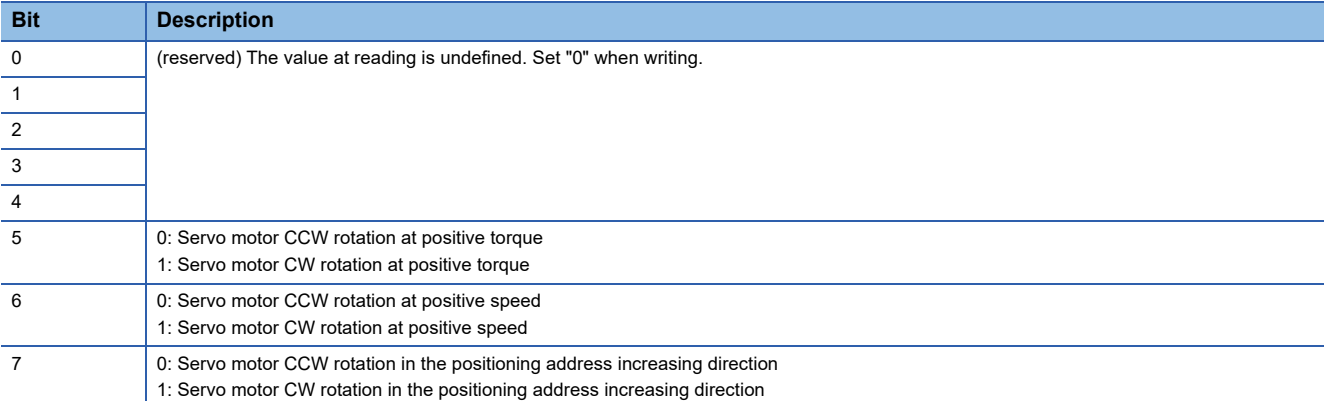

The below table shows the relations between the object setting value of [Polarity (Obj. 607Eh)] and the servo parameters.

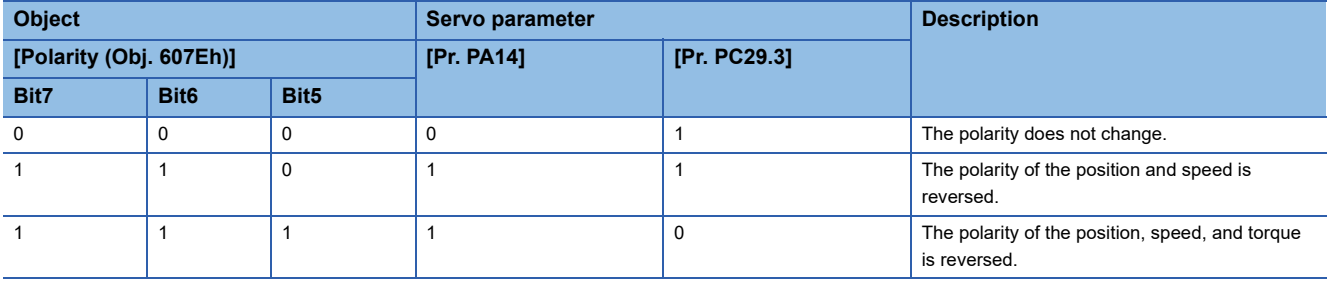

# <span id="page-113-0"></span>**Target object**

The following shows the objects in which the polarity is reversed by the setting of [Polarity (Obj. 607Eh)] and by the settings of [Pr. PA14] and [Pr. PC29.3].

- [Target position (Obj. 607Ah)]
- [Target velocity (Obj. 60FFh)]
- [Target torque (Obj. 6071h)]
- [Position demand value (Obj. 6062h)]

Available on servo amplifiers with firmware version B6 or later.

- [Position actual value (Obj. 6064h)]
- [Velocity demand value (Obj. 606Bh)]

Whether to reverse the polarity with [Polarity (Obj. 607Eh)] can be set by setting one of the following values in [Pr. PC76.2 Internal command speed POL reflection selection].

Available on servo amplifiers with firmware version A5 or later.

- "0": Automatic setting (POL setting enabled)
- "1" (POL setting enabled): The polarity is reversed with [Polarity (Obj. 607Eh)].
- "2" (POL setting disabled): The polarity is not reversed with [Polarity (Obj. 607Eh)].
- [Velocity actual value (Obj. 606Ch)]
- [Torque demand value (Obj. 6074h)]
- [Torque actual value (Obj. 6077h)]
- [Current actual value (Obj. 6078h)]

Available on servo amplifiers with firmware version B6 or later.

• [Position offset (Obj. 60B0h)]

Available on servo amplifiers with firmware version A5 or later.

• [Velocity offset (Obj. 60B1h)]

Available on servo amplifiers with firmware version A5 or later.

• [Torque offset (Obj. 60B2h)]

Available on servo amplifiers with firmware version A5 or later.

• [Positive torque limit value (Obj. 60E0h)]

With the settings of [Pr. PA14] and [Pr. PC29.3], the corresponding servo parameters are changed as follows:

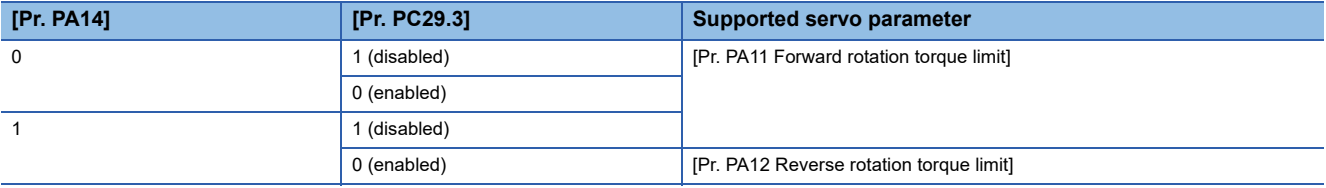

• [Negative torque limit value (Obj. 60E1h)]

With the settings of [Pr. PA14] and [Pr. PC29.3], the corresponding servo parameters are changed as follows:

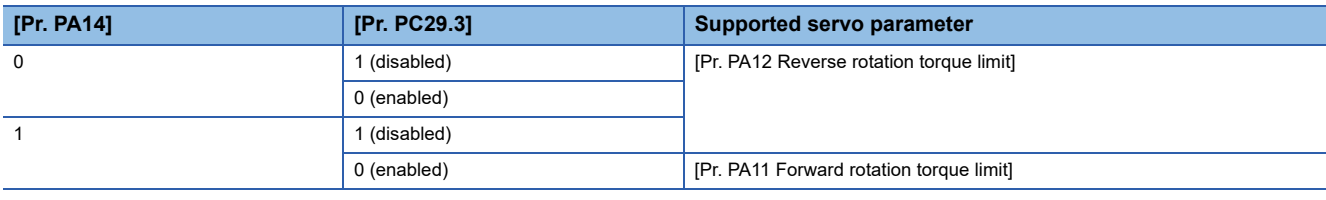

• [Digital inputs (Obj. 60FDh)]

The corresponding status is changed in accordance with the setting of [Pr. PA14] as follows:

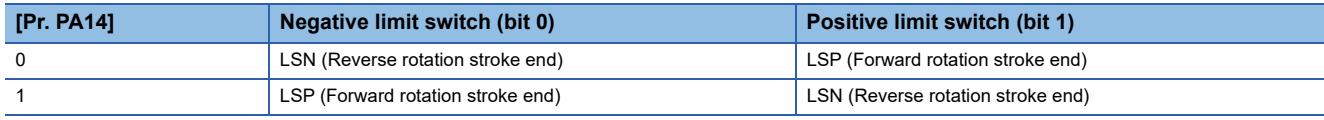

# **3.3 Rotation/travel direction selection [B]**

The rotation direction of a servo motor or the travel direction of a linear servo motor can be changed according to position commands, speed commands, and torque commands. Set the directions with servo parameters in accordance with the system configurations.

The servo motor rotation direction is as follows.

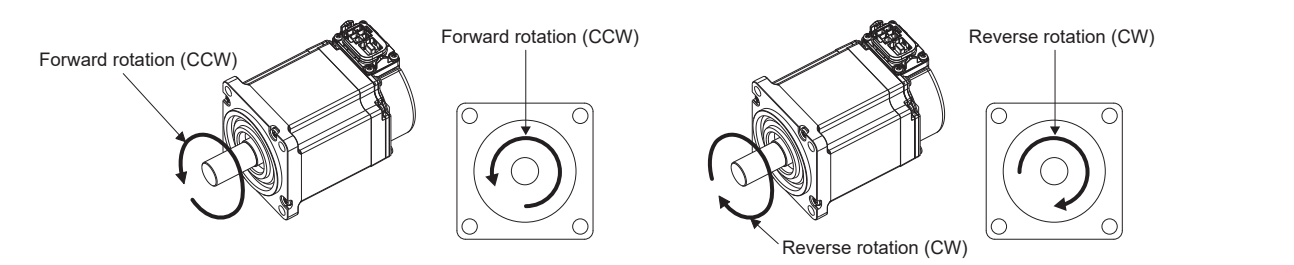

The positive and negative directions of the linear servo motor are as follows.

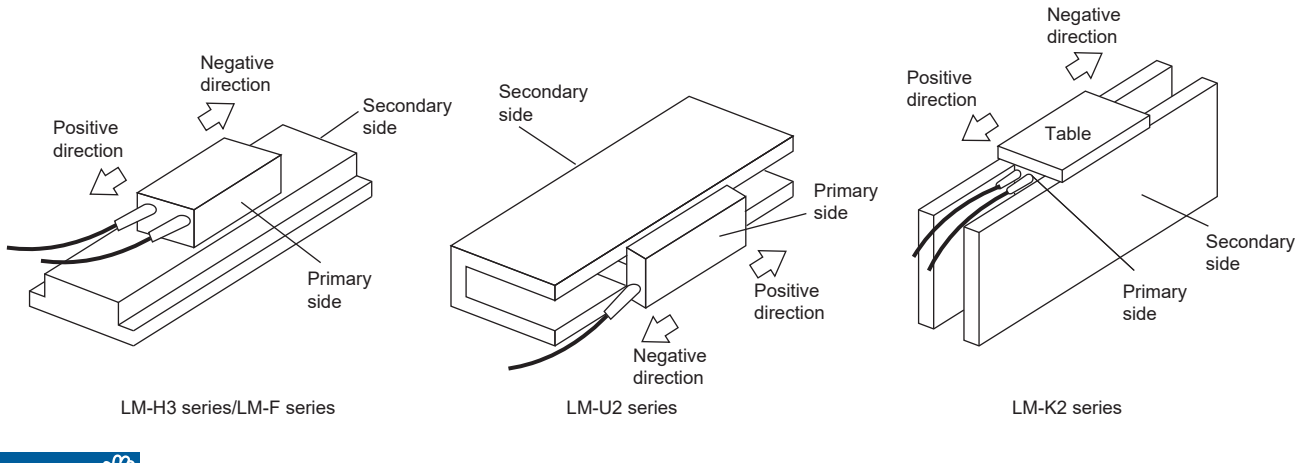

### Restriction<sup>(1</sup>

 • When the setting of the servo motor rotation direction is changed, the homing request turns on on the controller. Execute homing again. For details, refer to each controller manual.

### **Precautions**

 • The setting of the rotation/travel direction selection does not change the "Display All" function and "Graph" function in MR Configurator2.

# **Setting methods of functions**

# **Setting with servo parameters**

The rotation/travel direction can be changed without changing the polarity of the command from the controller. With regards to the commands from the controller, and in the feedback information to be transmitted to the controller, the position/speed information is changed with the setting of [Pr. PA14 Travel direction selection].

The torque information is changed with the combination of [Pr. PA14 Travel direction selection] and [Pr. PC29.3 Torque POL reflection selection].

The rotation/travel direction setting is common for all the control modes. For example, when the torque polarity is changed with [Pr. PA14] and [Pr. PC29.3], the torque information polarity will also change in the position mode.

The servo parameters related to the setting of the rotation/travel direction selection are as follows:

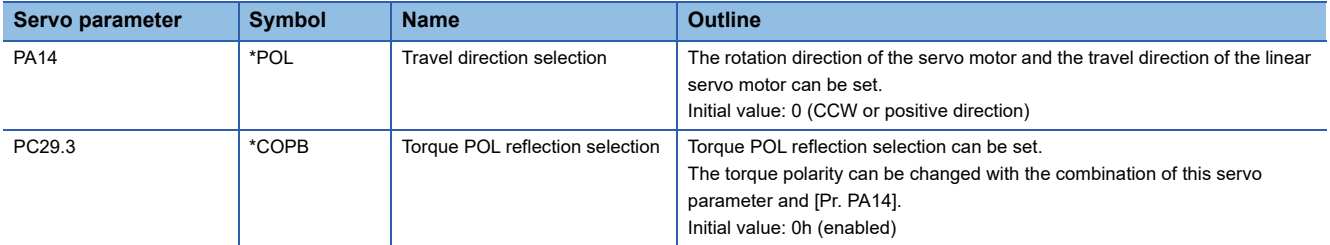

The following tables show the rotation/travel direction of the position information, speed information, and torque information that is changed in servo parameter settings.

### ■**Position information**

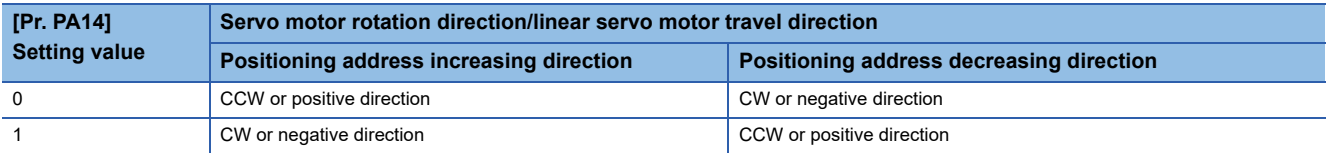

#### ■**Speed information**

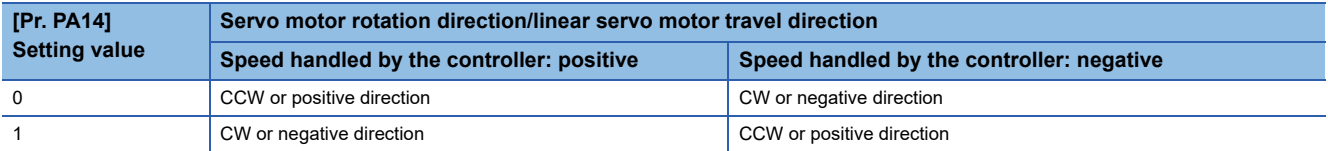

### ■**Torque information**

• Other than the continuous operation to torque control mode

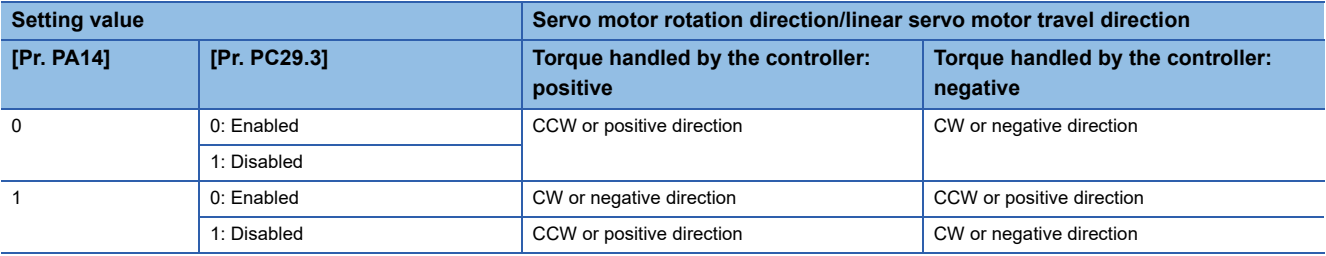

• Continuous operation to torque control mode

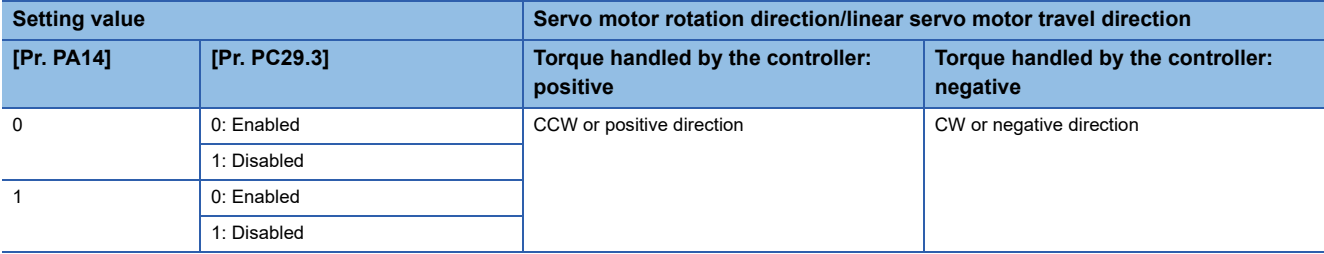

# **3.4 Rotation/travel direction selection [A]**

The rotation direction of a servo motor or the travel direction of a linear servo motor can be changed according to position commands, speed commands, and torque commands. Set the directions with servo parameters in accordance with the system configurations.

The servo motor rotation direction is as follows.

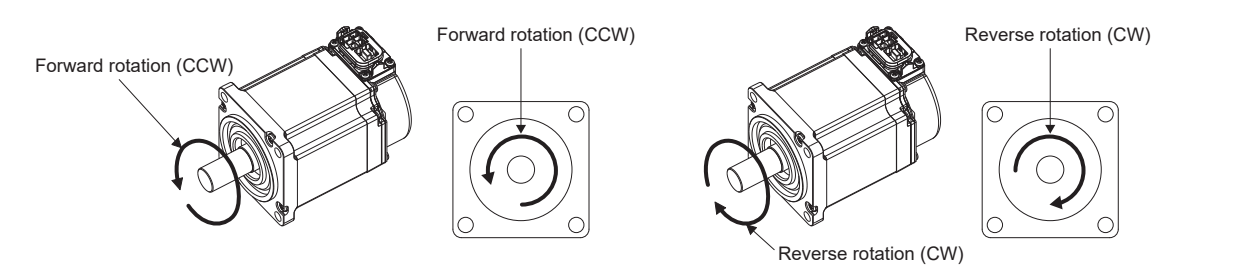

The positive and negative directions of the linear servo motor are as follows.

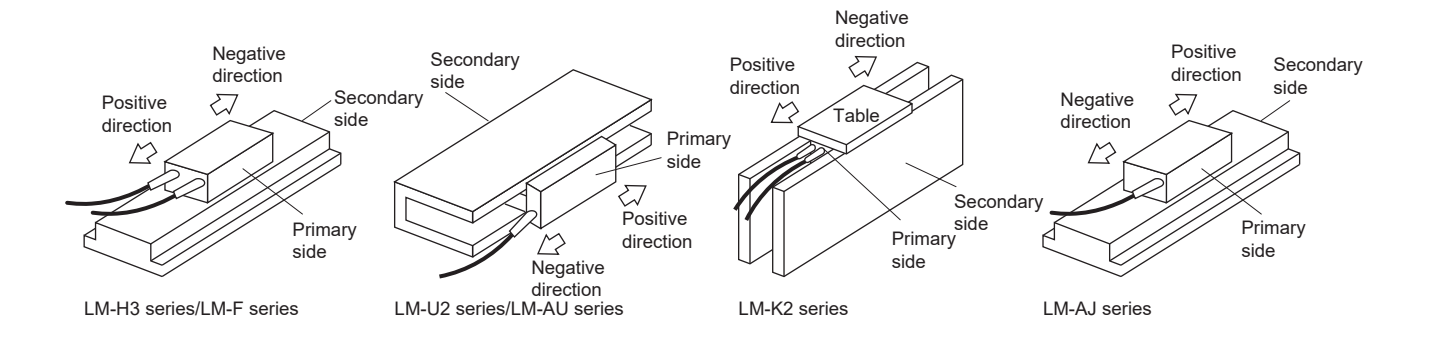

### **Restriction**

- When the setting of the servo motor rotation direction is changed, the status changes to "Homing incomplete". Execute homing again.
- In the speed control mode (S) and torque control mode (T), the rotation direction setting cannot be changed with the servo parameters. Change the rotation direction with the combination of ST1 (Forward rotation start) and ST2 (Reverse rotation start).

### **Precautions**

 • The setting of the rotation/travel direction selection does not change the "Display All" function and "Graph" function in MR Configurator2.

# **Setting with servo parameters**

The rotation/travel direction in each control mode is as follows:

### ■**For position control mode**

With the setting of [Pr. PA14 Travel direction selection], the rotation/travel direction can be changed without changing the forward/reverse rotation pulse inputs of the input pulse train.

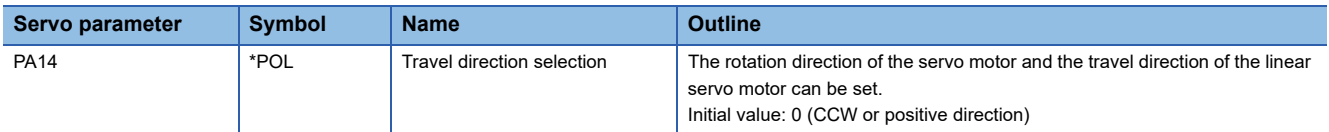

The following table shows the rotation/travel direction of the position information to be changed by the servo parameter settings.

• Position information

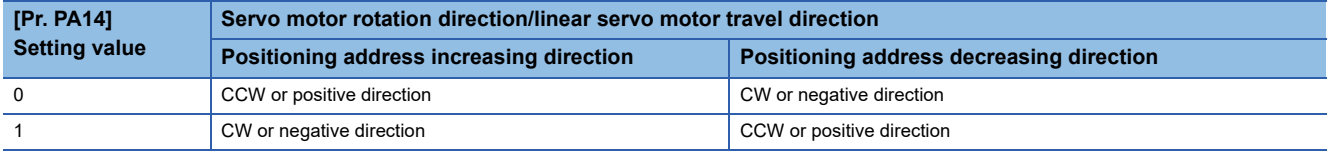

## ■**For speed and torque control modes**

The rotation and travel direction cannot be changed with the servo parameter.

# **3.5 Stroke limit function [G]**

The stroke limit function is a function that limits the travel distance of servo motors. On a system configuration where the movable range is limited, wire the stroke limit signal and use this function to prevent machine damage due to a collision. When the stroke limit signal is detected, a warning regarding the detected signal occurs, and the servo motor stops based on the stop method described in this section.

When a system configuration without the limited movable range is used and therefore the stroke limit function is not necessary, set the stroke limit signal to always on.

#### $Restriction<sup>(17)</sup>$

- The stroke limit signal cannot be used in the torque mode. In the torque mode of the linear servo motor and the direct drive motor, the stroke limit signal can be used only at the time of magnetic pole detection.
- In the continuous operation to torque control mode, the stroke limit signal is available only when the magnetic pole is detected using a linear servo motor or direct drive motor. The stroke limit signal will be unavailable after the magnetic pole detection is completed.

#### **Precautions**

- The stroke limit signal is the signal for a normally closed contact. The limit is released when the contact is on (shorted), and the limit is in progress when the contact is off (open).
- Depending on the stop method setting of the stroke limit and the commands from the controller, the home position may be erased when the servo motor is stopped by the stroke limit signal being detected during operation. If the home position is erased, perform homing again.

# **Explanation of the stroke limit signal names**

There are two sets of stroke limit signals: FLS (Upper stroke limit)/RLS (Lower stroke limit) and LSP (Forward rotation stroke end)/LSN (Reverse rotation stroke end). The characteristics of both signals are shown in the following table. The signal names differ depending on whether the stroke limit signal is used on the controller or on the servo amplifier. Use the signal that is appropriate for the system configuration being used.

To wire limit switches to the servo amplifier, wire the limit switch installed in CCW direction to LSP (Forward rotation stroke end), and wire the limit switch installed in CW direction to LSN (Reverse rotation stroke end).

To wire limit switches to the controller, wire the limit switch installed in the increasing direction of the positioning address to FLS (Upper stroke limit), and wire the limit switch installed in the decreasing direction to RLS (Lower stroke limit). Then, input the signals from the controller.

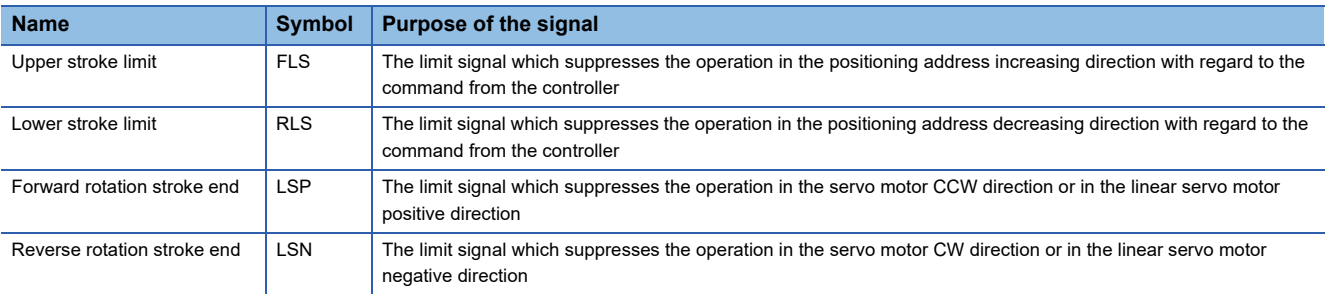

# **Setting methods of functions**

Refer to the following table, and make the appropriate settings for the system configuration.

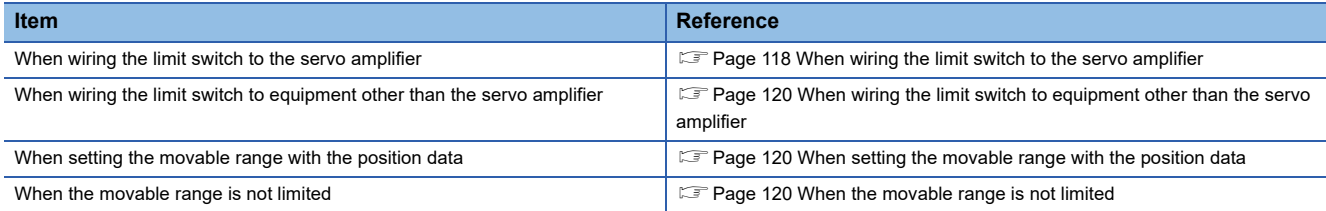

# <span id="page-119-0"></span>**When wiring the limit switch to the servo amplifier**

Refer to the system configuration example shown in this section, and input the signal of the limit switch to the servo amplifier. Set [Pr. PD41.3 Sensor input method selection] to "0" to use the initial setting (Input from the servo amplifier (LSP/LSN/ DOG)). Set the limit switch installed in CCW or the positive direction to LSP, and set the limit switch installed in CW or the negative direction to LSN.

The information from the stroke end that is transmitted to the controller changes depending on the setting in [Pr. PA14 Travel direction selection].

When [Pr. PA14 Travel direction selection] is set to "0" (rotating in CCW or traveling in the positive direction) with an increasing positioning address.

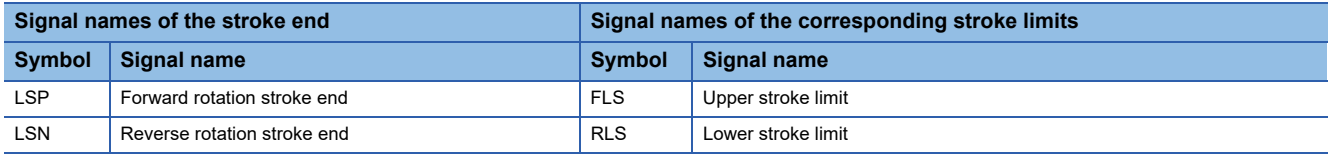

When [Pr. PA14 Travel direction selection] is set to "1" (rotating in CW or traveling in the negative direction) with an increasing positioning address.

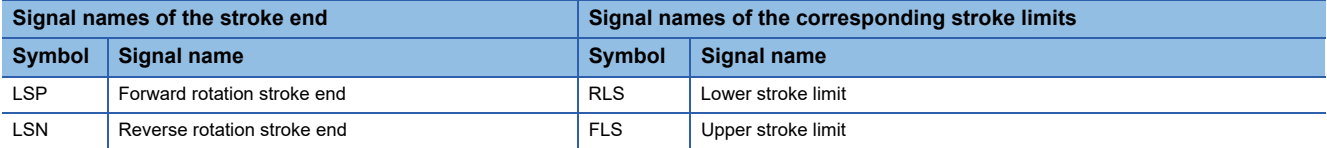

## ■**System configuration example**

The following shows an example for the MR-J5- G -RJ.

• [Pr. PA14 Travel direction selection] = "0" (CCW or the positive direction)

Set LSP (Upper stroke end) for the limit signal that suppresses the operation in CCW or the positive direction. The on/off status of LSP (Forward rotation stroke end) is output as FLS (Upper stroke limit) to the controller, and the on/off status of LSN (Reverse rotation stroke end) is output as RLS (Lower stroke limit).

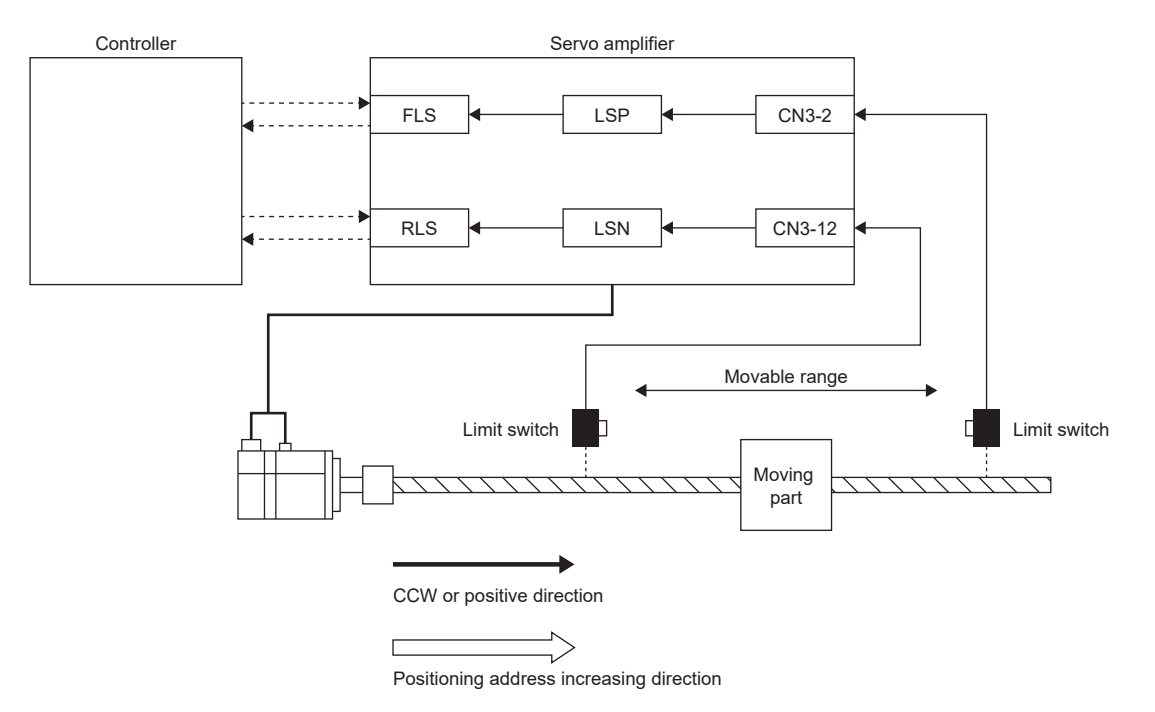

• [Pr. PA14 Travel direction selection] = "1" (CW or the negative direction)

This example shows a case where CCW or the positive direction of the servo amplifier is different from the positioning address increasing direction of the controller. The on/off status of LSN (Reverse rotation stroke end) is output as FLS (Upper stroke limit) to the controller, and the on/off status of LSP (Forward rotation stroke end) is output as RLS (Lower stroke limit).

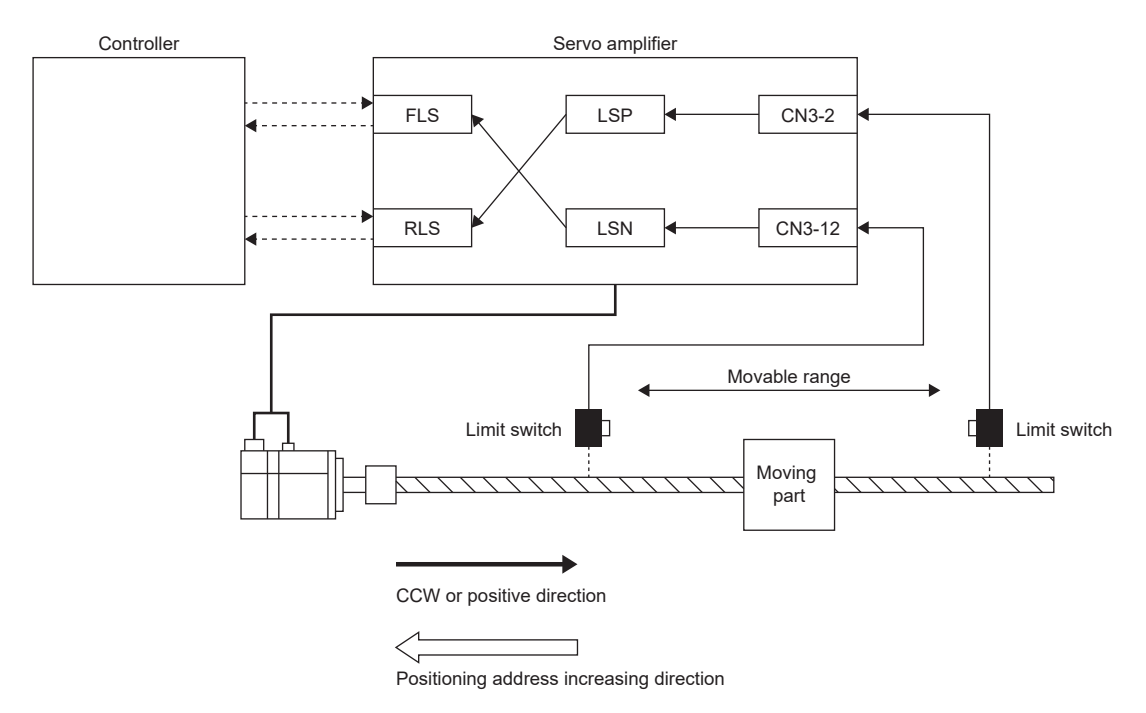

# <span id="page-121-0"></span>**When wiring the limit switch to equipment other than the servo amplifier**

By wiring the limit switch to equipment other than the servo amplifier, such as a controller, the stroke limit function is enabled to be used with input signals from the controller. Refer to the system configuration example shown in this section when installing the limit switch.

Set [Pr. PD41.3 Sensor input method selection] to "1" (input from controller (C\_FLS/C\_RLS/C\_DOG)). From the controller to the servo amplifier, input the limit switch installed in the positioning address increasing direction as FLS (Upper stroke limit), and the limit switch installed in the decreasing direction as RLS (Lower stroke limit).

For details of the controller settings, refer to controller manuals.

### ■**System configuration example**

The following shows an example where the limit switch is wired to the controller with the MR-J5- G -RJ. To FLS (Upper stroke limit), input the limit signal which suppresses the operation in the positioning address increasing direction against the command from the controller. The limit switch does not need to be wired to the servo amplifier.

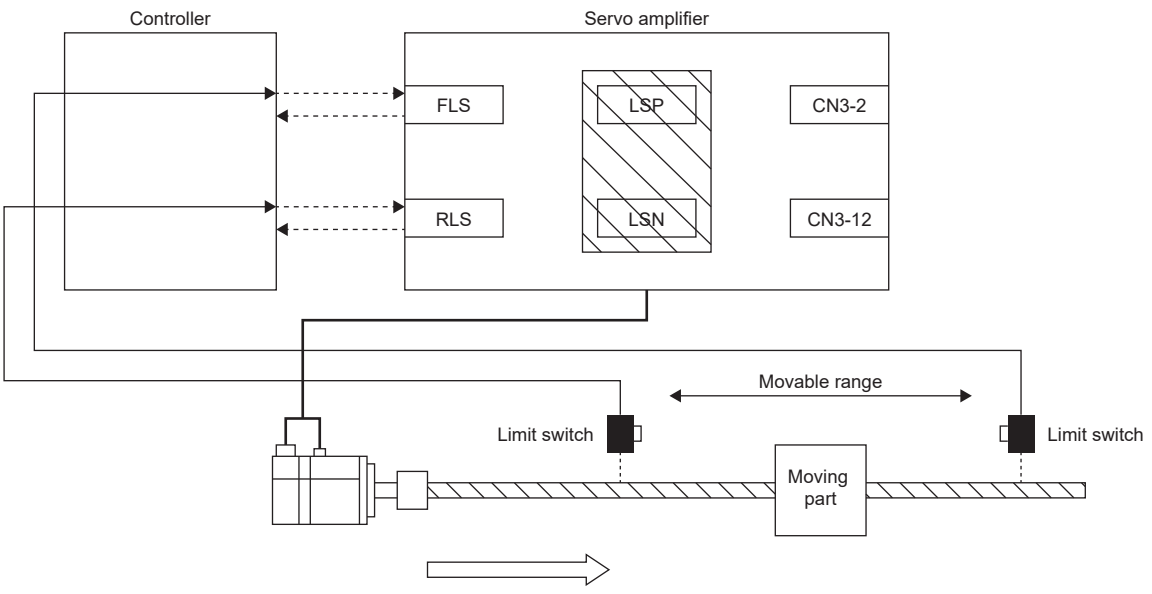

Positioning address increasing direction

# <span id="page-121-1"></span>**When setting the movable range with the position data**

Use software position limit to specify the upper and lower limits in order to limit the movable range. **[Page 341 Software position limit \[G\]](#page-342-0)** 

# <span id="page-121-2"></span>**When the movable range is not limited**

On a system configuration without the limited movable range, such as a conveyor, set LSP/LSN to be automatically turned on. As the signal is set to be always turned on, the servo motor does not stop with the stroke limit. This can be set from the "Basic Setting" of "Digital I/O" on MR Configurator2.

# **Stop method at stroke limit detection**

When LSP (Forward rotation stroke end)/LSN (Reverse rotation stroke end) or FLS (Upper stroke limit)/RLS (Lower stroke limit) is turned off, the servo motor stops with the stop method shown in this section.

In the cyclic synchronous position mode (csp), stop the command when the stroke end is detected. When the command position exceeds the position where the stroke end is detected by 30 bits, [AL. 069 Command error] occurs. If [AL. 069 Command error] occurs, the home position is erased. Perform homing again.

#### **F** [Page 54 Homing mode \(hm\)](#page-55-0)

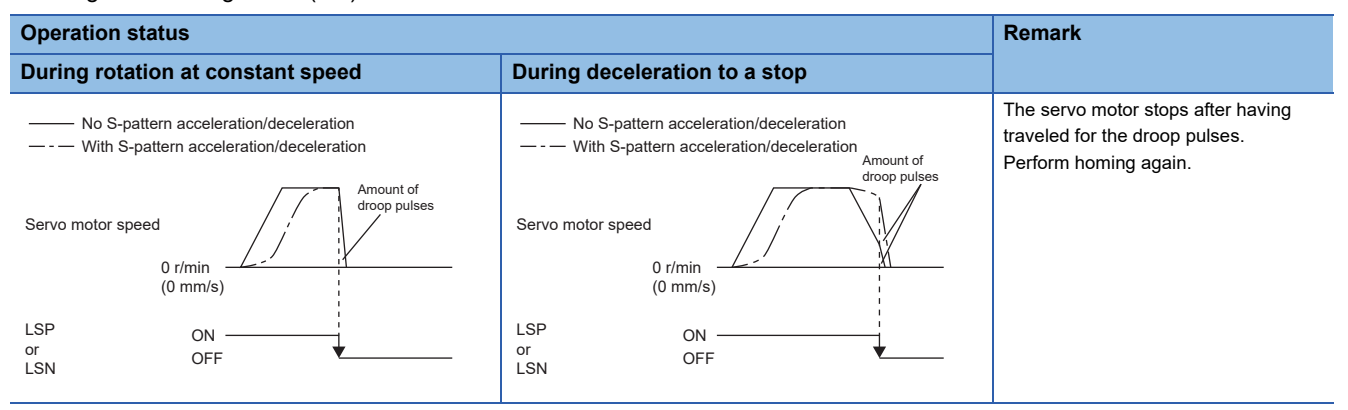

When the stroke limit signal is detected, perform the following return methods.

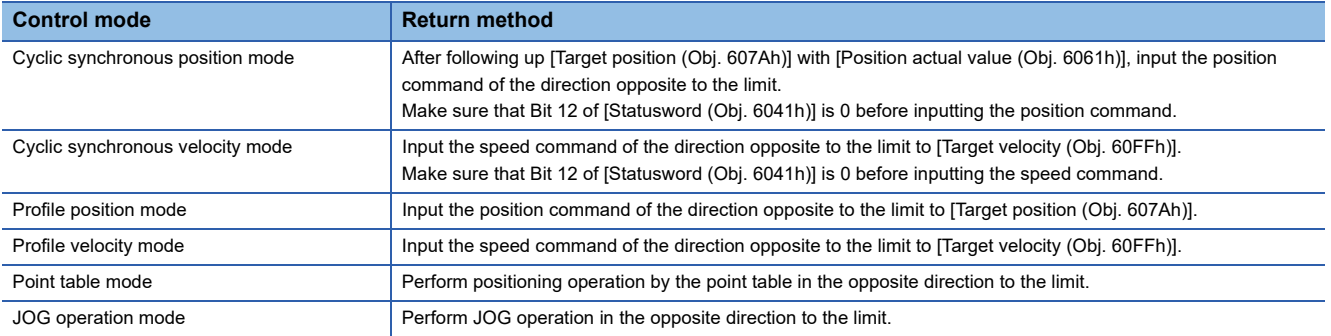

# **Servo parameter list**

The settings related to the stroke limit function can be performed directly with the servo parameters. Perform the settings as required.

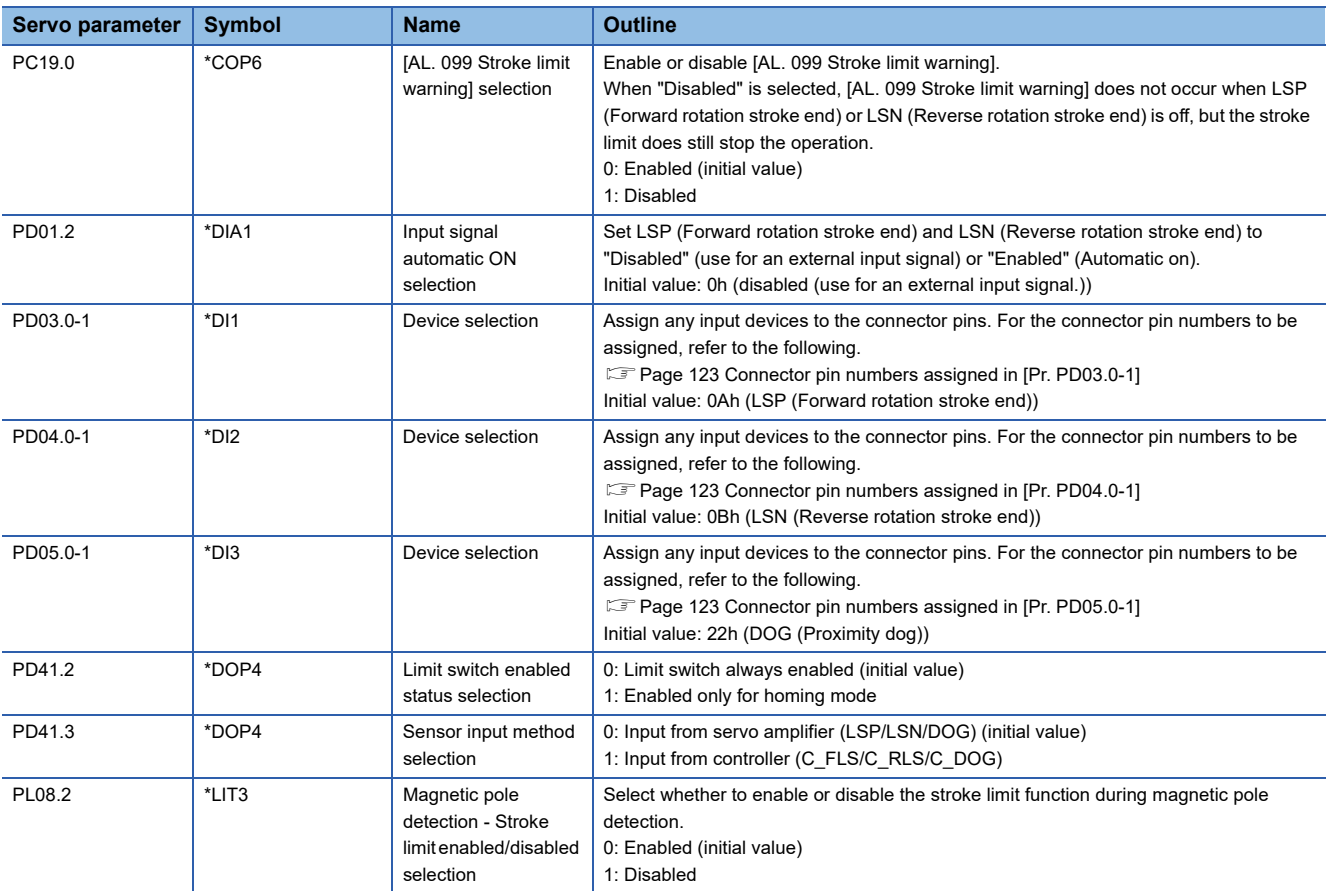

# <span id="page-124-0"></span>**Connector pin numbers assigned in [Pr. PD03.0-1]**

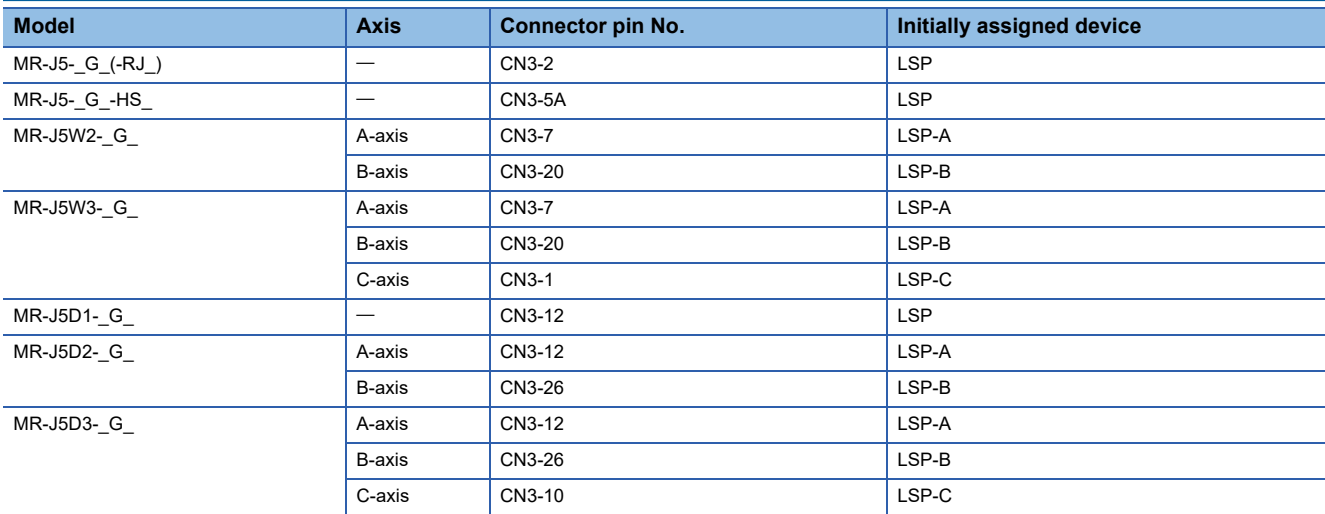

# <span id="page-124-1"></span>**Connector pin numbers assigned in [Pr. PD04.0-1]**

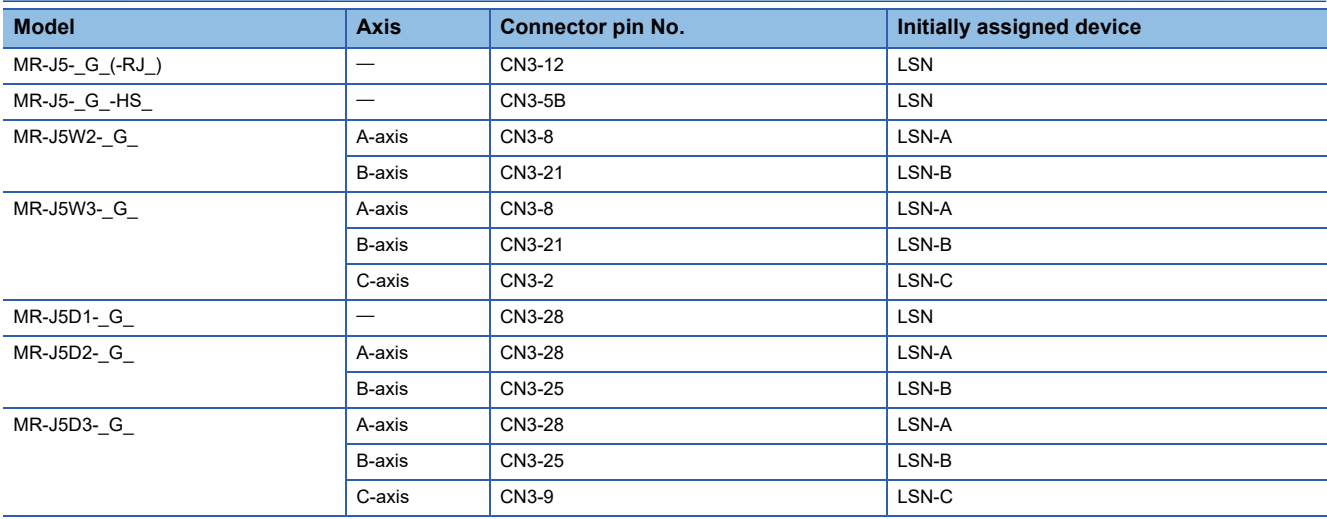

# <span id="page-124-2"></span>**Connector pin numbers assigned in [Pr. PD05.0-1]**

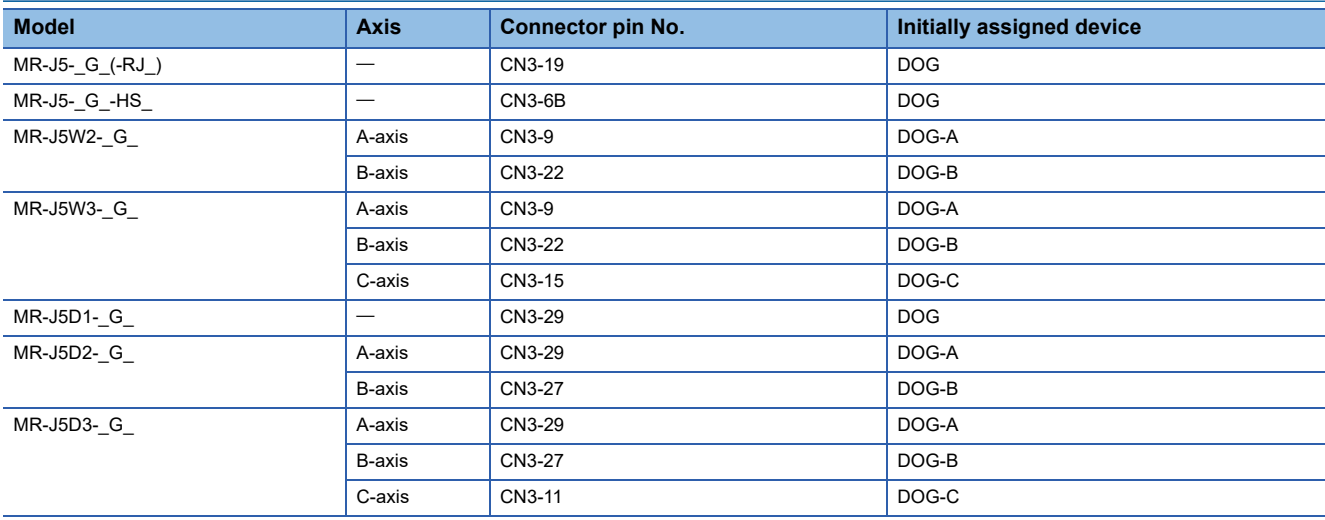

# **Limit switch release position assessment function**

# **Outline**

The limit switch release position assessment function is available on servo amplifiers with firmware version B2 or later. This function can be used in the cyclic synchronous position mode (csp) or cyclic synchronous velocity mode (csv). Use this function in the following cases: After the limit switch has been detected, the moving part passes through the limit switch detection position and stops. If the moving part passes through the limit switch detection position and stops, commands in the direction where the moving part has moved cannot be accepted until the warning release conditions are met.

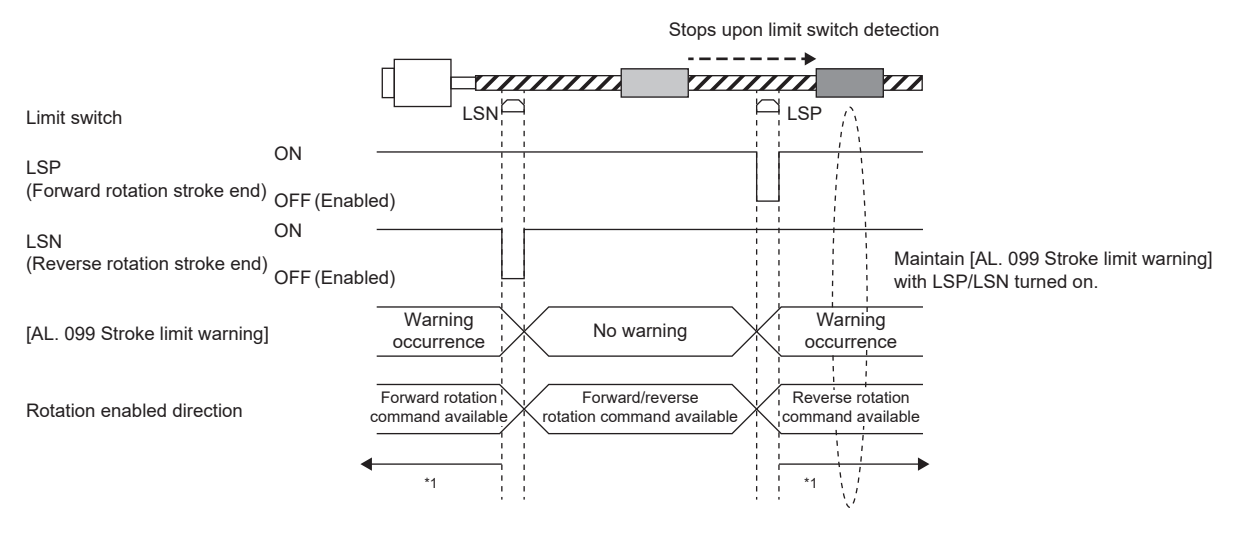

\*1 **F** [Page 124 Precautions](#page-125-0)

# <span id="page-125-0"></span>**Precautions**

Check that the moving part is currently located in the area between the limit switches before operation. This function cannot work properly in the following situations:

- Turning on the power while the moving part is outside the area between the limit switches.
- Resetting the controller while the moving part is outside the area between the limit switches.
- Performing homing while the moving part is outside the area between the limit switches.
- Switching the control mode while the moving part is outside the area between the limit switches.
- The limit switches are on for less than 10 ms.

### **Setting methods of functions**

[Pr. PT38.4 Limit switch release position assessment function selection] can be used to select whether [AL. 099 Stroke limit warning] is released without or after a limit position assessment. The stroke limit warning will be released after all the release conditions have been met.

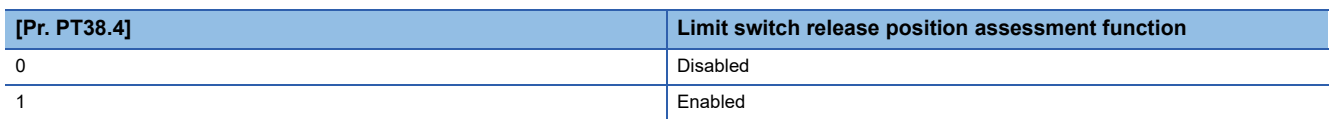

#### ■**Limit position assessment**

When the moving part returns to the position where the stroke end was detected, the warning release conditions will be met.

# **3.6 Stroke limit function [B]**

The stroke limit function is a function that limits the travel distance of servo motors using the controller. On a system configuration where the movable range is limited, wire the stroke limit signal and use this function to prevent machine damage due to a collision.

Stroke limit signals can be assigned to devices with the controller setting.

For the setting method, refer to each controller manual.

 $Restriction<sup>(n)</sup>$ 

 • Assign stroke limit signals to servo amplifiers during the magnetic pole detection of the linear servo motor and direct drive motor.

# **Servo parameter list**

The settings related to the stroke limit function can be performed directly with the servo parameters. Perform the settings as required.

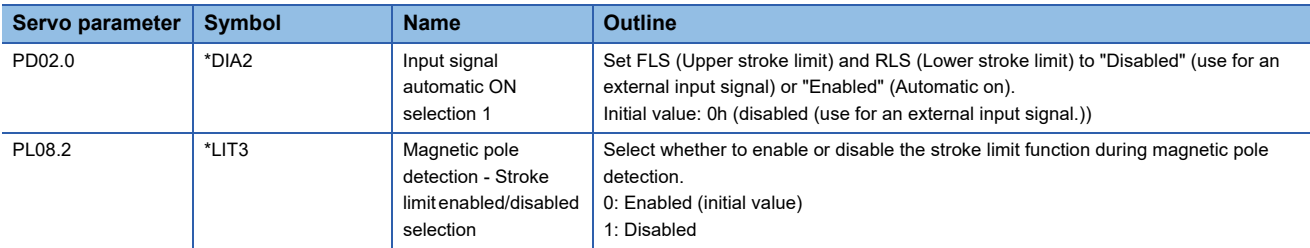

# **3.7 Stroke limit function [A]**

The stroke limit function is a function that limits the travel distance of servo motors. On a system configuration where the movable range is limited, wire the stroke limit signal and use this function to prevent machine damage due to a collision. When the stroke limit signal is detected, a warning regarding the detected signal occurs, and the servo motor stops based on the stop method described in this section.

When a system configuration without the limited movable range is used and therefore the stroke limit function is not necessary, set the stroke limit signal to always on.

#### Restriction<sup>(17</sup>)

 • The stroke limit signal cannot be used in the torque mode. In the torque mode of the linear servo motor and the direct drive motor, the stroke limit signal can be used only at the time of magnetic pole detection.

### **Precautions**

- The stroke limit signal is the signal for a normally closed contact. The limit is released when the contact is on (shorted), and the limit is in progress when the contact is off (open).
- Depending on the stop method setting of the stroke limit and the commands from the controller, the home position may be erased when the servo motor is stopped by the stroke limit signal being detected during operation. If the home position is erased, perform homing again.

# **Setting methods of functions**

Refer to the following table, and make the appropriate settings for the system configuration.

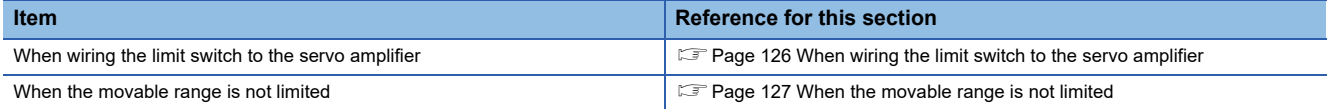

# <span id="page-127-0"></span>**When wiring the limit switch to the servo amplifier**

Input the output signal of the limit switch (LSP and LSN) to the servo amplifier.

Wire the limit switch installed in CCW or the positive direction to LSP, and wire the limit switch installed in CW or the negative direction to LSN.

In the initial setting, LSP (Forward rotation stroke end) is assigned to the CN3-43 pin, and LSN (Reverse rotation stroke end) is assigned to the CN3-44 pin.

# ■**System configuration example**

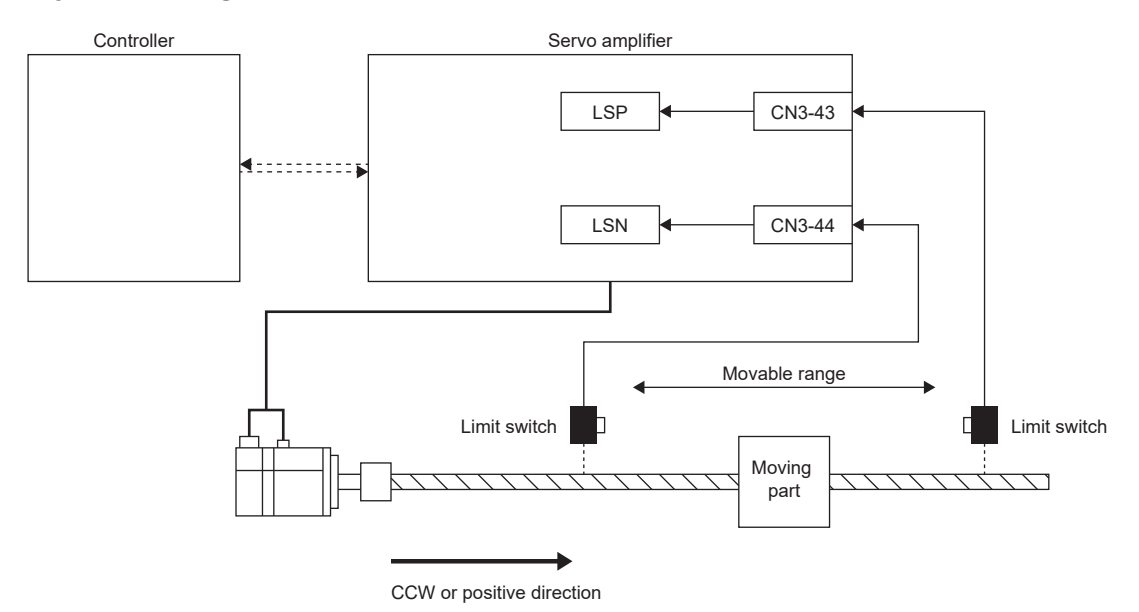

# <span id="page-128-0"></span>**When the movable range is not limited**

On a system configuration without the limited movable range, such as a conveyor, set LSP/LSN to be automatically turned on. As the signal is set to be always turned on, the servo motor does not stop with the stroke limit. This can be set from the "Basic Setting" of "Digital I/O" on MR Configurator2.

# **Stop method at stroke limit detection**

When LSP (Forward rotation stroke end)/LSN (Reverse rotation stroke end) is turned off, the servo motor stops in accordance with the setting of [Pr. PD30.0 Stop processing selection at LSP/LSN signal off].

In MR Configurator2, a stop method can be selected in "I/O Setting".

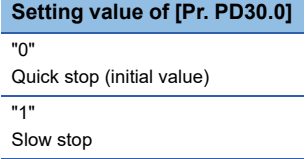

When the stroke end is detected, perform the following return methods. If the home position is erased, perform homing.

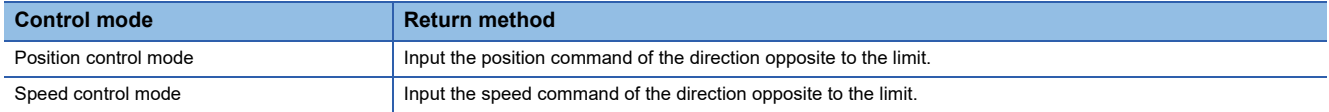

# **Servo parameter list**

The settings related to the stroke limit function can be performed directly with the servo parameters. Perform the settings as required. For pin number of the input device pins and the corresponding servo parameters, refer to the following.

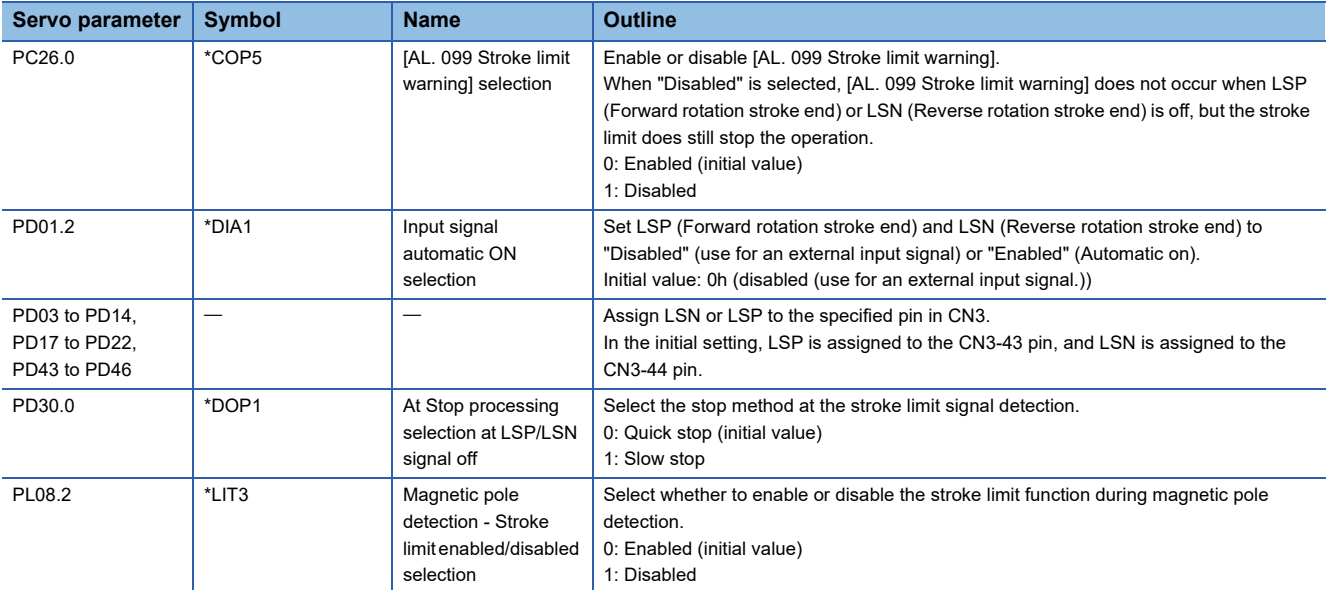

# **3.8 Command unit select function [G]**

# **Position command unit selection function**

The position command unit selection function and degree unit are available on servo amplifiers with firmware version B6 or later.

The mm unit and inch unit are available on servo amplifiers with firmware version B8 or later in the positioning mode (point table method).

The position command unit selection function can be used to select the position data command unit (mm/inch/pulse/degree) according to the system being used.

For information on which control mode can be used with the unit "degree", refer to "Selecting control mode (Modes of operation)" in the User's Manual (Communication Function).

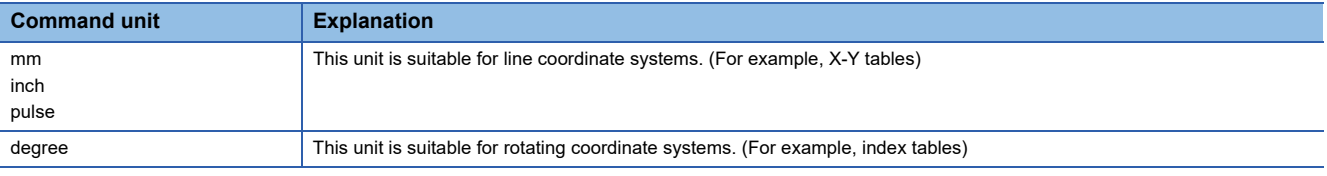

#### Restriction<sup>(1</sup>

 • In the cyclic synchronous mode, "degree" cannot be used as the unit of position data. Setting "degree" will not allow switching to the cyclic synchronous mode.

### **Precautions**

 • To adjust the rotation amount/travel distance of the servo motor relative to the position data in the command unit, use the electronic gear function.

- **[Page 133 Electronic gear function \[G\]](#page-134-0)**
- The setting units of servo parameters vary depending on the command unit. For details, refer to the units of servo parameters.

# **Function block diagram**

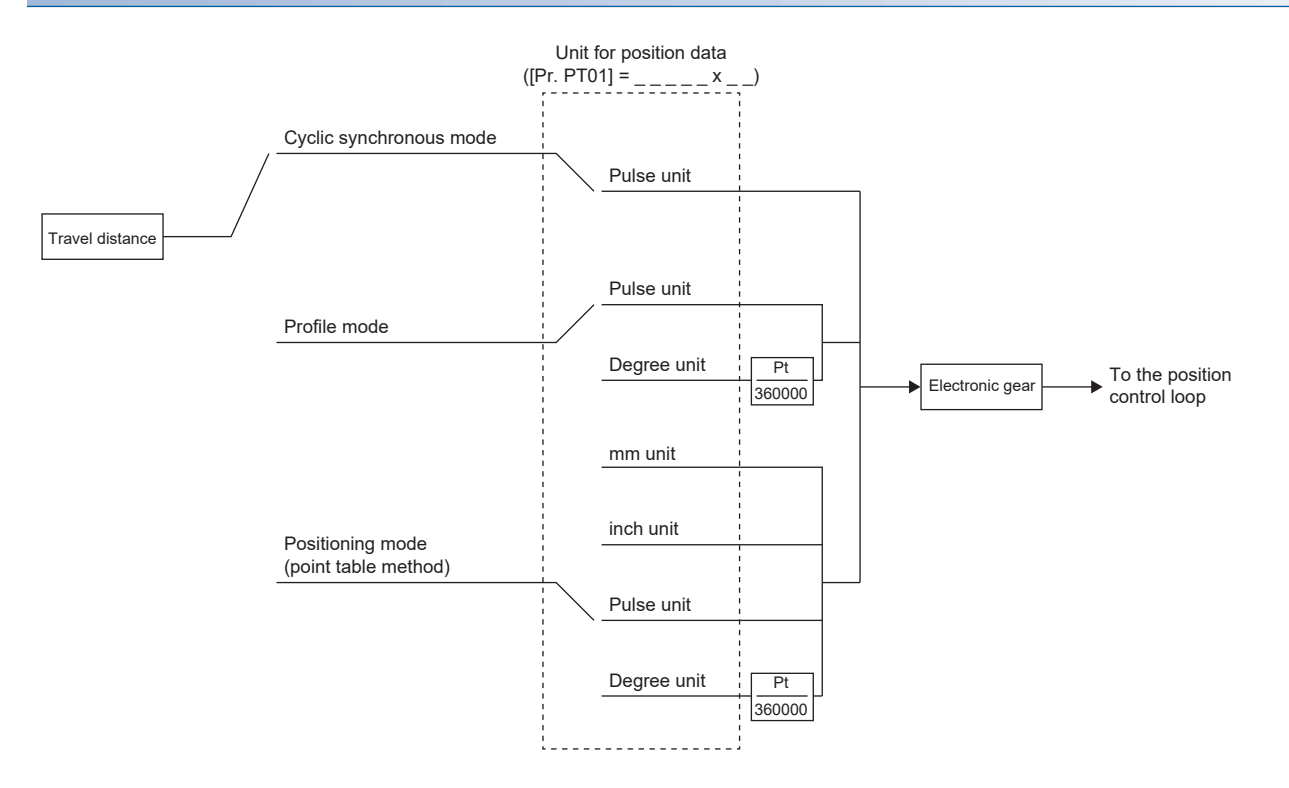

The following shows the setting units for travel distance in each command unit.

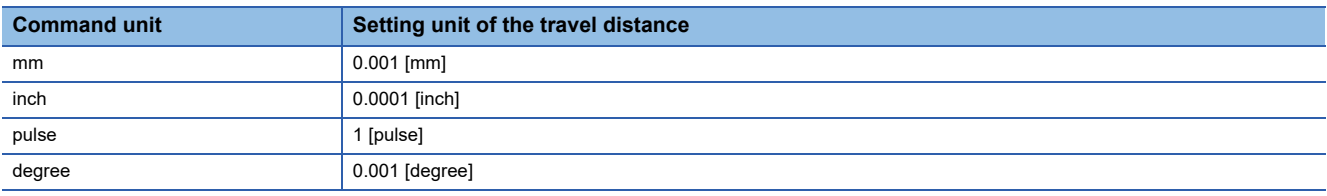

# **Setting method**

# ■**Setting with servo parameters**

Use [Pr. PT01.2 Unit for position data] to set the command unit of position data.

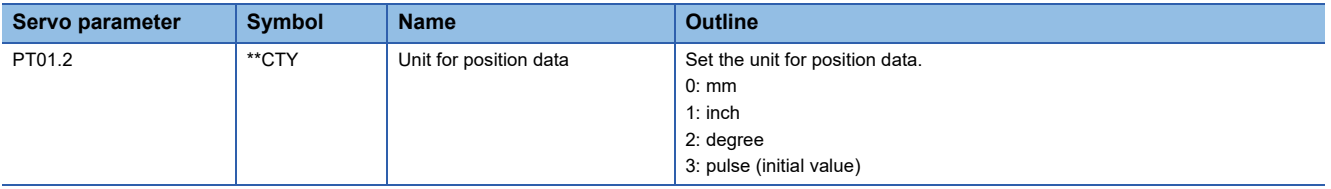

# ■**Setting with object dictionary**

For details on the objects, refer to the User's Manual (Object Dictionary).

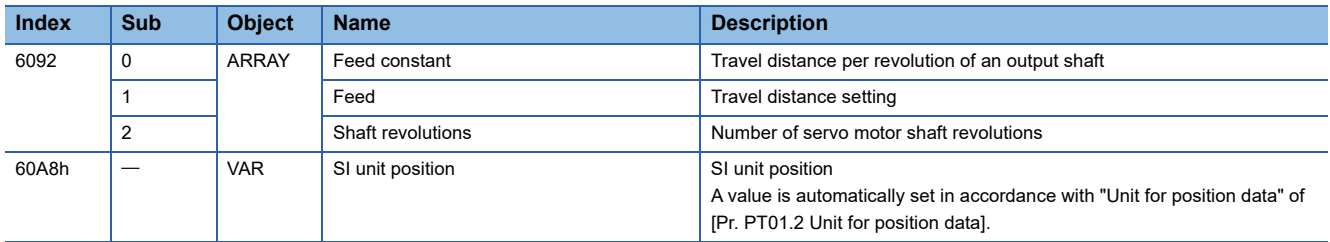

[Feed (Obj. 6092h: 01h)] is automatically set in accordance with [Pr. PT01.2 Unit for position data]. Do not write a value to [Feed (Obj. 6092h: 01h)]. Doing so will cause an error.

[Shaft revolutions (Obj. 6092h: 02h)] is automatically set. Do not write a value to [Shaft revolutions (Obj. 6092h: 02h)]. Doing so will cause an error.

The values of [Feed constant (Obj. 6092h)] are as follows.

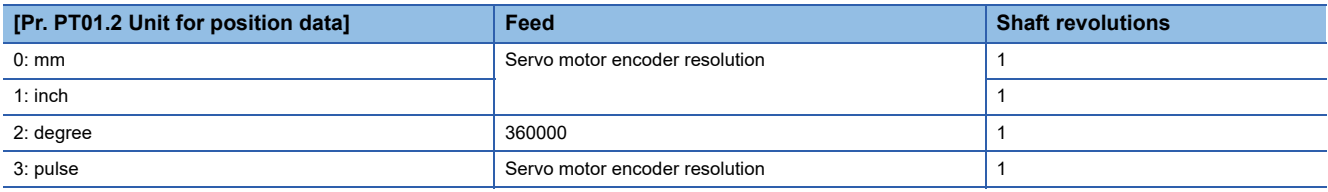

[Position actual value (Obj. 6064h)] is calculated from [Gear ratio (Obj. 6091h)] and [Feed constant (Obj. 6092h)] as follows.

[Position actual value (Obj. 6064h)] = <mark>[Position actual internal value (Obj. 6063h)] × [Feed constant (Obj. 6092h)]</mark><br>[Position encoder resolution (Obj. 608Fh)] × [Gear ratio (Obj. 6091h)]

If the unit is set to "degree", the result can be any value from 0 to 359999.

A value is automatically set in [SI unit position (Obj. 60A8h)] in accordance with the setting of [Pr. PT01.2 Unit for position data].

The values of [SI unit position] are as follows.

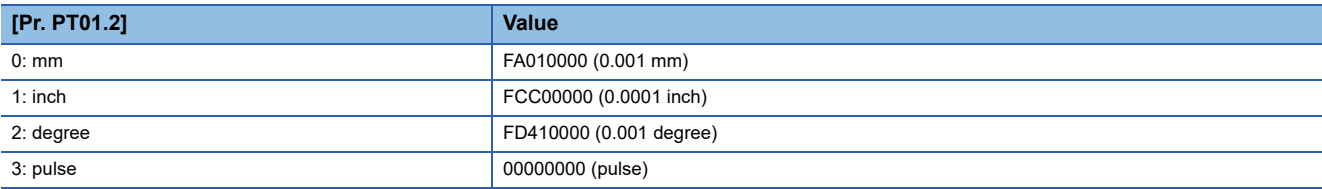

# **Speed command unit selection function**

This function is available on servo amplifiers with firmware version A5 or later.

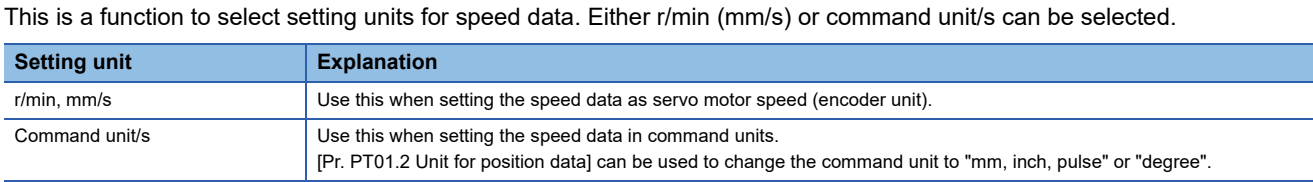

#### **Precautions**

- The servo parameter for setting the speed data varies depending on the unit selected in [Pr. PT01.1 Speed/acceleration/ deceleration unit selection]. However, the same object is used for setting the acceleration/deceleration data regardless of the unit selected.
- Depending on the unit selected in [Pr. PT01.1], both the speed data and the unit of acceleration/deceleration data are changed.

# **Setting method**

Select the speed data setting unit in [Pr. PT01.1 Speed/acceleration/deceleration unit selection].

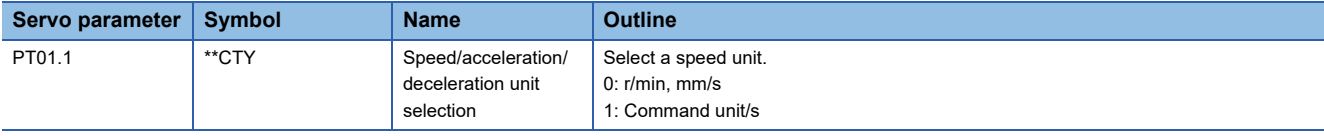

### **Relevant speed data and acceleration/deceleration data**

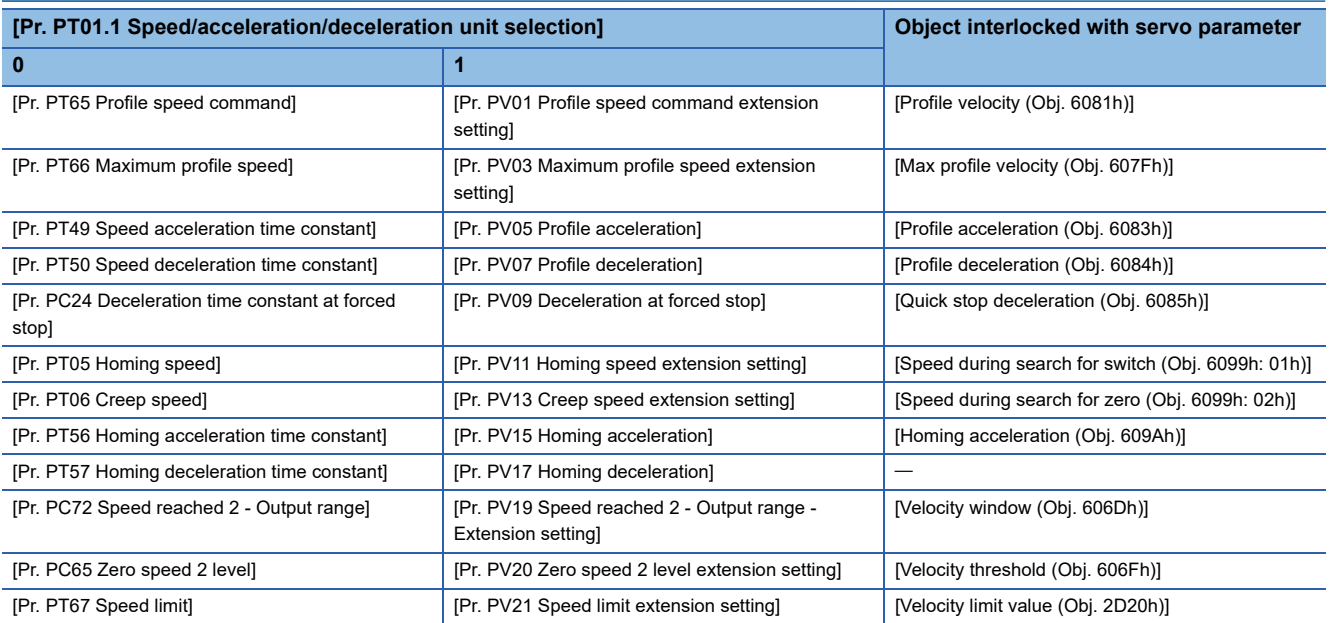

The unit of torque command can be selected.

# **Torque command unit selection function**

This is a function to select setting units of torque data. The setting units of analog torque command and torque limit can be selected.

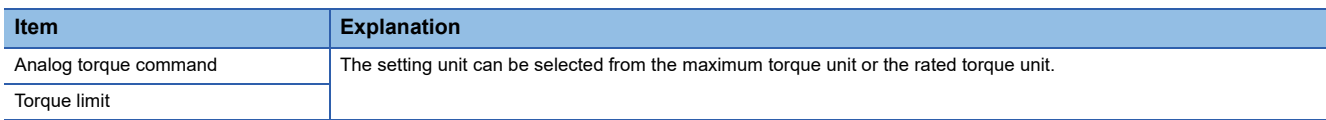

## **Precautions**

 • When changing the value of [Pr. PC50.0 Torque limit unit change] from the initial value "1" (rated torque unit) to "0" (maximum torque unit), check if an appropriate value is set for the torque limit value.

# **Setting method**

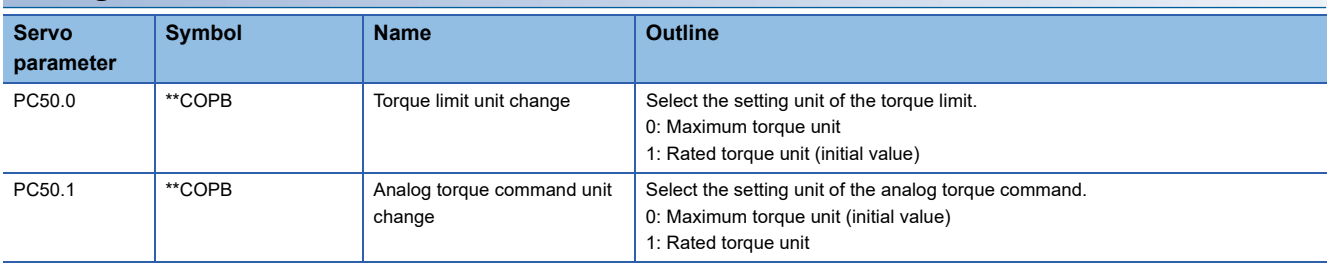

# <span id="page-134-0"></span>**3.10 Electronic gear function [G]**

Electronic gear function is a function that multiplies the electronic gear ratio to the position command, and sets the ratio of the rotation amount/travel distance of the servo motor to the rotation amount/travel distance of the command unit as desired. For the position feedback, the inverse number of the electronic gear ratio is multiplied.

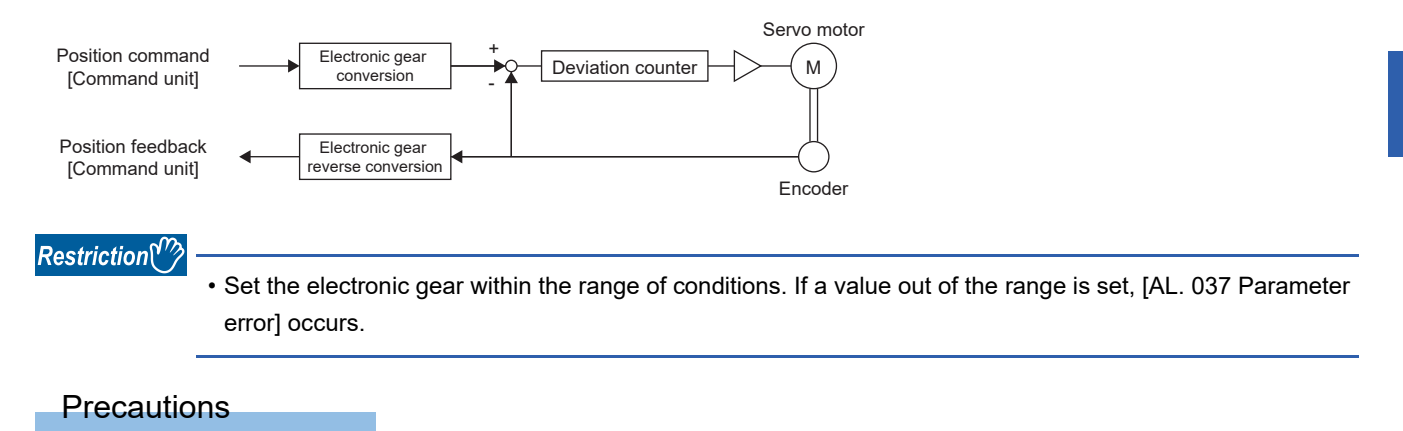

- To prevent unexpected operation, set the electronic gear correctly.
- If an excessive command pulse frequency is input from the controller in the cyclic synchronous position mode, [AL. 031 Overspeed] or [AL. 035 Command frequency error] may occur, depending on the value of the electronic gear ratio.

# **Setting method**

# **Setting with servo parameters**

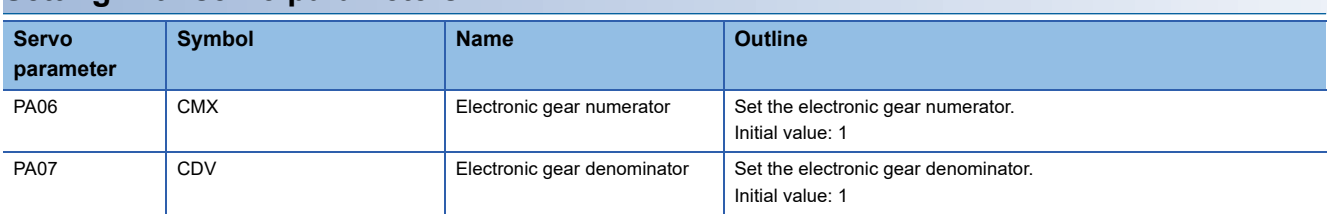

# **Setting with object dictionary**

Set the electronic gear numerator for [Motor revolutions (Obj. 6091h: 01h)], and electronic gear denominator for [Shaft revolutions (Obj. 6091h: 02h)].

For details on the objects, refer to the User's Manual (Object Dictionary).

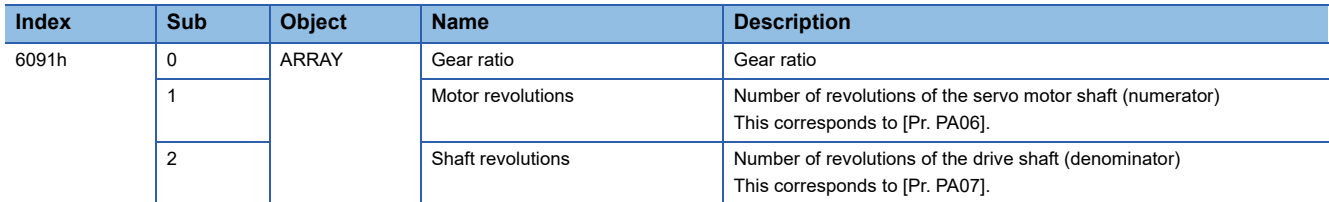

# **Setting example**

 $Point$ 

The electronic gears on the position command side are illustrated in the function block diagrams. The inverse number of the electronic gear ratio is multiplied to the position feedback side.

# **In the cyclic synchronous position mode**

Adjust [Pr. PA06 Electronic gear numerator] and [Pr. PA07 Electronic gear denominator] so that the travel distance set in the controller matches the travel distance on the machine. [Motor revolutions (Obj. 6091h: 01h)] and [Shaft revolutions (Obj. 6091h: 02h)] can also be used for the setting.

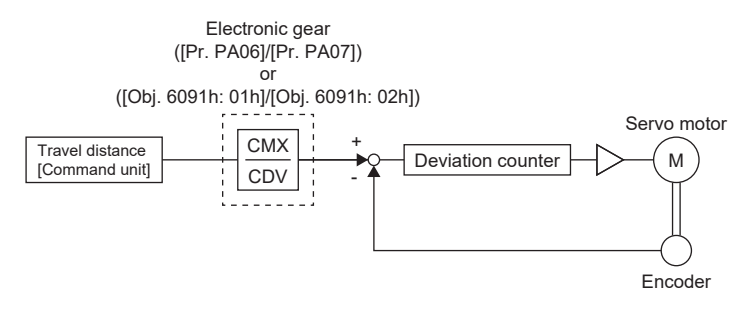

 $\mathsf{P}_{\mathsf{t}}$ : Servo motor encoder resolution [pulse/rev]

ΔS: Travel distance per servo motor revolution [command unit/rev]

CMX: Electronic gear numerator

CDV: Electronic gear denominator

### $\mathsf{CMX} / \mathsf{CDV} = \mathsf{P}_\mathsf{t} / \Delta \mathsf{S}$

The following setting example shows how to calculate the electronic gear.

 $Point$ <sup> $\degree$ </sup>

The following specification symbols are necessary for calculation of the electronic gear.

Pb: Ball screw lead [mm]

1/n: Reduction ratio

 $\mathsf{P}_{\mathsf{t}}$ : Servo motor encoder resolution [pulse/rev]

 $\Delta L_0$ : Travel distance per command pulse [mm/pulse]

ΔS: Travel distance per servo motor revolution [mm/rev]

Δθ°: Angle per pulse [°/pulse]

Δθ: Angle per revolution [°/rev]

**Ex.**

Setting example for a ball screw

The following shows an example where the ball screw is moved at 10 μm per pulse.

Machine specifications

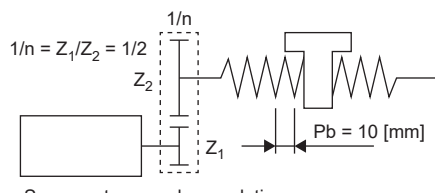

67108864 [pulse/rev] Servo motor encoder resolution

Ball screw lead Pb = 10 [mm]

Reduction ratio:  $1/n = Z_1/Z_2 = 1/2$ 

 $Z_1$ : Number of gear teeth on servo motor side

 $Z<sub>2</sub>$ : Number of gear teeth on load gear

Servo motor encoder resolution:  $\mathsf{P}_\mathsf{t}$  = 67108864 [pulse/rev]

CMX  $\frac{\text{CMX}}{\text{CDV}} = \Delta L_0 \cdot \frac{P_t}{\Delta S} = \Delta L_0 \cdot \frac{P_t}{1/n \cdot Pb} = 10 \times 10^{-3} \cdot$  $\frac{67108864}{1/2 \cdot 10} = \frac{67108864}{500} = \frac{16777216}{125}$ 

Therefore, set CMX =  $16777216$  and CDV =  $125$ 

# **Ex.**

Setting example for conveyors

The following shows the example of when the conveyor is rotated at 0.01° per pulse.

Machine specifications

67108864 [pulse/rev] Servo motor Table

Timing belt: 625/12544

Table: 360°/rev Reduction ratio: 1/n = 625/12544

Servo motor encoder resolution: P $_{\rm t}$  = 67108864 [pulse/rev]

CMX  $\frac{\text{CMX}}{\text{CDV}} = \Delta \theta^{\circ} \cdot \frac{\text{P}_{t}}{\Delta \theta} = 0.01 \cdot$ Δθ  $\frac{67108864}{625/12544 \cdot 360} = \frac{841813590016}{22500000} = \frac{26306674688}{703125}$ 

At this point, as CMX is outside of the setting range (2147483647 or less), the value needs to be reduced. After reducing CMX to the setting range or less, round off the value to the nearest whole number.

 $\frac{\text{CMX}}{\text{CDV}} = \frac{26306674688}{703125} = \frac{1753778312.53}{46875} \approx \frac{1753778313}{46875}$ 703125

Therefore, set CMX = 1753778313 and CDV = 46875.

 $\mathsf{Point} \, \mathcal{P}$ 

If the servo motor rotates in one direction endlessly on systems such as an index table, the error in rounding off accumulates, resulting in the index position mismatch.

For example, even if 36000 pulses are input for the command in the previous example, the following result is obtained for the table. Therefore, a positioning to the same position cannot be performed on the table.

36000 • <del>1753778313</del> 46875  $\cdot \frac{1}{67108864} \cdot \frac{625}{12544} \cdot 360^{\circ} = 360.0000001^{\circ}$ 

Reduce the value so that the calculated values before and after reduction are as close as possible.

# **For profile position mode**

## ■**When setting "3" (pulse) in [Pr. PT01.2 Unit for position data]**

Adjust [Pr. PA06 Electronic gear numerator] and [Pr. PA07 Electronic gear denominator] so that the travel distance set in the servo amplifier matches the travel distance on the machine. [Motor revolutions (Obj. 6091h: 01h)] and [Shaft revolutions (Obj. 6091h: 02h)] can also be used for the setting.

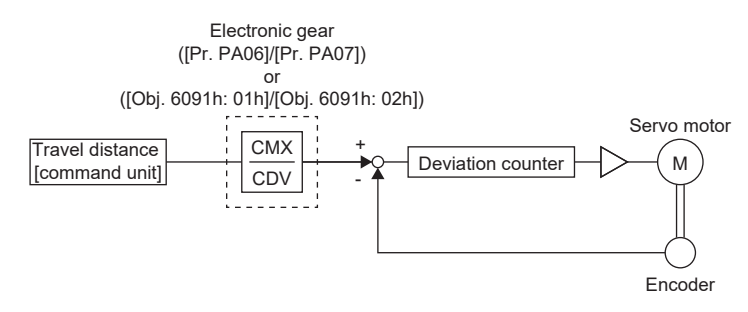

 $\mathsf{P}_{\mathsf{t}}$ : Servo motor encoder resolution [pulse/rev]

ΔS: Travel distance per servo motor revolution [command unit/rev]

CMX: Electronic gear numerator

CDV: Electronic gear denominator

 $\mathsf{CMX} / \mathsf{CDV} = \mathsf{P}_\mathsf{t} / \Delta \mathsf{S}$ 

The following setting example shows how to calculate the electronic gear.

# $Point$

To calculate the electronic gear, the following specification symbols are required.

Pb: Ball screw lead [mm]

1/n: Reduction ratio

 $\mathsf{P}_{\mathsf{t}}$ : Servo motor encoder resolution [pulse/rev]

ΔS: Travel distance per servo motor revolution [mm/rev]

**Ex.**

Setting example for a ball screw Machine specifications

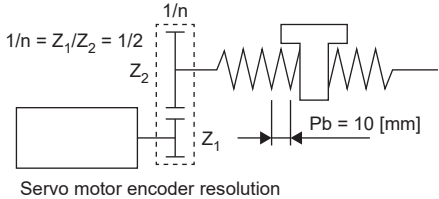

67108864 [pulse/rev]

Ball screw lead Pb = 10 [mm]

Reduction ratio:  $1/n = Z_1/Z_2 = 1/2$ 

 $Z_1$ : Number of gear teeth on servo motor side

 $Z_2$ : Number of gear teeth on load gear

Servo motor encoder resolution: P $_{\rm t}$  = 67108864 [pulse/rev]

CMX  $\frac{\text{CMX}}{\text{CDV}} = \frac{\text{P}_t}{\Delta \text{S}} = \frac{\text{P}_t}{1/n \cdot \text{Pb} \cdot \alpha^{*1}} = \frac{67108864}{1/2 \cdot 10 \cdot 1000} = \frac{67108864}{5000}$ 67108864  $\frac{67108864}{5000} = \frac{8388608}{625}$ 625

Therefore, set CMX =  $8388608$  and CDV =  $625$ .

\*1 When the command unit is "pulse", convert as  $\alpha = 1$ .

**Ex.** Setting example for conveyors

Machine specifications

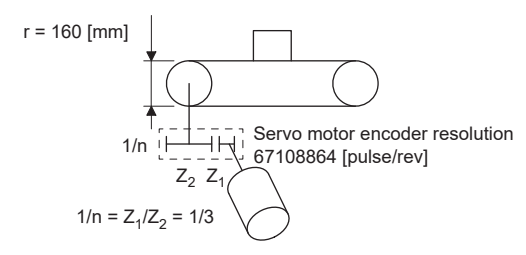

Pulley diameter: r = 160 [mm]

Reduction ratio:  $1/n = Z_1/Z_2 = 1/3$ 

 $Z_1$ : Number of gear teeth on servo motor side

 $Z_2$ : Number of gear teeth on load gear

Servo motor encoder resolution: P $_{\rm t}$  = 67108864 [pulse/rev]

 $\frac{\text{CMX}}{\text{CDV}} = \frac{\text{P}_t}{\Delta \text{S}} = \frac{\text{P}_t}{1/\text{n} \cdot \text{r} \cdot \pi \cdot \alpha^{*1}} =$  $\frac{67108864}{1/3 \cdot 160 \cdot \pi \cdot 1000} = \frac{67108864}{167551.61}$ 524288  $\frac{67108864}{167551.61} \approx \frac{52428}{1309}$ 

Reduce CMX and CDV to the setting range or less and round off each value to the nearest whole number.

Therefore, set CMX =  $524288$  and CDV =  $1309$ .

\*1 When the command unit is "pulse", convert as  $\alpha = 1$ .

## <span id="page-138-0"></span>■**When setting "2" (degree) in [Pr. PT01.2 Unit for position data]**

Set the number of gear teeth on machine side with [Pr. PA06 Electronic gear numerator] and the number of gear teeth on servo motor side with [Pr. PA07 Electronic gear denominator]. [Motor revolutions (Obj. 6091h: 01h)] and [Shaft revolutions (Obj. 6091h: 02h)] can also be used for the setting.

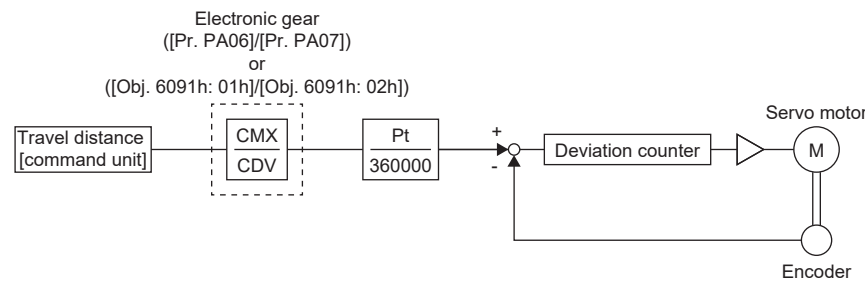

 $\mathsf{P}_{\mathsf{t}}$ : Servo motor encoder resolution [pulse/rev]

CMX: Number of gear teeth on machine side

CDV: Number of gear teeth on servo motor side

**Ex.**

If the number of gear teeth on machine side is 25 and the number of gear teeth on servo motor side is 11, set [Pr. PA06] to 25 and [Pr. PA07] to 11.

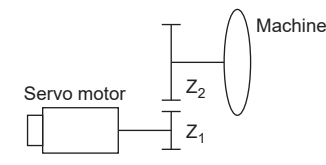

- $\mathsf{P}_{\mathsf{t}}$  (servo motor resolution): 67108864 pulses/rev
- $Z_1$ : Number of gear teeth on servo motor side
- $Z_2$ : Number of gear teeth on machine side

 $Z_1$ :  $Z_2$  = 11: 25

# **For positioning mode (point table method)**

### ■**When setting "3" (pulse) in [Pr. PT01.2 Unit for position data]**

Adjust [Pr. PA06 Electronic gear numerator] and [Pr. PA07 Electronic gear denominator] so that the travel distance set in the servo amplifier matches the travel distance on the machine. [Motor revolutions (Obj. 6091h: 01h)] and [Shaft revolutions (Obj. 6091h: 02h)] can also be used for the setting.

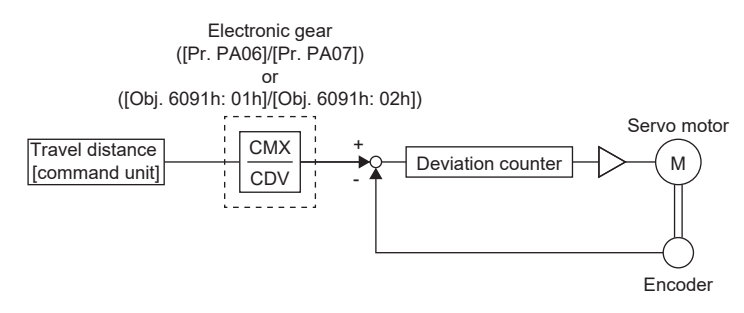

 $\mathsf{P}_{\mathsf{t}}$ : Servo motor encoder resolution [pulse/rev]

ΔS: Travel distance per servo motor revolution [command unit/rev]

CMX: Electronic gear numerator

CDV: Electronic gear denominator

 $\mathsf{CMX} / \mathsf{CDV} = \mathsf{P}_\mathsf{t} / \Delta \mathsf{S}$ 

The following setting example shows how to calculate the electronic gear.

# $Point$

To calculate the electronic gear, the following specification symbols are required.

Pb: Ball screw lead [mm]

1/n: Reduction ratio

 $\mathsf{P}_{\mathsf{t}}$ : Servo motor encoder resolution [pulse/rev]

ΔS: Travel distance per servo motor revolution [mm/rev]

**Ex.**

Setting example for a ball screw Machine specifications

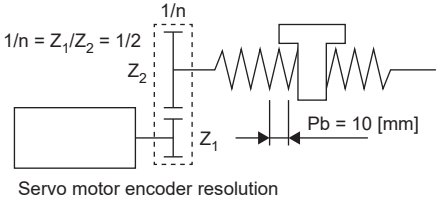

67108864 [pulse/rev]

Ball screw lead Pb = 10 [mm]

Reduction ratio:  $1/n = Z_1/Z_2 = 1/2$ 

 $Z_1$ : Number of gear teeth on servo motor side

 $Z_2$ : Number of gear teeth on load gear

Servo motor encoder resolution: P $_{\rm t}$  = 67108864 [pulse/rev]

CMX  $\frac{\text{CMX}}{\text{CDV}} = \frac{\text{P}_t}{\Delta \text{S}} = \frac{\text{P}_t}{1/n \cdot \text{Pb} \cdot \alpha^{*1}} = \frac{67108864}{1/2 \cdot 10 \cdot 1000} = \frac{67108864}{5000}$ 67108864  $\frac{67108864}{5000} = \frac{8388608}{625}$ 625

Therefore, set CMX =  $8388608$  and CDV =  $625$ .

\*1 When the command unit is "mm", convert as  $\alpha$  = 1000. When the command unit is "inch", convert as  $\alpha$  = 10000. When the command unit is "pulse", convert as  $\alpha$  = 1.

**Ex.** Setting example for conveyors Machine specifications

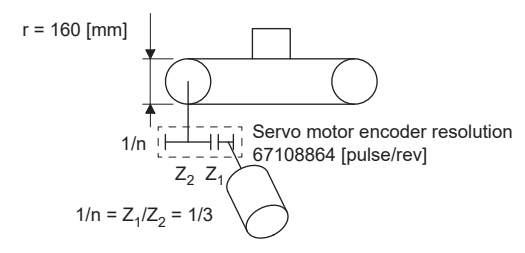

Pulley diameter: r = 160 [mm]

Reduction ratio:  $1/n = Z_1/Z_2 = 1/3$ 

 $Z_1$ : Number of gear teeth on servo motor side

 $Z_2$ : Number of gear teeth on load gear

Servo motor encoder resolution: P $_{\rm t}$  = 67108864 [pulse/rev]

 $\frac{\text{CMX}}{\text{CDV}} = \frac{\text{P}_t}{\Delta \text{S}} = \frac{\text{P}_t}{1/\text{n} \cdot \text{r} \cdot \pi \cdot \alpha^{*1}} =$  $\frac{67108864}{1/3 \cdot 160 \cdot \pi \cdot 1000} = \frac{67108864}{167551.61}$  $\approx \frac{524288}{1309}$ 

Reduce CMX and CDV to the setting range or less and round off each value to the nearest whole number.

Therefore, set CMX =  $524288$  and CDV =  $1309$ .

\*1 When the command unit is "mm", convert as  $\alpha$  = 1000. When the command unit is "inch", convert as  $\alpha$  = 10000. When the command unit is "pulse", convert as  $\alpha = 1$ .

### ■**When setting "2" (degree) in [Pr. PT01.2 Unit for position data]**

Same as the profile positioning mode.

Fage 137 When setting "2" (degree) in [Pr. PT01.2 Unit for position data]

# **3.11 Electronic gear function [B]**

Electronic gear function is a function that multiplies the electronic gear ratio to the position command, and sets the ratio of the rotation amount/travel distance of the servo motor to the rotation amount/travel distance of the command unit as desired. For the position feedback, the inverse number of the electronic gear ratio is multiplied.

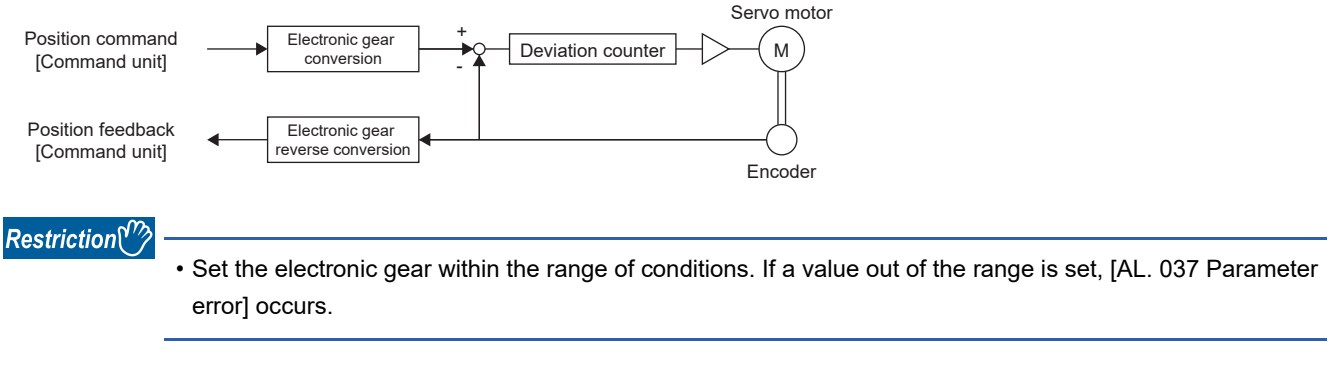

## **Precautions**

- To prevent unexpected operation, set the electronic gear correctly.
- If an excessive command pulse frequency is input from the controller in the position mode, [AL. 031 Overspeed] or [AL. 035 Command frequency error] may occur, depending on the value of the electronic gear ratio.

# **Setting method**

Adjust [Pr. PA06 Electronic gear numerator] and [Pr. PA07 Electronic gear denominator] so that the travel distance set in the controller matches the travel distance on the machine. For details, refer to each controller manual.

# **Setting with servo parameters**

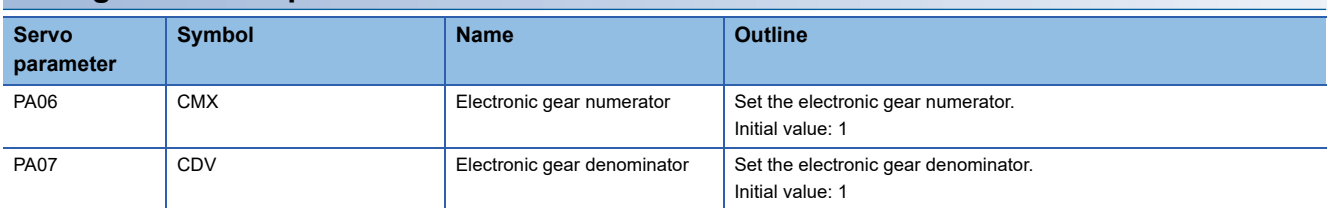

# **3.12 Electronic gear function [A]**

Electronic gear function is a function that multiplies the electronic gear ratio to the position command, and sets the ratio of the rotation amount/travel distance of the servo motor to the rotation amount/travel distance of the command unit as desired. For the position feedback, the inverse number of the electronic gear ratio is multiplied.

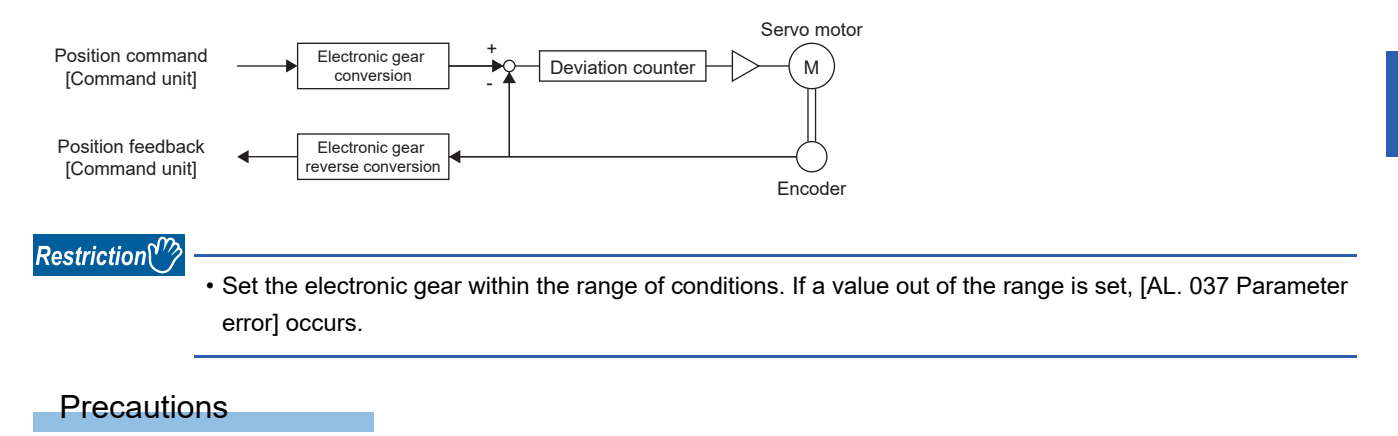

- To prevent unexpected operation, set the electronic gear correctly.
- In the position control mode, ensure that the electronic gear is in servo-off status before setting the gear so as to prevent unexpected operation due to incorrect setting.
- If an excessive command pulse frequency is input from the controller in the position control mode, [AL. 031 Overspeed] may occur, depending on the value of the electronic gear ratio.

# **Setting method**

### **Setting with servo parameters**

Set the electronic gear numerator in [Pr. PA06 Electronic gear numerator], and electronic gear denominator in [Pr. PA07 Electronic gear denominator]. When using the electronic gear in the command input pulses per revolution, set [Pr. PA05 Number of command input pulses per revolution]. Set the servo parameter of the electronic gear and the electronic gear setting compatibility mode to be used in "Electronic gear compatibility selection" of [Pr. PA21].

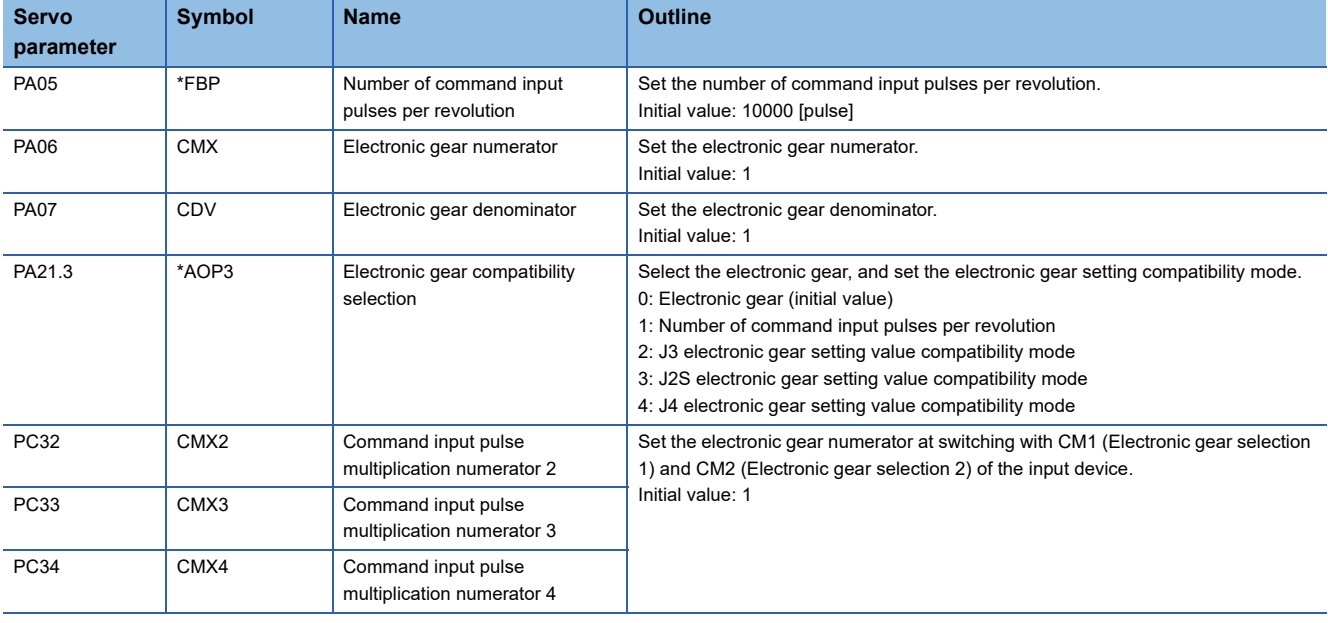

# **Setting example**

 $Point$ 

The electronic gears on the position command side are illustrated in the function block diagrams. The inverse number of the electronic gear ratio is multiplied to the position feedback side.

# **For position control mode**

Adjust [Pr. PA06 Electronic gear numerator] and [Pr. PA07 Electronic gear denominator] so that the travel distance set in the controller matches the travel distance on the machine. When the value is converted with [Pr. PA05 Number of command input pulses per revolution], the numerator of the electronic gear ratio is the encoder resolution, and the denominator is the setting value in [Pr. PA05].

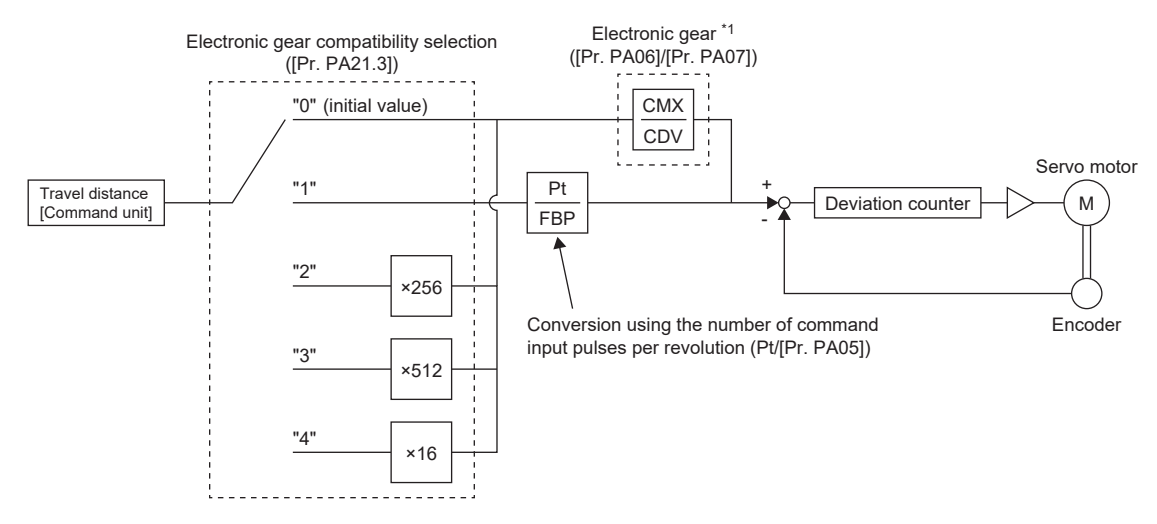

\*1 With CM1 (Electronic gear selection 1) and CM2 (Electronic gear selection 2) of the input device, the setting value of CMX can be selected from [Pr. PA06], [Pr. PC32], [Pr. PC33], or [Pr. PC34].

 $\mathsf{P}_{\mathsf{t}}$ : Servo motor encoder resolution [pulse/rev]

ΔS: Travel distance per servo motor revolution [command unit/rev]

CMX: Electronic gear numerator

CDV: Electronic gear denominator

 $\mathsf{CMX} / \mathsf{CDV} = \mathsf{P}_\mathsf{t} / \Delta \mathsf{S}$ 

The following setting example shows how to calculate the electronic gear.

 $\mathsf{Point} \mathcal{P}$ 

The following specification symbols are necessary for calculation of the electronic gear.

Pb: Ball screw lead [mm]

1/n: Reduction ratio

 $\mathsf{P}_{\mathsf{t}}$ : Servo motor encoder resolution [pulse/rev]

ΔL<sub>0</sub>: Travel distance per command pulse [mm/pulse]

ΔS: Travel distance per servo motor revolution [mm/rev]

Δθ°: Angle per pulse [°/pulse]

Δθ: Angle per revolution [°/rev]
#### ■**Setting example for a ball screw**

The following shows an example where the ball screw is moved at 10 um per pulse.

Machine specifications

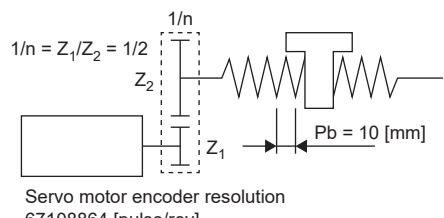

67108864 [pulse/rev]

Ball screw lead Pb = 10 [mm]

Reduction ratio:  $1/n = Z_1/Z_2 = 1/2$ 

 $Z_1$ : Number of gear teeth on servo motor side

 $Z<sub>2</sub>$ : Number of gear teeth on load gear

Servo motor encoder resolution: P $_{\rm t}$  = 67108864 [pulse/rev]

CMX  $\frac{\text{CMX}}{\text{CDV}} = \Delta L_0 \cdot \frac{P_t}{\Delta S} = \Delta L_0 \cdot \frac{P_t}{1/n \cdot Pb} = 10 \times 10^{-3} \cdot$  $\frac{67108864}{1/2 \cdot 10} = \frac{67108864}{500} = \frac{16777216}{125}$ 

Therefore, set CMX = 16777216 and CDV = 125.

#### ■**Setting example for conveyors**

The following shows the example of when the conveyor is rotated at 0.01° per pulse. Machine specifications

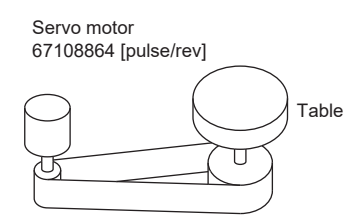

Timing belt: 625/12544

Table: 360°/rev Reduction ratio: 1/n = 625/12544

Servo motor encoder resolution: P $_{\rm t}$  = 67108864 [pulse/rev]

CMX  $\frac{\text{CMX}}{\text{CDV}} = \Delta \theta^{\circ} \cdot \frac{\text{P}_{t}}{\Delta \theta} = 0.01 \cdot$ Δθ  $\frac{67108864}{625/12544 \cdot 360} = \frac{841813590016}{22500000} = \frac{26306674688}{703125}$ 

At this point, as CMX is outside of the setting range (2147483647 or less), the value needs to be reduced. After reducing CMX to the setting range or less, round off the value to the nearest whole number.

CMX  $\frac{\text{CMX}}{\text{CDV}} = \frac{26306674688}{703125} = \frac{1753778312.53}{46875} \approx \frac{1753778313}{46875}$ 703125 <sup>46875</sup> <sup>≈</sup>

Therefore, set CMX = 1753778313 and CDV = 46875.

 $Point$ 

If the servo motor rotates in one direction endlessly on systems such as an index table, the error in rounding off accumulates, resulting in the index position mismatch.

For example, even if 36000 pulses are input for the command in the previous example, the following result is obtained for the table. Therefore, a positioning to the same position cannot be performed on the table.

$$
36000 \cdot \frac{1753778313}{46875} \cdot \frac{1}{67108864} \cdot \frac{625}{12544} \cdot 360^{\circ} = 360.0000001^{\circ}
$$

Reduce the value so that the calculated values before and after reduction are as close as possible.

### **Electronic gear selection function**

With the input devices CM1 (Electronic gear selection 1) and CM2 (Electronic gear selection 2), the numerator of the electronic gear (CMX) can be selected. The electronic gear numerator (CMX) switches at the same time as CM1 and CM2 are turned on or off. If a shock occurs at switching, use the position smoothing ([Pr. PB03 Position command speed adjustment time constant (position smoothing)]) to relieve the shock.

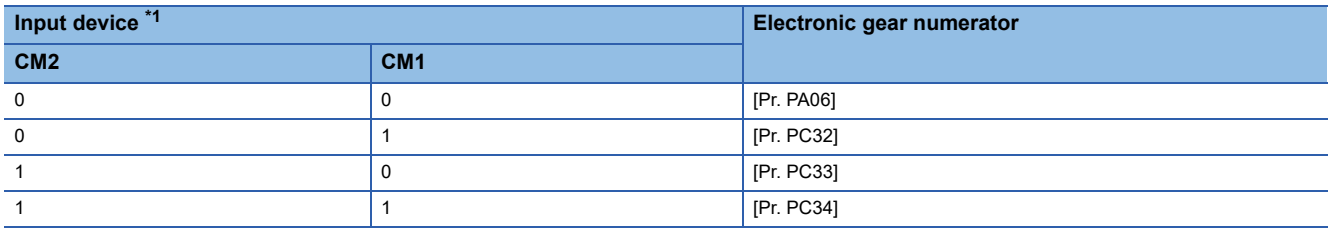

<span id="page-145-0"></span>\*1 0: Off

1: On

## **3.13 In-position range setting**

The positioning completion status can be checked with INP (in-position). When the number of droop pulses falls within or less than the range set in servo parameters, INP (in-position) turns on. In addition, the range unit for the in-position and the conditions to turn on the in-position can be changed with servo parameters.

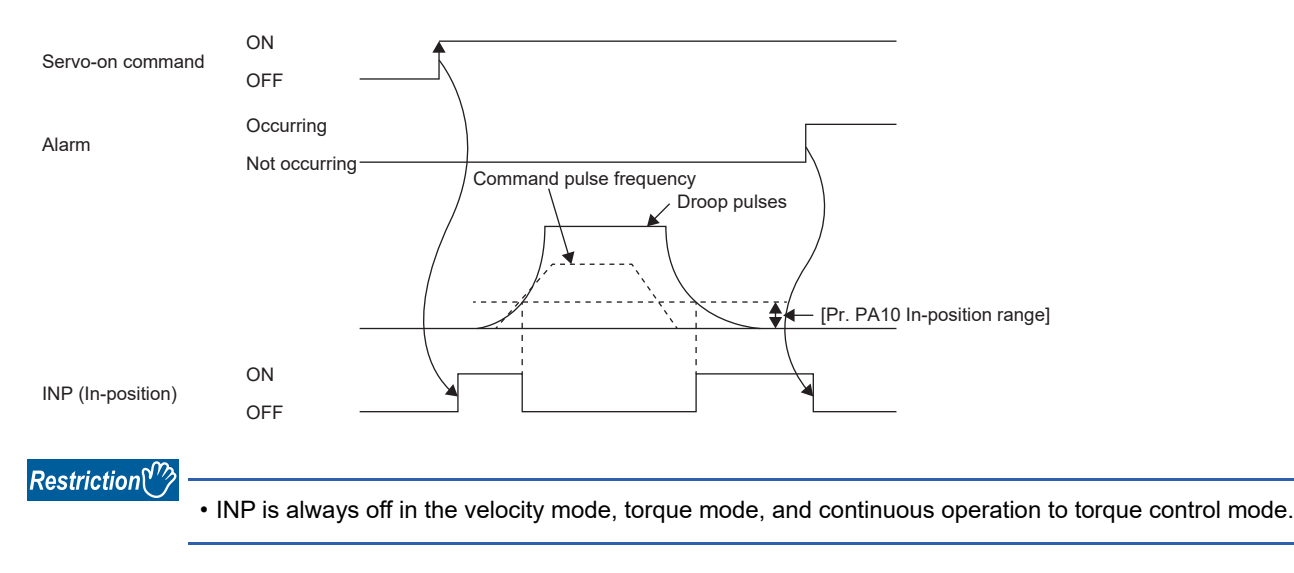

#### **Precautions**

- If the value of [Pr. PA10 In-position range] is set too large and the servo motor is operated at a low speed, INP may always be turned on. In this case, lower the setting value until the in-position signal stops being output.
- After the in-position has fallen to within or below the range, the in-position may turn on and off repeatedly if the droop pulses exceed the in-position range due to overshoot, vibration, or oscillation. In that case, take actions such as adjusting the gain and reviewing the operation pattern.

In the super trace control, droop pulses are near 0 during the servo motor control. Thus, the INP (In-position) signal may remain on. To prevent the INP (In-position) signal from remaining on, set the servo parameters as follows.

[G] [B]: [Pr. PD13.2 INP output signal ON condition selection] = "1" (Within the in-position range and at the completion of command output)

[A]: [Pr. PD31.2 INP output signal ON condition selection] = "1" (Within the in-position range and at the completion of command output)

### **Setting method [G]**

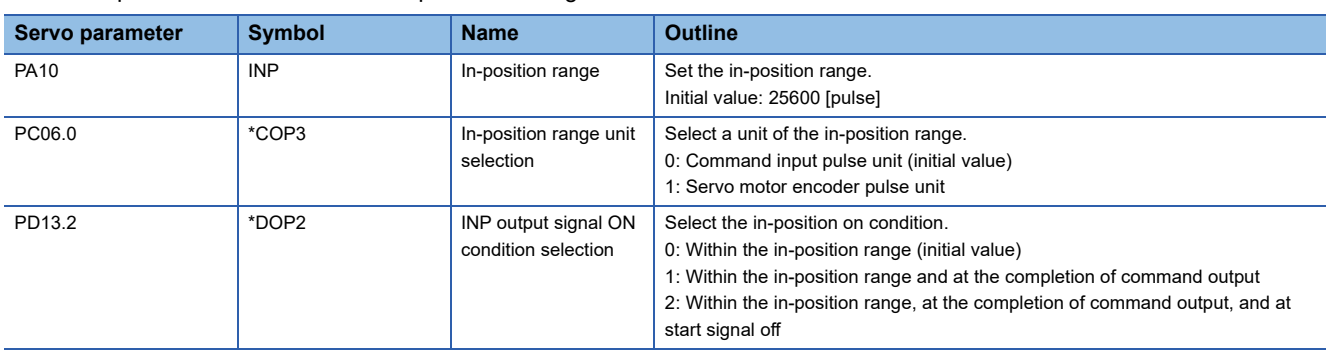

The servo parameters related to the in-position setting are as follows.

### **Setting method [B]**

The servo parameters related to the in-position setting are as follows.

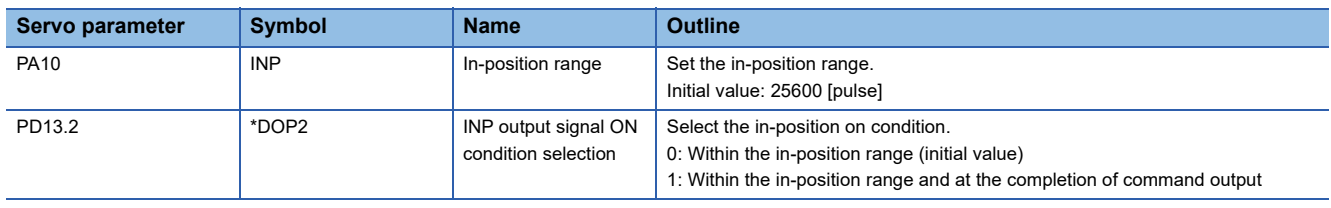

### **Setting method [A]**

The servo parameters related to the in-position setting are as follows.

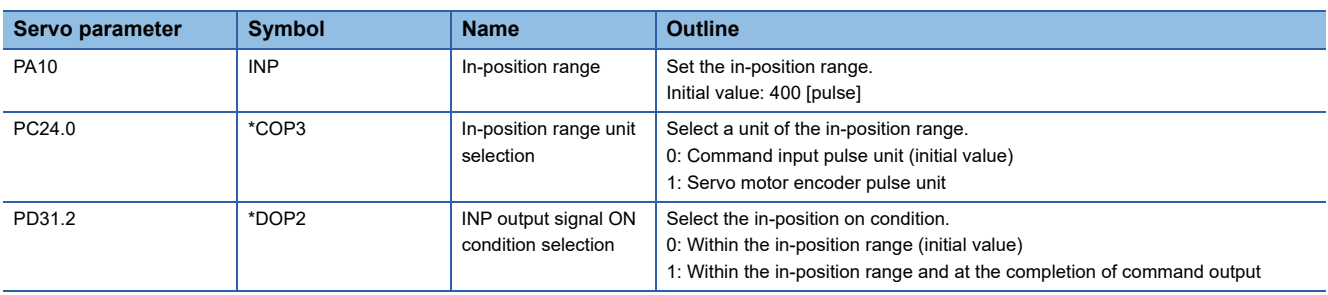

## **3.14 Assigning I/O devices**

External I/O signals for the servo amplifier can be assigned to I/O devices. Also, some signals can be assigned to the I/O devices without wiring (Automatic ON). In addition, if the external input signal causes chattering due to noise or other factors, the input filter can be used to suppress the effect of noise. For the MR-J5- A and MR-J5 - G, the polarity of the DI pin can be set. Configure settings in accordance with the system configuration.

#### **Restrictions [G]**

 • "Automatic ON" can be set to some input devices, but not to other input devices. For the input devices to which "Automatic ON" can be set, refer to [Pr. PD01 Input signal automatic ON selection 1].

#### **Restrictions [B]**

 • "Automatic ON" can be set to some input devices, but not to other input devices. For the input devices to which "Automatic ON" can be set, refer to [Pr. PD02 Input signal automatic ON selection 2].

#### **Restrictions [A]**

- "Automatic ON" can be set to some input devices, but not to other input devices. For the input devices to which "Automatic ON" can be set, refer to [Pr. PD01 Input signal automatic ON selection 1], [Pr. PD41 Input signal automatic ON selection 3], and [Pr. PD42 Input signal automatic ON selection 4].
- Particular devices such as ABS transfer mode (ABSM) or ABS request (ABSR), and particular connector pin numbers such as CN3-22 may be changed in functions other than the device setting. In addition, each control mode has restrictions on its usable devices.

#### **Precautions [G] [A]**

- If signals for machine protection such as the LSP (forward rotation stroke end) and LSN (reverse rotation stroke end) are set to "Automatic ON", protection by the servo amplifier is disabled. Therefore, ensure the safety for the entire system.
- If the polarity of the DI pin is set to "ON with 0 V input", the DI pin may turn on when the input circuit malfunctions. For this reason, it is not recommended to set the polarity of DI pins to which signals related to machine protection such as LSP (forward rotation stroke end) or LSN (reverse rotation stroke end) are assigned to "ON with 0 V input". If doing this setting, ensure the safety in the entire system.

#### **Precautions [B]**

 • If signals for machine protection such as the FLS (upper stroke limit) and RLS (lower stroke limit) are set to "Automatic ON", protection by the servo amplifier is disabled. Therefore, ensure the safety for the entire system.

### **Setting method [G]**

#### **Servo parameter list**

Input/output device selection, input signal automatic ON selection, input signal filter selection, and DI pin polarity selection settings can be performed directly with servo parameters.

#### ■**MR-J5-\_G\_(-RJ\_)**

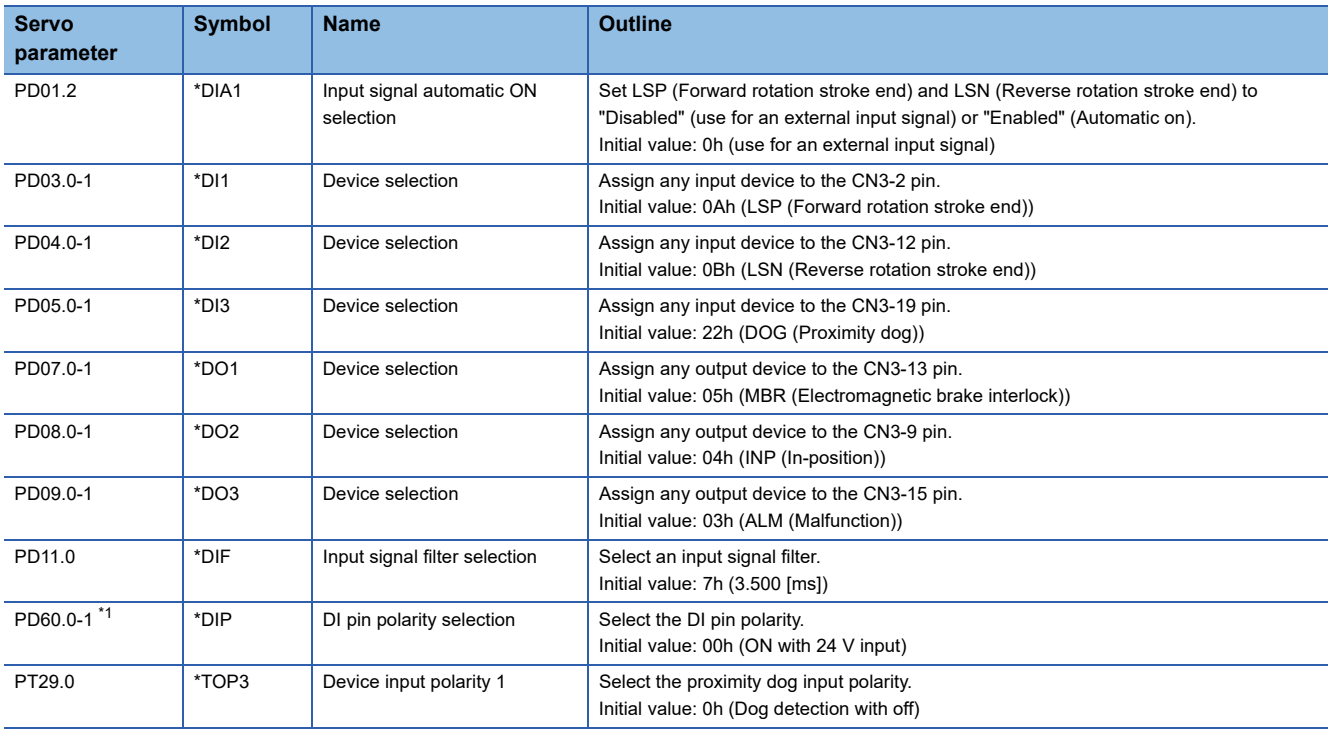

<span id="page-149-0"></span>\*1 Available on servo amplifiers with firmware version A5 or later.

#### ■**MR-J5-\_G\_-HS\_**

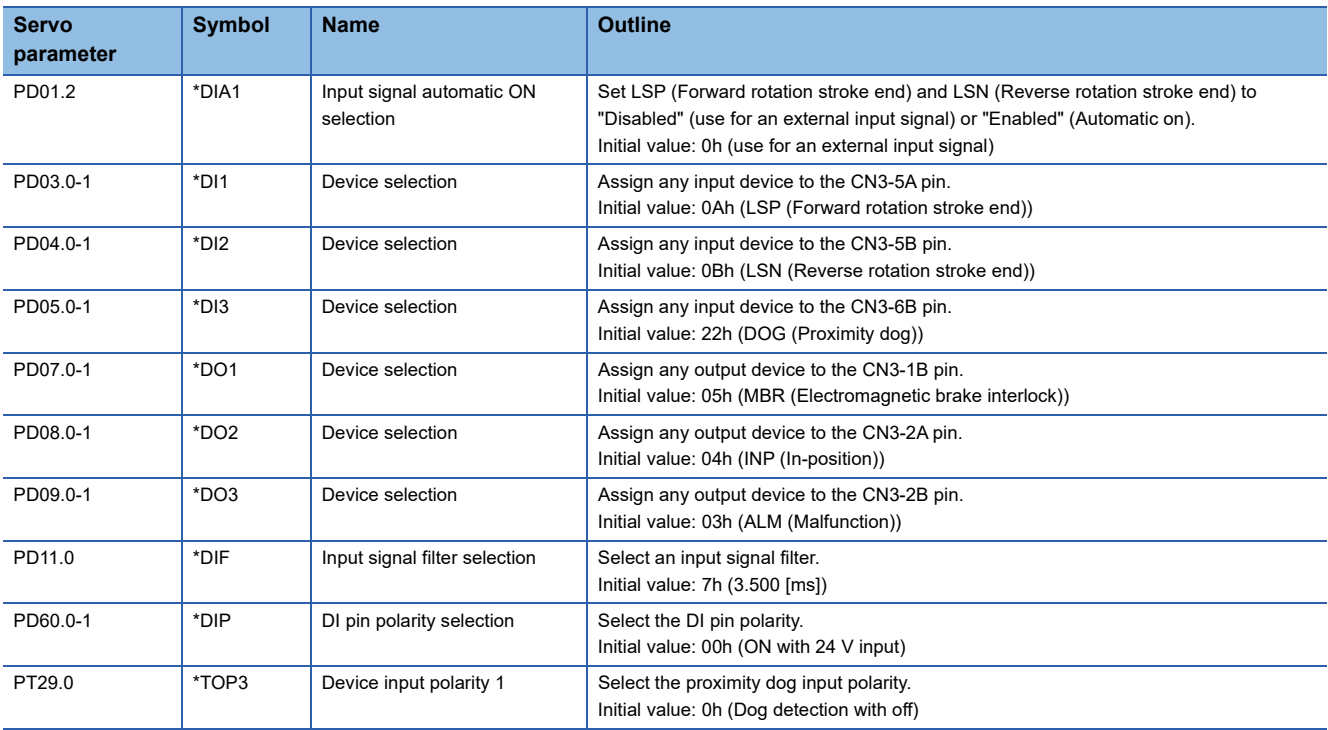

### ■**MR-J5W\_-\_G\_**

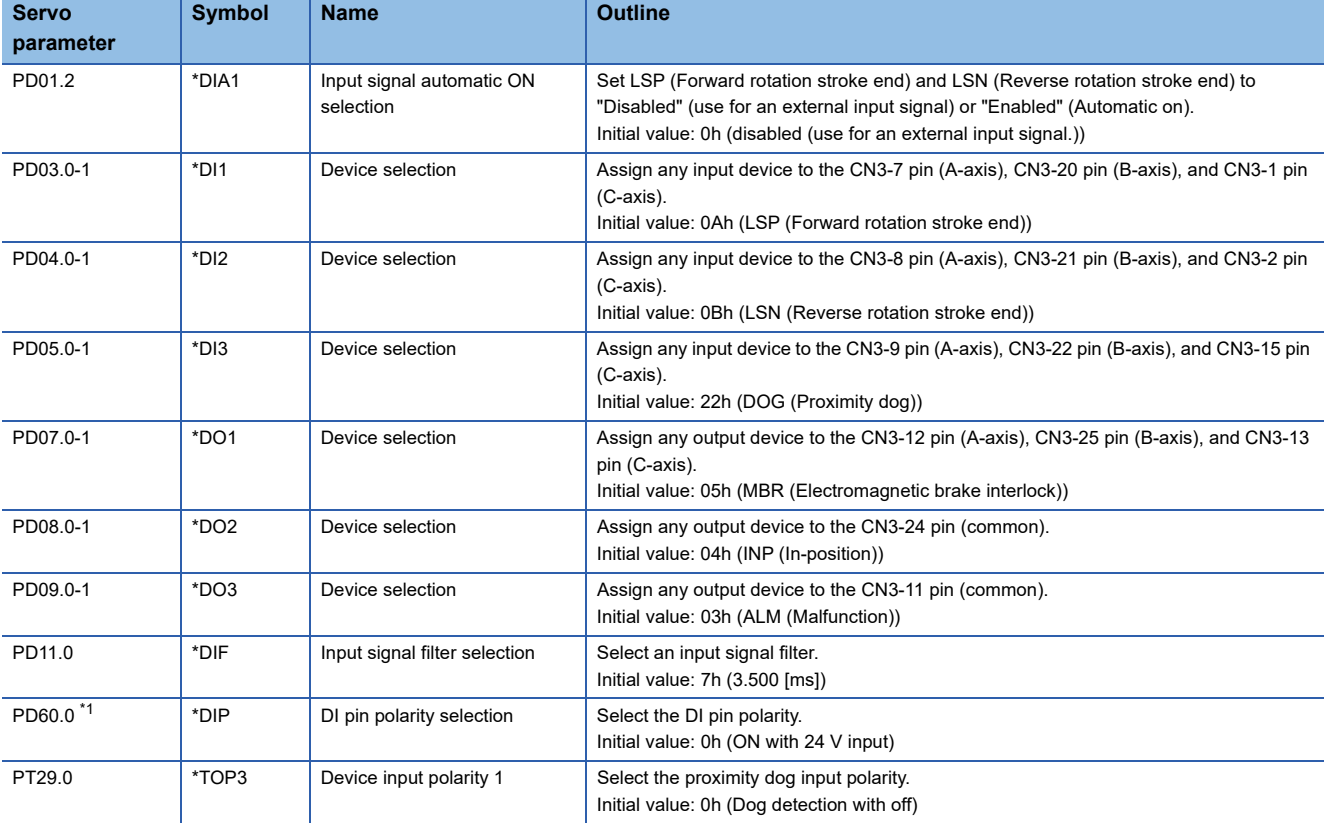

<span id="page-150-0"></span>\*1 Available on servo amplifiers with firmware version A5 or later.

### ■**MR-J5D1-\_G\_**

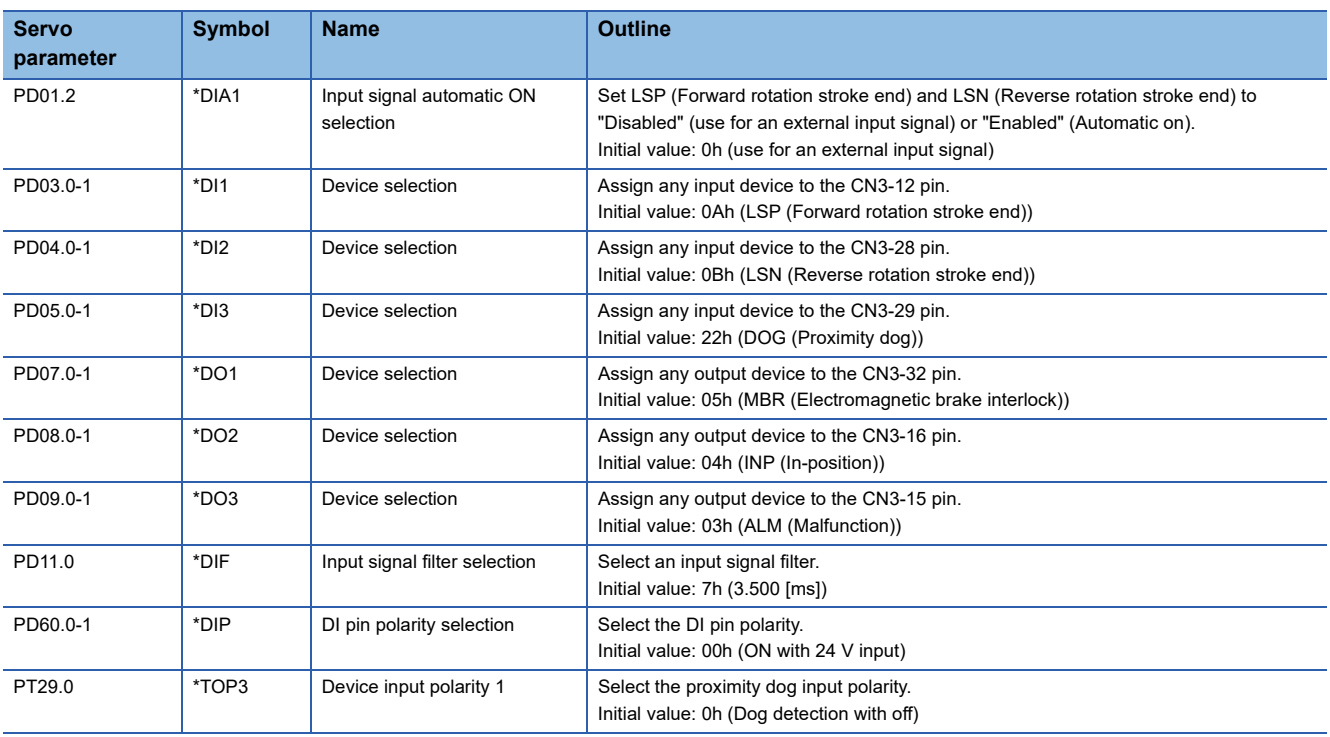

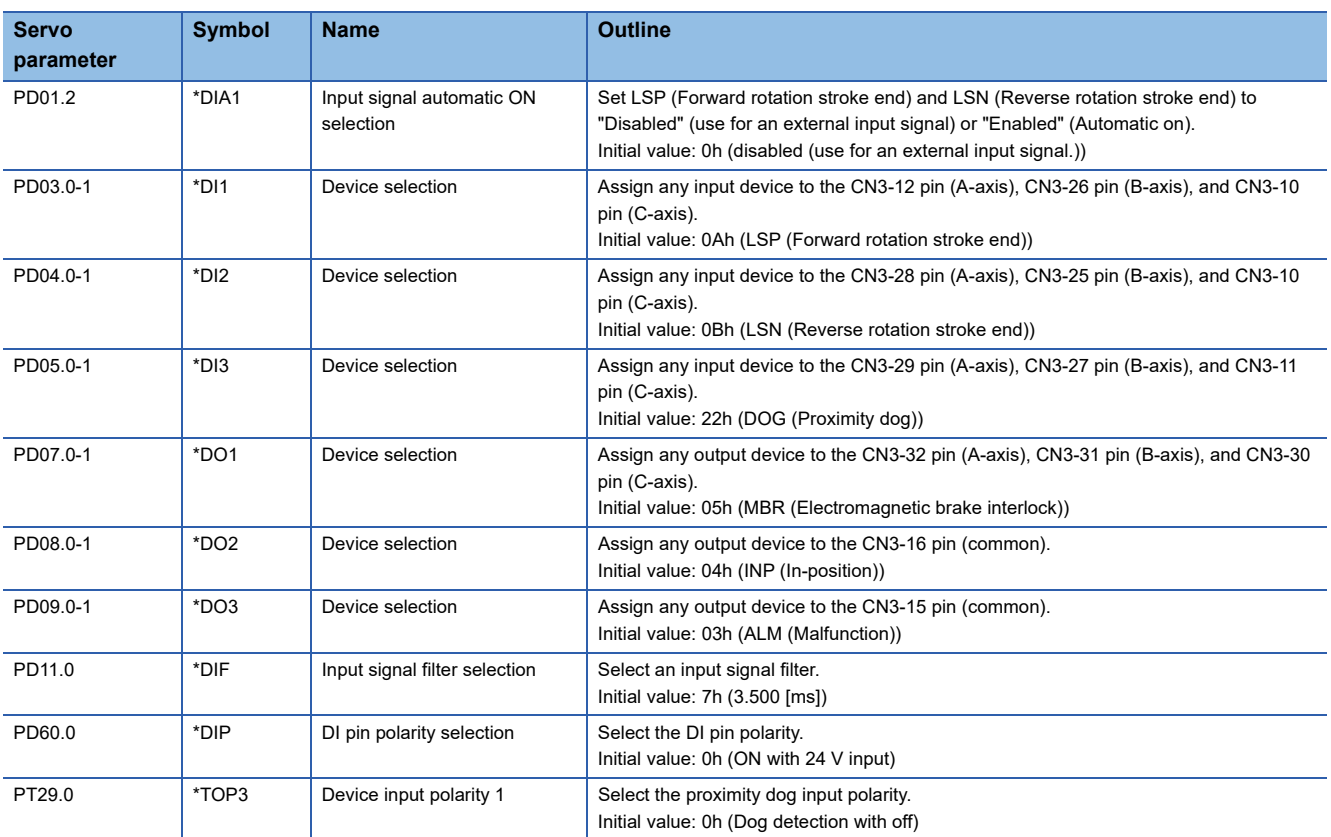

### ■**MR-J5D2-\_G\_/MR-J5D3-\_G\_**

### **Setting method [B]**

#### **Servo parameter list**

Input/output device selection, input signal automatic ON selection, and input signal filter selection settings can be performed directly with servo parameters.

#### ■**MR-J5-\_B\_**

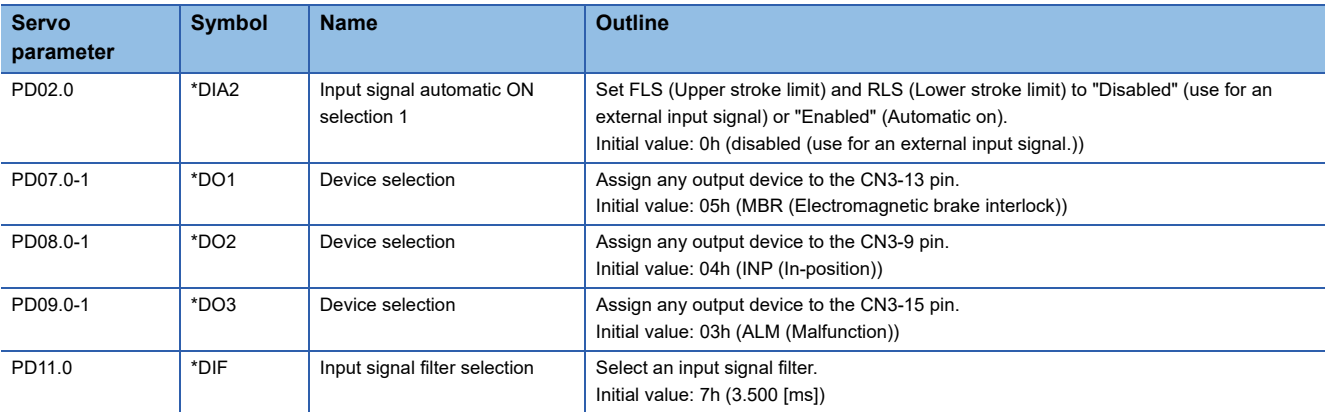

#### ■**MR-J5W\_-\_B\_**

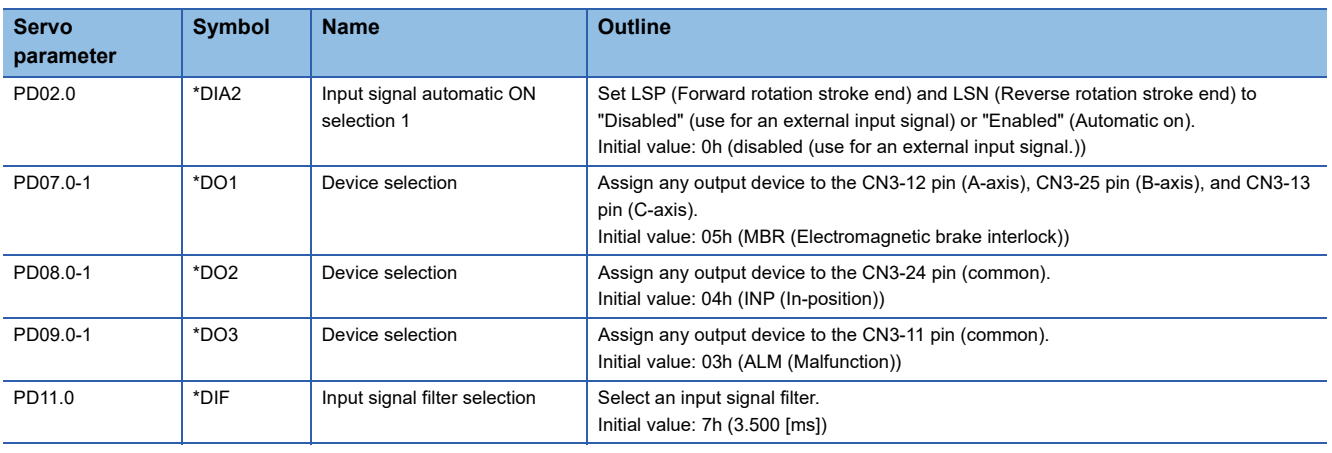

### **Setting method [A]**

#### **Servo parameter list**

Input/output device selection, input signal automatic ON selection, input signal filter selection, and DI pin polarity selection settings can be performed directly with servo parameters.

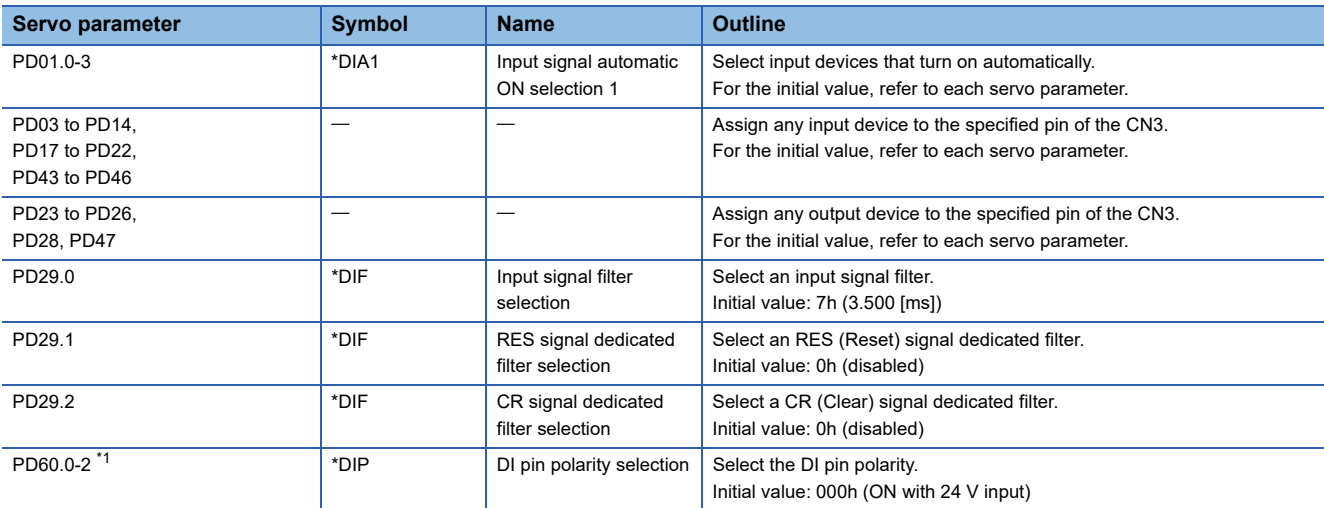

<span id="page-153-0"></span>\*1 Available on servo amplifiers with firmware version A5 or later.

## **3.15 Regenerative option selection**

If the generated regenerative power is too large and the regenerative capacity of the built-in regenerative resistor of the servo amplifier is insufficient, use the regenerative option to improve the regenerative capacity and consume the generated regenerative power. Set [Pr. PA02.0-1 Regenerative option selection] in accordance with the regenerative resistor in use. Refer to "Regenerative option" in the following manual for the details of the regenerative options. MR-J5 User's Manual (Hardware)

### **Regenerative option**

For the regenerative options, select the Mitsubishi Electric-specified regenerative resistor (MR-RB series).

Restriction<sup>[17</sup>

• The regenerative option cannot be used with the MR-J5D\_-\_G\_.

#### **Precautions**

• To prevent a fire from occurring, use servo amplifiers with regenerative options in the specified combinations.

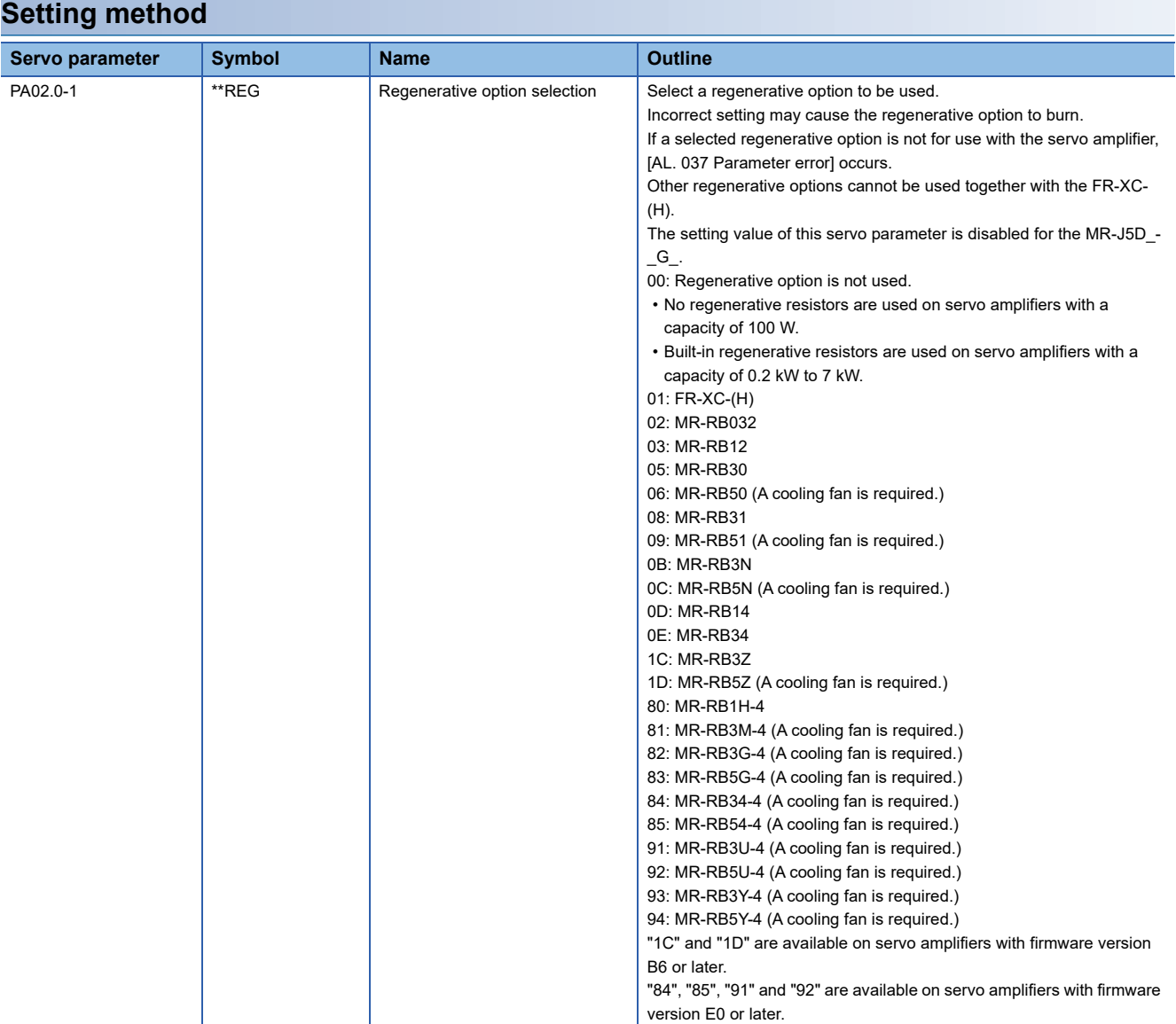

## **3.16 Alarm function**

This function displays an alarm or warning when an error occurs during operation. When an alarm occurs, ALM (Malfunction) turns off and the servo motor stops. When a warning occurs, the servo motor may not stop for each warning number.

The stop method changes depending on whether the forced stop deceleration function is enabled or disabled. However, even if the forced stop deceleration function is enabled, the forced stop deceleration may not be effective and the servo motor may stop with the dynamic brake or other methods, depending on the alarm that has occurred.

After releasing the alarm or warning, resume the operation.

Refer to the following manual for the details of alarms and warnings.

MR-J5 User's Manual (Troubleshooting)

### **Operation status at alarm occurrence [G] [B]**

The following shows the status of servo amplifiers at alarm occurrence.

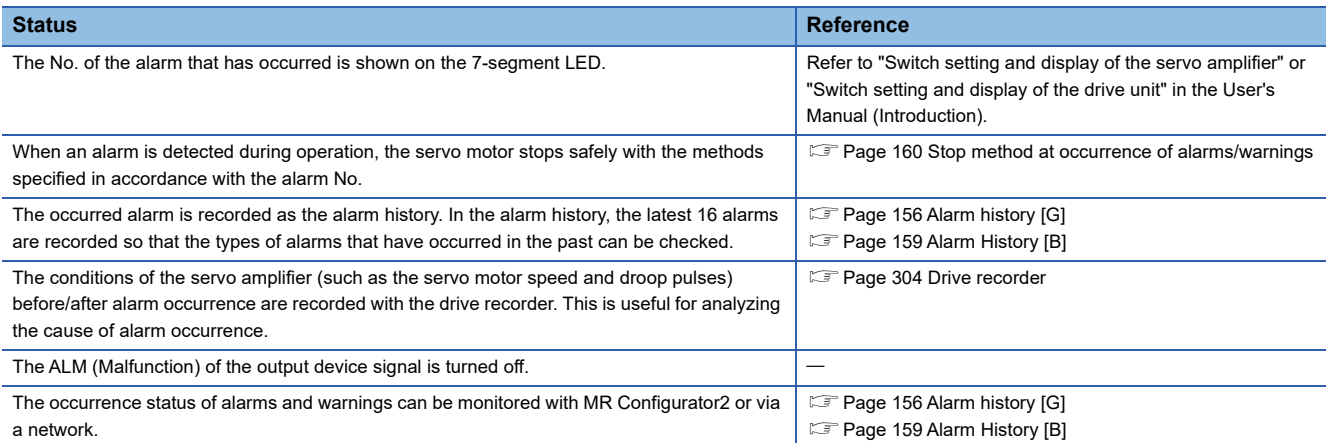

### **Operation status at alarm occurrence [A]**

The following shows the status of servo amplifiers at alarm occurrence.

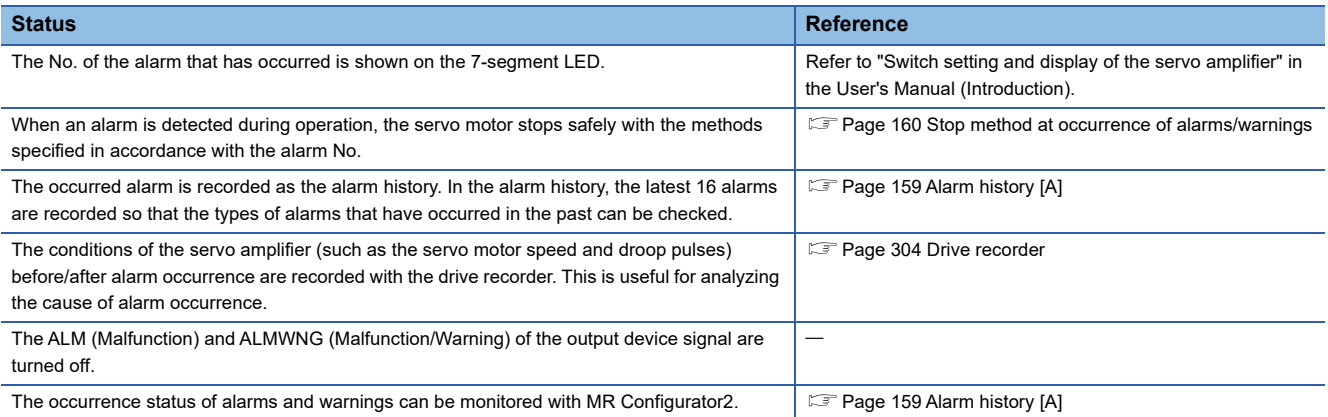

### **Operation status at warning occurrence [G] [B]**

The following shows the status of servo amplifiers at a warning occurrence.

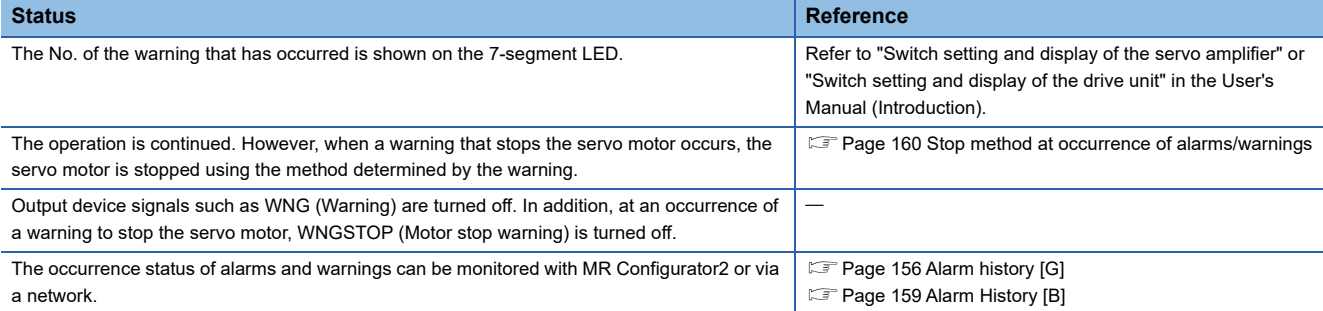

### **Operation status at warning occurrence [A]**

The following shows the status of servo amplifiers at a warning occurrence.

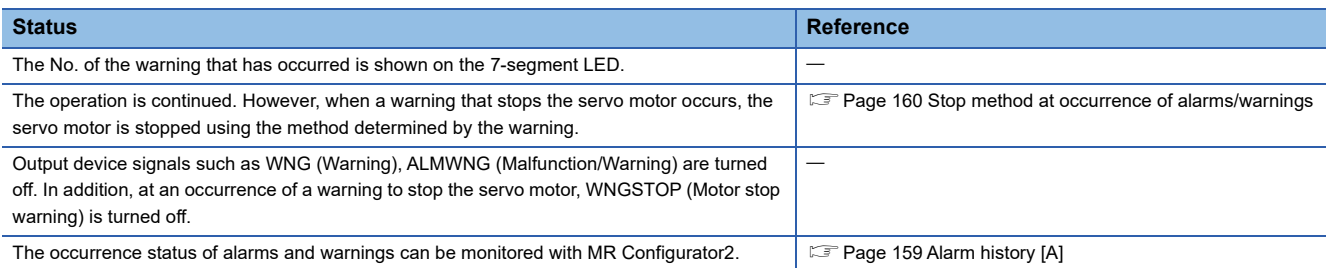

### **Returning from an alarm [G] [B]**

 $Point$ 

When an alarm occurs, remove its cause, check that the operation signal is not being input, ensure safety, and reset the alarm before restarting the operation.

Remove the cause of the alarm in accordance with the following manual.

MR-J5 User's Manual (Troubleshooting)

The following table shows how to deactivate the alarm.

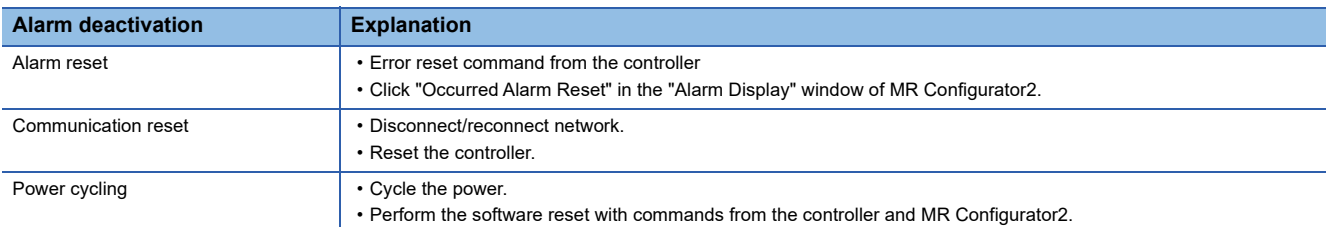

### **Returning from an alarm [A]**

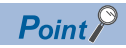

When an alarm occurs, remove its cause, check that the operation signal is not being input, ensure safety, and reset the alarm before restarting the operation.

Remove the cause of the alarm in accordance with the following manual.

MR-J5 User's Manual (Troubleshooting)

The following table shows how to deactivate the alarm.

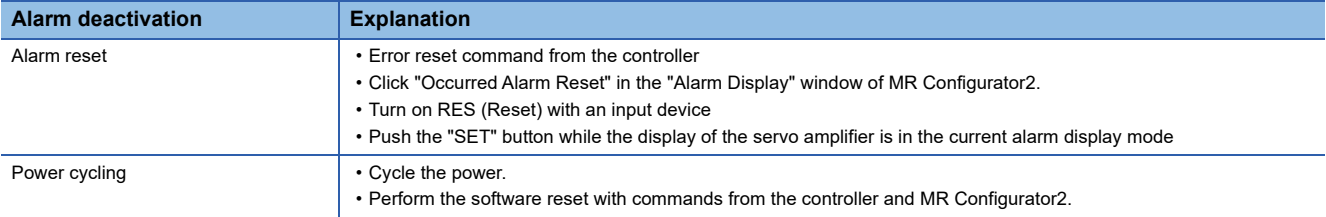

### **Returning from a warning**

Some warnings are automatically canceled after the cause is removed, and other warnings are canceled after the cause is removed and the alarm is reset.

Remove the cause of the warning in accordance with the following manual.

MR-J5 User's Manual (Troubleshooting)

### <span id="page-157-0"></span>**Alarm history [G]**

The No. of the alarm that has occurred and the time at which it occurred can be recorded in the history. In the alarm history, the latest 16 alarms are recorded so that the types of alarms that have occurred in the past can be checked. The alarm history can be cleared with [Pr. PC21.0 Alarm clear history selection] or on the alarm display of MR Configurator2.

#### **Method for checking with MR Configurator2**

- *1.* Connect the servo amplifier and a personal computer and select "Alarm Display" from "Diagnosis" in MR Configurator2.
- *2.* The alarm display shows the alarm No., detail number, accumulated time after power-on, and actual time.

### **Related objects**

By using the objects, the alarm occurrence status and alarm history can be checked. For details on the objects, refer to the User's Manual (Object Dictionary).

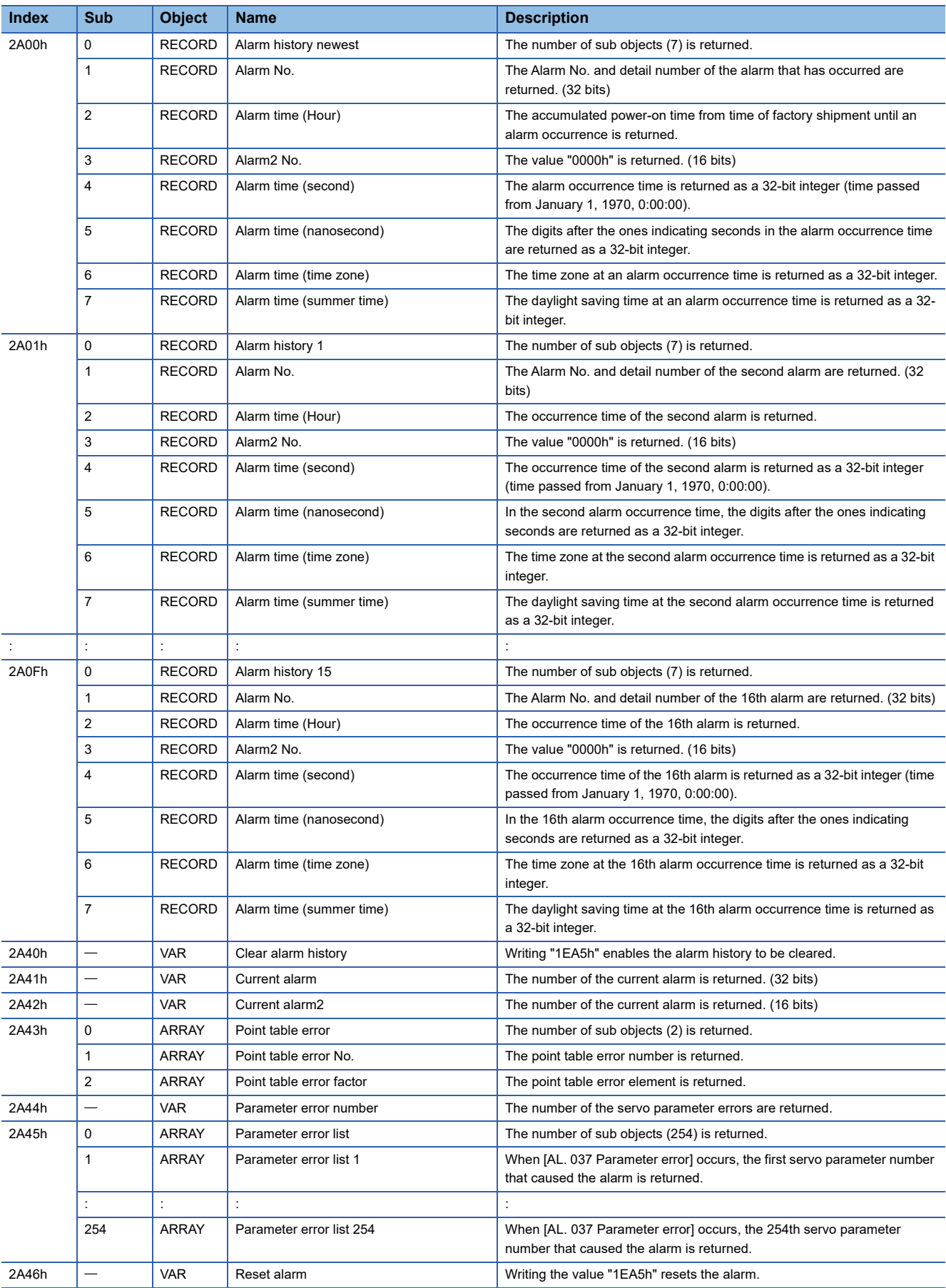

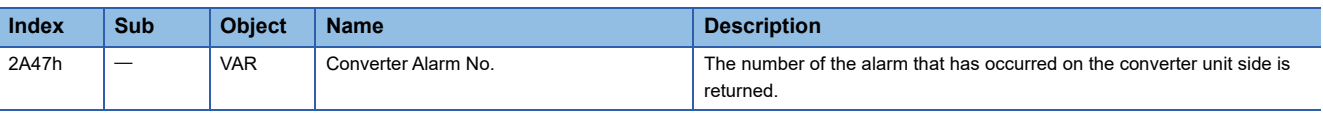

### <span id="page-160-0"></span>**Alarm History [B]**

The No. of the alarm that has occurred and the time at which it occurred can be recorded in the history. In the alarm history, the latest 16 alarms are recorded so that the types of alarms that have occurred in the past can be checked.

The alarm history can be cleared with [Pr. PC21.0 Alarm clear history selection], on the alarm display of MR Configurator2, or by using the transient command of the optional data monitor function.

#### **Method for checking with MR Configurator2**

- *1.* Connect the servo amplifier and a personal computer and select "Alarm Display" from "Diagnosis" in MR Configurator2.
- *2.* The alarm display shows the alarm No., detail number, accumulated time after power-on, and actual time.

#### **Method for checking with the optional data monitor function**

Refer to the following.

**F** [Page 429 Transient command](#page-430-0)

### <span id="page-160-1"></span>**Alarm history [A]**

The No. of the alarm that has occurred and the cumulative power-on time can be recorded in the history. In the alarm history, the latest 16 alarms are recorded so that the types of alarms that have occurred in the past can be checked. The alarm history can be cleared with [Pr. PC18.0 Alarm clear history selection] or on the alarm display of MR Configurator2.

#### **Method for checking with MR Configurator2**

- *1.* Connect the servo amplifier and a personal computer and select "Alarm Display" from "Diagnosis" in MR Configurator2.
- *2.* The alarm display shows the alarm No., detail number, accumulated time after power-on, and actual time.

#### **Method for checking on the servo amplifier display**

Refer to "Display sequence" in the following manual. MR-J5-A User's Manual (Introduction)

### <span id="page-161-0"></span>**Stop method at occurrence of alarms/warnings**

The servo motor stop methods at alarm occurrence are as follows: forced stop deceleration, stop with dynamic brake, and stop with electronic dynamic brake. For the servo motor stop method of each alarm number, refer to the following manual. MR-J5 User's Manual (Troubleshooting)

#### **Forced stop deceleration**

The servo motor stops with the dynamic brake after forced stop deceleration.

#### **Stop with dynamic brake**

The servo motor stops with the dynamic brake without forced stop deceleration. For a servo amplifier without the dynamic brake, the servo motor coasts.

#### **Stop with electronic dynamic brake**

When a specific servo motor is used, the servo motor stops with the electronic dynamic brake without forced stop

deceleration. When other than the specific servo motor is used, the servo motor stops with dynamic brake.

For the specific servo motors, refer to "Precautions relating to the dynamic brake characteristics" in the following manuals.

MR-J5 User's Manual (Hardware)

MR-J5D User's Manual (Hardware)

### **Timing chart at alarm occurrence (MR-J5-\_G\_/MR-J5W\_-\_G\_/MR-J5-\_B\_/MR-J5W\_-\_B\_/MR-J5-\_A\_)**

• MR-J5- G /MR-J5W - G

#### • In the torque mode and continuous operation to torque control mode, the forced stop deceleration function cannot be used.

 • When the servo motor is at a stop due to an alarm or other factors, commands from the controller are not accepted. When restarting the operation in the cyclic synchronous position mode, confirm the position command.

#### • MR-J5- B /MR-J5W - B

Point $\beta$ In the torque mode and continuous operation to torque control mode, the forced stop deceleration function cannot be used.

### • MR-J5- A  $Point$

 $Point <sup>0</sup>$ 

In the torque mode, the forced stop deceleration function cannot be used.

#### **When using the forced stop deceleration function**

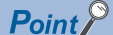

- When [Pr. PA04.3 Forced stop deceleration function selection] is set to "2" (Forced stop deceleration function enabled).
- For a machine in which multiple axes are connected to each other, such as a tandem configuration, set [Pr. PA04.3] to "0" (Forced stop deceleration function disabled). If an alarm occurs with the forced stop deceleration function disabled, the servo motor will stop with dynamic brake.

#### ■**Stopping with forced stop deceleration function**

When an alarm is detected, the servo motor stops using forced stop deceleration and MBR and ALM are turned off.

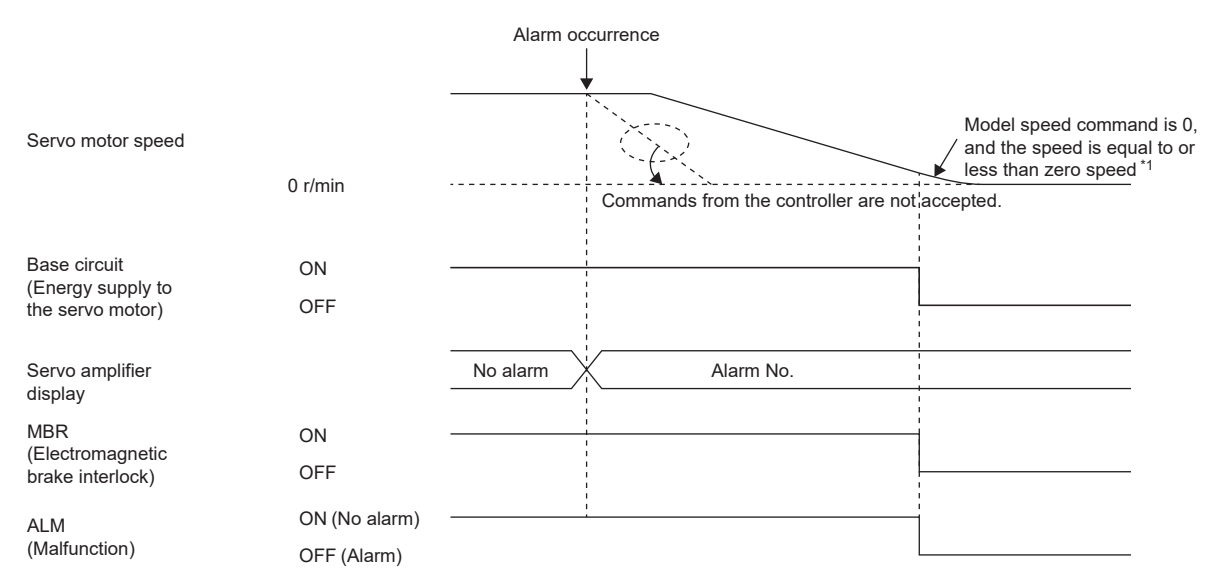

\*1 The model speed command is a speed command generated in the servo amplifier for forced stop deceleration of the servo motor.

#### <span id="page-163-0"></span>■**Stopping with dynamic brake**

When an alarm is detected, MRB and ALM are turned off, and the servo motor stops using the dynamic brake and electromagnetic brake.

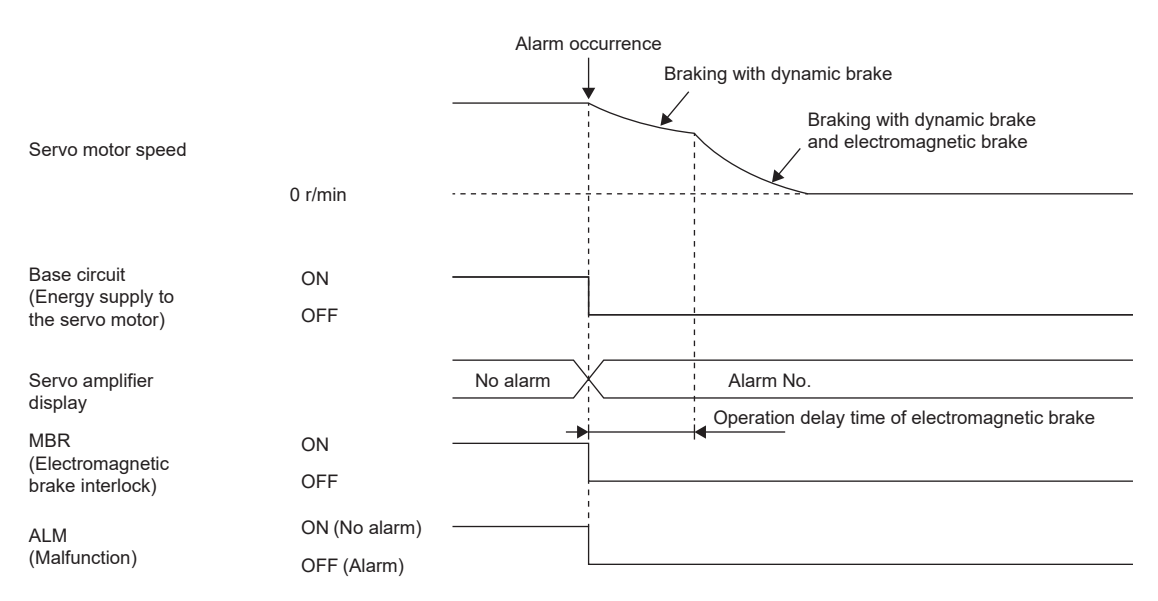

#### <span id="page-163-1"></span>■**When network communication shut-off or communication time-out has occurred [G]**

The dynamic brake may operate depending on the communication shut-off status.

Communication shut-off or communication time-out may not be detected, depending on the network. For details, refer to the User's Manual (Communication Function).

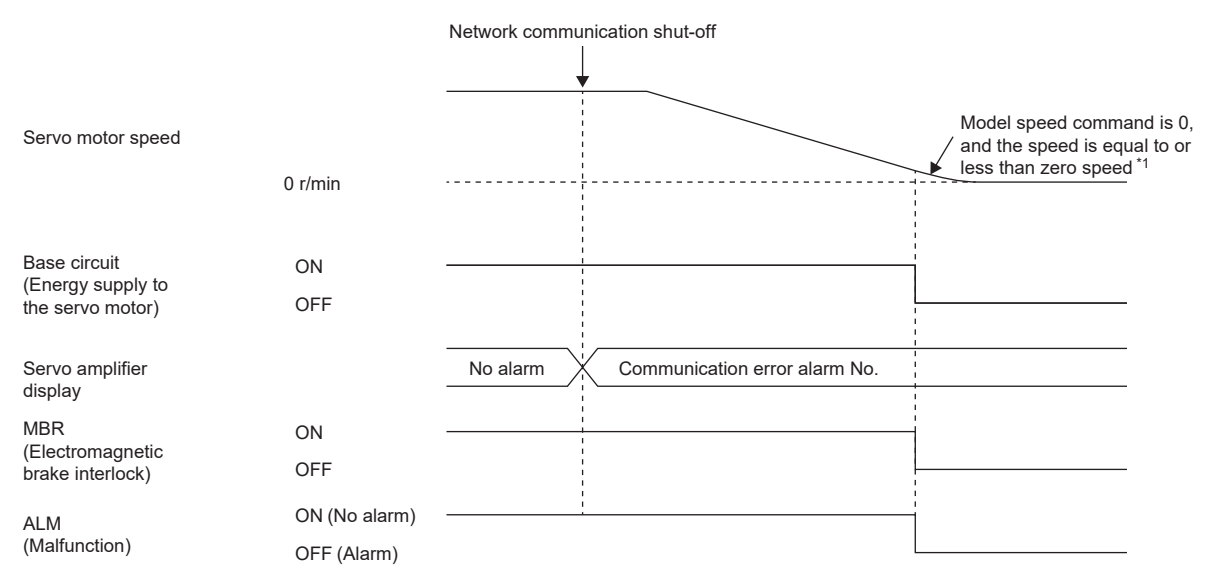

\*1 The model speed command is a speed command generated in the servo amplifier for forced stop deceleration of the servo motor.

#### <span id="page-164-0"></span>■**When network communication shut-off has occurred [B]**

The dynamic brake may operate depending on the communication shut-off status.

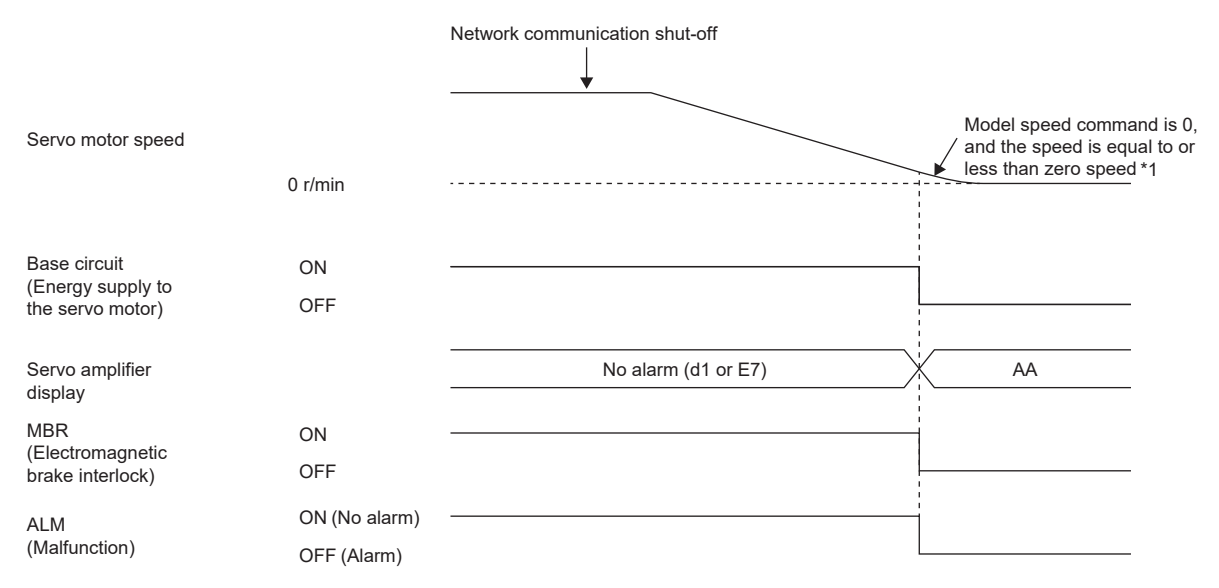

\*1 The model speed command is a speed command generated in the servo amplifier for forced stop deceleration of the servo motor.

#### **When the forced stop deceleration function is not used**

 $Point <sup>0</sup>$ 

When [Pr. PA04.3 Forced stop deceleration function selection] is set to "0" (Forced stop deceleration function disabled).

The operation status during an alarm occurrence or network communication shut-off is the same as in the stop method with dynamic brake shown in this section.

Fage 162 Stopping with dynamic brake

### **Timing chart at alarm occurrence (MR-J5D\_-\_G\_)**

#### $Point$

In the torque mode and continuous operation to torque control mode, the forced stop deceleration function cannot be used.

When the servo motor is at a stop due to an alarm or other factors, commands from the controller are not accepted. When restarting the operation in the cyclic synchronous position mode, confirm the position command.

When connecting multiple MR-J5D<sub>-C</sub> to one MR-CV, set [Pr. PC46.2 Protection coordination multiple connections selection] to "1".

#### When using the forced stop deceleration function (when MR-CV and MR-J5D - G are **connected one-to-one)**

#### $Point$

- When [Pr. PA04.3 Forced stop deceleration function selection] is set to "2" (Forced stop deceleration function enabled).
- For a machine in which multiple axes are connected to each other, such as a tandem configuration, set [Pr. PA04.3] to "0" (Forced stop deceleration function disabled). If an alarm occurs with the forced stop deceleration function disabled, the servo motor will stop with dynamic brake.

#### ■**Stopping with forced stop deceleration function**

When an alarm is detected, the servo motor stops using forced stop deceleration and MBR and ALM are turned off. When the corresponding axis stop alarm occurs in the MR-J5D2-\_G\_ or the MR-J5D3-\_G\_, only the axis on which the alarm occurred will be in the operation status explained in this section. Operation of the axes where no alarms are occurring can continue.

When the all-axis stop alarm occurs in the MR-J5D2-\_G\_ or the MR-J5D3-\_G\_, all axes will be in the operation status explained in this section.

For details on the corresponding axis stop alarm and the all-axis stop alarm, refer to "List of alarm No./warning No." in the following manual.

MR-J5 User's Manual (Troubleshooting)

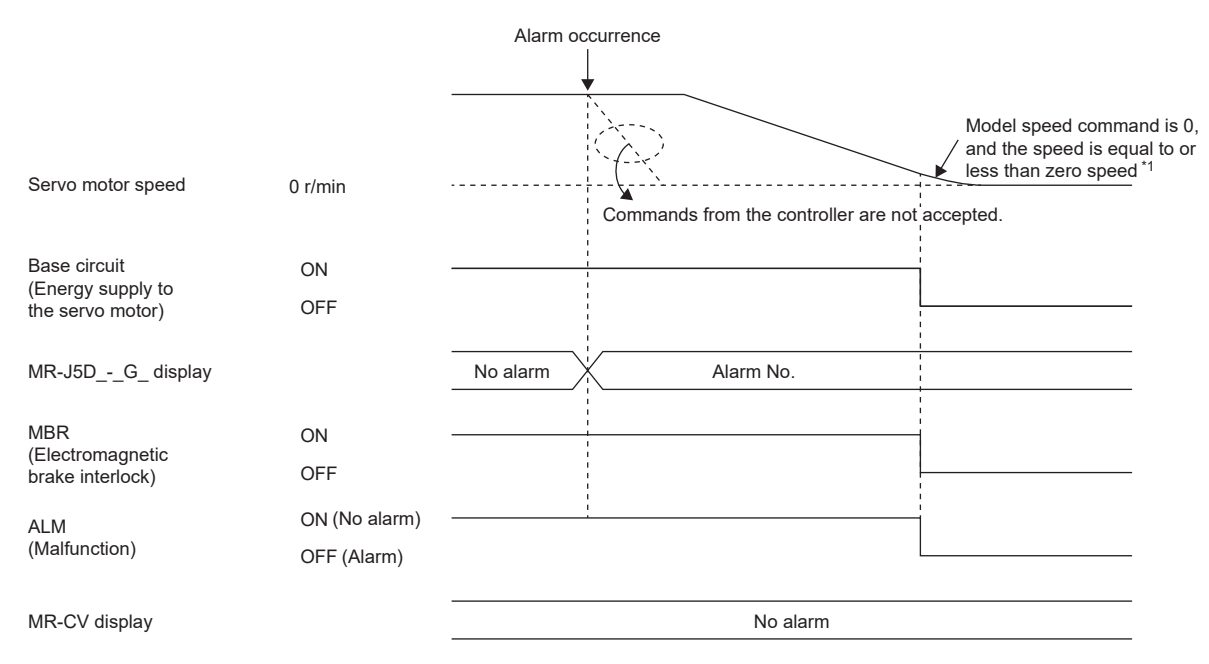

\*1 The model speed command is a speed command generated in the servo amplifier for forced stop deceleration of the servo motor.

#### <span id="page-166-0"></span>■**Stopping with dynamic brake**

When an alarm is detected, MRB and ALM are turned off, and the servo motor stops using the dynamic brake and electromagnetic brake.

When the corresponding axis stop alarm occurs in the MR-J5D2- G or the MR-J5D3- G, only the axis on which the alarm occurred will be in the operation status explained in this section. Operation of the axes where no alarms are occurring can continue.

When the all-axis stop alarm occurs in the MR-J5D2-\_G\_ or the MR-J5D3-\_G\_, all axes will be in the operation status explained in this section.

For details on the corresponding axis stop alarm and the all-axis stop alarm, refer to "List of alarm No./warning No." in the following manual.

MR-J5 User's Manual (Troubleshooting)

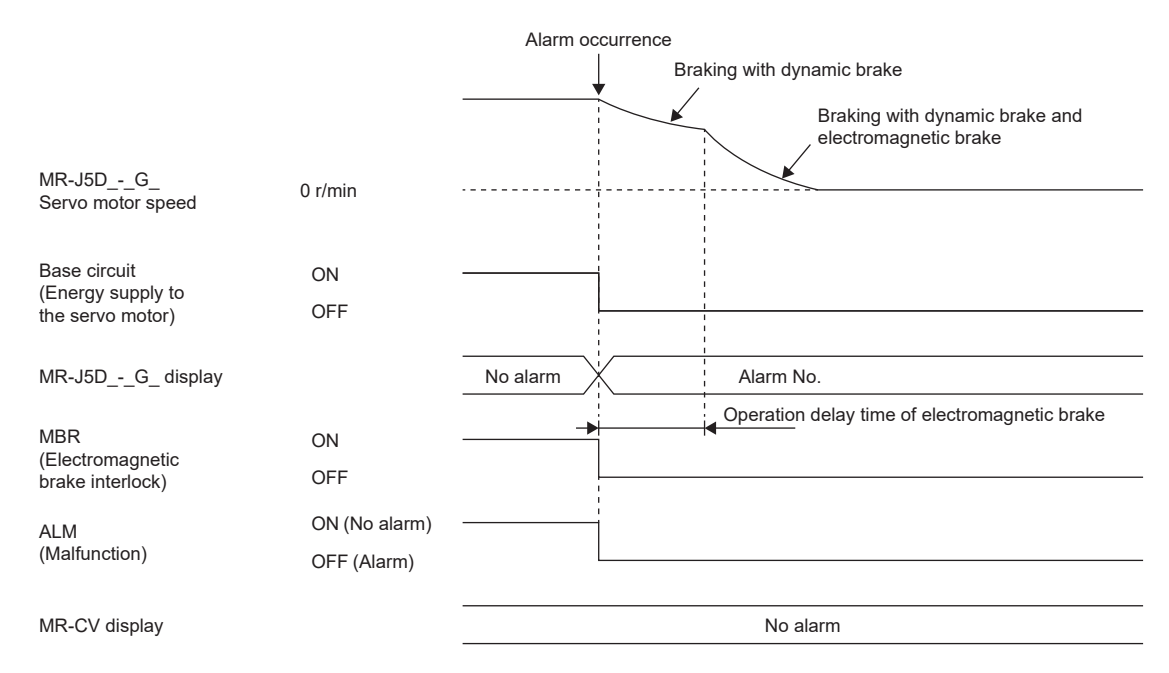

#### ■**When network communication shut-off or communication time-out has occurred**

The dynamic brake may operate depending on the communication shut-off status.

Communication shut-off or communication time-out may not be detected depending on the network. For details, refer to the User's Manual (Communication Function).

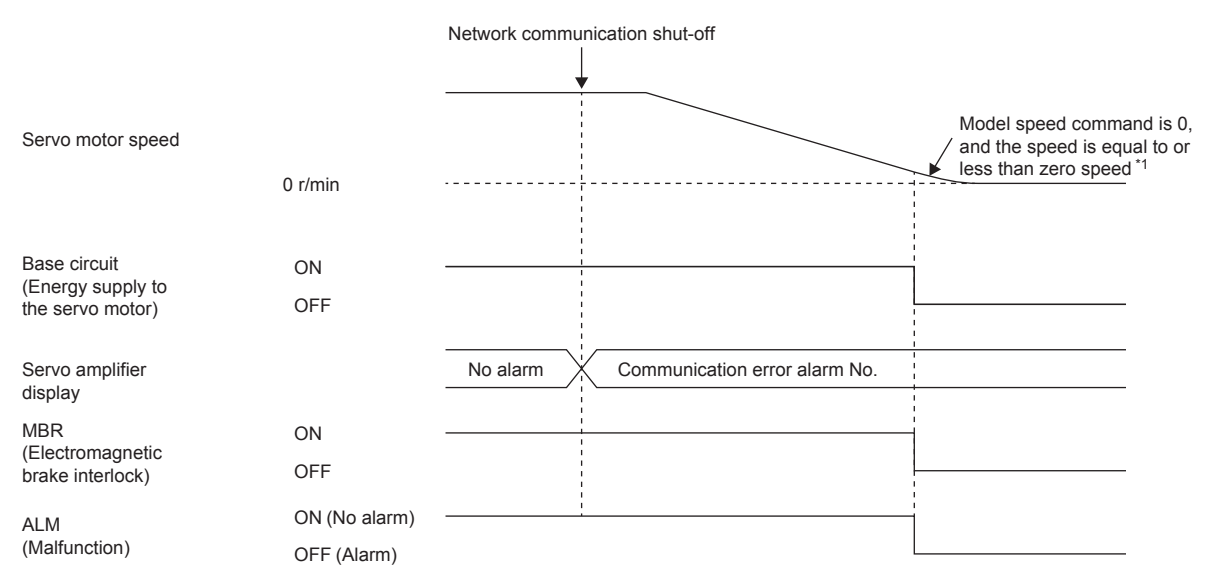

\*1 The model speed command is a speed command generated in the servo amplifier for forced stop deceleration of the servo motor.

#### When using the forced stop deceleration function (when multiple MR-J5D - G are **connected to the MR-CV)**

#### $Point<sup>9</sup>$

- When [Pr. PA04.3 Forced stop deceleration function selection] is set to "2" (Forced stop deceleration function enabled).
- For a machine in which multiple axes are connected to each other, such as a tandem configuration, set [Pr. PA04.3] to "0" (Forced stop deceleration function disabled). If an alarm occurs with the forced stop deceleration function disabled, the servo motor will stop with dynamic brake.

#### ■**Stopping with forced stop deceleration function**

#### $Point<sup>8</sup>$

When connecting multiple MR-J5D -G to one MR-CV, set [Pr. PC46.2 Protection coordination multiple connections selection] to "1".

When an alarm is detected, the servo motor stops using forced stop deceleration, and MBR is turned off.

When an alarm that is not subject to the converter main circuit stop occurs in the MR-J5D2- G and MR-J5D3- G, the servo motor stops due to forced stop deceleration only for the axis where the alarm occurred. Axes where no alarm has occurred and other MR-J5D - G connected with the protection coordination cable can continue to operate.

When an alarm that is not subject to the converter main circuit stop occurs in the all axes of the MR-J5D - G, the other MR-J5D - G connected with the protection coordination cable also stops the servo motor after the servo motor stops due to forced stop deceleration for the axes where the alarm occurred.

For the alarms that are subject to the converter main circuit stop, refer to "List of alarm No./warning No." in the following manual.

MR-J5 User's Manual (Troubleshooting)

The following example uses the MR-J5D2-\_G\_ as the first unit and MR-J5D1-\_G\_ as the second unit.

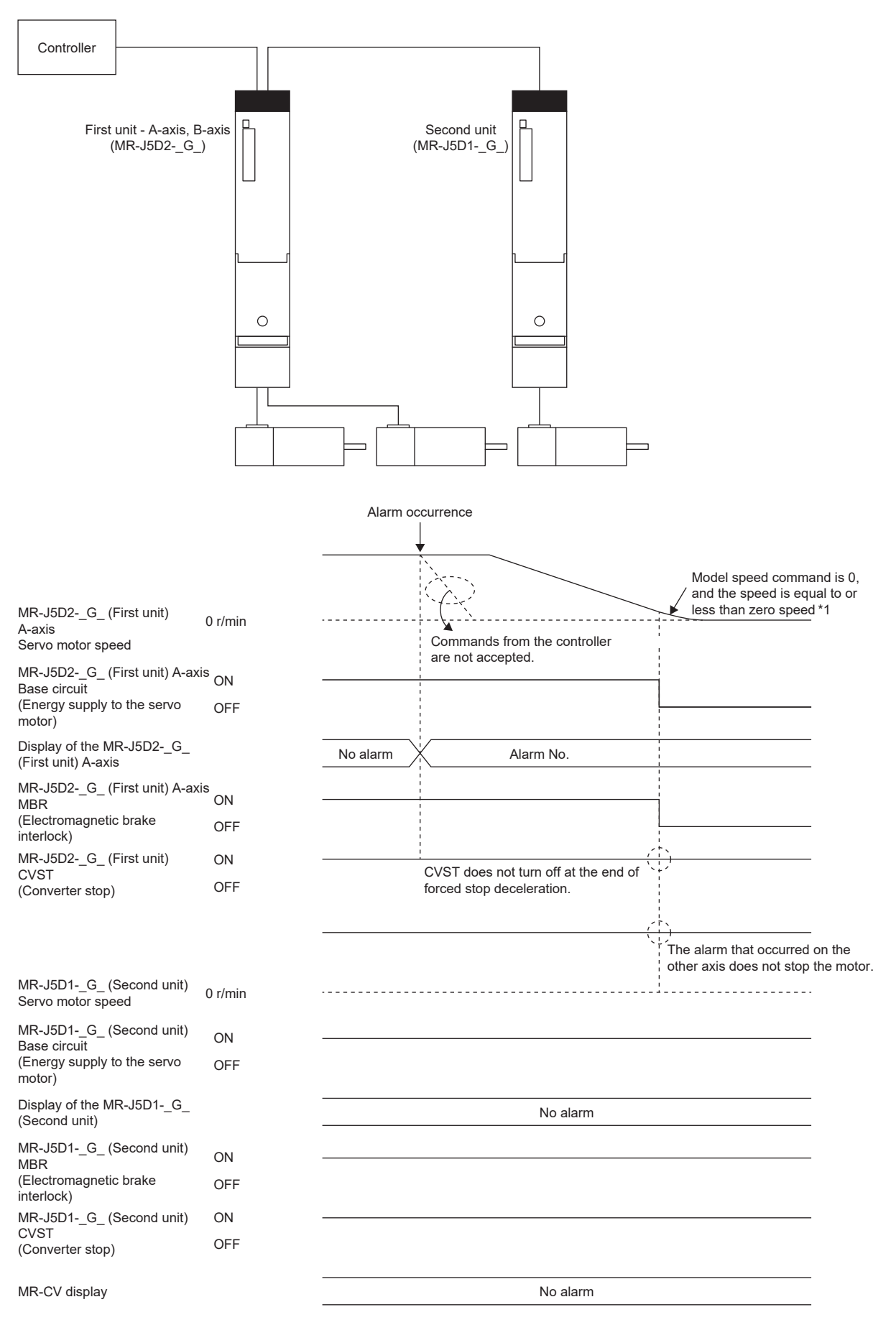

\*1 The model speed command is a speed command generated in the servo amplifier for forced stop deceleration of the servo motor.

#### <span id="page-169-0"></span>■**Stopping with dynamic brake**

 $Point$ <sup> $\circ$ </sup>

When connecting multiple MR-J5D -G to one MR-CV, set [Pr. PC46.2 Protection coordination multiple connections selection] to "1".

• When an alarm that is subject to the converter main circuit stop occurs

When an alarm is detected, MBR and CVST are turned off, and the servo motor is stopped using the dynamic brake and electromagnetic brake.

When an alarm that is subject to the converter main circuit stop occurs in an MR-J5D<sub>--</sub>G<sub>-</sub>, the other MR-J5D<sub>--</sub>G<sub>-</sub> connected with the protection coordination cable also stops the servo motor.

For the alarms that are subject to the converter main circuit stop, refer to "List of alarm No./warning No." in the following manual.

MR-J5 User's Manual (Troubleshooting)

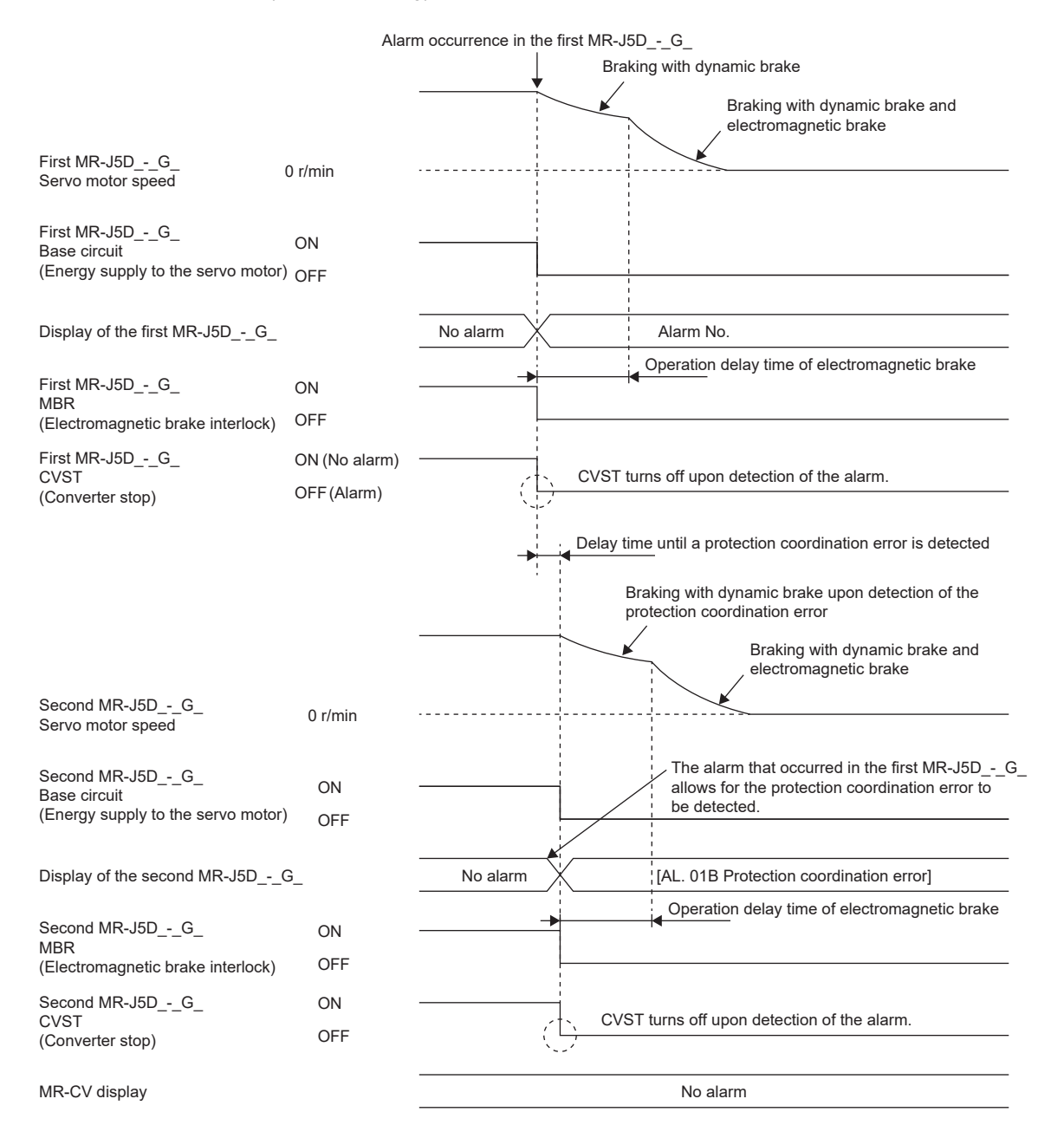

• When an alarm that is not subject to the converter main circuit stop occurs

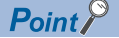

When connecting multiple MR-J5D -G\_ to one MR-CV, set [Pr. PC46.2 Protection coordination multiple connections selection] to "1".

When an alarm is detected, MBR is turned off, and the servo motor is stopped using the dynamic brake and electromagnetic brake.

When an alarm that is not subject to the converter main circuit stop occurs in the MR-J5D2- G and MR-J5D3- G, the servo motor stops only for the axes where the alarm occurred. Axes where no alarm has occurred and other MR-J5D - G connected with the protection coordination cable can continue to operate.

When an alarm that is not subject to the converter main circuit stop occurs in the all axes of the MR-J5D - G, the other MR-J5D - G connected with the protection coordination cable also stops the servo motor after the servo motor stops due to forced stop deceleration for the axes where the alarm occurred.

For the alarms that are subject to the converter main circuit stop and the corresponding axis stop alarms, refer to "List of alarm No./warning No." in the following manual.

MR-J5 User's Manual (Troubleshooting)

The following example uses the MR-J5D2-\_G\_ as the first unit and MR-J5D1-\_G\_ as the second unit.

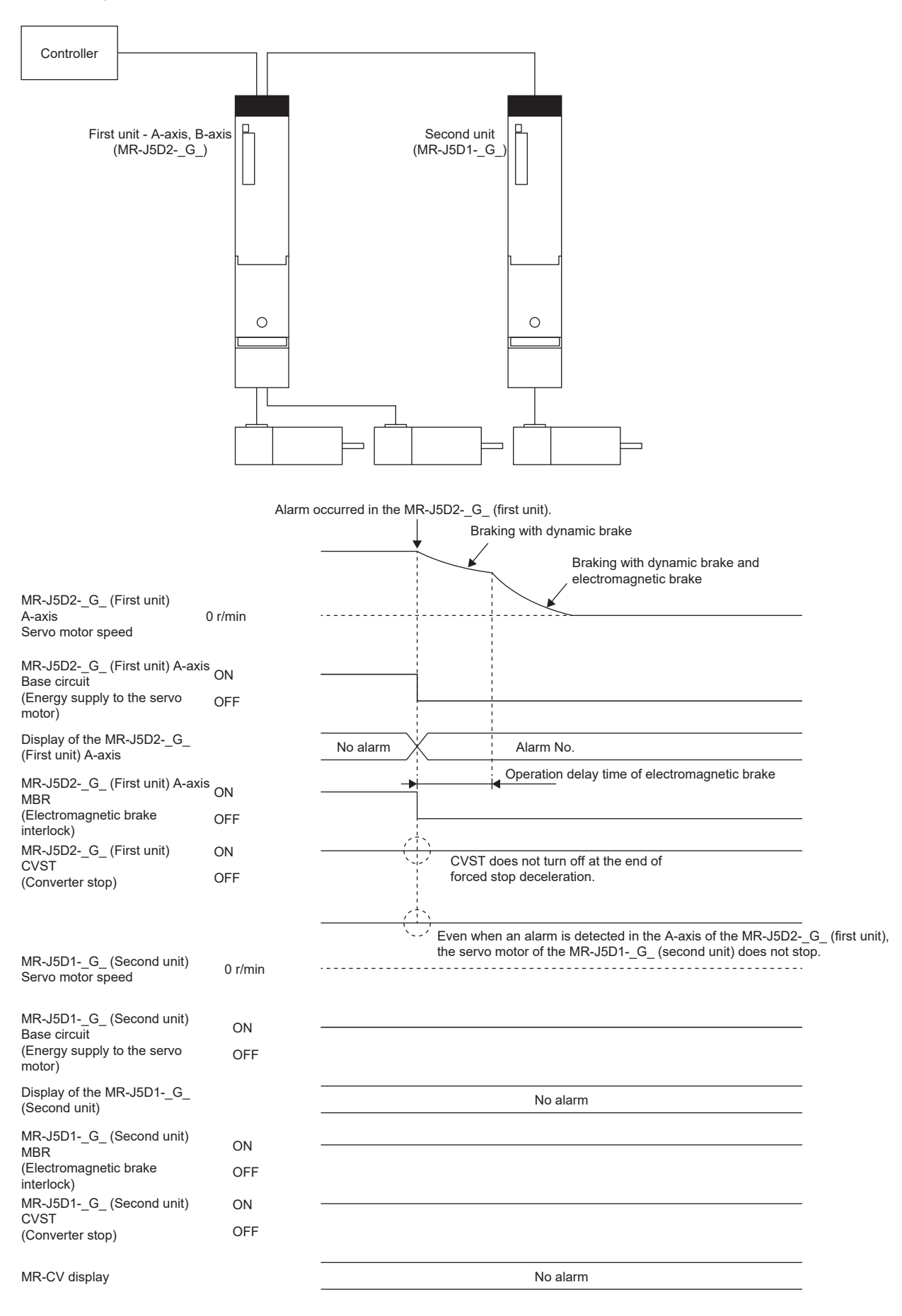

#### • When an alarm occurs in the MR-CV

When the MR-J5D\_-\_G\_ detects that an alarm has occurred in the MR-CV\_, MBR, ALM and CVST are turned off, and the servo motors are stopped using the dynamic brake and electromagnetic brake for all axes in the servo-on status.

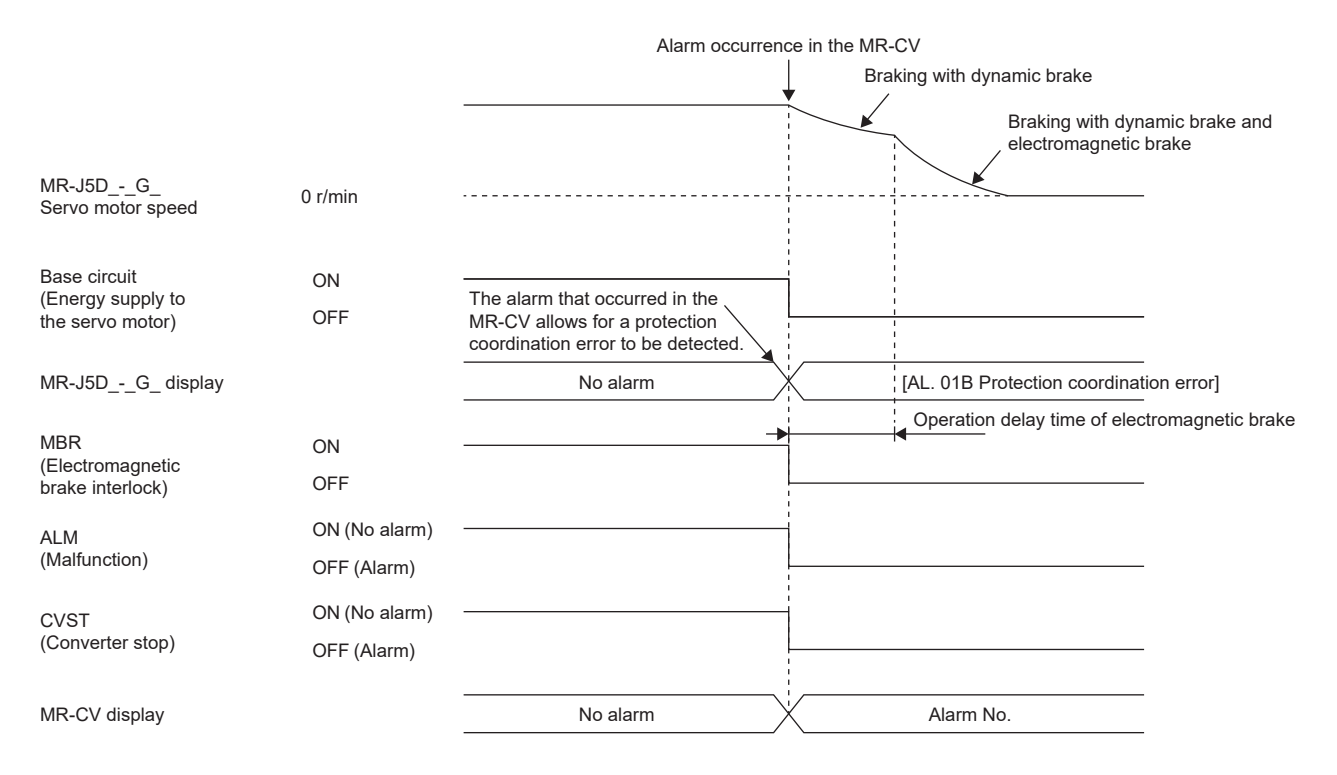

#### ■**When network communication shut-off or communication time-out has occurred**

The dynamic brake may operate depending on the communication shut-off status.

Communication shut-off or communication time-out may not be detected, depending on the network. For details, refer to the User's Manual (Communication Function).

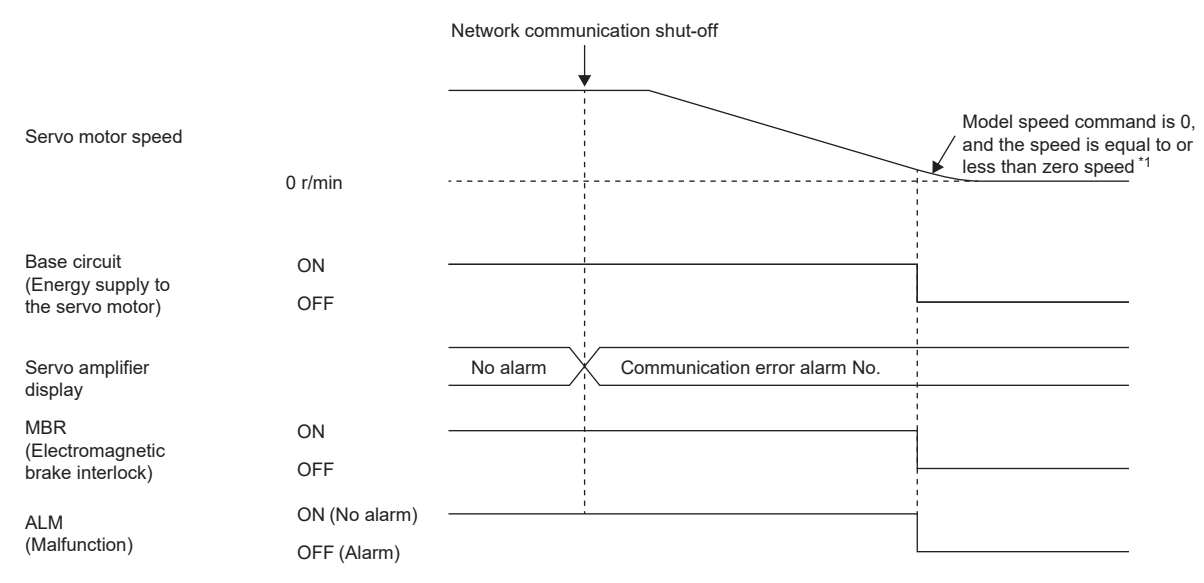

\*1 The model speed command is a speed command generated in the servo amplifier for forced stop deceleration of the servo motor.

#### **When the forced stop deceleration function is not used**

Point $\hat{P}$ 

This is the case when [Pr. PA04.3 Forced stop deceleration function selection] is set to "0" (Forced stop deceleration function disabled).

The operation status during an alarm occurrence or network communication shut-off is the same as in the stop method with dynamic brake shown in this section.

Fage 165 Stopping with dynamic brake

**Fage 168 Stopping with dynamic brake** 

## **3.17 Forced stop deceleration function**

Forced stop deceleration function is a function that decelerates the servo motor with commands when EM2 (Forced stop 2) is turned off, and stops the servo motor with the dynamic brake when the servo motor rotates at the zero speed or less. This enables the servo motor to stop with shorter coasting distance than stopping only with dynamic brake. When the forced stop deceleration function is activated, [AL. 0E6 Servo forced stop warning] is shown in the display. The amount of time to reach 0 [r/min] or [mm/s] from the rated speed and the zero speed detection range can be set with the servo parameters.

[G]: The forced stop deceleration function can even be operated through commands from the network by using Quick stop. **[Page 197 Quick stop \[G\]](#page-198-0)** 

[B]: The forced stop deceleration function can even be operated through the emergency stop command from the controller. For details, refer to each controller manual.

#### $Restriction<sup>(17)</sup>$

- In the torque mode and continuous operation to torque control mode, the forced stop deceleration function cannot be used.
- When connecting multiple MR-J5D\_-\_G\_ to one MR-CV, set [Pr. PC46.2 Protection coordination multiple connections selection] to "1".

#### **Precautions**

- The forced stop deceleration does not operate on alarms that are not subject to the forced stop deceleration function.
- When the network communication is shut off, forced stop deceleration operates.
- $\square$  [Page 162 When network communication shut-off or communication time-out has occurred \[G\]](#page-163-1)
- $\square$  [Page 163 When network communication shut-off has occurred \[B\]](#page-164-0)
- Disable the forced stop deceleration function for a machine in which multiple axes are connected to each other, such as a tandem configuration. If an alarm occurs with the forced stop deceleration function disabled, the servo motor will stop with dynamic brake.
- Turn off EM2 (Forced stop 2), then turn off the servo-on command (from controller) and ready-on command (from controller). If the ready-on command (from controller) is turned off before EM2 is turned off, the base circuit shut-off delay and vertical axis freefall prevention do not function.
- During normal operation, do not use EM2 (Forced stop 2) to alternate between stop and drive. Doing so may shorten the service life of the servo amplifier.
- If an alarm that operates the dynamic brake occurs during forced stop deceleration, the braking distance until the servo motor stops will be longer than the braking distance when the forced stop deceleration is properly operated.
- If STO is turned off during forced stop deceleration, the dynamic brake stops the servo motor, which may shorten the service life of the dynamic brake relay.
- To prevent a malfunction in the dynamic brake or fire, do not drive the servo motor with an external force when the power is shut off or an alarm or other factors trigger to activate the dynamic brake.

### **Setting method [G] [B]**

Set [Pr. PA04.3 Forced stop deceleration function selection] to enable/disable the forced stop deceleration function. Setting [Pr. PA04.3 Forced stop deceleration function selection] to "2" (Forced stop deceleration function enabled) operates the forced stop deceleration function when EM2 (Forced stop 2) is turned off. In addition, set the level of ZSP (Zero speed detection) and the amount of time to reach 0 [r/min] or [mm/s] from the rated speed by using [Pr. PC07 Zero speed] and [Pr. PC24 Deceleration time constant at forced stop].

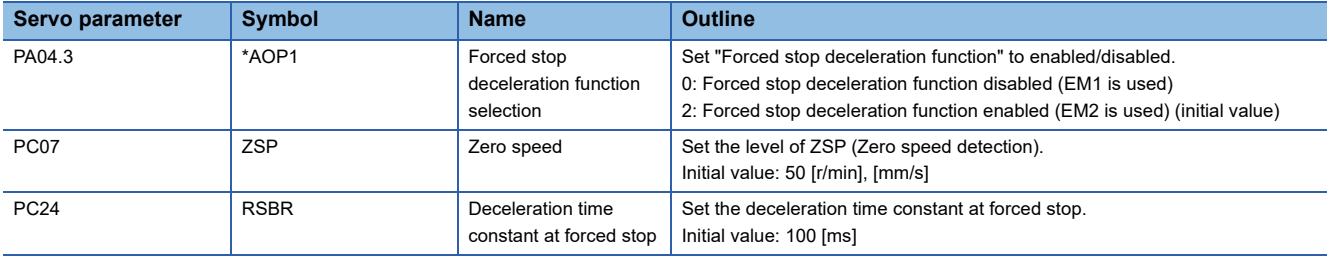

### **Setting method [A]**

Set [Pr. PA04.3 Forced stop deceleration function selection] to enable/disable the forced stop deceleration function. Setting [Pr. PA04.3 Forced stop deceleration function selection] to "2" (Forced stop deceleration function enabled) operates the forced stop deceleration function when EM2 (Forced stop 2) is turned off. In addition, set the level of ZSP (Zero speed detection) and the amount of time to reach 0 [r/min] or [mm/s] from the rated speed by using [Pr. PC17 Zero speed] and [Pr. PC51 Deceleration time constant at forced stop].

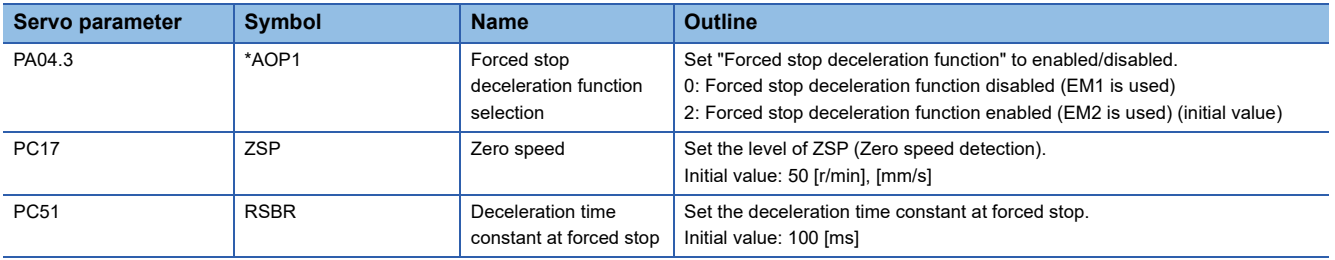

### **Timing chart [G] [B]**

When EM2 (Forced stop 2) is turned off, the servo motor decelerates in accordance with the value of [Pr. PC24 Deceleration time constant at forced stop]. Once the servo motor speed becomes below [Pr. PC07 Zero speed] after completion of the deceleration command, the base circuit will be shut off and the dynamic brake will activate.

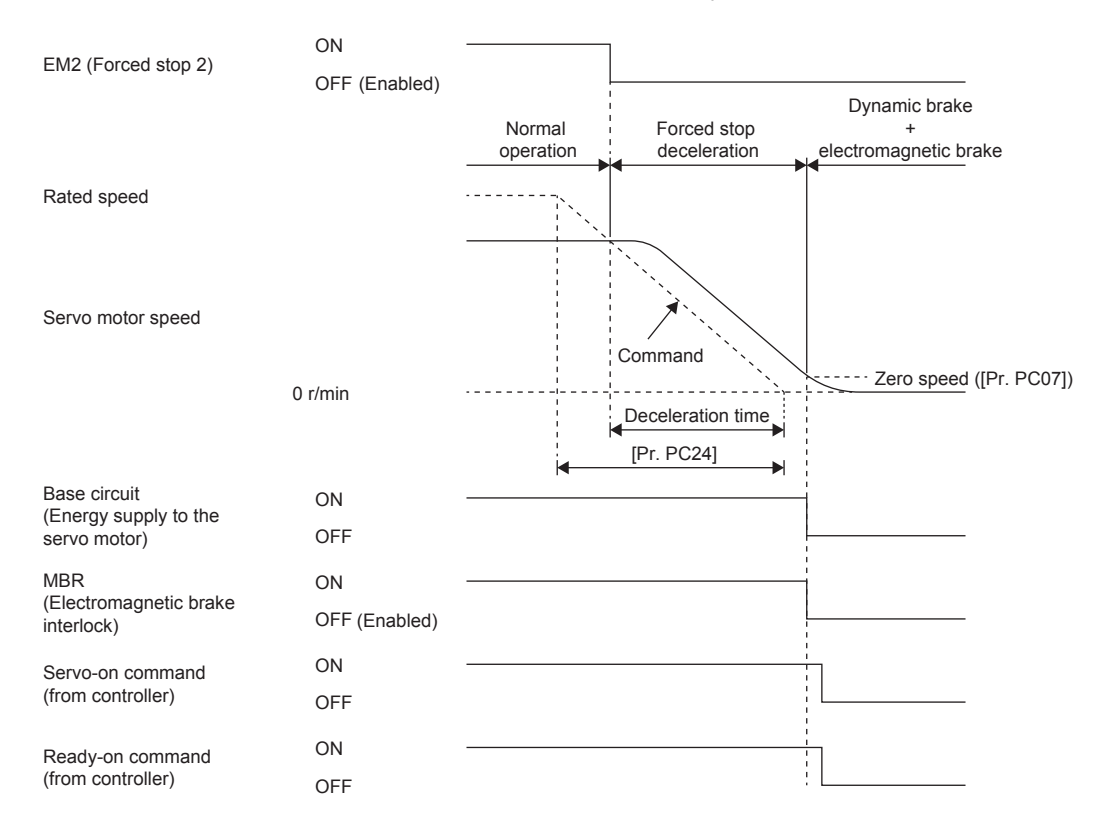

## **Timing chart [A]**

When EM2 (Forced stop 2) is turned off, the servo motor decelerates in accordance with the value of [Pr. PC51 Deceleration time constant at forced stop]. Once the servo motor speed becomes below [Pr. PC17 Zero speed] after completion of the deceleration command, the base circuit will be shut off and the dynamic brake will activate.

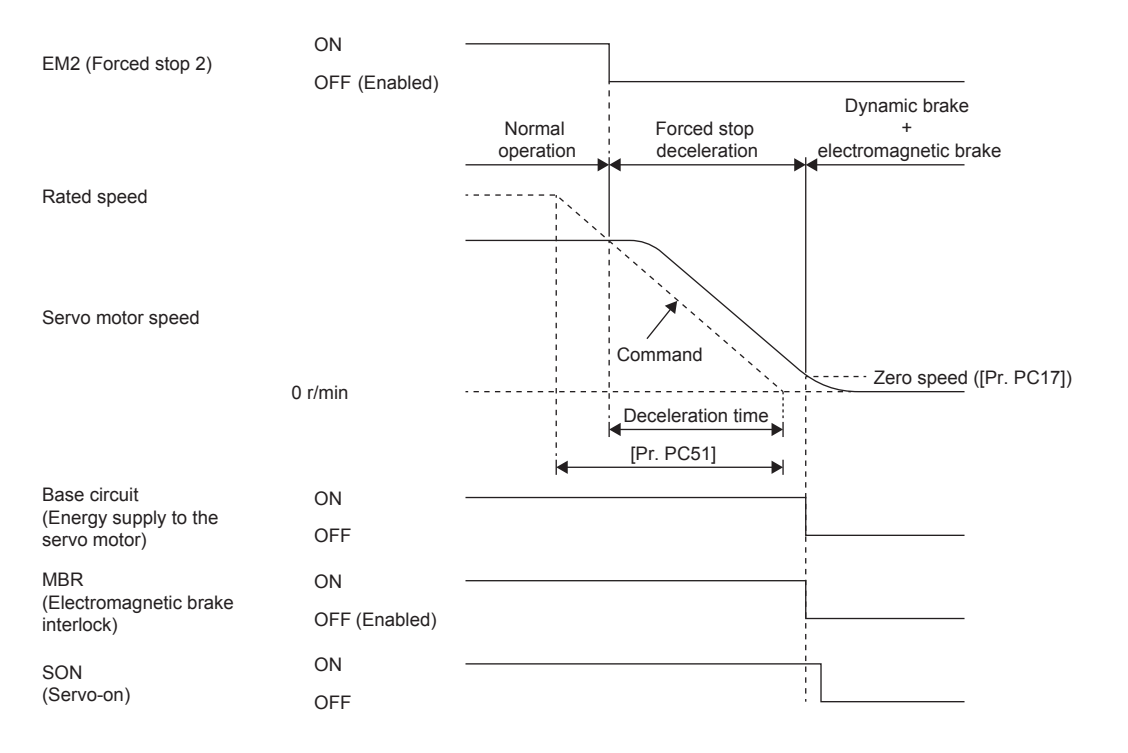

# **3.18 Electromagnetic brake interlock function**

For servo motors with an electromagnetic brake, this function activates the electromagnetic brake at servo-off, upon an error occurrence, and at other necessary times. By using the electromagnetic brake, the position can be maintained so that the servo motor will not move due to external force. When this function is used on a system with a vertical axis, a drop in vertical lift applications can be prevented.

### **Base circuit shut-off delay time function**

The base circuit shut-off delay time function is used in the following cases to prevent the vertical axis from dropping due to delayed electromagnetic brake operations:

- Under servo-off command
- At forced stop (EM2 is turned off)
- At alarm occurrence
- At network communication shut-off occurrence

The delay time used between the MBR (Electromagnetic brake interlock) shut-off and the base circuit shut-off can be set in servo parameters.

Restriction<sup>N'</sup>

• This function does not operate on alarms that are not subject to the forced stop deceleration function.

 • When the forced stop deceleration function is disabled, this function does not operate at forced stop (EM2 is turned off) or upon an alarm occurrence or network communication shut-off.

**Precautions** 

 • [G]: This function does not operate when the ready-off command is input. To use this function, set [Pr. PC41.3 Electromagnetic brake sequence output function selection] to "1" (Switched On/Ready to switch on/Switch on disabled).

### **Setting method [G] [B]**

 $Point$ <sup> $\degree$ </sup>

For specifications such as the power supply capacity and operation delay time of the electromagnetic brake, refer to "Characteristics of electromagnetic brake" in the following manual. Rotary Servo Motor User's Manual (For MR-J5) For a selection example of a surge absorber for the electromagnetic brake, refer to "Characteristics of electromagnetic brake" in the following manual.

Rotary Servo Motor User's Manual (For MR-J5)

Set MBR (Electromagnetic brake interlock) to available with [Pr. PD07 Output device selection 1] to [Pr. PD09 Output device selection 3].

When the electromagnetic brake is placed in servo-off status, MBR and the base circuit both shut off following a short delay. Set this delay time (Tb) in [Pr. PC02 Electromagnetic brake sequence output].

Fage 178 When using the forced stop deceleration function

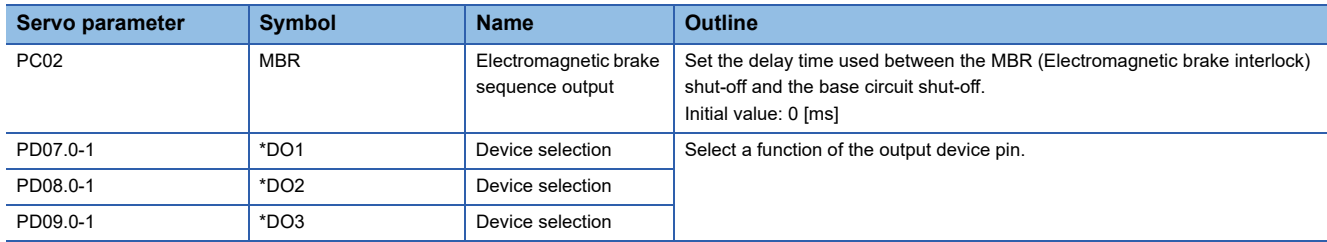

### **Setting method [A]**

 $Point<sup>0</sup>$ 

For specifications such as the power supply capacity and operation delay time of the electromagnetic brake, refer to "Characteristics of electromagnetic brake" in the following manual.

Rotary Servo Motor User's Manual (For MR-J5)

For a selection example of a surge absorber for the electromagnetic brake, refer to "Characteristics of electromagnetic brake" in the following manual.

Landary Servo Motor User's Manual (For MR-J5)

Set MBR (Electromagnetic brake interlock) to available with the following servo parameters: [Pr. PD23 Output device selection 1] to [Pr. PD26 Output device selection 4], [Pr. PD28 Output device selection 6], and [Pr. PD47 Output device selection 7]. In addition, when the electromagnetic brake is placed in servo-off status, MBR and the base circuit both shut off following a short delay. Set this delay time (Tb) in [Pr. PC16 Electromagnetic brake sequence output]. Fage 178 When using the forced stop deceleration function

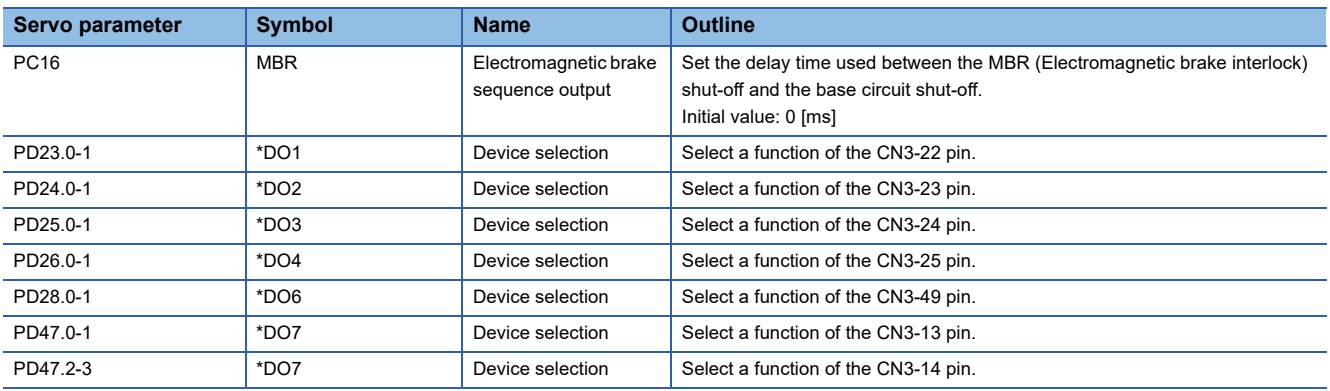

### **Timing chart**

#### <span id="page-179-0"></span>**When using the forced stop deceleration function**

#### Point $\hat{P}$

When [Pr. PA04.3 Forced stop deceleration function selection] is set to "2" (Forced stop deceleration function enabled).

#### ■**Turning the servo-on command on/off [G] [B]**

When the servo-on command is turned off, the servo lock is released after Tb [ms], following which the servo motor coasts. If the electromagnetic brake is enabled during servo-lock, its service life may be shortened. Therefore, when using this function with the vertical axis, set Tb to about 1.5 times of the minimum delay time where the moving part will not drop down.

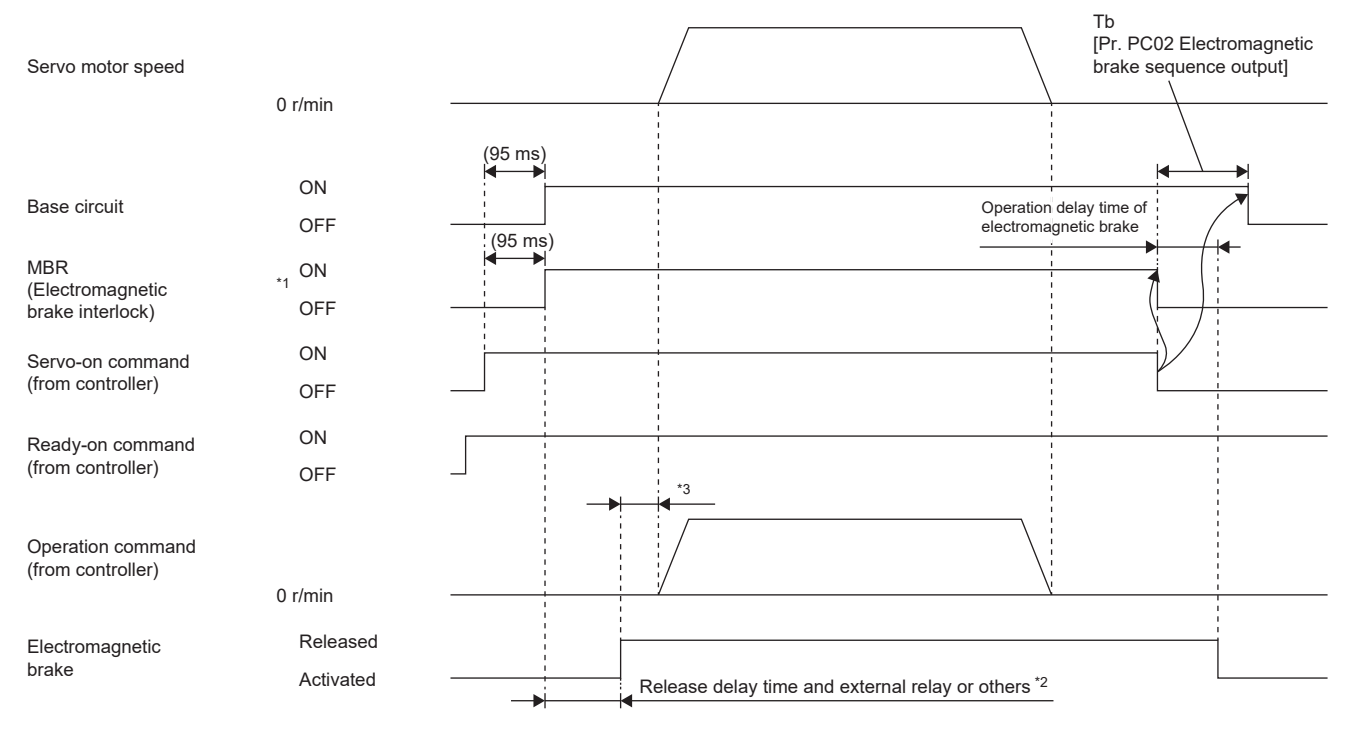

\*1 ON: Electromagnetic brake is not activated OFF: Electromagnetic brake is activated

\*2 The electromagnetic brake is released after the release delay time of the electromagnetic brake and the operation time of external circuit relay or other operations. For the release delay time of electromagnetic brake, refer to "Characteristics of electromagnetic brake" in the following manual.

Rotary Servo Motor User's Manual (For MR-J5)

\*3 Give an operation command from the controller after the electromagnetic brake is released.
#### <span id="page-180-0"></span>■**Turning the servo-on command on/off [A]**

When the servo-on command is turned off, the servo lock is released after Tb [ms], following which the servo motor coasts. If the electromagnetic brake is enabled during servo-lock, its service life may be shortened. Therefore, when using this function with the vertical axis, set Tb to about 1.5 times of the minimum delay time where the moving part will not drop down.

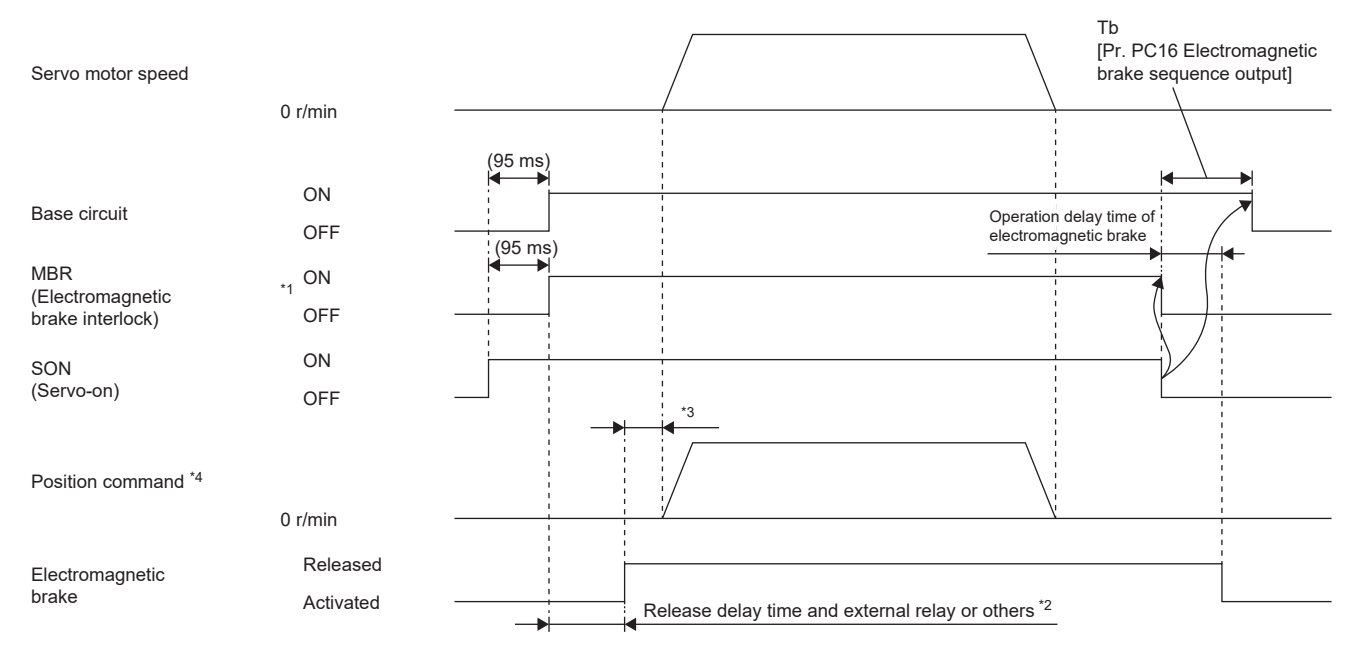

\*1 ON: Electromagnetic brake is not activated

OFF: Electromagnetic brake is activated

\*2 The electromagnetic brake is released after the release delay time of the electromagnetic brake and the operation time of external circuit relay or other operations. For the release delay time of electromagnetic brake, refer to "Characteristics of electromagnetic brake" in the following manual.

Rotary Servo Motor User's Manual (For MR-J5)

\*3 Give a position command after the electromagnetic brake is released.

\*4 When in the position control mode.

### ■**Turning the quick stop command (from controller) or EM2 (Forced stop 2) on/off [G] [B]**

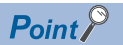

In the torque mode and continuous operation to torque control mode, the forced stop deceleration function cannot be used.

Turn off the quick stop command (from controller) or EM2 (Forced stop 2), then turn off the servo-on command (from controller) and ready-on command (from controller). If the ready-on command (from controller) is turned off before the quick stop command (from controller) or EM2 is turned off, Tb [Pr. PC02 Electromagnetic brake sequence output] does not function.

MBR is turned off after the servo motor stops through forced stop deceleration, then the base circuit is turned off after the base circuit shut-off delay time.

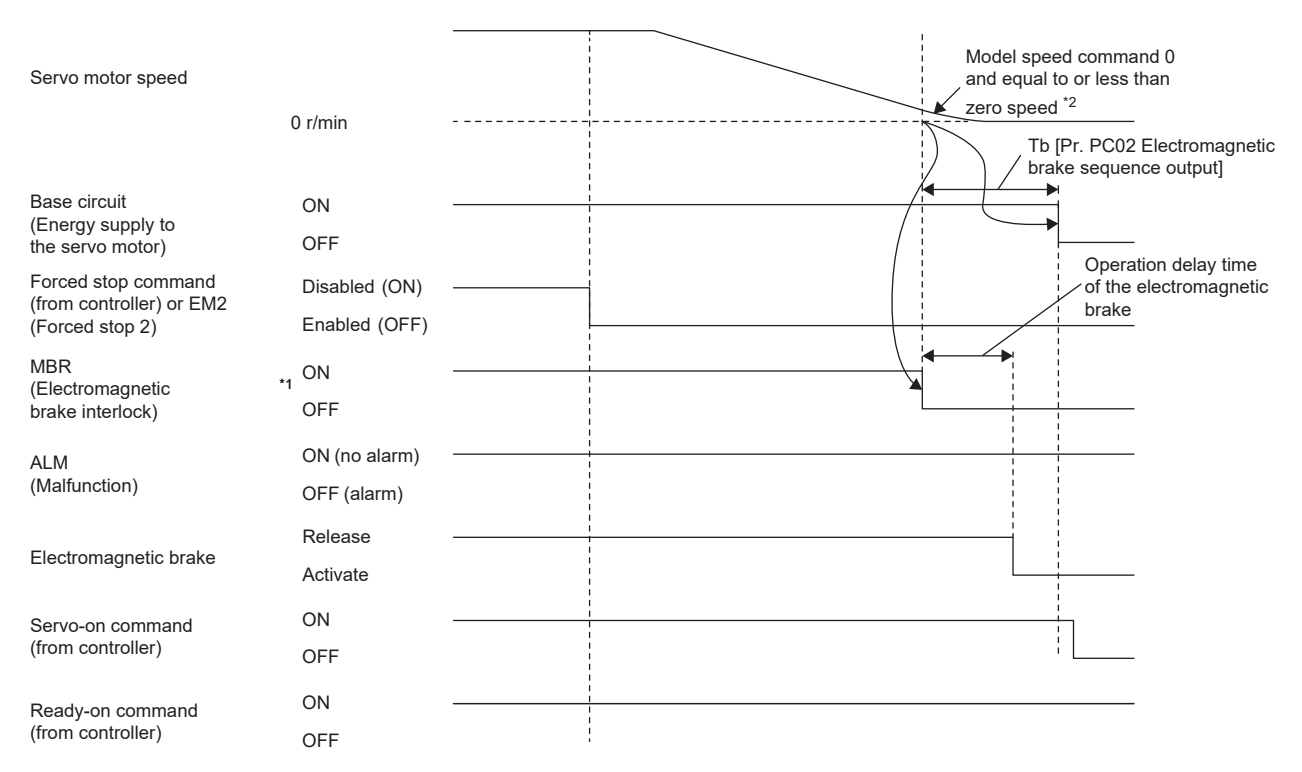

\*1 ON: Electromagnetic brake is not activated

OFF: Electromagnetic brake is activated

\*2 The model speed command is a speed command generated in the servo amplifier for forced stop deceleration of the servo motor.

### ■**Turning EM2 (Forced stop 2) off/on [A]**

 $Point<sup>9</sup>$ 

In the torque mode, the forced stop deceleration function cannot be used. Turn off EM2 (Forced stop 2), then turn off SON (Servo-on). When SON is turned off before EM2 is turned off, the operation state of the servo amplifier is the same as the following. Fage 179 Turning the servo-on command on/off [A]

MBR is turned off after the servo motor stops through forced stop deceleration, then the base circuit is turned off after the base circuit shut-off delay time.

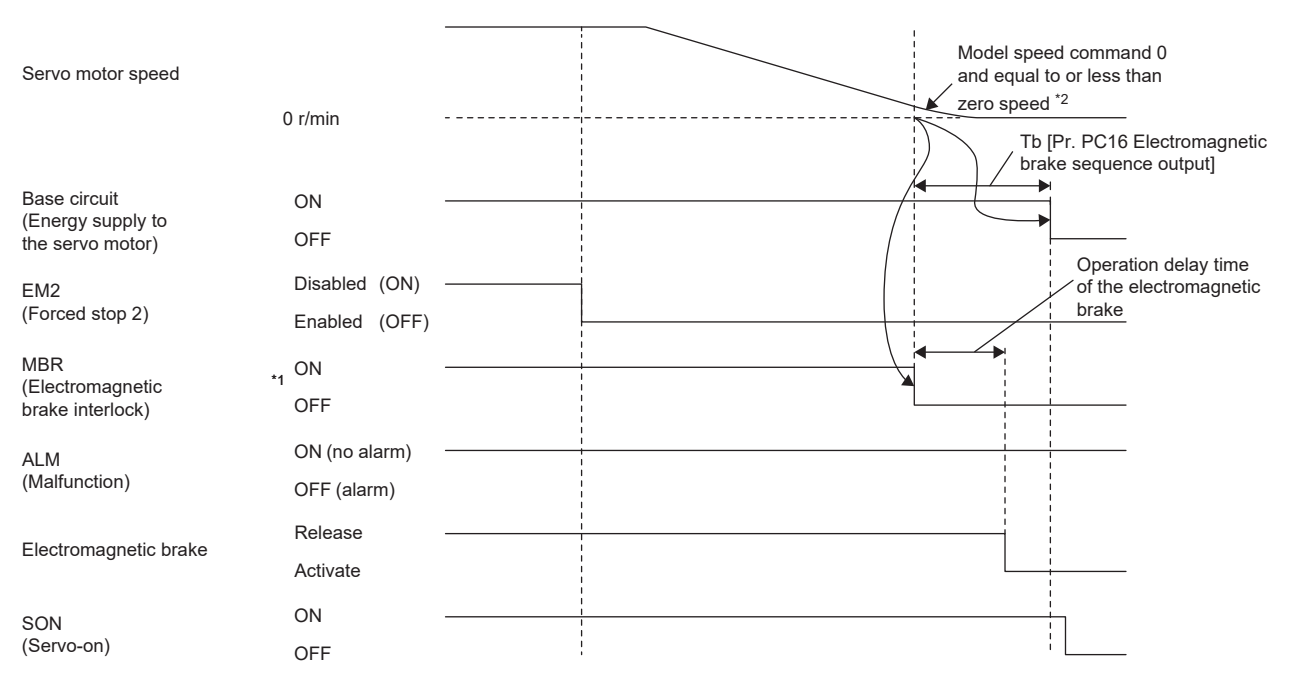

\*1 ON: Electromagnetic brake is not activated OFF: Electromagnetic brake is activated

\*2 The model speed command is a speed command generated in the servo amplifier for forced stop deceleration of the servo motor.

### ■**Alarm occurrence [G] [B]**

• When forced stop deceleration is enabled

MBR is turned off after the servo motor stops through forced stop deceleration, then the base circuit and ALM are turned off after the base circuit shut-off delay time.

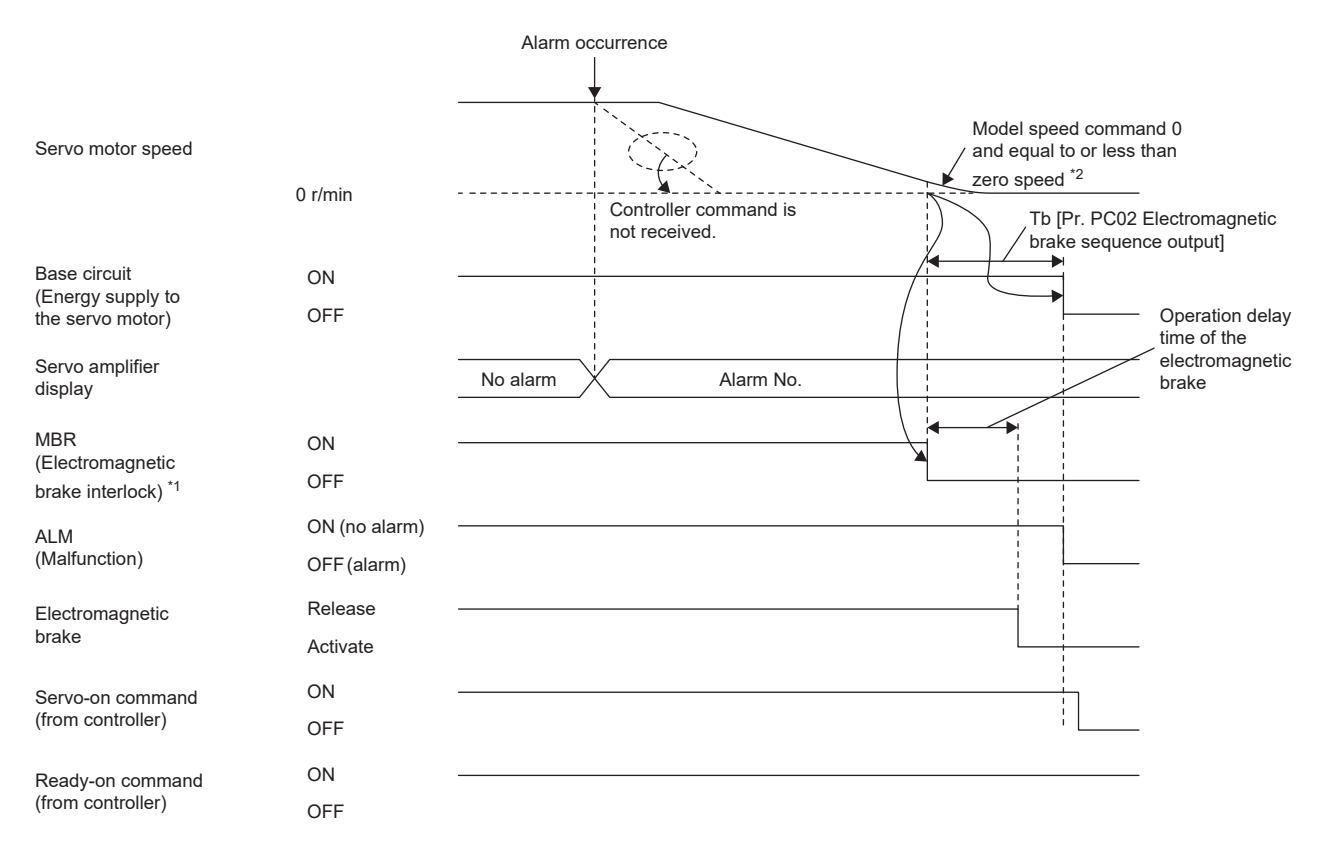

\*1 ON: Electromagnetic brake is not activated

OFF: Electromagnetic brake is activated

\*2 The model speed command is a speed command generated in the servo amplifier for forced stop deceleration of the servo motor.

• When forced stop deceleration becomes disabled

The servo motor stops using the same method as with the dynamic brake.

**Fage 165 Stopping with dynamic brake** 

#### • When network communication shut-off has occurred [G]

MBR is turned off after the servo motor stops through forced stop deceleration, then the base circuit and ALM are turned off after the base circuit shut-off delay time. The dynamic brake may operate depending on the communication shut-off status.

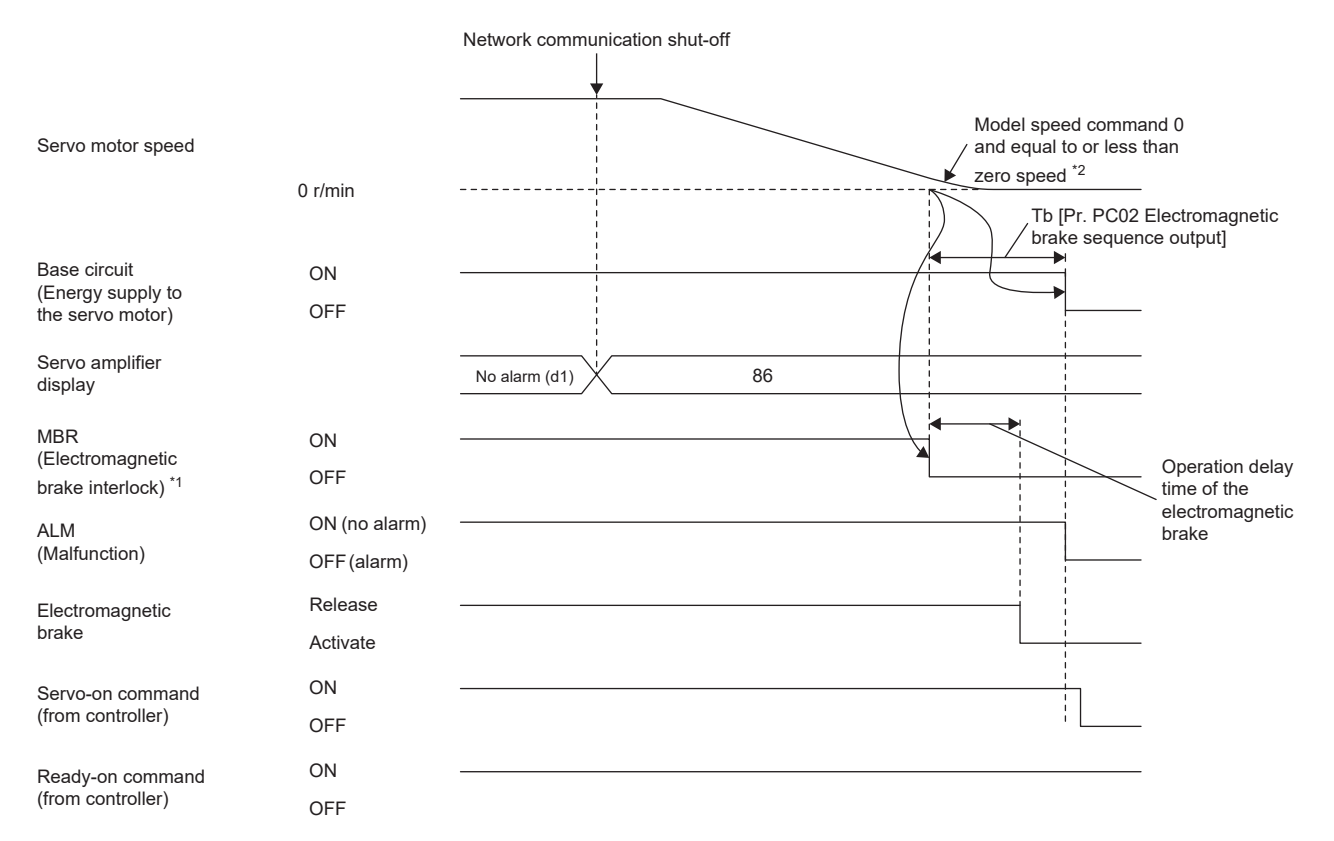

\*1 ON: Electromagnetic brake is not activated

OFF: Electromagnetic brake is activated

\*2 The model speed command is a speed command generated in the servo amplifier for forced stop deceleration of the servo motor.

#### • When network communication shut-off has occurred [B]

MBR is turned off after the servo motor stops through forced stop deceleration, then the base circuit and ALM are turned off after the base circuit shut-off delay time. The dynamic brake may operate depending on the communication shut-off status.

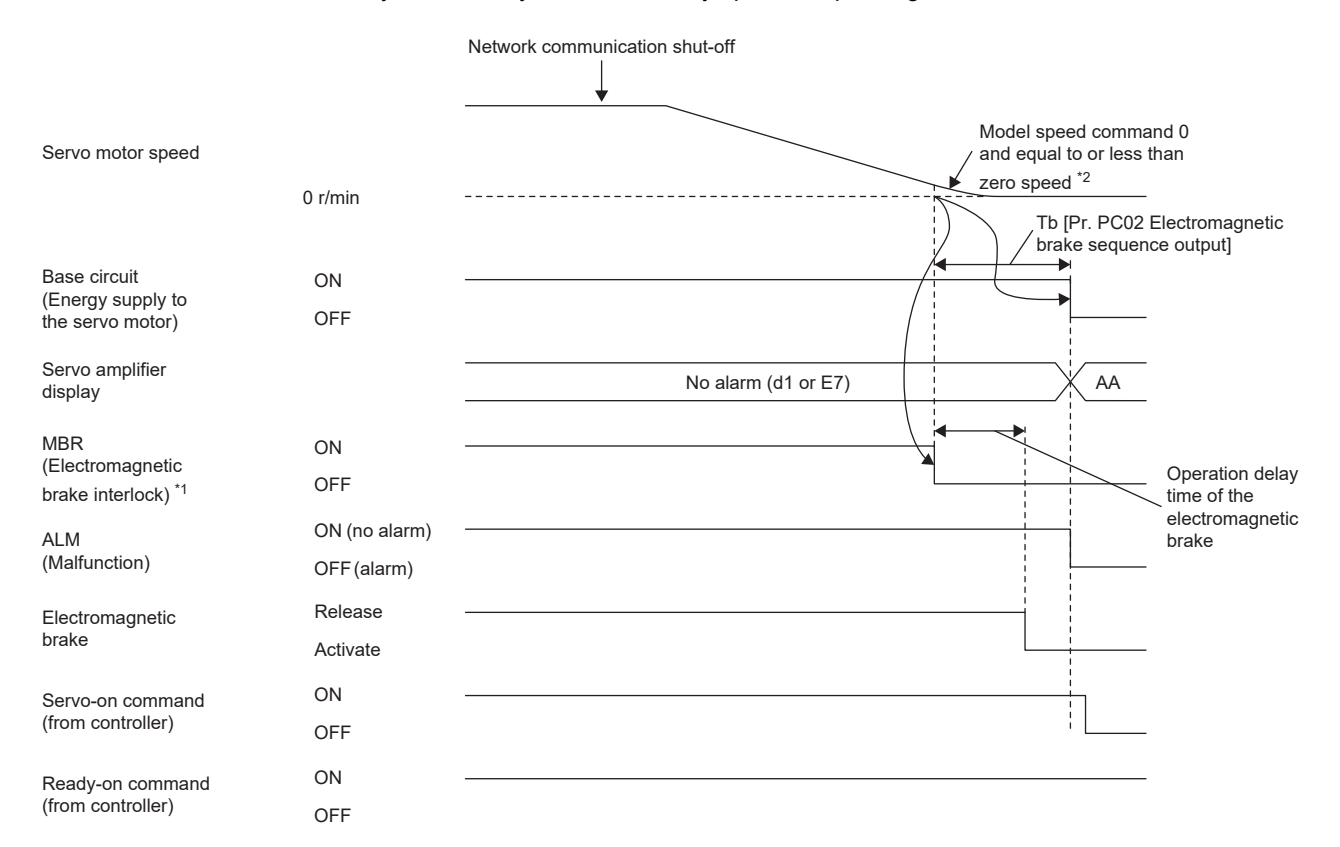

\*1 ON: Electromagnetic brake is not activated

OFF: Electromagnetic brake is activated

\*2 The model speed command is a speed command generated in the servo amplifier for forced stop deceleration of the servo motor.

### ■**Alarm occurrence [A]**

• When forced stop deceleration is enabled

MBR is turned off after the servo motor stops through forced stop deceleration, then the base circuit and ALM are turned off after the base circuit shut-off delay time.

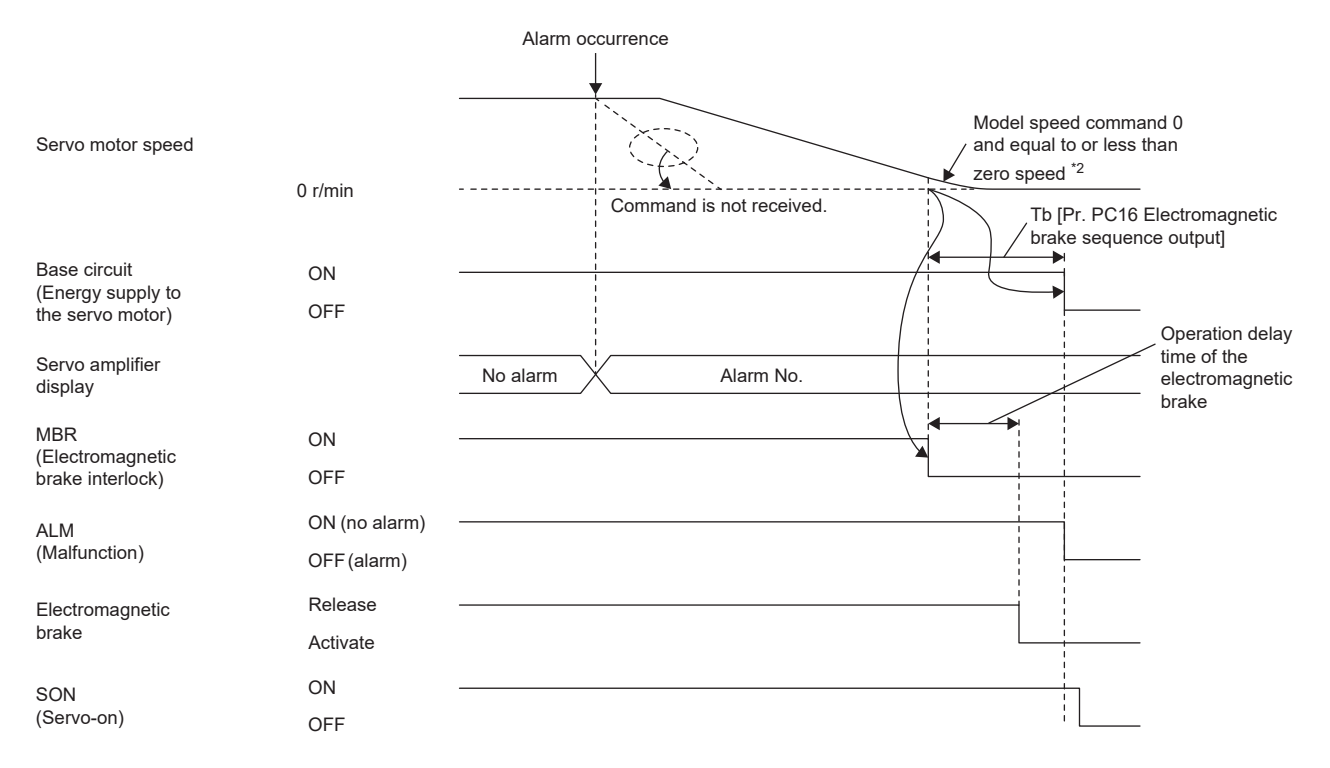

\*1 ON: Electromagnetic brake is not activated

OFF: Electromagnetic brake is activated

\*2 The model speed command is a speed command generated in the servo amplifier for forced stop deceleration of the servo motor.

• When forced stop deceleration becomes disabled

The servo motor stops using the same method as with the dynamic brake.

**Fage 165 Stopping with dynamic brake** 

#### <span id="page-187-0"></span>■**When both the main circuit power supply and the control circuit power supply are turned off**

When the base circuit is turned off, the servo motor is stopped with the dynamic brake and electromagnetic brake.

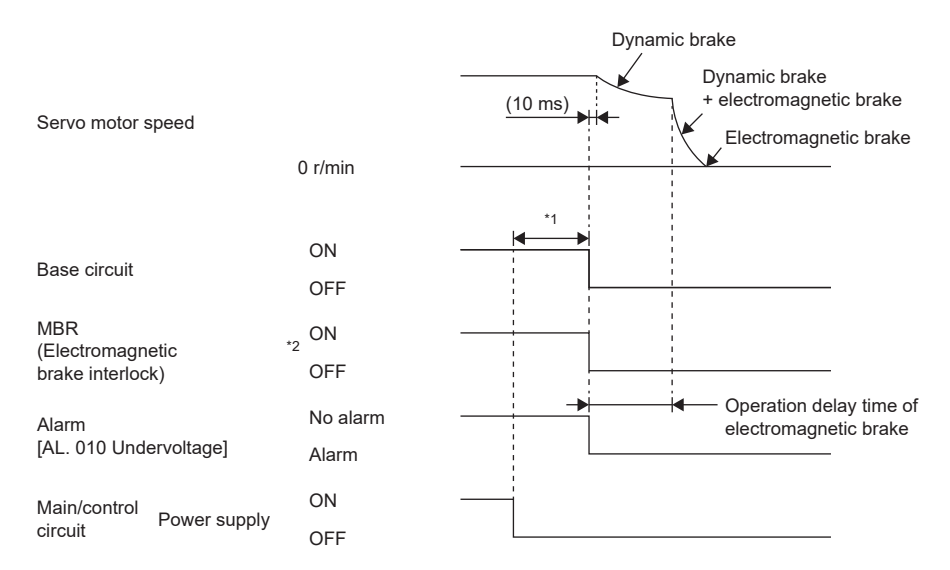

\*1 The length of time varies depending on the operation status.

\*2 ON: Electromagnetic brake is not activated

OFF: Electromagnetic brake is activated

#### ■**When the main circuit power supply is turned off and the control circuit power supply is on**

Point $\mathcal P$ 

In the torque mode and continuous operation to torque control mode, the forced stop deceleration function cannot be used.

Forced stop deceleration starts when a voltage drop is detected, and after the base circuit is turned off the servo motor is stopped with the dynamic brake and the electromagnetic brake.

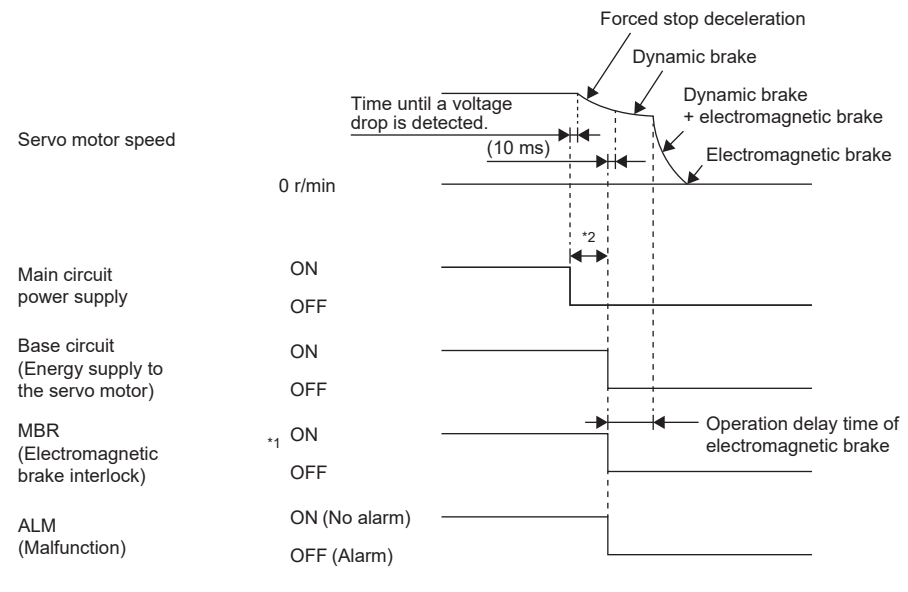

\*1 ON: Electromagnetic brake is not activated OFF: Electromagnetic brake is activated

\*2 The length of time varies depending on the operation status.

### <span id="page-188-0"></span>■**Ready-off command from controller [G]**

After the base circuit is turned off with the ready-off command, the servo motor is stopped with the dynamic brake and electromagnetic brake.

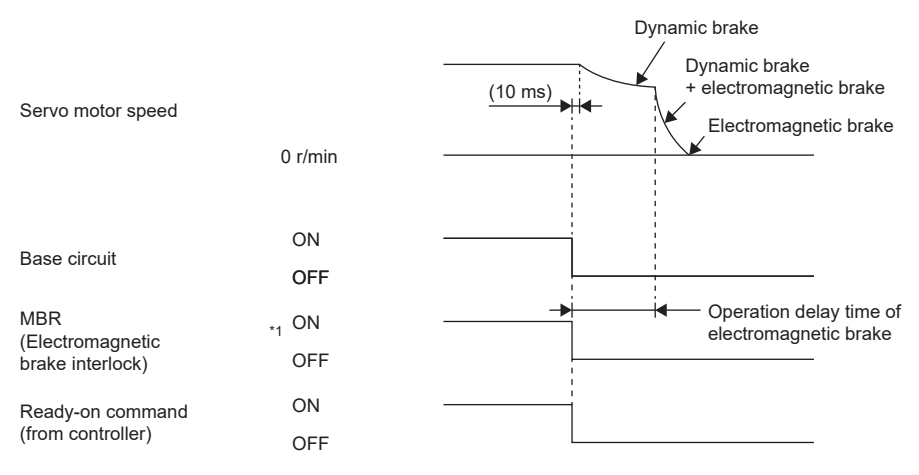

\*1 ON: Electromagnetic brake is not activated OFF: Electromagnetic brake is activated

### **When the forced stop deceleration function is not used**

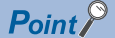

When [Pr. PA04.3 Forced stop deceleration function selection] is set to "0" (Forced stop deceleration function disabled).

#### ■**Turning the servo-on command on/off [G] [B]**

Fage 178 Turning the servo-on command on/off [G] [B]

#### ■**Turning the servo-on command on/off [A]**

 $E =$  [Page 179 Turning the servo-on command on/off \[A\]](#page-180-0)

#### ■**Turning the quick stop command (from controller) or EM1 (Forced stop 1) on/off**

When the off command is input, the servo motor is stopped with the dynamic brake and electromagnetic brake.

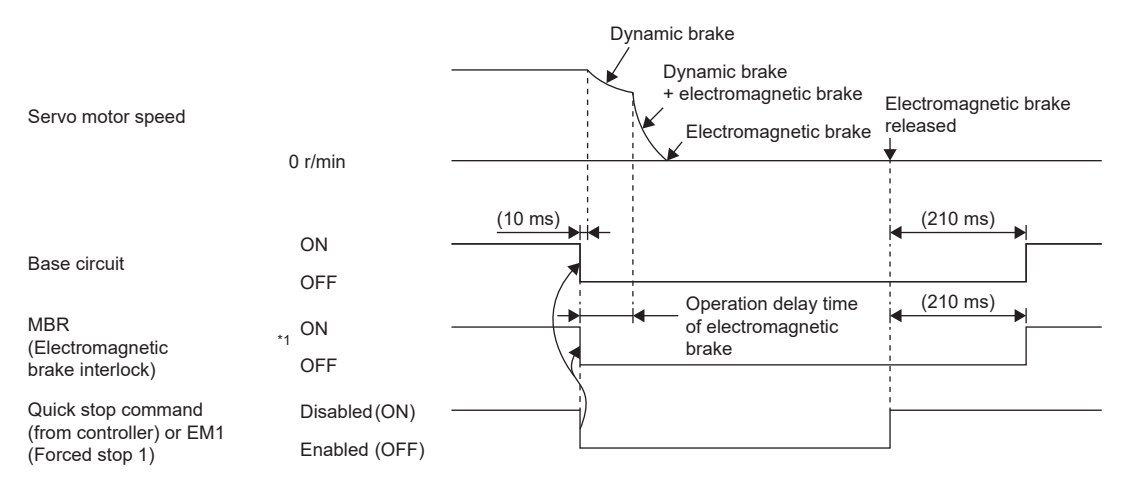

\*1 ON: Electromagnetic brake is not activated OFF: Electromagnetic brake is activated

#### ■**Alarm occurrence**

When an alarm occurs, the servo motor stops using the same method as with the dynamic brake.

 $E =$  [Page 162 Stopping with dynamic brake](#page-163-0)

■**When both the main circuit power supply and the control circuit power supply are turned off** Fage 186 When both the main circuit power supply and the control circuit power supply are turned off

■**When the main circuit power supply is turned off and the control circuit power supply is on** 

When a voltage drop is detected, the servo motor is stopped with the dynamic brake and electromagnetic brake.

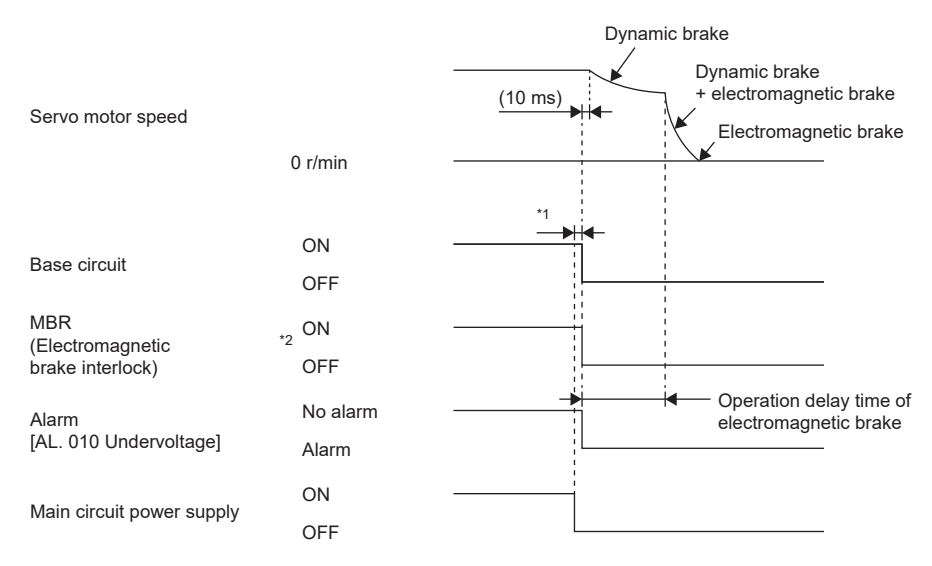

\*1 The length of time varies depending on the operation status.

\*2 ON: Electromagnetic brake is not activated OFF: Electromagnetic brake is activated

#### ■**Ready-off command from controller [G]**

Fage 187 Ready-off command from controller [G]

## **3.19 Vertical axis freefall prevention function**

When the servo motor is used to operate a vertical axis, the servo motor electromagnetic brake and the base circuit shut-off delay time function can be used to prevent the vertical axis from dropping at forced stop; however, the axis may fall by several μm due to mechanical clearance of the servo motor electromagnetic brake. The vertical axis freefall prevention function is a function that is used to prevent fall-based damage to the machine by pulling up the shaft slightly when such a risk exists.

### $\mathsf{Point} \mathcal{P}$

 • Once each of the servo parameters is set, this function operates when the servo motor speed is at or below the zero speed, the EM2 (forced stop 2) is off, an alarm occurs, or the network communication shuts off.

Restriction<sup>(1</sup>

 • This function does not operate on alarms that are not subject to the forced stop deceleration function. • This function can be used in the position mode, point table mode, homing mode, and JOG operation mode.

#### **Precautions**

- Refer to the setting method shown in this section, and check if each servo parameter has been set. If not set, this function does not operate.
- Check that the forced stop deceleration function is enabled. If disabled, this function does not operate.

### **Setting method [G] [B]**

Set the freefall prevention compensation amount with [Pr. PC31 Vertical axis freefall prevention compensation amount]. After that, turn off the EM2 (Forced stop 2) during a servo motor stop, then adjust the base circuit shut-off delay time in [Pr. PC02 Electromagnetic brake sequence output] in accordance with the travel distance ([Pr. PC31]). Adjust the time considering the freefall prevention compensation amount by checking the servo motor speed, torque ripple, and other areas.

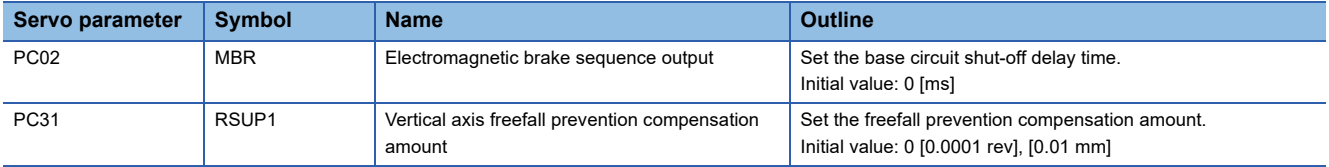

### **Setting method [A]**

Set the freefall prevention compensation amount with [Pr. PC54 Vertical axis freefall prevention compensation amount]. After that, turn off the EM2 (Forced stop 2) during a servo motor stop, then adjust the base circuit shut-off delay time in [Pr. PC16 Electromagnetic brake sequence output] in accordance with the travel distance ([Pr. PC54]). Adjust the time considering the freefall prevention compensation amount by checking the servo motor speed, torque ripple, and other areas.

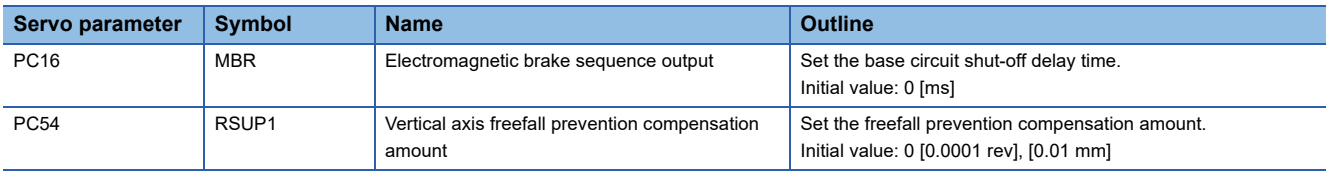

### **Timing chart [G] [B]**

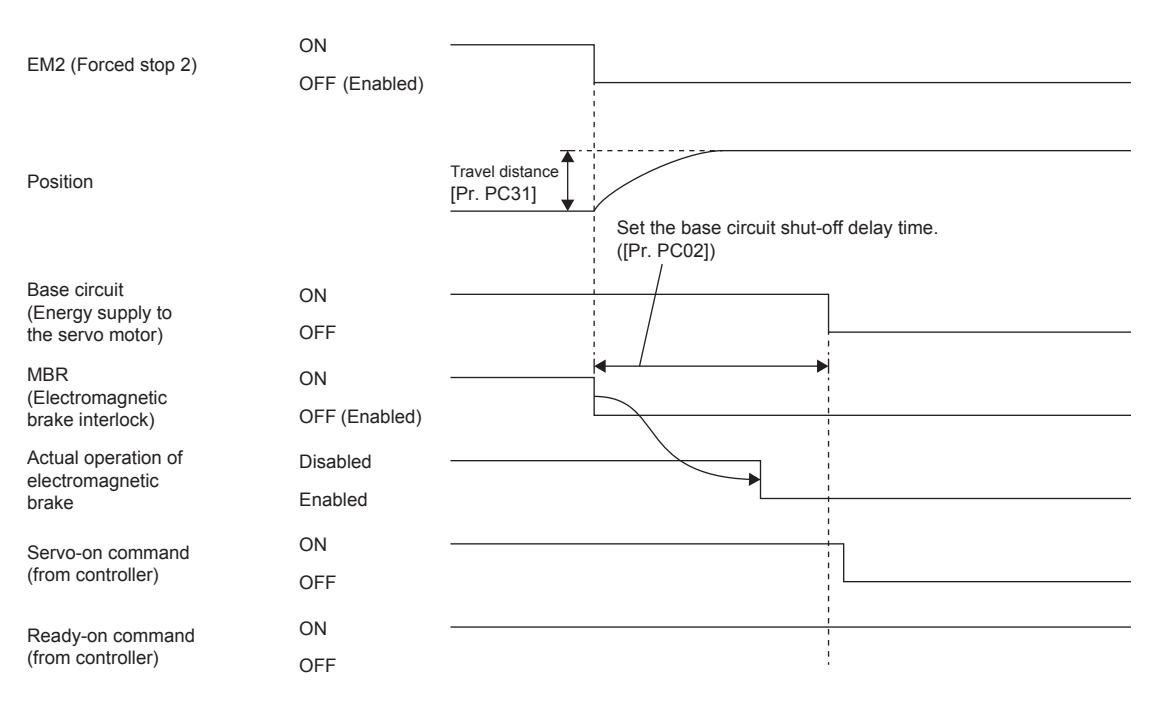

### **Timing chart [A]**

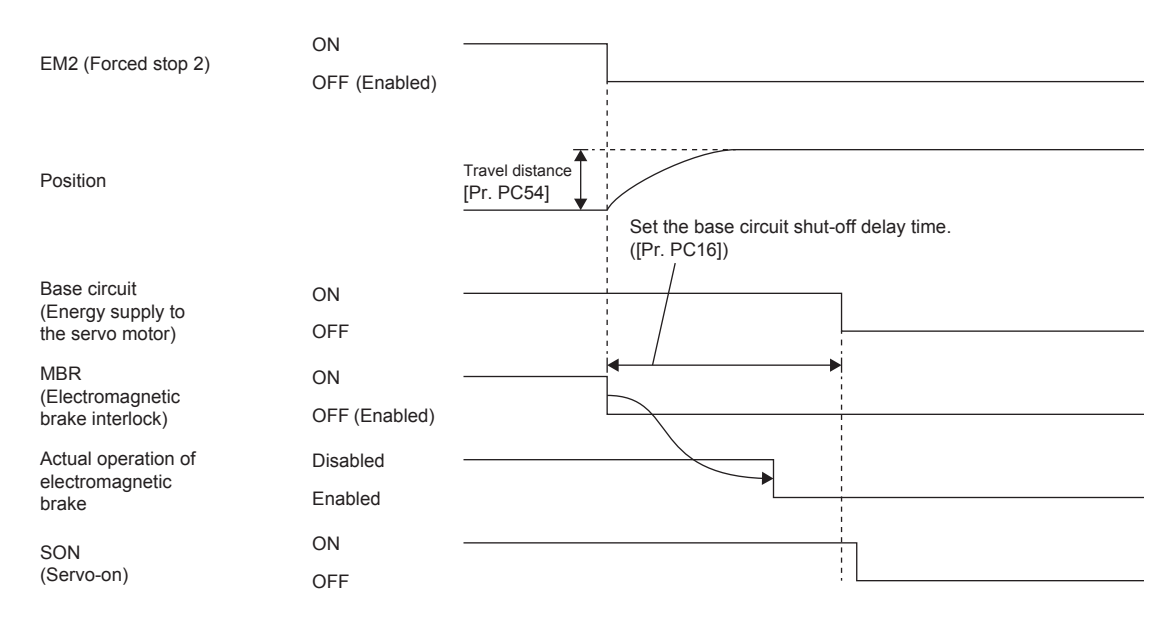

# **3.20 Acceleration/deceleration function [G] [A]**

This function enables smooth acceleration/deceleration. The following methods are available for the acceleration/deceleration function.

### **MR-J5-\_G\_/MR-J5W\_-\_G\_**

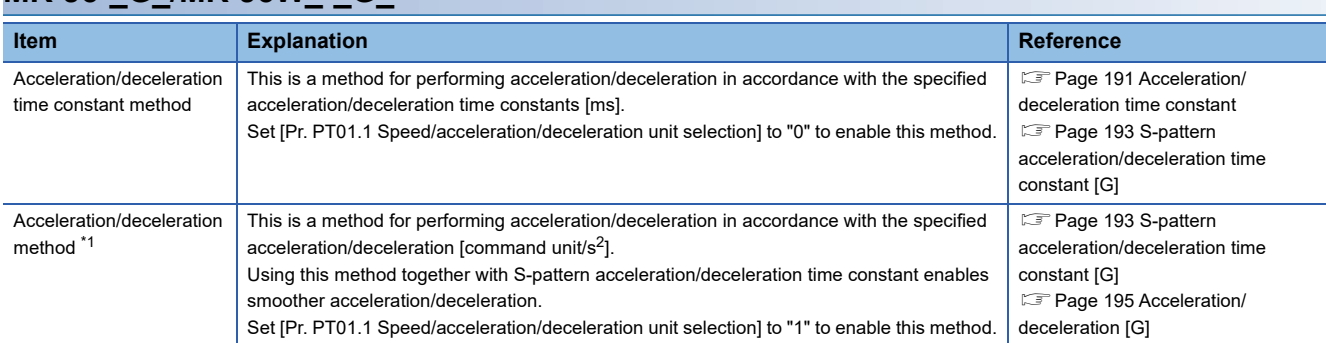

<span id="page-192-1"></span>\*1 Available on servo amplifiers with firmware version A5 or later.

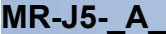

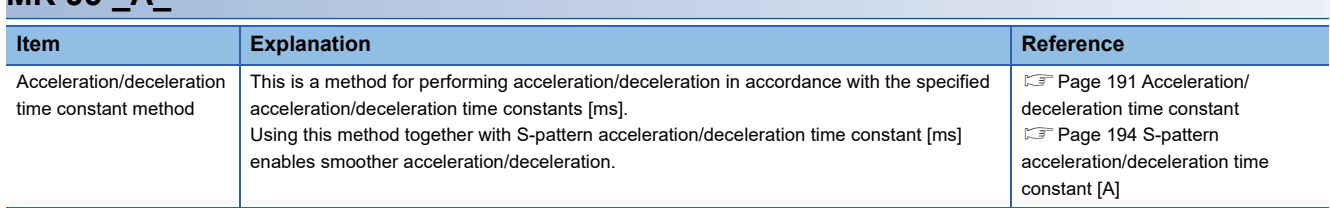

### <span id="page-192-0"></span>**Acceleration/deceleration time constant**

The acceleration/deceleration time constant is the period of time taken to reach the rated speed from 0 [r/min (0 [mm/s]) or to reach 0 [r/min] (0 [mm/s]) from the rated speed for the commands or limits. The control mode influences whether the acceleration/deceleration time constant is set in each control mode.

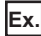

For a servo motor with a rated speed of 3000 [r/min], set 3 [s] to accelerate from 0 [r/min] to 1000 [r/min] in 1 [s].

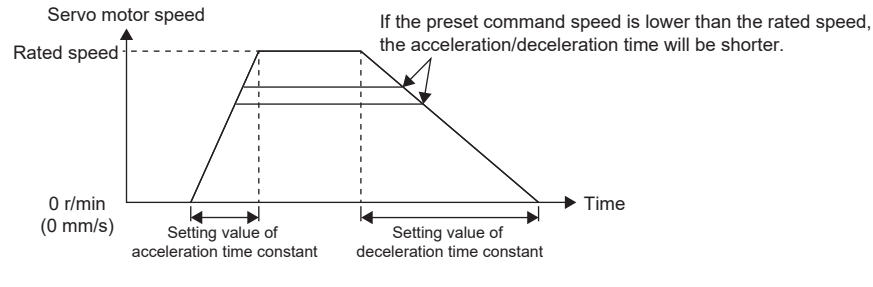

#### **Precautions**

• Refer to the different servo parameters, point tables, and objects in each control mode.

### **Setting method [G]**

The setting method varies for each control mode. Refer to the following table. In addition, the deceleration time constant of the forced stop deceleration function can be set with [Pr. PC24 Deceleration time constant at forced stop].

**F** [Page 173 Forced stop deceleration function](#page-174-0)

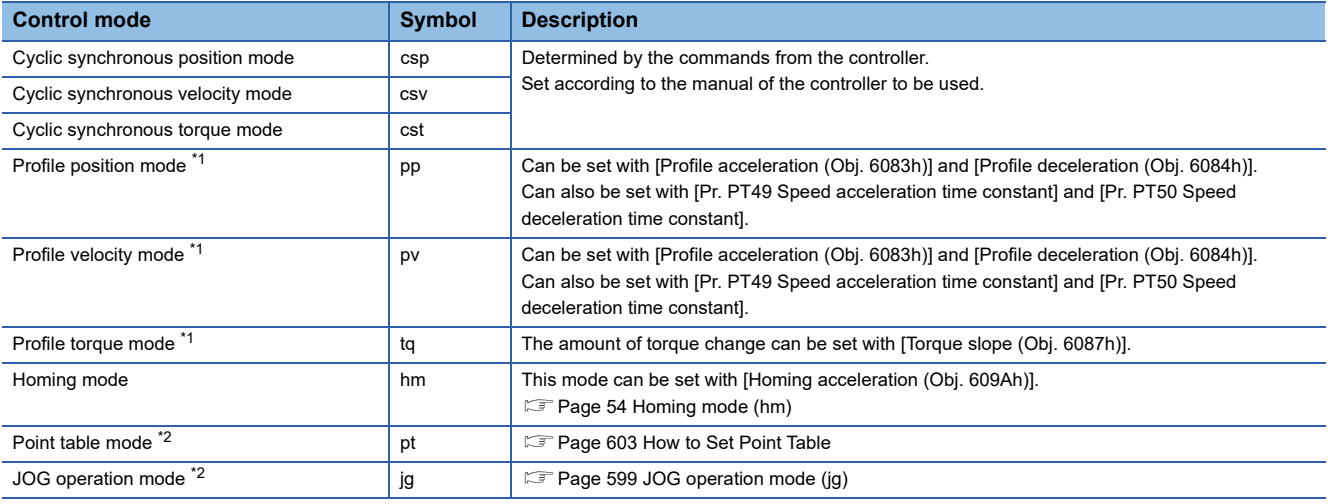

<span id="page-193-0"></span>

<span id="page-193-1"></span>\*1 Available on servo amplifiers with firmware version A5 or later. Available on servo amplifiers with firmware version B8 or later.

### **Setting method [A]**

The setting method varies for each control mode. Refer to the following table. In addition, the deceleration time constant of the forced stop deceleration function can be set with [Pr. PC51 Deceleration time constant at forced stop].

**F** [Page 173 Forced stop deceleration function](#page-174-0)

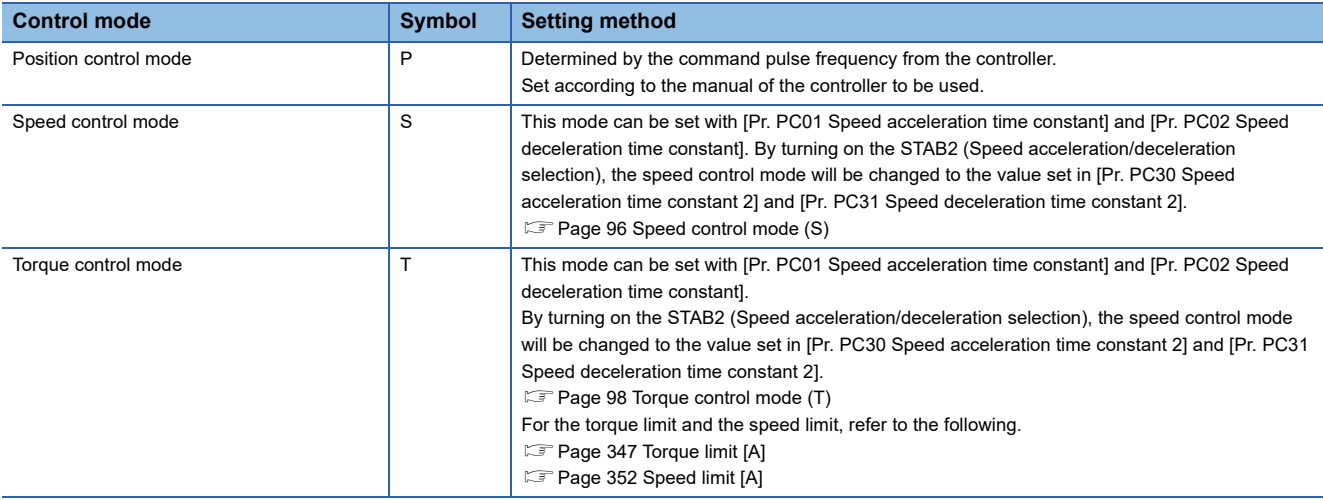

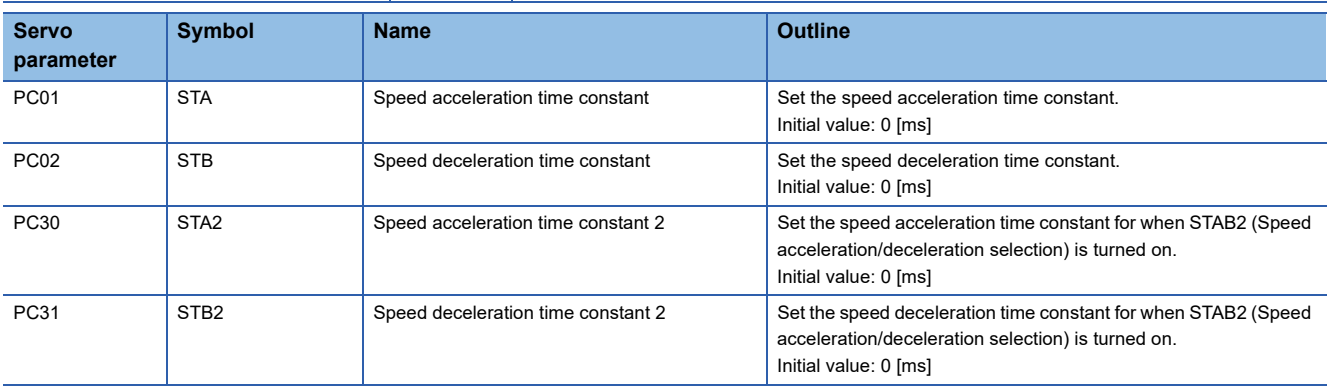

### <span id="page-194-0"></span>**S-pattern acceleration/deceleration time constant [G]**

This function is available on servo amplifiers with firmware version A5 or later.

Setting S-pattern acceleration/deceleration time constant enables smooth start/stop of the servo motor. This function operates when [Pr. PT51 S-pattern acceleration/deceleration time constants] is set.

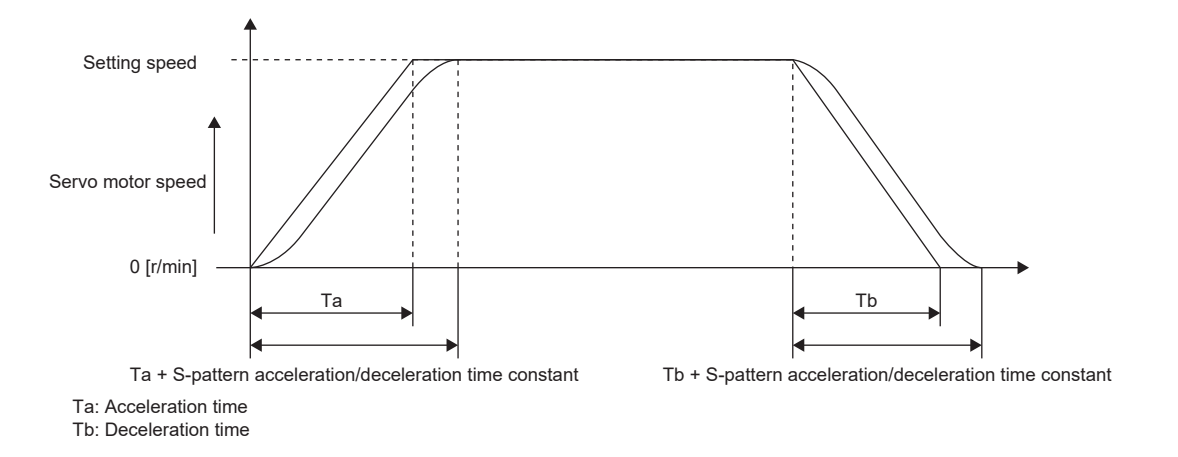

#### $Restriction$ <sup> $\frac{N}{2}$ </sup>

- This function is enabled in the profile position mode, profile velocity mode, point table mode, and JOG operation mode.
- This function is disabled when [Pr. PT51] is set to "0".
- In the point table mode and JOG operation mode, the time from start to output of MEND (traveling completion) becomes longer by the set amount of S-pattern acceleration/deceleration time constant.
- This function is disabled in the homing mode.
- If the S-pattern acceleration/deceleration time constants are set to values of 1000 ms or more in the profile position mode, point table mode, and JOG operation mode, the value is clamped to 1000 ms.

#### **Precautions**

- If the setting of acceleration or deceleration time is too long, the timing error may occur on the arc part against the setting of the S-pattern acceleration/deceleration time constant.
- If the S-pattern acceleration/deceleration time constant is set longer than the constant speed time, the speed may not reach the command speed.
- The upper time limit on the arc part of the S-pattern acceleration/deceleration is limited by the acceleration time and deceleration time. Refer to [Pr. PT51] for details.

### **Setting method**

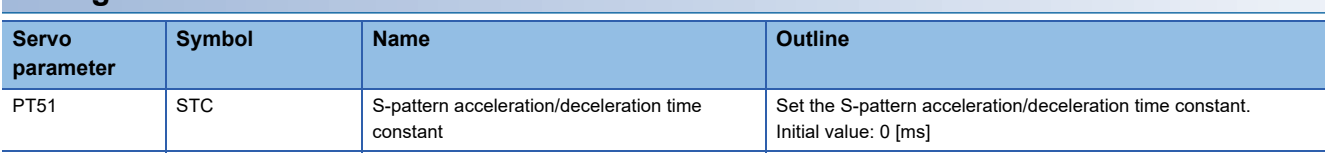

### <span id="page-195-0"></span>**S-pattern acceleration/deceleration time constant [A]**

Setting S-pattern acceleration/deceleration time constant enables smooth start/stop of the servo motor. This function is enabled when [Pr. PC03 S-pattern acceleration/deceleration time constants] is set.

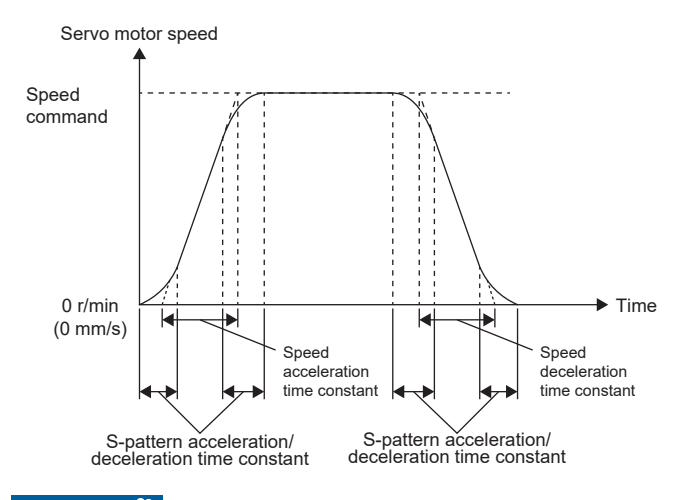

#### Restriction<sup>(17</sup>)

- This function can be used in the speed control mode and torque control mode.
- This function is disabled when [Pr. PC03 S-pattern acceleration/deceleration time constants] is set to "0".

### **Precautions**

- If the acceleration/deceleration time constant is set too long, the timing error may occur on the arc part against the setting of the S-pattern acceleration deceleration time constant.
- If the S-pattern acceleration/deceleration time constant is set longer than the constant speed time, the speed may not reach the command speed.
- The upper time limit on the arc part of the S-pattern acceleration/deceleration is limited by the setting value of the speed acceleration/deceleration time constants. For details, refer to [Pr. PC03 S-pattern acceleration/deceleration time constants].

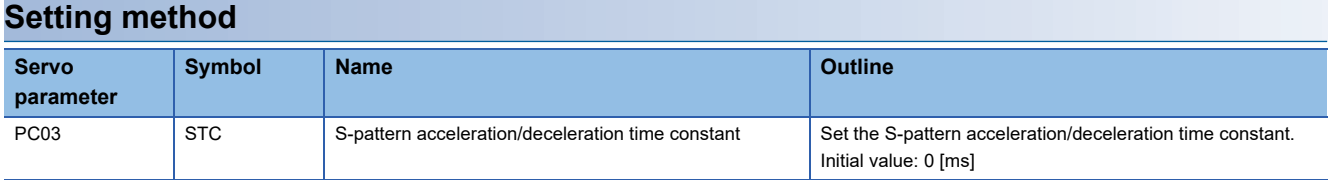

### <span id="page-196-0"></span>**Acceleration/deceleration [G]**

Acceleration/deceleration are available on servo amplifiers with firmware version A5 or later.

Acceleration/deceleration is performed in accordance with the specified acceleration/deceleration [command unit/s<sup>2</sup>]. Unlike the acceleration/deceleration time constants, acceleration/deceleration can be performed independent of the rated speed of the servo motor.

The control mode influences whether the acceleration/deceleration is set in the control mode.

### **Setting example**

To accelerate at 0.5 [s] from 0 [command unit/s] to 1500 [command unit/s], set 3000 [command unit/s<sup>2</sup>] for the acceleration. To decelerate at 2 [s] from 1500 [command unit/s] to 0 [command unit/s], set 750 [command unit/s<sup>2</sup>] for the deceleration.

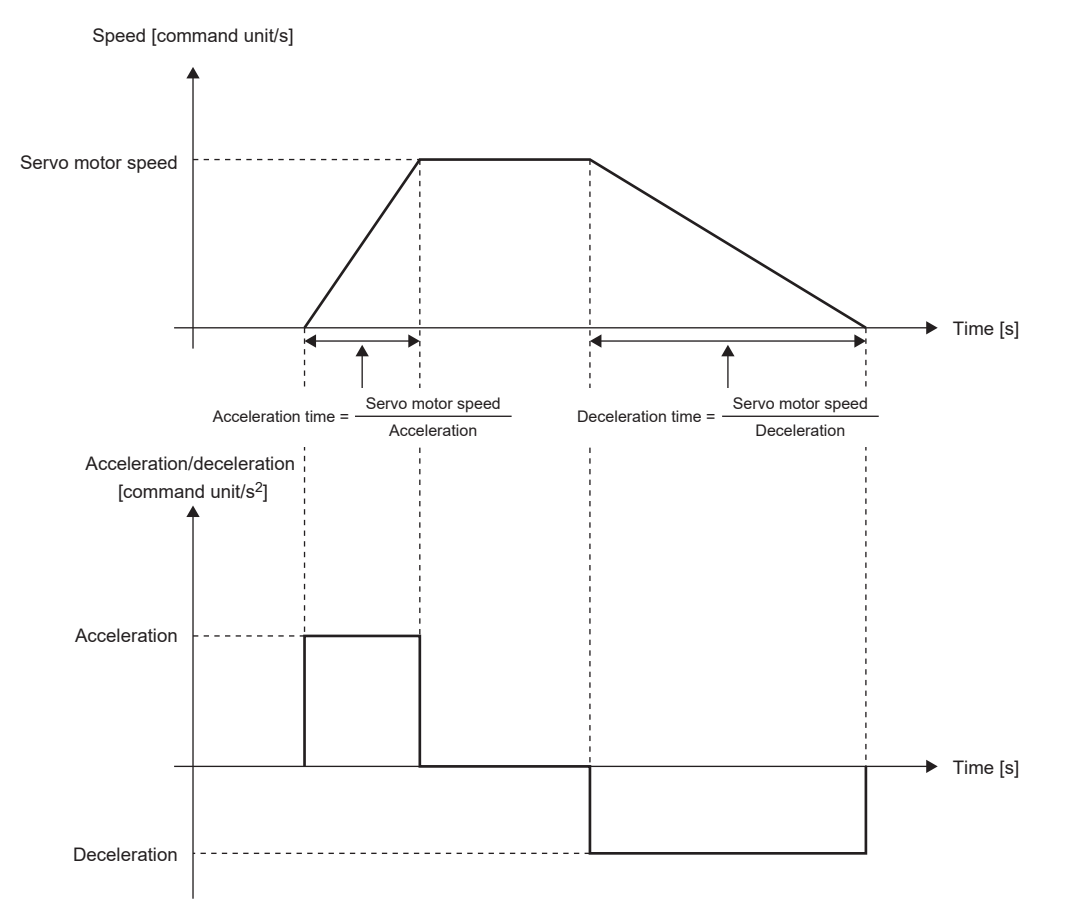

#### **Precautions**

 • The servo parameter for setting the acceleration/deceleration data varies depending on the unit selected in [Pr. PT01.1 Speed/acceleration/deceleration unit selection]. However, the same object is used for setting the acceleration/deceleration data regardless of the unit selected. Refer to [Pr. PT01.1] for details. For the precautions for each acceleration/deceleration data, refer to the setting servo parameters, point table, and objects.

### **Setting method**

Select an acceleration/deceleration unit in [Pr. PT01.1 Speed/acceleration/deceleration unit selection]. When [Pr. PT01.1] is set to "1" (command unit/s<sup>2</sup>), select the command unit with [Pr. PT01.2 Unit for position data].

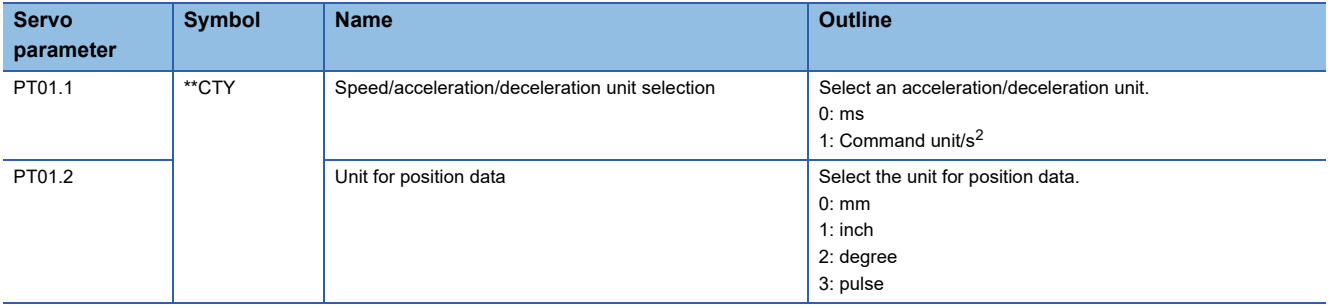

### **Relevant acceleration/deceleration data**

Fage 131 Relevant speed data and acceleration/deceleration data

# **3.21 Quick stop [G]**

With Quick stop defined in CiA 402, the servo motor can be stopped by the forced stop deceleration. For details of the forced stop deceleration, refer to the following.

**[Page 173 Forced stop deceleration function](#page-174-0)** 

When the Quick stop command in [Controlword (Obj. 6040h)] is turned off, the servo motor decelerates to a stop in accordance with the setting of [Quick stop option code (Obj. 605Ah)], following which the status changes to "Switch On Disabled" (servo-off) or "Quick Stop Active" (servo-on maintained).

### $Point<sup>°</sup>$

- When canceling Quick stop in the cyclic synchronous position mode (csp), update [Target position (Obj. 607Ah)] and [Position offset (Obj. 60B0h)] to [Position actual value (Obj. 6064h)]. If Quick stop is canceled without performing position follow-up, unexpected movements such as sudden acceleration of the servo motor may occur.
- When [Pr. PA04.3 Forced stop deceleration function selection] is set to "0" (forced stop deceleration function disabled), the servo motor stops with the dynamic brake regardless of the setting value of [Quick stop option code (Obj. 605Ah)].
- The Quick stop command is accepted only when the PDS state transition is in the "Operation Enabled" state.

### $Restraction<sup>{N}</sup>$

- This function can be used in the cyclic synchronous mode (csp/csv/cst), profile mode (pp/pv/tq), point table mode (pt), JOG operation mode (jg), and homing mode (hm).
- In the torque mode or continuous operation to torque control mode (ct), the servo motor stops with the dynamic brake without deceleration to a stop.
- If an alarm that causes forced stop deceleration has occurred during the deceleration stop operation with Quick stop, the PDS state transition will shift to "Fault reaction active". After the servo motor stops at the deceleration time constant of Quick stop, the servo-off state will be established.
- If a warning that causes forced stop deceleration has occurred during the deceleration stop operation with Quick stop, the PDS state transition maintains "Quick stop active". After the servo motor stops at the deceleration time constant of Quick stop, the servo-off state will be established.
- If a warning causes deceleration stop with Quick stop during the deceleration stop operation, the PDS state transition will shift to "Quick stop active". After the servo motor stops at the deceleration time constant of the deceleration stop caused by the warning, the servo-off state will be established.
- When the Quick stop command is turned off at the command stop of the controller, the command stop takes precedence and the servo motor stops with the dynamic brake without deceleration to a stop.

### **Setting with servo parameters**

[Pr. PT68.0 Quick stop method selection] can be used to specify the deceleration stop operation method. [Pr. PT68.0] corresponds to [Quick stop option code (Obj. 605Ah)].

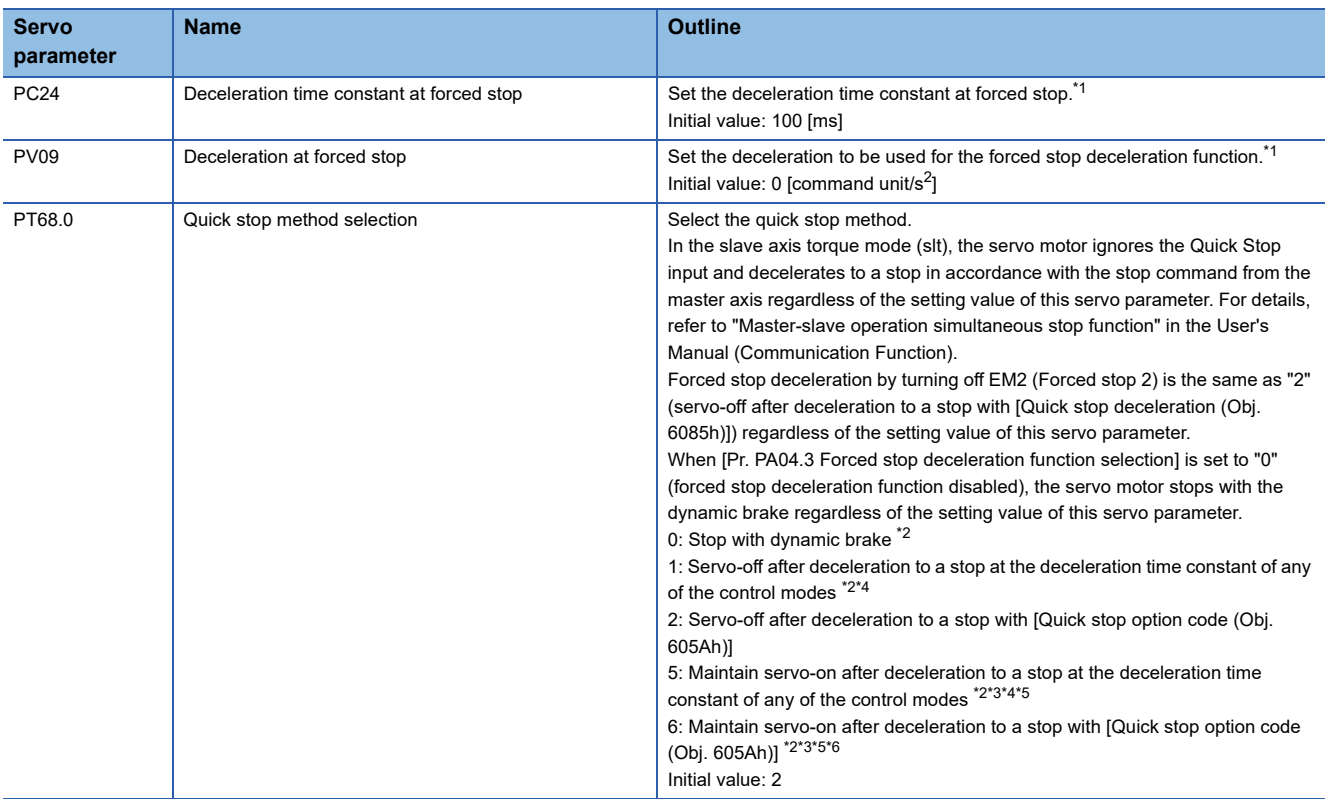

<span id="page-199-0"></span>\*1 The servo parameter to be set varies depending on the unit selected in [Pr. PT01.1 Speed/acceleration/deceleration unit selection]. However, the same object is used for setting the acceleration/deceleration data regardless of the unit selected. For details, refer to "[Pr. PT01.1 Speed/acceleration/deceleration unit selection]" in the User's Manual (Parameters).

- <span id="page-199-1"></span>\*2 Available on servo amplifiers with firmware version D0 or later.
- <span id="page-199-3"></span>\*3 Not available for CC-Link IE Field Network Basic.

<span id="page-199-2"></span>\*4 For the deceleration time constants of the control modes, refer to "[Quick stop option code (Obj. 605Ah)]" in the User's Manual (Object Dictionary).

- <span id="page-199-4"></span>\*5 When the controller being used cannot perform follow-up in the "Quick stop active" state (during servo-on), do not use this setting value in the cyclic synchronous position mode (csp). For information on whether the controller being used can perform follow-up in the "Quick stop active" state, refer to the manual for the controller.
- <span id="page-199-5"></span>\*6 When canceling Quick stop in the cyclic synchronous position mode (csp), cancel it after servo-off or perform position follow-up with the controller. If Quick stop is canceled without performing position follow-up, the servo motor may suddenly accelerate.

### **Settings with objects**

For details on the objects, refer to the User's Manual (Object Dictionary).

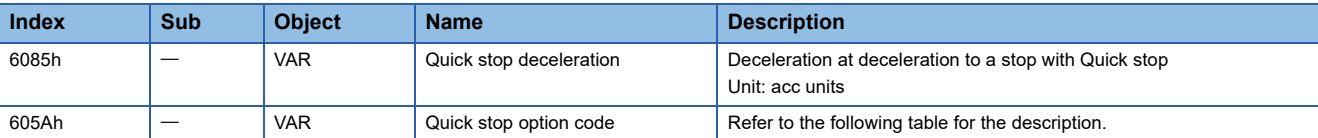

The methods and operations supported in [Quick stop option code (Obj. 605Ah)] are shown in the following table.

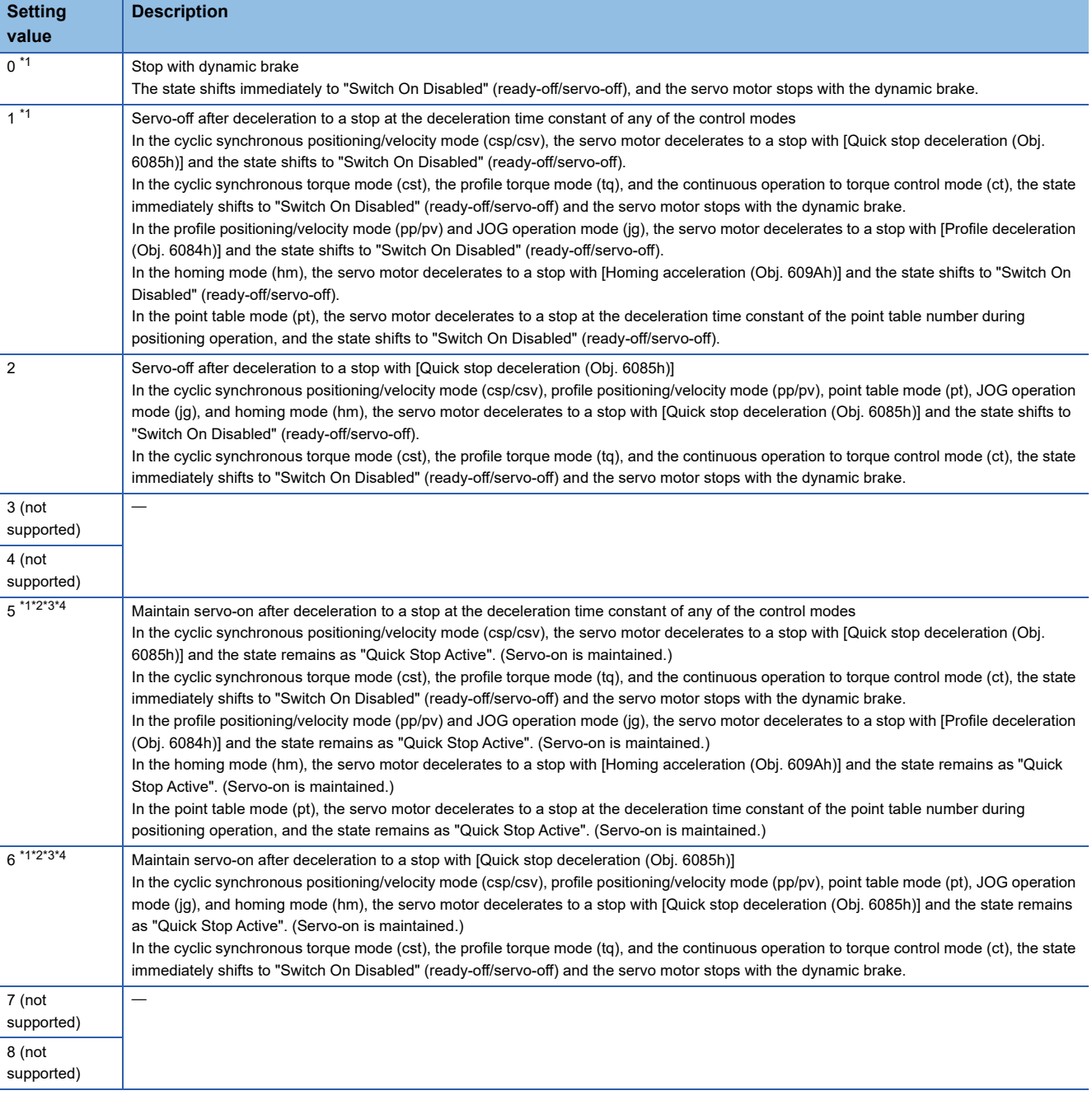

<span id="page-200-0"></span>\*1 Available on servo amplifiers with firmware version D0 or later.

<span id="page-200-1"></span>\*2 When canceling Quick stop in the cyclic synchronous position mode (csp), cancel it after servo-off or perform position follow-up with the controller. If Quick stop is canceled without performing position follow-up, the servo motor may suddenly accelerate.

<span id="page-200-2"></span>\*3 Not available for CC-Link IE Field Network Basic.

<span id="page-200-3"></span>\*4 When the controller being used cannot perform follow-up in the "Quick stop active" state (during servo-on), do not use this setting value in the cyclic synchronous position mode (csp). For information on whether the controller being used can perform follow-up in the "Quick stop active" state, refer to the manual for the controller.

### **Timing chart**

### **When [Quick stop option code (Obj. 605Ah)] is set to "1"**

The servo motor decelerates to a stop at the deceleration time constant of any of the control modes, then the state shifts to "Switch On Disabled". For the deceleration time constant, refer to the User's Manual (Object Dictionary).

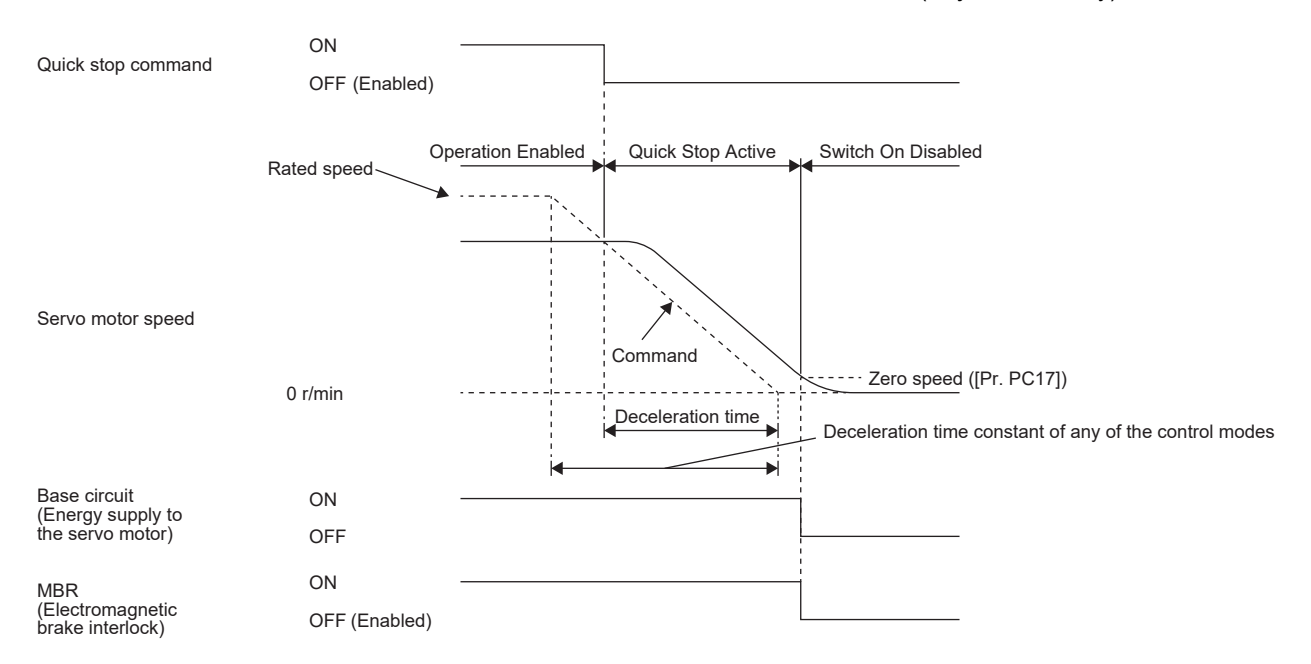

### **When [Quick stop option code (Obj. 605Ah)] is set to "2"**

The servo motor decelerates to a stop with [Quick stop deceleration (Obj. 6085h)], and the state shifts to "Switch On Disabled".

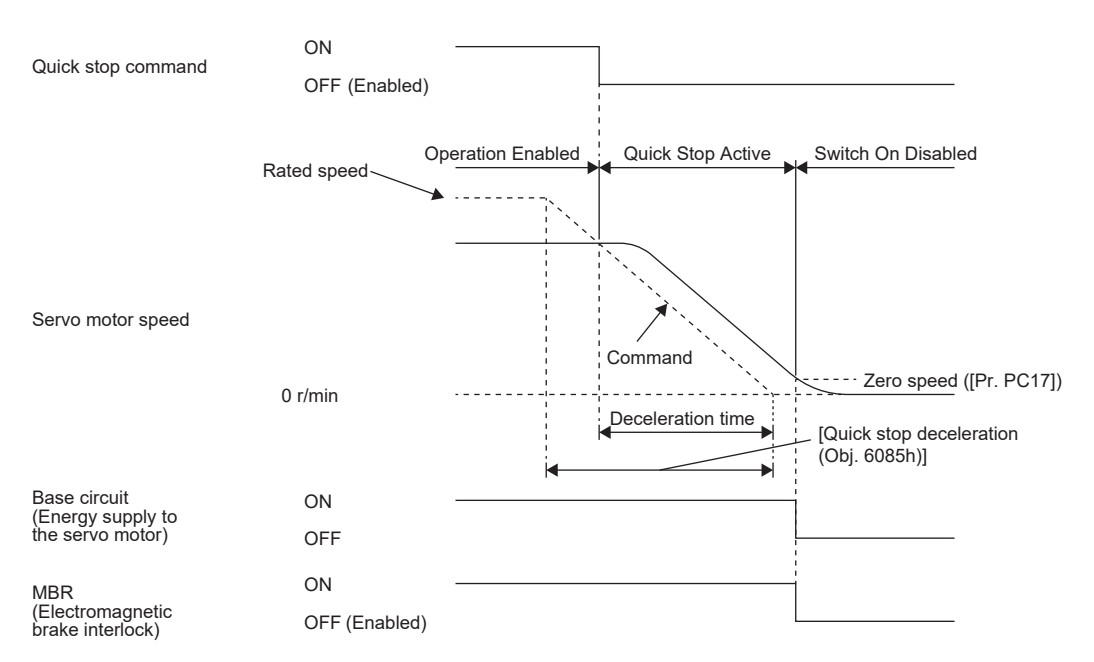

### **When [Quick stop option code (Obj. 605Ah)] is set to "5"**

The servo motor decelerates to a stop at the deceleration time constant of any of the control modes, then the state remains as "Quick Stop Active" (servo-on). For the deceleration time constant, refer to the User's Manual (Object Dictionary).

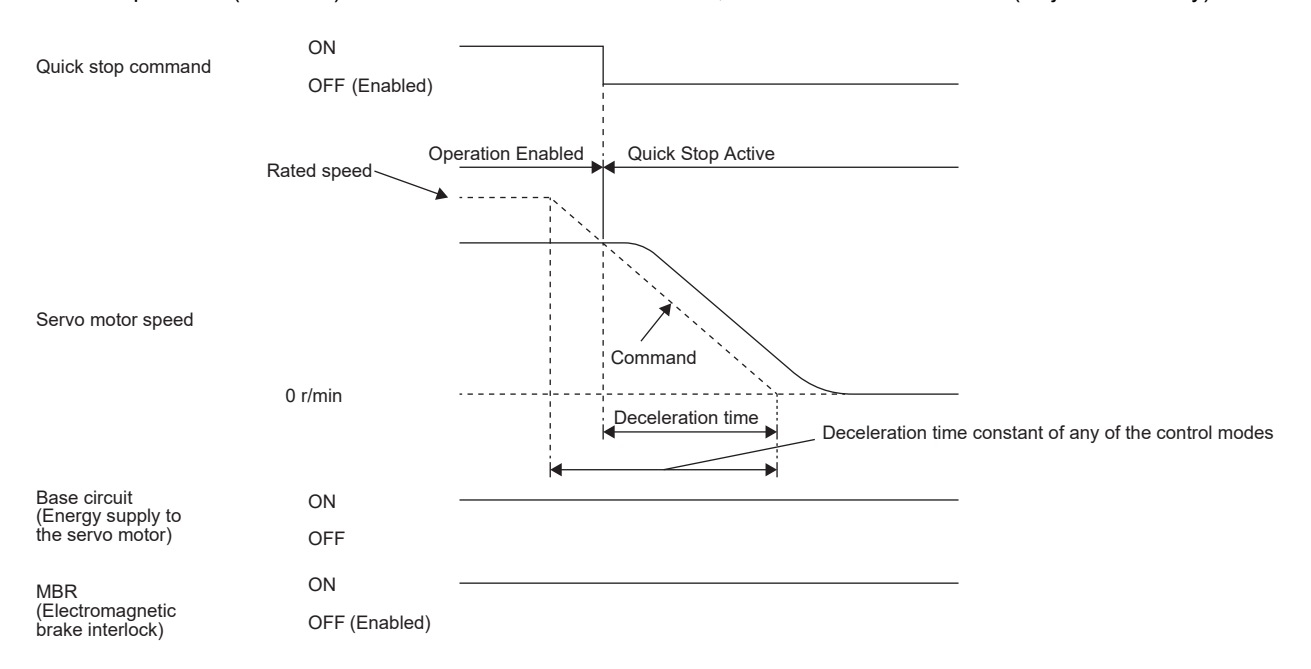

### **When [Quick stop option code (Obj. 605Ah)] is set to "6"**

After deceleration to a stop with [Quick stop deceleration (Obj. 6085h)], the state remains as "Quick Stop Active" (servo-on).

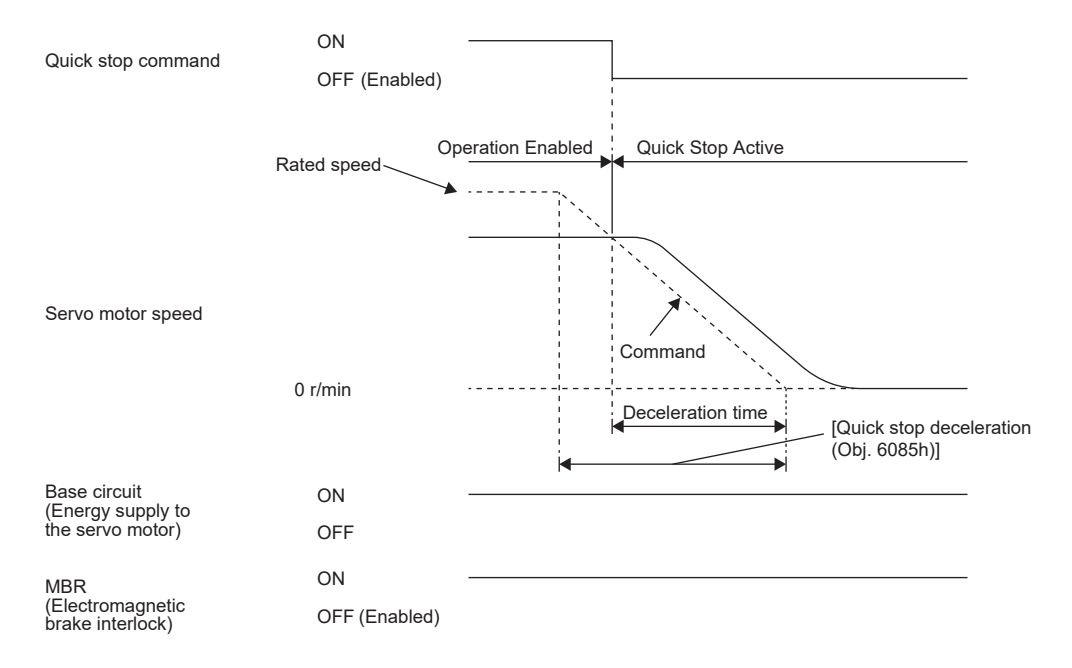

# **3.22 Halt [G]**

Halt defined in CiA 402 enables temporary stop of the servo motor.

When 1 is set in Bit 8 (HALT) of [Controlword (Obj. 6040h)], the servo motor decelerates to a stop with the deceleration time constant of [Profile deceleration (Obj. 6084h)] or [Homing acceleration (Obj. 609Ah)], and then the state remains as "Operation Enable" (Servo-on), in accordance with the setting of [Halt option code (Obj. 605Dh)]. When Halt Bit is set to 0 during the deceleration stop operation, the servo motor decelerates to a stop and returns to the operable state.

#### $Restriction<sup>(n)</sup>$

- This function can be used in the profile mode (pp/pv/tq), point table mode (pt), JOG operation mode (jg), and homing mode (hm). The other control modes can be operated regardless of the Halt Bit status.
- In the profile torque mode (tq), [Torque demand value (Obj. 6074h)] is set to 0 regardless of [Halt option code (Obj. 605Dh)]. The amount of torque change at this time can be set using [Torque slope (Obj. 6087h)].

### **Objects for setting**

For details on the objects, refer to the User's Manual (Object Dictionary).

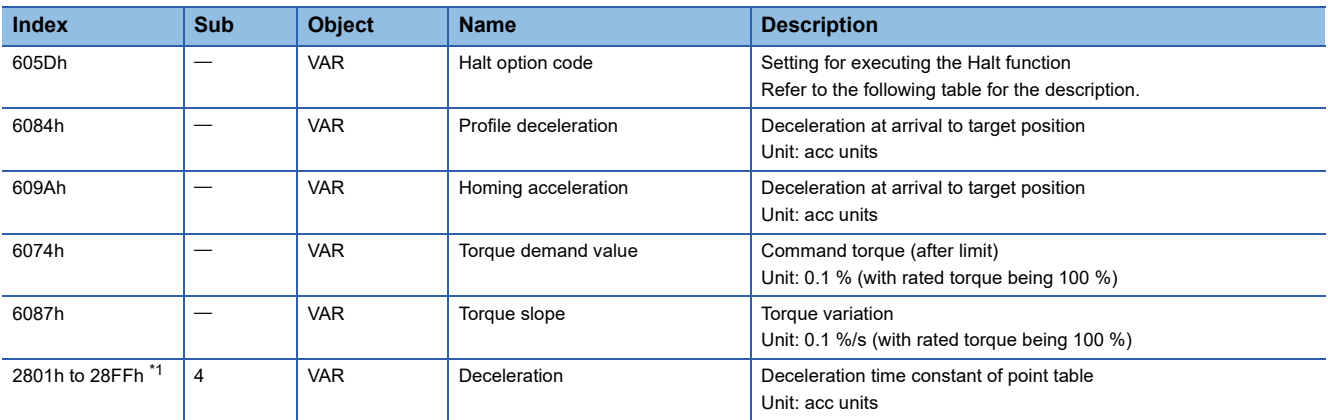

<span id="page-203-0"></span>\*1 Available on servo amplifiers with firmware version B8 or later.

The following table shows descriptions of [Halt option code (Obj. 605Dh)].

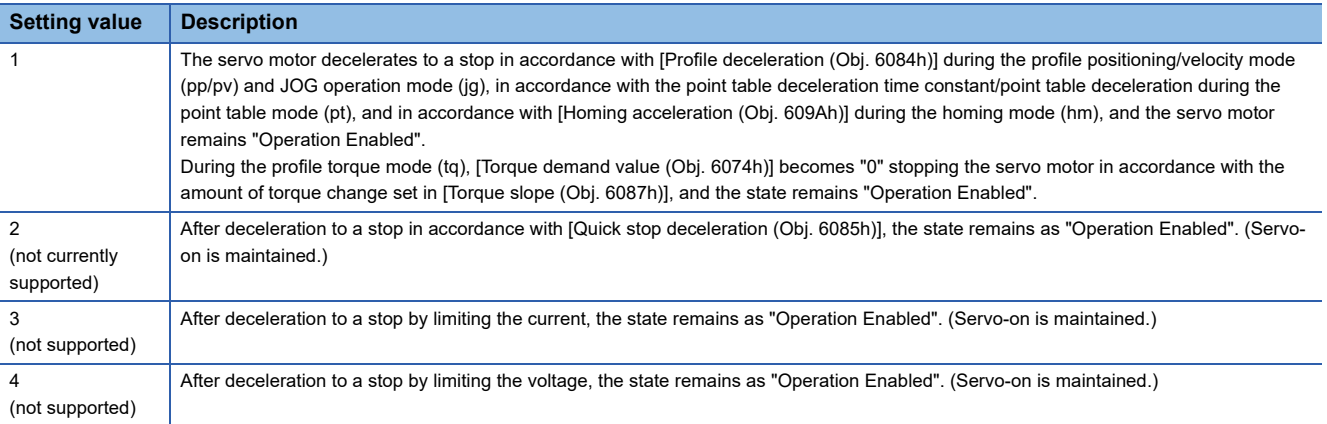

### **Timing chart**

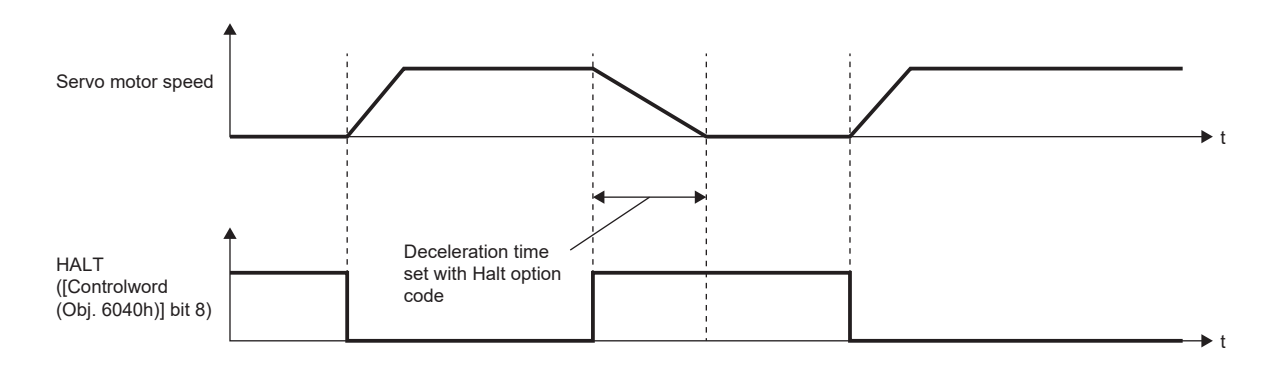

# **3.23 Command pulse train monitoring function [A]**

Available on servo amplifiers with firmware version A5 or later.

It is recommended to use this function for safety aspect.

Use this function so that a command pulse train will not be input incorrectly due to such a factor as noise, which results in unexpected operation.

### **Setting a command frequency error threshold**

Set [Pr. PC90 Command frequency error threshold].

If the frequency of a command pulse train input is detected to be larger than the setting value, [AL. 035 Command frequency error] occurs.

### **Setting PEN (Command input permission signal)**

Assign PEN (Command input permission signal) to an input device.

**[Page 147 Assigning I/O devices](#page-148-0)** 

A command pulse train input is not accepted while PEN is turned off.

A command pulse train input is accepted by turning on PEN.

If PEN has not been assigned to the input device, a command pulse train input is always accepted.

If PENS (Command pulse train input permitted) has been assigned to an output device, PENS is turned on when a command pulse train input can be acceptable.

There is a delay from the time PEN is turned on until PENS is turned on, or from the time PEN is turned off until PENS is turned off.

The following shows a timing chart of command pulse train input acceptance.

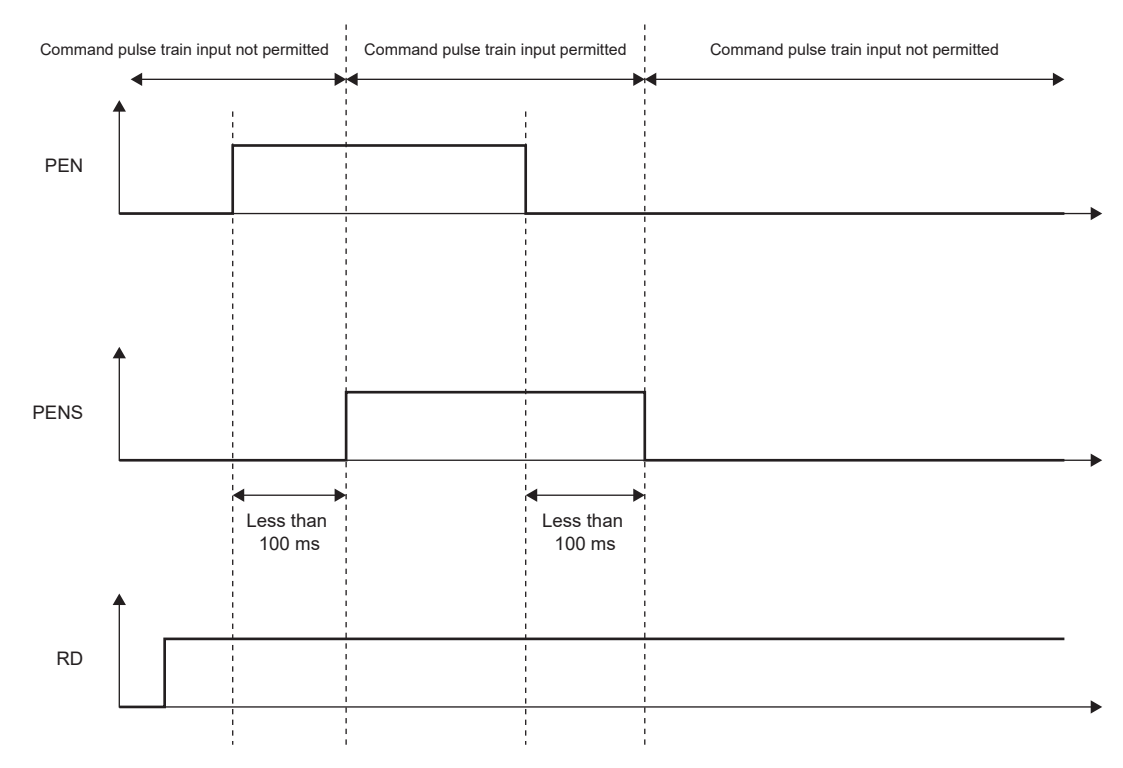

This chapter explains the applicable functions. Please select the applicable function to be used from the following table.

#### **Function to operate safely APPLICABLE FUNCTIONS Outline Reference** Software position limit Prevents a moving part from colliding with the equipment. [Page 341 Software position limit \[G\]](#page-342-0) Torque limit **Prevents the servo motor from outputting a higher torque than the** specified value. [Page 344 Torque limit \[G\]](#page-345-0) **F** [Page 347 Torque limit \[A\]](#page-348-1) Speed limit **Prevents the servo motor from operating faster than the specified** speed. [Page 350 Speed limit \[G\]](#page-351-0) **[Page 352 Speed limit \[A\]](#page-353-1)** Excessive error alarm detection function Prevents the motor feedback position from deviating from the position command by more than a predetermined value. **Page 382 Excessive error alarm detection** [function](#page-383-0)

### **Functions to enhance the failure detection capability of the servo amplifier**

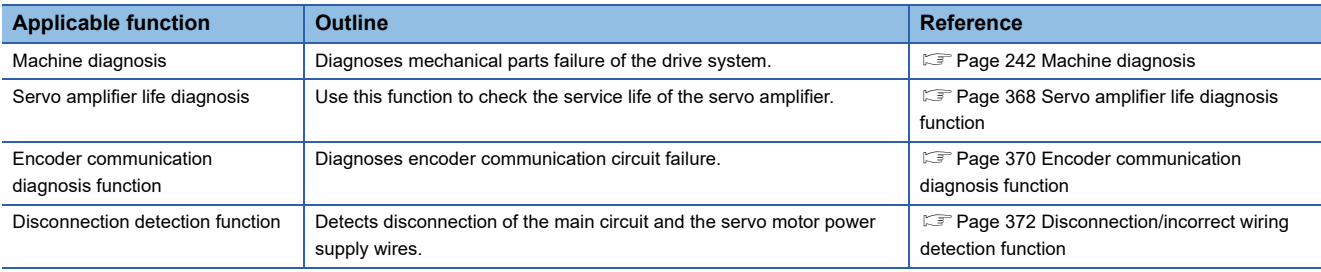

### **Functions to prevent the drive of servo motor from stopping**

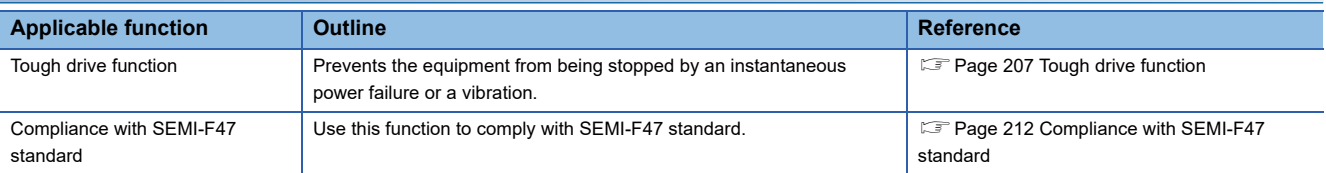

### **Functions to perform advanced control in specific applications**

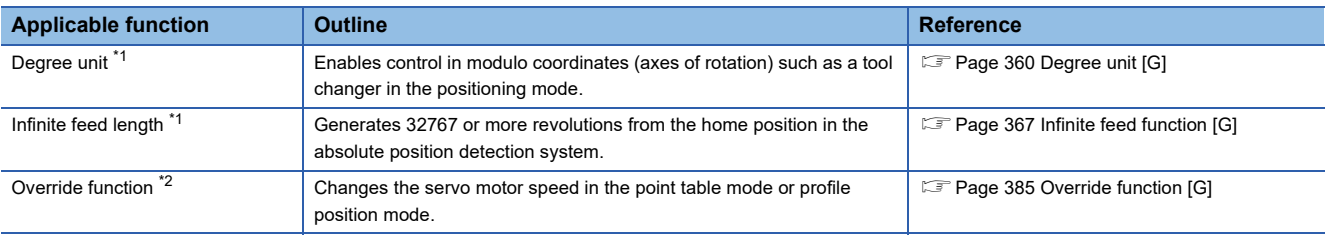

<span id="page-206-0"></span>\*1 Available on servo amplifiers with firmware version B6 or later.

<span id="page-206-1"></span>\*2 Available on servo amplifiers with firmware version D4 or later.

### **Functions to store data sampled at high speed from the servo amplifier, then communicate/output it to the controller**

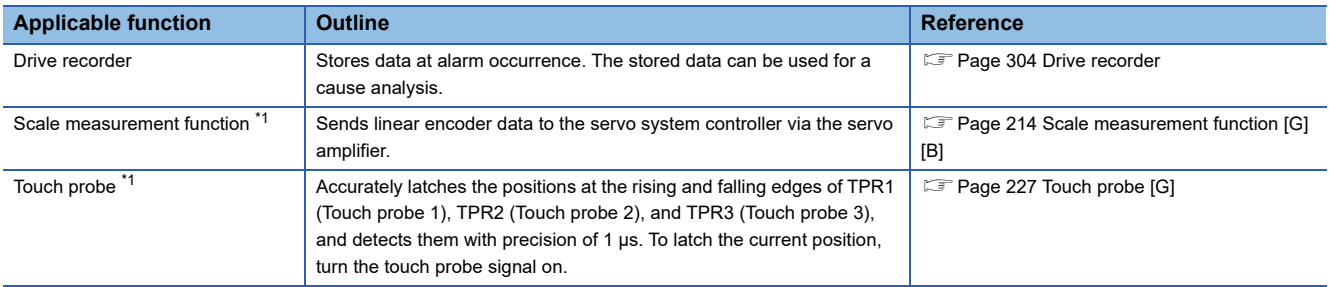

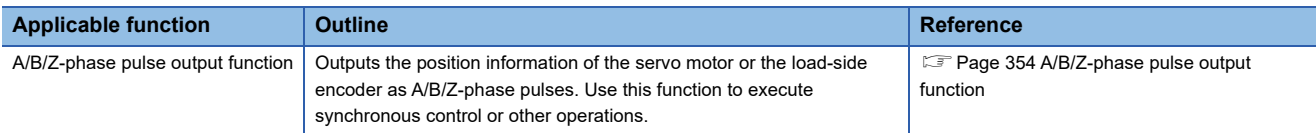

<span id="page-207-0"></span>\*1 Available on servo amplifiers with firmware version A5 or later.

### **Function to shorten operating time**

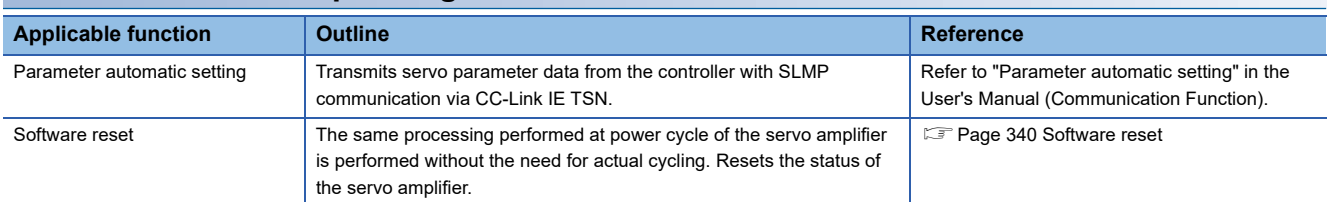

### **Performance-improving function**

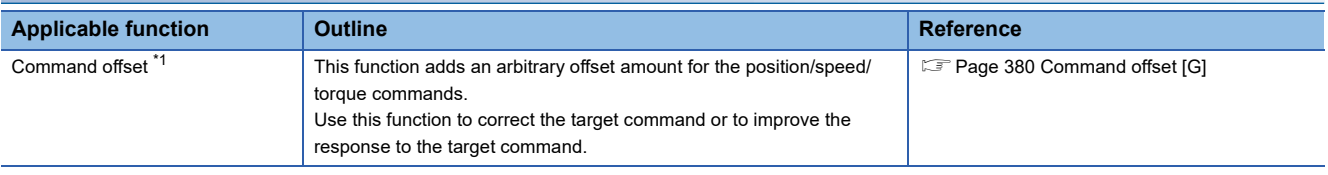

<span id="page-207-1"></span>\*1 Available on servo amplifiers with firmware version A5 or later.

# <span id="page-208-0"></span>**4.1 Tough drive function**

Tough drive function is a function that allows the operation to continue without stopping the device, even when an alarm would occur normally. This function also features the vibration tough drive and the instantaneous power failure tough drive.

### **Vibration tough drive**

Vibration tough drive function is a function to: 1) prevent vibration, as the mechanical resonance frequency changes due to aging of the machine; and 2) instantaneously reset the filter when machine resonance occurs. For details, refer to "Vibration tough drive" in the following manual.

MR-J5 User's Manual (Adjustment)

### **Instantaneous power failure tough drive**

The instantaneous power failure tough drive function avoids the occurrence of [AL. 010 Undervoltage], even when an instantaneous power failure occurs during operation. Operating continuously without stopping the system is feasible. When the instantaneous power failure tough drive activates, the function will increase the tolerance against instantaneous power failure using the electrical energy charged in the capacitor in the servo amplifier and will change an alarm level of [AL. 010 Undervoltage] simultaneously. The [AL. 010.1 Voltage drop in the control circuit power] detection time for the control circuit power supply can be changed with [Pr. PF25 SEMI-F47 function - Instantaneous power failure detection time (Instantaneous power failure tough drive detection time)]. In addition, [AL. 010.2 Voltage drop in the main circuit power] detection level for the bus voltage is changed automatically.

### **Precautions**

- For MR-J5D\_-\_G\_, this function cannot be used.
- MBR (Electromagnetic brake interlock) is on during the instantaneous power failure tough drive.
- When the load of instantaneous power failure is large, [AL. 010.2] caused by the bus voltage drop may occur regardless of the set value of [Pr. PF25 SEMI-F47 function - Instantaneous power failure detection time (Instantaneous power failure tough drive detection time)].
- The external dynamic brake cannot be used when complying with the SEMI-F47 standard. Do not assign DB (Dynamic brake interlock) to the output device. If DB is assigned, the servo amplifier switches to servo-off status when an instantaneous power failure occurs.
- When complying with the SEMI-F47 standard, [Pr. PF25] does not need to be changed from the initial value (200 [ms]). When the instantaneous power failure time exceeds 200 ms, and if the instantaneous power failure voltage is less than 70 % of the rated input voltage, the normal power off may occur even if a value larger than 200 ms is set in the servo parameter.

### **Setting method**

Set [Pr. PA20.2 SEMI-F47 function selection] to "1" (enabled).

To set the time until the occurrence of [AL. 010.1 Voltage drop in the control circuit power], use [Pr. PF25 SEMI-F47 function - Instantaneous power failure detection time (Instantaneous power failure tough drive detection time)].

To extend the time until the occurrence of [AL. 010.2 Voltage drop in the main circuit power], set [Pr. PA26.0 Torque limit function selection at instantaneous power failure] to "1" (enabled).

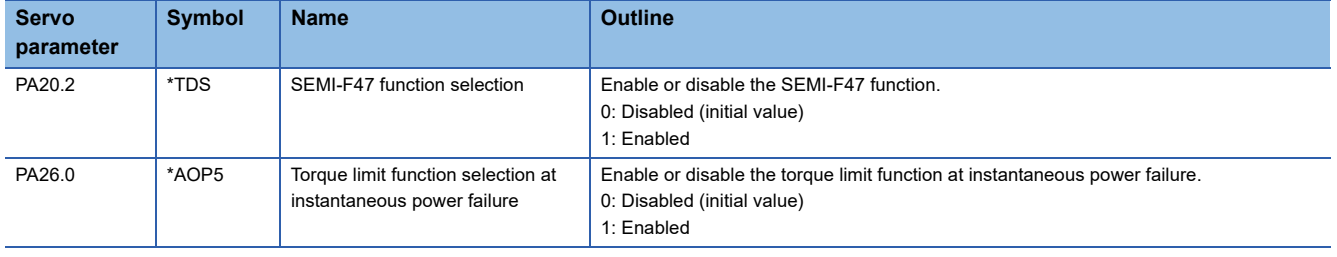

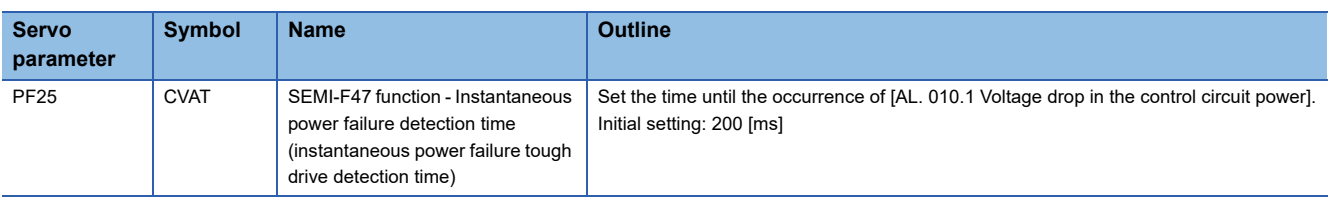

### **Timing chart**

### ■**When the instantaneous power failure time of the control circuit power supply > [Pr. PF25 SEMI-F47 function - Instantaneous power failure detection time (Instantaneous power failure tough drive detection time)]**

The alarm occurs when the instantaneous power failure time of the control circuit power supply exceeds [Pr. PF25 SEMI-F47 function - Instantaneous power failure detection time (Instantaneous power failure tough drive detection time)]. MTTR turns on after the instantaneous power failure is detected.

MBR (Electromagnetic brake interlock) turns off when the alarm occurs.

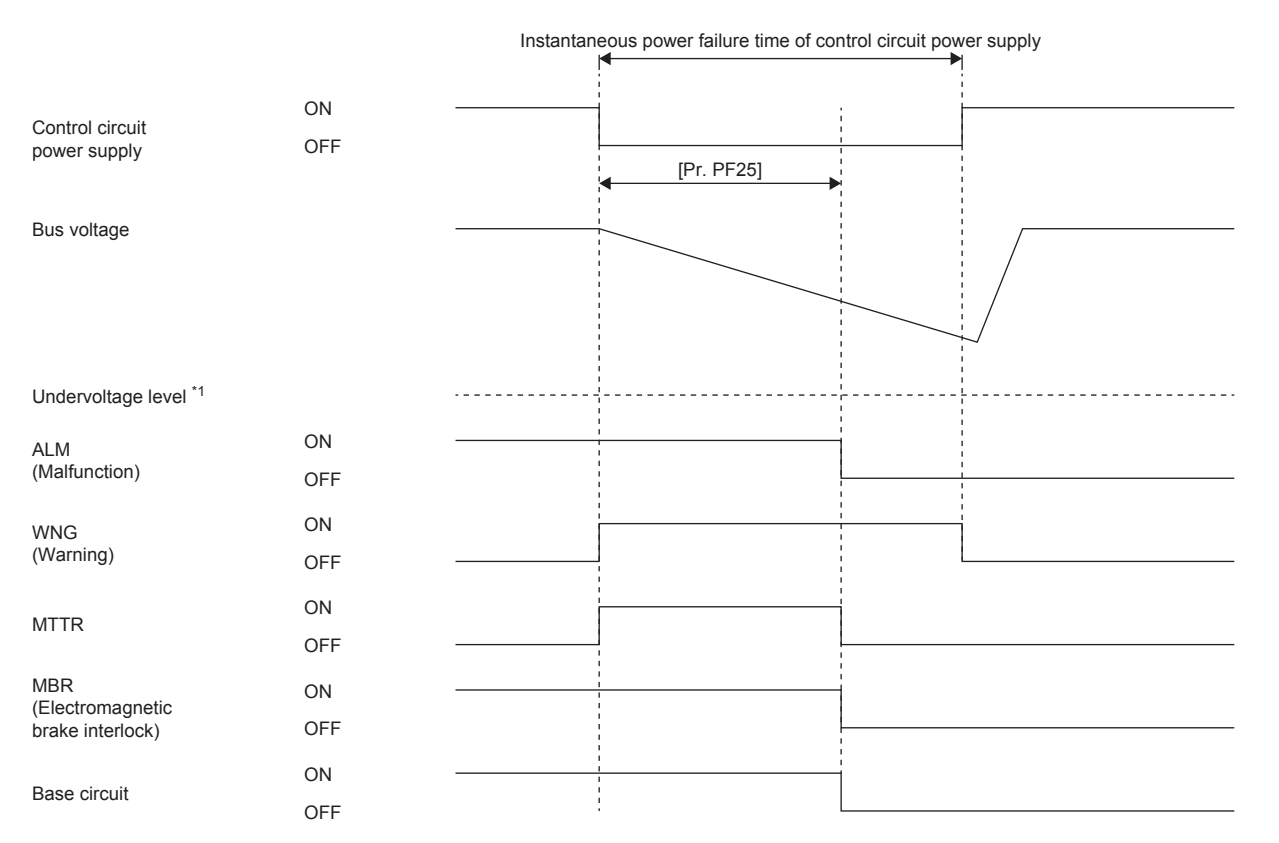

\*1 For the undervoltage level, refer to the following table. **[Page 212 Behavior](#page-213-1)** 

### ■ When the instantaneous power failure time of the control circuit power supply < [Pr. PF25 **SEMI-F47 function - Instantaneous power failure detection time (Instantaneous power failure tough drive detection time)]**

The operation status differs depending on how much the bus voltage decreases.

 • When the bus voltage does not decrease to the undervoltage level or lower within instantaneous power failure time of control circuit power supply

The operation continues without generating an alarm.

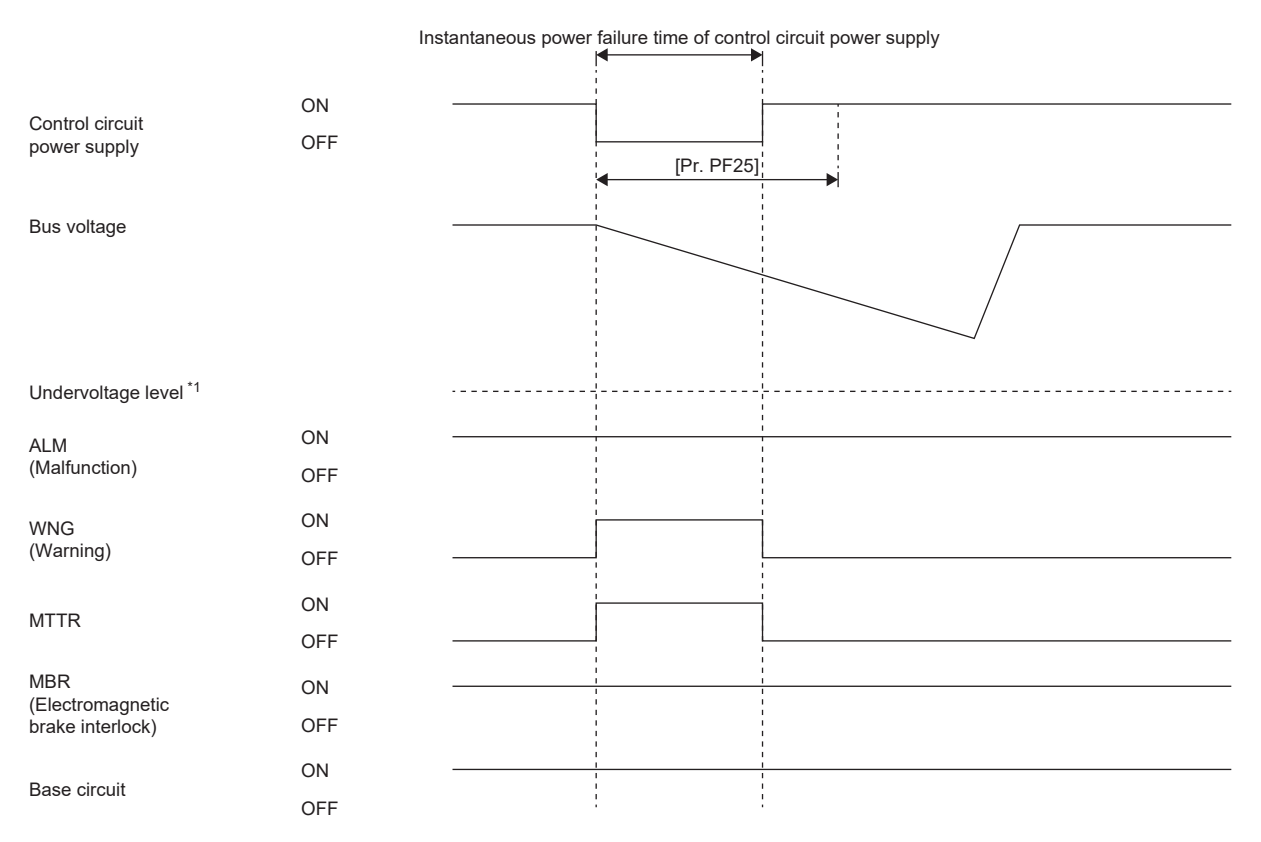

\*1 For the undervoltage level, refer to the following table. **[Page 212 Behavior](#page-213-1)** 

 • When the bus voltage decreases to the undervoltage level or lower within instantaneous power failure time of control circuit power supply

[AL. 010 Undervoltage] occurs when the bus voltage decreases to the undervoltage level or lower even if the instantaneous power failure tough drive is enabled.

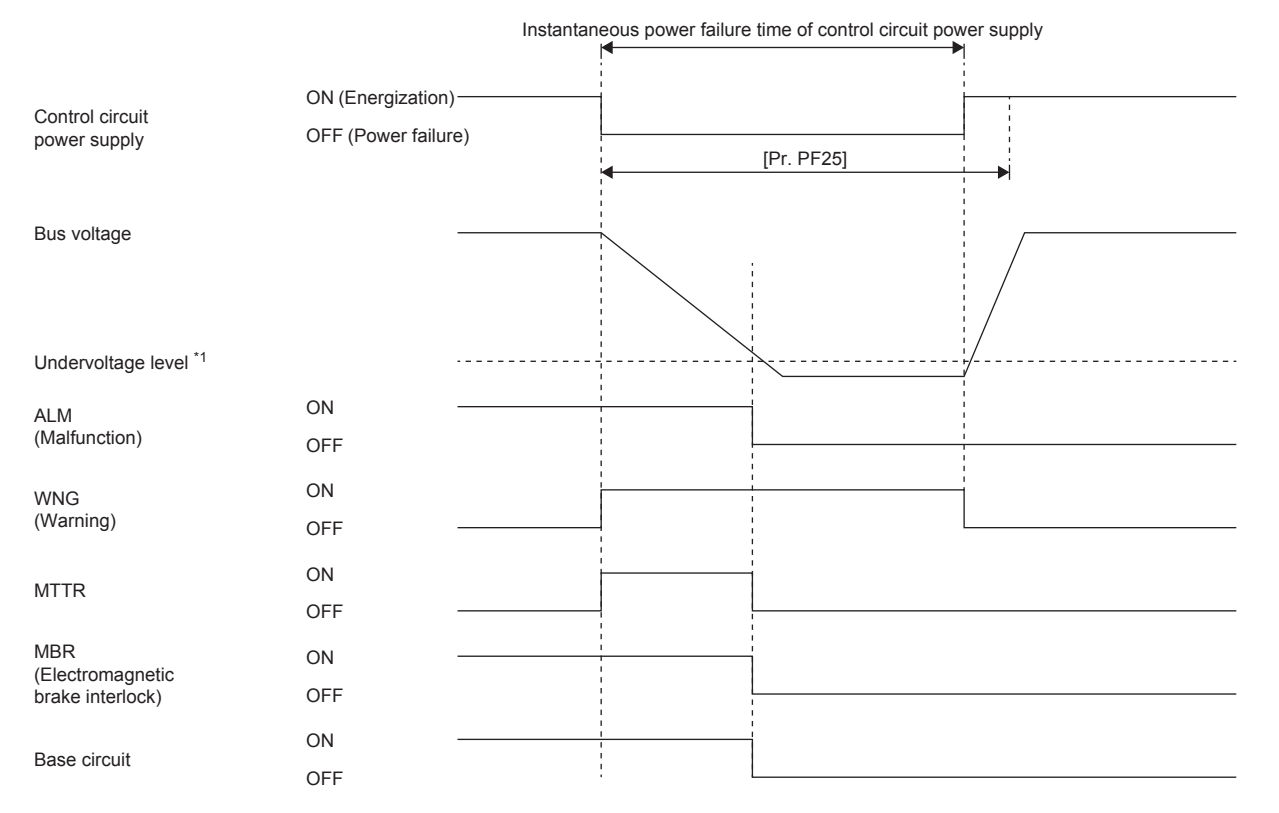

\*1 For the undervoltage level, refer to the following table.

**[Page 212 Behavior](#page-213-1)** 

## <span id="page-213-0"></span>**4.2 Compliance with SEMI-F47 standard**

This function complies with "SEMI-F47 semiconductor process equipment voltage sag immunity test". With this function, even when an instantaneous power failure occurs during operation, the occurrence of [AL. 010 Undervoltage] can be avoided by using the electrical energy charged in the capacitor.

 $Restriction<sup>(17)</sup>$ 

 • Use a 3-phase power supply for the input power supply of the servo amplifier. Using a 1-phase 200 V AC for the input power supply will not comply with SEMI-F47 standard.

### **Precautions**

- For MR-J5D G, this function cannot be used.
- Although the control circuit power supply of the servo amplifier can comply with SEMI-F47 standard, depending on the power supply impedance and operating situation, a back-up capacitor may be required for instantaneous power failure in the main circuit power supply.
- The external dynamic brake cannot be used when complying with the SEMI-F47 standard. Do not assign DB (Dynamic brake interlock) to the output device. If DB is assigned, the servo amplifier switches to servo-off status when an instantaneous power failure occurs.
- Perform an actual machine test and a detailed check of the equipment for the SEMI-F47 power instantaneous power failure standard.

### **Setting method**

Setting [Pr. PA20.2 SEMI-F47 function selection] to "1" (enabled), and [Pr. PF25 SEMI-F47 function - Instantaneous power failure detection time (Instantaneous power failure tough drive detection time)] to "200" [ms] enables the SEMI-F47 standard compliant function.

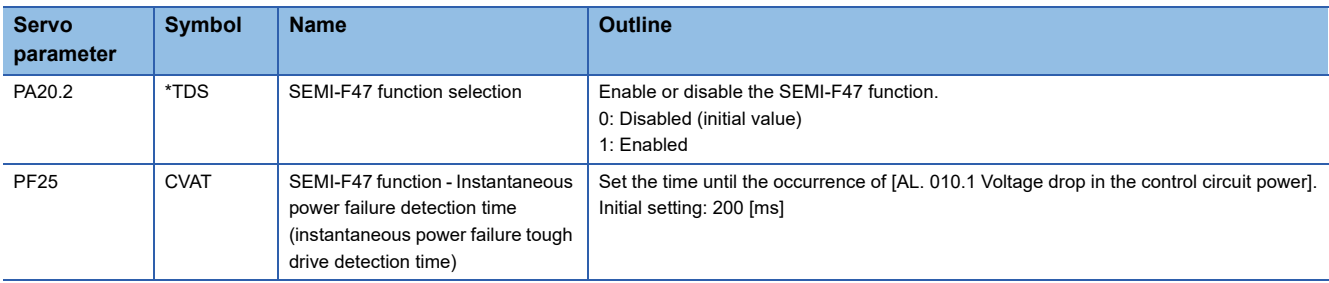

### <span id="page-213-1"></span>**Behavior**

When the SEMI-F47 standard compliant function is enabled, the operation will be as follows:

- When the control circuit power supply voltage has been lowered to half of the rated voltage for 200 ms, [AL. 010.1 Control circuit supply voltage drop] occurs.
- [AL. 010.2 Voltage drop in the main circuit power] will occur when bus voltage is as follows.

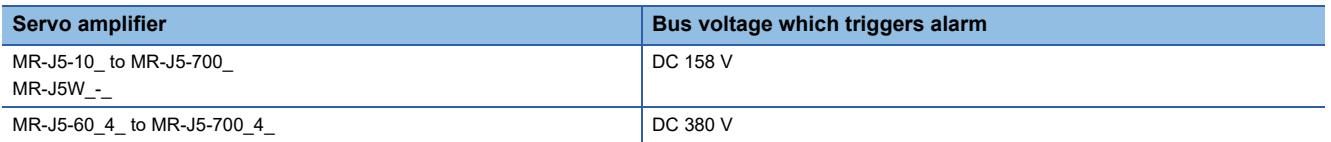

• MBR (Electromagnetic brake interlock) turns off when [AL. 010.1 Voltage drop in the control circuit power] occurs.

### **Requirements of the SEMI-F47 standard**

The following table shows the permissible instantaneous power failure time for the instantaneous power failure voltage.

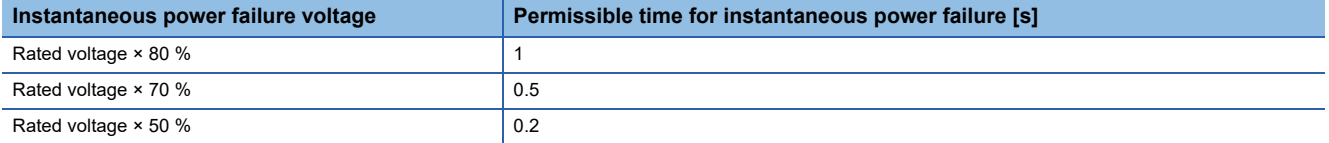

### **Calculation method of tolerance against instantaneous power failure**

The following table shows the tolerance against instantaneous power failure when the instantaneous power failure voltage is the rated voltage × 50 %, and the instantaneous power failure time is 200 ms.

Instantaneous maximum output means the power which the servo amplifier can output using maximum torque at the rated speed. The margin can be examined by comparing the value of each condition with the instantaneous maximum output. Even when the maximum torque is generated in actual operation, if the speed is low, the servo motor does not generate the maximum output and the generated torque will instead be treated as a margin.

The following shows the conditions of tolerance against instantaneous power failure.

#### **Delta connection**

When the three phases (L1/L2/L3) are connected by delta connection, apply an instantaneous power failure to one of the three pairs of line voltages (e.g. between L1 and L2).

#### **Star connection**

When the three phases (L1/L2/L3) are connected by star connection, from a total of six pairs of voltages, being (1) 3 pairs of line voltages (between L1 and L2, L2 and L3, L3 and L1) and (2) 3 pairs of phases and a neutral point (between L1 and N, L2 and N, L3 and N), apply an instantaneous power failure to one pair of line voltages (e.g. between L1 and N).

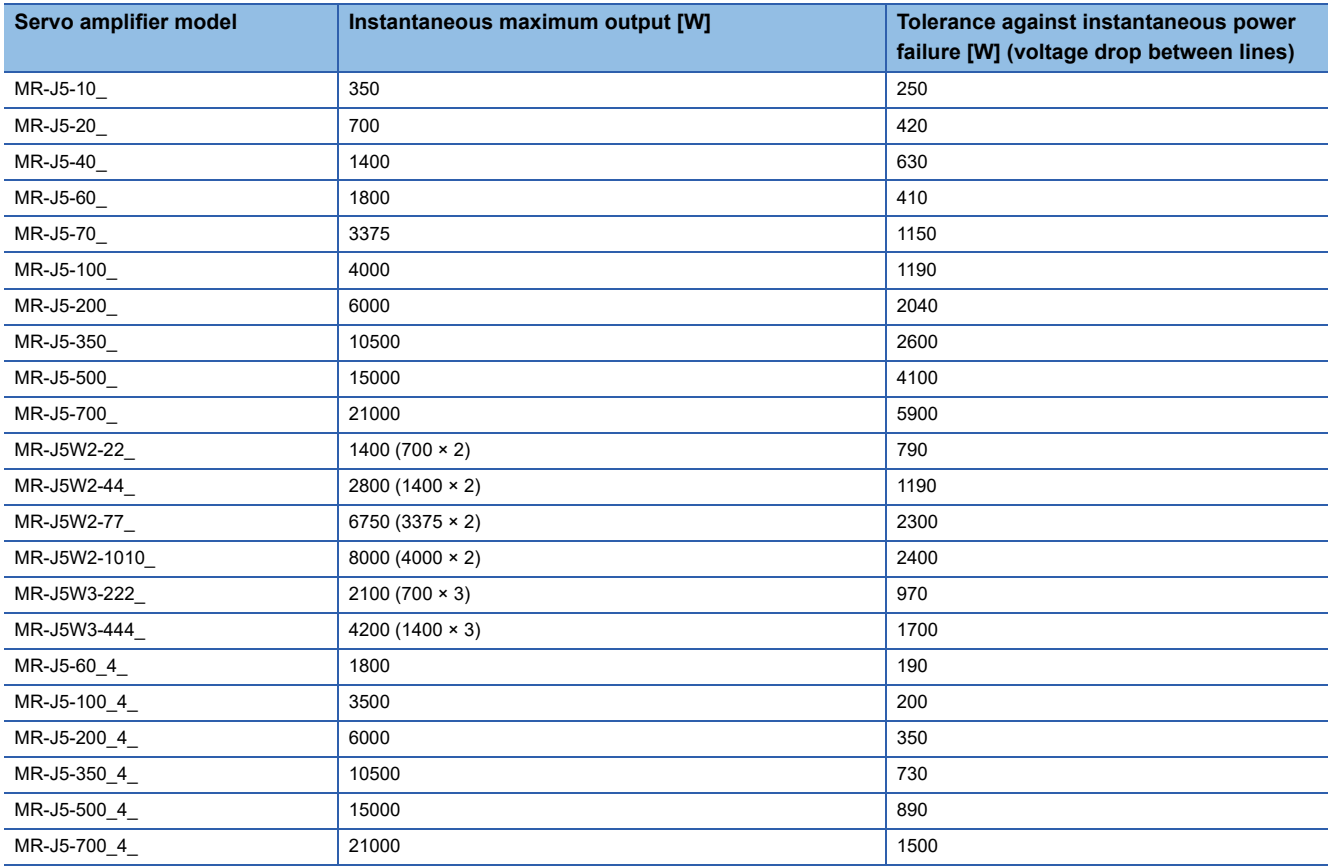

# <span id="page-215-0"></span>**4.3 Scale measurement function [G] [B]**

This function is available on servo amplifiers with firmware version A5 or later. If a linear encoder is used as a scale measurement encoder for this servo amplifier, refer to the following manual. MR-J5 Partner's Encoder User's Manual

### $Point<sup>°</sup>$

To replace a servo motor with a batteryless absolute position encoder using the absolute position detection system, set [Pr. PA03.2 Scale measurement encoder replacement preparation]. By setting [Pr. PF63.1 [AL. 01A.6 Servo motor combination error 4] selection] to "1" (disabled) while the absolute position detection system is enabled at startup, an in-use batteryless absolute position scale measurement encoder can be replaced without changing the setting value of [Pr. PA03.2].

### **Outline**

The scale measurement function transmits the position information of a scale measurement encoder by connecting the encoder to the servo amplifier in the state of the semi closed loop control.

#### $Restriction<sup>(n)</sup>$

If the scale measurement function is used for the MR-J5- G , MR-J5W2- G , MR-J5D2- G , MR-J5- B. and MR-J5W2- B, the following restrictions apply. However, these restrictions do not apply to the MR-J5-\_G\_-RJ, MR-J5-\_G\_-HS, MR-J5D1-\_G\_, or MR-J5-\_B\_-RJ. Note that this function cannot be used on the MR-J5W3-\_G\_, MR-J5D3-\_G\_, or MR-J5W3-\_B\_. Enabling the scale measurement function on the MR-J5W3- G, MR-J5D3- G, or MR-J5W3- B triggers [AL. 037 Parameter error].

- A/B/Z-phase differential output type encoders cannot be used as a scale measurement encoder.
- Only the scale measurement encoders with the two-wire type communication method can be used for this function. The scale measurement encoders and servo motor encoders with the four-wire type communication method cannot be used.

The scale measurement function cannot be used in the fully closed loop control mode. Enabling the scale measurement function in the fully closed loop control mode triggers [AL. 037].

For the MR-J5\_-\_B\_, set "0" (standard control mode) for [Pr. PA01.1 Operation mode selection]. Setting any other operation mode triggers [AL. 037].

The scale measurement encoders can be used as HK-KT servo motor encoders, HK-MT servo motor encoders, linear encoders, or A/B/Z-phase differential output type encoders. For scale measurement encoders that can be used with this servo amplifier, contact your local sales office.

If the network communication cycle is less than 125 μs when the scale measurement function is enabled, [AL. 09E Network warning] occurs.

If the network communication cycle is less than 125 μs when the scale measurement function is enabled on the MR-J5- G or MR-J5D1- G, [AL. 09E] occurs.

If the network communication cycle is less than 250 μs when the scale measurement function is enabled on the MR-J5W2- G or the MR-J5D2- G, [AL. 09E] occurs.
### **Precautions**

 • When the Mitsubishi Electric servo motor equipped with a batteryless absolute position encoder is used, the absolute position data is erased under the following conditions.

The servo motor or servo amplifier is replaced.

[Pr. PA22.3 Scale measurement function selection] is set to "0" (disabled) or "2" (use with incremental system).

 • In the case of using the Mitsubishi Electric servo motor equipped with a batteryless absolute position encoder, connecting a servo motor that had not been connected at the startup of the absolute position detection system will cause [AL. 01A Servo motor combination error].

In such cases, reconnect the servo motor that was connected at the startup of the absolute position detection system to operate without losing the absolute position data.

However, when [Pr. PF63.1 AL. 01A.6 Servo motor combination error 4 selection] is "1" (disabled), connecting a servo motor that had not been connected at the startup of the absolute position detection system will cause [AL. 025.2 Scale measurement encoder - Absolute position erased], erasing absolute position data.

Therefore, check if a correct servo motor is connected.

When replacing a servo motor, refer to the following.

Fage 224 Procedure for replacing the scale measurement encoder (Mitsubishi Electric servo motor equipped with a [batteryless absolute position encoder\)](#page-225-0)

# **Function block diagram [G]**

The following shows a block diagram of the scale measurement function. In the scale measurement function, the control is performed in the units of the servo motor encoder.

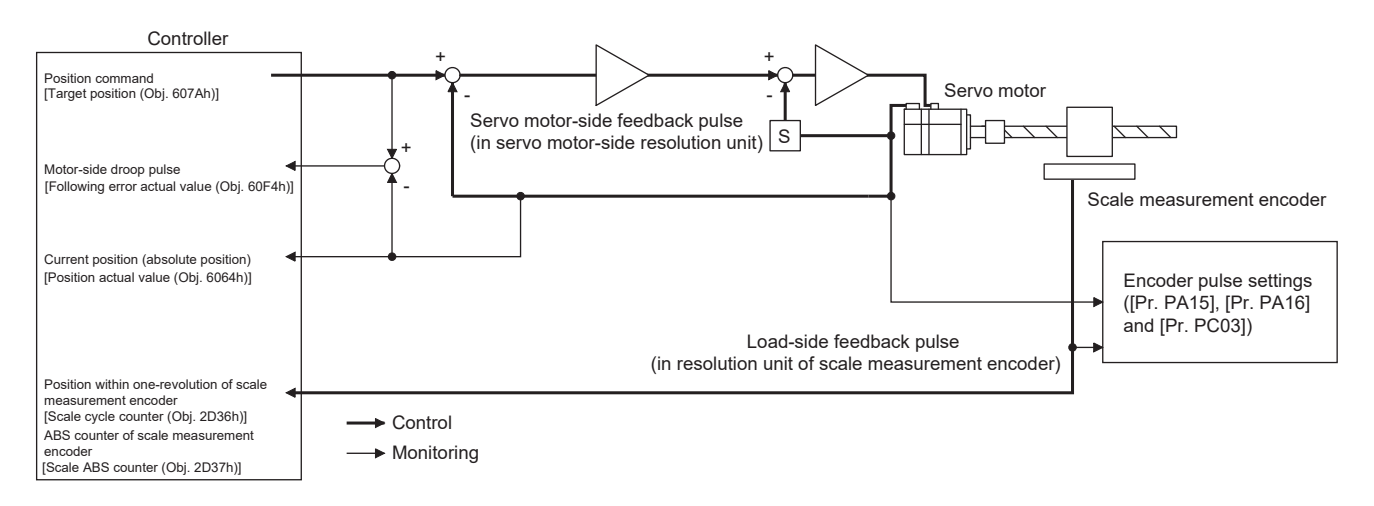

# **Function block diagram [B]**

The following shows a block diagram of the scale measurement function. In the scale measurement function, the control is performed in the units of the servo motor encoder.

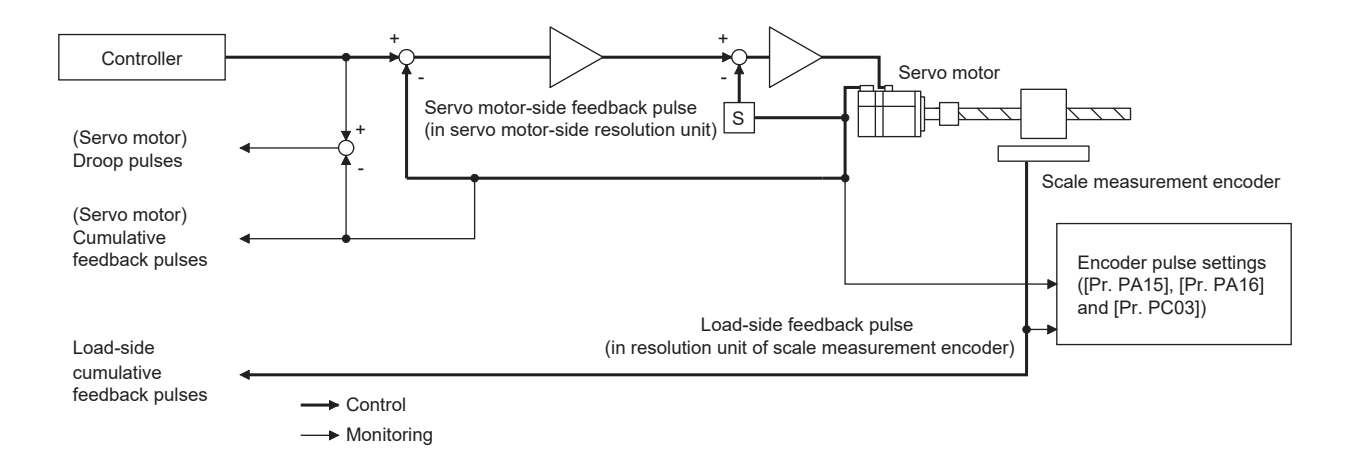

# **System configuration**

### **For linear encoders**

### ■**Servo amplifier without CN2L or CN2AL**

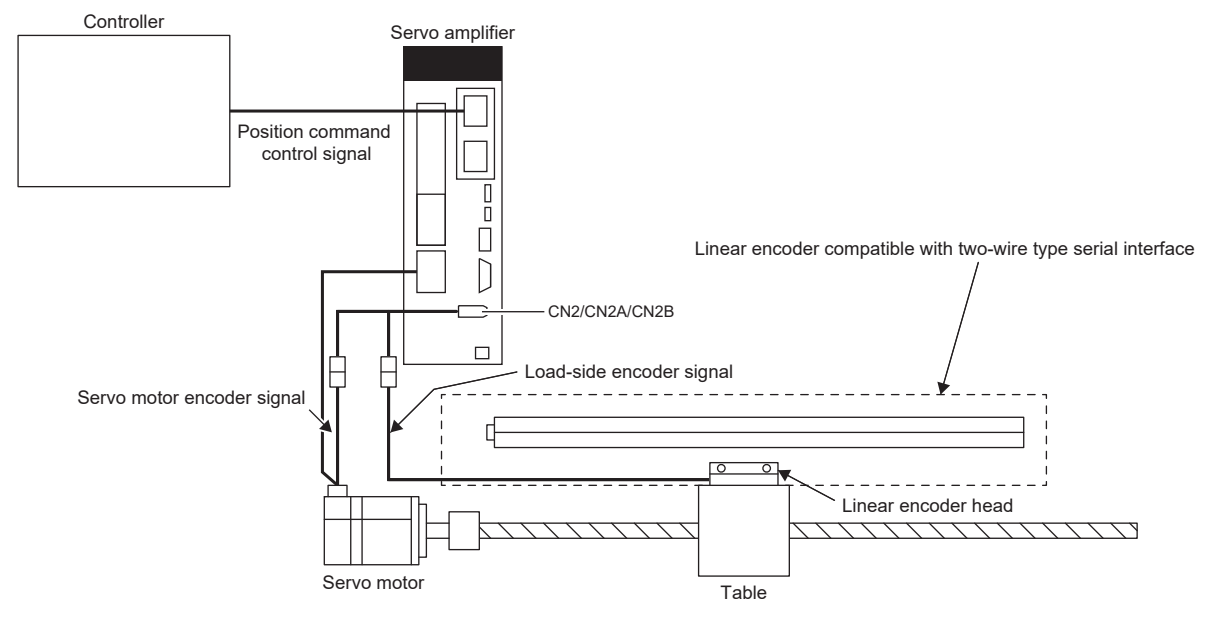

### ■**Servo amplifier with CN2L or CN2AL**

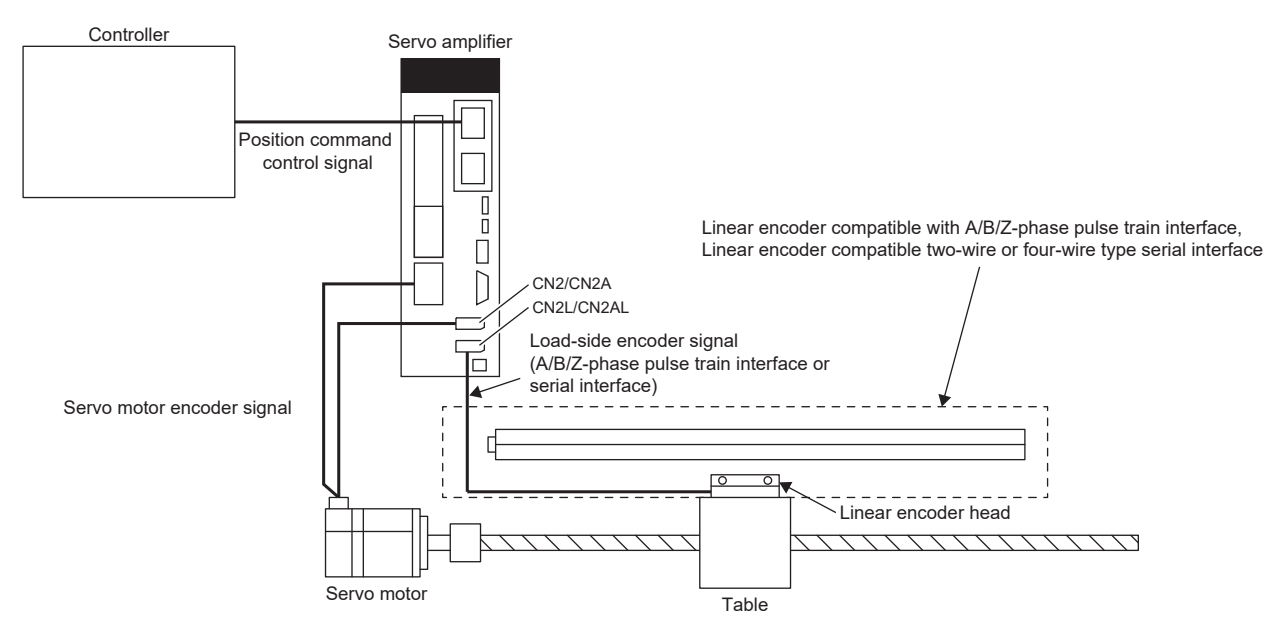

# **For rotary encoders**

# ■**Servo amplifier without CN2L or CN2AL**

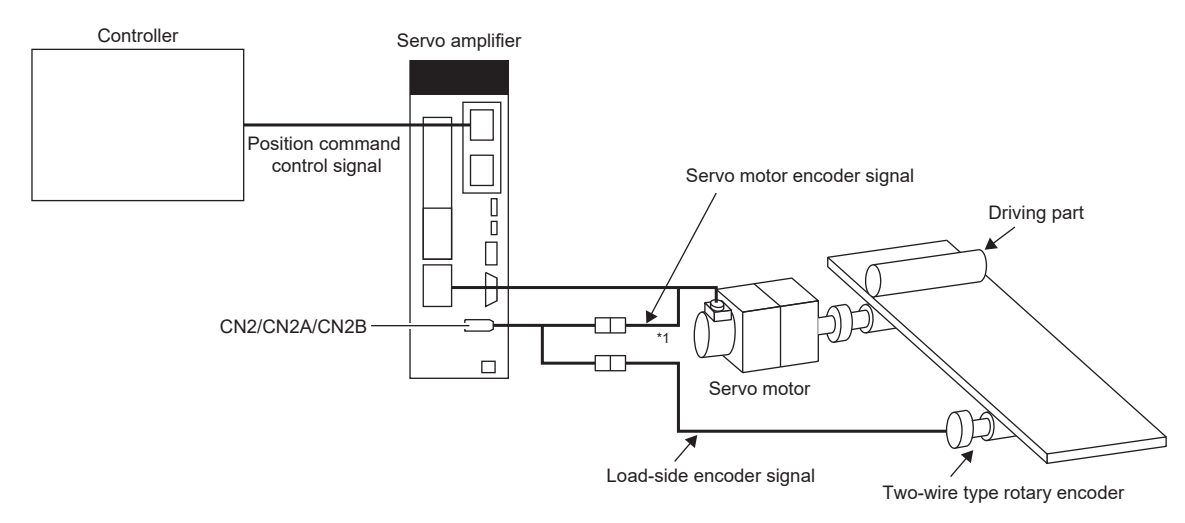

\*1 Use a two-wire type encoder cable. A four-wire type encoder cable cannot be used.

### ■**Servo amplifier with CN2L or CN2AL**

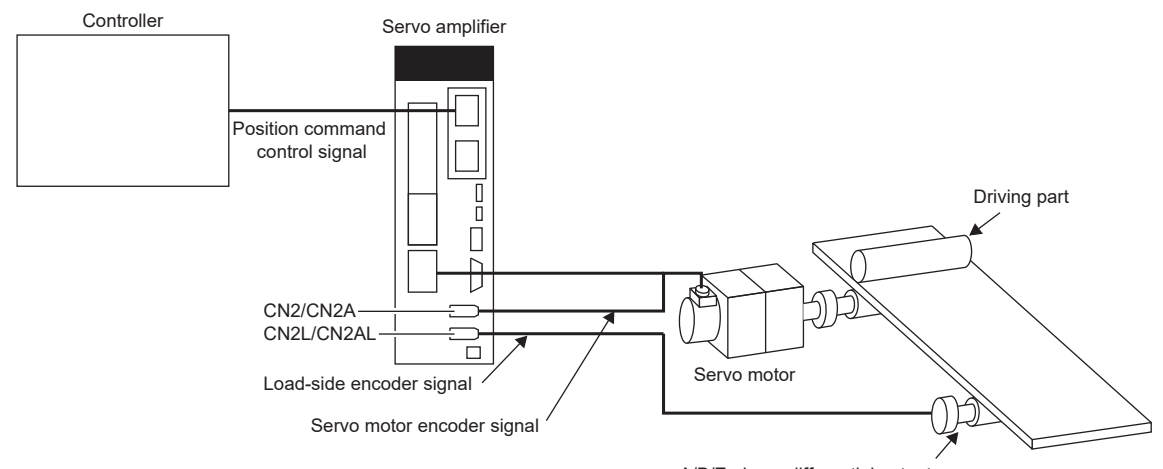

A/B/Z-phase differential output, two-wire type or four-wire type rotary encoder

# **Scale measurement encoders**

#### **Precautions**

Contact the manufacturer of the scale measurement encoder being used for information on specifications, performance and guarantees.

#### **Linear encoders**

Refer to the following manual for linear encoders that can be used as a scale measurement encoder.

MR-J5 Partner's Encoder User's Manual

To use [Pr. PA22.3 Scale measurement function selection] by setting it to "1" (use with absolute position detection system), an absolute position type linear encoder is required. In this case, the encoder battery need not be mounted to the servo amplifier to hold the load-side absolute position data.

#### **Rotary encoders**

If using a rotary encoder as a scale measurement encoder, use the following motor as the encoder.

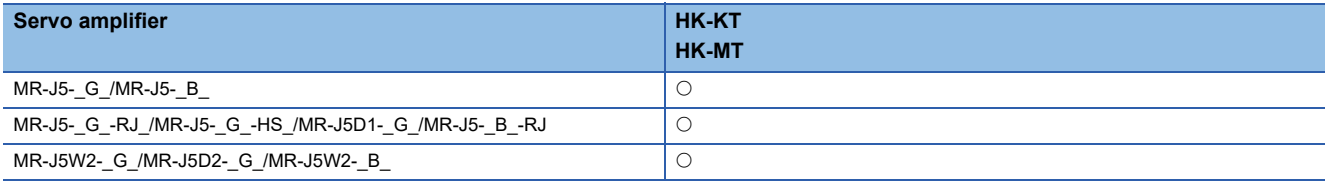

For the MR-J5- G , MR-J5W2- G , MR-J5D1- G , MR-J5D2- G , MR-J5- B , and MR-J5W2- B , use two-wire type encoder cables.

If using [Pr. PA22.3 Scale measurement function selection] by setting it to "1" (use with absolute position detection system) and connecting a battery backup type rotary encoder to the servo amplifier, an encoder battery must be mounted to the servo amplifier to hold the load-side absolute position data. In this case, the battery life will be shorten because the current consumption is increased as the power from the battery is supplied to both the servo motor-side and the load-side encoder. If connecting a batteryless rotary encoder to the servo amplifier, the encoder battery need not be mounted to the servo amplifier. For A/B/Z-phase differential output type rotary encoders, refer to "A/B/Z-phase differential output type encoder" in the following manual.

MR-J5 Partner's Encoder User's Manual

# **Encoder cable configuration diagram for linear encoders**

Cables to be used vary depending on each scale measurement encoder.

Refer to the following manual for the linear encoder cables.

MR-J5 Partner's Encoder User's Manual

### ■**Servo amplifier without CN2L or CN2AL**

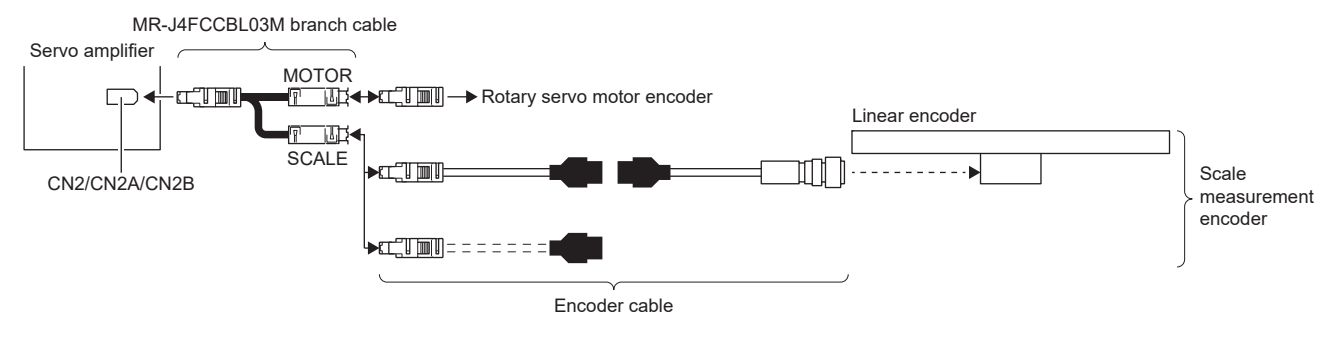

### ■**Servo amplifier with CN2L or CN2AL**

The linear encoder can be connected without using an MR-J4FCCBL03M branch cable. In addition, a four-wire type linear encoder can also be used.

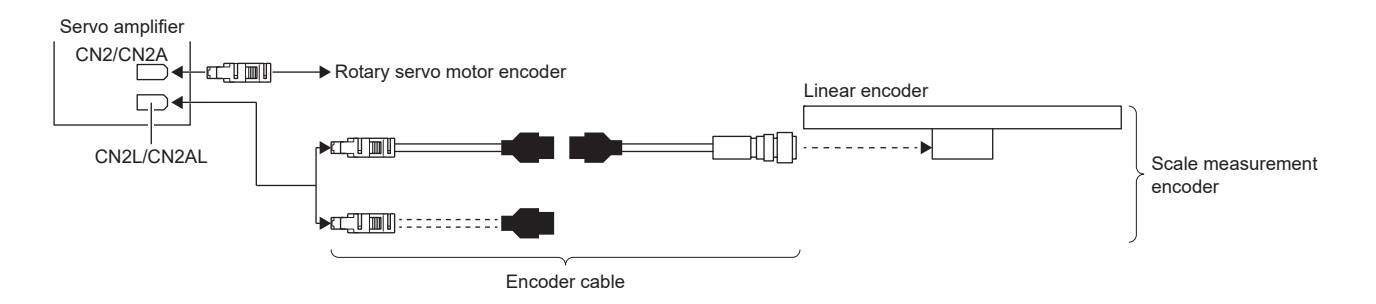

### **Encoder cable configuration diagram for rotary encoders**

 $Point  $\triangleright$$ 

- If using a rotary encoder as a scale measurement encoder, use an HK-KT servo motor or HK-MT servo motor encoder for as the encoder.
- Use a two-wire type encoder cable.

For cables for rotary encoders, refer to "Motor cables/connector sets" and "Encoder cable" in the following manual. Rotary Servo Motor User's Manual (For MR-J5)

#### ■**Servo amplifier without CN2L or CN2AL**

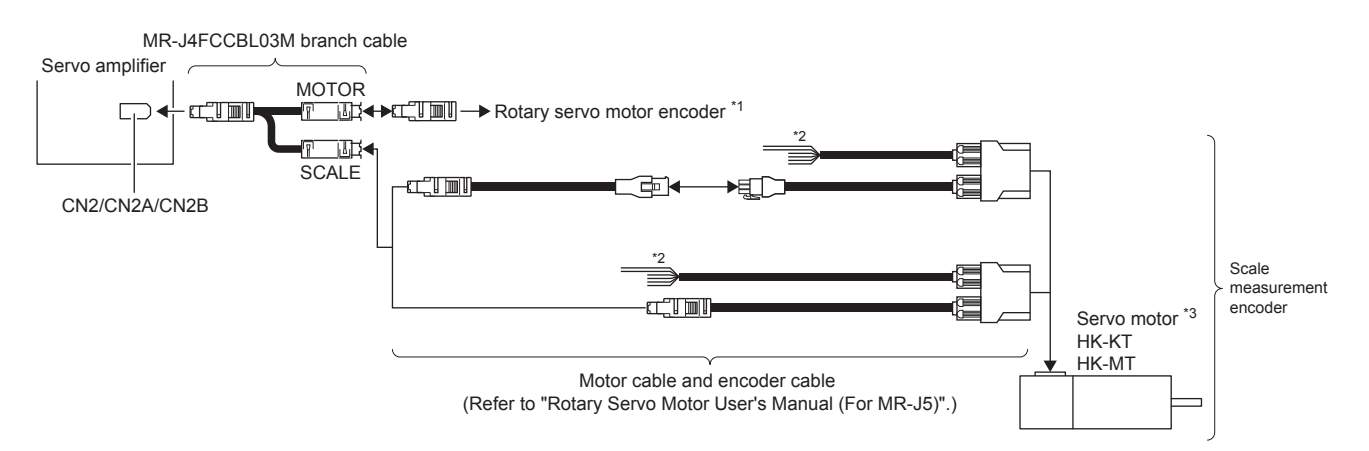

- \*1 Use a two-wire type encoder cable. A four-wire type encoder cable cannot be used.
- \*2 When the motor type of the servo motor is "HK-KT\_W" or "HK-MT\_W", a maximum of 240 V is output from the power cable, and when the motor type is "HK-KT\_4\_W", a maximum of 480 V is output. Insulation is therefore required. Apply insulation protection according to the maximum voltage to U, V, W, and each grounding wire. Do not disconnect the power cable during the insulation protection.
- \*3 Use the servo motor in the range not exceeding the maximum servo motor speed described in "Standard specifications list" in the following manual.
	- Rotary Servo Motor User's Manual (For MR-J5)

#### ■**Servo amplifier with CN2L or CN2AL**

The rotary encoder can be connected without using an MR-J4FCCBL03M branch cable.

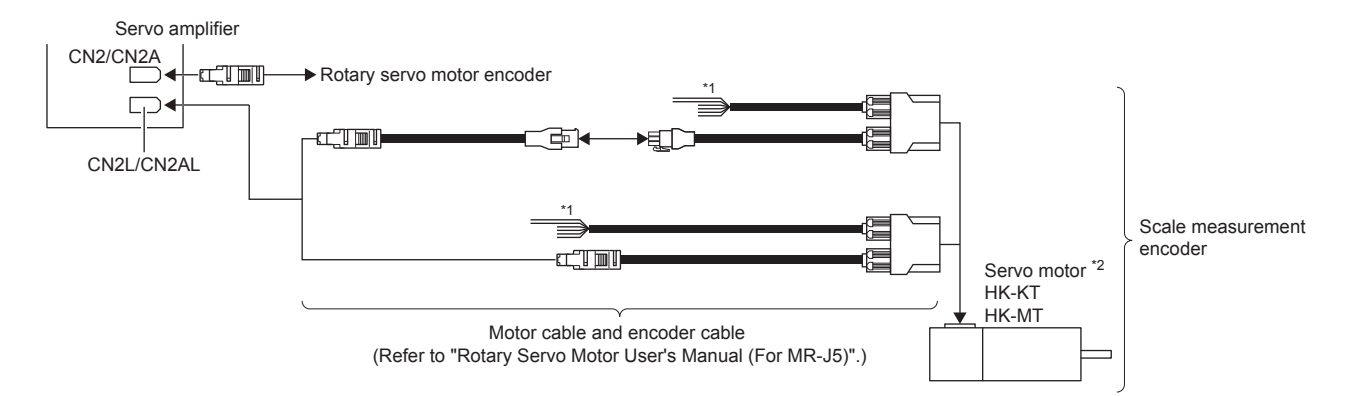

- \*1 When the motor type of the servo motor is "HK-KT\_W" or "HK-MT\_W", a maximum of 240 V is output from the power cable, and when the motor type is "HK-KT\_4\_W", a maximum of 480 V is output. Insulation is therefore required. Apply insulation protection according to the maximum voltage to U, V, W, and each grounding wire. Do not disconnect the power cable during the insulation protection.
- \*2 Use the servo motor in the range not exceeding the maximum servo motor speed described in "Standard specifications list" in the following manual.

Rotary Servo Motor User's Manual (For MR-J5)

**4**

# **Setting method**

#### **Precautions**

After mounting the scale measurement encoder and setting the servo parameters, operate the device (scale measurement encoder) to check that the data of the scale measurement encoder has been updated properly. If not properly updated, check the mounting, wiring, and servo parameter settings of the scale measurement encoder. Change the polarity of the scale measurement encoder as necessary.

### **Selecting the scale measurement function**

Set the scale measurement function with a combination of [Pr. PA01] and [Pr. PA22].

### ■**Selecting the semi closed loop control mode**

The scale measurement function can be used only when the semi closed loop control mode is selected. Set [Pr. PA01.4 Fully closed loop operation mode selection] to "0" (disabled: semi closed loop control mode).

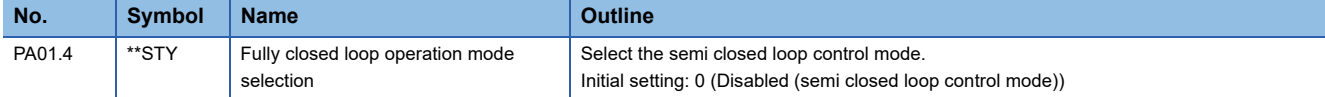

### ■**Scale measurement function selection**

Select the scale measurement function. Select "1" (use with absolute position detection system) or "2" (use with incremental system) in [Pr. PA22.3 Scale measurement function selection] according to the encoder to be used.

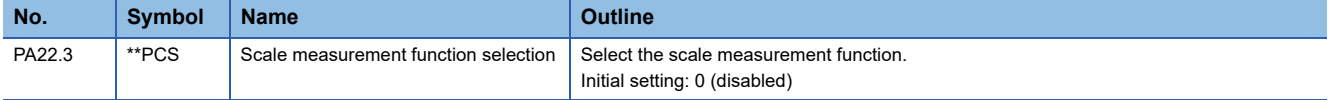

### ■**Canceling [AL. 025.2 Scale measurement encoder - Absolute position erased]**

When using the device in an absolute position detection system, [AL. 025.2] occurs at initial power-on after the encoder cable is connected. After allowing the alarm to occur for 5 s, cycle the power to cancel the alarm.

### **Selecting a communication method for the scale measurement encoder**

The communication method varies depending on the scale measurement encoder type. For the communication method when using a linear encoder as a scale measurement encoder, refer to "Compatible encoder list" in the following manual.

MR-J5 Partner's Encoder User's Manual

Select a cable to be connected to CN2L or CN2AL with [Pr. PC26.3 Load-side encoder cable communication method selection]. Select "0" (two-wire type) or "1" (four-wire type) in [Pr. PC26.3] according to the cable to be used.

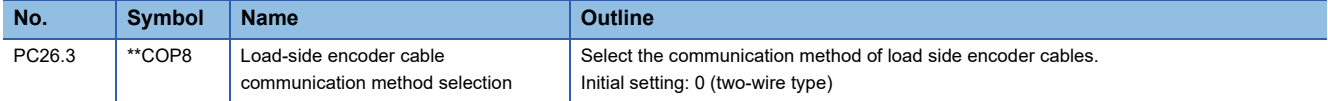

### **Selecting a polarity of the scale measurement encoder**

Select the polarity of the scale measurement encoder in [Pr. PC27.0 Encoder pulse count polarity selection] and set [Pr. PC27.2 ABZ phase input interface encoder ABZ phase connection assessment function selection] shown below as required.

### **Precautions**

[Pr. PC27.0 Encoder pulse count polarity selection] is not related to [Pr. PA14 Travel direction selection]. Set the parameter according to the relationships between the servo motor, linear encoder, and rotary encoder.

#### ■**Selection of the encoder pulse count polarity**

This servo parameter is used to set the polarity of the load-side encoder to be connected to CN2L or CN2AL to match the CCW direction of the servo motor and the increasing direction of the load-side encoder feedback. For [Pr. PC27.0 Encoder pulse count polarity selection], select "0" (Encoder pulse increasing direction in the servo motor CCW or positive direction) or "1" (Encoder pulse decreasing direction in the servo motor CCW or positive direction).

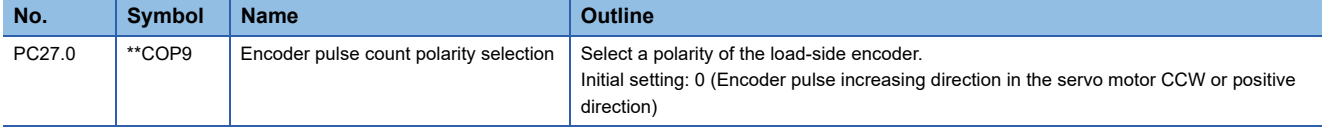

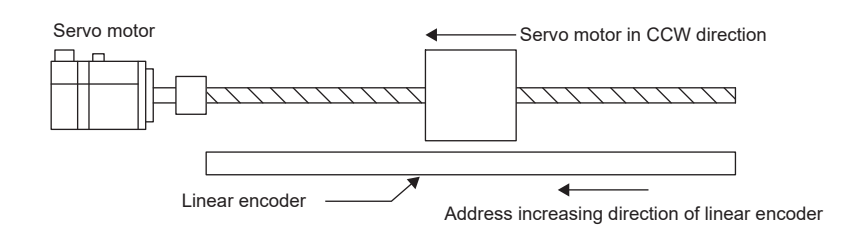

#### ■**A/B/Z-phase input interface encoder Z-phase connection assessment function**

This function triggers an alarm by detecting non-signal for Z phase.

The Z-phase connection assessment function is enabled in the initial state. The Z-phase connection assessment function can be disabled with [Pr. PC27.2 ABZ phase input interface encoder ABZ phase connection assessment function selection]. Select "0" (enabled) or "1" (disabled) for [Pr. PC27.2] as needed.

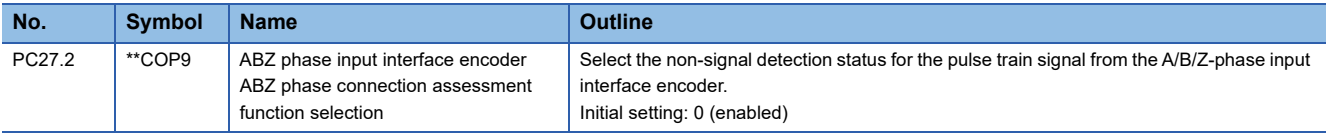

#### ■**Resolution setting of scale measurement encoder**

When using an A/B/Z-phase differential output rotary encoder as a scale measurement encoder, set the resolution in [Pr. PE51 Load-side encoder resolution setting].

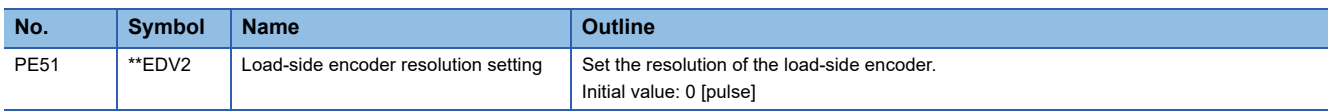

### ■**Selection of use of A/B/Z-phase differential output type encoder as scale measurement encoder [G]**

If a serial encoder is connected to CN2 and an A/B/Z-phase differential output type encoder is connected to CN2L or CN2AL, determine which encoder is to be used as a scale measurement encoder. Use [Pr. PC27.5 Scale measurement encoder selection] to select whether the A/B/Z-phase differential output type encoder is to be used as a servo motor encoder or scale measurement encoder as required.

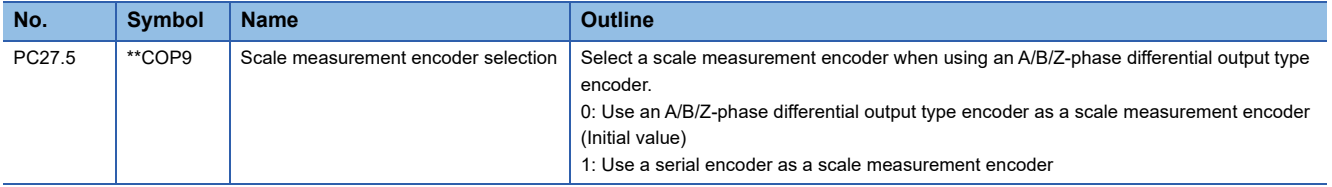

# <span id="page-225-0"></span>**Procedure for replacing the scale measurement encoder (Mitsubishi Electric servo motor equipped with a batteryless absolute position encoder)**

To replace the Mitsubishi Electric servo motor equipped with a batteryless absolute position encoder being used as a scale measurement encoder, use the following procedure.

### **Servo motor replacement procedure**

 $Point$ 

For servo amplifiers with firmware version D8 or later, step 3 is not required.

### *1.* Replacing the servo motor

Turn off the power supply of the servo amplifier and replace the servo motor.

*2.* Canceling [AL. 01A Servo motor combination error]

When the power supply of the servo amplifier is turned on, [AL. 01A.6 Servo motor combination error 4] occurs.

After setting [Pr. PA03.2 Scale measurement encoder replacement preparation] to "1" (enabled), cycle the power of the servo amplifier or perform the software reset and then deactivate [AL. 01A.6].

### *3.* Cycling the power

After checking that [AL. 01A.6] does not occur, cycle the power of the servo amplifier or perform the software reset.

### *4.* Homing

The absolute position data is erased by servo motor replacement. Before starting operation, perform homing.

# **Procedure of replacing the servo motor without changing the servo parameter setting**

By setting [Pr. PF63.1 [AL. 01A.6 Servo motor combination error 4] selection] to "1" (disabled) while the absolute position detection system is enabled, an in-use batteryless absolute position scale measurement encoder can be replaced without changing the setting value of [Pr. PA03.2 Scale measurement encoder replacement preparation].

Connecting a scale measurement encoder that had not been connected at the startup of the absolute position detection system will cause [AL. 025.2 Scale measurement encoder - Absolute position erased], erasing absolute position data. Therefore, check if a correct servo motor is connected.

To replace the servo motor without changing the servo parameter setting, refer to the following procedure. Set [Pr. PF63.1] to "1" (disabled) in advance, and reset the controller or cycle the power.

*1.* Replacing the servo motor

Turn off the power supply of the servo amplifier and replace the servo motor.

*2.* Canceling [AL. 025.2 Scale measurement encoder - Absolute position erased]

When the power supply of the servo amplifier is turned on, [AL. 025.2] occurs.

Cycle the power of the servo amplifier to deactivate [AL. 025.2].

### *3.* Homing

When [AL. 025] occurs, the absolute position data is erased. Before starting operation, perform homing.

# **Procedure of replacing a servo amplifier without losing the absolute position data [B]**

 $Point<sup>0</sup>$ 

When using existing parameter settings for a servo amplifier with factory settings, check that the settings of [Pr. PC92 Servo amplifier replacement data 9] to [Pr. PC95 Servo amplifier replacement data 12] are "0" before connecting the servo amplifier to the controller. Otherwise, [AL. 01A.6 Servo motor combination error 4] may occur. When [AL. 01A.6] occurs, after changing the setting value of [Pr. PA03.2 Scale measurement encoder replacement preparation] to "1" (enabled), cycle the power and then deactivate [AL. 01A Servo motor combination error]. Perform homing again. After connecting the servo amplifier to the controller, servo parameters will be set automatically.

To replace a servo amplifier that uses a servo motor with a batteryless absolute position encoder for scale measurement due to a servo amplifier malfunction, use the following procedure.

### *1.* Servo parameter setting

After the communication between the controller and the servo amplifier is established, set [Pr. PF63.2 Servo amplifier replacement data save selection] to "1" (enabled). After setting, cycle the power, or reset either the controller or the software to reflect the setting.

*2.* Checking the setting values of the controller

After the communication between the controller and the servo amplifier is established, check that the value is reflected to [Pr. PC92 Servo amplifier replacement data 9] to [Pr. PC95 Servo amplifier replacement data 12] with the controller.

*3.* Replacing the servo amplifier

Turn off the power supply of the servo amplifier and replace it. The absolute position will not be erased. This enables positioning operation without performing homing again.

# **Scale measurement function objects**

Check that bit 1 of [Encoder status 2 (Obj. 2D35h: 02h)] is on before reading the object.

If the object is read while bit 1 is off, the value of each object will be 0.

For details on the objects, refer to the User's Manual (Object Dictionary).

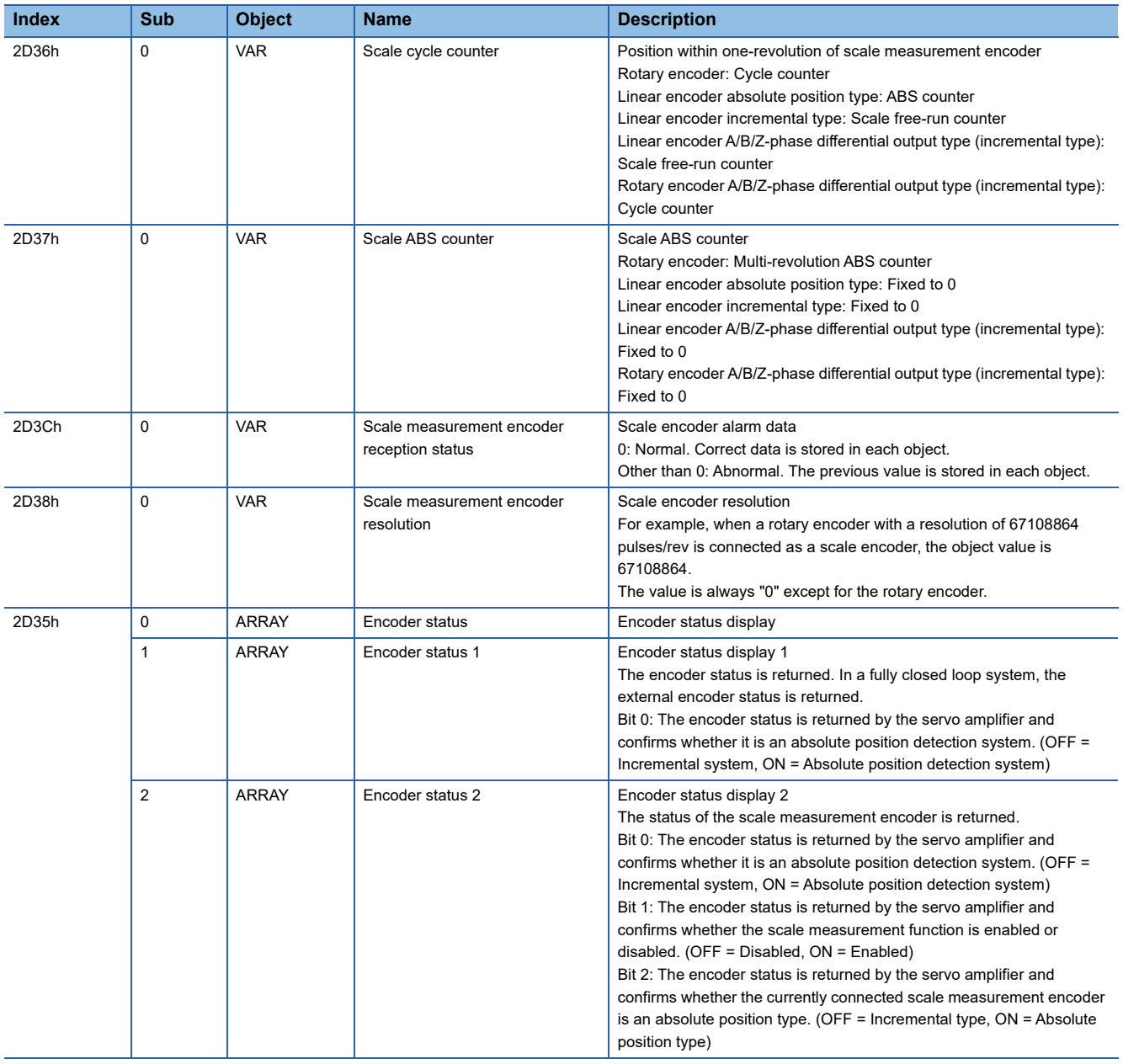

# **Calculating a scale measurement encoder position**

The scale measurement encoder position is calculated as follows.

Scale position = ([Scale ABS counter (Obj. 2D37h)] × [Scale measurement encoder resolution (Obj. 2D38h)]) + [Scale cycle counter (Obj. 2D36h)]

# **4.4 Touch probe [G]**

# **Outline**

This function is available on servo amplifiers with firmware version A5 or later.

The touch probe function latches the current position by inputting a signal from a sensor or the like. Position feedback at the rising edge and falling edge of an input device can be detected with precision of 1 μs and stored into an object according to specified conditions.

#### Restriction<sup>(17</sup>

- For the MR-J5-\_G, this function is available on servo amplifiers with firmware version C0 or later and manufactured in June 2021 or later.
- For input device assignment, the touch probe function has restrictions on pins that can be set.
- **F** [Page 228 Setting method](#page-229-0)
- For the multi-axis servo amplifier, when input devices TPR1 (Touch probe 1), TPR2 (Touch probe 2), and TPR3 (Touch probe 3) are set and the network communication cycle is less than 250 [μs], [AL. 09E Network warning] occurs.
- For the 3-axis servo amplifiers, when input devices TPR1, TPR2, and TPR3 are set and CC-Link IE TSN communication is used, the A/B/Z-phase pulse output function cannot be used.
- **[Page 354 A/B/Z-phase pulse output function](#page-355-0)**
- If semi-closed loop control/fully closed loop control switching is performed while this function operates, the position may not be detected correctly.
- When multiple linear encoder home positions exist during the full stroke of the linear encoder, the trigger cannot be set to the zero point of the encoder.

### **Precautions**

If the external input signal causes chattering due to noise or other factors, the position may not be detected correctly. Review the surrounding environment.

# <span id="page-229-0"></span>**Setting method**

The touch prove function memorizes position feedback and stores it in each object according to the conditions specified with [Touch probe function (Obj. 60B8h)] or [Touch probe function 2 (Obj. 2DE8h)].

Refer to the following table for the settings of input/output devices.

**Fage 147 Assigning I/O devices** 

**[Page 229 Input device settings](#page-230-0)** 

Refer to the following for the timing chart.

**F** [Page 240 Timing chart](#page-241-0)

The following table shows the objects and input devices to use touch probes.

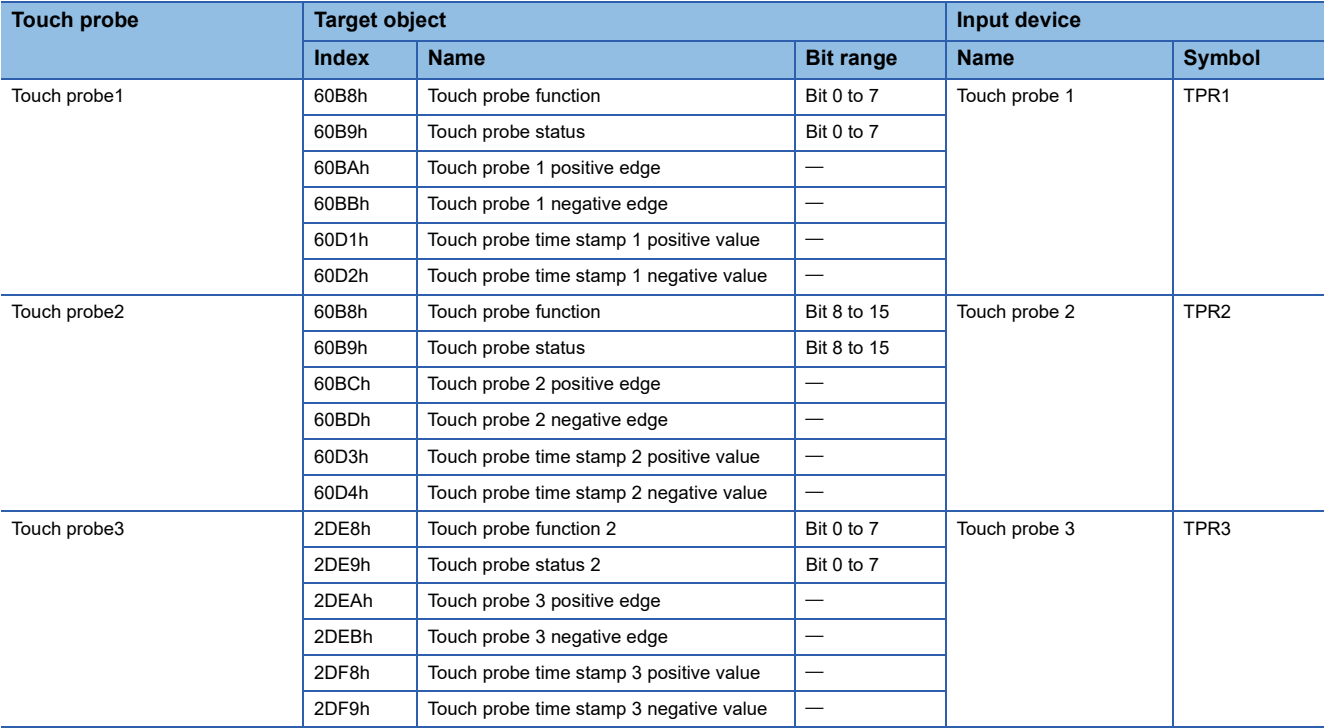

### <span id="page-230-0"></span>**Input device settings**

### ■**For MR-J5-\_G\_**

The following table shows the connector pin numbers to which input devices TPR1, TPR2, and TPR3 can be assigned and the servo parameters used for the assignment.

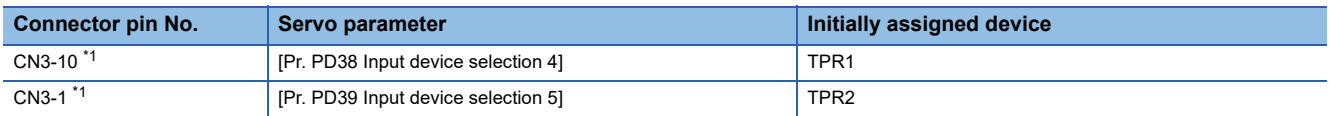

<span id="page-230-1"></span>\*1 Available on servo amplifiers with firmware version C0 or later and manufactured in June 2021 or later.

### ■**For MR-J5- G** -RJ

The following table shows the connector pin numbers to which input devices TPR1, TPR2, and TPR3 can be assigned and the servo parameters used for the assignment.

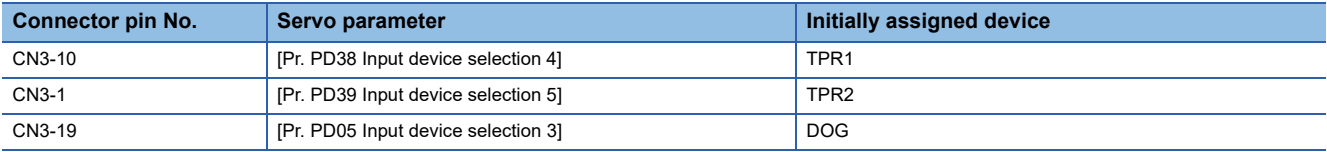

### ■**For MR-J5-\_G\_-HS\_**

The following table shows the connector pin numbers to which input devices TPR1, TPR2, and TPR3 can be assigned and the servo parameters used for the assignment.

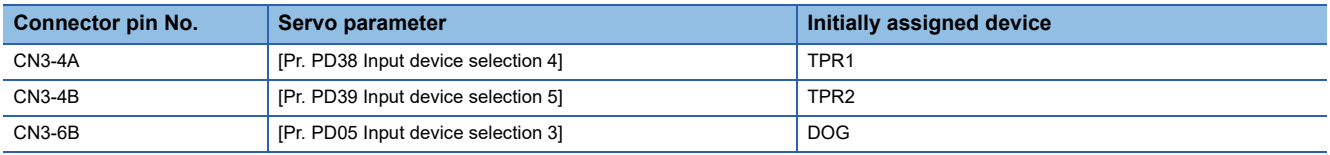

# ■**For MR-J5W\_-\_G\_**

Assign input devices (TPR1, TPR2, and TPR3) and also select on which axis an input signal is used. The touch probe function can be set such as the following: one channel for A-axis, B-axis, and C-axis respectively, three channels on B-axis, and latching current positions of A-axis, B-axis, and C-axis simultaneously with one input signal.

However, if the zero point of the encoder is set for the trigger with bit 2 of [Touch probe function (Obj. 60B8h)] instead of an input device, the position of the set axis is latched only and the position of any other axes cannot be latched.

The following table shows the connector pin numbers to which input devices TPR1, TPR2, and TPR3 can be assigned and the servo parameters used for the assignment.

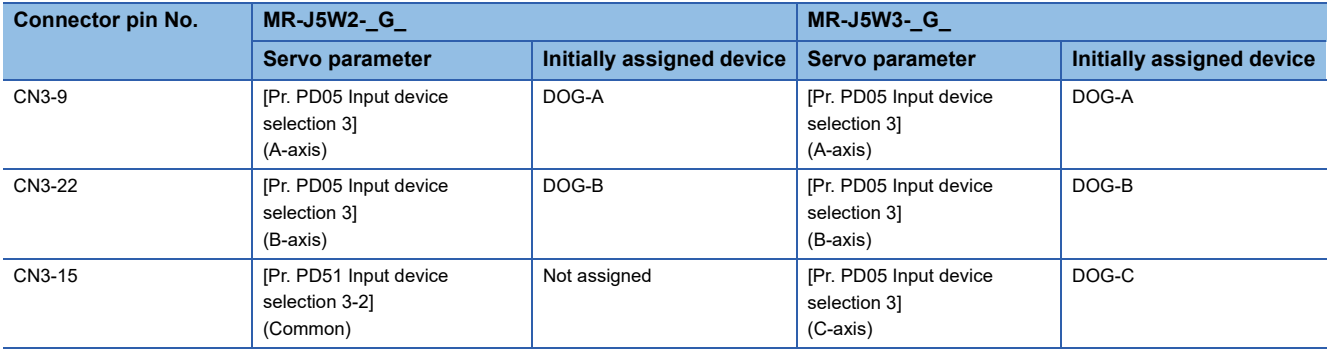

### ■**For MR-J5D1-\_G\_**

The following table shows the connector pin numbers to which input devices TPR1, TPR2, and TPR3 can be assigned and the servo parameters used for the assignment.

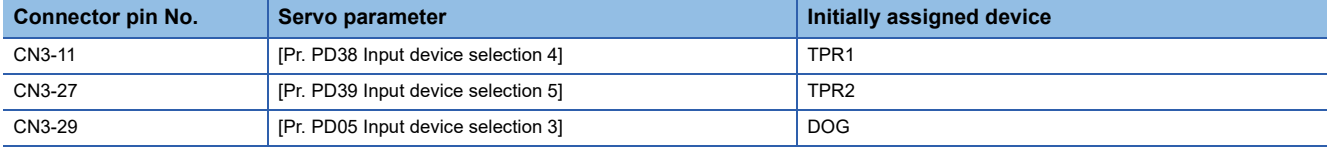

### ■**For MR-J5D2-\_G\_/MR-J5D3-\_G\_**

Assign input devices (TPR1, TPR2, and TPR3) and also select on which axis an input signal is used. The touch probe function can be set such as the following: one channel for A-axis, B-axis, and C-axis respectively, three channels on B-axis, and latching current positions of A-axis, B-axis, and C-axis simultaneously with one input signal.

However, if the zero point of the encoder is set for the trigger with bit 2 of [Touch probe function (Obj. 60B8h)] instead of an input device, the position of the set axis is latched only and the position of any other axes cannot be latched.

The following table shows the connector pin numbers to which input devices TPR1, TPR2, and TPR3 can be assigned and the servo parameters used for the assignment.

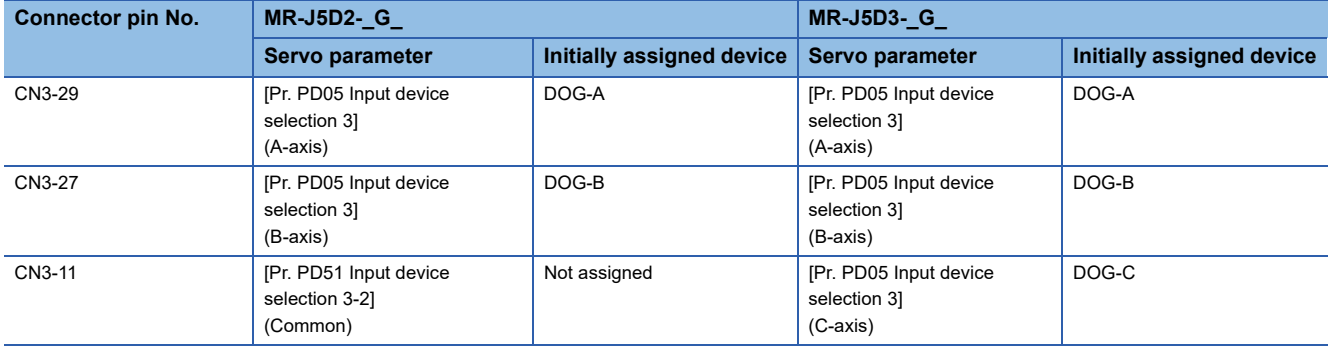

# **Ex.**

The following shows a setting example of the MR-J5W3-\_G\_. Assign input devices (TPR1, TPR2, TPR3) with [Pr. PD05.0-1 Device selection], and select an axis for using an input signal with [Pr. PD05.4 Input axis selection 3]. When storing latched positions of A-axis, B-axis, and C-axis to each corresponding touch probe 1

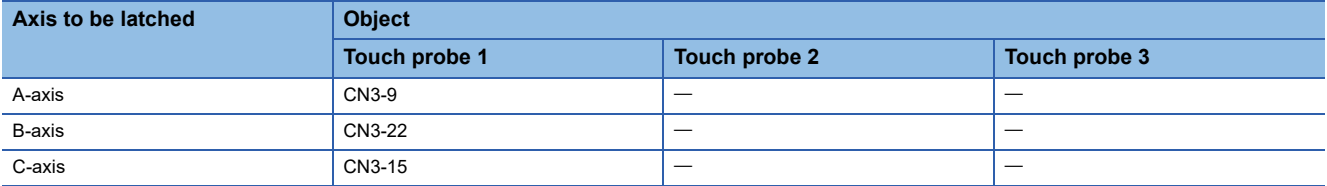

Set as shown in the following table.

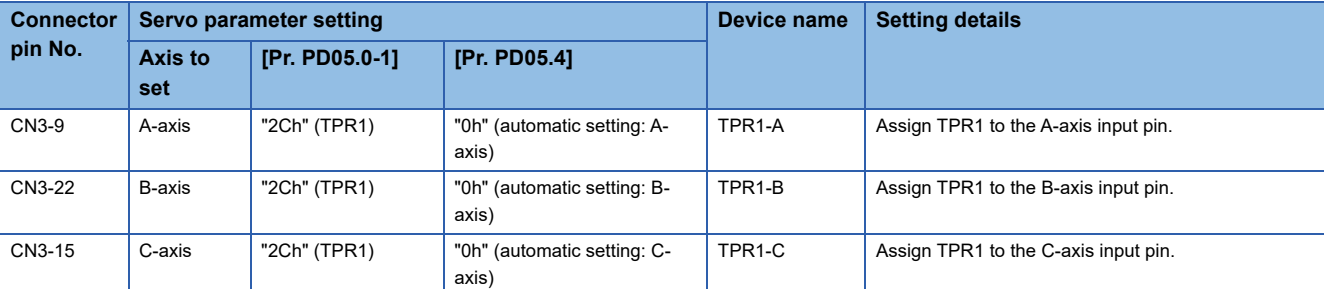

When using three channels of the touch probe function on B-axis

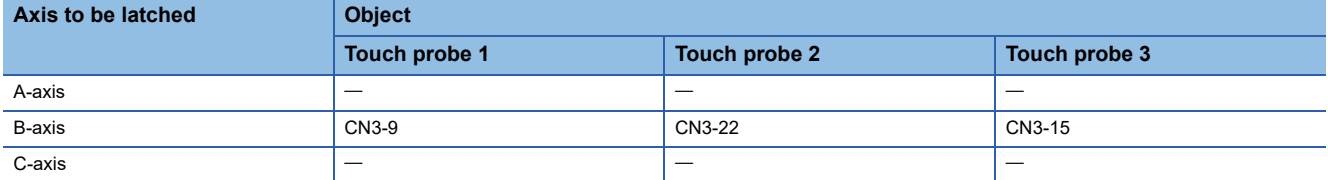

Set as shown in the following table.

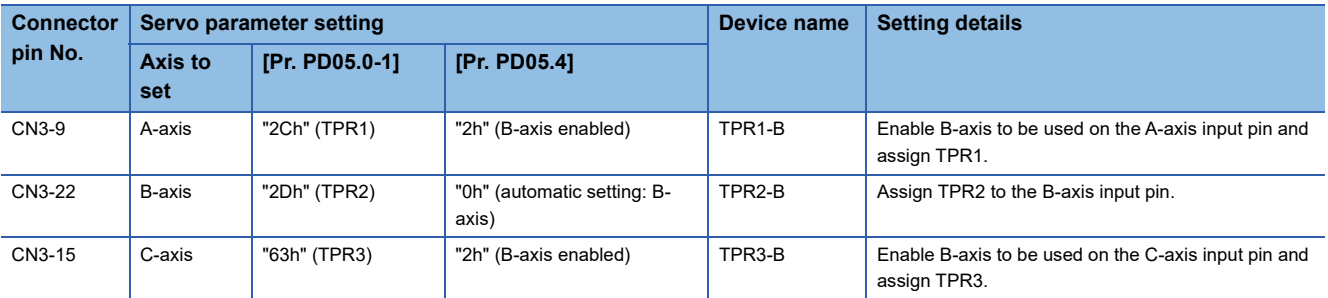

When associating input signal pins, axes to be latched, and objects for storage

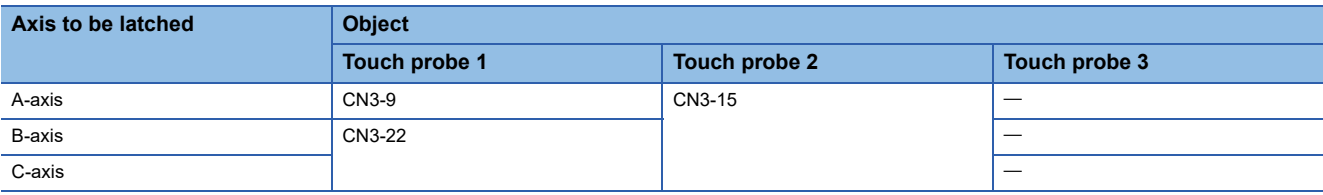

Set as shown in the following table.

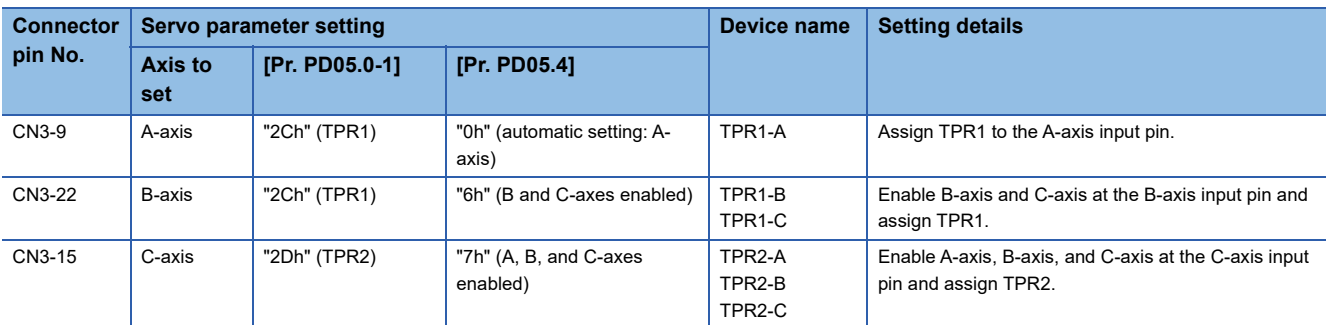

### **Servo parameter**

The filter settings of [Pr. PD11.0 Input signal filter selection] are disabled for pins to which TPR1, TPR2, or TPR3 is assigned.

# ■**MR-J5-\_G\_**

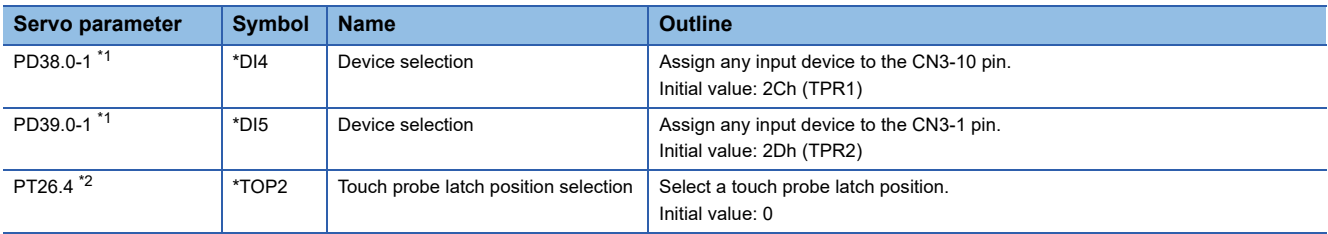

<span id="page-233-0"></span>\*1 Available on servo amplifiers with firmware version C0 or later and manufactured in June 2021 or later.

<span id="page-233-1"></span>\*2 Available on servo amplifiers with firmware version C4 or later.

# ■**MR-J5-\_G\_-RJ\_**

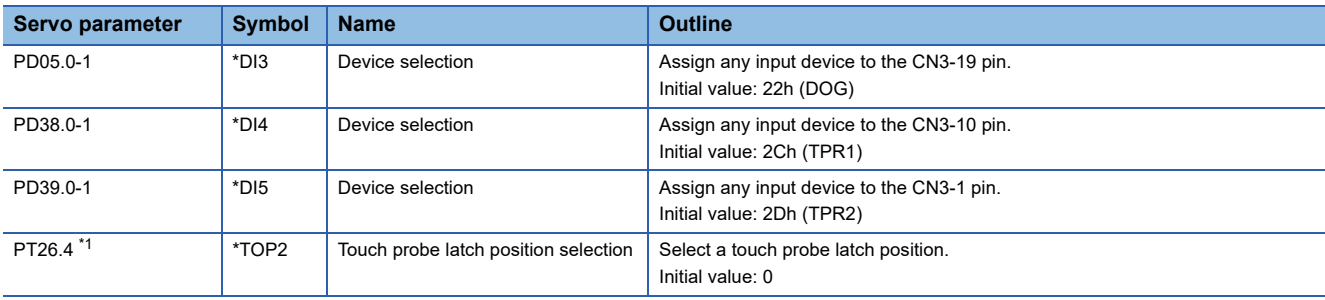

<span id="page-233-2"></span>\*1 Available on servo amplifiers with firmware version C4 or later.

### ■**MR-J5-\_G\_-HS\_**

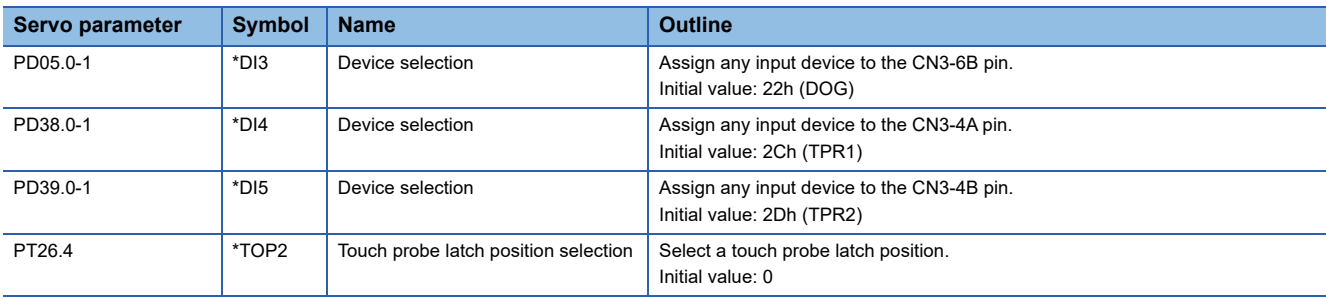

### ■**MR-J5W2-\_G\_**

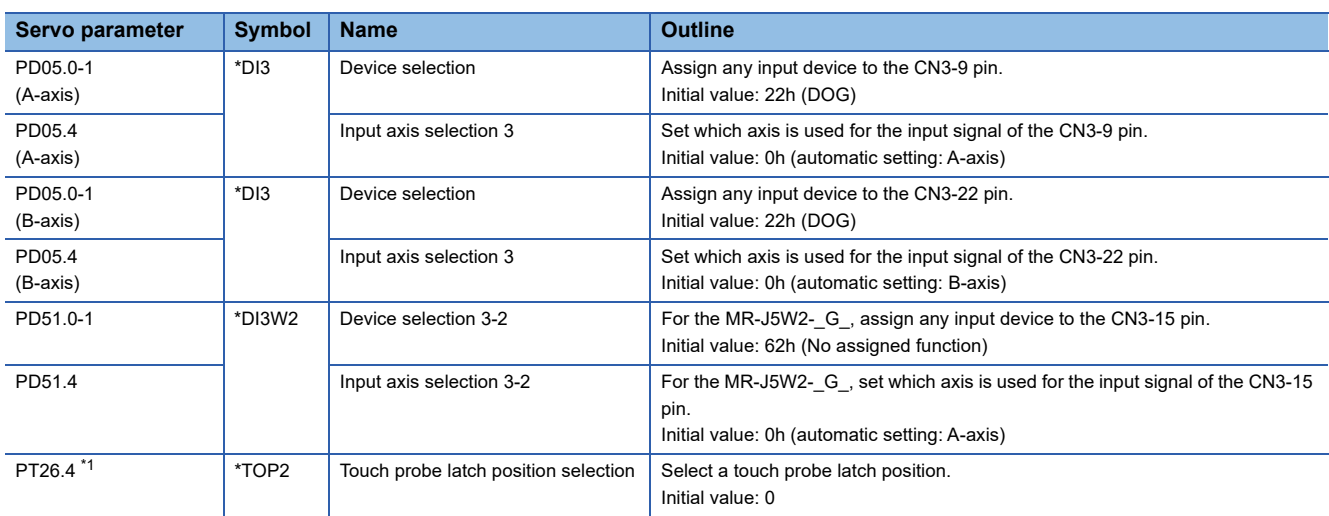

<span id="page-233-3"></span>\*1 Available on servo amplifiers with firmware version C4 or later.

### ■**MR-J5W3-\_G\_**

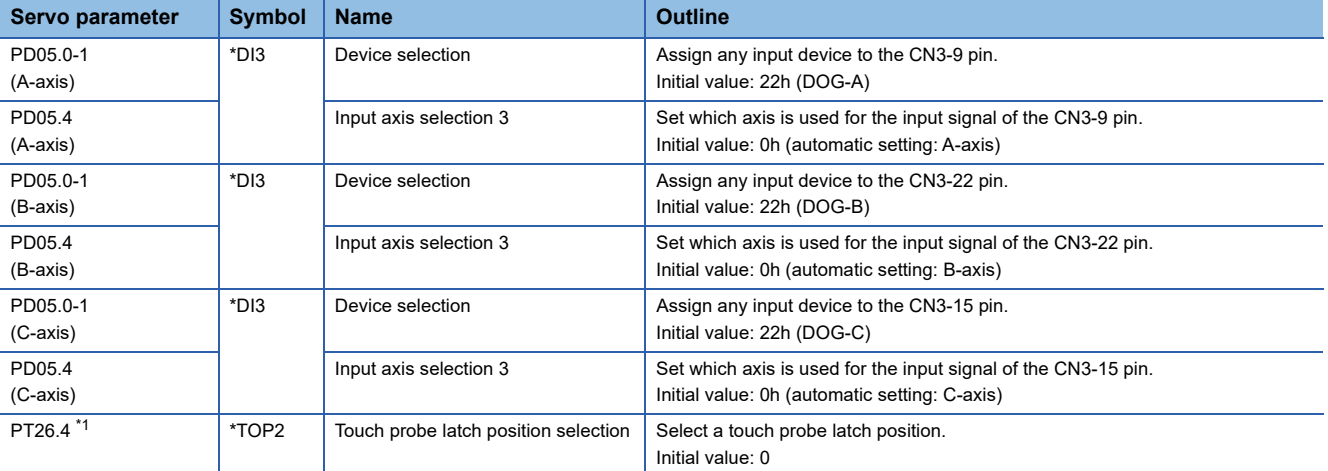

<span id="page-234-0"></span>\*1 Available on servo amplifiers with firmware version C4 or later.

# ■**MR-J5D1-\_G\_**

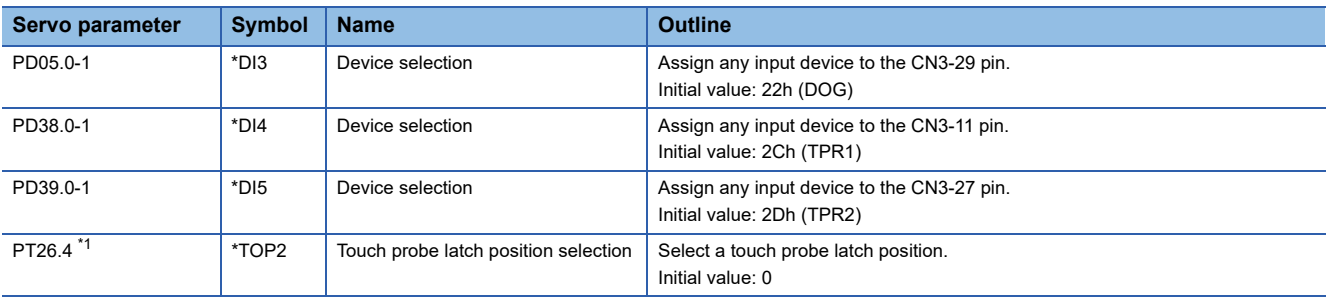

<span id="page-234-1"></span>\*1 Available on drive units with firmware version C4 or later.

# ■**MR-J5D2-\_G\_**

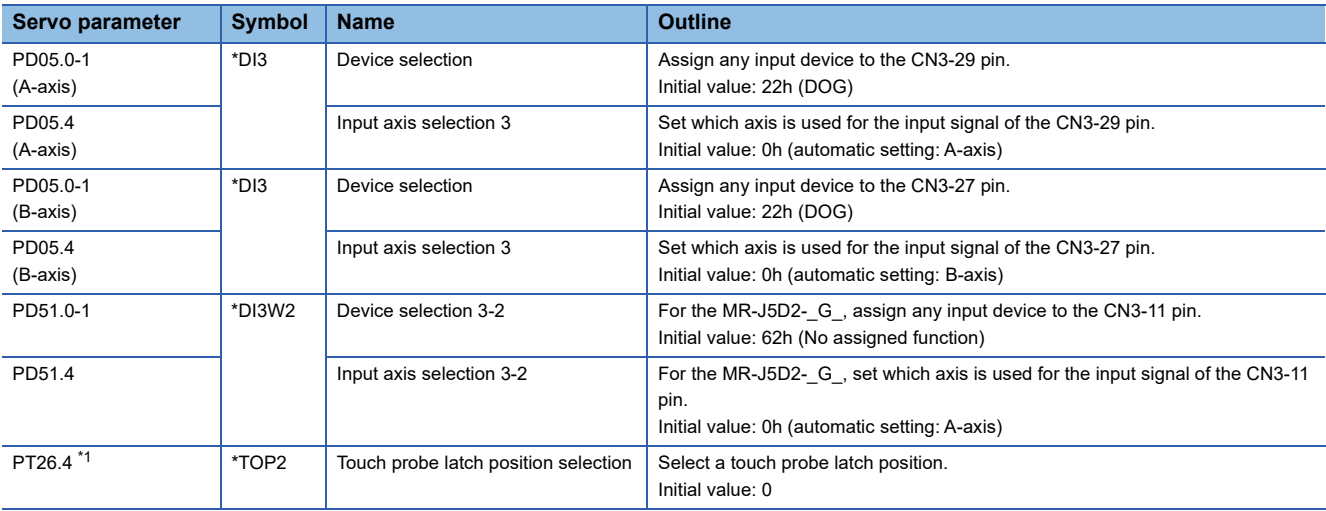

<span id="page-234-2"></span>\*1 Available on drive units with firmware version C4 or later.

# ■**MR-J5D3-\_G\_**

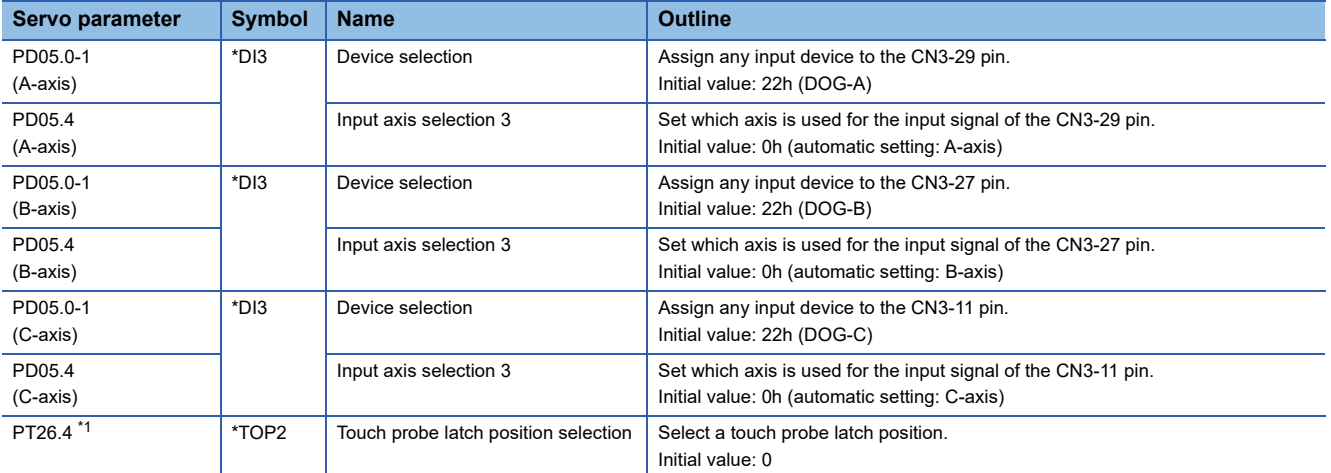

<span id="page-235-0"></span>\*1 Available on drive units with firmware version C4 or later.

# **Object dictionary**

For details on the objects, refer to the User's Manual (Object Dictionary).

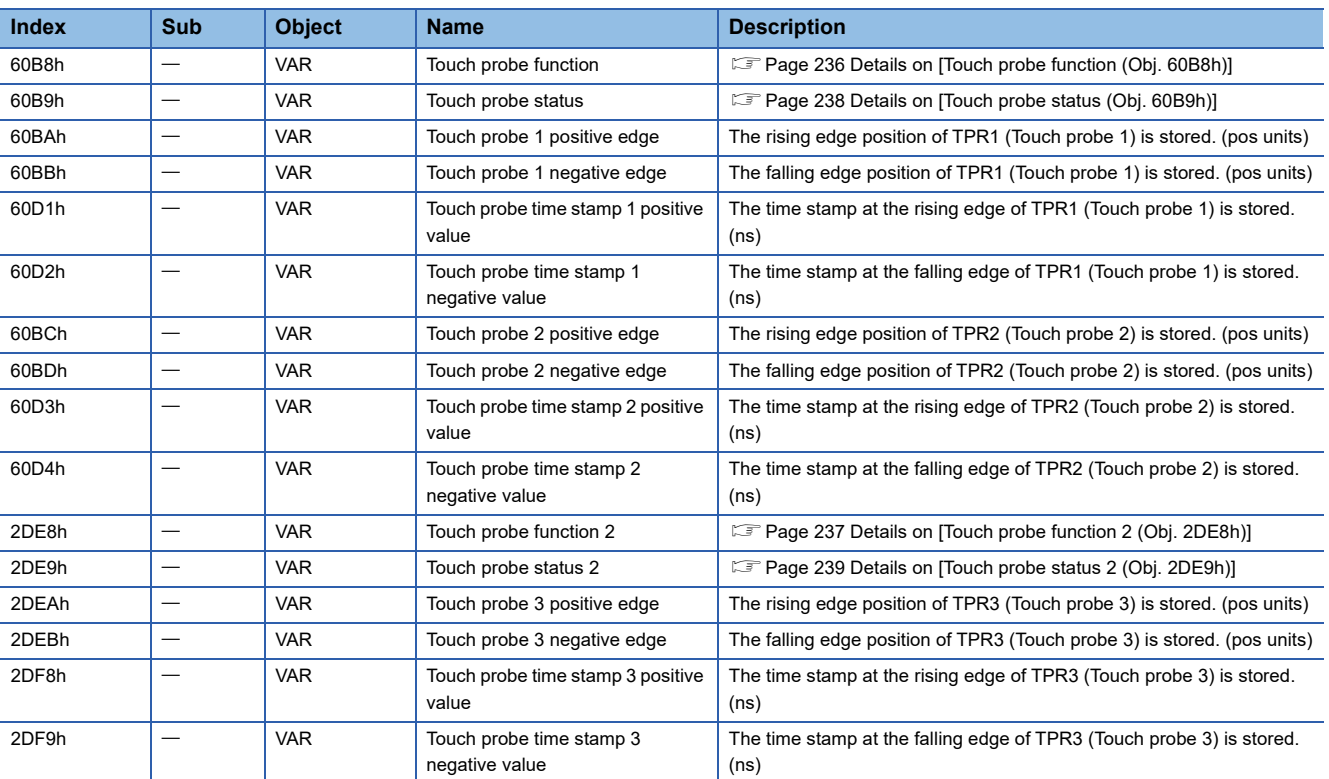

# <span id="page-237-0"></span>■**Details on [Touch probe function (Obj. 60B8h)]**

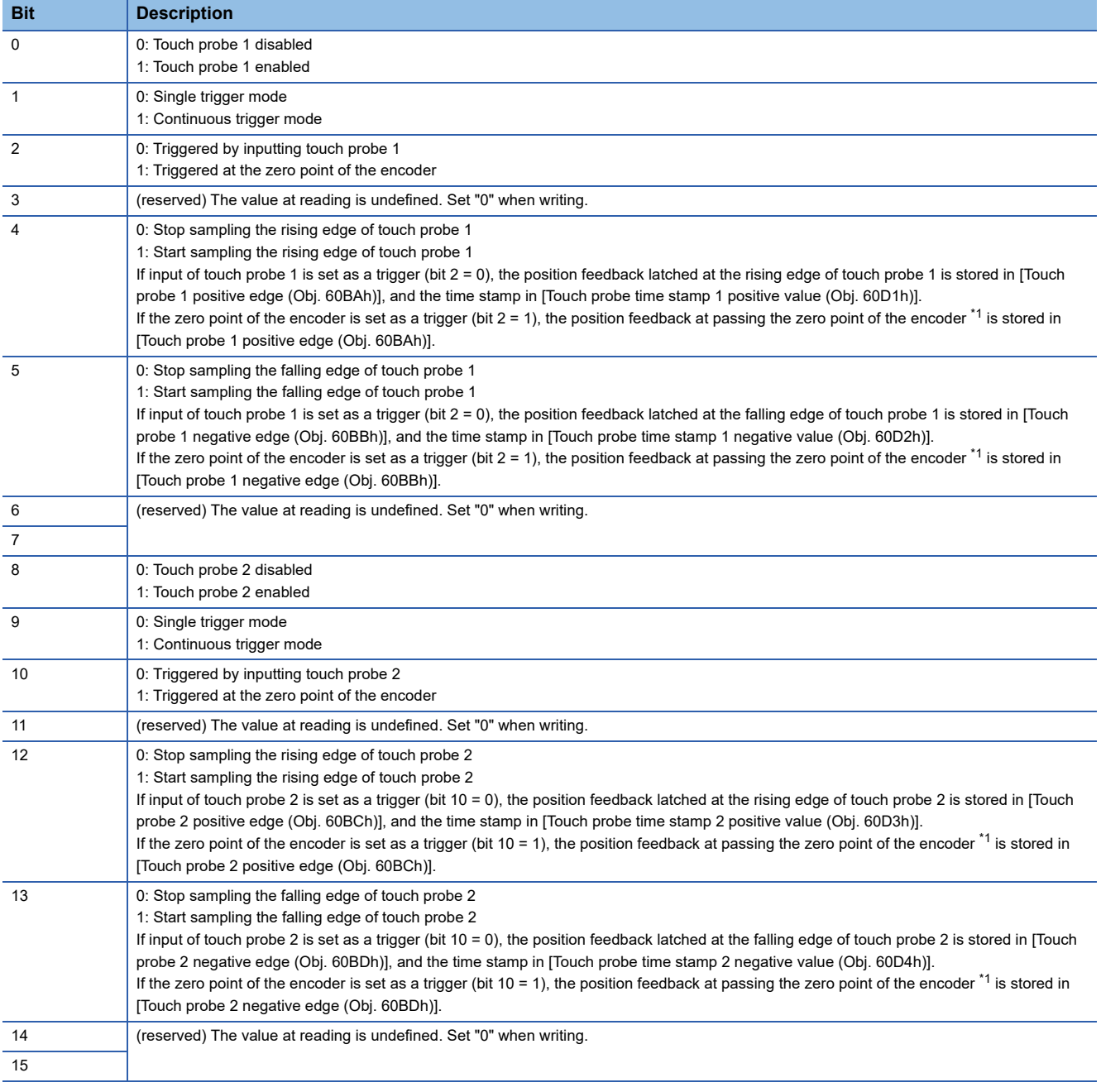

<span id="page-237-1"></span>\*1 For linear servo motors, the zero point of the encoder is a position between homing stop intervals [pulse] (changeable with [Pr. PL01.2 Homing stop interval setting]) based on the linear encoder home position.

# <span id="page-238-0"></span>■**Details on [Touch probe function 2 (Obj. 2DE8h)]**

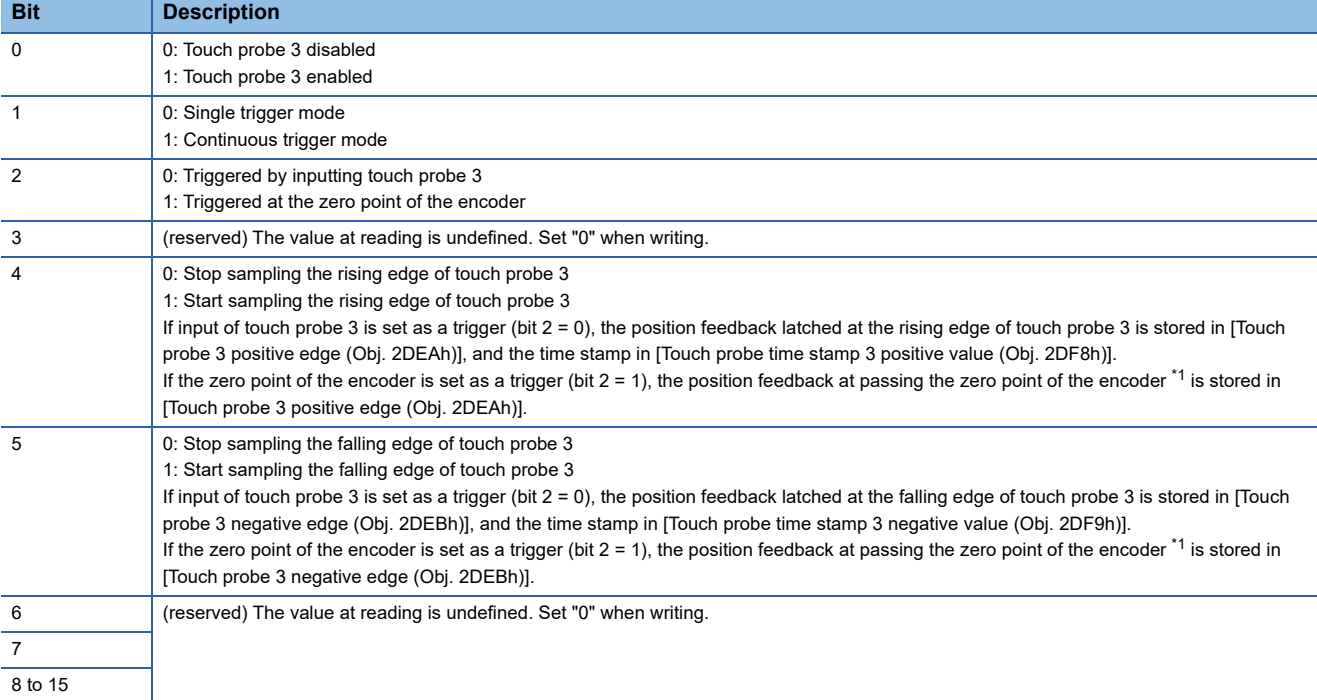

<span id="page-238-1"></span>\*1 For linear servo motors, the zero point of the encoder is a position between homing stop intervals [pulse] (changeable with [Pr. PL01.2 Homing stop interval setting]) based on the linear encoder home position.

# <span id="page-239-0"></span>■**Details on [Touch probe status (Obj. 60B9h)]**

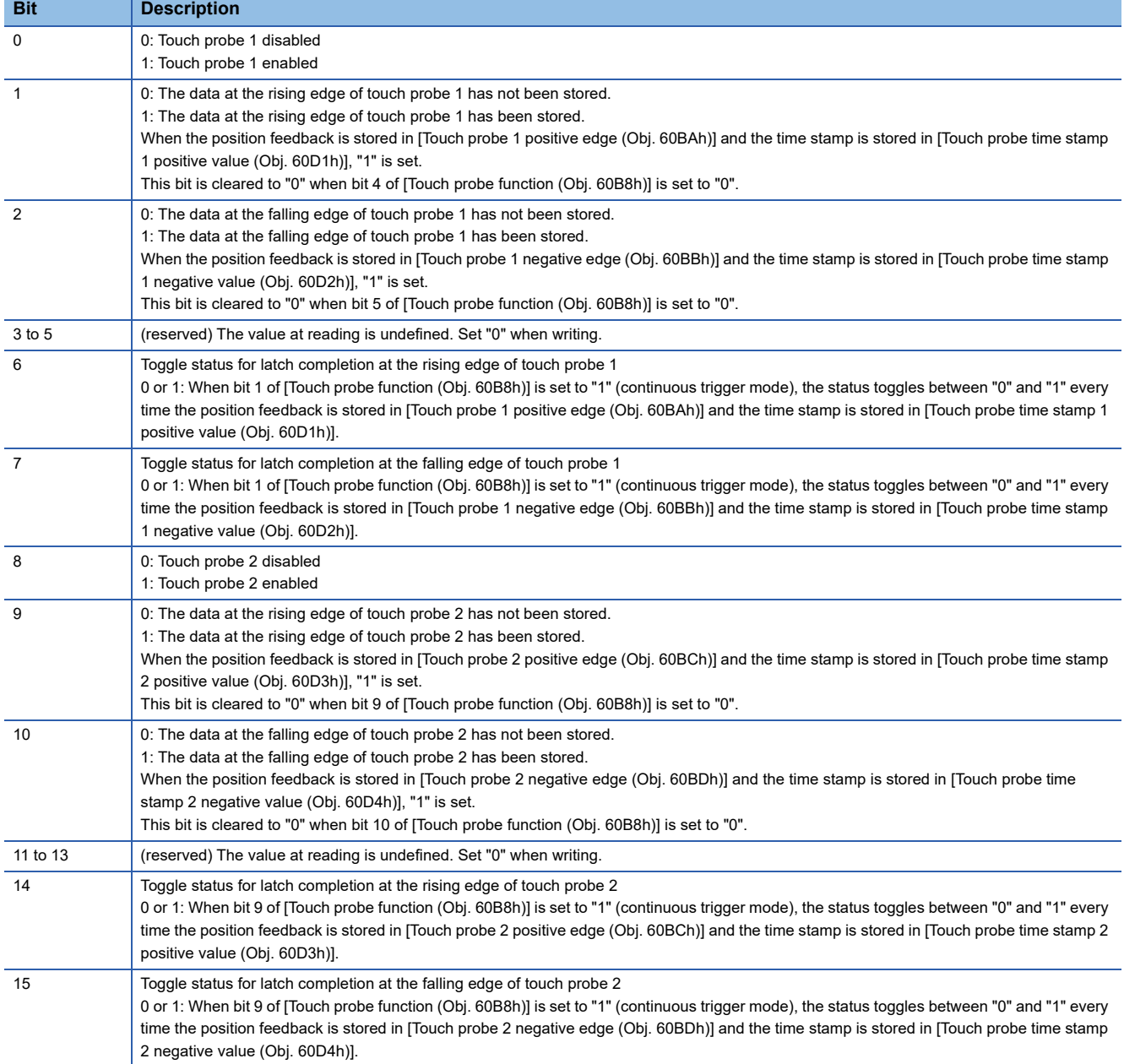

# <span id="page-240-0"></span>■**Details on [Touch probe status 2 (Obj. 2DE9h)]**

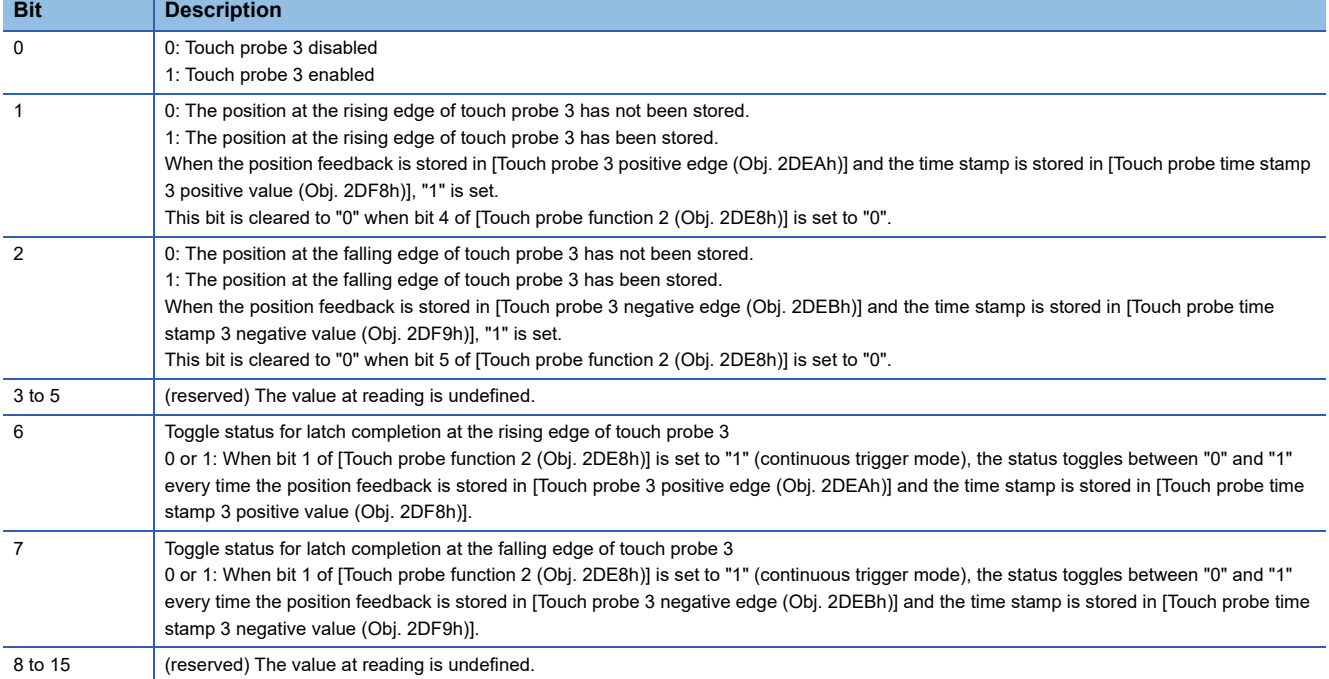

# <span id="page-241-0"></span>**Timing chart**

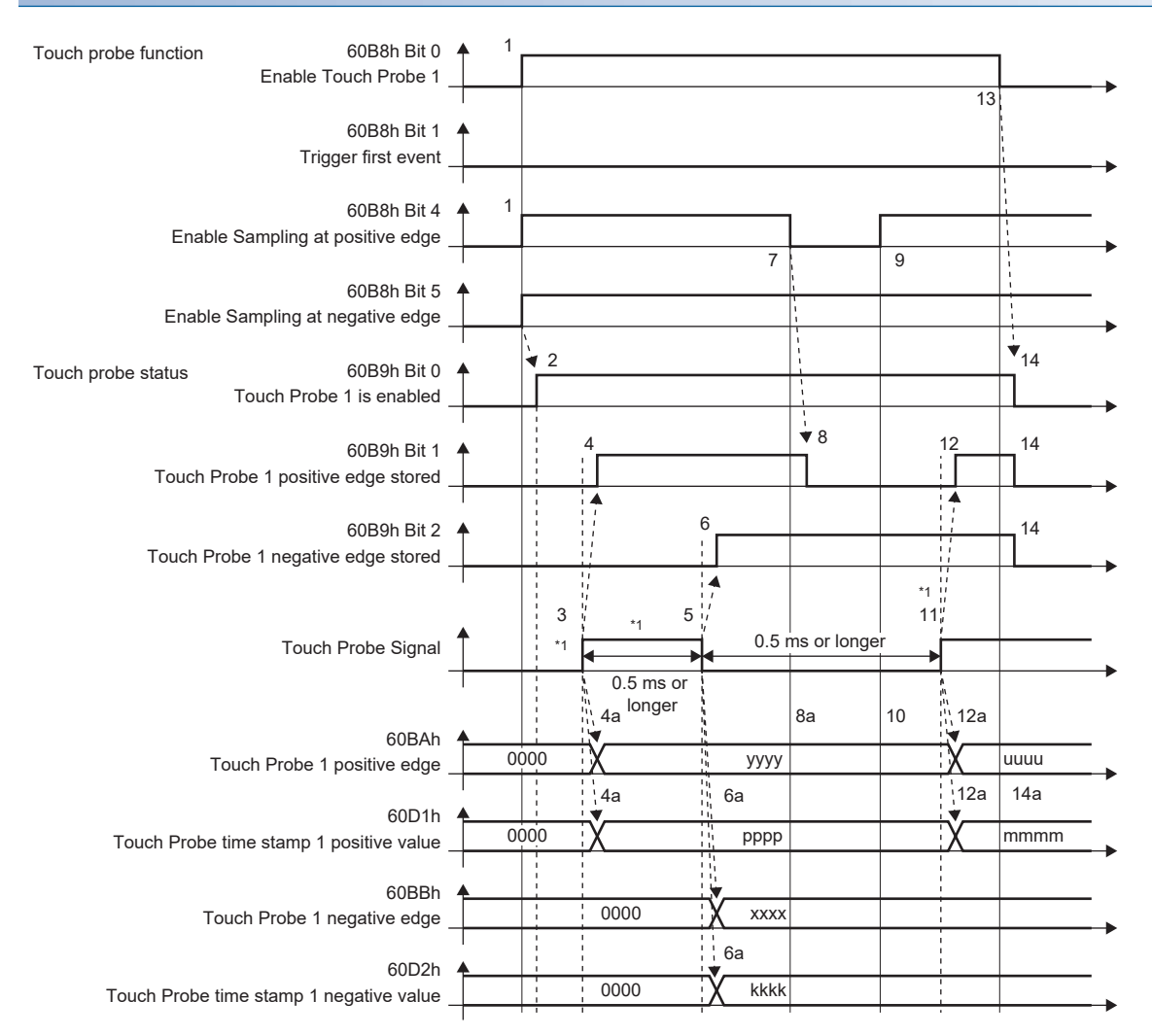

\*1 Change "Touch Probe Signal" so that both the on-time and off-time are 0.5 ms or longer.

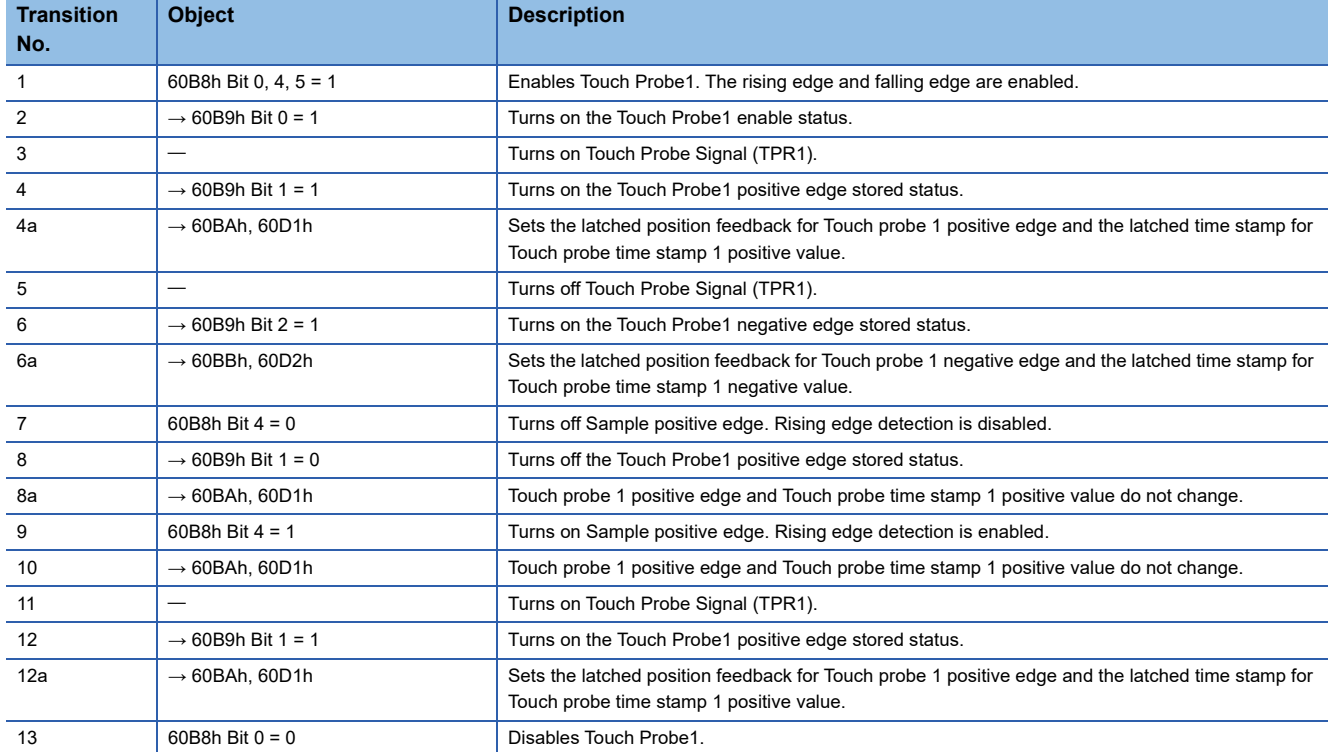

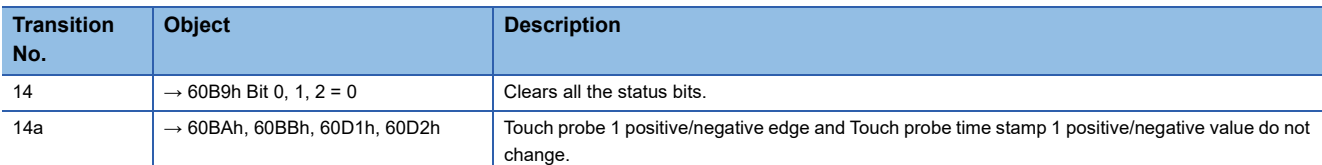

The following shows a timing chart of Bit 6 of [Touch probe status (Obj. 60B9h)]. Bit 7 of [Touch probe status (Obj. 60B9h)] changes when latching completes at the falling edge.

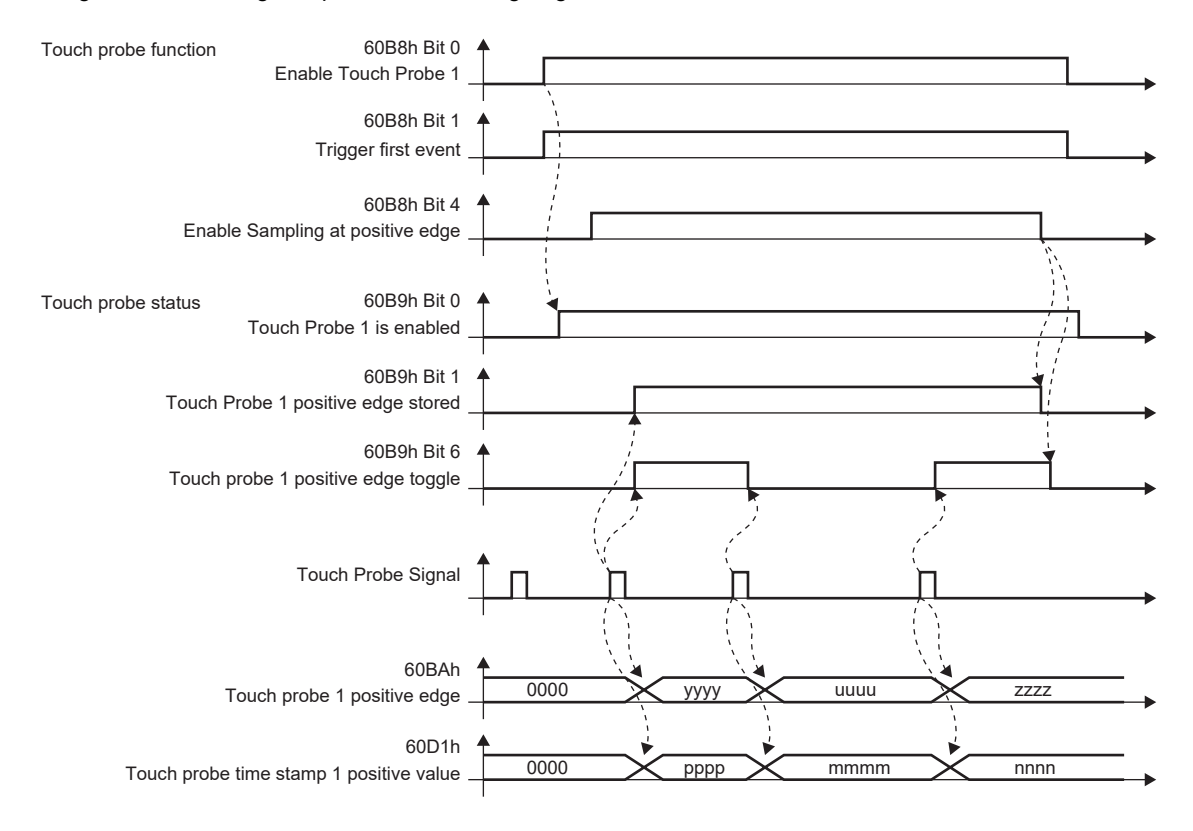

# **4.5 Machine diagnosis**

The machine diagnosis function estimates the friction and vibrational component of the drive system in the equipment based on the data in the servo amplifier and detects errors in machine parts such as ball screws and bearings. The machine diagnosis function features the following functions:

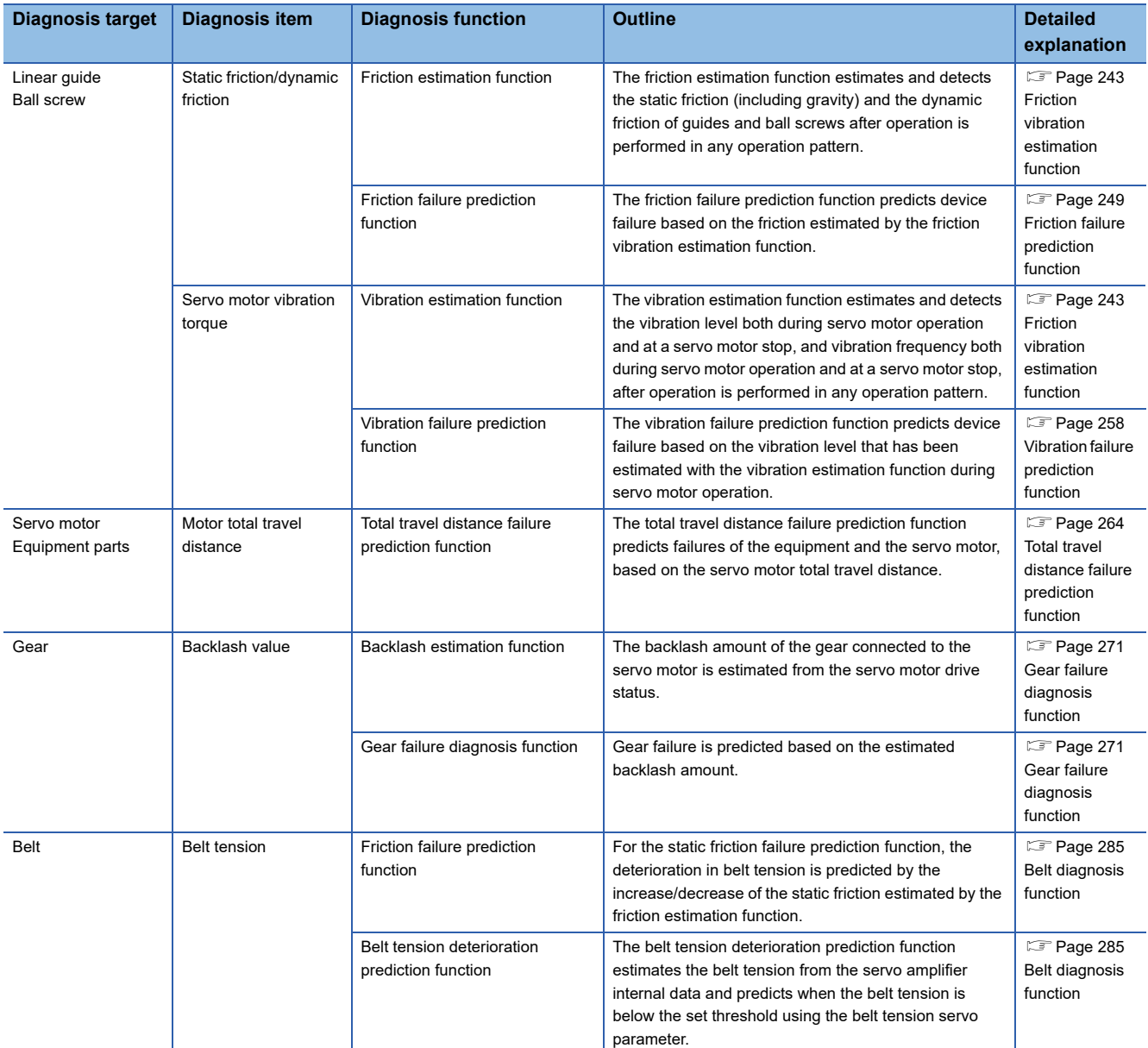

# <span id="page-244-0"></span>**Friction vibration estimation function**

In the friction vibration estimation function, the friction estimation function estimates the friction of the drive system in the equipment, and the vibration estimation function estimates the minute vibration level and vibration frequency based on the data in the servo amplifier. The friction estimation function estimates and detects the static friction (including gravity) and the dynamic friction of guides and ball screws after operation is performed in any operation pattern. The vibration estimation function estimates and detects the vibration level both during servo motor operation and at a servo motor stop, and vibration frequency both during servo motor operation and at a servo motor stop, after operation is performed in any operation pattern.

#### Restriction(17)

- If the vibration frequency is extremely low or high, vibration estimation cannot be performed. For example, low frequency vibrations of several 10 Hz cannot be detected on a low rigidity machine.
- When there is vibration with multiple frequencies at the same time, such as multiple mechanical resonances, the vibration frequency may not be estimated properly.
- Vibration frequency may not be estimated properly if the torque reaches the limit value. To prevent the excessive torque vibrations, set a longer acceleration/deceleration time for the command, or slightly decrease the gains.

#### **Precautions**

 • It is recommended that the values estimated by the friction vibration estimation function be saved at the start of operation. By comparing the value estimated by the friction vibration estimation function after the start of operation and with the value at the start of operation, how much the machine is aged after operation can be learned, which is useful for preventive maintenance.

# **Setting method [G] [B]**

### ■**Friction estimation function**

- *1.* Startup the system.
- *2.* When the maximum operation speed is under the rated speed, set [Pr. PF31] to half of the maximum speed during operation. Alternatively, set [Pr. PF34.6] to "1" (automatic setting) to automatically calculate [Pr. PF31].
- *3.* Drive the servo motor.
- *4.* The static friction and the dynamic friction (at rated speed) are estimated.
- *5.* Save the data of the estimated static friction and dynamic friction.

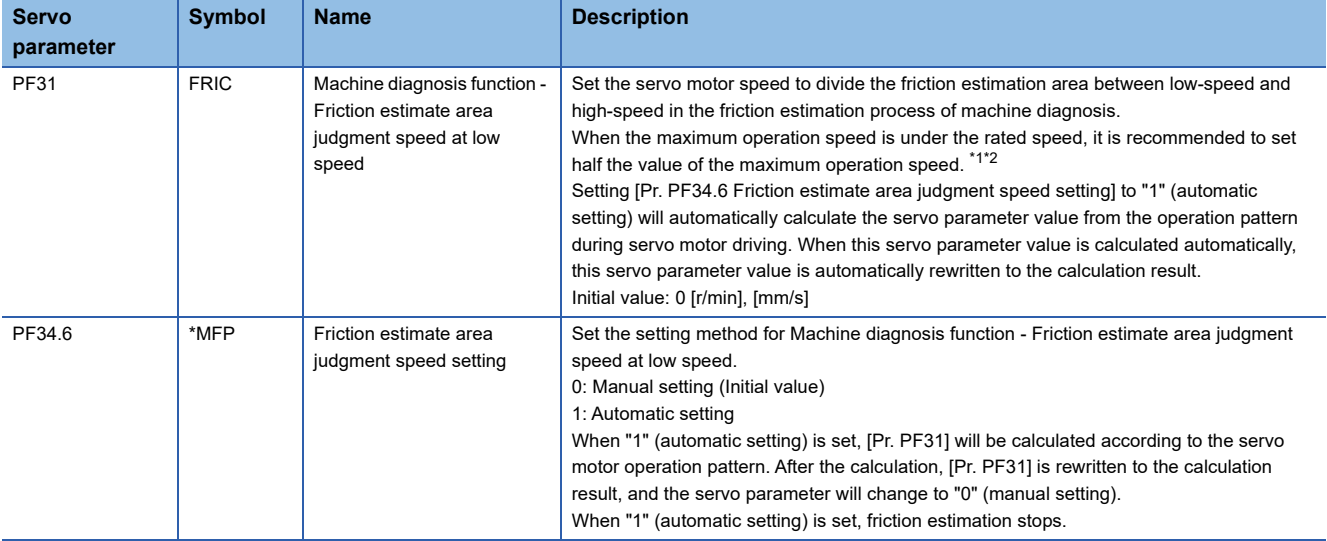

<span id="page-245-0"></span>\*1 When "0" is set, the value is set to half the rated speed.

<span id="page-245-1"></span>\*2 The setting value will be clamped at the maximum speed. When changing the speed to the permissible speed, set the speed in [Pr. PA28.4 Speed range limit selection].

### ■**Vibration estimation function**

Setting is not required. The servo amplifier constantly estimates the vibration in the operation pattern.

- *1.* Startup the system.
- *2.* Drive the servo motor.
- *3.* The vibration level and vibration frequency are estimated.
- *4.* Save the estimated vibration level and vibration frequency.

# **Setting method [A]**

### ■**Friction estimation function**

- *1.* Startup the system.
- *2.* When the maximum operation speed is under the rated speed, set [Pr. PF31] to half of the maximum speed during operation. Alternatively, set [Pr. PF34.6] to "1" (automatic setting) to automatically calculate [Pr. PF31].
- *3.* Drive the servo motor.
- *4.* The static friction and the dynamic friction (at rated speed) are estimated.
- *5.* Save the data of the estimated static friction and dynamic friction.

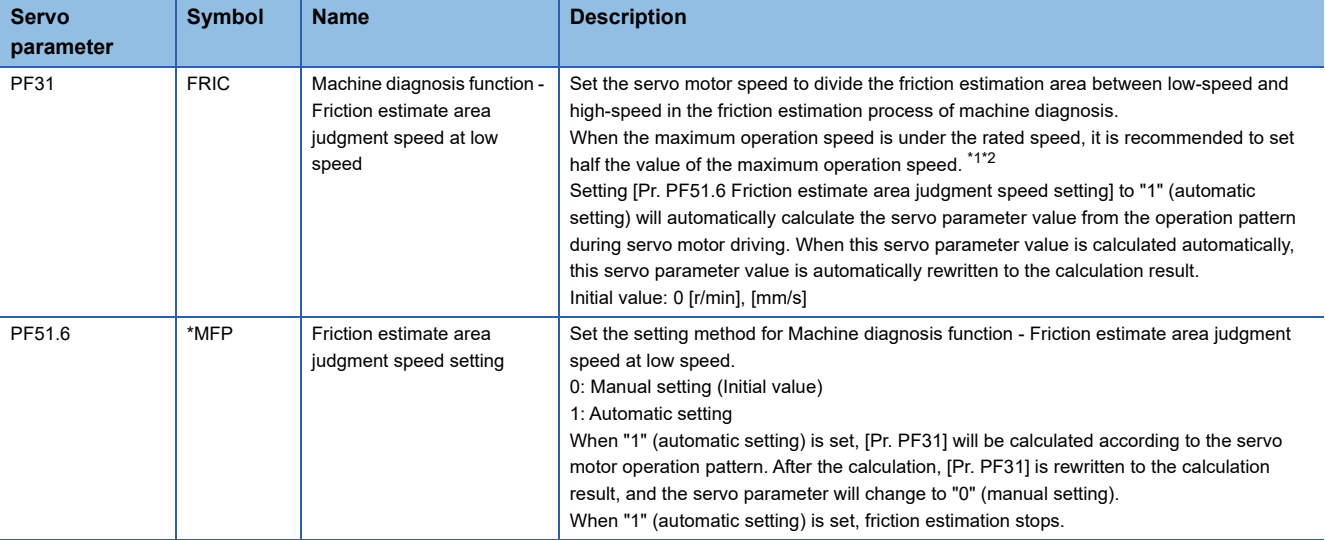

<span id="page-246-0"></span>\*1 When "0" is set, the value is set to half the rated speed.

<span id="page-246-1"></span>\*2 The setting value will be clamped at the maximum speed. When changing the speed to the permissible speed, set the speed in [Pr. PA28.4 Speed range limit selection].

### ■**Vibration estimation function**

Setting is not required. The servo amplifier constantly estimates the vibration in the operation pattern.

- *1.* Startup the system.
- *2.* Drive the servo motor.
- *3.* The vibration level and vibration frequency are estimated.
- *4.* Save the estimated vibration level and vibration frequency.

### **Friction estimation function**

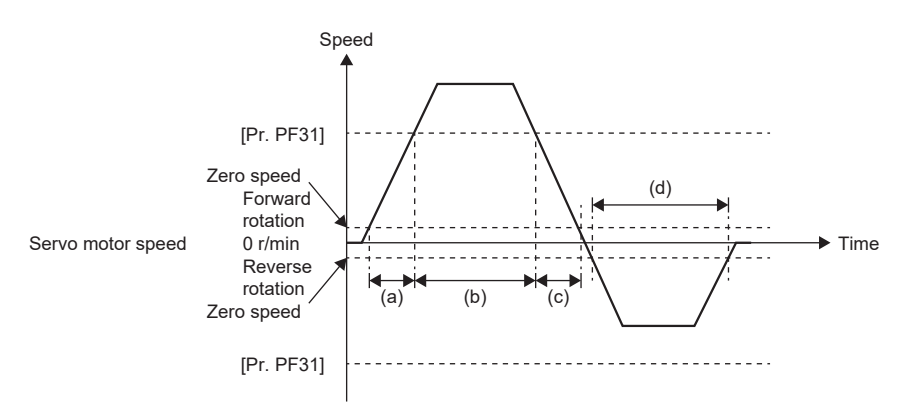

To perform friction estimation, the servo motor must be rotated at zero speed or higher, and operated for 150 s both in the high and low-speed sections. The high speed indicates the section where the absolute value of the servo motor speed is equal to or higher than [Pr. PF31 Machine diagnosis function - Friction estimate area judgment speed at low speed], whereas the low speed indicates the section where the absolute value of the servo motor speed is less than [Pr. PF31]. For the above operation pattern, when (a)  $+$  (c) is 150 s or more and (b) is 150 s or more, the friction in the forward rotation direction is estimated. The friction in the reverse rotation direction is estimated even if time (d) is 150 s or more because the servo motor is not operated in the high-speed section. In this case, decrease the setting value of [Pr. PF31] to perform friction estimation. When [Pr. PF31] is set to "0", the threshold is 1/2 of the rated speed.

For the following operation pattern, it takes approximately 20 min. to finish friction estimation.

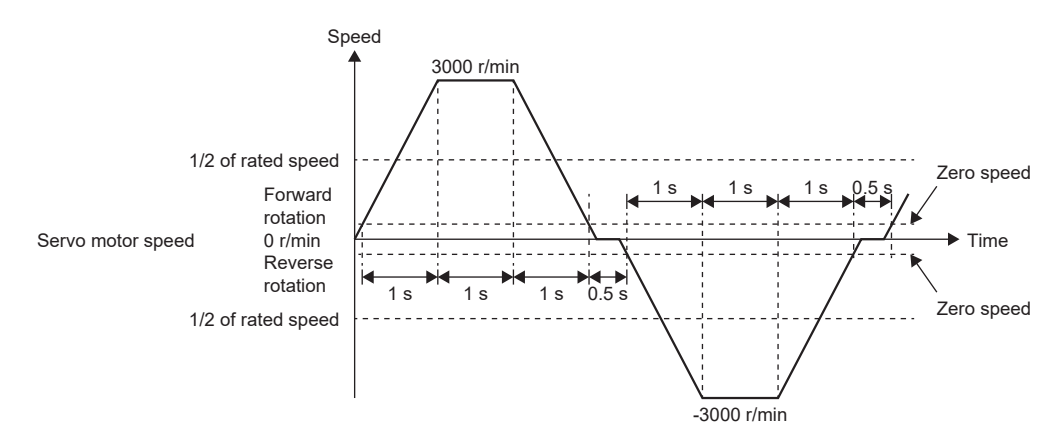

The friction estimation function estimates the static friction both at forward rotation and reverse rotation, and the dynamic friction (at rated speed) both at forward rotation and reverse rotation. To estimate these values, it is unnecessary to perform to-and-fro positioning operation. When the servo motor is operated in acceleration/deceleration for forward rotation, only the static friction and dynamic friction (at rated speed) at forward rotation can be estimated. When the servo motor is operated in acceleration/deceleration for reverse rotation, only the static friction and dynamic friction (at rated speed) at reverse rotation can be estimated.

The progress of the friction estimation can be checked by using MR Configurator2 or a controller. When using MR Configurator2 to check the progress, open the machine diagnosis screen. The progress can also be checked by the controller by using [Friction estimate status (Obj. 2C31h)].

# **Vibration estimation function**

The vibration estimation function monitors torque vibrations to estimate high-frequency, minute vibration levels and vibration frequencies. An increase in the vibration level and a change in the vibration frequency due to excess play or deterioration in guides, ball screws, and belts can be observed.

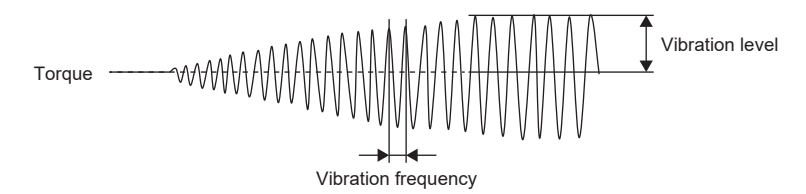

The vibration estimation function estimates the vibration level and vibration frequency respectively during servo motor operation and at a servo motor stop. Vibration levels and frequencies during servo motor operation and during servo motor stop are estimated separately.

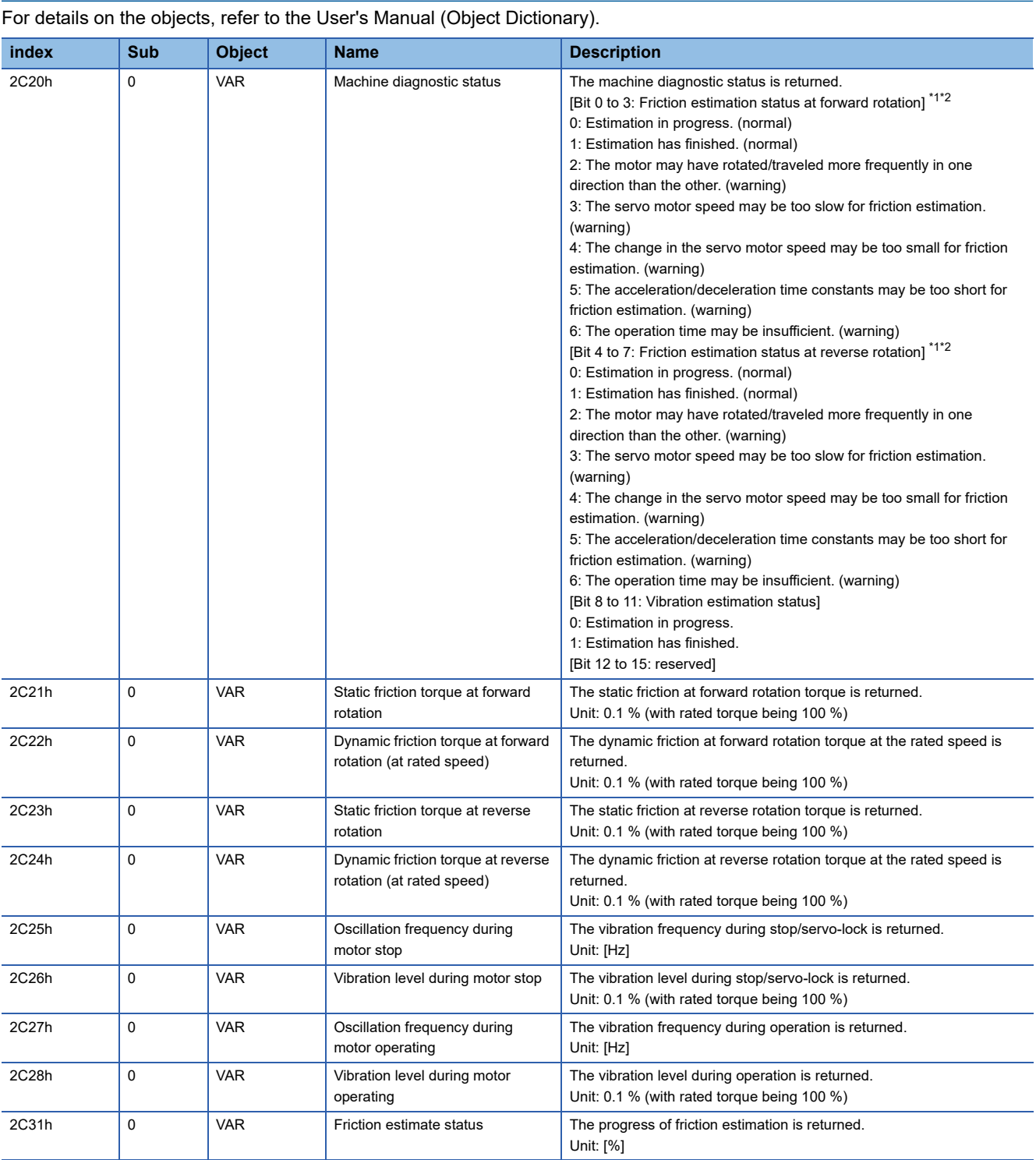

**Related objects [G]**

<span id="page-249-0"></span>\*1 When warning conditions for 2 to 6 are established at the same time, the smallest number is returned.

<span id="page-249-1"></span>\*2 Once an estimation finishes even after a warning has occurred, the status will change to "Estimation has finished".

# <span id="page-250-0"></span>**Friction failure prediction function**

The friction failure prediction function predicts device failure based on the dynamic friction (at rated speed) estimated by the friction vibration estimation function.

#### Restriction<sup>(17</sup>

- In the torque mode, the friction failure prediction function cannot be used.
- The friction failure prediction function and the static friction failure prediction function cannot be used together at the same time. [AL. 037 Parameter error] occurs if both the friction failure prediction function and the static friction failure prediction function are enabled at the same time.

# **Precautions [G] [B]**

- To create a dynamic friction threshold with the automatic threshold setting in the friction failure prediction function, the equipment must be operated for 3 consecutive hours or more, and operated in the position or velocity mode for a cumulative time of 90 hours or more after the machine total travel distance exceeds 1/2 of [Pr. PF41 Failure prediction - Servo motor total travel distance].
- The threshold value when using the friction failure prediction function and the vibration failure prediction function can be checked with MR Configurator2 or controller.

### **Precautions [A]**

- To create a dynamic friction threshold with the automatic threshold setting in the friction failure prediction function, the equipment must be operated for 3 consecutive hours or more, and operated in the position or velocity mode for a cumulative time of 90 hours or more after the machine total travel distance exceeds 1/2 of [Pr. PF53 Failure prediction - Servo motor total travel distance].
- The threshold value when using the friction failure prediction function and the vibration failure prediction function can be checked with MR Configurator2.

# **Setting method [G] [B]**

The friction failure prediction function predicts a failure of the equipment from the increase and decrease in the dynamic friction (at rated speed) estimated by the friction estimation function. If a failure of the equipment is predicted, [AL. 0F7.2 Friction failure prediction warning] will occur. Set the friction failure prediction function in accordance with the following course:

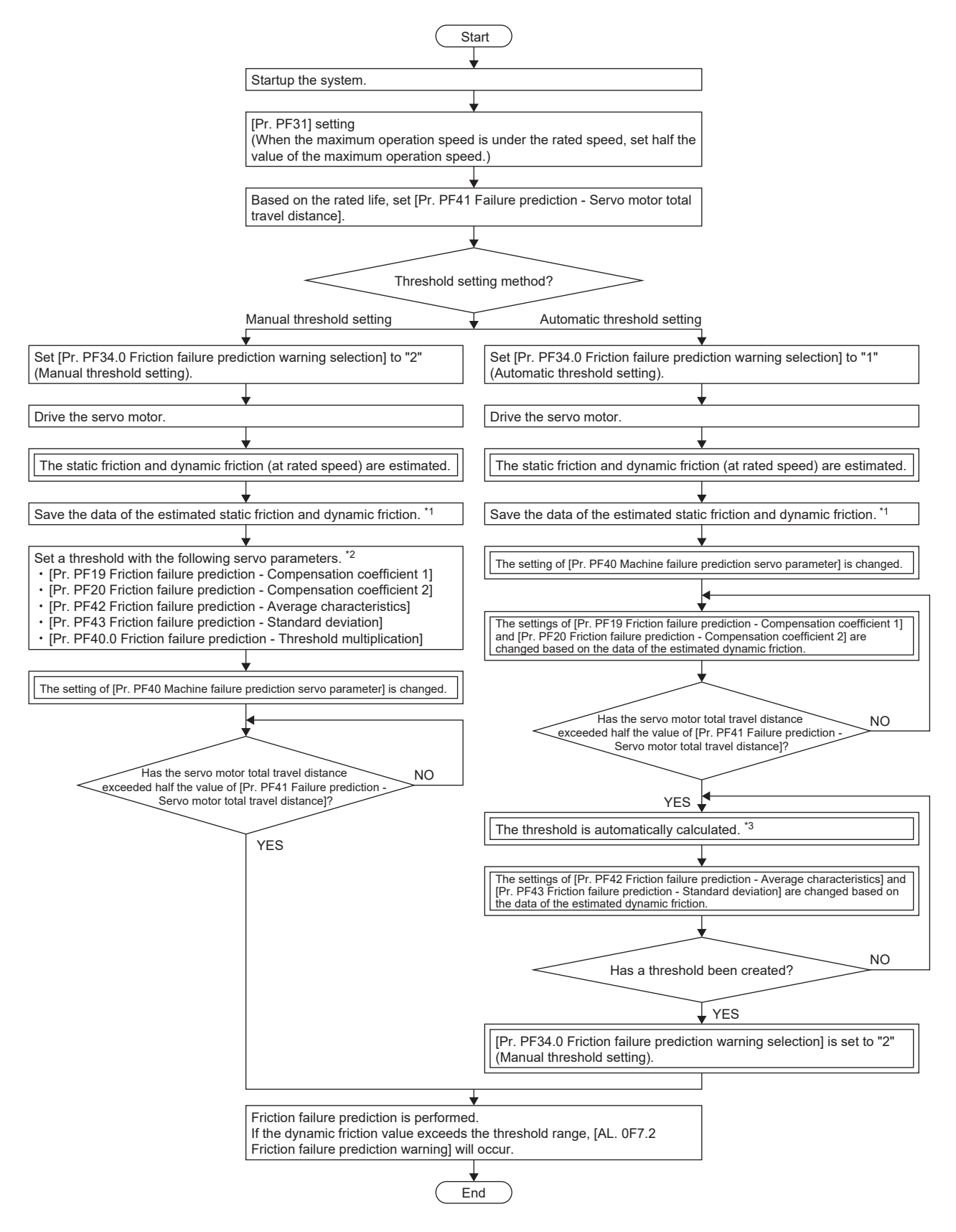
- \*1 The data of the estimated static friction and dynamic friction can be saved on the machine diagnosis screen of MR Configurator2.
- \*2 Setting the value estimated by the automatic threshold setting in [Pr. PF19] and [Pr. PF20] reduces the possibility of an erroneous detection for failure prediction although the function operates properly with the initial value of [Pr. PF19] and [Pr. PF20].
- \*3 If the equipment has been operated for less than continuous three hours, or the friction estimation has not finished for the travel direction set in [Pr. PF40], the threshold is not calculated automatically.

For the friction failure prediction function, the threshold that triggers [AL. 0F7.2 Friction failure prediction warning] can be set using the following two methods.

#### ■**Automatic threshold setting**

This is a method to automatically calculate the threshold for triggering [AL. 0F7.2 Friction failure prediction warning] using the dynamic friction (at rated speed) estimated by the friction estimation function. With this setting, the friction failure prediction function can be used without setting a threshold. However, after the machine total travel distance exceeds 1/2 of [Pr. PF41 Failure prediction - Servo motor total travel distance], a threshold is not automatically set until the equipment is operated continuously for 3 hours or more, and operated in the position mode or velocity mode for a cumulative time of 90 hours or more. [AL. 0F7.2 Friction failure prediction warning] does not occur until the calculation of the threshold value in the servo amplifier is complete.

#### ■**Manual threshold setting**

This is a method of setting a threshold that triggers [AL. 0F7.2 Friction failure prediction warning] with [Pr. PF40.0 Friction failure prediction - Threshold multiplication], [Pr. PF42 Friction failure prediction - Average characteristics], or [Pr. PF43 Friction failure prediction - Standard deviation]. For the manual threshold setting, friction failure prediction starts when the machine total travel distance exceeds 1/2 of [Pr. PF41 Failure prediction - Servo motor total travel distance]. Thus, if the dynamic friction threshold is known, or the equipment is configured the same as another piece of equipment used for calculating the threshold with the automatic threshold setting, an initial failure and other types of failures can also be detected with the manual threshold setting.

When performing manual threshold setting on the equipment for which automatic threshold setting has been made once, set the value, which is obtained by the automatic threshold setting, in [Pr. PF19 Friction failure prediction - Compensation coefficient 1] and [Pr. PF20 Friction failure prediction - Compensation coefficient 2]. Setting [Pr. PF19 Friction failure prediction - Compensation coefficient 1] and [Pr. PF20 Friction failure prediction - Compensation coefficient 2] reduces the possibility of erroneous detection of failure prediction.

#### ■**Setting "Friction failure prediction warning"**

Set [Pr. PF34.0 Friction failure prediction warning selection] to "1" (automatic threshold setting) or "2" (manual threshold setting) to enable the friction failure prediction warning.

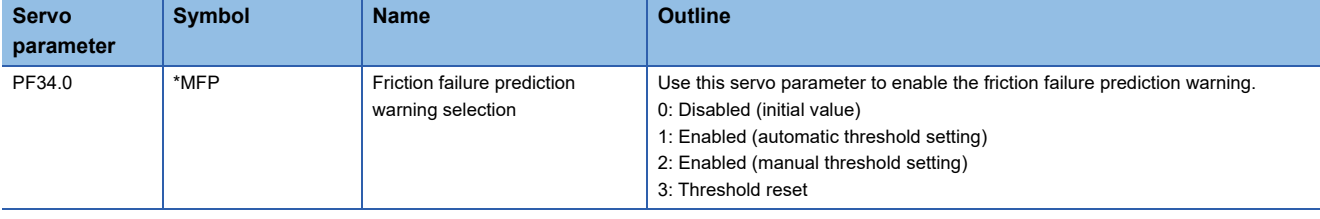

### ■**Setting "Failure prediction - Servo motor total travel distance"**

Set the "Failure prediction - Servo motor total travel distance" when using the automatic threshold setting. It is recommended that the servo motor total travel distance for failure prediction be set to about the same as the rated life suggested by the manufacturers of the guides and ball screws being used. For example, for a rated life of 8  $\times$  10<sup>5</sup> rev, set [Pr. PF41 Failure prediction - Servo motor total travel distance] to "80000" [10 rev].

#### ■**Threshold setting method**

When the automatic threshold setting is used, [Pr. PF42 Friction failure prediction - Average characteristic] and [Pr. PF43 Friction failure prediction - Standard deviation] for determining the threshold value are automatically rewritten according to the dynamic friction (at rated speed) estimated inside the servo amplifier. At this time, the threshold can be changed with [Pr. PF40.0 Friction failure prediction - Threshold multiplication]. If [AL. 0F7.2 Friction failure prediction warning] is generated with the value calculated by the automatic threshold setting, set [Pr. PF40.0 Friction failure prediction - Threshold multiplication] to "6" or more. After the threshold is calculated in the servo amplifier, [Pr. PF34.0 Friction failure prediction warning selection] changes to "2" (manual threshold setting).

For the manual threshold setting, the upper and lower limit thresholds can be calculated with the equations below. When [Pr. PF40.0 Friction failure prediction - Threshold multiplication] is "0", the upper and lower thresholds are calculated using the multiplying factor of "5".

Upper limit threshold [0.1 %] = [Pr. PF42] + [Pr. PF43] × [Pr. PF40.0] Lower limit threshold [0.1 %] = [Pr. PF42] - [Pr. PF43] × [Pr. PF40.0]

#### ■**Threshold reset method**

To automatically reset thresholds after the upper and lower limit thresholds are set automatically, set [Pr. PF34.0 Friction failure prediction warning selection] to "3" (threshold reset), then cycle the power. After cycling the power, the threshold value is reset, and [Pr. PF34.0 Friction failure prediction warning selection] changes to "1" (threshold value automatic setting). If the equipment parts are replaced after starting the friction failure prediction function, reset the friction thresholds and servo motor total travel distance.

## **Setting method [A]**

The friction failure prediction function predicts a failure of the equipment from the increase and decrease in the dynamic friction (at rated speed) estimated by the friction estimation function. If a failure of the equipment is predicted, [AL. 0F7.2 Friction failure prediction warning] will occur. Set the friction failure prediction function in accordance with the following course:

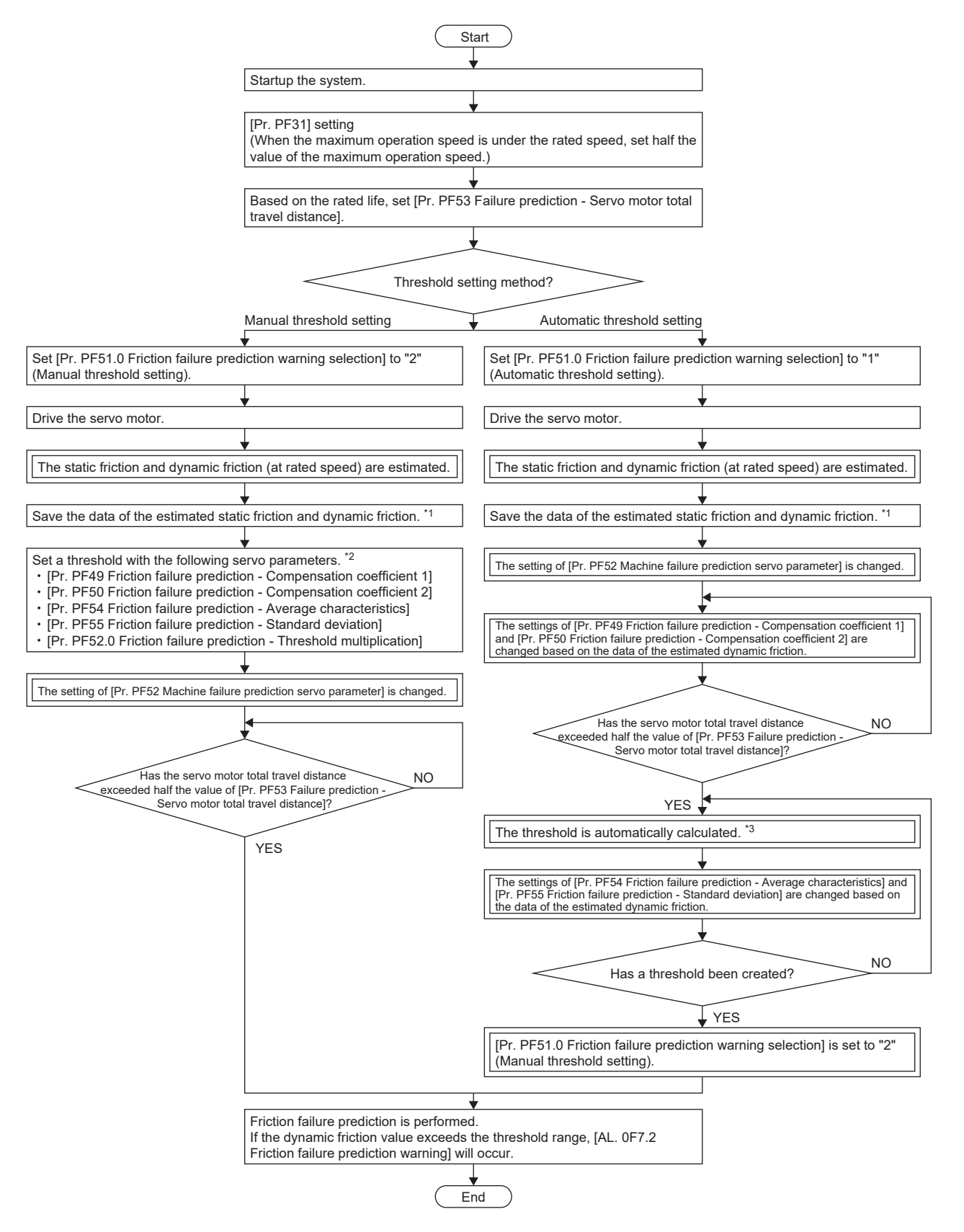

- \*1 The data of the estimated static friction and dynamic friction can be saved on the machine diagnosis screen of MR Configurator2.
- \*2 Setting the value estimated by the automatic threshold setting in [Pr. PF19] and [Pr. PF20] reduces the possibility of an erroneous detection for failure prediction although the function operates properly with the initial value of [Pr. PF19] and [Pr. PF20].
- \*3 If the equipment has been operated for less than continuous three hours, or the friction estimation has not finished for the travel direction set in [Pr. PF40], the threshold is not calculated automatically.

For the friction failure prediction function, the threshold that triggers [AL. 0F7.2 Friction failure prediction warning] can be set using the following two methods.

#### ■**Automatic threshold setting**

This is a method to automatically calculate the threshold for triggering [AL. 0F7.2 Friction failure prediction warning] using the dynamic friction (at rated speed) estimated by the friction estimation function. With this setting, the friction failure prediction function can be used without setting a threshold. However, after the machine total travel distance exceeds 1/2 of [Pr. PF53 Failure prediction - Servo motor total travel distance], a threshold is not automatically set until the equipment is operated continuously for 3 hours or more, and operated in the position mode or velocity mode for a cumulative time of 90 hours or more. [AL. 0F7.2 Friction failure prediction warning] does not occur until the calculation of the threshold value in the servo amplifier is complete.

#### ■**Manual threshold setting**

This is a method of setting a threshold that triggers [AL. 0F7.2 Friction failure prediction warning] with [Pr. PF52.0 Friction failure prediction - Threshold multiplication], [Pr. PF54 Friction failure prediction - Average characteristics], or [Pr. PF55 Friction failure prediction - Standard deviation]. In manual threshold setting, friction failure prediction starts when the servo motor total travel distance exceeds 1/2 of [Pr. PF53 Failure prediction - Servo motor total travel distance]. Thus, if the dynamic friction threshold is known, or the equipment is configured the same as another piece of equipment used for calculating the threshold with the automatic threshold setting, an initial failure and other types of failures can also be detected with the manual threshold setting.

When performing manual threshold setting on the equipment for which automatic threshold setting has been made once, set the value, which is obtained by the automatic threshold setting, in [Pr. PF49 Friction failure prediction - Compensation coefficient 1] and [Pr. PF50 Friction failure prediction - Compensation coefficient 2]. Setting [Pr. PF49 Friction failure prediction - Compensation coefficient 1] and [Pr. PF50 Friction failure prediction - Compensation coefficient 2] reduces the possibility of erroneous detection of failure prediction.

#### ■**Setting "Friction failure prediction warning"**

Set [Pr. PF51.0 Friction failure prediction warning selection] to "1" (automatic threshold setting) or "2" (manual threshold setting) to enable the friction failure prediction warning.

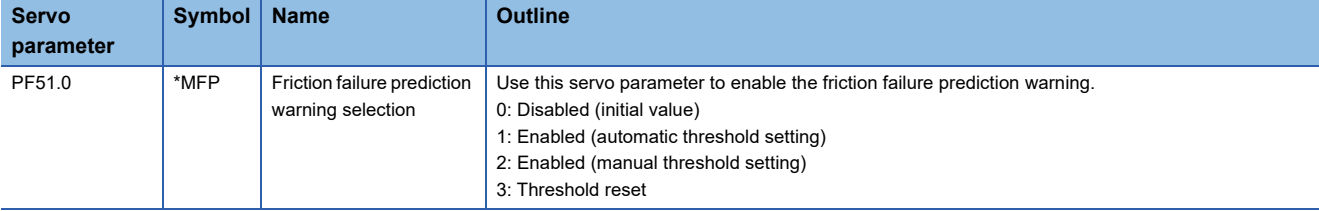

#### ■**Setting "Failure prediction - Servo motor total travel distance"**

Set the "Failure prediction - Servo motor total travel distance" when using the automatic threshold setting. It is recommended that the servo motor total travel distance for failure prediction be set to about the same as the rated life suggested by the manufacturers of the guides and ball screws being used. For example, for a rated life of 8  $\times$  10<sup>5</sup> rev, set [Pr. PF53 Failure prediction - Servo motor total travel distance] to "80000" [10 rev].

#### ■**Threshold setting method**

When the automatic threshold setting is used. [Pr. PF54 Friction failure prediction - Average characteristic] and [Pr. PF55] Friction failure prediction - Standard deviation] for determining the threshold value are automatically rewritten according to the dynamic friction (at rated speed) estimated inside the servo amplifier. At this time, the threshold can be changed with [Pr. PF52.0 Friction failure prediction - Threshold multiplication]. If [AL. 0F7.2 Friction failure prediction warning] is generated with the value calculated by the automatic threshold setting, set [Pr. PF52.0 Friction failure prediction - Threshold multiplication] to "6" or more. After the threshold is calculated in the servo amplifier, [Pr. PF51.0 Friction failure prediction warning selection] changes to "2" (manual threshold setting).

For the manual threshold setting, the upper and lower limit thresholds can be calculated with the equations below. When [Pr. PF52.0 Friction failure prediction - Threshold multiplication] is "0", the upper and lower thresholds are calculated using the multiplying factor of "5".

Upper limit threshold [0.1 %] = [Pr. PF54] + [Pr. PF55] × [Pr. PF52.0] Lower limit threshold [0.1 %] = [Pr. PF54] - [Pr. PF55] × [Pr. PF52.0]

#### ■**Threshold reset method**

To automatically reset thresholds after the upper and lower limit thresholds are set automatically, set [Pr. PF51.0 Friction failure prediction warning selection] to "3" (threshold reset), then cycle the power. After cycling the power, the threshold value is reset, and [Pr. PF51.0 Friction failure prediction warning selection] changes to "1" (threshold value automatic setting). If the equipment parts are replaced after starting the friction failure prediction function, reset the friction thresholds and servo motor total travel distance.

## **Friction failure prediction [G] [B]**

When upper and lower limit thresholds are input to the servo amplifier, the servo amplifier starts friction failure prediction. If the dynamic friction (at rated speed) estimated by the friction estimation function exceeds the upper or lower limit threshold during the friction failure prediction, [AL. 0F7.2 Friction failure prediction warning] occurs. After the occurrence of [AL. 0F7.2 Friction failure prediction warning], if the dynamic friction (at rated speed) falls within the upper and lower limit threshold, [AL. 0F7.2 Friction failure prediction warning] will be canceled.

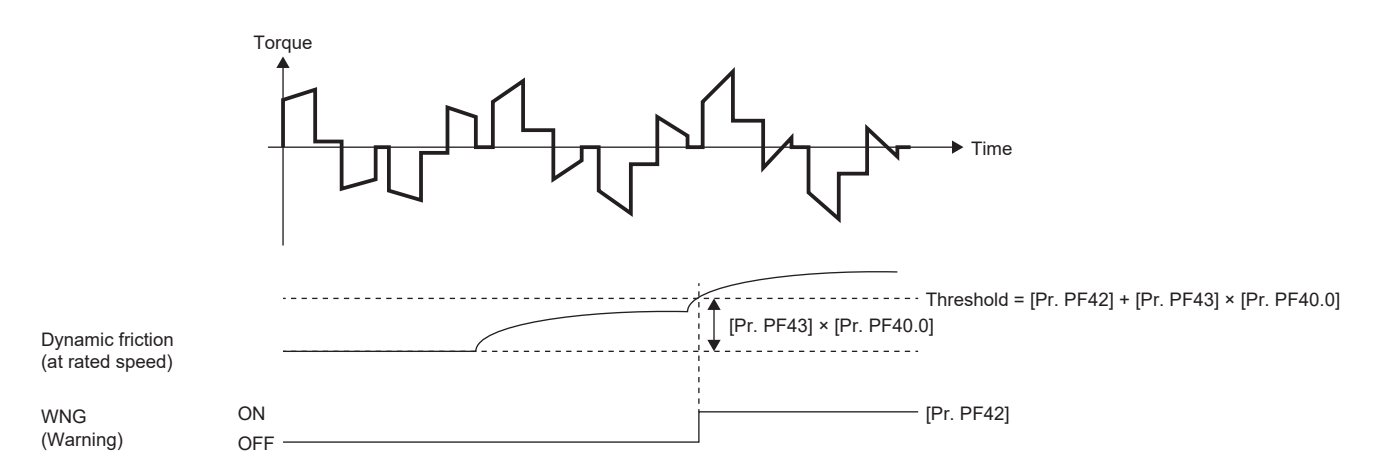

## **Friction failure prediction [A]**

When upper and lower limit thresholds are input to the servo amplifier, the servo amplifier starts friction failure prediction. If the dynamic friction (at rated speed) estimated by the friction estimation function exceeds the upper or lower limit threshold during the friction failure prediction, [AL. 0F7.2 Friction failure prediction warning] occurs. After the occurrence of [AL. 0F7.2 Friction failure prediction warning], if the dynamic friction (at rated speed) falls within the upper and lower limit threshold, [AL. 0F7.2 Friction failure prediction warning] will be canceled.

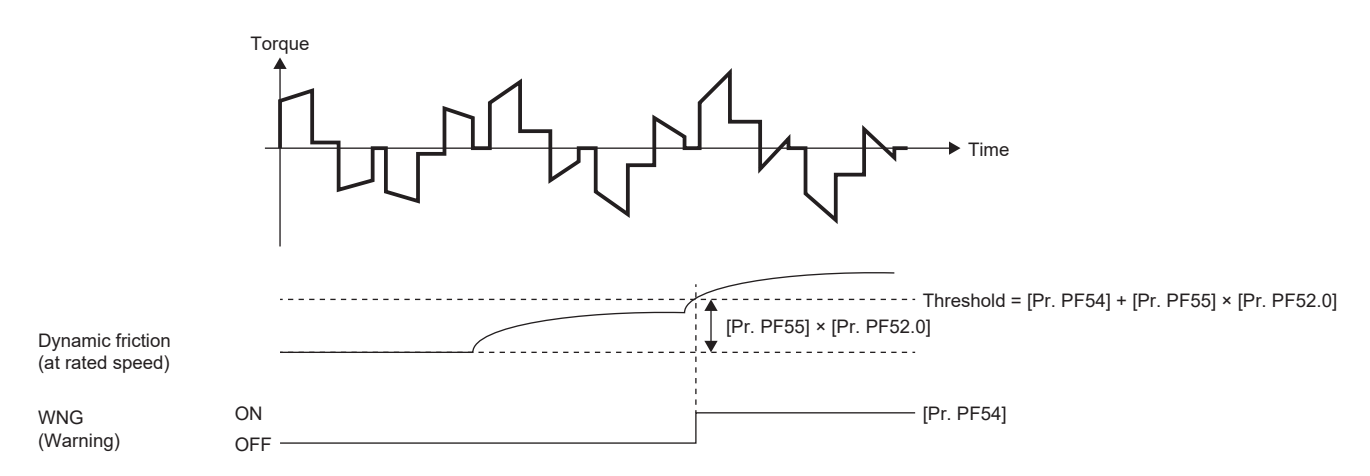

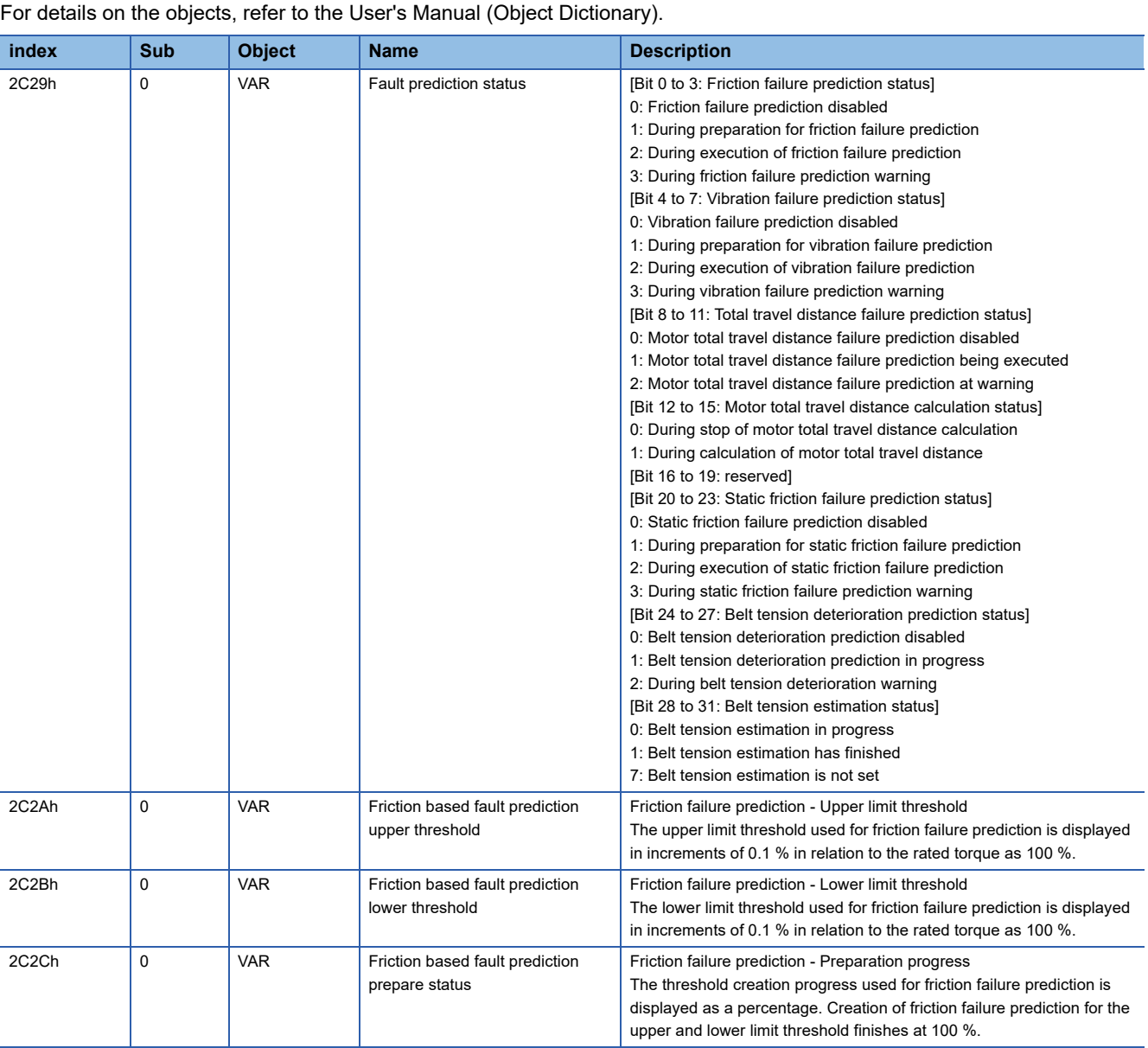

# **Related objects [G]**

**4**

# **Vibration failure prediction function**

The vibration failure prediction function predicts device failure based on the vibration level that has been estimated with the friction vibration estimation function during servo motor operation.

#### **Precautions**

- When the vibration failure prediction function is enabled, a vibration failure warning may occur if the gains of the servo amplifier are changed. Enable the vibration failure prediction function after the gains of the servo amplifier are adjusted.
- To create a vibration level threshold with the automatic threshold setting in the vibration failure prediction function, the equipment must be operated for three consecutive hours or longer, and be in the position or velocity mode for a cumulative time of 90 hours or longer.

## **Setting method [G] [B]**

The vibration prediction function predicts a failure of the equipment with the increase of the vibration level, which is estimated by the vibration estimation function. If a failure of the equipment is predicted from the vibration, [AL. 0F7.1 Vibration failure prediction warning] occurs. Set the vibration failure prediction function in the following order:

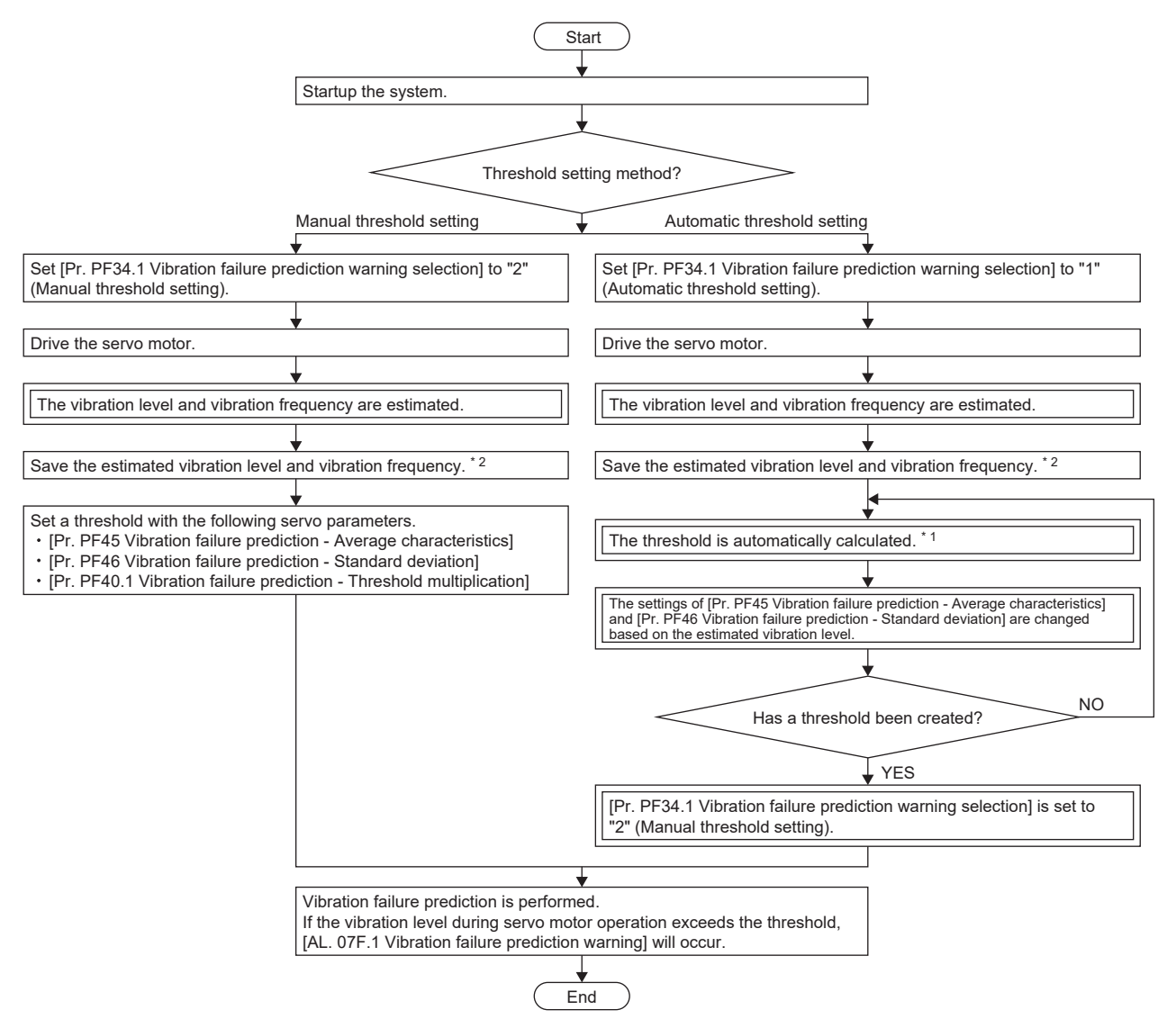

- \*1 If the equipment is operated continuously for less than 3 hours, and operated in the position mode or velocity mode for a cumulative time of less than 90 hours, a threshold is not calculated automatically.
- \*2 The data of the estimated vibration level and vibration frequency can be saved on the machine diagnosis screen of MR Configurator2.

**4**

For the vibration failure prediction function, the threshold that triggers [AL. 0F7.1 Friction failure prediction warning] can be set using the following two methods.

#### ■**Automatic threshold setting**

From the vibration level estimated by the vibration estimation function, a threshold that triggers [AL. 0F7.1 Vibration failure prediction warning] is automatically calculated in the servo amplifier. With this setting, the vibration failure prediction function can be used without setting a threshold. However, after the vibration failure prediction function operates, the equipment must be operated for about 90 hours before vibration failure prediction is actually performed. [AL. 0F7.1] does not occur until the calculation of the threshold value in the servo amplifier is complete.

#### ■**Manual threshold setting**

This is a method of setting a threshold that triggers [AL. 0F7.1 Vibration failure prediction warning] with [Pr. PF40.1 Vibration failure prediction - Threshold multiplication], [Pr. PF45 Vibration failure prediction - Average characteristics], or [Pr. PF46 Vibration failure prediction - Standard deviation]. For the manual threshold setting, vibration failure prediction will start immediately after the vibration failure prediction function begins operation. Thus, if the vibration amplitude threshold is known, or the equipment to be used is configured the same as another piece of equipment that had been used for calculating the threshold with the automatic threshold setting, an initial failure and other types of failures can also be detected by the manual threshold setting.

#### ■**Vibration failure prediction warning setting**

Set [Pr. PF34.1 Vibration failure prediction warning selection] to "1" (automatic threshold setting) or "2" (manual threshold setting) to enable vibration failure prediction warning.

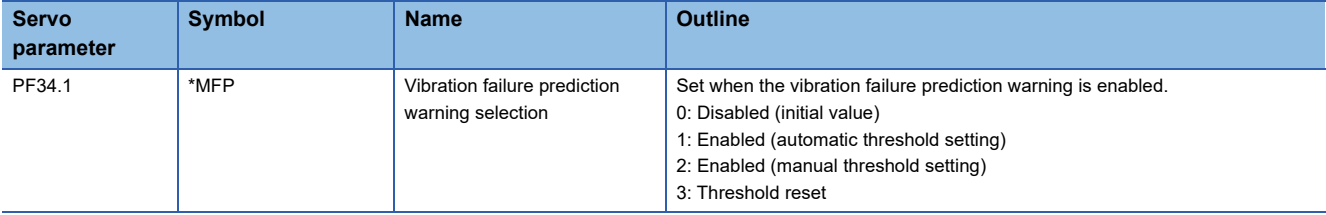

#### ■**Threshold setting method**

When the automatic threshold setting is used, [Pr. PF45 Vibration failure prediction - Average characteristic] and [Pr. PF46 Vibration failure prediction - Standard deviation] for determining the threshold value are automatically rewritten according to the vibration level estimated in the servo amplifier. At this time, the threshold can be changed with [Pr. PF40.1 Vibration failure prediction - Threshold multiplication]. If [AL. 0F7.1 Vibration failure prediction warning] is generated with the value calculated by the automatic threshold setting, set [Pr. PF40.1 Vibration failure prediction - Threshold multiplication] to "6" or more. Once the calculation of the threshold inside the servo amplifier completes, [Pr. PF34.1 Vibration failure prediction warning selection] will change to "2" (manual threshold setting).

For the manual threshold setting, the thresholds can be calculated with the equations below. When [Pr. PF40.1 Vibration failure prediction - Threshold multiplication] is "0", thresholds are calculated using the threshold multiplying factor of "5". Threshold [0.1 %] = [Pr. PF45 Vibration failure prediction - Average characteristic] + [Pr. PF46 Vibration failure prediction - Standard deviation] × [Pr. PF40.1 Vibration failure prediction - Threshold multiplication]

The values of [Pr. PF45 Vibration failure prediction - Average characteristic] and [Pr. PF46 Vibration failure prediction - Standard deviation] can also be determined by measuring the torque ripple with the graph function of MR Configurator2. The threshold for the vibration failure prediction can also be set by setting the measurement values for the average and the standard deviation of the torque ripple from the graph function in [Pr. PF45 Vibration failure prediction - Average characteristics] and [Pr. PF46 Vibration failure prediction - Standard deviation].

#### ■**Threshold reset method**

To automatically reset a threshold after the threshold is set automatically, set [Pr. PF34.1 Vibration failure prediction warning selection] to "3" (threshold reset), then cycle the power. After the power is cycled, the threshold is reset and [Pr. PF34.1 Vibration failure prediction warning selection] changes to "1" (automatic threshold setting). If servo parameters such as gains and machine resonance suppression filters are changed, or any part of the equipment is replaced after the vibration failure prediction function is started, reset the threshold.

## **Setting method [A]**

The vibration prediction function predicts a failure of the equipment with the increase of the vibration level, which is estimated by the vibration estimation function. If a failure of the equipment is predicted from the vibration, [AL. 0F7.1 Vibration failure prediction warning] occurs. Use the following flowchart to set the vibration failure prediction function.

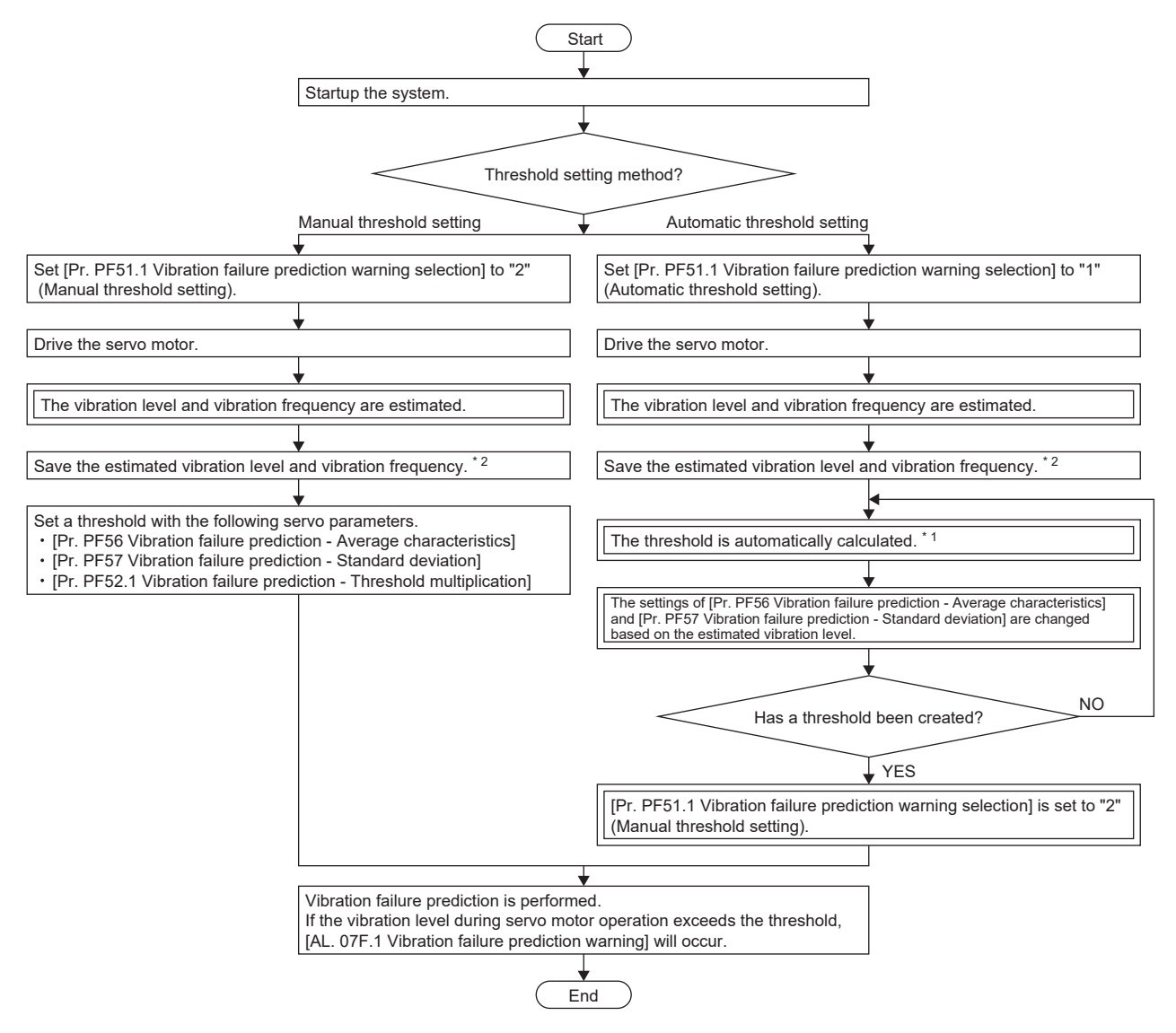

\*1 If the equipment is operated continuously for less than 3 hours, and operated in the position mode or velocity mode for a cumulative time of less than 90 hours, a threshold is not calculated automatically.

The data of the estimated vibration level and vibration frequency can be saved on the machine diagnosis screen of MR Configurator2. For the vibration failure prediction function, the threshold that triggers [AL, 0F7.1 Friction failure prediction warning] can be set using the following two methods.

#### ■**Automatic threshold setting**

From the vibration level estimated by the vibration estimation function, a threshold that triggers [AL. 0F7.1 Vibration failure prediction warning] is automatically calculated in the servo amplifier. With this setting, the vibration failure prediction function can be used without setting a threshold. However, after the vibration failure prediction function operates, the equipment must be operated for about 90 hours before vibration failure prediction is actually performed. [AL. 0F7.1] does not occur until the calculation of the threshold value in the servo amplifier is complete.

#### ■**Manual threshold setting**

This is a method of setting a threshold that triggers [AL. 0F7.1 Vibration failure prediction warning] with [Pr. PF52.1 Vibration failure prediction - Threshold multiplication], [Pr. PF56 Vibration failure prediction - Average characteristics], or [Pr. PF57 Vibration failure prediction - Standard deviation]. For the manual threshold setting, vibration failure prediction will start immediately after the vibration failure prediction function begins operation. Thus, if the vibration amplitude threshold is known, or the equipment to be used is configured the same as another piece of equipment that had been used for calculating the threshold with the automatic threshold setting, an initial failure and other types of failures can also be detected by the manual threshold setting.

#### ■**Vibration failure prediction warning setting**

Set [Pr. PF51.1 Vibration failure prediction warning selection] to "1" (automatic threshold setting) or "2" (manual threshold setting) to enable vibration failure prediction warning.

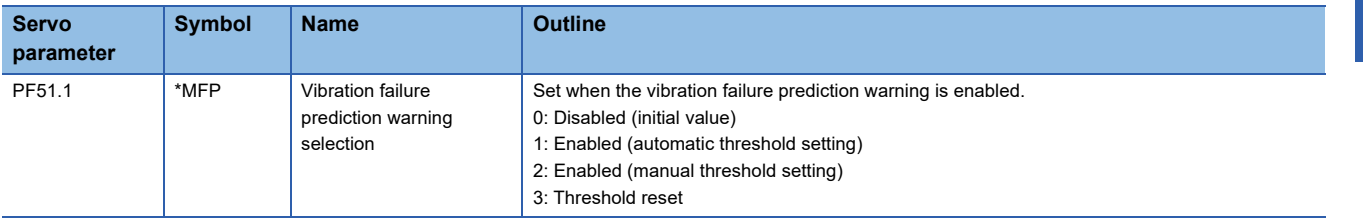

#### ■**Threshold setting method**

When the automatic threshold setting is used, [Pr. PF56 Vibration failure prediction - Average characteristic] and [Pr. PF57 Vibration failure prediction - Standard deviation] for determining the threshold value are automatically rewritten according to the vibration level estimated in the servo amplifier. At this time, the threshold can be changed with [Pr. PF52.1 Vibration failure prediction - Threshold multiplication]. If [AL. 0F7.1 Vibration failure prediction warning] is generated with the value calculated by the automatic threshold setting, set [Pr. PF52.1 Vibration failure prediction - Threshold multiplication] to "6" or more. Once the calculation of the threshold inside the servo amplifier completes, [Pr. PF51.1 Vibration failure prediction warning selection] will change to "2" (manual threshold setting).

For the manual threshold setting, the thresholds can be calculated with the equations below. When [Pr. PF52.1 Vibration failure prediction - Threshold multiplication] is "0", thresholds are calculated using the threshold multiplying factor of "5". Threshold [0.1 %] = [Pr. PF56 Vibration failure prediction - Average characteristic] + [Pr. PF57 Vibration failure prediction - Standard deviation] × [Pr. PF52.1 Vibration failure prediction - Threshold multiplication]

The values of [Pr. PF56 Vibration failure prediction - Average characteristic] and [Pr. PF57 Vibration failure prediction - Standard deviation] can also be determined by measuring the torque ripple with the graph function of MR Configurator2. The threshold for the vibration failure prediction can also be set by setting the measurement values for the average and the standard deviation of the torque ripple from the graph function in [Pr. PF56 Vibration failure prediction - Average characteristics] and [Pr. PF57 Vibration failure prediction - Standard deviation].

#### ■**Threshold reset method**

To automatically reset a threshold after the threshold is set automatically, set [Pr. PF51.1 Vibration failure prediction warning selection] to "3" (threshold reset), then cycle the power. After the power is cycled, the threshold is reset and [Pr. PF51.1 Vibration failure prediction warning selection] changes to "1" (automatic threshold setting). If servo parameters such as gains and machine resonance suppression filters are changed, or any part of the equipment is replaced after the vibration failure prediction function is started, reset the threshold.

## **Vibration failure prediction [G] [B]**

When a threshold is input to the servo amplifier, the servo amplifier starts vibration failure prediction. During vibration failure prediction, if the vibration level estimated by the vibration estimation function while the servo motor is in operation exceeds the threshold, [AL. 0F7.1 Vibration failure prediction warning] occurs. After the occurrence of [AL. 0F7.1 Vibration failure prediction warning], if the vibration level during servo motor operation is lower than the threshold, [AL. 0F7.1 Vibration failure prediction warning] is canceled.

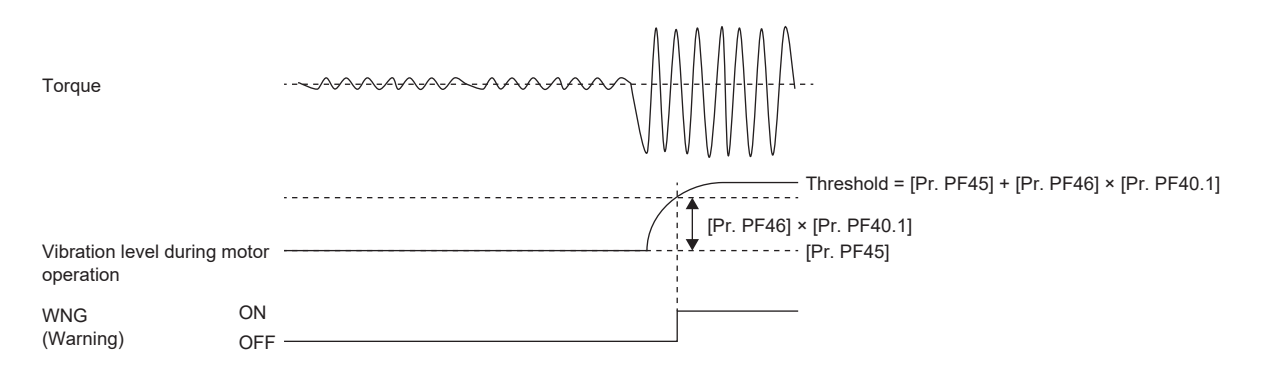

## **Vibration failure prediction [A]**

When a threshold is input to the servo amplifier, the servo amplifier starts vibration failure prediction. During vibration failure prediction, if the vibration level estimated by the vibration estimation function while the servo motor is in operation exceeds the threshold, [AL. 0F7.1 Vibration failure prediction warning] occurs. After the occurrence of [AL. 0F7.1 Vibration failure prediction warning], if the vibration level during servo motor operation is lower than the threshold, [AL. 0F7.1 Vibration failure prediction warning] is canceled.

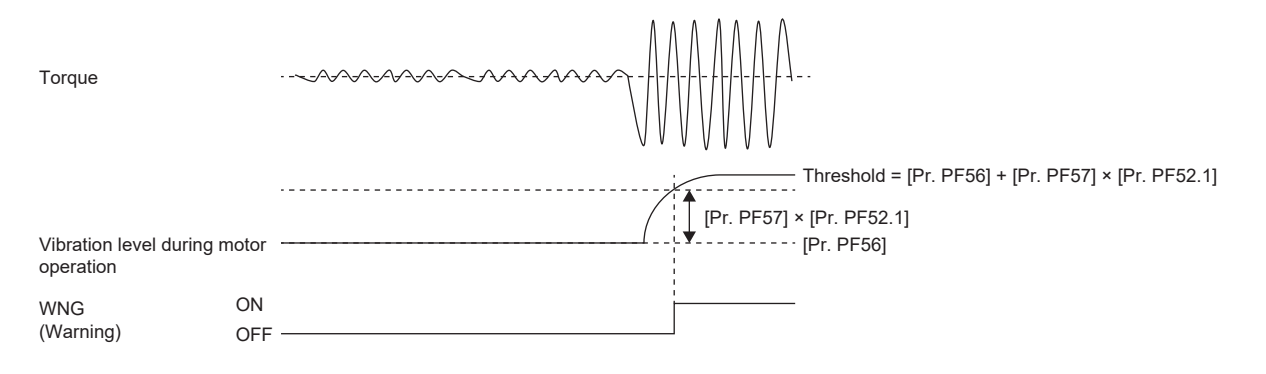

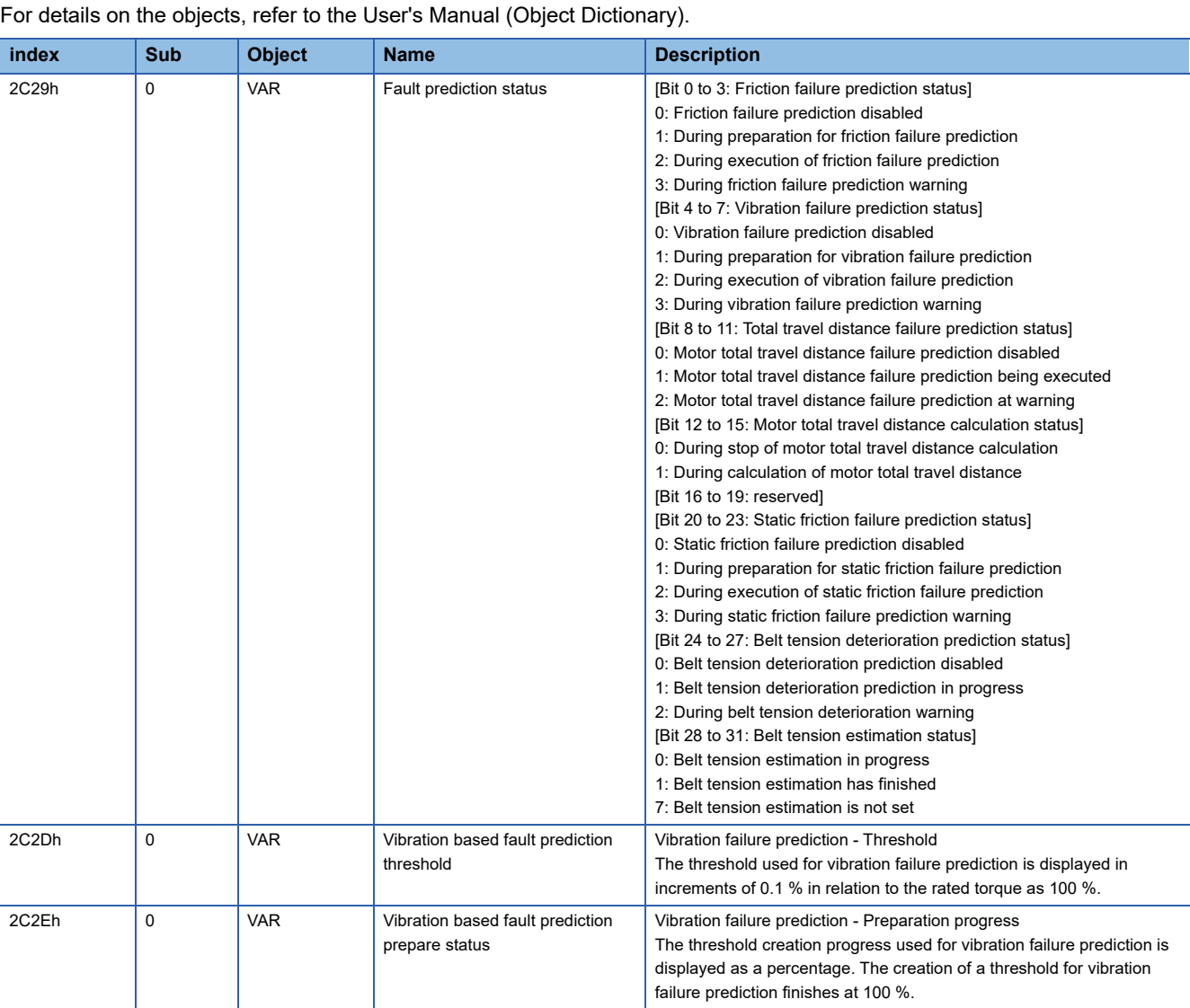

# **Related objects [G]**

# **Total travel distance failure prediction function**

## **Outline [G] [B]**

The total travel distance failure prediction function can check the total travel distance of devices and that of the servo motor after the shipment.

The servo motor total travel distance indicates the cumulative number of rotations or total travel distance of the servo motor. The servo motor total travel distance is intended to be used as a guide for the timing of replacement and maintenance of the servo motor and mechanical parts in the equipment.

The servo amplifier has the data of the servo motor total travel distance. Therefore, perform settings on the servo amplifier such as offsetting and resetting after replacing the equipment parts.

By setting [Pr. PF34.2 Servo motor total travel distance failure prediction warning selection], when the servo motor total travel distance exceeds the threshold, a warning is output by the servo amplifier and the servo motor and mechanical parts failure can be predicted in advance.

## **Outline [A]**

The total travel distance failure prediction function can check the total travel distance of devices and that of the servo motor after the shipment.

The servo motor total travel distance indicates the cumulative number of rotations or total travel distance of the servo motor. The servo motor total travel distance is intended to be used as a guide for the timing of replacement and maintenance of the servo motor and mechanical parts in the equipment.

The servo amplifier has the data of the servo motor total travel distance. Therefore, perform settings on the servo amplifier such as offsetting and resetting after replacing the equipment parts.

By setting [Pr. PF51.2 Servo motor total travel distance failure prediction warning selection], when the servo motor total travel distance exceeds the threshold, a warning is output by the servo amplifier and the servo motor and mechanical parts failure can be predicted in advance.

## **Precautions [G] [B]**

 • In the total travel distance failure prediction function, the servo motor total travel distance will be calculated when [Pr. PF34.0] is set to a value other than "0" (disabled), or [Pr. PF34.2] is set to "1" (enabled).

## **Precautions [A]**

 • In the total travel distance failure prediction function, the servo motor total travel distance will be calculated when [Pr. PF51.0] is set to a value other than "0" (disabled), or [Pr. PF51.2] is set to "1" (enabled).

## **Total travel distance reading method [G] [B]**

The servo motor total travel distance can be read with the engineering tool (MR Configurator2) via network or USB connection. The value set in [Pr. PF47 Servo motor total travel distance offset] is added to the read servo motor total travel distance.

#### ■**When reading the total travel distance via the network [G]**

Specify and read the target object. Refer to the following for details of the objects. **[Page 270 Related objects \[G\]](#page-271-0)** 

#### ■**When reading the total travel distance with an engineering tool (MR Configurator2)**

Select the servo motor total travel distance on the machine diagnosis screen and click "Read". The servo motor total travel distance at the time of clicking "Read" is displayed, and can be checked and compared with the threshold of the servo motor total travel distance. In addition, the read servo motor total travel distance can be saved on the machine diagnosis screen. The displayed range is from 0 to 42949672950. If it exceeds this range, it is clamped at the maximum value.

## **Total travel distance reading method [A]**

The servo motor total travel distance can be read with the engineering tool (MR Configurator2) via USB connection. The value set in IPr. PF58 Servo motor total travel distance offset] is added to the read servo motor total travel distance.

#### ■**When reading the total travel distance with an engineering tool (MR Configurator2)**

Select the servo motor total travel distance on the machine diagnosis screen and click "Read". The servo motor total travel distance at the time of clicking "Read" is displayed, and can be checked and compared with the threshold of the servo motor total travel distance. In addition, the read servo motor total travel distance can be saved on the machine diagnosis screen. The displayed range is from 0 to 42949672950. If it exceeds this range, it is clamped at the maximum value.

## **Setting method of total travel distance failure prediction function [G] [B]**

Using the servo motor total travel distance, the total travel distance failure prediction function can be performed in the following procedure.

#### ■**Failure prediction function setting with servo motor total travel distance**

To enable servo motor total travel distance failure prediction warning, set [Pr. PF34.2 Servo motor total travel distance failure prediction warning selection] to "1" (enabled). Set "Failure prediction - Servo motor total travel distance". It is recommended that the servo motor total travel distance for failure prediction be set to about the same as the rated life suggested by the manufacturers of the guides and ball screws being used. For example, for a rated life of  $8 \times 10^5$  rev, set [Pr. PF41] to "80000" [10 rev]. When "0" is set in [Pr. PF41], servo motor total travel distance failure prediction does not start. To carry over the servo motor total travel distance when replacing equipment, set [Pr. PF47 Servo motor total travel distance offset]. For the setting method of [Pr. PF47], refer to the following:

Fage 269 When replacing equipment [G] [B]

- *1.* Startup the system.
- *2.* Set [Pr. PF34.2 Servo motor total travel distance failure prediction warning selection] to "1" (enabled).
- *3.* Based on the rated life, set [Pr. PF41 Failure prediction Servo motor total travel distance].
- *4.* When replacing the equipment, set [Pr. PF47 Servo motor total travel distance offset].
- **F** [Page 269 When replacing equipment \[G\] \[B\]](#page-270-0)
- *5.* Drive the servo motor.
- *6.* Machine total travel distance failure prediction is performed.

[AL. 0F7.3 Failure prediction warning based on servo motor total travel distance] occurs when the machine total travel distance exceeds [Pr. PF41 Failure prediction - Servo motor total travel distance].

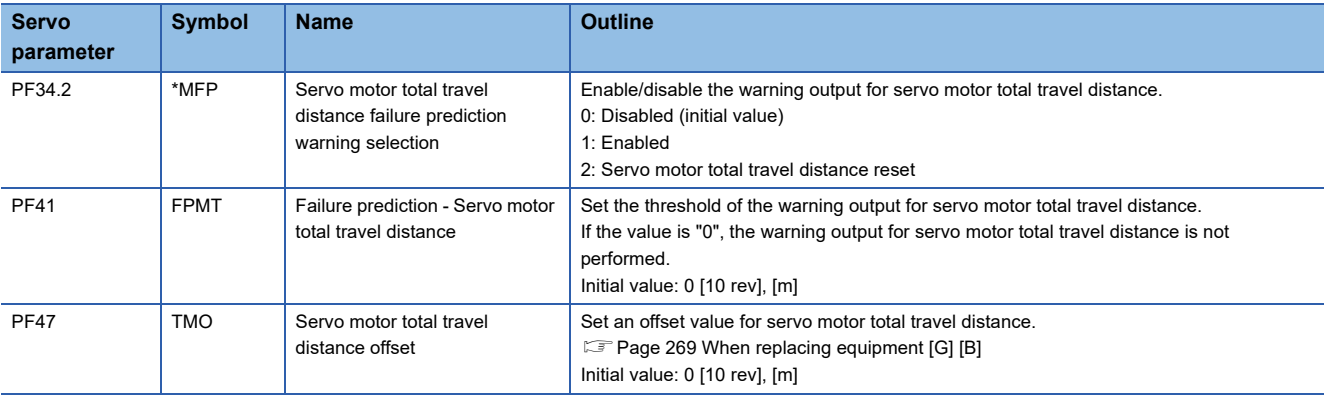

## **Setting method of total travel distance failure prediction function [A]**

Using the servo motor total travel distance, the total travel distance failure prediction function can be performed in the following procedure.

#### ■**Failure prediction function setting with servo motor total travel distance**

To enable servo motor total travel distance failure prediction warning, set [Pr. PF51.2 Servo motor total travel distance failure prediction warning selection] to "1" (enabled). Set "Failure prediction - Servo motor total travel distance". It is recommended that the servo motor total travel distance for failure prediction be set to about the same as the rated life suggested by the manufacturers of the guides and ball screws being used. For example, for a rated life of  $8 \times 10^5$  rev, set [Pr. PF53] to "80000" [10 rev]. When "0" is set in [Pr. PF53], servo motor total travel distance failure prediction does not start. To carry over the servo motor total travel distance when replacing equipment, set [Pr. PF58 Servo motor total travel distance offset]. For the setting of [Pr. PF58], refer to the following:

**F** [Page 269 When replacing equipment \[A\]](#page-270-1)

- *1.* Startup the system.
- *2.* Set [Pr. PF51.2 Servo motor total travel distance failure prediction warning selection] to "1" (enabled).
- *3.* Based on the rated life, set [Pr. PF53 Failure prediction Servo motor total travel distance].
- *4.* When replacing the equipment, set [Pr. PF58 Servo motor total travel distance offset].
- $\mathbb{F}$  [Page 269 When replacing equipment \[A\]](#page-270-1)
- *5.* Drive the servo motor.
- *6.* Machine total travel distance failure prediction is performed.

[AL. 0F7.3 Failure prediction warning based on servo motor total travel distance] occurs when the machine total travel distance exceeds [Pr. PF53 Failure prediction - Servo motor total travel distance].

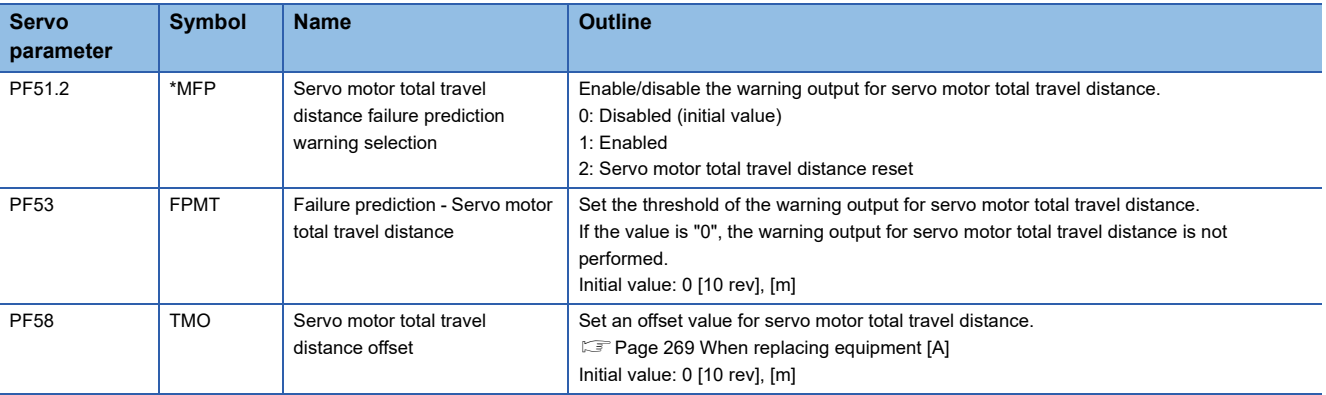

## **Execution of total travel distance failure prediction function [G] [B]**

Using the servo motor total travel distance, the total travel distance failure prediction function operates as follows.

#### ■**Total travel distance failure prediction with servo motor total travel distance**

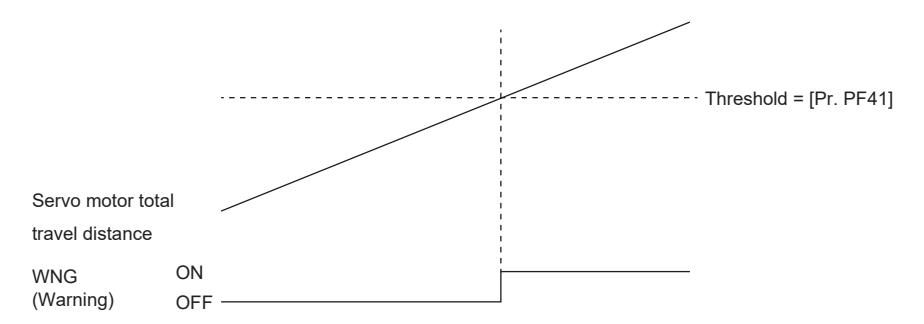

When [Pr. PF34.2 Servo motor total travel distance failure prediction warning selection] is set to "1" (enabled), the servo amplifier starts total travel distance failure prediction using the servo motor total travel distance. [AL. 0F7.3 Failure prediction warning based on servo motor total travel distance] occurs when the servo motor total travel distance exceeds the threshold. The procedure to follow when this alarm occurs and the canceling method are as follows:

When [AL. 0F7.3 Failure prediction warning based on servo motor total travel distance] occurs, take one of the following actions:

- Check that the threshold has been set correctly. If the threshold is set incorrectly, reset it, and restart the equipment.
- Check the equipment. When replacing the equipment, refer to the following.
- $E =$  [Page 269 When replacing equipment \[G\] \[B\]](#page-270-0)

[AL. 0F7.3 Failure prediction warning based on servo motor total travel distance] can be deactivated by using one of the following methods:

- Set a value larger than the servo motor total travel distance in [Pr. PF41 Failure prediction Servo motor total travel distance].
- Set [Pr. PF34.2] to "0" (disabled).
- Set "2" (servo motor total travel distance reset) in [Pr. PF34.2] to reset the servo motor total travel distance.

For the resetting method, refer to the following.

 $\square$  [Page 268 Reset method of servo motor total travel distance \[G\] \[B\]](#page-269-0)

## **Execution of total travel distance failure prediction function [A]**

Using the servo motor total travel distance, the total travel distance failure prediction function operates as follows.

#### ■**Total travel distance failure prediction with servo motor total travel distance**

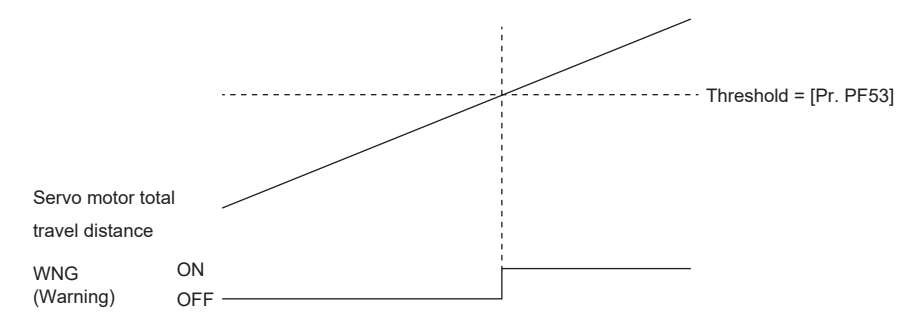

When [Pr. PF51.2 Servo motor total travel distance failure prediction warning selection] is set to "1" (enabled), the servo amplifier starts total travel distance failure prediction using the servo motor total travel distance. [AL. 0F7.3 Failure prediction warning based on servo motor total travel distance] occurs when the servo motor total travel distance exceeds the threshold. The procedure to follow when this alarm occurs and the canceling method are as follows:

When [AL. 0F7.3 Failure prediction warning based on servo motor total travel distance] occurs, take one of the following actions:

- Check that the threshold has been set correctly. If the threshold is set incorrectly, reset it, and restart the equipment.
- Check the equipment. When replacing the equipment, refer to the following.
- $E =$  [Page 269 When replacing equipment \[A\]](#page-270-1)

[AL. 0F7.3 Failure prediction warning based on servo motor total travel distance] can be deactivated by using one of the following methods:

- Set a value larger than the servo motor total travel distance in [Pr. PF53 Failure prediction Servo motor total travel distance].
- Set [Pr. PF51.2] to "0" (disabled).
- Set "2" (servo motor total travel distance reset) in [Pr. PF51.2] to reset the servo motor total travel distance.
- For the resetting method, refer to the following.

 $\square$  [Page 268 Reset method of servo motor total travel distance \[A\]](#page-269-1)

## <span id="page-269-0"></span>**Reset method of servo motor total travel distance [G] [B]**

If any part of the equipment is replaced, reset the servo motor total travel distance. To reset the servo motor total travel distance, set [Pr. PF34.2] to "2" (servo motor total travel distance reset), and then cycle the power or perform either the software reset or the controller reset. When the servo motor total travel distance is reset, [Pr. PF34.2] is changed to "1" (enabled).

#### <span id="page-269-1"></span>**Reset method of servo motor total travel distance [A]**

If any part of the equipment is replaced, reset the servo motor total travel distance. To reset the servo motor total travel distance, set [Pr. PF51.2] to "2" (servo motor total travel distance reset), and then cycle the power or perform either the software reset or the controller reset. When the servo motor total travel distance is reset, [Pr. PF51.2] is changed to "1" (enabled).

## <span id="page-270-0"></span>**When replacing equipment [G] [B]**

When replacing the equipment, set the servo motor total travel distance offset to obtain the accurate total travel distance for the device and have the servo motor total travel distance continue from the previous distance value. Perform the actions shown in the following table when replacing the equipment.

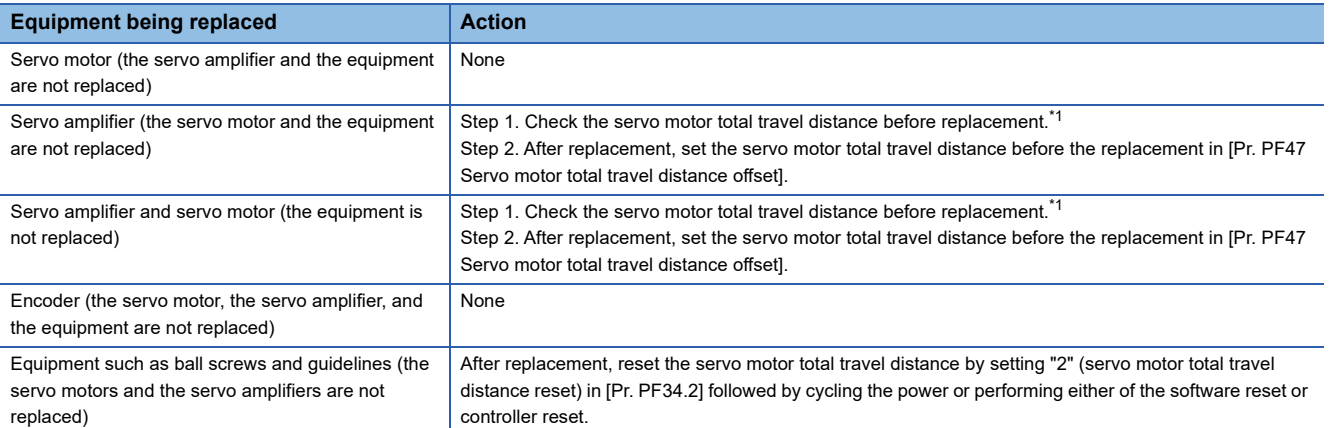

<span id="page-270-2"></span>\*1 When the servo motor total travel distance cannot be checked due to a servo amplifier malfunction, set "0" in [Pr. PF47 Servo motor total travel distance offset], or set the value of the servo motor total travel distance at the last check before the malfunction.

## <span id="page-270-1"></span>**When replacing equipment [A]**

When replacing the equipment, set the servo motor total travel distance offset to obtain the accurate total travel distance for the device and have the servo motor total travel distance continue from the previous distance value. Perform the actions shown in the following table when replacing the equipment.

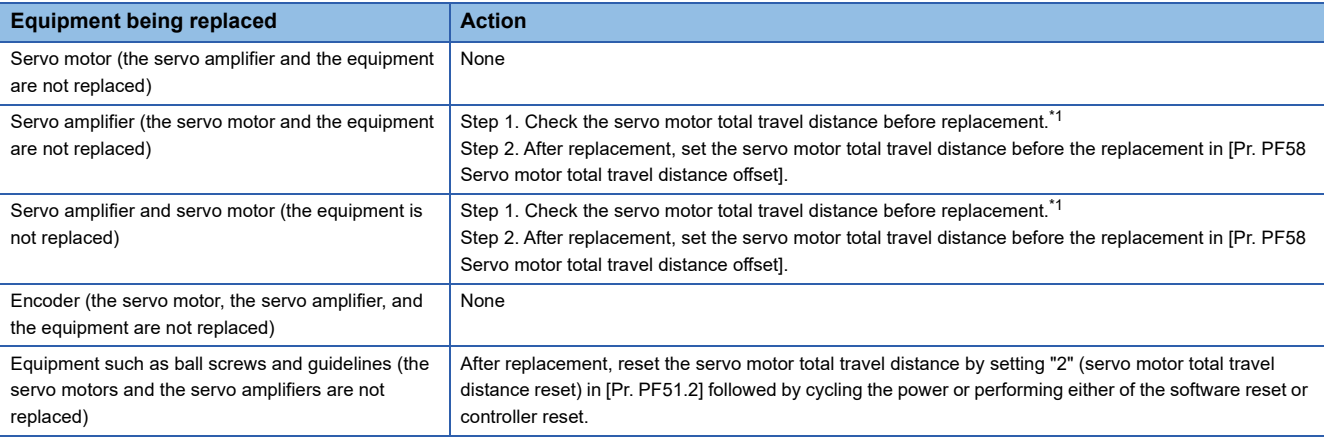

<span id="page-270-3"></span>\*1 When the servo motor total travel distance cannot be checked due to a servo amplifier malfunction, set "0" in [Pr. PF58 Servo motor total travel distance offset], or set the value of the servo motor total travel distance at the last check before the malfunction.

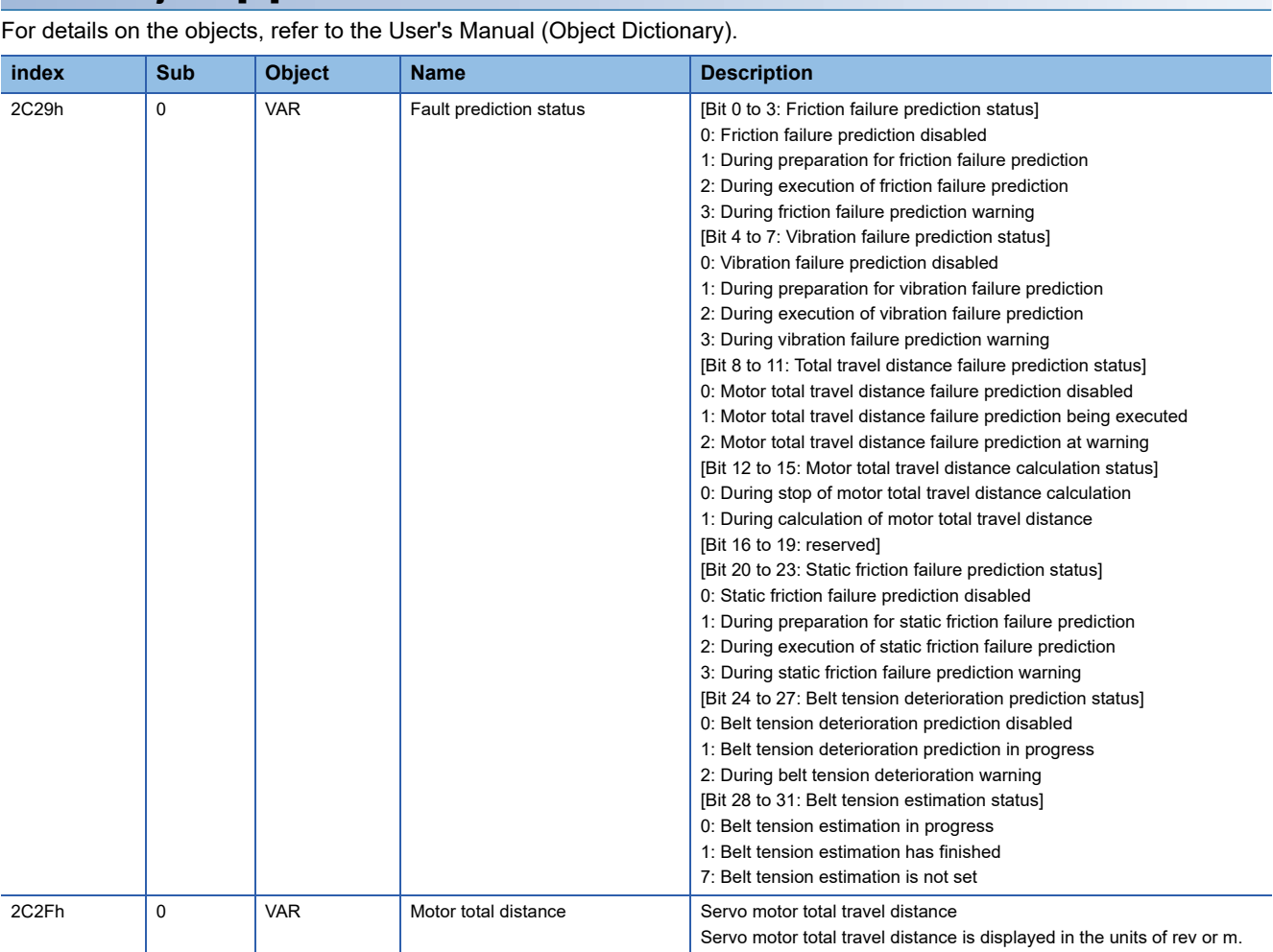

# <span id="page-271-0"></span>**Related objects [G]**

# **Gear failure diagnosis function**

The gear failure diagnosis function uses the servo motor driving status to predict a gear malfunction by estimating the backlash amount of the gear connected to the servo motor. The gear failure diagnosis function includes the backlash estimation function and the gear failure prediction function.

• Backlash estimation function

For the backlash estimation function, the backlash amount of the gear connected to the servo motor is estimated from the servo amplifier internal data during the to-and-fro positioning operation. When the servo motor is at a stop, click the estimation start button of MR Configurator2 to start. If the servo motor speed is 20 r/min or faster, pressing the estimation start button of MR Configurator2 will not start the backlash estimation and an error will be displayed.

• Gear failure prediction function

The gear failure prediction function predicts the gear failure by comparing the backlash amount estimated by the backlash estimation function with the backlash threshold set by the servo parameter. After inputting the backlash threshold with [Pr. PF67 Backlash nominal value] and [Pr. PF68 Backlash threshold multiplication] and executing backlash estimation, gear failure prediction is performed.

#### Restriction<sup>(17</sup>)

- When using a linear servo motor, the gear failure diagnosis function cannot be used. When the linear servo motor is used, backlash estimation does not start as errors will occur.
- Perform backlash estimation when all the servo motors connected to the servo amplifier have been stopped. If any of the servo motors connected to the servo amplifier are being operated, backlash estimation is not performed as errors will occur.

#### **Precautions**

- During gear diagnosis, the servo amplifier automatically generates a command to drive the servo motor. Even if the servo motor moves by the travel distance + 1 rotation during gear diagnosis, ensure that the movable part does not collide with the equipment, then execute backlash estimation. Use the stroke limit or EM2 (Forced stop 2) during the gear diagnosis.
- The gear failure diagnosis function can be used for the gears with backlash amount of 0.1 degree in the servo motor shaft conversion. If the backlash estimation is performed on the gears with the backlash amount of less than 0.1 degree, the error between the estimated value and true value becomes too large, causing an incorrect detection of [AL. 0F7 Machine diagnosis warning]. Also, [AL. 0F7 Machine diagnosis warning] may not be detected during a gear malfunction.
- The gear failure diagnosis function can be used only when the load to motor inertia ratio is two times or more. If backlash estimation is performed when no load is applied or when the load to inertia ratio of the connected load is less than two times, the error between the estimated value and the true value becomes too large, causing an incorrect detection of [AL. 0F7 Machine diagnosis warning]. [AL. 0F7 Machine diagnosis warning] may not be detected during a gear malfunction.
- Once backlash estimation is performed, the servo amplifier will enter the test operation mode and control commands from the controller will not be available. After executing the backlash estimation, reset the communication or cycle the power of the servo amplifier.
- If the overspeed alarm level and the torque limit value are too small, the backlash estimation may fail.
- If the gear diagnosis is executed simultaneously on two or more axes in the equipment with mechanical interference, the equipment may malfunction. Execute the gear diagnosis on one axis at a time.
- Adjust the gain before executing the backlash estimation so that the equipment does not oscillate or vibrate. The backlash estimation estimates the backlash from the servo motor drive status during the to-and-fro operation. If the equipment oscillates/vibrates, the error between the backlash estimate and the actual value may be too large.
- If the gear ratio on the load side is too large, the backlash estimate accuracy may deteriorate.
- When executing the backlash estimation on the MR-J5<sub>--</sub>B<sub>-</sub>, assign both FLS (Upper stroke limit) and RLS (Lower stroke limit) to the servo amplifier. When backlash estimation is executed with them assigned to the controller, "C007" is displayed in the error code status.

## **Setting method**

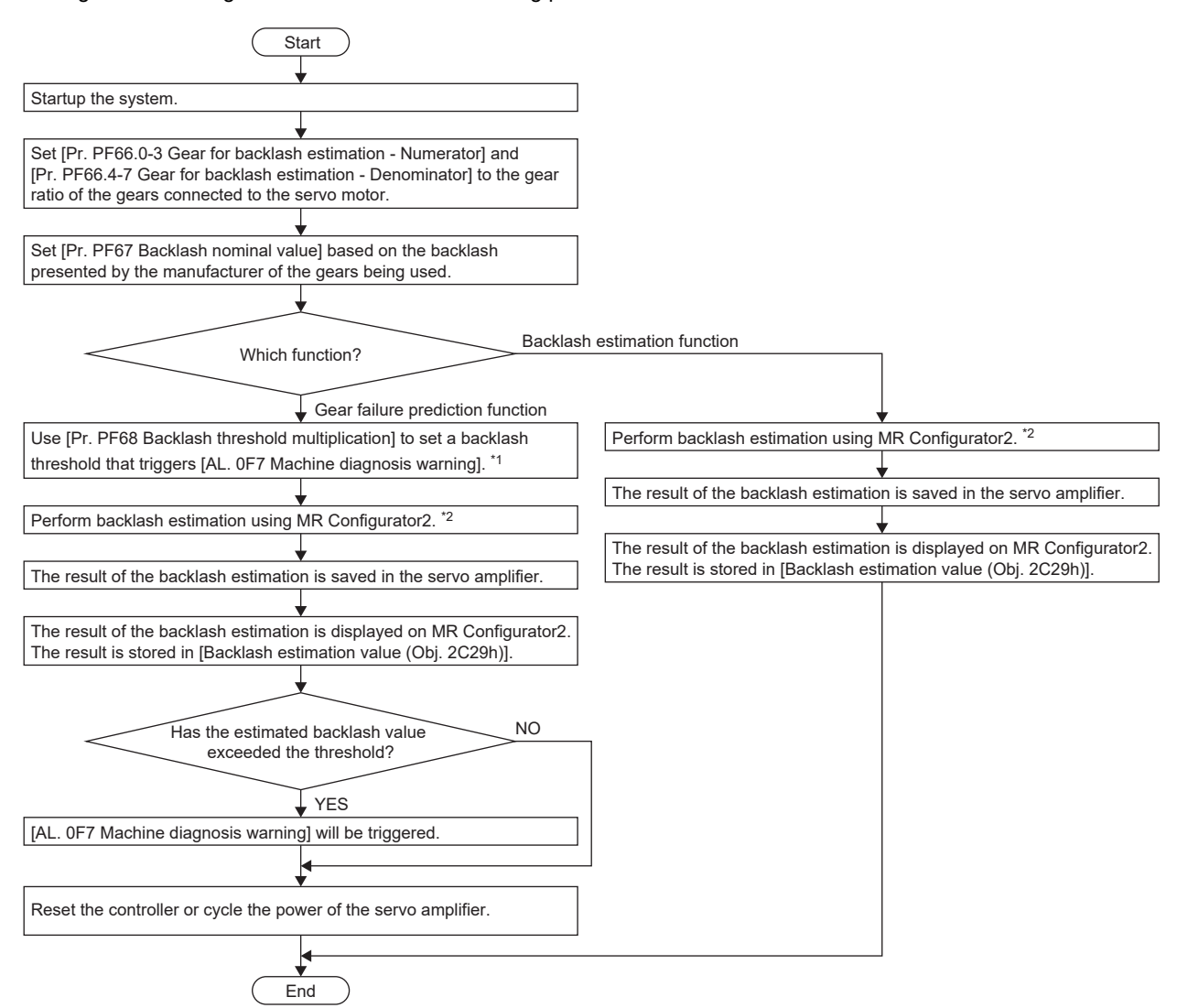

Use the gear failure diagnosis function with the following procedure:

- \*1 The threshold for outputting [AL. 0F7 Machine diagnostic warning] is backlash threshold = [Pr. PF67 Backlash nominal value] × [Pr. PF68 Backlash threshold multiplication].
- \*2 Once backlash estimation is performed, the servo amplifier will enter the test operation mode and control commands from the controller will not be available.

#### ■**Backlash estimation servo parameter input**

• Setting of gear ratio for backlash estimation

Input the numerator and denominator of the gear ratio on the gear connected to the servo motor. Inputting the numerator and denominator of the gear ratio limits the travel distance during the backlash estimation to the minimum. When either the numerator or the denominator of the gear ratio is set to "0", the travel distance during the backlash estimation is two rotations each in the forward and reverse rotation side from the starting position of the backlash estimation.

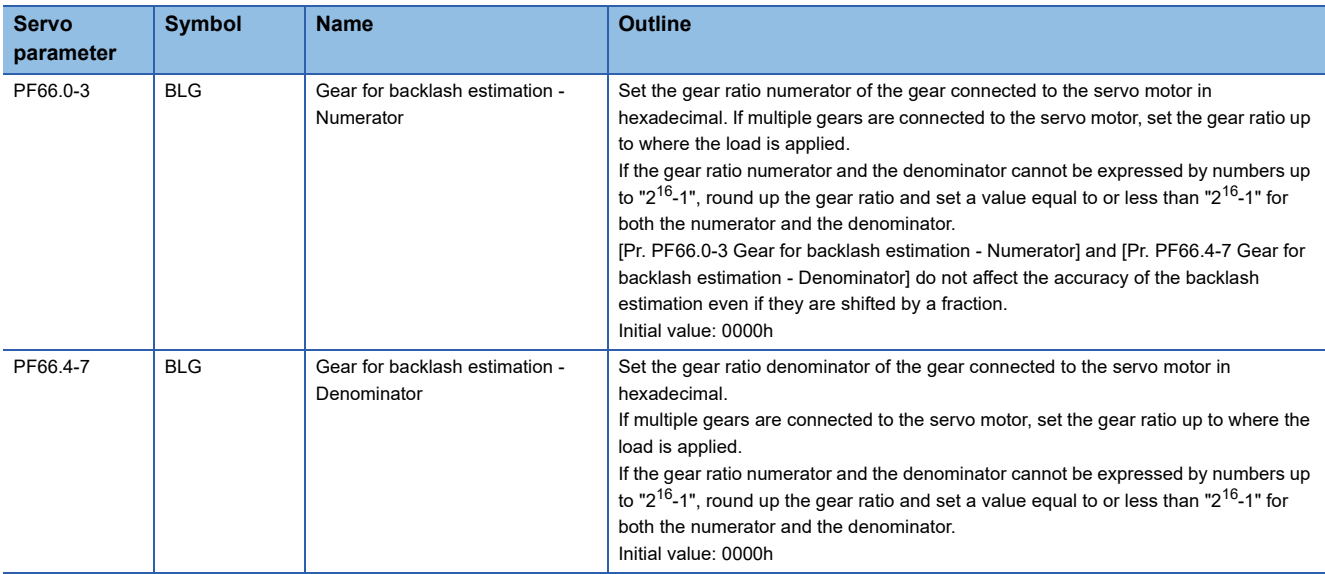

#### <span id="page-274-0"></span>■**Gear diagnosis threshold setting method**

The backlash threshold used in the gear failure prediction function can be set with [Pr. PF67 Backlash nominal value] and [Pr. PF68 Backlash threshold multiplication], and is calculated by the following equation. When [Pr. PF68 Backlash threshold multiplication] is set to "0", a value twice the value of [Pr. PF67 Backlash nominal value]/100 is set as the threshold. Changing [Pr. PF68 Backlash threshold multiplication] from the initial value is not required. To change the backlash threshold used for the gear failure prediction function, change [Pr. PF68 Backlash threshold multiplication]. Backlash threshold = [Pr. PF67 Backlash nominal value]/100 × [Pr. PF68 Backlash threshold multiplication]/10

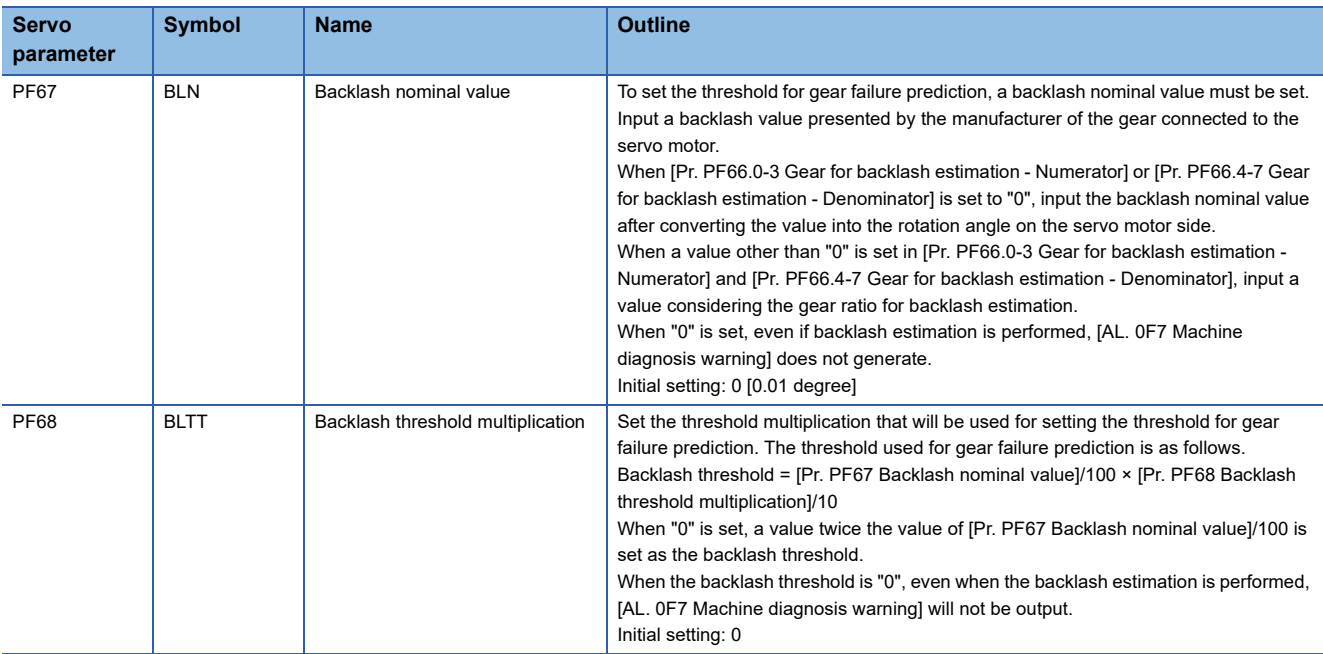

## ■**Backlash estimation unit selection [G] [A]**

Select the unit for the travel distance which is to be automatically set in the backlash estimation function.

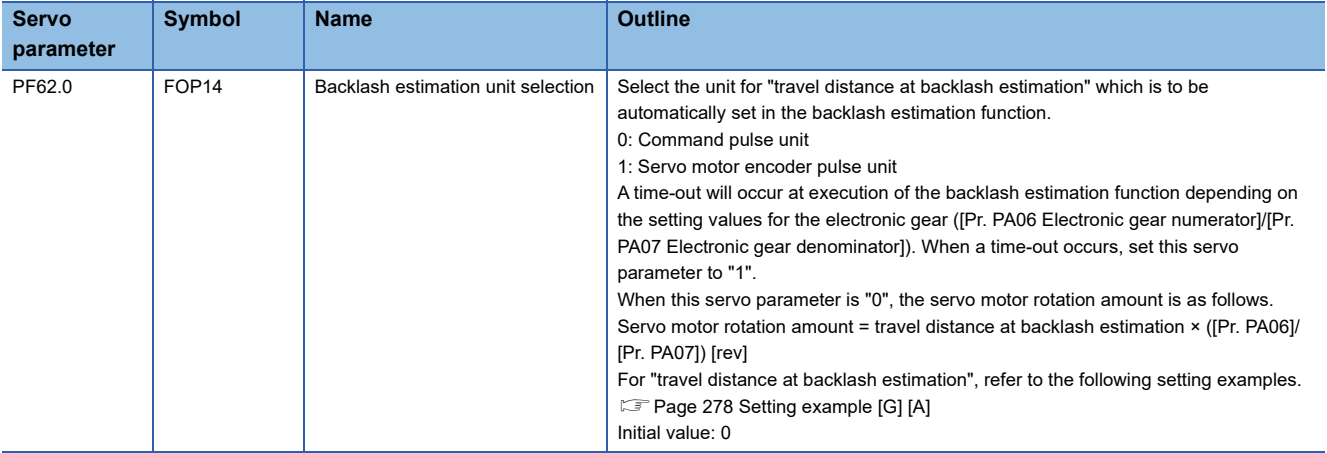

## **Backlash estimation function [G]**

Start the backlash estimation by clicking the estimation start button of MR Configurator2 during a servo motor stop. When the start button for the backlash estimation is clicked during servo-off, the status automatically shifts to servo-on, and the backlash estimation will be started. In addition, if the backlash estimation is started in the servo-off status, the servo motor automatically switches to servo-off after the completion/cancellation of the backlash estimation.

In the backlash estimation, the servo motor performs reciprocating positioning four times by the calculated travel distance either from the forward rotation to the reverse rotation or from the reverse rotation to the forward rotation. From the servo amplifier internal data on the four times of to-and-fro positioning operation, the backlash is estimated. During backlash estimation execution, the movement direction, the maximum velocity at the to-and-fro positioning operation, and the acceleration/deceleration time are calculated inside the servo amplifier.

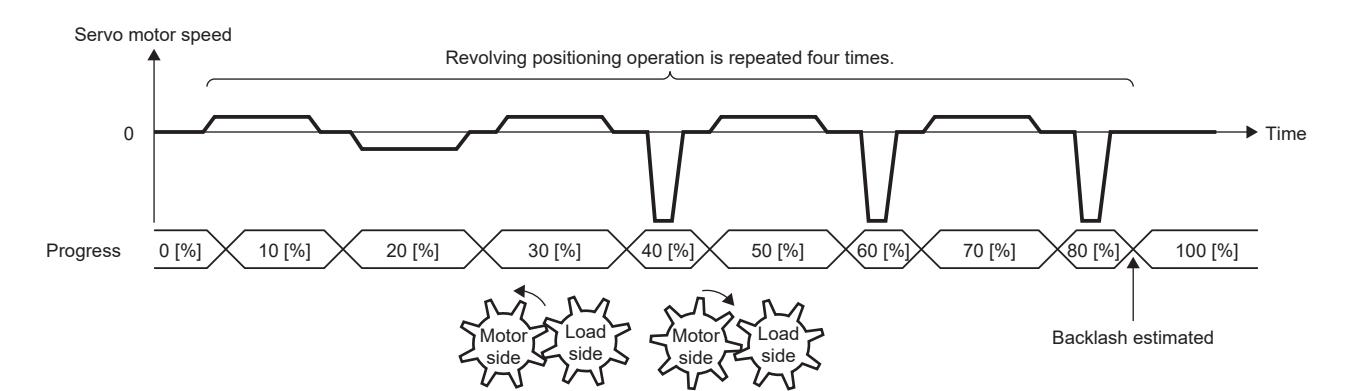

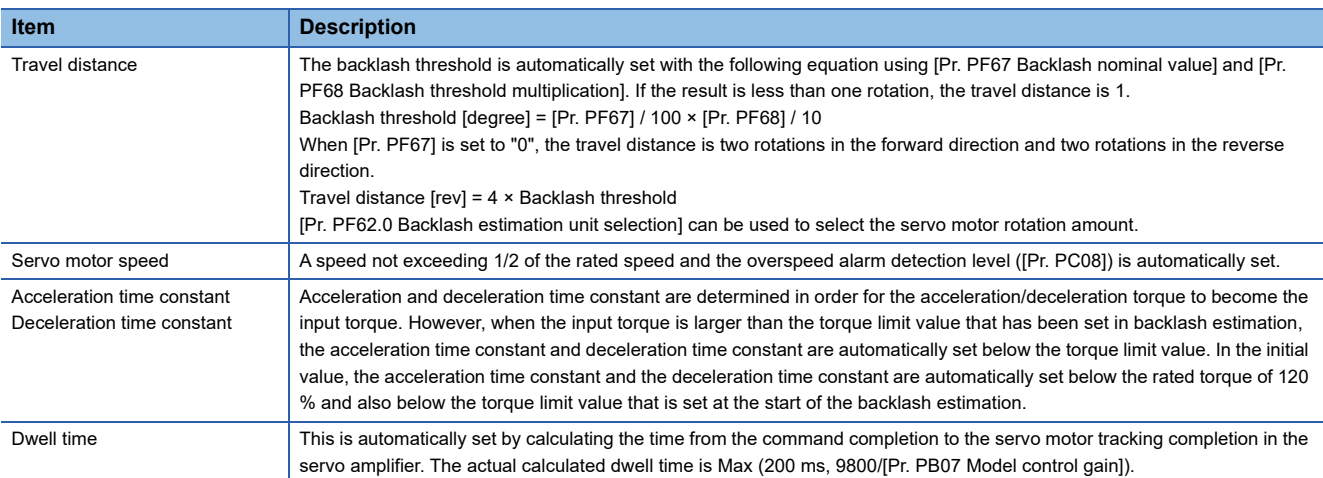

The progress status is displayed during backlash estimation. The backlash estimation completes when the progress reaches 100 %.

After backlash estimation, "0000" is displayed in the error code status, and the backlash estimate is displayed in the "estimation result".

When [Pr. PF66.0-3 Gear for backlash estimation - Numerator] or [Pr. PF66.4-7 Gear for backlash estimation - Denominator] is set to "0", the backlash estimation value is output as the rotation angle on the servo motor side. In a mechanism in which multiple gears are connected like a planetary gear, the backlash estimation amount is calculated by enlarging the actual backlash by the reduction ratio only.

When a value other than "0" is set in [Pr. PF66.0-3 Gear for backlash estimation - Numerator] and [Pr. PF66.4-7 Gear for backlash estimation - Denominator], a backlash estimated amount is output in consideration of the gear ratio for backlash estimation.

After the backlash estimation is executed, control by the command from the controller is disabled. To perform control again using commands from the controller, reset the communication, cycle the power, or execute the software reset.

## **Backlash estimation function [B]**

Start the backlash estimation by clicking the estimation start button of MR Configurator2 during a servo motor stop. When the start button for the backlash estimation is clicked during servo-off, the status automatically shifts to servo-on, and the backlash estimation will be started. In addition, if the backlash estimation is started in the servo-off status, the servo motor automatically switches to servo-off after the completion/cancellation of the backlash estimation.

In the backlash estimation, the servo motor performs reciprocating positioning four times by the calculated travel distance either from the forward rotation to the reverse rotation or from the reverse rotation to the forward rotation. From the servo amplifier internal data on the four times of to-and-fro positioning operation, the backlash is estimated. During backlash estimation execution, the movement direction, the maximum velocity at the to-and-fro positioning operation, and the acceleration/deceleration time are calculated inside the servo amplifier.

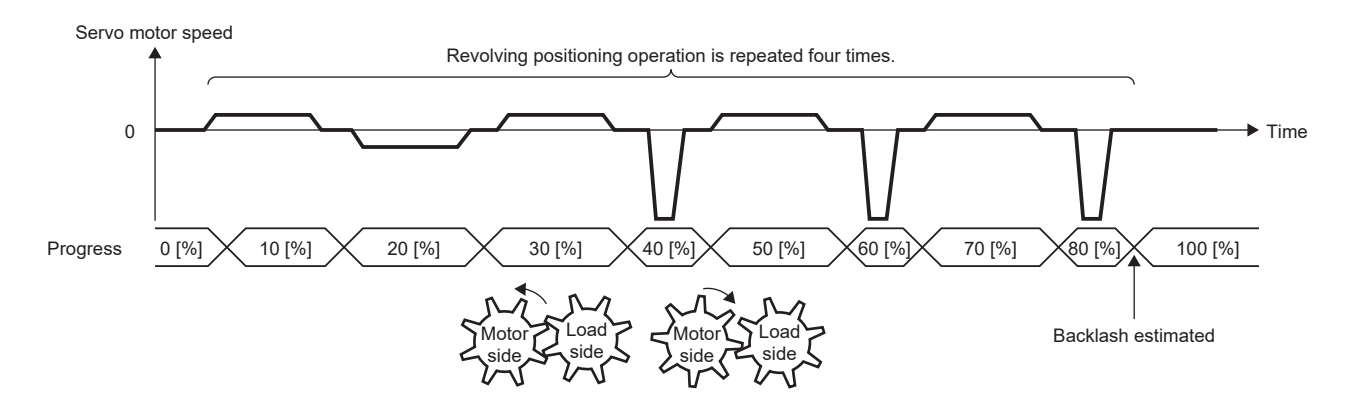

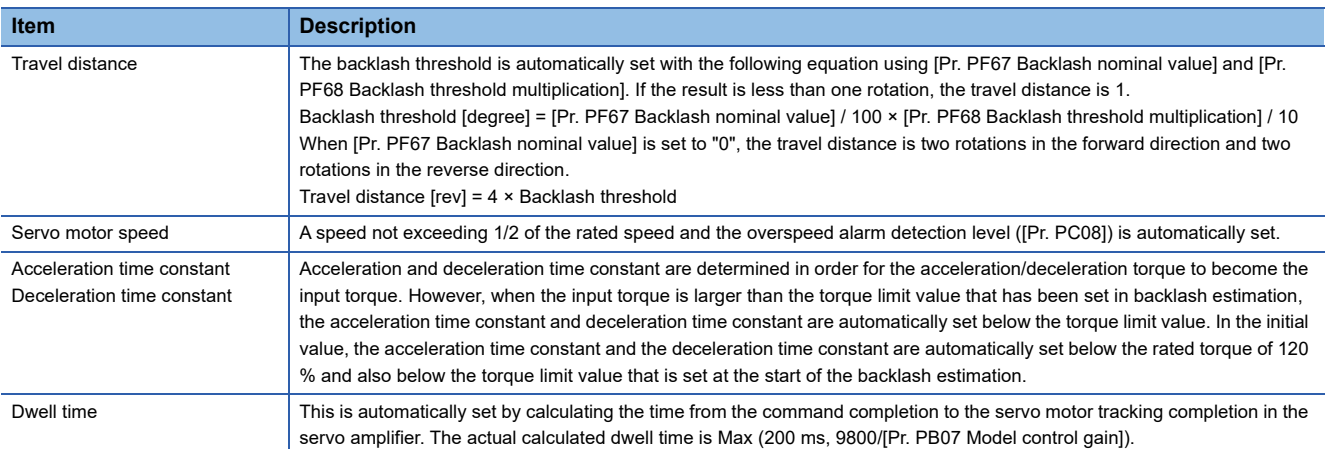

The progress status is displayed during backlash estimation. The backlash estimation completes when the progress reaches 100 %.

After backlash estimation, "0000" is displayed in the error code status, and the backlash estimate is displayed in the "estimation result".

When [Pr. PF66.0-3 Gear for backlash estimation - Numerator] or [Pr. PF66.4-7 Gear for backlash estimation - Denominator] is set to "0", the backlash estimation value is output as the rotation angle on the servo motor side. In a mechanism in which multiple gears are connected like a planetary gear, the backlash estimation amount is calculated by enlarging the actual backlash by the reduction ratio only.

When a value other than "0" is set in [Pr. PF66.0-3 Gear for backlash estimation - Numerator] and [Pr. PF66.4-7 Gear for backlash estimation - Denominator], a backlash estimated amount is output in consideration of the gear ratio for backlash estimation.

After the backlash estimation is executed, control by the command from the controller is disabled. To perform control again using commands from the controller, reset the communication, cycle the power, or execute the software reset.

## **Backlash estimation function [A]**

Start the backlash estimation by clicking the estimation start button of MR Configurator2 during a servo motor stop. When the start button for the backlash estimation is clicked during servo-off, the status automatically shifts to servo-on, and the backlash estimation will be started. In addition, if the backlash estimation is started in the servo-off status, the servo motor automatically switches to servo-off after the completion/cancellation of the backlash estimation.

In the backlash estimation, the servo motor performs reciprocating positioning four times by the calculated travel distance either from the forward rotation to the reverse rotation or from the reverse rotation to the forward rotation. From the servo amplifier internal data on the four times of to-and-fro positioning operation, the backlash is estimated. During backlash estimation execution, the movement direction, the maximum velocity at the to-and-fro positioning operation, and the acceleration/deceleration time are calculated inside the servo amplifier.

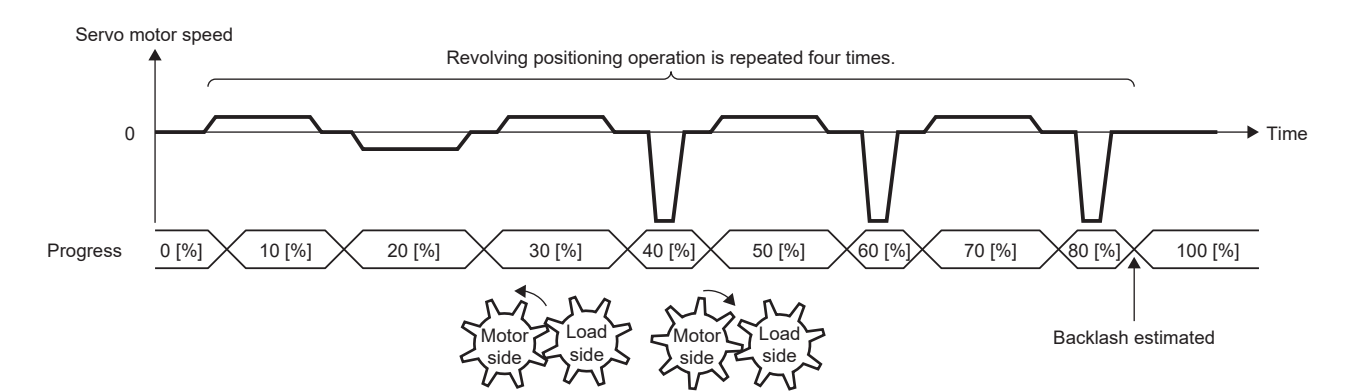

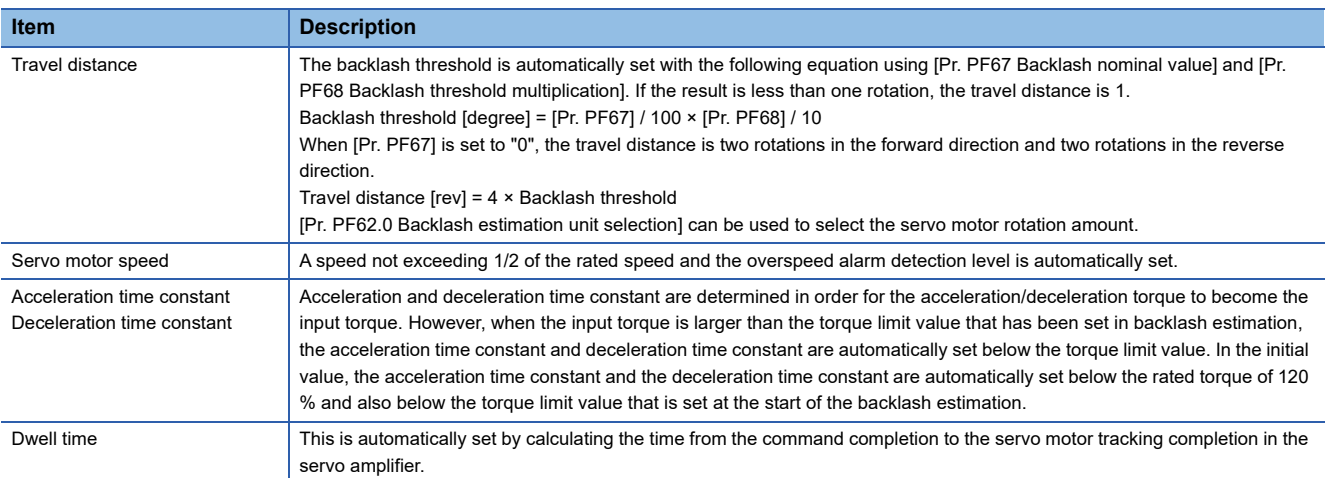

The progress status is displayed during backlash estimation. The backlash estimation completes when the progress reaches 100 %.

After backlash estimation, "0000" is displayed in the error code status, and the backlash estimate is displayed in the "estimation result".

When [Pr. PF66.0-3 Gear for backlash estimation - Numerator] or [Pr. PF66.4-7 Gear for backlash estimation - Denominator] is set to "0", the backlash estimation value is output as the rotation angle on the servo motor side. In a mechanism in which multiple gears are connected like a planetary gear, the backlash estimation amount is calculated by enlarging the actual backlash by the reduction ratio only.

When a value other than "0" is set in [Pr. PF66.0-3 Gear for backlash estimation - Numerator] and [Pr. PF66.4-7 Gear for backlash estimation - Denominator], a backlash estimated amount is output in consideration of the gear ratio for backlash estimation.

After the backlash estimation is executed, control by the command from the controller is disabled. To perform control again using commands from the controller, reset the communication, cycle the power, or execute the software reset.

## <span id="page-279-0"></span>**Setting example [G] [A]**

The following setting example shows how to use the backlash estimation function.

**Ex.**

Machine specifications

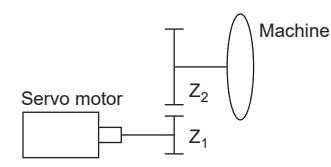

Pt (servo motor resolution): 67108864 pulses/rev

 $Z_1$  Number of gear teeth on servo motor side: 11

Z<sub>2</sub> Number of gear teeth on machine side: 25

 $Z_1$ :  $Z_2$  = 11: 25

Bn Backlash nominal value presented by the manufacturer: 10 [degree]

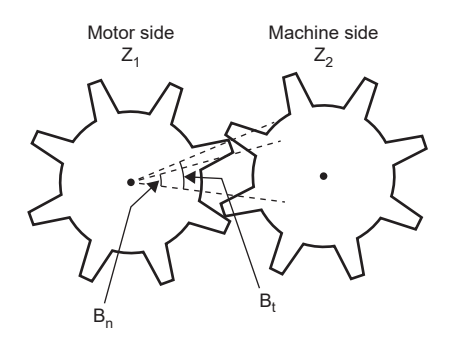

#### ■**When the gear ratio of the gear connected to the servo motor is identified**

Setting [Pr. PF66.0-3 Gear for backlash estimation - Numerator] and [Pr. PF66.4-7 Gear for backlash estimation -Denominator] limits the travel distance during the backlash estimation to the minimum. The backlash estimation value of the gear connected to the servo motor is the value in the load-side unit.

*1.* Set the gear ratio of the gear connected to the servo motor in hexadecimal.

If the number of gear teeth on servo motor side is 11 and the number of gear teeth on machine side is 25, set [Pr. PF66.0-3] to"000B" and [Pr. PF66.4-7] to "0019".

If multiple gears are connected to the servo motor, set the gear ratio up to where the load is applied.

*2.* Set the backlash nominal value presented by the manufacturer of the gear connected to the servo motor.

Set the backlash nominal value in [Pr. PF67 Backlash nominal value] taking the gear ratio for backlash estimation into account.

If the backlash nominal value is 10 [degree], the following equation is used for the calculation.

Backlash nominal value presented by the manufacturer  $\times$  100  $\times$  ([Pr. PF66.0-3] / [Pr. PF66.4-7]) = 10  $\times$  100  $\times$  (11/25) = 440.0 Therefore, set [Pr. PF67] to 440 [0.01 degree]. Round up the calculated value.

If the backlash nominal value is in the load-side unit, there is no need to consider the gear ratio for backlash estimation.

If the backlash nominal value is 10 [degree] in load-side unit, set the following calculation result in [Pr. PF67]. Backlash nominal value presented by the manufacturer  $\times$  100 = 10  $\times$  100 = 1000 [0.01 degree]

*3.* Select the unit for the travel distance which is to be automatically set in the backlash estimation function.

A time-out will occur at execution of the backlash estimation function depending on the setting values for the electronic gear ([Pr. PA06 Electronic gear numerator]/[Pr. PA07 Electronic gear denominator]). In this case, set [Pr. PF62.0 Backlash estimation unit selection] to "1".

*4.* Adjust the settings of the gear failure prediction function.

To change the backlash threshold used for the gear failure prediction function, change [Pr. PF68 Backlash threshold multiplication]. When "0" (initial value) is set, a value twice the value of [Pr. PF67] / 100 is set as the backlash threshold. The threshold used for gear failure prediction is calculated with the following equation.

Backlash threshold =  $[Pr. PF67] / 100 \times [Pr. PF68] / 10$ 

When setting the backlash threshold to 1000 [0.01 degree] while the backlash nominal value is 440 [0.01 degree], use the following equation for the calculation.

[Pr. PF68] = Backlash threshold [0.01 degree] / [Pr. PF67] × 10 = 1000 / 440 × 10 = 22.72...

Therefore, set [Pr. PF68] to 23 [0.1 times]. Round up the calculated value.

## ■**When the gear ratio of the gear connected to the servo motor is not identified**

When either [Pr. PF66.0-3 Gear for backlash estimation - Numerator] or [Pr. PF66.4-7 Gear for backlash estimation -

Denominator] is set to "0", the travel distance during the backlash estimation is two rotations each in the forward and reverse rotation side from the starting position of the backlash estimation. The backlash estimation value of the gear connected to the servo motor is the value in the servo motor-side unit.

*1.* Set the backlash nominal value presented by the manufacturer of the gear connected to the servo motor.

Set the backlash nominal value in IPr. PF67 Backlash nominal value] after converting the value into the rotation angle on the servo motor side.

If the backlash nominal value is 10 [degree], the following equation is used for the calculation.

Backlash nominal value presented by the manufacturer  $\times$  100 = 1000

Therefore, set [Pr. PF67] to 1000 [0.01 degree].

*2.* Select the unit for the travel distance which is to be automatically set in the backlash estimation function.

A time-out will occur at execution of the backlash estimation function depending on the setting values for the electronic gear ([Pr. PA06 Electronic gear numerator]/[Pr. PA07 Electronic gear denominator]). In this case, set [Pr. PF62.0 Backlash estimation unit selection] to "1".

*3.* Adjust the settings of the gear failure prediction function.

To change the backlash threshold used for the gear failure prediction function, change [Pr. PF68 Backlash threshold multiplication]. When "0" (initial value) is set, a value twice the value of [Pr. PF67] / 100 is set as the backlash threshold. The threshold used for gear failure prediction is calculated with the following equation.

Backlash threshold = [Pr. PF67] / 100 × [Pr. PF68] / 10

When setting the backlash threshold to 2000 [0.01 degree] while the backlash nominal value is 1000 [0.01 degree], set [Pr. PF68] to 20 [0.1 times].

## **Setting example [B]**

The following setting example shows how to use the backlash estimation function.

**Ex.**

Machine specifications

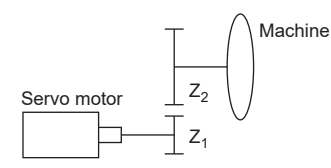

 $\mathsf{P}_{\mathsf{t}}$  (servo motor resolution): 67108864 pulses/rev

 $Z_1$  Number of gear teeth on servo motor side: 11

Z<sub>2</sub> Number of gear teeth on machine side: 25

 $Z_1$ :  $Z_2$  = 11: 25

 $B_n$  Backlash nominal value presented by the manufacturer: 10 [degree]

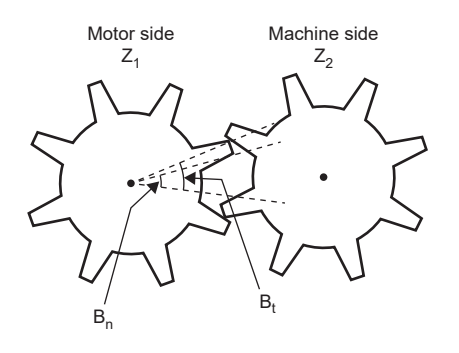

### ■**When the gear ratio of the gear connected to the servo motor is identified**

Setting [Pr. PF66.0-3 Gear for backlash estimation - Numerator] and [Pr. PF66.4-7 Gear for backlash estimation -Denominator] limits the travel distance during the backlash estimation to the minimum. The backlash estimation value of the gear connected to the servo motor is the value in the load-side unit.

*1.* Set the gear ratio of the gear connected to the servo motor in hexadecimal.

If the number of gear teeth on servo motor side is 11 and the number of gear teeth on machine side is 25, set [Pr. PF66.0-3] to"000B" and [Pr. PF66.4-7] to "0019".

If multiple gears are connected to the servo motor, set the gear ratio up to where the load is applied.

*2.* Set the backlash nominal value presented by the manufacturer of the gear connected to the servo motor.

Set the backlash nominal value in [Pr. PF67 Backlash nominal value] taking the gear ratio for backlash estimation into account.

If the backlash nominal value is 10 [degree], the following equation is used for the calculation.

Backlash nominal value presented by the manufacturer  $\times$  100  $\times$  ([Pr. PF66.0-3] / [Pr. PF66.4-7]) = 10  $\times$  100  $\times$  (11/25) = 440.0 Therefore, set [Pr. PF67] to 440 [0.01 degree]. Round up the calculated value.

If the backlash nominal value is in the load-side unit, there is no need to consider the gear ratio for backlash estimation. If the backlash nominal value is 10 [degree] in load-side unit, set the following calculation result in [Pr. PF67].

Backlash nominal value presented by the manufacturer  $\times$  100 = 10  $\times$  100 = 1000 [0.01 degree]

*3.* Adjust the settings of the gear failure prediction function.

To change the backlash threshold used for the gear failure prediction function, change [Pr. PF68 Backlash threshold multiplication]. When "0" (initial value) is set, a value twice the value of [Pr. PF67] / 100 is set as the backlash threshold. The threshold used for gear failure prediction is calculated with the following equation.

Backlash threshold = [Pr. PF67] / 100 × [Pr. PF68] / 10

When setting the backlash threshold to 1000 [0.01 degree] while the backlash nominal value is 440 [0.01 degree], use the following equation for the calculation.

[Pr. PF68] = Backlash threshold [0.01 degree] / [Pr. PF67] × 10 = 1000 / 440 × 10 = 22.72...

Therefore, set [Pr. PF68] to 23 [0.1 times]. Round up the calculated value.

#### ■**When the gear ratio of the gear connected to the servo motor is not identified**

When either [Pr. PF66.0-3 Gear for backlash estimation - Numerator] or [Pr. PF66.4-7 Gear for backlash estimation - Denominator] is set to "0", the travel distance during the backlash estimation is two rotations each in the forward and reverse rotation side from the starting position of the backlash estimation. The backlash estimation value of the gear connected to the servo motor is the value in the servo motor-side unit.

*1.* Set the backlash nominal value presented by the manufacturer of the gear connected to the servo motor.

Set the backlash nominal value in [Pr. PF67 Backlash nominal value] after converting the value into the rotation angle on the servo motor side.

If the backlash nominal value is 10 [degree], the following equation is used for the calculation.

Backlash nominal value presented by the manufacturer × 100 = 1000

Therefore, set [Pr. PF67] to 1000 [0.01 degree].

*2.* Adjust the settings of the gear failure prediction function.

To change the backlash threshold used for the gear failure prediction function, change [Pr. PF68 Backlash threshold multiplication]. When "0" (initial value) is set, a value twice the value of [Pr. PF67] / 100 is set as the backlash threshold. The threshold used for gear failure prediction is calculated with the following equation.

Backlash threshold = [Pr. PF67] / 100 × [Pr. PF68] / 10

When setting the backlash threshold to 2000 [0.01 degree] while the backlash nominal value is 1000 [0.01 degree], set [Pr. PF68] to 20 [0.1 times].

## **Cancellation of backlash estimation function**

Click the stop button during backlash estimation to cancel the backlash estimation. When backlash estimation is canceled, "C000" is displayed in the error code status. When resuming backlash estimation, stop the servo motor once. In addition, return the movable part to the estimated starting position.

## **When backlash estimation error occurs**

If an estimation error occurs during the backlash estimation, the estimation will be canceled. At this time, as the error code is displayed in the error code status, check the cause of the estimation error. To perform backlash estimation again, stop the servo motor once. In addition, return the movable part to the estimated starting position.

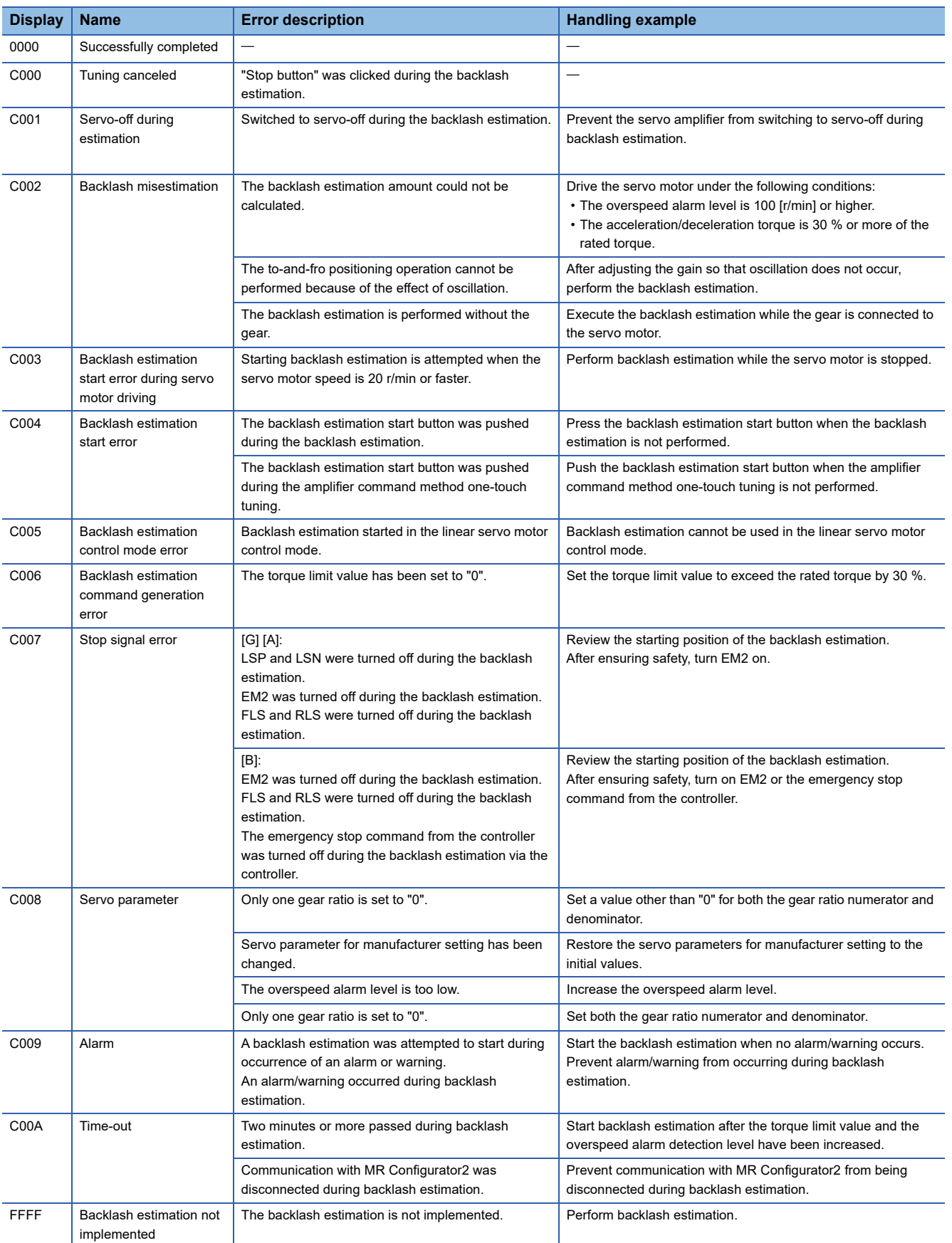

## **Gear failure prediction function**

The gear failure prediction function predicts the gear failure by comparing the backlash amount estimated by the backlash estimation function with the backlash value set in the servo parameter.

After inputting the threshold to the servo amplifier with the gear diagnosis threshold setting method, performing backlash estimation executes the gear failure prediction. Refer to the following for the gear diagnosis threshold setting method. Fage 273 Gear diagnosis threshold setting method

When executing the gear failure prediction, [AL. 0F7 Machine diagnostic warning] is output if the backlash estimate value is larger than the threshold. When [AL. 0F7 Machine diagnostic warning] is output, this warning can be canceled by setting [Pr. PF67 Backlash nominal value] to 0, resetting the communication, cycling the servo amplifier power, or executing software reset.

[AL. 0F7 Machine diagnostic warning] is output after the backlash estimation is complete. [AL. 0F7 Machine diagnostic warning] will not be output even if the backlash estimation result stored inside the servo amplifier is larger than the backlash threshold.

## **Related objects [G]**

Outline of objects related to the gear failure diagnosis function.

For details on the objects, refer to the User's Manual (Object Dictionary).

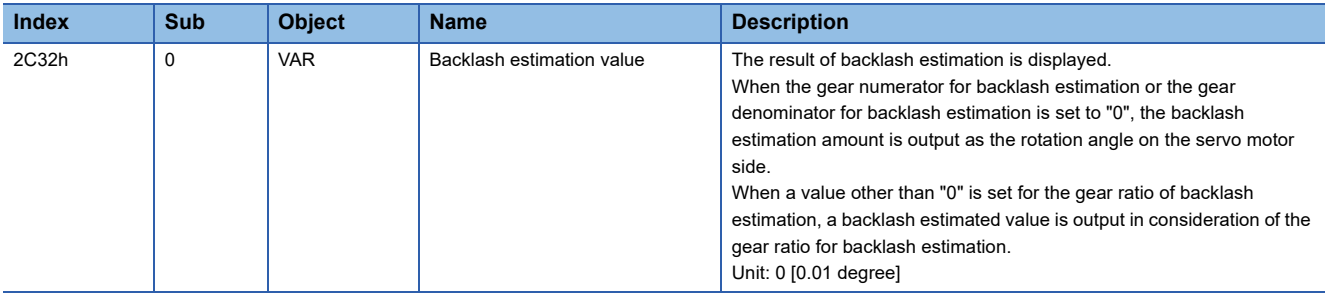

# **Belt diagnosis function**

 $Restriction$ <sup>(17</sup>)

 • [AL. 037 Parameter error] occurs when the friction failure prediction function and static friction failure prediction function are enabled at the same time.

#### **Precautions**

 • The static friction failure prediction function uses the static friction estimated by the friction estimation function to predict failures. Therefore, in order to estimate the static friction with the friction estimation function, set [Pr. PF31 Machine diagnostic function low speed friction estimated region judgment speed].

### **Outline [G] [B]**

The belt diagnosis function estimates the tension deterioration of the belt connected to the servo motor by using the friction value of the servo amplifier internal data. A belt failure can be predicted based on the tension deterioration of the belt. Also, the timing of belt re-tensioning can be determined. Note that belt breakage cannot be predicted with the belt diagnosis function.

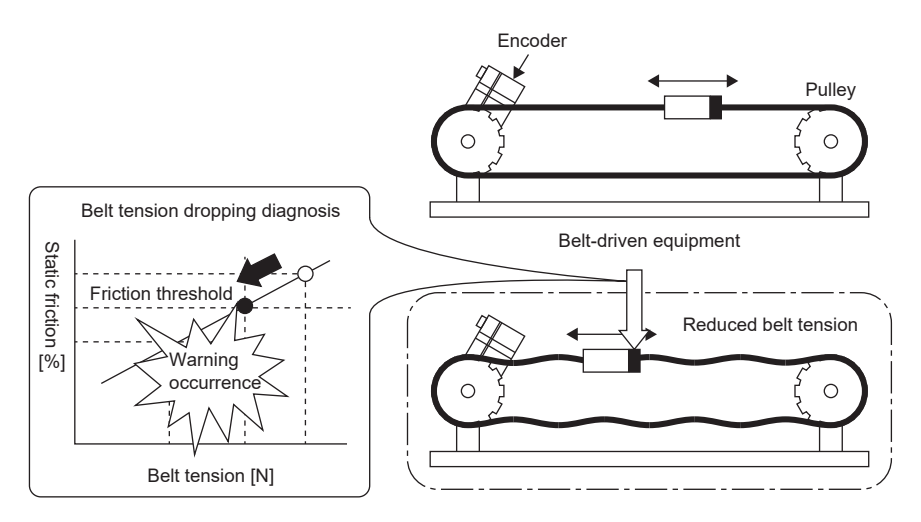

The belt diagnosis function includes the following two functions:

#### ■**Friction failure prediction function**

The friction failure prediction function predicts a failure of the equipment from the increase/decrease in the static friction estimated by the friction estimation function. If a failure of the equipment is predicted, [AL. 0F7 Machine diagnosis warning] occurs. The threshold of [AL. 0F7 Machine diagnosis warning] can be set automatically, and therefore this function is easier to use than the belt tension deterioration prediction function. In order for the static friction failure prediction function to detect the increase/decrease of the static friction, the accuracy of belt tension deterioration is low, and the initial stretch of the belt may trigger [AL. 0F7 Machine diagnosis warning].

### ■**Belt tension deterioration prediction function**

For the belt tension deterioration prediction function, [AL. 0F7 Machine diagnostic warning] occurs when the belt tension that is estimated from the servo amplifier internal data is equal to or lower than the input threshold of the belt tension servo parameter. Although the relationship between the belt tension and the static friction needs to be input with servo parameters, this function can improve the accuracy in detection of the belt tension deterioration by estimating the belt tension and outputting [AL. 0F7 Machine diagnosis warning].

Differences between the static friction failure prediction function and the belt tension deterioration function are shown on the following table.

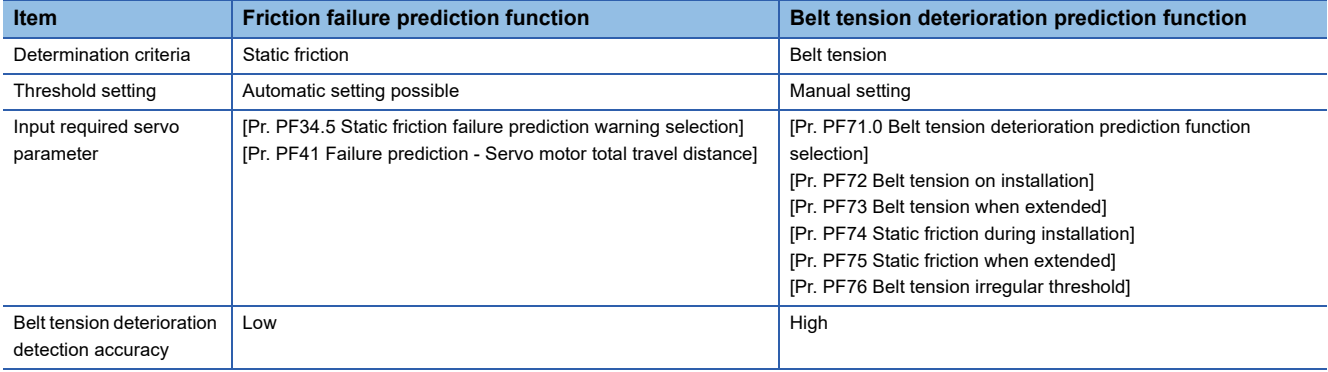
# **Outline [A]**

The belt diagnosis function estimates the tension deterioration of the belt connected to the servo motor by using the friction value of the servo amplifier internal data. A belt failure can be predicted based on the tension deterioration of the belt. Also, the timing of belt re-tensioning can be determined. Note that belt breakage cannot be predicted with the belt diagnosis function.

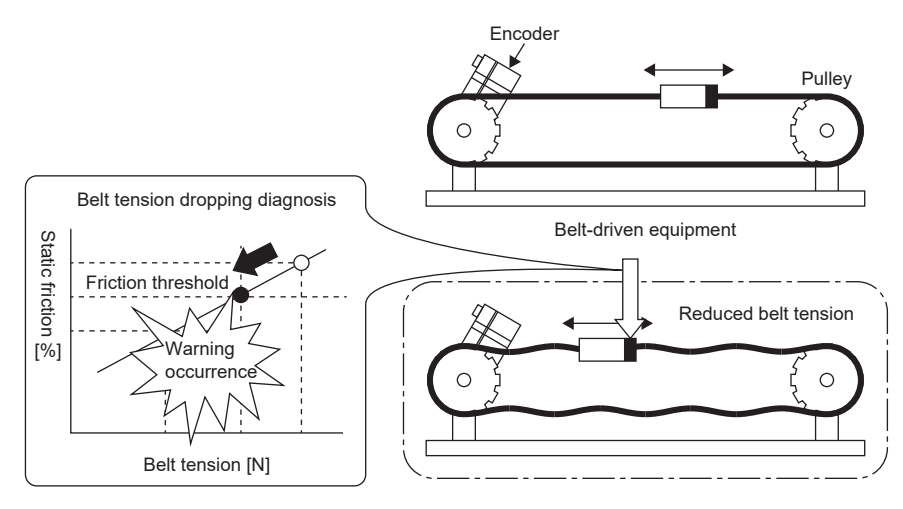

The belt diagnosis function includes the following two functions:

#### ■**Friction failure prediction function**

The friction failure prediction function predicts a failure of the equipment from the increase/decrease in the static friction estimated by the friction estimation function. If a failure of the equipment is predicted, [AL. 0F7 Machine diagnosis warning] occurs. The threshold of [AL. 0F7 Machine diagnosis warning] can be set automatically, and therefore this function is easier to use than the belt tension deterioration prediction function. In order for the static friction failure prediction function to detect the increase/decrease of the static friction, the accuracy of belt tension deterioration is low, and the initial stretch of the belt may trigger [AL. 0F7 Machine diagnosis warning].

### ■**Belt tension deterioration prediction function**

For the belt tension deterioration prediction function, [AL. 0F7 Machine diagnostic warning] occurs when the belt tension that is estimated from the servo amplifier internal data is equal to or lower than the input threshold of the belt tension servo parameter. Although the relationship between the belt tension and the static friction needs to be input with servo parameters, this function can improve the accuracy in detection of the belt tension deterioration by estimating the belt tension and outputting [AL. 0F7 Machine diagnosis warning].

Differences between the static friction failure prediction function and the belt tension deterioration function are shown on the following table.

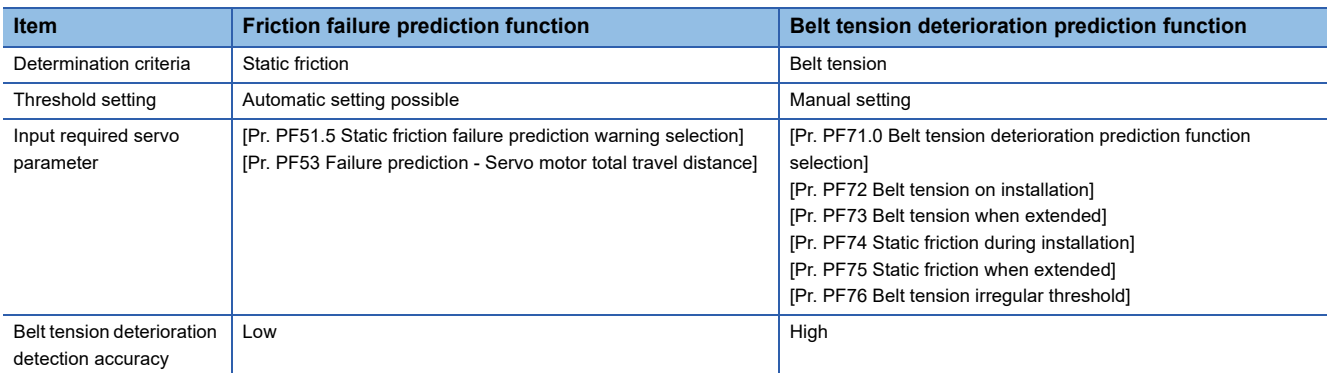

# **Static friction failure prediction function [G] [B]**

### ■**Friction failure prediction function method of use**

Follow these procedures when using the static friction failure prediction function. For the static friction failure prediction function, threshold that outputs a warning can be calculated automatically inside the servo amplifier using the automatic threshold setting or set with servo parameters using the manual threshold setting. With the manual threshold setting, the threshold that outputs a warning can be set to any value.

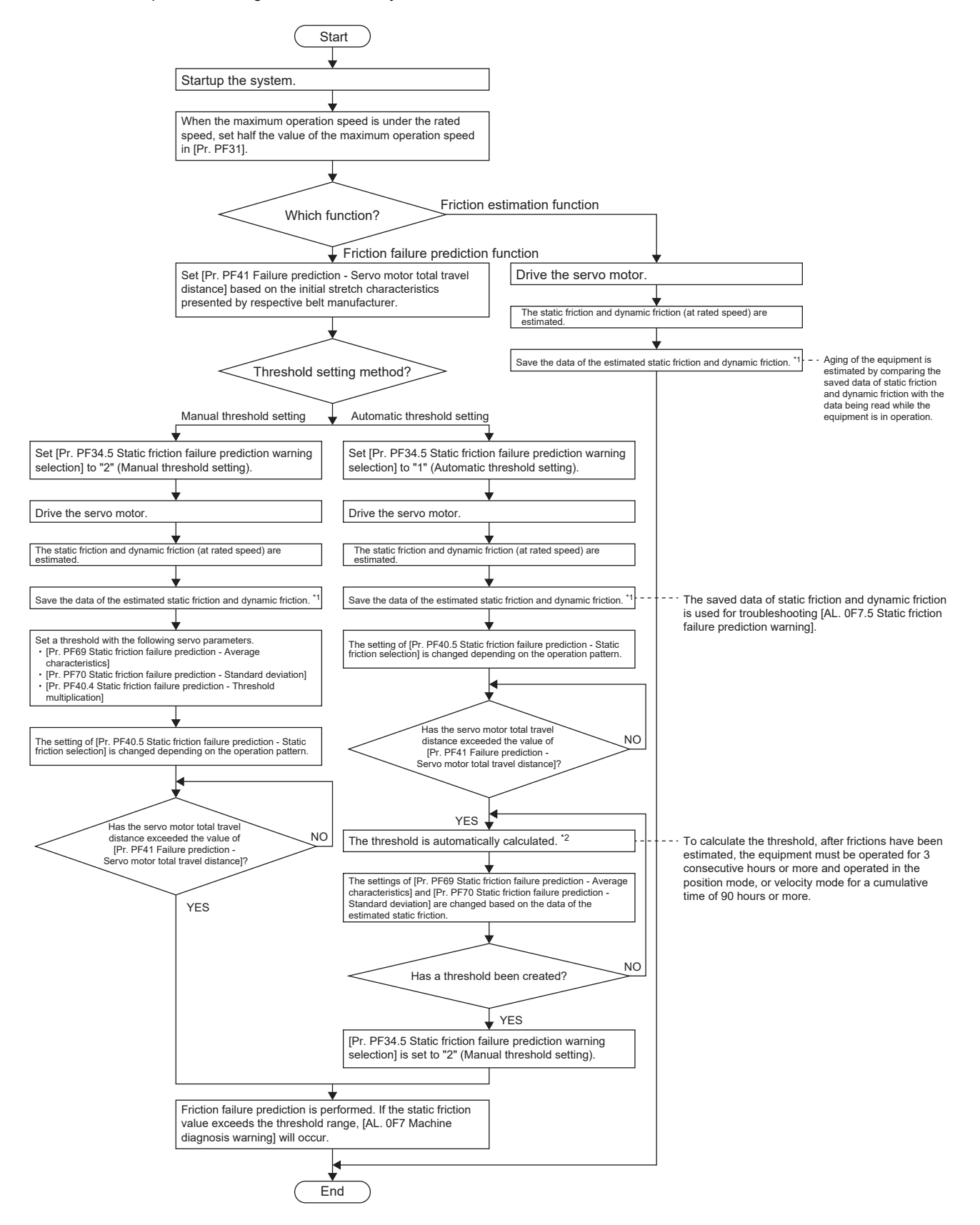

- \*1 Estimated static friction and dynamic friction can be saved by opening the machine diagnostic screen of MR Configurator2.
- \*2 If the equipment has been operated for less than continuous three hours, or the friction estimation has not finished for the rotation direction set in [Pr. PF40.5 Static friction failure prediction - Static friction selection], the threshold is not calculated automatically.

#### ■**Static friction failure prediction warning setting**

Set [Pr. PF34.5 Static friction failure prediction warning selection], and enable the static friction failure prediction warning. When "1" (static friction threshold automatic setting) is set, the threshold is automatically calculated inside the servo amplifier. When "2" (static friction threshold manual setting) is set, set the threshold with servo parameter.

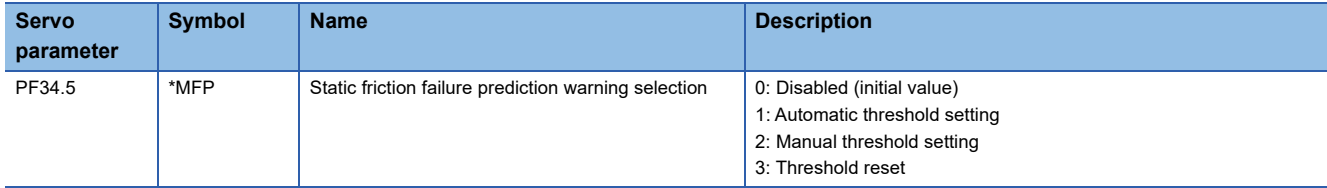

### ■**Setting "Failure prediction - Servo motor total travel distance"**

When using the automatic threshold setting, set the Failure prediction - Servo motor total travel distance in [Pr. PF41 Failure prediction - Servo motor total travel distance].

If the machine total travel distance is smaller than the Failure prediction - Servo motor total travel distance, the threshold will not be automatically set from the estimated static friction, assuming that the belt has been initially stretched. Set a machine total travel distance at which the initial stretch completes in consideration of the Failure prediction - Servo motor total travel distance by referring to the initial stretch characteristic presented by respective belt manufacturers and the typical drive pattern of the device. For example, if the Failure prediction - Servo motor total travel distance is to be  $8 \times 10^5$  rev, set "80000" [10 rev] in [Pr. PF41 Failure prediction - Servo motor total travel distance].

# <span id="page-291-2"></span>■**Threshold setting method**

When [Pr. PF34.5 Static friction failure prediction warning selection] is set to "1" (automatic threshold setting), [Pr. PF69 Static friction failure prediction - Average characteristics] and [Pr. PF70 Static friction failure prediction - Standard deviation] for determining a threshold are automatically rewritten according to the static friction estimated in the servo amplifier.

The threshold can be changed with [Pr. PF40.4 Static friction failure prediction - Threshold multiplication]. If [AL. 0F7 Machine diagnosis warning] is incorrectly detected with the value calculated by the automatic threshold setting, increase the value of [Pr. PF40.4 Static friction failure prediction - Threshold multiplication].

After the threshold is calculated in the servo amplifier, [Pr. PF34.5 Static friction failure prediction warning selection] changes to "2" (manual threshold setting).

For the manual threshold setting, the upper and lower limit thresholds can be calculated with the equations below. When [Pr. PF40.4 Static friction failure prediction - Threshold multiplication] is "0", the upper and lower thresholds are calculated using the multiplying factor of "5" for the static friction failure prediction threshold.

Upper limit threshold [0.1 %] = [Pr. PF69] + [Pr. PF70] × [Pr. PF40.4] Lower limit threshold [0.1 %] = [Pr. PF69] - [Pr. PF70] × [Pr. PF40.4]

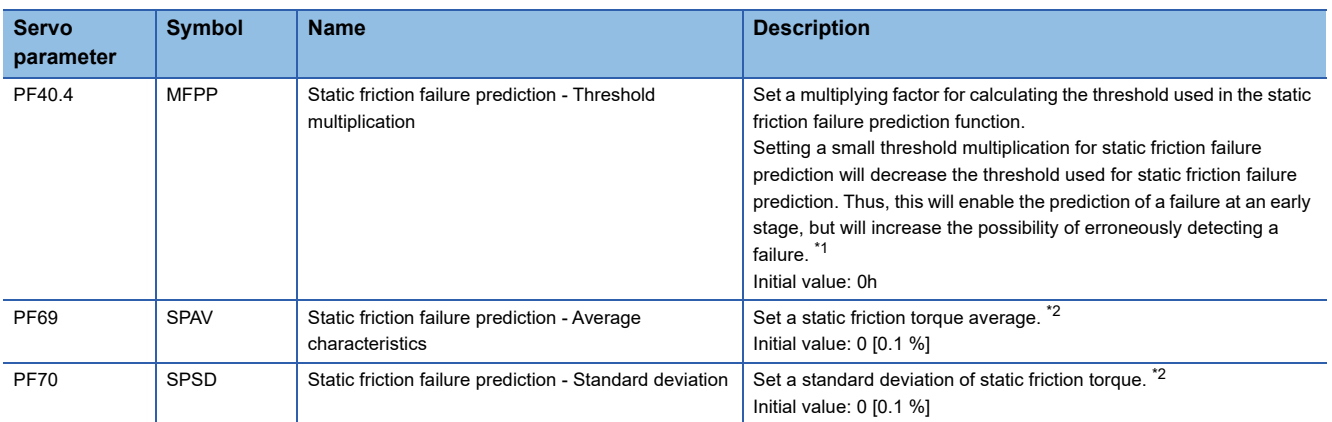

<span id="page-291-0"></span>\*1 When "0" is set, the threshold is 5 times.

<span id="page-291-1"></span>\*2 Enabled when [Pr. PF34.5 Static friction failure prediction warning selection] is set to "2" (manual threshold setting). When [Pr. PF34.5 Static friction failure prediction warning selection] is set to "1" (automatic threshold setting), the value will be calculated automatically from the estimated static friction torque.

### ■**Threshold reset method**

When the automatic threshold setting is performed again after being used to set the upper and lower threshold, set [Pr. PF34.5 Static friction failure prediction warning selection] to "3" (threshold reset), then cycle the power or reset the software afterwards. After cycling the power or resetting the software, the threshold is reset and [Pr. PF34.5 Static friction failure prediction warning selection] changes to "1" (automatic threshold setting).

If a part on the equipment is replaced after the static friction failure prediction function has started, reset the static friction threshold and machine total travel distance.

### ■**Friction failure prediction function**

When the upper and lower thresholds are input to the servo amplifier with the threshold setting method, the servo amplifier starts the static friction failure prediction. For the threshold setting method, refer to the following.

**[Page 290 Threshold setting method](#page-291-2)** 

During the static friction failure prediction, [AL. 0F7 Machine diagnostic warning] is output when the static friction estimated by the friction estimation function exceeds the upper limit threshold. Also, [AL. 0F7 Machine diagnostic warning] is output even when the static friction falls below the lower limit threshold.

After [AL. 0F7 Machine diagnosis warning] is output, if the static friction falls within the range of the upper and lower threshold, [AL. 0F7 Machine diagnostic warning] will be canceled.

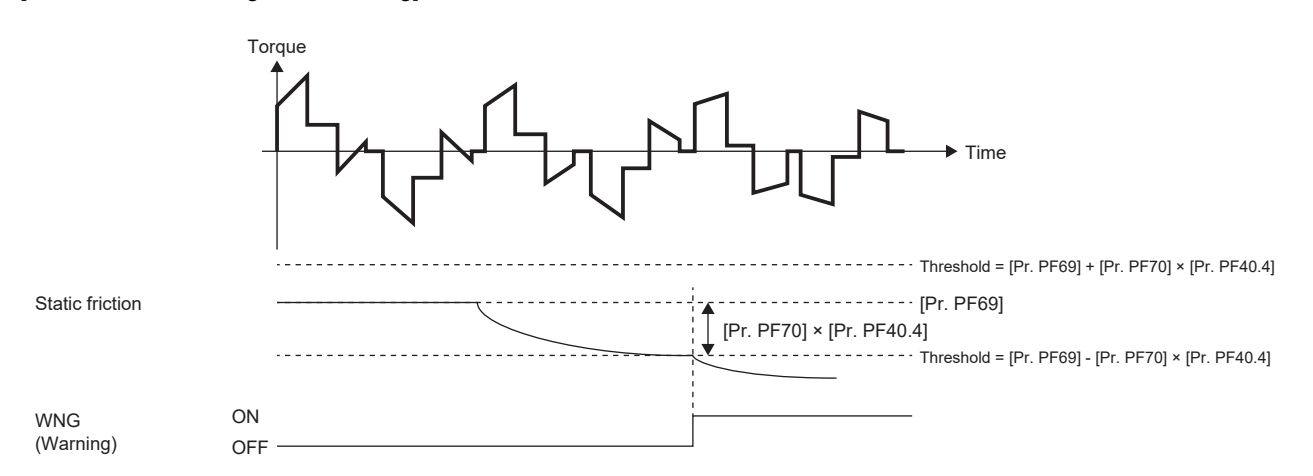

# ■**Related objects [G]**

The following is a description of objects related to the static friction failure prediction function.

For details on the objects, refer to the User's Manual (Object Dictionary).

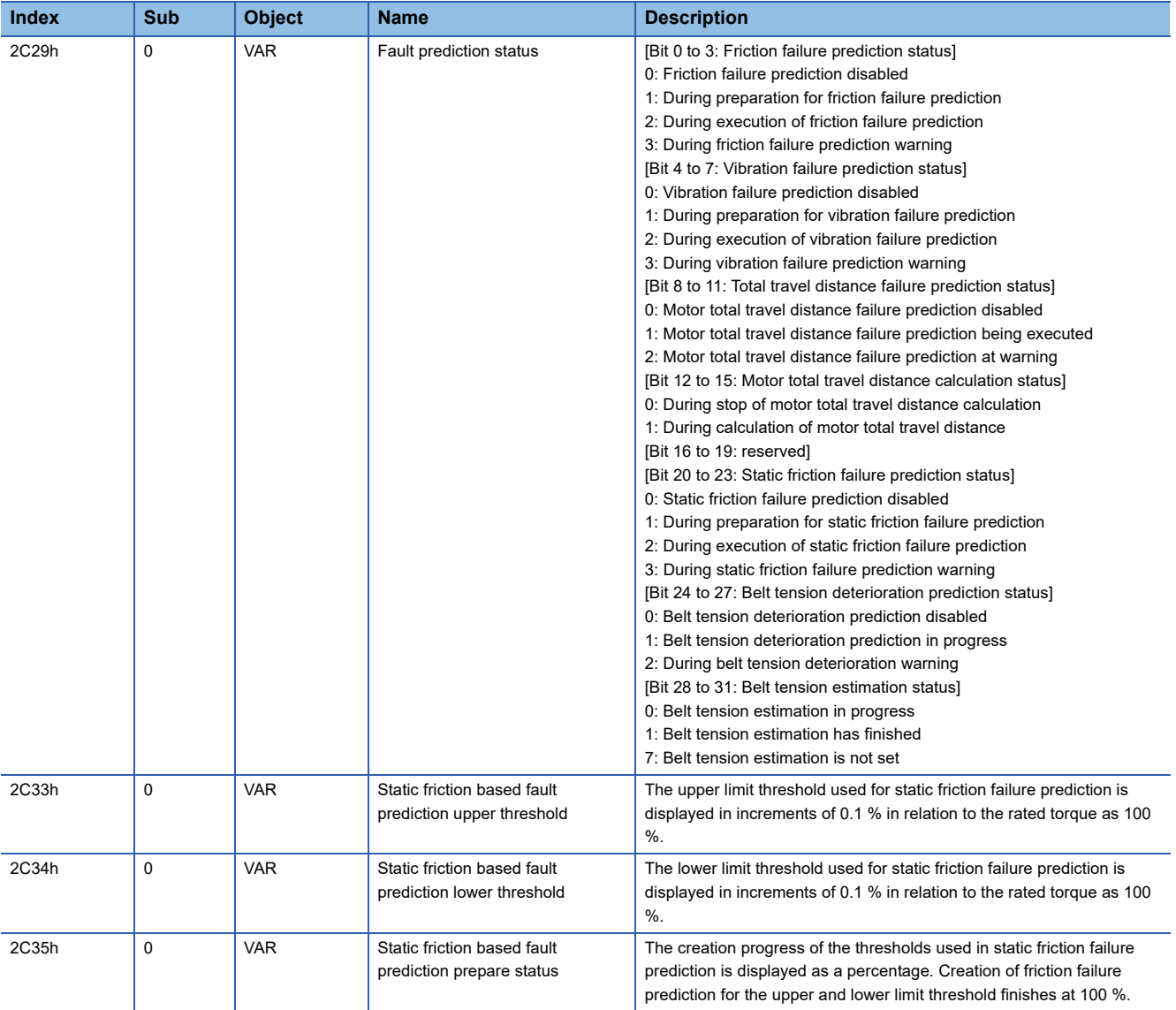

# **Static friction failure prediction function [A]**

### ■**Friction failure prediction function method of use**

Follow these procedures when using the static friction failure prediction function. For the static friction failure prediction function, threshold that outputs a warning can be calculated automatically inside the servo amplifier using the automatic threshold setting or set with servo parameters using the manual threshold setting. With the manual threshold setting, the threshold that outputs a warning can be set to any value.

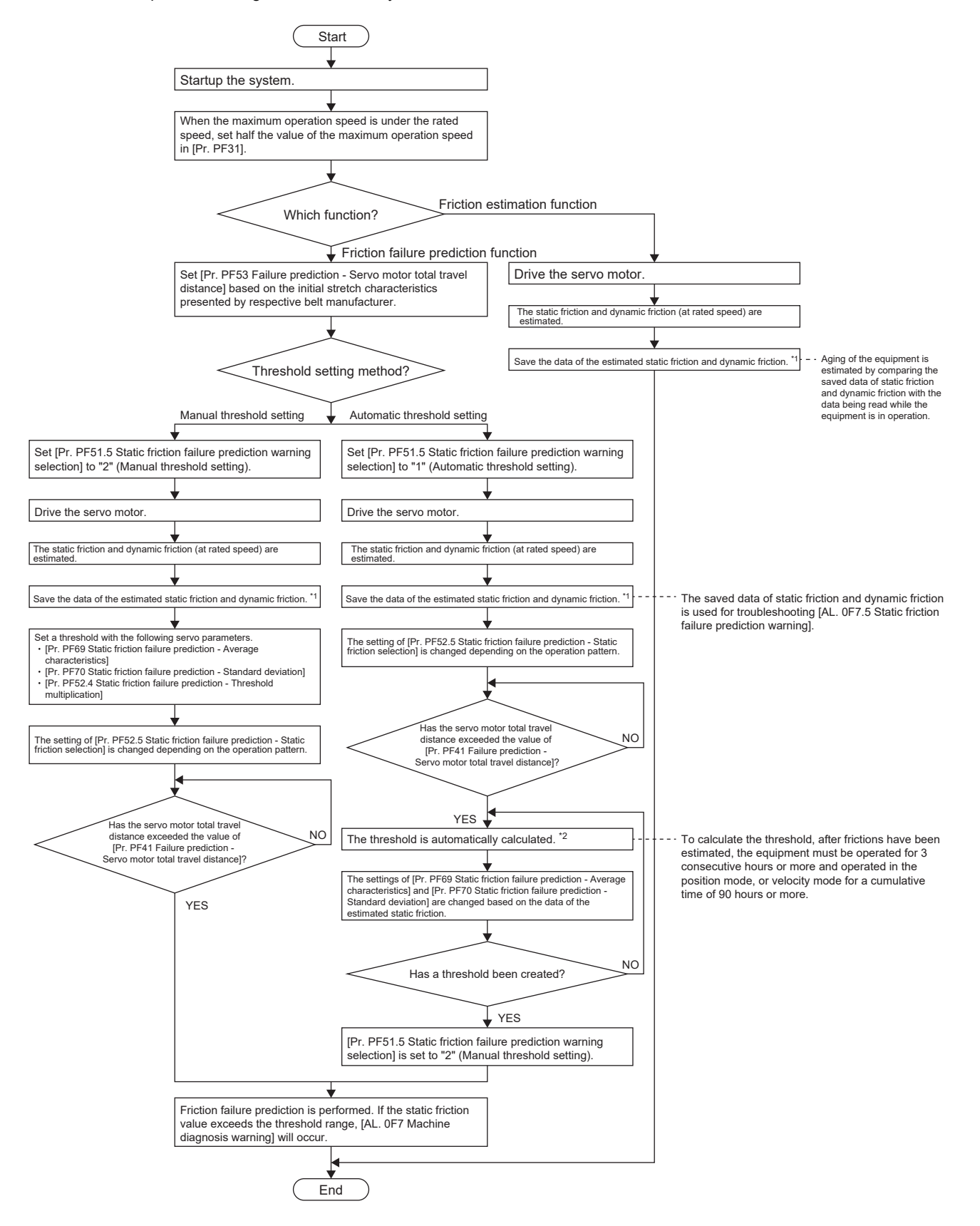

- \*1 Estimated static friction and dynamic friction can be saved by opening the machine diagnostic screen of MR Configurator2.
- \*2 If the equipment has been operated for less than continuous three hours, or the friction estimation has not finished for the rotation direction set in [Pr. PF52.5 Static friction failure prediction - Static friction selection], the threshold is not calculated automatically.

### ■**Static friction failure prediction warning setting**

Set [Pr. PF51.5 Static friction failure prediction warning selection], and enable the static friction failure prediction warning. When "1" (static friction threshold automatic setting) is set, the threshold is automatically calculated inside the servo amplifier. When "2" (static friction threshold manual setting) is set, set the threshold with servo parameter.

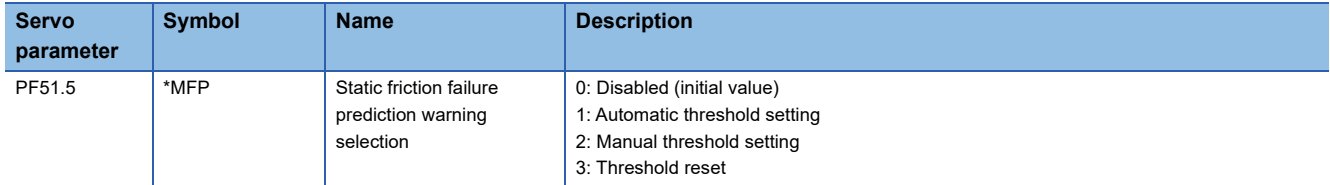

### ■**Setting "Failure prediction - Servo motor total travel distance"**

When using the automatic threshold setting, set the Failure prediction - Servo motor total travel distance in [Pr. PF53 Failure prediction - Servo motor total travel distance].

If the machine total travel distance is smaller than the Failure prediction - Servo motor total travel distance, the threshold will not be automatically set from the estimated static friction, assuming that the belt has been initially stretched. Set a servo motor travel distance at which the initial stretch completes in consideration of the Failure prediction - Servo motor total travel distance by referring to the initial stretch characteristic presented by respective belt manufacturers and the typical drive pattern of the device. For example, if the Failure prediction - Servo motor total travel distance is to be  $8 \times 10^5$  rev, set "80000" [10 rev] in [Pr. PF53 Failure prediction - Servo motor total travel distance].

### <span id="page-296-2"></span>■**Threshold setting method**

When [Pr. PF51.5 Static friction failure prediction warning selection] is set to "1" (automatic threshold setting), [Pr. PF69 Static friction failure prediction - Average characteristics] and [Pr. PF70 Static friction failure prediction - Standard deviation] for determining a threshold are automatically rewritten according to the static friction estimated in the servo amplifier.

The threshold can be changed with [Pr. PF52.4 Static friction failure prediction - Threshold multiplication]. If [AL. 0F7 Machine diagnosis warning] is incorrectly detected with the value calculated by the automatic threshold setting, increase the value of [Pr. PF52.4 Static friction failure prediction - Threshold multiplication].

After the threshold is calculated in the servo amplifier, [Pr. PF51.5 Static friction failure prediction warning selection] changes to "2" (manual threshold setting).

For the manual threshold setting, the upper and lower limit thresholds can be calculated with the equations below. When [Pr. PF52.4 Static friction failure prediction - Threshold multiplication] is "0", the upper and lower thresholds are calculated using the multiplying factor of "5" for the static friction failure prediction threshold.

Upper limit threshold [0.1 %] = [Pr. PF69] + [Pr. PF70] × [Pr. PF52.4] Lower limit threshold [0.1 %] = [Pr. PF69] - [Pr. PF70] × [Pr. PF52.4]

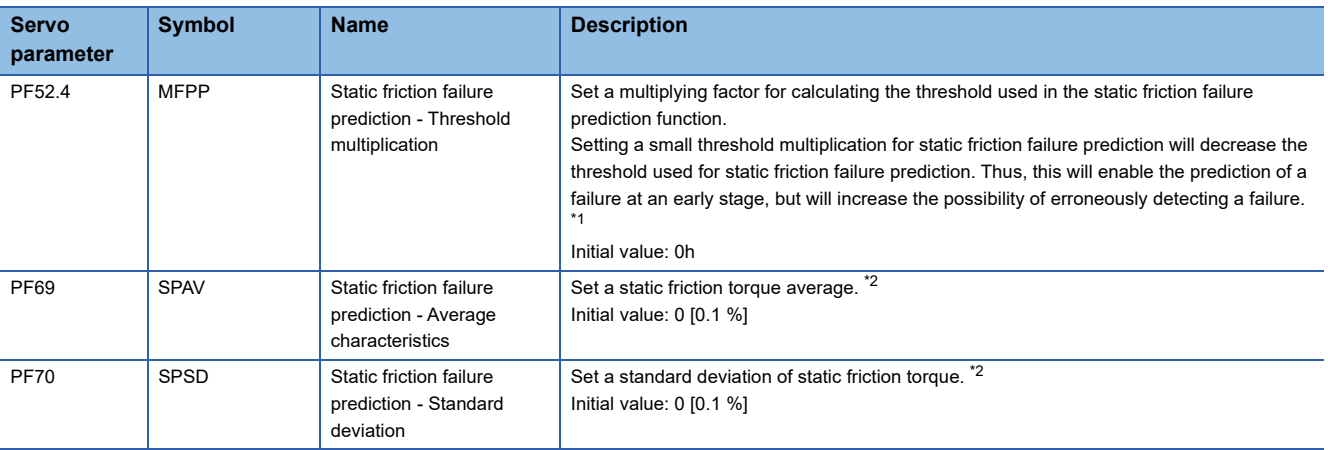

<span id="page-296-0"></span>\*1 When "0" is set, the threshold is 5 times.

<span id="page-296-1"></span>\*2 Enabled when [Pr. PF51.5 Static friction failure prediction warning selection] is set to "2" (manual threshold setting). When [Pr. PF51.5 Static friction failure prediction warning selection] is set to "1" (automatic threshold setting), the value will be calculated automatically from the estimated static friction torque.

### ■**Threshold reset method**

When the automatic threshold setting is performed again after being used to set the upper and lower threshold, set [Pr. PF51.5 Static friction failure prediction warning selection] to "3" (threshold reset), then cycle the power or reset the software afterwards. After cycling the power or resetting the software, the threshold is reset and [Pr. PF51.5 Static friction failure prediction warning selection] changes to "1" (automatic threshold setting).

If a part on the equipment is replaced after the static friction failure prediction function has started, reset the static friction threshold and machine total travel distance.

### ■**Friction failure prediction function**

When the upper and lower thresholds are input to the servo amplifier with the threshold setting method, the servo amplifier starts the static friction failure prediction. For the threshold setting method, refer to the following.

#### **[Page 295 Threshold setting method](#page-296-2)**

During the static friction failure prediction, [AL. 0F7 Machine diagnostic warning] is output when the static friction estimated by the friction estimation function exceeds the upper limit threshold. Also, [AL. 0F7 Machine diagnostic warning] is output even when the static friction falls below the lower limit threshold.

After [AL. 0F7 Machine diagnosis warning] is output, if the static friction falls within the range of the upper and lower threshold, [AL. 0F7 Machine diagnostic warning] will be canceled.

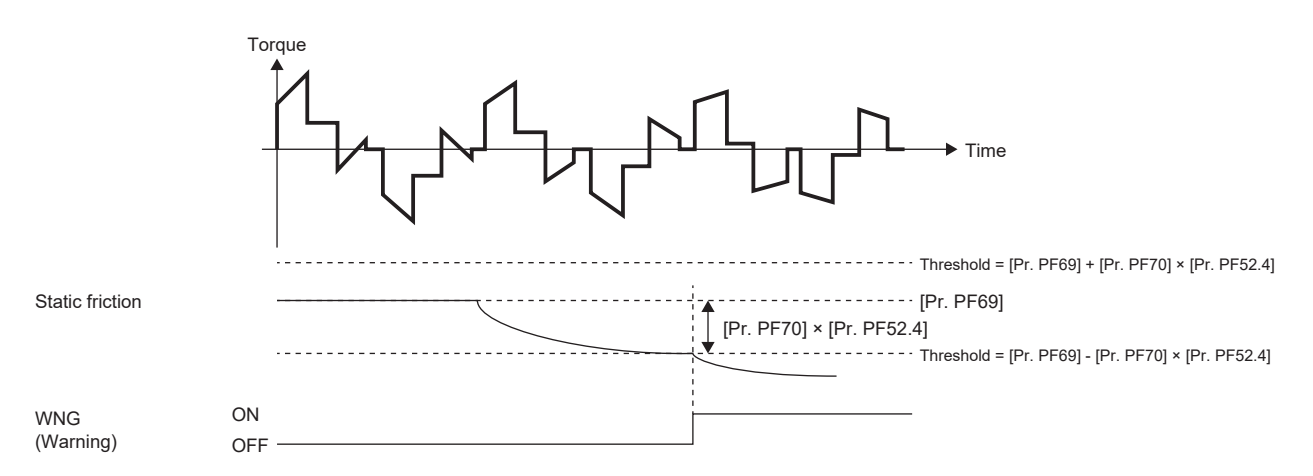

# **Belt tension deterioration prediction function [G] [B]**

### ■**How to use the belt tension deterioration prediction function**

Follow these procedures when using the static friction prediction function.

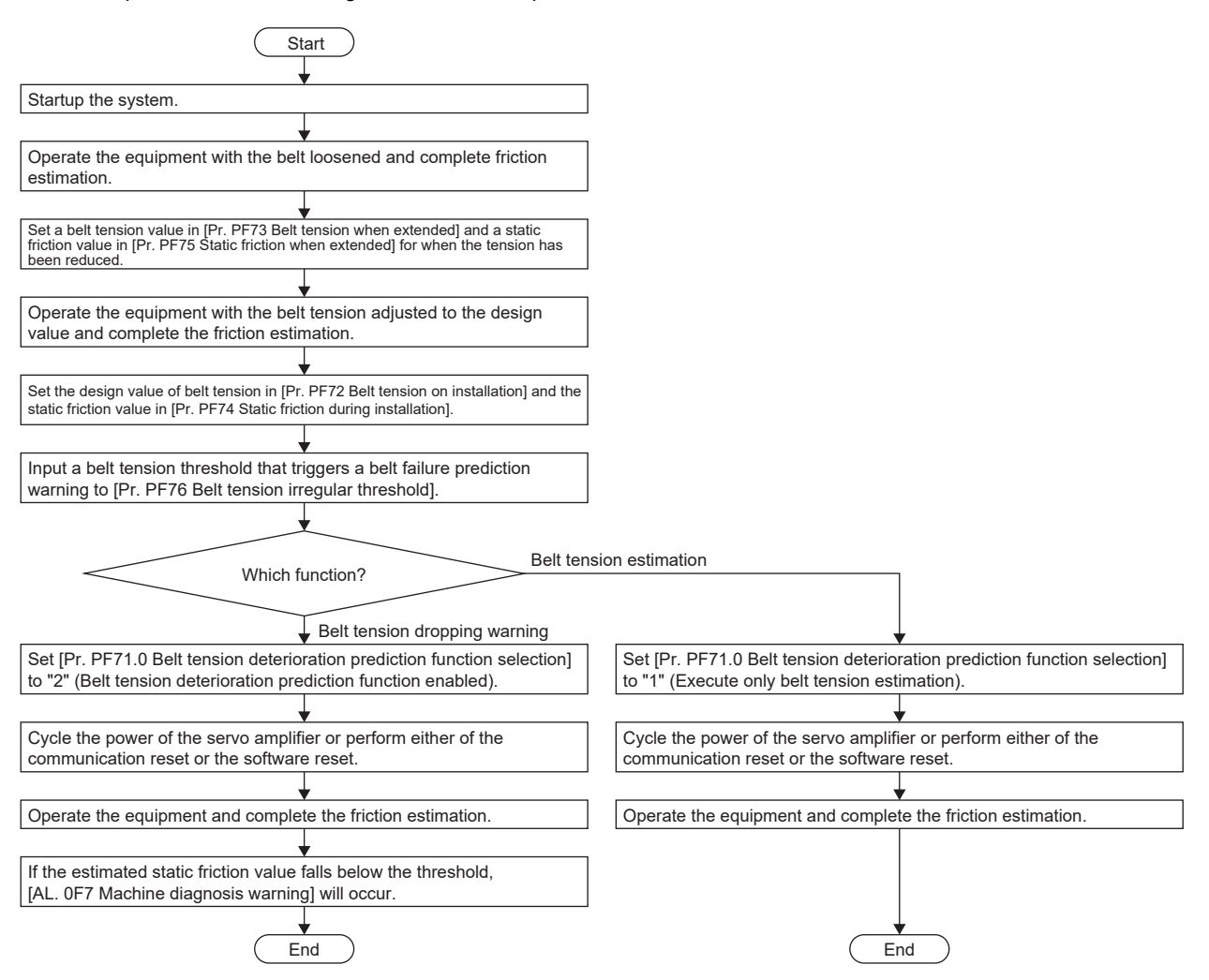

### ■**Setting method for belt tension when extended**

Lower the belt tension below the design value, then attach the belt to the equipment. Measure the belt tension using a tension gauge. To reduce the belt tension, use a method such as shortening the distance between the pulleys or use the initial stretch of the belt. It is recommended to reduce the belt tension to 1/2 of the design value. After attaching the belt to the equipment, measure the belt tension and input the result to [Pr. PF73 Belt tension when extended]. It is recommended to use the friction vibration estimation function to measure the value of belt tension at extension immediately after the friction estimation completes. For friction vibration estimation function, refer to the following.

 $E =$  [Page 243 Friction vibration estimation function](#page-244-0)

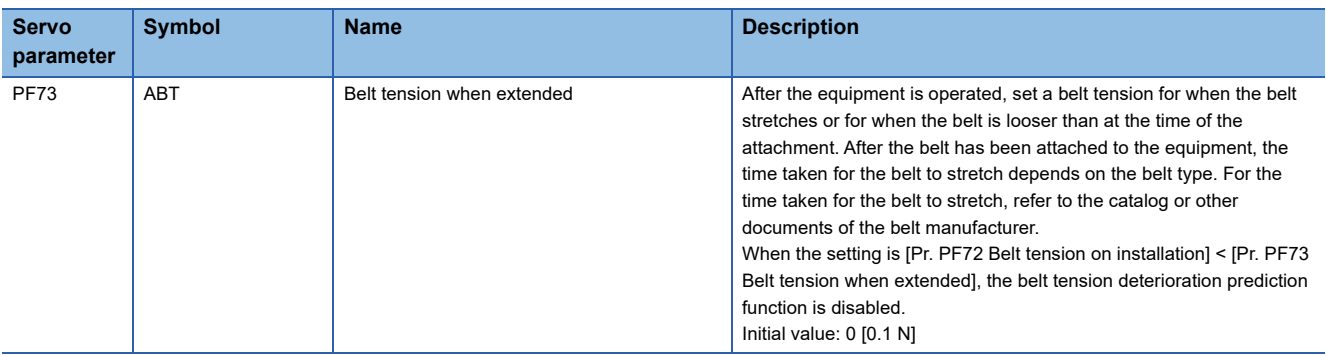

### ■**Setting "Static friction when extended"**

After attaching the belt to the equipment, drive the servo motor, and estimate the static friction with the friction vibration estimation function. In accordance with the completed static friction estimation, set [Pr. PF75 Static friction when extended] as follows.

• When estimation of static friction has completed only for the forward rotation side

[Pr. PF75 Static friction when extended] = Static friction on the forward rotation side

• When estimation of static friction has completed only for the reverse rotation side

[Pr. PF75 Static friction when extended] = Static friction on the reverse rotation side

• When estimation of static friction has completed for both the forward and reverse rotation sides

[Pr. PF75 Static friction when extended] = (Static friction at forward + at reverse rotation)/2

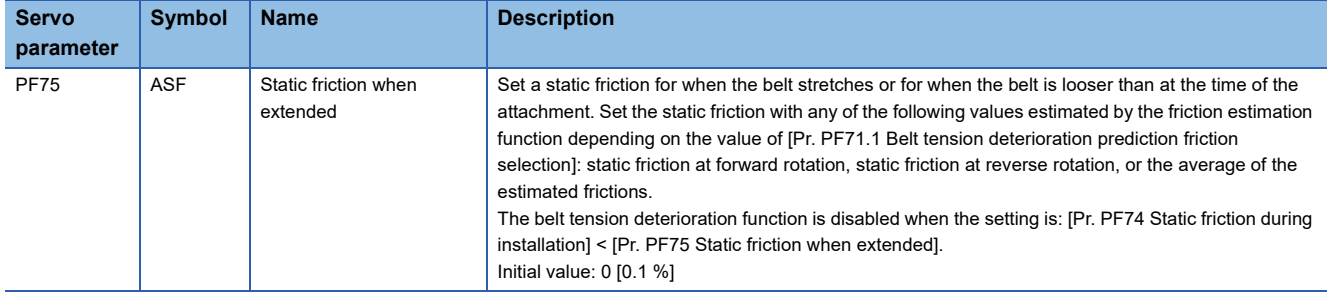

### ■**Setting "Belt tension on installation"**

Set the design value of belt tension in [Pr. PF72 Belt tension on installation]. Measure the belt tension using a tension gauge. It is recommended to use the friction vibration estimation function to measure the value of belt tension immediately after the friction estimation completes. For friction vibration estimation function, refer to the following.

 $E =$  [Page 243 Friction vibration estimation function](#page-244-0)

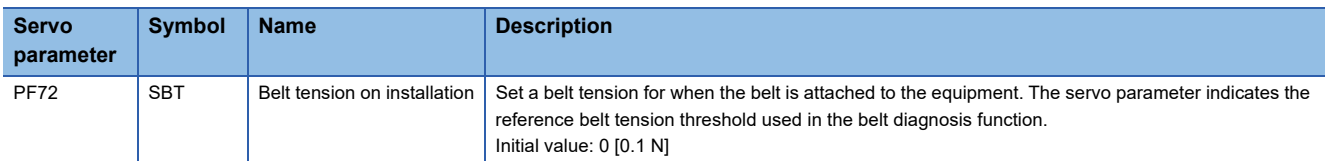

### ■**Setting "Static friction during installation"**

After attaching the belt to the equipment, drive the servo motor, and estimate the static friction with the friction vibration estimation function. It is recommended to perform both forward rotation and reverse rotation in order to estimate the static friction at both rotation directions. In accordance with the estimated static friction, set [Pr. PF74 Static friction during installation] as follows.

• When estimation of static friction has completed only for the forward rotation side

[Pr. PF74 Static friction during installation] = Static friction on the forward rotation side

• When estimation of static friction has completed only for the reverse rotation side

[Pr. PF74 Static friction during installation] = Static friction on the reverse rotation side

• When estimation of static friction has completed for both the forward and reverse rotation sides

[Pr. PF74 Static friction during installation] = (Static friction at forward + at reverse rotation)/2

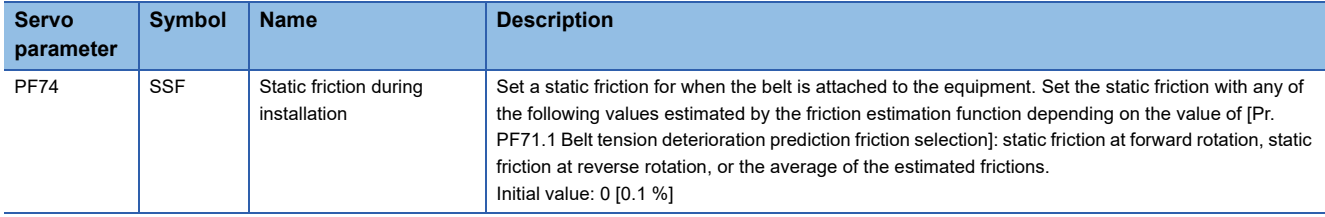

### ■**Threshold setting for belt tension**

Set a threshold to generate [AL, 0F7 Machine diagnosis warning]. When the belt tension estimated value inside the servo amplifier falls below the belt tension threshold, [AL. 0F7 Machine diagnostic warning] occurs.

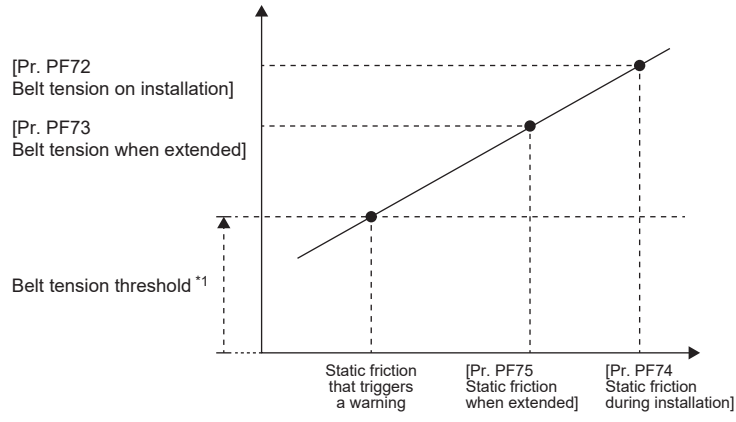

\*1 Belt tension threshold = [Pr. PF76 Belt tension irregular threshold]/100 × [Pr. PF72 Belt tension on installation]

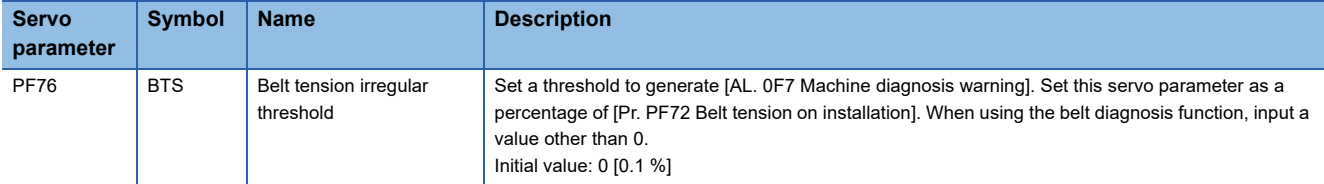

### ■**Belt tension prediction warning selection setting**

To enable belt tension prediction warning, set [Pr. PF71.0 Belt tension deterioration prediction function selection]. Furthermore, when a value other than 0 is set in [Pr. PF72 Belt tension on installation], [Pr. PF73 Belt tension when extended], [Pr. PF74 Static friction during installation], and [Pr. PF75 Static friction when extended], setting a value other than "0" (disabled) in [Pr. PF71.0 Belt tension deterioration prediction function selection] will estimate the belt tension.

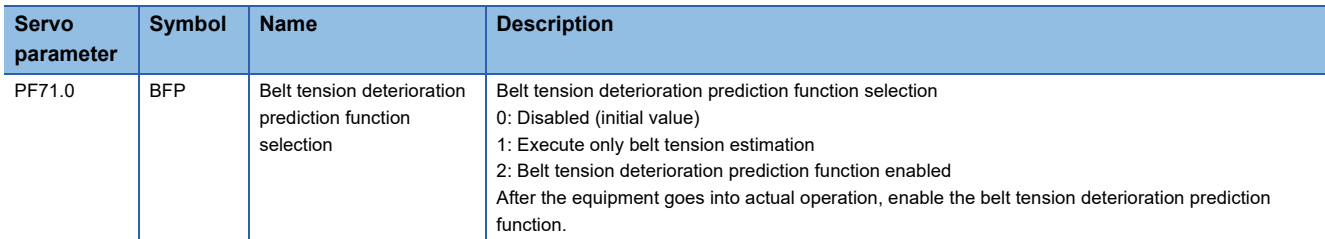

### ■**Belt tension deterioration prediction function**

During belt tension prediction, [AL. 0F7 Machine diagnostic warning] occurs when the static friction estimated by the friction estimation function falls below the threshold. After the occurrence of [AL. 0F7 Machine diagnosis warning], if the static friction becomes equal to or higher than the threshold value, [AL. 0F7 Machine diagnostic warning] will be canceled.

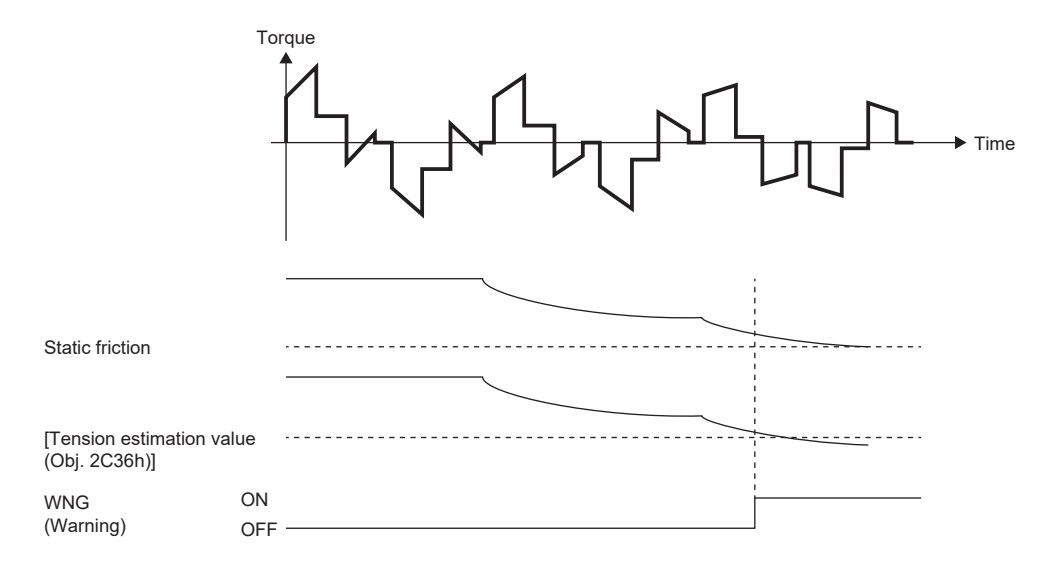

# ■**Related objects [G]**

The following is a description of objects related to the belt tension deterioration prediction function.

For details on the objects, refer to the User's Manual (Object Dictionary).

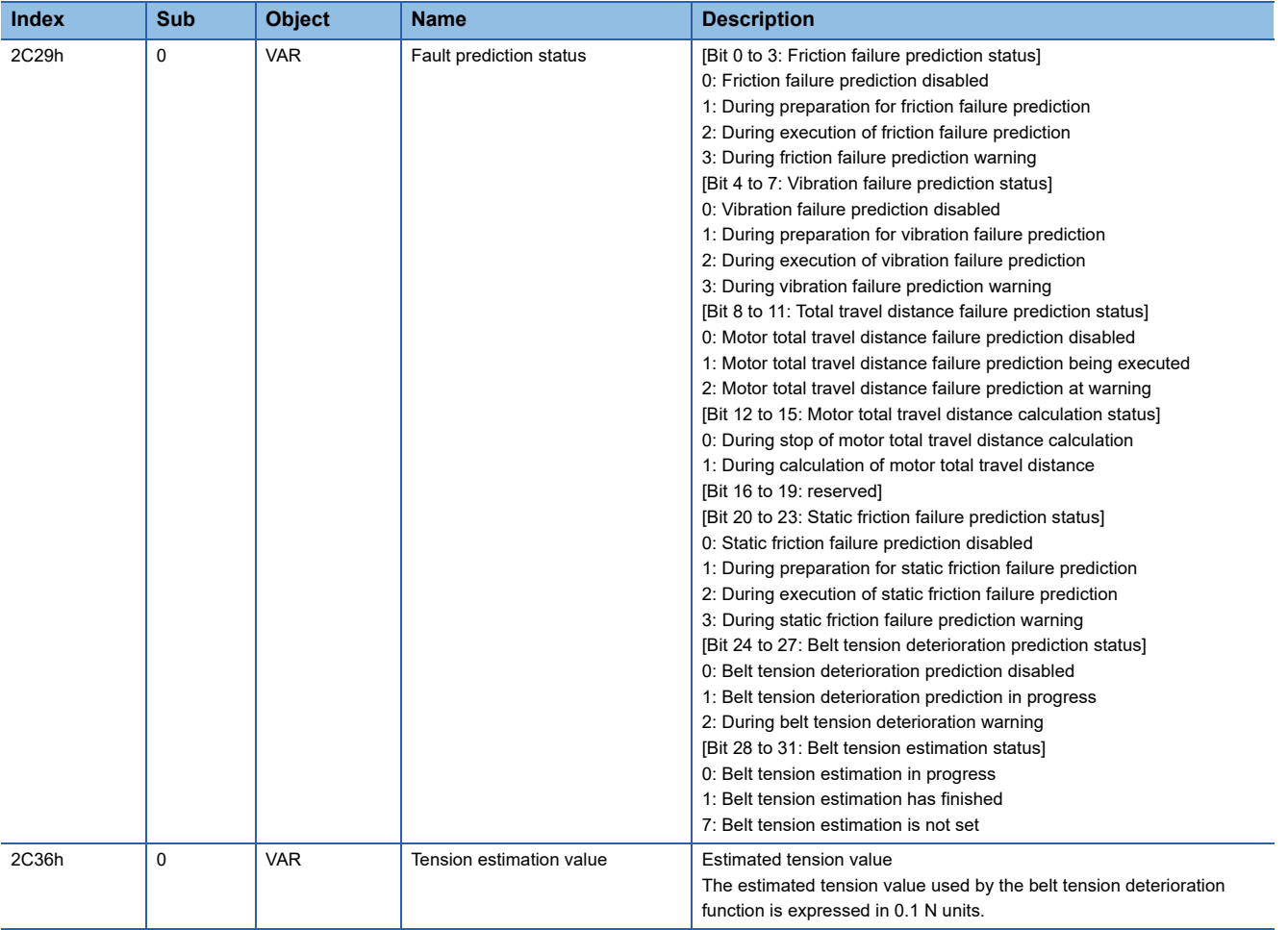

# **Belt tension deterioration prediction function [A]**

### ■**How to use the belt tension deterioration prediction function**

Follow these procedures when using the static friction prediction function.

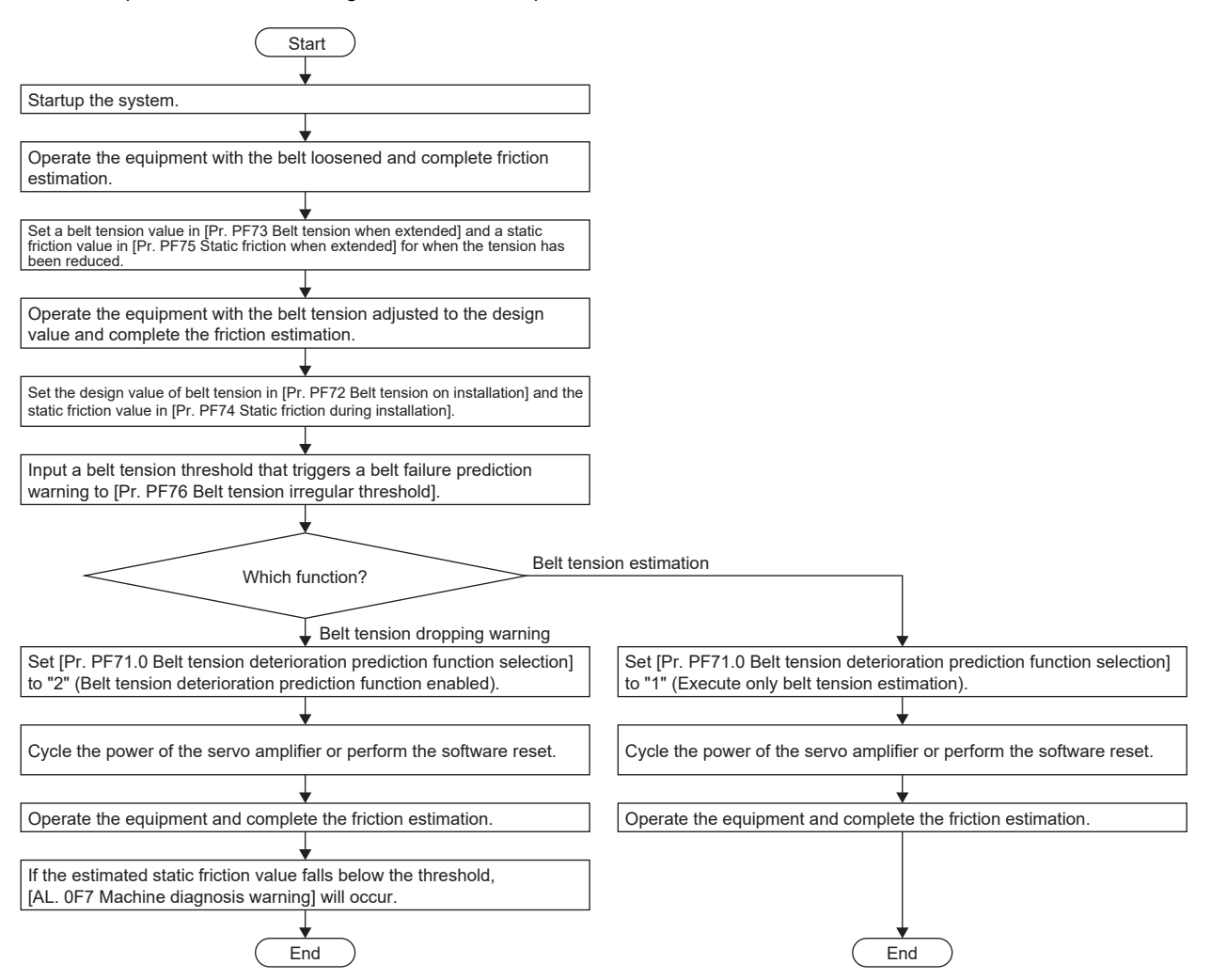

### ■**Setting method for belt tension when extended**

Lower the belt tension below the design value, then attach the belt to the equipment. Measure the belt tension using a tension gauge. To reduce the belt tension, use a method such as shortening the distance between the pulleys or use the initial stretch of the belt. It is recommended to reduce the belt tension to 1/2 of the design value. After attaching the belt to the equipment, measure the belt tension and input the result to [Pr. PF73 Belt tension when extended]. It is recommended to use the friction vibration estimation function to measure the value of belt tension at extension immediately after the friction estimation completes. For friction vibration estimation function, refer to the following.

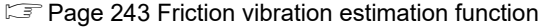

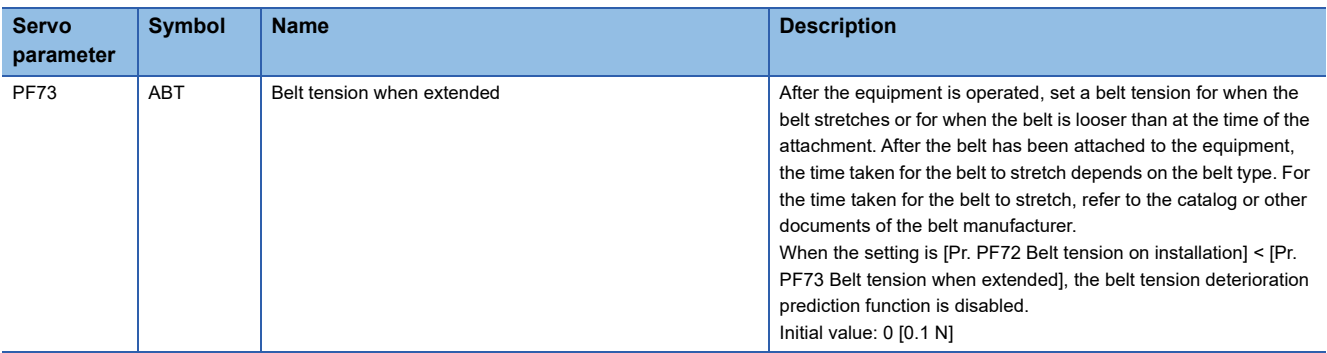

### ■**Setting "Static friction when extended"**

After attaching the belt to the equipment, drive the servo motor, and estimate the static friction with the friction vibration estimation function. For friction vibration estimation function, refer to the following.

**F** [Page 243 Friction vibration estimation function](#page-244-0)

In accordance with the completed static friction estimation, set [Pr. PF75 Static friction when extended] as follows.

• When estimation of static friction has completed only for the forward rotation side

[Pr. PF75 Static friction when extended] = Static friction on the forward rotation side

• When estimation of static friction has completed only for the reverse rotation side

[Pr. PF75 Static friction when extended] = Static friction on the reverse rotation side

• When estimation of static friction has completed for both the forward and reverse rotation sides

[Pr. PF75 Static friction when extended] = (Static friction at forward + at reverse rotation)/2

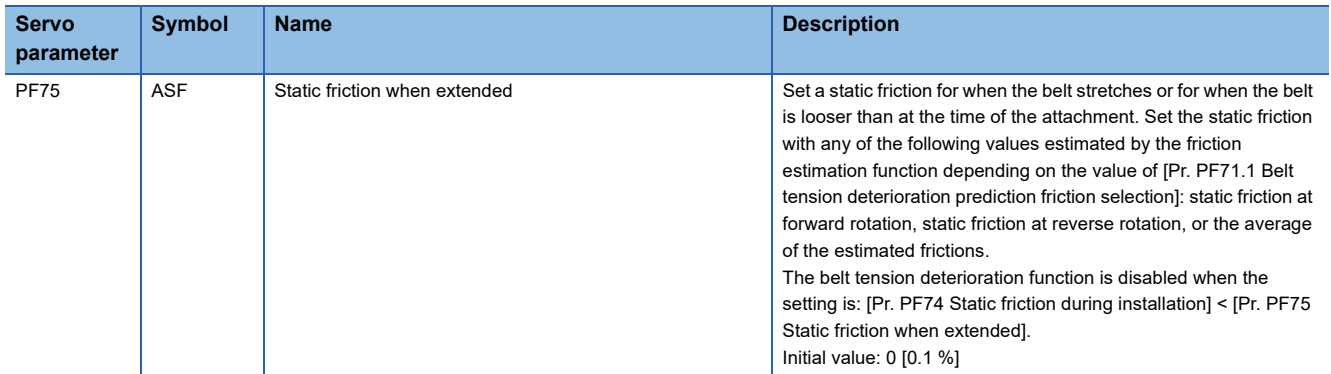

### ■**Setting "Belt tension on installation"**

Set the design value of belt tension in [Pr. PF72 Belt tension on installation]. Measure the belt tension using a tension gauge. It is recommended to use the friction vibration estimation function to measure the value of belt tension immediately after the friction estimation completes. For friction vibration estimation function, refer to the following.

**F** [Page 243 Friction vibration estimation function](#page-244-0)

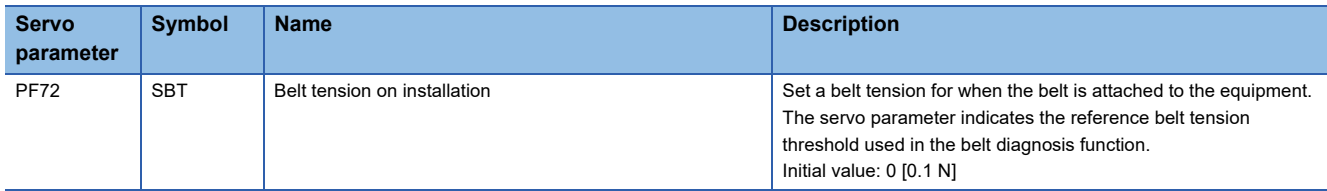

### ■**Setting "Static friction during installation"**

After attaching the belt to the equipment, drive the servo motor, and estimate the static friction with the friction vibration estimation function. It is recommended to perform both forward rotation and reverse rotation in order to estimate the static friction at both rotation directions. In accordance with the estimated static friction, set [Pr. PF74 Static friction during installation] as follows.

• When estimation of static friction has completed only for the forward rotation side

[Pr. PF74 Static friction during installation] = Static friction on the forward rotation side

• When estimation of static friction has completed only for the reverse rotation side

[Pr. PF74 Static friction during installation] = Static friction on the reverse rotation side

• When estimation of static friction has completed for both the forward and reverse rotation sides

[Pr. PF74 Static friction during installation] = (Static friction at forward + at reverse rotation)/2

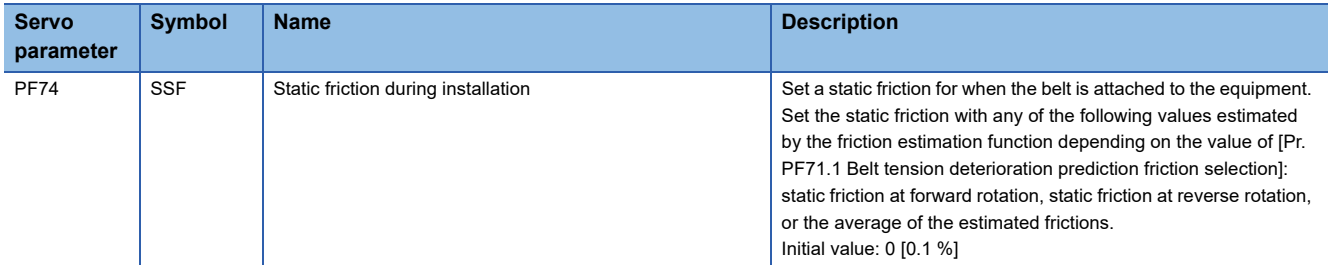

# ■**Threshold setting for belt tension**

Set a threshold to generate [AL, 0F7 Machine diagnosis warning]. When the belt tension estimated value inside the servo amplifier falls below the belt tension threshold, [AL. 0F7 Machine diagnostic warning] occurs.

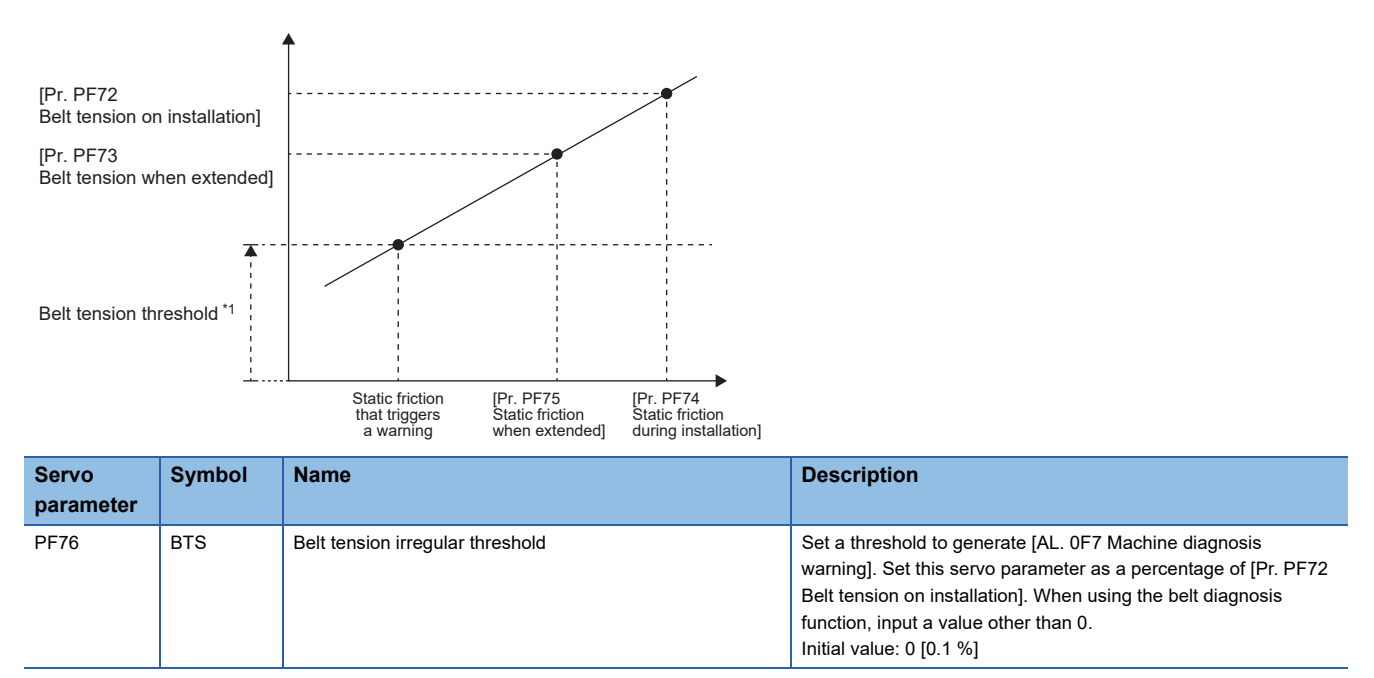

### ■**Belt tension prediction warning selection setting**

To enable belt tension prediction warning, set [Pr. PF71.0 Belt tension deterioration prediction function selection]. Furthermore, when a value other than 0 is set in [Pr. PF72 Belt tension on installation], [Pr. PF73 Belt tension when extended], [Pr. PF74 Static friction during installation], and [Pr. PF75 Static friction when extended], setting a value other than "0" (disabled) in [Pr. PF71.0 Belt tension deterioration prediction function selection] will estimate the belt tension.

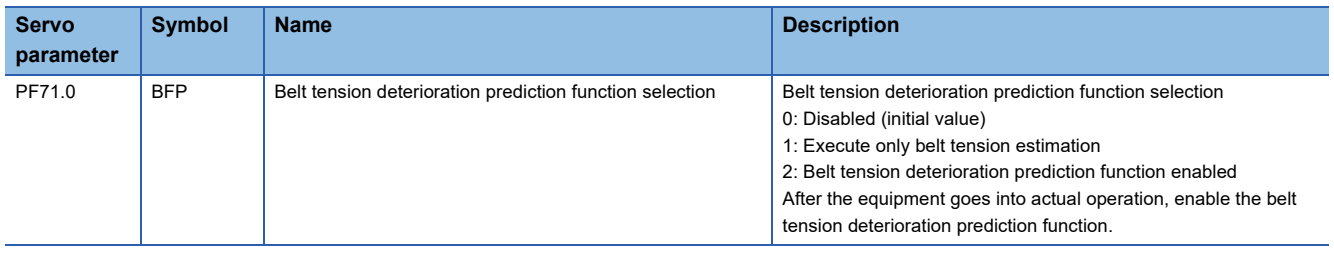

### ■**Belt tension deterioration prediction function**

During belt tension prediction, [AL. 0F7 Machine diagnostic warning] occurs when the static friction estimated by the friction estimation function falls below the threshold. After the occurrence of [AL. 0F7 Machine diagnosis warning], if the static friction becomes equal to or higher than the threshold value, [AL. 0F7 Machine diagnostic warning] will be canceled.

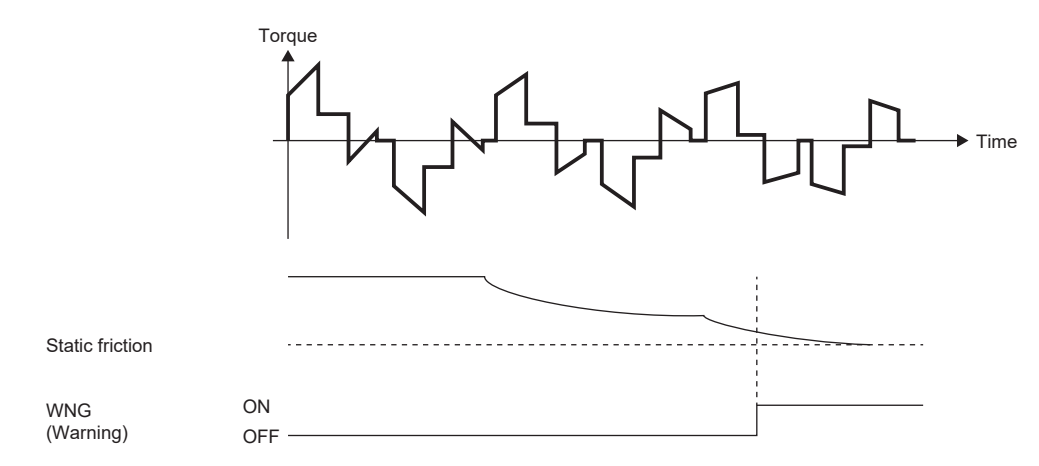

# **4.6 Drive recorder**

This function continuously monitors the servo amplifier status and records the state transition before and after an alarm for a fixed period of time.

By using MR Configurator2 via a network or USB connection, the data recorded inside the servo amplifier can be read in order to analyze alarms.

An engineering tool (such as GX LogViewer and MR Configurator2) can be used to display monitor and waveform data, and reference to servo parameter data and output files in the drive recorder.

MR Configurator2 with software version 1.110Q or later supports saving data in GX LogViewer format (JSON file) with the graph function or drive recorder function.

### • When using MR Configurator2 [G] [A]

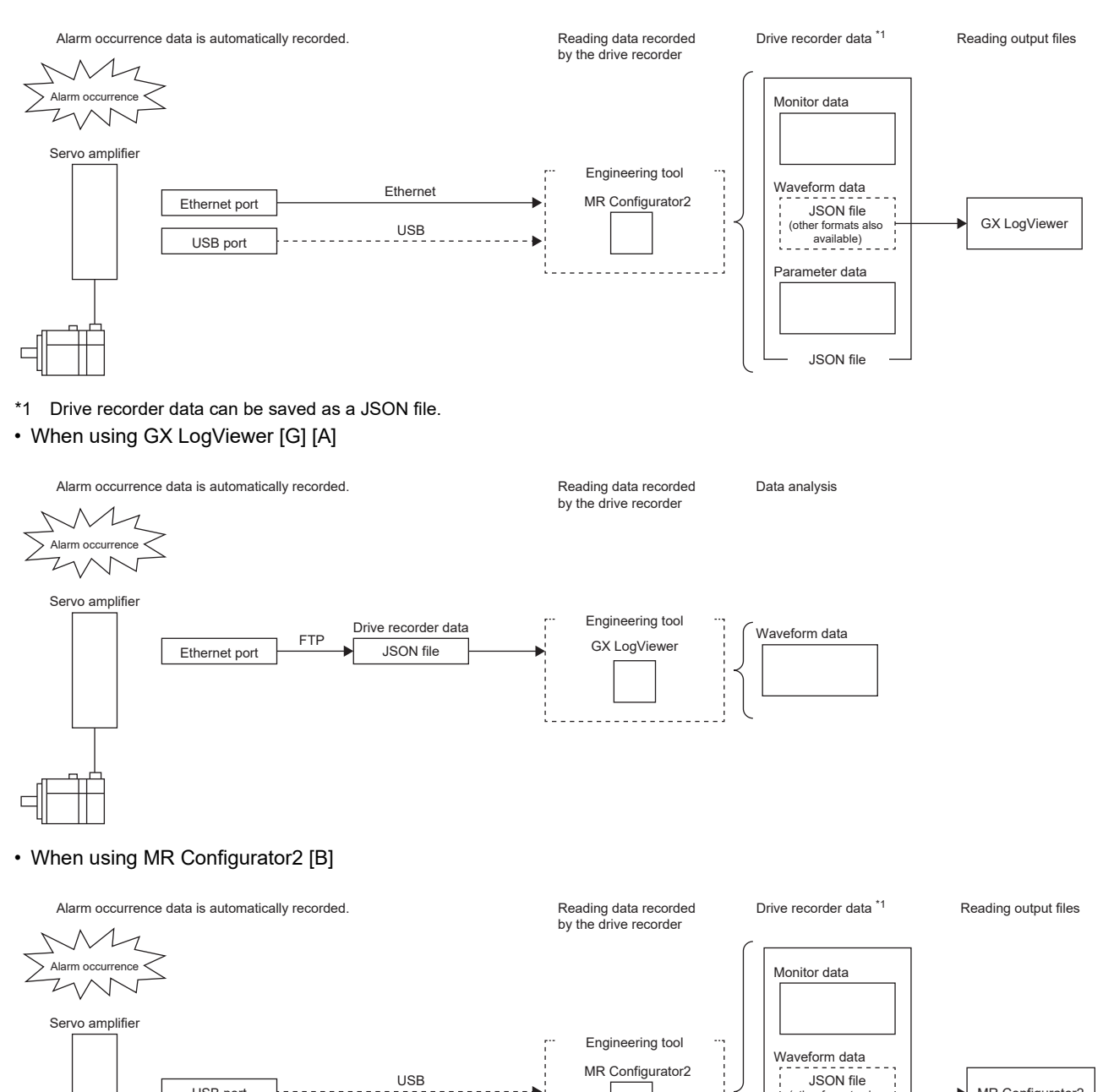

MR Configurator2

(other formats also . ..⇔. .⇒....aus alsi<br>available)<br>- - - - - -

JSON file

Parameter data

\*1 Drive recorder data can be saved as a JSON file.

USB port

**304** 4 APPLICABLE FUNCTIONS

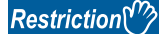

• The drive recorder does not operate in the following cases.

When using the graph function with an engineering tool.

When using the machine analyzer function.

When [Pr. PF21 Drive recorder switching time setting] is set to "-1" (Drive recorder function disabled).

- For the alarm (common alarm) which applies to all axes of a multi-axis servo amplifier, the drive recorder data is saved on individual axes. For the alarm (axis-specific alarm) which applies to a specific axis of a multi-axis servo amplifier, the drive recorder data is only saved on the axis at which the alarm occurred, and the drive recorder data of other axes is not saved.
- To read recorded data from the drive recorder by using the FTP server function, use a network supporting the function.
- When the drive recorder data (JSON) files on the server are listed by using the FTP server function, the file size will appear as 0 bytes.
- Even if the trigger is satisfied while the save processing on the servo amplifier side is not completed, the drive recorder data of other axes are not saved.

### **Precautions**

- When using the graph function with an engineering tool, the drive recorder function cannot be used. To use the drive recorder function, wait until the time set in [Pr. PF21 Drive recorder switching time setting] passes, cycle the power of the servo amplifier, or perform the software reset after using the graph function.
- If the sampling cycle of an analog trigger or digital trigger is too long, the establishment of the trigger may not be able to be detected. In that case, shorten the sampling cycle.
- If the power supply of the servo amplifier is turned off during data storage of the drive recorder (immediately after alarm occurrence), data at alarm occurrence may not be recorded normally.
- The storage area of the servo amplifier has a limit for the number of writings. When using the manual setting mode with the drive recorder, be sure to consider the number of writings.
- If the drive recorder detects a trigger, the next trigger cannot be detected until the data has been saved.
- In the initial settings, recorded data cannot be read from the drive recorder by using the FTP server function. Change the setting of "drive recorder data readout permission selection" in the network parameter "authorization level". For information on account settings and network parameters, refer to "NETWORK FUNCTION".

**For [Page 524 NETWORK FUNCTION \(ETHERNET\) \[G\] \[A\]](#page-525-0)** 

# **Specification outline**

A specification outline of the drive recorder is shown in this section.

The drive recorder contains the automatic setting mode that uses factory settings and the manual setting mode that collects waveforms by optionally setting the trigger condition, sampling cycle, and other areas with the servo parameters. In the automatic setting mode, when an alarm occurs in the servo amplifier, conditions of the servo amplifier (such as the servo motor speed and droop pulses) before/after alarm occurrence are recorded. Also, by setting the drive recorder to operate only when a specific alarm occurs, data suitable for the alarm number that has occurred can be acquired. This mode is useful for investigating the cause of alarm occurrence by automatically shortening the sampling period in the vicinity of the alarm occurrence trigger.

Any condition can be set in the manual setting mode, making it useful for acquiring the waveform of a specific condition. The manual setting mode of the multi-axis servo amplifier can be set to acquire waveforms for all axes if any one of A, B, or C axes satisfies the trigger condition. Refer to [Pr. PF83 Drive recorder - Trigger operation axis common selection].

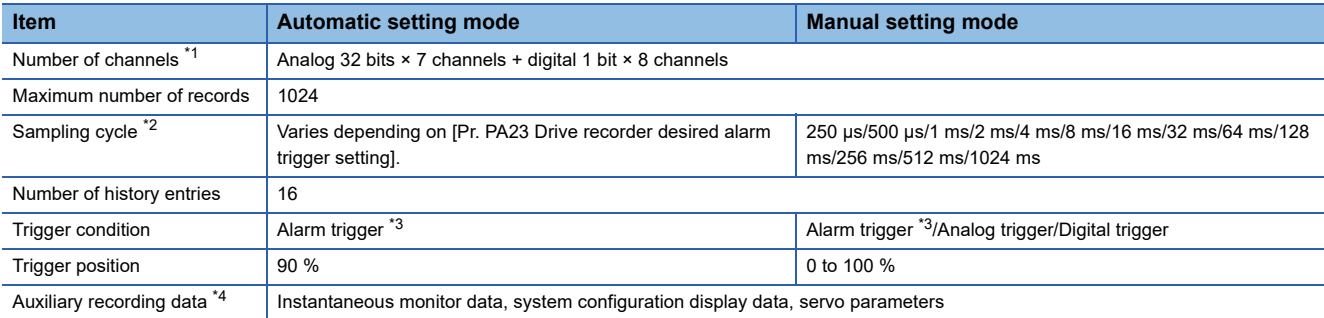

<span id="page-307-0"></span>\*1 For data that can be collected, refer to [Pr. PF90 Drive recorder - Analog channel setting 1] to [Pr. PF97 Drive recorder - Digital channel setting 4].

<span id="page-307-1"></span>\*2 Depending on the timing of the data update, the on/off timing of the digital signal may appear to deviate.

- <span id="page-307-2"></span>\*3 For alarms that are triggered, refer to the following. **[Page 338 Waveform recording inapplicable alarm list](#page-339-0)**
- <span id="page-307-3"></span>\*4 For auxiliary recording data, refer to the following. In addition, if the trigger established is other than the alarm trigger, "Alarm occurrence data" is not saved.

**[Page 339 List of auxiliary recording data](#page-340-0)** 

# **How to use the function [G]**

Point $\mathcal P$ 

The automatic setting mode is enabled for the drive recorder function in the factory settings. If the initial setting does not meet your needs, set [Pr. PA23 Drive recorder desired alarm trigger setting] and collect data suitable for analyzing the occurrence factors of alarms. If satisfactory data cannot be obtained, use the manual setting mode to collect the necessary data.

When an alarm occurs, data of the generated alarm is recorded inside the servo amplifier. By reading the recorded data, the cause of the alarm can be analyzed. The operation status of the drive recorder can be monitored using [Drive recorder status (Obj. 2C02h)]. An outline of the time and other factors from when the drive recorder data was recorded can be checked by using [Drive recorder history newest (Obj. 2A70h)] to [Drive recorder history15 (Obj. 2A7Fh)].

Refer to the following for using the manual setting mode to record with any data and trigger.

 $E =$  [Page 308 Saving the drive recorder data in manual setting mode](#page-309-0)

# **Method of reading recorded data**

Drive recorder data can be read with an engineering tool (MR Configurator2) via a network or USB connection. A connection example is shown below.

• Transferring files with direct connection or via a hub (Ethernet/MR Configurator2)

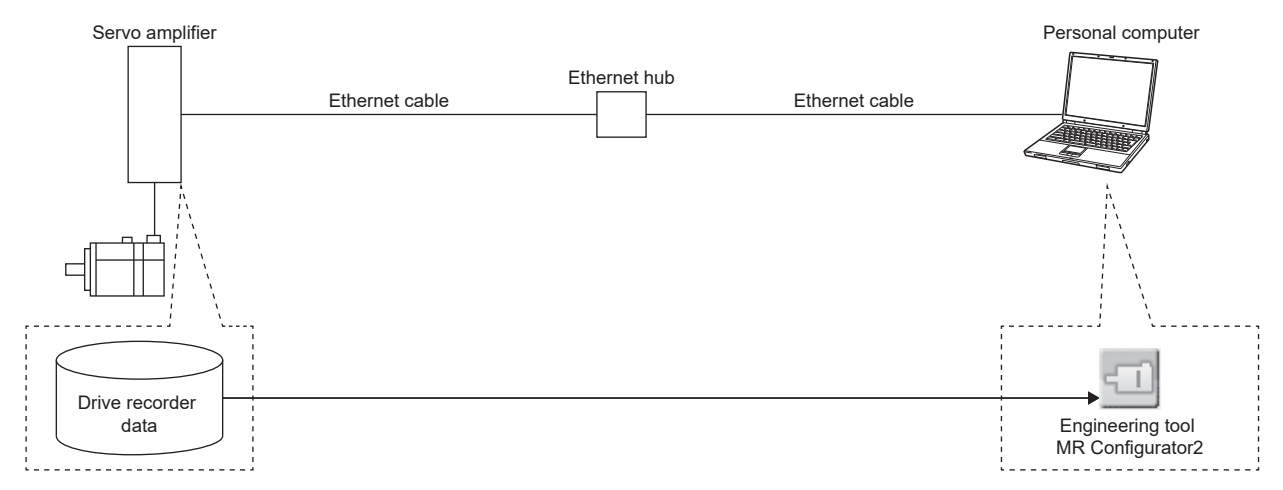

• Transferring files with direct connection (USB/MR Configurator2)

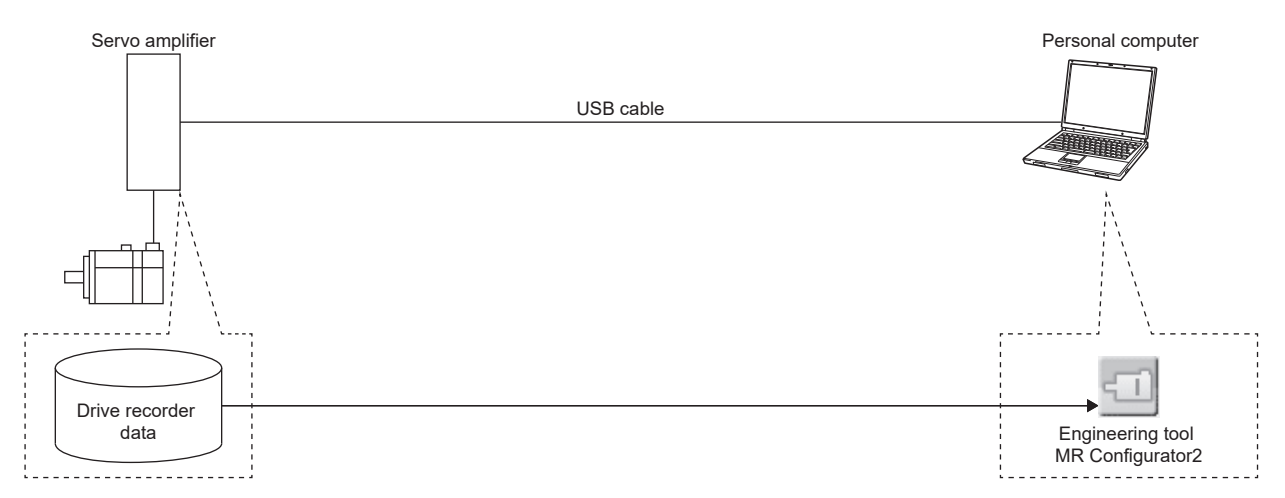

• Transferring files with direct connection or via a hub (Ethernet/GX LogViewer)

To read recorded data from the drive recorder by using the FTP server function, use a network supporting the function.

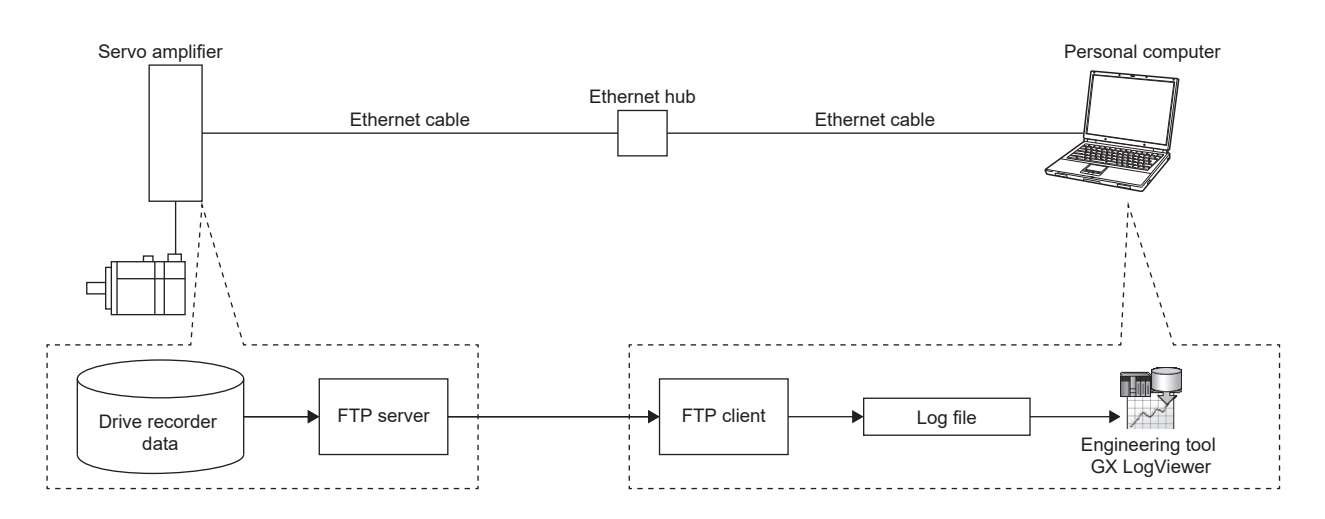

### ■**Reading recorded data via a network**

When reading the recorded data from the drive recorder via a network, use the engineering tool or the FTP server function.

The read data can be checked with GX LogViewer.

The data is saved in a file as shown below.

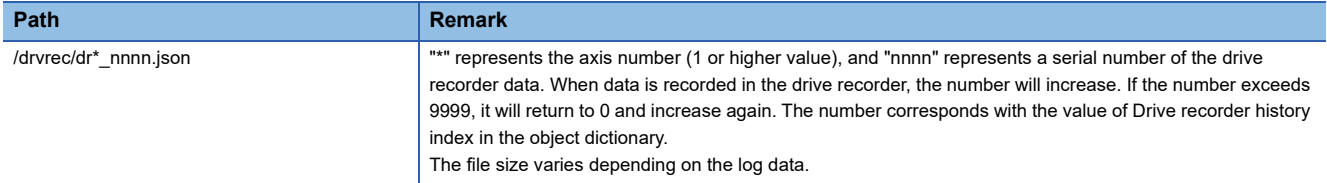

### ■**Read recorded data via a USB connection**

When connecting the servo amplifier and the personal computer via a USB connection, read the drive recorder data using an engineering tool (MR Configurator2).

### **Recorded data deletion method**

Drive recorder record data saved inside the servo amplifier are saved up to a maximum of 16 history entries. When 16 history entries are exceeded, the oldest recorded data will be overwritten. To delete the drive recorder data recorded inside the servo amplifier, use [Pr. PF98.0 Drive recorder - Clear history selection] or [Clear drive recorder history (Obj. 2C03h)]. Drive recorder record data can also be deleted by clicking the history clear button on the drive recorder screen of the engineering tool (MR Configurator2).

# <span id="page-309-0"></span>**Saving the drive recorder data in manual setting mode**

### **Precautions**

 • The storage area of the servo amplifier has a limit for the number of writings. When using the drive recorder with [Pr. PF81.0] set to "2" (continuous sampling), consider the number of write times.

### ■**Record with desired data and triggers**

- **1.** Set [Pr. PF80.0 Drive recorder Operation mode selection] to "1" (manual setting mode).
- *2.* Set the sampling cycle, trigger condition, and other areas with servo parameters.

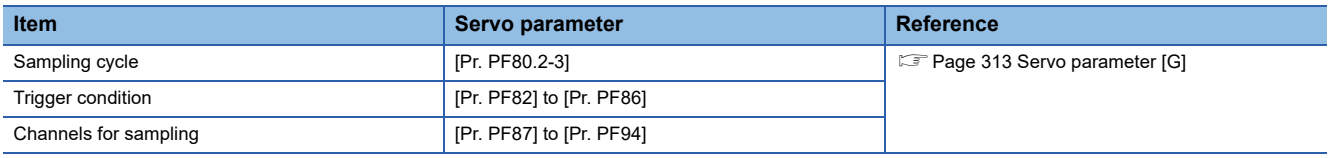

*3.* Set [Pr. PF81.0 Drive recorder - Sampling start selection] to "1" (start a single sampling) or "2" (continuous sampling start). Sampling starts.

### ■**Reconfiguring parameters**

Servo parameters that set the sampling cycle, trigger condition, and other areas cannot be changed during sampling. Use the following procedure to change these parameters.

- *1.* Set [Pr. PF81.0] to "0" (stop sampling) and stop sampling.
- *2.* Set the sampling cycle, trigger condition, and other areas with servo parameters.

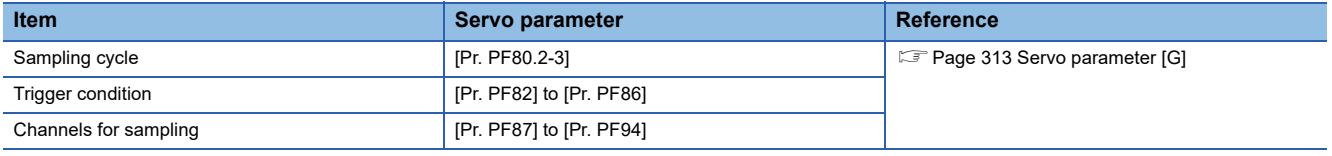

*3.* Set [Pr. PF81.0] to "1" or "2". Sampling starts.

### ■**Return to automatic setting mode**

To save in the automatic setting mode, set [Pr. PF80.0] to "0" (automatic setting). The automatic setting mode operates automatically.

# **How to use the function [B]**

 $Point$ 

The automatic setting mode is enabled for the drive recorder function in the factory settings. If the initial setting does not meet your needs, set [Pr. PA23 Drive recorder desired alarm trigger setting] and collect data suitable for analyzing the occurrence factors of alarms. If satisfactory data cannot be obtained, use the manual setting mode to collect the necessary data.

When an alarm occurs, data of the generated alarm is recorded inside the servo amplifier. By reading the recorded data, the cause of the alarm can be analyzed.

Refer to the following for using the manual setting mode to record with any data and trigger.

Fage 310 Saving the drive recorder data in manual setting mode

### **Method of reading recorded data**

Drive recorder data can be read with an engineering tool (MR Configurator2) via a network or USB connection. A connection example is shown below.

• Transferring files with direct connection (USB/MR Configurator2)

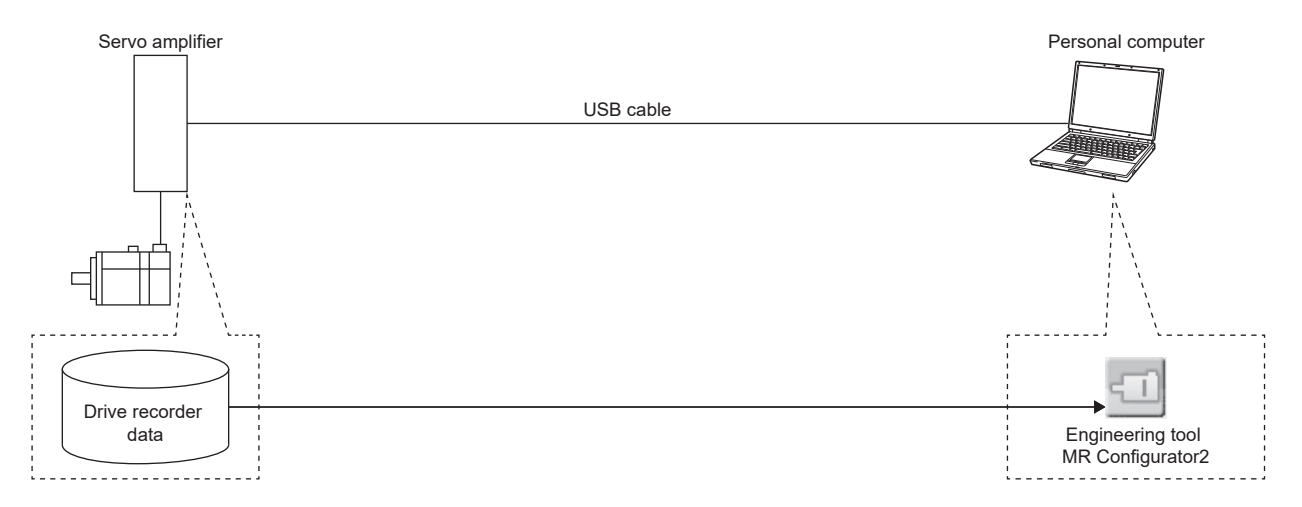

### ■**Reading recorded data via a network**

When reading the recorded data via a network, read the drive recorder data using the engineering tool.

### ■**Read recorded data via a USB connection**

When connecting the servo amplifier and the personal computer via a USB connection, read the drive recorder data using an engineering tool (MR Configurator2).

### **Recorded data deletion method**

Drive recorder record data saved inside the servo amplifier are saved up to a maximum of 16 history entries. When 16 history entries are exceeded, the oldest recorded data will be overwritten. To delete the drive recorder data recorded inside the servo amplifier, use [Pr. PF98.0 Drive recorder - Clear history selection]. Drive recorder record data can also be deleted by clicking the history clear button on the drive recorder screen of the engineering tool (MR Configurator2).

# <span id="page-311-0"></span>**Saving the drive recorder data in manual setting mode**

### **Precautions**

 • The storage area of the servo amplifier has a limit for the number of writings. When using the drive recorder with [Pr. PF81.0] set to "2" (continuous sampling), consider the number of write times.

### ■**Record with desired data and triggers**

- **1.** Set [Pr. PF80.0 Drive recorder Operation mode selection] to "1" (manual setting mode).
- *2.* Set the sampling cycle, trigger condition, and other areas with servo parameters.

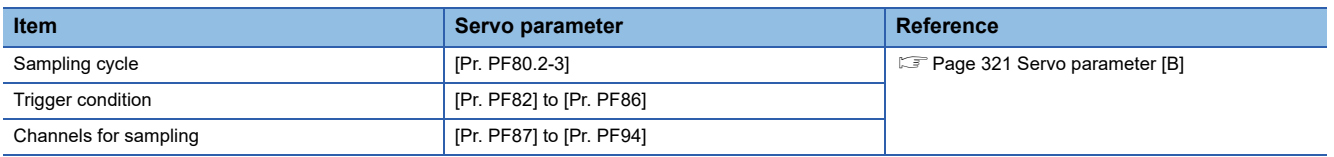

**3.** Set [Pr. PF81.0 Drive recorder - Sampling start selection] to "1" (start a single sampling) or "2" (continuous sampling start). Sampling starts.

### ■**Reconfiguring parameters**

Servo parameters that set the sampling cycle, trigger condition, and other areas cannot be changed during sampling. Use the following procedure to change these parameters.

- *1.* Set [Pr. PF81.0] to "0" (stop sampling) and stop sampling.
- *2.* Set the sampling cycle, trigger condition, and other areas with servo parameters.

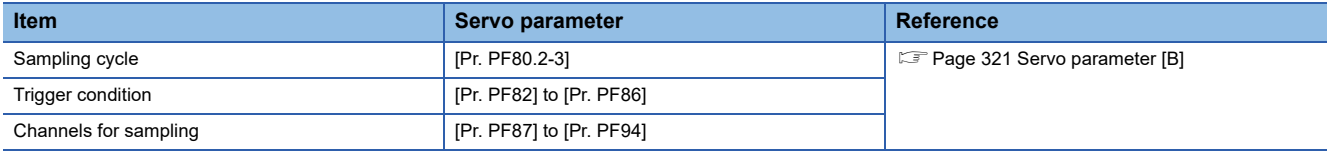

*3.* Set [Pr. PF81.0] to "1" or "2". Sampling starts.

### ■**Return to automatic setting mode**

To save in the automatic setting mode, set [Pr. PF80.0] to "0" (automatic setting). The automatic setting mode operates automatically.

# **How to use the function [A]**

 $Point <sup>0</sup>$ 

The automatic setting mode is enabled for the drive recorder function in the factory settings. If the initial setting does not meet your needs, set [Pr. PA23 Drive recorder desired alarm trigger setting] and collect data suitable for analyzing the occurrence factors of alarms. If satisfactory data cannot be obtained, use the manual setting mode to collect the necessary data.

When an alarm occurs, data of the generated alarm is recorded inside the servo amplifier. By reading the recorded data, the cause of the alarm can be analyzed.

Refer to the following for using the manual setting mode to record with any data and trigger.

Fage 308 Saving the drive recorder data in manual setting mode

### **Method of reading recorded data**

Drive recorder data can be read with an engineering tool (MR Configurator2) via a network or USB connection. A connection example is shown below.

• Transferring files with direct connection (USB/MR Configurator2)

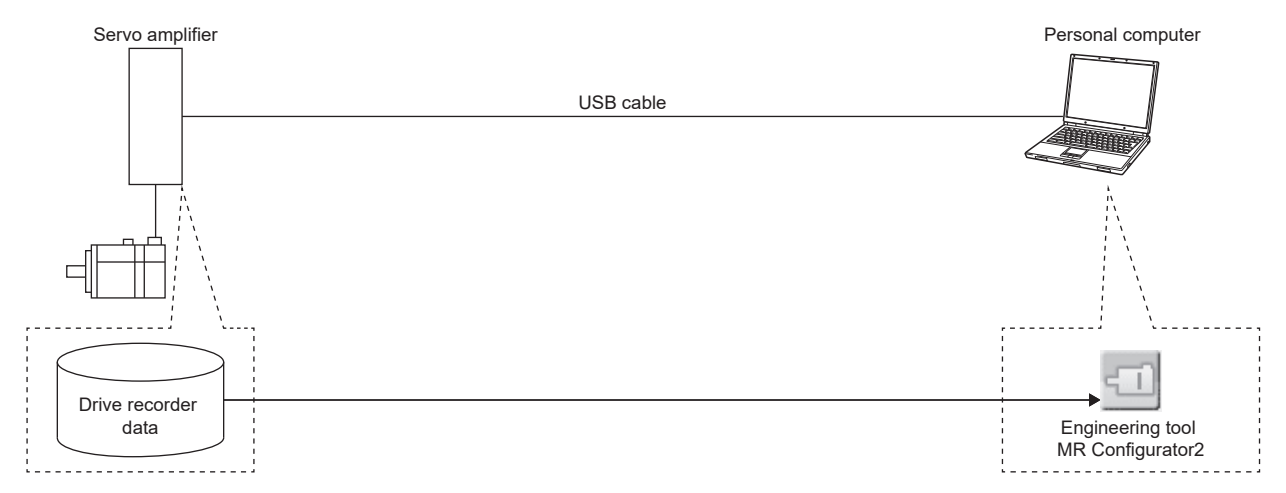

• Transferring files with direct connection or via a hub (Ethernet/GX LogViewer)

To read recorded data from the drive recorder by using the FTP server function, use a network supporting the function.

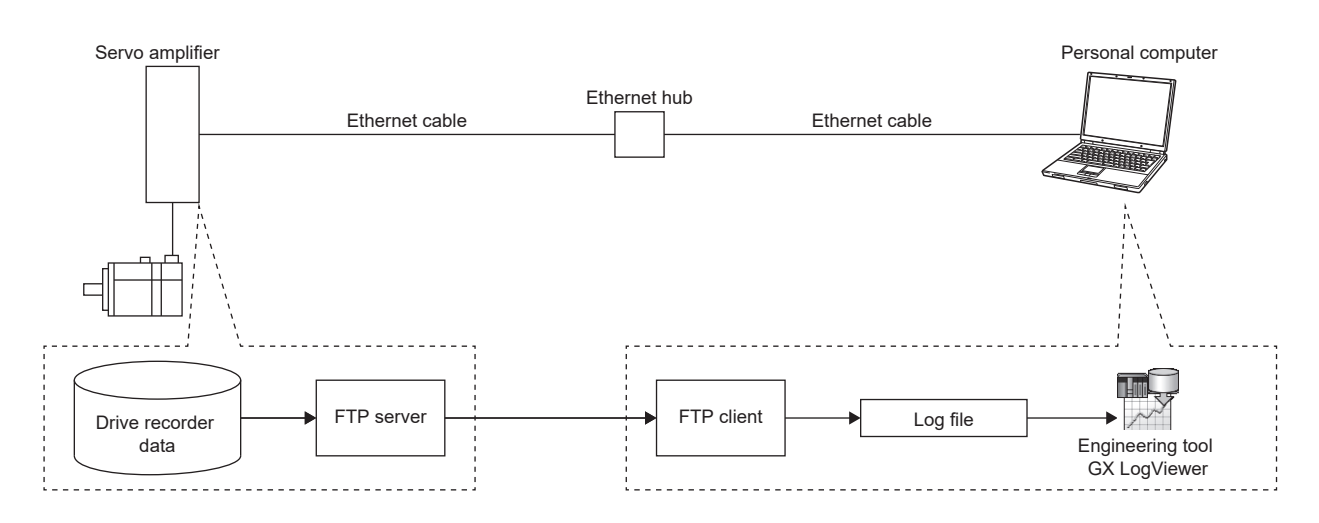

### ■**Reading recorded data via a network**

When reading the recorded data from the drive recorder via a network, use the FTP server function. The read data can be checked with GX LogViewer.

The data is saved in a file as shown below.

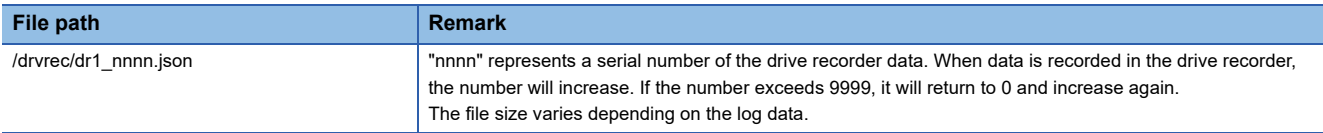

### ■**Read recorded data via a USB connection**

When connecting the servo amplifier and the personal computer via a USB connection, read the drive recorder data using an engineering tool (MR Configurator2).

### **Recorded data deletion method**

Drive recorder record data saved inside the servo amplifier are saved up to a maximum of 16 history entries. When 16 history entries are exceeded, the oldest recorded data will be overwritten. To delete the drive recorder data recorded inside the servo amplifier, use [Pr. PF98.0 Drive recorder - Clear history selection]. Drive recorder record data can also be deleted by clicking the history clear button on the drive recorder screen of the engineering tool (MR Configurator2).

### **Saving the drive recorder data in manual setting mode**

### **Precautions**

 • The storage area of the servo amplifier has a limit for the number of writings. When using the drive recorder with [Pr. PF81.0 Drive recorder - Sampling start selection] set to "2" (continuous sampling), consider the number of write times.

### ■**Record with desired data and triggers**

- **1.** Set [Pr. PF80.0 Drive recorder Operation mode selection] to "1" (manual setting mode).
- **2.** Set the sampling cycle, trigger condition, and other areas with servo parameters.

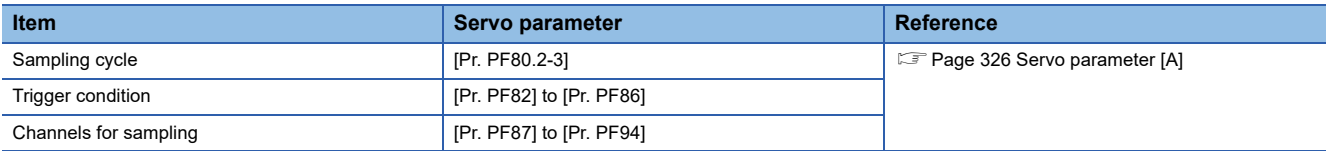

*3.* Set [Pr. PF81.0 Drive recorder - Sampling start selection] to "1" (start a single sampling) or "2" (continuous sampling start). Sampling starts.

### ■**Reconfiguring parameters**

Servo parameters that set the sampling cycle, trigger condition, and other areas cannot be changed during sampling. Use the following procedure to change these parameters.

- *1.* Set [Pr. PF81.0] to "0" (stop sampling) and stop sampling.
- *2.* Set the sampling cycle, trigger condition, and other areas with servo parameters.

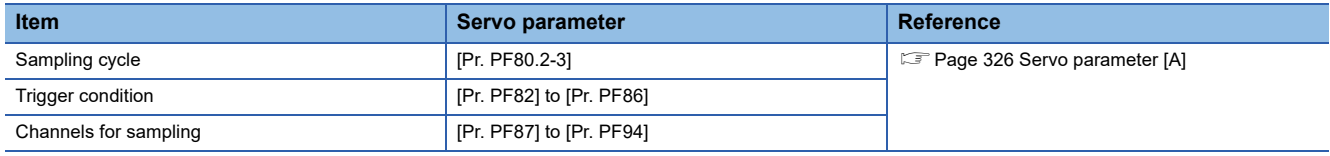

*3.* Set [Pr. PF81.0] to "1" or "2". Sampling starts.

### ■**Return to automatic setting mode**

To save in the automatic setting mode, set [Pr. PF80.0] to "0" (automatic setting). The automatic setting mode operates automatically.

# **Servo parameter/object dictionary**

This section shows the servo parameters and object dictionary related to the drive recorder.

If [Pr. PF80.0 Drive recorder - Operation mode selection] = "0" (automatic setting mode) (initial value), the setting values of [Pr. PF81 Drive recorder - Sampling operation selection] to [Pr. PF94 Drive recorder - Digital channel setting 4] are disabled. The drive recorder operates automatically with the alarm trigger.

<span id="page-314-0"></span>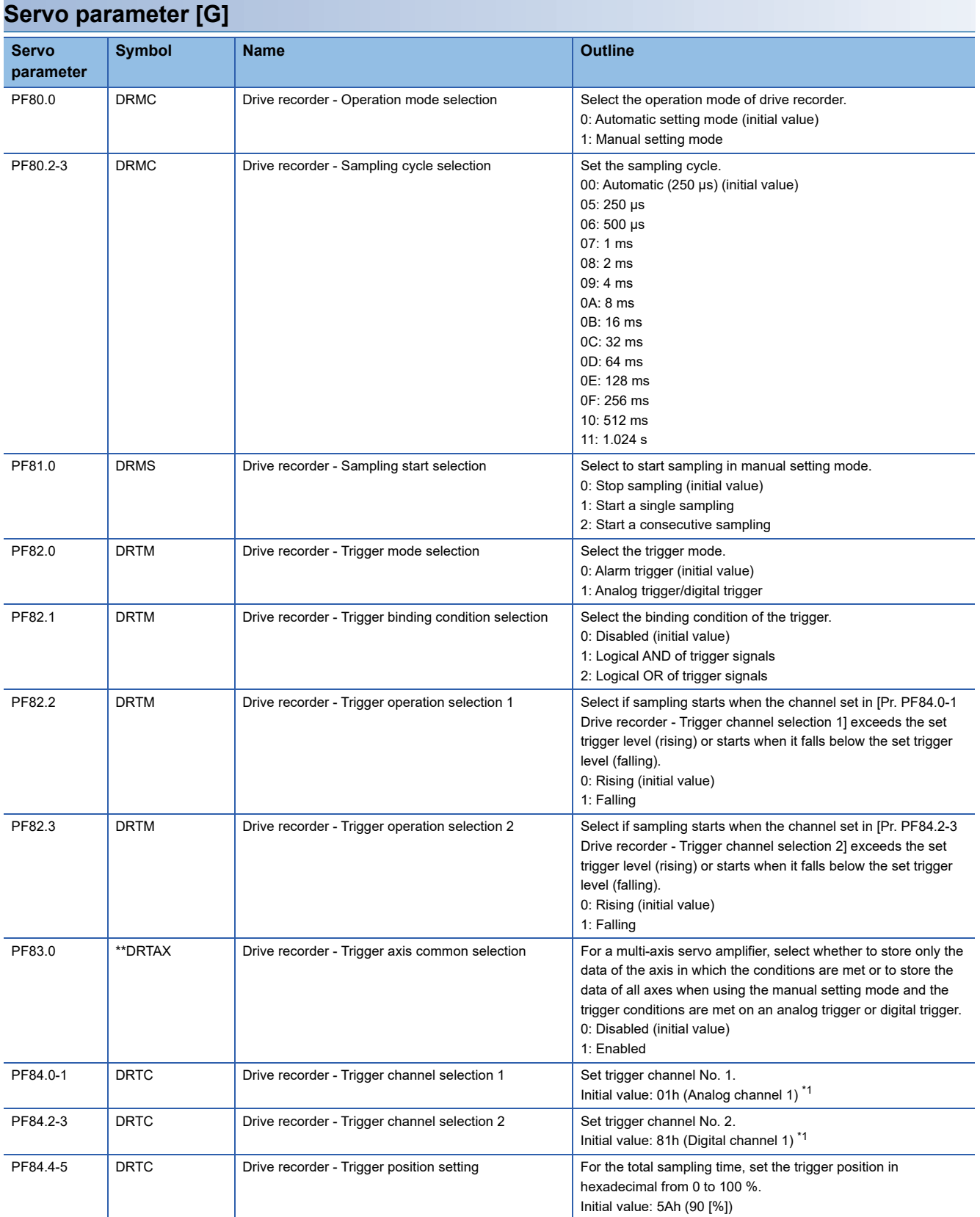

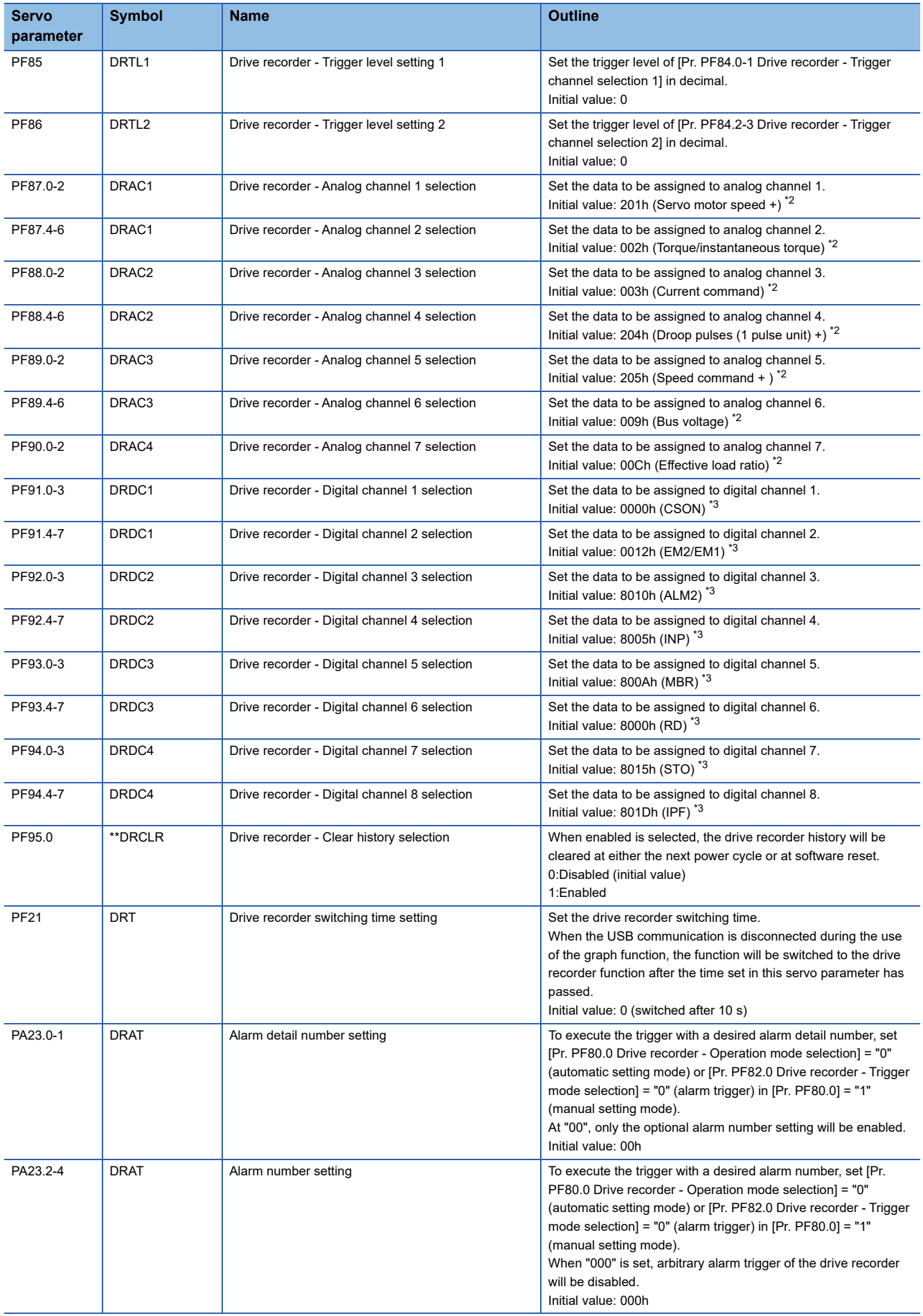

- <span id="page-316-0"></span>\*1 Refer to the following for setting values. **[Page 315 Trigger channel selection \[G\]](#page-316-3)**
- <span id="page-316-1"></span>\*2 Refer to the following for setting values. E [Page 316 Analog channel \[G\]](#page-317-0)
- <span id="page-316-2"></span>\*3 Refer to the following for setting values. **[Page 318 Digital channel \[G\]](#page-319-0)**

# <span id="page-316-3"></span>■**Trigger channel selection [G]**

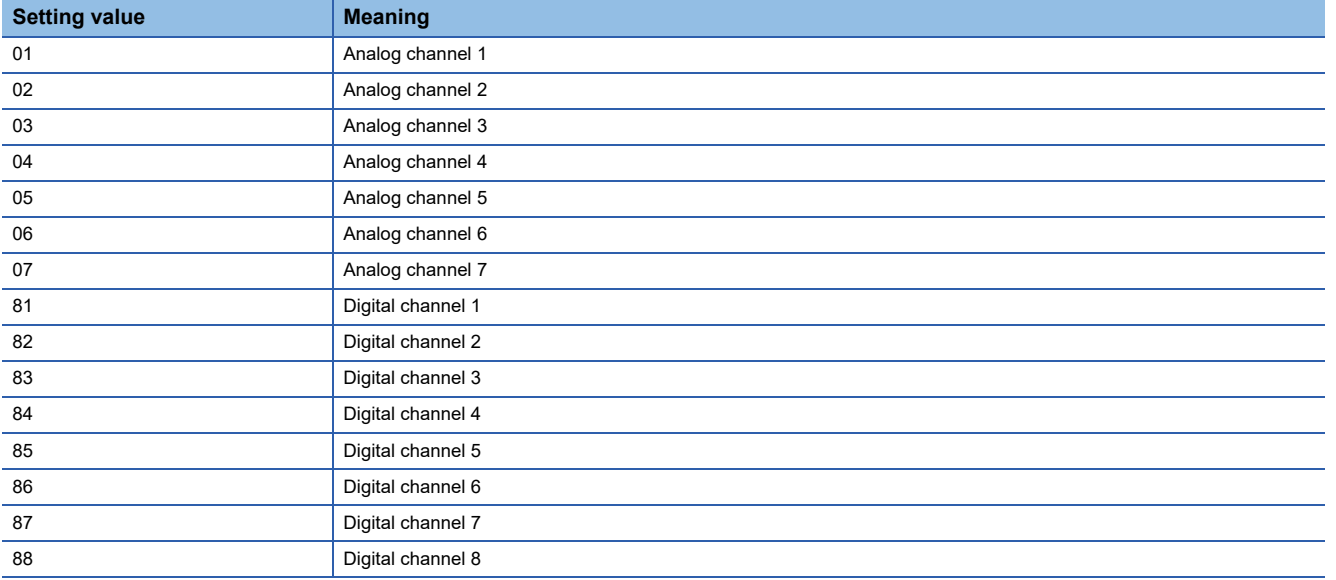

# <span id="page-317-0"></span>■**Analog channel [G]**

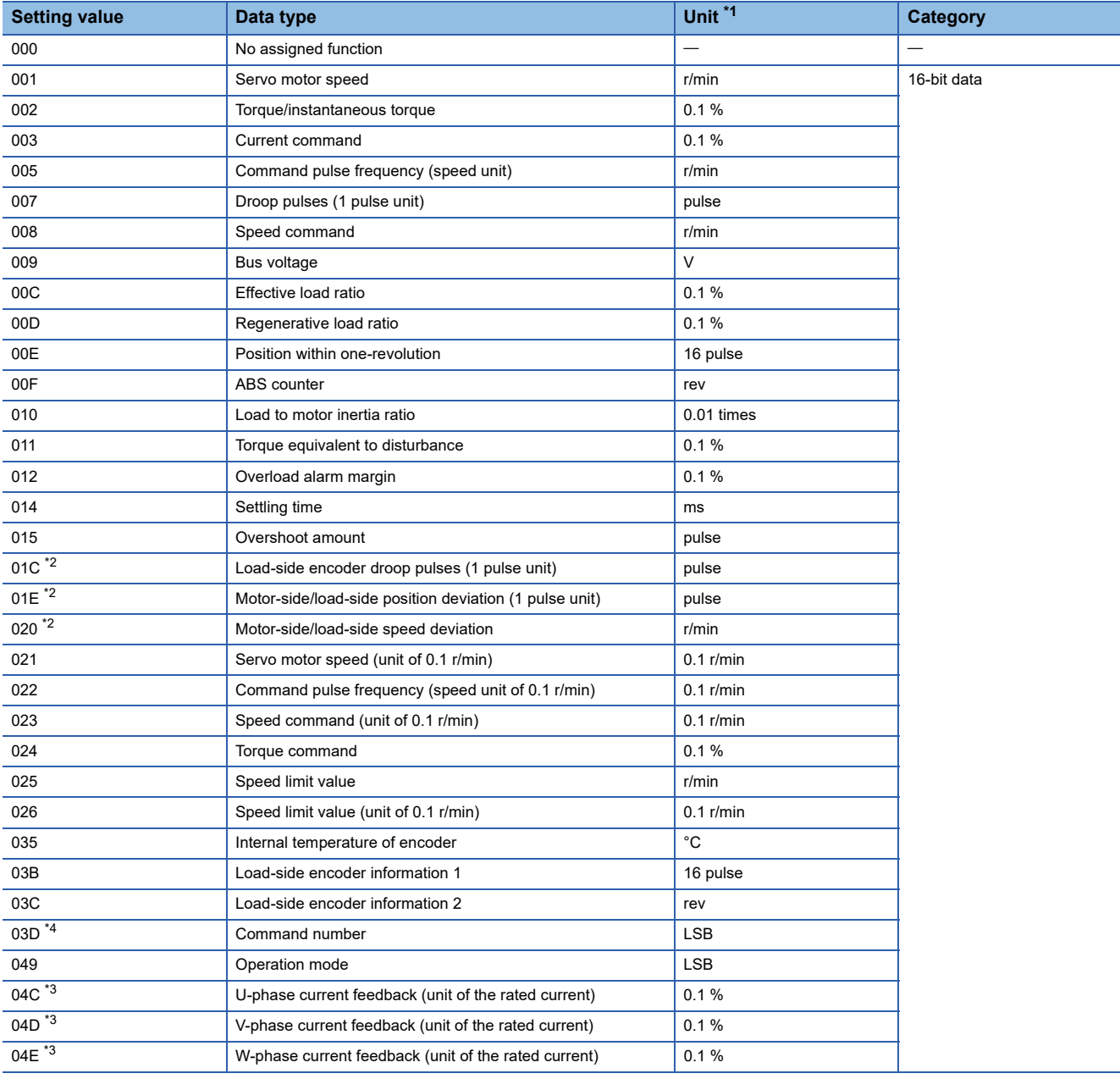

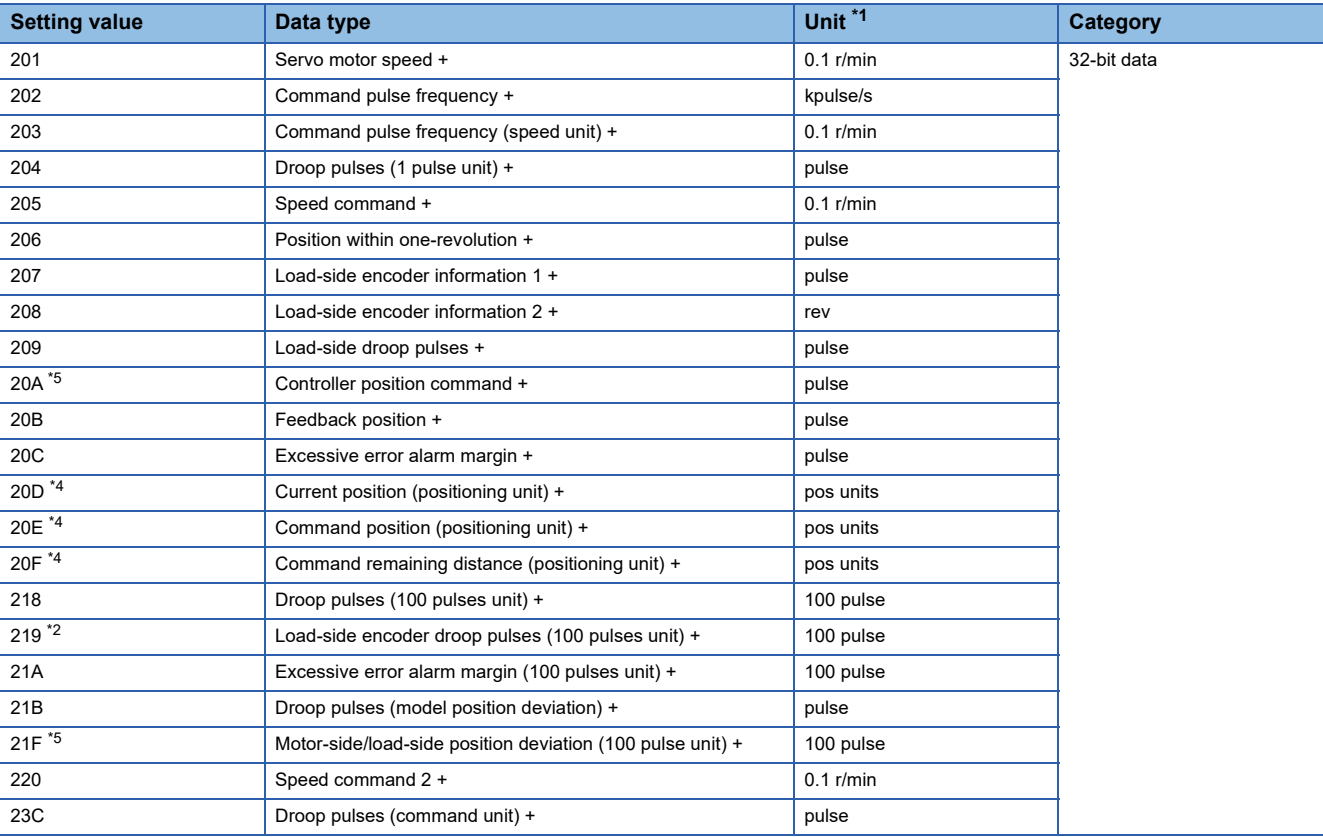

<span id="page-318-0"></span>\*1 "mm/s" is used instead of "r/min" for linear servo motors.

<span id="page-318-1"></span>\*2 Available on servo amplifiers with firmware version A5 or later.

<span id="page-318-3"></span>\*3 Available on servo amplifiers with firmware version B0 or later.

<span id="page-318-2"></span>\*4 Available on servo amplifiers with firmware version B8 or later.

<span id="page-318-4"></span>\*5 Available on servo amplifiers with firmware version D4 or later.

# <span id="page-319-0"></span>■**Digital channel [G]**

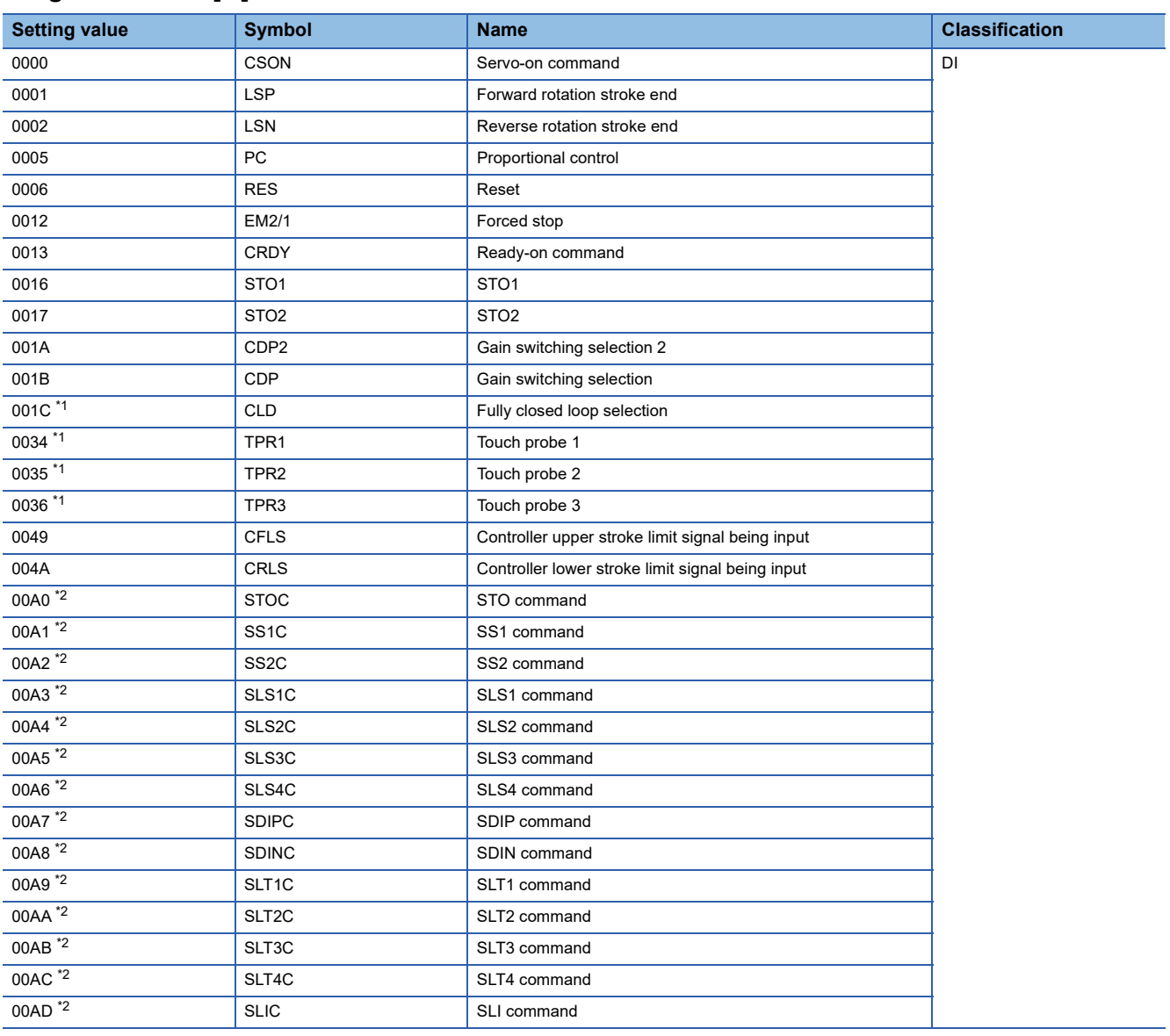

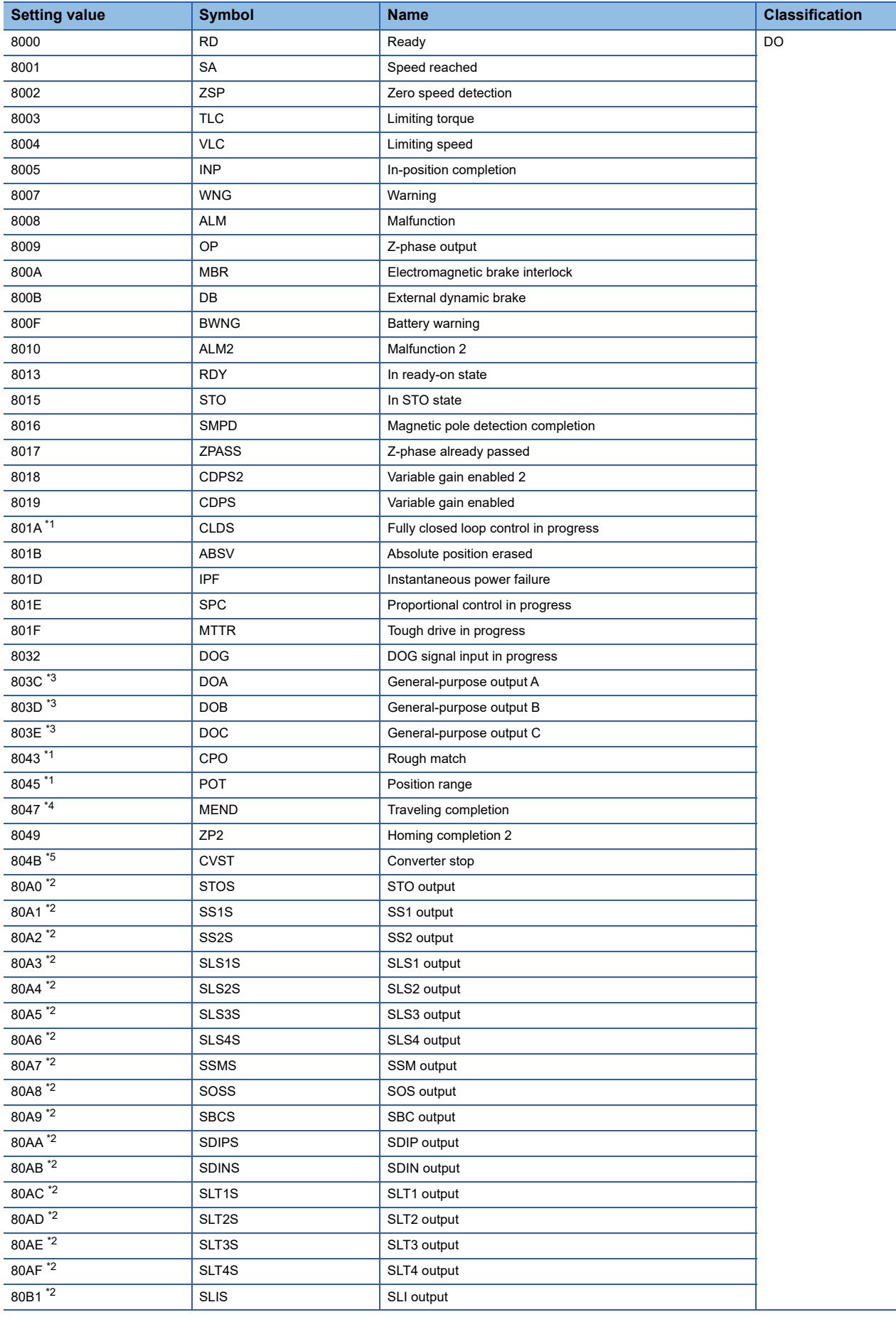

- <span id="page-321-0"></span>\*1 Available on servo amplifiers with firmware version A5 or later.
- <span id="page-321-1"></span>\*2 Available on servo amplifiers with firmware version B2 or later.
- <span id="page-321-2"></span>\*3 Available on servo amplifiers with firmware version B6 or later. \*4 Available on servo amplifiers with firmware version B8 or later.
- <span id="page-321-4"></span><span id="page-321-3"></span>\*5 Available only on the MR-J5D\_-\_G\_.

<span id="page-322-0"></span>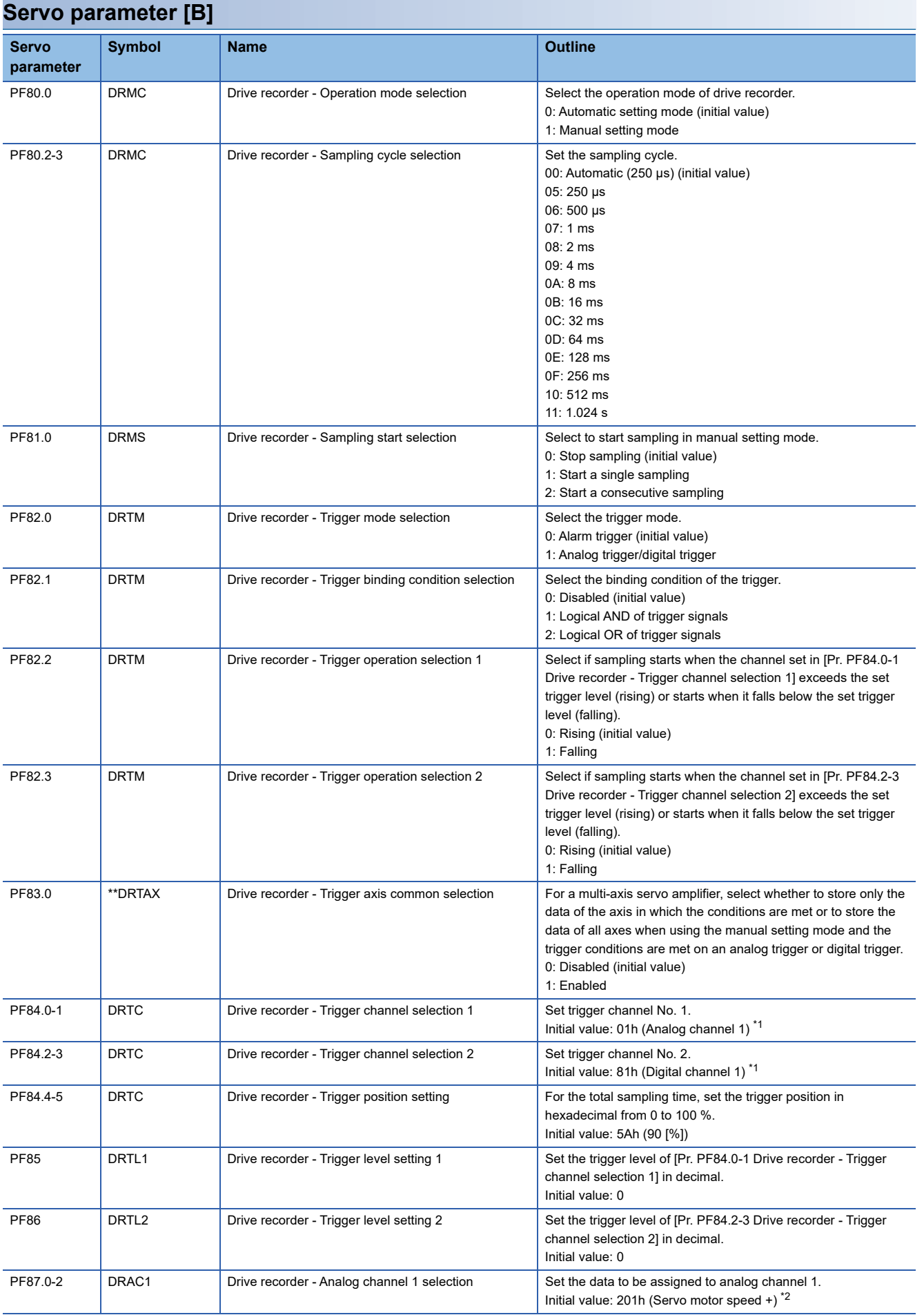

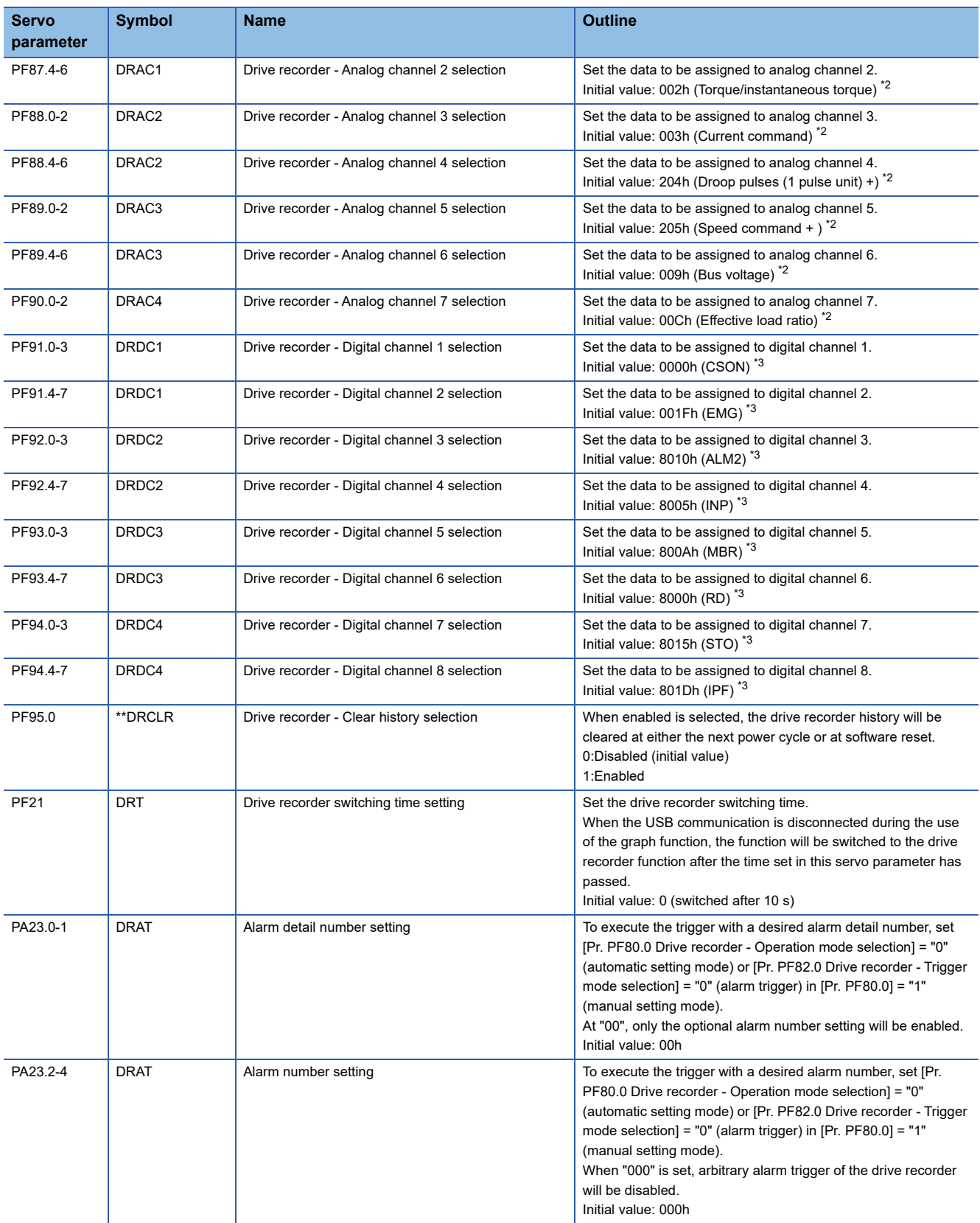

<span id="page-323-0"></span>\*1 Refer to the following for setting values. **Fage 323 Trigger channel selection [B]** 

<span id="page-323-1"></span>\*2 Refer to the following for setting values.

[Page 323 Analog channel \[B\]](#page-324-1) \*3 Refer to the following for setting values.

<span id="page-323-2"></span>[Page 324 Digital channel \[B\]](#page-325-0)
### ■**Trigger channel selection [B]**

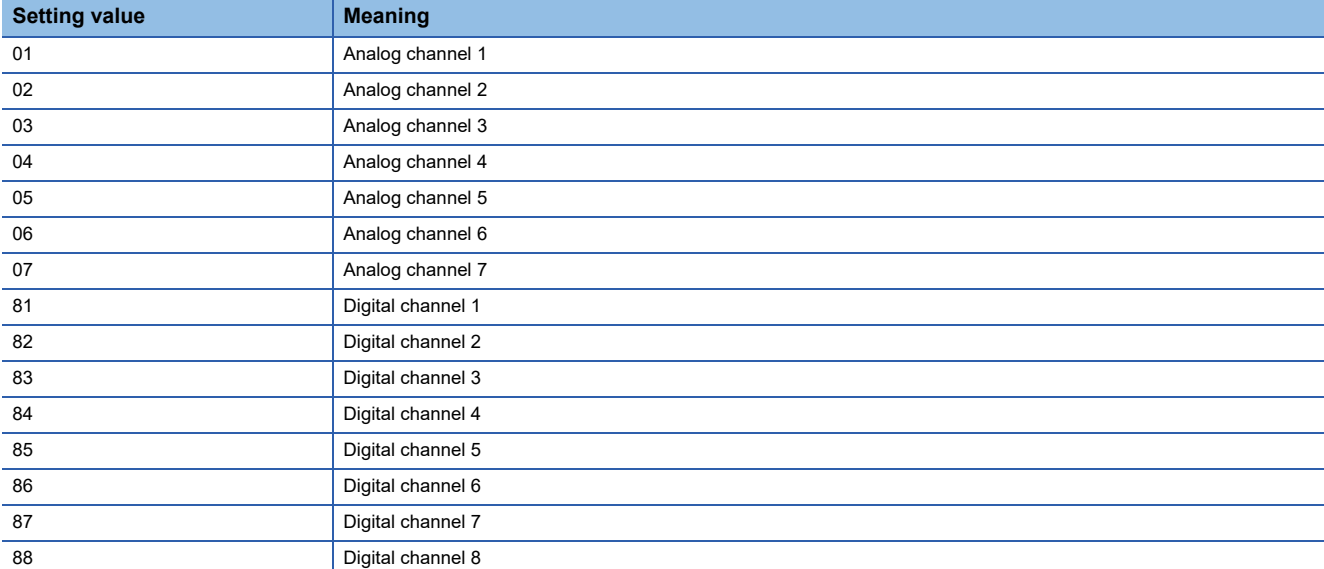

### ■**Analog channel [B]**

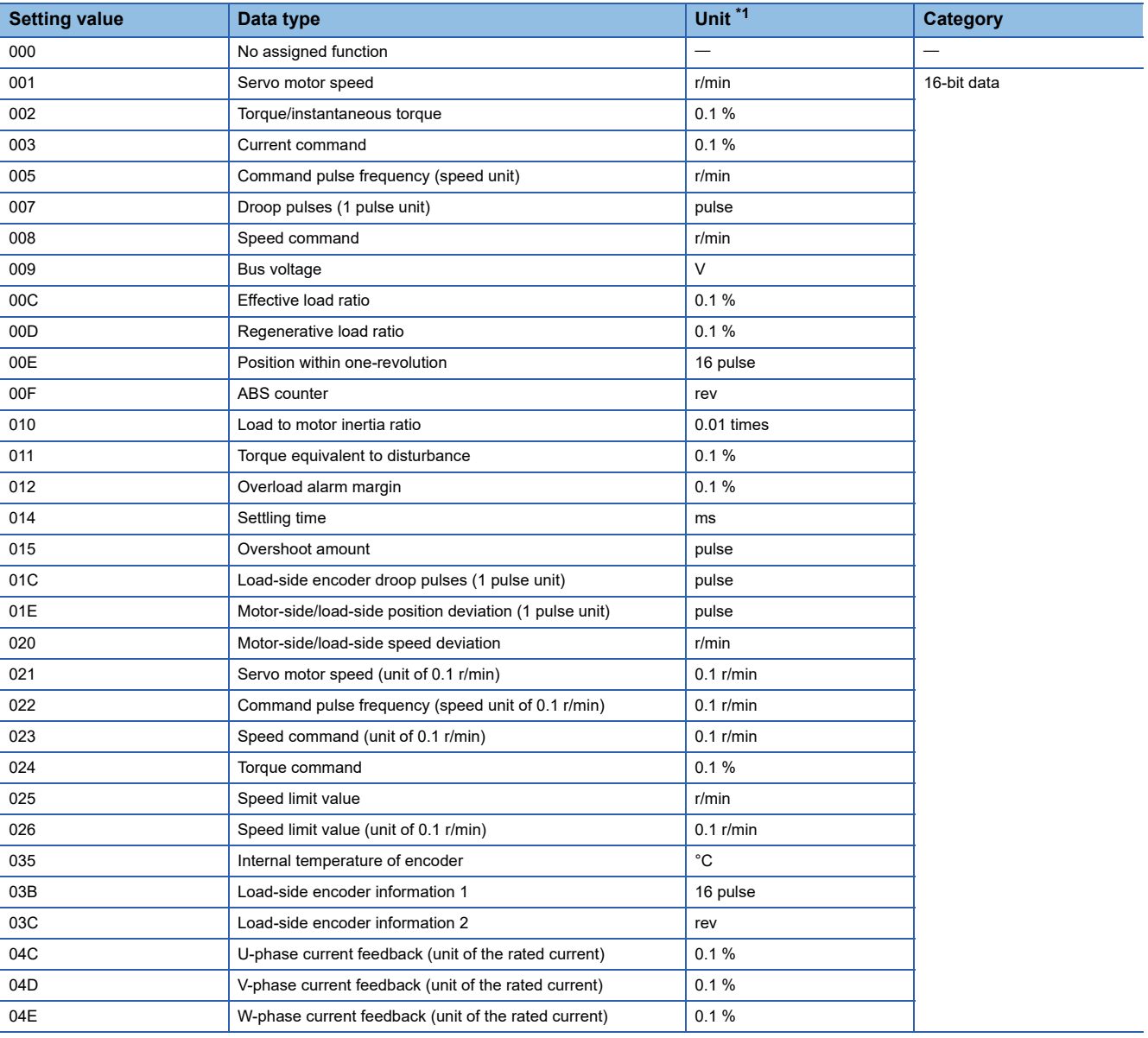

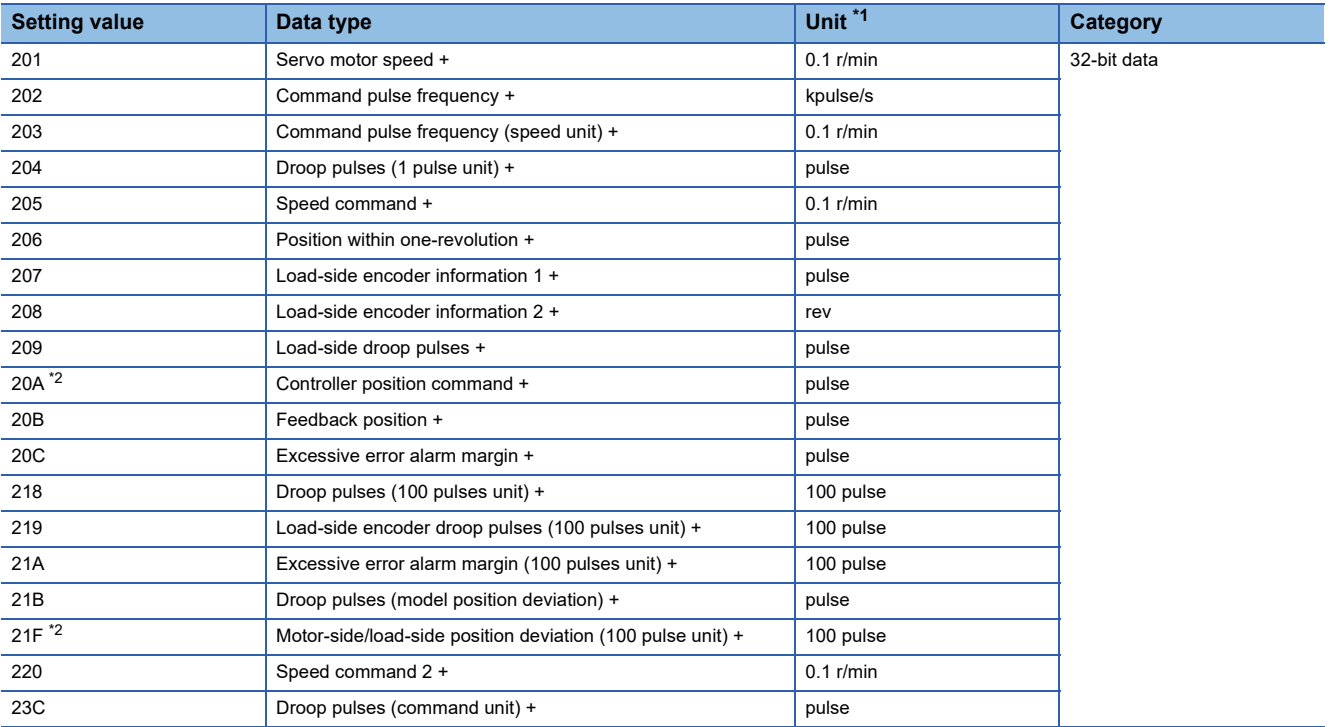

<span id="page-325-0"></span>\*1 "mm/s" is used instead of "r/min" for linear servo motors.

<span id="page-325-1"></span>\*2 Available on servo amplifiers with firmware version D4 or later.

### ■**Digital channel [B]**

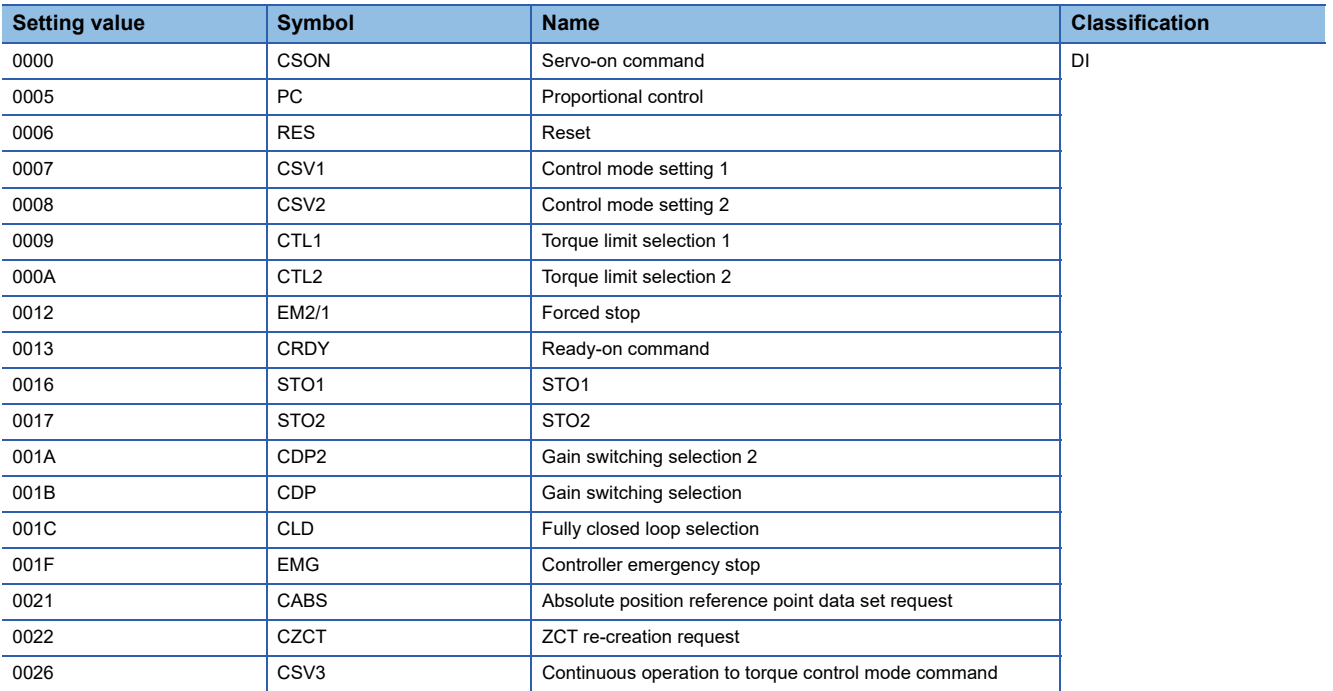

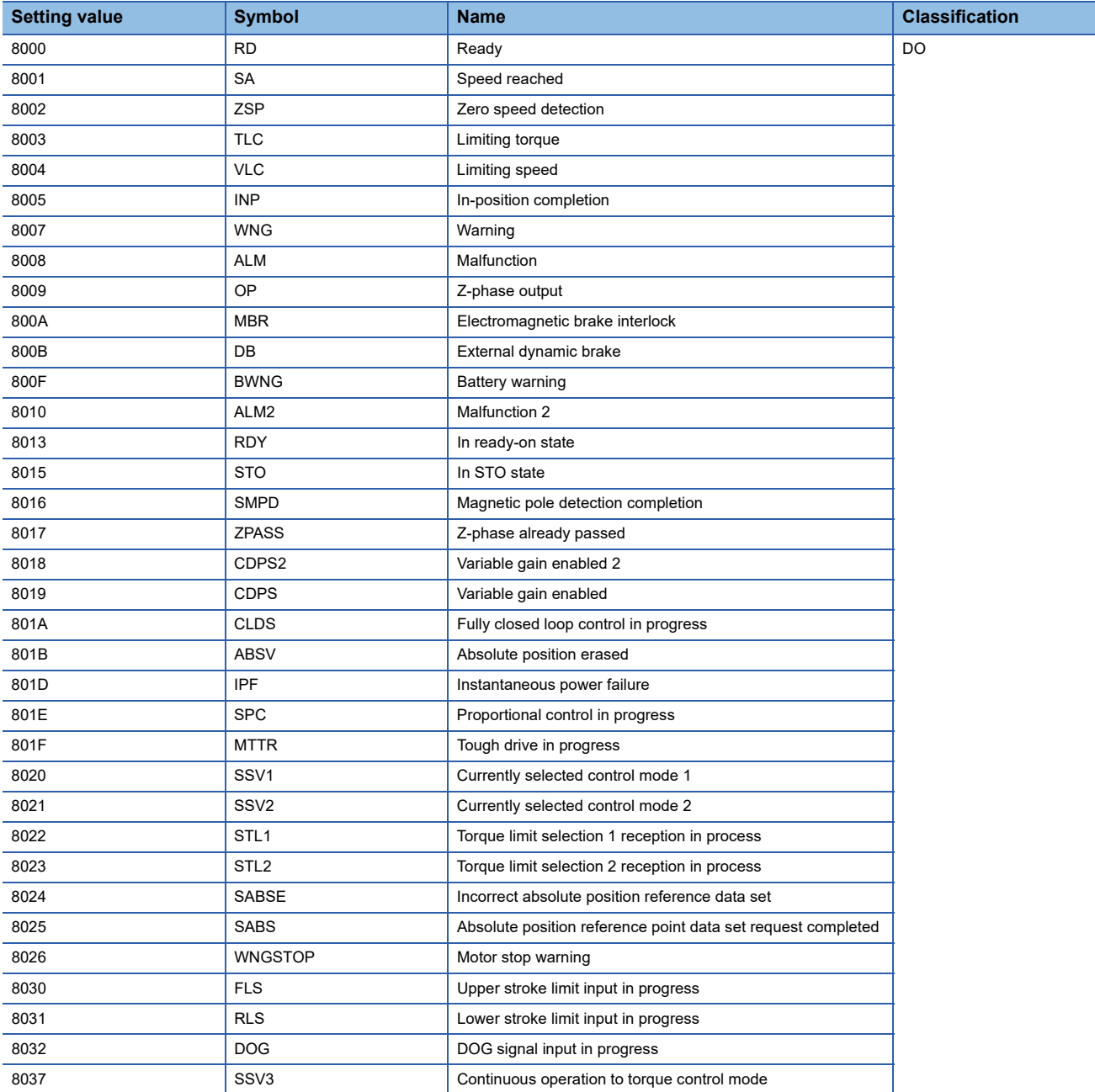

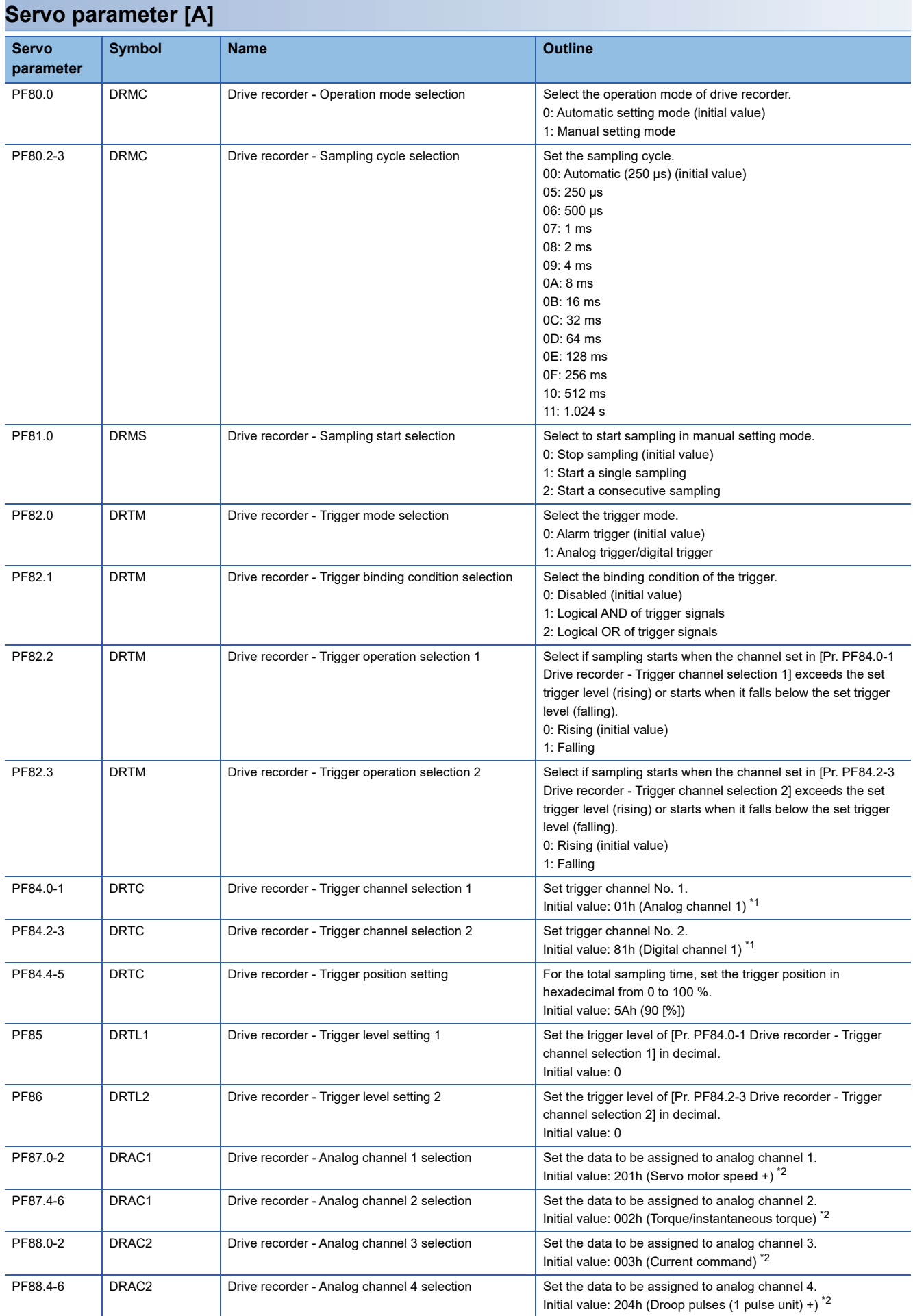

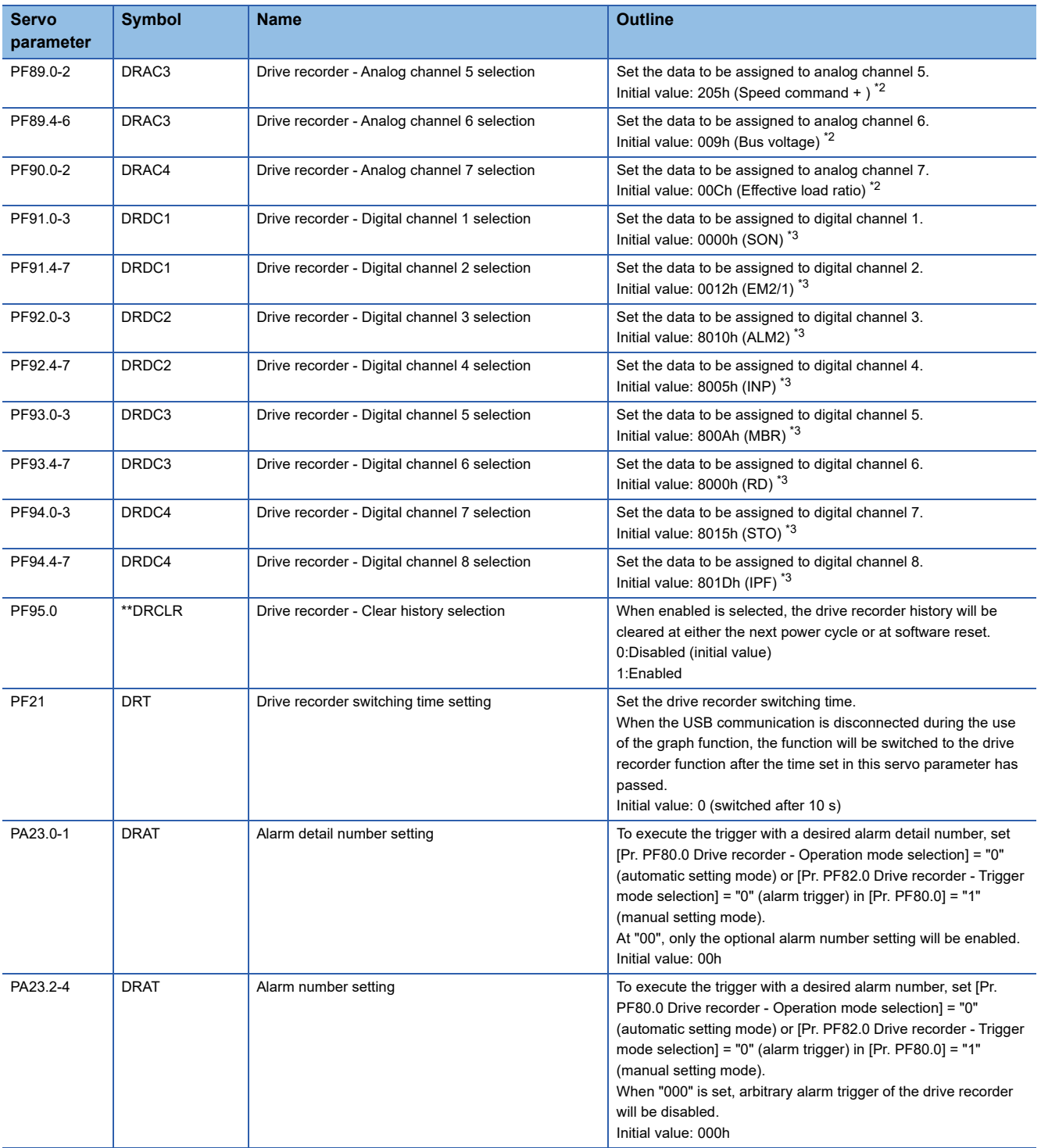

<span id="page-328-0"></span>\*1 Refer to the following for setting values. **[Page 328 Trigger channel selection \[A\]](#page-329-0)** 

<span id="page-328-1"></span>\*2 Refer to the following for setting values. [Page 329 Analog channel \[A\]](#page-330-0)

<span id="page-328-2"></span>\*3 Refer to the following for setting values. E [Page 330 Digital channel \[A\]](#page-331-0)

### <span id="page-329-0"></span>■**Trigger channel selection [A]**

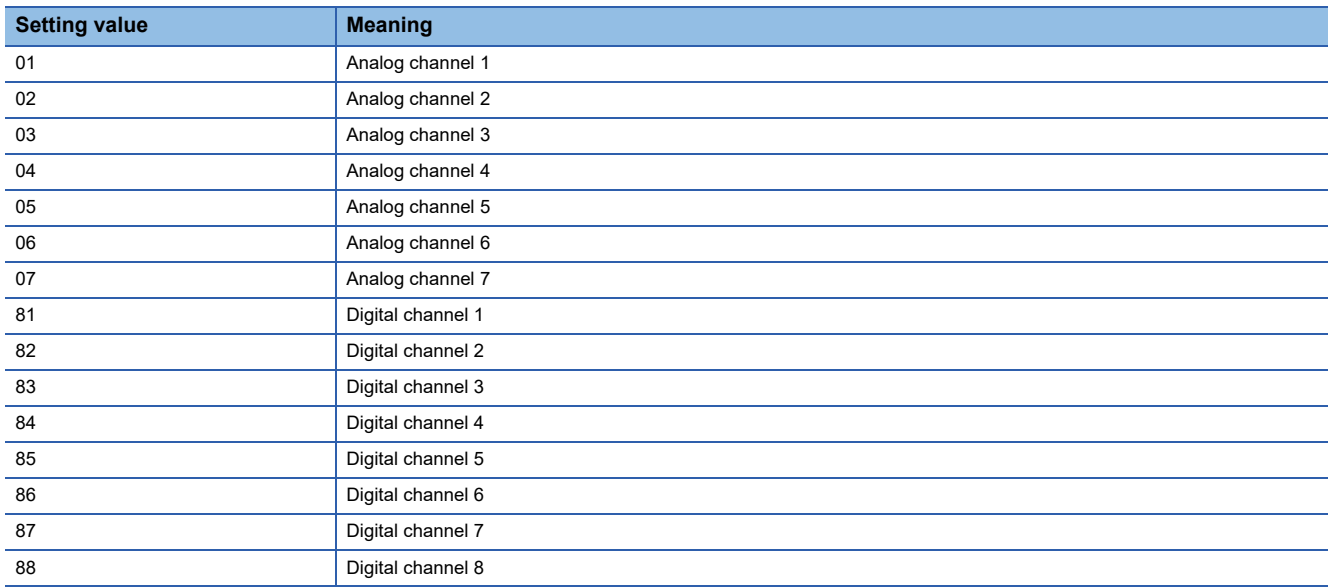

### <span id="page-330-0"></span>■**Analog channel [A]**

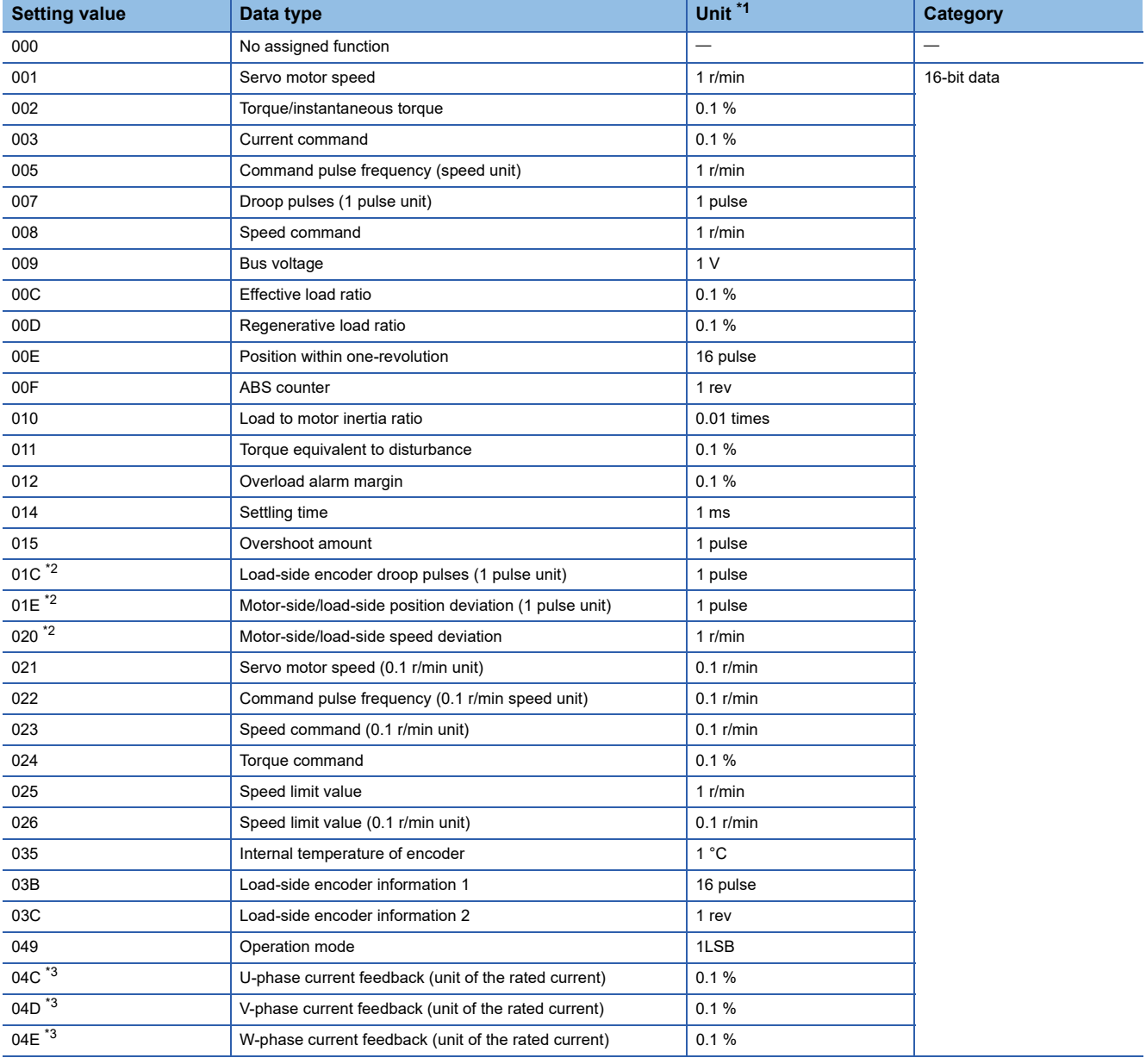

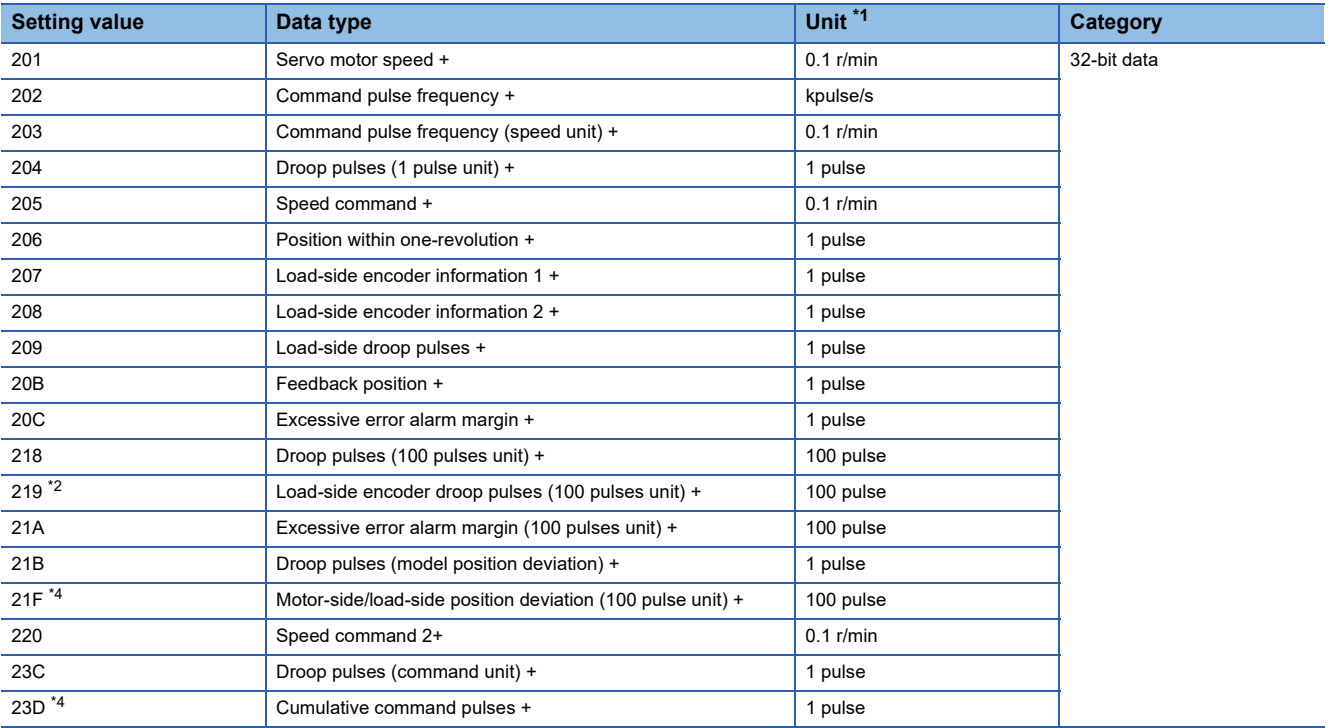

\*1 "mm/s" is used instead of "r/min" for linear servo motors.

\*2 Available on servo amplifiers with firmware version A5 or later.

<span id="page-331-1"></span>\*3 Available on servo amplifiers with firmware version B0 or later.

<span id="page-331-2"></span>\*4 Available on servo amplifiers with firmware version D4 or later.

### <span id="page-331-0"></span>■**Digital channel [A]**

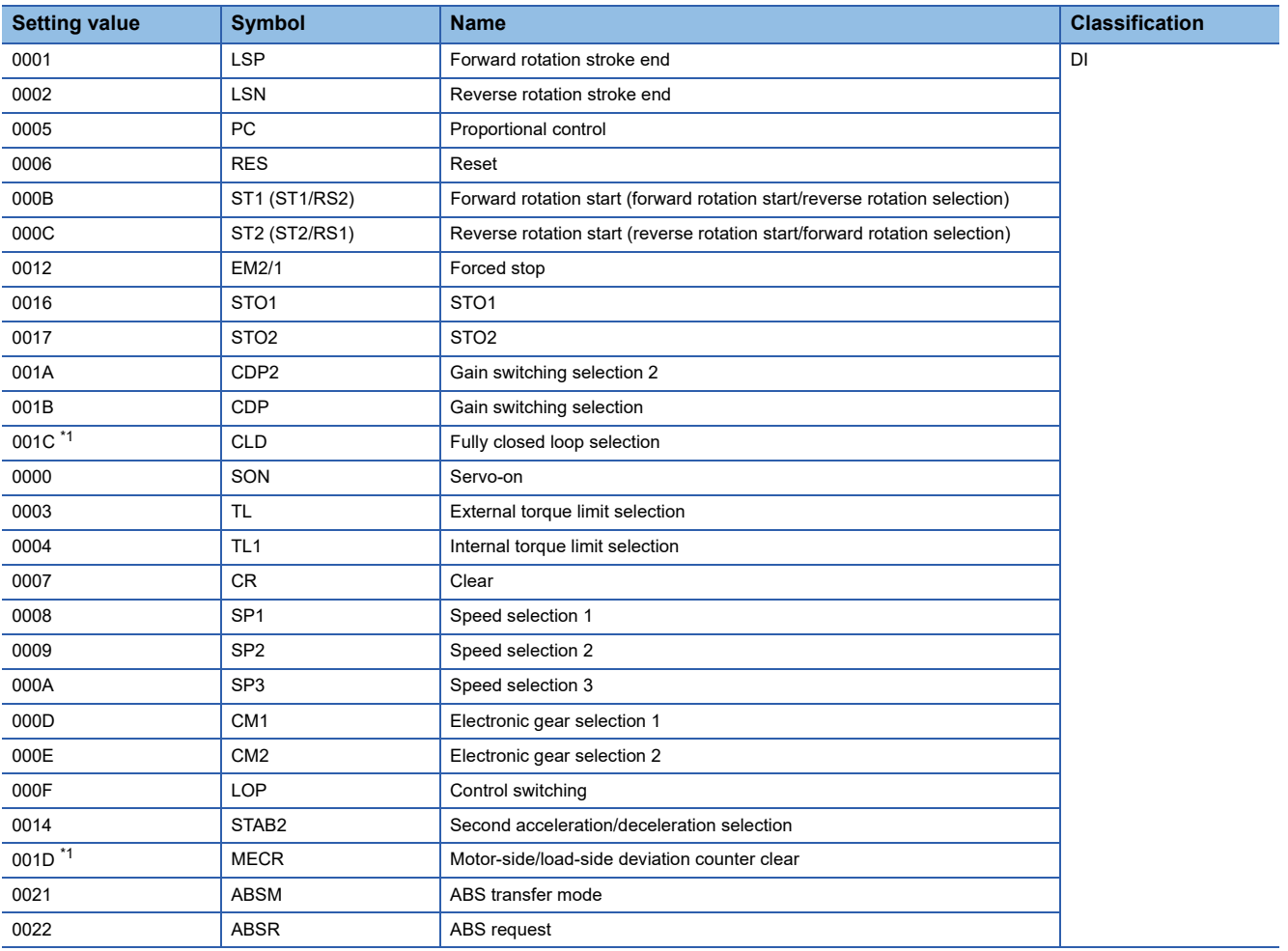

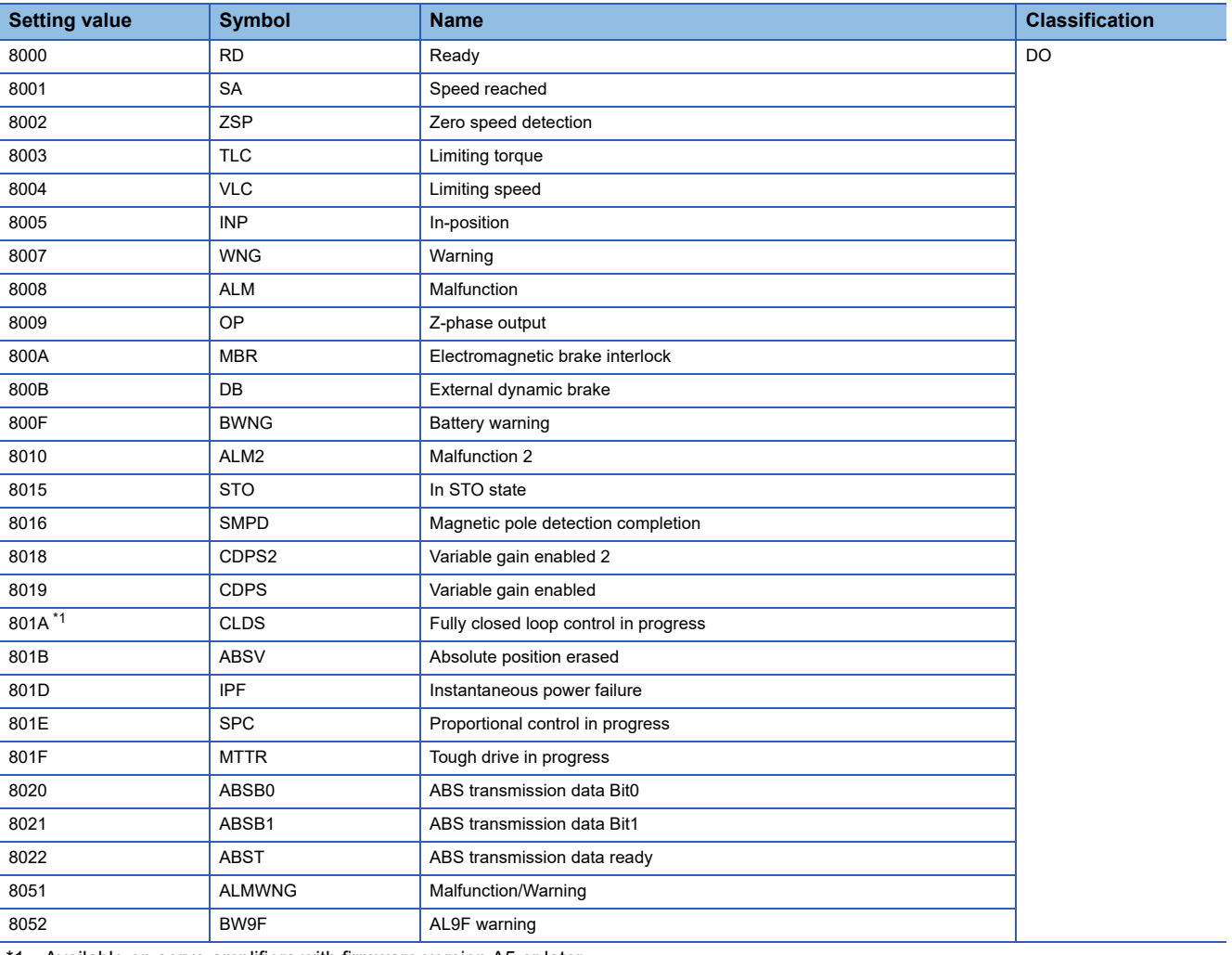

<span id="page-332-0"></span>\*1 Available on servo amplifiers with firmware version A5 or later.

### **Object dictionary [G]**

For details on the objects, refer to the User's Manual (Object Dictionary).

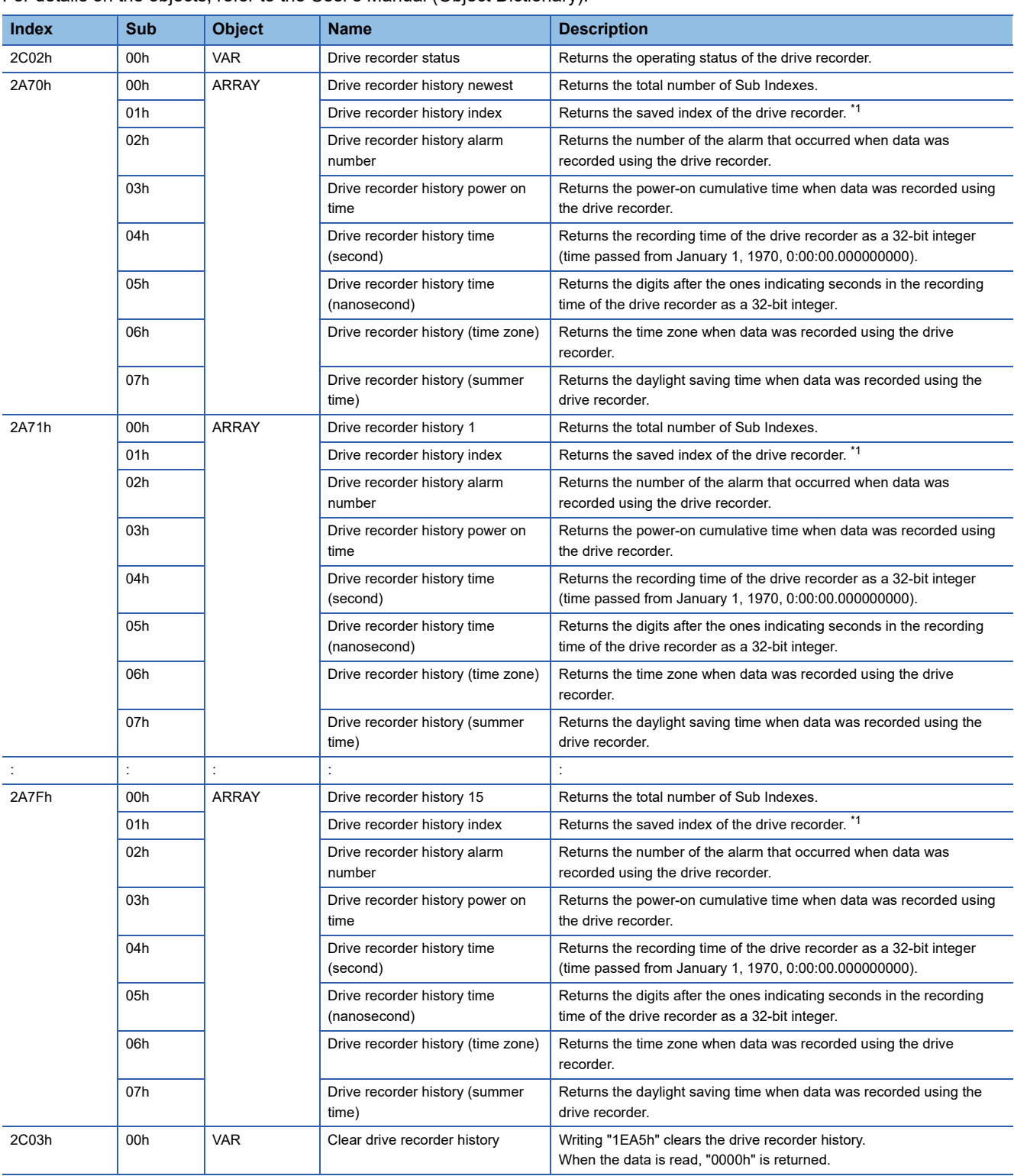

<span id="page-333-0"></span>\*1 [Drive recorder history index] displays drive record data using consecutive numbers from 0 to 9999. When data is recorded in the drive recorder, the number will increase. If the number exceeds 9999, it will return to 0 and increase again.

### **Standard acquisition waveform list [G] [B]**

When [Pr. PF80.0 Drive recorder - Operation mode selection] is set to "0" (automatic setting mode), the acquired data is changed by [Pr. PA23 Drive recorder desired alarm trigger setting]. If [Pr. PA23] is set to the initial value (00000000h), the data shown in the "Standard" section of the following table is saved.

If the alarm numbers described in the following table are set with [Pr. PA23], the data in each alarm number section will be saved.

Measurement data with "+" added to the name refers to data with an extended measurement data range and units.

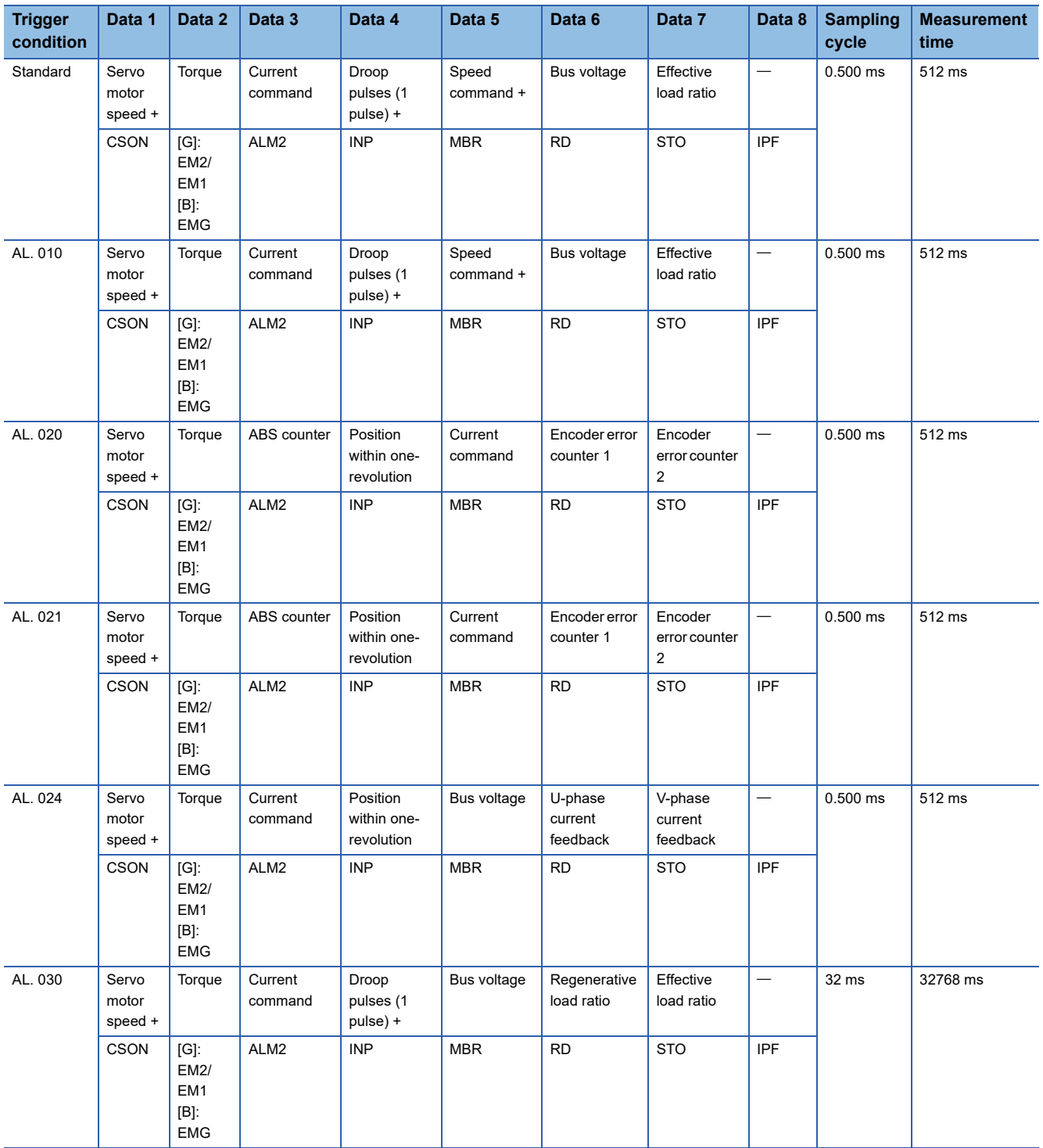

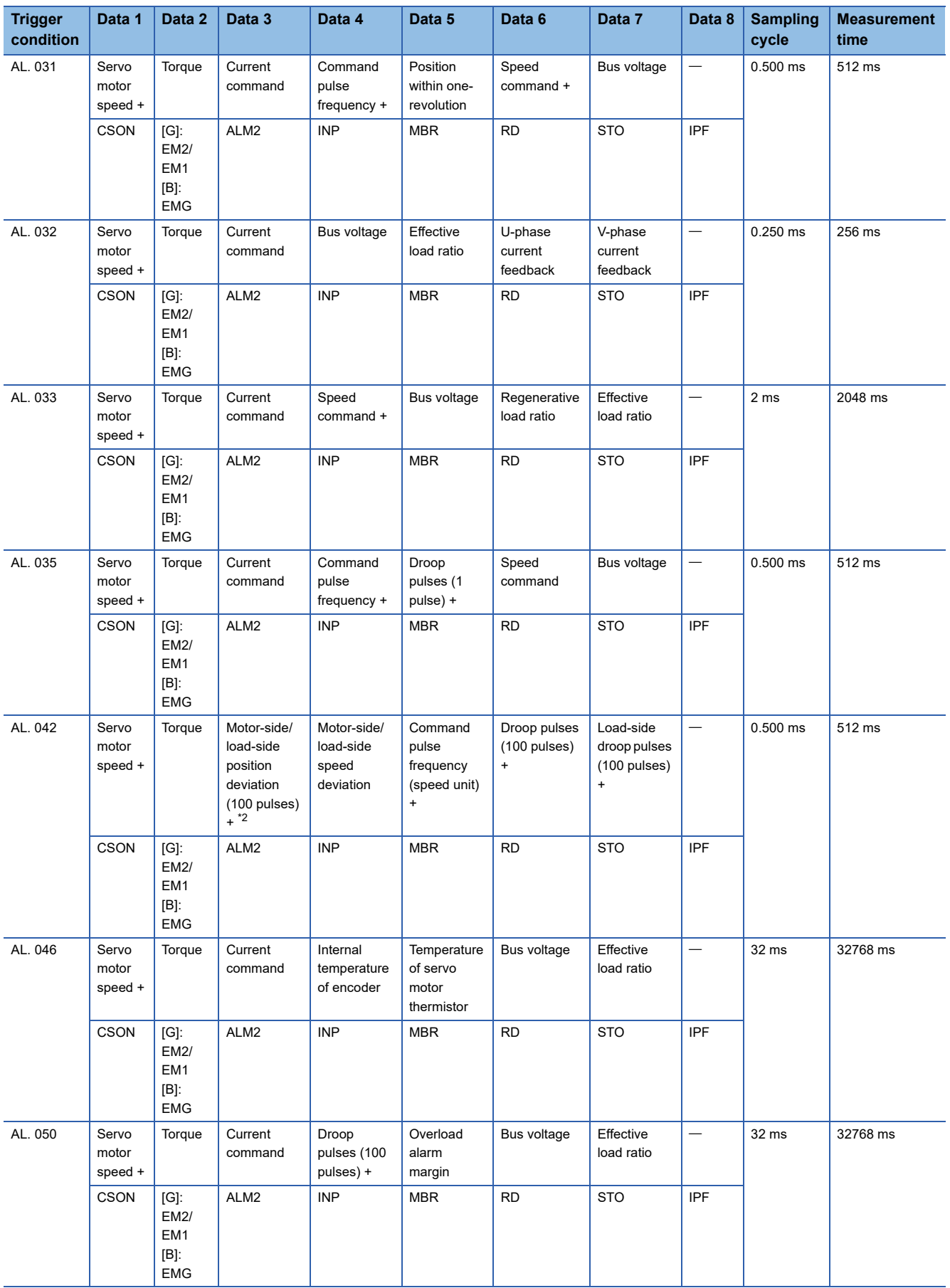

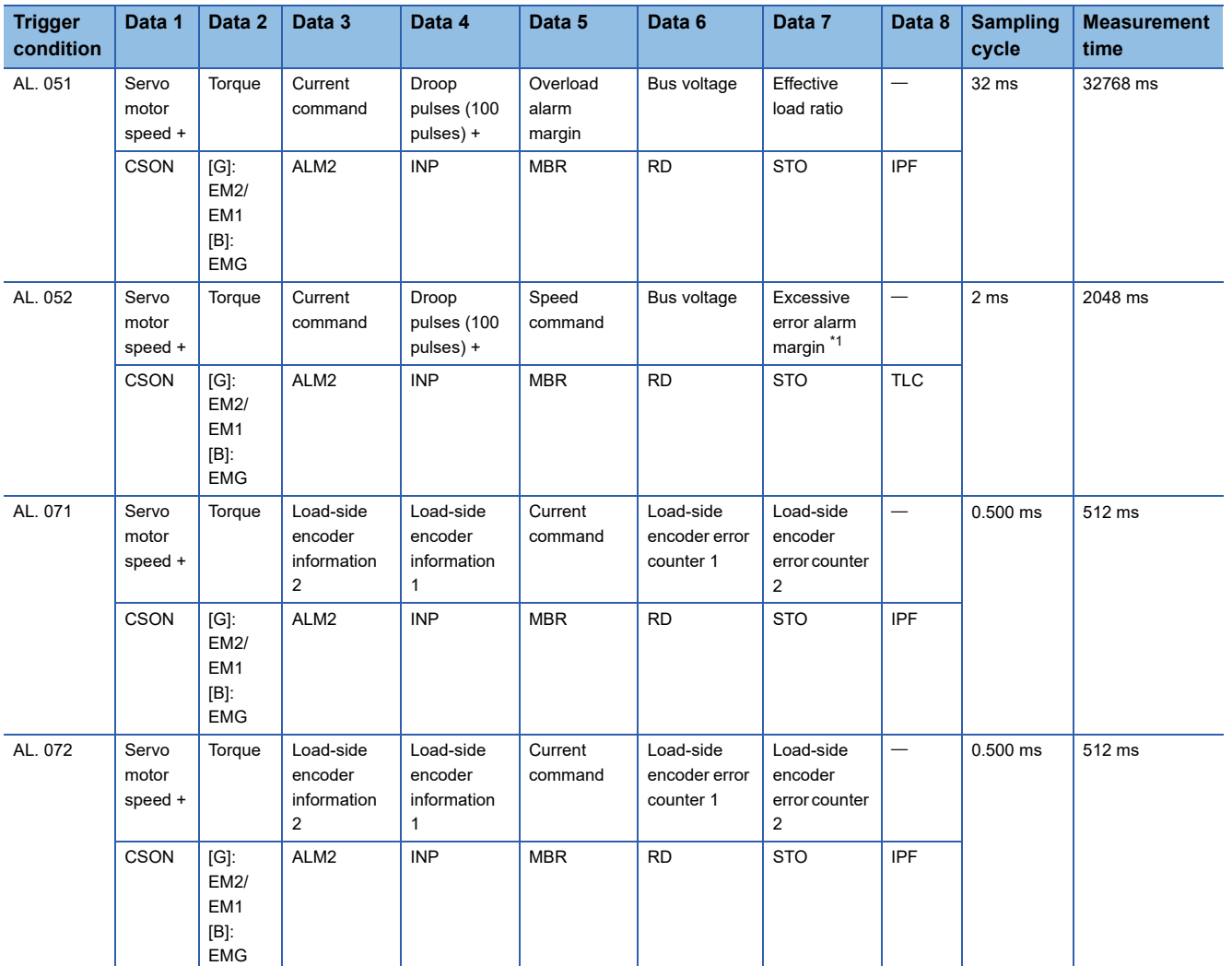

<span id="page-336-1"></span>\*1 For servo amplifiers with firmware version earlier than B6, "overload alarm margin" data is obtained.

<span id="page-336-0"></span>\*2 For servo amplifiers with firmware version earlier than D4, "0" is obtained.

### **Standard acquisition waveform list [A]**

When [Pr. PF80.0 Drive recorder - Operation mode selection] is set to "0" (automatic setting mode), the acquired data is changed by [Pr. PA23 Drive recorder desired alarm trigger setting]. If [Pr. PA23] is set to the initial value (00000000h), the data shown in the "Standard" section of the following table is saved. If the alarm numbers described in the following table are set with [Pr. PA23], the data in each alarm number section will be saved.

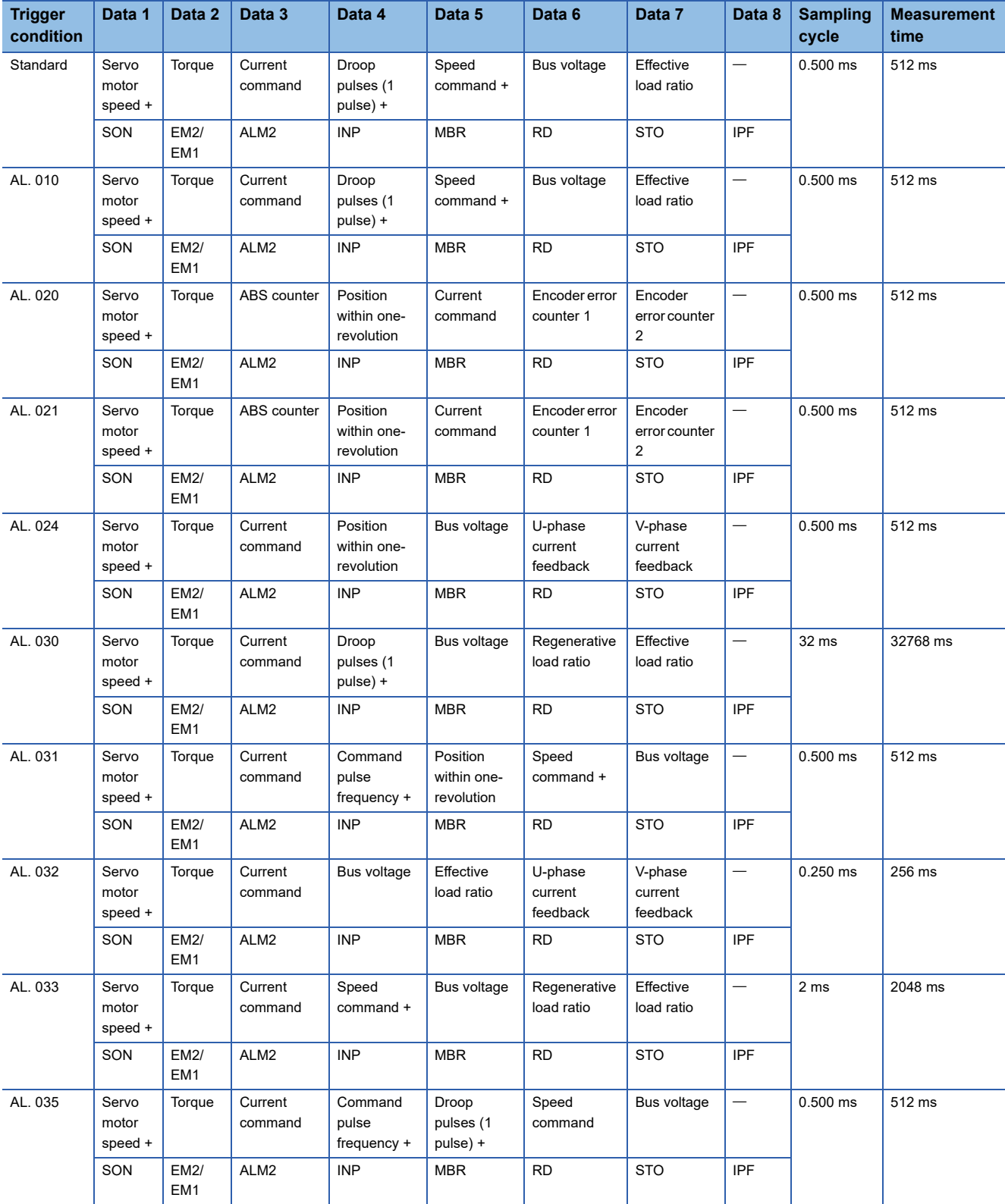

Measurement data with "+" added to the name refers to data with an extended measurement data range and units.

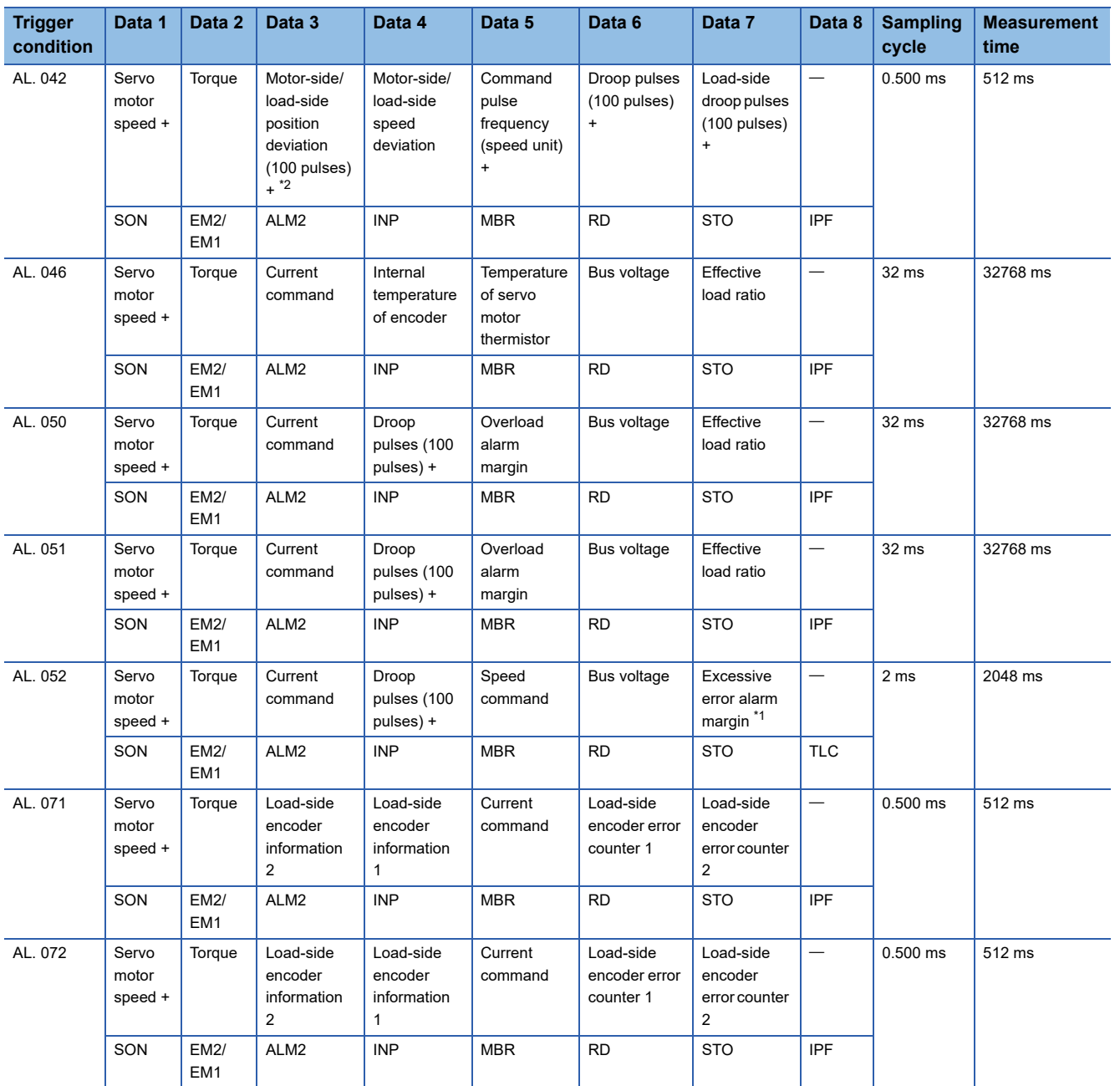

<span id="page-338-0"></span>\*1 For servo amplifiers with firmware version earlier than B6, "overload alarm margin" data is obtained.

<span id="page-338-1"></span>\*2 For servo amplifiers with firmware version earlier than D4, "0" is obtained.

### **Waveform recording inapplicable alarm list**

Alarms that are not covered in the alarm history are not subject to recording by the drive recorder. For details, refer to the following manual.

MR-J5 User's Manual (Troubleshooting)

The alarms shown in the following table are saved in the alarm history, but are not subject to recording by the drive recorder. The drive recorder does not operate in this case.

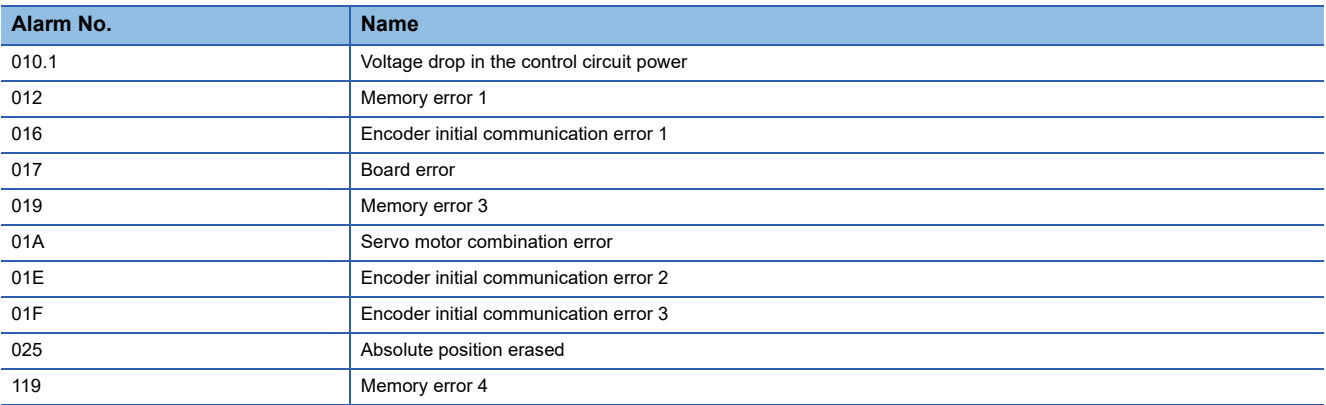

In addition, data may not be recorded when the following alarms occur depending on the circumstances of the alarm occurrence.

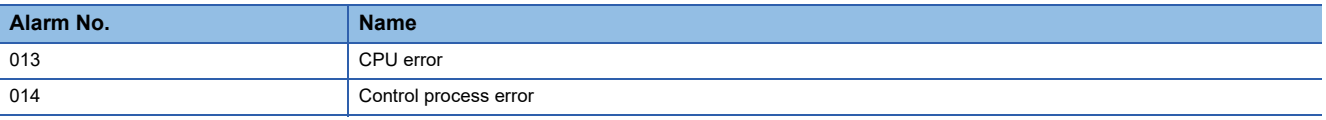

### **List of auxiliary recording data**

A list of auxiliary record data saved by the drive recorder is shown.

#### **Instantaneous monitor data**

The instantaneous monitor data is saved in the vicinity of the trigger condition establishment.

#### **System configuration display data**

The system configuration display data saved by the drive recorder is as follows. Incompatible items are hidden.

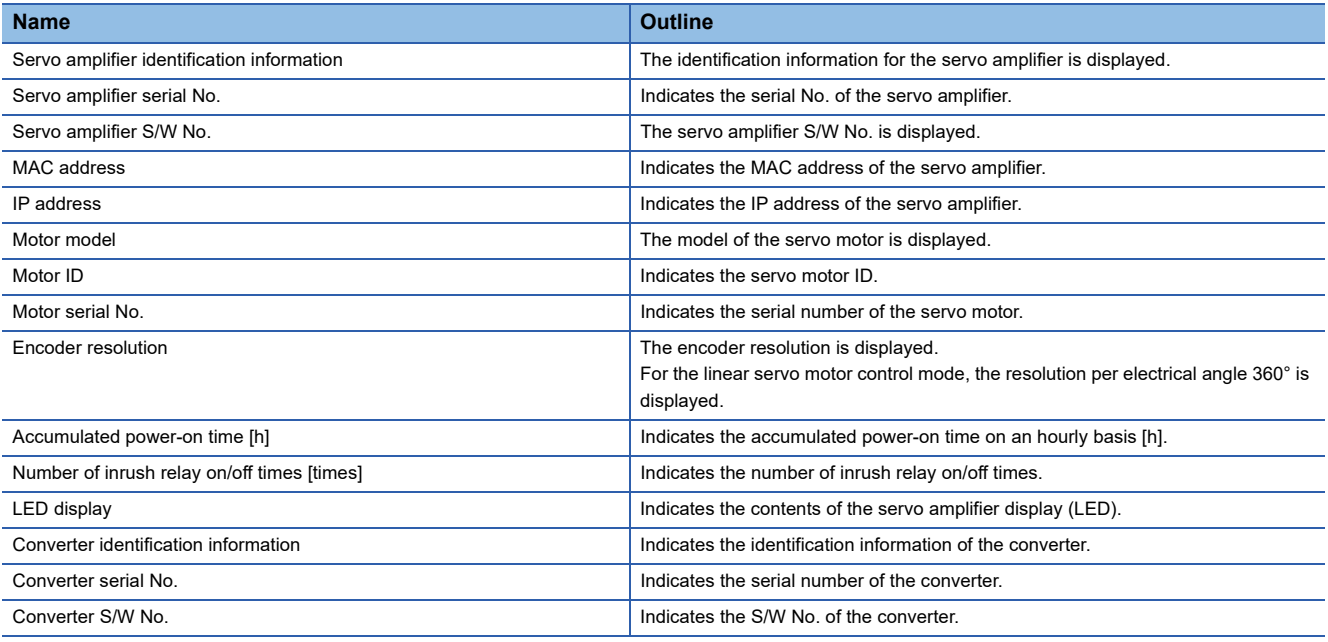

#### **Servo parameter**

Servo parameters, such as those for the PA, PB, and PC groups, are saved in the drive recorder.

## **4.7 Software reset**

Software reset is a function to reset the internal status of the servo amplifier and obtain the same effect as cycling the power. By performing the software reset, the setting of the servo parameters can be reflected without cycling the power.

#### $Restriction<sup>(n)</sup>$

- In the case of an alarm caused by hardware failure, thermal protection or other factors, the alarm may not be canceled even if the software reset is performed.
- When MR Configurator2 is connected to the servo amplifier via a network, reconnection may not be possible if the software reset is performed after changing the setting of the network.
- When using servo motors with functional safety, executing software reset may trigger [AL. 016 Encoder initial communication error 1]. If [AL. 016] occurs, cycle the power.

#### **Precautions**

- Canceling alarms is not the main purpose of the software reset function. Use of this function is not recommended for alarms that would ordinarily be canceled by cycling the power.
- Perform the software reset while the servo motor is stopped.

### **Software reset in MR Configurator2**

The servo amplifier can be reset with the software reset button in MR Configurator2.

### **Software reset via network communication [G]**

A software reset can be performed by using the remote reset of the controller. For details, refer to the following manual.

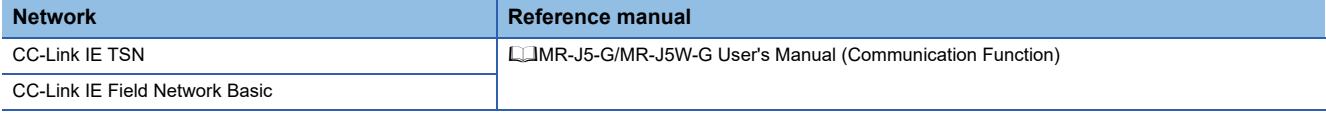

### **Software reset with an object [G]**

Available on servo amplifiers with firmware version C4 or later.

Writing "1EA5h" in [Software reset (Obj. 2D5Fh: 00h)] performs the software reset. If a value other than "1EA5h" is written, an error will be returned.

## **4.8 Software position limit [G]**

Specify the upper and lower limits of the command position and current position. If a command position exceeding the limit position is specified, the command position is clamped at the limit position. Specify the limit position relative to the machine home position (position address = 0).

The limit position includes [Home offset (Obj. 607Ch)]. Specify the limit position in consideration of the value in [Home offset (Obj. 607Ch)]. Refer to [Pr. PT08 Homing position data] for details.

[AL. 098 Software position limit warning] occurs when clamp processing is being performed with the command position exceeding the limit value. Operation can be resumed by giving a position command in the reverse direction of the reached software position limit.

In the cyclic synchronous position mode (csp), stop the command when the software position limit is detected. When the command position exceeds 32 bits (-2147483648 to 2147483647), [AL. 069 Command error] occurs. When the command position exceeds the limit range by 30 bits (-536870912 to 536870911), [AL. 069 Command error] also occurs. If [AL. 069 Command error] occurs, the home position is erased. Perform homing again.

**Restriction<sup>V</sup>** 

 • This function is enabled in the cyclic synchronous position mode (csp), profile position mode (pp), point table mode (pt), and JOG operation mode (jg). This function is disabled during homing.

#### **Precautions**

- At factory setting, the software position limit is disabled.
- The unit can be changed to 0.001 mm, 0.0001 inch, 0.001 degree, or pulses with the setting of [Pr. PT01.2 Unit for position data].
- Change the settings of this function during servo off, homing mode, velocity mode, and torque mode. When the setting is changed during servo-on in the position mode and positioning mode, [AL. 035 Command frequency error], [AL. 069 Command error], and [AL. 098 Software position limit warning] may occur.

### **Setting method**

#### **Servo parameter setting**

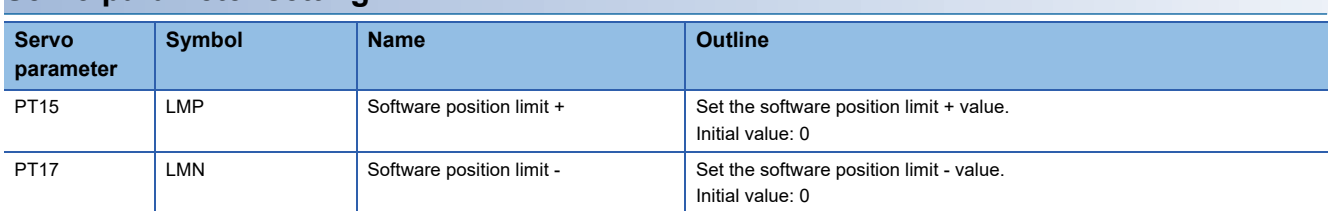

The enabling/disabling conditions of the software position limit are shown in the table below.

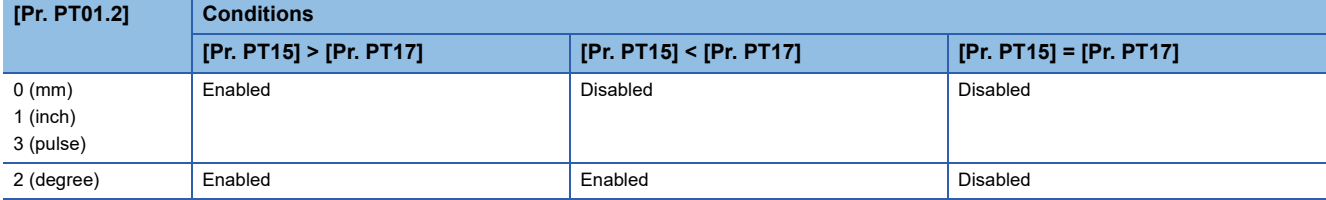

#### ■**When [Pr. PT01.2] is set to "2" (degree)**

Set [Pr. PT17] as the starting point and [Pr. PT15] as the ending point. The moving part can move from "-" to "+" in the CCW direction.

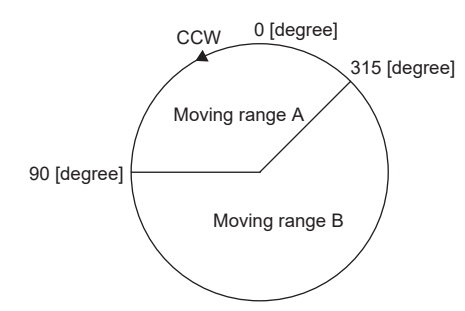

Set servo parameters as follows to specify moving range A.

- [Pr. PT17] = 315.000 degrees
- [Pr. PT15] = 90.000 degree

Set servo parameters as follows to specify moving range B.

- [Pr. PT17] = 90.000 degree
- [Pr. PT15] = 315.000 degree

The setting range is 0 to 359.999 degrees. If a value out of the setting range is set, the value will be converted as shown in the table below. The values of the movable range are the values after conversion.

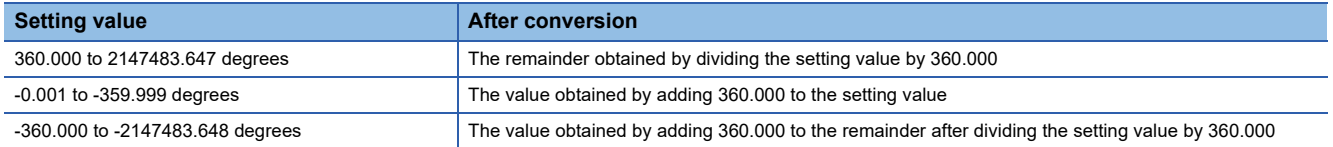

When the moving part moves into the range of the software position limit from outside the range, the moving direction is determined by which part of the non-movable area the moving part is in as shown in the following figure. The moving part can move only in the direction with the shortest distance to the movable area.

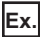

When [Pr. PT17] is set to 315.000 degrees and [Pr. PT15] is set to 90.000 degrees:

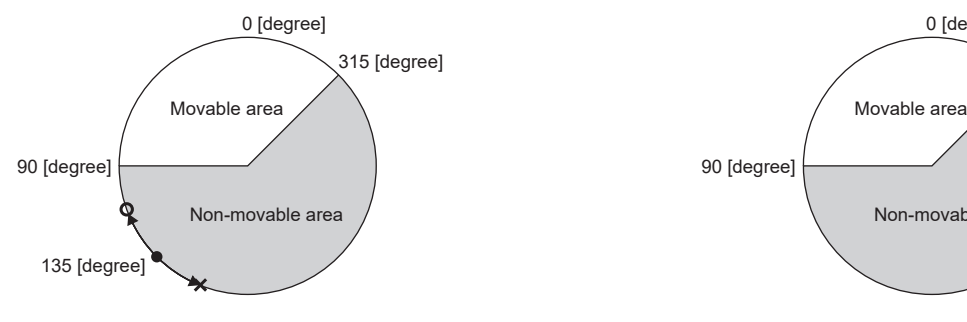

**O** The moving part can move.

X The moving part cannot move.

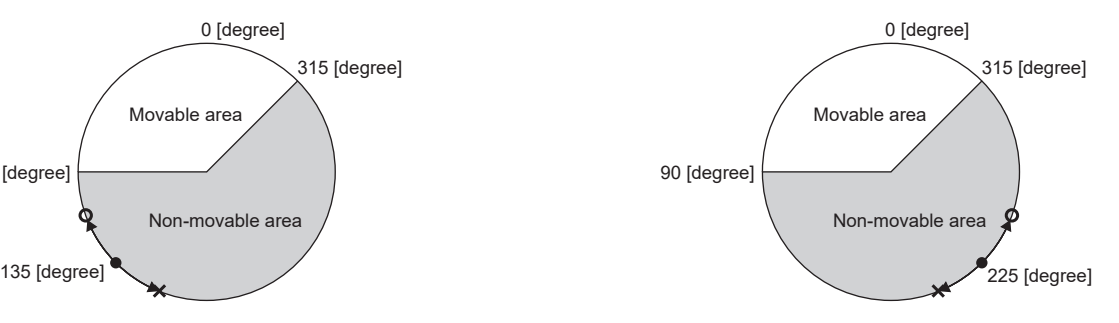

### **Related objects**

The following table shows the related objects.

[Pr. PT15 Software position limit +] is used for [Max position limit (Obj. 607Dh: 02h)]. [Pr. PT17 Software Position Limit -] is used for [Min position limit (Obj. 607Dh: 01h)].

For details on the objects, refer to the User's Manual (Object Dictionary).

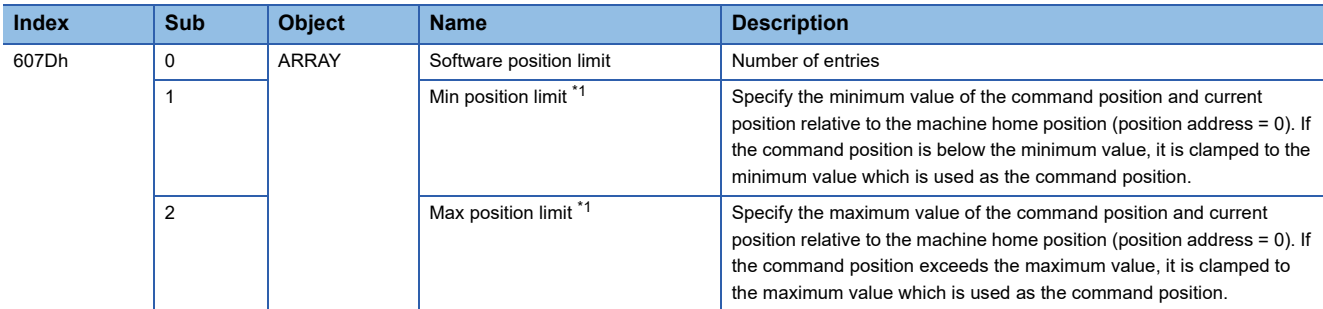

<span id="page-344-0"></span>\*1 When [Min position limit (Obj. 607Dh: 01h)] is set to a value greater than [Max position limit (Obj. 607Dh: 02h)], the function of [Software position limit (Obj. 607Dh)] is disabled.

## **4.9 Torque limit [G]**

The torque limit function limits the torque generated by the servo motor.

The following torque limit can be set.

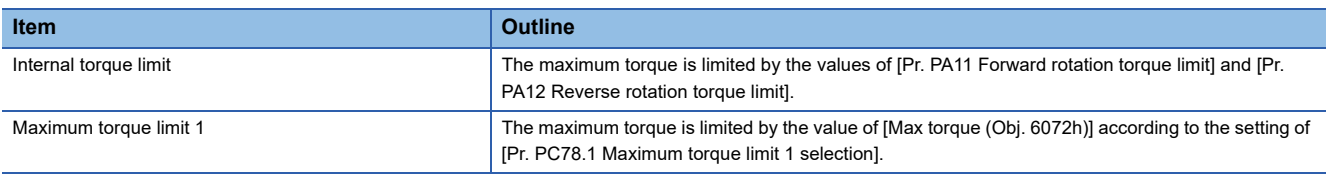

Restriction<sup>(17</sup>

- When setting the torque above the maximum torque of the servo motor, the torque is limited by the maximum torque of the servo motor.
- Servo parameters that are mapped to an object from the controller will overwrite those written from the engineering tool.

#### **Precautions**

- If the torque limit is canceled during servo-lock, the servo motor may suddenly rotate, depending on the amount of the position deviation from the command position.
- When using the torque limit, check that [Pr. PB06 Load to motor inertia ratio/load to motor mass ratio] is set properly. Improper settings may cause an unexpected operation such as an overshoot.
- When [Pr. PA11 Forward rotation torque limit], [Pr. PA12 Reverse rotation torque limit], and [Pr. PE53 Maximum torque limit 1] are set to "0.0", no torque or thrust is generated.

### **Setting method**

### **Servo parameter setting**

The maximum torque is always limited by the values of [Pr. PA11 Forward rotation torque limit] and [Pr. PA12 Reverse rotation torque limit] during operation.

Set servo parameters in relation to the rated torque or continuous thrust as 100.0 [%].

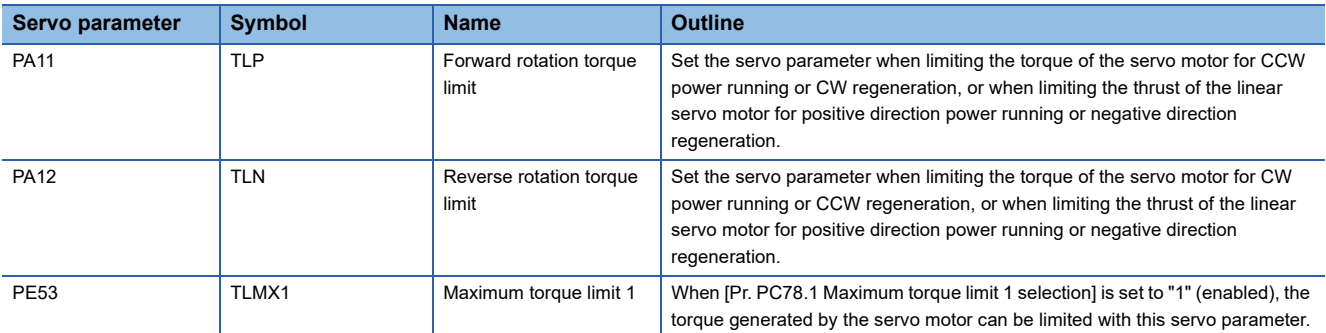

#### **Relation between servo parameters and objects**

[Pr. PA11] and [Pr. PA12] are used for [Positive torque limit value (Obj. 60E0h)] and [Negative torque limit value (Obj. 60E1h)]. For [Pr. PA14 Travel direction selection] and [Pr. PC29.3 Torque POL reflection selection], the relationship between objects and servo parameters that limit the torque changes as follows.

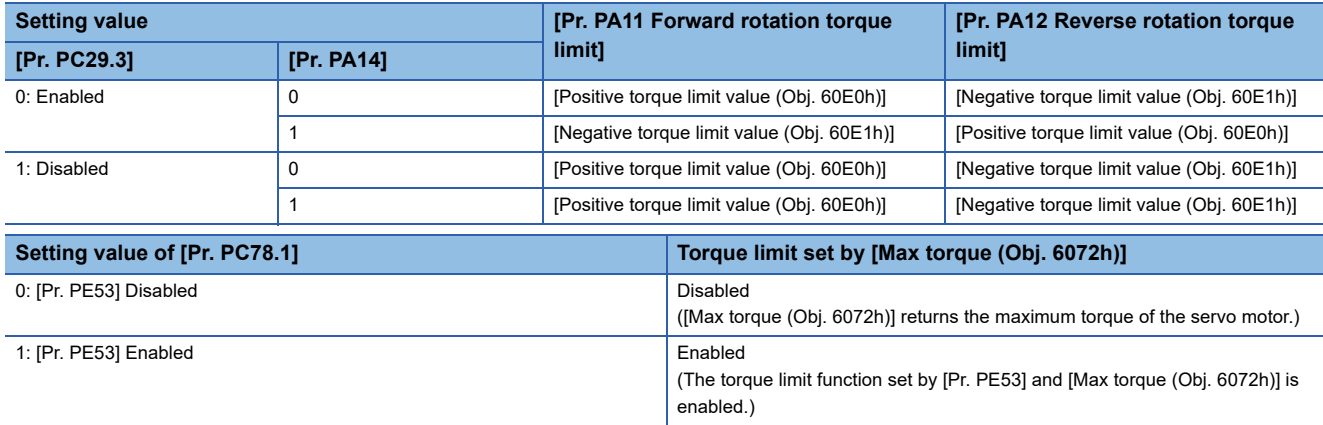

### **Checking "Limiting torque" status**

TLC (Limiting torque) and Bit 13 (S\_TLC) of [Status DO1 (Obj. 2D10h)] turn on when the servo motor torque reaches the torque that was limited by the forward rotation torque limit and the reverse rotation torque limit.

# **4.10 Torque limit [B]**

The torque limit function limits the torque generated by the servo motor.

#### $Restraction<sup>{n}</sup>$

 • When setting the torque above the maximum torque of the servo motor, the torque is limited by the maximum torque of the servo motor.

#### **Precautions**

- If the torque limit is canceled during servo-lock, the servo motor may suddenly rotate, depending on the amount of the position deviation from the command position.
- When using the torque limit, check that [Pr. PB06 Load to motor inertia ratio/load to motor mass ratio] is set properly. Improper settings may cause an unexpected operation such as an overshoot.
- When [Pr. PA11 Forward rotation torque limit] and [Pr. PA12 Reverse rotation torque limit] are set to "0.0", no torque or thrust is generated.

### **Setting method**

For details, refer to each controller manual.

### **Checking "Limiting torque" status**

TLC (Limiting torque) turns on when the servo motor torque reaches the limited torque.

## **4.11 Torque limit [A]**

The torque limit function limits the torque generated by the servo motor. The following torque limit can be set. The torque limit function can be used by switching the following limit vales.

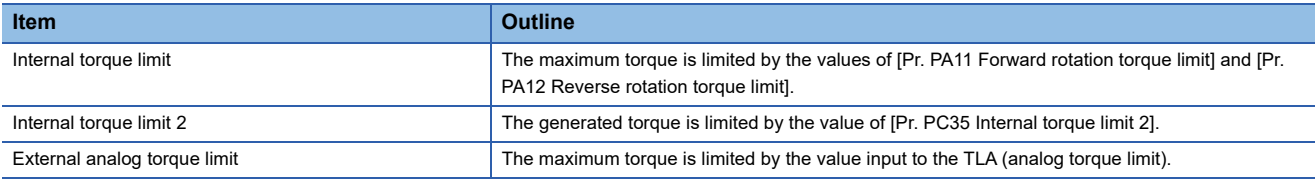

#### Restriction<sup>(1</sup>

- When setting the torque above the maximum torque of the servo motor, the torque is limited by the maximum torque of the servo motor.
- Analog torque limit cannot be used during torque control mode.

#### **Precautions**

- If the torque limit is canceled during servo-lock, the servo motor may suddenly rotate, depending on the amount of the position deviation from the command position.
- When using the torque limit, check that [Pr. PB06 Load to motor inertia ratio/load to motor mass ratio] is set properly. Improper settings may cause an unexpected operation such as an overshoot.
- When [Pr. PA11 Forward rotation torque limit] and [Pr. PA12 Reverse rotation torque limit] are set to "0.0", no torque or thrust is generated.

### **Setting method**

 $Point$ <sup> $\circ$ </sup>

 • The rated torque unit is used as a default unit for the torque limit, which differs from the setting for the MR-J4- A. To change the unit to the maximum torque unit, change the setting in [Pr. PC50.0 Torque limit unit change].

Fage 132 Torque command unit selection function

#### **Servo parameter setting**

The maximum torque is always limited by the values of [Pr. PA11 Forward rotation torque limit] and [Pr. PA12 Reverse rotation torque limit] during operation.

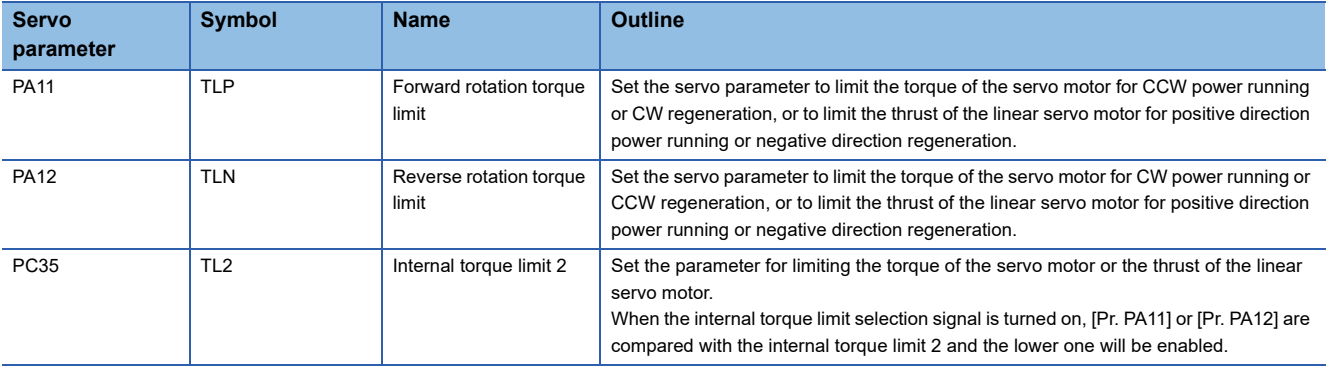

#### **Analog torque limit**

The relationship between the applied voltage of TLA (Analog torque limit) and the torque limit value of the servo motor is as follows. The torque limit value relative to the voltage varies by approximately 5 % between motors. At the voltage of less than 0.05 V, torque may vary as it may not be limited sufficiently. Therefore, use this function at the voltage of 0.05 V or more.

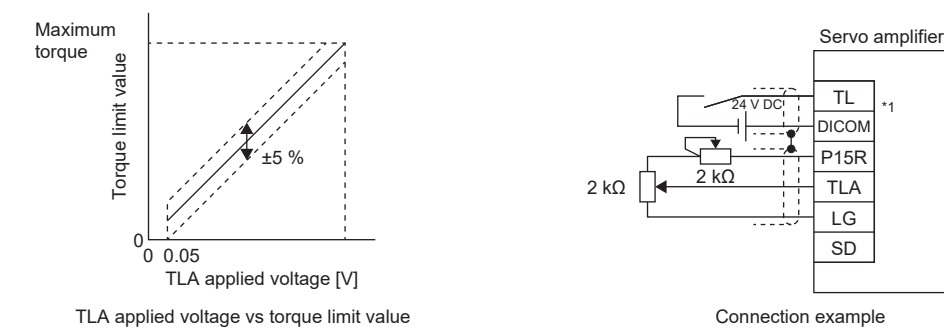

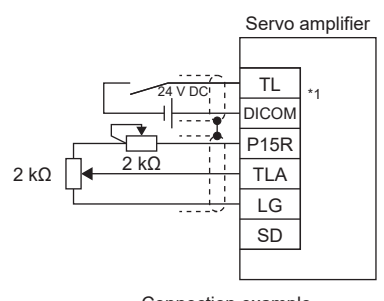

#### **Torque limit selection**

The torque limit can be selected using TL (External torque limit selection).

In addition, by turning on TL1 (Internal torque limit selection) through servo parameters, [Pr. PC35 Internal torque limit 2] can be selected.

However, if the value for [Pr. PA11] or [Pr. PA12] is less than the limit value selected using TL/TL1, the value for [Pr. PA11] or [Pr. PA12] is enabled.

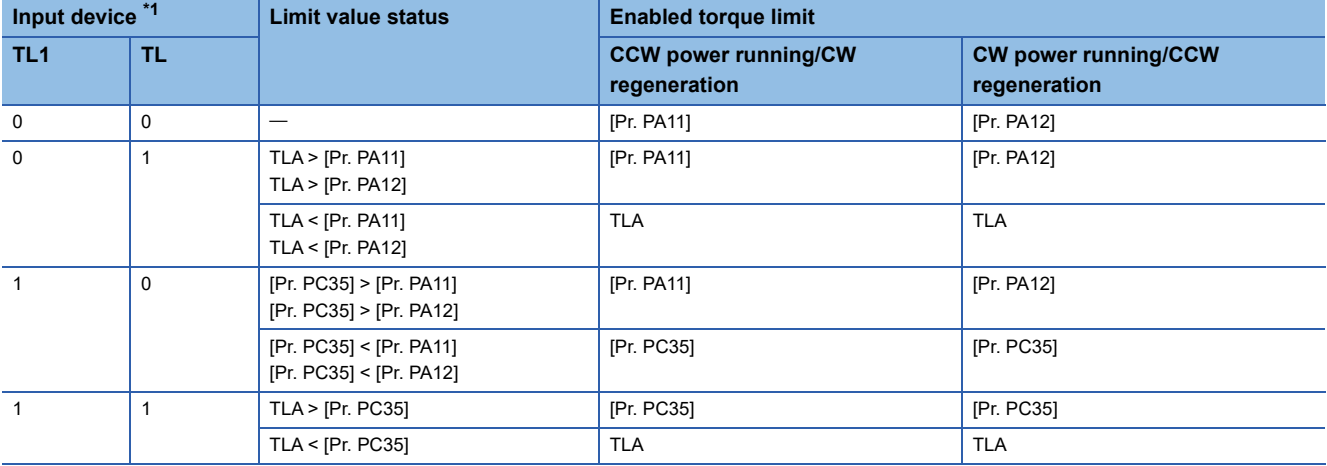

<span id="page-350-0"></span>\*1 0: off, 1: on

### **Checking "Limiting torque" status**

TLC (Limiting torque) turns on when the servo motor torque reaches the torque that was limited by the forward rotation torque limit, reverse rotation torque limit, internal torque limit, or analog torque limit.

# **4.12 Speed limit [G]**

During the torque mode, this function serves to limit the servo motor speed in order not to generate excessive speed.

#### $Restraction<sup>{n}</sup>$

- Speed limit can be used only in the torque mode.
- When [Velocity limit value (Obj. 2D20h)] is mapped to cyclic communication, values written from engineering tools are overwritten from the controller.

#### **Precautions**

• When the servo motor speed reaches the speed limit value, torque control may become unstable.

### **Setting method**

Set the maximum speed to [Pr. PT67 Speed limit]. The speed limit direction and torque command direction are the same direction. There is no speed limit in the torque command direction and the opposite direction. [Pr. PT67] is used for [Velocity limit value (Obj. 2D20h)].

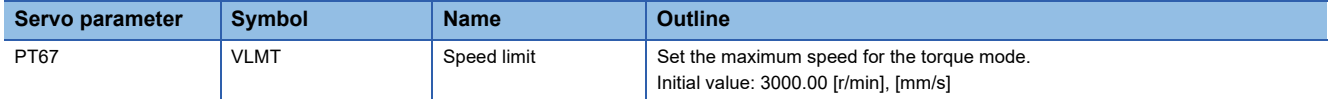

If [Pr. PT01.1 Speed/acceleration/deceleration unit selection] is set to "1" (command unit/s), set the maximum speed in [Pr. PV21 Speed limit extension setting].

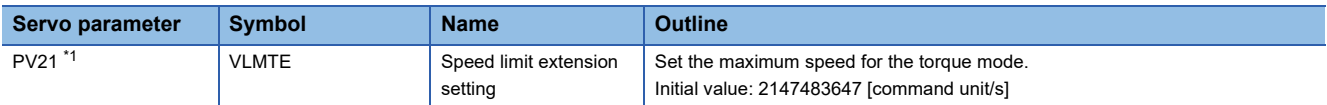

<span id="page-351-0"></span>\*1 Available on servo amplifiers with firmware version A5 or later.

### **Checking "Limiting speed" status**

When the servo motor speed reaches the speed set in [Pr. PT67 Speed limit], VLC (Limiting speed) and Bit 4 (S\_VLC) of [Status DO2 (Obj. 2D12h)] will turn on.

## **4.13 Speed limit [B]**

During the torque mode, this function serves to limit the servo motor speed in order not to generate excessive speed.

 $Restraction$ <sup>(17</sup>)

• Speed limit can be used only in the torque mode.

#### **Precautions**

• When the servo motor speed reaches the speed limit value, torque control may become unstable.

### **Setting method**

For details, refer to each controller manual.

### **Checking "Limiting speed" status**

VLC (Limiting speed) turns on when the servo motor speed reaches the limited speed.

## **4.14 Speed limit [A]**

During the torque mode, this function serves to limit the servo motor speed in order not to generate excessive speed.

```
Restraction<sup>{n}</sup>
```
• Speed limit can be used only in the torque mode.

#### **Precautions**

• When the servo motor speed reaches the speed limit value, torque control may become unstable.

### **Setting method**

### **Speed limit value and servo motor speed**

The speed is limited to the values set with [Pr. PC05 Internal speed 1] to [Pr. PC11 Internal speed 7] or the value set in the applied voltage of VLA (Analog speed limit). The relation between the applied voltage in VLA (Analog speed limit) and the servo motor speed is shown below. The speed limit direction and torque command direction are the same direction. There is no speed limit in the torque command direction and the opposite direction.

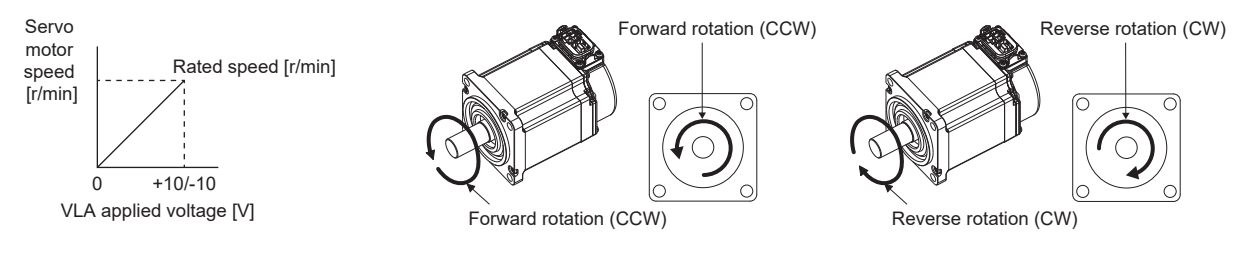

The following table indicates the limit direction according to the combination of RS1 (Forward rotation selection) and RS2 (Reverse rotation selection).

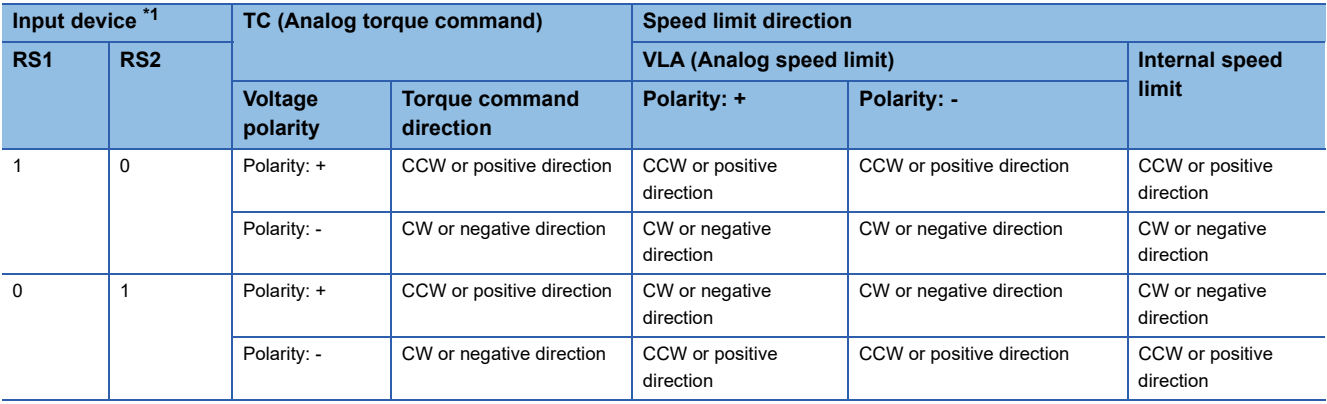

<span id="page-353-0"></span>\*1 0: off, 1: on

### **Speed limit value selection**

The speed limit can be selected with SP1 (Speed selection 1), SP2 (Speed selection 2), and SP3 (Speed selection 3).

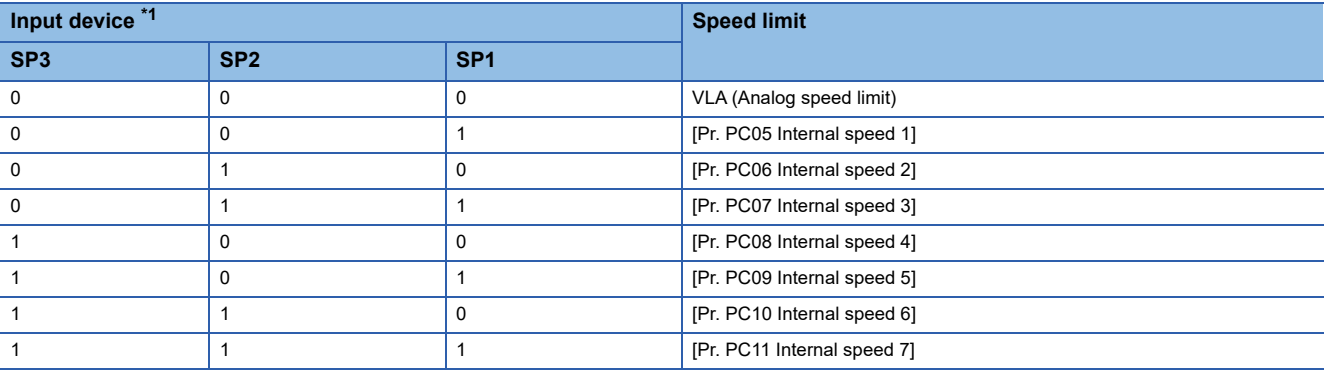

<span id="page-354-0"></span>\*1 0: off, 1: on

When internal speed 1 to 7 are used to limit a speed, the speed does not vary with the ambient temperature.

### **Checking "Limiting speed" status**

VLC turns on when the servo motor speed reaches a speed limited with internal speed 1 to 7 or the analog speed limit.

## **4.15 A/B/Z-phase pulse output function**

This function outputs position information from the servo motor or the load-side encoder in the form of A/B/Z-phase pulses.

### **Restrictions [G] [B]**

- The encoder Z-phase pulse is not output when the MR-J5W -, the MR-J5D2- G, or the MR-J5D3- G is used.
- A/B/Z-phase pulses are not output from the C-axis encoder when the MR-J5W3- or the MR-J5D3-\_G\_ is used.
- With the linear servo motor, [Pr. PC03.1 Encoder output pulse setting selection] = "0" (output pulse setting) cannot be used. If set to "0", A/B/Z-phase pulse output uses the dividing ratio setting.
- [Pr. PC03.1 Encoder output pulse setting selection] = "4" (A/B-phase pulse through output setting) is for the A/B/Z-phase differential output type encoder. If an encoder other than the A/B/Z-phase differential output type encoder is connected, [AL. 037] will occur.
- When the A/B-phase pulse output function is used for multi-axis servo amplifiers, restrictions vary depending on the network. For detailed contents, refer to the User's Manual (Introduction).
- A/B/Z-phase pulses are not output when using the safety sub-function by network ([Pr. PSA01.0] is "1", [Pr. PSA01.1] is "1") with the MR-J5D2-\_G\_ or the MR-J5D3-\_G\_.

### **Restrictions [A]**

- With the linear servo motor, [Pr. PC19.1 Encoder output pulse setting selection] = "0" (output pulse setting) cannot be used. If set to "0", A/B/Z-phase pulse output uses the dividing ratio setting.
- [Pr. PC19.1 Encoder output pulse setting selection] = "4" (A/B-phase pulse through output setting) is for the A/B/Z-phase differential output type encoder. If an encoder other than the A/B/Z-phase differential output type encoder is connected, [AL. 037] will occur.

#### **Precautions**

- Set the encoder output pulse to a value that is four times that of the A-phase pulse.
- The encoder output pulse signal uses positive logic.

## **Setting method [G] [B]**

The encoder output pulse function can be used by setting the following servo parameters. For output specifications of the Zphase pulse, refer to the following.

**[Page 359 Z-phase pulse output](#page-360-0)** 

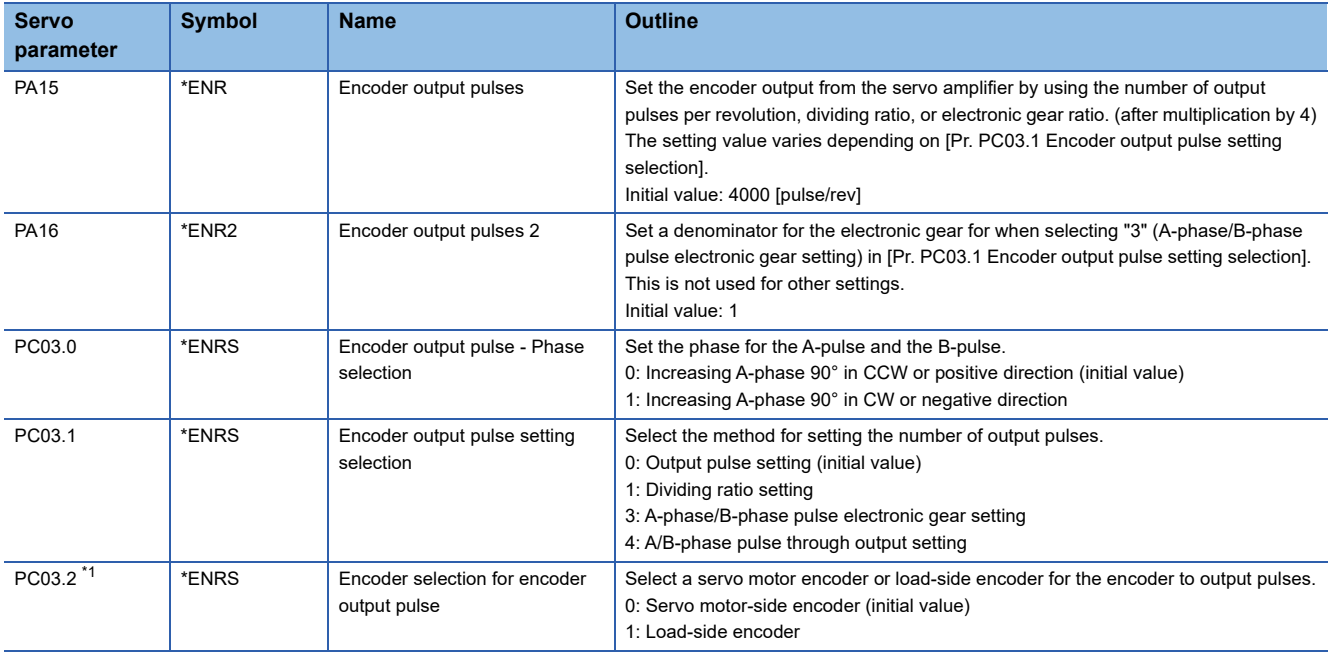

<span id="page-355-0"></span>\*1 Available on servo amplifiers with firmware version A5 or later.

### **Encoder output pulse setting [G] [B]**

Set [Pr. PC03.1 Encoder output pulse setting selection]. Set the number of output pulses according to the set value.

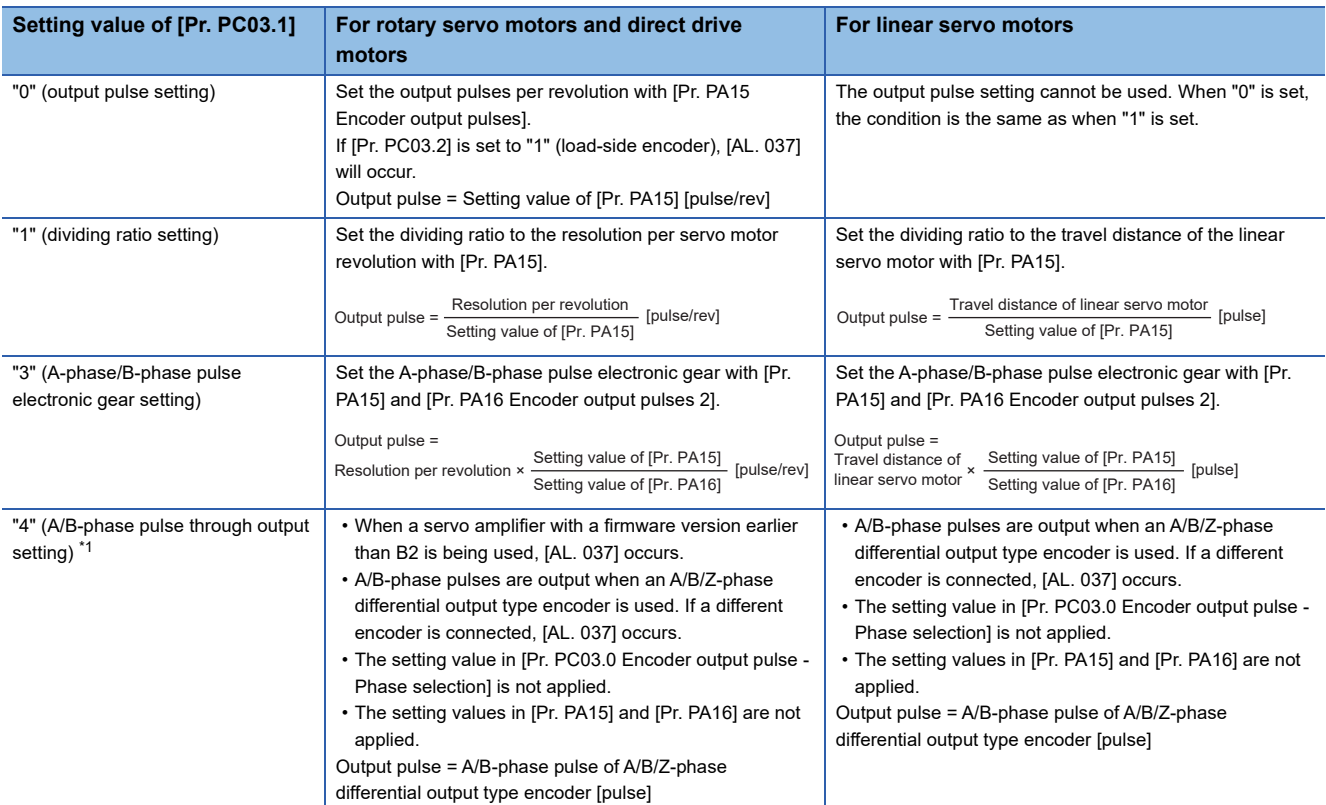

### ■**When [Pr. PC03.2] = "0" (servo motor-side encoder)**

<span id="page-356-0"></span>\*1 If this value is set when using the rotary servo motor, [AL. 037] occurs.

### ■**When [Pr. PC03.2] = "1" (load-side encoder)**

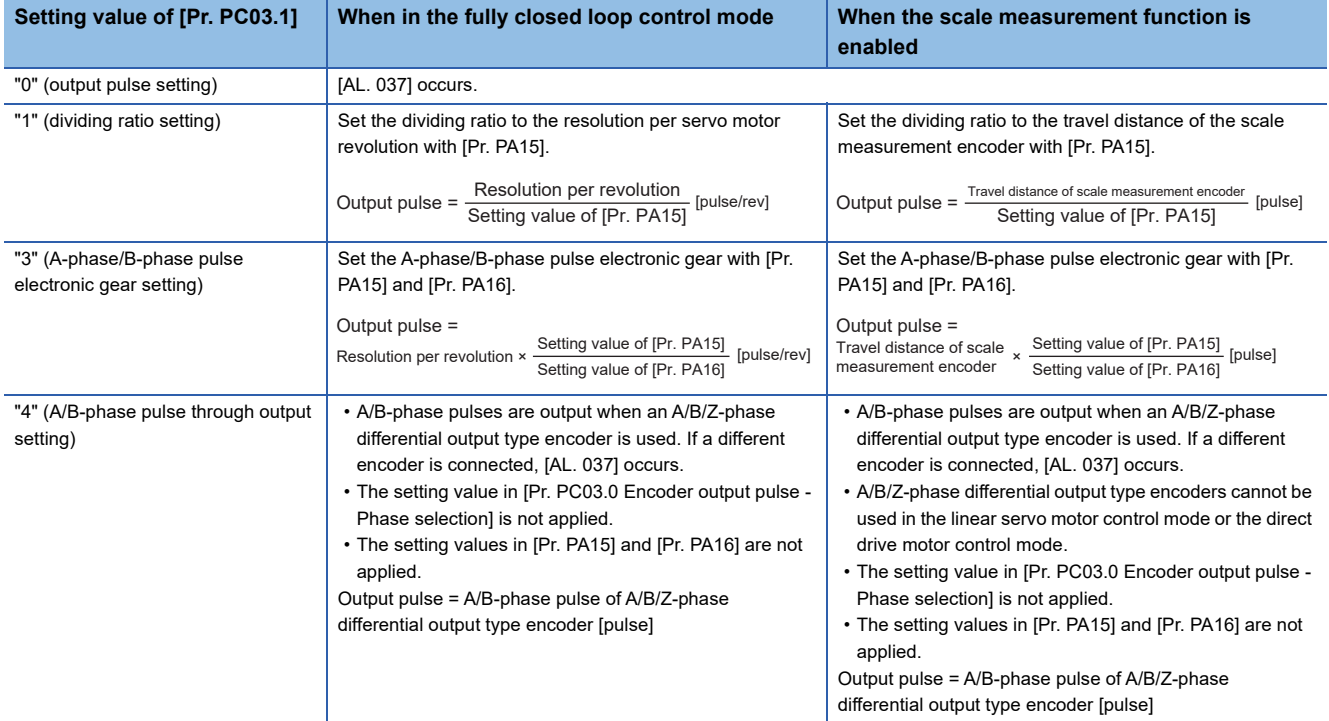

### **Encoder output pulse phase selection**

Set [Pr. PC03.0 Encoder output pulse - Phase selection].

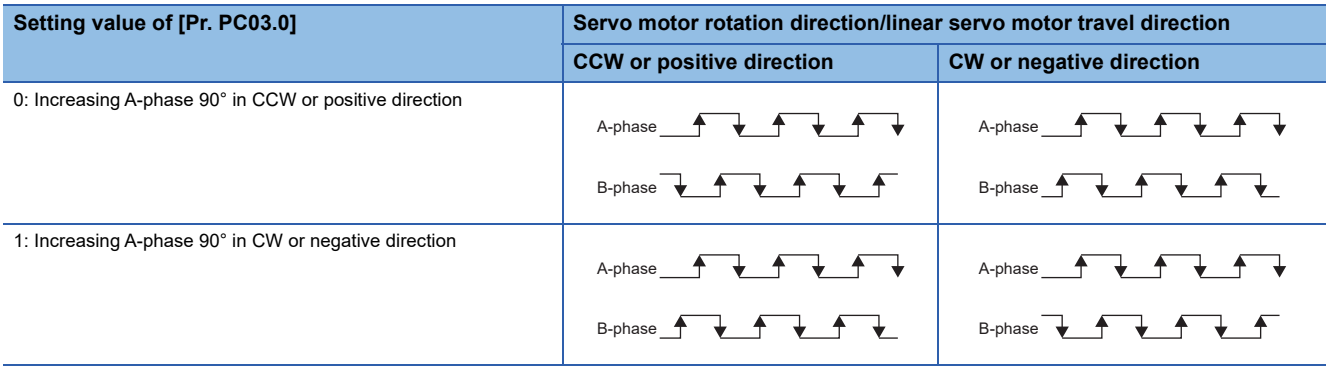

## **Setting method [A]**

The encoder output pulse function can be used by setting the following servo parameters. For output specifications of the Zphase pulse, refer to the following.

[Page 359 Z-phase pulse output](#page-360-0)

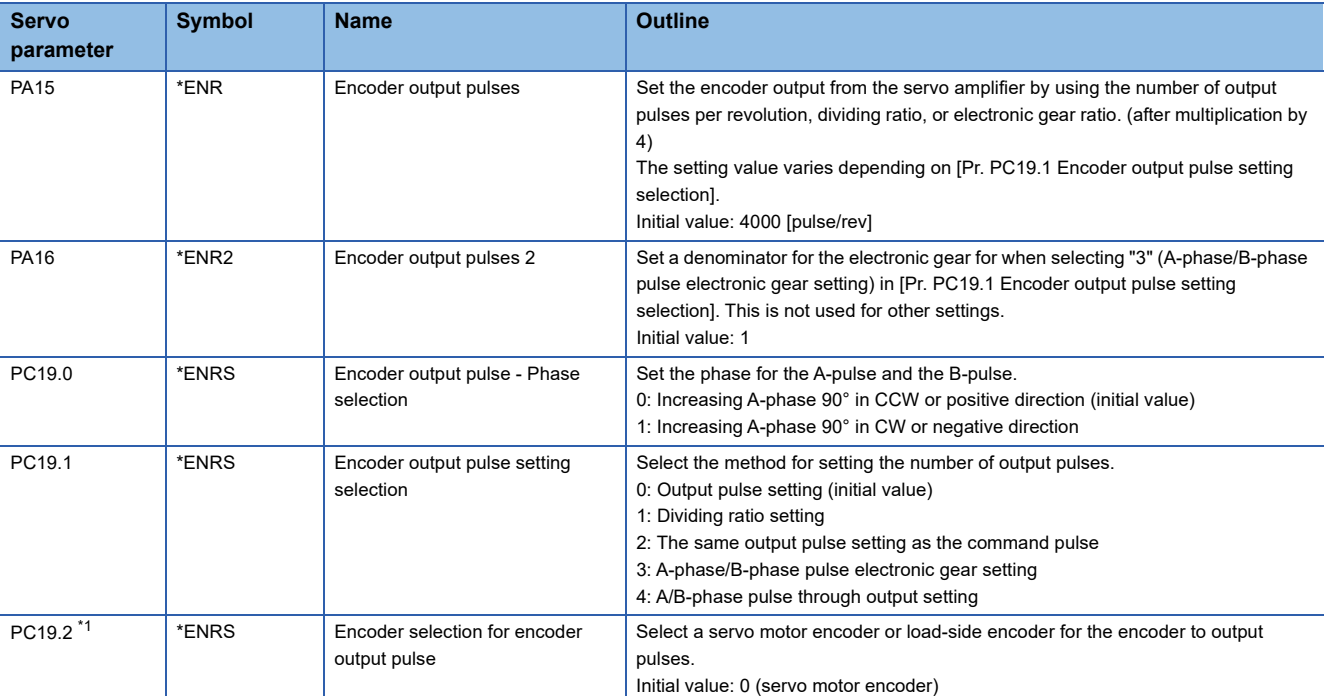

<span id="page-358-0"></span>\*1 Available on servo amplifiers with firmware version A5 or later.

#### **Encoder output pulse setting**

Set [Pr. PC19.1 Encoder output pulse setting selection]. Set the number of output pulses according to the set value.

#### **Setting value of [Pr. For rotary servo motors and direct drive motors For linear servo motors PC19.1]** "0" (output pulse setting) Set the output pulses per revolution with [Pr. PA15 Encoder The output pulse setting cannot be used. When "0" is set, the output pulses]. condition is the same as when "1" is set. If [Pr. PC19.2] is set to "1" (load-side encoder), [AL. 037 Parameter error] occurs. Output pulse = Setting value of [Pr. PA15] [pulse/rev] "1" (dividing ratio setting)  $\|\mathbf{S}\|$  Set the dividing ratio to the resolution per servo motor Set the dividing ratio to the travel distance of the linear servo revolution with [Pr. PA15]. motor with [Pr. PA15]. Output pulse =  $\frac{\text{Resolution}}{\text{Resolution}}$  [pulse/rev] [pulse/rev] **Output pulse = Travel distance of linear servo motor** [pulse] Setting value of [Pr. PA15] Setting value of [Pr. PA15] "2" (the same output pulse Feedback pulses from the encoder are processed and output as follows. setting as the command Feedback pulses are output in the same pulse unit as the command pulse. pulse) Feedback pulse ∩ Encoder [Pr. PA06]/[Pr. PA07] **CDV**  $\rightarrow$  Output pulse C<sub>M</sub>X The settings of [Pr. PA15] and [Pr. PA16 Encoder output pulses 2] are not used. "3" (A-phase/B-phase pulse Set the A-phase/B-phase pulse electronic gear with [Pr. PA15] Set the A-phase/B-phase pulse electronic gear with [Pr. PA15] electronic gear setting) and [Pr. PA16]. and [Pr. PA16]. Output pulse = Output pulse =<br>Travel distance of Setting value of [Pr. PA15]<br>[pulse/rev] Setting value of [Pr. PA15]<br>[pulse] Travel distance of x<br>linear servo motor Resolution per revolution × Setting value of [Pr. PA15] Setting value of [Pr. PA16] "4" (A/B-phase pulse through • When a servo amplifier with a firmware version earlier than • A/B-phase pulses are output when an A/B/Z-phase output setting) B2 is being used, [AL. 037] occurs. differential output type encoder is used. If a different • A/B-phase pulses are output when an A/B/Z-phase encoder is connected, [AL. 037] occurs. differential output type encoder is used. If a different • The setting value in [Pr. PC19.0 Encoder output pulse encoder is connected, [AL. 037] occurs. phase selection] is not applied. • The setting value in [Pr. PC19.0 Encoder output pulse - • The setting values in [Pr. PA15] and [Pr. PA16] are not Phase selection] is not applied. applied. • The setting values in [Pr. PA15] and [Pr. PA16] are not Output pulse = A/B-phase pulse of A/B/Z-phase differential applied. output type encoder [pulse] Output pulse = A/B-phase pulse of A/B/Z-phase differential output type encoder [pulse]

#### ■**When [Pr. PC19.2] = "0" (servo motor-side encoder)**

<span id="page-359-0"></span>\*1 If this value is set when using the rotary servo motor, [AL. 037] occurs.
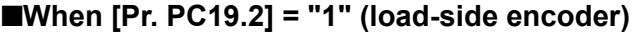

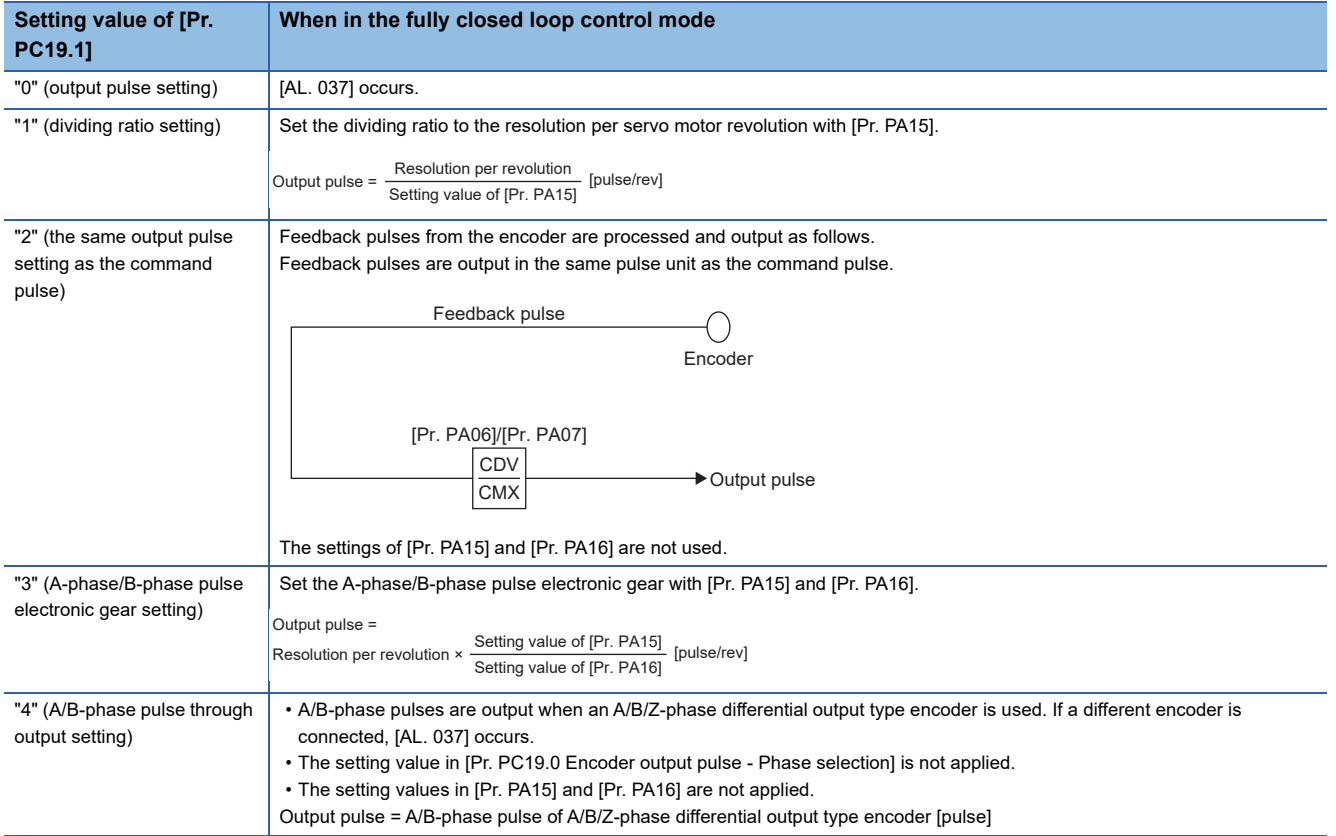

#### **Encoder output pulse phase selection**

Set [Pr. PC19.0 Encoder output pulse - Phase selection].

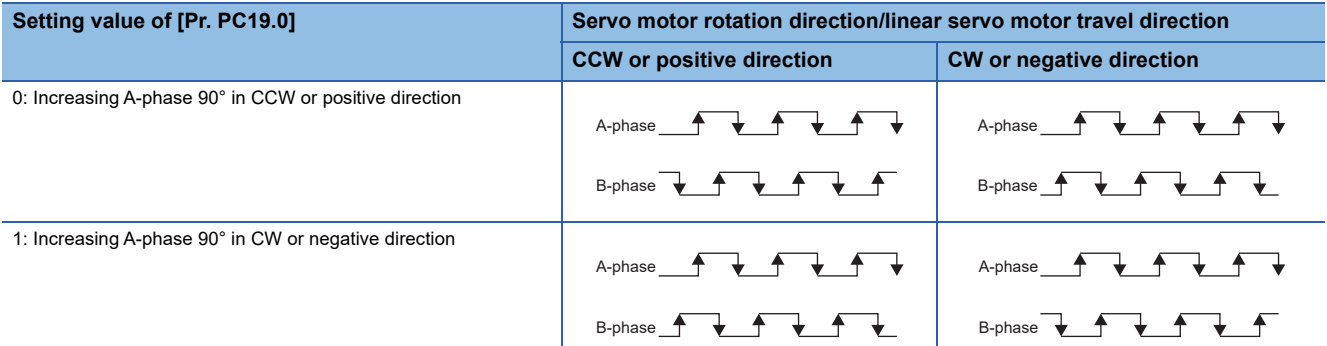

### **Z-phase pulse output**

#### **Z-phase pulse output specifications**

The Z-phase pulse is output by each encoder as follows.

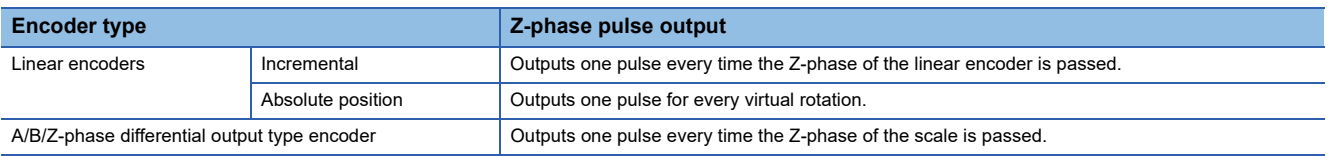

#### **Z-phase pulse output width**

The minimum pulse width of the Z-phase pulse output is about 400 μs.

# <span id="page-361-1"></span>**4.16 Degree unit [G]**

The degree unit is available on servo amplifiers with firmware version B6 or later.

# **Summary**

Using the degree unit enables positioning in modulo coordinates (axes of rotation).

#### $Restraction$ <sup>M</sup>

- This function cannot be used in the cyclic synchronous mode.
- This function cannot be used in the linear servo motor control mode. Enabling this function in the linear servo motor control mode will trigger [AL. 037 Parameter error].
- If using this function in the fully closed loop control mode, use a rotary encoder as a load-side encoder. Connecting a linear encoder will trigger [AL. 037].
- If the unit is set to "degree" in the profile position mode, relative position commands are disabled. Attempting to start positioning operation after bit 6 (abs/rel) of [Controlword (Obj. 6040h)] has been set to "1" (relative position command) will trigger [AL. 0F4.8 Control command input error warning] and the operation will not start.

#### **Precautions**

• Setting the unit to "degree" will change the setting ranges of some objects.

- Fage 360 Position-related data when the unit is set to "degree"
- Use the electronic gear function to adjust the rotation amount of the servo motor relative to the position command (in degrees). If the number of encoder units is extremely small for the position command (in degrees), the servo motor may not rotate.

### <span id="page-361-0"></span>**Position-related data when the unit is set to "degree"**

When the unit is set to "degree", position-related data is different as shown below.

For details on the objects, refer to the User's Manual (Object Dictionary).

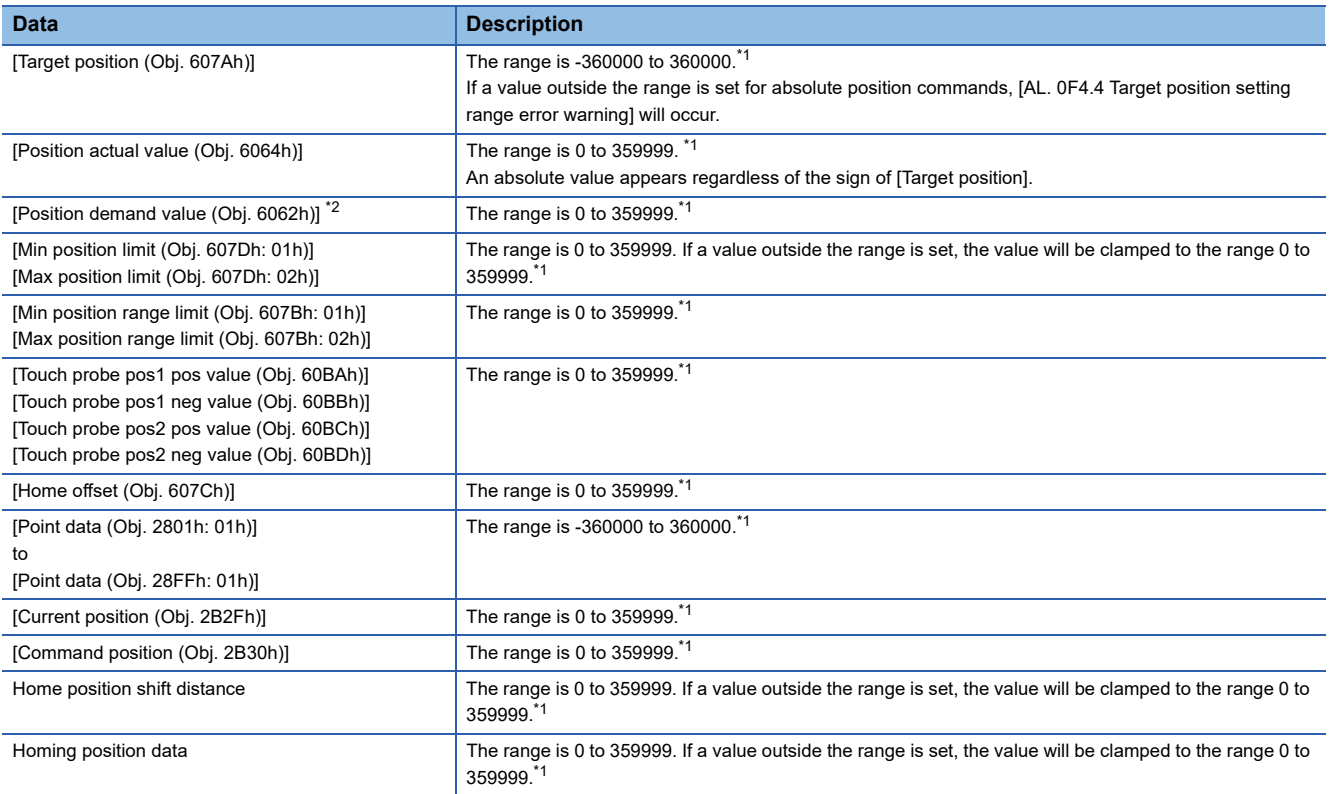

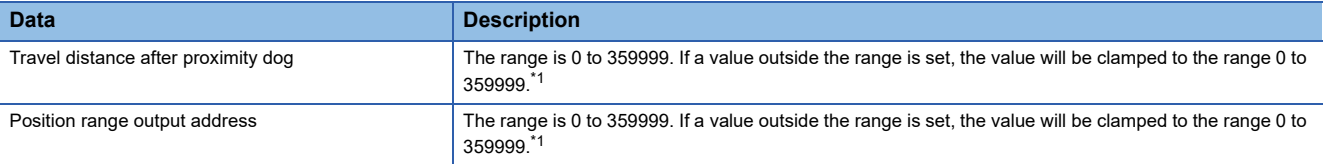

<span id="page-362-0"></span>\*1 The unit is 0.001 degree.

<span id="page-362-1"></span>\*2 This object may not be used depending on the network being used.

# **Setting method**

#### **Setting with servo parameters**

#### ■**Degree unit selection**

Set the unit to "degree" with [Pr. PT01.2 Unit for position data].

Fage 128 Position command unit selection function

#### ■**Degree unit rotation direction selection**

Use [Pr. PT03.2 Degree unit rotation direction selection] to set the rotation direction for when the unit is set to "degree".

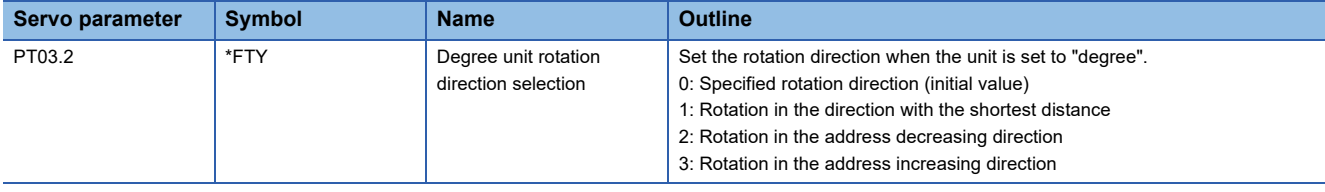

#### **Setting with object dictionary**

Use [Positioning option code (Obj. 60F2h)] to set the rotation direction for when the unit is set to "degree". Change the setting while the servo motor is stopped (Target reached is on). If the setting is changed while the servo motor is rotating (Target reached is off), the new setting value will be reflected at a positioning start (bit 4 of Controlword is on) after Target reached is turned on.

For details on the objects, refer to the User's Manual (Object Dictionary).

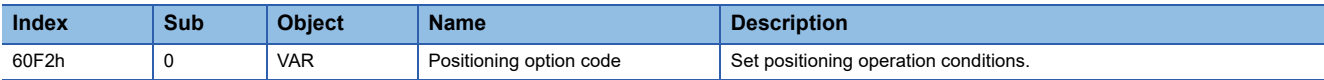

The following table shows the bits of [Positioning option code] and the settings of [Pr. PT03.2\_Degree unit rotation direction selection].

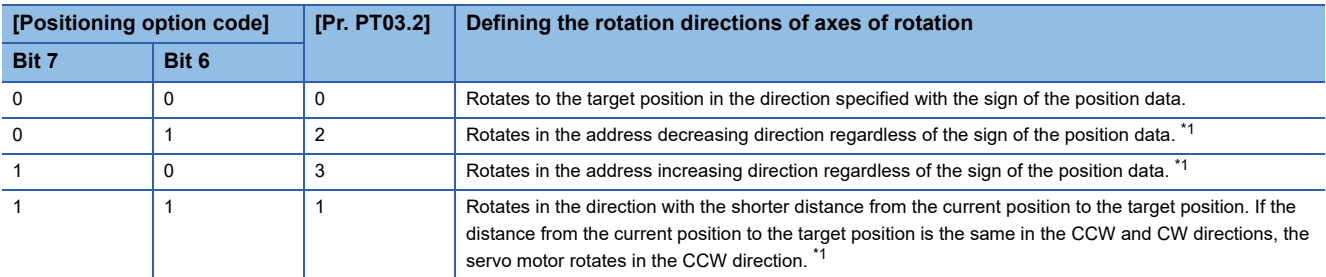

<span id="page-363-0"></span>\*1 Specifying absolute position commands will enable the setting. Specifying relative position commands will rotate the servo motor to the target position in the direction specified with the sign of the position data regardless of the setting.

### **Sequence**

The following shows the operation patterns according to the settings of [Positioning option code (Obj. 60F2h)].

#### **When disabling POL ([Pr. PA14 Travel direction selection] = 0)**

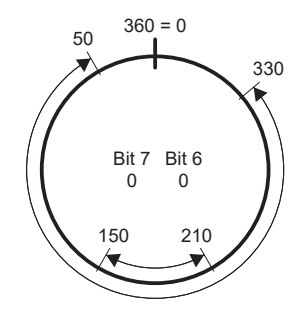

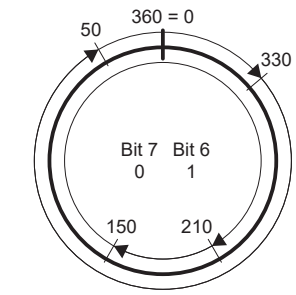

Rotation in the direction specified with the sign of the position data

Rotation only in the address decreasing direction

#### **When enabling POL ([Pr. PA14] = 1)**

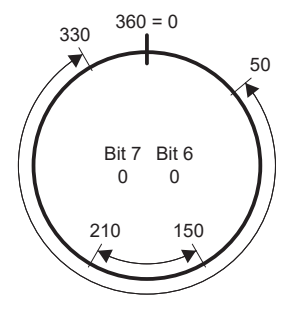

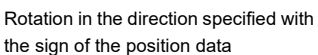

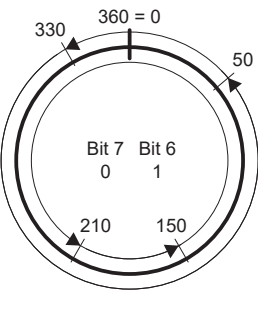

Rotation only in the address decreasing direction

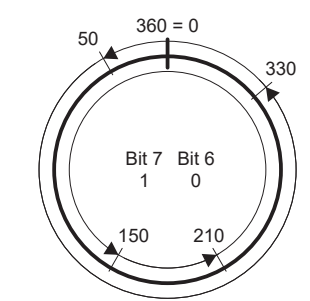

Rotation only in the address increasing direction

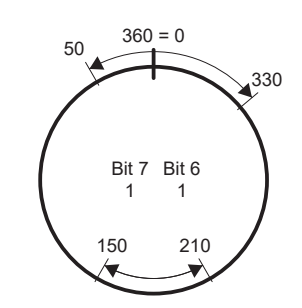

**4**

Rotation in the direction with the shortest distance

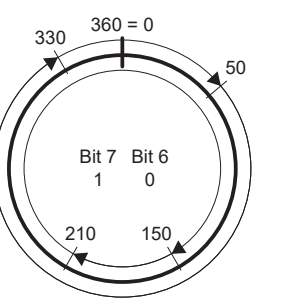

Rotation only in the address increasing direction

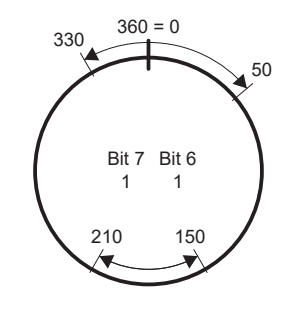

Rotation in the direction with the shortest distance

#### **When using the specified rotation direction ([Pr. PT03.2 Degree unit rotation direction selection] = 0)**

When the position data of 270.000 degrees (target position) is specified, the servo motor rotates in CCW direction.

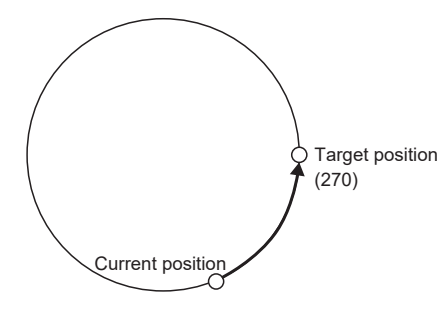

When the position data of -90.000 degrees (target position) is specified, the servo motor rotates in CW direction.

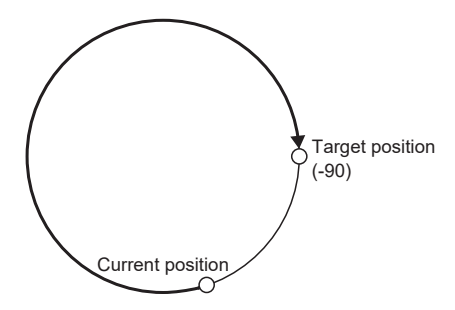

When the position data of -360.000 degrees (target position) is specified, the servo motor rotates in CW direction. (A) When the position data of 360.000 degrees or 0 degree is specified, the servo motor rotates in CCW direction. (B)

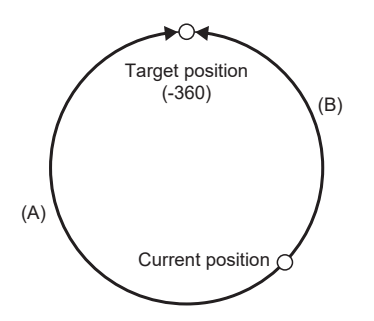

#### **When using the shortest distance ([Pr. PT03.2] = 1)**

When the position data of 270.000 degrees (target position) is specified, the servo motor rotates in CCW direction.

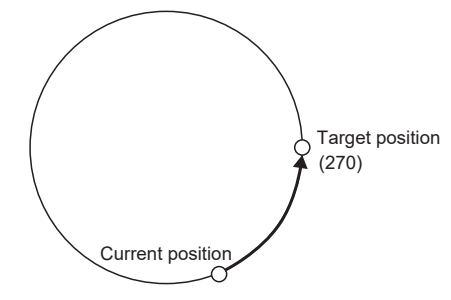

When the position data of -90.000 degrees (target position) is specified, the servo motor rotates in CCW direction.

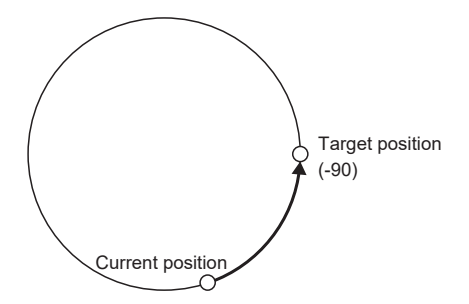

When the current position is 90 and the position data of 270.000 degrees (target position) is specified, the servo motor rotates in CCW direction since the distances in CCW direction and CW direction are the same.

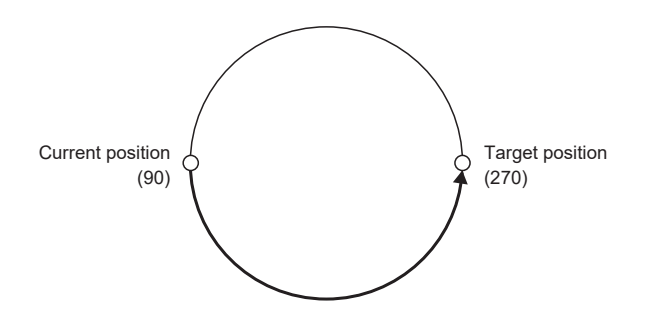

#### **When using the address decreasing direction ([Pr. PT03.2] = 2)**

When the position data of 270.000 degrees (target position) is specified, the servo motor rotates in CW direction.

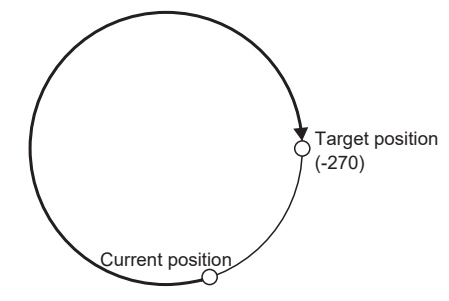

When the position data of -270.000 degrees (target position) is specified, the servo motor rotates in CW direction.

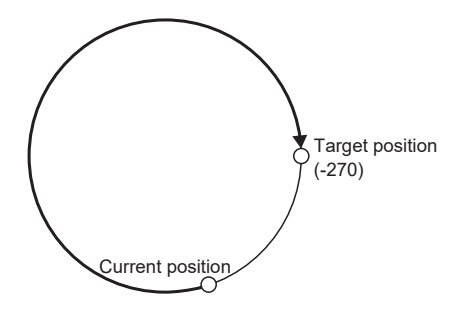

#### **When using the address increasing direction ([Pr. PT03.2] = 3)**

When the position data of 270.000 degrees (target position) is specified, the servo motor rotates in CCW direction.

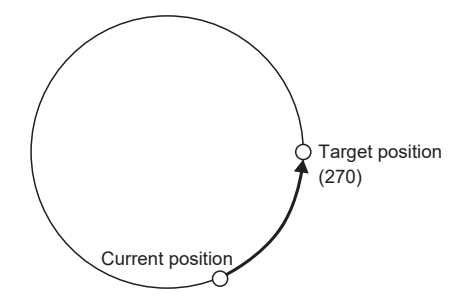

When the position data of -270.000 degrees (target position) is specified, the servo motor rotates in CCW direction.

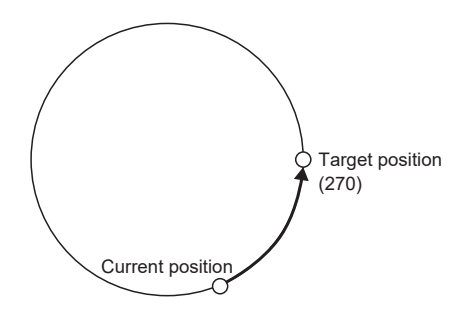

# **4.17 Infinite feed function [G]**

This section explains situations in which the function is used with CC-Link IE TSN and CC-Link IE Field Network Basic. For other networks, refer to the User's Manual (Communication Function).

### **Outline**

When this function is used in an absolute position detection system, even if the servo motor rotates 32768 rev or more in the same direction, [AL. 0E3.1 Multi-revolution counter travel distance exceeded warning] will not occur and the home position will not be erased. Therefore, the current position will be restored after the power is cycled.

When this function is not used, if the servo motor rotates 32768 rev or more in the same direction, [AL. 0E3.1] will occur and the home position will be erased.

Restriction<sup>(17</sup>)

- This function is available on servo amplifiers with firmware version B6 or later.
- To use this function, set the unit to "degree" with the servo amplifier.
- **[Page 360 Degree unit \[G\]](#page-361-1)**

## **Setting method**

Set the unit to "degree". **F** [Page 360 Degree unit \[G\]](#page-361-1)

### **When the servo motor rotates 32768 rev or more**

The following table shows whether [AL. 0E3.1] will occur, the home position will be erased, and the current position will be restored when the servo motor rotates 32768 rev or more.

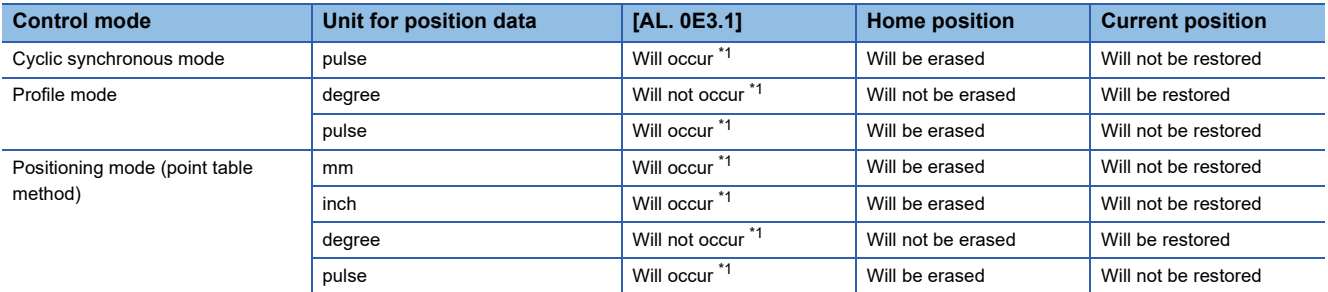

<span id="page-368-0"></span>\*1 When [Pr. PC29.5 [AL. 0E3 Absolute position counter warning] selection] is set to "0" (disabled), [AL. 0E3.1] will not occur and the home position will not be erased. However, if "0" is set while the unit is other than "degree", the current position will not be restored correctly after the power is cycled. As this will result in an incorrect current position value, set [Pr. PC29.5] to "1" (enabled).

# **When using the infinite feed function with a controller**

When an absolute position detection system is configured in the cyclic synchronous mode with a Motion module manufactured by Mitsubishi Electric, set [Pr. PC29.5 [AL. 0E3 Absolute position counter warning] selection] to "0" (disabled). For information on the controller, refer to "Absolute Position Control" in the following manual. MELSEC iQ-R Motion Module User's Manual (Application)

# **4.18 Servo amplifier life diagnosis function**

The servo amplifier life diagnosis function is a function to diagnose the service life of the servo amplifier itself. The approximate service life of the servo amplifier being used can be determined. The servo amplifier life diagnosis function features the following functions.

### **Cumulative energization time function**

Displays the cumulative time that the control circuit power supply of the servo amplifier has been on for, starting at the time of shipment.

#### **Restriction**<sup></sup>

• To acquire the energization time, MR Configurator2 or a controller is required.

#### **Precautions**

- The interval for recording the cumulative value of energization time is 10 minutes. When turning the servo amplifier off/on frequently within this time, there is a possibility that the cumulative value of energization time deviates from the actual value.
- This function displays the approximate service life. Since the service life varies by the method of use and environmental conditions, replace the servo amplifier after discovering an error.

#### **Setting method**

No setting is required to use the cumulative energization time function. The servo amplifier always measures the energization time.

#### **Service life check method**

#### ■**How to check with MR Configurator2**

When confirming the cumulative energization time value using MR Configurator2, open the life diagnosis screen of MR Configurator2. The cumulative energization time of the servo amplifier can be checked from the life diagnosis screen of MR Configurator2.

#### ■**How to check with objects [G]**

When confirming the cumulative energization time value with the controller, obtain the following object.

For details on the objects, refer to the User's Manual (Object Dictionary).

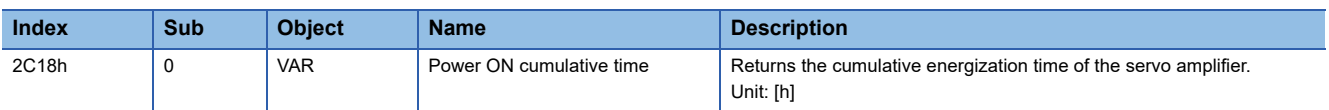

# **Relay usage count display function**

Displays the number of times the inrush relay has been turned on/off from the time of shipment.

#### Restriction<sup>(17</sup>

- MR Configurator2 or a controller is required to acquire the number of times the inrush relay has been turned on/off.
- For MR-J5D G, the number of inrush relay on/off times is displayed as "0".

#### **Precautions**

- The interval for recording the number of on/off times of the inrush relay is 10 minutes. When turning the servo amplifier off/ on frequently within this time, there is a possibility that the number of on/off times of the inrush relay may deviate from the actual value.
- This function displays the approximate service life. Since the service life varies by the method of use and environmental conditions, replace the servo amplifier after discovering an error.

#### **Setting method**

No setting is required to display the number of times the inrush relay has been turned on/off. The servo amplifier always measures the number of times the inrush relay has been turned on/off.

#### **Service life check method**

#### ■**How to check with MR Configurator2**

To check the number of times the inrush relay has been turned on/off with MR Configurator2, open the life diagnosis screen of MR Configurator2. From the life diagnosis screen of MR Configurator2, the number of times the inrush relay of the servo amplifier has been turned on/off can be checked.

#### ■**How to check with objects [G]**

When checking the number of times the inrush relay has been turned on/off and the number of times the dynamic brake has been stopped, obtain the following object.

For details on the objects, refer to the User's Manual (Object Dictionary).

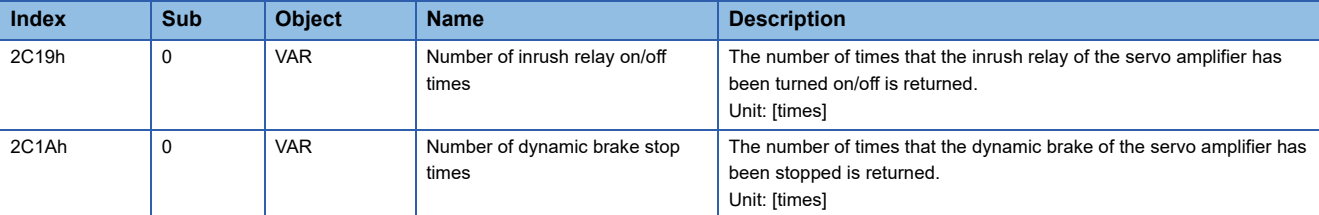

# **4.19 Encoder communication diagnosis function**

This servo amplifier has a function to diagnose the failure of the differential driver or receiver used for the encoder communication circuit.

By inputting the diagnostic signal to the encoder communication circuit, an error on the differential driver or receiver is detected.

An encoder communication alarm can be caused by many factors including noise, a servo amplifier failure, an encoder failure, or an encoder cable disconnection; as such, it takes time to identify the alarm cause. This function determines if the alarm is caused by a servo amplifier failure, which helps to identify the alarm cause promptly.

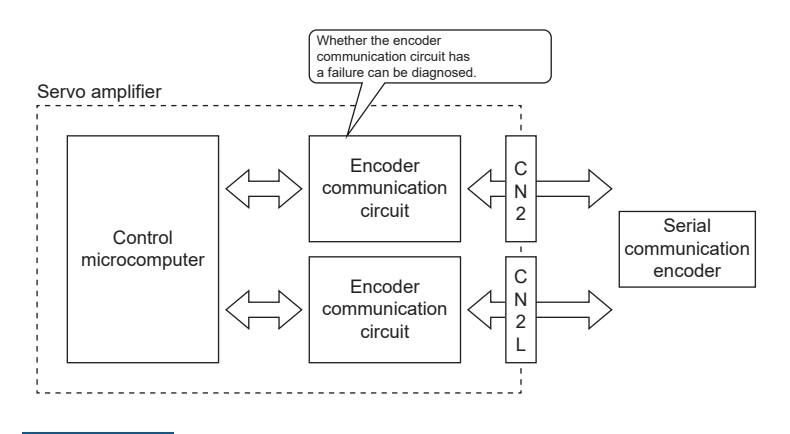

 $Restraction<sup>{N''}</sup>$ 

This function cannot be used with A/B/Z-phase differential output type encoders.

#### **Precautions**

- When not using a two-wire type encoder cable, diagnose the encoder communication circuit with the encoder cable disconnected to prevent the encoder and the servo amplifier from malfunctioning.
- Remove the encoder cable with the power supply of the servo amplifier turned off.
- MR Configurator2 is required for this function.
- [AL. 118.1 Encoder communication circuit diagnosis in progress] occurs when the encoder communication circuit diagnosis is in progress.
- For an absolute position detection system using a direct drive motor, the absolute position will be erased if the encoder cable is disconnected as doing so interrupts the power supply from the battery.

# **Usage [G] [B]**

To enable the diagnosis mode, set "1" (enabled) in [Pr. PC05.4 Encoder communication circuit diagnosis mode selection] and cycle the power. Remove the encoder cable at power off. During the diagnosis mode, [AL. 118.1 Encoder communication circuit diagnosis in progress] occurs. Perform the diagnosis in accordance with the items displayed on the encoder communication circuit diagnosis screen of MR Configurator2.

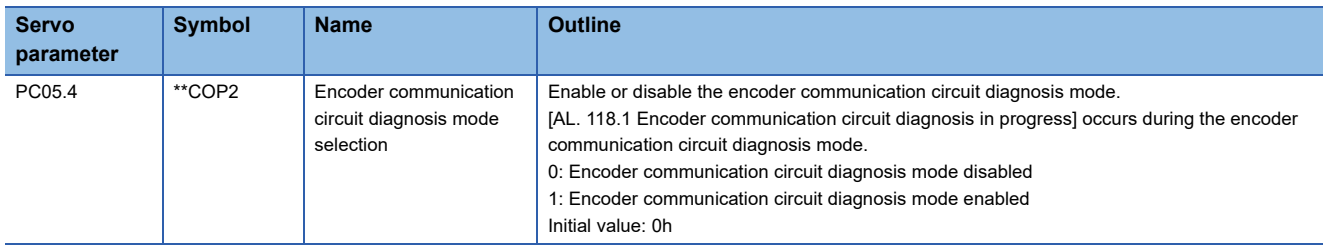

# **Usage [A]**

To enable the diagnosis mode, set "1" (enabled) in [Pr. PC60.4 Encoder communication circuit diagnosis mode selection] and cycle the power. Remove the encoder cable at power off. During the diagnosis mode, [AL. 118.1 Encoder communication circuit diagnosis in progress] occurs. Perform the diagnosis in accordance with the items displayed on the encoder communication circuit diagnosis screen of MR Configurator2.

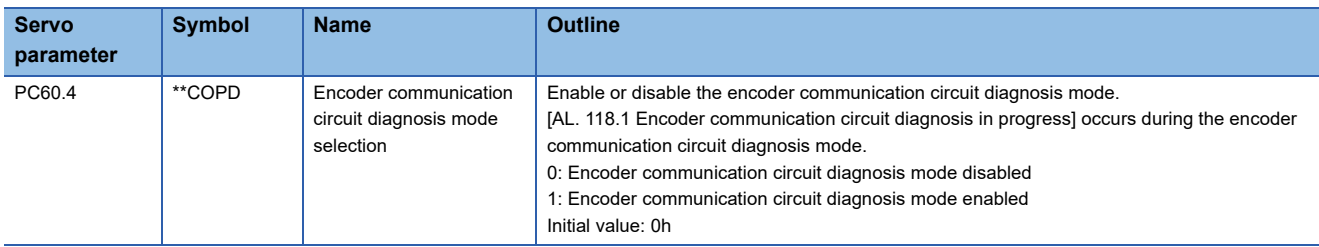

## **Diagnostic procedure**

Perform the encoder communication circuit diagnosis in accordance with the following procedure.

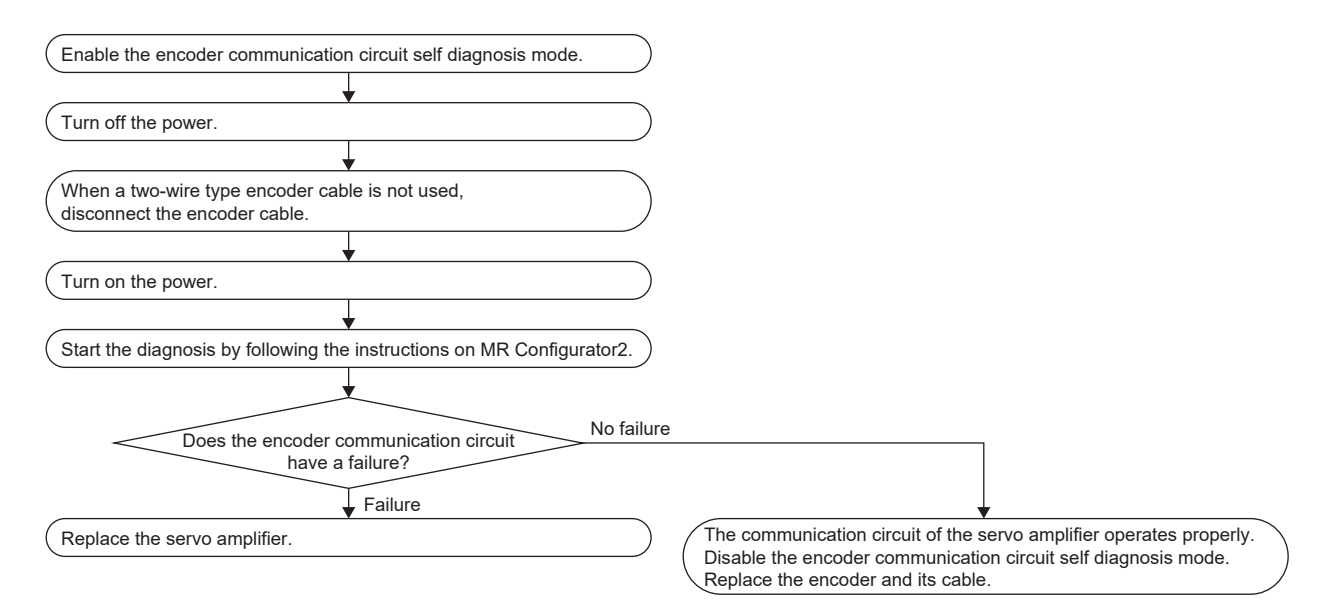

# **4.20 Disconnection/incorrect wiring detection function**

An alarm may occur if the main circuit power supply (L1/L2/L3) is an open phase, and the servo motor load becomes too large. Also, when an open phase has occurred in the servo motor power supply (U/V/W) or the power module has malfunctioned, an overcurrent alarm or overload alarm occurs. These malfunctions are difficult to determine from the outside of the servo amplifier, making it difficult to identify the alarm cause.

With the following function, the MELSERVO-J5 series servo amplifier can quickly identify the malfunction location and shorten the time needed to restore the device.

# **Input open-phase detection function**

This function detects an open phase of the main circuit power supply (L1/L2/L3) of the servo amplifier and generates [AL. 1E9 Open-phase warning] or [AL. 139 Open-phase error] upon open phase detection. This function detects an open phase only for 1-phase of the main circuit power supply (L1/L2/L3) of the servo amplifier. The function does not detect an open phase if the open phase of the main circuit power supply (L1/L2/L3) of the servo amplifier occurs on two or all phases at the same time.

#### **Restrictions [G] [B]**

- For MR-J5D G, this function cannot be used.
- [AL. 1E9 Open-phase warning] and [AL. 139 Open-phase error] are only detected in the servo-on state. In the servo-off state, [AL. 1E9 Open-phase warning] and [AL. 139 Open-phase error] do not occur even if an open phase of the main circuit power supply (L1/L2/L3) of the servo amplifier occurs.
- When using 1-phase AC input or DC input, the input open-phase detection function cannot be used. For 1-phase AC input and DC input, even if an open phase occurs during servo-on when [Pr. PC20.4 Input open-phase detection selection] is set to "1" (warning enabled) or "2" (alarm enabled), [AL. 1E9 Open-phase warning] and [AL. 139 Open-phase error] do not occur.
- However, when the FR-XC-(H) is connected, the input open-phase detection function cannot be used.

#### **Restrictions [A]**

- [AL. 1E9 Open-phase warning] and [AL. 139 Open-phase error] are only detected in the servo-on state. In the servo-off state, [AL. 1E9 Open-phase warning] and [AL. 139 Open-phase error] do not occur even if an open phase of the main circuit power supply (L1/L2/L3) of the servo amplifier occurs.
- When using 1-phase AC input or DC input, the input open-phase detection function cannot be used. For 1-phase AC input and DC input, even if an open phase occurs during servo-on when [Pr. PC27.4 Input open-phase detection selection] is set to "1" (warning enabled) or "2" (alarm enabled), [AL. 1E9 Open-phase warning] and [AL. 139 Open-phase error] do not occur.
- However, when the FR-XC-(H) is connected, the input open-phase detection function cannot be used.

#### **Precautions**

 • If the main circuit power supply (L1/L2/L3) is input while other than "0" (disabled (simple converter not used)) is set in [Pr. PA02.4 Simple converter selection], the input open-phase detection function will generate an alarm or a warning. When using the simple converter, do not input main circuit power supply (L1/L2/L3).

# ■**200 V class 1-axis servo amplifiers with a capacity of more than 2.0 kW**

When [Pr. PC20.4 Input open-phase detection selection] is set to "0" (automatic), the input open-phase detection function is enabled. If "0" (automatic) is set, [AL. 1E9 Open-phase warning] will be output when an input open phase occurs. To generate [AL. 139 Open-phase error] when an open phase occurs, set [Pr. PC20.4] to "2" (alarm enabled).

When [Pr. PC20.4 Input open-phase detection selection] is set to "0" (automatic), the input open-phase detection function is

The input open-phase detection function is enabled by setting [Pr. PC20.4] to "1" (warning enabled) or "2" (alarm enabled). If "1" (warning enabled) is set, [AL. 1E9 Open-phase warning] will be output when the input open phase occurs. To generate

#### ■**200 V class multi-axis servo amplifiers with a capacity of 0.75 kW or less**

[AL. 139 Open-phase error] when an open phase occurs, set [Pr. PC20.4] to "2" (alarm enabled).

■**200 V class 1-axis servo amplifiers with a capacity of 2.0 kW or less** 

When [Pr. PC20.4 Input open-phase detection selection] is set to "0" (automatic), the input open-phase detection function is disabled.

The input open-phase detection function is enabled by setting [Pr. PC20.4] to "1" (warning enabled) or "2" (alarm enabled). If "1" (warning enabled) is set, [AL. 1E9 Open-phase warning] will be output when the input open phase occurs. To generate [AL. 139 Open-phase error] when an open phase occurs, set [Pr. PC20.4] to "2" (alarm enabled).

#### ■**200 V class multi-axis servo amplifiers with a capacity of more than 0.75 kW**

When [Pr. PC20.4 Input open-phase detection selection] is set to "0" (automatic), the input open-phase detection function is enabled. If "0" (automatic) is set, [AL. 1E9 Open-phase warning] will be output when an input open phase occurs. To generate [AL. 139 Open-phase error] when an open phase occurs, set [Pr. PC20.4] to "2" (alarm enabled).

#### ■**400 V class 1-axis servo amplifiers**

**Setting method [G] [B]**

disabled.

When [Pr. PC20.4 Input open-phase detection selection] is set to "0" (automatic), the input open-phase detection function is enabled. If "0" (automatic) is set, [AL. 1E9 Open-phase warning] will be output when an input open phase occurs. To generate [AL. 139 Open-phase error] when an open phase occurs, set [Pr. PC20.4] to "2" (alarm enabled).

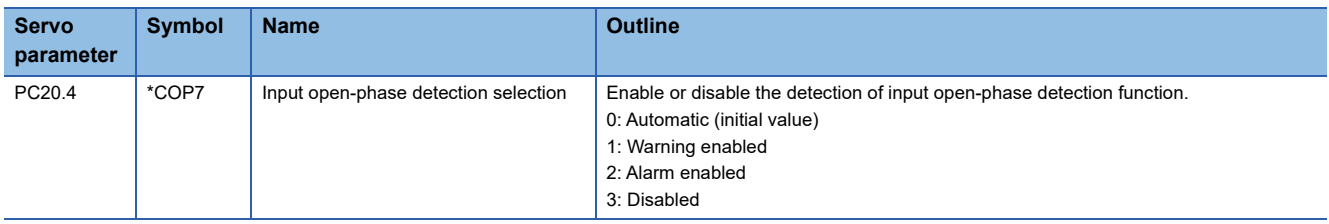

#### **Setting method [A]**

#### ■**200 V class servo amplifiers with a capacity of 2.0 kW or less**

When [Pr. PC27.4 Input open-phase detection selection] is set to "0" (automatic), the input open-phase detection function is disabled.

The input open-phase detection function is enabled by setting [Pr. PC27.4] to "1" (warning enabled) or "2" (alarm enabled). If "1" (warning enabled) is set, [AL. 1E9 Open-phase warning] will be output when the input open phase occurs. To generate [AL. 139 Open-phase error] when an open phase occurs, set [Pr. PC27.4] to "2" (alarm enabled).

#### ■**200 V class servo amplifiers with a capacity of more than 2.0 kW**

When [Pr. PC27.4 Input open-phase detection selection] is set to "0" (automatic), the input open-phase detection function is enabled. If "0" (automatic) is set, [AL. 1E9 Open-phase warning] will be output when an input open phase occurs. To generate [AL. 139 Open-phase error] when an open phase occurs, set [Pr. PC27.4] to "2" (alarm enabled).

#### ■**400 V class 1-axis servo amplifiers**

When [Pr. PC27.4 Input open-phase detection selection] is set to "0" (automatic), the input open-phase detection function is enabled. If "0" (automatic) is set, [AL. 1E9 Open-phase warning] will be output when an input open phase occurs. To generate [AL. 139 Open-phase error] when an open phase occurs, set [Pr. PC27.4] to "2" (alarm enabled).

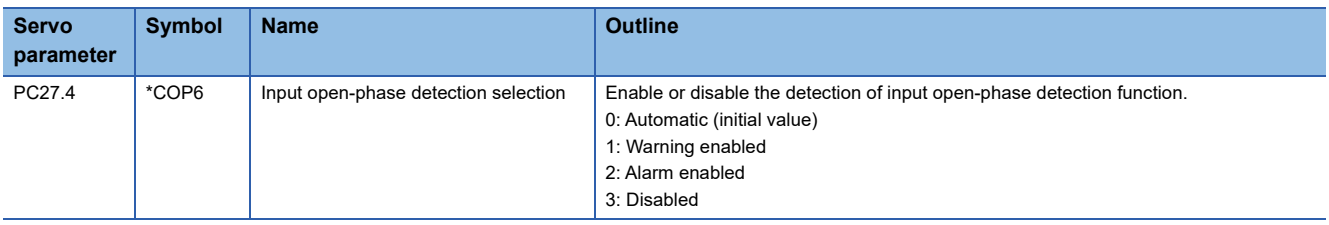

#### **Related objects [G]**

The input open-phase status is output with bit 10 (S\_PNLT) of [Status DO5 (Obj. 2D15h)]. Bit 10 is on when an input openphase has occurred and off when input open-phase has not occurred.

For the MR-J5D - G, bit 10 (S\_PNLT) of [Status DO 5] is always off.

When the input open-phase detection is enabled at warning occurrence or at alarm occurrence in [Pr. PC20.4 Input openphase detection selection], bit 10 (S\_PNLT) of [Status DO5] turns on when one phase is open.

When the input open-phase detection is disabled, bit 10 (S\_PNLT) of [Status DO5] does not turn on when one phase is open. When using the bit with 1-phase AC input, disable the input open-phase detection in [Pr. PC20.4].

When the input open-phase detection is enabled at warning occurrence or at alarm occurrence, two phases open and all phases open cannot be detected because bit 10 (S\_PNLT) of [Status DO5] is always on.

When [Pr. PC20.6 Input open-phase status output selection] is set to "0" (on during servo-on and while one phase is open), bit 10 (S\_PNLT) of [Status DO5] turns off when two phases or all phases are open.

When [Pr. PC20.6] is set to "1" (on during servo-on and while one phase, two phases or all phases are open), bit 10 (S\_PNLT) of [Status DO5] turns on when two phases or all phases are open.

When IPr. PC20.61 is set to "2" (on while one phase is open) or "3" (on while one phase, two phases, or all phases are open). bit 10 (S\_PNLT) of [Status DO5] turns off in the servo-off state.

## **Output open-phase detection function**

This function detects an open phase due to servo motor power supply cable (U/V/W) disconnection and generates [AL. 139 Open-phase error] after the detection.

#### **Restrictions [G] [B]**

- The output open phase detection function will be disabled if an alarm or warning other than [AL. 139 Open-phase error] has occurred.
- If "1" is set in [Pr. PC05.0 Motor-less operation selection], output open phase will not be detected even if the output openphase detection function has been enabled.
- If "0" (servo motor speed) is set in [Pr. PC19.6 Output open phase Judgment speed selection], [AL. 139 Open-phase error] will only be detected in the servo-on state while the servo motor speed is 50 [r/min] (linear servo motor: 50 [mm/s]. direct drive motor: 25 [r/min]) or faster. The output open phase will not be detected even if the open phase of the servo motor power supply (U/V/W) occurs while in the servo-off state or if the servo motor speed is under 50 [r/min] (linear servo motor: 50 [mm/s], direct drive motor: 25 [r/min]).
- If "1" (speed command) is set in [Pr. PC19.6 Output open phase Judgment speed selection], [AL. 139 Open-phase error] will only be detected in the servo-on state while the command speed is 50 [r/min] (linear servo motor: 50 [mm/s], direct drive motor: 25 [r/min]) or faster. The output open phase will not be detected even if the open phase of the servo motor power supply (U/V/W) occurs while in the servo-off state or if the command speed is under 50 [r/min] (linear servo motor: 50 [mm/ s], direct drive motor: 25 [r/min]).
- The output open-phase detection is not performed when MBR is on.
- If "1" (speed command) is set in [Pr. PC19.6 Output open phase Judgment speed selection], the output open phase may be detected incorrectly when the servo motor axis is stopped due to a collision or similar impact.
- If [Pr. PA11 Forward rotation torque limit] and [Pr. PA12 Reverse rotation torque limit] are 10.0 % or less, the output open phase may be detected incorrectly when the servo motor load becomes too large.
- If a linear servo motor is used, the open phase may not be detected.

#### **Restrictions [A]**

- The output open phase detection function will be disabled if an alarm or warning other than [AL. 139 Open-phase error] has occurred.
- If "1" is set in [Pr. PC60.0 Motor-less operation selection], output open phase will not be detected even if the output openphase detection function has been enabled.
- If "0" (servo motor speed) is set in [Pr. PC26.6 Output open phase Judgment speed selection], [AL. 139 Open-phase error] will only be detected in the servo-on state while the servo motor speed is 50 [r/min] (linear servo motor: 50 [mm/s], direct drive motor: 25 [r/min]) or faster. The output open phase will not be detected even if the open phase of the servo motor power supply (U/V/W) occurs while in the servo-off state or if the servo motor speed is under 50 [r/min] (linear servo motor: 50 [mm/s], direct drive motor: 25 [r/min]).
- If "1" (speed command) is set in [Pr. PC26.6 Output open phase Judgment speed selection], [AL. 139 Open-phase error] will only be detected in the servo-on state while the command speed is 50 [r/min] (linear servo motor: 50 [mm/s], direct drive motor: 25 [r/min]) or faster. The output open phase will not be detected even if the open phase of the servo motor power supply (U/V/W) occurs while in the servo-off state or if the command speed is under 50 [r/min] (linear servo motor: 50 [mm/ s], direct drive motor: 25 [r/min]).
- The output open-phase detection is not performed when MBR is on.
- If "1" (speed command) is set in [Pr. PC26.6 Output open phase Judgment speed selection], the output open phase may be detected incorrectly when the servo motor axis is stopped due to a collision or similar impact.
- If [Pr. PA11 Forward rotation torque limit] and [Pr. PA12 Reverse rotation torque limit] are 10.0 % or less, the output open phase may be detected incorrectly when the servo motor load becomes too large.
- If a linear servo motor is used, the open phase may not be detected.

#### **Precautions**

 • With the output open-phase detection function, detection is possible only when one of the U, V, or W phases is an open phase.

#### **Setting method [G] [B]**

When [Pr. PC19.4 Output open-phase detection selection] is set to "1" (enabled), the output open-phase detection function will be enabled.

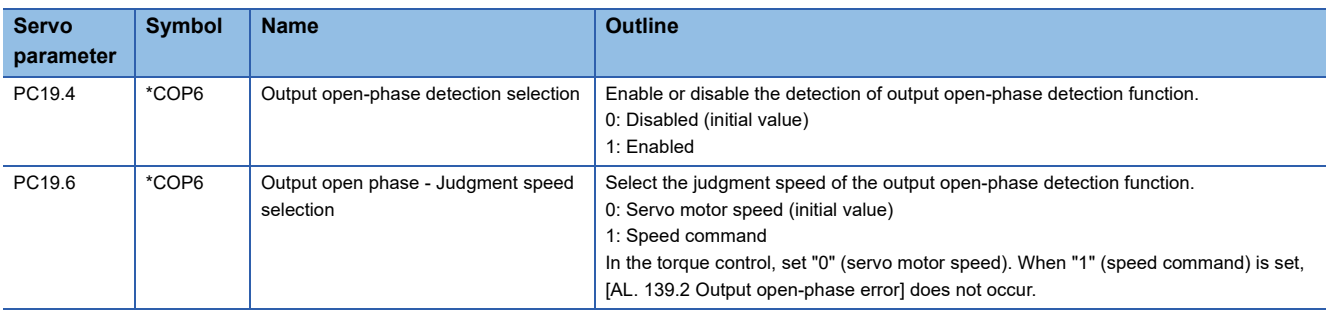

#### **Setting method [A]**

When [Pr. PC26.4 Output open-phase detection selection] is set to "1" (enabled), the output open-phase detection function will be enabled.

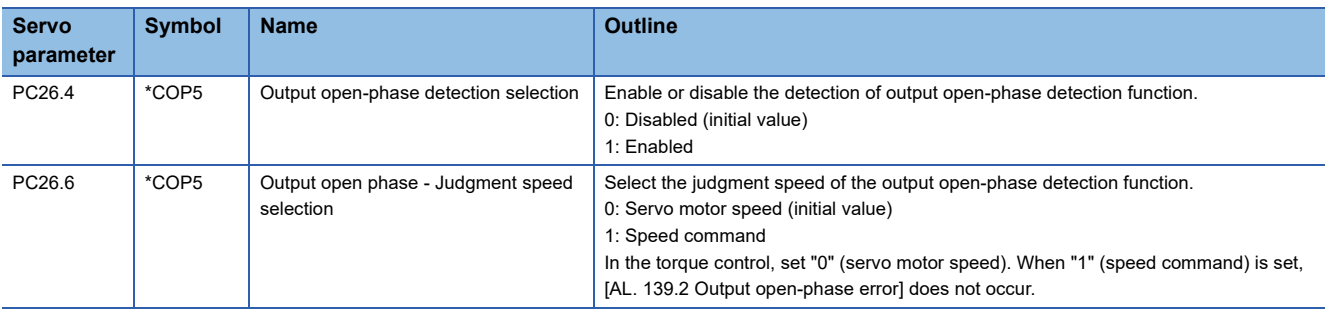

# **Servo motor incorrect wiring detection function [G]**

This function detects incorrect wiring of a servo motor power cable or encoder cable of the multi-axis servo amplifier. Upon detection of incorrect wiring, [AL. 139 Open-phase error] occurs. This function can prevent fires that originate in the servo motor due to incorrectly wiring a servo amplifier to servo motors of wrong capacities. Incorrect wiring refers to when the servo motor power cable and the encoder cable are connected to servo motors which are different from the intended ones.

#### $Restriction^{\gamma\gamma}$

- For MR-J5D G, this function cannot be used.
- Enabling this function on other than the MR-J5W\_-\_G\_ triggers [AL. 037 Parameter error].
- If [Pr. PC05.0 Motor-less operation selection] is set to "1" (enabled), incorrect wiring will not be detected even if the servo motor incorrect wiring detection function has been enabled.
- The servo motor incorrect wiring detection function will not operate even if the servo amplifier becomes in the servo-on state during the servo motor rotation. Execute the servo motor incorrect wiring detection function while the servo motor is stopped.

#### **Precautions**

- When the servo motor incorrect wiring detection function is enabled, the servo motor may move as follows between the servo-on command and the actual servo-on: up to one pole pitch for a rotary servo motor, and up to one revolution for a linear servo motor.
- The servo motor incorrect wiring detection function will be executed at servo-on. When the servo motor incorrect wiring detection function is enabled, the time until the servo amplifier actually enters in the servo-on state after turning on the servo-on command may be extended by up to 3.0 s.
- This function is executed at servo-on of each axis.
- If the stoke limit is detected, the servo motor incorrect wiring detection function will be stopped. For servo amplifiers with firmware version D4 or later, [AL. 139.4 Limit detection error at servo motor incorrect wiring detection] occurs.
- The incorrect wiring may not be detected when different servo motors with similar capacities are wired incorrectly.
- Do not use this function when using a servo motor not manufactured by Mitsubishi Electric. Otherwise, a large current may flow because of this function.

#### **Setting method**

Enable/disable the servo motor incorrect wiring detection function in [Pr. PC16.4 Servo motor incorrect wiring detection function selection], and set when to execute the function in [Pr. PC16.5 Servo motor incorrect wiring detection function execution method selection]. Execute the servo motor incorrect wiring detection function when changing the wiring of the servo amplifier.

- **1.** After setting "1" (enabled) in [Pr. PC16.4], cycle the power or perform the software reset or the communication reset.
- *2.* Turn on the servo-on command.
- *3.* The servo motor incorrect wiring detection function will be executed. Upon detection of incorrect wiring of the servo motor, [AL. 139 Open-phase error] occurs. The servo-on state becomes active if the servo motor wiring is correct. The time until the servo amplifier actually enters in the servo-on state after the servo-on command is turned on may be extended by up to 3.0 s.
- *4.* If "0" (initial value) is set in [Pr. PC16.5], [Pr. PC16.4] will be changed to "0" (disabled) after the servo motor incorrect wiring detection function is executed.
- *5.* The servo motor incorrect wiring detection function will not be executed from the next servo-on. The time until the servo amplifier actually enters in the servo-on state after the servo-on command is turned on will be the same as when the function is disabled. To use the servo motor incorrect wiring detection function after changing the wiring, repeat procedure 1.

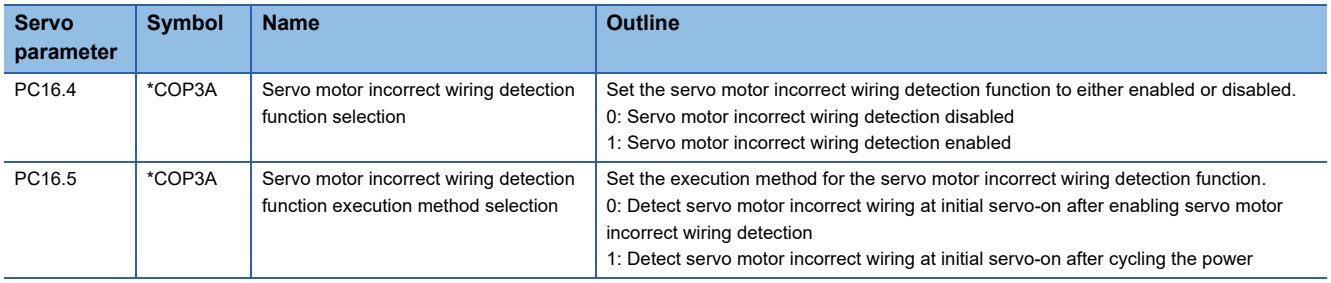

# **4.21 Overload protection (electronic thermal) function**

An electronic thermal is built in the servo amplifier to protect the servo motor, servo amplifier and servo motor power wires from overloads.

Operation exceeding the overload protection characteristics will cause [AL. 050 Overload 1] or [AL. 051 Overload 2].

#### **Precautions**

• After [AL. 050 Overload 1] or [AL. 051 Overload 2] occurs, allow about 30 minutes of cooling time.

# **4.22 Command offset [G]**

Available on servo amplifiers with firmware version A5 or later.

The command offset function compensates position/speed/torque commands by adding a desired offset amount to the commands. Position offset, velocity offset, and torque offset can be set.

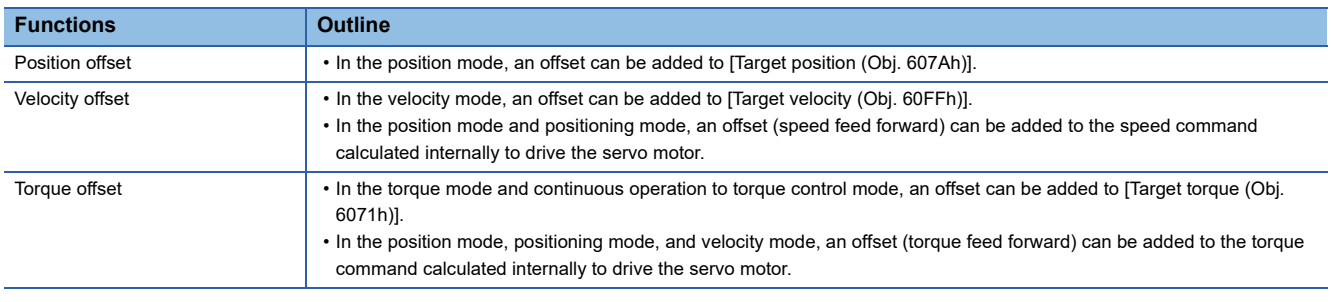

#### Restriction<sup>(1</sup>

 • The type of the command offset function that can be used differs depending on the control mode. **F** [Page 381 Applicable control modes](#page-382-0)

#### **Precautions**

- If the offset value difference between position/velocity/torque offsets is too large, the servo motor may rotate due to the sudden change in torque when the control mode is switched. Check the setting value of the command offset function when switching modes.
- If the position/velocity/torque offset value is too large, the servo motor may rotate due to the sudden change in torque at servo-on. Check the setting value of the command offset function when switching modes.
- Set "0" for the command offset function while the servo amplifier is in the servo-off state, and reset the value after servo-on.
- [Torque offset (Obj. 60B2h)] can be used simultaneously with [Pr. PE47 Unbalanced torque offset]. If a value other than "0" is set for both the servo parameter and the object, the setting values of both [Torque offset (Obj. 60B2h)] and [Pr. PE47 Unbalanced torque offset] are added to the torque command.
- If the velocity offset is used in the position mode and positioning mode, a position deviation may occur at the command stop and positioning may not finish as a result.
- When using super trace control, do not use the velocity offset. To adjust the speed feed forward during super trace control, use [Pr. PB04 Feed forward gain].

#### **Setting method**

Set the position offset with [Position offset (Obj. 60B0h)], the velocity offset with [Velocity offset (Obj. 60B1h)], and the torque offset with [Torque offset (Obj. 60B2h)].

For details on the objects, refer to the User's Manual (Object Dictionary).

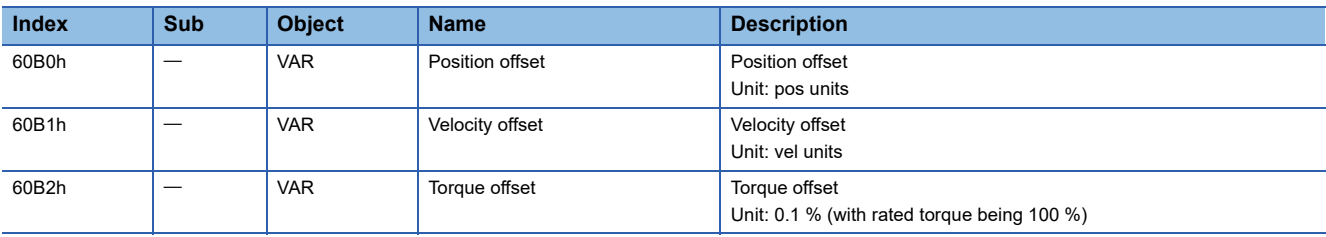

#### <span id="page-382-0"></span>**Applicable control modes**

The following shows enabled/disabled command offsets for each control mode. For control modes of which command offsets are disabled, the setting values of the disabled command offsets are invalid.

In the test operation mode, the command offset function is disabled.

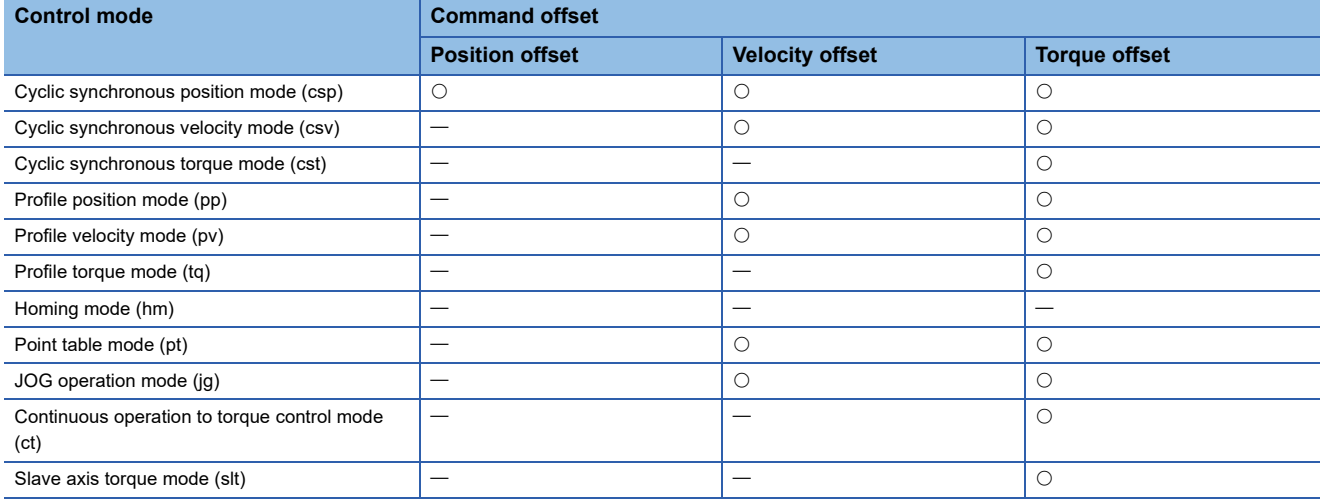

 $\bigcirc$ : Enabled,  $\longrightarrow$ : Disabled

#### **Function block diagram**

Fage 22 Control mode [G]

# **4.23 Excessive error alarm detection function**

# **Outline**

The excessive error alarm detection function generates an alarm when the difference between the position command and the feedback position become large. The excessive error alarm trigger level can be changed with parameters.

# **Setting method [G] [B]**

The excessive error alarm trigger level can be changed with the following servo parameters.

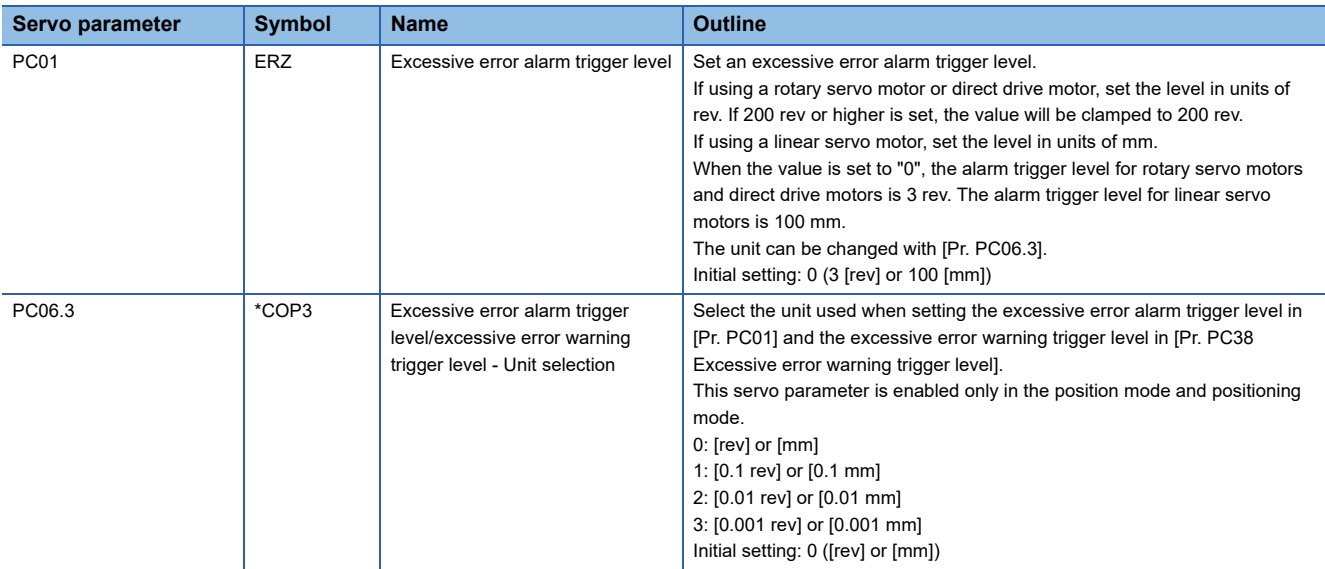

# **Setting method [A]**

The excessive error alarm trigger level can be changed with the following servo parameters.

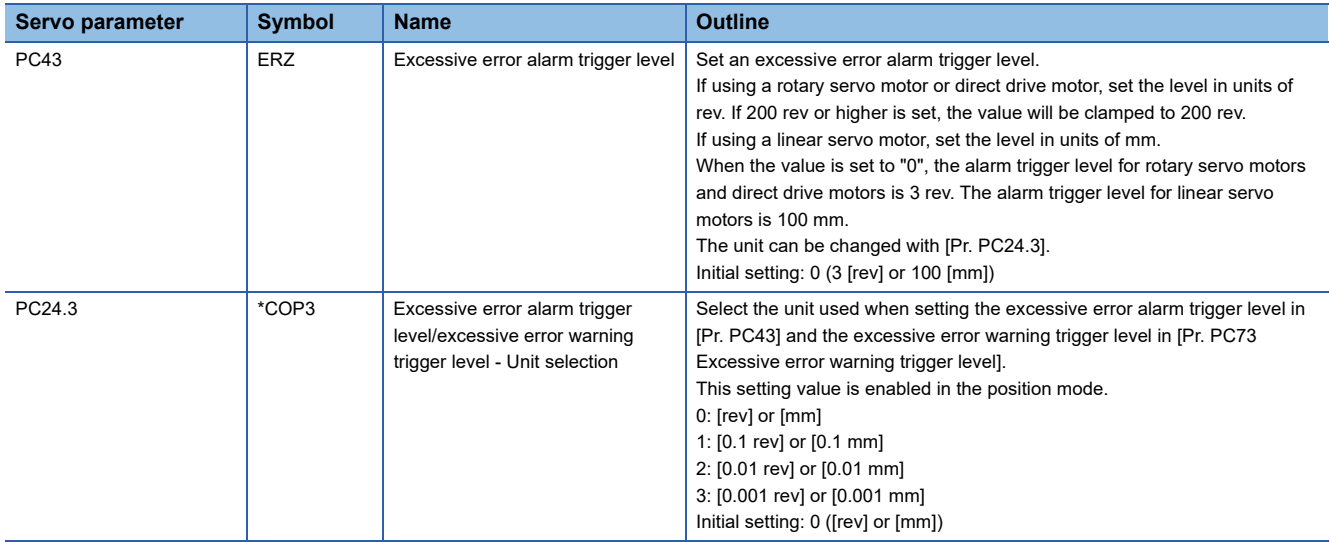

# **Excessive error alarm trigger level adjustment method [G] [B]**

#### **Checking the excessive error alarm margin**

Monitor the excessive error alarm margin using the graph function of MR Configurator2. The pulse of the excessive error alarm margin is at a maximum when the position command and feedback position match. [AL. 052 Excessive error] occurs when the excessive error alarm margin is 0 pulse. Calculate the differential pulse using the maximum and minimum pulses in "excessive error alarm margin".

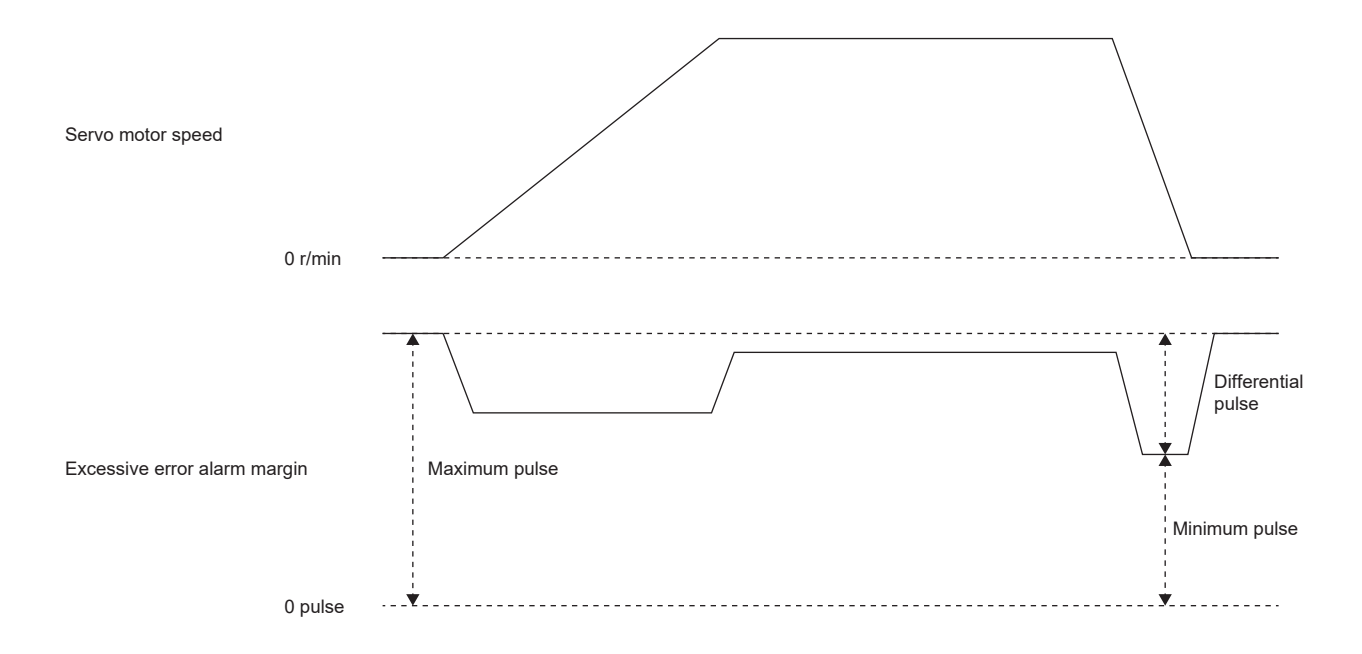

#### **Adjusting the excessive error alarm trigger level**

Adjust the excessive error alarm trigger level with [Pr. PC01] and [Pr. PC06.3] so that the following calculation formula is satisfied.

[Pr. PC01] × unit set in [Pr. PC06.3] > Difference in excessive error alarm margin / resolution per revolution

In the fully closed loop control mode, the resolution per revolution is the load-side encoder resolution.

When using a linear encoder, the value shown below is the resolution per revolution.

([Pr. PL02 Linear encoder resolution setting - Numerator] / [Pr. PL03 Linear encoder resolution setting - Denominator]) × 1000

# **Excessive error alarm trigger level adjustment method [A]**

#### **Checking the excessive error alarm margin**

Monitor the excessive error alarm margin using the graph function of MR Configurator2. The pulse of the excessive error alarm margin is at a maximum when the position command and feedback position match. [AL. 052 Excessive error] occurs when the excessive error alarm margin is 0 pulse. Calculate the differential pulse using the maximum and minimum pulses in "excessive error alarm margin".

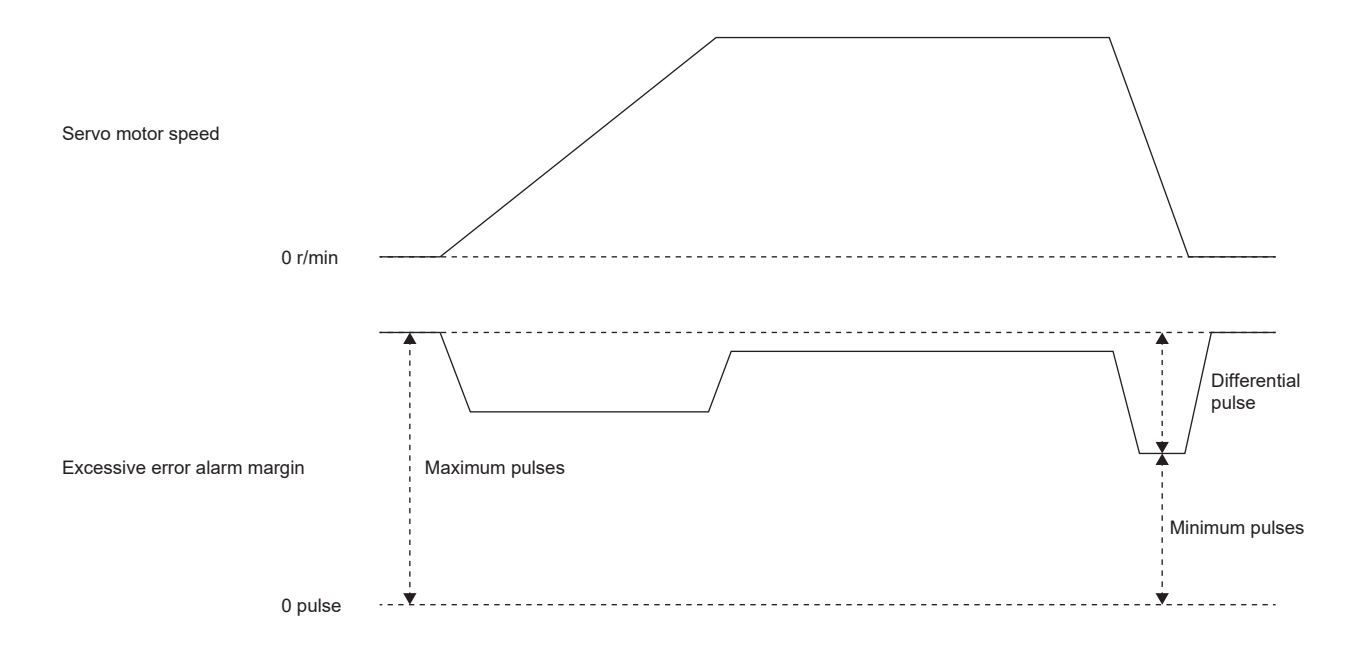

#### **Adjusting the excessive error alarm trigger level**

Adjust the excessive error alarm trigger level with [Pr. PC43] and [Pr. PC24.3] so that the following calculation formula is satisfied.

[Pr. PC43] × unit set in [Pr. PC24.3] > Difference in excessive error alarm margin / resolution per revolution

In the fully closed loop control mode, the resolution per revolution is the load-side encoder resolution.

When using a linear encoder, the value shown below is the resolution per revolution.

([Pr. PL02 Linear encoder resolution setting - Numerator] / [Pr. PL03 Linear encoder resolution setting - Denominator]) × 1000

# **4.24 Override function [G]**

#### $Point<sup>0</sup>$

The override function can be used in the following modes.

- Point table mode (pt)
- JOG operation mode (jg)
- Homing mode (hm)
- Profile position mode (pp)

The override function cannot be used for the test operation (JOG operation and positioning operation) of MR Configurator2.

When using the override function, change the setting value of [Pr. PT38.1\_Override selection] to "3" (the override function is enabled).

When the value obtained by multiplying the command speed by the setting value of [Speed override (Obj. 2DB0h: 00h)] exceeds the maximum speed of the servo motor to be used, the actual servo motor speed is limited to the maximum speed of the servo motor to be used.

In the JOG operation mode (jg) or profile position mode (pp), the actual servo motor speed is calculated by multiplying the command speed set in [Profile velocity (Obj. 6081h)] limited by [Max profile velocity (Obj. 607Fh)] by the setting value of [Speed override (Obj. 2DB0h)].

The servo motor speed can be changed by using [Speed override (Obj. 2DB0h: 00h)]. The value obtained by multiplying the command speed by the setting value of [Speed override (Obj. 2DB0h: 00h)] is the actual servo motor speed.

#### **Setting method**

#### ■**Setting with servo parameters**

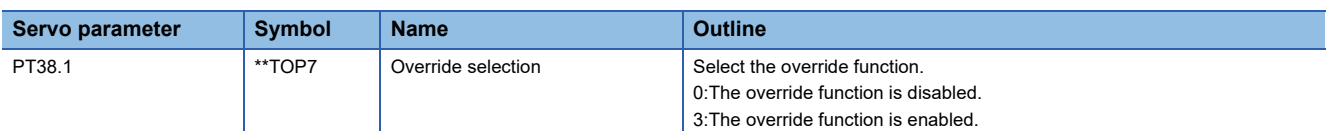

#### ■**Setting with object dictionary**

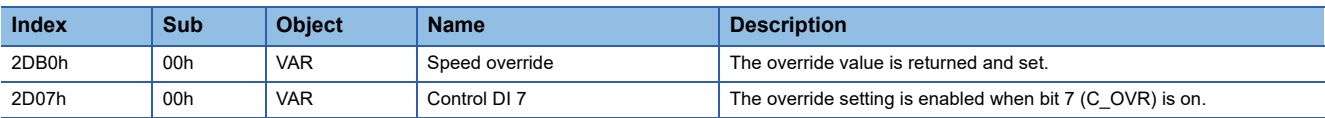

#### **Timing chart**

#### ■**Point table mode**

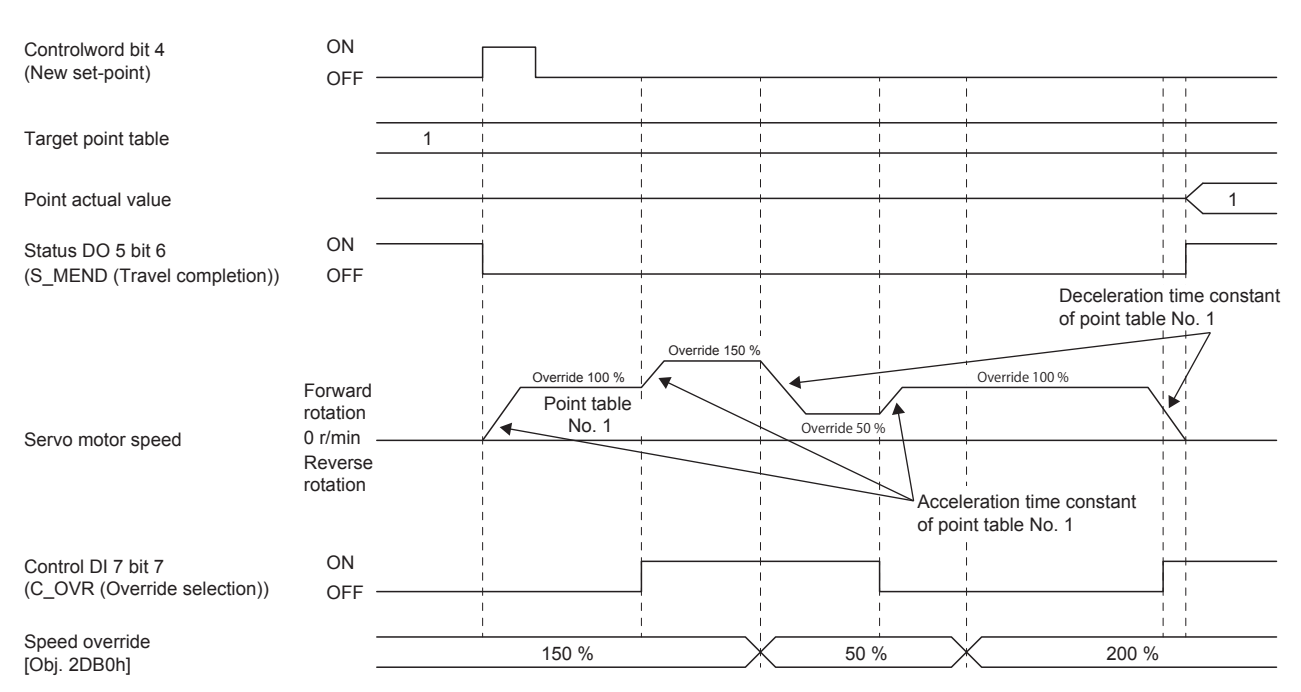

#### ■**Profile position mode (Single set-point)**

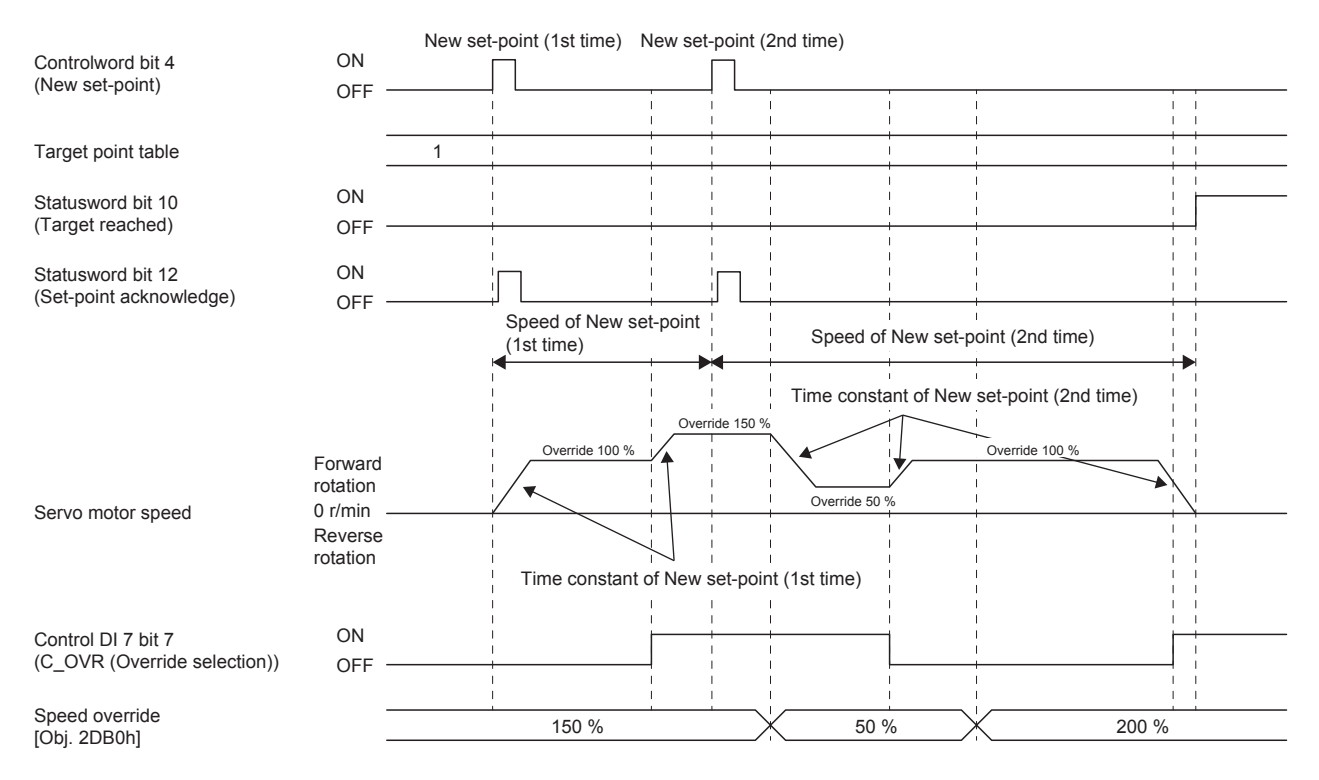

#### ■**Point table mode (Set of set-points)**

The following shows a timing chart when bit 9 (Change on set-point) of [Controlword (Obj. 6040h)] is "0".

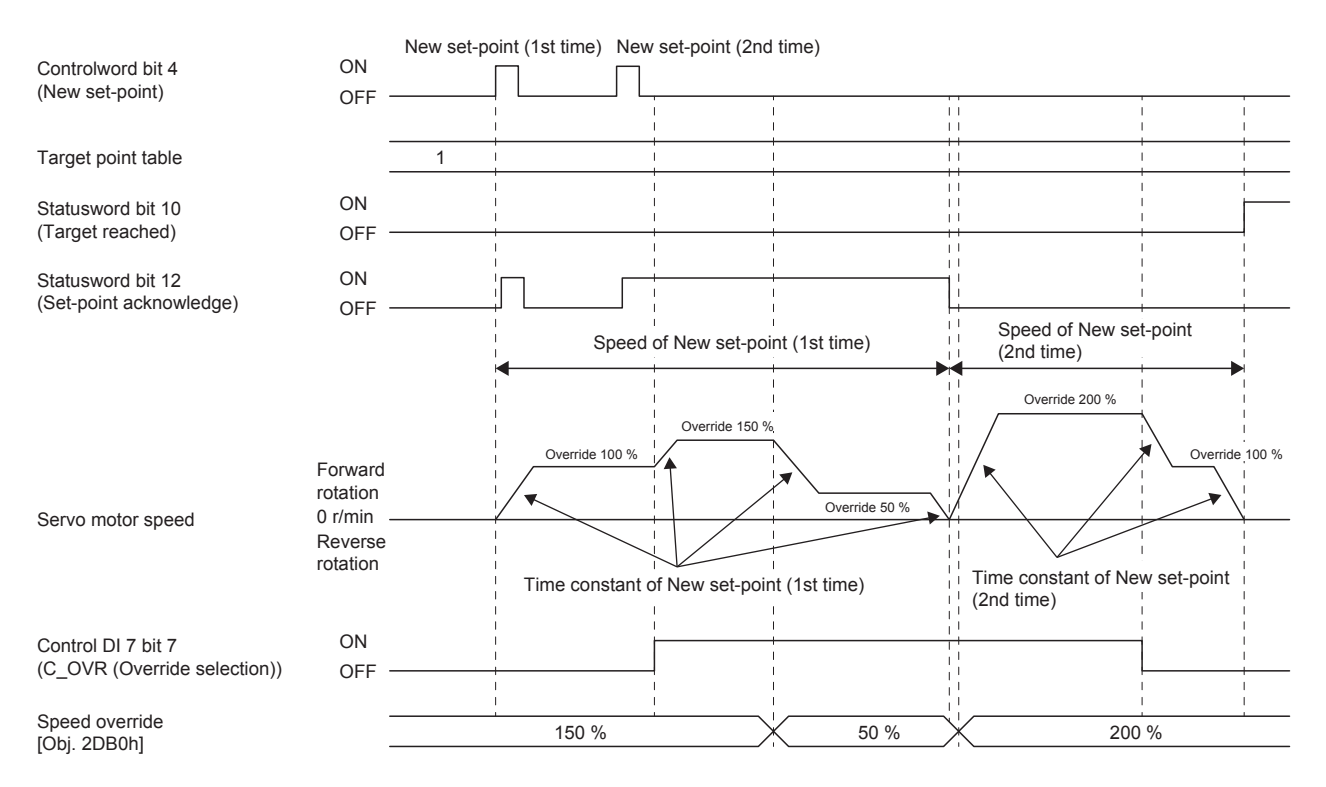

# **5 MONITORING**

#### **Outline [G]**

The status of servo motor speed, torque, bus voltage, and other areas of the servo amplifier can be checked with the engineering tools and analog monitor. This chapter shows an example when using MR Configurator2 as the engineering tool. Items that can be monitored with "Display All" can also be monitored by objects. For details, refer to "Monitor Objects" in the User's Manual (Object Dictionary).

#### **Outline [B]**

The status of servo motor speed, torque, bus voltage, and other areas of the servo amplifier can be checked with the engineering tools and analog monitor. This chapter shows an example when using MR Configurator2 as the engineering tool. Refer to the following for the method using the optional data monitor function.

 $E =$  [Page 427 Optional data monitor function \[B\]](#page-428-0)

#### **Outline [A]**

The status of servo motor speed, torque, bus voltage, and other areas of the servo amplifier can be checked with the engineering tools and analog monitor. This chapter shows an example when using MR Configurator2 as the engineering tool. For the 7-segment LED status display of the servo amplifier, refer to "Status display" in the following manual. MR-J5-A User's Manual (Introduction)

# **5.1 Explanation of monitor signals**

The name and description of the monitor signals used in the servo amplifier and the signal block diagram are as follows.

### **Name and description of the monitor signals**

The following shows the types of monitor signals.

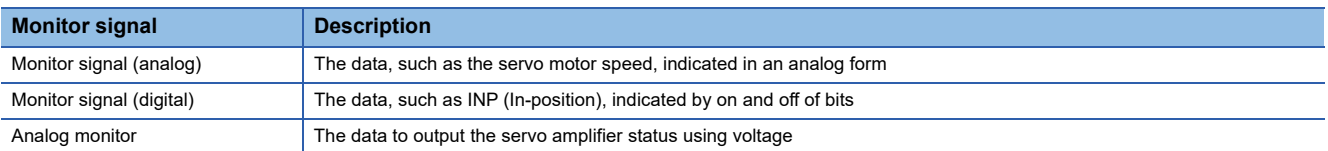

This chapter shows the name and description of each monitor signal. The unit and other areas may differ depending on the control mode and display method. For "Display All" and the display of the graph in the monitor, refer to the following.

**[Page 409 Checking with MR Configurator2](#page-410-0)** 

For the analog monitor, refer to the following.

**F** [Page 412 Analog monitor \[G\]](#page-413-0)

**[Page 417 Analog monitor \[B\]](#page-418-0)** 

**F** [Page 422 Analog monitor \[A\]](#page-423-0)

#### **Monitor signal (analog) and analog monitor [G]**

On MR Configurator2, the status of the monitor signal (analog) can be obtained by using the "Display All" function and the graph function.

Refer to the list in this section for the signals which can be obtained with the "Display All" function and the graph function. Signals that can be set with the analog monitor are also shown in the lists.

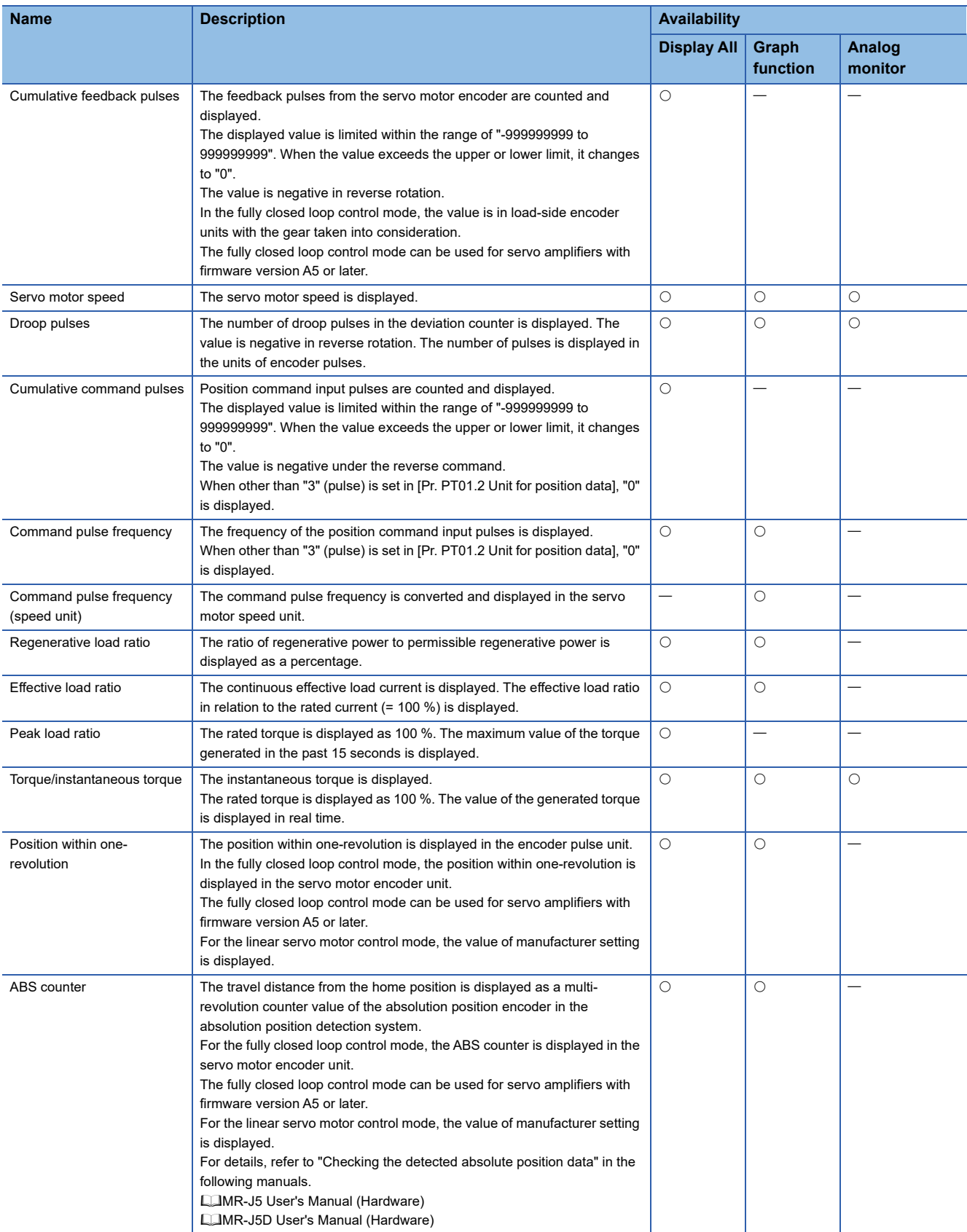

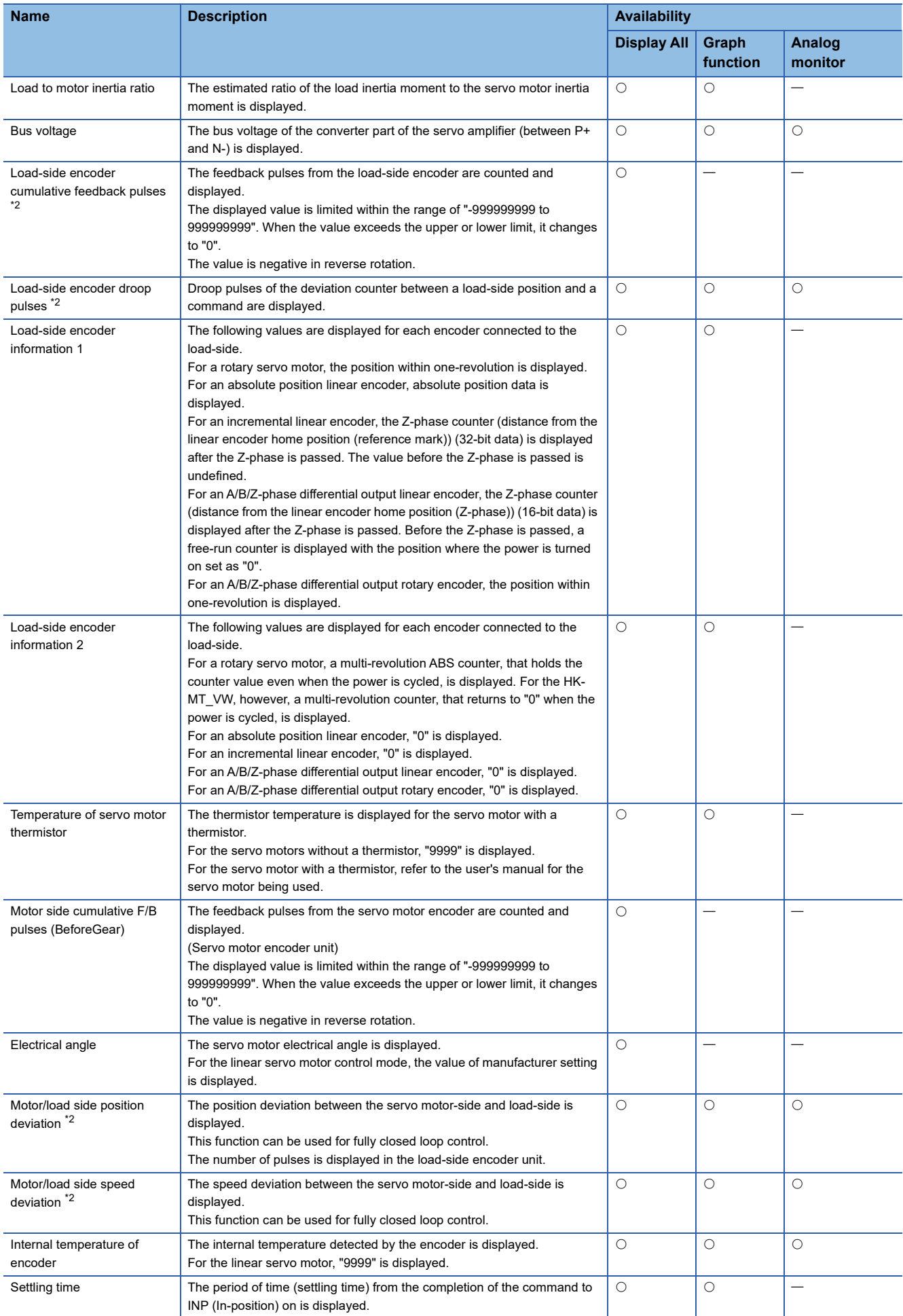

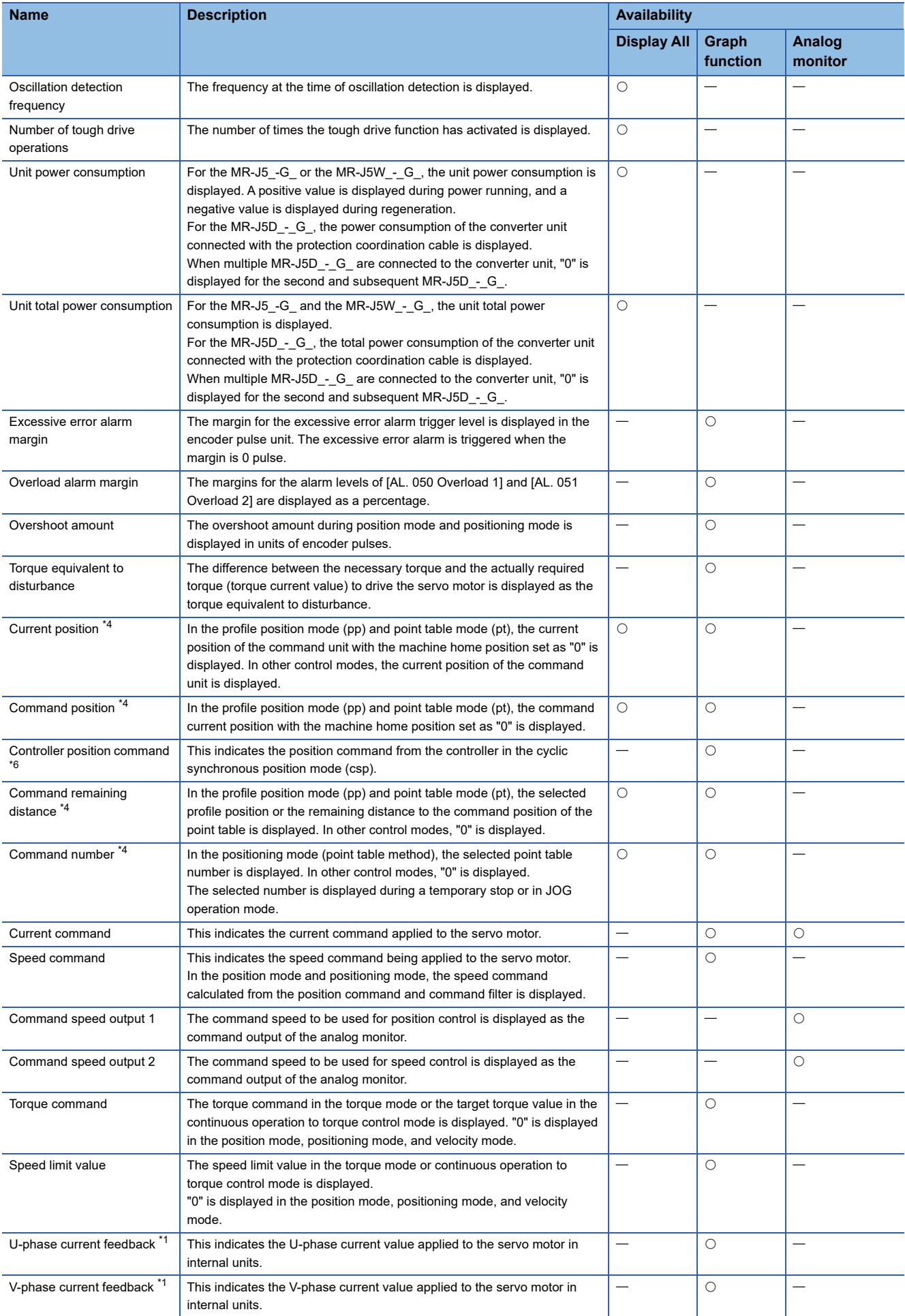

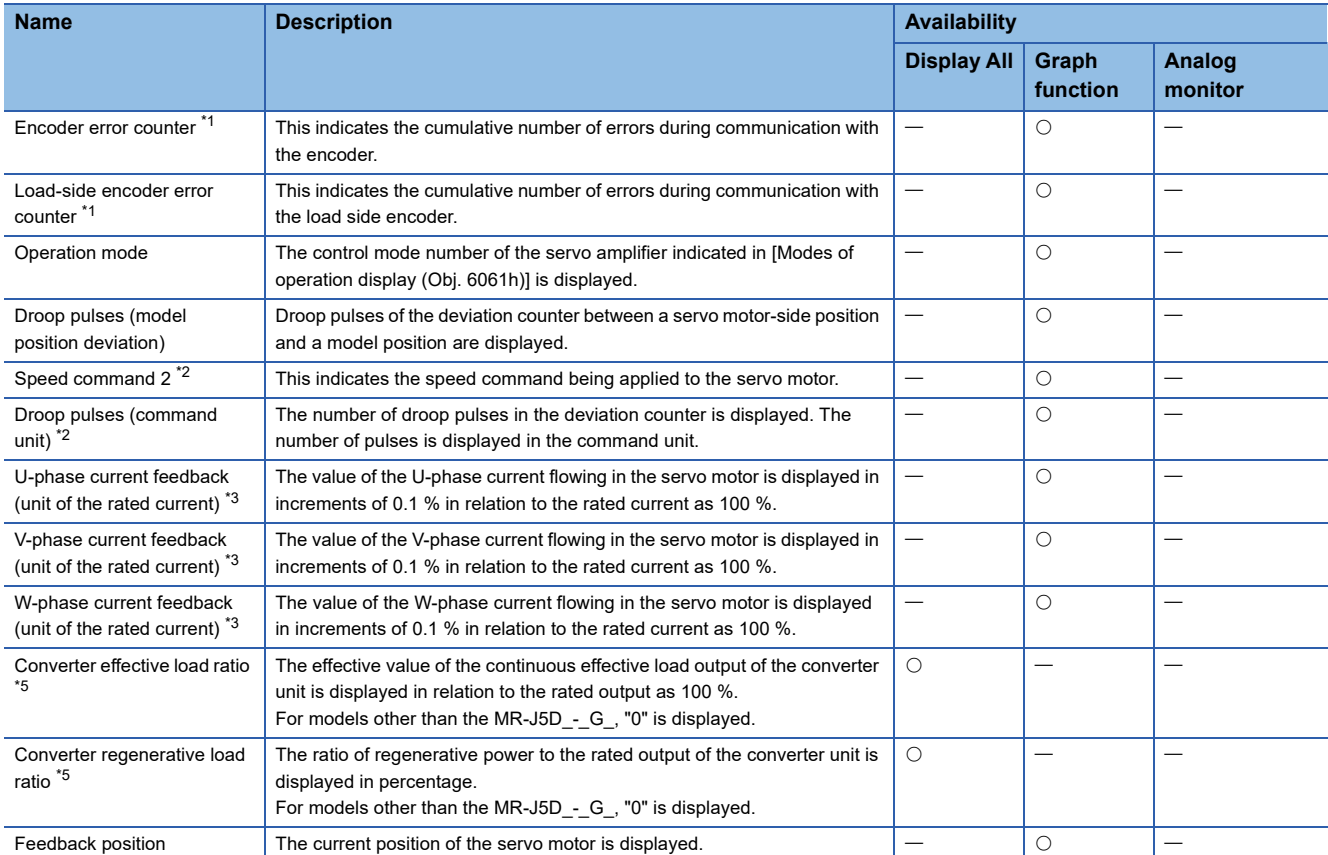

<span id="page-393-2"></span>\*1 This is selectable when using the drive recorder.

<span id="page-393-0"></span>\*2 Available on servo amplifiers with firmware version A5 or later.

<span id="page-393-4"></span>\*3 Available on servo amplifiers with firmware version B0 or later.

<span id="page-393-1"></span>\*4 Available on servo amplifiers with firmware version B8 or later.

<span id="page-393-5"></span>\*5 Available on servo amplifiers with firmware version C0 or later.

<span id="page-393-3"></span>\*6 Available on servo amplifiers with firmware version D4 or later.

#### **Monitor signal (analog) and analog monitor [B]**

On MR Configurator2, the status of the monitor signal (analog) can be obtained by using the "Display All" function and the graph function.

Refer to the list in this section for the signals which can be obtained with the "Display All" function and the graph function. Signals that can be set with the analog monitor are also shown in the lists.

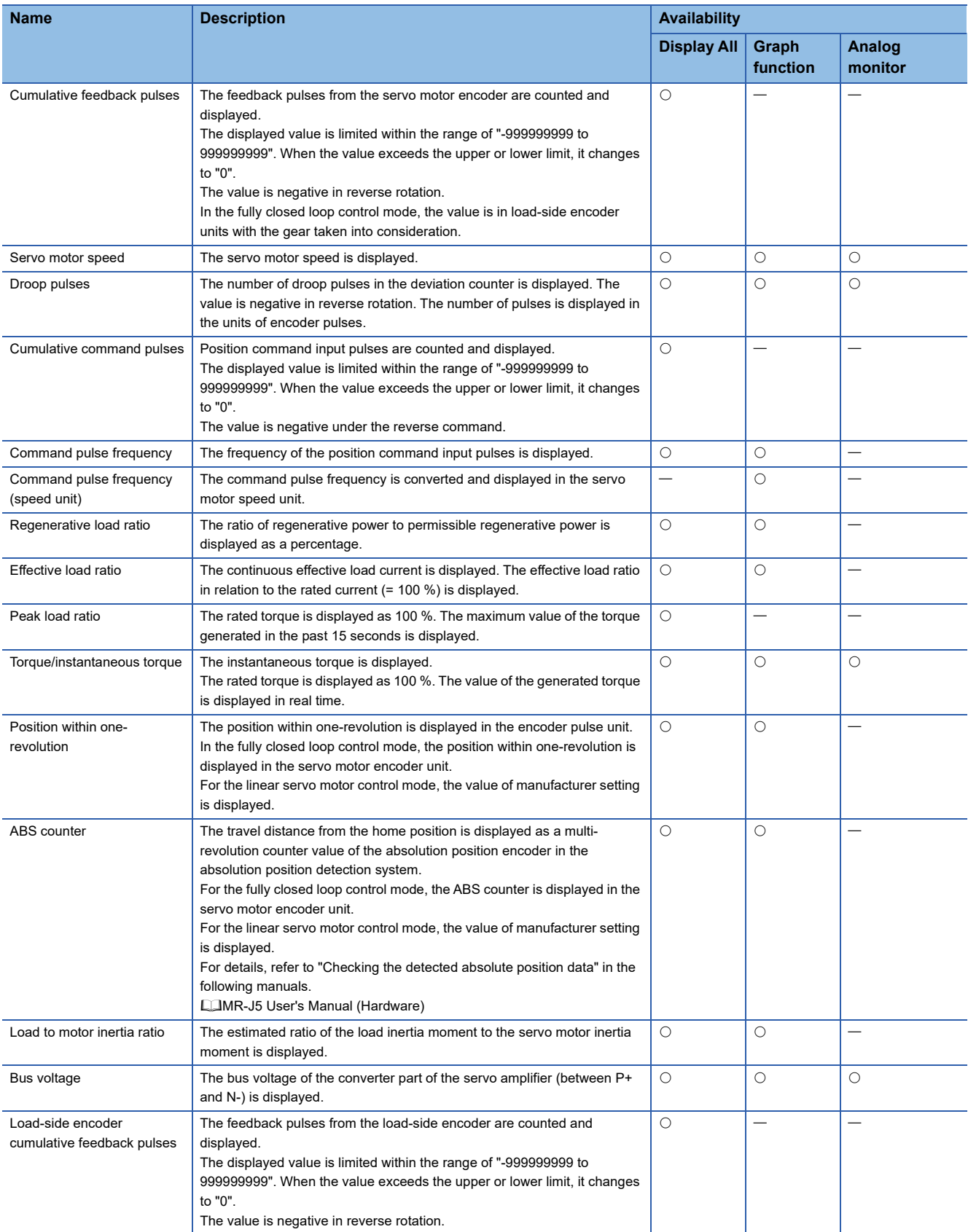

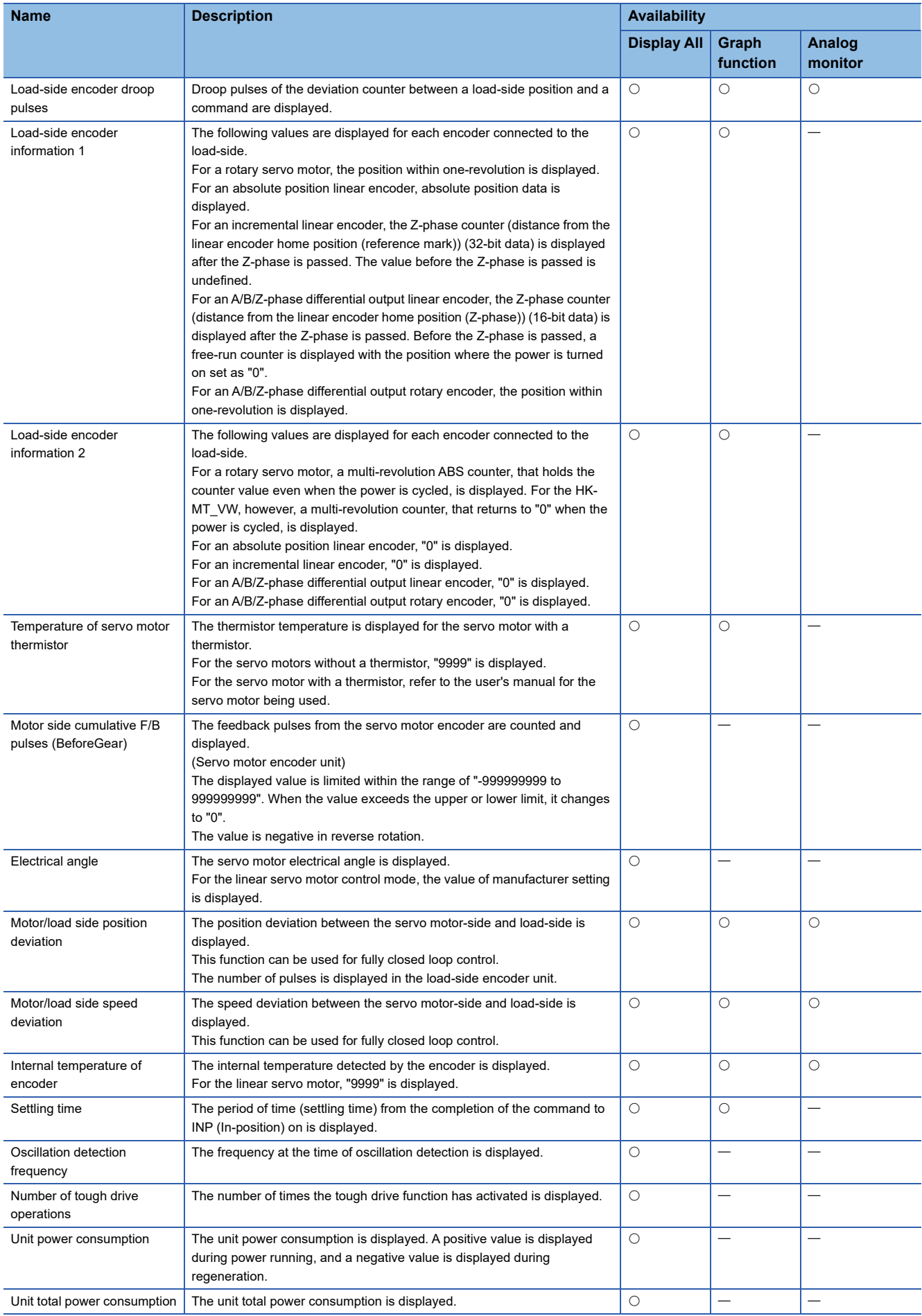
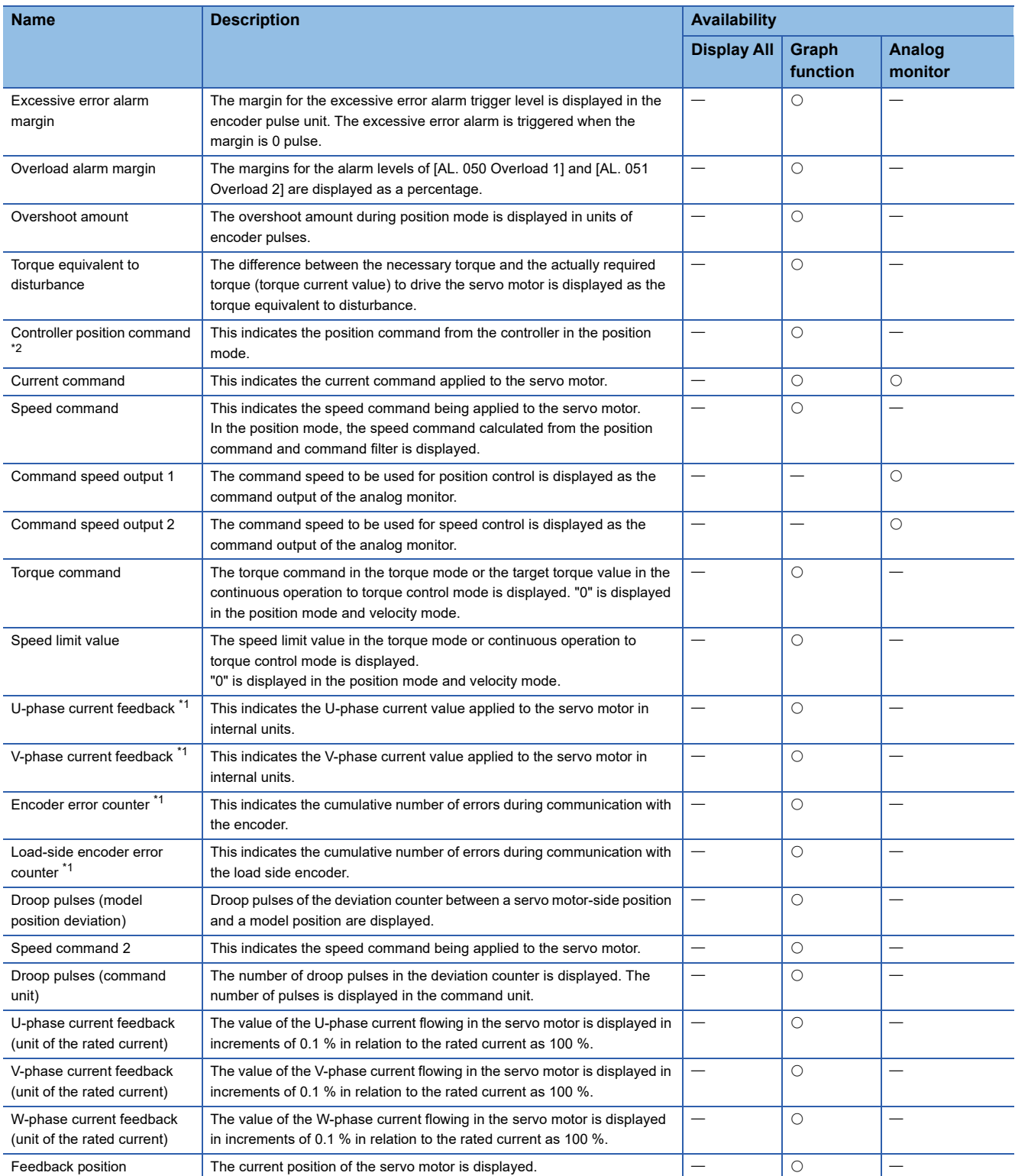

<span id="page-396-0"></span>\*1 This is selectable when using the drive recorder.

<span id="page-396-1"></span>\*2 Available on servo amplifiers with firmware version D4 or later.

### **Monitor signal (analog) and analog monitor [A]**

On MR Configurator2, the status of the monitor signal (analog) can be obtained by using the "Display All" function and the graph function.

Refer to the list in this section for the signals which can be obtained with the "Display All" function and the graph function. Signals that can be set with the analog monitor are also shown in the lists.

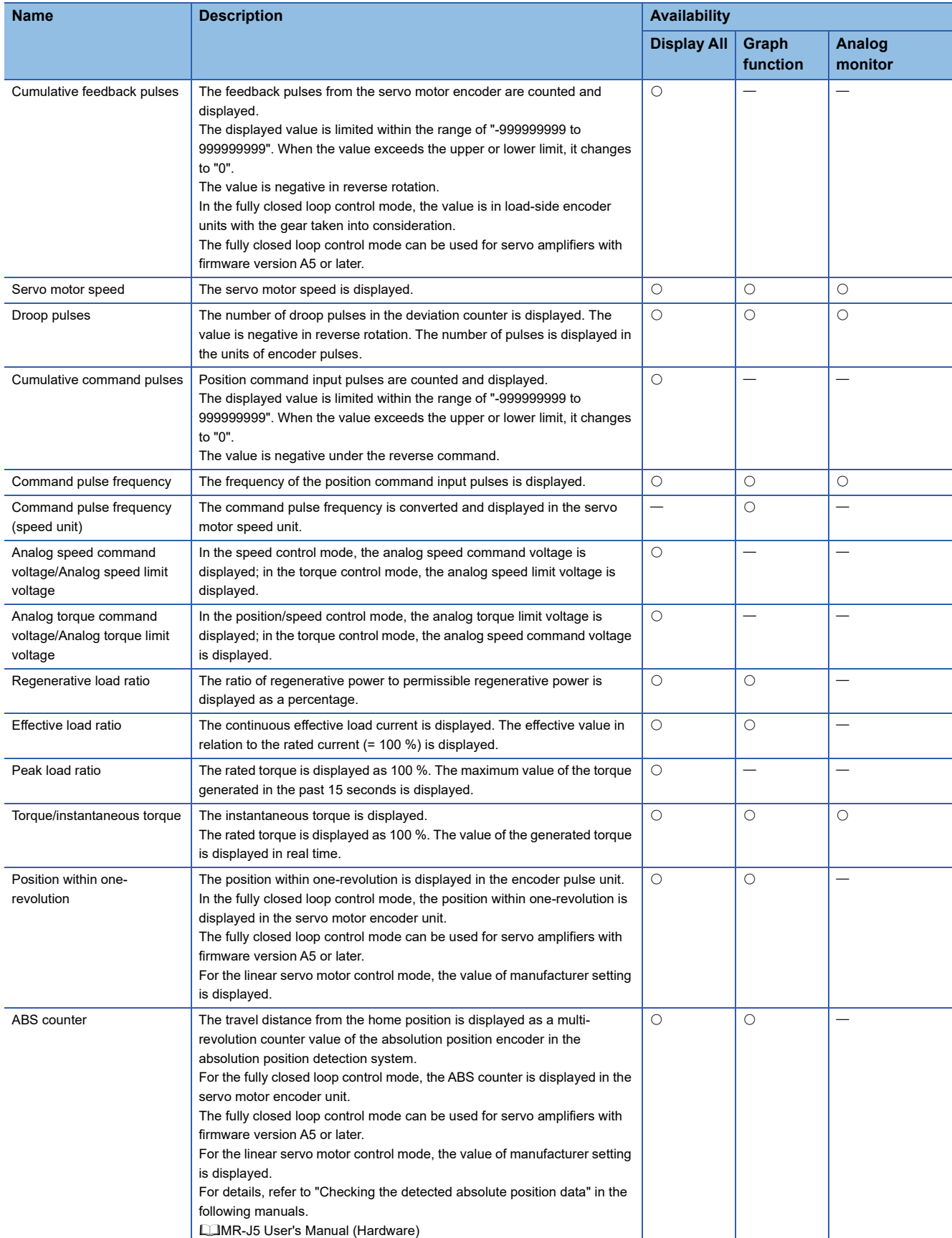

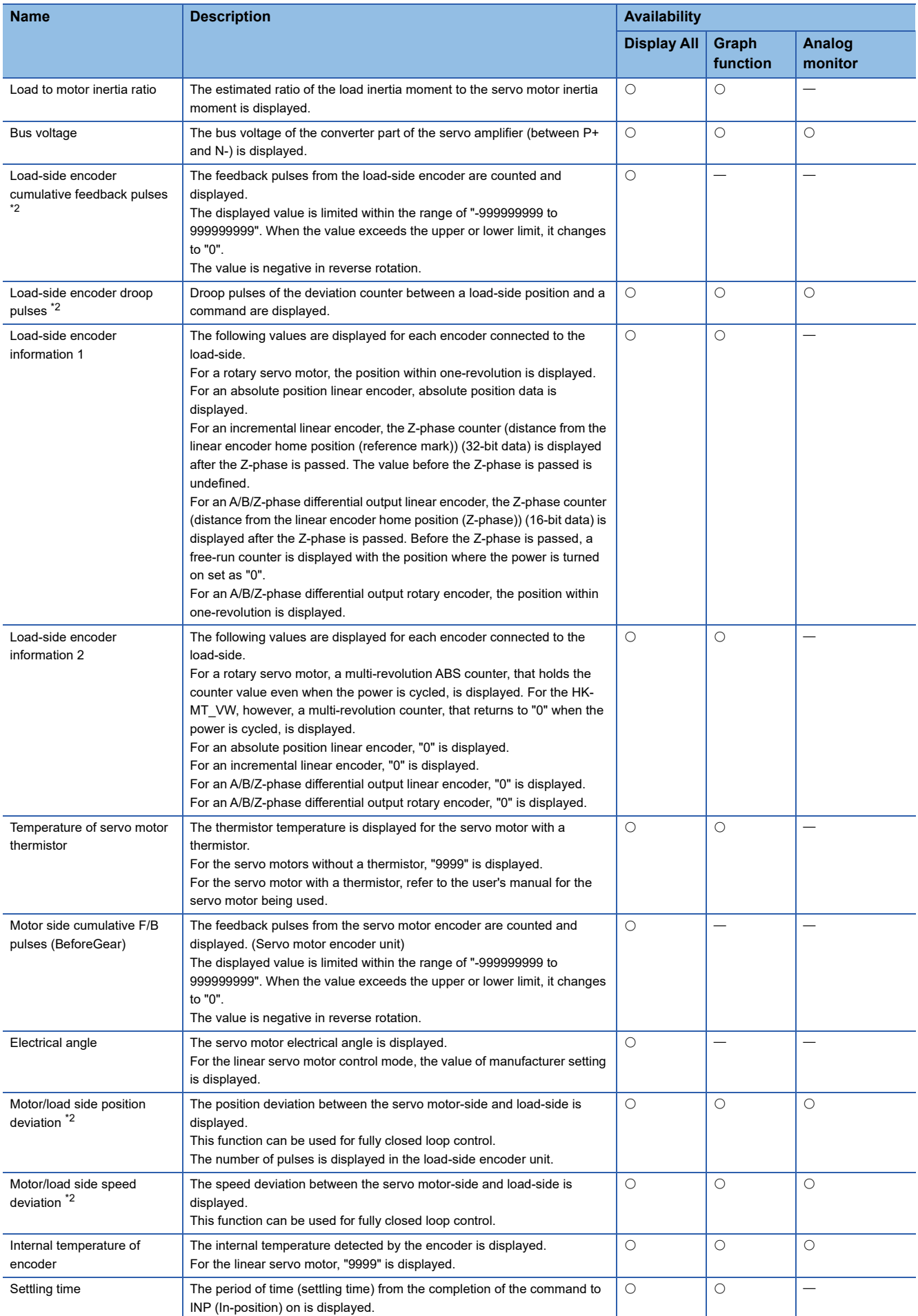

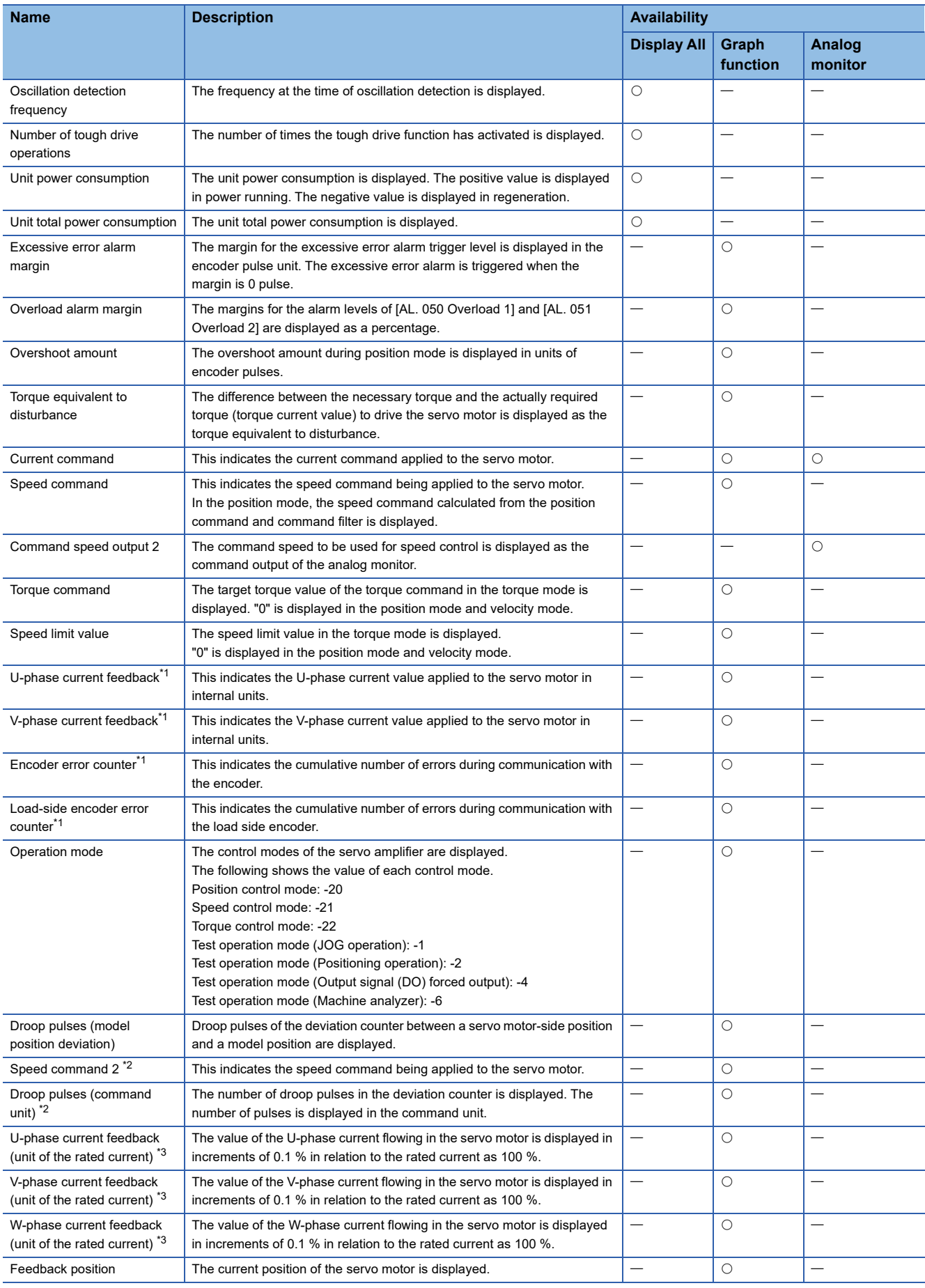

<span id="page-399-1"></span>\*1 This is selectable when using the drive recorder.

<span id="page-399-0"></span>\*2 Available on servo amplifiers with firmware version A5 or later.

<span id="page-399-2"></span>\*3 Available on servo amplifiers with firmware version B0 or later.

### **Monitor signal (digital) [G]**

The status of the monitor signal (digital) can be obtained by using the I/O monitor and graph functions of MR Configurator2. As for DI/DO in the table, DI indicates the monitor signal (digital) input to a servo amplifier; DO indicates the monitor signal (digital) output from a servo amplifier.

The on/off status of DI is as follows:

- On: Either the external input signal or input from the controller is on.
- Off: The external input signal and the input from the controller are off.

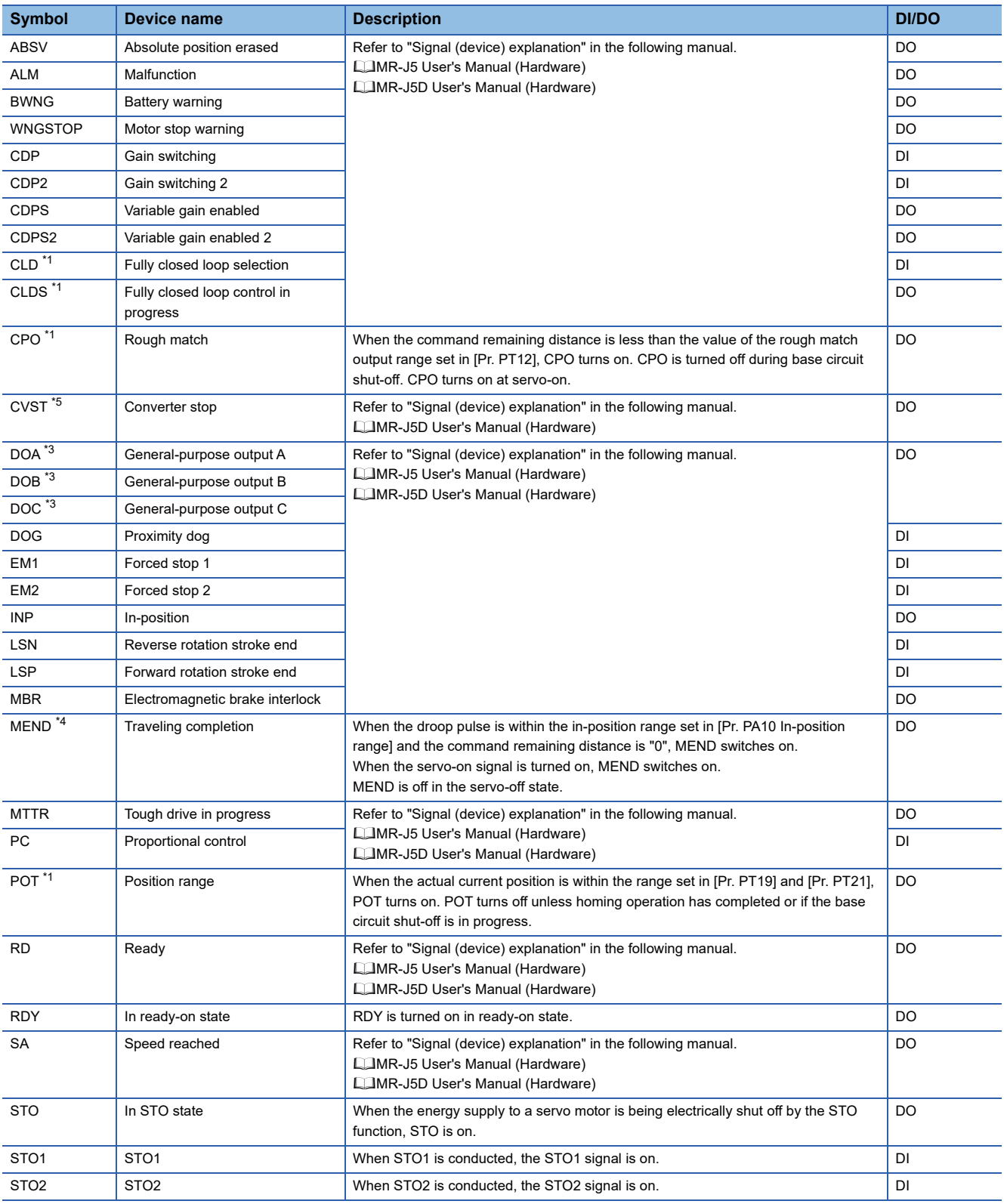

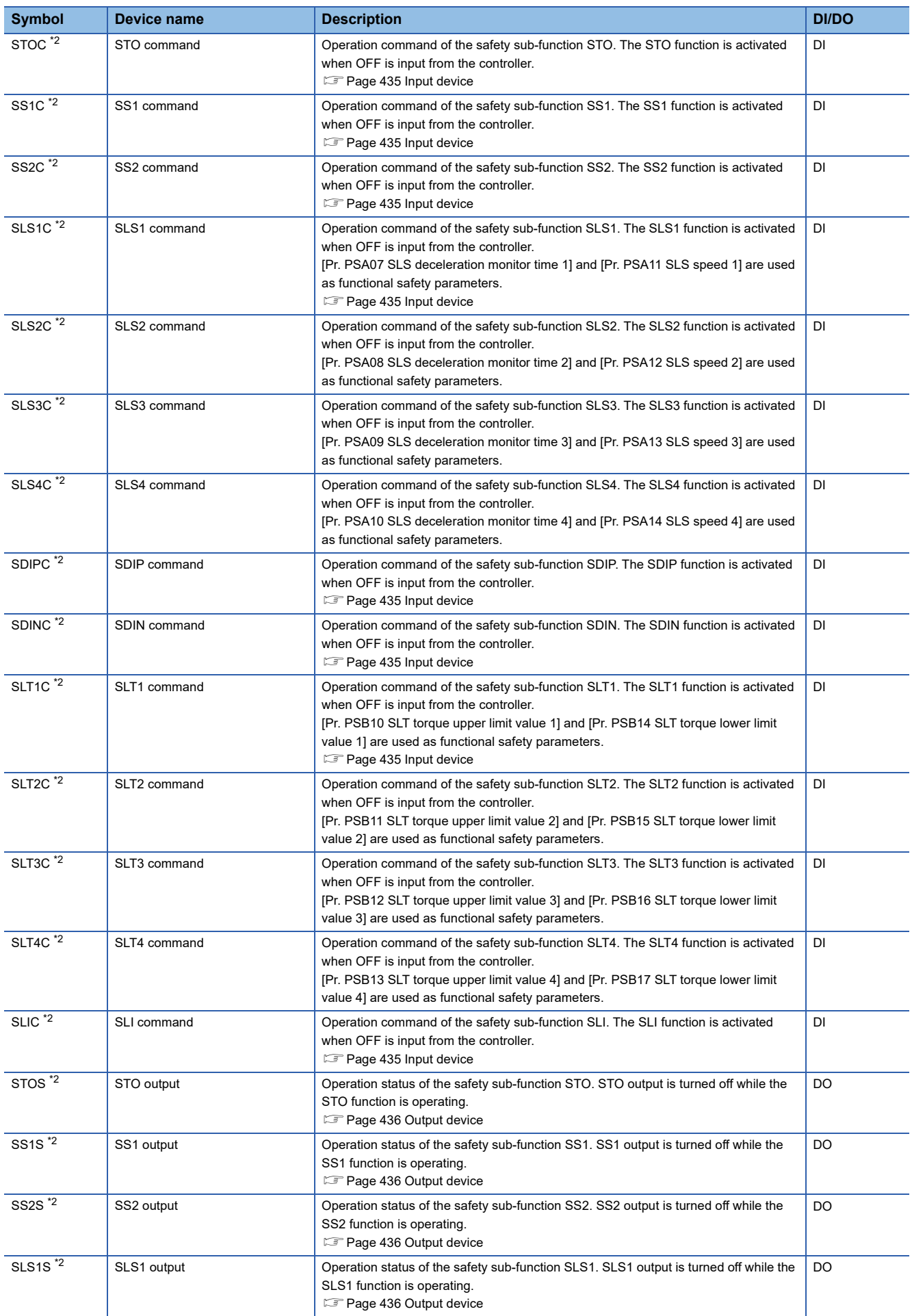

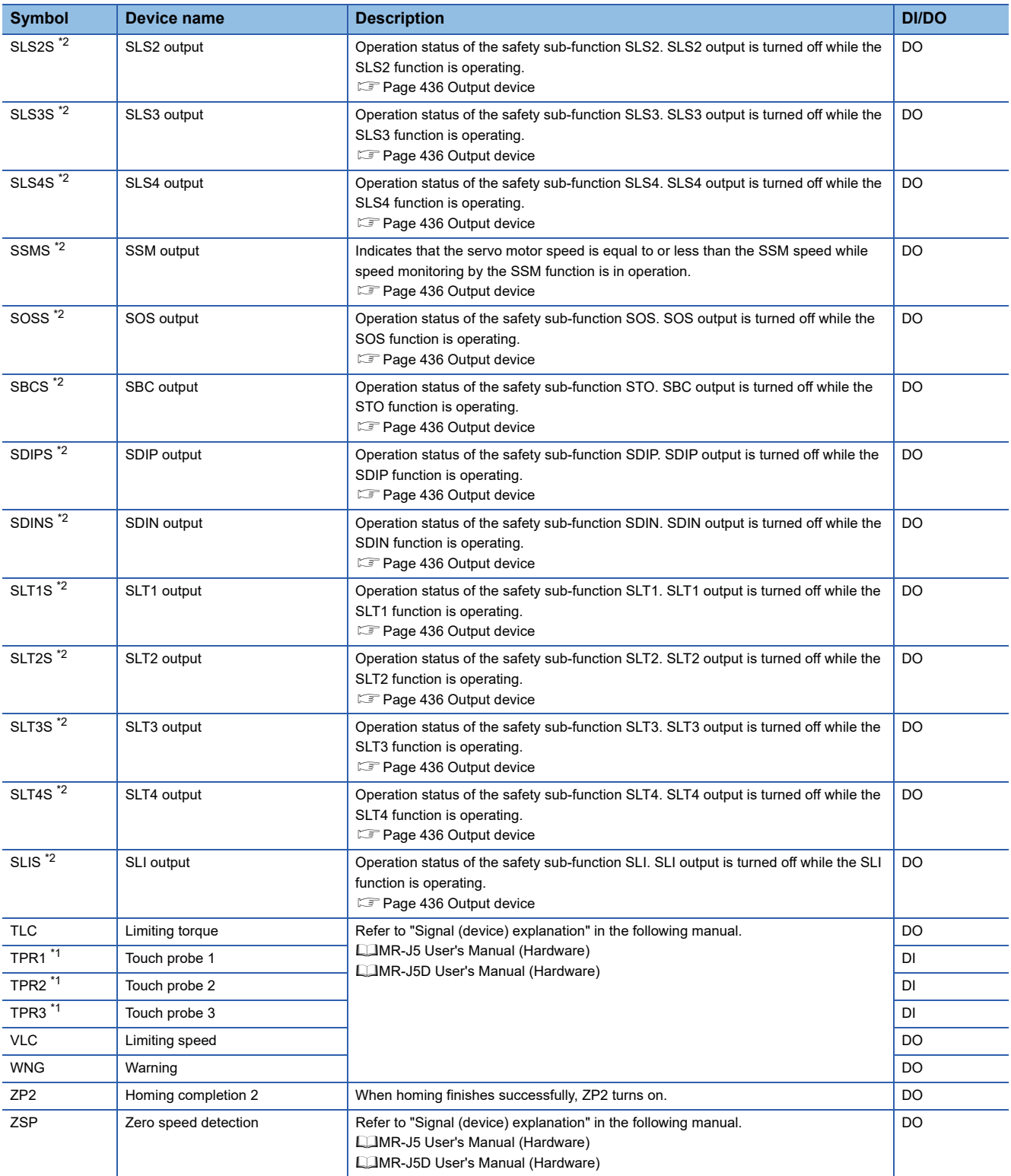

<span id="page-402-0"></span>\*1 Available on servo amplifiers with firmware version A5 or later.

<span id="page-402-4"></span>\*2 Available on servo amplifiers with firmware version B2 or later.

<span id="page-402-2"></span>\*3 Available on servo amplifiers with firmware version B6 or later.

<span id="page-402-3"></span>\*4 Available on servo amplifiers with firmware version B8 or later.

<span id="page-402-1"></span>\*5 Available on servo amplifiers with firmware version C0 or later.

**5**

### **Monitor signal (digital) [B]**

The status of the monitor signal (digital) can be obtained by using the I/O monitor and graph functions of MR Configurator2. As for DI/DO in the table, DI indicates the monitor signal (digital) input to a servo amplifier; DO indicates the monitor signal (digital) output from a servo amplifier.

The on/off status of DI is as follows:

- On: Either the external input signal or input from the controller is on.
- Off: The external input signal and the input from the controller are off.

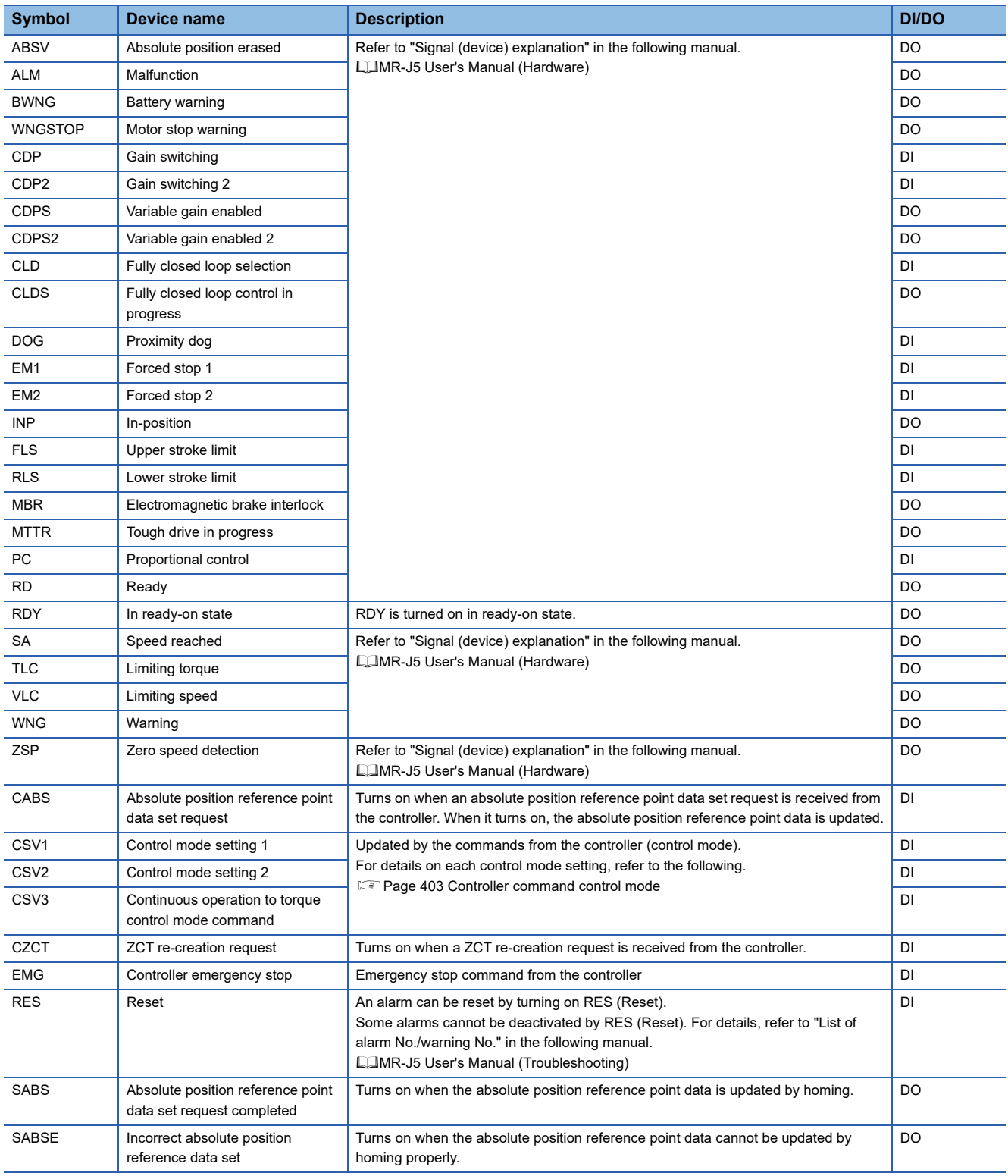

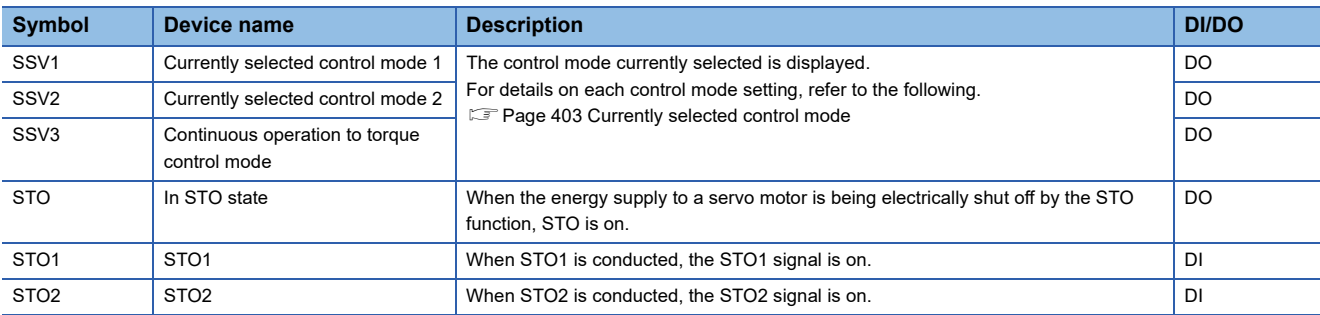

#### <span id="page-404-0"></span>**Controller command control mode**

Each control mode and the on/off state of devices are as follows.

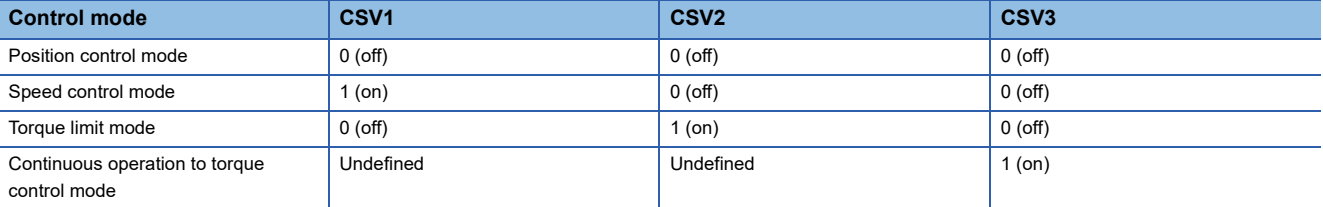

### <span id="page-404-1"></span>**Currently selected control mode**

Each control mode and the on/off state of devices are as follows.

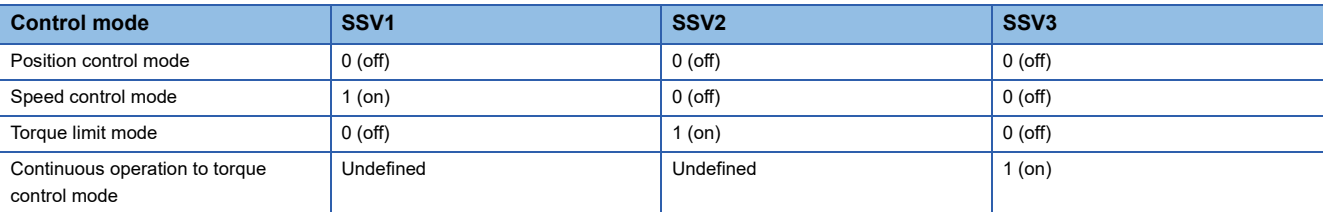

### **Monitor signal (digital) [A]**

The status of the monitor signal (digital) can be obtained by using the I/O monitor and graph functions of MR Configurator2. As for DI/DO in the table, DI indicates the monitor signal (digital) input to a servo amplifier; DO indicates the monitor signal (digital) output from a servo amplifier.

The on/off status of DI is as follows:

• On: Either the external input signal or input from the controller is on.

#### • Off: The external input signal and the input from the controller are off.

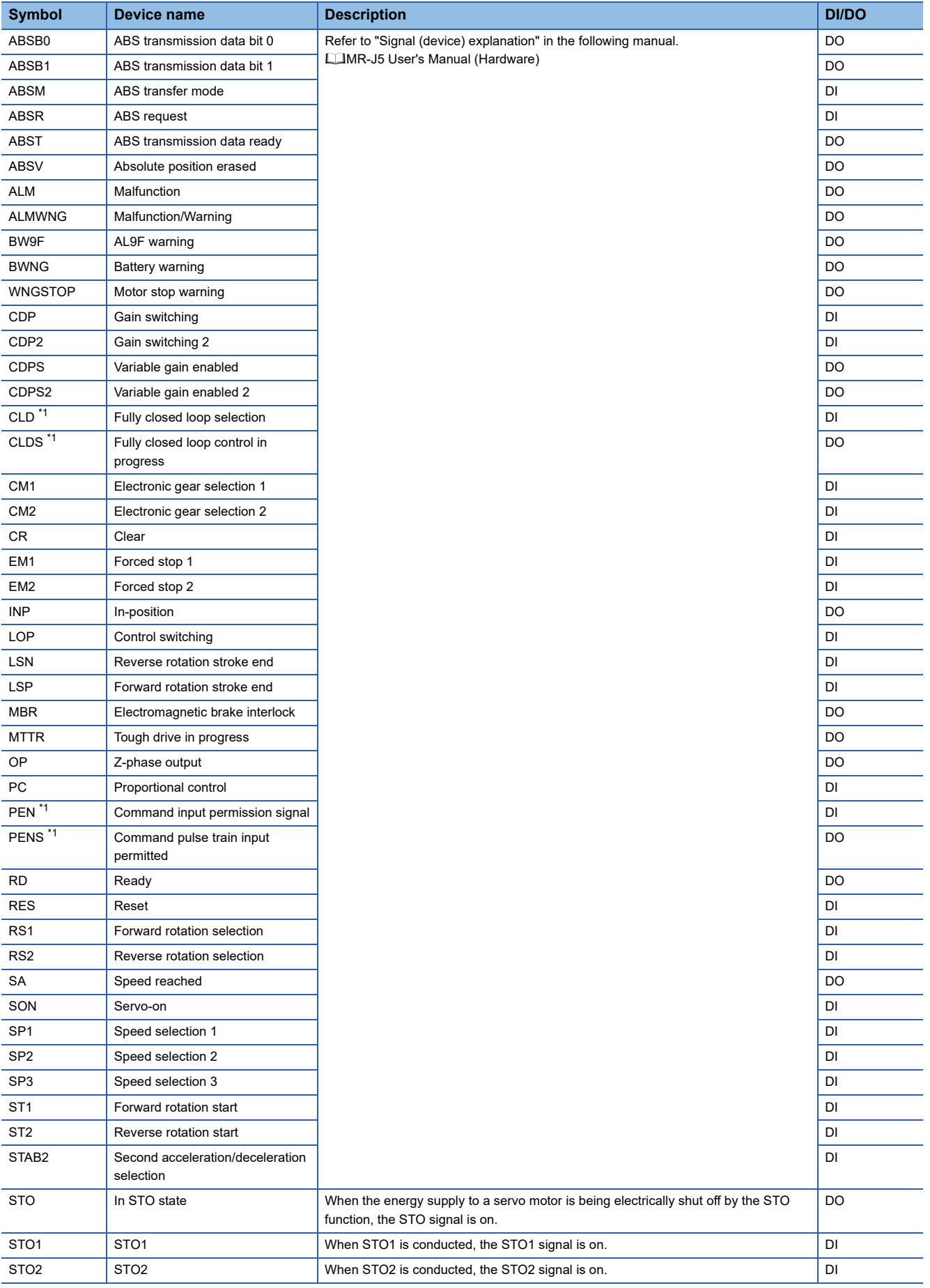

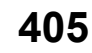

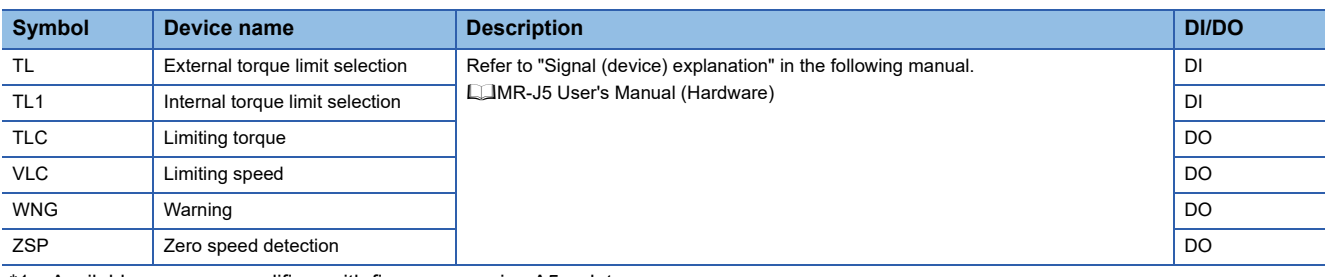

<span id="page-407-0"></span>\*1 Available on servo amplifiers with firmware version A5 or later.

## **Signal block diagram**

The following signal block diagram indicates the points at where the monitor signals (analog) and analog monitors are detected.

### **Semi closed loop control [G] [B]**

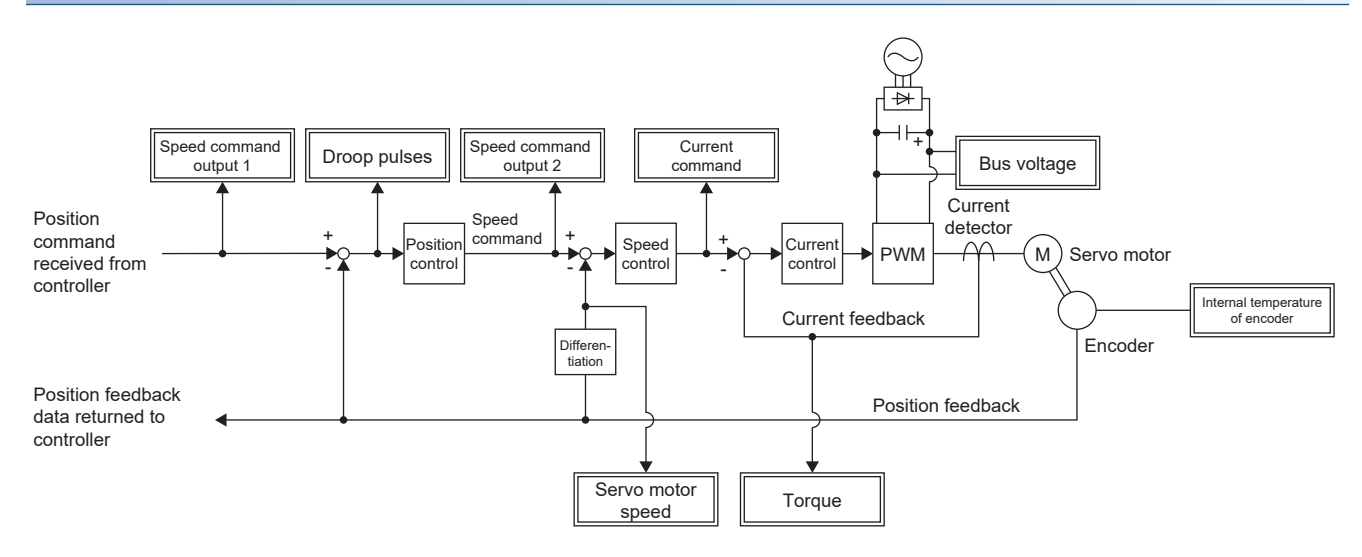

### **Fully closed loop control [G] [B]**

This control can be used on servo amplifiers with firmware version A5 or later.

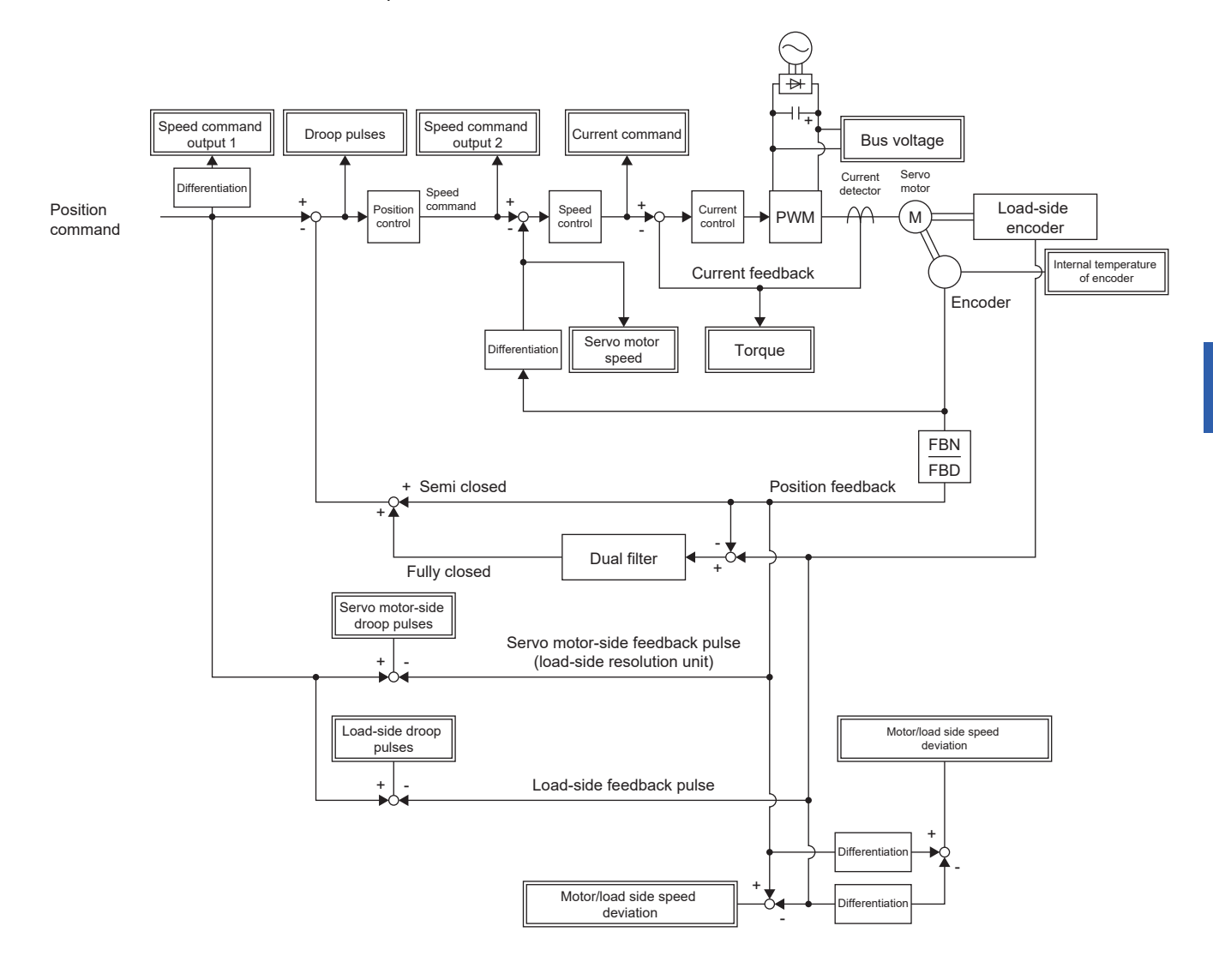

### **Semi closed loop control [A]**

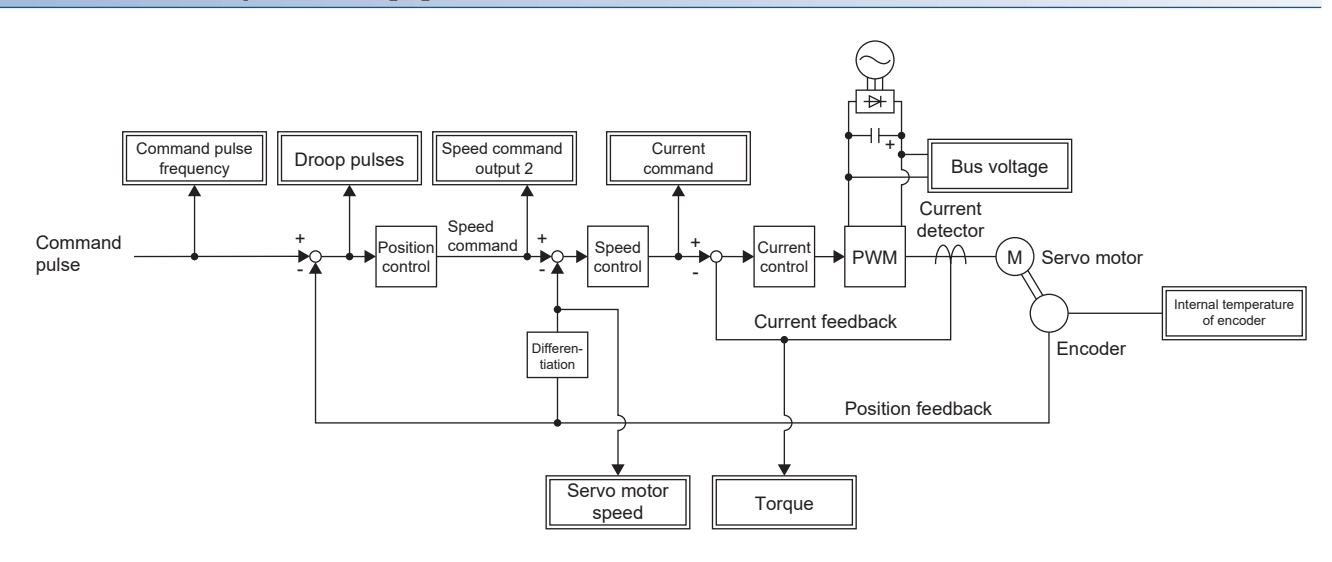

#### **Fully closed loop control [A]**

This control can be used on servo amplifiers with firmware version A5 or later.

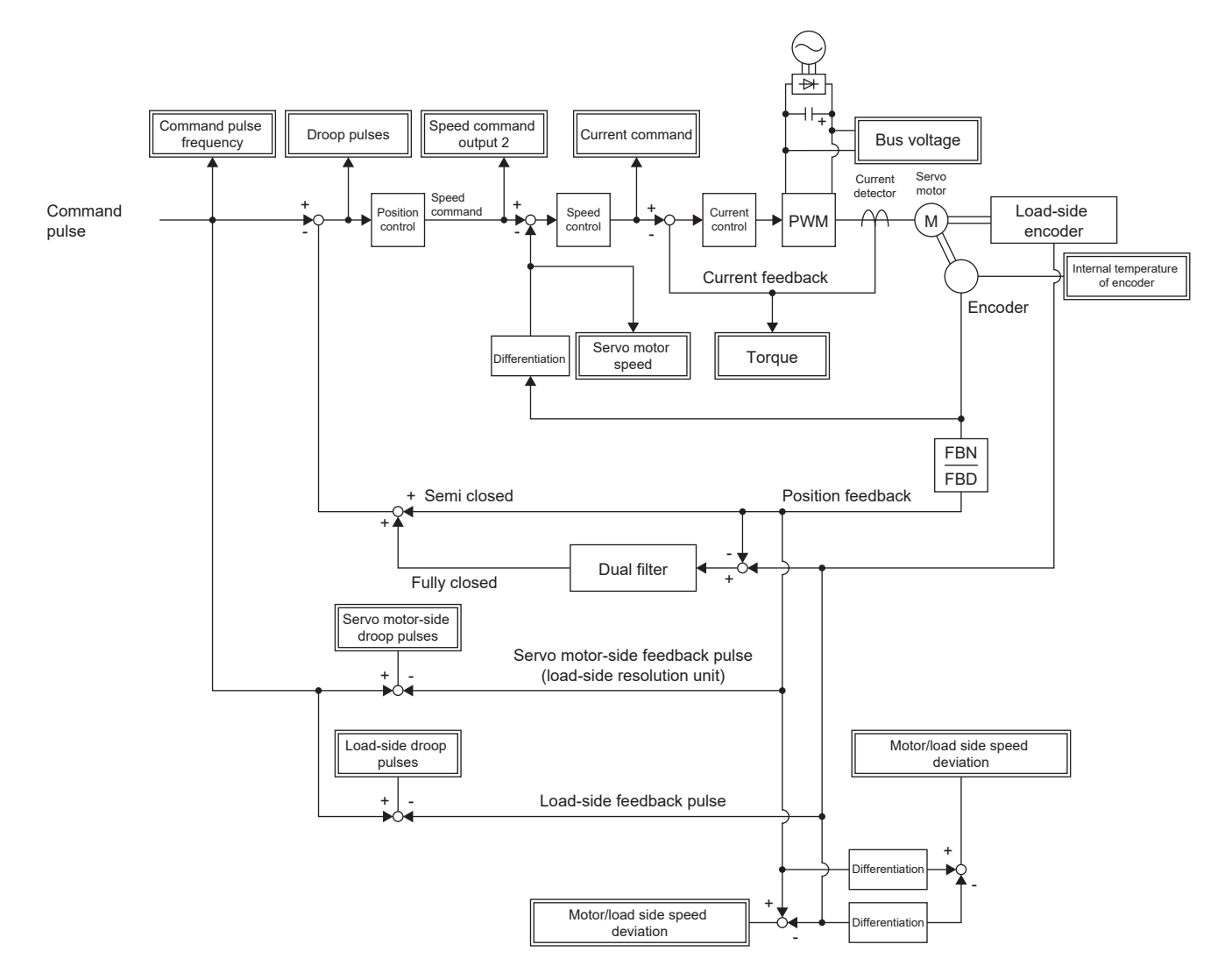

# **5.2 Checking with MR Configurator2**

By using this engineering tool, the status of the servo amplifier (including the servo motor speed, torque, and bus voltage) can be checked.

In the "Display All" function, the analog data signals of the servo amplifier can be displayed in a list and be readily checked. In the graph function, the monitor signals can be saved with the high-speed sampling cycle, and the change of signals can be checked when the gains of the servo amplifier are adjusted. In addition, as the I/O monitor displays the status of the I/O signals of the servo amplifier, the status of the wiring and signals can be checked.

Refer to the following for the signals which can be checked with the "Display All" function and the graph function.

**F** [Page 388 Explanation of monitor signals](#page-389-0)

The signals set in the I/O device are displayed in the I/O monitor display.

# **"Display All" function**

The analog data signals of the servo amplifier can be displayed with the "Display All" function of MR Configurator2. In "Display All", the status of the servo amplifier can be updated periodically and displayed.

## **Graph function**

The monitor signals of the selected servo amplifier can be measured and displayed in the graph. For setting details, refer to "Help" of MR Configurator2.

### **Display method**

*1.* Open the graph display screen in MR Configurator2.

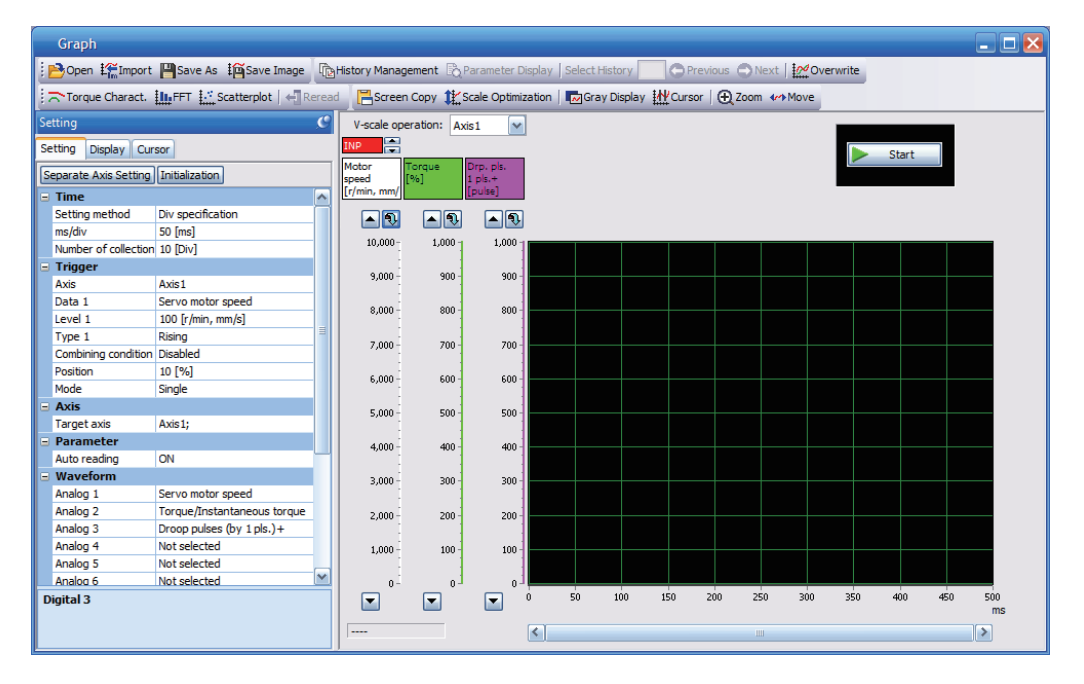

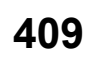

*2.* Set the sampling time, trigger, and other areas as required, then start measurement.

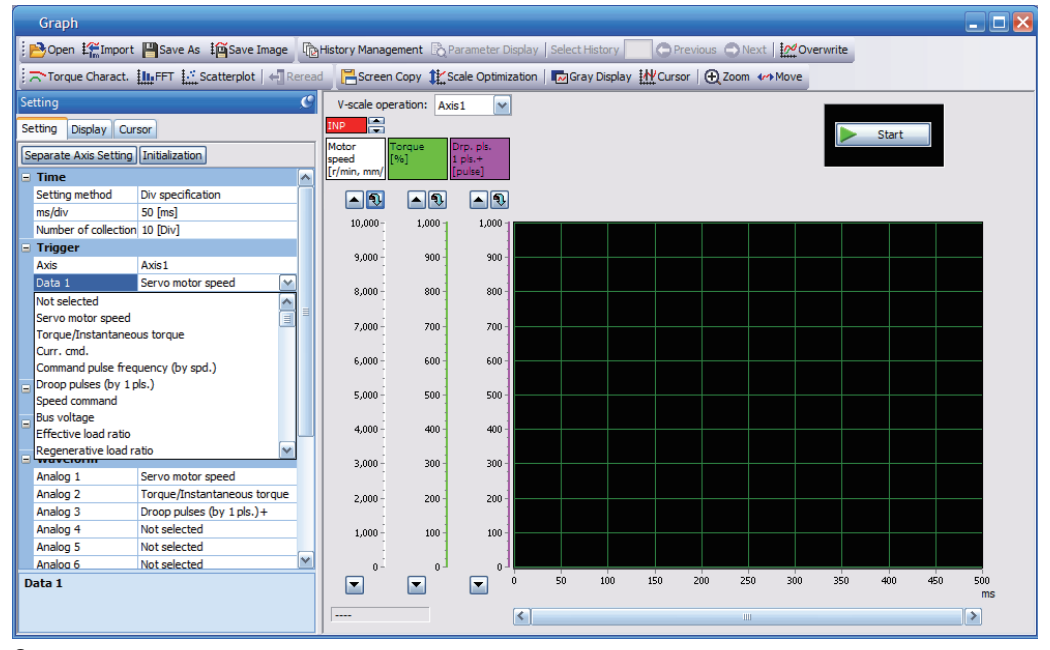

*3.* The waveform is displayed upon completion of measurement. The obtained data can be checked by clicking "Zoom", "Cursor", and other buttons.

MR Configurator2 with software version 1.110Q or later supports saving data in GX LogViewer format (JSON file) with the graph function or drive recorder function. The file is saved with a ".json" extension by default.

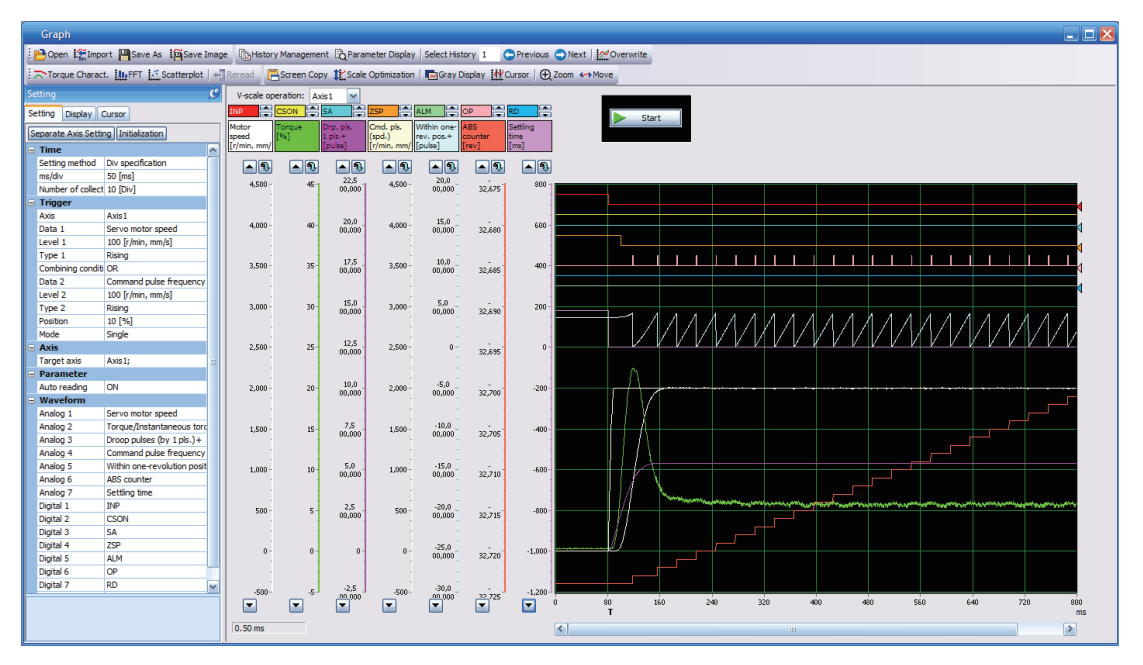

### **I/O monitor display**

The I/O signals of the servo amplifier, on/off status of the I/O device, and voltage of the analog monitor can be displayed. The input/output status of the signals and wiring can be checked at device startup, etc.

## **System configuration display**

System information including the serial No. and model of the servo amplifier, servo motor, and other equipment are displayed. The items displayed in the configuration window vary depending on the servo amplifier and software version of MR Configurator2, as well as whether it is viewed from the diagnosis tab of MR Configurator2 or the drive recorder. When MR Configurator2 is connected to the servo amplifier, the values are displayed.

#### **Displayed items [G]**

The following items can be checked in the system configuration window. For the linear servo motor control mode, the encoder resolution per electrical angle 360° is displayed.

- Servo amplifier identification information
- Servo amplifier serial No.
- Servo amplifier S/W No.
- Optional unit identification information
- Optional unit serial No.
- Optional unit S/W No.
- MAC address
- IP address
- Motor model
- Motor ID
- Motor serial No.
- Encoder resolution
- Encoder maximum multi-revolution [rev]
- Accumulated power-on time [h]
- Number of inrush relay on/off times [times]
- Number of dynamic brake stops [times]
- LED display
- Converter identification information
- Converter serial No.
- Converter S/W No.

### **Displayed items [B] [A]**

The following items can be checked in the system configuration window. For the linear servo motor control mode, the encoder resolution per electrical angle 360° is displayed.

- Servo amplifier identification information
- Servo amplifier serial No.
- Servo amplifier S/W No.
- Optional unit identification information
- Optional unit serial No.
- Optional unit S/W No.
- Motor model
- Motor ID
- Motor serial No.
- Encoder resolution
- Encoder maximum multi-revolution [rev]
- Accumulated power-on time [h]
- Number of inrush relay on/off times [times]
- Number of dynamic brake stops [times]
- For the MR-J5\_-\_B\_, the following items can also be checked.
- LED display

# **5.3 Analog monitor [G]**

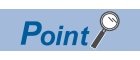

The voltage of the analog monitor output may be irregular at power-on.

The status of the servo amplifier, such as the servo motor speed, torque, and bus voltage, can be output with the voltage to two channels at the same time.

# **Setting method**

Which signal to be output by analog monitor 1 or analog monitor 2 can be selected, and the offset voltage of each analog monitor can be set using the extension setting parameters in MR Configurator2. The setting range of the offset voltage is -999 mV to 999 mV.

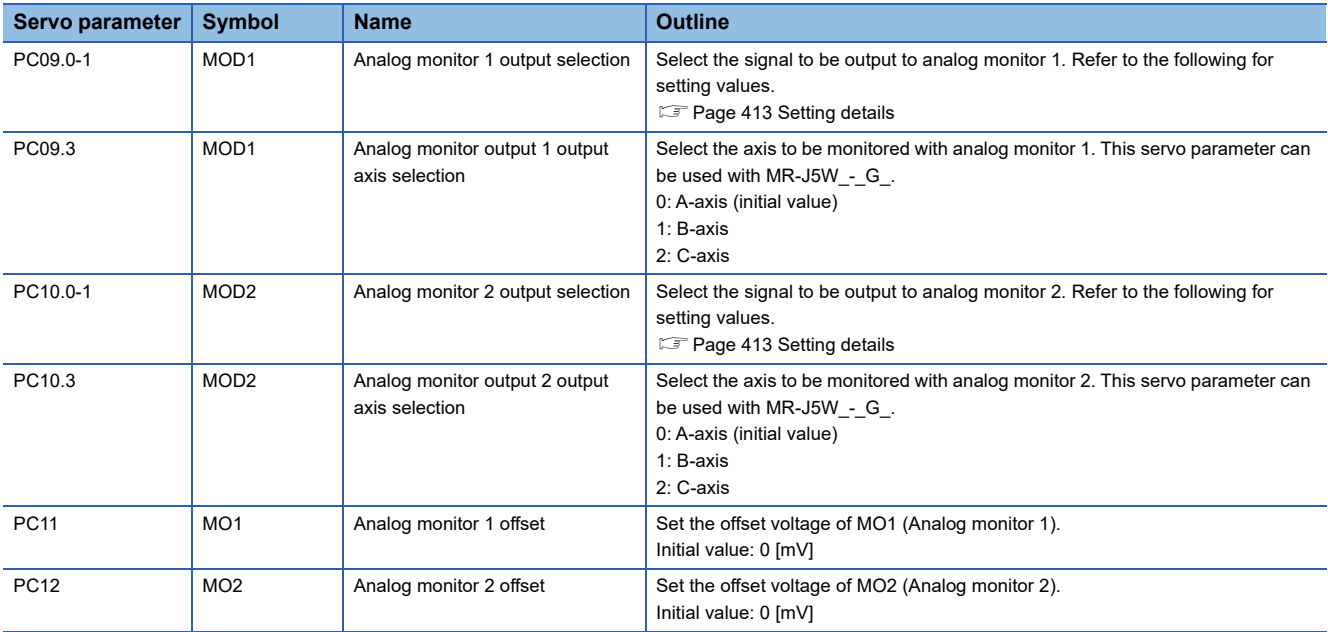

### <span id="page-414-0"></span>**Setting details**

 $Point<sup>°</sup>$ 

When using a linear servo motor, the terms below have the following meanings. CCW direction → Positive direction  $CW$  direction  $\rightarrow$  Negative direction Torque  $\rightarrow$  Thrust

In the factory setting, the servo motor speed is output to MO1 (analog monitor 1), and the torque is output to MO2 (analog monitor 2). However, by setting [Pr. PC09 Analog monitor 1 output] and [Pr. PC10 Analog monitor 2 output], the contents can be changed as shown in the following table.

Refer to the following for a description of each signal and the points detected.

**F** [Page 388 Explanation of monitor signals](#page-389-0)

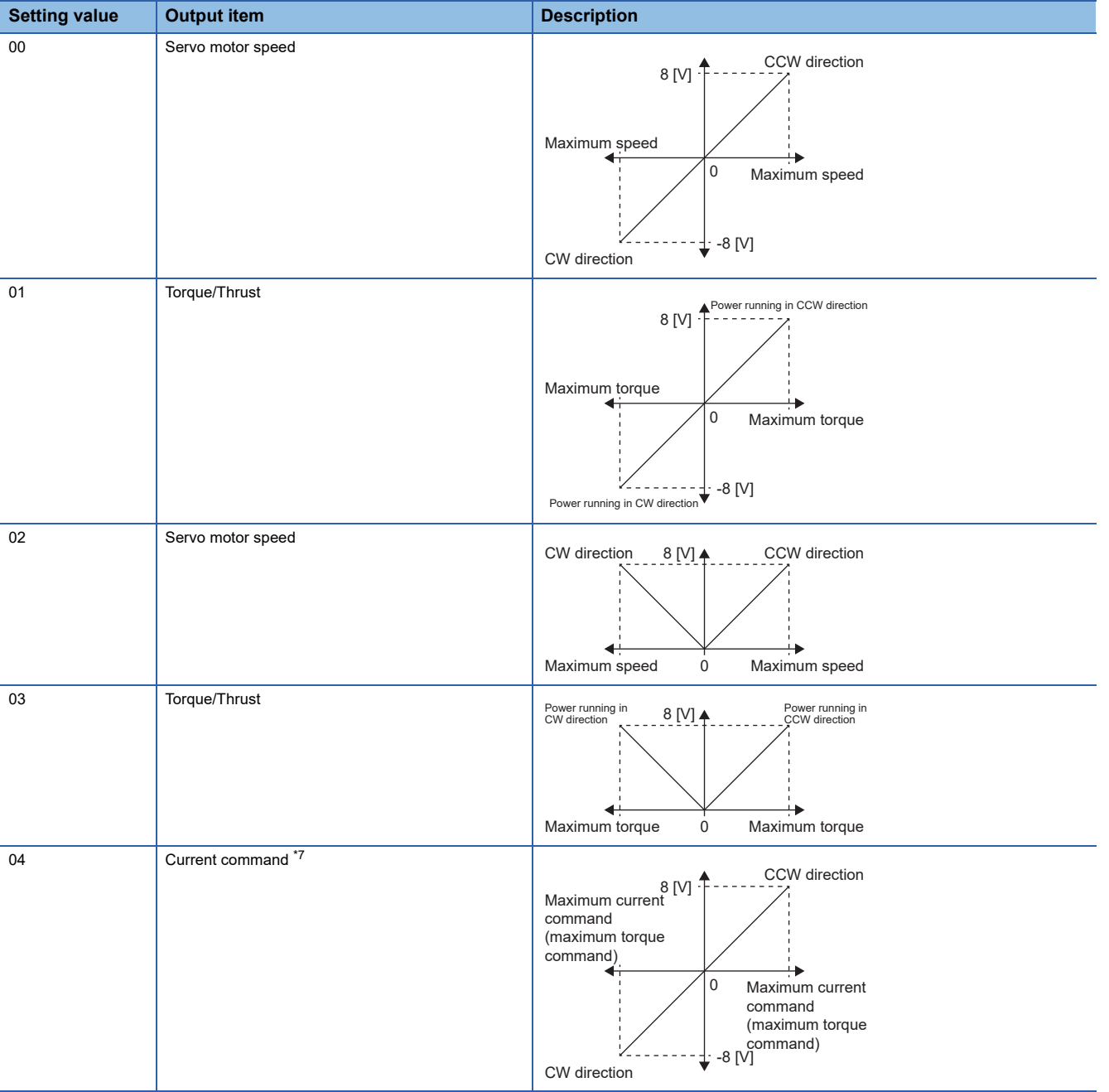

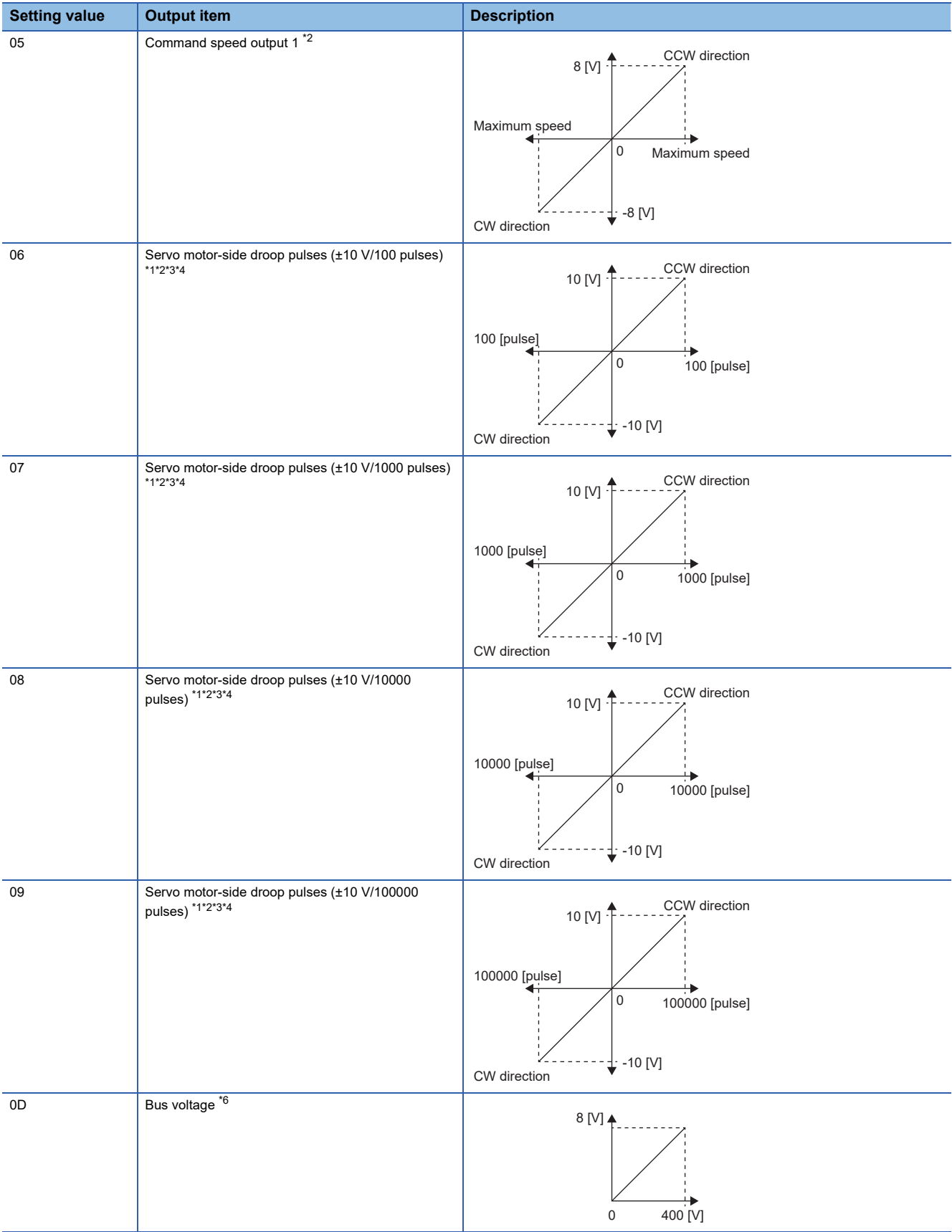

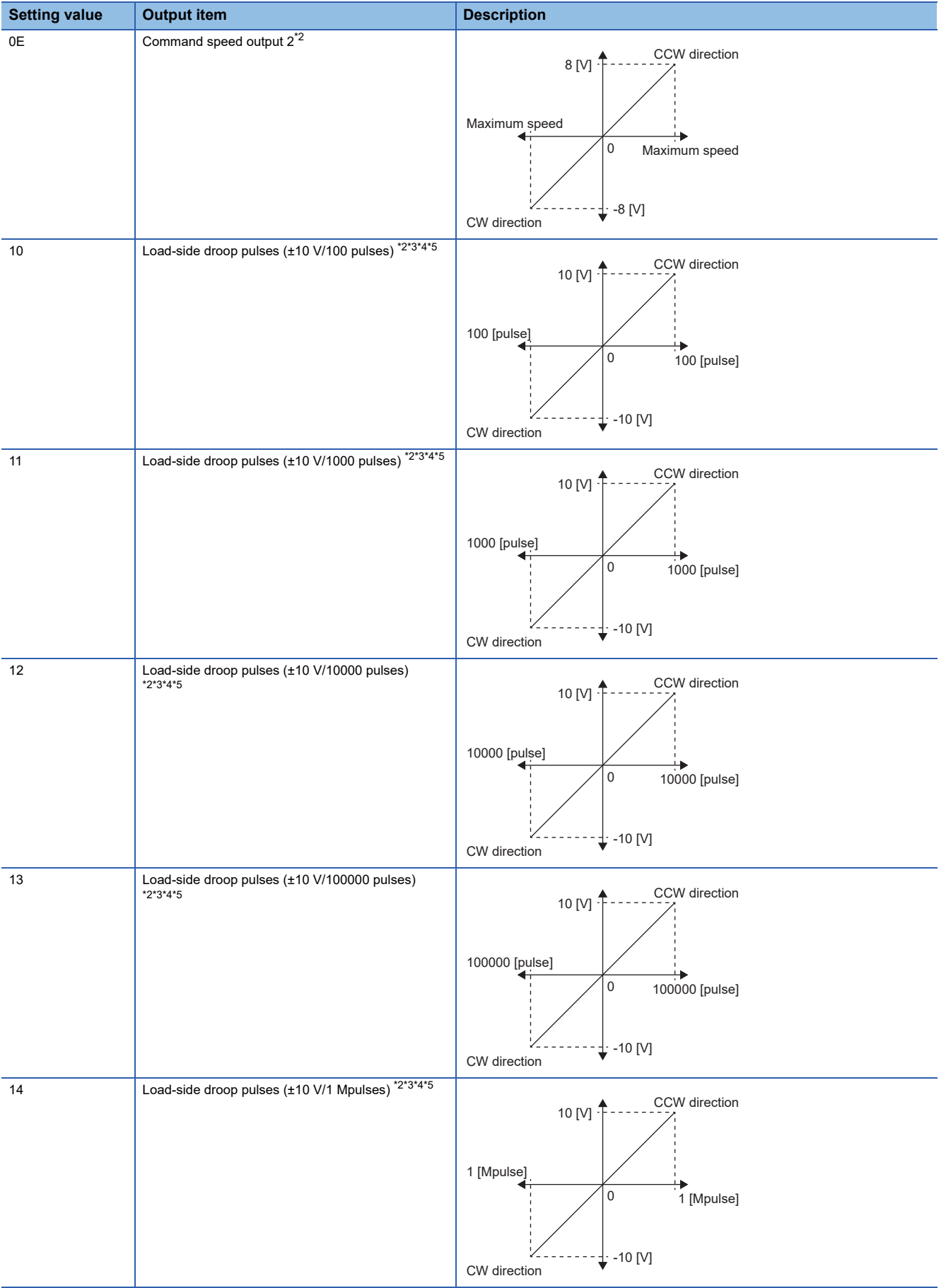

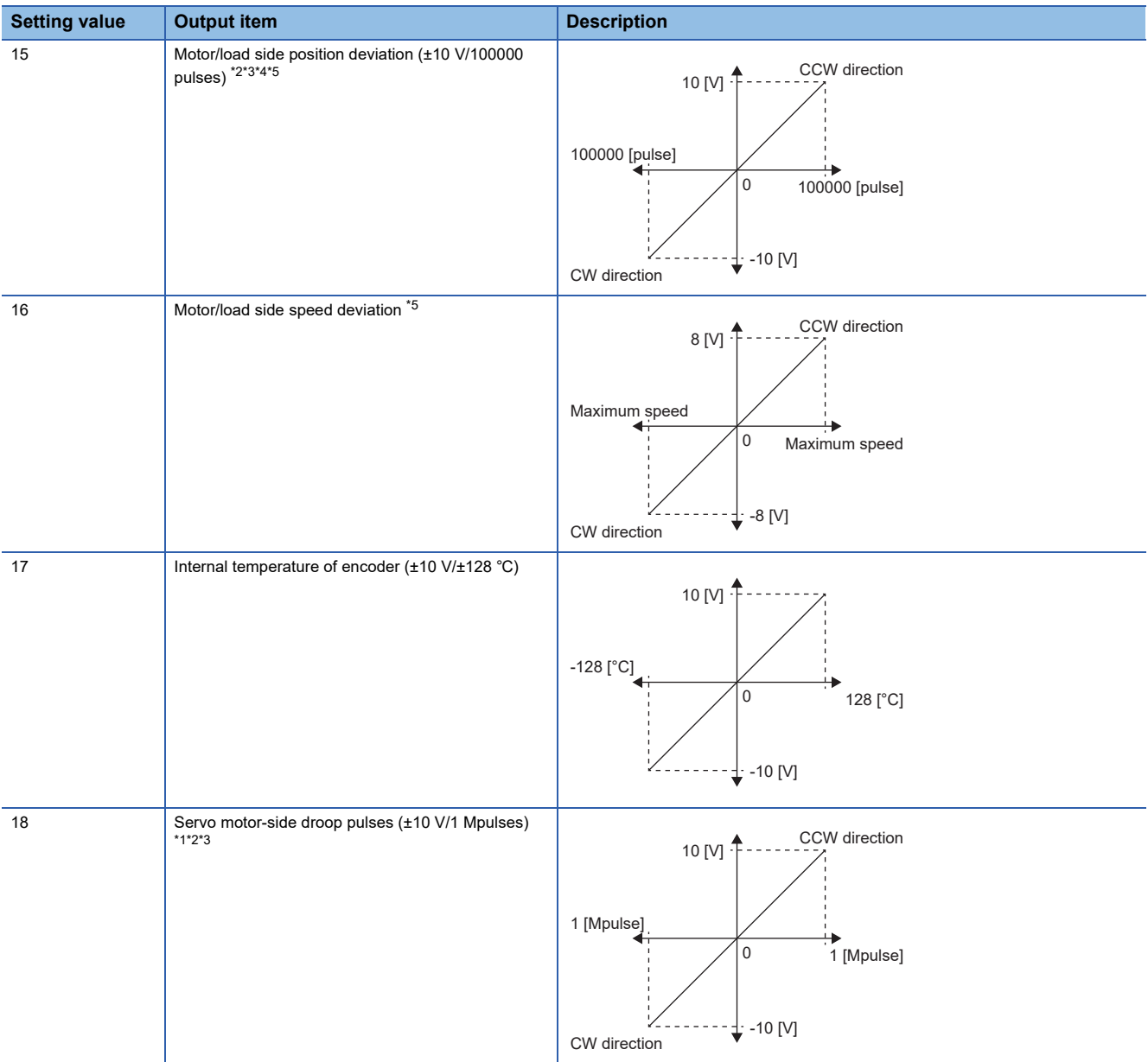

<span id="page-417-2"></span>\*1 This is in the units of encoder pulses.

- <span id="page-417-1"></span>\*2 This cannot be used in the torque mode.
- <span id="page-417-3"></span>\*3 This cannot be used in the velocity mode.

<span id="page-417-4"></span>\*4 The value is in the load-side encoder unit in fully closed loop control. In semi closed loop control, the value is in the servo motor encoder unit.

<span id="page-417-6"></span>\*5 Available on servo amplifiers with firmware version A5 or later.

<span id="page-417-5"></span>\*6 For 400 V class servo amplifiers, the bus voltage is +8 V/800 V.

<span id="page-417-0"></span>\*7 The maximum current command (maximum torque command) matches the maximum current/rated current ratio of the servo motor.

# **5.4 Analog monitor [B]**

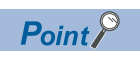

The voltage of the analog monitor output may be irregular at power-on.

The status of the servo amplifier, such as the servo motor speed, torque, and bus voltage, can be output with the voltage to two channels at the same time.

For the MR-J5 - B, this function is available only with 1-axis servo amplifiers.

### **Setting method**

Which signal to be output by analog monitor 1 or analog monitor 2 can be selected, and the offset voltage of each analog monitor can be set using the extension setting parameters in MR Configurator2. The setting range of the offset voltage is -999 mV to 999 mV.

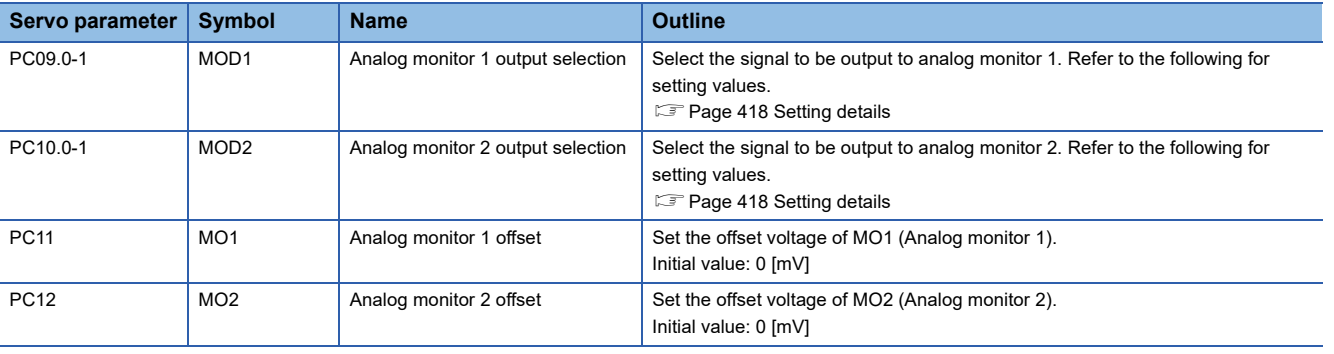

## <span id="page-419-0"></span>**Setting details**

 $Point<sup>°</sup>$ 

When using a linear servo motor, the terms below have the following meanings. CCW direction → Positive direction  $CW$  direction  $\rightarrow$  Negative direction Torque  $\rightarrow$  Thrust

In the factory setting, the servo motor speed is output to MO1 (analog monitor 1), and the torque is output to MO2 (analog monitor 2). However, by setting [Pr. PC09 Analog monitor 1 output] and [Pr. PC10 Analog monitor 2 output], the contents can be changed as shown in the following table.

Refer to the following for a description of each signal and the points detected.

**F** [Page 388 Explanation of monitor signals](#page-389-0)

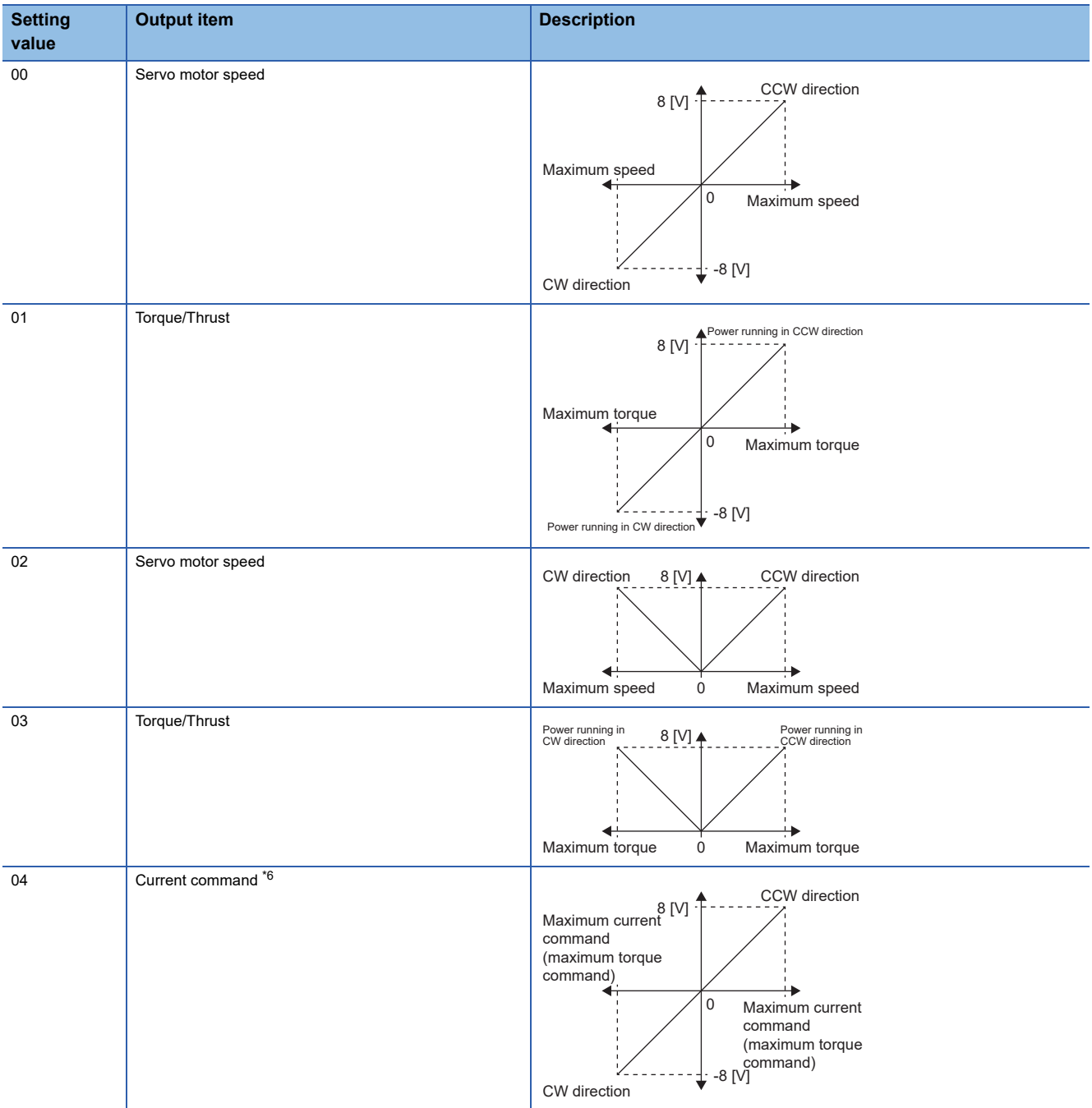

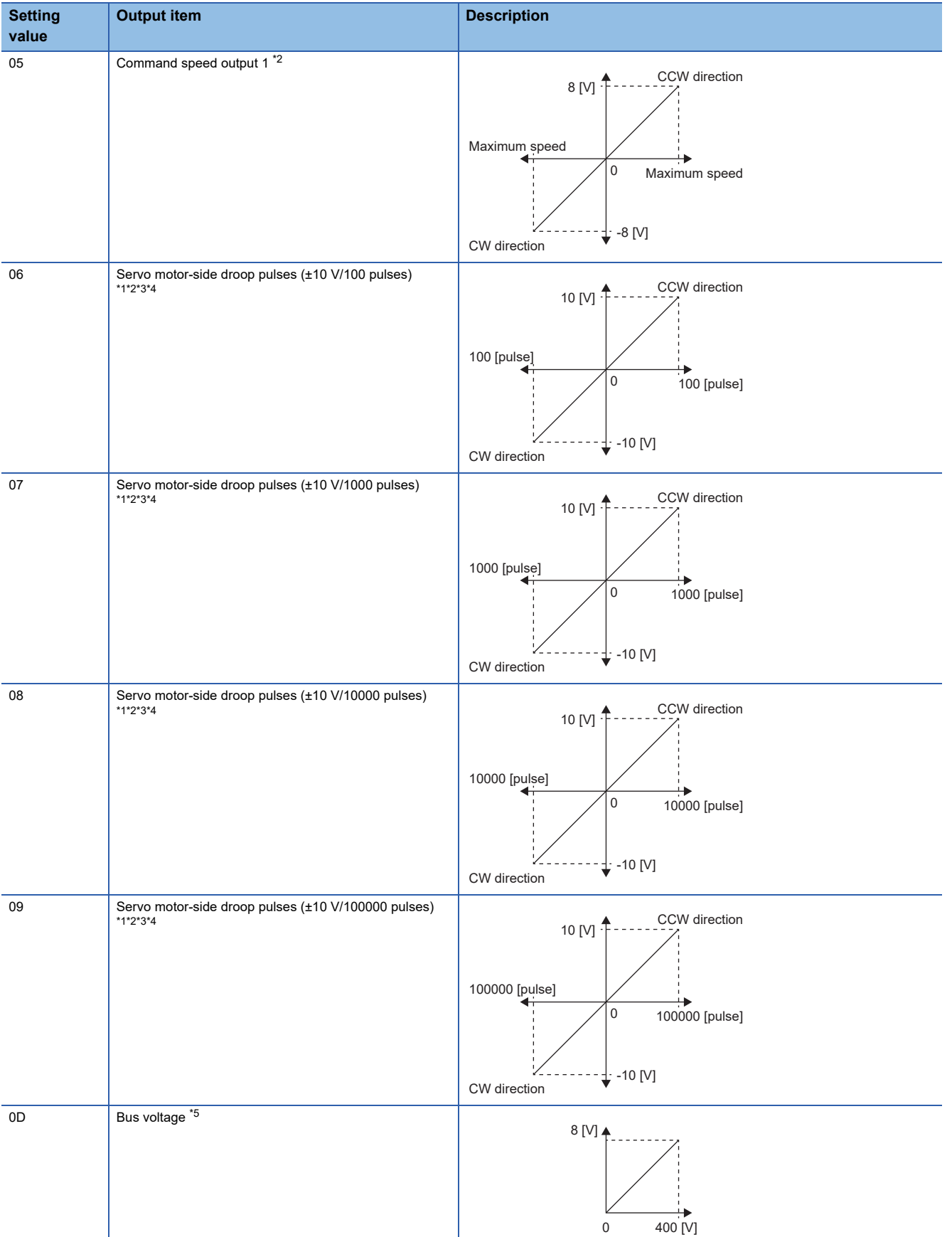

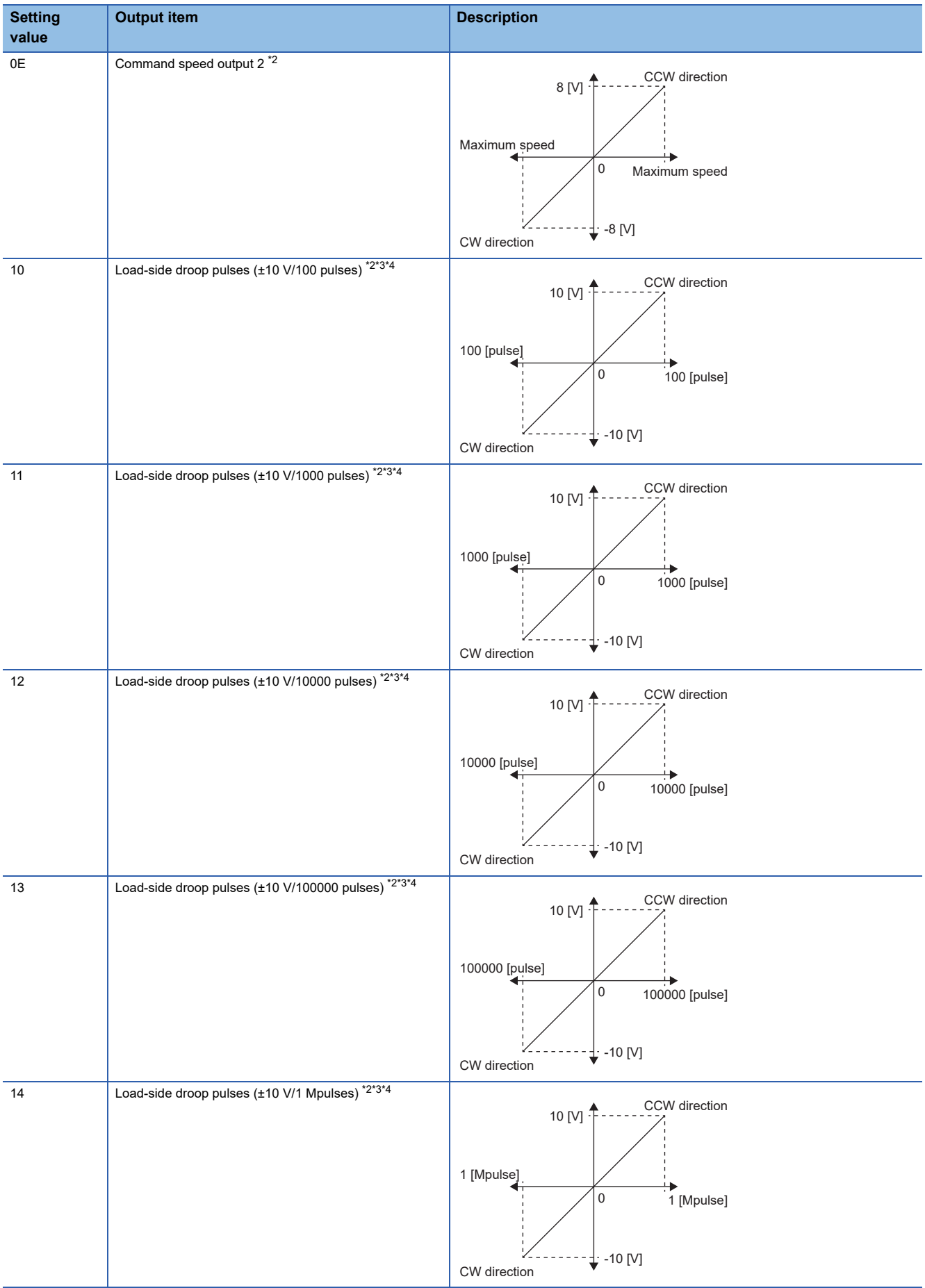

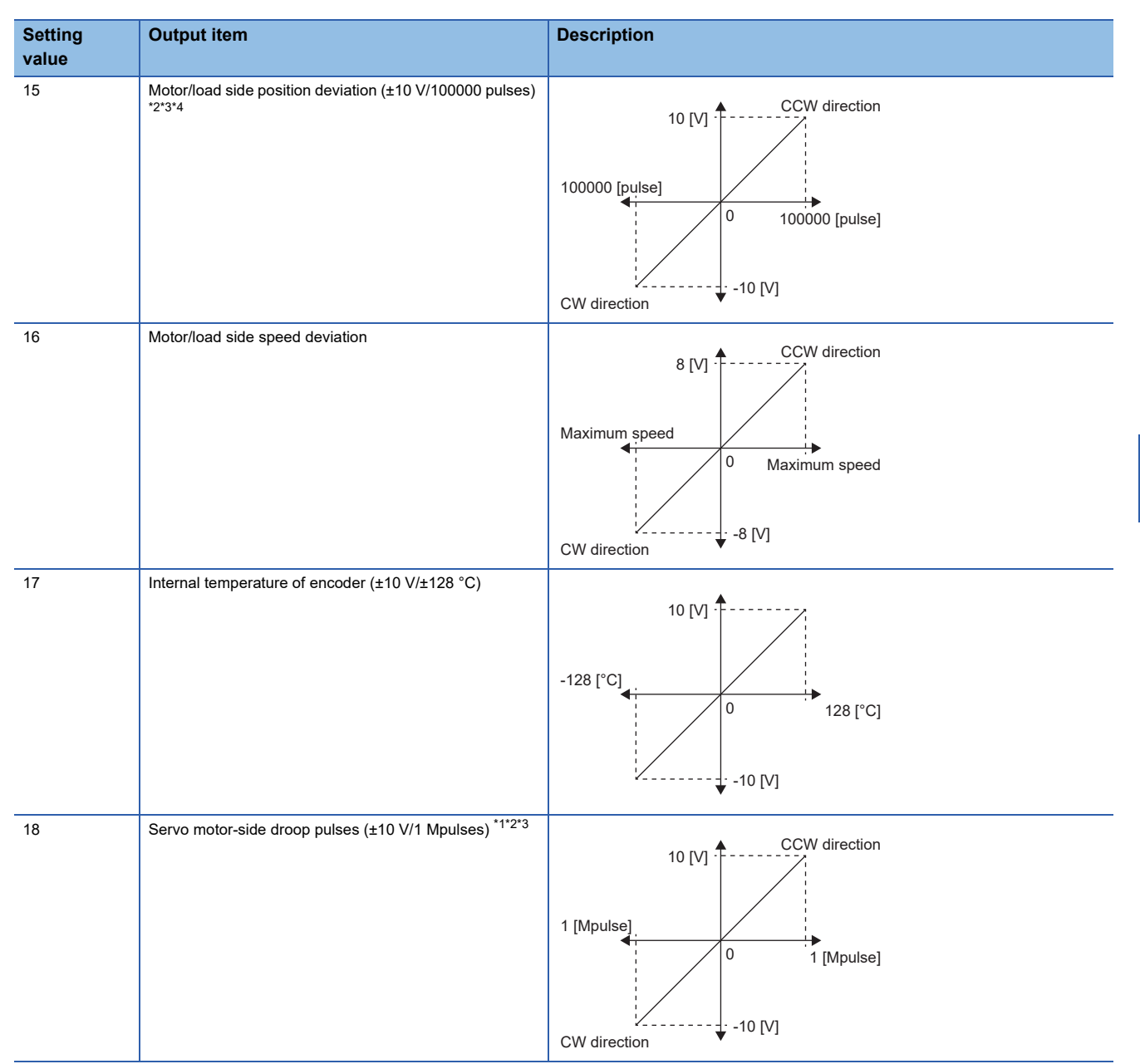

<span id="page-422-2"></span>\*1 This is in the units of encoder pulses.

<span id="page-422-1"></span>\*2 This cannot be used in the torque control mode.

<span id="page-422-3"></span>\*3 This cannot be used in the velocity mode.

<span id="page-422-4"></span>\*4 The value is in the load-side encoder unit in fully closed loop control. In semi closed loop control, the value is in the servo motor encoder unit.

<span id="page-422-5"></span>\*5 For 400 V class servo amplifiers, the bus voltage is +8 V/800 V.

<span id="page-422-0"></span>\*6 The maximum current command (maximum torque command) matches the maximum current/rated current ratio of the servo motor.

# **5.5 Analog monitor [A]**

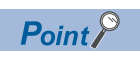

The voltage of the analog monitor output may be irregular at power-on.

The status of the servo amplifier, such as the servo motor speed, torque, and bus voltage, can be output with the voltage to two channels at the same time.

# **Setting method**

Which signal to be output by analog monitor 1 or analog monitor 2 can be selected, and the offset voltage of each analog monitor can be set using the extension setting parameters in MR Configurator2. The setting range of the offset voltage is - 9999 mV to 9999 mV.

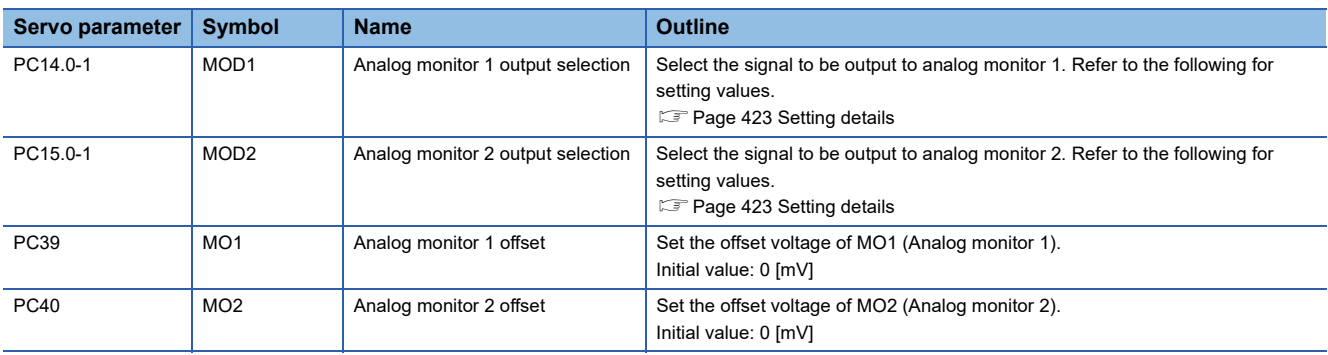

### <span id="page-424-0"></span>**Setting details**

 $Point<sup>°</sup>$ 

When using a linear servo motor, the terms below have the following meanings. CCW direction → Positive direction  $CW$  direction  $\rightarrow$  Negative direction Torque  $\rightarrow$  Thrust

In the factory setting, the servo motor speed is output to MO1 (analog monitor 1), and the torque is output to MO2 (analog monitor 2). However, by setting the [Pr. PC14 Analog monitor 1 output] and [Pr. PC15 Analog monitor 2 output], the contents can be changed as shown in the following table.

Refer to the following for a description of each signal and the points detected.

#### **F** [Page 388 Explanation of monitor signals](#page-389-0)

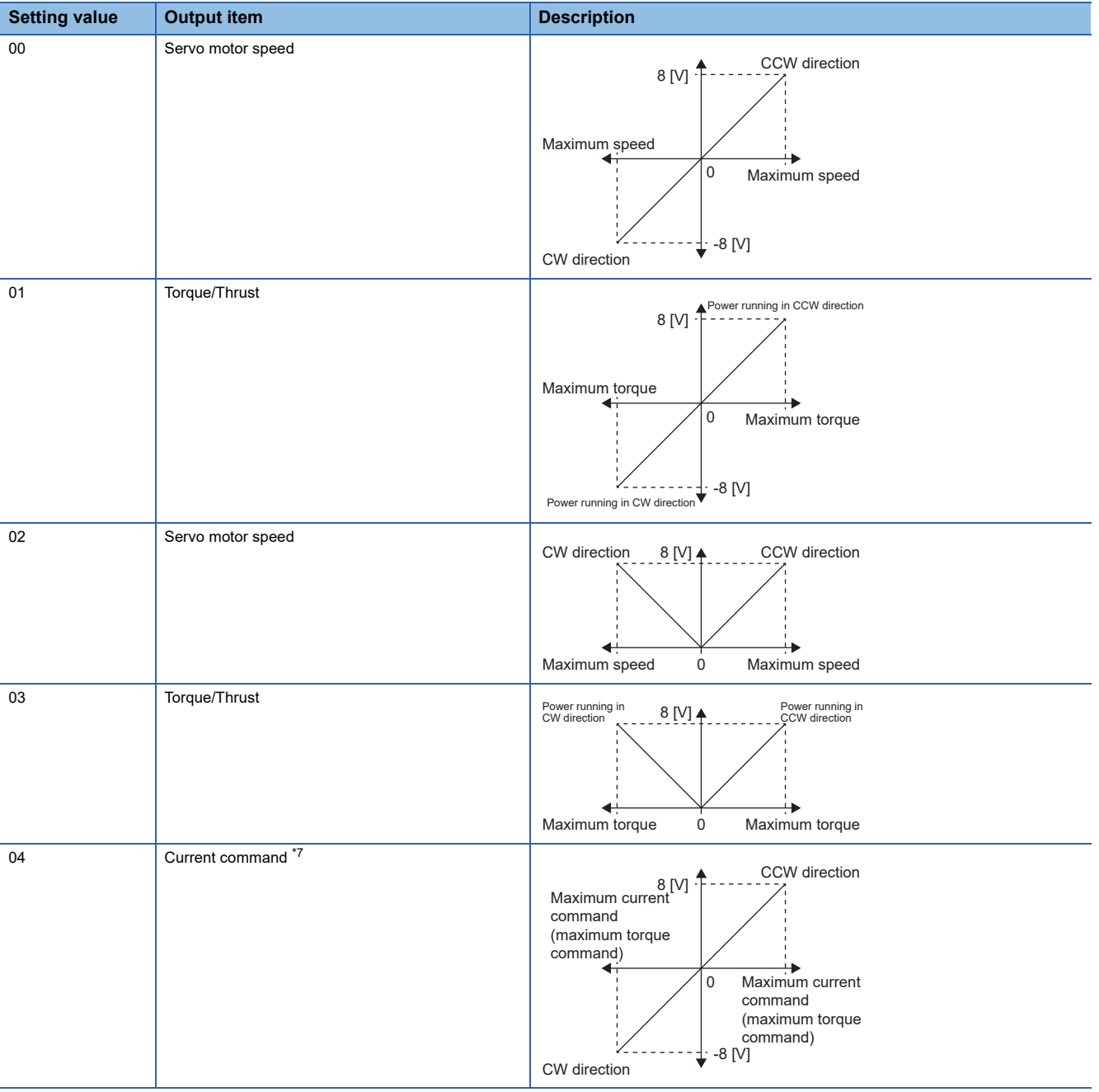

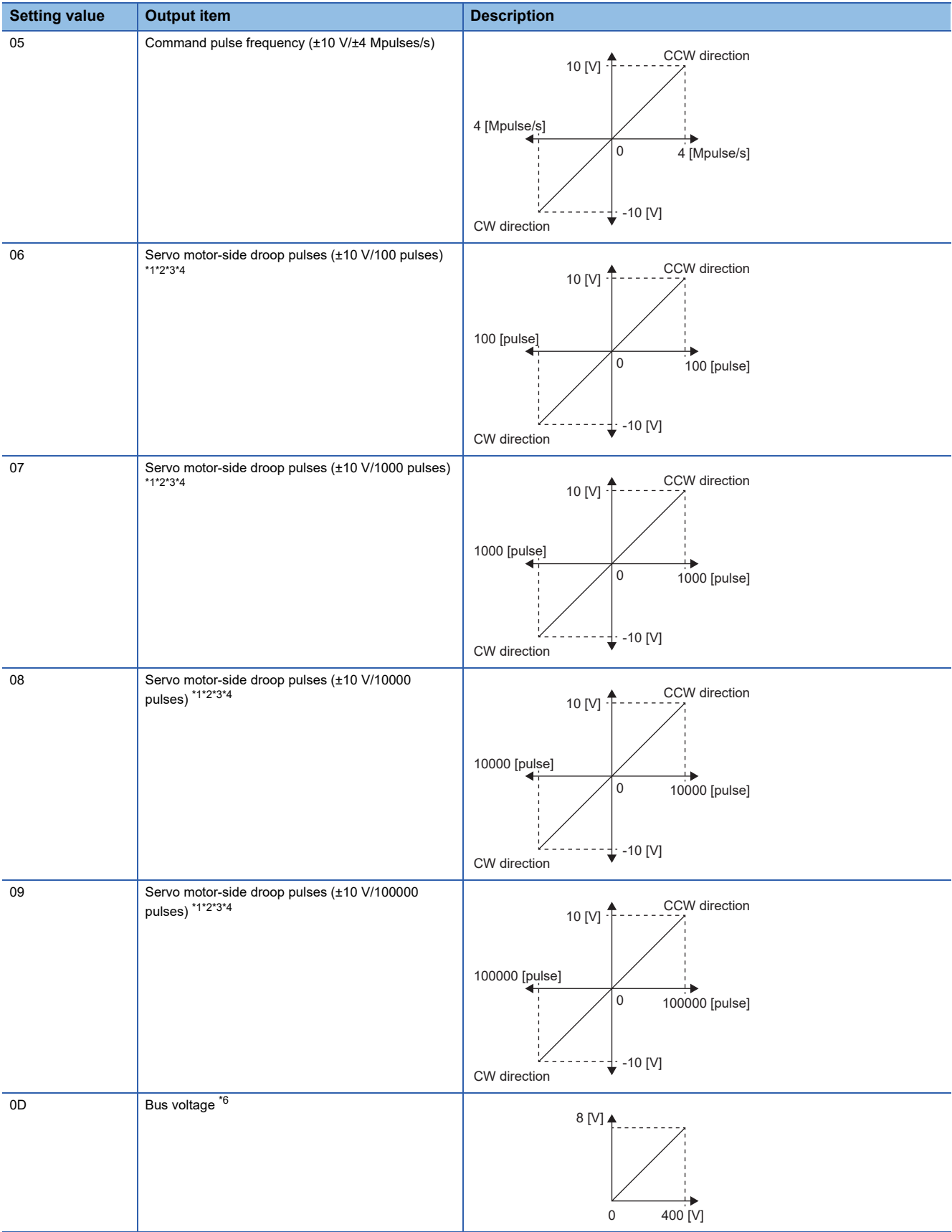

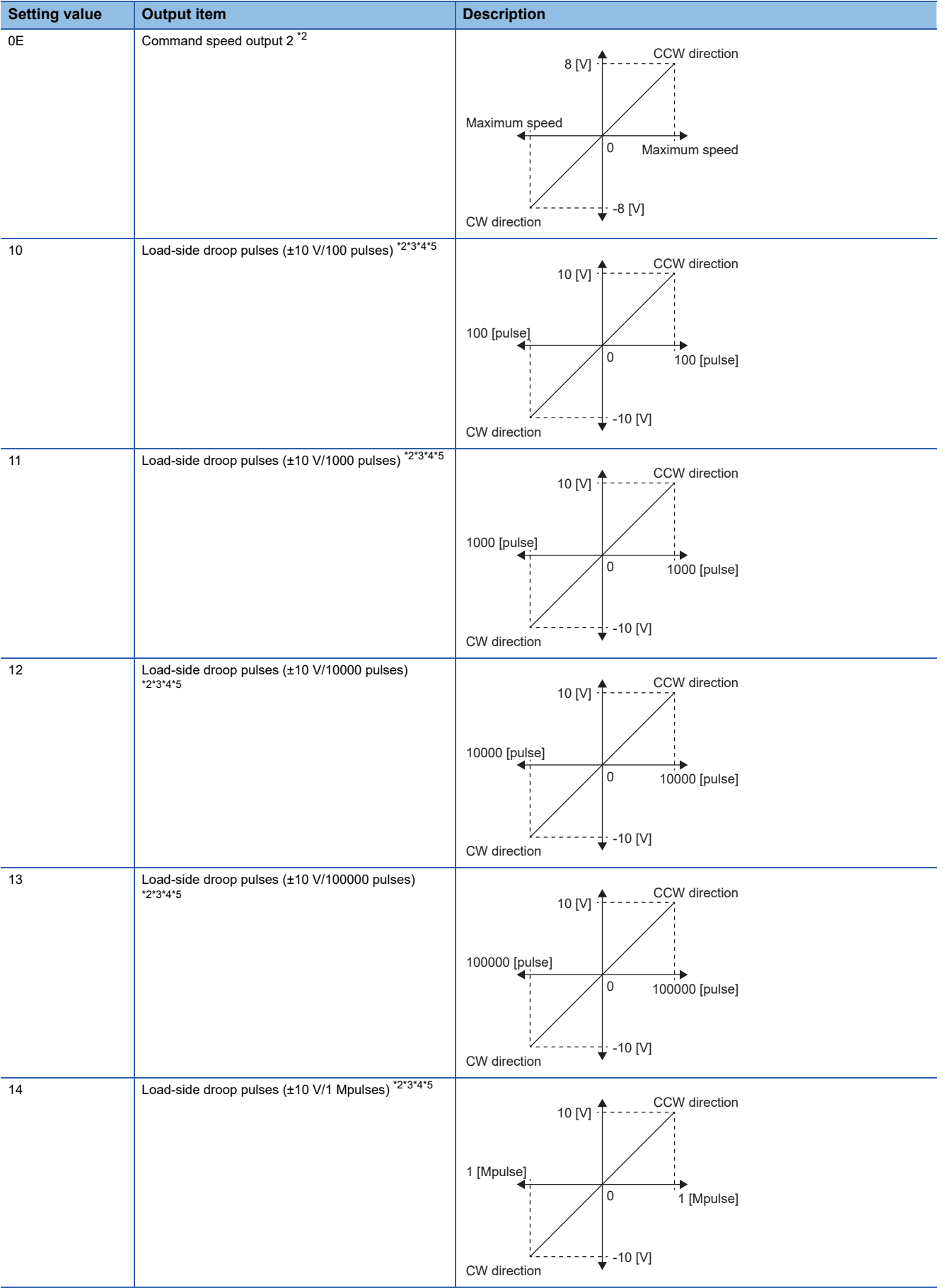

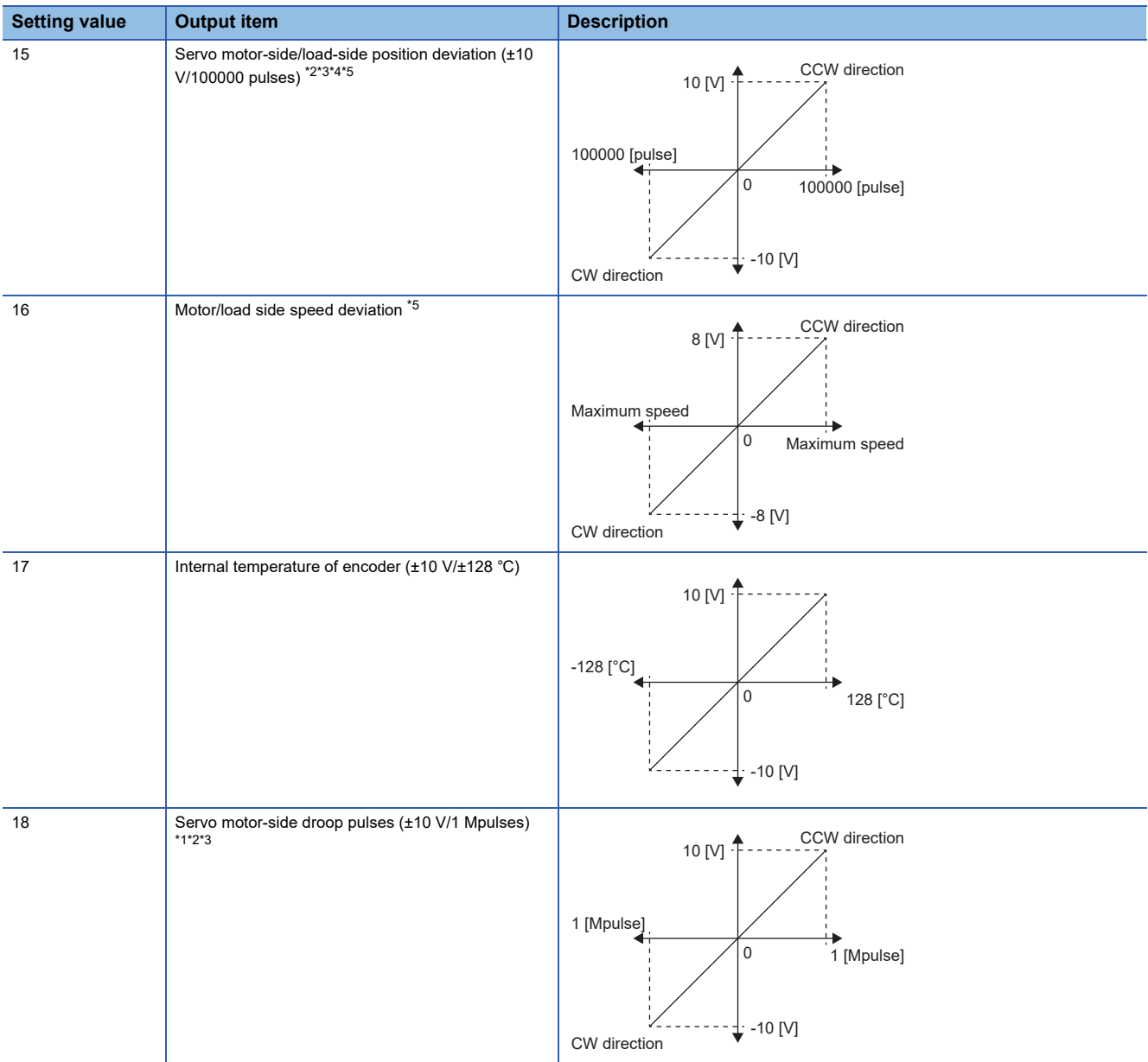

<span id="page-427-1"></span>\*1 This is in the units of encoder pulses.

<span id="page-427-2"></span>\*2 This cannot be used in the torque control mode.

<span id="page-427-3"></span>\*3 This cannot be used in the speed control mode.

<span id="page-427-4"></span>\*4 The value is in the load-side encoder unit in fully closed loop control. In semi closed loop control, the value is in the servo motor encoder unit.

<span id="page-427-6"></span>\*5 Available on servo amplifiers with firmware version A5 or later.

<span id="page-427-5"></span>\*6 For 400 V class servo amplifiers, the bus voltage is +8 V/800 V.

<span id="page-427-0"></span>\*7 The maximum current command (maximum torque command) matches the maximum current/rated current ratio of the servo motor.

# **5.6 Optional data monitor function [B]**

The optional data monitor function monitors data in the servo amplifier using the controller. With the optional data monitor, data types of registered monitors can be set. For details on usage, units of each data type, and others, refer to the manual for the controller being used.

# **Registered monitor**

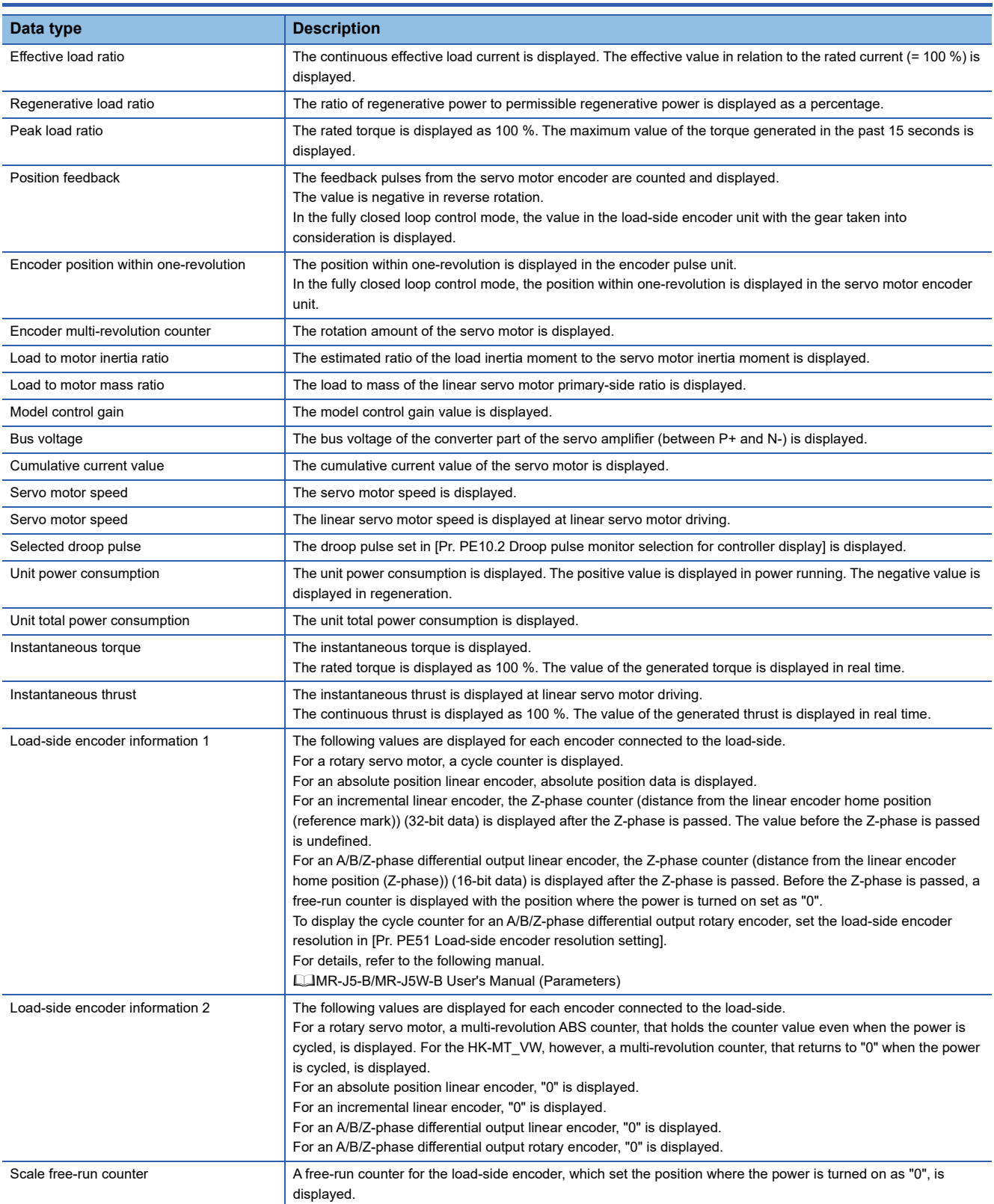

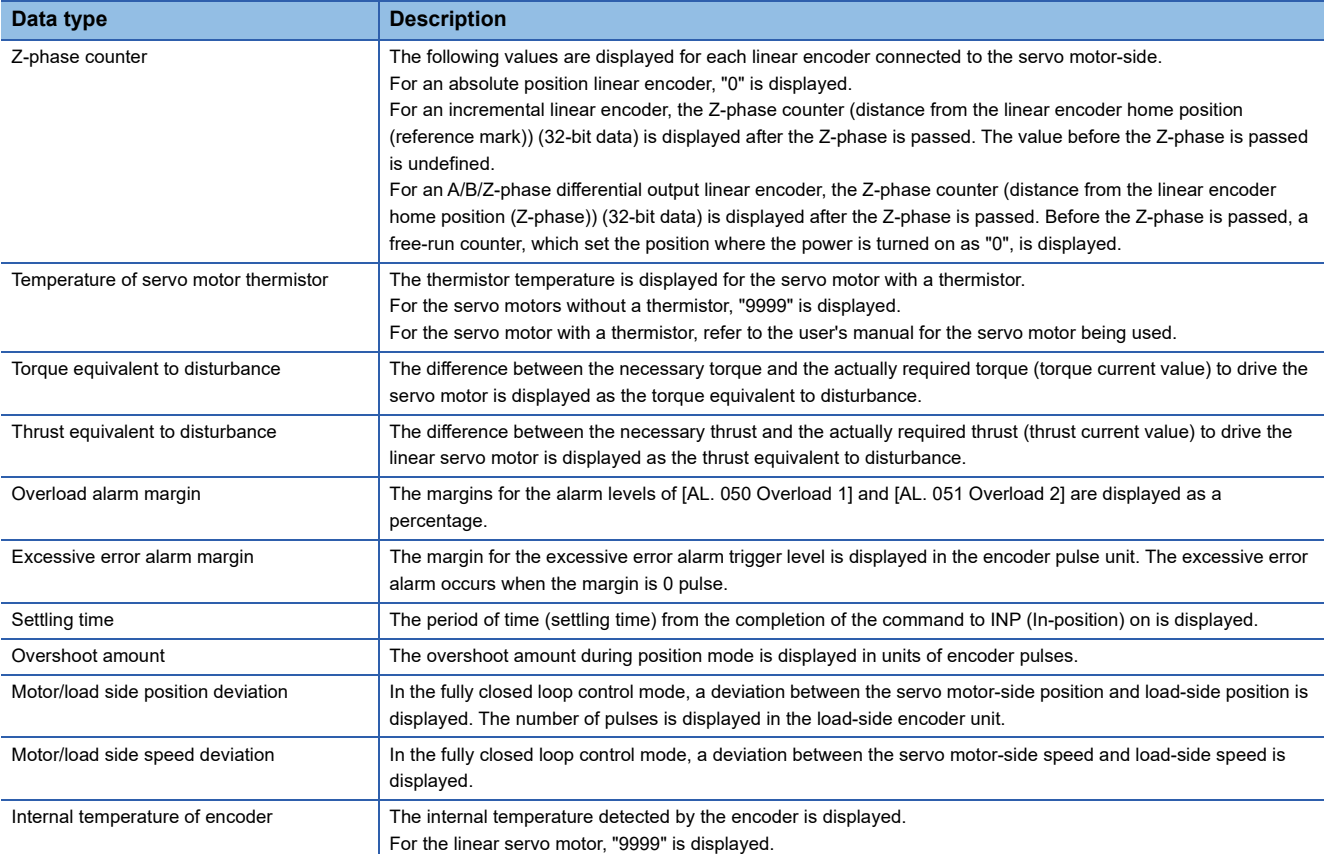

# **Transient command**

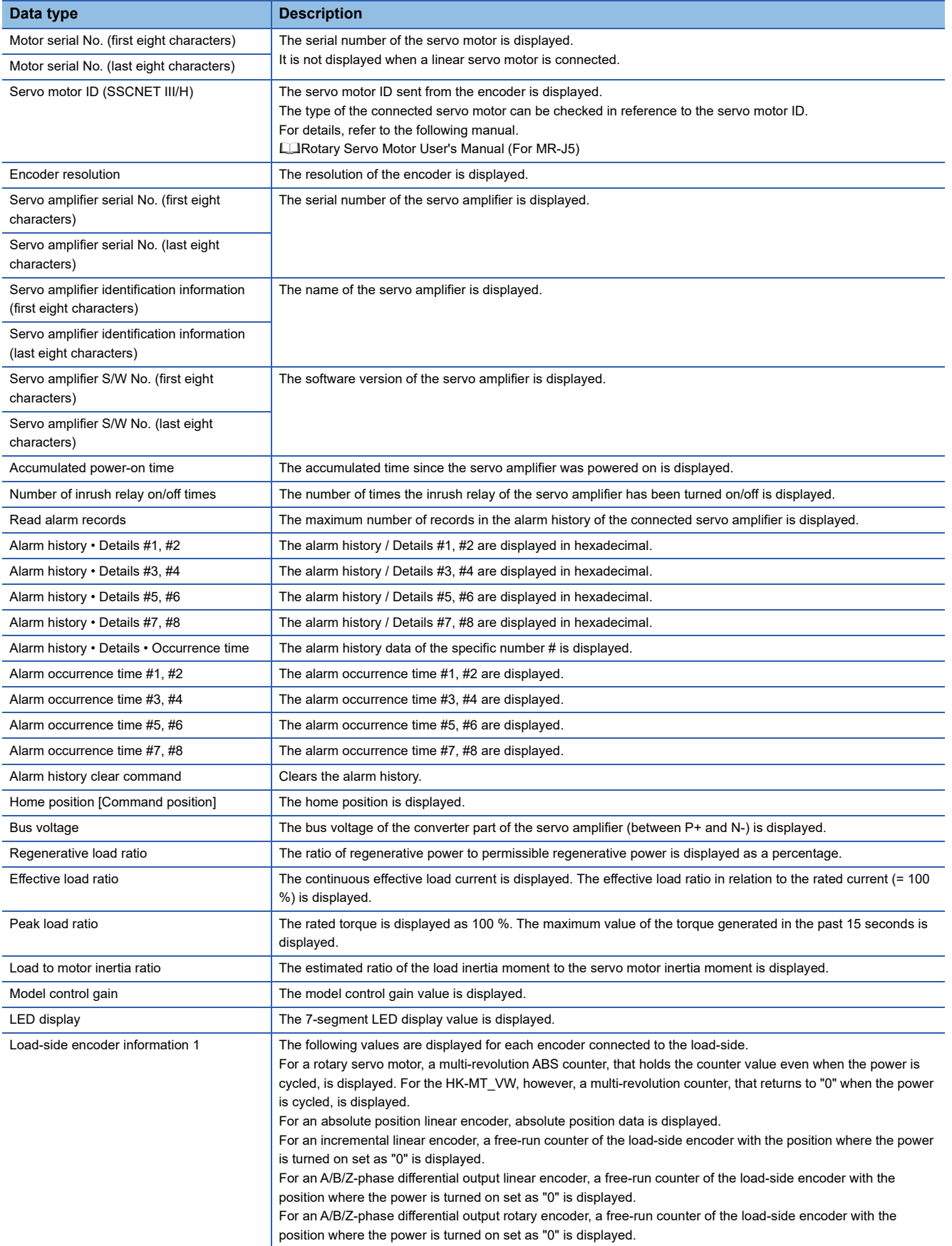

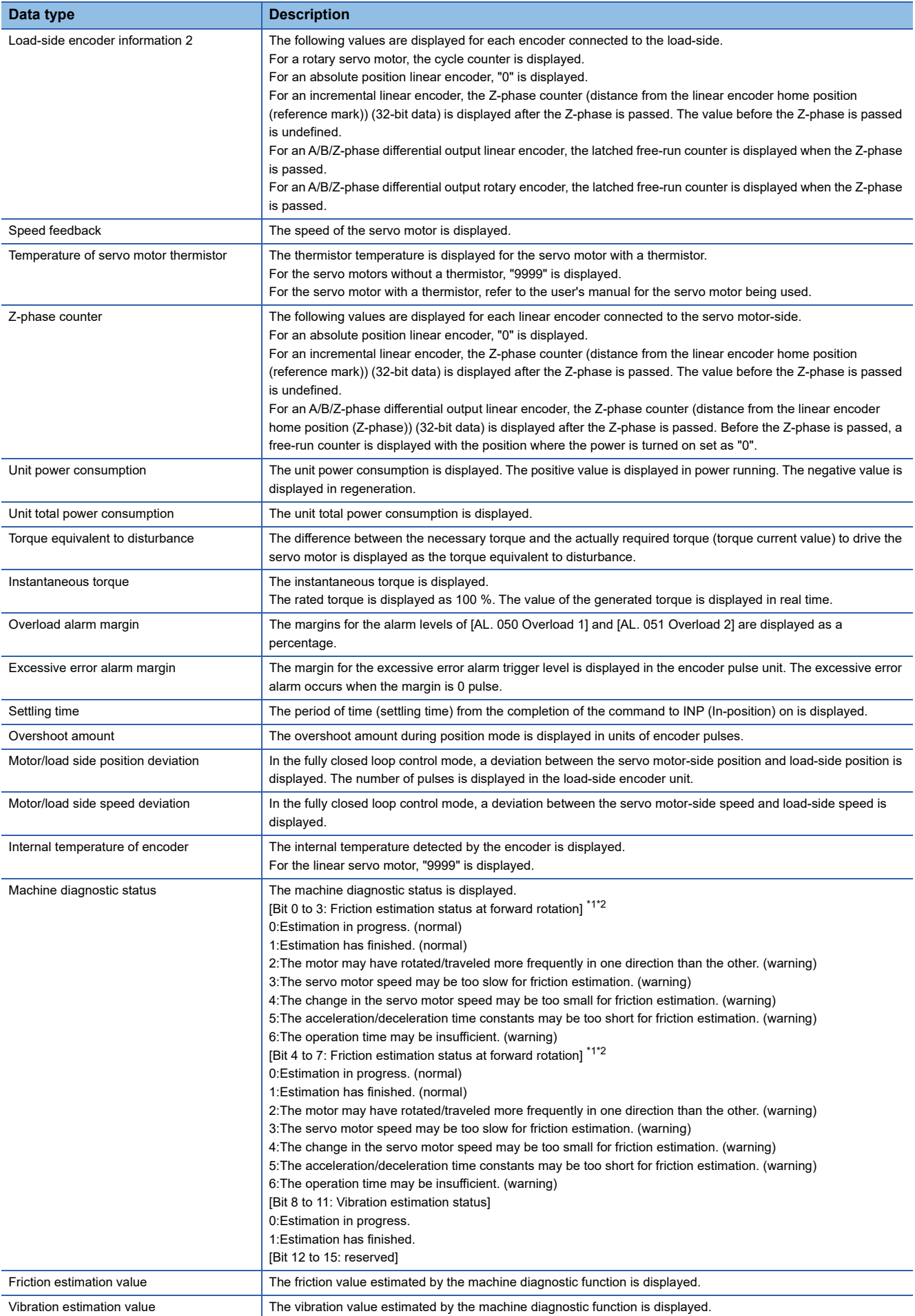
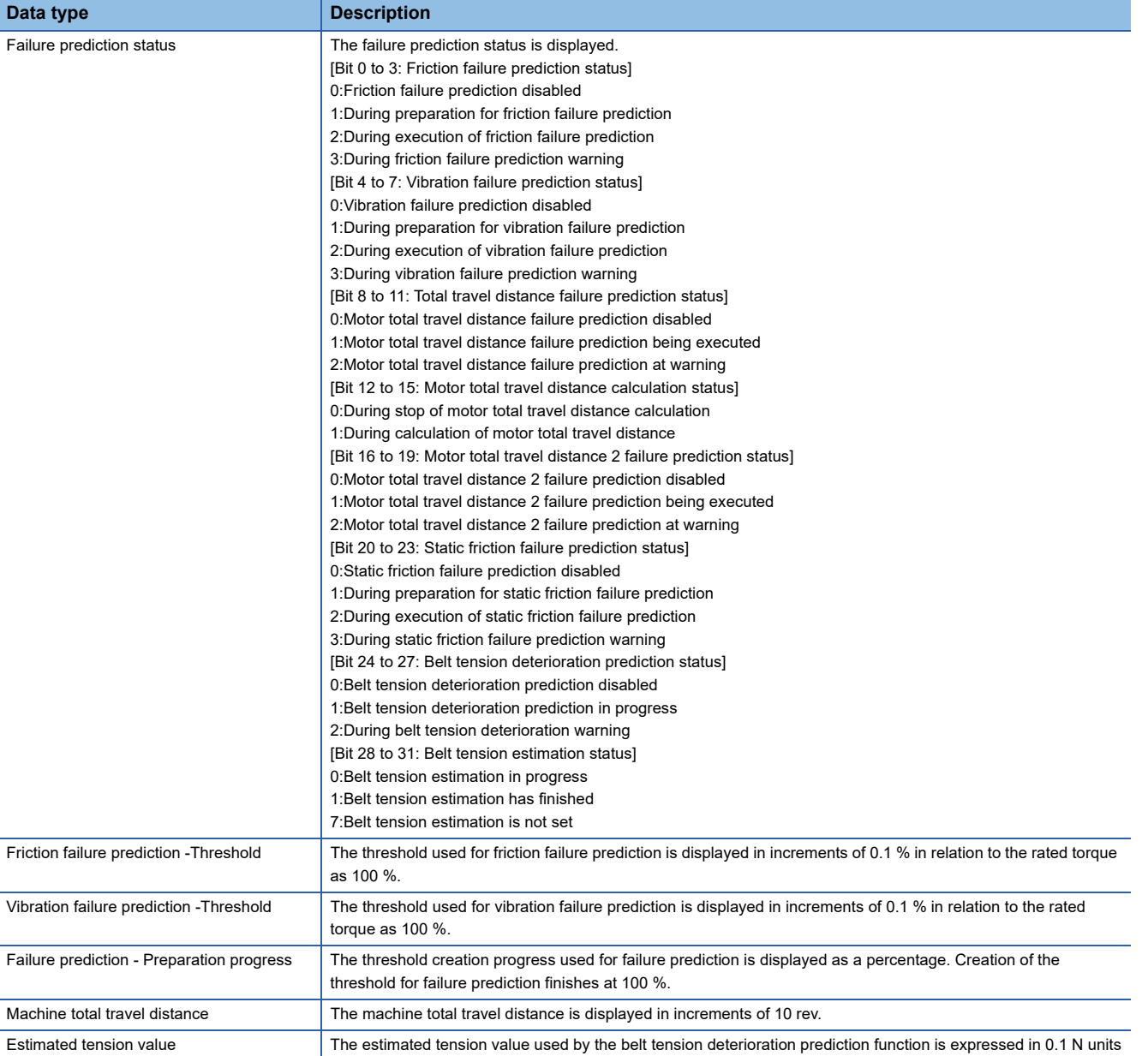

\*1 When warning conditions for 2 to 6 are established at the same time, the smallest number is returned.

\*2 Once an estimation finishes even after a warning has occurred, the status will change to "Estimation has finished".

# **6 FUNCTIONAL SAFETY**

# **6.1 Functions and configuration**

### $Point<sup>9</sup>$

Functional safety is not available for the MR-J5- G -HS in the default state. To use functional safety, set the functional safety parameters according to this chapter.

# **Outline**

For the compatible servo amplifiers and firmware versions, refer to "Functional safety" in the User's Manual (Introduction). For the connection diagram and wiring, refer to "USING STO FUNCTION" and "USING FUNCTIONAL SAFETY" in the following manuals.

MR-J5 User's Manual (Hardware)

MR-J5D User's Manual (Hardware)

# **Features of functions**

#### ■**When using the safety sub-functions via a network**

# $Point<sup>9</sup>$

This manual describes the safety sub-functions in CC-Link IE TSN. For other networks, refer to the User's Manual (Communication Function).

The safety sub-functions cannot be used via a network with CC-Link IE Field Network Basic.

For the MR-J5-\_G\_-RJ, MR-J5-\_G\_-HS, MR-J5W\_-\_G\_, and MR-J5D\_-\_G\_, the safety sub-functions can be used via a network. This helps to minimize wiring.

For the available safety sub-functions and safety levels, refer to "Functional safety" in the User's Manual (Introduction). Functional safety is supported by the following controllers of CC-Link IE TSN.

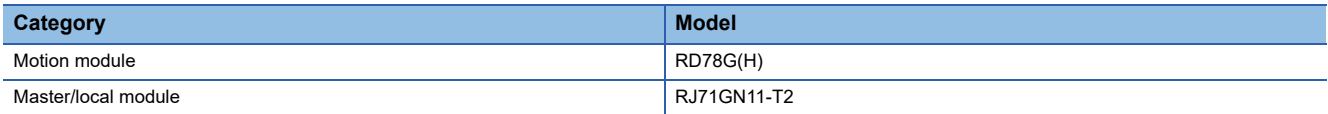

■**When using the safety sub-functions by wiring to the CN8 connector (excluding the MR-J5- \_G\_-HS\_) or CN3 connector (MR-J5-\_G\_-HS\_) (safety sub-function control by input device)**

The safety sub-functions can be used by using an input device.

# **Outline of safety sub-functions**

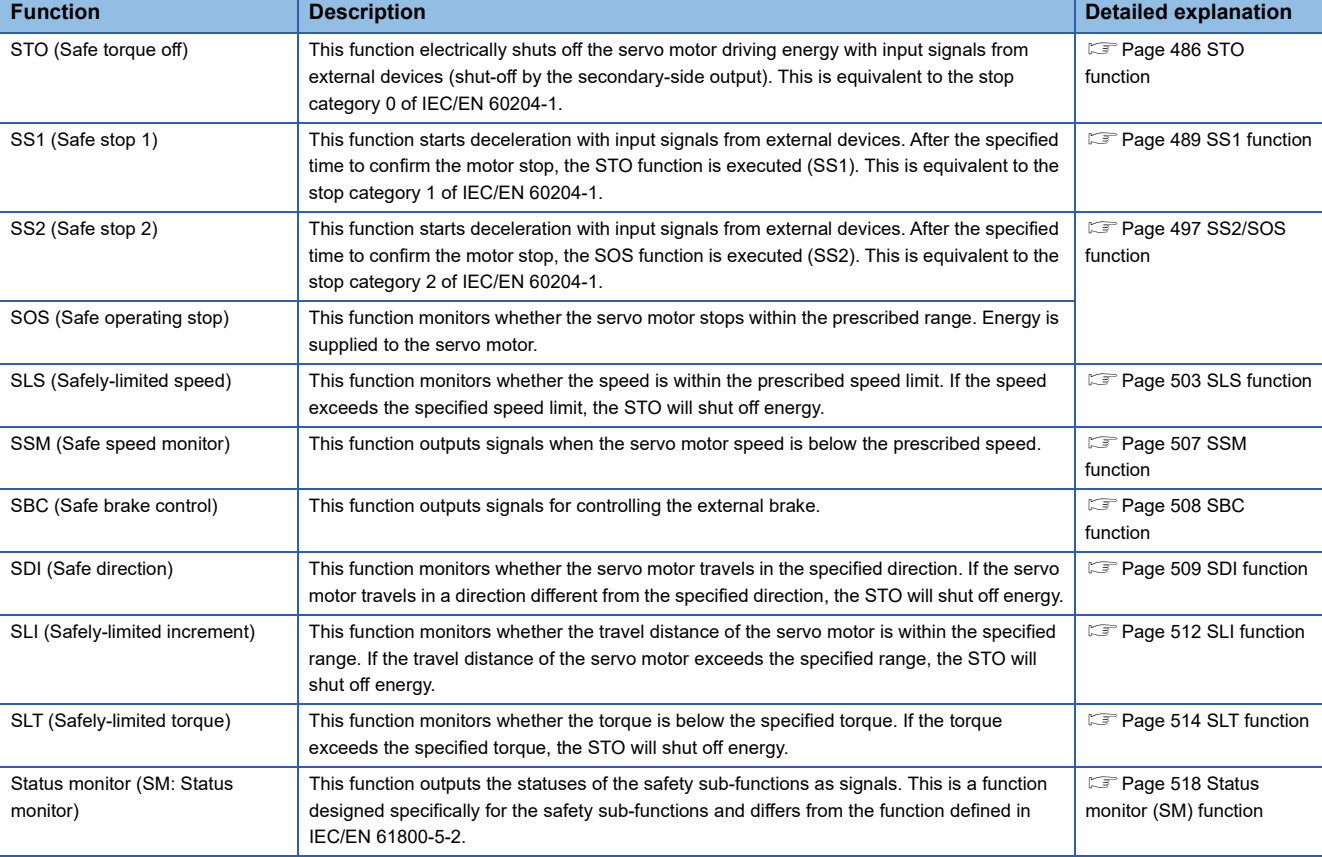

The functions that can be used for functional safety are as follows.

# **Risk assessment**

To satisfy social demands for the provision of highly safe machine and equipment in which risk has been reduced to an acceptable level, perform risk assessments to identify potential hazards in this machine and equipment and objectively evaluate risk through rational steps. Users must determine all risk assessments and residual risks for the machine and equipment as a whole. The company or individual(s) in charge of the system configuration are fully responsible for the installation and commissioning of the safety system. Additionally, if compliance with the European Machinery Directive is required, certification for the relevant safety standards is required for the whole system.

Perform all risk assessments and obtain safety level certifications for the machine or the whole system. Use of a third-party certification body for the final safety certification of the system is recommended.

The residual risks related to the safety sub-functions of the product are described below.

#### **Common residual risks in each function**

- At the time of shipping, it is necessary to check the settings of the safety-related components with programming tools and the monitor/display contents on the display, record and save the setting data of the safety-related components, and store programming tools used. Perform these actions using a check sheet or the like.
- Safety is not assured during machine assembly or until processes such as installation, wiring, and adjustments have been completed properly. For the installation, wiring, and adjustments, follow the installation guide of each servo amplifier.
- Only qualified personnel are authorized to install, start up, repair, and adjust the machines in which components are installed. Only trained engineers should install and operate the equipment. (Remark: ISO 13849-1:2015 Attachment F Table F.1 No. 5)
- Separate the wiring related to the safety sub-functions from the other signal wiring. (Remark: ISO 13849-1:2015 Attachment F Table F.1 No. 1)
- Protect the cables by appropriate means (routing them in a cabinet, using cable guards, etc.).
- In addition to securing the appropriate clearance/creepage distance according to the voltage used, we recommend using switches, relays, and sensors. etc., that comply with safety standards. When using a switch, relay, sensor, etc., that does not comply with the safety standards, use one that has been certified to be safe by the user or that has been carefully evaluated by the user. (Remark: ISO 13849-1:2015 Attachment F Table F.1 No. 3)
- The time until detection of a safety monitoring error depends on the parameter settings.

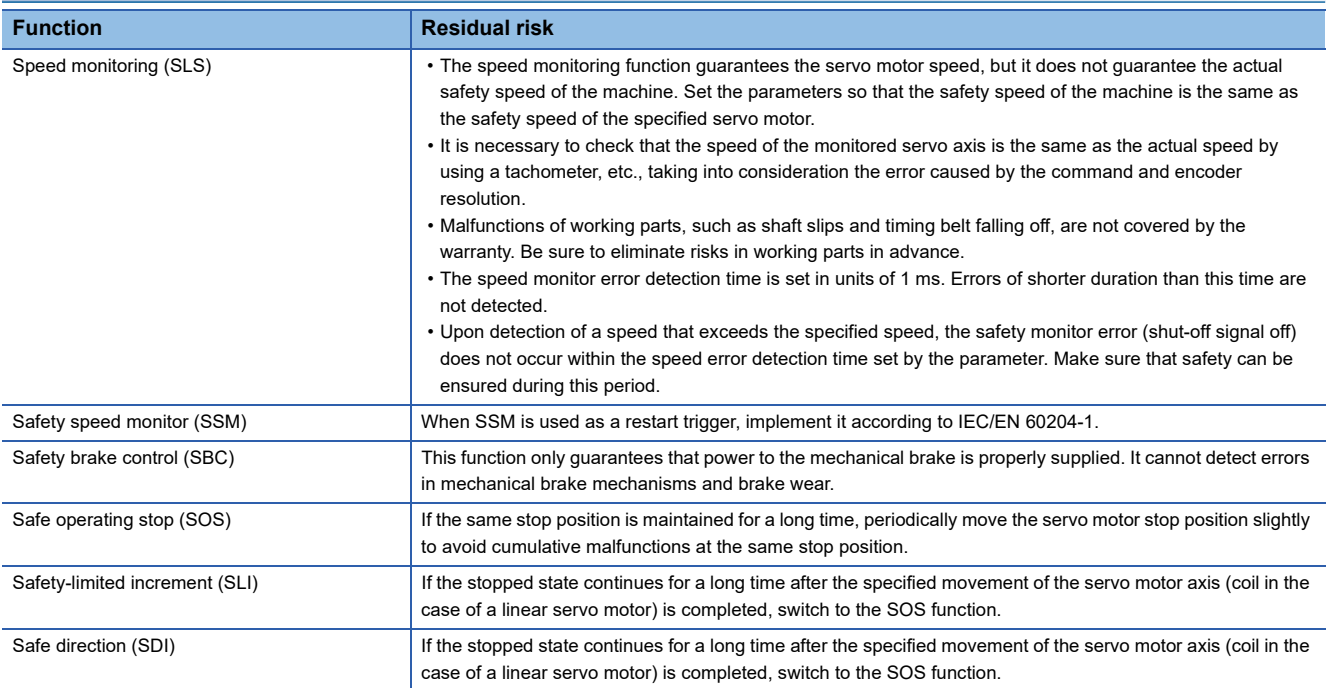

#### **Residual risks in each function**

# **Explanation of signals**

### **Input device**

Assign devices to the CN8 or CN3 connector pins using functional safety parameters. Refer to the following for details. **F** [Page 443 Input device](#page-444-0)

For safety sub-function control by network, input via a network is possible. Refer to the following for details.

Fage 453 Safety sub-function control by network

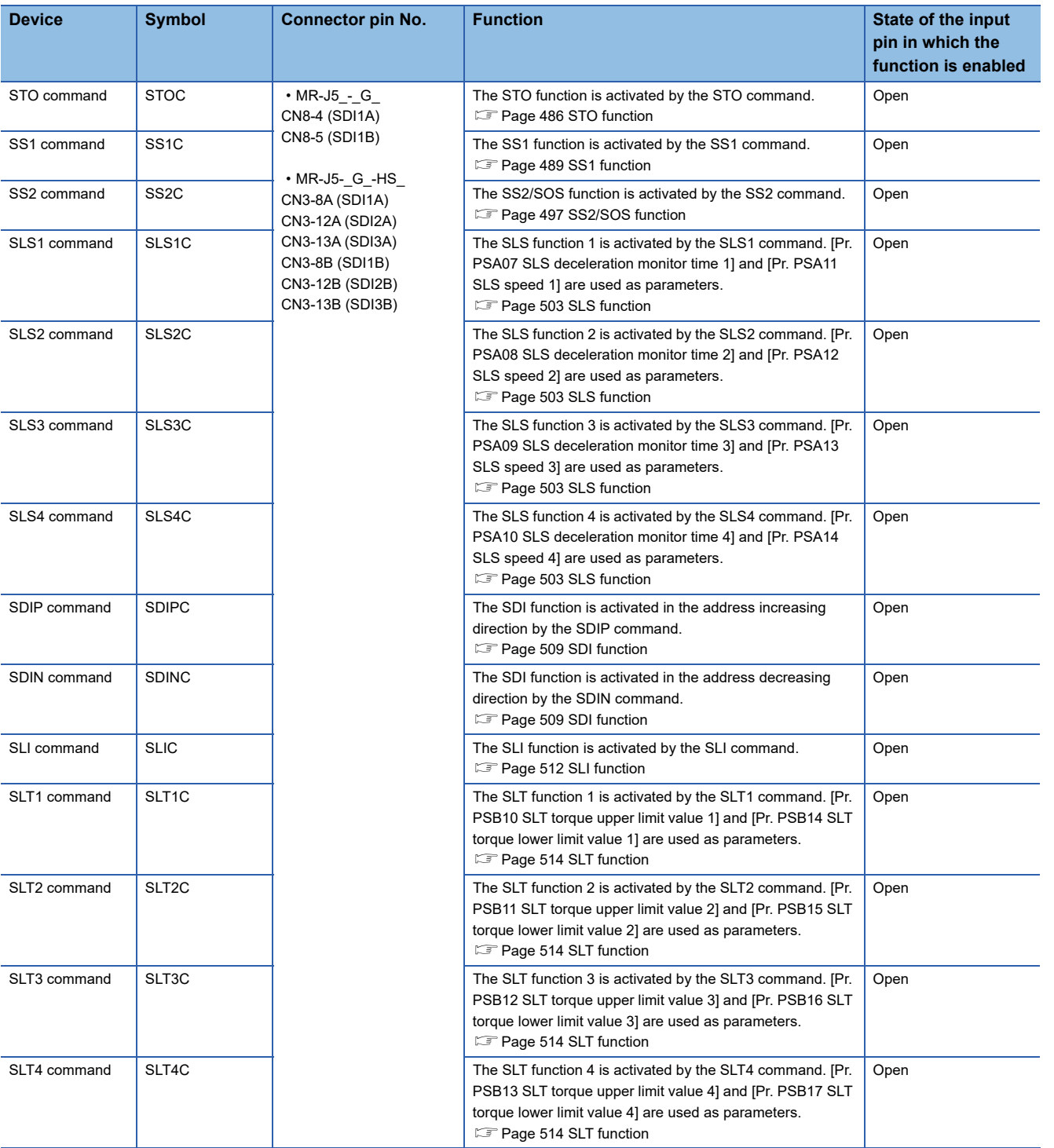

# **Output device**

The status monitor (SM) of the safety sub-functions is output as SDO1A, SDO1B, SDO2A, SDO2B, SDO3PA, SDO3NA, SDO3PB, and SDO3NB. Devices can be assigned to the CN8 or CN3 connector pins using functional safety parameters. Refer to the following for details.

**F** [Page 450 Output device](#page-451-0)

For safety sub-function control by network, output via a network is possible. In that case, SDO1A, SDO1B, SDO2A, SDO2B, SDO3PA, SDO3NA, SDO3PB, and SDO3NB can be used at the same time.

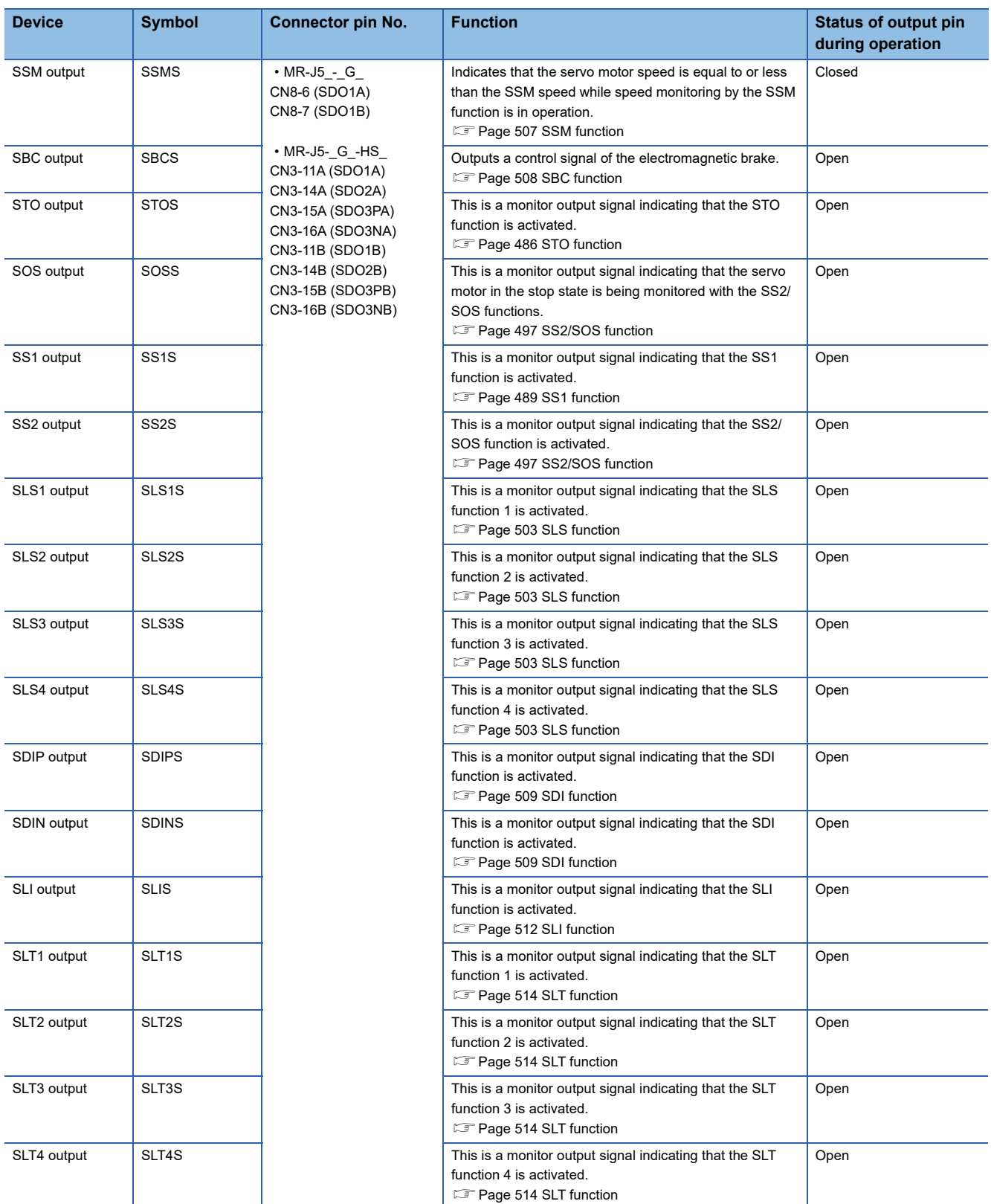

# **Power-on sequence**

In a system using servo motors with functional safety, secure approximately 0.5 to 2 seconds in addition to the startup time of the servo amplifier for performing the initial diagnosis of the encoder. For the startup time of the servo amplifier, refer to "Power-on procedure" in the following manuals.

MR-J5 User's Manual (Hardware)

MR-J5D User's Manual (Hardware)

### **Turning on servo amplifier for the first time**

When using the safety sub-functions, follow the steps below for startup. If the steps described in "Turning on servo amplifier for the first time" in the User's Manual (Introduction) have been already performed, attach the short-circuit connector to the CN8 connector of the servo amplifier, and then follow the steps in this section.

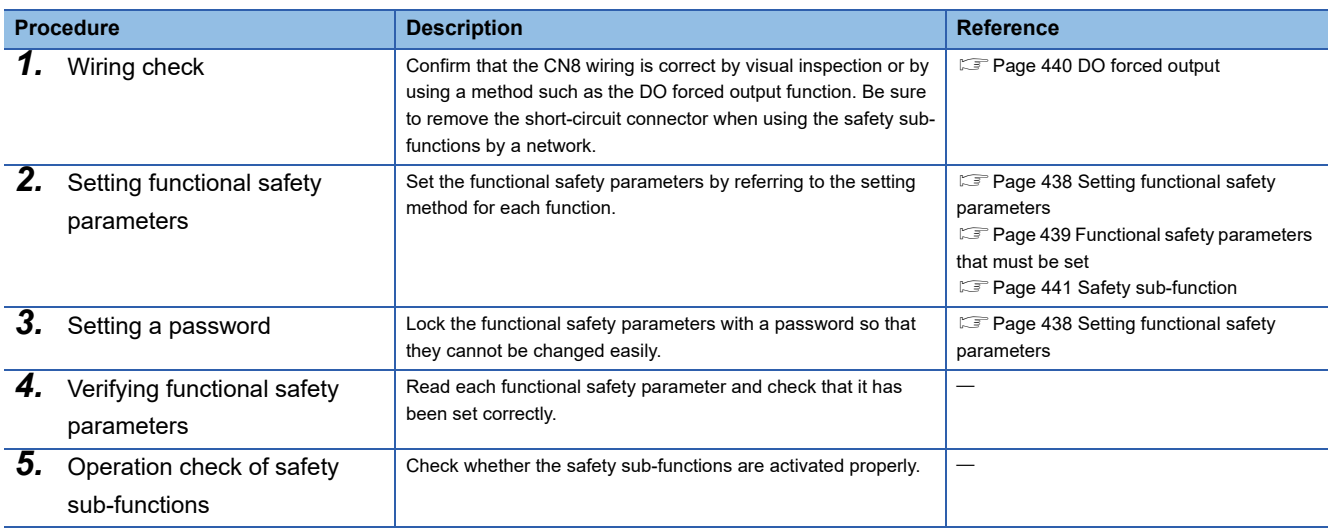

# <span id="page-439-0"></span>**Setting functional safety parameters**

The functional safety parameters can be set with MR Configurator2. Configure the settings related to the safety sub-functions in the parameter groups for functional safety parameters. For functional safety parameters, set a password so that the parameters cannot be changed. The default password is "000000".

The differences between the parameter groups for functional safety parameters and other parameter groups are as follows.

- Lock the functional safety parameters with a password so that they cannot be changed easily.
- After changing the settings, cycle the power.
- After changing the settings, check that the functional safety parameters are correct according to the procedure.
- The functional safety parameters cannot be saved in the Motion controller/Motion module and safety programmable controller.
- Set the functional safety parameters with MR Configurator2.

#### **Functional safety parameter setting procedure**

To set the functional safety parameters, follow the steps below.

- *1.* From the menu of MR Configurator2, select "Safety Parameter Setting".
- *2.* When the password authentication dialog is displayed, enter the password. The default password is "000000".
- *3.* Set the functional safety parameters in the "Safety Parameter Setting" window.
- *4.* Click "Read" to read the password. Check that the functional safety parameters are set as intended.

For multi-axis servo amplifiers, if the functional safety parameter setting method is "Common", the latest setting value is applied to all axes. Verify the functional safety parameters after completing the settings for all axes.

*5.* Cycle the power or reset the software. The set functional safety parameters are enabled after the power is cycled or the software is reset.

#### **Changing the password**

Set a password so that the functional safety parameters cannot be changed easily. Once a password is set, the functional safety parameters cannot be changed without password authentication. As for reading the functional safety parameters, no password authentication is required. To change the password, follow the steps below.

- *1.* From the menu of MR Configurator2, select "Change Password".
- *2.* Set a password. Set a character string of up to 6 alphanumeric characters for the password. Passwords are case sensitive.
- *3.* The set password is enabled after the power is cycled or the software is reset.

#### **If the password is forgotten**

If the set password is forgotten, initializing the servo amplifier can reset the password.

- *1.* From the menu of MR Configurator2, select "Initialize Password".
- *2.* The password is initialized after the power is cycled or the software is reset. The functional safety parameters are restored to the factory setting, so set them again.

# <span id="page-440-0"></span>**Functional safety parameters that must be set**

Be sure to set the functional safety parameters shown here.

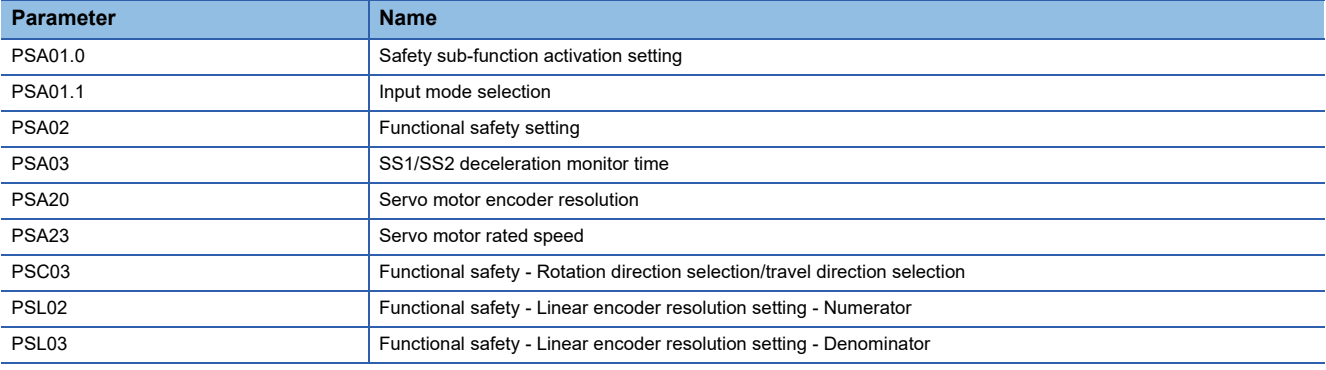

#### **[Pr. PSA01.0 Safety sub-function activation setting]**

Set [Pr. PSA01.0] to "1" after confirming the content of the functional safety parameters.

#### **[Pr. PSA01.1 Input mode selection]**

Set safety sub-function control by input device or safety sub-function control by network.

#### **[Pr. PSA02 Functional safety setting]**

Configure the settings in accordance with the system configuration. The recommended parameter settings and achievable safety level differ depending on the system configuration. Refer to the following for details. **F** [Page 441 Achievable safety level](#page-442-1)

#### **[Pr. PSA03 SS1/SS2 deceleration monitor time]**

Since the SS1 function is used when an error is found during self-diagnosis, set functional safety parameters of the SS1 function in advance. Set a proper value by referring to the following. **F** [Page 489 SS1 function](#page-490-0)

#### **[Pr. PSA20 Servo motor encoder resolution]**

Set the encoder resolution of the connected servo motor. If the set encoder resolution does not match the encoder resolution of the connected servo motor, [AL. 537 Parameter setting range error (safety sub-function)] occurs. For linear servo motors, the setting cannot be configured if position monitoring or speed monitoring is not executed.

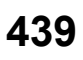

### **[Pr. PSA23 Servo motor rated speed]**

To execute speed monitoring, set the rated speed of the connected servo motor.

If the rated speed of the connected servo motor differs from the setting of this functional safety parameter, [AL. 537 Parameter setting range error (safety sub-function)] occurs.

#### **[Pr. PSC03 Functional safety - Rotation direction selection/travel direction selection]**

In [PSC03.0 Rotation direction selection/travel direction selection], set the same value as [Pr. PA14 Travel direction selection]. If a different value is set, [AL. 537 Parameter setting range error (safety sub-function)] occurs.

Hereinafter, [Pr. PA14] and [Pr. PSC03.0] are referred to as "POL".

When using this functional safety parameter, pay attention to the following safety sub-function.

#### ■**SDI** function

The monitoring direction by the SDIP command is the address increasing direction (CCW or positive direction). The monitoring direction when POL is set to "1" is the address increasing direction (CW or negative direction). Note that when POL is set to "1", the monitoring direction and servo motor rotation/travel direction are different.

#### **[Pr. PSL02 Functional safety - Linear encoder resolution setting - Numerator] [Pr. PSL03 Functional safety - Linear encoder resolution setting - Denominator]**

When executing position monitoring or speed monitoring for a linear servo motor, set the same value as [Pr. PL02 Linear encoder resolution setting - Numerator] and [Pr. PL03 Linear encoder resolution setting - Denominator]. If a different value is set, [AL. 537 Parameter setting range error (safety sub-function)] occurs.

# **Test operation**

#### **Outline**

It is possible to temporarily disable the safety sub-functions to perform the test operation. Set [Pr. PSA01.1 Input mode selection] to "2". In test operation mode, some diagnosis functions and safety sub-functions are disabled. This mode can be used for JOG operation, positioning operation, machine analyzer, etc., at the stage when the startup of safety devices has not been completed. Note the following points regarding the test operation mode.

- Set the mode to the test operation mode.
- Input/output diagnosis is not performed.
- The safety sub-functions will be disabled, so perform the operation with caution.
- If the servo motor operates abnormally, stop the servo motor with EM2 (Forced stop 2).

For details on the test operation, refer to "Test operation" in the User's Manual (Introduction).

To terminate the test operation, set "0" or "1" in [Pr. PSA01.1 Input mode selection] in accordance with the system used.

#### <span id="page-441-0"></span>**DO forced output**

This function forcibly switches SDO1A, SDO1B, SDO2A, SDO2B, SDO3PA, SDO3NA, SDO3PB, and SDO3NB on and off regardless of the servo status. Use this function for purposes such as checking the signal output wiring. Operate this function on the DO Forced Output screen of MR Configurator2.

This function can be used only when [Pr. PSA01.1 Input mode selection] is set to "2" (test operation).

 • Clicking "ON" or "OFF" on the DO Forced Output screen will change the DO output. Deselecting "Switch the dual output at the same time" can output SDO1A, SDO1B, SDO2A, SDO2B, SDO3PA, SDO3NA, SDO3PB, and SDO3NB individually.

# <span id="page-442-0"></span>**6.4 Safety sub-function**

# <span id="page-442-1"></span>**Achievable safety level**

The achievable safety level and available safety sub-functions depend on the device to be connected. Moreover, it is necessary to set the parameters according to the device to be connected. The servo motors and parameter settings required to achieve each functional safety level are given below.

When the safety sub-function is enabled ([Pr. PSA01.0 Safety sub-function activation setting] is set to "1"), the communication cycle is restricted. For details, refer to "Restrictions on the MR-J5<sub>-G</sub> " in the User's Manual (Introduction).

### **Shut off/Monitoring function**

#### ■**Safety sub-function control by network**

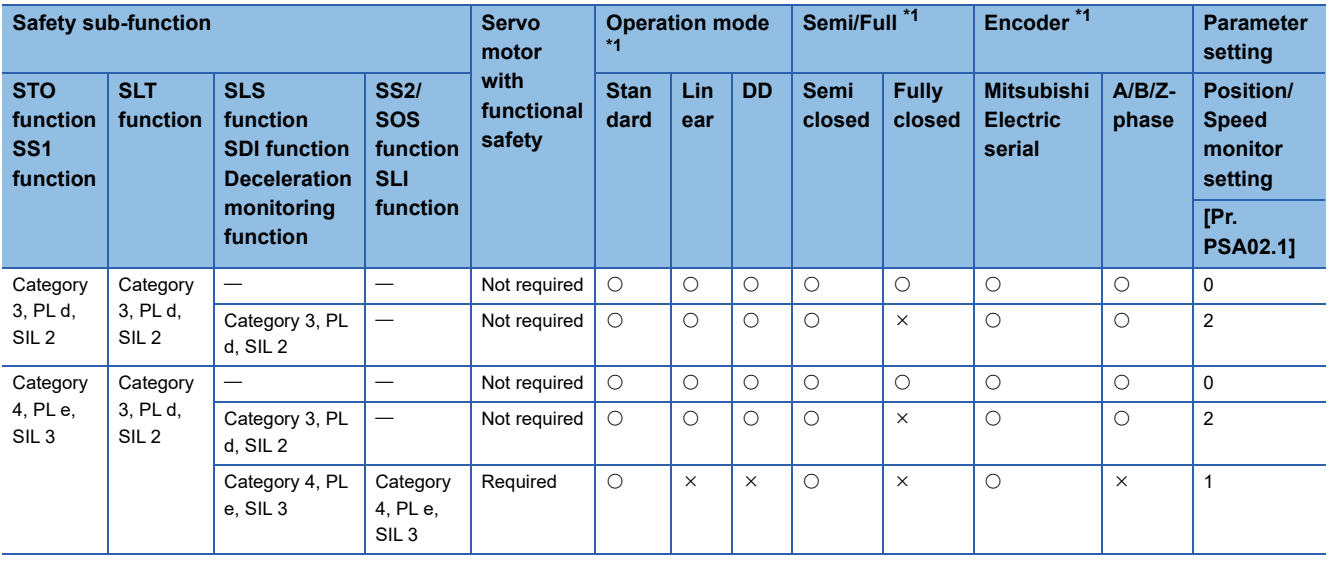

<span id="page-442-2"></span>\*1  $\circ$ : Indicates that this item is supported in this configuration.  $\times$ : Indicates that this item is not supported in this configuration.

#### ■**When using the safety sub-functions by wiring to the CN8 connector (safety sub-function control by input device)**

• For safety sub-function control by safety programmable controller and safety controller

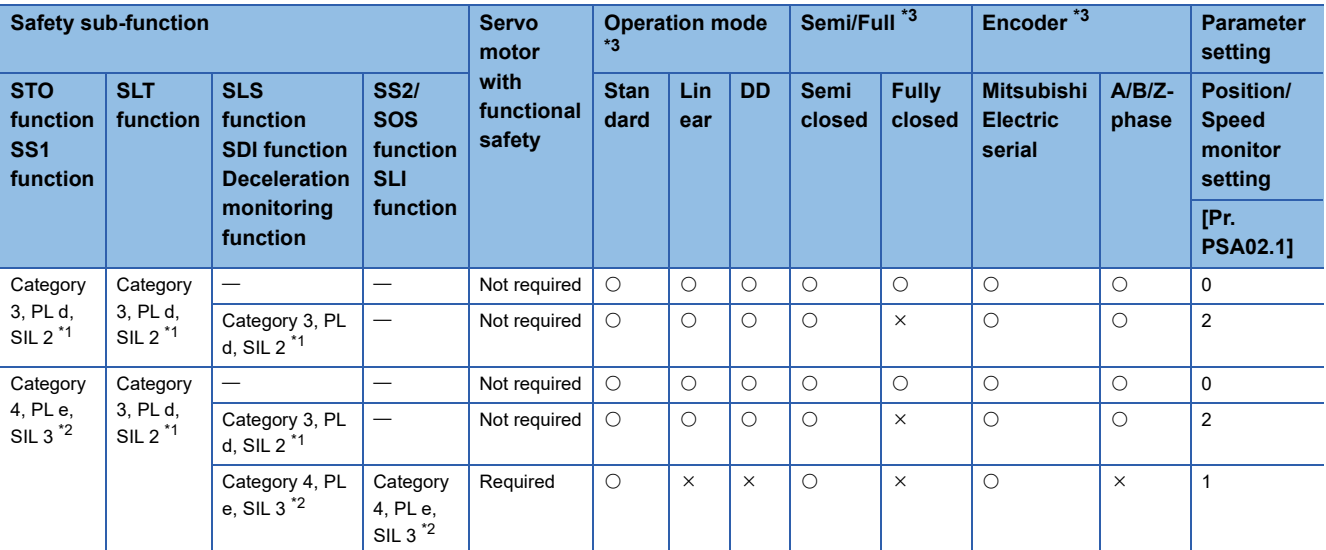

<span id="page-442-4"></span>\*1 Set the I/O diagnosis pulses of the controller to disabled (Not used).

<span id="page-442-5"></span>\*2 Set the I/O diagnosis pulses of the controller to enabled (Used). The controller must be SIL 3 compliant.

<span id="page-442-3"></span> $*3$   $\circ$ : Indicates that this item is supported in this configuration.  $\times$ : Indicates that this item is not supported in this configuration.

• For safety sub-function control using emergency stop push button switch, safety switch, enable switch

| <b>Safety sub-function</b>                            |                                          |                                                                      |                                                     | <b>Servo</b><br>motor        | <b>Operation mode</b><br>$*1$ |            |           | Semi/Full <sup>*1</sup> |                        | Encoder <sup>*1</sup>                          |                   | <b>Parameter</b><br>setting                            |
|-------------------------------------------------------|------------------------------------------|----------------------------------------------------------------------|-----------------------------------------------------|------------------------------|-------------------------------|------------|-----------|-------------------------|------------------------|------------------------------------------------|-------------------|--------------------------------------------------------|
| <b>STO</b><br>function<br>SS <sub>1</sub><br>function | <b>SLT</b><br>function                   | <b>SLS</b><br>function<br><b>SDI function</b><br><b>Deceleration</b> | <b>SS2/</b><br><b>SOS</b><br>function<br><b>SLI</b> | with<br>functional<br>safety | <b>Stan</b><br>dard           | Lin<br>ear | <b>DD</b> | <b>Semi</b><br>closed   | <b>Fully</b><br>closed | <b>Mitsubishi</b><br><b>Electric</b><br>serial | $A/B/Z-$<br>phase | <b>Position/</b><br><b>Speed</b><br>monitor<br>setting |
|                                                       |                                          | monitoring<br>function                                               | function                                            |                              |                               |            |           |                         |                        |                                                |                   | [Pr.<br><b>PSA02.11</b>                                |
| Category<br>3, PL d,<br>SIL <sub>2</sub>              | Category<br>3, PL d,<br>SIL <sub>2</sub> |                                                                      |                                                     | Not required                 | $\circ$                       | $\circ$    | $\circ$   | $\circ$                 | $\circ$                | $\circ$                                        | $\circ$           | $\mathbf 0$                                            |
|                                                       |                                          | Category 3, PL<br>d, SIL 2                                           |                                                     | Not required                 | $\circ$                       | $\circ$    | $\circ$   | $\circ$                 | $\times$               | $\circ$                                        | $\circ$           | $\overline{2}$                                         |
|                                                       |                                          |                                                                      | Category<br>3, PL d,<br>SIL <sub>2</sub>            | Required                     | $\circ$                       | $\times$   | $\times$  | O                       | $\times$               | $\circ$                                        | $\times$          |                                                        |

<span id="page-443-0"></span>\*1  $\circ$ : Indicates that this item is supported in this configuration.  $\times$ : Indicates that this item is not supported in this configuration.

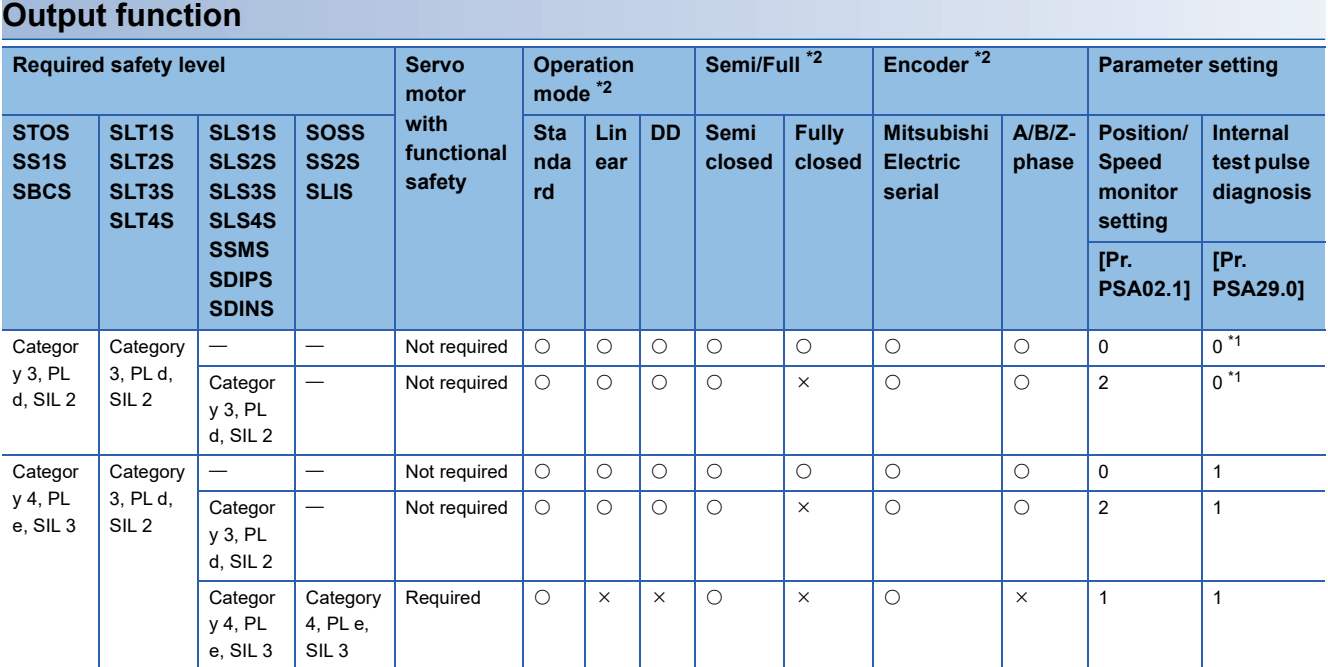

<span id="page-443-2"></span>\*1 It is recommended to check (diagnose) that the output devices operate properly at least once every 24 hours.

<span id="page-443-1"></span> $*2$   $\bigcirc$ : Indicates that this item is supported in this configuration.  $\times$ : Indicates that this item is not supported in this configuration.

# **I/O function**

### <span id="page-444-0"></span>**Input device**

#### ■**Outline**

Input devices cannot be used for safety sub-function control by network. Input devices for functional safety have the following characteristics.

- Input device selection
- Devices can be freely assigned to SDI1A/SDI1B to SDI3A/SDI3B using parameters.
- Duplication of the input wiring

Input errors can be detected immediately by verifying the input signal with duplicated wiring.

• Fixing diagnosis at startup

Failure diagnosis including external wiring is performed by repeatedly turning on and off the input signals individually during start-up.

The input signals can be enabled/disabled with [Pr. PSD27].

Available only on the MR-J5- G -HS.

• Diagnosis with test pulses

Failure diagnosis including external wiring can be performed by sending pulse signals that are temporarily turned off when the input signals are on.

• Noise elimination filter

This is a function that can reduce noise for input signals.

#### ■**Input device selection**

• Input device selection

Select the input devices to be assigned to SDI1A/SDI1B to SDI3A/SDI3B with [Pr. PSD02 Input device selection SDI1] to [Pr. PSD04 Input device selection SDI3].

#### MR-J5\_-\_G\_

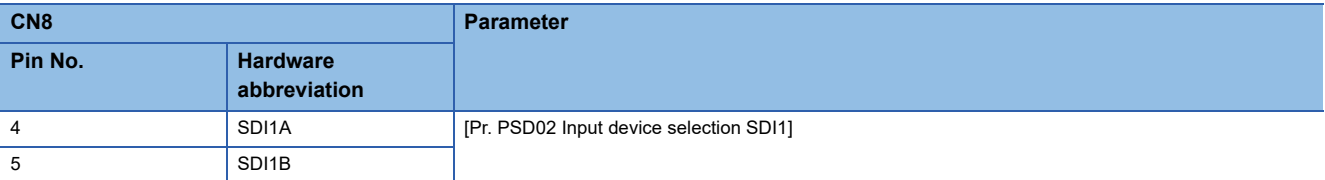

#### MR-J5-\_G\_-HS\_

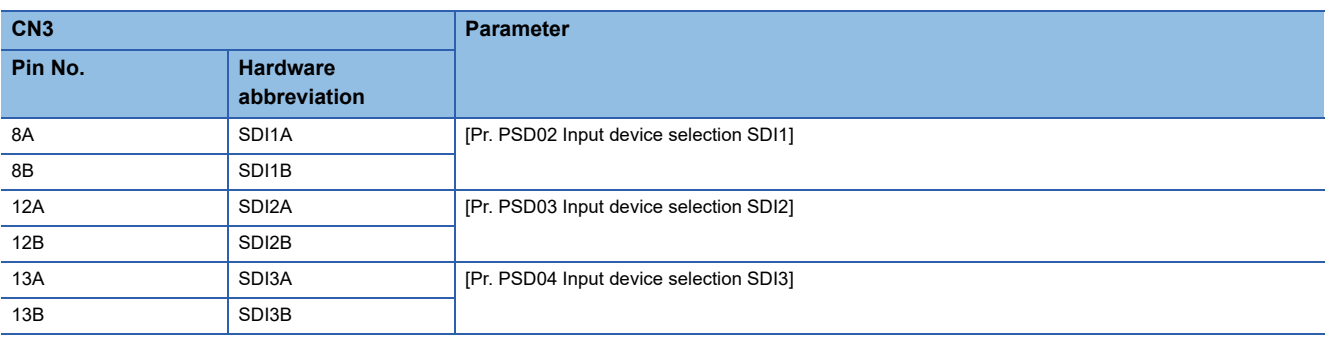

For details on each input device, refer to the following items. For multi-axis servo amplifiers, axes to use input signals can be selected from any of the following: One input signal activates the safety sub-function for the A-axis only, or activates the safety sub-function for the A, B, and C-axes at the same time.

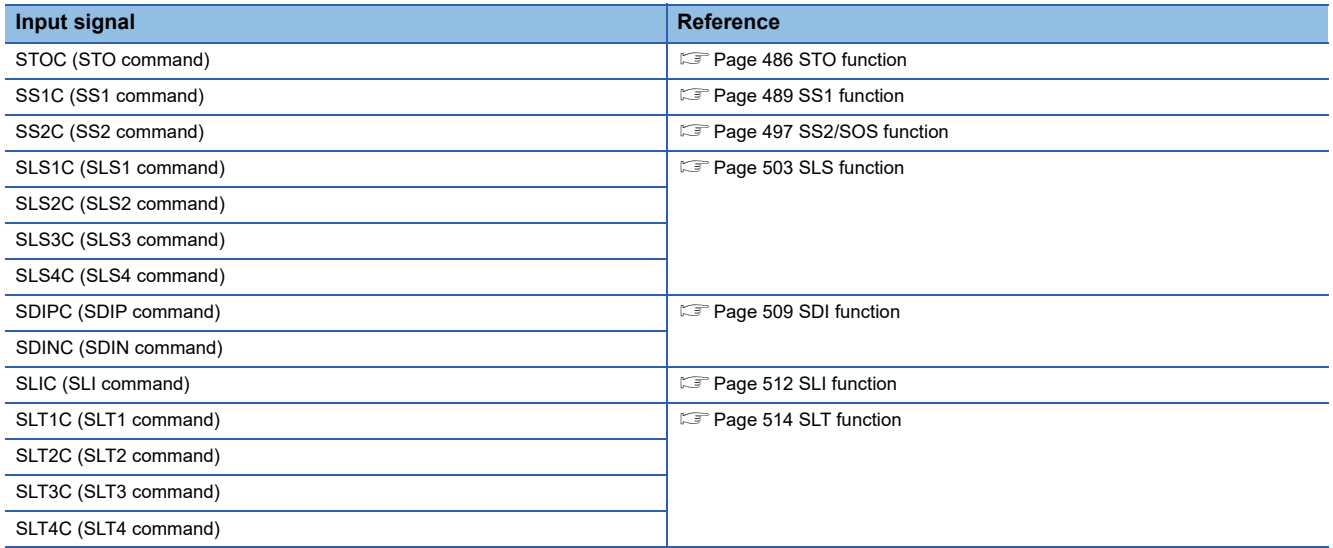

• Input device automatic activation selection

Setting [Pr. PSD01 Input device automatic activation selection] activates the operation command of each function automatically.

The automatically activated input device will be enabled regardless of the input device condition, and the corresponding function will operate automatically.

For the input devices that can be automatically activated, refer to [Pr. PSD01 Input device automatic activation selection].

#### ■**Duplication of the input wiring**

• Duplication of the input wiring

Switch SDI\_A and SDI\_B within the permissible time for mismatches.

This function continuously monitors whether signals of duplicated input match. When a mismatch is detected, the corresponding input device is treated as off. The following shows the operation sequence when SLS1C (SLS1 command) is assigned to SDI1A and SDI1B. SLS1C (SLS1 command) is off while SDI1A and SDI1B do not match. SLS1C (SLS1 command) is on when both SDI1A and SDI1B turn on. If the mismatch continues for longer than the permissible time for mismatches specified by the parameter, [AL. 557 Input device mismatch detection (safety sub-function)] occurs and the SS1 function is activated.

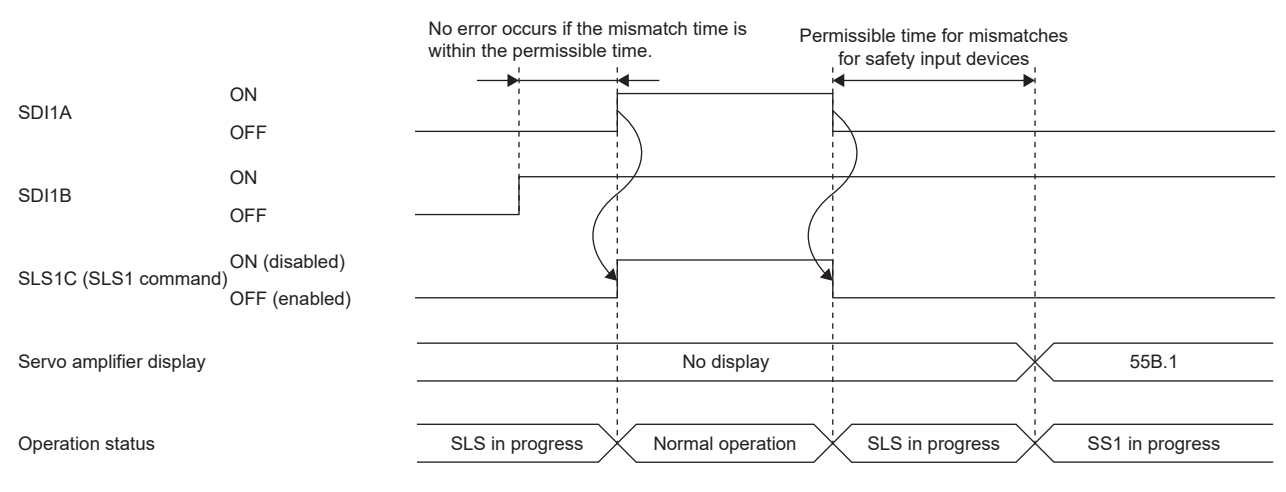

#### • Setting functional safety parameters

For the input devices that are assigned with [Pr. PSD02 Input device selection SDI1] to [Pr. PSD04 Input device selection SDI3], set the following parameters. Setting the permissible time for mismatches to 0 disables the diagnosis.

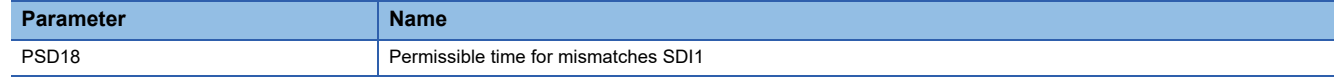

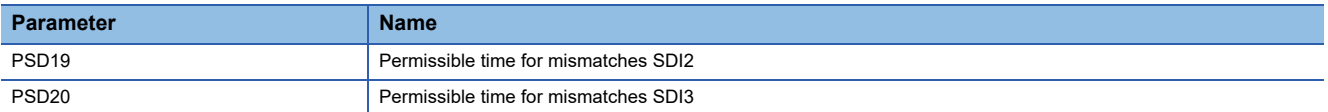

#### <span id="page-446-0"></span>■**Fixing diagnosis at startup**

When the servo amplifier is powered on, it can be diagnosed by actually turning the signals off and on to ensure that there are no malfunctions in each input device.

This function is available only on the MR-J5-\_G\_-HS\_.

• For performing fixing diagnosis at startup

Diagnoses are performed by turning the SDI1A/SDI1B to SDI3A/SDI3B signals on, off, and on individually. When all the diagnoses are completed, the warning is reset and the STO status is cleared. Keep the ON states of the devices except those that are being diagnosed.

The device to be diagnosed is the one to which functions are assigned with [Pr. PSD02 Input device selection SDI1] to [Pr. PSD04 Input device selection SDI3] and for which"1" (diagnose) is selected in [Pr. PSD27.0 Fixing diagnosis at startup execution selection SDI1] to [Pr. PSD27.2 Fixing diagnosis at startup execution selection SDI3].

For input devices to which no function is assigned (unused) with [Pr. PSD02] to [Pr. PSD04], switching them on or off during diagnosis will not affect the diagnosis results.

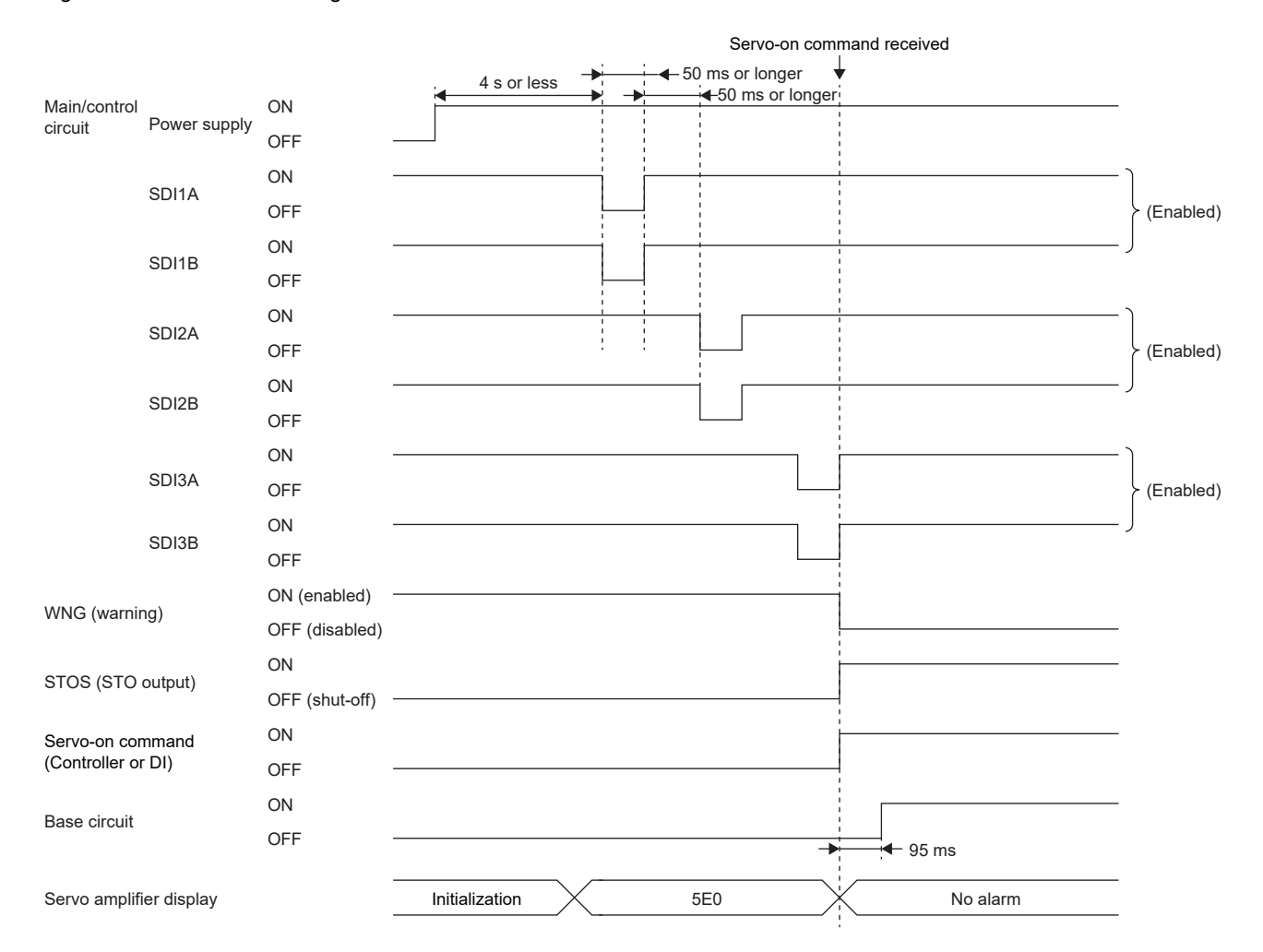

#### • For not performing the fixing diagnosis at startup

If there is no device for which the fixing diagnosis at startup is performed, the warning is reset and the STO status is cleared when all input devices are turned on after the internal diagnosis after power-on.

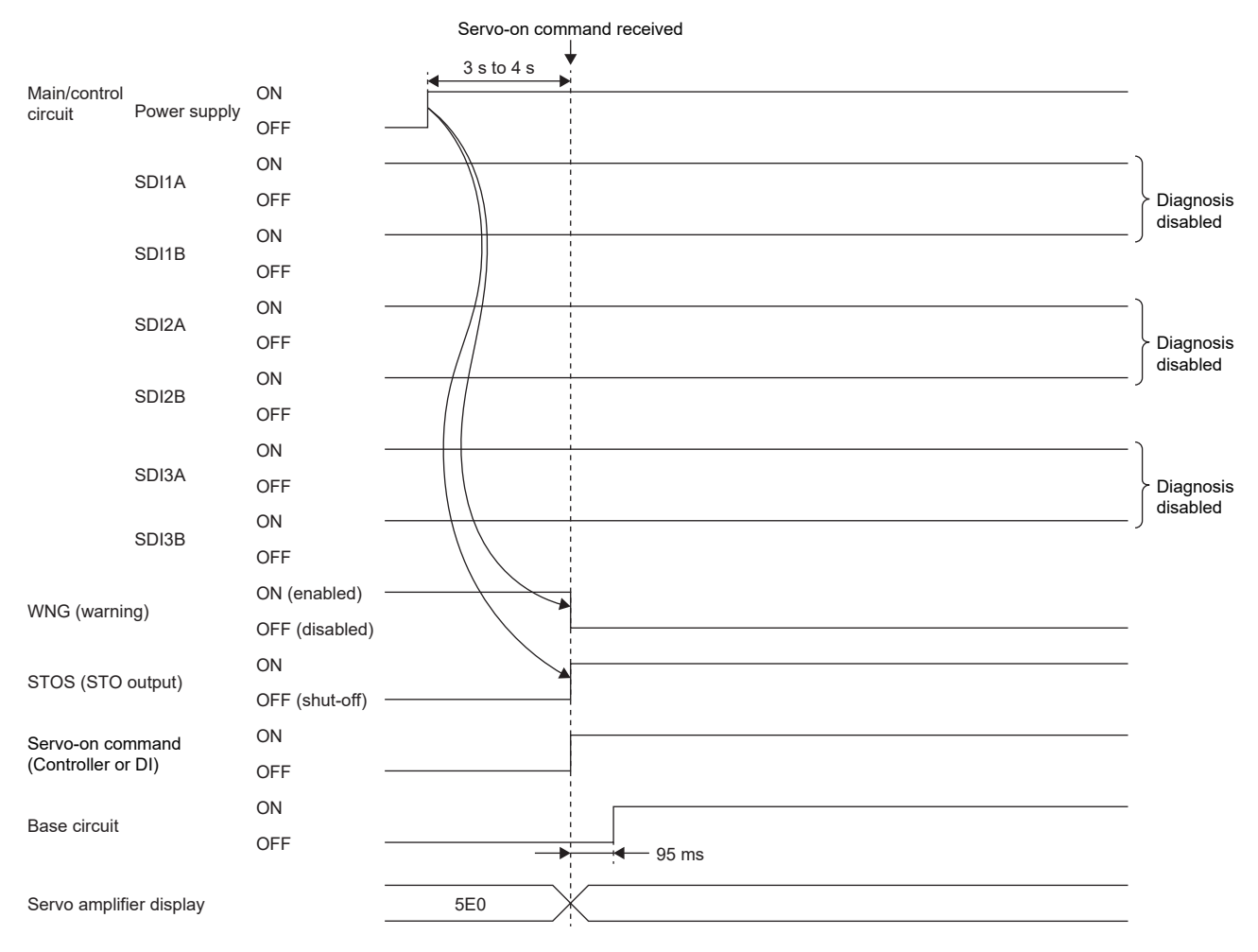

#### • Parameter setting

For devices to which functions are assigned with [Pr. PSD02 Input device selection SDI1] to [Pr. PSD04 Input device selection SDI3], set whether to perform the fixing diagnosis at startup with the following parameter.

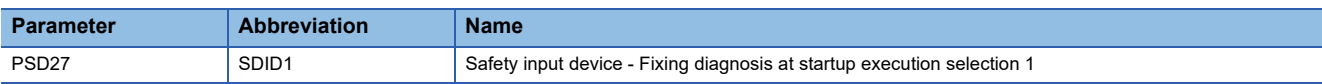

The achievable safety level is influenced by the setting of this functional safety parameter. Refer to the following for details. **F** [Page 441 Achievable safety level](#page-442-1)

#### ■**Diagnosis with test pulses**

• When connecting a device that has a diagnosis function (safety controller, etc.)

Use the diagnosis function of the device to diagnose the external wiring.

Check that the wiring is properly done to allow execution of the test pulse diagnosis.

Input off-pulses at different timings to SDI\_A and SDI\_B periodically.

The test pulse diagnosis using a servo amplifier cannot be performed at the same time. Set [Pr. PSD24 Safety input device - Test pulse diagnosis execution selection 1] for the target device to "0" (Do not perform diagnosis). Use the diagnosis function of the safety sensor to diagnose the external wiring.

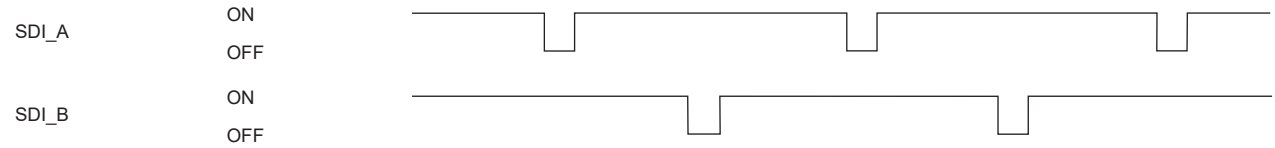

• When connecting a device that does not have a diagnosis function (switch, etc.)

The external wiring can be diagnosed by using the pulse signals to be output from PLSNA/PLSNB in the MR-J5- G -HS. Check if the wiring is properly done to perform the test pulse diagnosis referring to "Connecting I/O interfaces" in the following manual.

#### MR-J5 User's Manual (Hardware)

The following shows the operation sequence of the test pulse diagnosis with safety switches connected to SDI1A/SDI1B. Off-pulses are output from PLSNA and PLSNB periodically. Off-pulses are output from PLSNA and PLSNB at different timings, and they are not output at the same time. The width of the off-pulses can be set with [Pr. PSD26 Safety input device -Test pulse off time]. Set the test pulse off time so that external devices such as switches are not affected by the output pulses.

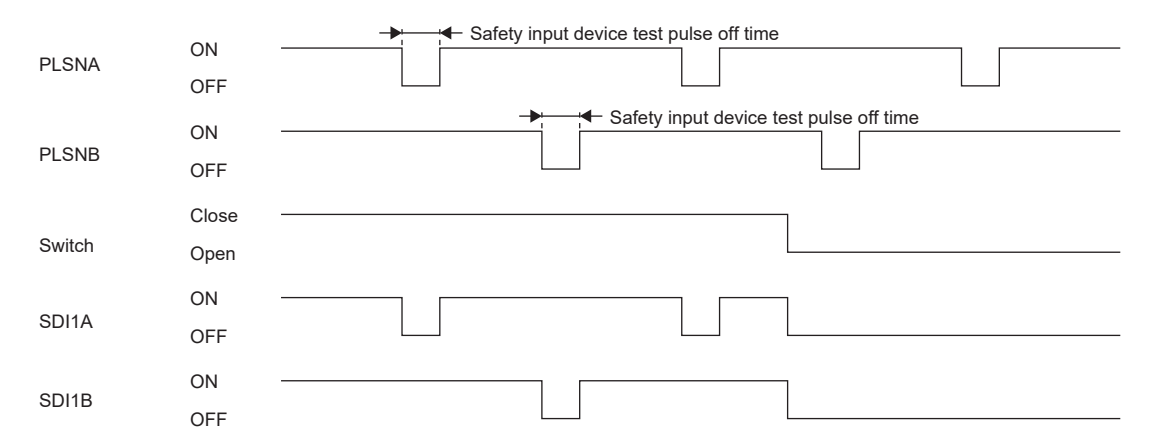

If an error is detected by the test pulse diagnosis, [AL. 553 Input device diagnosis error (safety sub-function)] occurs. Whether to perform diagnosis on input devices using test pulses can be selected with [Pr. PSD24 Safety input device - Test pulse diagnosis execution selection 1].

• Precautions on performing test pulse diagnosis on multiple devices

When performing the test pulse diagnosis on multiple input devices, share PLSNA/PLSNB among those input devices. The short-circuit malfunction between the wiring that share PLSNA/PLSNB cannot be detected by the test pulse diagnosis. Perform the fixing diagnosis at startup at the same time.

**F** [Page 445 Fixing diagnosis at startup](#page-446-0)

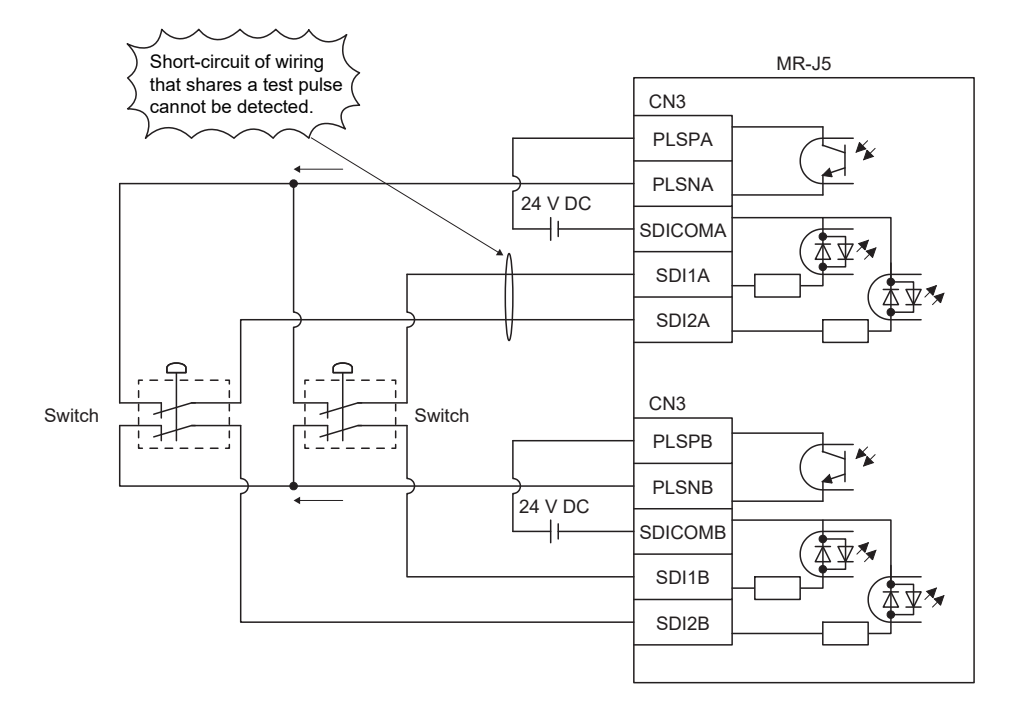

• Setting functional safety parameters

For input devices to which functions are assigned with [Pr. PSD02 Input device selection SDI1] to [Pr. PSD04 Input device selection SDI3], set the following parameters properly.

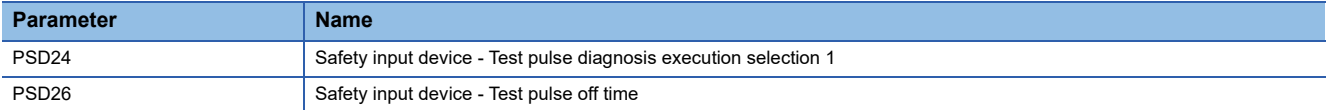

Set whether to execute test pulse diagnosis in [Pr. PSD24 Safety input device - Test pulse diagnosis execution selection 1]. Set the off time of the test pulses output from the PLSNA/PLSNB in [Pr. PSD26 Safety input device - Test pulse off time]. The achievable safety level is influenced by the safety input devices used and the settings of these functional safety parameters. Refer to the following for details.

**[Page 441 Achievable safety level](#page-442-1)** 

#### ■**Noise elimination filter**

#### • Outline

The noise elimination filter is a function to set the filtering time to reduce the noise of input signals. Set the filtering time of the noise elimination filter with [Pr. PSD12 Input device - Noise elimination filter time SDI1] to [Pr. PSD14 Input device - Noise elimination filter time SDI3].

The longer the noise elimination filter time, the better the resistance to chattering and noise, but the slower the response to the input signals. The shorter the noise elimination filter time, the faster the response to the input signals, but the less resistance to chattering and noise.

When the test pulses are superimposed on the input signals, the noise elimination filter time needs to be set considering the off-time of the test pulses. The following table shows the specific settings of the noise elimination filter time.

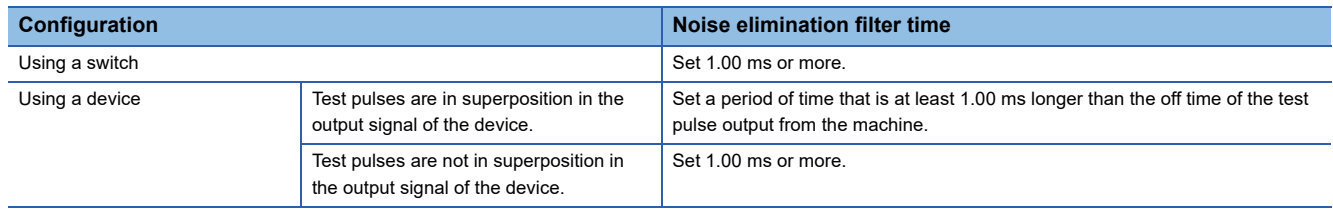

#### • Setting functional safety parameters

For input devices to which the function is assigned with [Pr. PSD02 Input device selection SDI1] to [Pr. PSD04 Input device selection SDI3], set the noise elimination filter time in [Pr. PSD12 Input device - Noise elimination filter time SDI1] to [Pr. PSD14 Input device - Noise elimination filter time SDI3].

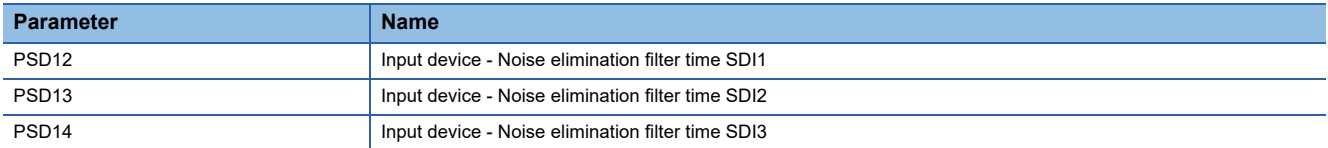

Because the response time of the input device changes according to the noise elimination filter time, refer also to the following.

**F** [Page 449 Response time of input device](#page-450-0)

#### <span id="page-450-0"></span>■**Response time of input device**

The response time of the input device changes according to the noise elimination filter time set in [Pr. PSD12 Input device - Noise elimination filter time SDI1] to [Pr. PSD14 Input device - Noise elimination filter time SDI3].

The following shows the operation sequence when STOC (STO command) is assigned to SDI1A and SDI1B. A delay equal to the input device noise elimination filter time occurs in the response time from when signals are input to input devices until the corresponding functions switch between enabled/disabled.

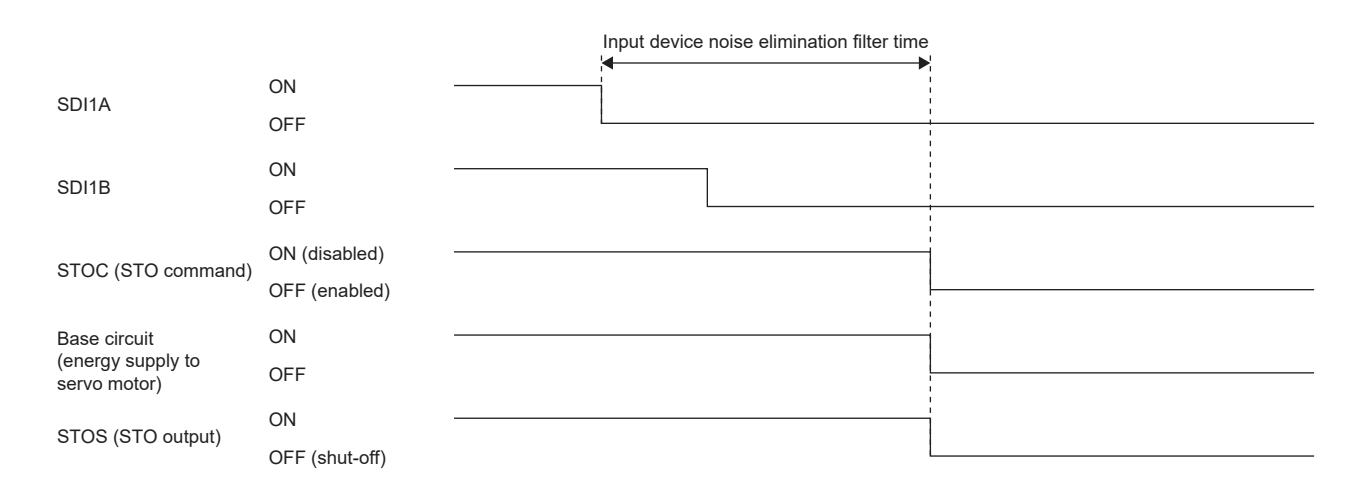

### <span id="page-451-0"></span>**Output device**

#### ■**Outline**

The output device of the status monitor function (SM) has the following characteristics.

• Output device selection

Devices can be freely assigned to SDO1A, SDO1B, SDO2A, SDO2B, SDO3PA, SDO3NA, SDO3PB, and SDO3NB by using parameters.

• Duplication of output

The same signal is duplicated for output with duplicated wiring. As a result, even if an error occurs in one of the output devices, the functionality will not be lost.

• Diagnosis with test pulses

Failure diagnosis including external wiring is performed by sending pulse signals that are temporarily turned off when the output signals are on.

The pulse signals can be enabled/disabled with [Pr. PSD29 Output device - Test pulse diagnosis execution selection].

#### ■**Output device selection**

Select the output devices to be assigned to SDO1A, SDO1B, SDO2A, SDO2B, SDO3PA, SDO3NA, SDO3PB, and SDO3NB with [Pr. PSD08 Output device selection SDO1] to [Pr. PSD10 Output device selection SDO3]. MR-J5\_-\_G\_

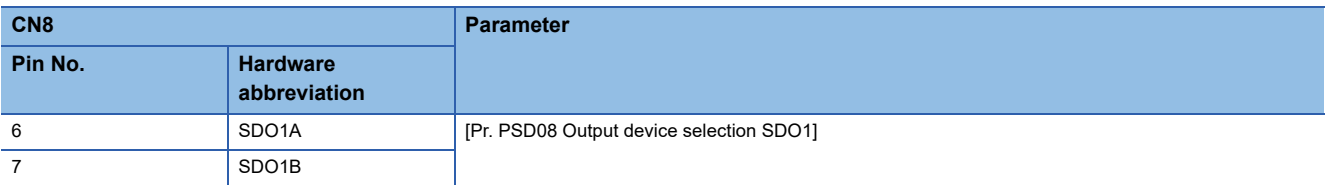

#### MR-J5-\_G\_-HS

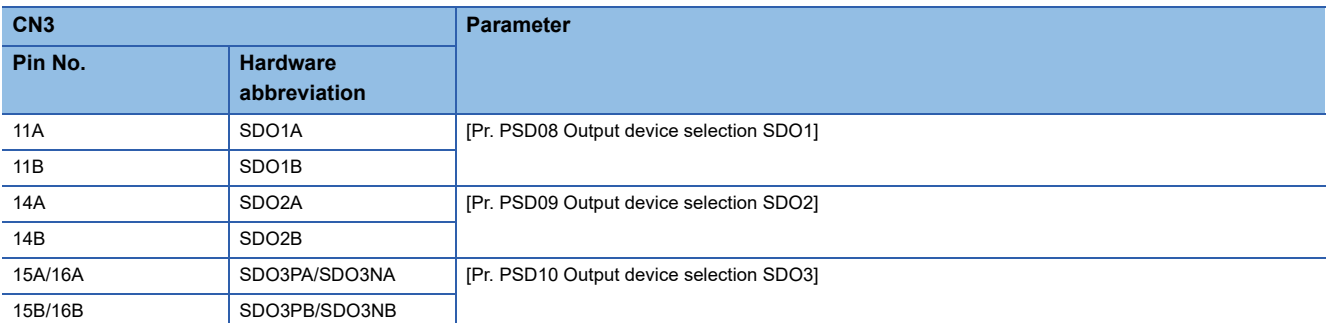

For details on each output device, refer to the items in the following table. For multi-axis servo amplifiers, axes for outputs can be selected from any of the following: The A-axis only, or the A, B, and C-axes as an AND output.

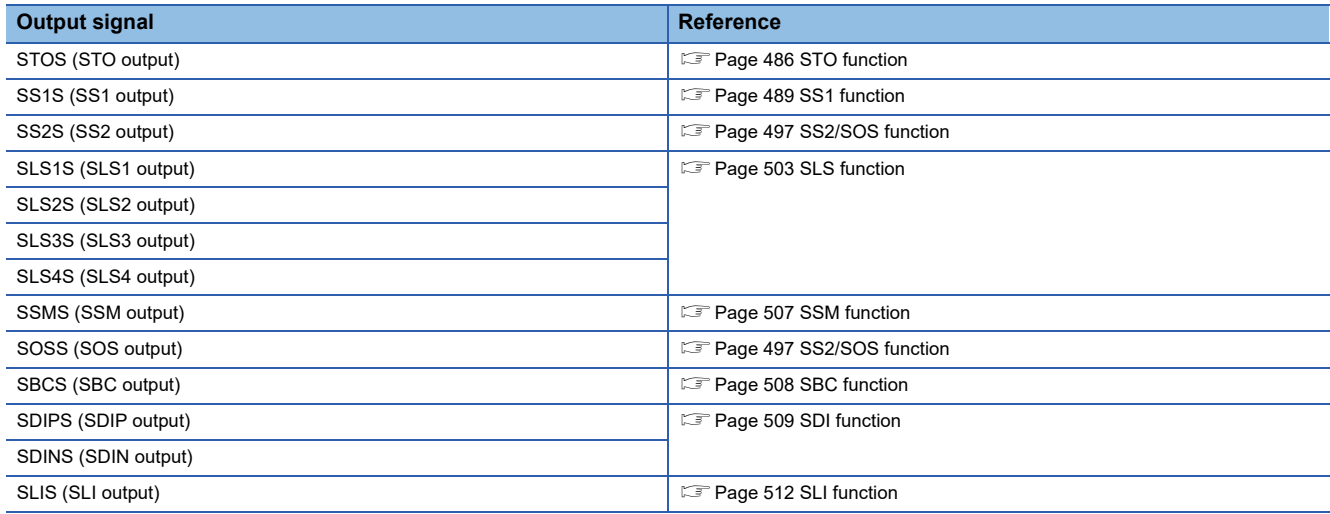

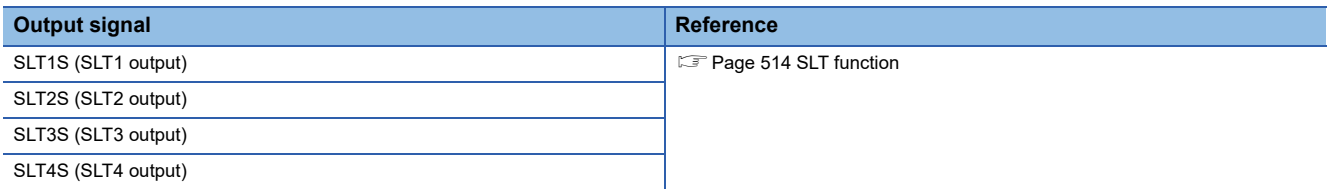

#### ■**Diagnosis with test pulses**

• Test pulse diagnosis function

When SDO1A, SDO1B, SDO2A, SDO2B, SDO3PA, SDO3NA, SDO3PB, and SDO3NB are on, off-pulses are output periodically to diagnose wiring abnormalities.

The following shows the operation sequence when STOS (STO output) is assigned to SDO1A and SDO1B. When STOS (STO output) is on, off-pulses are output to SDO1A and SDO1B periodically. Off-pulses are output from SDO1A and SDO1B at different timings. The width of the off-pulses can be set with [Pr. PSD30 Output device - Test pulse off time]. Set the offpulse width so that external devices are not affected by the output of off-pulses.

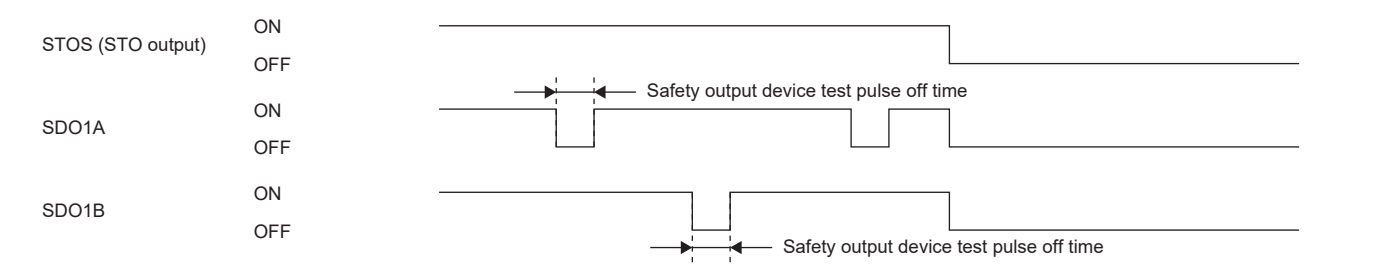

If an error is detected by the test pulse diagnosis, [AL. 556 Output device diagnosis error (safety sub-function)] occurs. Whether or not to perform diagnosis on output devices using test pulses can be selected with [Pr. PSD29 Output device - Test pulse diagnosis execution selection].

• Setting functional safety parameters

For the input devices that are assigned with [Pr. PSD08 Output device selection SDO1] to [Pr. PSD10 Output device selection SDO3], set the following parameters.

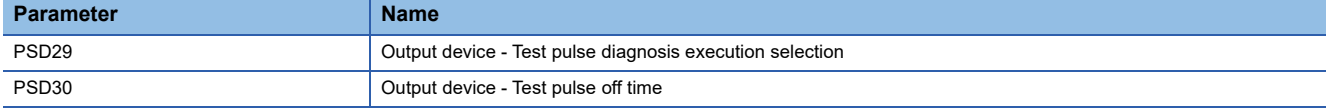

Set whether to execute test pulse diagnosis in [Pr. PSD29 Output device - Test pulse diagnosis execution selection]. Set the off time of the test pulses output from the output device in [Pr. PSD30 Output device - Test pulse off time].

The achievable safety level is influenced by the devices used and the settings of these functional safety parameters. Refer to the following for details.

**F** [Page 441 Achievable safety level](#page-442-1)

#### ■**Status of I/O signals at startup and error detection**

#### • At startup

After power-on, each output device constantly outputs the OFF signal until completion of the diagnosis. After the diagnosis is completed, the devices assigned with [Pr. PSD08 Output device selection SDO1] to [Pr. PSD10 Output device selection SDO3] are output.

The diagnosis completion timing differs depending on whether safety sub-function control is by an input device or by a network. For safety sub-function control by input device, refer to the following.

#### **F** [Page 443 Input device](#page-444-0)

For safety sub-function control by network refer to the following.

 $E =$  [Page 453 Safety sub-function control by network](#page-454-0)

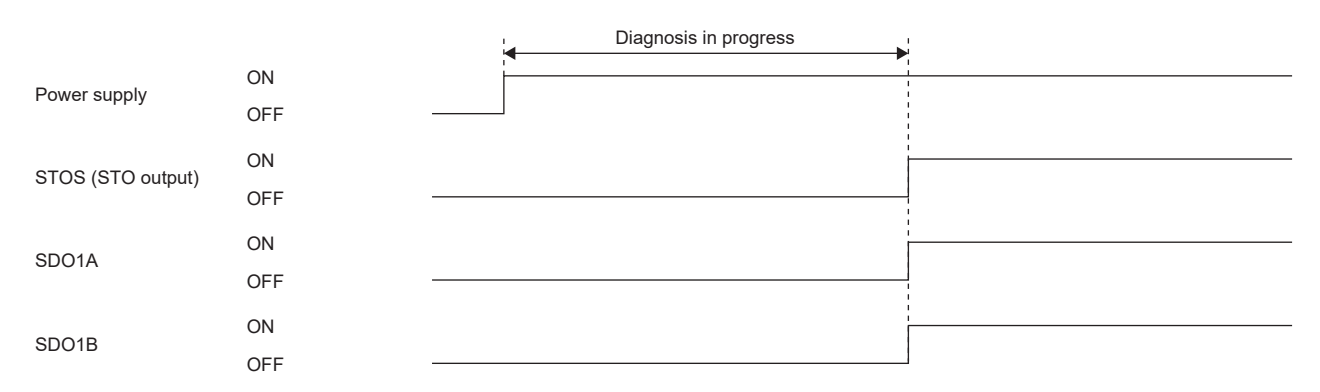

#### • At error detection

When an error is detected in a servo amplifier and an alarm that disables SSM occurs, each output device turns off. If some other type of alarm occurs, the output from the assigned devices will continue.

# <span id="page-454-0"></span>**Safety sub-function control by network**

## $Point$

This manual describes the safety sub-functions in CC-Link IE TSN. For other networks, refer to the User's Manual (Communication Function).

The safety sub-function via a network cannot be used with CC-Link IE Field Network Basic.

#### ■**Outline**

Input devices cannot be used for safety sub-function control by network. Assigning safety-specific I/O signals to the safety device of the master station can perform the control. Safety sub-function control by network has the following characteristics. • Transmission of various function command inputs via a network (for the MR-J5-\_G\_-RJ and MR-J5-\_G\_-HS) The following commands can be transmitted via a network.

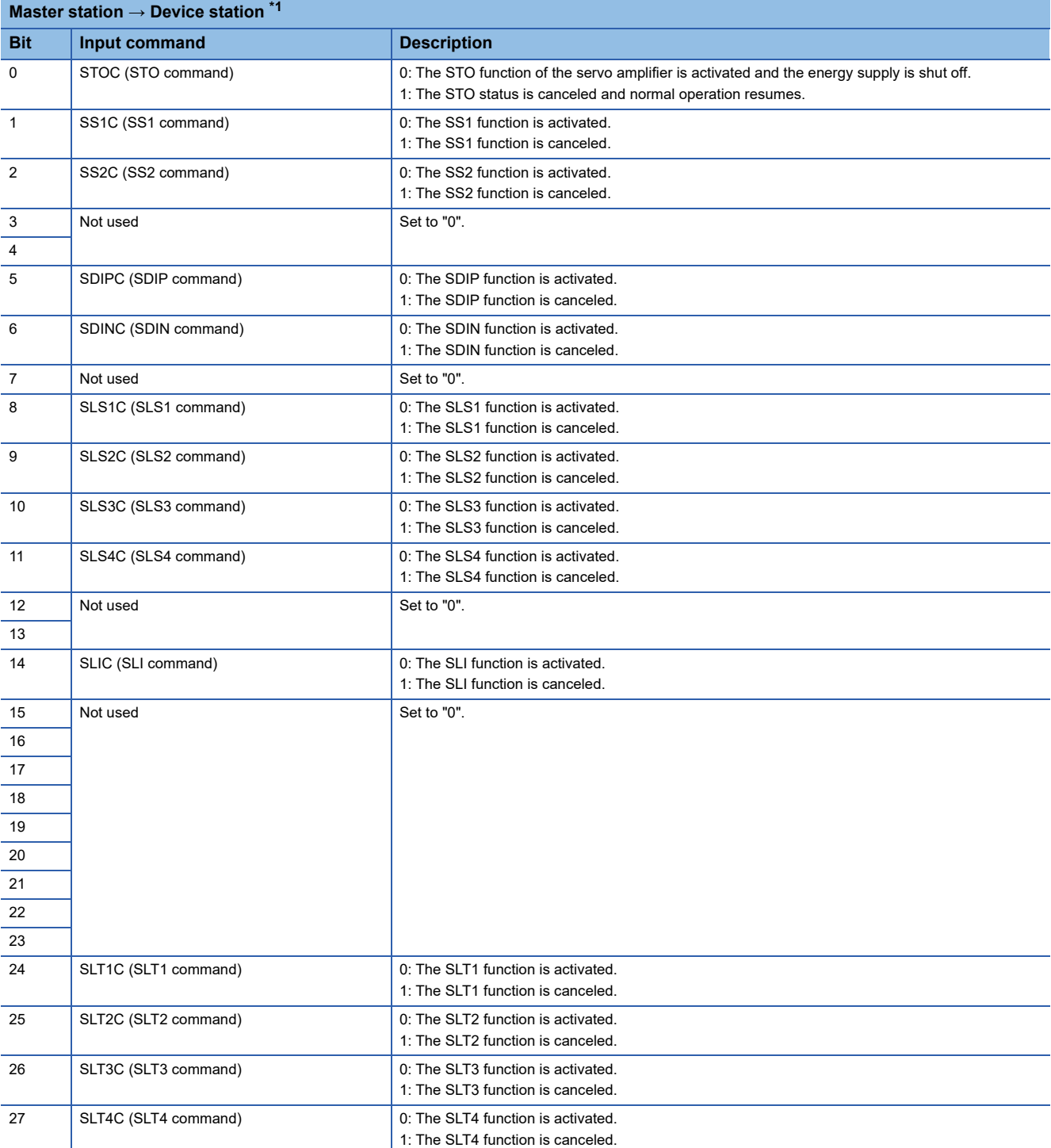

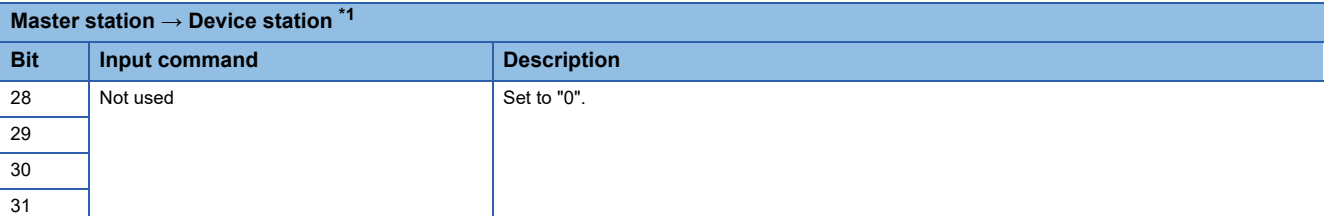

<span id="page-455-0"></span>\*1 When using a Mitsubishi Electric safety programmable controller, use the safety output device "SA¥Y". For details on the safety devices, refer to the following manual.

MELSEC iQ-R CPU Module User's Manual (Application)

#### • Transmission of various function command inputs via a network (for the MR-J5W2-\_G\_)

#### The following commands can be transmitted via a network.

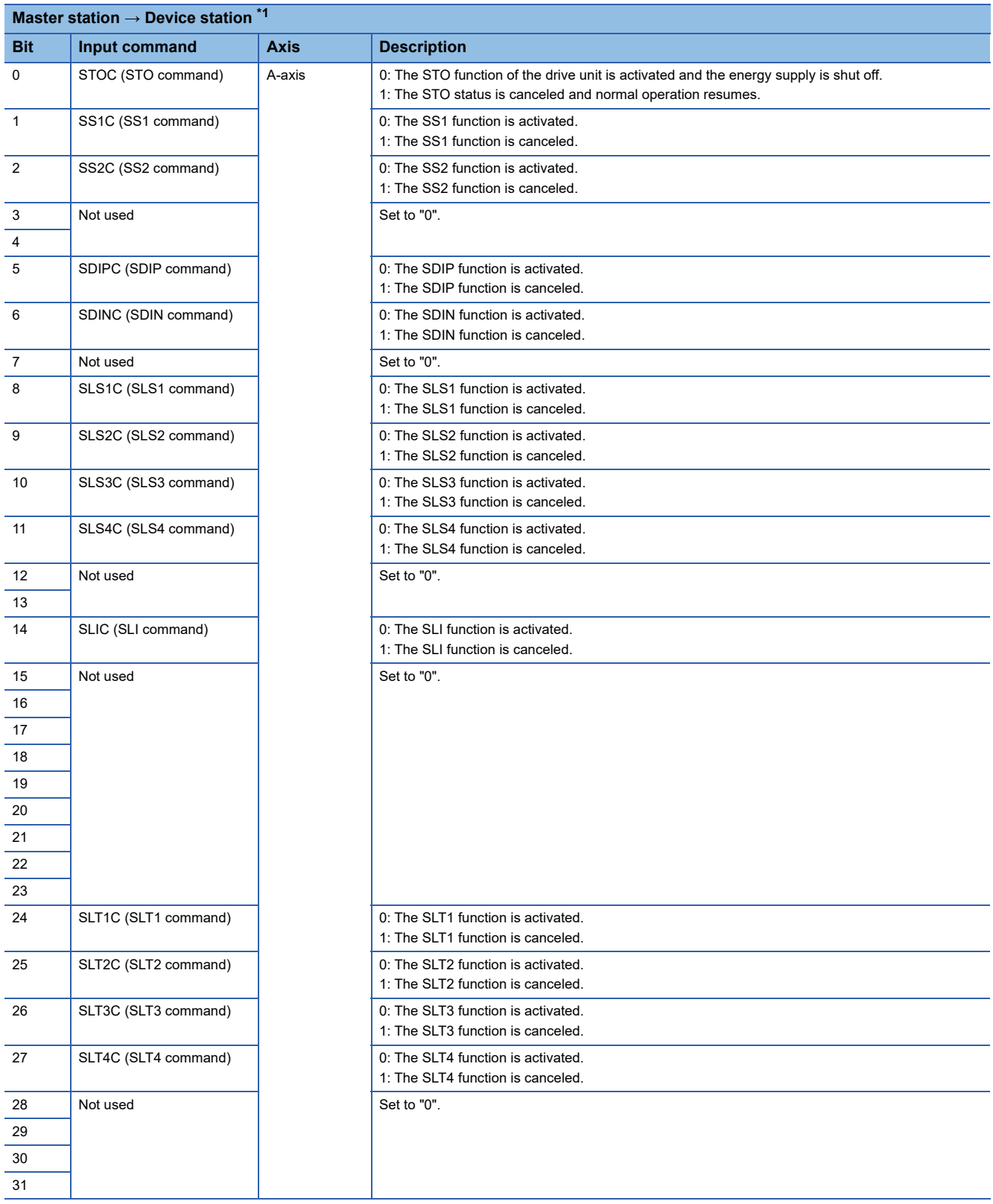

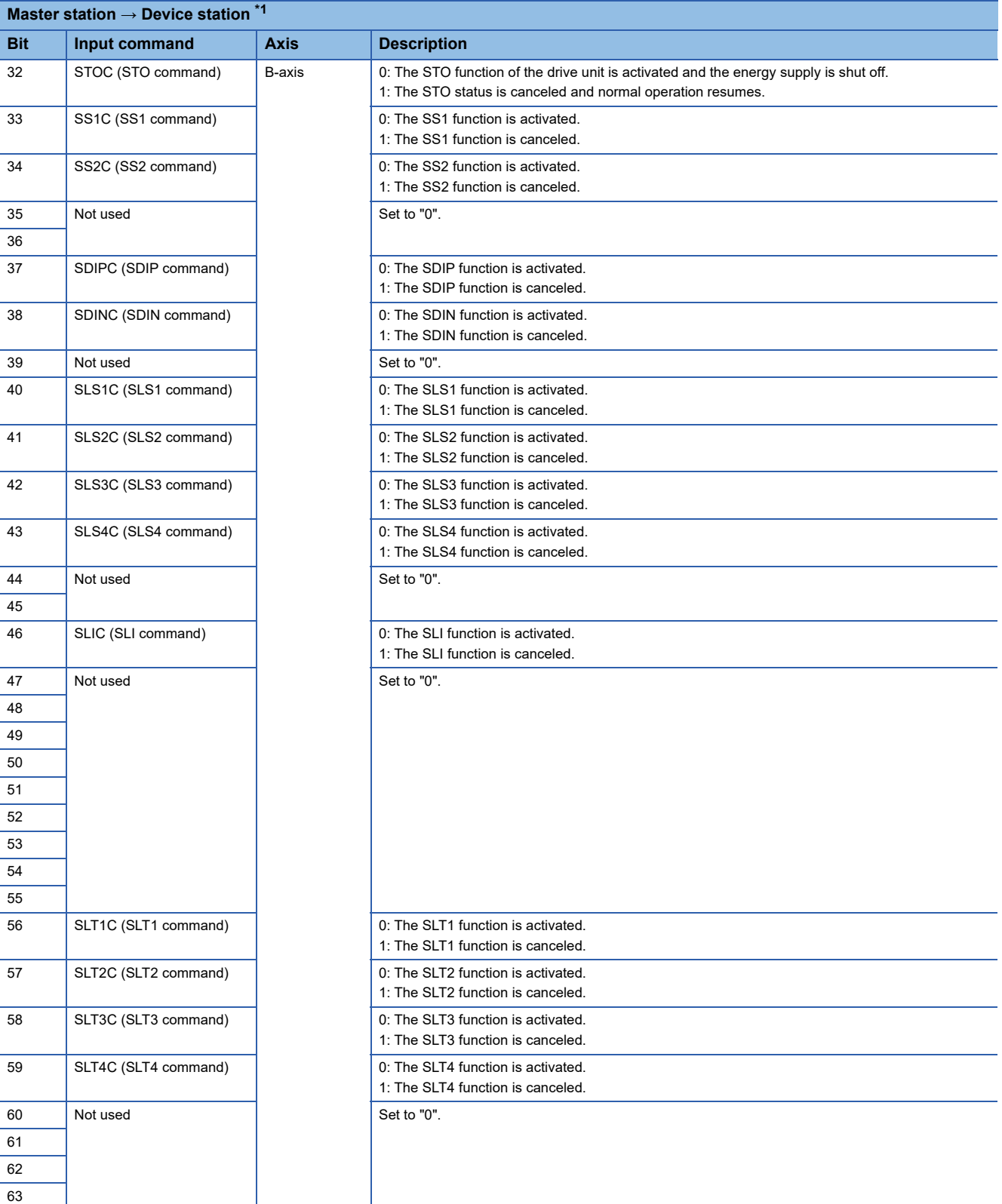

<span id="page-457-0"></span>\*1 When using a Mitsubishi Electric safety programmable controller, use the safety output device "SA¥Y". For details on the safety devices, refer to the following manual.

MELSEC iQ-R CPU Module User's Manual (Application)

#### • Transmission of various function command inputs via a network (for the MR-J5W3-\_G\_)

#### The following commands can be transmitted via a network.

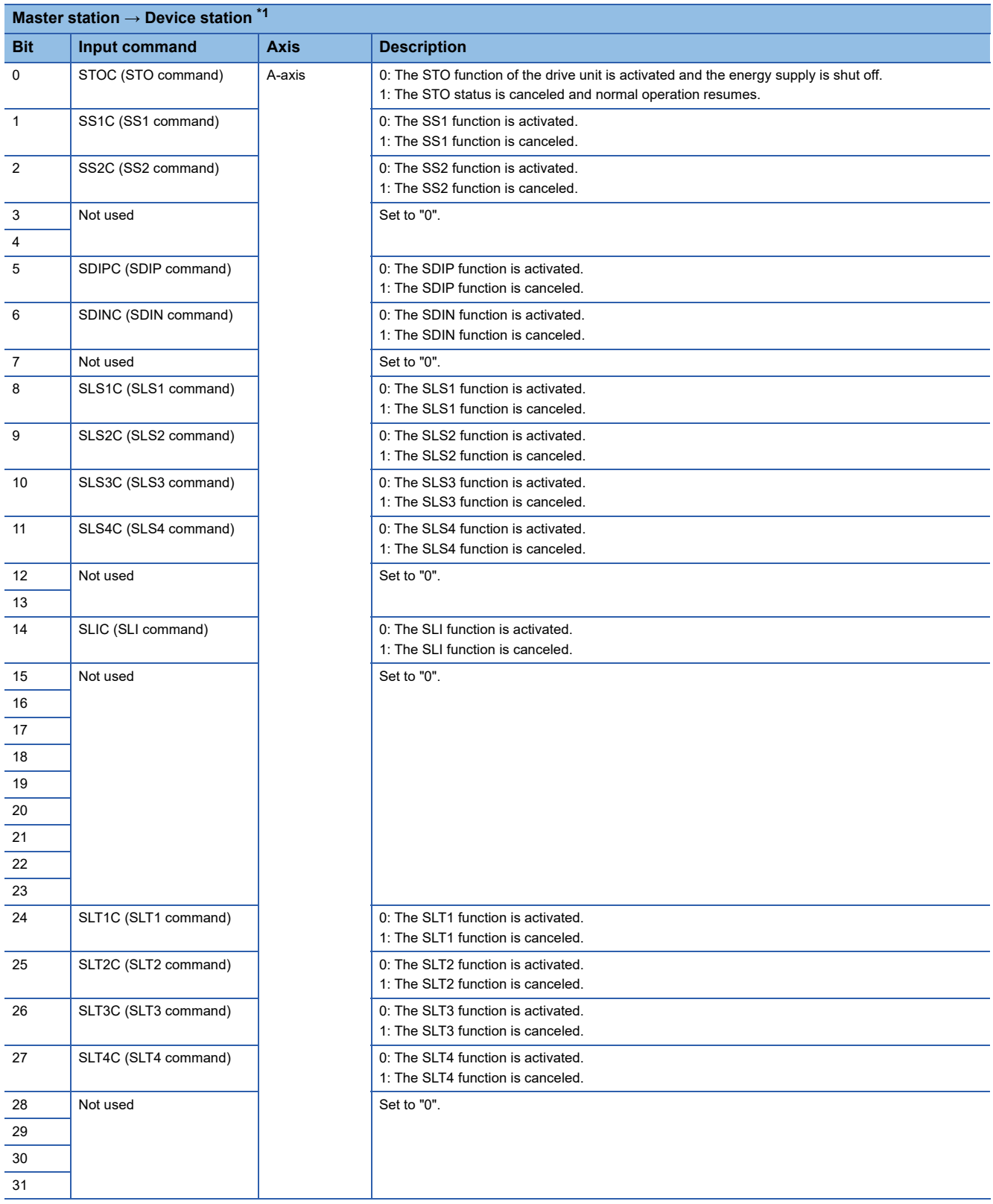

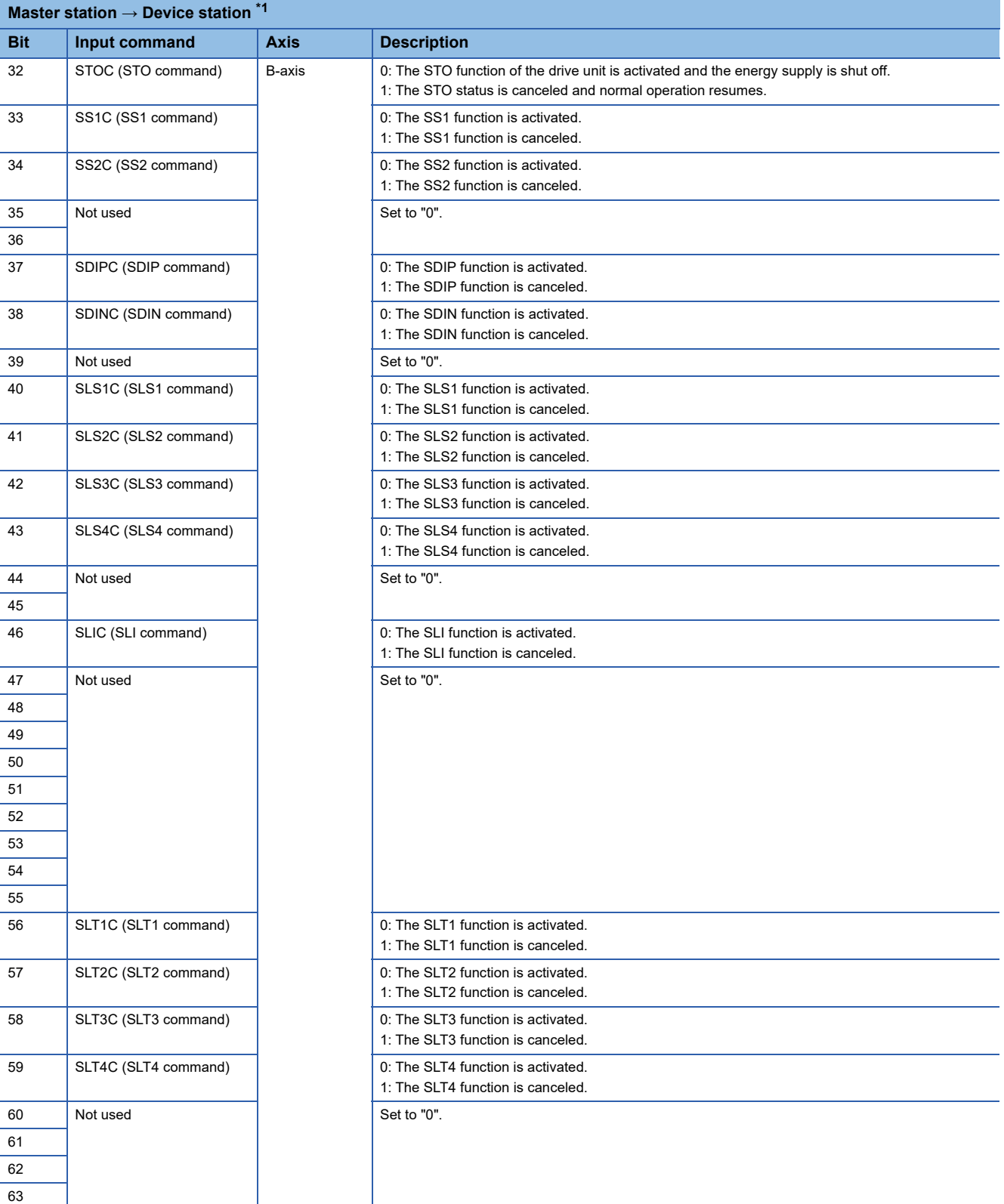

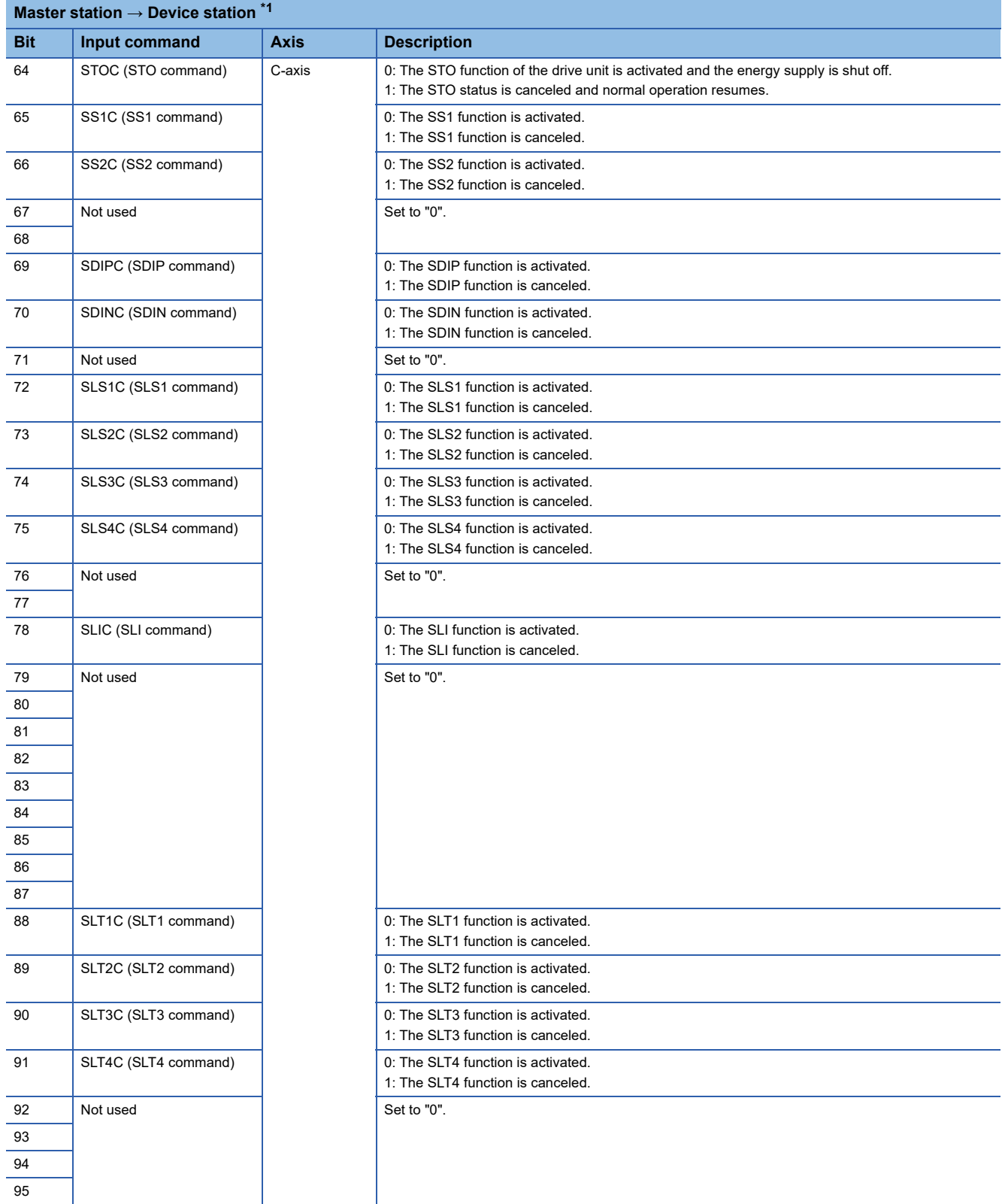

<span id="page-460-0"></span>\*1 When using a Mitsubishi Electric safety programmable controller, use the safety output device "SA¥Y". For details on the safety devices, refer to the following manual.

MELSEC iQ-R CPU Module User's Manual (Application)

#### • Transmission of various function command inputs via a network (for the MR-J5D1-\_G\_)

#### The following commands can be transmitted via a network.

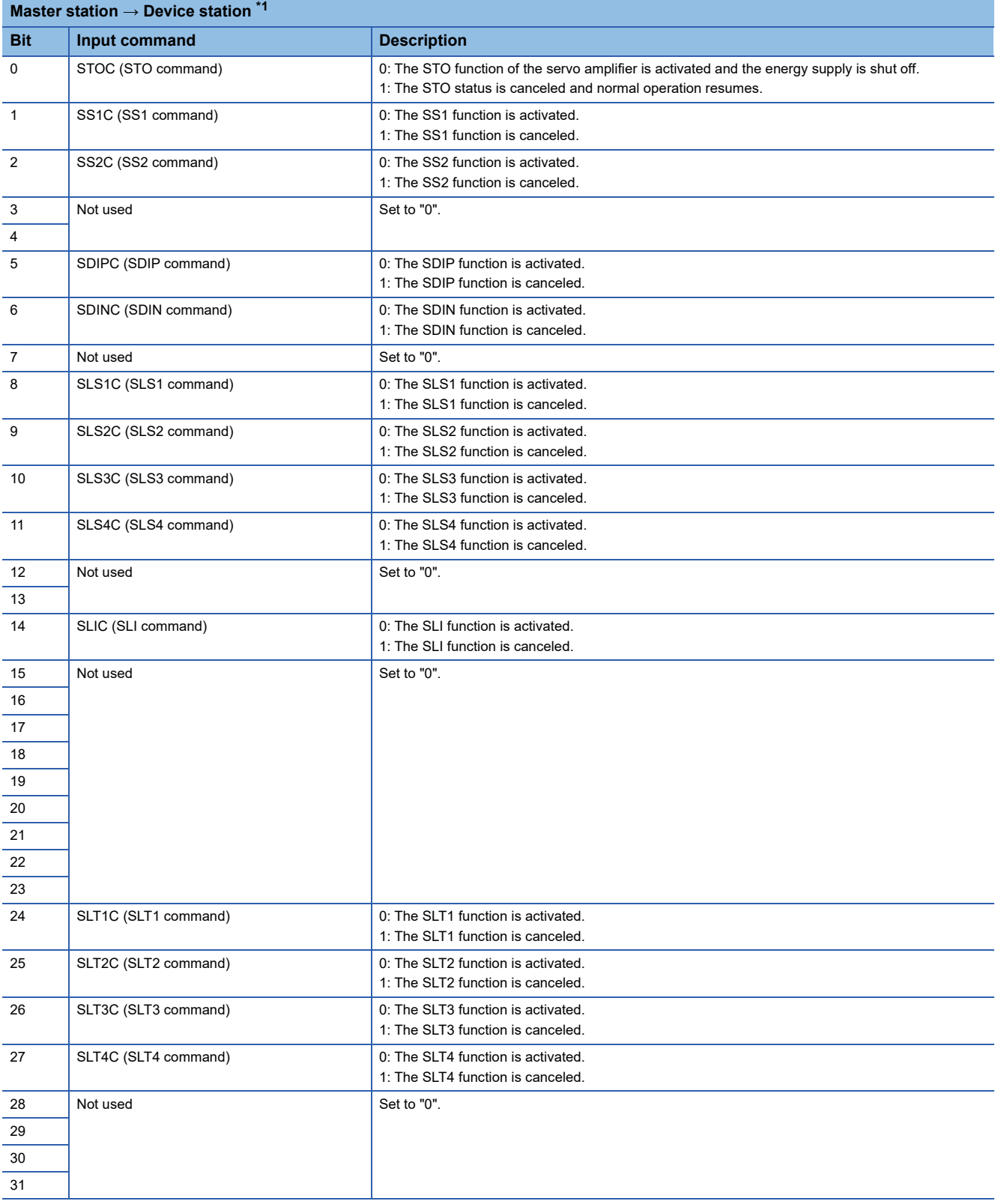

<span id="page-461-0"></span>\*1 When using a Mitsubishi Electric safety programmable controller, use the safety output device "SA¥Y". For details on the safety devices, refer to the following manual.

MELSEC iQ-R CPU Module User's Manual (Application)

#### • Transmission of various function command inputs via a network (for the MR-J5D2-\_G\_)

#### The following commands can be transmitted via a network.

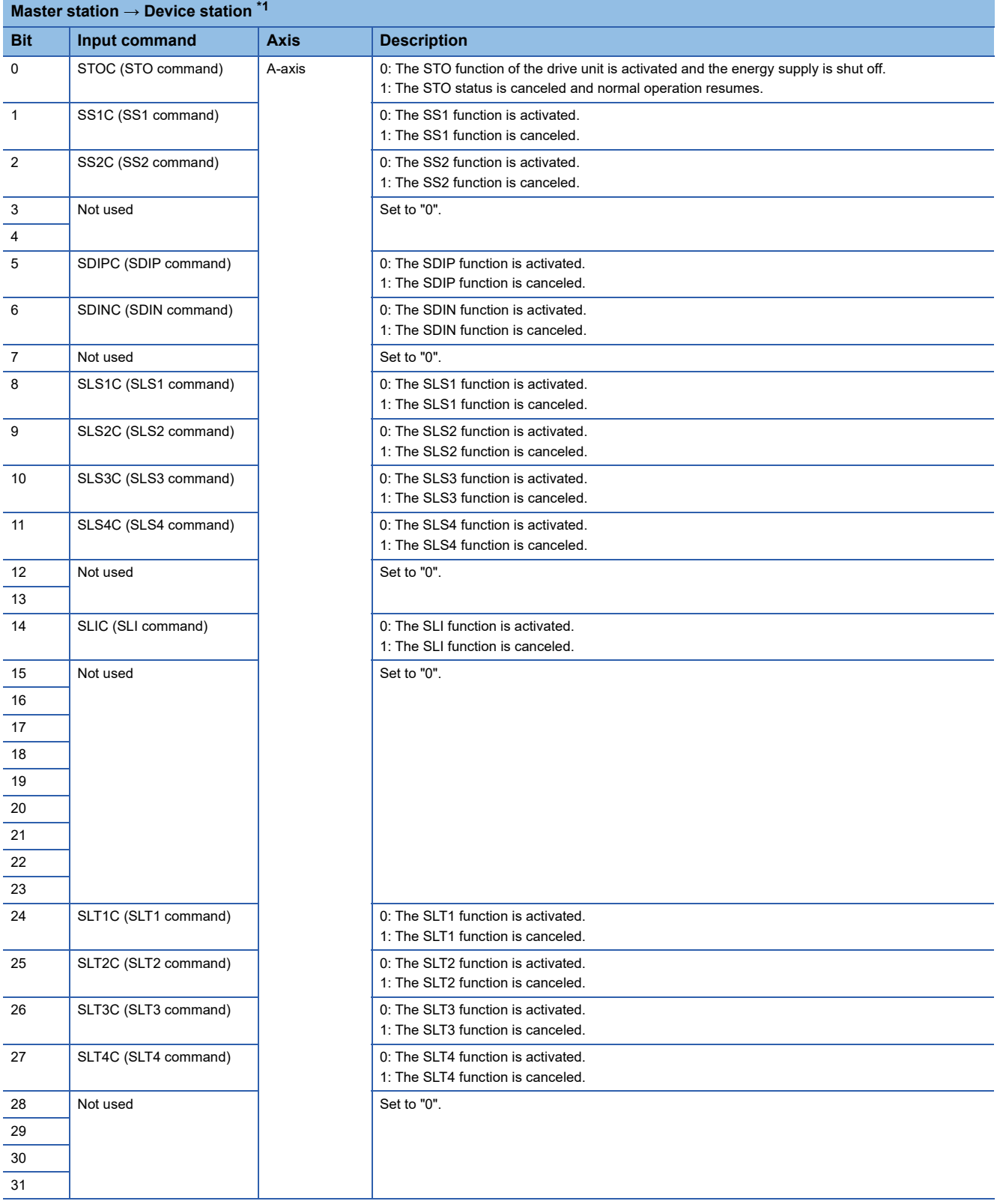

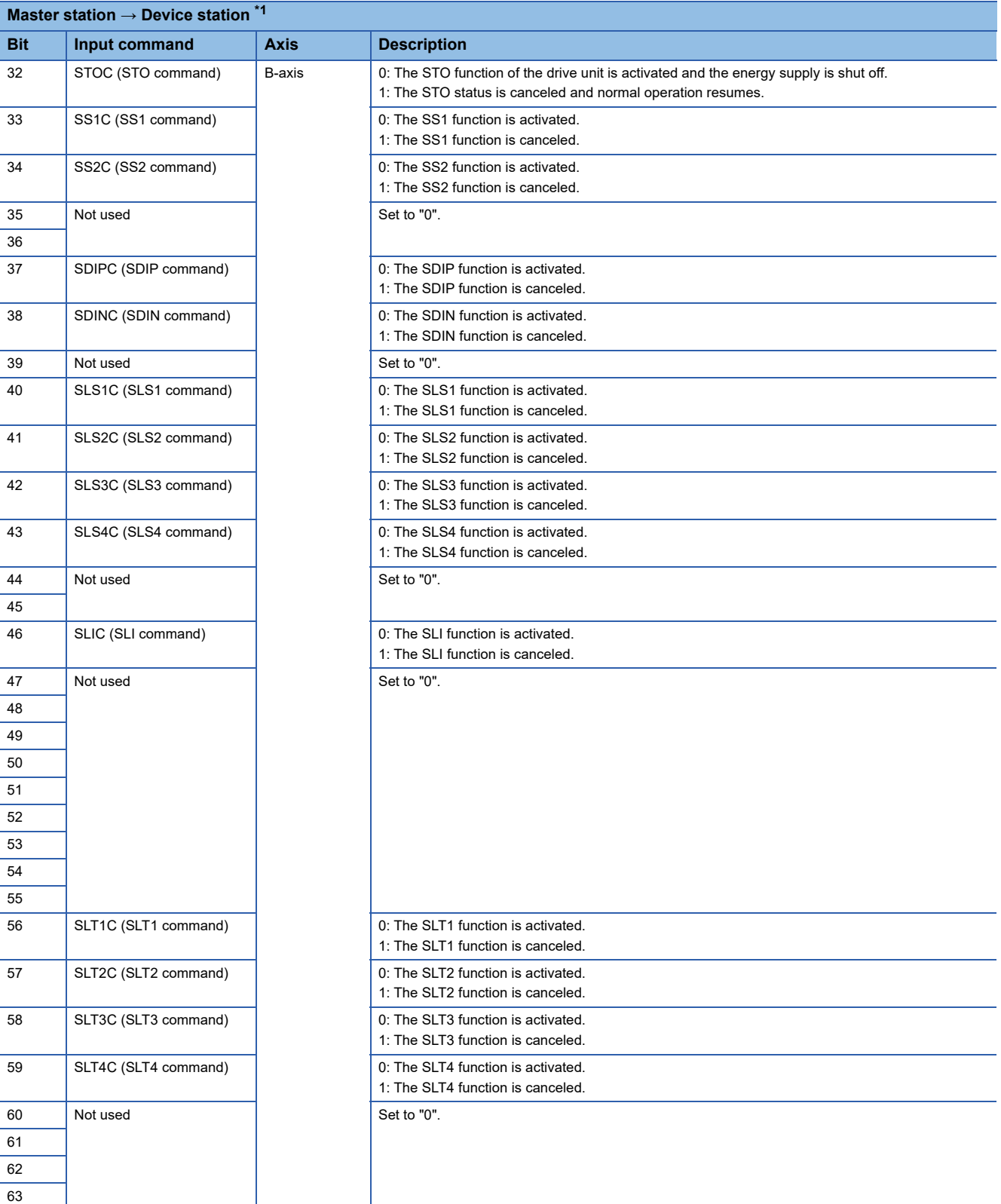

<span id="page-463-0"></span>\*1 When using a Mitsubishi Electric safety programmable controller, use the safety output device "SA¥Y". For details on the safety devices, refer to the following manual.

MELSEC iQ-R CPU Module User's Manual (Application)

#### • Transmission of various function command inputs via a network (for the MR-J5D3-\_G\_)

## The following commands can be transmitted via a network.

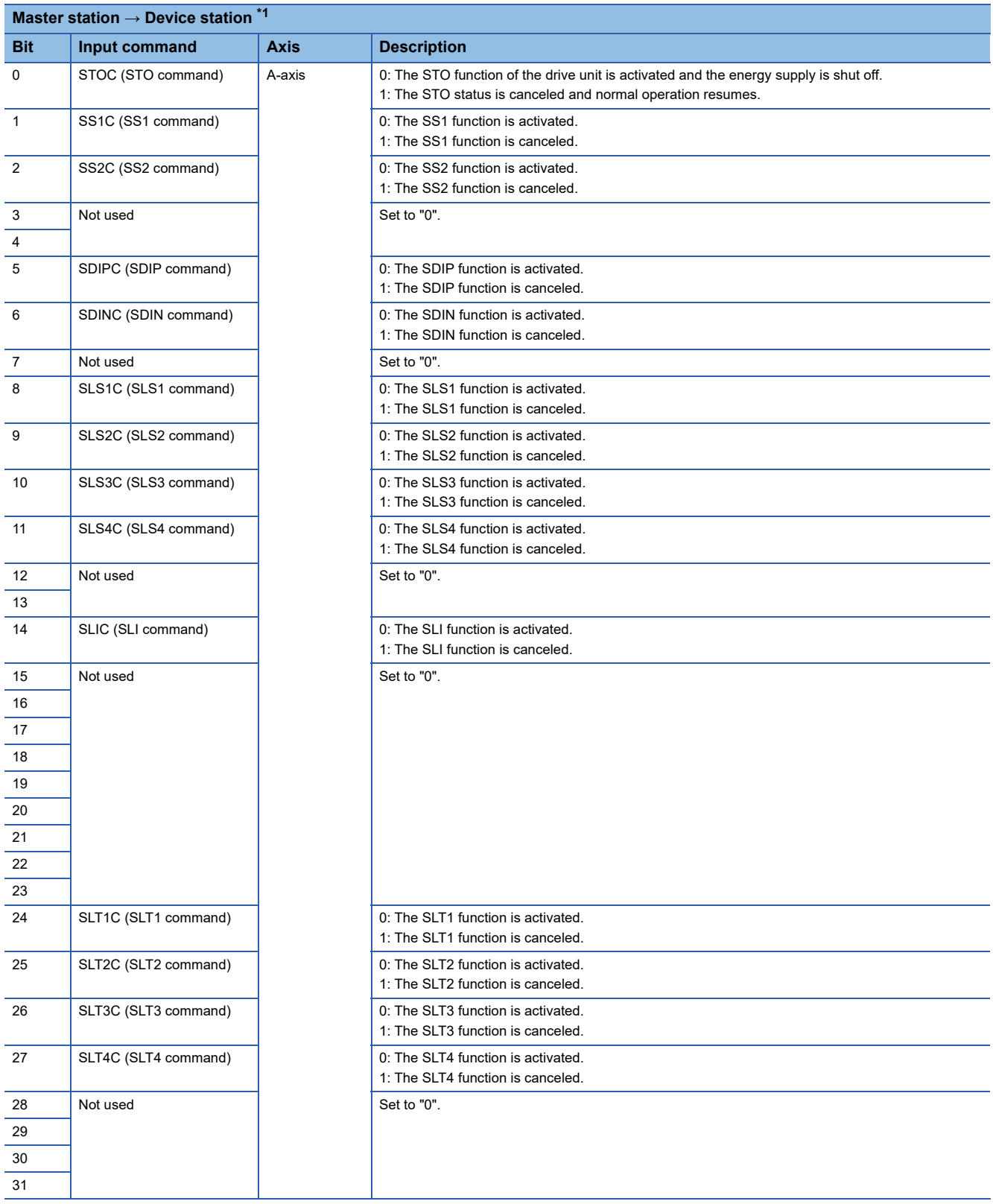

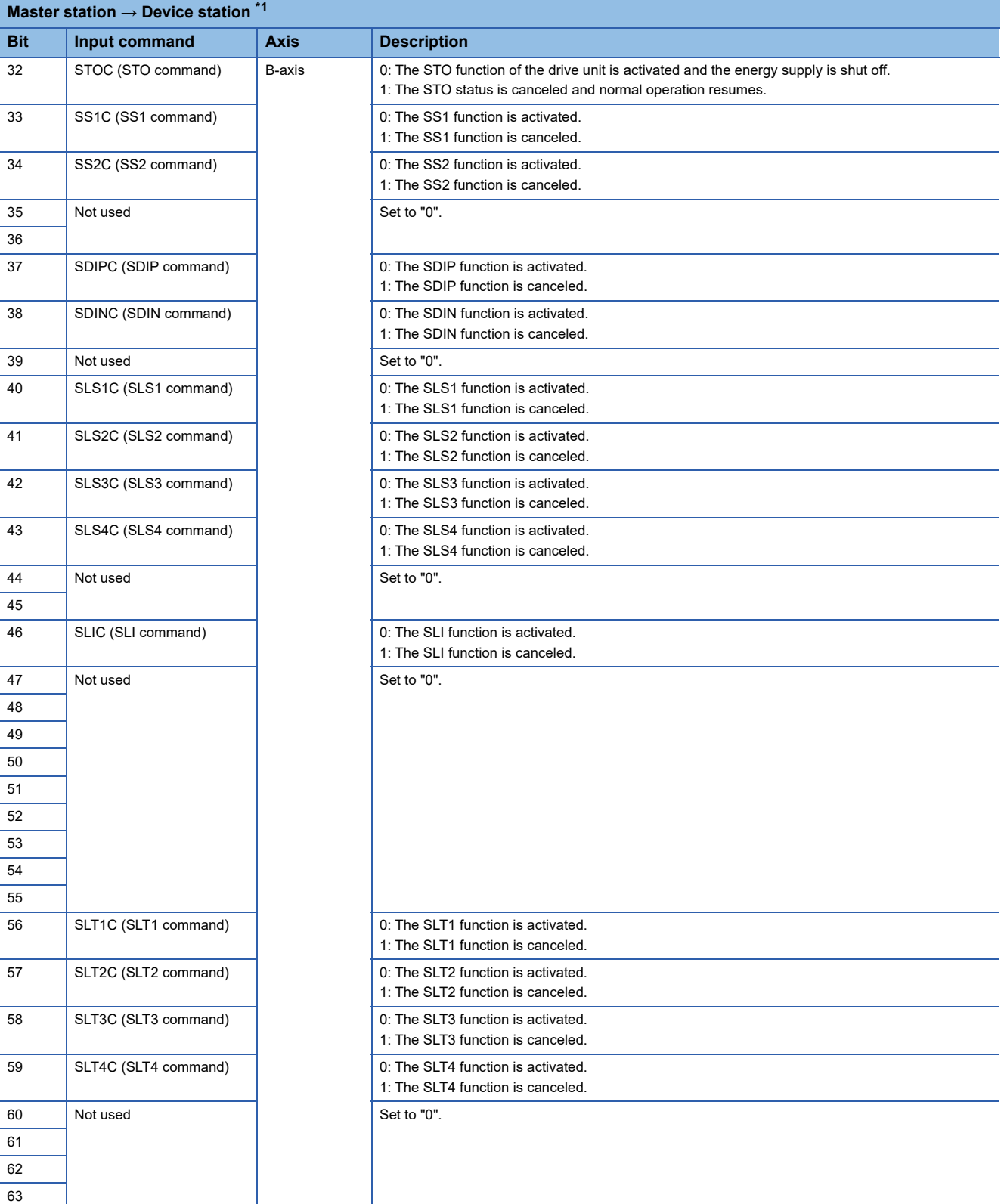

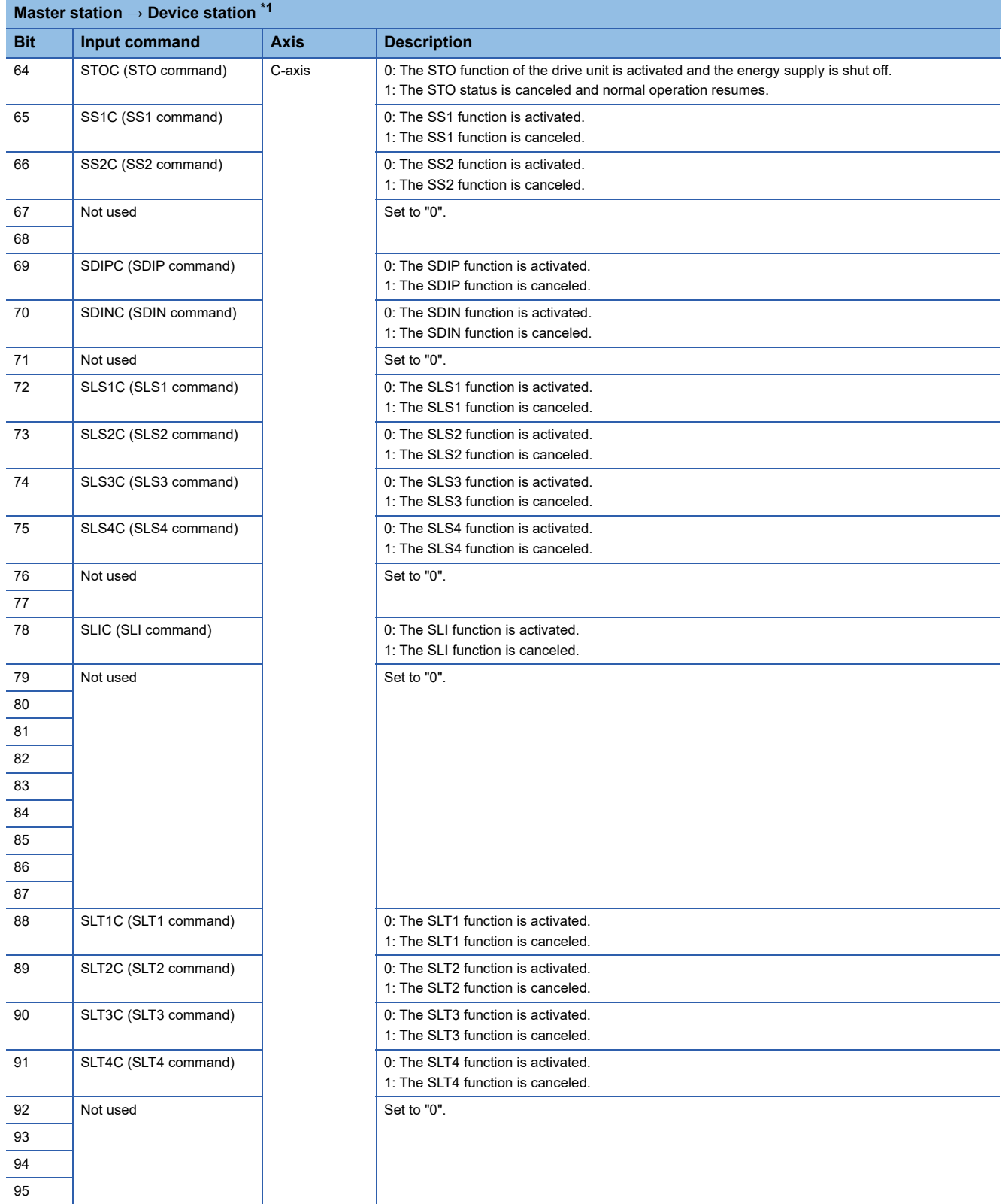

<span id="page-466-0"></span>\*1 When using a Mitsubishi Electric safety programmable controller, use the safety output device "SA¥Y". For details on the safety devices, refer to the following manual.

MELSEC iQ-R CPU Module User's Manual (Application)

• Feedback of various function outputs via a network (for the MR-J5-\_G\_-RJ and MR-J5-\_G\_-HS)

#### STOS (STO output), SOSS (SOS output), SSMS (SSM output), etc., can be transmitted through the network.

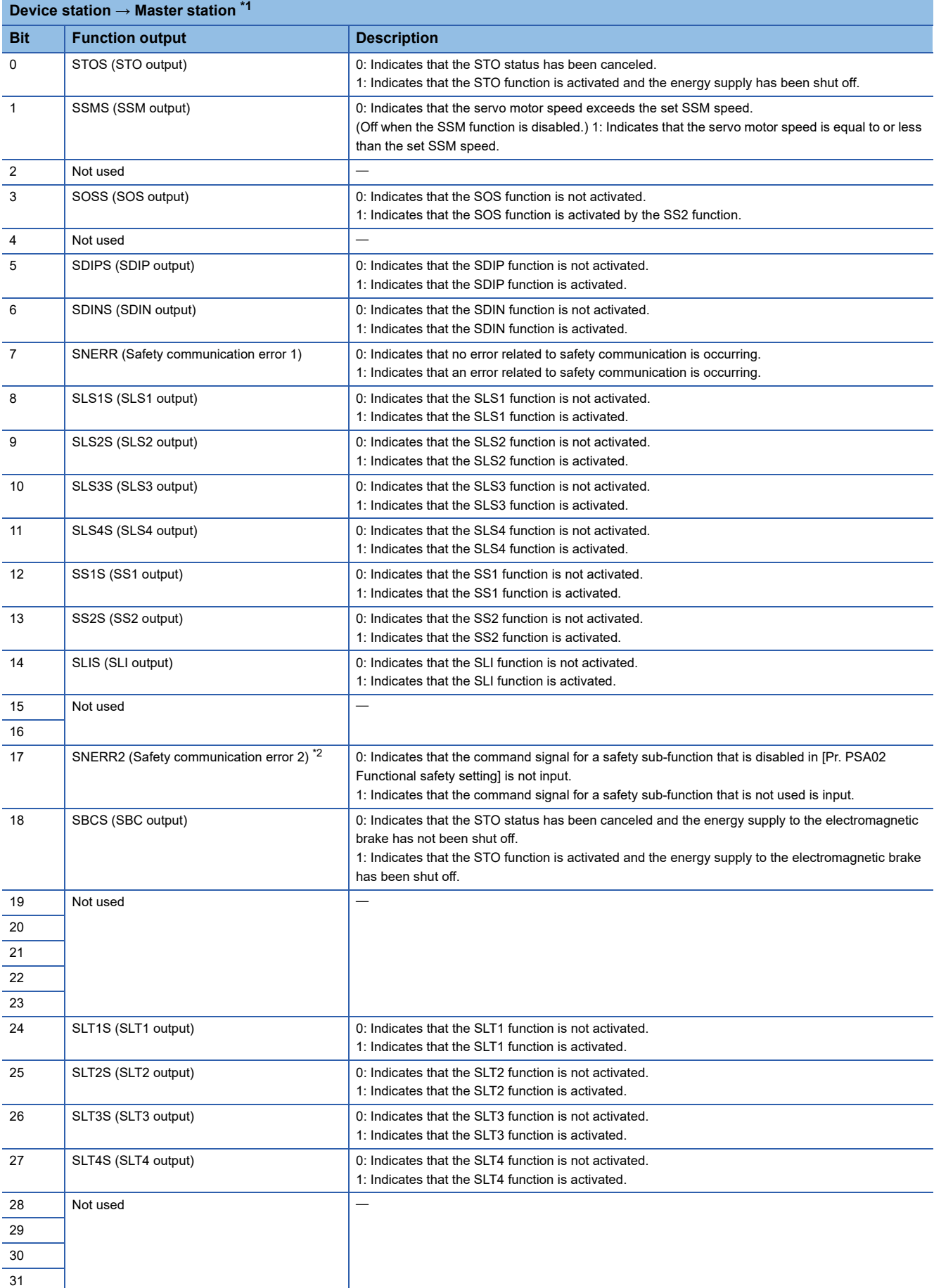
\*1 When using a Mitsubishi Electric safety programmable controller, use the safety input device "SA¥X". For details on the safety devices, refer to the following manual.

MELSEC iQ-R CPU Module User's Manual (Application)

\*2 The specifications of the SNERR2 signal sent from the servo amplifier differ depending on the setting value of [Pr. PSC05.2 SNERR2 signal selection]. For details, refer to the following manual. MR-J5-G/MR-J5W-G User's Manual (Parameters)

## • Feedback of various function outputs via a network (for the MR-J5W2-\_G\_)

## STOS (STO output), SOSS (SOS output), SSMS (SSM output), etc., can be transmitted through the network.

**Device station → Master station [\\*1](#page-471-1)**

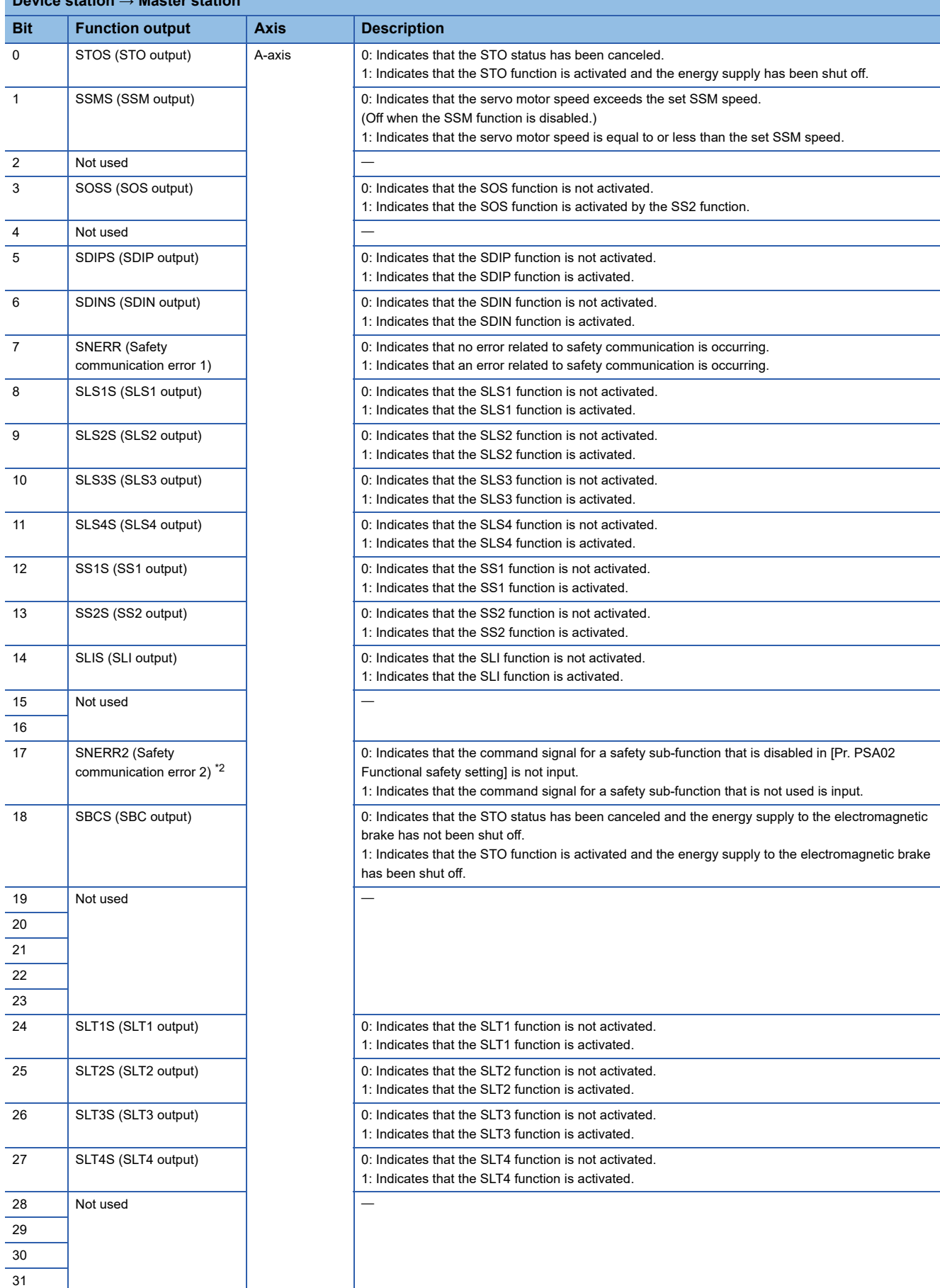

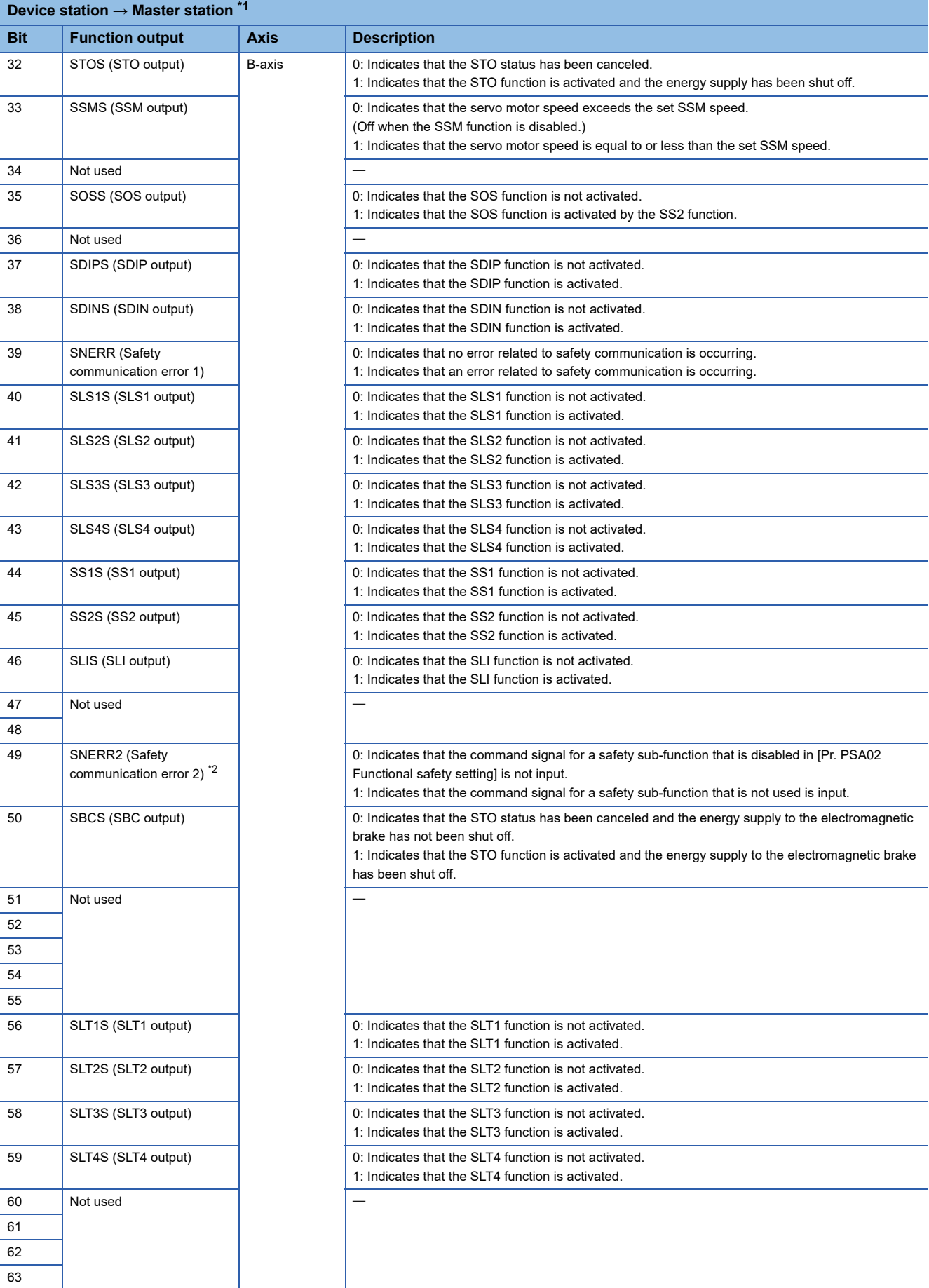

<span id="page-471-1"></span>\*1 When using a Mitsubishi Electric safety programmable controller, use the safety input device "SA¥X". For details on the safety devices, refer to the following manual.

MELSEC iQ-R CPU Module User's Manual (Application)

<span id="page-471-0"></span>\*2 The specifications of the SNERR2 signal sent from the servo amplifier differ depending on the setting value of [Pr. PSC05.2 SNERR2 signal selection]. For details, refer to the following manual. MR-J5-G/MR-J5W-G User's Manual (Parameters)

## • Feedback of various function outputs via a network (for the MR-J5W3-\_G)

# STOS (STO output), SOSS (SOS output), SSMS (SSM output), etc., can be transmitted through the network.

**Device station → Master station [\\*1](#page-475-0)**

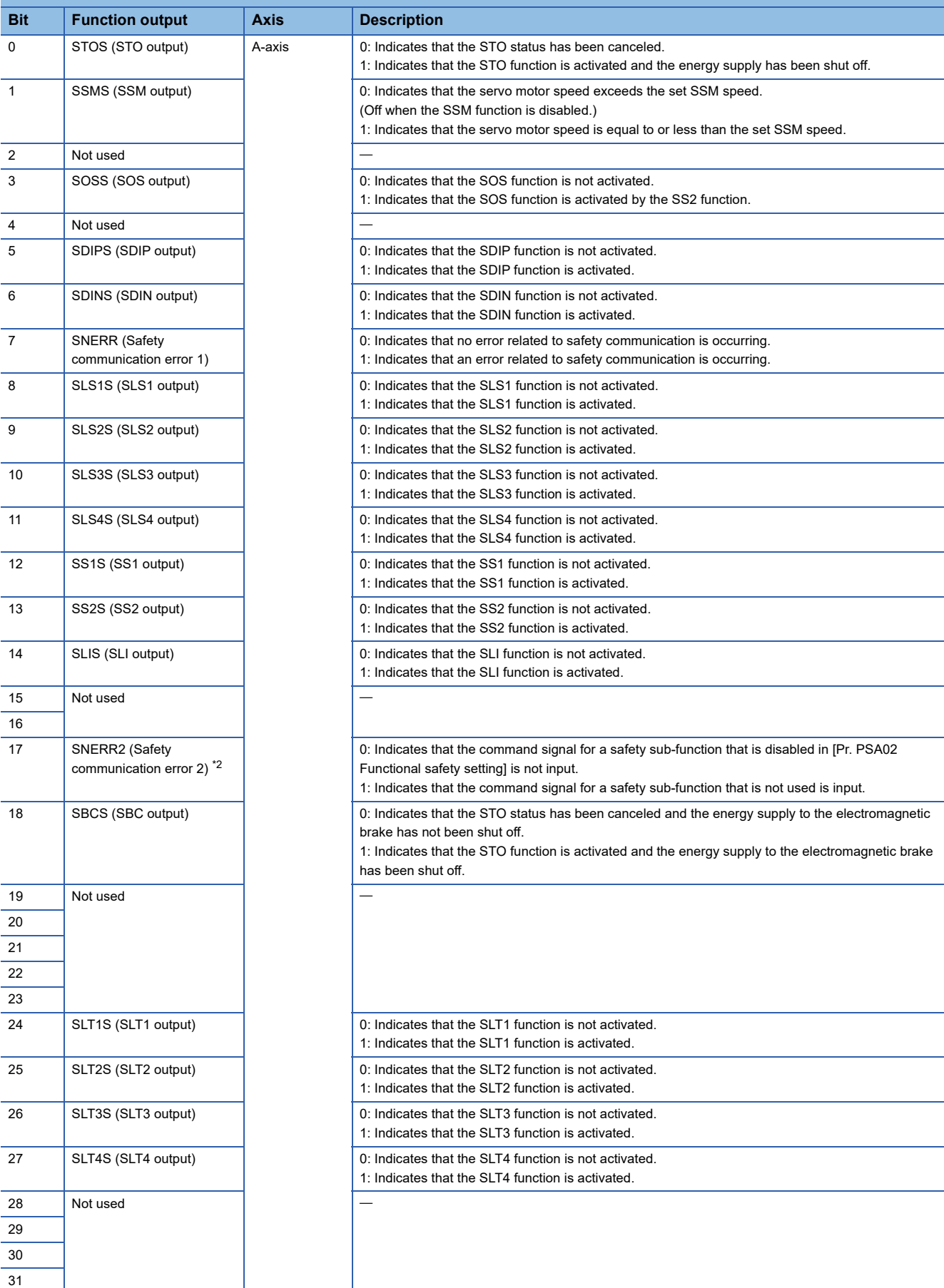

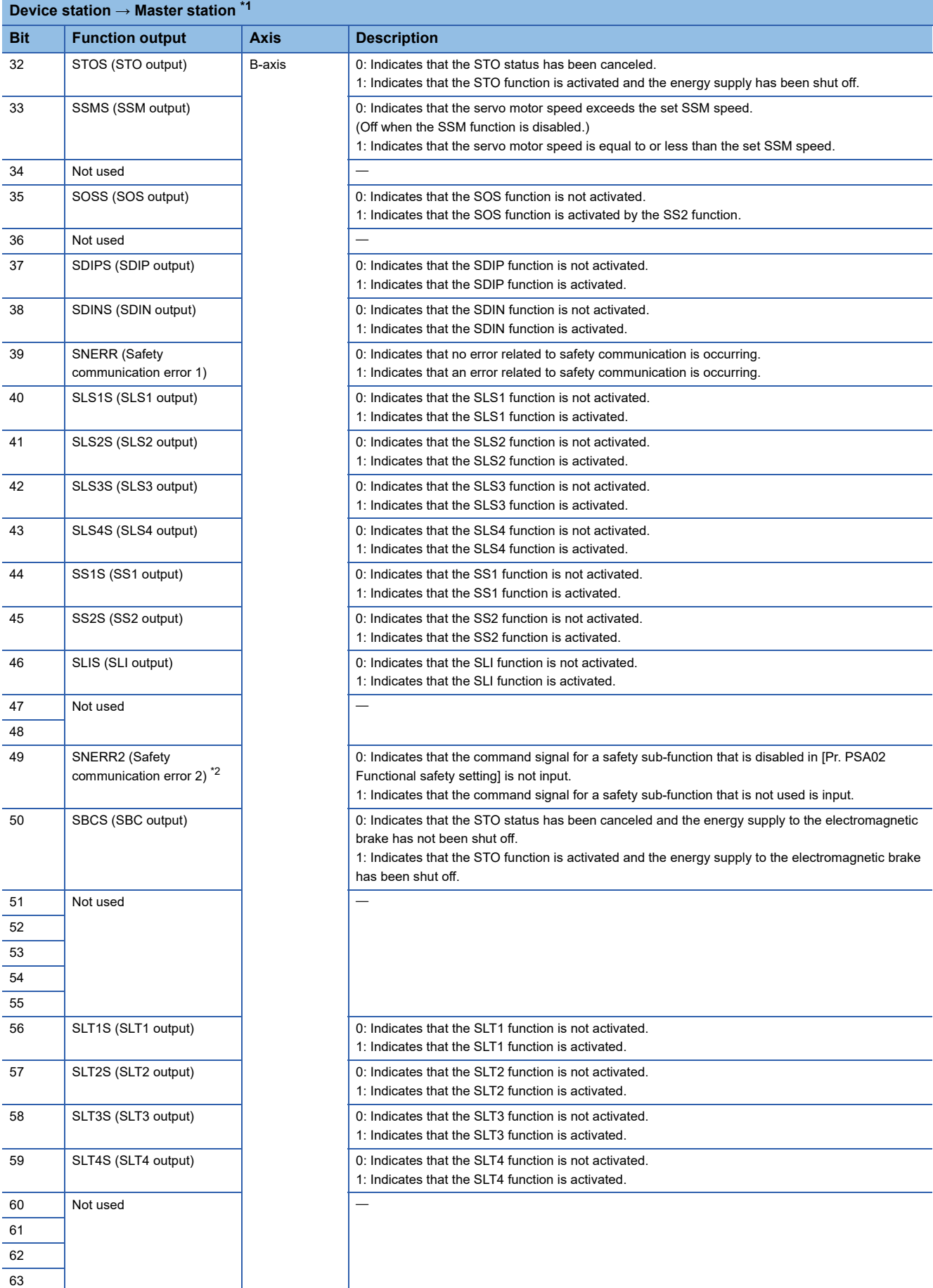

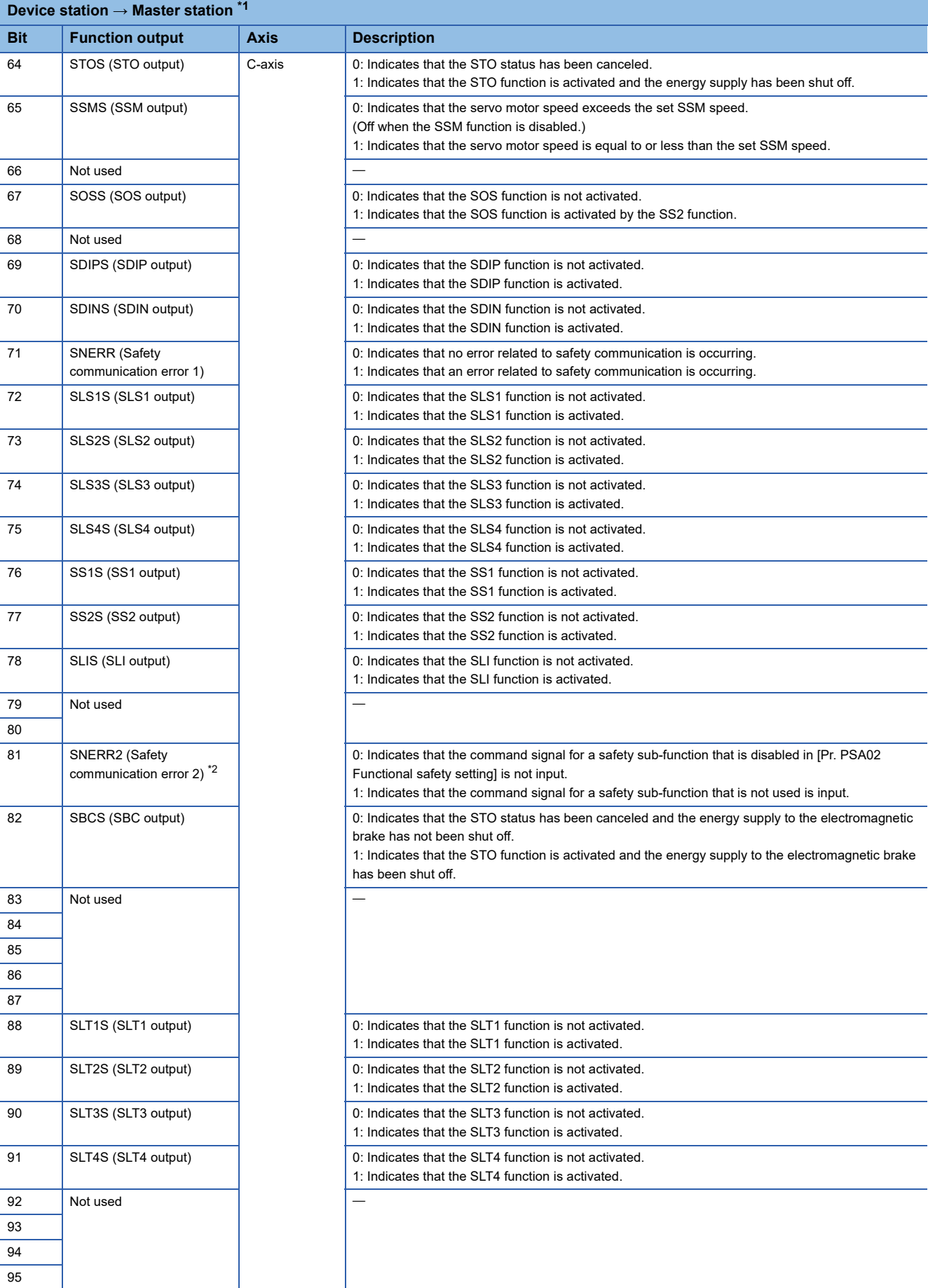

- <span id="page-475-0"></span>\*1 When using a Mitsubishi Electric safety programmable controller, use the safety input device "SA¥X". For details on the safety devices, refer to the following manual.
	- MELSEC iQ-R CPU Module User's Manual (Application)
- <span id="page-475-1"></span>\*2 The specifications of the SNERR2 signal sent from the servo amplifier differ depending on the setting value of [Pr. PSC05.2 SNERR2 signal selection]. For details, refer to the following manual. MR-J5-G/MR-J5W-G User's Manual (Parameters)

## • Feedback of various function outputs via a network (for the MR-J5D1-\_G\_)

## STOS (STO output), SOSS (SOS output), SSMS (SSM output), etc., can be transmitted through the network.

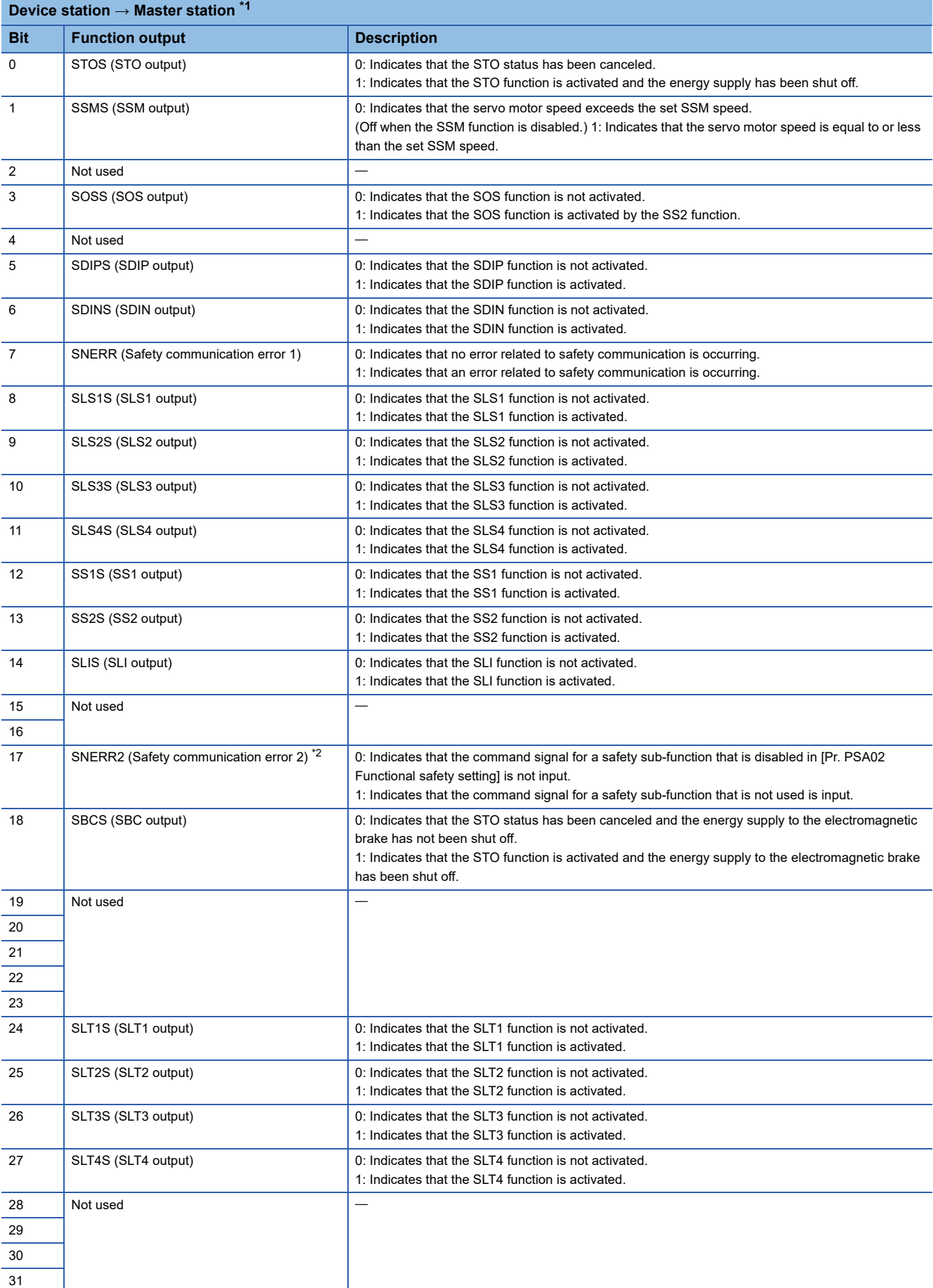

<span id="page-477-0"></span>\*1 When using a Mitsubishi Electric safety programmable controller, use the safety input device "SA¥X". For details on the safety devices, refer to the following manual.

MELSEC iQ-R CPU Module User's Manual (Application)

<span id="page-477-1"></span>\*2 The specifications of the SNERR2 signal sent from the servo amplifier differ depending on the setting value of [Pr. PSC05.2 SNERR2 signal selection]. For details, refer to the following manual. MR-J5-G/MR-J5W-G User's Manual (Parameters)

## • Feedback of various function outputs via a network (for the MR-J5D2-\_G\_)

## STOS (STO output), SOSS (SOS output), SSMS (SSM output), etc., can be transmitted through the network.

**Device station → Master station [\\*1](#page-480-0)**

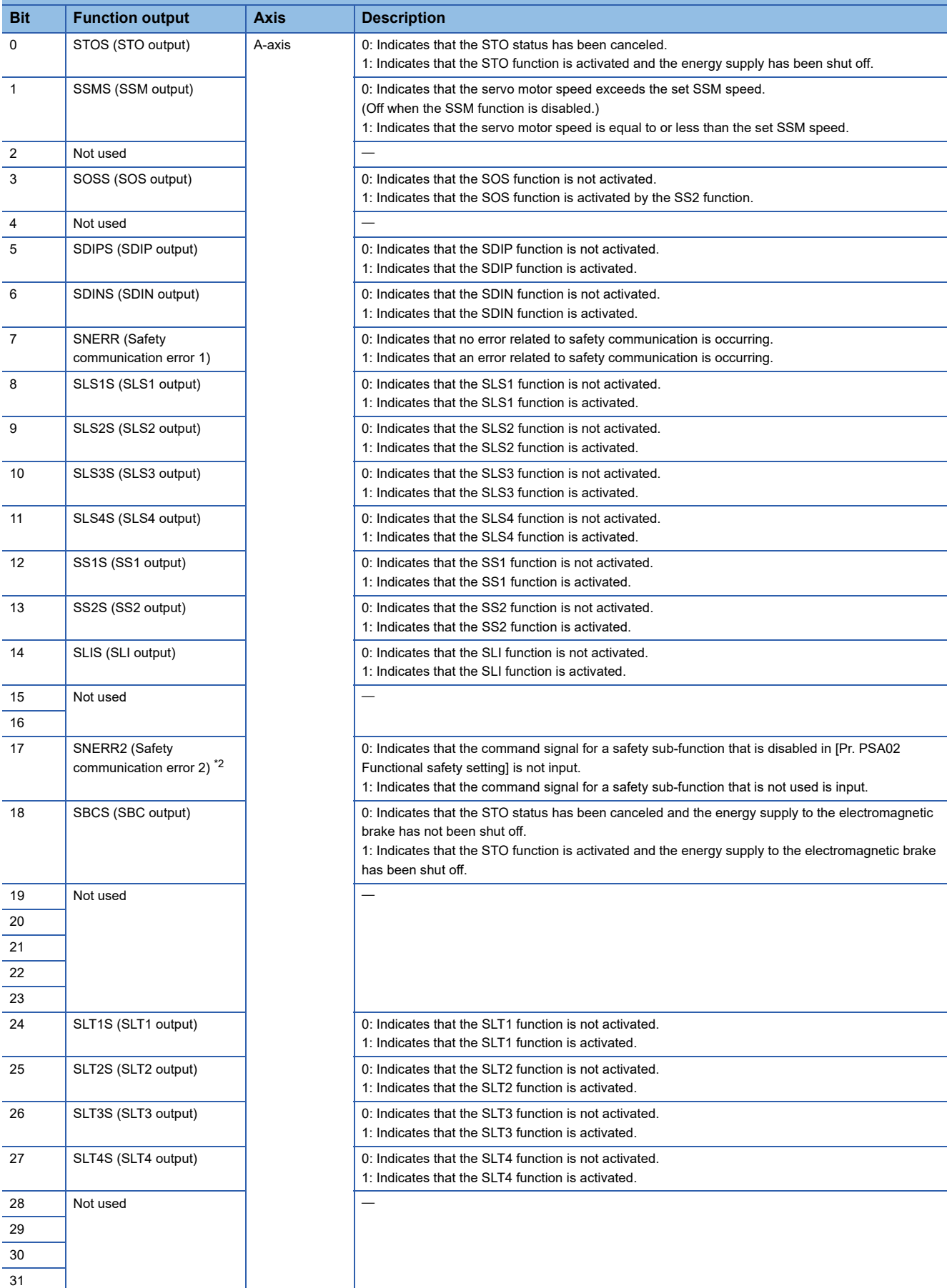

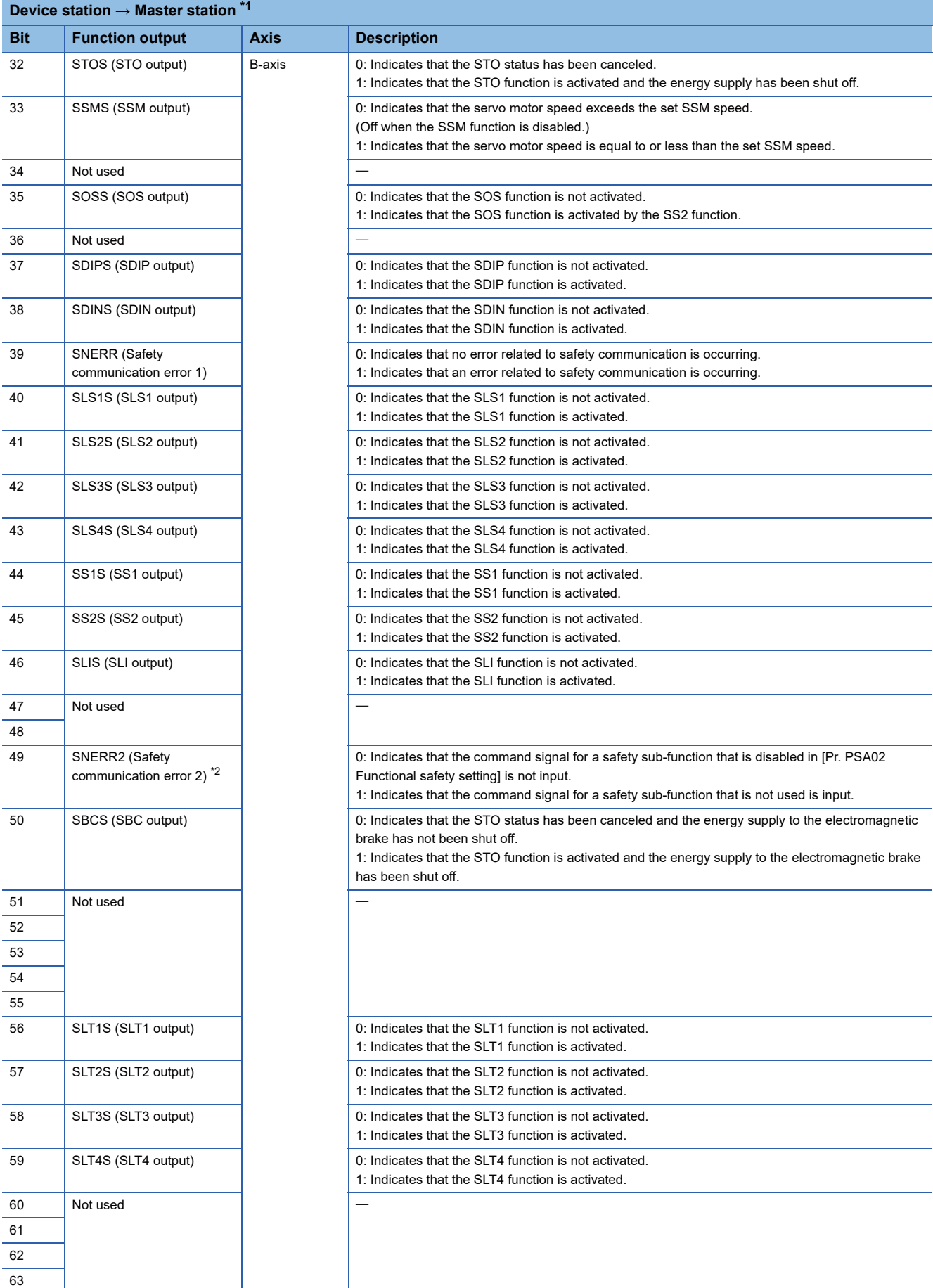

- <span id="page-480-0"></span>\*1 When using a Mitsubishi Electric safety programmable controller, use the safety input device "SA¥X". For details on the safety devices, refer to the following manual.
	- MELSEC iQ-R CPU Module User's Manual (Application)
- <span id="page-480-1"></span>\*2 The specifications of the SNERR2 signal sent from the servo amplifier differ depending on the setting value of [Pr. PSC05.2 SNERR2 signal selection]. For details, refer to the following manual. MR-J5-G/MR-J5W-G User's Manual (Parameters)

## • Feedback of various function outputs via a network (for the MR-J5D3-\_G\_)

## STOS (STO output), SOSS (SOS output), SSMS (SSM output), etc., can be transmitted through the network.

**Device station → Master station [\\*1](#page-484-0)**

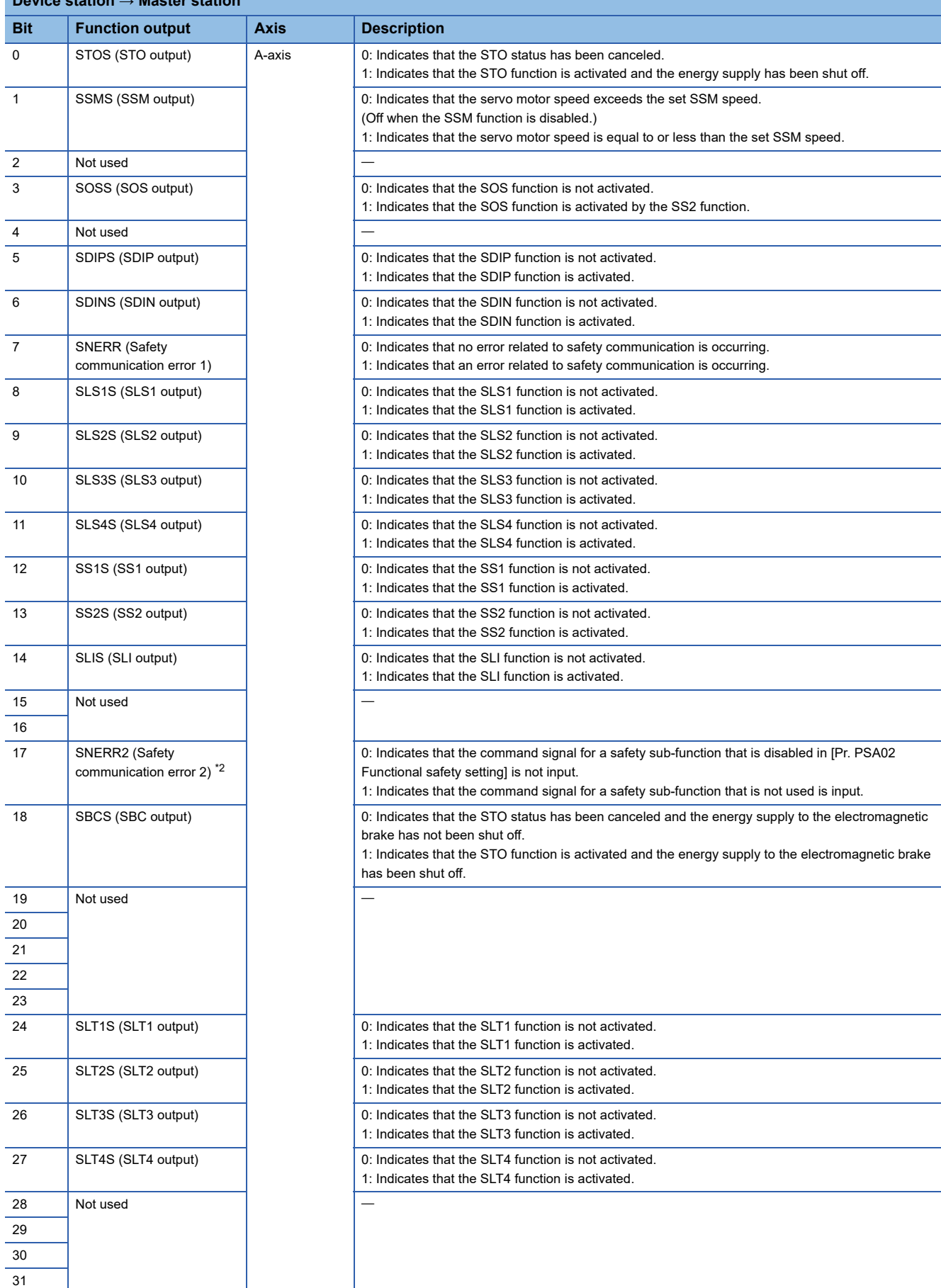

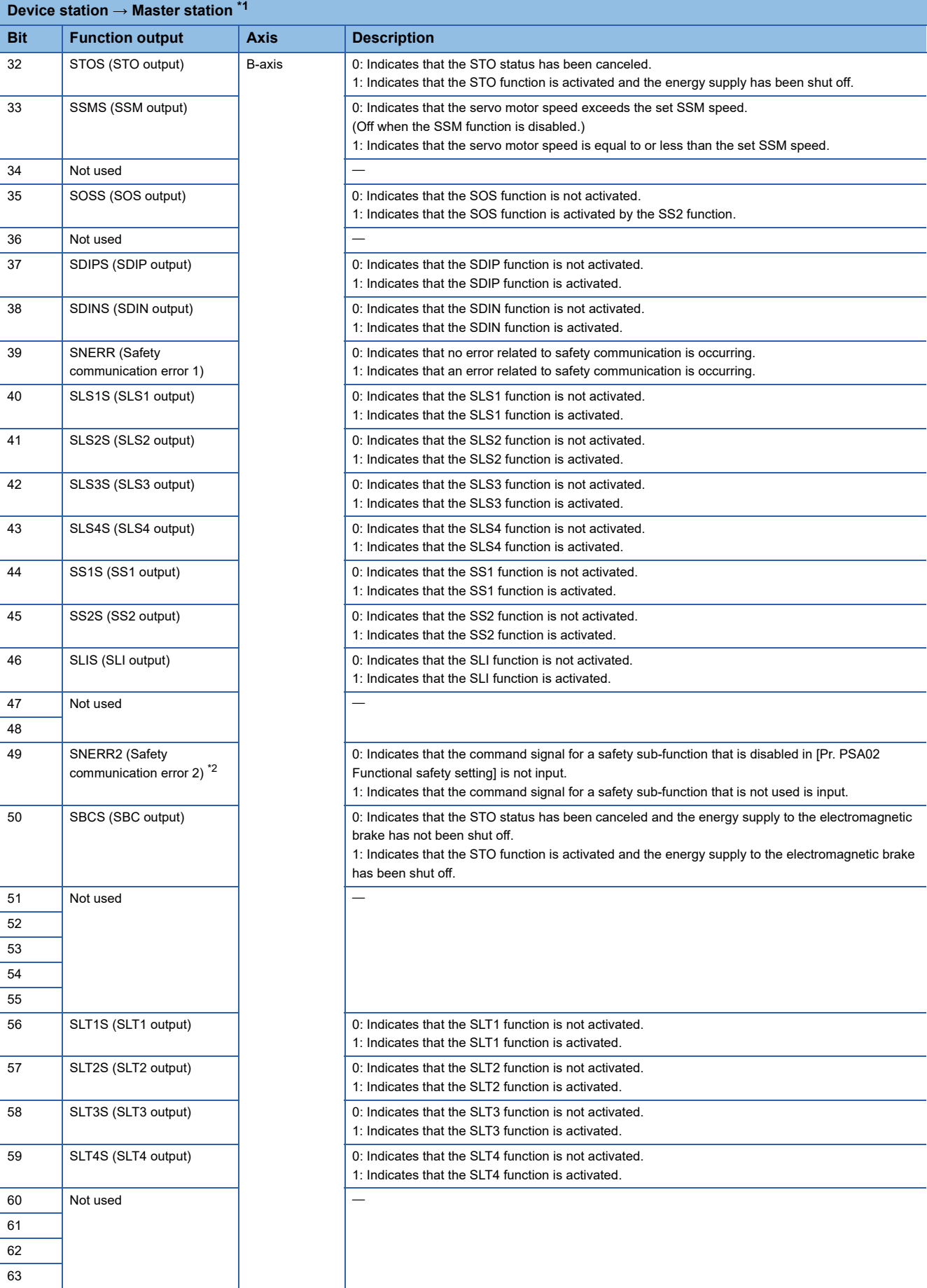

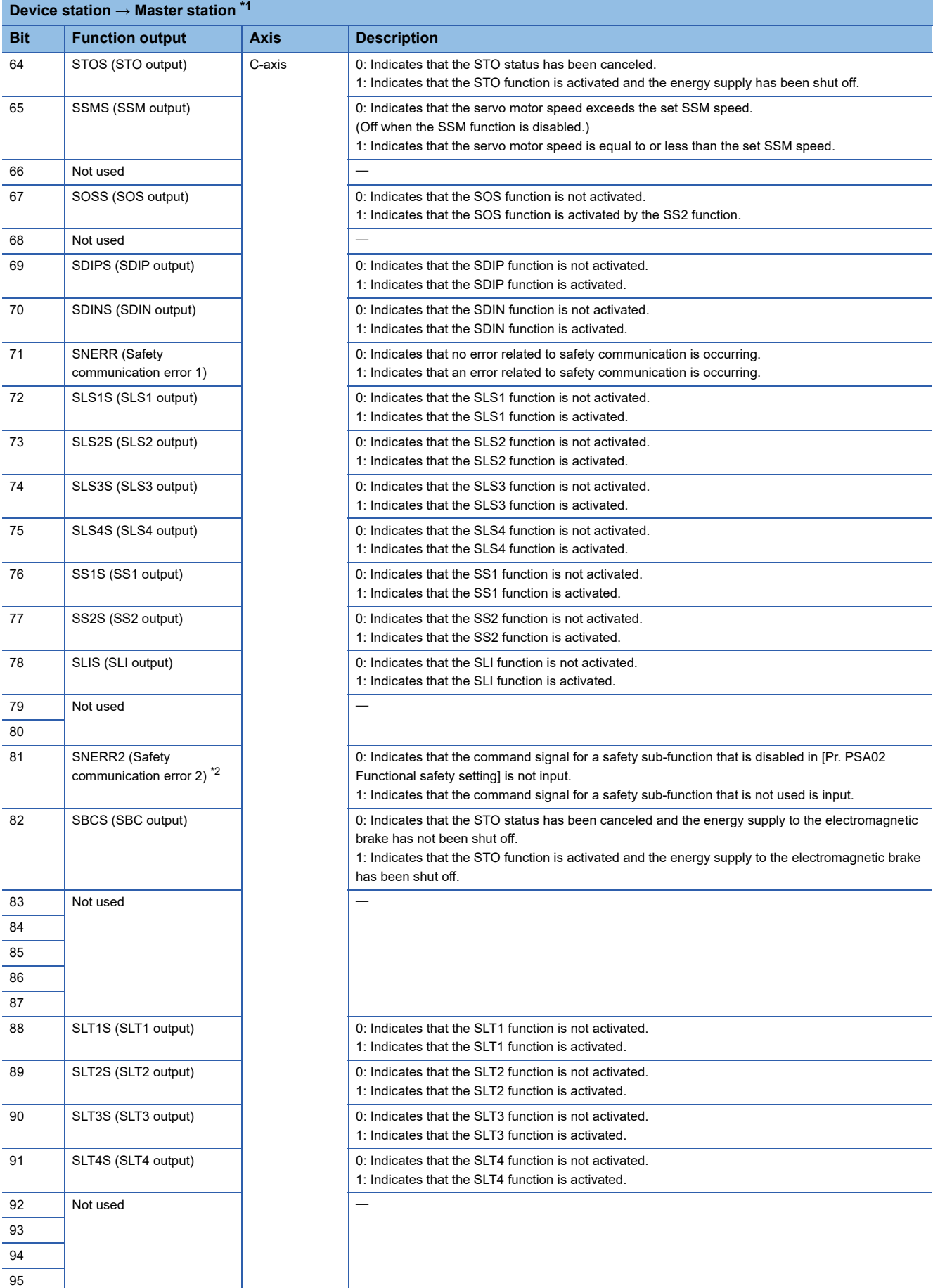

- <span id="page-484-0"></span>\*1 When using a Mitsubishi Electric safety programmable controller, use the safety input device "SA¥X". For details on the safety devices, refer to the following manual.
	- MELSEC iQ-R CPU Module User's Manual (Application)
- <span id="page-484-1"></span>\*2 The specifications of the SNERR2 signal sent from the servo amplifier differ depending on the setting value of [Pr. PSC05.2 SNERR2 signal selection]. For details, refer to the following manual. MR-J5-G/MR-J5W-G User's Manual (Parameters)

# ■**Setting GX Works3**

To use the safety sub-function in the safety communications, set the station-specific mode using the following procedure.

- *1.* Configure the master station network settings with GX Works3.
- *2.* Select module parameter (network) from the module information of the Motion module, and open the network configuration settings.
- **3.** Set "Motion mode (safety)" in the station-specific mode setting when setting the network configuration.

#### <span id="page-485-0"></span>■**Setting method for transmission interval monitor time and safety refresh monitor time**

For the safety sub-function control by network, calculate the transmission interval monitor time for the servo amplifier and master module according to the Safety Application Guide.

Use the following value for the safety remote station refresh response time (SRref).

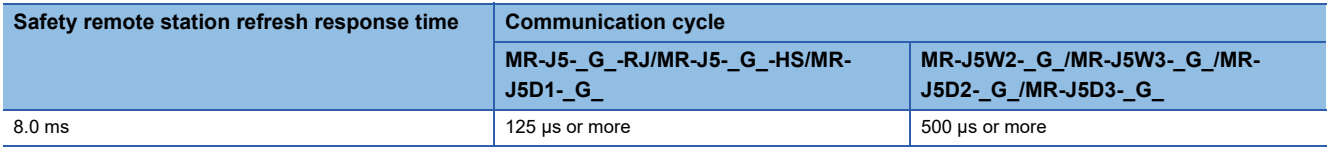

Set the safety communication - communication cycle according to the value of the transmission interval monitor time.

Set the transmission interval monitor time for the servo amplifier so that the following two equations can be satisfied. TM  $\geq$  SRref  $\times$  2

TM  $\geq$  SCmst  $\times$  2 + LS  $\times$  2

SRref: Safety refresh response processing time [ms]

TM: Transmission interval monitor time [ms]

SCmst: Master station safety cycle time [ms]

LS: Communication cycle interval [ms]

For the setting values of "transmission interval monitor time" and "safety refresh monitor time" of the master module, refer to the user's manual for the master module used.

MELSEC iQ-R CPU Module User's Manual (Application)

MELSEC iQ-R CC-Link IE TSN User's Manual (Application)

#### ■**Setting functional safety parameters**

To perform safety monitoring using the safety communications, set the following parameters.

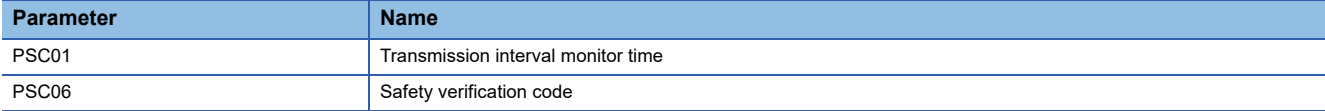

• Transmission interval monitor time

Select the transmission interval monitor time.

 $E =$  [Page 484 Setting method for transmission interval monitor time and safety refresh monitor time](#page-485-0)

• Safety verification code

Set the value used to identify the servo amplifier. Match the safety verification code to the value set in the safety communication setting of the master station. If this parameter is set to a non-matching value, [AL. 580.3 Safety verification code mismatch] occurs.

## <span id="page-486-0"></span>**Servo motor with functional safety**

By using a servo motor with functional safety, various speed monitoring functions and position monitoring functions can be realized without using external encoders to duplicate encoders.

When using a servo motor with functional safety, set [Pr. PSA02.1 Position/Speed monitor setting] to "1". When not using a servo motor with functional safety, set this parameter to a value other than "1". Refer to the following for details. **[Page 441 Achievable safety level](#page-442-0)** 

## **Position feedback fixing diagnosis function**

#### ■**Outline**

The position feedback fixing diagnosis function sets the STO state when the position data from the encoder is fixed and [AL. 52A Position feedback error (safety sub-function)] occurs.

#### ■**Operation outline**

The position feedback fixing diagnosis function is enabled when the safety sub-function is enabled and the status is other than the STO state. If there is no change in position feedback for the time set in [Pr. PSA22 Position feedback error detection time], [AL. 52A Position feedback error (safety sub-function)] occurs and the STO function is activated.

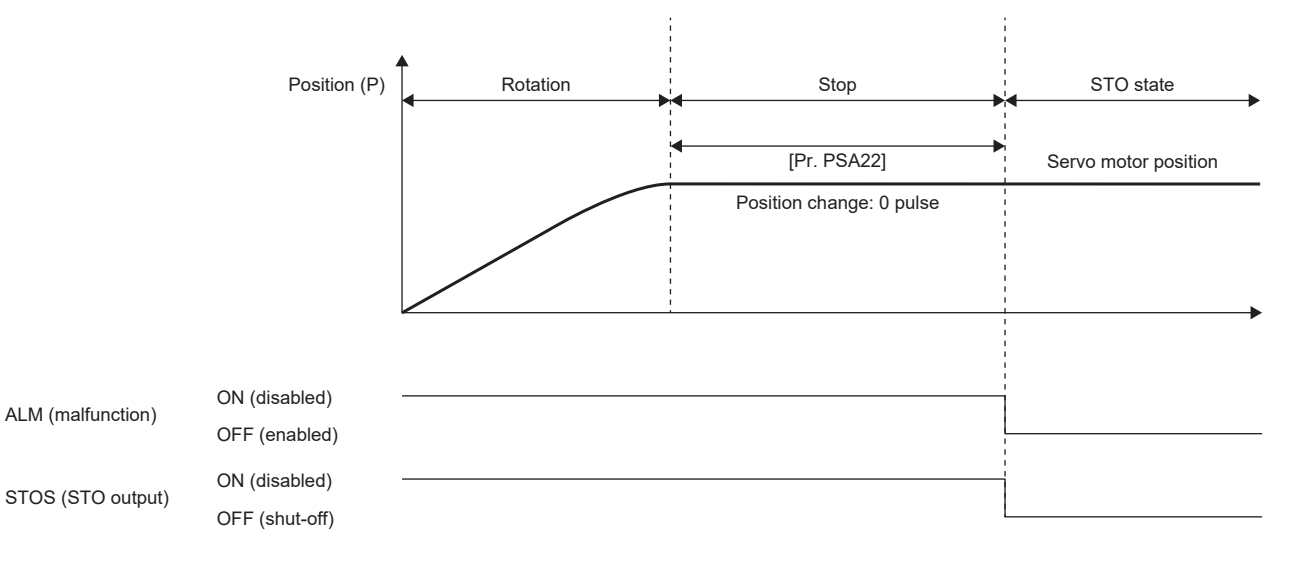

# **STO function**

# **Outline**

This function electrically shuts off the servo motor driving energy with input signals from external devices (shut-off by the secondary-side output). This is equivalent to the stop category 0 of IEC/EN 60204-1. The function is also used for an emergency stop when an internal diagnosis error is detected. Use the function while the servo motor is stopped.

# **Operation sequence**

#### ■**STOC (STO command)**

After servo-off, turn off STOC (STO command) while the servo motor is stopped. Turning off STOC (STO command) will activate the STO function. While STO is activated, the energy supply to the servo motor is shut off and the dynamic brake is activated. The servo motor returns to normal operation by turning STOC (STO command) back on.

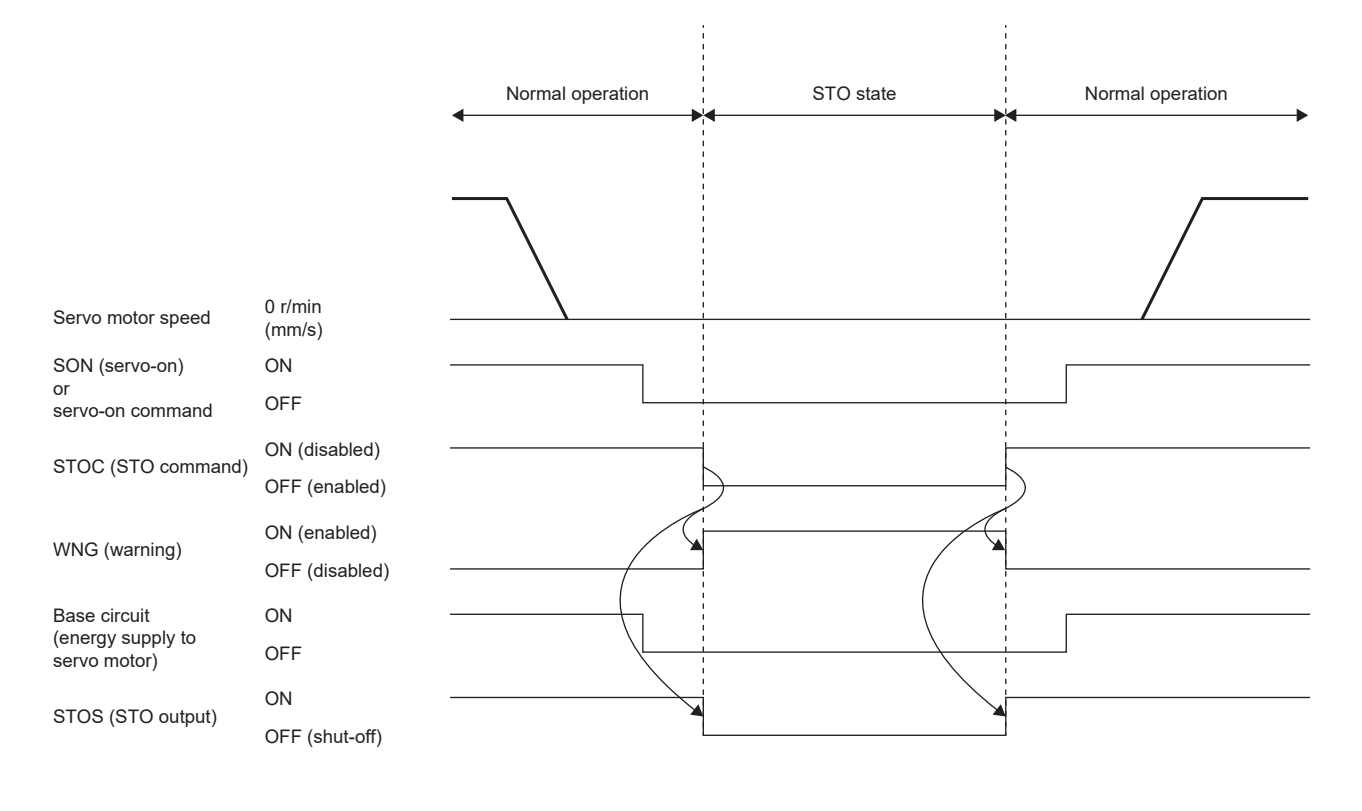

#### ■**Alarm occurrence**

The STO function is activated also when an alarm occurs. While STO is activated, the energy supply to the servo motor is shut off and the dynamic brake is activated. For the alarms that activate STO, refer to "List of alarm No./warning No." in the following manual.

MR-J5 User's Manual (Troubleshooting)

For how to return to normal operation, refer to the following.

**[Page 520 At alarm occurrence](#page-521-0)** 

This timing chart is for the STO/DB stop method.

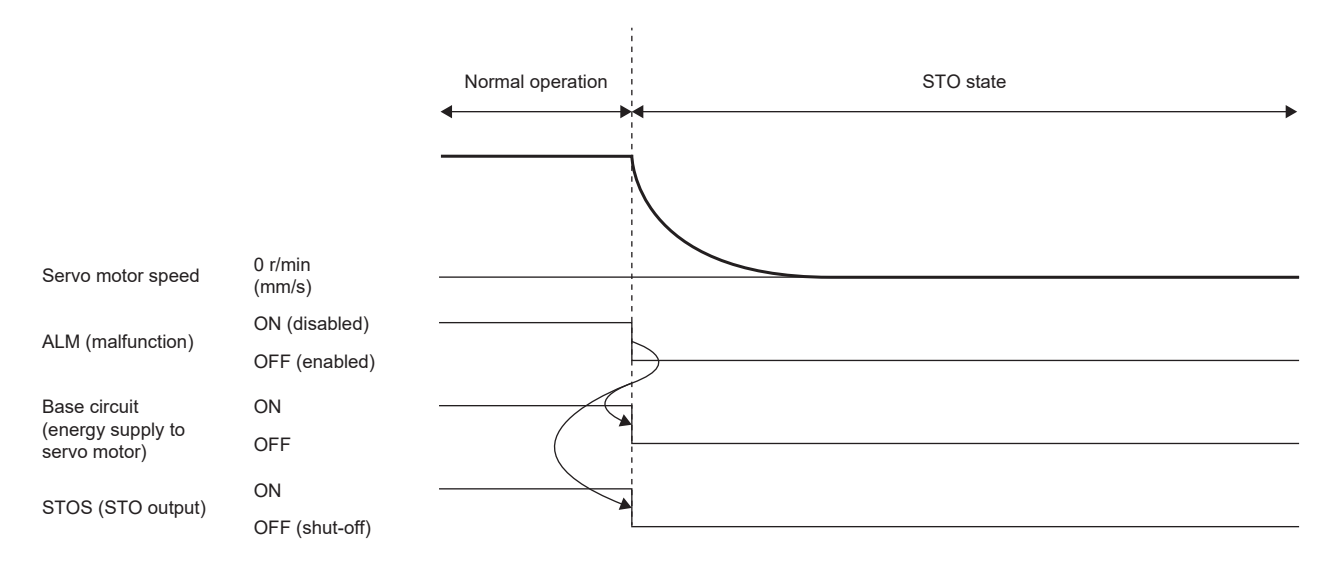

## ■**STO shut-off during servo motor operation**

Point $\mathcal P$ 

• Turning off STOC (STO command) during operation will shut off energy without generating an alarm.

 • Note that activating the STO function during servo motor operation will shorten the service life of the dynamic brake relay.

After servo-off, turn off STOC (STO command) while the servo motor is stopped. To decelerate at the same time, use the SS1 function.

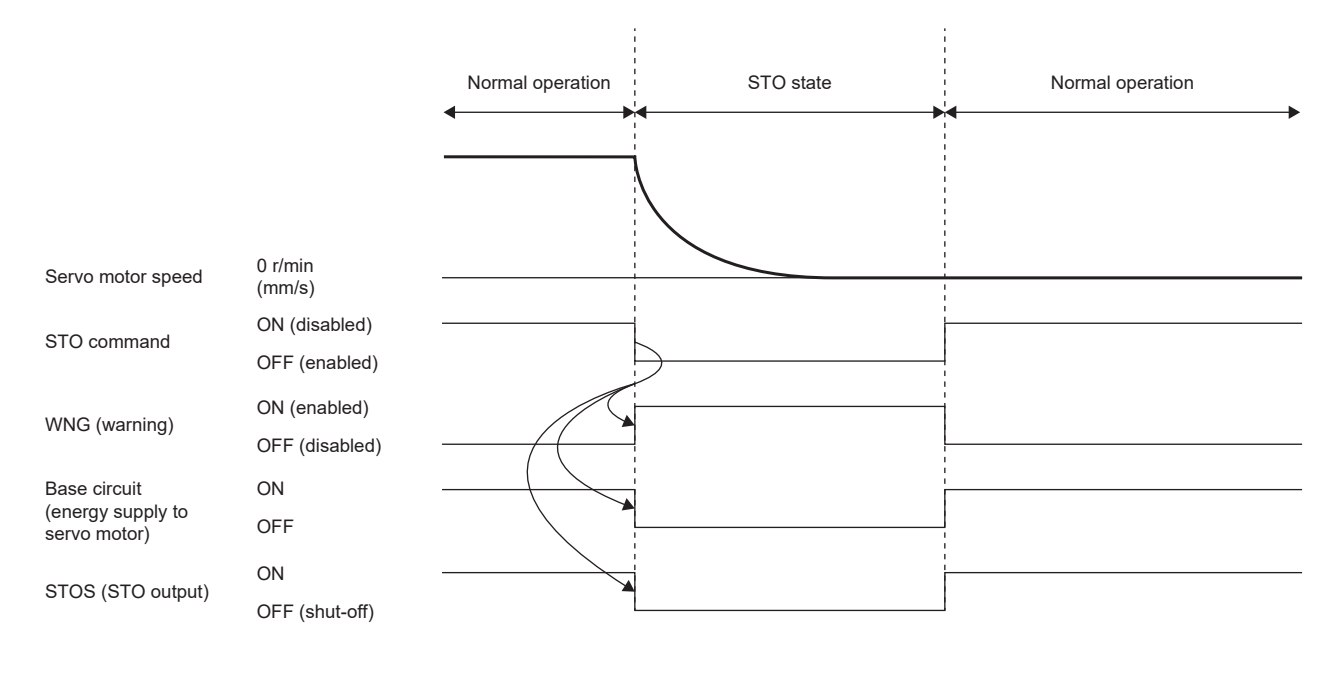

## ■**Setting functional safety parameters**

Refer to the following to set the functional safety parameters.

Fage 439 Functional safety parameters that must be set

When using the safety sub-function control by input device, refer to the following.

**F** [Page 443 Input device](#page-444-0)

When using output devices, refer to the following.

**F** [Page 450 Output device](#page-451-0)

When using the safety sub-function control by network, refer to the following.

Fage 453 Safety sub-function control by network

# **SS1 function**

# **Outline**

This function starts deceleration with input signals from external devices. After the specified time to confirm the motor stop, the STO function is executed (SS1). This is equivalent to the stop category 1 of IEC/EN 60204-1.

Since the SS1 function is also used for emergency stop when an internal diagnostic error is detected, refer to the following to set the functional safety parameters.

**F** [Page 496 Setting functional safety parameters](#page-497-0)

There are two types of SS1 function: time monitoring and deceleration monitoring. Deceleration monitoring uses encoder information to monitor whether deceleration is performed correctly. Deceleration monitoring can be switched with [Pr. PSA02 Functional safety setting].

## **Sequence outline**

#### ■**SS1C (SS1 command)**

The operation sequence of the time monitoring function of the SS1 function is shown below.

The SS1 function is activated by turning off SS1C (SS1 command). First, the servo motor decelerates by either the dynamic brake, electronic dynamic brake, or forced stop. At the same time, the time from when the SS1 function is activated is measured, and the STO function is activated when the time set in [Pr. PSA03 SS1/SS2 deceleration monitor time] has elapsed. The servo motor returns to normal operation by turning SS1C (SS1 command) back on.

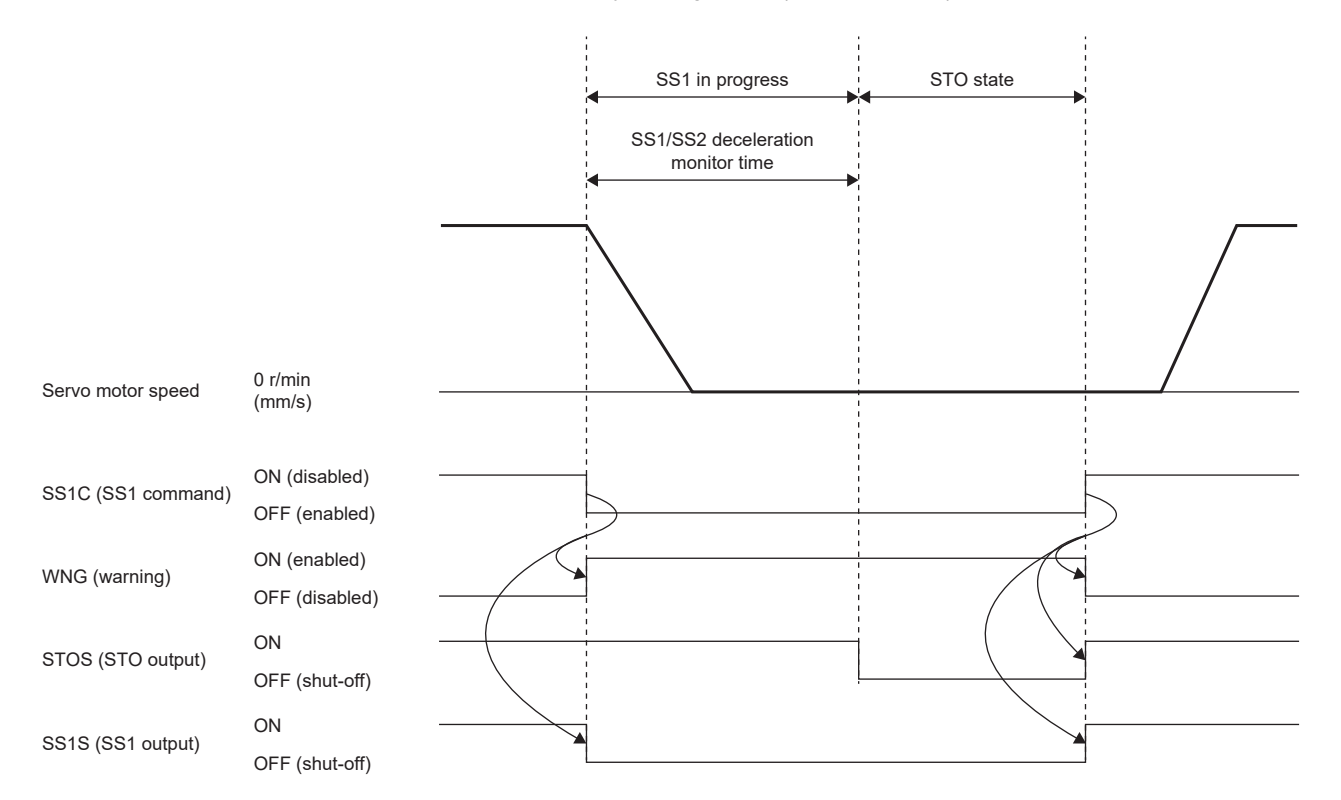

## ■**Alarm occurrence**

The SS1 function is activated also when an alarm occurs. After an alarm occurs, the servo motor decelerates by either the dynamic brake, electronic dynamic brake, or forced stop. At the same time, the time from when the SS1 function is activated is measured, and the STO function is activated when the time set in [Pr. PSA03 SS1/SS2 deceleration monitor time] has elapsed. For the alarms that activate the SS1 function, refer to "List of alarm No./warning No." in the following manual.

MR-J5 User's Manual (Troubleshooting)

For how to return to normal operation, refer to the following.

**[Page 520 At alarm occurrence](#page-521-0)** 

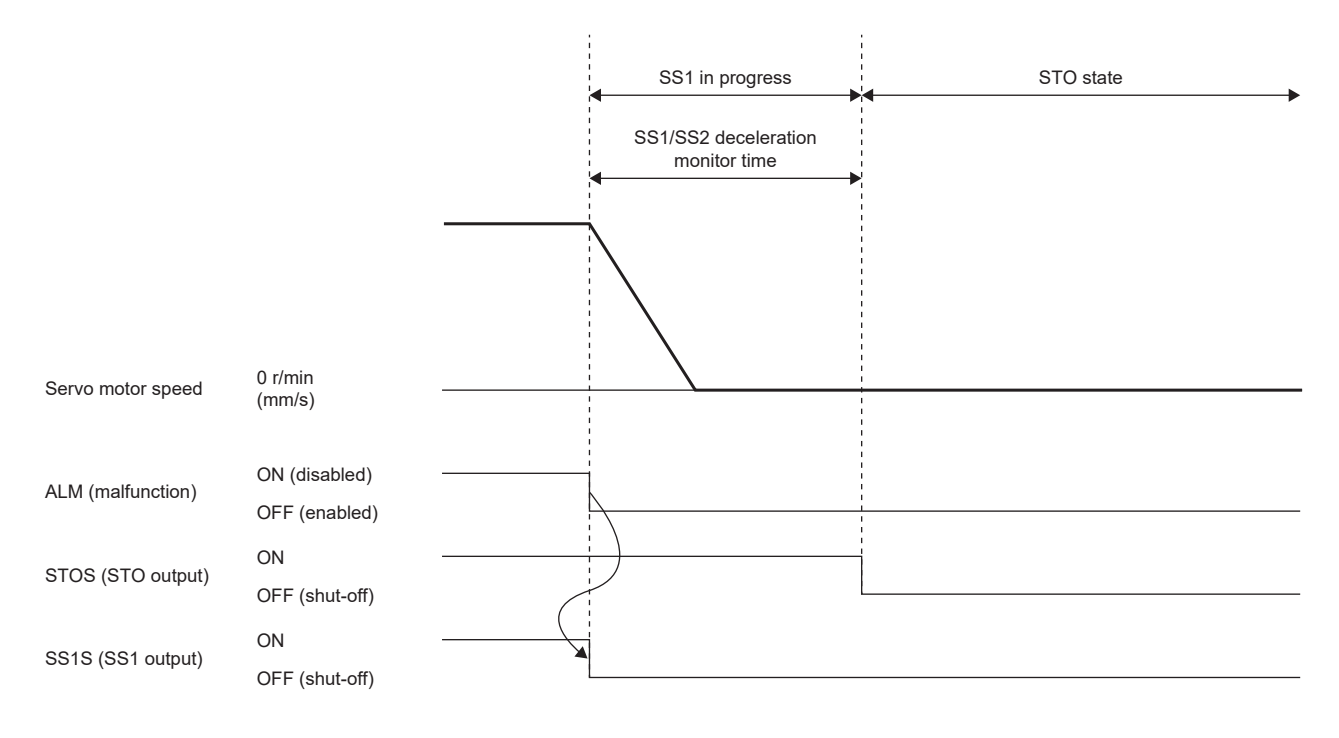

## **Deceleration monitoring function**

When the SS1 command is input, this function starts deceleration and monitors whether the servo motor decelerates according to the deceleration time constant. If the deceleration set by the functional safety parameter cannot be performed, the STO function is executed. The STO function is activated when the time specified by [Pr. PSA03 SS1/SS2 deceleration monitor time] has elapsed since the SS1 function was activated as well.

#### ■**Deceleration completion monitoring**

Speed monitoring will start after the SS1 command has been turned off and the time set in [Pr. PSA26 SS1/SS2 deceleration monitor delay time] has passed.

During deceleration, when both the absolute value of the speed command and the absolute value of the speed feedback become equal to or less than the value set in [Pr. PSA04 Safety sub-function - Stop speed], deceleration is considered to have been completed. After the time set in [Pr. PSA15 Safety sub-function - Speed detection delay time] has elapsed, the STO function is executed.

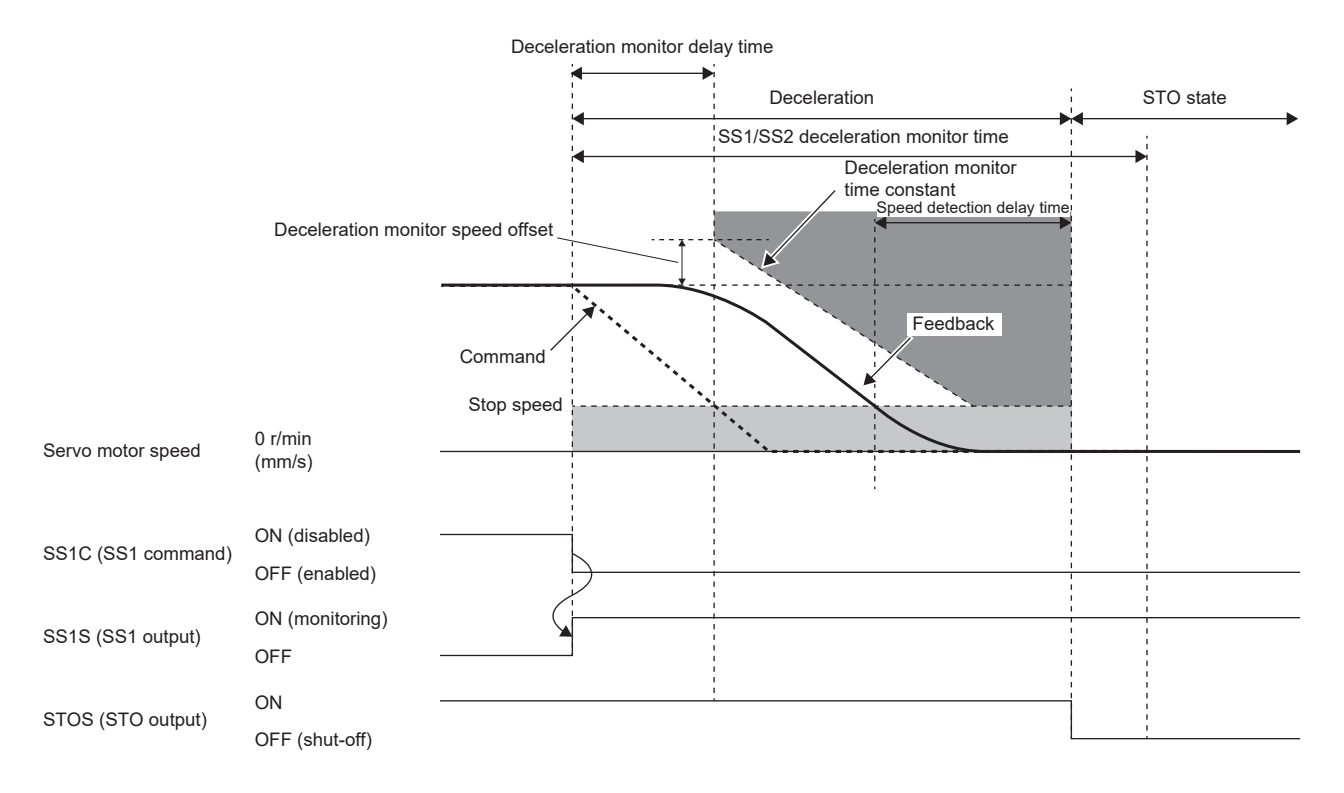

#### ■**Deceleration speed excess monitoring**

This function monitors whether the servo motor does not exceed the observation speed specified by [Pr. PSA24 SS1/SS2 deceleration monitor time constant] when the motor decelerates from the speed where [Pr. PSA25 SS1/SS2 deceleration monitor speed offset] is added to the speed at the timing the SS1 command is turned off.

If the observation speed is exceeded, the STO function is activated after the time set in [Pr. PSA15 Safety sub-function - Speed detection delay time] has elapsed.

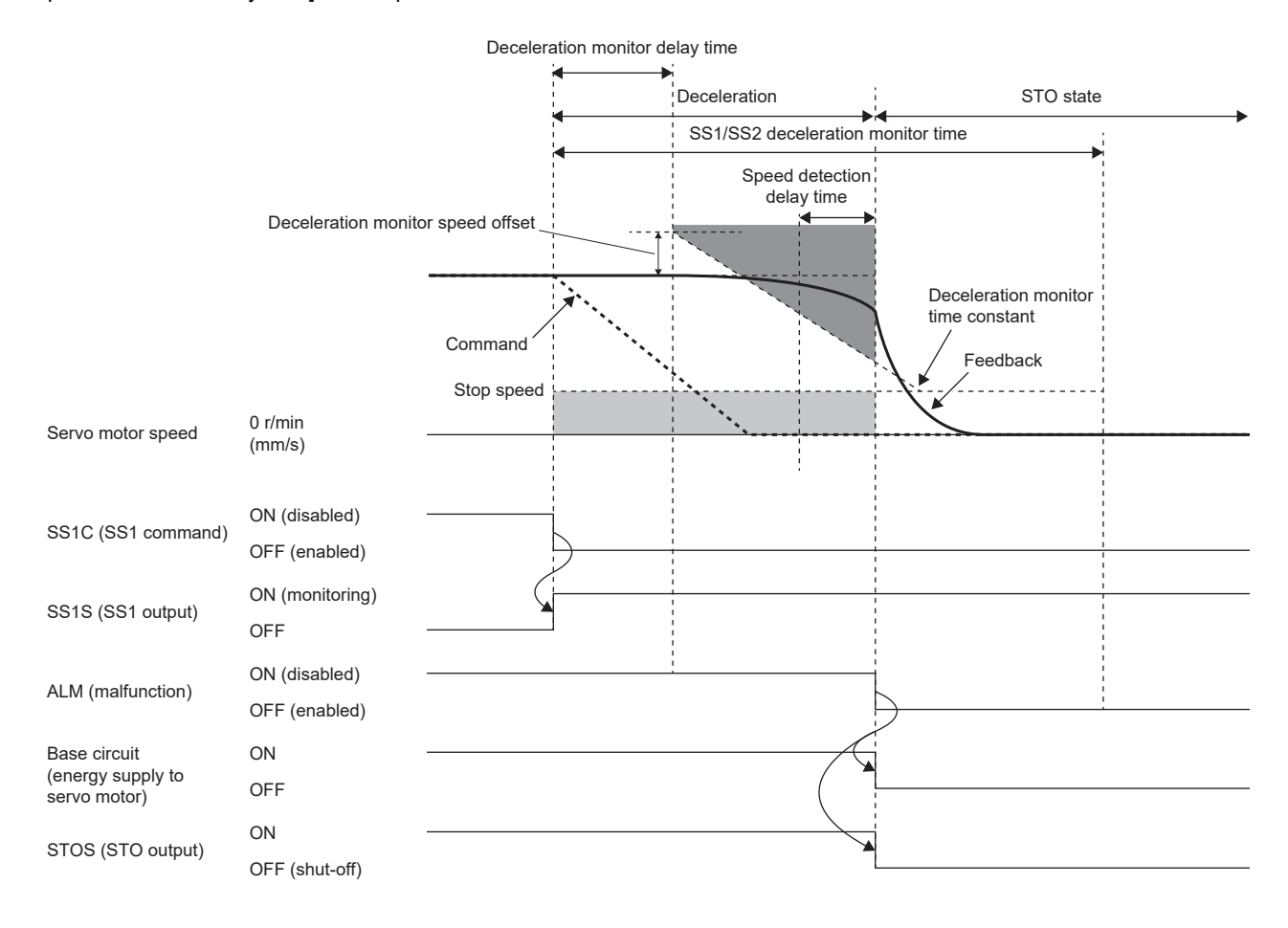

# **Stop methods**

#### ■**Classification of stop methods**

The stop method of the servo motor is determined by the parameter settings or the factor that activated the SS1 function. The following table lists the stop methods for the servo motor when the SS1 function is activated.

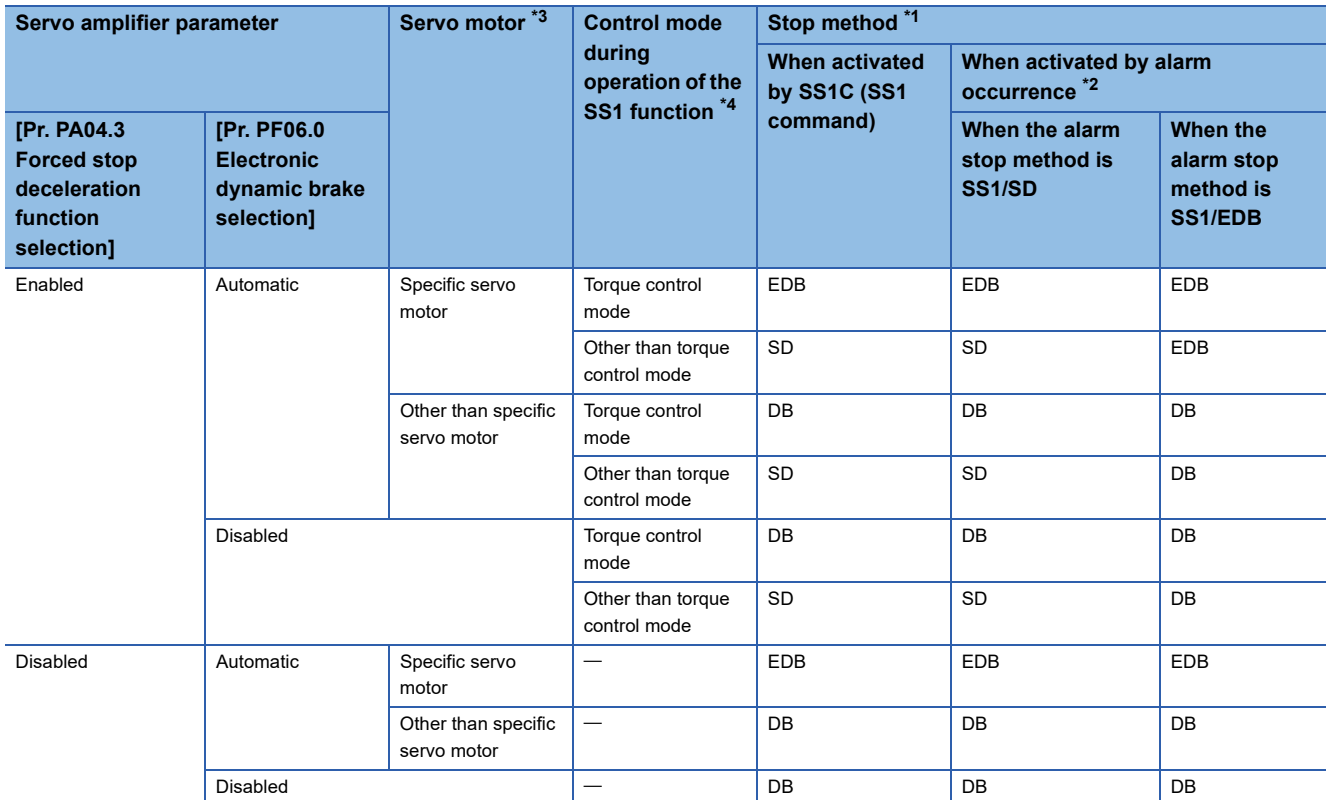

<span id="page-494-2"></span>\*1 There are three stop methods: DB, EDB, and SD. DB: Dynamic brake stop (for a servo amplifier without the dynamic brake, the servo motor coasts) EDB: Stop with electronic dynamic brake SD: Forced stop deceleration

<span id="page-494-3"></span>\*2 The stop method differs depending on the alarm stop method. For the stop method of each alarm, refer to Chapter 6.

<span id="page-494-0"></span>\*3 For specific servo motors, refer to "[Pr. PF06.0 Electronic dynamic brake selection]" in the following manual. MR-J5-G/MR-J5W-G User's Manual (Parameters)

<span id="page-494-1"></span>\*4 The stop method in continuous operation to torque control mode is the same as that in the torque control mode.

## ■**Stop by forced stop deceleration (SD)**

For the operation of the forced stop deceleration, refer to the following.

**[Page 173 Forced stop deceleration function](#page-174-0)** 

When the SS1 function is activated, the servo motor decelerates in accordance with the value set in [Pr. PC24 Deceleration time constant at forced stop]. Once the servo motor speed changes to a speed equal to or less than the speed set in [Pr. PC07 Zero speed] after completion of the deceleration command, the base circuit shuts off and the dynamic brake is activated after the delay time set in [Pr. PC02 Electromagnetic brake sequence output] has elapsed. If the SS1/SS2 deceleration monitor time is shorter than the deceleration stop time, the STO function is activated during deceleration. If [Pr. PSA24 SS1/ SS2 deceleration monitor time constant] is shorter than [Pr. PC24] when deceleration monitoring is performed, the observation speed will be exceeded and the STO function is activated.

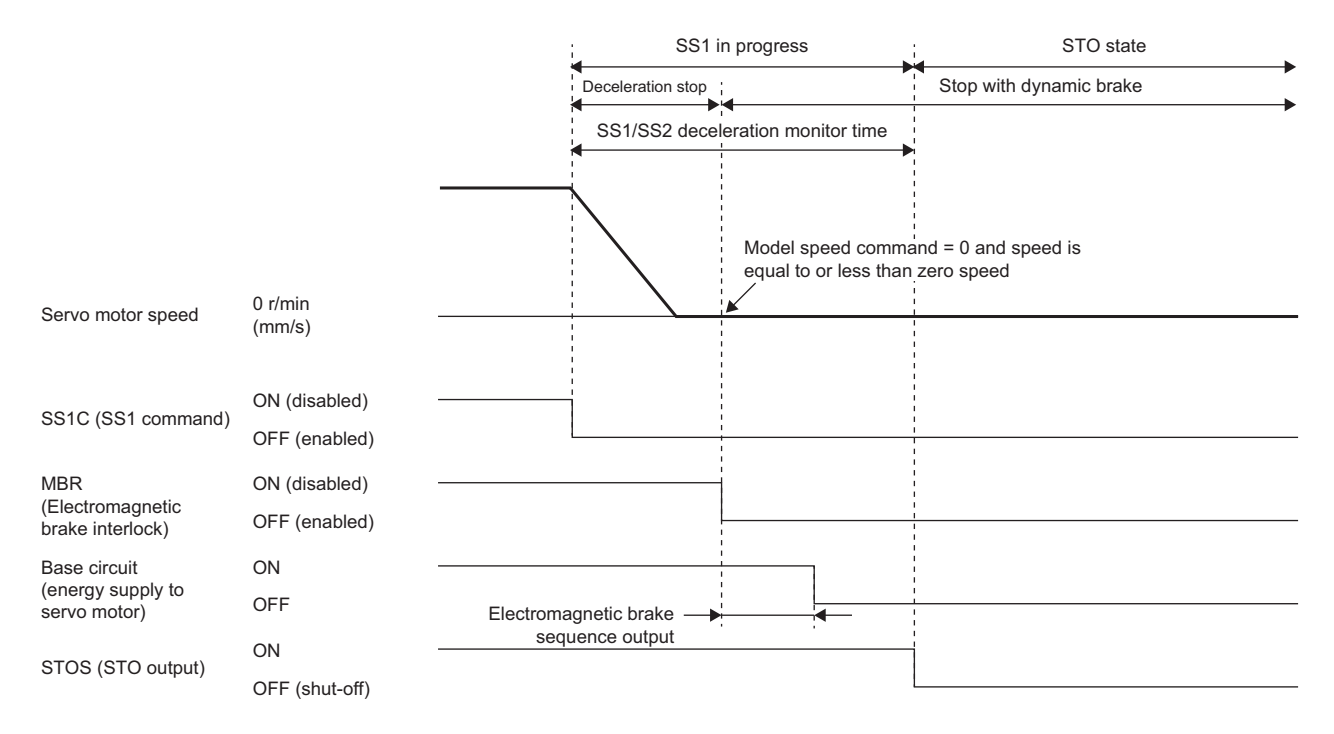

## ■**Dynamic brake stop (DB)**

When the SS1 function is activated, dynamic brake stop is executed. For the dynamic brake operation, refer to "Dynamic brake characteristics" in the following manual.

MR-J5 User's Manual (Hardware)

MR-J5D User's Manual (Hardware)

When the deceleration monitoring function is enabled, if the deceleration monitor time constant is shorter than the braking time during dynamic brake operation, the observation speed will be exceeded and an alarm will occur.

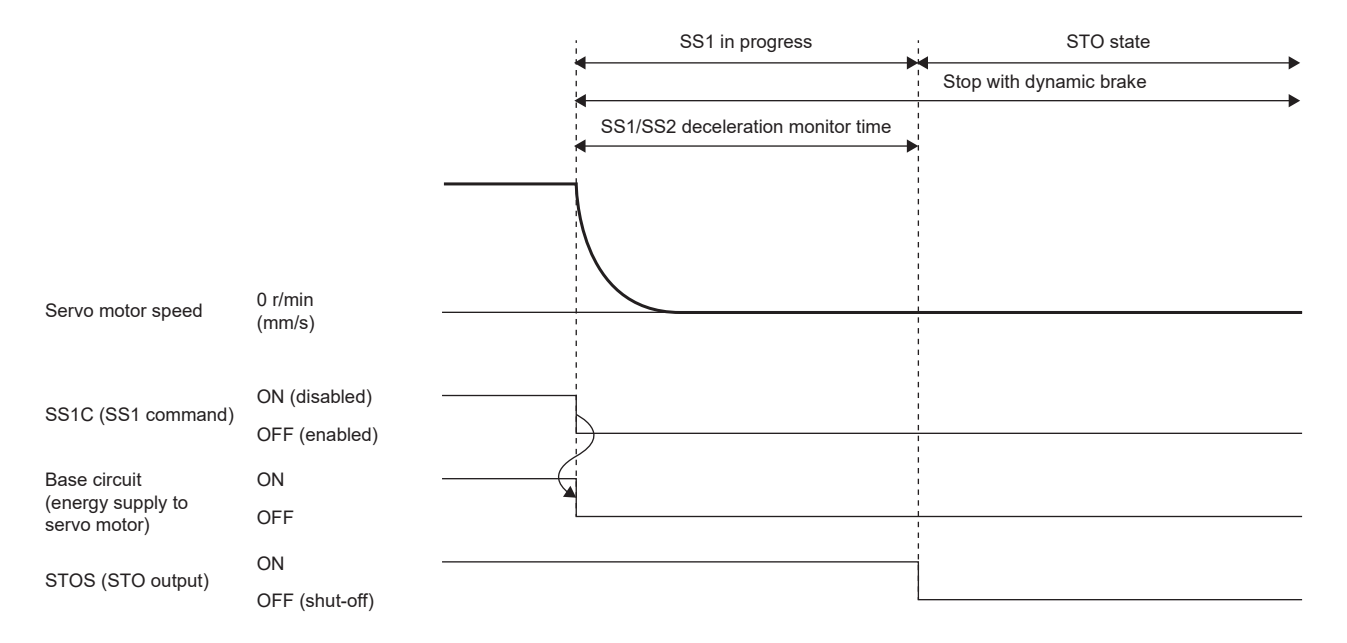

## ■**Electronic dynamic brake stop (EDB)**

When the SS1 function is activated, the electronic dynamic brake stop is executed. The dynamic brake is activated when the elapsed time from the start of the SS1 function reaches the time set in [Pr. PF12 Electronic dynamic brake operating time]. If the value set in [Pr. PSA03 SS1/SS2 deceleration monitor time] is shorter than that of [Pr. PF12], the dynamic brake will be activated when the elapsed time reaches [Pr. PSA03].

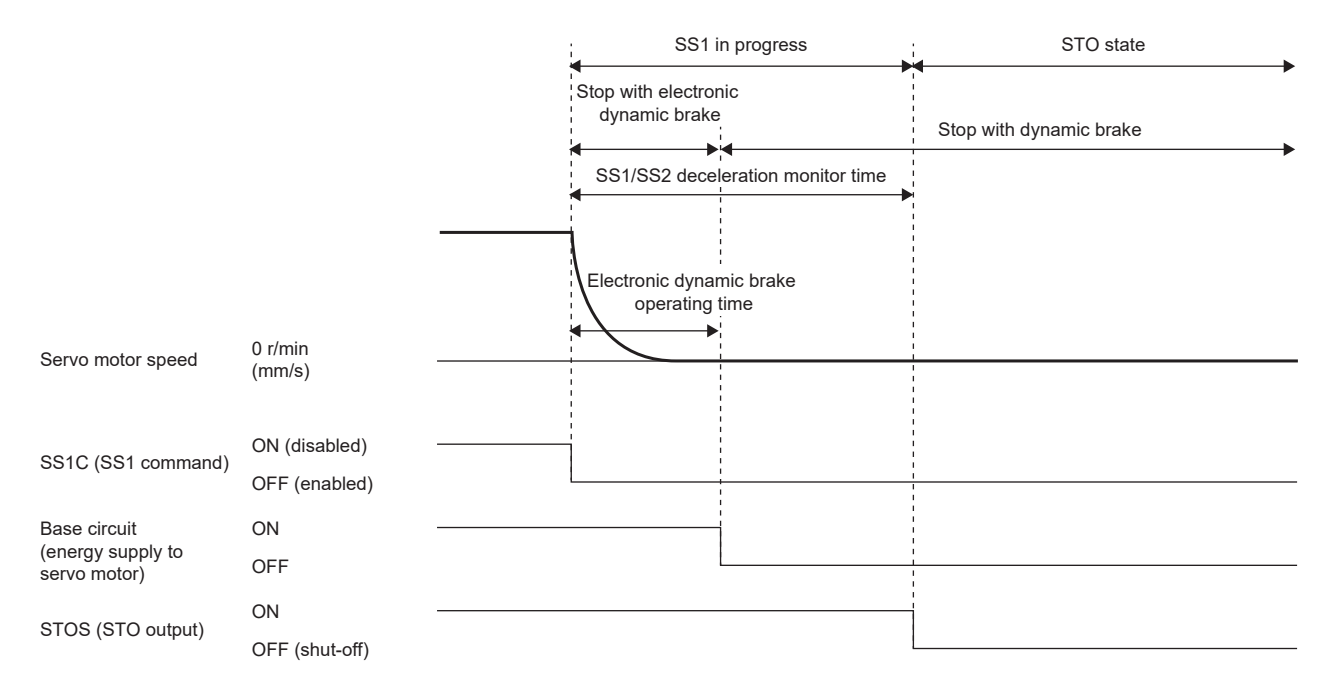

## <span id="page-497-0"></span>**Setting functional safety parameters**

Refer to the following to set the functional safety parameters.

[Page 439 Functional safety parameters that must be set](#page-440-0)

When using the safety sub-function control by input device, refer to the following.

**F** [Page 443 Input device](#page-444-0)

When using output devices, refer to the following.

**F** [Page 450 Output device](#page-451-0)

When using the safety sub-function control by network, refer to the following.

Fage 453 Safety sub-function control by network

Since the SS1 function is used for an emergency stop when an error is detected in the diagnosis, set the time required for the servo motor to stop in [Pr. PSA03 SS1/SS2 deceleration monitor time].

# **SS2/SOS function**

# **Outline**

When SS2C (SS2 command) turns off, the SS2/SOS function executes stop monitoring (SOS) of the servo motor after standby until a delay time set in advance is elapsed or until the servo motor stop is detected.

## **Sequence outline**

The SS2/SOS function is activated by turning off SS2C (SS2 command).

Once the function is executed, it performs deceleration stop monitoring at first. Then, the function waits until the speed reaches or falls below a certain point or until the specified time elapses. During this time, execute the deceleration command from the controller. For details on speed monitoring and delay time monitoring during deceleration, refer to the following. **[Page 498 Deceleration stop monitoring](#page-499-0)** 

After the deceleration is completed, stop monitoring is performed. Speed command monitoring, speed feedback monitoring, position feedback monitoring, and position command monitoring are performed during stop monitoring. For details on the monitoring of these items, refer to the following.

 $E =$ [Page 500 Stop monitoring](#page-501-0)

SOSS (SOS output) outputs ON during stop monitoring.

The SS2/SOS function ends by turning on SS2C (SS2 command).

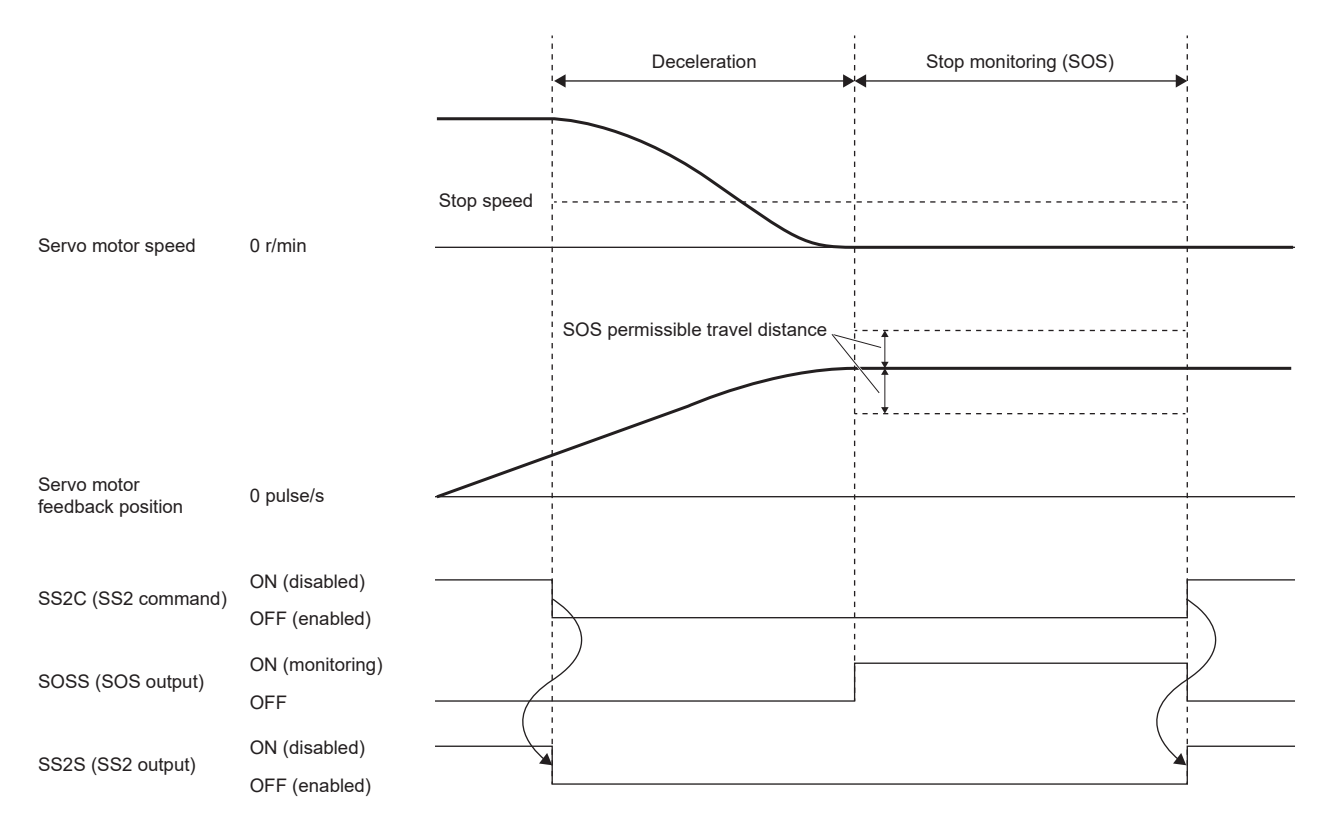

## <span id="page-499-0"></span>**Deceleration stop monitoring**

#### ■**Speed monitoring during deceleration**

During deceleration, when both the absolute value of the speed command and the absolute value of the speed feedback become equal to or less than the value set in [Pr. PSA04 Safety sub-function - Stop speed], deceleration is considered to have been completed, and stop monitoring (SOS) starts. However, there will be a delay equal to the time set in [Pr. PSA15 Safety sub-function - Speed detection delay time] until stop monitoring starts after the speed falls to or below the stop speed.

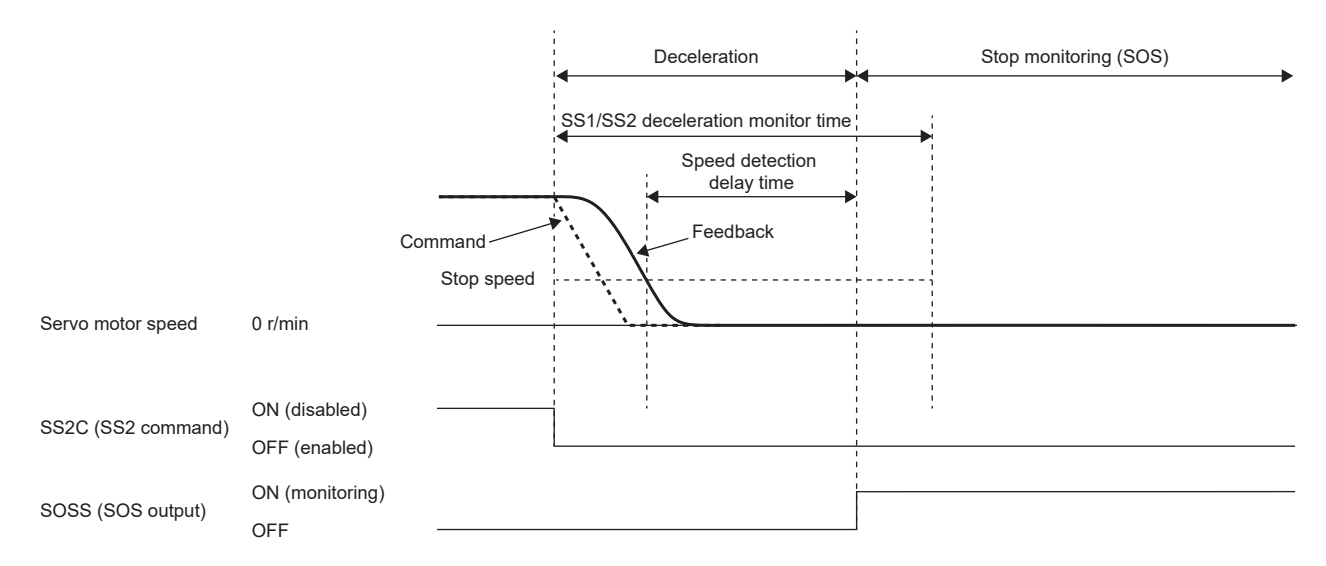

#### ■**Delay time monitoring during deceleration**

If the elapsed time after the SS2/SOS function is activated exceeds the value set in [Pr. PSA03 SS1/SS2 deceleration monitor time], it is considered that deceleration has ended and stop monitoring (SOS) is activated.

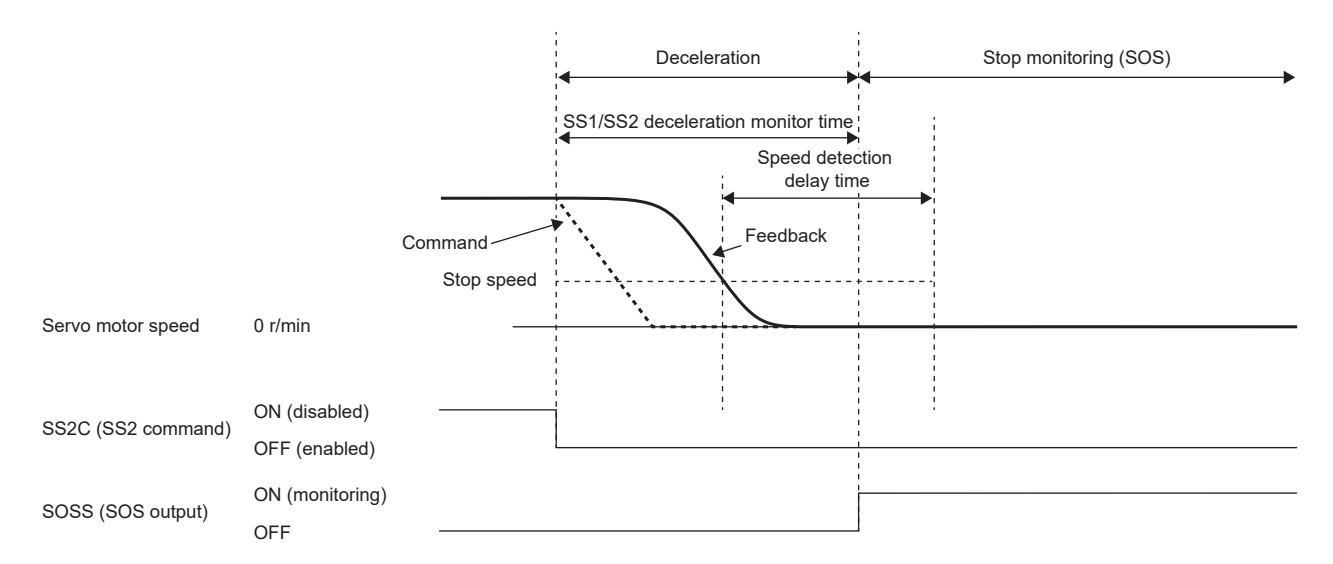

#### ■**Deceleration monitoring**

When [Pr. PSA02.2 Time/Deceleration monitor setting] is set to "1", speed monitoring can be performed.

After the SS2 command is turned off and the time set in [Pr. PSA26 SS1/SS2 deceleration monitor delay time] has elapsed, speed monitoring starts. This function monitors whether the servo motor does not exceed the speed specified by [Pr. PSA24 SS1/SS2 deceleration monitor time constant] from the speed at the moment that the SS2 command is turned off.

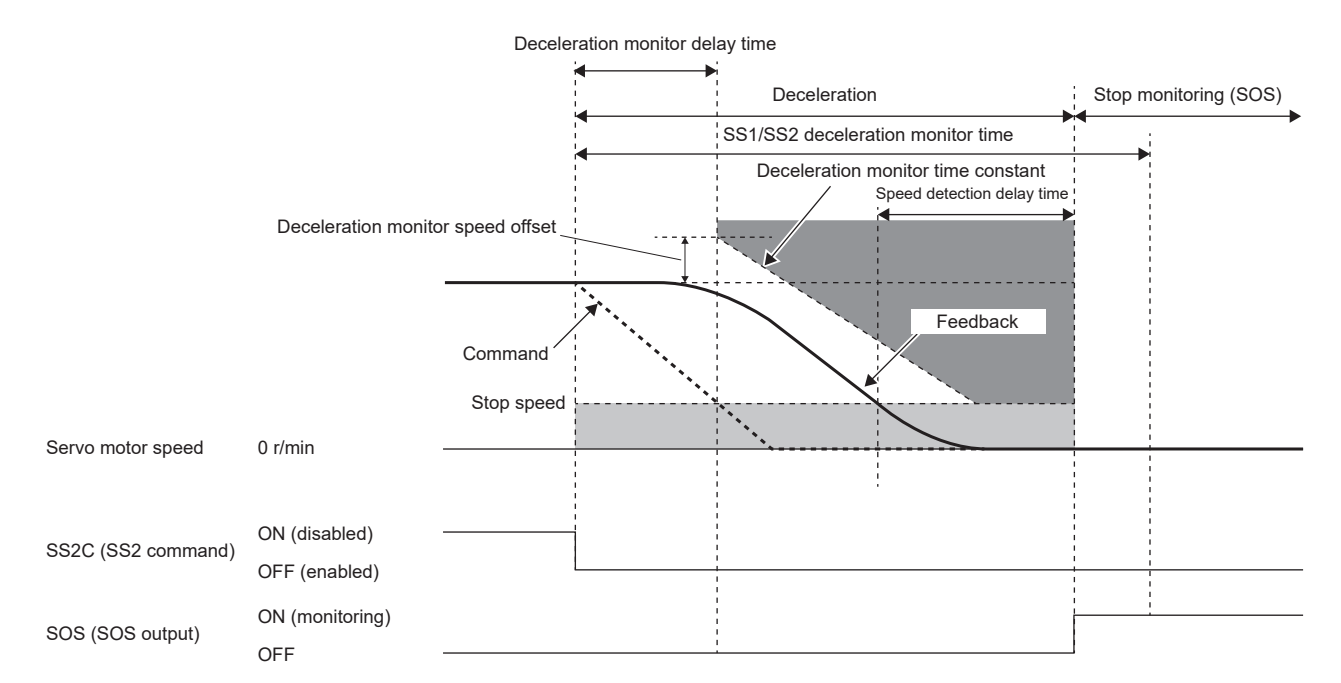

When the servo motor speed is exceeded, the STO function is activated. For the threshold used for judgment, the offset can be set in [Pr. PSA25 SS1/SS2 deceleration monitor speed offset].

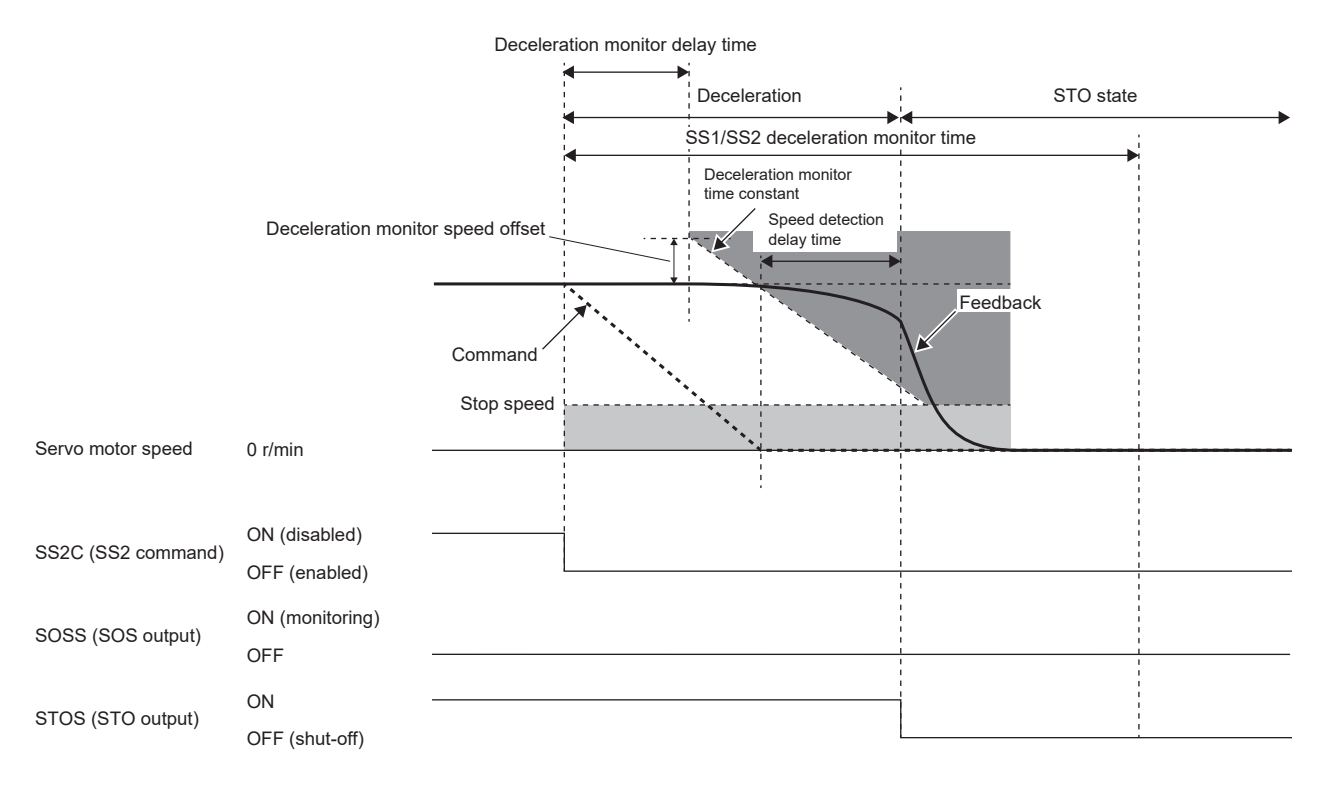

## <span id="page-501-0"></span>**Stop monitoring**

The SOS function monitors both the command speed and feedback speed.

#### ■**Speed command monitoring**

During stop monitoring, this function monitors whether the absolute value of the command speed is within the value set in [Pr. PSA04 Safety sub-function - Stop speed]. If the speed command remains exceeding the value for the duration set in [Pr. PSA15 Safety sub-function - Speed detection delay time], the STO function is activated.

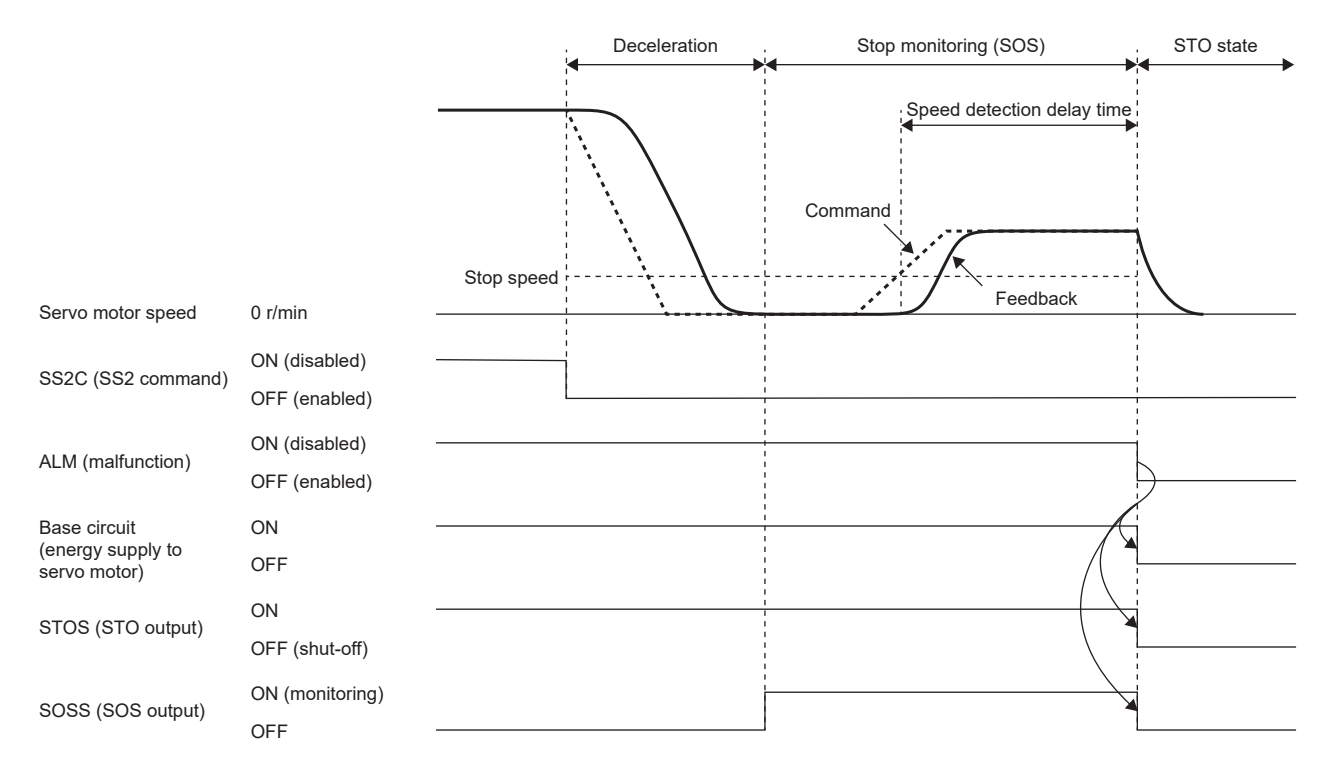

#### ■**Speed feedback monitoring**

During stop monitoring, this function monitors whether the absolute value of the speed feedback is within the value set in [Pr. PSA04 Safety sub-function - Stop speed]. If the speed feedback remains exceeding the value for the duration set in [Pr. PSA15 Safety sub-function - Speed detection delay time], the STO function is activated.

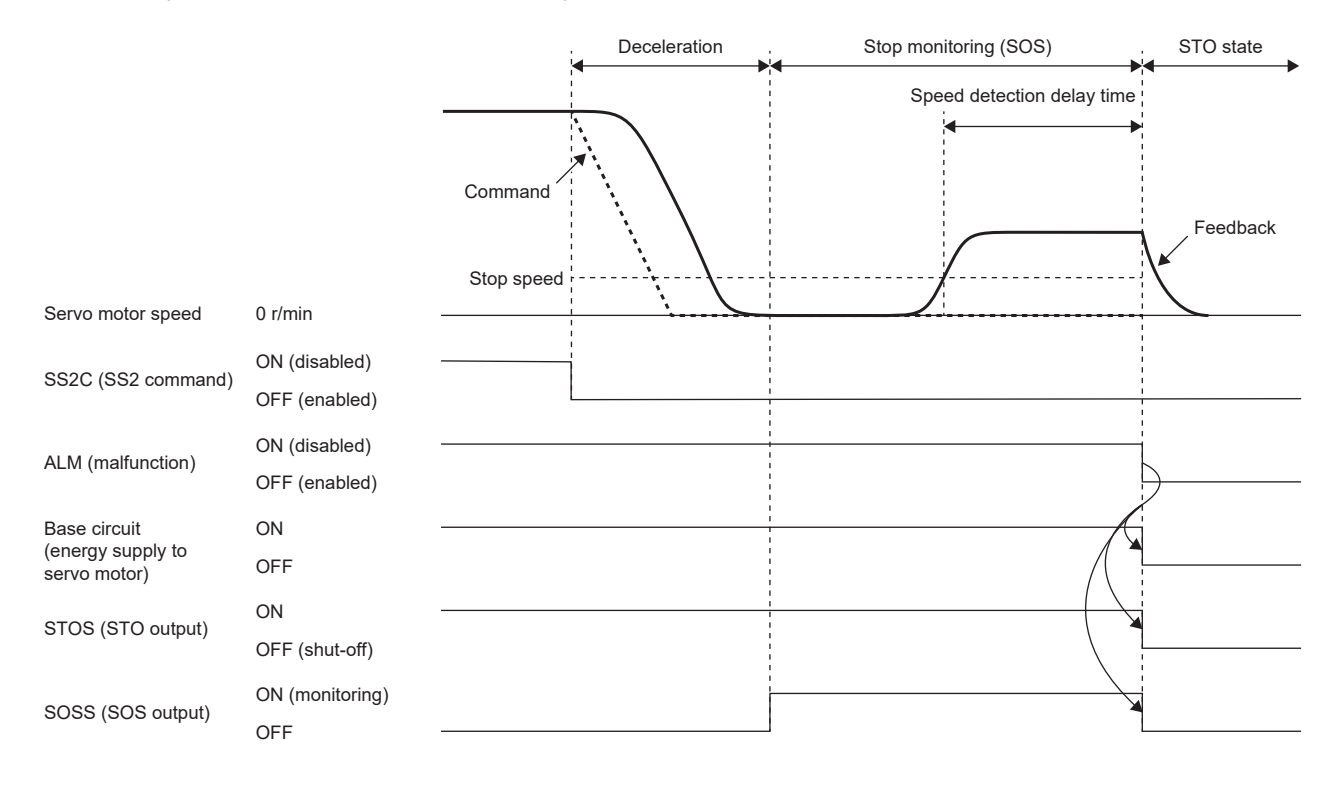

## ■**Position feedback monitoring at stop**

During stop monitoring, this function monitors whether the absolute value of the amount of position feedback change from when stop monitoring (SOS) starts is within the value set in [Pr. PSA05 SOS permissible travel distance]. If the travel distance remains deviated for the duration set in [Pr. PSA17 Safety sub-function - Position detection delay time], the STO function is activated.

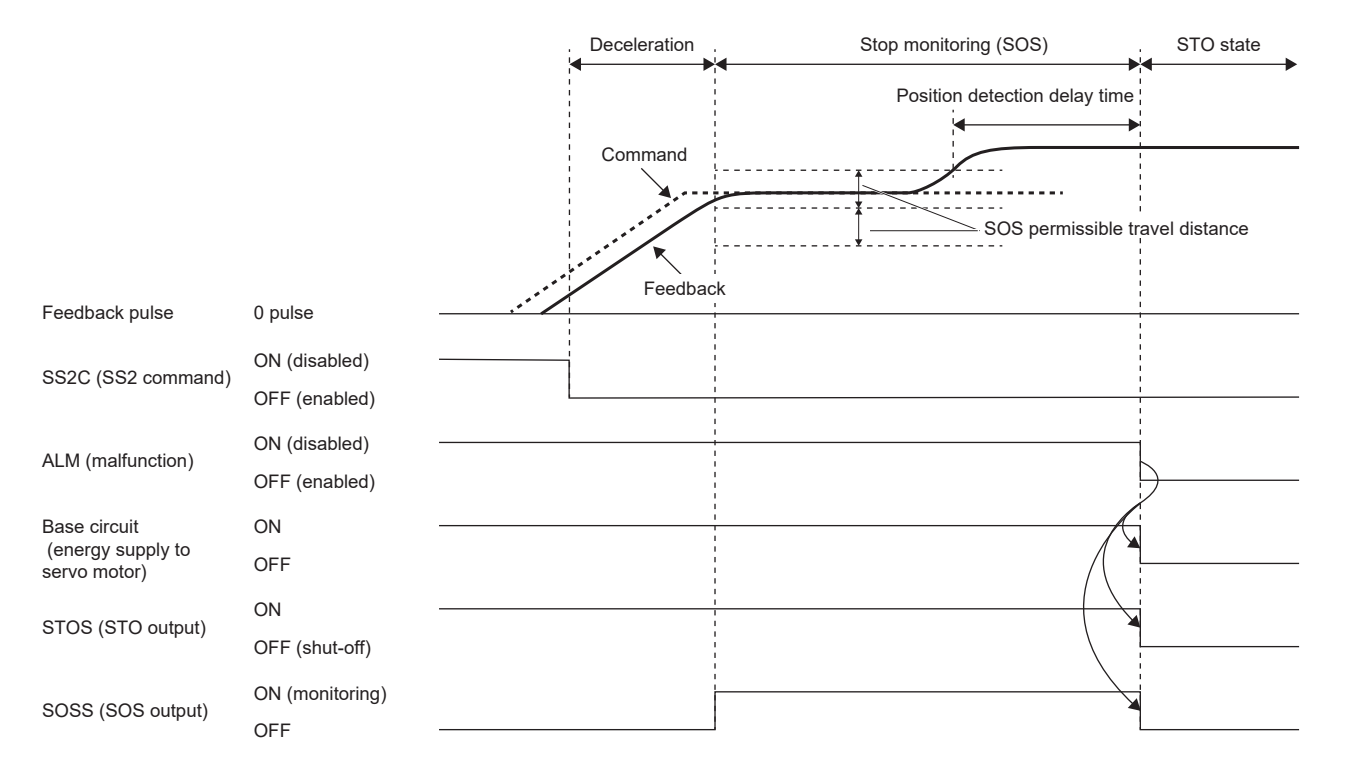

# **Setting functional safety parameters**

Refer to the following to set the functional safety parameters.

 $E =$  [Page 439 Functional safety parameters that must be set](#page-440-0)

When using the safety sub-function control by input device, refer to the following.

**[Page 443 Input device](#page-444-0)** 

When using output devices, refer to the following.

**F** [Page 450 Output device](#page-451-0)

When using the safety sub-function control by network, refer to the following.

Fage 453 Safety sub-function control by network

To use the SS2/SOS function, a servo motor with functional safety is required. For servo motors with functional safety, refer to the following.

**[Page 485 Servo motor with functional safety](#page-486-0)** 

When using the SS2/SOS function, set the following parameters.

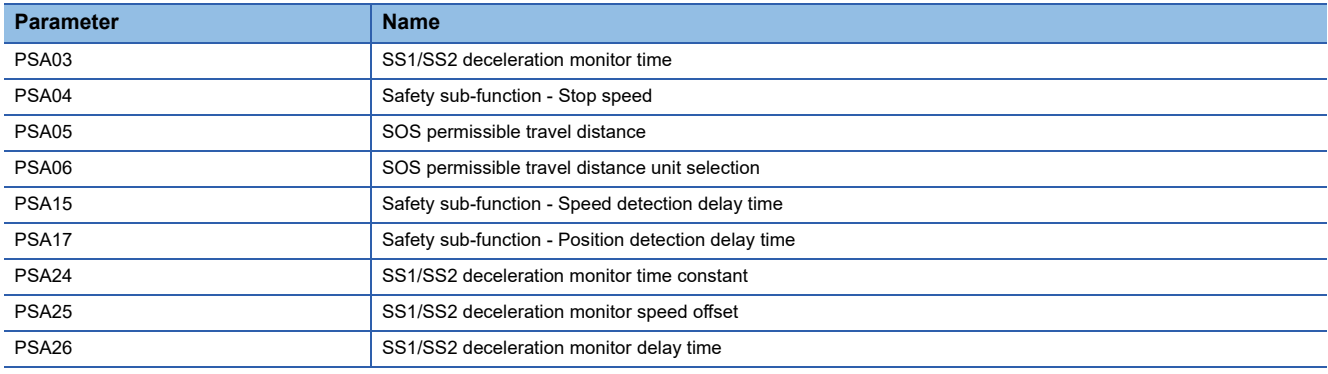

#### ■**SS1/SS2** deceleration monitor time

Refer to the operation sequence and set the sufficient time for the servo motor to stop.

#### ■**Safety sub-function - Stop speed**

Refer to the operation sequence and set a servo motor speed at which the servo motor is considered to have been stopped.

#### ■**SOS permissible travel distance, SOS permissible travel distance unit selection**

Refer to the operation sequence and set the travel distance to be permitted during stop monitoring.

#### ■**Safety sub-function - Speed detection delay time**

The delay time from when the speed falls below the stop speed during deceleration to when stop monitoring starts, and the delay time from when the stop speed is exceeded during stop monitoring to when the STO function is activated can be changed with [Pr. PSA15 Safety sub-function - Speed detection delay time].

#### ■**Safety sub-function - Position detection delay time**

The delay time from when the travel distance exceeds the threshold to when the STO function is activated can be changed with [Pr. PSA17 Safety sub-function - Position detection delay time].

#### ■**SS1/SS2 deceleration monitor delay time**

Refer to the operation sequence and set the time required for the deceleration monitoring to start after SS2C (SS2 command) is turned off.

#### ■**SS1/SS2 deceleration monitor time constant**

Refer to the operation sequence and set a time constant suitable for the deceleration command of the controller.

#### ■**SS1/SS2** deceleration monitor speed offset

An offset can be set for the start speed of the deceleration monitor time constant. Set this parameter if overshoot occurs at the start of deceleration, etc.
## **SLS function**

#### **Outline**

This function monitors whether the speed is within the prescribed speed limit. If the speed exceeds the specified speed limit, the STO will shut off energy. Upon detection that the servo motor speed exceeds the SLS speed, the STO function is activated. The SLS function monitors both the command speed and feedback speed.

#### **Sequence outline**

The SLS function is activated by turning off SLS\_C (SLS\_command). After SLS\_C (SLS\_ command) is turned off, speed monitoring starts after the delay time specified by the functional safety parameter has elapsed. During speed monitoring, the function monitors whether the servo motor speed is within the SLS speed set by the functional safety parameter. Speed monitoring ends by turning on SLS\_C (SLS\_command).

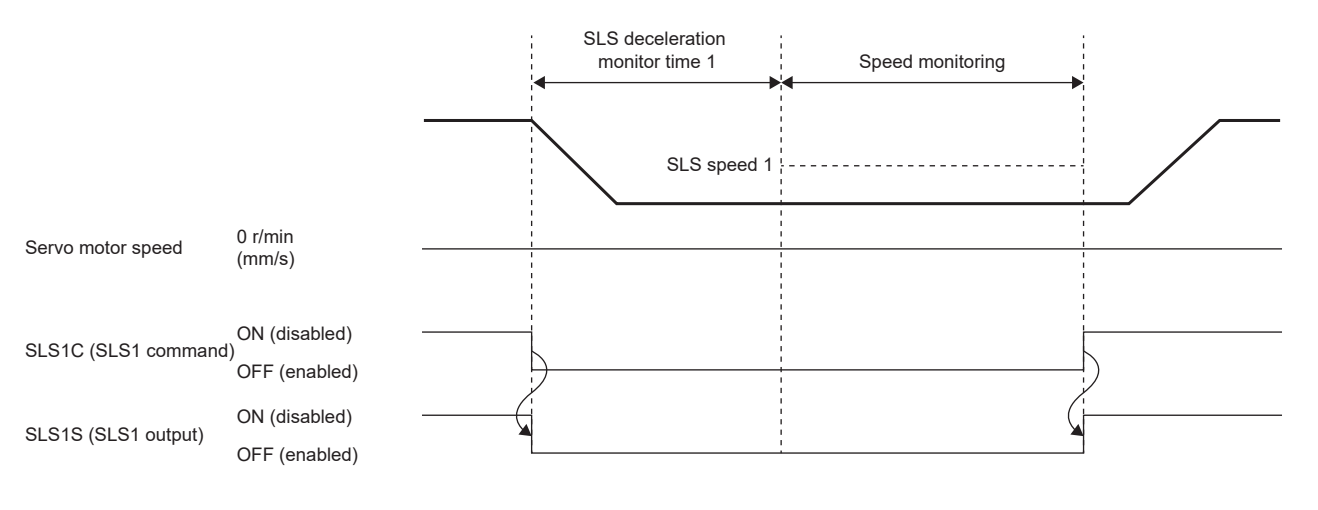

**6**

#### **Parameter switching**

Four sets of SLS speed and SLS deceleration monitor time can be set with the SLS function. The following table lists the SLS deceleration monitor time and SLS speed that are enabled by the SLS1 command, the SLS2 command, the SLS3 command, and the SLS4 command.

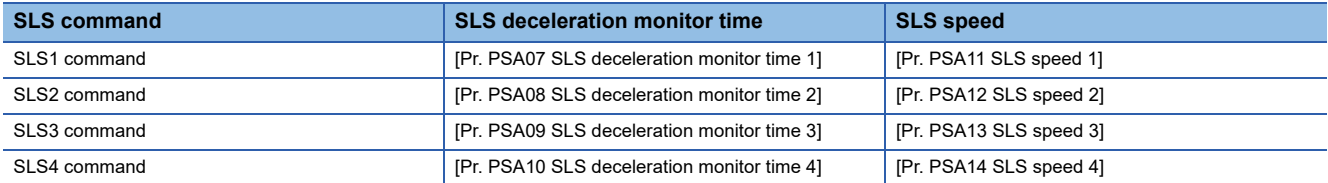

The following shows a sequence when the SLS1 command and SLS2 command are simultaneously turned off. When multiple speed monitoring instances are executed simultaneously, the smallest SLS speed threshold is enabled. In the following sequence, SLS speed 2 is a smaller value than SLS speed 1, so if both the SLS1 command and the SLS2 command are enabled, monitoring by SLS speed 2 is enabled.

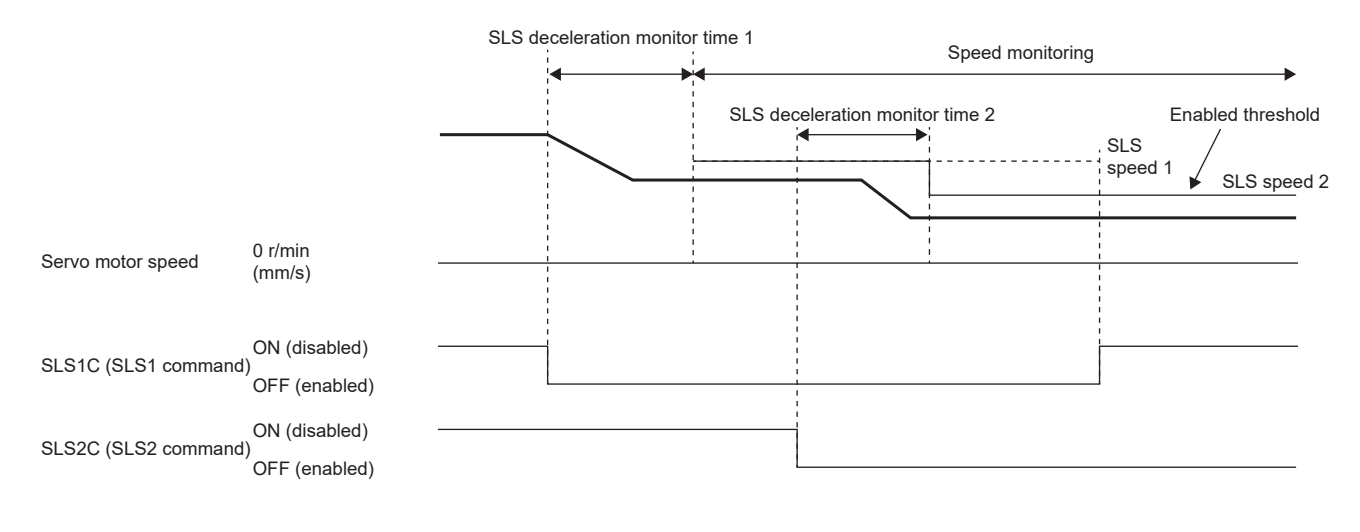

#### **Speed monitoring**

#### ■**Speed monitoring command**

During speed monitoring, this function monitors whether the absolute value of the speed command is within the SLS speed. Upon detection that the speed command exceeds the SLS speed, the STO function is activated. However, there will be a delay equal to the time set in [Pr. PSA15 Safety sub-function - Speed detection delay time] from when the SLS speed is exceeded until the STO function is activated.

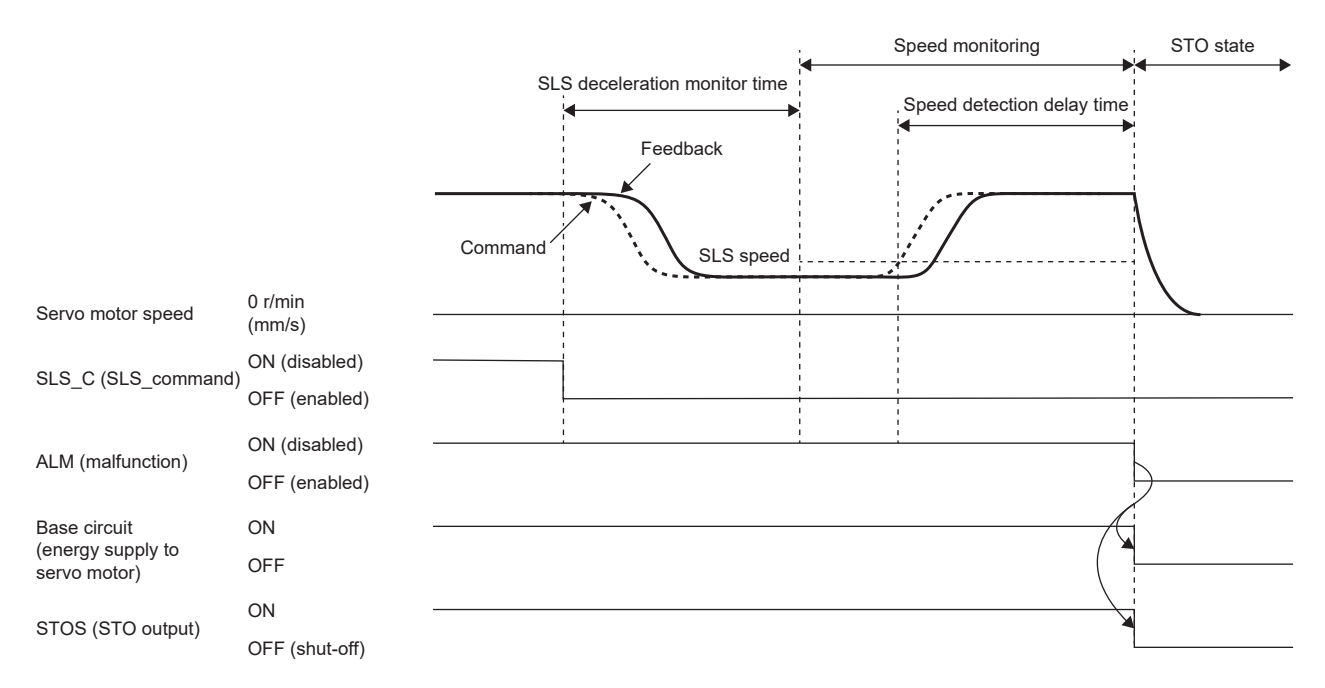

#### ■**Speed feedback monitoring**

During speed monitoring, this function monitors whether the absolute value of the speed feedback is within the SLS speed. If the speed feedback remains exceeding the SLS speed for the duration set in [Pr. PSA15 Safety sub-function - Speed detection delay time], the STO function is activated.

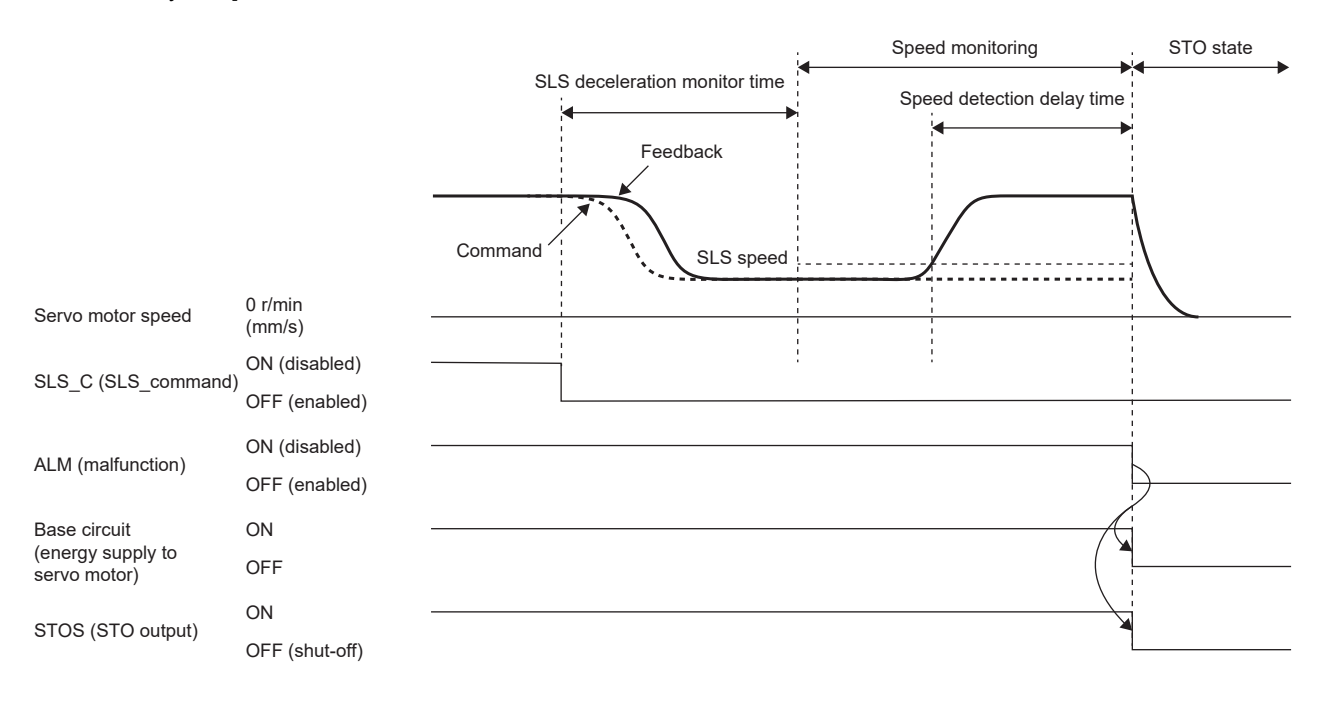

#### **Setting functional safety parameters**

Refer to the following to set the functional safety parameters.

 $E =$  [Page 439 Functional safety parameters that must be set](#page-440-0)

When using the safety sub-function control by input device, refer to the following.

**F** [Page 443 Input device](#page-444-0)

When using output devices, refer to the following.

**F** [Page 450 Output device](#page-451-0)

When using the safety sub-function control by network, refer to the following.

Fage 453 Safety sub-function control by network

When using the SLS function, set the following parameters.

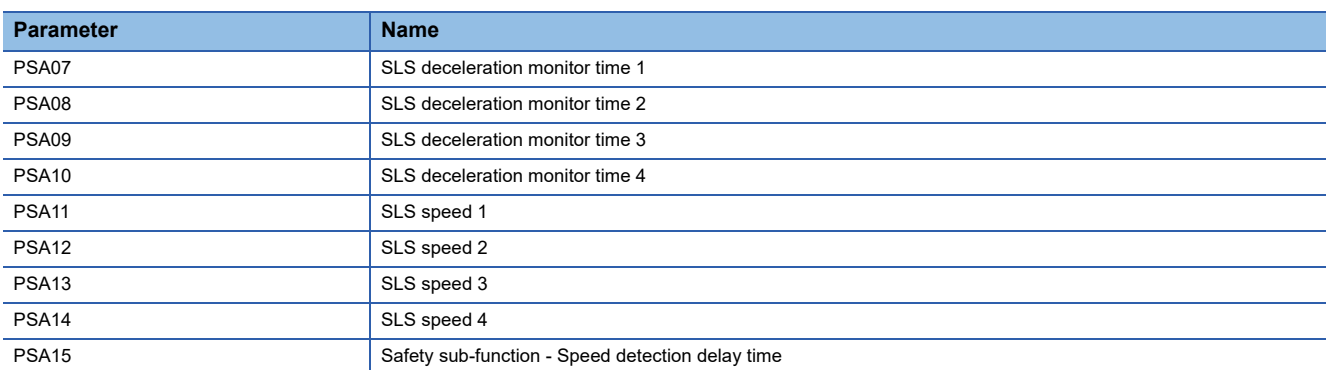

#### ■**SLS deceleration monitor time 1 to SLS deceleration monitor time 4**

Refer to the operation sequence and set the time required for the speed monitoring to start after SLS\_C (SLS\_command) is turned off. Set the sufficient time for the servo motor to decelerate to or below the SLS speed. Although there are parameters corresponding to SLS1C (SLS1 command) to SLS4C (SLS4 command), it is not necessary to set the parameters corresponding to commands that are not enabled.

#### ■**SLS** speed 1 to SLS speed 4

Refer to the operation sequence and set the speed threshold for speed monitoring. Although there are parameters corresponding to SLS1C (SLS1 command) to SLS4C (SLS4 command), it is not necessary to set the parameters corresponding to commands that are not enabled.

#### ■**SLS speed detection delay time**

Set the error detection time for the detected speed. The setting value of this parameter changes the delay time from when the SLS speed is exceeded during speed monitoring to when the STO function is activated.

## **SSM function**

#### **Outline**

This function outputs signals when the servo motor speed is below the prescribed speed.

#### **Operation sequence**

#### ■**SSMS (SSM output)**

In the SSM function, SSMS (SSM output) is on when both the speed command and speed feedback are equal to or less than the speed set in [Pr. PSA18 SSM speed]. This function monitors whether the absolute value of the speed command and the absolute value of the speed feedback are within the SSM speed.

Upon detection that either of them exceeds the SSM speed, SSMS (SSM output) is turned off.

If both the absolute value of the speed command and the absolute value of the speed feedback are lower than the SSM speed by the amount set in [Pr. PSA19 SSM hysteresis width], SSMS (SSM output) is turned on. By properly setting [Pr. PSA19], chattering of SSMS (SSM output) can be prevented when the servo motor speed fluctuates in the vicinity of the SSM speed.

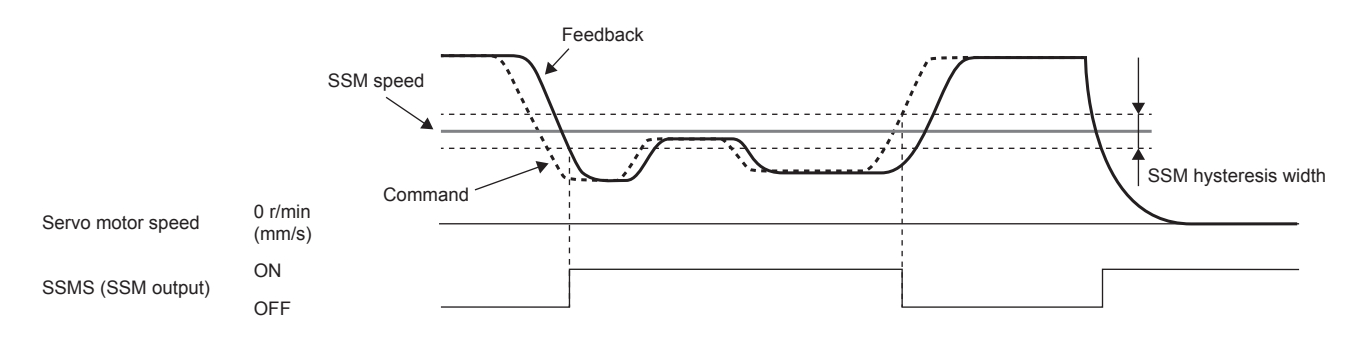

#### **Setting functional safety parameters**

When using the SSM function, set the following parameters.

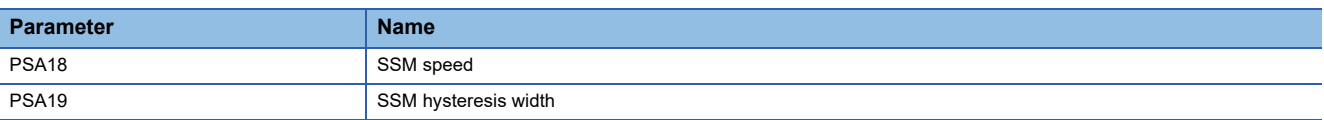

#### ■**SSM speed**

Refer to the operation sequence and set the speed threshold for speed monitoring.

#### ■**SSM hysteresis width**

Refer to the operation sequence and set the hysteresis width needed to prevent SSMS (SSM output) chattering.

## **SBC function**

 $Point  $\ell$$ 

 • Use SBCS (SBC output) for electromagnetic brake operation. It is not necessary to use MBR (electromagnetic brake interlock).

#### **Outline**

This function outputs signals for controlling the external brake.

#### **Operation sequence**

The following shows the operation sequence for returning from the STO state while SS1 is being activated. The electromagnetic brake is activated when SBCS (SBC output) is off. By properly setting [Pr. PC02 Electromagnetic brake sequence output] and [Pr. PSA03 SS1/SS2 deceleration monitor time], the electromagnetic brake can be activated without dropping the vertical axis. The vertical axis freefall prevention function can also be used.

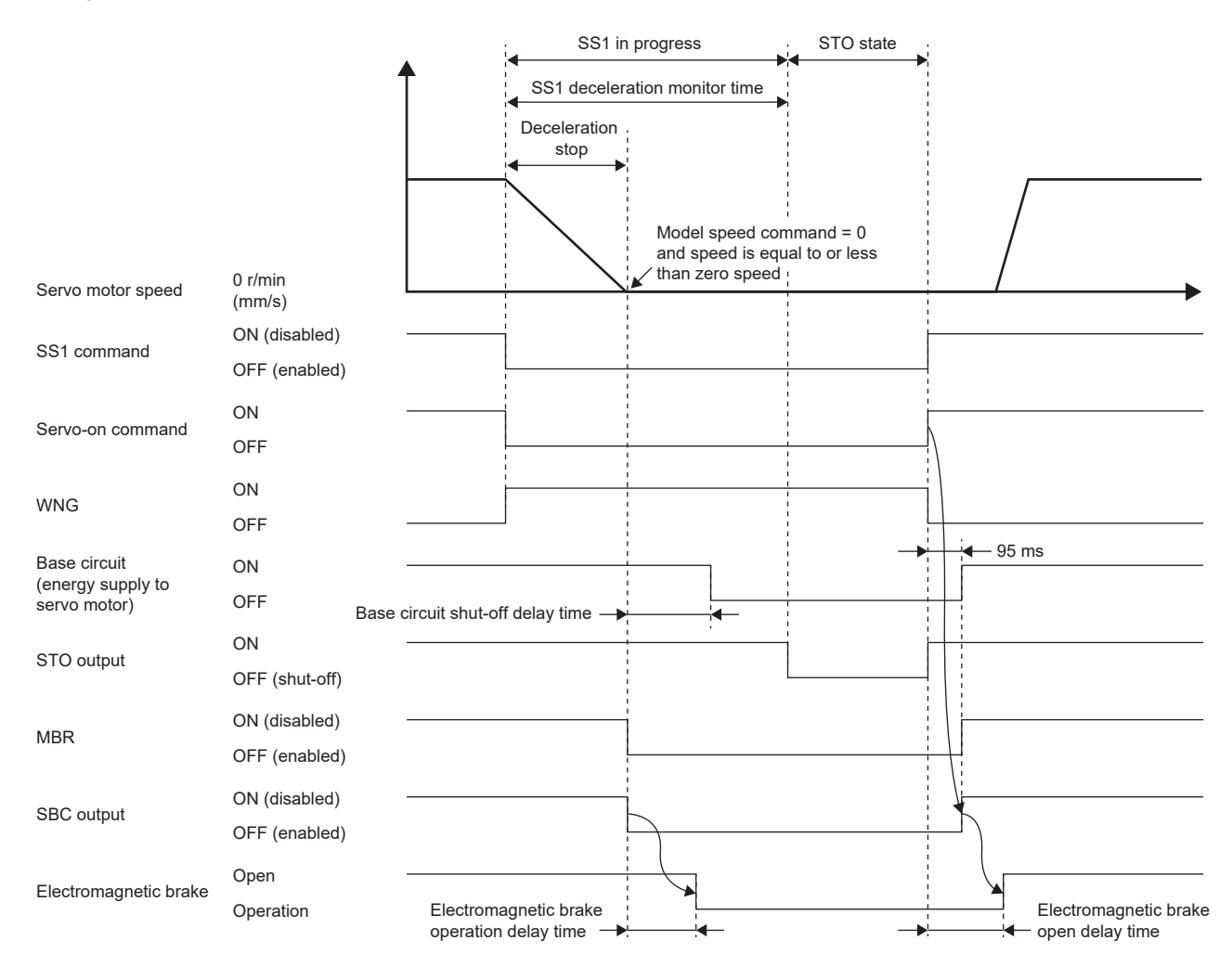

#### **Precautions**

When the power is shut off by the STO function, the dynamic brake stops from activation of the STO function until activation of the electromagnetic brake. Be aware that if the axis is a vertical axis, it may drop.

#### **Setting functional safety parameters**

Refer to the following to set the functional safety parameters.

Fage 439 Functional safety parameters that must be set

**F** [Page 450 Output device](#page-451-0)

## **SDI function**

#### **Outline**

This function monitors whether the servo motor travels in the specified direction. If the servo motor travels in a direction different from the specified direction, the STO function will be activated.

#### **Operation sequence**

The SDI function is activated by turning off SDIPC (SDIP command) or SDINC (SDIN command). When SDIPC (SDIP command) is turned off, the function monitors the address increasing direction. When SDINC (SDIN command) is turned off, the function monitors the address decreasing direction. The function starts monitoring when either the time set in [Pr. PSA27 SDI positive direction monitor delay time] or [Pr. PSA28 SDI negative direction monitor delay time] has elapsed after SDIPC (SDIP command) or SDINC (SDIN command) is turned off. During monitoring, the function monitors whether the speed is within [Pr. PSA04 Safety sub-function - Stop speed] for the specified monitoring direction. Monitoring ends by turning on SDIPC (SDIP command) or SDINC (SDIN command).

The SDI direction monitor delay time can be specified individually for the address increasing direction and for the address decreasing direction.

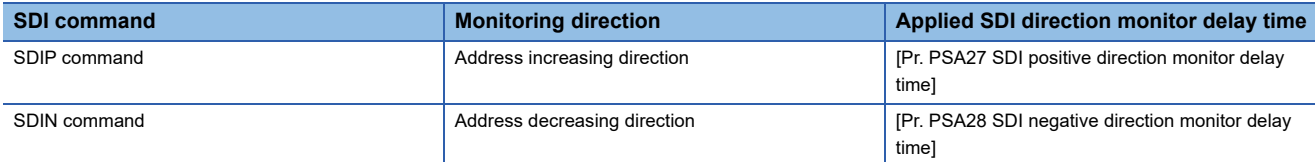

The operation sequence by SDIPC (SDIP command) is shown below. The function monitors the address increasing direction.

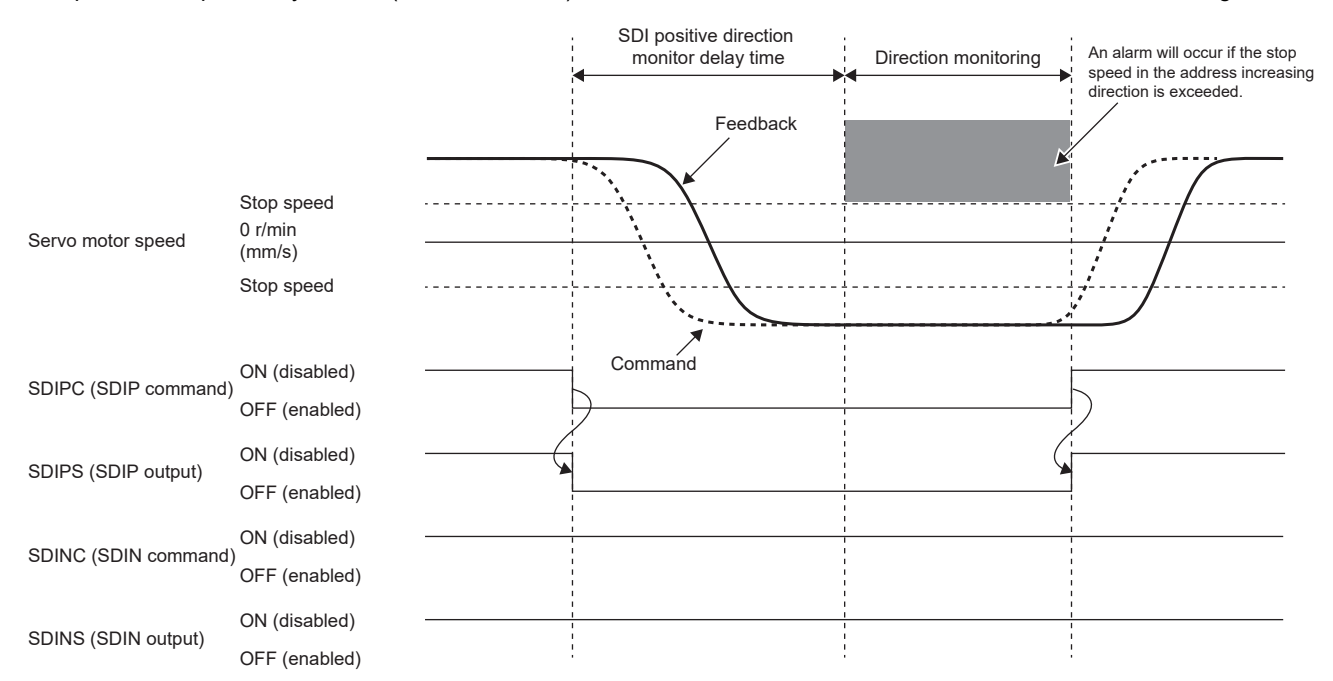

The operation sequence by SDINC (SDIN command) is shown below. The function monitors the address decreasing direction.

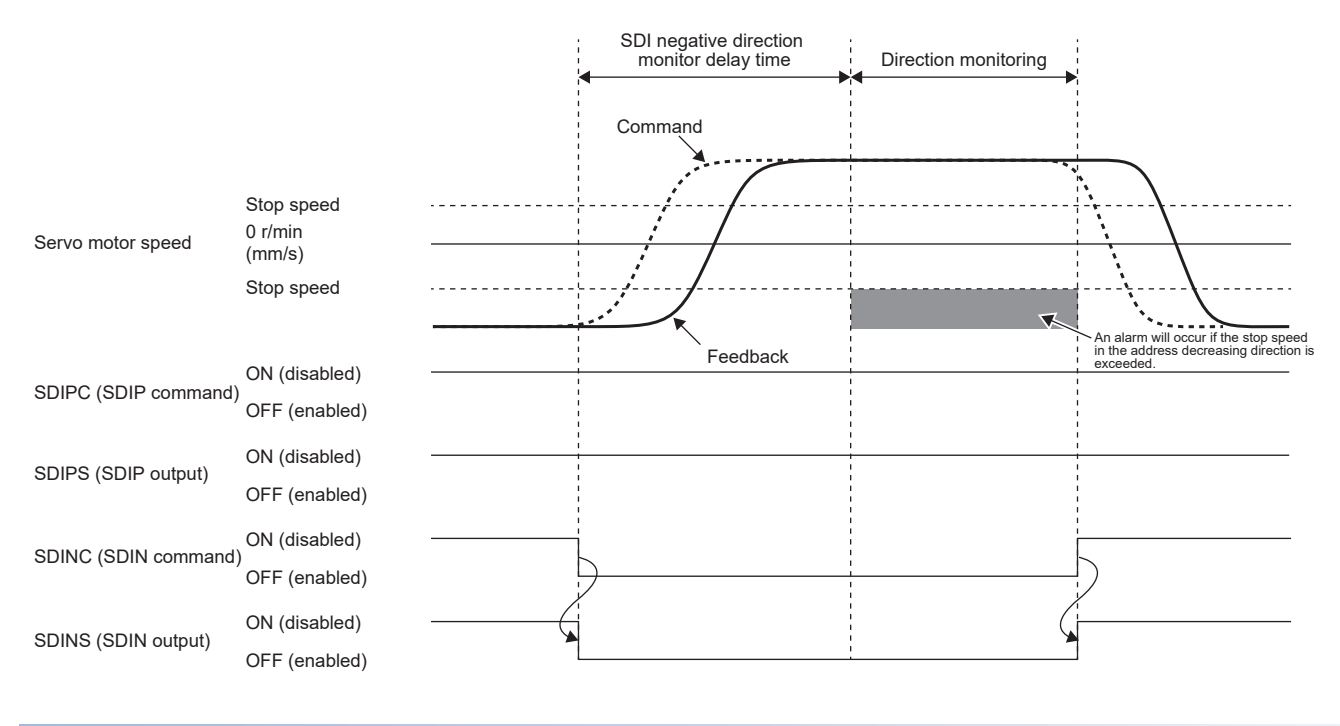

#### **Direction monitoring**

#### ■**Speed command exceeded**

During direction monitoring, the function monitors whether the speed is within the stop speed in the monitoring direction specified by the speed command. Upon detection that the speed command exceeds the stop speed, the STO function is activated. However, there will be a delay equal to the time set in [Pr. PSA15 Safety sub-function - Speed detection delay time] from when the stop speed is exceeded until the STO function is activated.

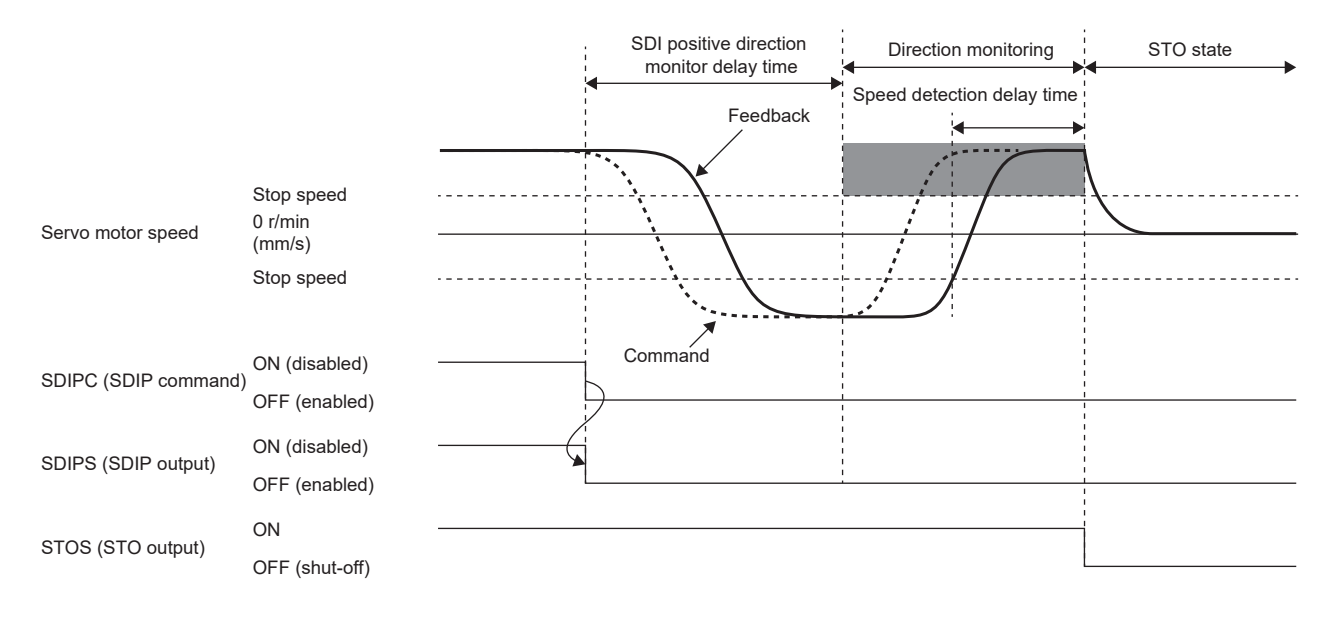

#### ■**Speed feedback exceeded**

During direction monitoring, the function monitors whether the speed is within the stop speed of the monitoring direction specified by the speed feedback. If the speed feedback remains exceeding the stop speed for the duration set in [Pr. PSA15 Safety sub-function - Speed detection delay time], the STO function is activated.

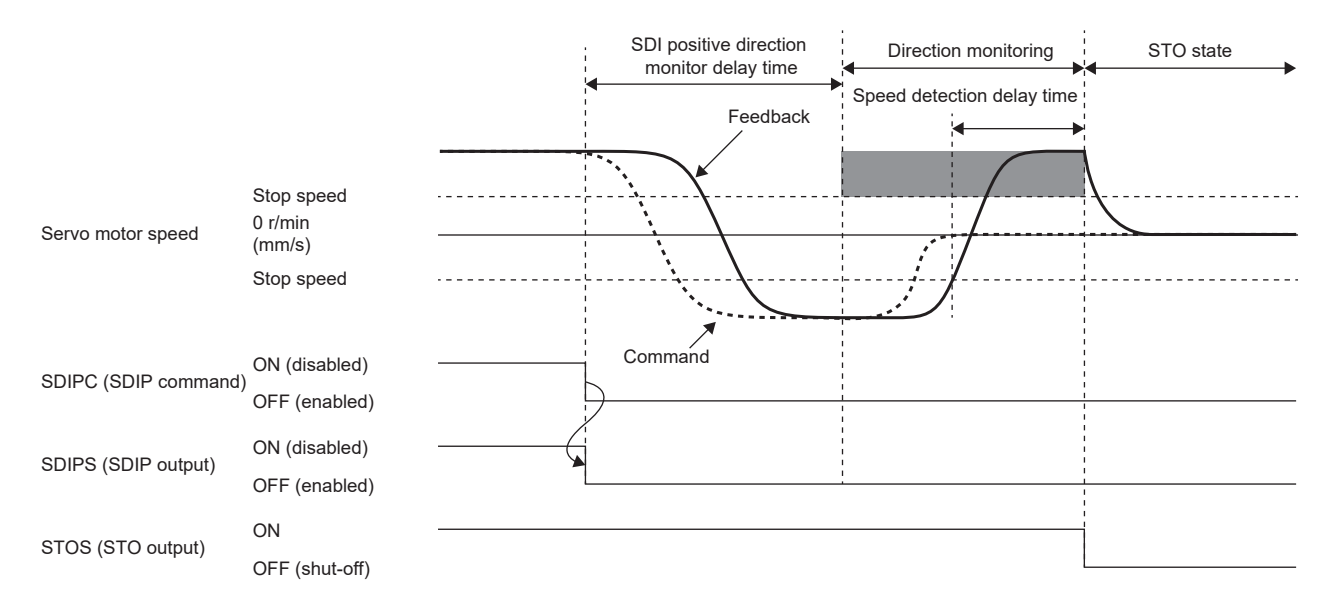

#### **Setting functional safety parameters**

Refer to the following to set the functional safety parameters.

Fage 439 Functional safety parameters that must be set

When using the safety sub-function control by input device, refer to the following.

**[Page 443 Input device](#page-444-0)** 

When using output devices, refer to the following.

**[Page 450 Output device](#page-451-0)** 

When using the safety sub-function control by network, refer to the following.

Fage 453 Safety sub-function control by network

When using the SDI function, set the following parameters.

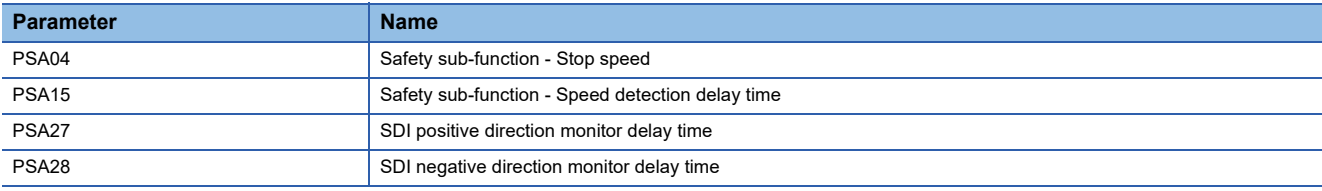

## **SLI function**

#### **Outline**

This function monitors whether the travel distance of the servo motor is within the specified range. If the travel distance of the servo motor exceeds the specified permissible travel distance, the STO function is activated.

#### **Operation sequence**

The SLI function is activated by turning off SLIC (SLI command). The function starts monitoring right after SLIC (SLI command) is turned off. The function monitors whether the travel distance after the position monitoring starts is within the range specified by the parameter. The function monitors whether the travel distance in the address decreasing direction is equal to or greater than the SLI permissible travel distance (negative direction), and the travel distance in the address increasing direction is equal to or smaller than the SLI permissible travel distance (positive direction). Monitoring ends by turning on SLIC (SLI command).

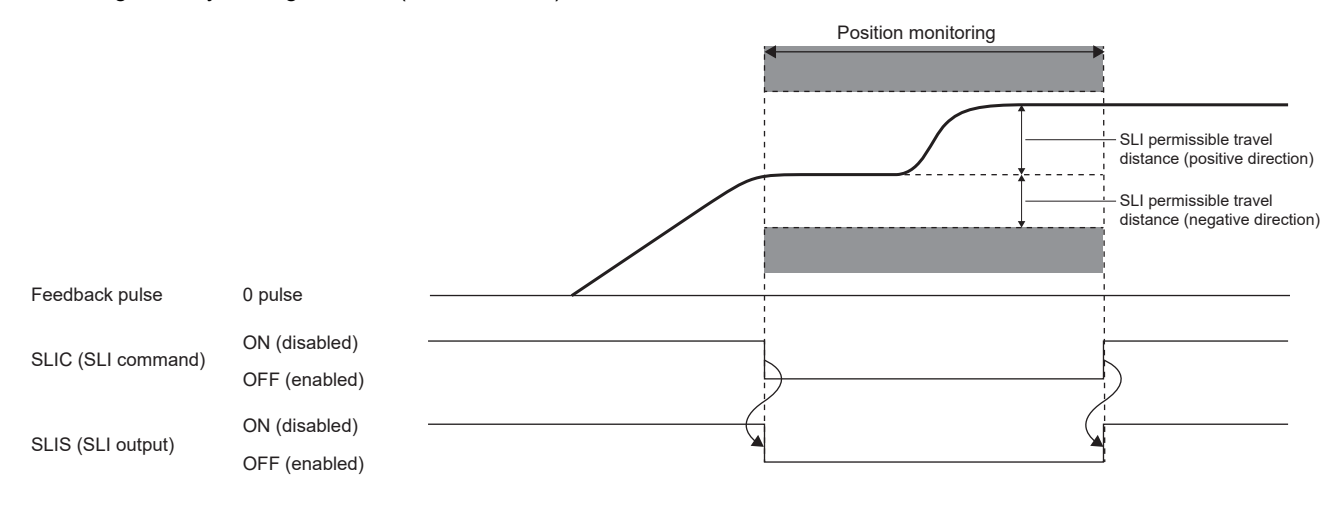

#### **Position monitoring**

#### ■**Position feedback monitoring**

During position monitoring, the function monitors whether the travel distance of the position feedback is within the SLI permissible travel distance. Upon detection that the travel distance after the position monitoring starts exceeds the SLI permissible travel distance, the STO function is activated. However, there will be a delay equal to the time set in [Pr. PSA17 Safety sub-function - Position detection delay time] from when the SLI permissible travel distance is exceeded until the STO function is activated.

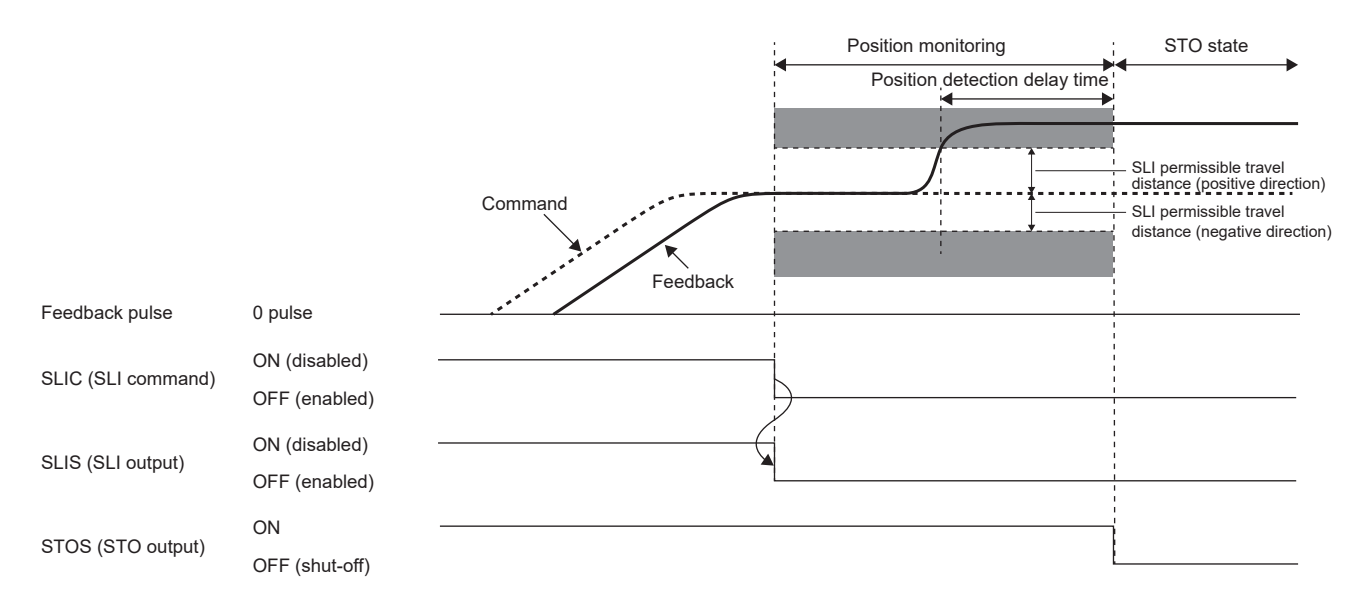

#### **Combination with stop monitoring**

In the SLI function, if stop monitoring after operation completion is required, perform SOS monitoring using the SS2 command.

The following is an example of the operation sequence of stop monitoring after the operation is completed.

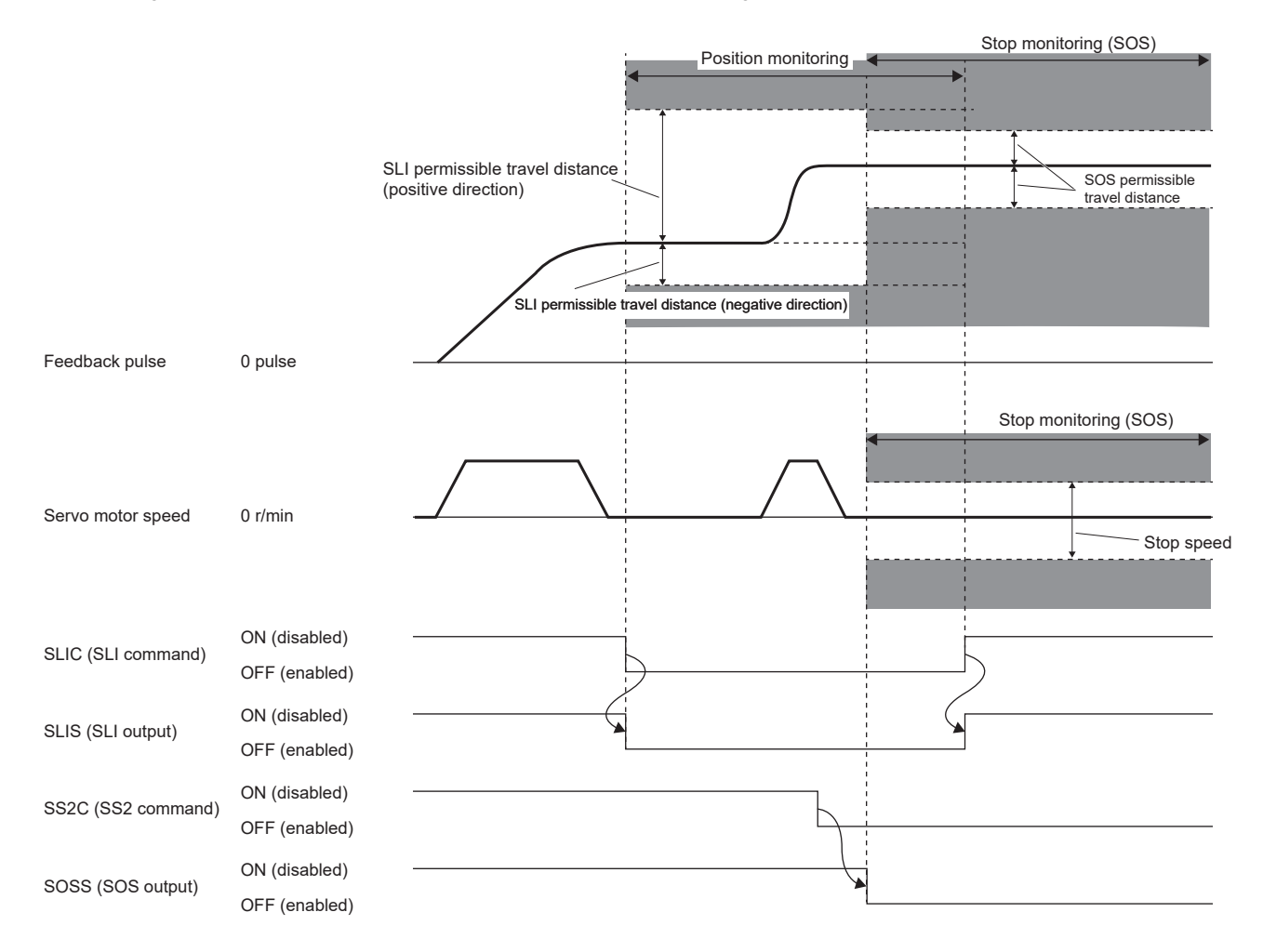

#### **Setting functional safety parameters**

Refer to the following to set the functional safety parameters.

Fage 439 Functional safety parameters that must be set

When using the safety sub-function control by input device, refer to the following.

**F** [Page 443 Input device](#page-444-0)

When using output devices, refer to the following.

**F** [Page 450 Output device](#page-451-0)

When using the safety sub-function control by network, refer to the following.

**Fage 453 Safety sub-function control by network** 

When using the SLI function, set the following parameters.

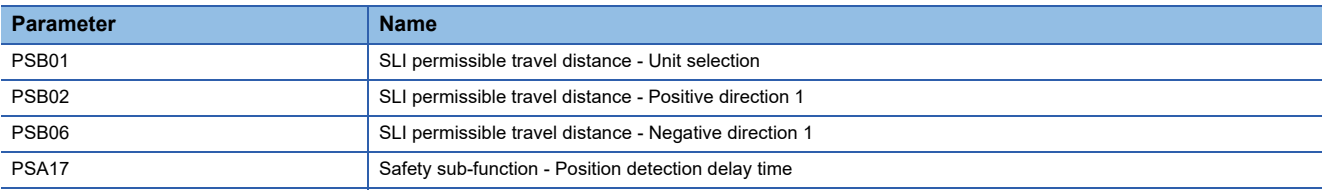

## **SLT function**

#### **Outline**

This function monitors whether the torque is within the specified value. Upon detection that the torque exceeds the SLT torque, the STO function is activated.

#### **Operation sequence**

The SLT function is activated by turning off SLTC (SLT command). The function starts torque monitoring right after SLTC (SLT command) is turned off. During torque monitoring, the function monitors whether the torque command and the torque feedback are within the specified range. Torque monitoring ends by turning on SLTC (SLT command).

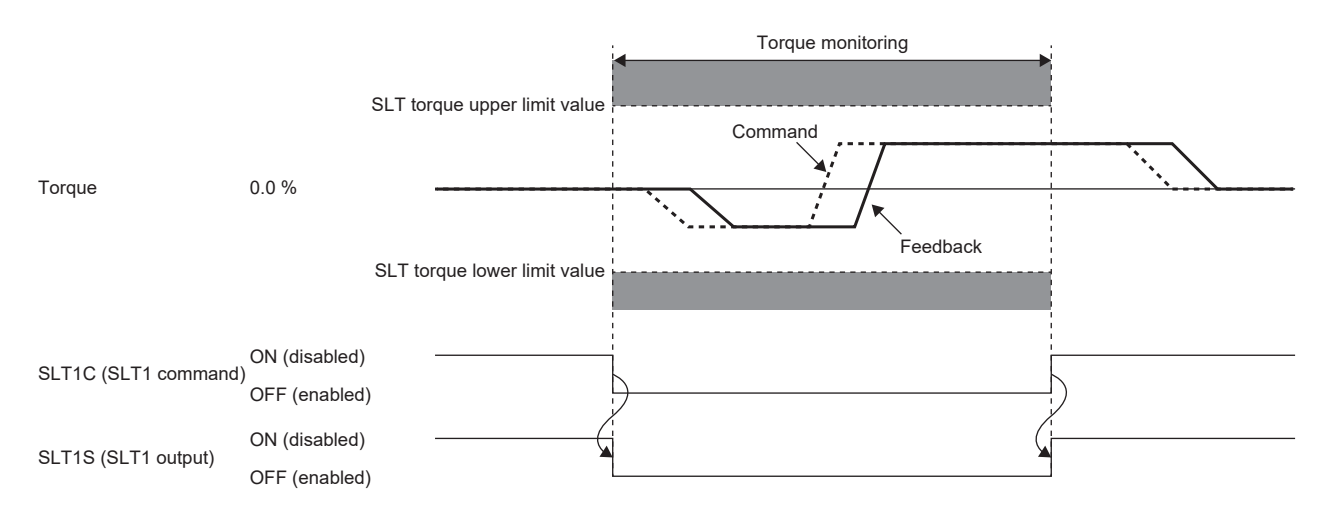

#### **Parameter switching**

Four sets of SLT torque upper limit value and SLT torque lower limit value can be set with the SLT function. Four commands (SLT1 command, SLT2 command, SLT3 command, and SLT4 command) corresponding to the respective thresholds can be used. The relationship between the commands and the applied SLT torque upper limit values and SLT torque lower limit values is as follows.

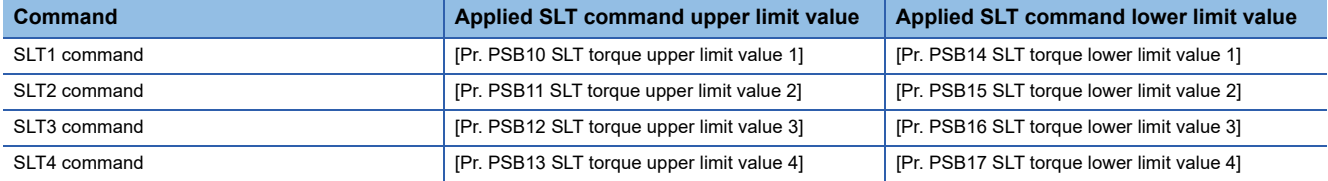

The following shows a sequence when the SLT1 command and SLT2 command are turned off. When multiple torque monitoring instances are executed simultaneously, the smallest SLT upper limit value and the largest SLT torque lower limit value thresholds are enabled. In the following sequence, SLT torque 2 is a more valid than SLT torque 1, so monitoring by SLT torque 2 is enabled while both the SLT1 command and SLT2 command are enabled.

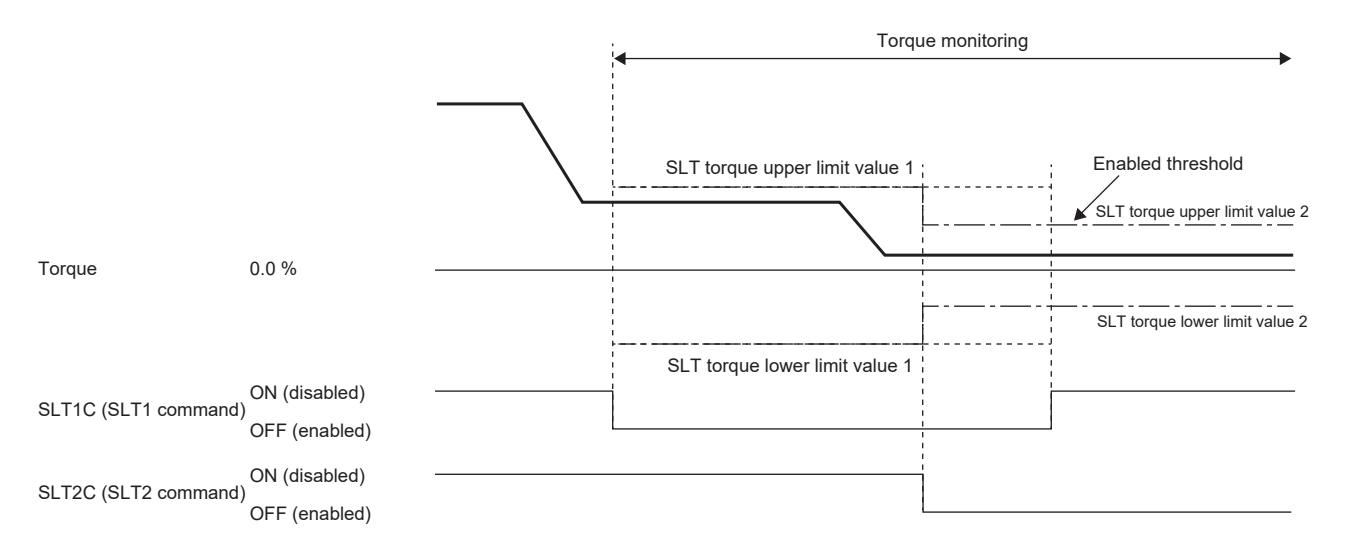

#### **Torque monitoring**

#### ■**Torque command monitoring**

During torque monitoring, the function monitors whether the torque command does not exceed the SLT torque upper limit value and does not fall below the SLT torque lower limit value. Upon detection that the torque command exceeds or falls below the SLT torque, the STO function is activated. However, there will be a delay equal to the time set in [Pr. PSB18 SLT torque detection delay time] from the detection until the STO function is activated.

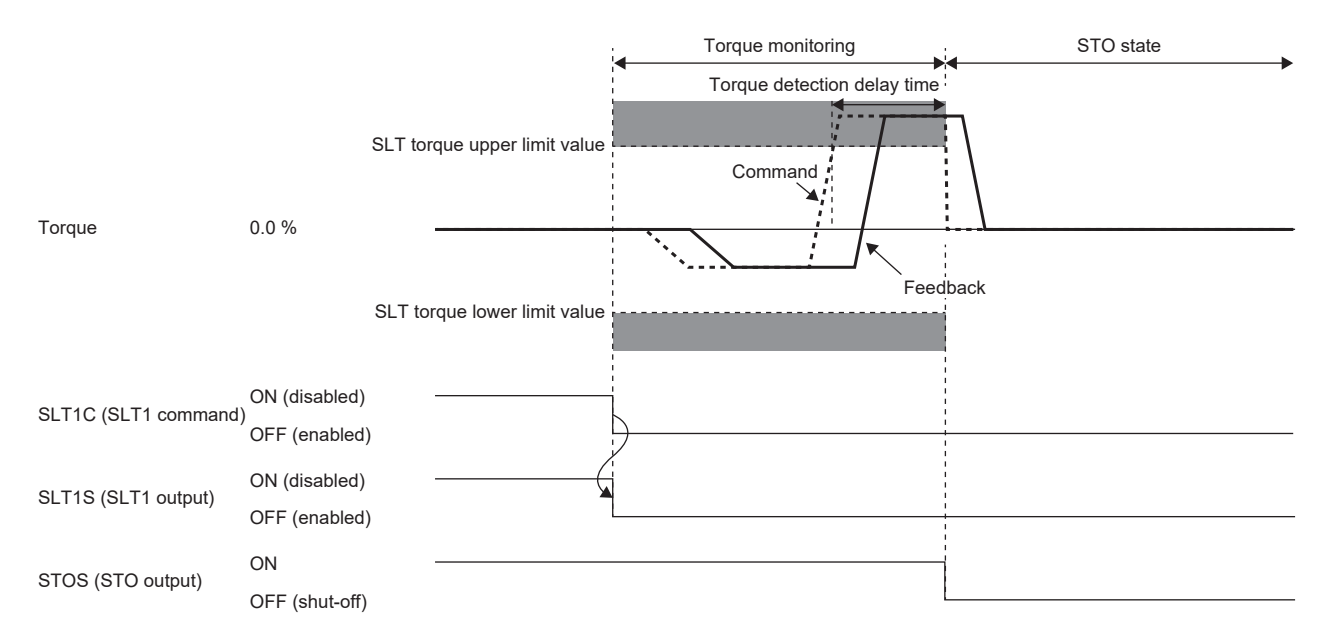

#### ■**Torque feedback monitoring**

During torque monitoring, the function monitors whether the torque feedback is within the SLT torque. If the torque feedback remains exceeding the SLT torque for the duration set in [Pr. PSB18 SLT torque detection delay time], the STO function is activated.

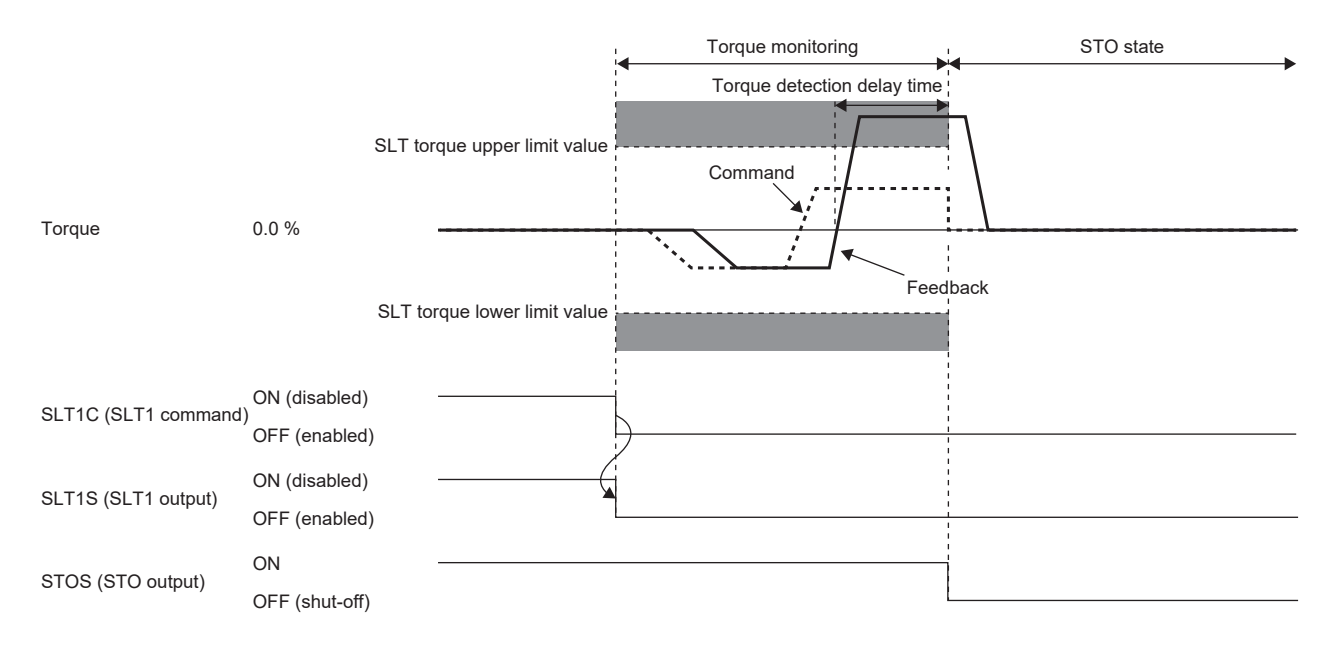

#### **Setting functional safety parameters**

Refer to the following to set the functional safety parameters.

**[Page 439 Functional safety parameters that must be set](#page-440-0)** 

When using the safety sub-function control by input device, refer to the following.

**F** [Page 443 Input device](#page-444-0)

When using output devices, refer to the following.

**F** [Page 450 Output device](#page-451-0)

When using the safety sub-function control by network, refer to the following.

Fage 453 Safety sub-function control by network

When using the SLT function, set the following parameters.

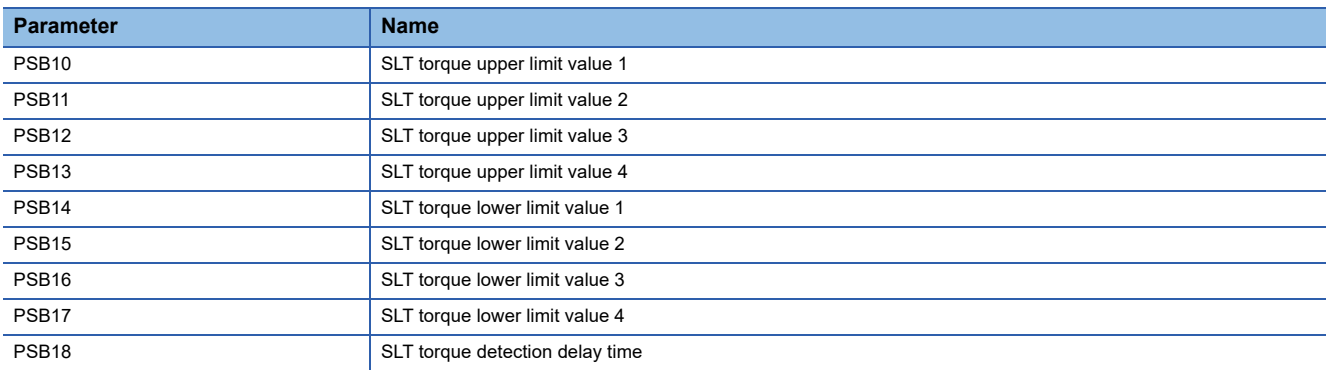

#### ■**SLT** torque 1 to SLT torque 4

Refer to the operation sequence and set the threshold for torque monitoring. Although there are parameters corresponding to SLT1C (SLT1 command) to SLT4C (SLT4 command), it is not necessary to set the parameters corresponding to commands that are not enabled.

#### ■**SLT torque detection delay time**

Set the error detection time for the detected torque. The setting value of this parameter changes the delay time from when the SLT torque exceeds during torque monitoring to when the STO function is activated.

## **Status monitor (SM) function**

This function outputs each status of SSM, SBC, SDI, SLI, SLT, STO, SOS, SS1, SS2, and SLS in signals. This is a function designed specifically for the safety sub-functions and differs from the function defined in IEC/EN 61800-5-2. For details on the devices, refer to the following.

**F** [Page 443 I/O function](#page-444-1)

## **Multiple operation commands for safety sub-functions**

For operation commands for safety sub-functions, operation commands with the same function may be input simultaneously. (For example, SS1C (SS1 command) input and SS1 input due to an alarm occurrence may occur simultaneously.) When there are multiple operation triggers for a function, that function is activated when any one of them is valid. The following shows the operation sequence when an alarm occurs while SS1 is activated by SS1C (SS1 command).

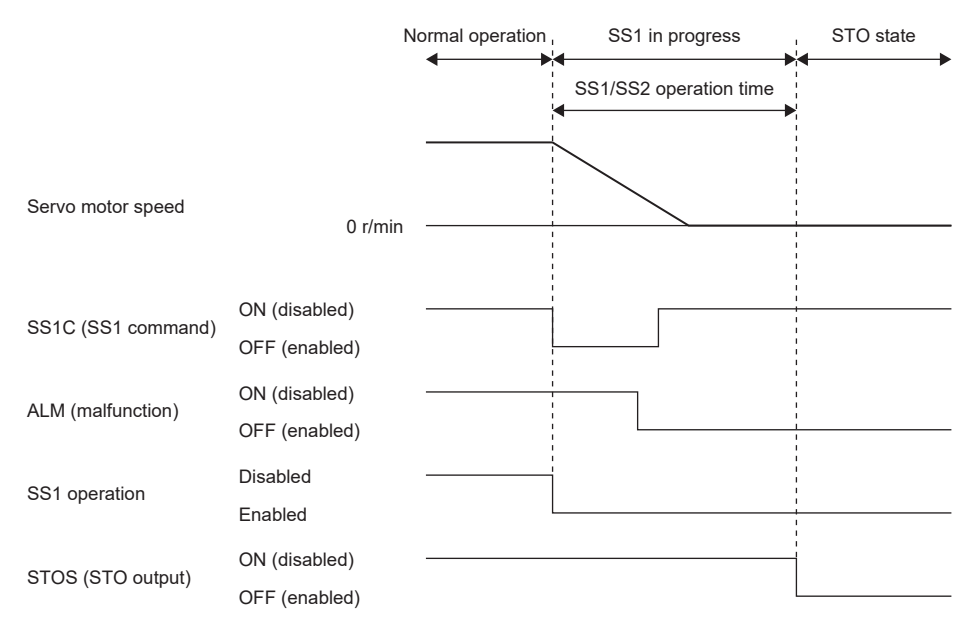

There are two triggers for the SS1 function, namely SS1C (SS1 command) input and ALM (Malfunction), but the only timer that counts the SS1/SS2 deceleration monitor time is the one that was counting from SS1C (SS1 command) that was input first. When SS1C (SS1 command) returns to on, the SS1 function is enabled by ALM (Malfunction), and thus the SS1 function continues the operation.

## **Simultaneous operation of STO and SS1 functions**

If SS1C (SS1 command) is turned off while the STO function is being executed, deceleration operation and time counting by the SS1 function are not performed and the STO state continues.

As shown in the following sequence, if the SS1C (SS1 command) is turned off during the STO state by STOC (STO command), time counting of the SS1 function is not executed. Even if STOC (STO command) is turned on, the STO state by SS1C (SS1 command) continues and the STO state is not released.

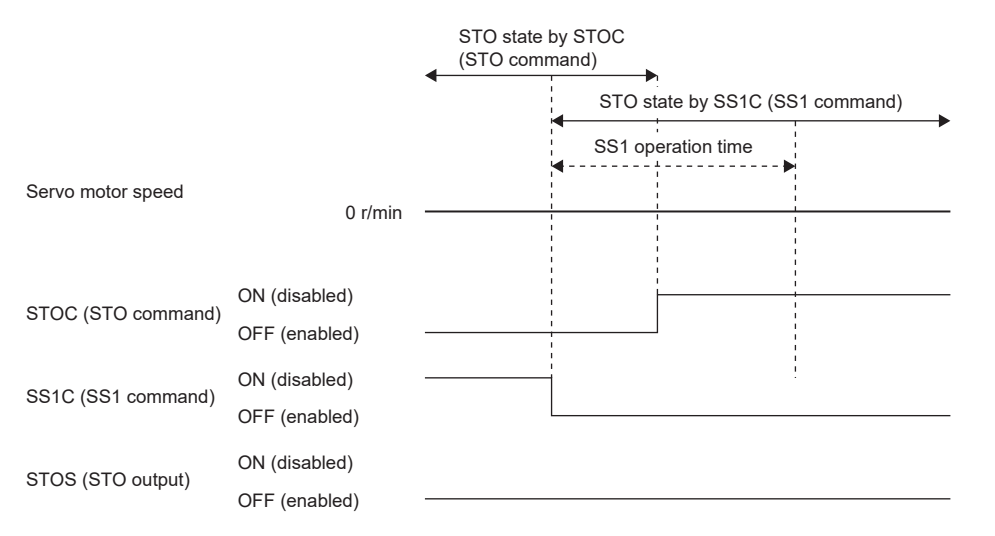

Moreover, if STOC (STO command) is turned off while the SS1 function is being executed, both the deceleration operation of SS1 and time counting are suspended.

## **At alarm occurrence**

This function displays an alarm and warning when an error occurs during operation. When an alarm and warning occur, refer to the following manual and take the appropriate action.

MR-J5 User's Manual (Troubleshooting)

#### **Outline**

#### ■**Stop method**

The following stop methods are available when functional safety is used.

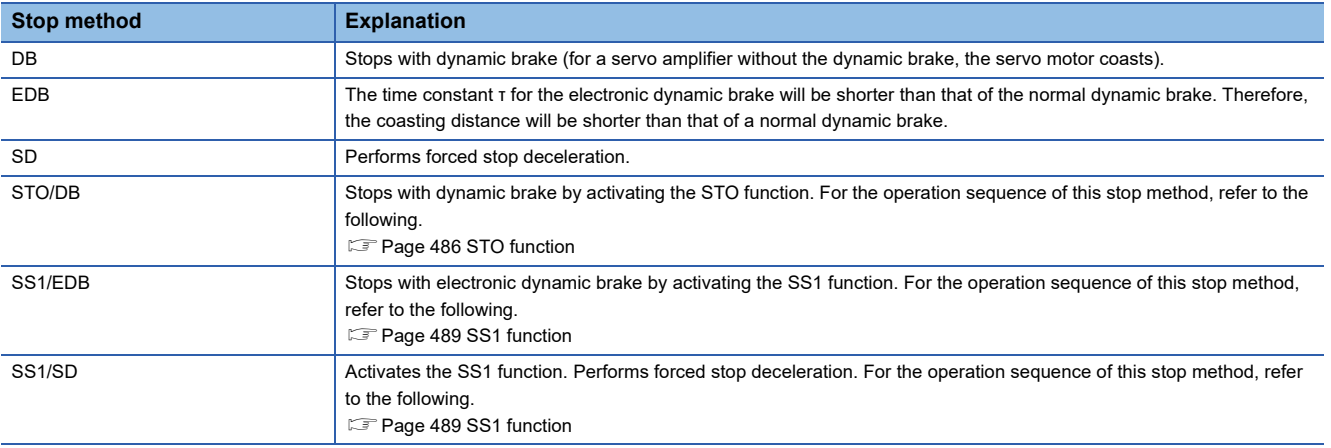

For STO/DB, SS1/EDB, and SS1/SD, the STO state continues until the power is turned on again or the alarm is reset.

#### ■**Safety sub-function stopped**

If a serious error is detected, the safety sub-function stops. When the function stops, output devices output OFF.

#### ■**Alarm reset**

After the cause of the alarm is removed, the alarm can be cleared with one of the following methods.

- Alarm reset
- Communication reset
- Power cycling

#### **Alarm reset method for safety sub-function**

#### ■**Safety sub-function control by input device**

When the cause of an alarm occurrence is removed and alarm reset is executed with all the enabled input devices on, the STO is released and the operation returns to normal. STO is released even if the pin (unused pin) to which an input device is not assigned in [Pr. PSD02 Input device selection SDI1] remains off.

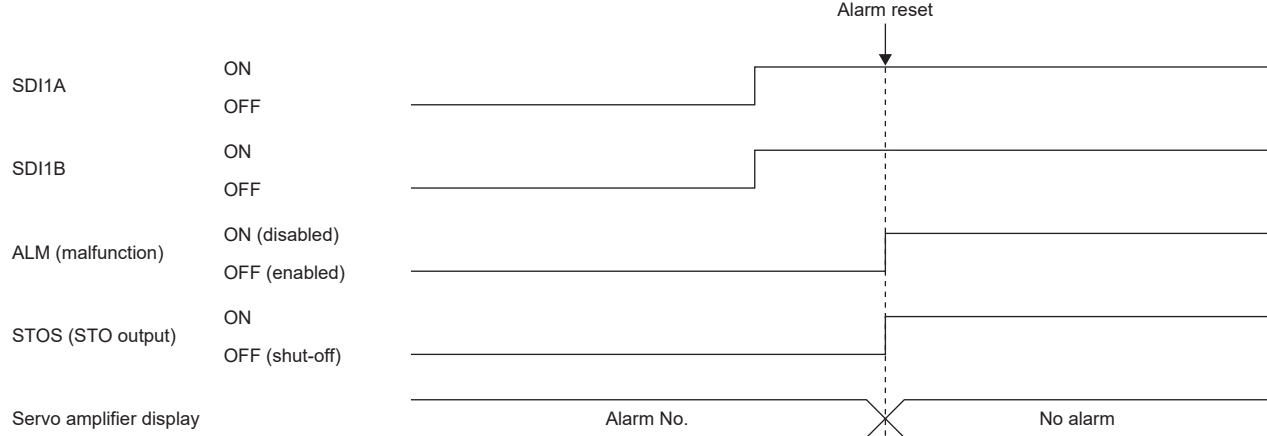

#### ■**Safety sub-function control by network**

Performing the following operation releases the STO and the operation returns to normal.

- *1.* Remove the cause of the alarm.
- *2.* Turn on STOC (STO command).
- *3.* Reset the alarm.

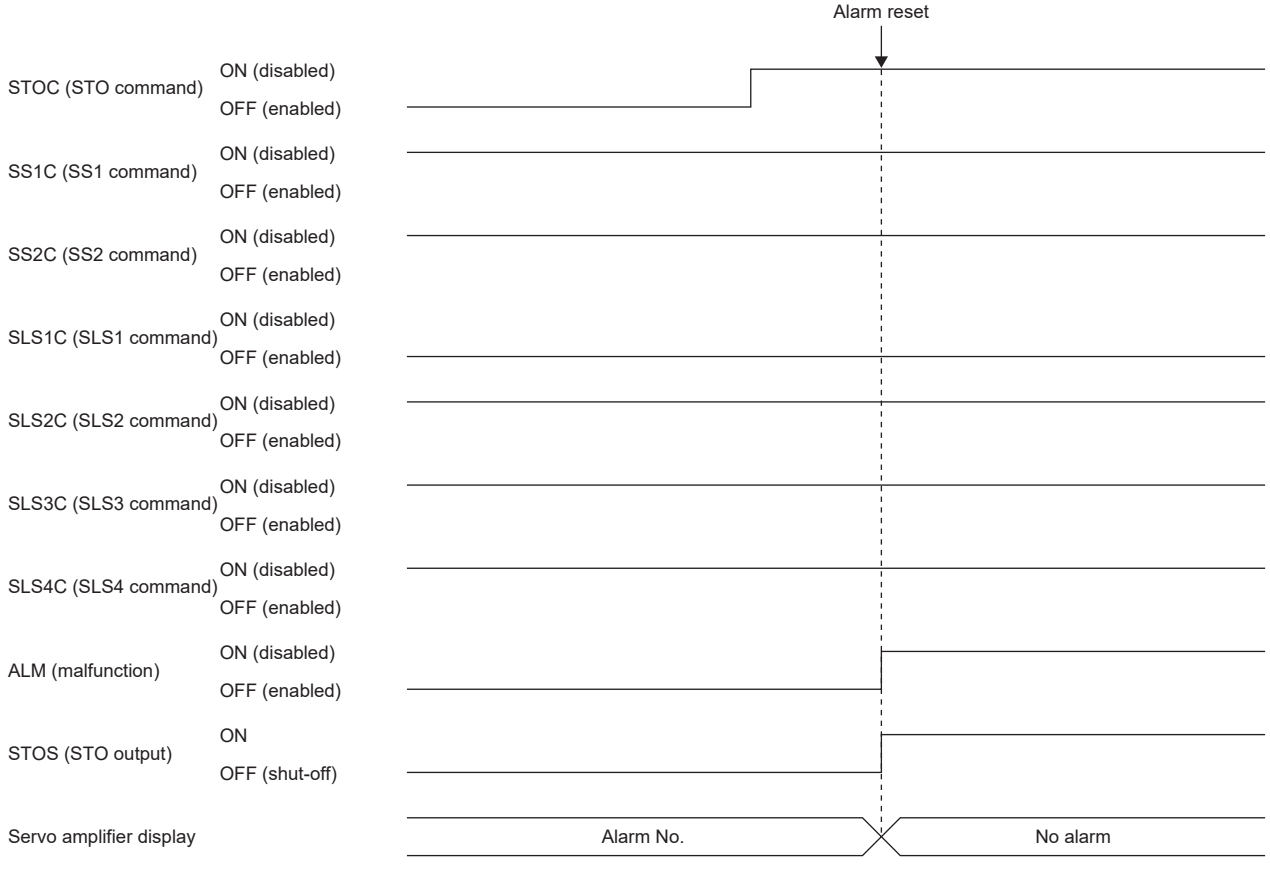

## **6.5 Troubleshooting**

## **Parameter combinations that trigger [AL. 537.2 Parameter combination error A (safety sub-function)]**

If the parameters shown in this section are set incorrectly, [AL. 537.2] occurs.

#### **Parameters related to [Pr. PSA01 Safety sub-function mode selection] and [Pr. PSA02 Functional safety setting]**

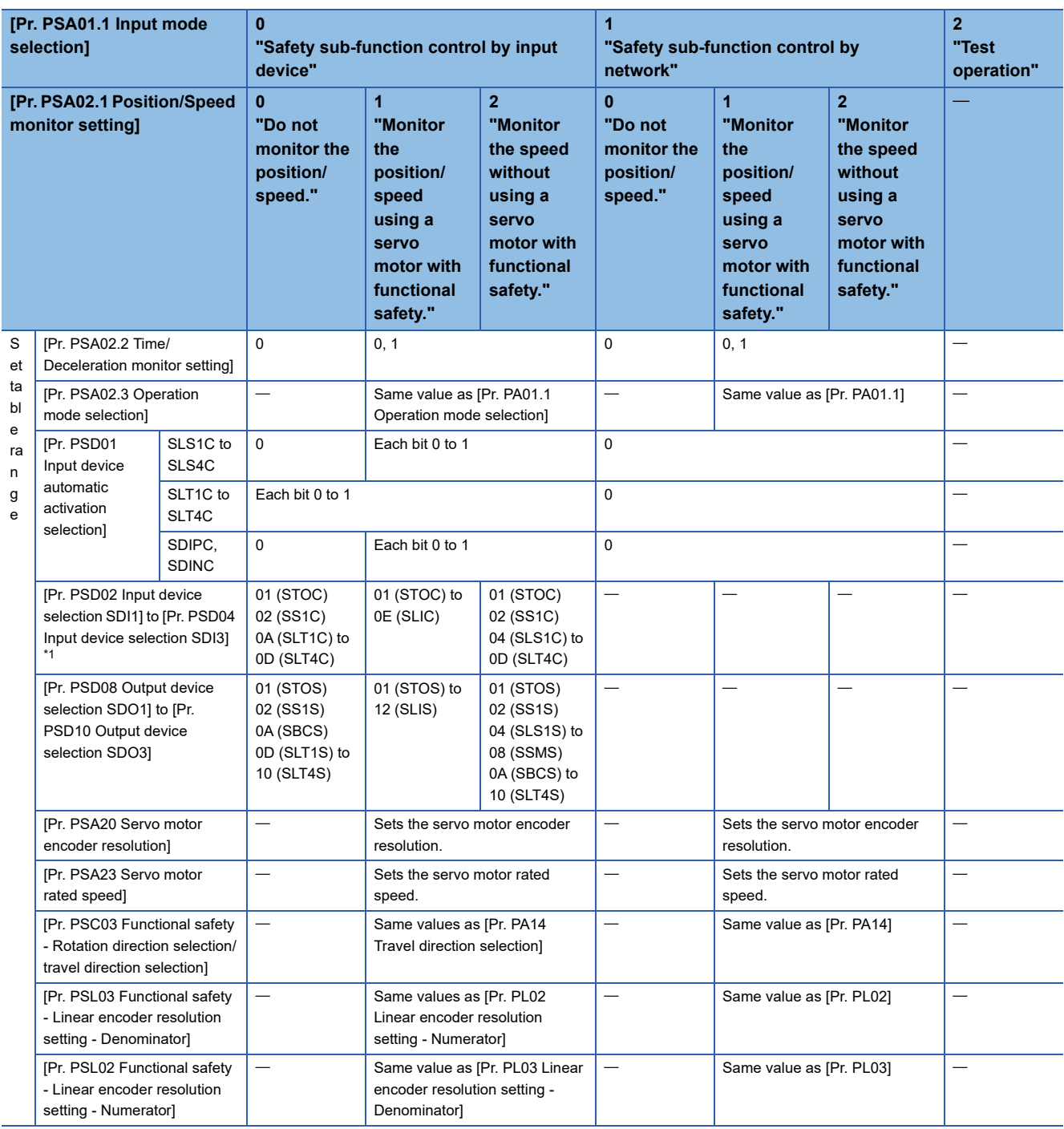

<span id="page-523-0"></span>\*1 Set a value other than "00h" to at least one of SDI1A/SDI1B to SDI3A/SDI3B. Different devices must be set to SDI1A/SDI1B to SDI3A/ SDI3B.

#### **Parameters related to [Pr. PSA02.1 Position/Speed monitor setting] and operation mode**

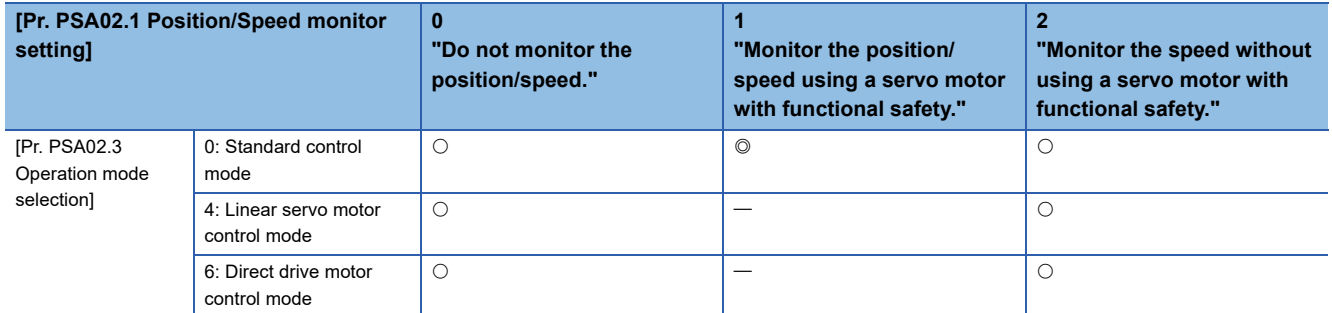

 $\bigcirc$ : Available  $\bigcirc$ : Available (servo motor with functional safety is required)

#### **[Pr. PSA02.1 Position/Speed monitor setting] and fully closed loop control selection parameters**

When [Pr. PA01.4 Fully closed loop operation mode selection] is set to "1 (enabled)", set [Pr. PSA02.1 Position/Speed monitoring setting] to "0" (do not monitor the position/speed).

#### **Parameters related to [Pr. PSA18 SSM speed]**

Make the setting value of [Pr. PSA18 SSM speed] greater than that of [Pr. PSA19 SSM hysteresis width].

#### **Parameters related to [Pr. PSA23 Servo motor rated speed]**

For [Pr. PSA23 Servo motor rated speed], set the rated speed of the connected servo motor.

#### **Parameters related to [Pr. PSB10 SLT torque upper limit value 1] to [Pr. PSB13 SLT torque upper limit value 4]**

Set a larger value than the SLT torque lower limit value to the SLT torque upper limit value.

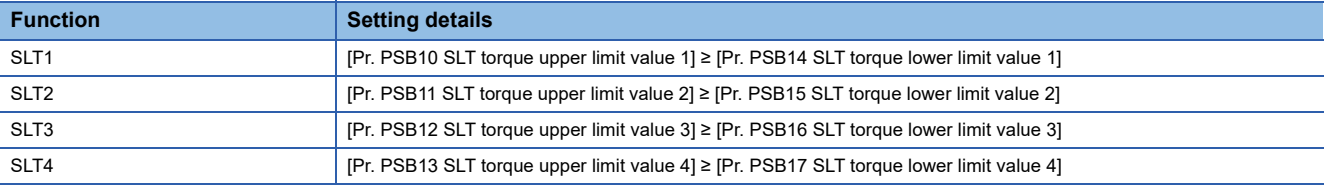

#### **Parameters related to [Pr. PSD12 Input device - Noise elimination filter time SDI1] to [Pr. PSD14 Input device - Noise elimination filter time SDI3]**

In [Pr. PSD12.0-1 Noise elimination filter time SDI1], [Pr. PSD13.0-1 Noise elimination filter time SDI2], and [Pr. PSD14.0-1 Noise elimination filter time SDI3], set a period of time that is at least 1.00 ms longer than the time set in [Pr. PSD26.0 Input device - Test pulse off time]. For details, refer to "[Pr. PSD12\_Input device - Noise elimination filter time SDI1 (\*\*SDIF1)]" in the following manual.

MR-J5-G/MR-J5W-G User's Manual (Parameters)

# **7 NETWORK FUNCTION (ETHERNET) [G] [A]**

The function explained in this chapter is available for the following servo amplifiers.

- $\cdot$  MR-J5- A(-RJ)
- $\cdot$  MR-J5- G(-RJ)
- MR-J5- G -HS
- MR-J5W\_-\_G
- MR-J5D G

This is a function that uses an Ethernet communication to access servo amplifiers remotely. The network function of the servo amplifier is as follows.

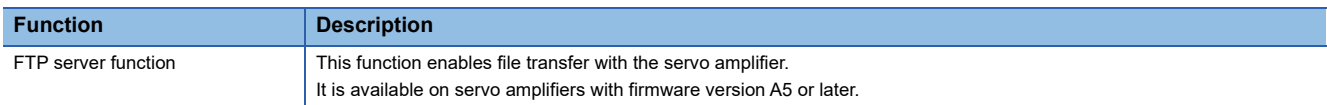

#### **Precautions**

• To ensure the safety of the system against unauthorized network access, take security measures such as using a firewall.

#### **Communication speed**

The factory setting for communication speed may switch depending on the parameter setting value and firmware version. Change the setting as necessary. Details on the communication speed are as follows.

#### ■**Communication speed combinations [G]**

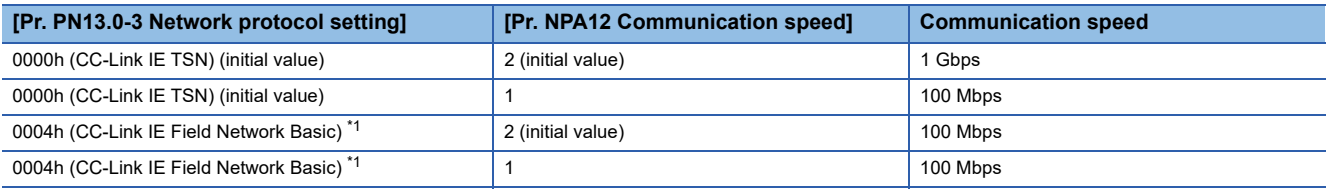

<span id="page-525-0"></span>\*1 Available on servo amplifiers with firmware version C0 or later.

#### ■**Communication speed combinations [A]**

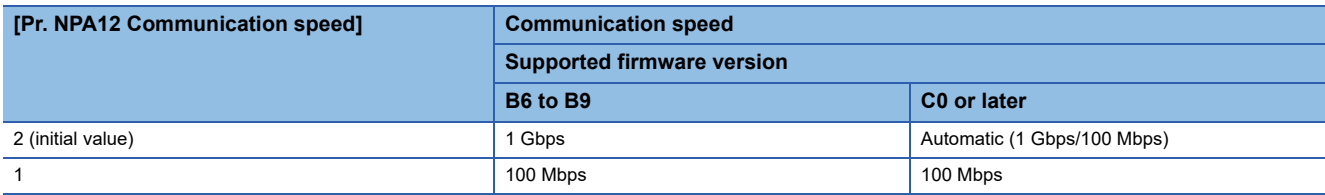

## <span id="page-525-1"></span>**7.1 IP address setting**

### **Setting an IP address [G]**

Refer to "IP address setting function" in the following manual. MR-J5-G/MR-J5W-G User's Manual (Communication Function)

## **Setting an IP address [A]**

Set an IP address with [Pr. NPA02 IP address]. After setting the parameter, cycle the power to apply the settings. The table shows the initial values.

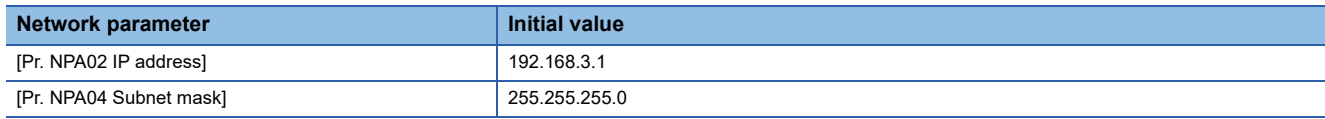

## <span id="page-526-0"></span>**7.2 Managing accounts**

To use the network function, set an account. Accounts can be set with the following network parameters. Up to 8 accounts can be set.

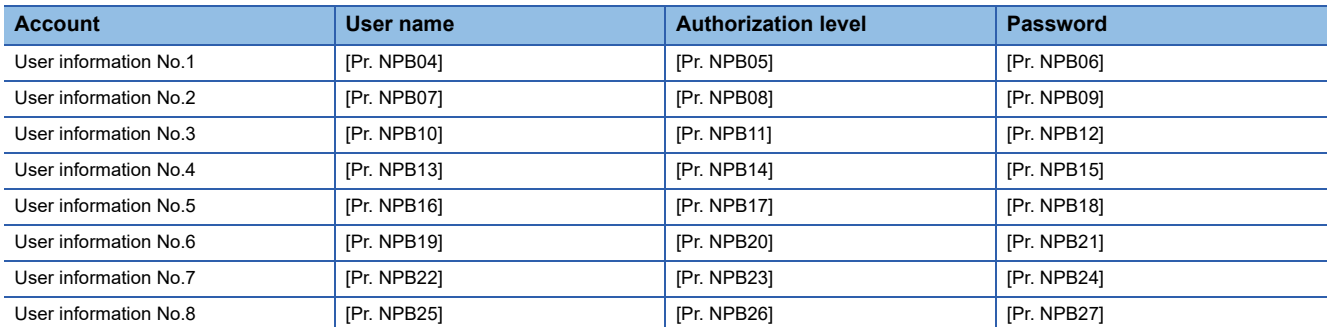

The following account is set from the factory.

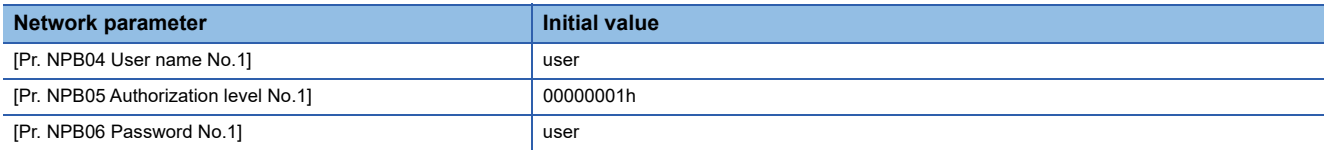

### **Setting an account**

Set an account with MR Configurator2. Set the user information No. 1 account with [Pr. NPB04 User name No.1], [Pr. NPB05 Authorization level No.1], and [Pr. NPB06 Password No.1].

#### **User name**

Set a user name according to the following rule.

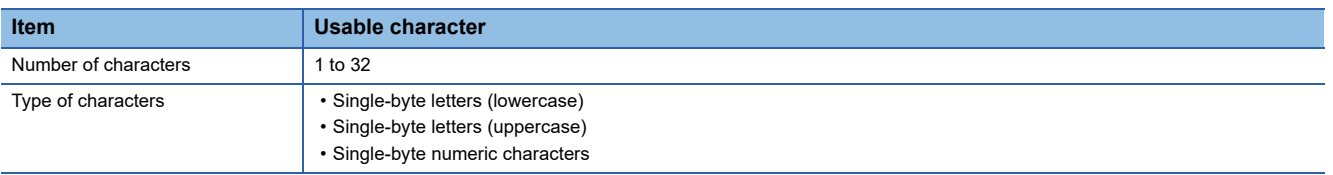

If no name (0 characters) is set in the user name, the account will be disabled, causing the network function to be unavailable.

#### **Authorization level**

The authorization level setting can be used to set whether accounts have the authority to use the network function. Set "Permitted" in the authorization level setting to use the desired function. To prevent access to unnecessary functions, it is recommended to set "Prohibited" for them. For details on the authorization level, refer to "User authentication parameters" in the following manual.

MR-J5-G/MR-J5W-G User's Manual (Parameters)

MR-J5-A User's Manual (Parameters)

#### **Password**

Set a password in the password setting window. Double-clicking the network parameter input field will display the password setting window. Enter the desired password in the password field and password (reentry) field, then click "OK" to set the password.

Set a password according to the following rule.

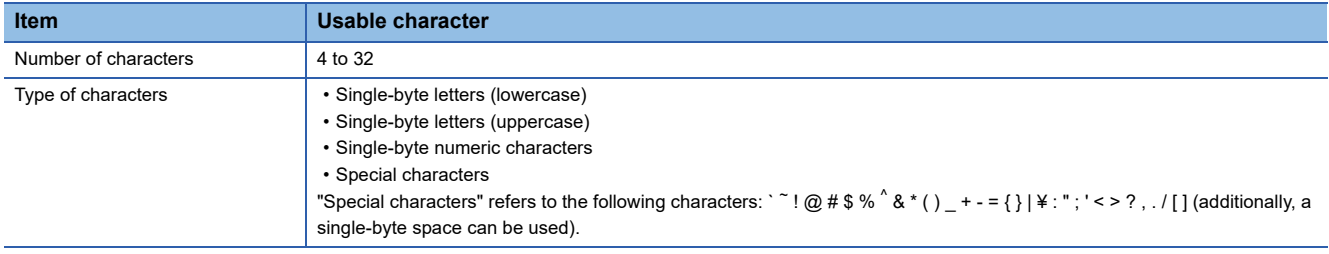

### **Precautions**

To prevent unauthorized access, it is recommended to change the default account.

Ensure that no duplicate user names are set among accounts. Accounts with duplicate user names may be unavailable. To disable the account setting performed via an Ethernet connection, set [Pr. NPB01 User authentication and authorization setting] to "1" (USB only). In the initial setting, the account setting is enabled via USB and Ethernet connection. For details, refer to "User authentication parameters" in the following manuals.

MR-J5-G/MR-J5W-G User's Manual (Parameters)

MR-J5-A User's Manual (Parameters)

If the user name or password is forgotten, set it with MR Configurator2 again. When [Pr. NPB01] is set to "1" (USB only), accounts cannot be set via an Ethernet connection. Set accounts via a USB connection.

Resetting network parameters to the factory setting will initialize accounts. Set accounts again.

## **7.3 FTP server function**

FTP (File Transfer Protocol) is a protocol to transfer files between network-connected devices. The FTP server function is supported. Devices with the FTP client function can access files in the servo amplifier via FTP communication. The following shows the port numbers used for the FTP server.

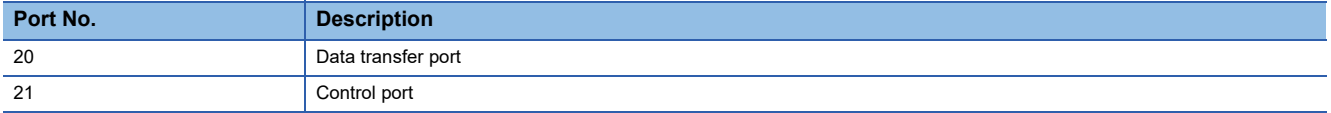

## **Restrictions**

Use the FTP server function in an active mode connection. If a firewall is set in the FTP client (such as a personal computer), change the firewall settings to allow FTP (TCP/IP) communications.

Up to one user can access the FTP server of the servo amplifier at the same time. Do not allow multiple users to access the server at the same time.

The file name must meet the following requirements. Only files with a name meeting the requirements can be used.

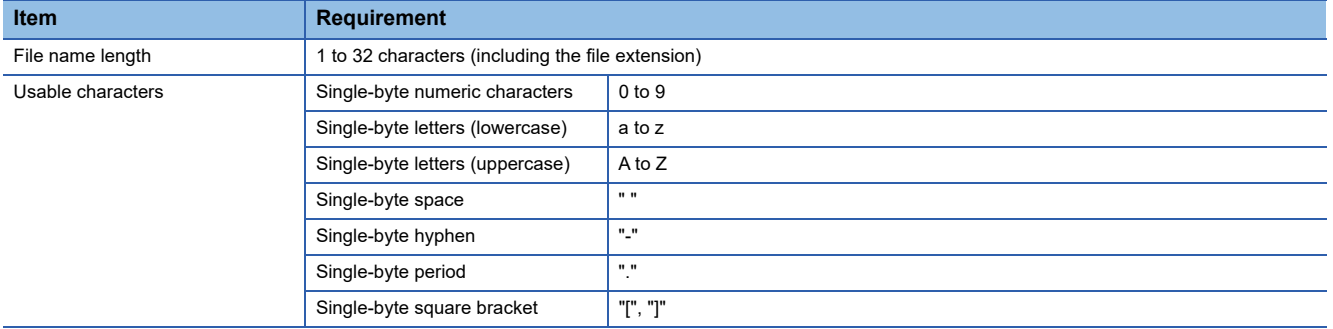

### **Precautions**

Restrictions are applied to each directory.

[Page 528 Directory structure](#page-529-0)

If the authorization level is set to "00000000h", the relevant account cannot log into the FTP server. To make the account access the FTP server function, set the authorization level to a value other than "00000000h".

Files and directories can be named only with ASCII characters. Do not transfer files and directories with characters such as UNICODE format characters. Doing so may cause an unexpected operation.

Do not write unrelated files.

## <span id="page-529-0"></span>**Directory structure**

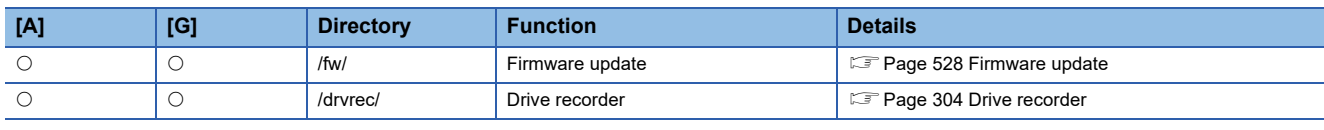

The following shows the directories that can be accessed from the FTP client.

#### **fw directory**

To allow an account to access the fw directory, set Bit 0 of the relevant authorization level to "1".

The fw directory allows firmware updates of the servo amplifier.

**[Page 528 Firmware update](#page-529-1)** 

The fw directory only allows file writing. Since the fw directory does not allow file reading, files in the directory do not appear.

#### **drvrec directory**

To allow an account to access the drvrec directory, set Bit 2 of the relevant authorization level to "1".

The drvrec directory provides drive recorder data using the FTP server function.

[Page 304 Drive recorder](#page-305-0)

Files and subdirectories cannot be created in the drvrec directory. Additionally, files in the directory cannot be deleted or changed.

The size of files in the drvrec directory appears as 0 bytes regardless of the actual size.

## **Steps of accessing the FTP server**

#### *1.* IP address setting

Set an IP address to connect the servo amplifier to the network.

**F** [Page 524 IP address setting](#page-525-1)

#### *2.* Account setting

Set an account to log into the FTP server of the servo amplifier with MR Configurator2.

**F** [Page 525 Managing accounts](#page-526-0)

#### *3.* Connection

Start the FTP client, then specify the IP address of the servo amplifier for the connection. Using the set account user name and password allows to log into the server.

#### *4.* File transfer

Use the FTP client to access the target directory to transfer files.

#### *5.* Disconnection

Use the FTP client to disconnect the FTP server.

## <span id="page-529-1"></span>**7.4 Firmware update**

The MR-J5 series servo amplifier has a function to update the firmware. This function can update the servo amplifier firmware to the desired version. To update the firmware, a special firmware update tool is required. For information on the firmware update tool and firmware update file, contact your local sales office.

# **8 NETWORK FUNCTION (SSCNET III/H) [B]**

This chapter describes communications with servo amplifiers using SSCNET III/H communication. For items not described in this chapter, refer to each controller manual.

## **8.1 Functions and configuration**

 • When high-accuracy synchronization is required, configure a system using the same series of servo amplifiers.

## **Communication specifications**

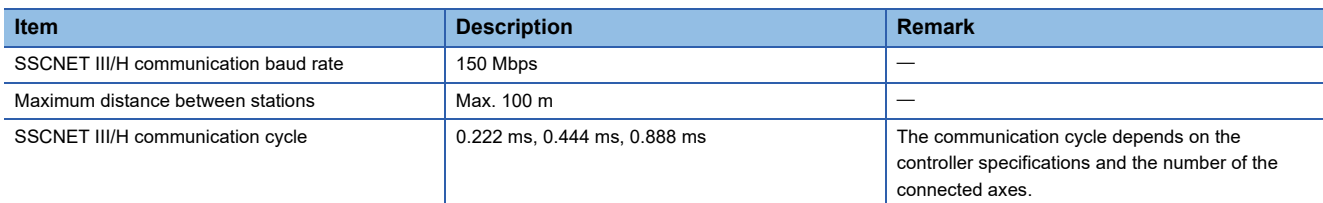

## **System configuration**

#### **Compatible controller**

 $Point$ 

 • Mistakenly connecting a non-compatible controller when connecting to a network for the first time after shipment from the factory may generate [AL. 03E Operation mode error]. Recover the factory setting with "MR Mode Change", use a correct controller, and configure the correct settings before connection.

#### ■**MR-J5-\_B\_**

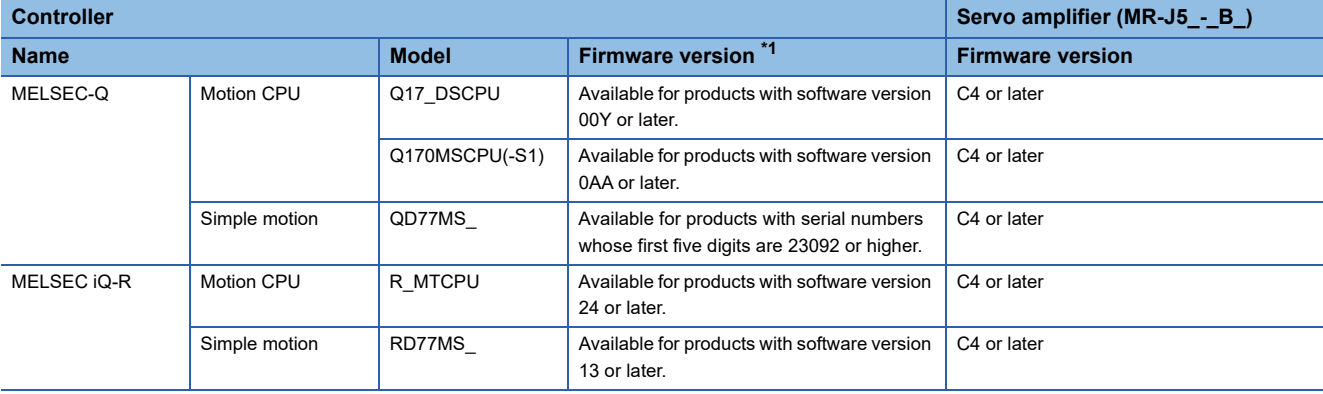

<span id="page-530-0"></span>\*1 For how to check the firmware version, refer to each controller manual.

 $Point P$ 

## **8.2 Application function**

### **Master-slave operation function**

#### $Point<sup>9</sup>$

- Configure settings so that all the master and slave axes for the same machine are stopped by the controller forced stop when a master or slave axis stops due to an alarm or other reasons. When they are not stopped simultaneously by the controller forced stop, the servo motor may operate unexpectedly and the machine can be damaged.
- All the master and slave axes for the same machine must turn on/off EM1 (Forced stop 1) simultaneously. When EM1 (Forced stop 1) is not turned on/off simultaneously, the servo motor may operate unexpectedly and the machine can be damaged.
- To use the master-slave operation function, configure a system only with the MR-J5- B. Combining different series of products such as the MR-J5\_- $B$ \_ and MR-J4\_- $B$ \_ will cause an error on the controller. For details, refer to each controller manual.
- The master-slave operation function can be used only when the forced stop deceleration function is disabled. When the forced stop deceleration function is enabled, [AL. 037 Parameter error] occurs.
- The master-slave operation function cannot be used with the continuous operation to torque control operation simultaneously.
- For details on the software versions of the controller that are compatible with the master-slave operation function and others, refer to each controller manual.
- When the function is used in a vertical axis system, set the same value to the parameters regarding the dynamic brake and electromagnetic brake to prevent the axes from dropping.
- The servo-on command of the master axis and slave axis must be turned on/off simultaneously. If the servoon command is turned on only for a slave axis, torque will not be generated. Therefore, an excessive load may be applied to the electromagnetic brake of the master axis when using the function in a vertical axis system.

#### **Outline**

The master-slave operation function transmits the torque of the master axis in driver communication, and uses the torque as a command to activate slave axes.

Additional wiring is not required because transmission of data from the master axis to slave axes is perform through SSCNET III/H.

### **System architecture**  $Point <sup>9</sup>$  • The master axis and slave axes are recommended to be used in a linked condition for the reason of machine components. When they are not linked, the speed may reach a speed limit level, causing [AL. 031 Overspeed].

- Slave axes use the control command from the master axis. Therefore, the controller mainly controls parameter settings, servo-on command, and acquisition of monitor information from a servo amplifier. Commands regarding absolute positioning control, such as setting absolute position detection and requesting home position setting, from the controller to slave axes must not be made.
- Configure the settings so that servo-off will be applied to all the master and slave axes when a master or slave axis stops due to an alarm or other reason.
- When the STO signal of a servo amplifier is used, configure the settings so that the master axis and slave axes will be turned off simultaneously.

The control modes compatible with the master-slave operation function are as follows.

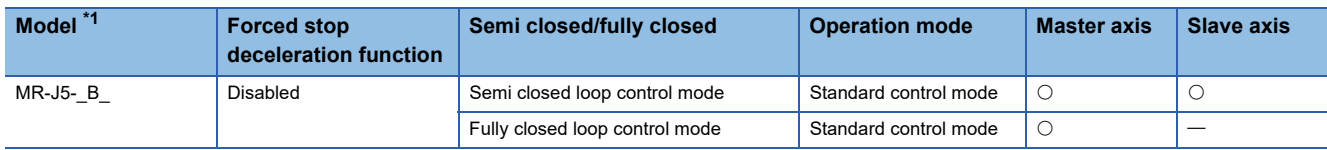

<span id="page-532-0"></span>\*1 Multi-axis servo amplifiers cannot be used. For error details, refer to each controller manual.

Configuring the master-slave operation setting for an axis which is not compatible with the master-slave operation function will generate [AL. 037 Parameter error].

Up to eight master axes can be set per one SSCNET III/H system. Although there is no limit for the number of slave axes for each master axis, the total number of the master and slave axes must be within the maximum number of axes.

In addition, when the SSCNET III/H communication is shut off due to malfunction of a servo amplifier, the communications cannot be performed with malfunctioning axis and following axes. Therefore, when connecting SSCNET III/H cables, connect the master axis at the position which is closest to the controller.

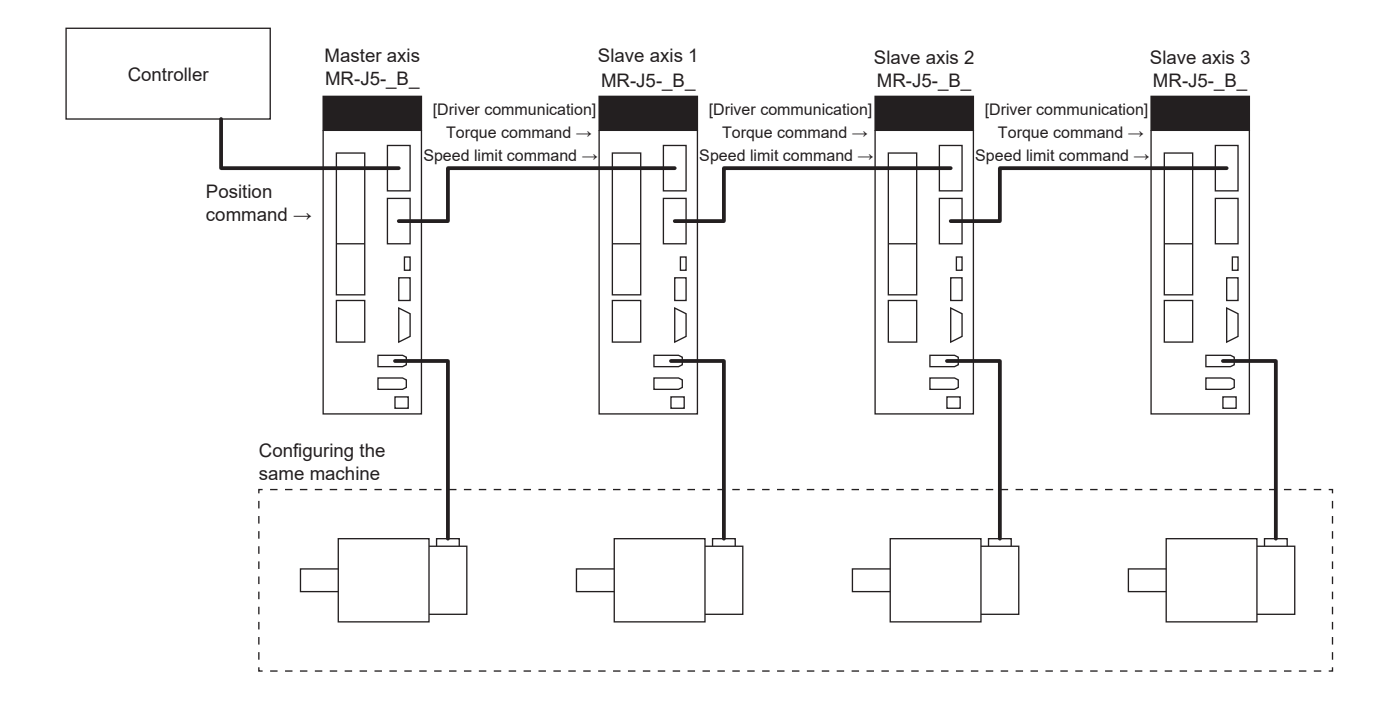

#### **Master-slave control with torque command method**

#### ■**Related servo parameter**

Set the servo parameters for using the master-slave operation function.

For details, refer to the following manual.

MR-J5-B/MR-J5W-B User's Manual (Parameters)

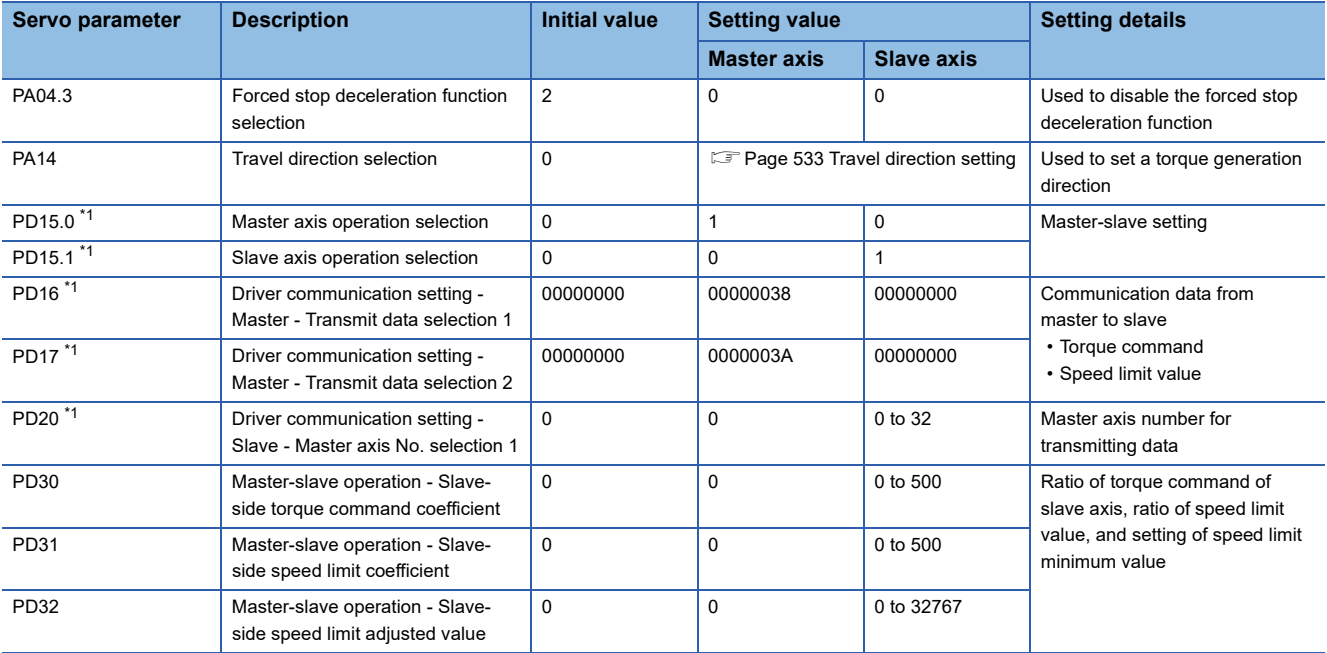

<span id="page-533-0"></span>\*1 Set the servo parameters using the controller. If incorrect settings are configured, the SSCNET III/H communication may not be performed properly.

#### <span id="page-534-0"></span>■**Travel direction setting**

Travel directions of the mechanical system may differ among a controller command, master axis, and slave axes. Set the travel direction with [Pr. PA14 Travel direction selection] to align the directions that the mechanical system travels along. Failure to configure settings in accordance with the procedure may cause overload or other problems as the servo motor generates a reverse direction torque against the direction that the mechanical system moves in.

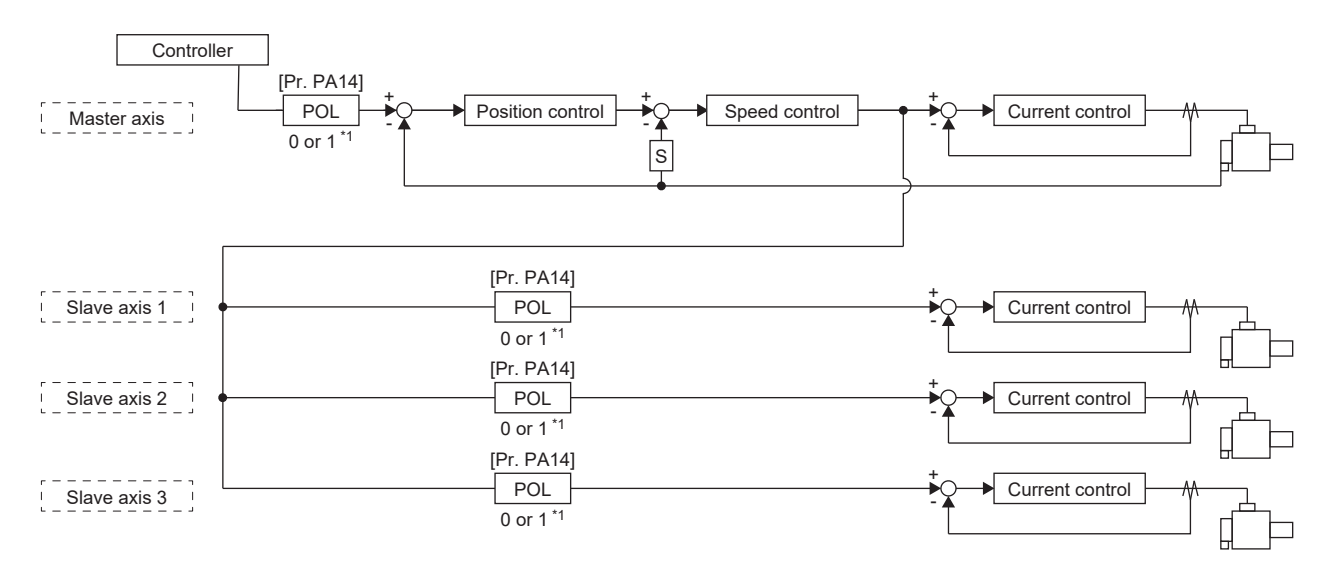

#### \*1 Setting "1" will reverse the polarity.

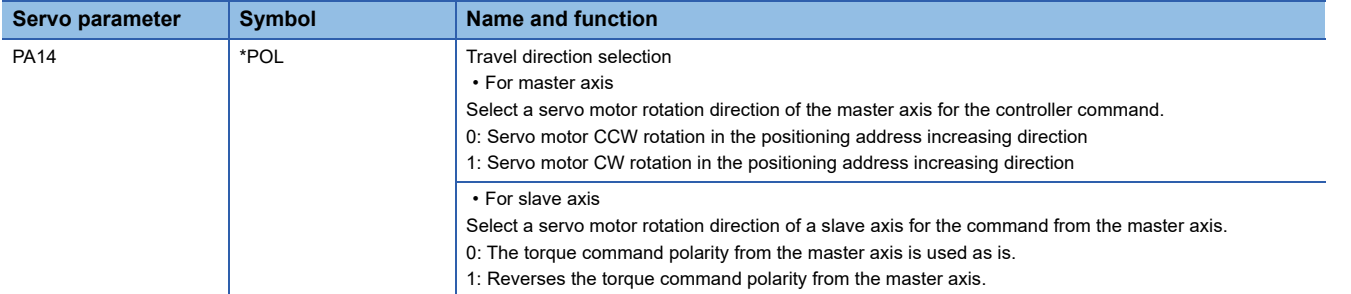

The following shows an example of setting the travel direction of a platform truck with one master axis and three slave axes. To set the servo motor rotation direction in accordance with the moving direction, the torque command polarity for slave axis 1 should be the same as that of the master axis and the polarity of slave axes 2 and 3 should be reversed from the master axis.

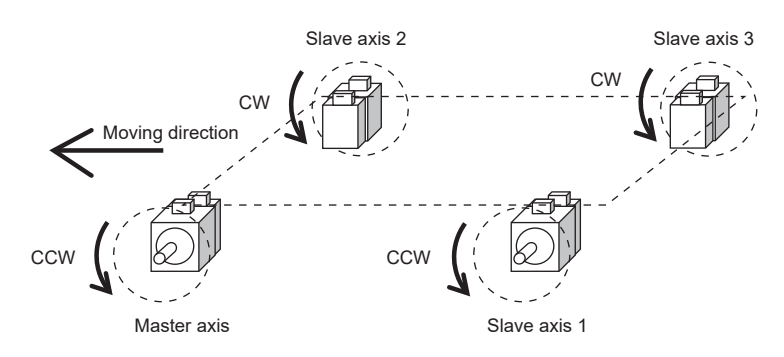

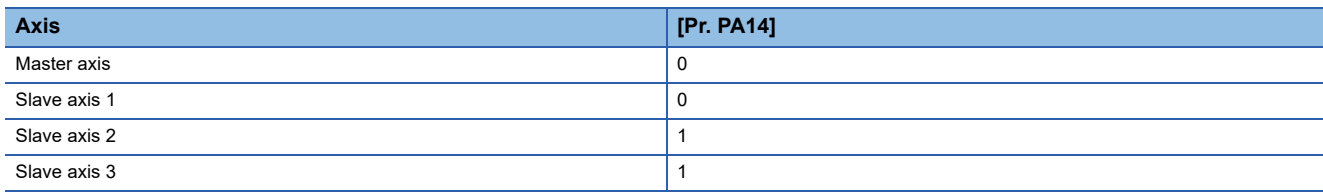

## **9 COMMUNICATION FUNCTION (MITSUBISHI ELECTRIC AC SERVO PROTOCOL) [A]**

This function is available on servo amplifiers with firmware version B6 or later.

MR-J5-A\_ can use the RS-422/RS-485 (1:n communication with up to 32 axes) serial communication function (Mitsubishi Electric AC servo protocol) for operations such as operating servos, changing servo parameters, and using the monitoring function.

## **9.1 Structure**

## **System architecture**

#### **Diagrammatic sketch**

Up to 32 axes of servo amplifiers (stations 0 to 31) can be operated and controlled on the same bus.

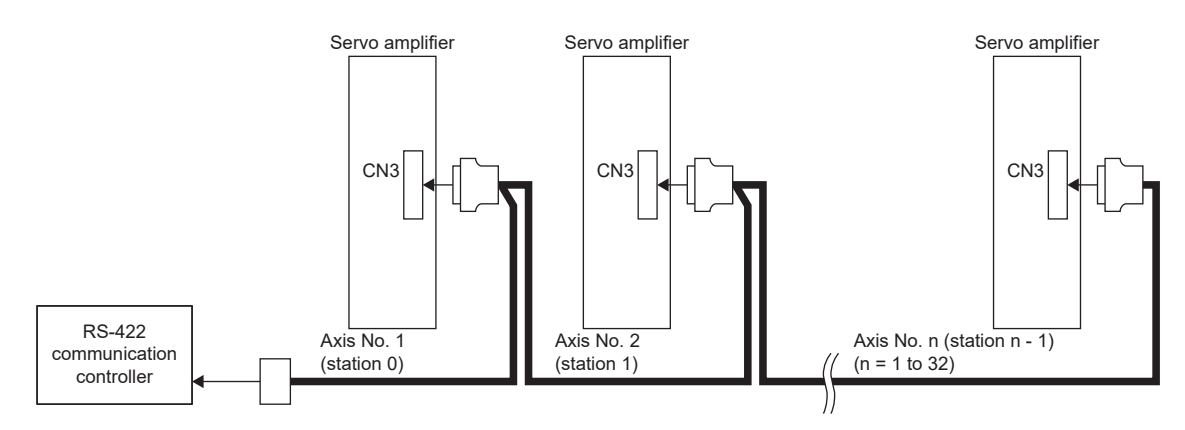

#### **Wiring diagram**

#### ■**Half-duplex wiring**

• Half-duplex wiring

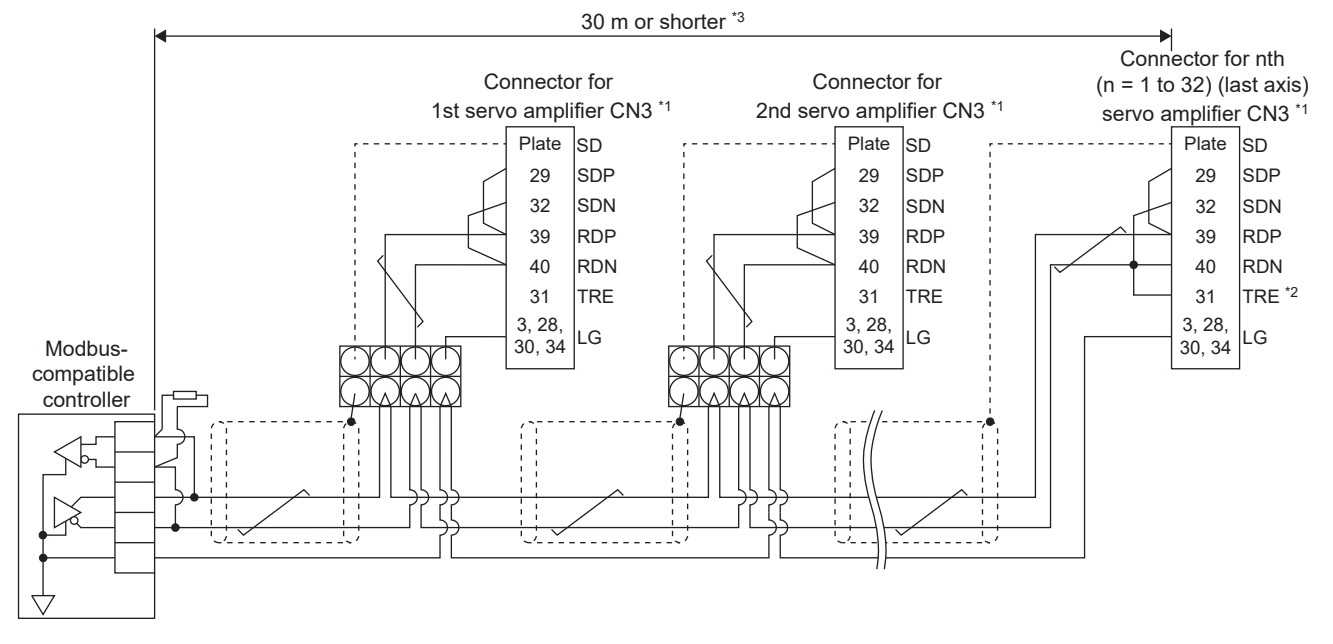

- \*1 Connector set MR-J3CN1 (3M or equivalent) Connector: 10150-3000PE Shell kit: 10350-52F0-008
- \*2 Connect between TRE and RDN of the final axis servo amplifier.
- \*3 The overall length is 30 m or less in low-noise environment.
- \*4 If the RS-422 compatible controller does not have a termination resistor, terminate it with a 150  $\Omega$  resistor.

#### ■**Full-duplex wiring**

• Full-duplex wiring

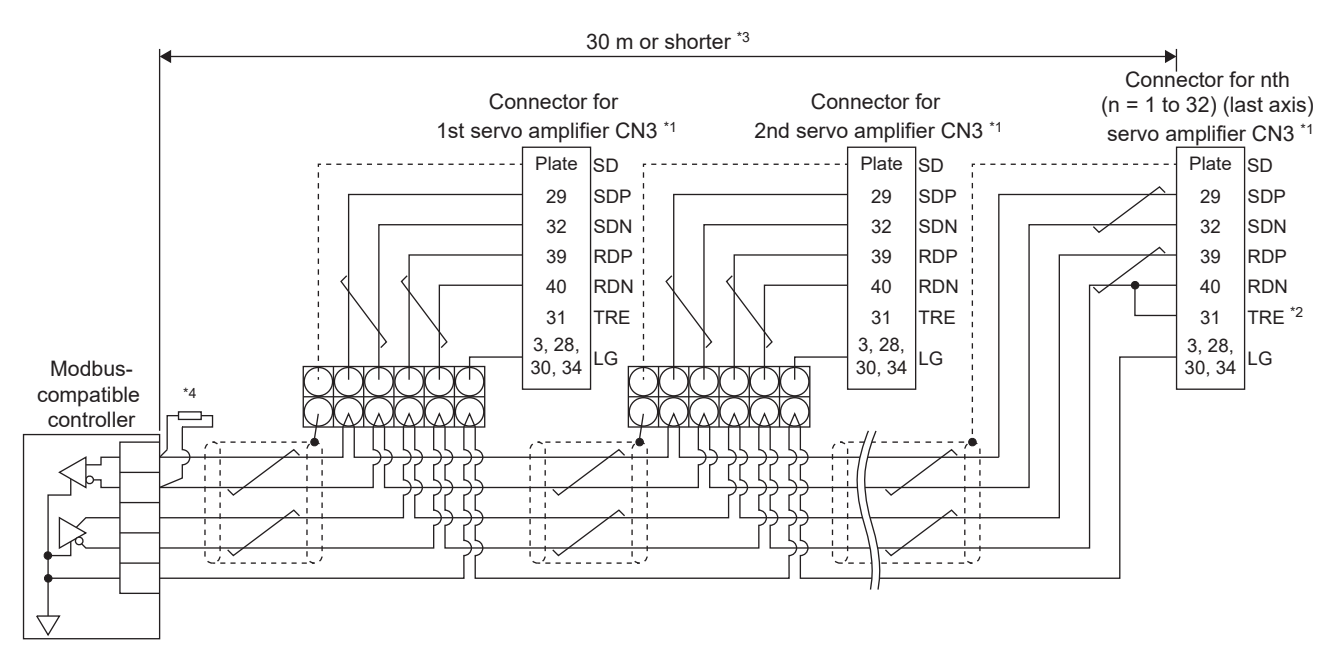

- \*1 Connector set MR-J3CN1 (3M or equivalent) Connector: 10150-3000PE Shell kit: 10350-52F0-008
- \*2 Connect between TRE and RDN of the final axis servo amplifier.
- \*3 The overall length is 30 m or less in low-noise environment.
- \*4 If the RS-422 compatible controller does not have a termination resistor, terminate it with a 150 Ω resistor.

### **Precautions for using the RS-422/USB communication function**

Note the following to prevent an electric shock or malfunction of the servo amplifier.

#### **Connecting the power of a personal computer**

Connect the power of a personal computer with the following procedure.

#### ■**When using a personal computer with an AC power supply**

- When using a personal computer with a three-core power plug or a power plug with a grounding wire, use a three-pin socket or ground the grounding wire.
- When using a personal computer that has a two-core power plug and has no grounding wire, connect the personal computer to the servo amplifier with the following procedure.
- *1.* Disconnect the power plug of the personal computer from the AC power socket.
- *2.* Check that the power plug of the personal computer has been disconnected from the AC power socket, then connect the computer to the servo amplifier.
- *3.* Connect the power plug of the personal computer to the AC power socket.

#### ■**When using a personal computer with battery**

The computer can be used as it is.

#### **Connection with other devices using servo amplifier communication function**

When the servo amplifier is charged with electricity due to connection with a personal computer and the charged servo amplifier is connected with other devices, the servo amplifier or the connected devices may malfunction. Connect the servo amplifier and other devices with the following procedure.

- *1.* Shut off the power of the device to be connected with the servo amplifier.
- *2.* Shut off the power of the servo amplifier that was connected with the personal computer, and check that the charge light is off.
- *3.* Connect the device with the servo amplifier.
- *4.* Turn on the power of the servo amplifier and the connected device.

## **9.2 Communication specifications**

### **Outline of communication specifications**

The servo amplifier returns data upon receipt of a command. The device that gives the command (such as a personal computer) is a master station, and the device (servo amplifier) that returns data in response to the command is a slave station. When fetching data successively, give commands to the slave station from the master station repeatedly so that the slave station sends data.

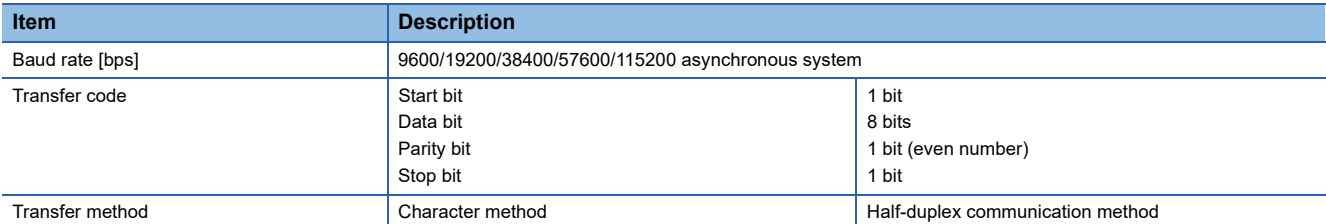

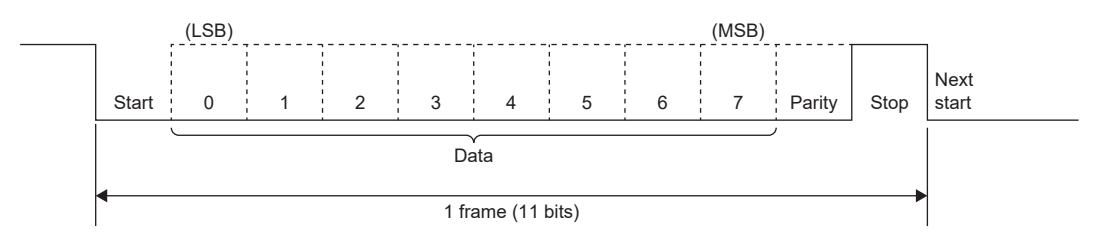

### **Setting servo parameters**

When the RS-422 communication function is used to operate the servo, set the communication specifications of the servo amplifier with servo parameters.

The settings of the servo parameters are enabled after the power is cycled.

#### **Serial communication baud rate**

Select a communication speed with [Pr. PC21.1 RS-422 communication - Baud rate selection]. Match this value to the communication speed of the sending side (master station).

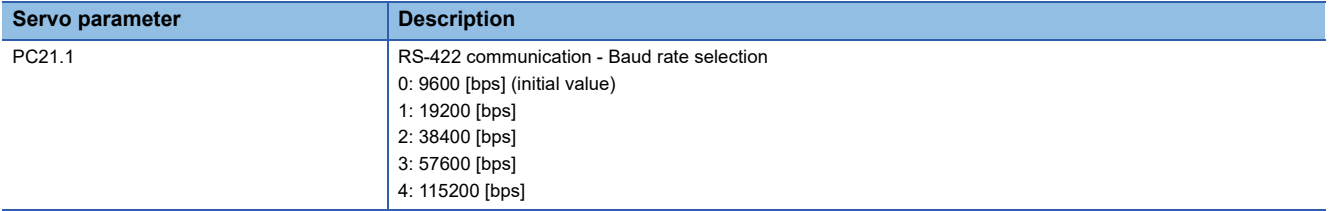

#### **RS-422 communication response delay time**

Set the time from when the servo amplifier (slave station) receives communication data until when it returns data. Setting [Pr. PC21.2 RS-422 communication - Response delay time selection] to "1" (enabled) will return data in 800 μs or longer.

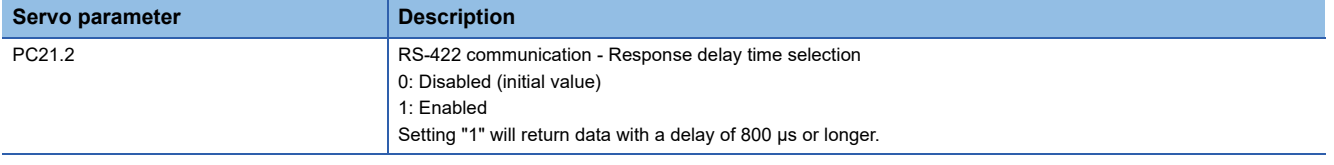

#### **Setting station numbers**

Set the station No. of the servo amplifier in [Pr. PC20 Station No. setting]. The setting range is 0 to 31.

## **9.3 Protocol**

## **Transmission data configuration**

Up to 32 axes can be connected to the bus. Therefore, to determine the destination servo amplifier of data communication, a station No. is added to the command, data No., etc. Set one station number to one servo amplifier using servo parameters. Transmission data is enabled for the servo amplifier of the specified station No.

When "\*" is set as the station No. to be added to the transmission data, the transmission data is enabled for all servo amplifiers being connected. However, when return data is required from the servo amplifier in response to the transmission data, set "0" as the station No. of the servo amplifier which must provide the return data.

#### **Transmission of data from the controller to the servo**

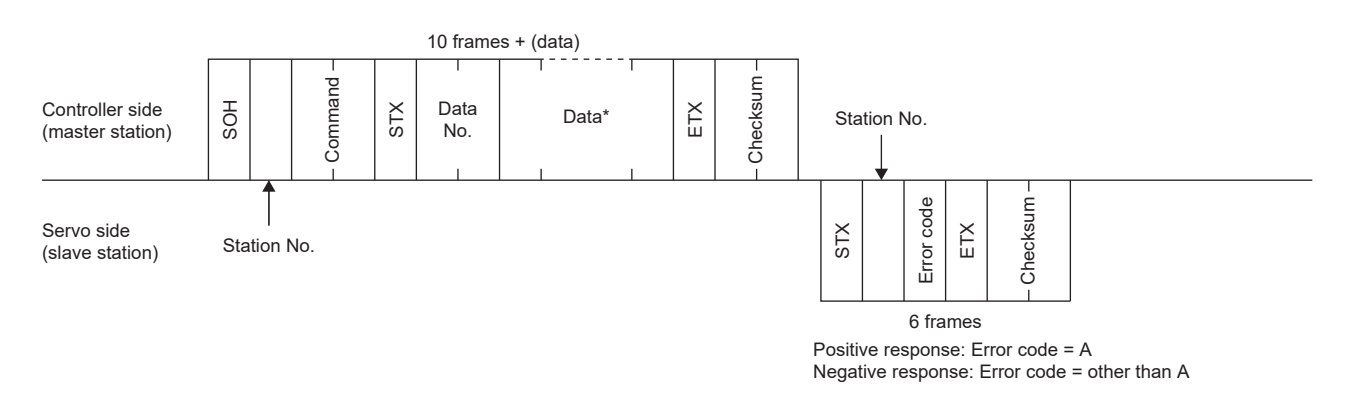

#### **Transmission of data request from the controller to the servo**

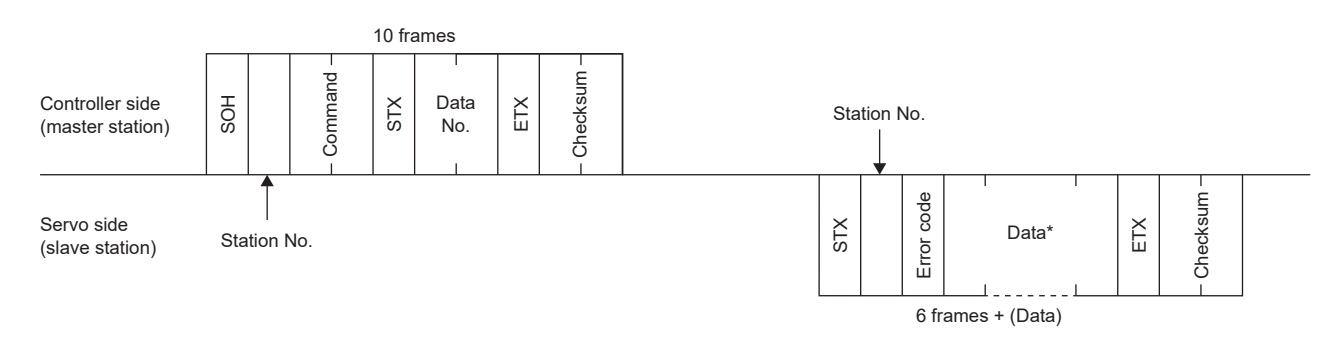
### **Recovery of communication status by time-out**

(master station)

The servo-side returns to Controller side  $\left| \begin{array}{c} \hline \end{array} \right|$  a receive-neutral state by an EOT. EOT

Servo side (slave station)

#### **Data frames**

The data length varies depending on the command.

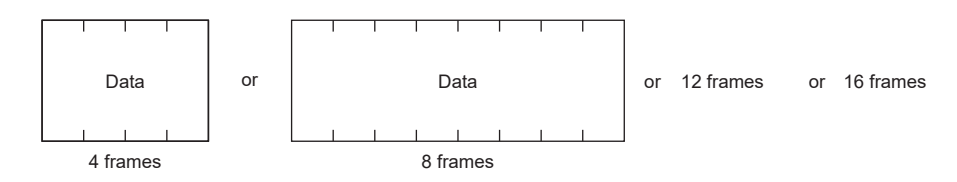

### **Character codes**

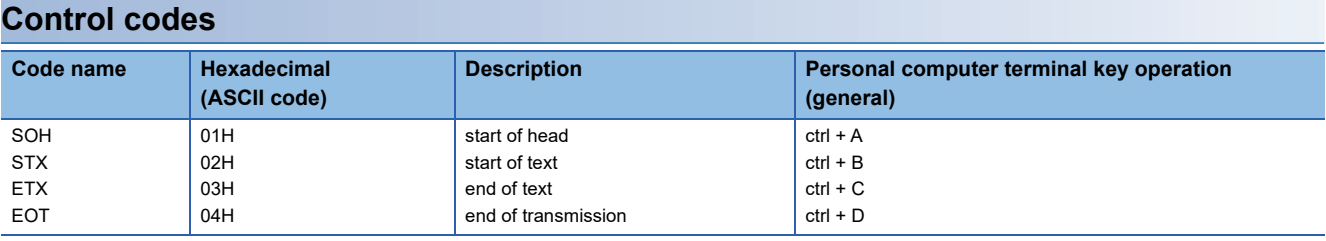

#### **Codes for data**

Use ASCII codes.

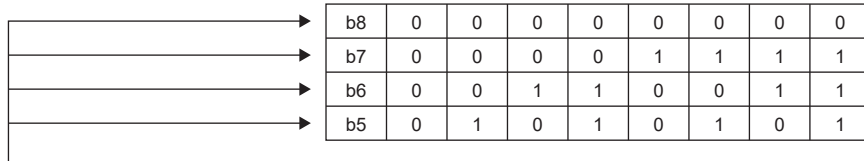

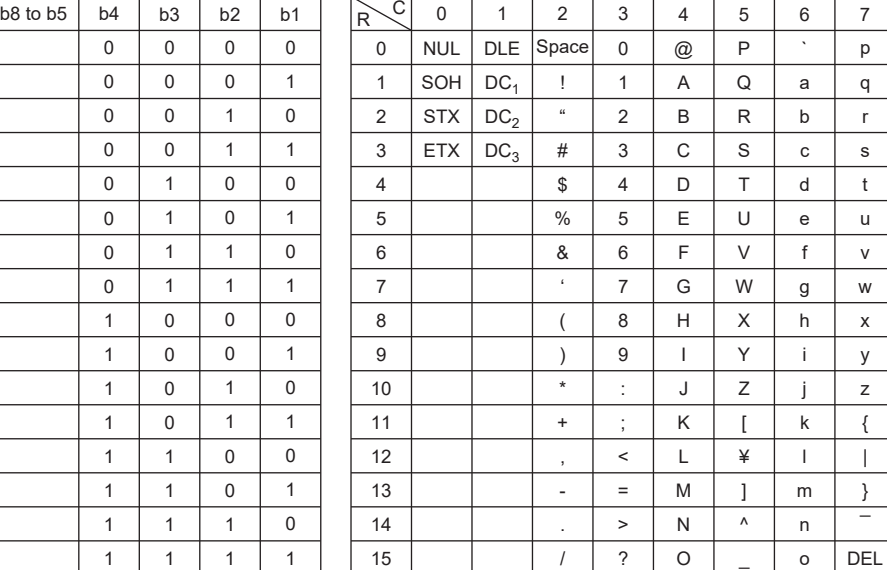

#### **Station numbers**

The station numbers are from 0 to 31 (32 stations) and ASCII codes are used to specify stations.

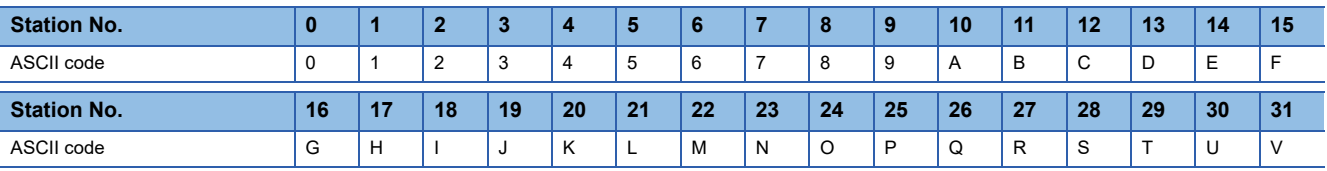

For example, transmit "30H" in hexadecimal for station No. "0" (axis 1).

### **Error codes**

Error codes are used in the following cases and an error code of single-code length is transmitted.

Once the data from the master station is received, the slave station sends the corresponding error code to the master station. An error code sent in upper case indicates that the servo is in a normal state, and one in lower case indicates that an alarm has occurred on the servo.

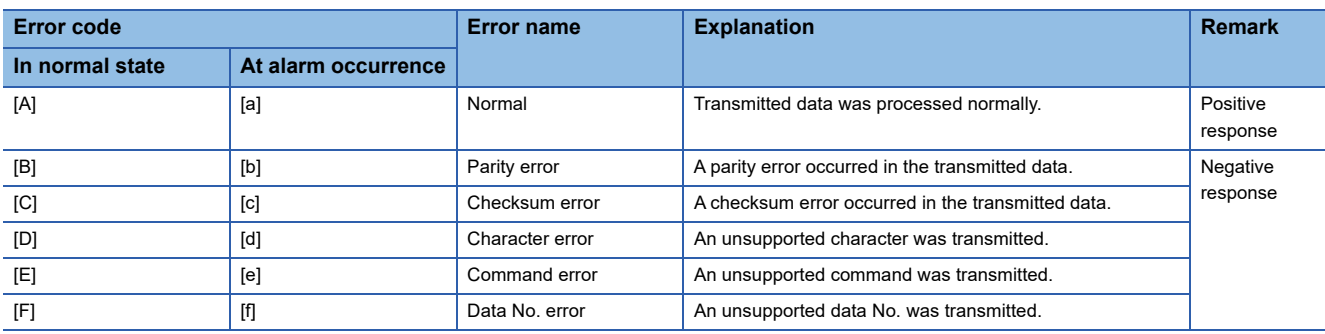

### **Checksum**

The checksum is an ASCII-coded hexadecimal representing the last two digits of the sum of ASCII-coded hexadecimal numbers up to ETX, with the exception of the first control code (STX or SOH).

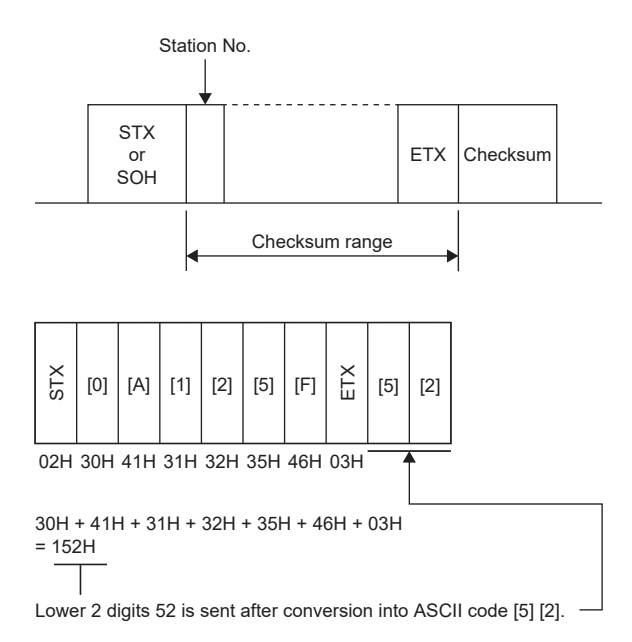

### **Time-out processing**

The master station transmits EOT when the slave station does not start a return processing (STX is not received) in 300 ms after the master station ended communication processing. Then, the master station retransmits the message in 100 ms. Timeout occurs if the slave station does not answer after the master station has performed the above communication processing three times. (communication error)

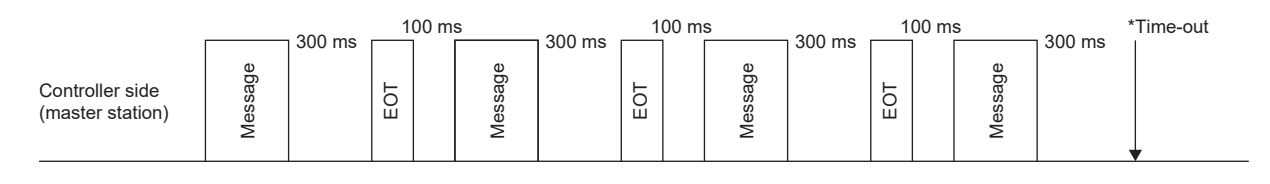

Servo side (slave station)

### **Retry processing**

When a fault occurs in communication between the master and slave stations, the error code in the response data from the slave station is a negative response code ([B] to [F], [b] to [f]). In this case, the master station retransmits the message which was sent at the occurrence of the fault (retry processing). A communication error occurs if the above processing is repeated and results in the error three or more consecutive times.

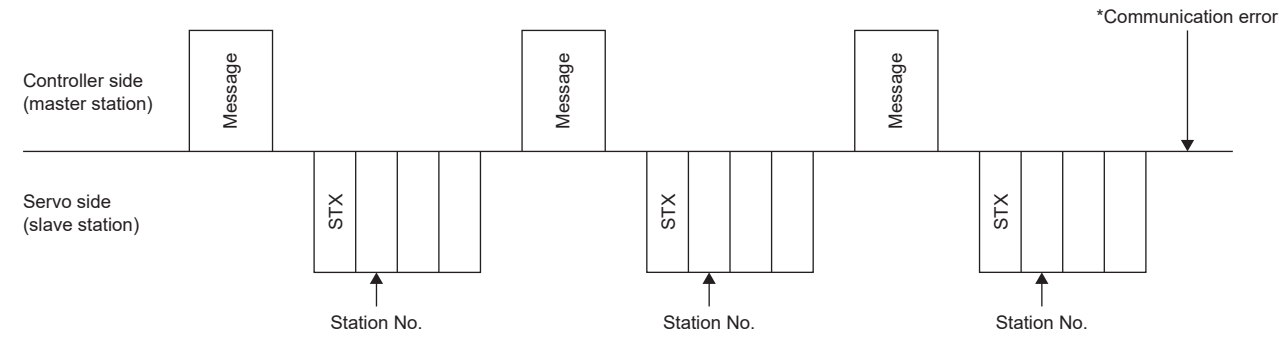

Similarly, when the master station detects a fault (e.g. checksum, parity) in the response data from the slave station, the master station retransmits the message which was sent at the occurrence of the fault. A communication error occurs if the retry processing is performed three times.

### **Initialization**

After the slave station is switched on, it cannot return to communication until the internal initialization processing terminates. Therefore, at power-on, start ordinary communication after doing the following:

- Wait for 3.5 s or longer after the slave station is switched on.
- Check that normal communication can be made by reading servo parameters or other data which does not pose any safety problems.

### **Communication procedure example**

**Data item Value Description** Station No. 0 Servo amplifier station No. 0 Command 33 3 Reading command Data No. 10 10 Alarm history (last alarm) Transmission data =  $|{\rm SOH}|$  +  $|0|$  +  $|3|$  3 +  $|{\rm STX}|$  +  $|1|$   $|0|$  +  $|{\rm ETX}|$  +  $\langle |F||C\rangle$  46H 43H Other than error code [A] or [a]? 3 consecutive times? 300 ms elapsed? **Start** Data make-up Checksum calculation and addition Addition of SOH to make up transmission data Data transmission Data receive No 3 consecutive times? Receive data analysis End 100 ms after EOT transmission Error processing **Error** processing No Yes Yes Yes No No Yes Yes Master station Slave station Is there receive data? Station No. Command Data No. Checksum = 30H + 33H + 33H + 02H + 31H + 30H + 03H = FCH Master station  $\Rightarrow$  Slave station = [0] [3] [3] <mark>[STX</mark> [1] [0] **[ETX** Data 3 3 + STX + 1 0 + ETX = [0] + Master station  $\Rightarrow$  Slave station

The following example reads the set value of alarm history (last alarm) from the servo amplifier of station 0.

# **9.4 Command and data No. list**

The following lists commands. Even if a command or data No. is the same between different models, its description may differ.

### **Reading command**

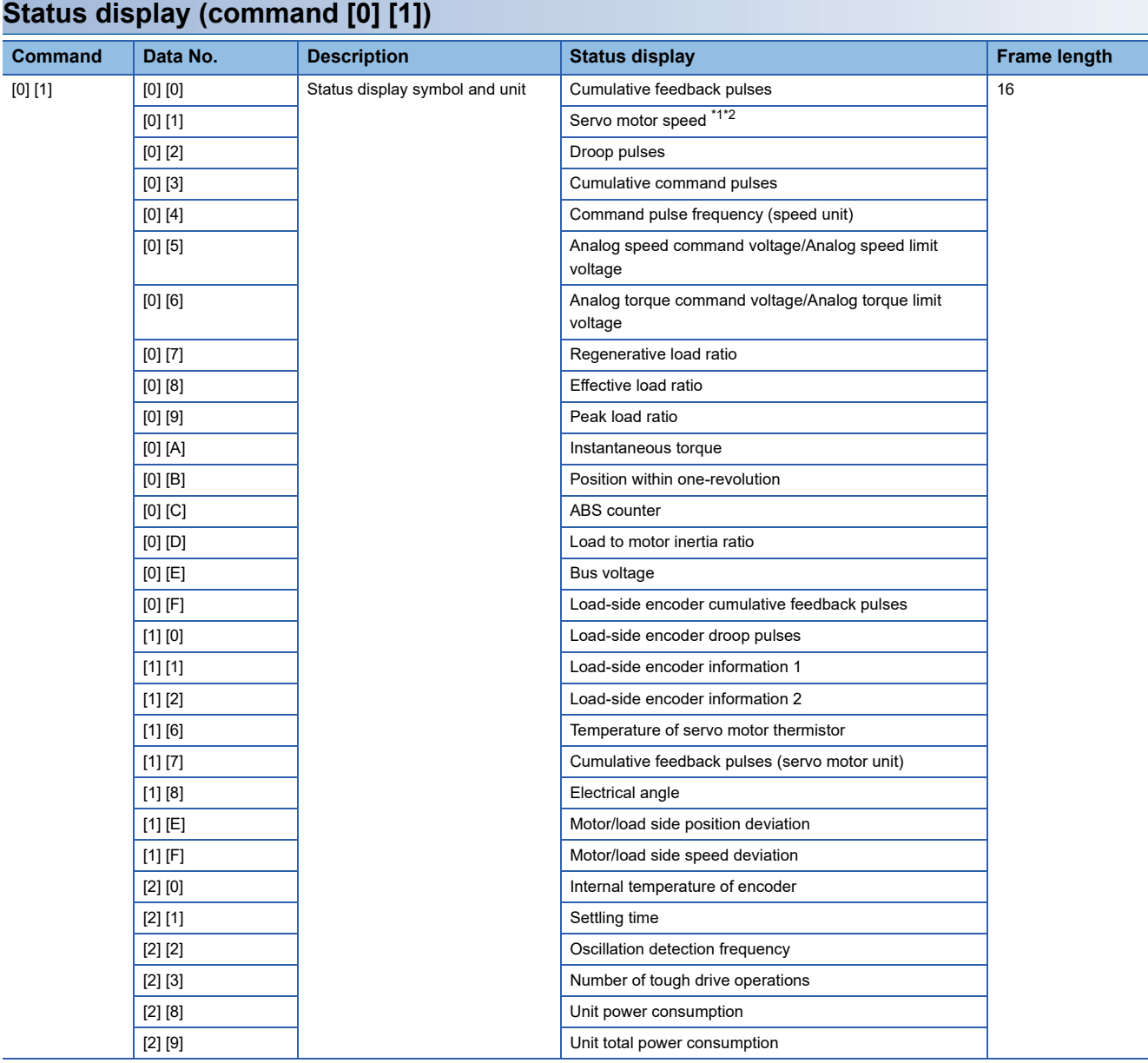

<span id="page-545-0"></span>\*1 When [Pr. PC29.4 Speed monitor unit selection] is set to "0", the decimal point position of read data becomes "0".

<span id="page-545-1"></span>\*2 When [Pr. PC29.4 Speed monitor unit selection] is set to "1", the decimal point position of read data becomes "2".

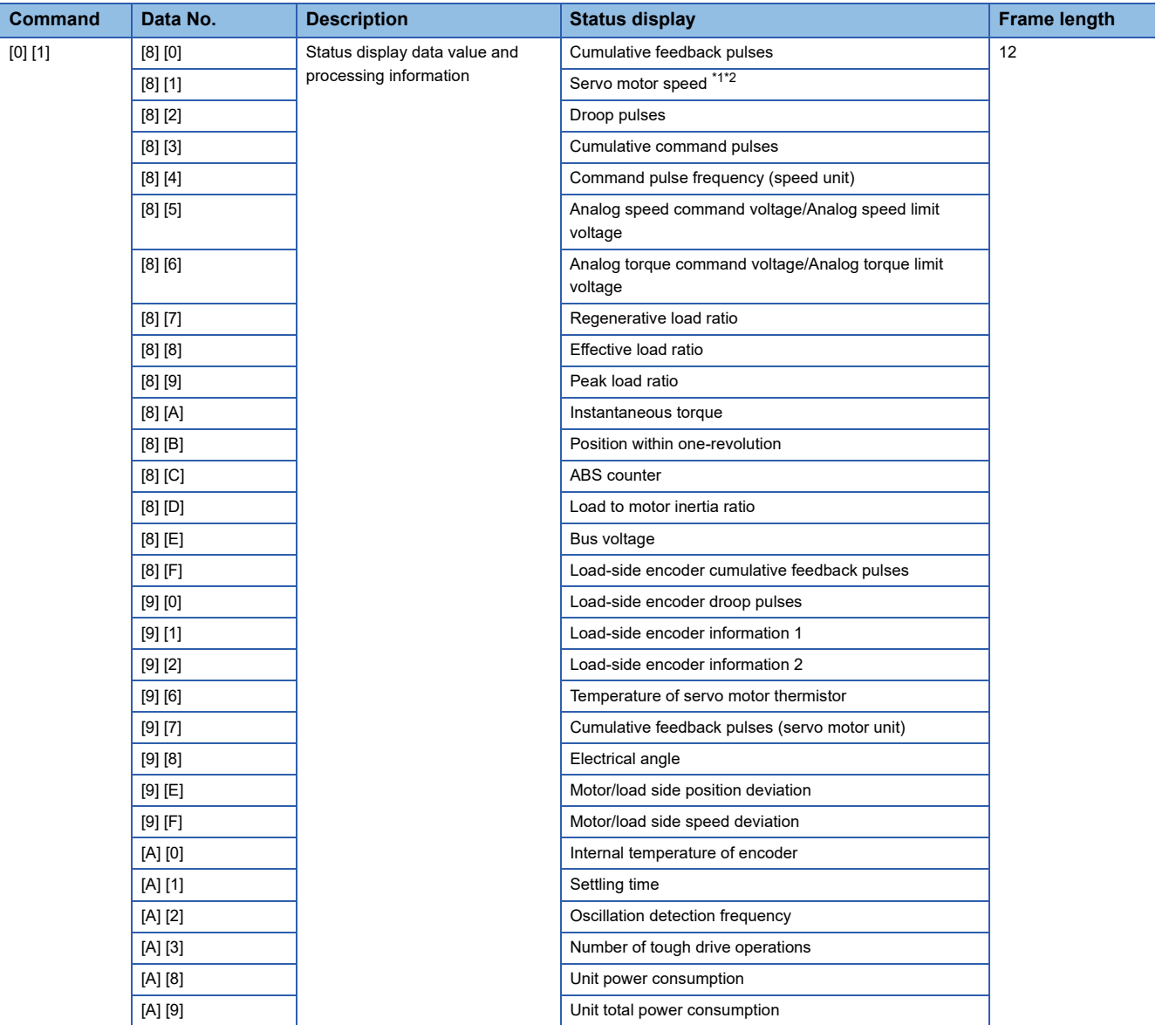

<span id="page-546-0"></span>\*1 When [Pr. PC29.4 Speed monitor unit selection] is set to "0", the decimal point position of read data becomes "0".

<span id="page-546-1"></span>\*2 When [Pr. PC29.4 Speed monitor unit selection] is set to "1", the decimal point position of read data becomes "2".

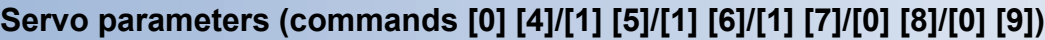

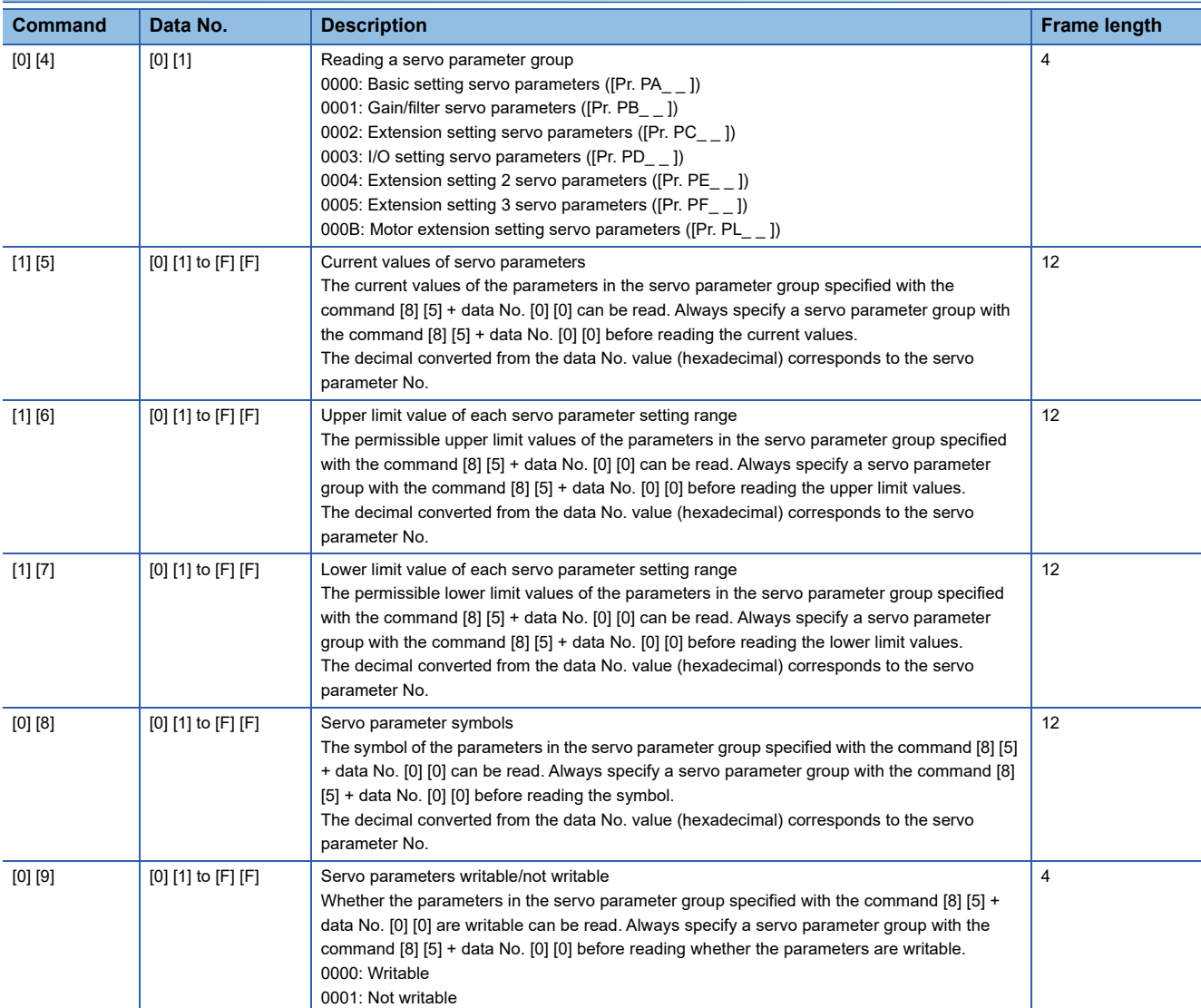

### **External I/O signals (command [1] [2])**

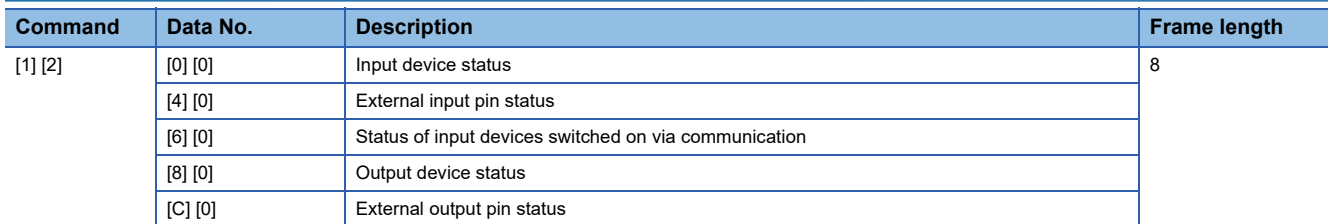

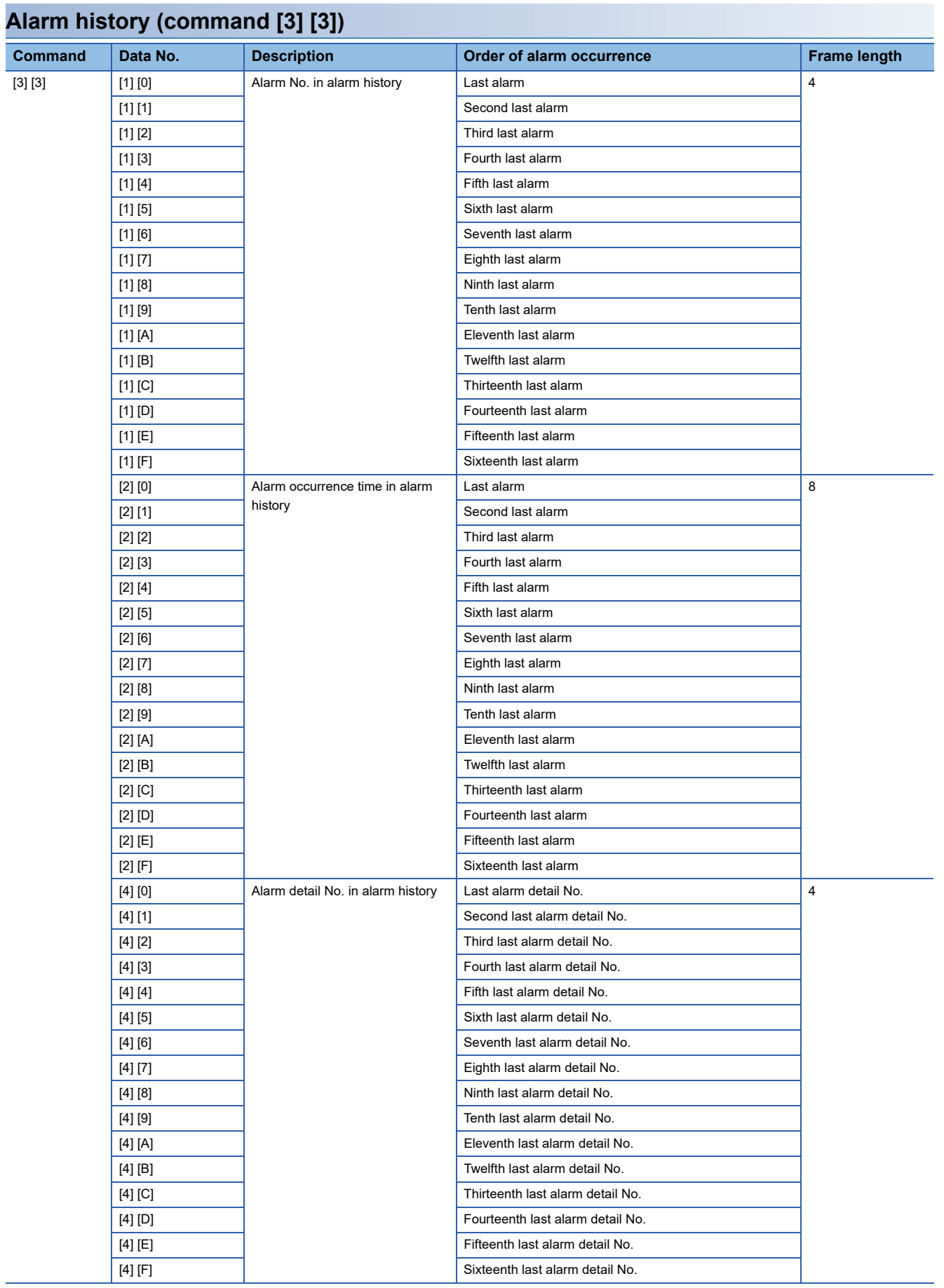

#### 9 COMMUNICATION FUNCTION (MITSUBISHI ELECTRIC AC SERVO PROTOCOL) [A] RIC AC SERVO PROTOCOL) [A]<br>9.4 Command and data No. list **547**

#### **Current alarm (command [0] [2])**

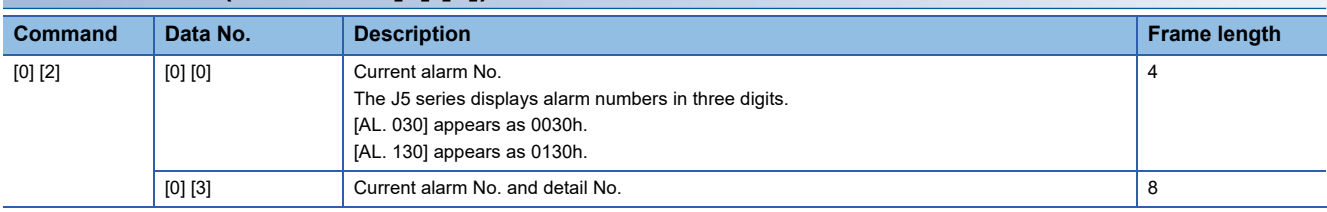

#### **Status display at alarm occurrence (command [3] [5])**

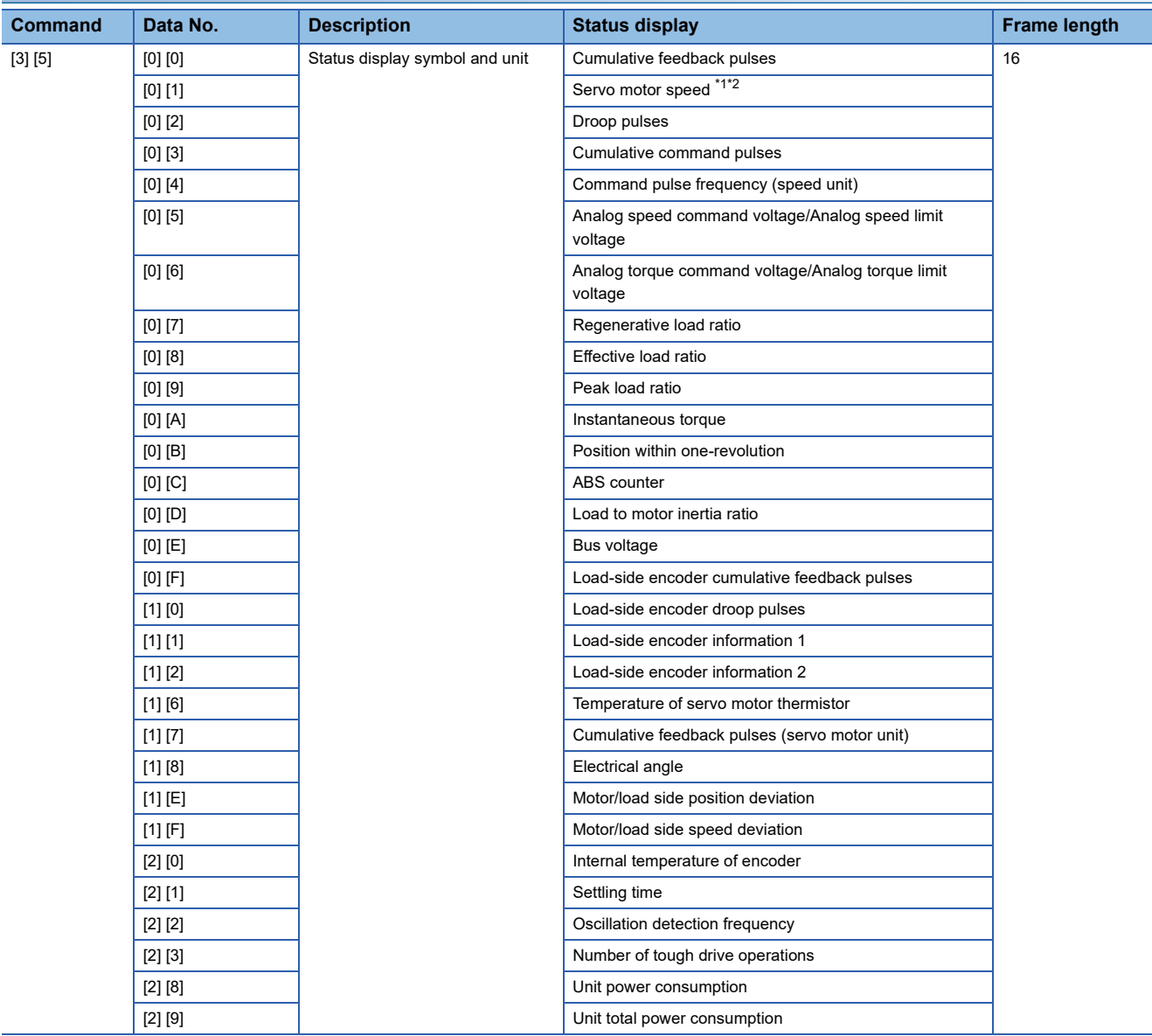

<span id="page-549-0"></span>\*1 When [Pr. PC29.4 Speed monitor unit selection] is set to "0", the decimal point position of read data becomes "0".

<span id="page-549-1"></span>\*2 When [Pr. PC29.4 Speed monitor unit selection] is set to "1", the decimal point position of read data becomes "2".

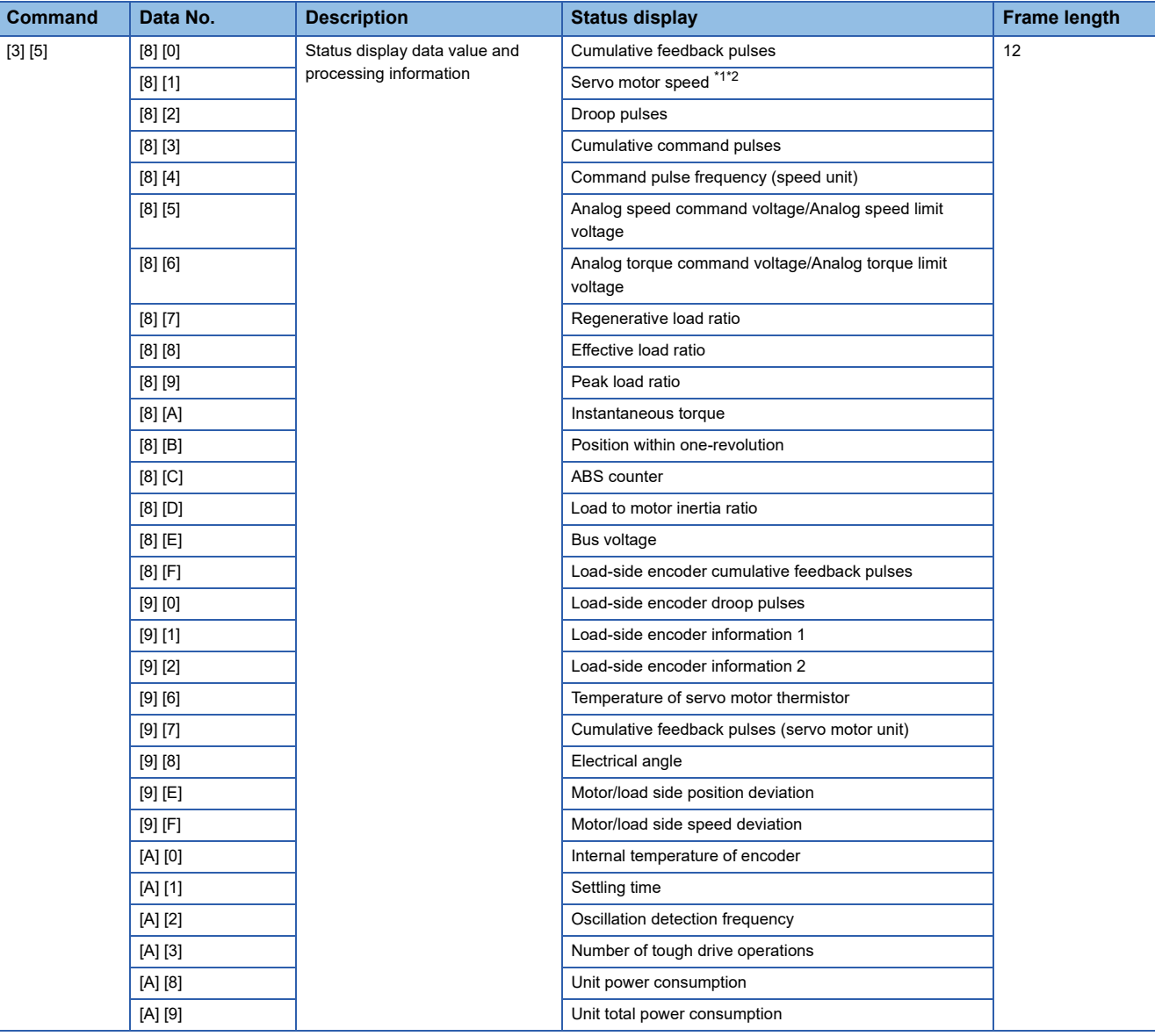

<span id="page-550-0"></span>\*1 When [Pr. PC29.4 Speed monitor unit selection] is set to "0", the decimal point position of read data becomes "0".

<span id="page-550-1"></span>\*2 When [Pr. PC29.4 Speed monitor unit selection] is set to "1", the decimal point position of read data becomes "2".

**9**

### **Test operation mode (command [0] [0])**

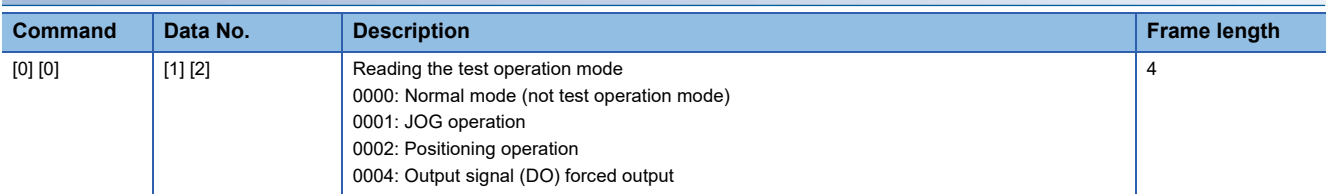

### **Firmware version (command [0] [2])**

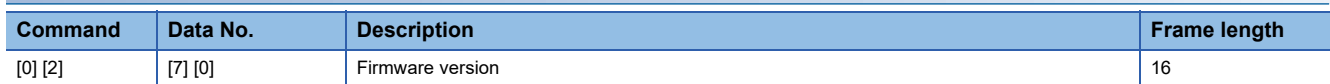

### **Absolute position (command [0] [2])**

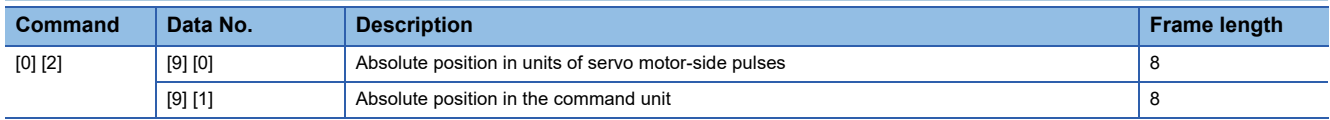

### **Writing commands**

#### **Status display (command [8] [1])**

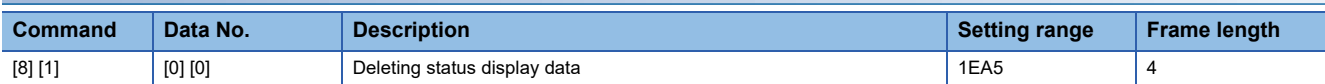

### **Servo parameters (commands [9] [4]/[8] [5])**

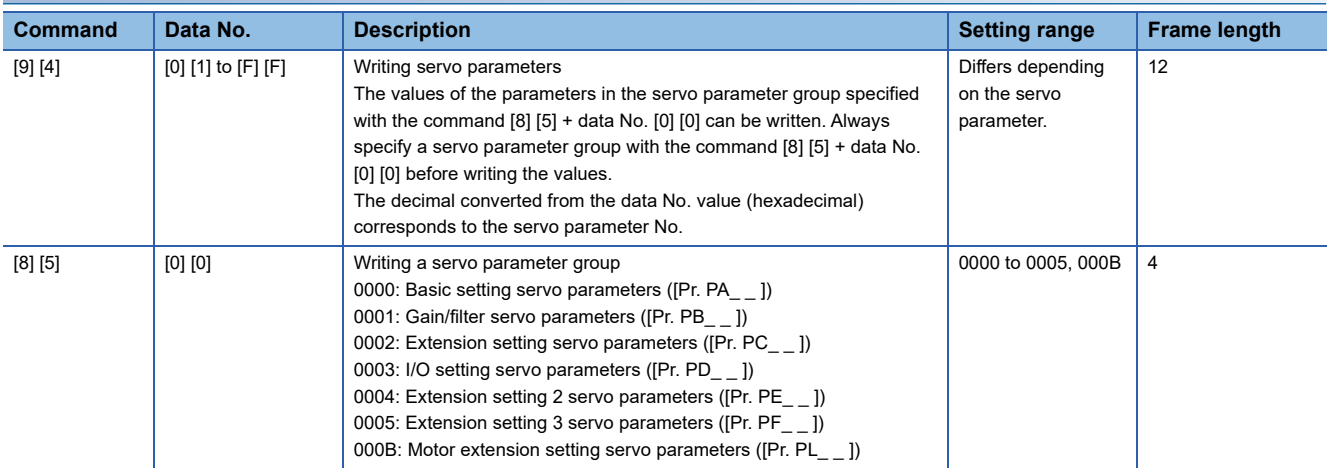

#### **External I/O signals (command [9] [2])**

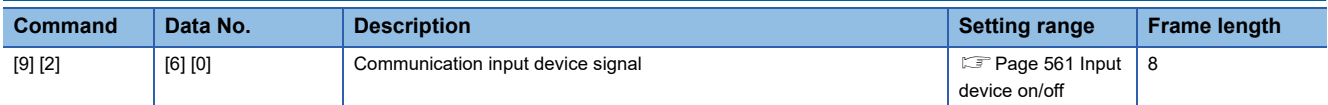

#### **Alarm history (command [8] [2])**

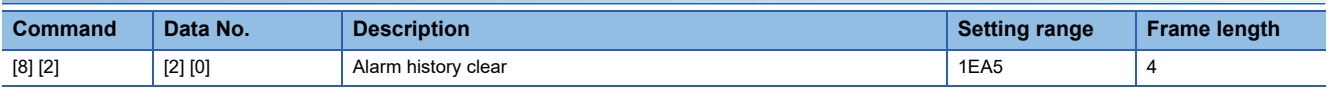

#### **Current alarm (command [8] [2])**

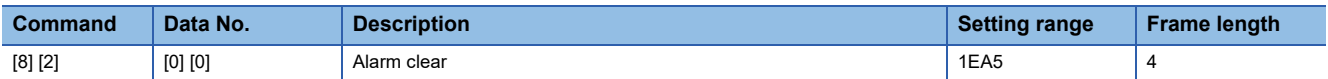

#### **I/O device prohibition (command [9] [0])**

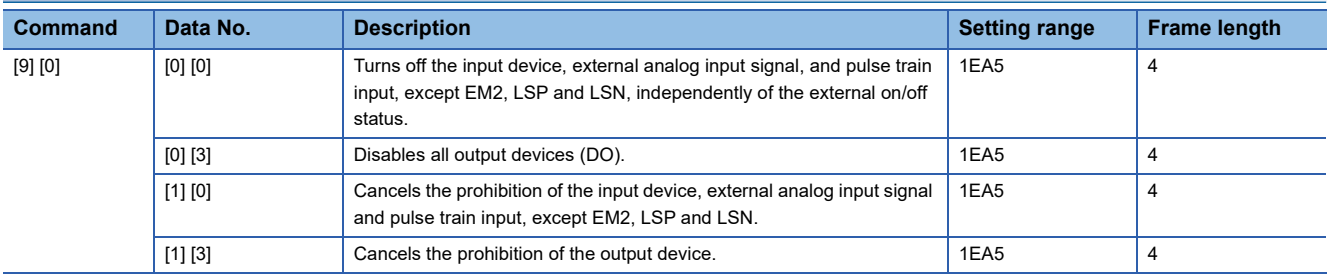

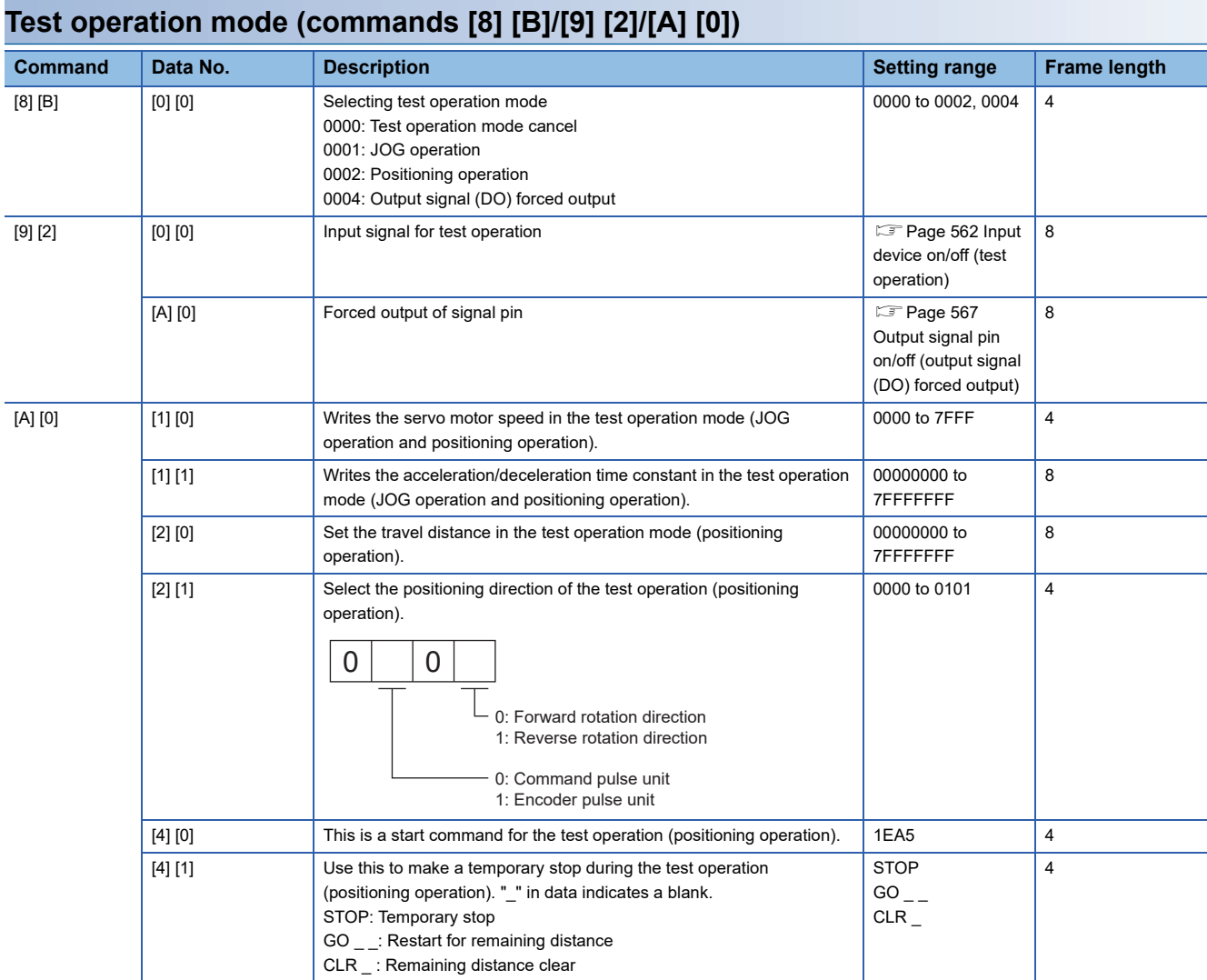

## **9.5 Detailed explanations of commands**

### **Data processing**

When the master station transmits a command + data No. or a command + data No. + data to a slave station, the servo amplifier returns a response or data in accordance with the purpose.

Numerical values in transmitted and received data are represented in decimal, hexadecimal, etc.

Therefore, data must be processed in accordance with the application.

Since whether data must be processed or not and how to process data depend on the monitoring, servo parameters, etc., follow the detailed explanation of the corresponding command.

The following shows how to process received data and write processed data.

#### **Processing read data**

When the display type is 0, convert the eight-character data from hexadecimal to decimal, and place a decimal point according to the decimal point information.

When the display type is 1, use the eight-character data unchanged.

The following example indicates how to process the received data for status display "003000000929".

The received data is as follows.

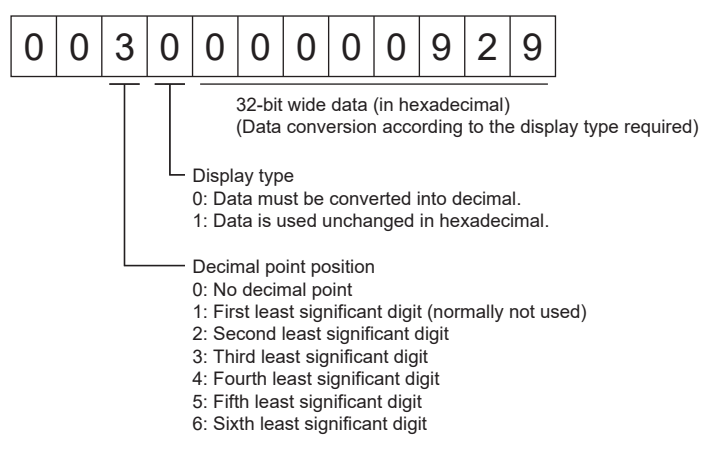

Since the display type is "0" in this case, convert the hexadecimal data into decimal.

#### $00000929h \rightarrow 2345$

As the decimal point position is "3", place a decimal point in the third least significant digit. "23.45" is displayed.

#### **Writing processed data**

When the data to be written is handled as decimal, the decimal point position must be specified. If it is not specified, the data cannot be written. When the data is handled as hexadecimal, specify "0" as the decimal point position.

The data to be transmitted is the following value.

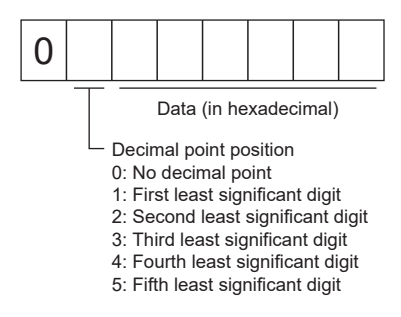

The following example shows how to process the set data when a value of "15.5" is transmitted.

Since the decimal point position is the second least significant digit, the decimal point position data is "2".

As the data to be transmitted is hexadecimal, convert the decimal data into hexadecimal.

 $155 \rightarrow 9B$ 

Therefore, transmit "0200009B".

#### **Reading the status display name and unit**

The status display name and unit can be read.

#### ■**Transmission**

Transmit the command [0] [1] and the data No. corresponding to the status display item to be read, [0] [0] to [0] [E] and [2] [0] to [2] [9].

#### ■**Return**

The slave station returns the requested status display name and unit.

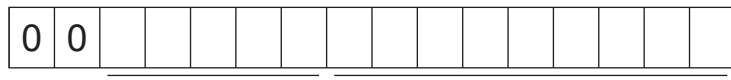

Unit characters (5 digits) Name characters (9 digits)

#### **Reading status display data**

Status display data and processing information can be read.

#### ■**Transmission**

Transmit the command [0] [1] and the data No. corresponding to the status display item to be read, [8] [0] to [8] [E] and [A] [0] to [A] [9].

#### ■**Return**

The slave station returns the requested status display data.

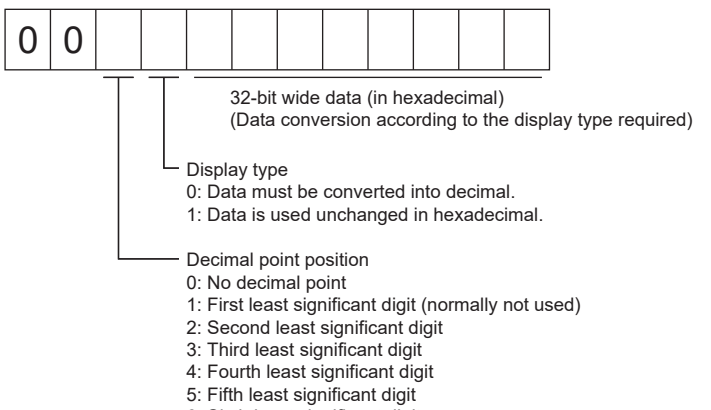

6: Sixth least significant digit

#### **Clearing status display data**

The cumulative feedback pulse data of the status display is cleared. Transmit this command immediately after reading the status display item. The slave station clears the transmitted status display item data to "0".

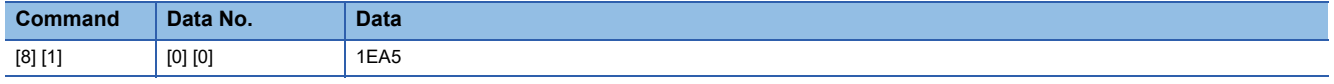

For example, after transmitting the command [0] [1] and data No. [8] [0] and receiving the status display data, transmitting the command [8] [1], data No. [0] [0], and data [1EA5] will clear the cumulative feedback pulse value to "0".

### **Servo parameter**

#### **Specifying a servo parameter group**

To read or write servo parameter setting values or other data, specify the group of servo parameters to be operated in advance. Write data to the servo amplifier as follows to specify the servo parameter group.

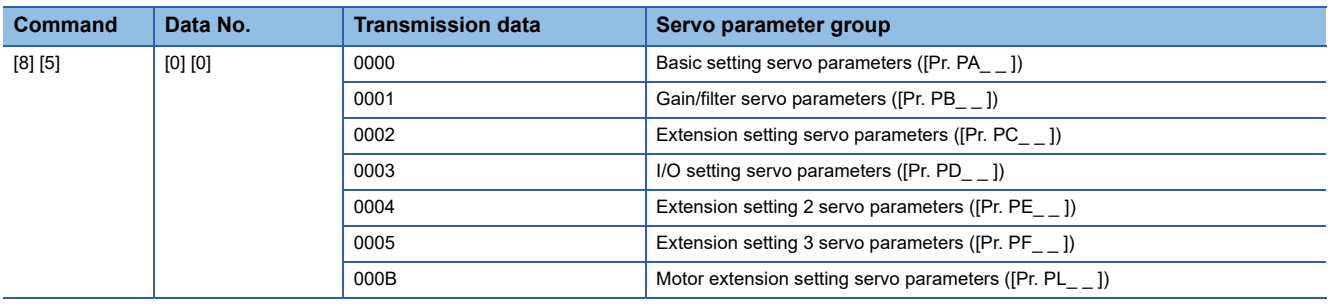

#### **Reading a servo parameter group**

The set servo parameter group can be read from the slave station.

#### ■**Transmission**

Transmit the command  $[0]$   $[4]$  + data No.  $[0]$   $[1]$ .

#### ■**Return**

The slave station returns the set servo parameter group.

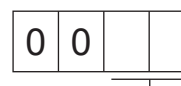

Servo parameter group 00: Basic setting servo parameters ([Pr. PA\_ \_ ]) 01: Gain/filter servo parameters ([Pr. PB\_ \_ ]) 02: Extension setting servo parameters  $(\overline{[Pr} \cdot PC_-\ ])$ 03: I/O setting servo parameters ([Pr. PD\_ \_ ]) 00: "C Setting Sorre parameters ([Pr. PE\_ \_ ]) 05: Extension setting 3 servo parameters ([Pr. PF\_ \_ ]) 0B: Motor extension setting servo parameters ([Pr. PL\_ \_ ])

#### **Reading a symbol**

The symbol of servo parameters can be read. Specify a servo parameter group in advance.

#### ■**Transmission**

Transmit the command [0] [8] and the data No. [0] [1] to [F] [F] corresponding to the servo parameter No.

The data No. is represented in hexadecimal. The decimal converted from the data No. value corresponds to the servo parameter No.

#### ■**Return**

The slave station returns the symbol of the requested servo parameter.

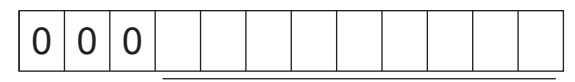

Symbol characters (9 digits)

#### **Reading setting values**

The setting values of servo parameters can be read. Specify a servo parameter group in advance.

#### ■**Transmission**

Transmit the command [1] [5] and the data No. corresponding to the servo parameter No. [0] [1] to [F] [F]. The data No. is represented in hexadecimal. The decimal converted from the data No. value corresponds to the servo parameter No.

#### ■**Return**

The slave station returns the data and processing information of the requested servo parameter No.

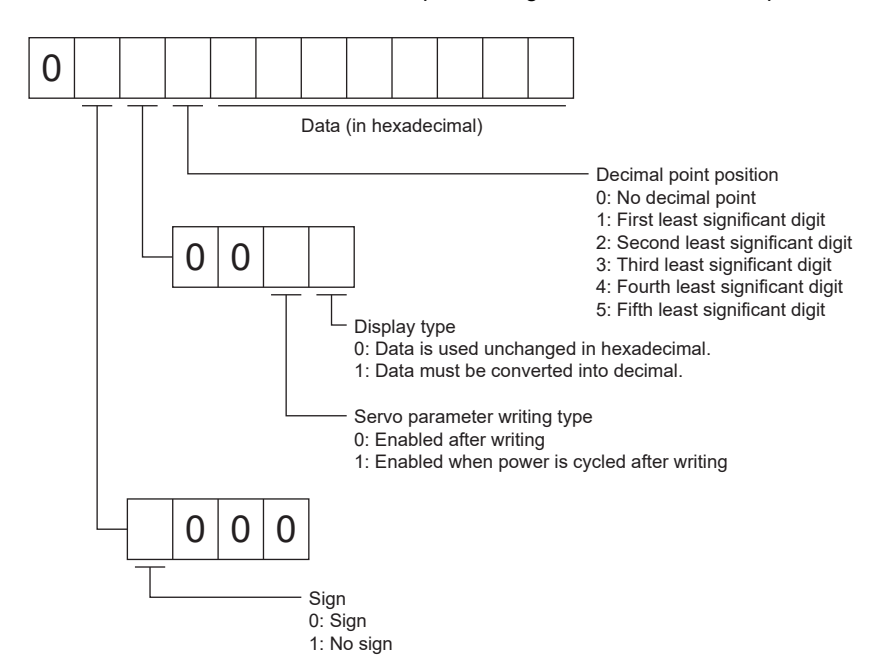

For example, data "00120000270F" means 999.9 (decimal display format) and data "000000003ABC" means 3ABC (hexadecimal display format).

When the display type is "0" (hexadecimal) and the decimal point position is other than "0", the display type is a special hexadecimal display format and "F" of the data value is handled as a blank. Data "0001FFFFF053" means 053 (special hexadecimal display format).

"000000000000" is transmitted when the read servo parameter is the one that cannot be written/referenced according to [Pr. PA19] (parameter writing prohibited).

#### <span id="page-558-0"></span>**Reading setting ranges**

The setting ranges of servo parameters can be read. Specify a servo parameter group in advance.

#### ■**Transmission**

When reading an upper limit value, transmit the command [1] [6] and the data No. [0] [1] to [F] [F] corresponding to the servo parameter No. When reading a lower limit value, transmit the command [1] [7] and the data No. [0] [1] to [F] [F] corresponding to the servo parameter No.

The data No. is represented in hexadecimal. The decimal converted from the data No. value corresponds to the servo parameter No.

#### ■**Return**

The slave station returns the data and processing information of the requested servo parameter No.

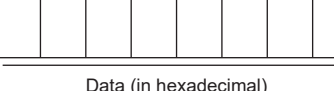

For example, data "FFFFFFEC" means "-20".

#### **Writing setting values**

Restriction<sup>(17</sup>)

- If setting values need to be changed with a high frequency (i.e. one time or more per hour), write the setting values to the RAM, not to the non-volatile memory.
- After writing the setting values to the non-volatile memory using a servo parameter writing command, wait for at least 3 seconds before turning off the servo amplifier. If the power is turned off before 3 seconds have passed, the servo parameter may be returned to the original value.

#### ■**Writing servo parameters**

Write servo parameter setting values to the RAM of the servo amplifier. Specify a servo parameter group in advance. Write any value within the settable range. For information on the settable range, refer to the following manual or read the setting range.

**F** [Page 557 Reading setting ranges](#page-558-0)

MR-J5-A User's Manual (Parameters)

Transmit the command [9] [4] + data No. + set data.

The data No. is represented in hexadecimal. The decimal converted from the data No. value corresponds to the servo parameter No. When the data to be written is decimal, the decimal point position must be specified. If it is not specified, the data cannot be written. When the data is handled as hexadecimal, specify "0" as the decimal point position. Check that the writing data is within the upper/lower limit value before writing.

After the writing process, read the same servo parameter data to verify that the data has been written correctly.

To write data to the RAM, set the write mode to "3". To write data to the non-volatile memory, set the write mode to "0".

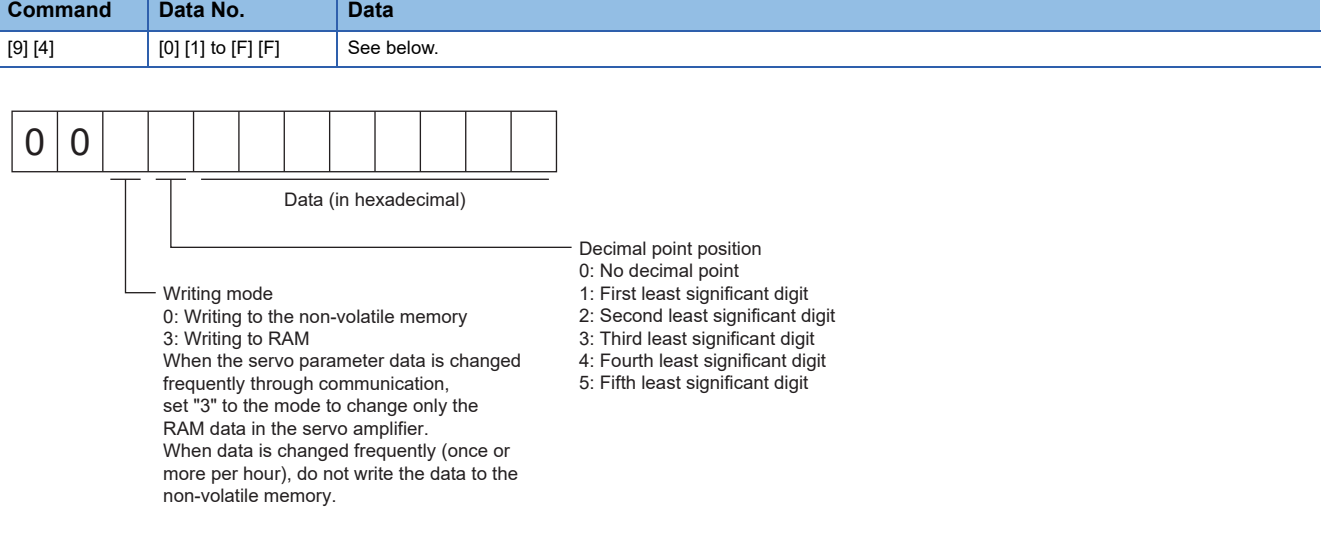

#### **Reading the input device status**

The input device status can be read.

#### ■**Transmission**

Transmit the command  $[1]$   $[2]$  + data No.  $[0]$   $[0]$ .

#### ■**Return**

The slave station returns the input device status.

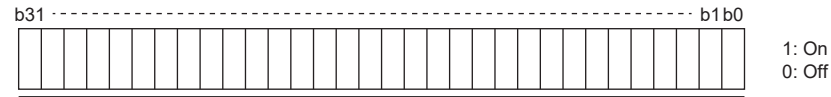

Each bit command is transmitted to the master station as hexadecimal data.

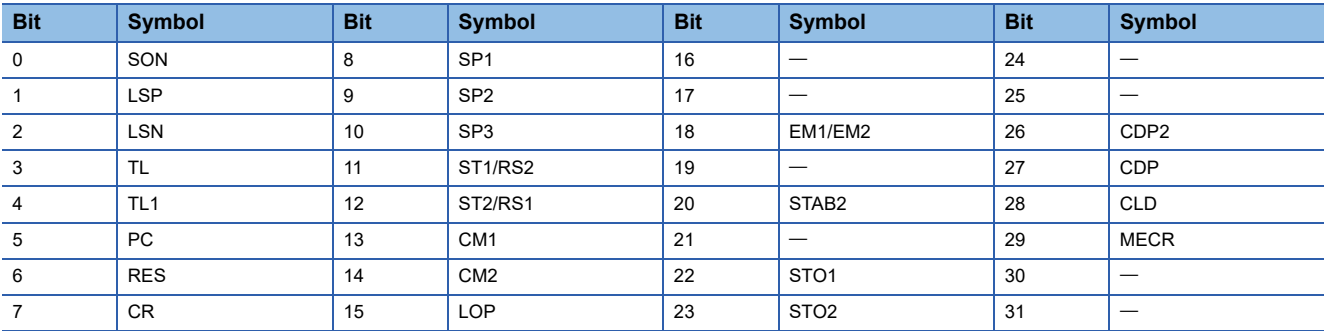

#### **Reading the external input pin status**

The on/off state of the external input pin can be read.

#### ■**Transmission**

Transmit the command  $[1]$   $[2]$  + data No.  $[4]$   $[0]$ .

#### ■**Return**

The on/off state of the input pin is returned.

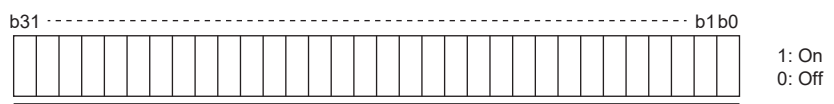

Each bit command is transmitted to the master station as hexadecimal data.

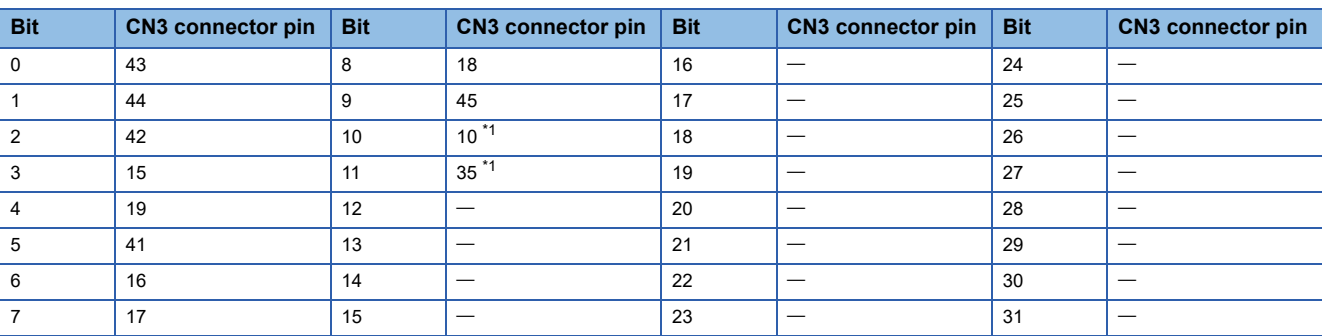

<span id="page-560-0"></span>\*1 When the pulse train input is selected with [Pr. PD44 Input device selection 11H] or [Pr. PD46 Input device selection 12H], the bit will be always 0 (off).

#### **Reading the status of input devices switched on via communication**

The on/off state of input devices switched on via communication can be read.

#### ■**Transmission**

Transmit the command  $[1]$   $[2]$  + data No.  $[6]$   $[0]$ .

#### ■**Return**

The slave station returns the input device status.

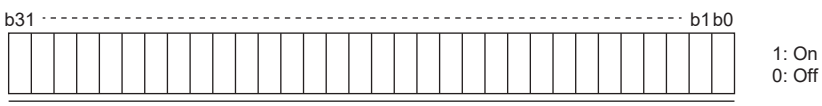

Each bit command is transmitted to the master station as hexadecimal data.

The bit is the same as that of  $[1]$   $[2]$  +  $[0]$   $[0]$ .

#### **Reading the external output pin status**

The on/off state of the external output pin can be read.

#### ■**Transmission**

Transmit the command  $[1]$   $[2]$  + data No.  $[C]$   $[0]$ .

#### ■**Return**

The slave station returns the output pin status.

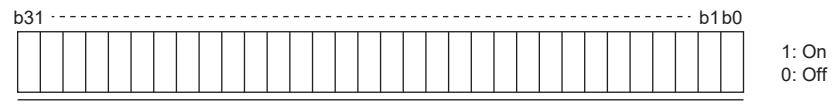

Each bit command is transmitted to the master station as hexadecimal data.

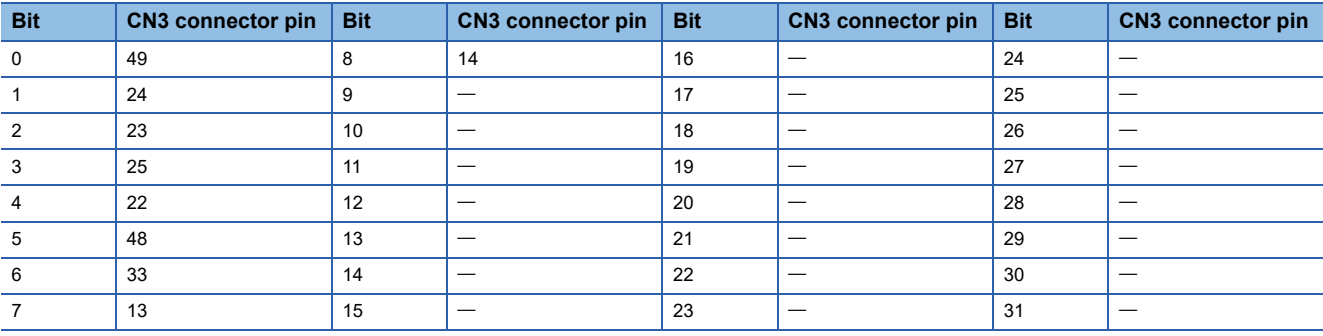

#### **Reading the output device status**

The on/off state of the output device can be read.

#### ■**Transmission**

Transmit the command  $[1]$   $[2]$  + data No.  $[8]$   $[0]$ .

#### ■**Return**

The slave station returns the I/O device status.

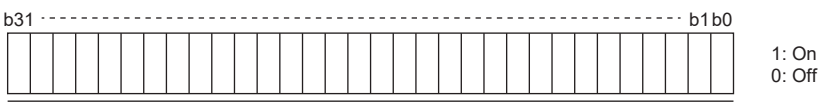

Each bit command is transmitted to the master station as hexadecimal data.

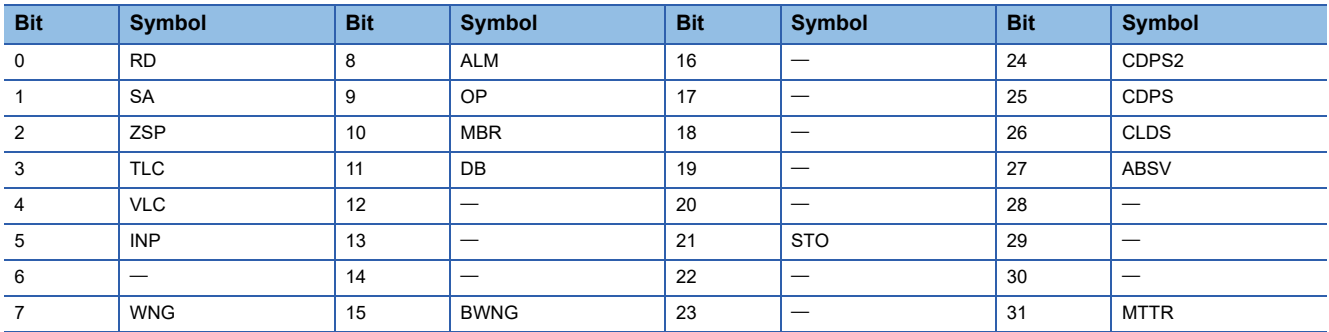

### <span id="page-562-0"></span>**Input device on/off**

Each input device can be switched on/off via communication. However, when the device to be switched off is in the external input signal, switch off the input signal as well. The on/off states of all devices in the servo amplifier are the states of the last received data. Therefore, when there is a device which must be kept on, transmit data which turns the device on every time. Transmit the command  $[9]$   $[2]$  + data No.  $[6]$   $[0]$  + data.

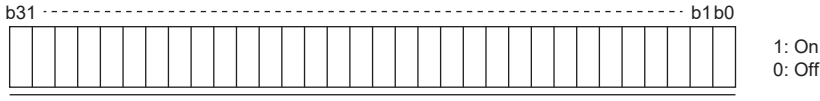

Each bit command is transmitted to the master station as hexadecimal data.

The bit is the same as that of  $[1]$   $[2] + [0]$   $[0]$ .

### **Disabling/enabling I/O devices (DIO)**

Inputs can be disabled regardless of the I/O device status. When inputs are disabled, the input signals (devices) are recognized as follows. However, EM2 (Forced stop 2), LSP (Forward rotation stroke end), and LSN (Reverse rotation stroke end) cannot be disabled.

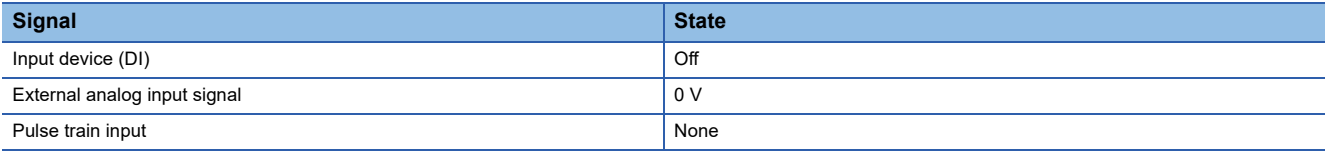

#### **Input devices**

Input devices (excluding EM2, LSP, and LSN), external analog input signals, and pulse train inputs can be disabled or enabled.

• Disabling

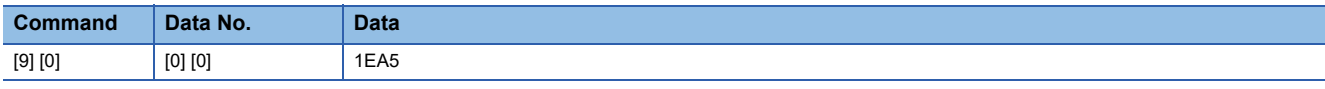

• Enabling

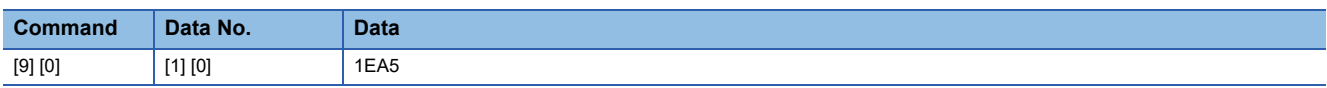

#### **Output devices**

Output devices can be disabled or enabled.

• Disabling

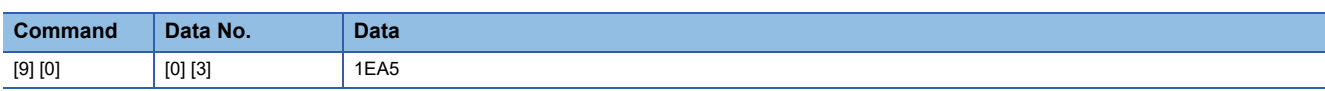

• Enabling

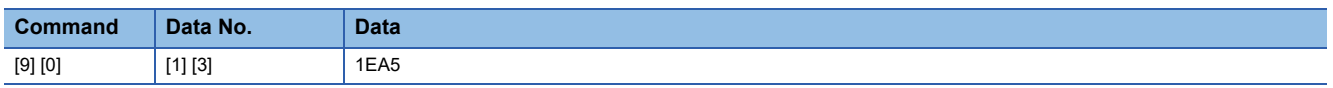

### <span id="page-563-0"></span>**Input device on/off (test operation)**

Each input device can be turned on/off for test operation. However, when the device to be switched off is in the external input signal, switch off the input signal as well.

Transmit the command  $[9]$   $[2]$  + data No.  $[0]$   $[0]$  + data.

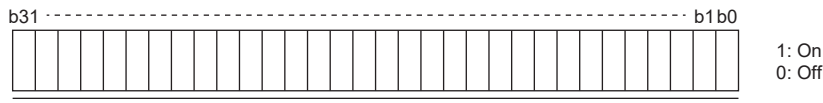

Each bit command is transmitted to the master station as hexadecimal data.

The bit is the same as that of  $[1]$   $[2] + [0]$   $[0]$ .

### **Test operation mode**

Even during operation, the servo amplifier can be switched to the test operation mode. In this case, switching to the test operation mode will shut off the base circuit to coast the servo motor.

#### **Precautions**

- The test operation mode is designed for checking operation. Do not use it for an actual operation.
- If communication stops for 0.5 s or longer during test operation, the servo motor decelerates to a stop, resulting in servolock. To prevent this, keep the communication all the time by monitoring the status display, etc.

#### **How to set up and cancel test operation mode**

#### ■**Setting up test operation mode**

Set the test operation mode type with the following procedure.

*1.* Selecting test operation mode

Transmit the command  $[8] [B] +$  data No.  $[0] [0] +$  data to set the test operation mode.

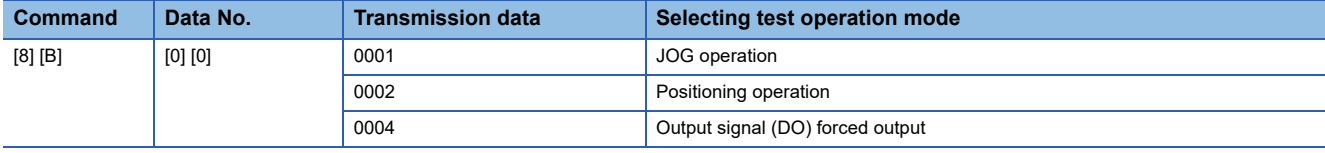

#### *2.* Checking test operation mode

Read the set test operation mode from the slave station, and check that the mode has been set correctly.

- Transmission
- Transmit the command  $[0]$   $[0]$  + data No.  $[1]$   $[2]$ .
- Return

The slave station returns the set test operation mode.

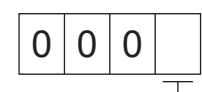

- Test operation mode reading
- 0: Normal mode (not test operation mode)
- 1: JOG operation
- 2: Positioning operation 4: Output signal (DO) forced output

#### ■**Canceling test operation mode**

To cancel the test operation mode, transmit the command [8] [B] + data No. [0] [0] + data.

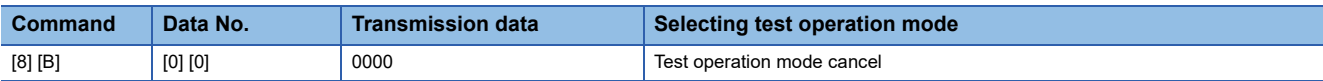

#### **JOG operation**

Transmit the command, data No., and data as follows to execute JOG operation.

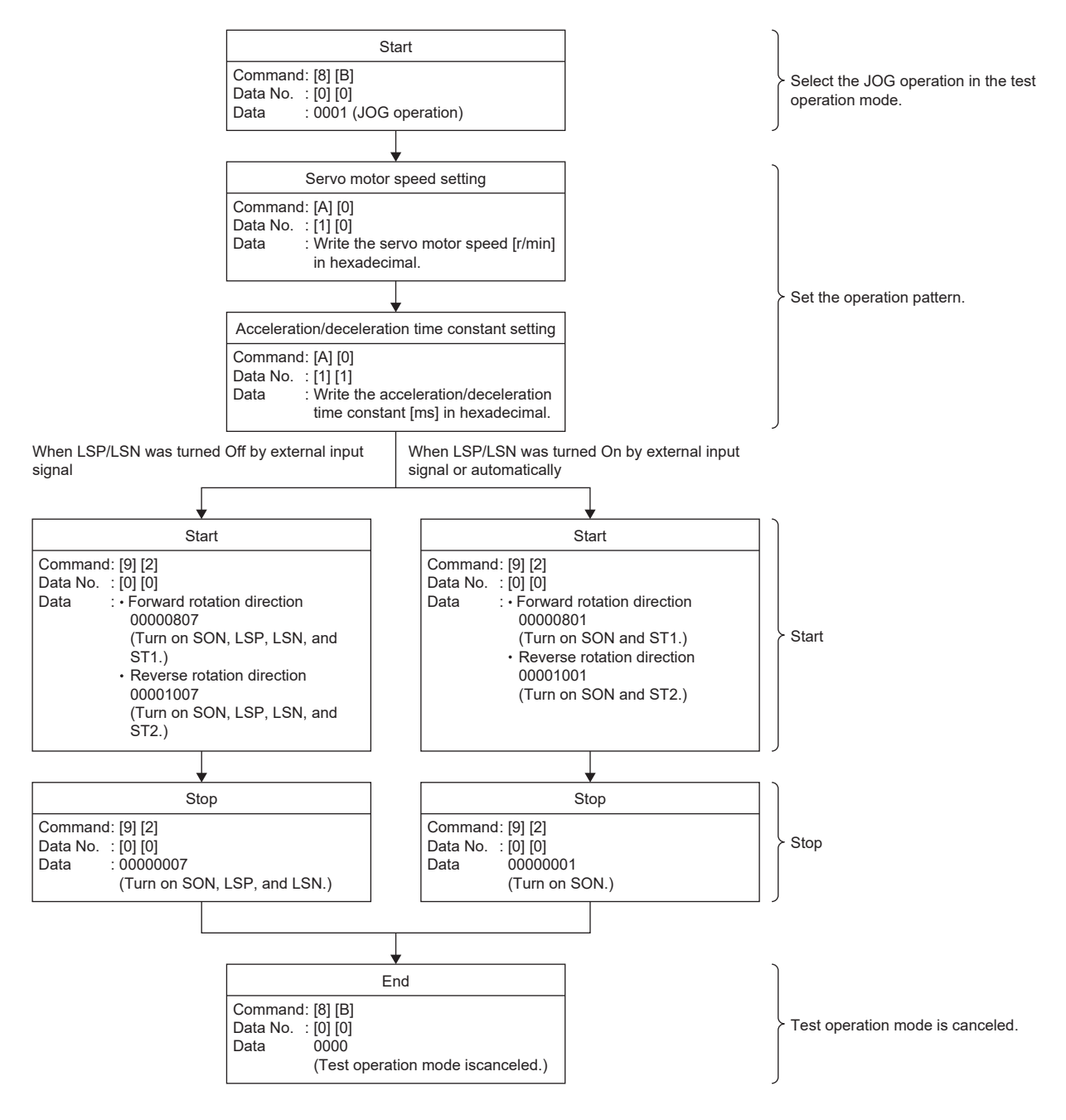

#### **Positioning operation**

#### ■**Operation procedure**

Transmit the command, data No., and data as follows to execute positioning operation.

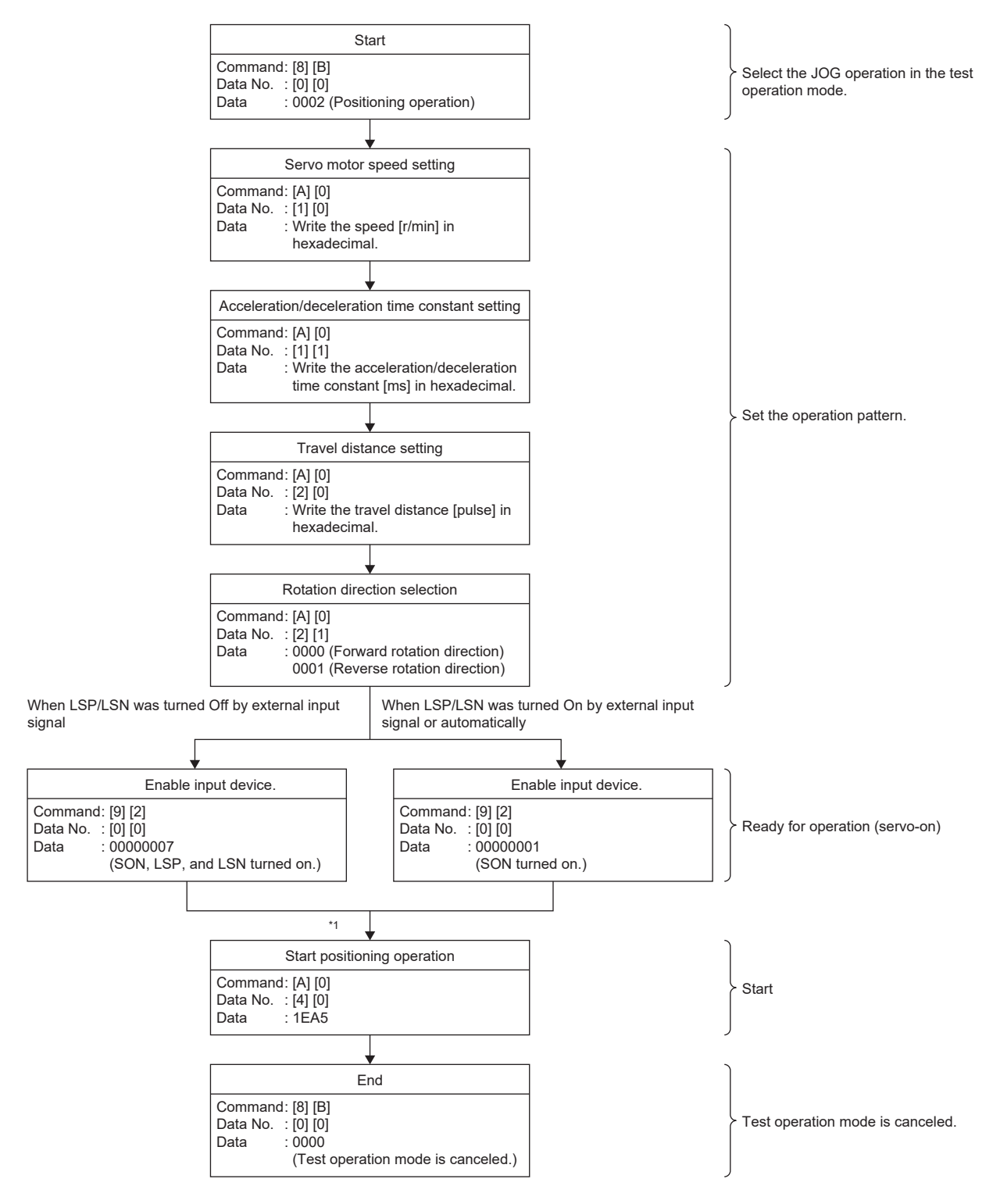

\*1 A delay of 100 ms.

#### ■**Temporary stop/restart/remaining distance clear**

Transmitting the following command, data No., and data during positioning operation will decelerate the servo motor to a stop.

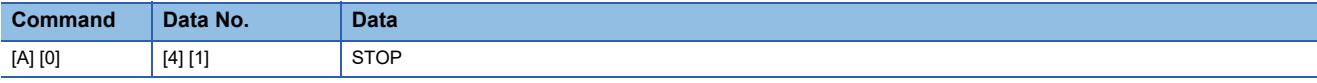

Transmitting the following command, data No., and data during a temporary stop will restart the servo motor.

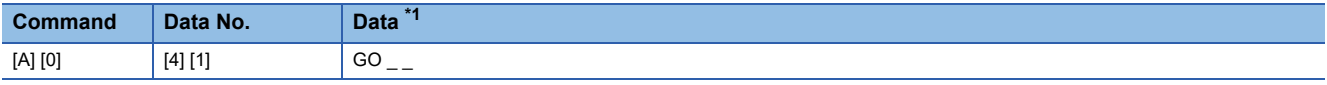

<span id="page-567-0"></span>\*1 " " indicates a blank.

Transmitting the following command, data No., and data during a temporary stop will stop positioning operation and erase the remaining travel distance.

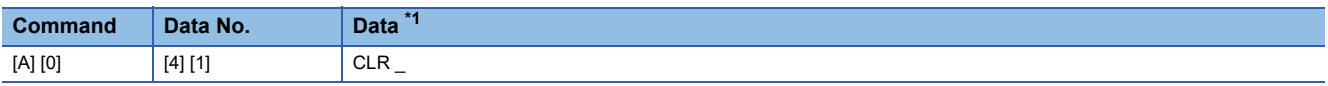

<span id="page-567-1"></span>\*1 " " indicates a blank.

### <span id="page-568-0"></span>**Output signal pin on/off (output signal (DO) forced output)**

In the test operation mode, the output signal pins can be turned on/off regardless of the servo status. Use the command [9] [0] to disable external input signals in advance.

#### **Selecting the output signal (DO) forced output of the test operation mode**

Transmit the command [8] [B] + data No. [0] [0] + data "0004" to select the output signal (DO) forced output.

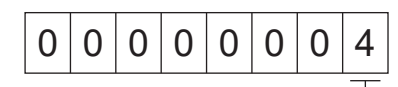

Selection of test operation mode 4: Output signal (DO) forced output

#### **External output signal on/off**

Transmit the following communication command.

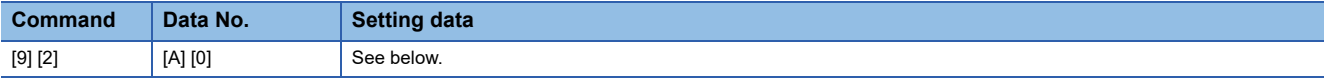

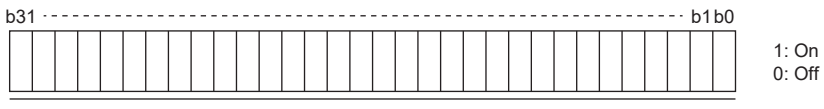

Each bit command is transmitted to the master station as hexadecimal data.

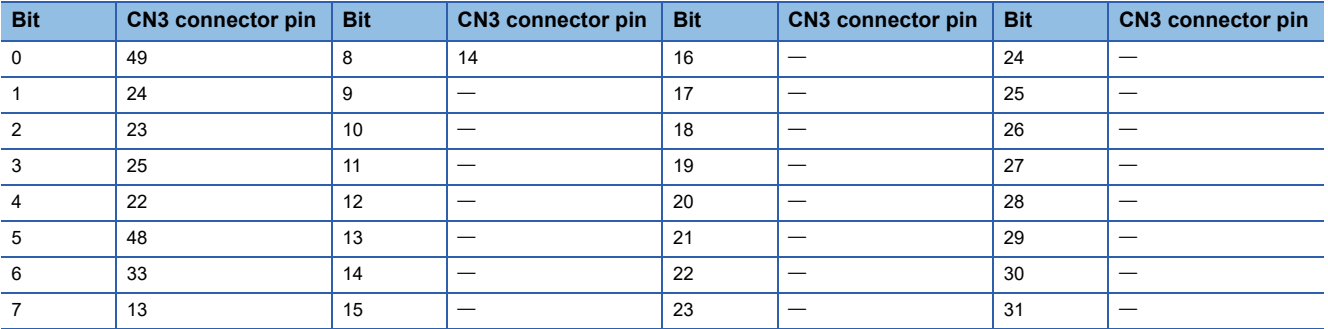

#### **Output signal (DO) forced output**

To stop the output signal (DO) forced output, transmit the command [8] [B] + data No. [0] [0] + data.

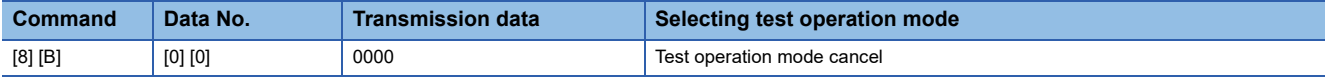

### **Alarm history**

#### **Precautions**

 • If an alarm occurs while the alarm history is being obtained, there may be a mismatch among the alarm numbers, alarm detail numbers, and alarm occurrence times.

For example, if an alarm occurs after the number of the second last alarm has been read using the command [3] [3] [1] [1], the alarm history will be updated. In this situation, attempting to read the time of the second last alarm using the command [3] [3] [2] [1] will obtain the time of a different alarm.

It is recommended that the alarm history is read under conditions where an alarm will not occur, such as during servo-off.

#### **Reading alarm numbers**

The numbers of the alarms that occurred in the past can be read. The numbers of the 0th alarm (last alarm) through the 15th alarm (sixteenth last alarm) can be read.

#### ■**Transmission**

Transmit the command  $[3]$   $[3]$  + data No.  $[0]$   $[1]$  to  $[1]$   $[F]$ .

#### ■**Return**

The alarm No. corresponding to the data No. can be obtained.

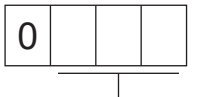

Alarm No. (in hexadecimal)

For example, "0032" means [AL. 032] and "00FF" means [AL.  $\qquad$  ] (no alarm).

#### **Reading alarm detail numbers**

Alarm detail numbers can be read in the same manner as alarm numbers.

#### ■**Transmission**

Transmit the command  $[3]$   $[3]$  + data No.  $[4]$   $[0]$  to  $[4]$   $[F]$ .

#### ■**Return**

The alarm detail number corresponding to the data No. can be obtained.

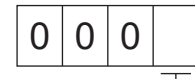

Alarm detail No. (in hexadecimal)

#### **Reading alarm occurrence times**

The times at which alarms occurred in the past can be read.

Alarm occurrence time corresponding to the data No. is provided in terms of the total time beginning with operation start, with the minute unit omitted.

#### ■**Transmission**

Transmit the command  $[3]$   $[3]$  + data No.  $[2]$   $[0]$  to  $[2]$   $[F]$ .

#### ■**Return**

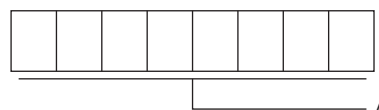

Alarm occurrence time (in hexadecimal) The hexadecimal must be converted into a decimal.

For example, data "01F5" means that the alarm occurred 501 hours after operation has started.

#### **Clearing the alarm history**

The alarm history can be cleared.

Transmit the command  $[8]$   $[2]$  + data No.  $[2]$   $[0]$ .

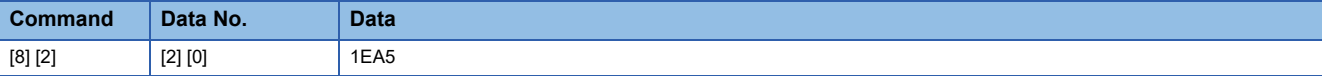

### **Current alarm**

#### **Reading the current alarm**

The number of the current alarm can be read.

#### ■**Transmission**

Transmit the command  $[0]$   $[2]$  + data No.  $[0]$   $[0]$ .

#### ■**Return**

The slave station returns the alarm currently occurring.

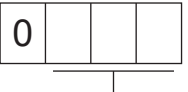

Alarm No. (in hexadecimal)

For example, "0032" means [AL. 032] and "00FF" means [AL.  $_{---}$ ] (no alarm).

#### **Reading the current alarm and detail No.**

#### ■**Transmission**

Transmit the command  $[0]$   $[2]$  + data No.  $[0]$   $[3]$ .

#### ■**Return**

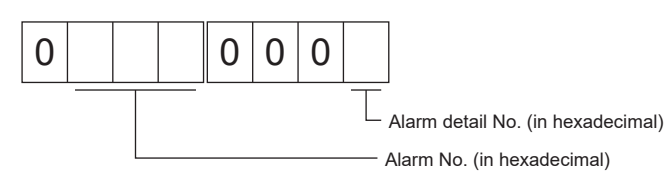

For example, "00320001" means [AL. 032.1] and "00FF0000" means [AL.  $_{---}$ ] (no alarm).

#### **Reading the status display at alarm occurrence**

Status display data at alarm occurrence can be read. When the data No. corresponding to the status display item is transmitted, the data value and data processing information will be returned.

#### ■**Transmission**

Transmit the command [3] [5] and the data No. corresponding to the status display item to be read, [8] [0] to [8] [E] and [A] [0] to [A] [9].

#### ■**Return**

The slave station returns the requested status display data at alarm occurrence.

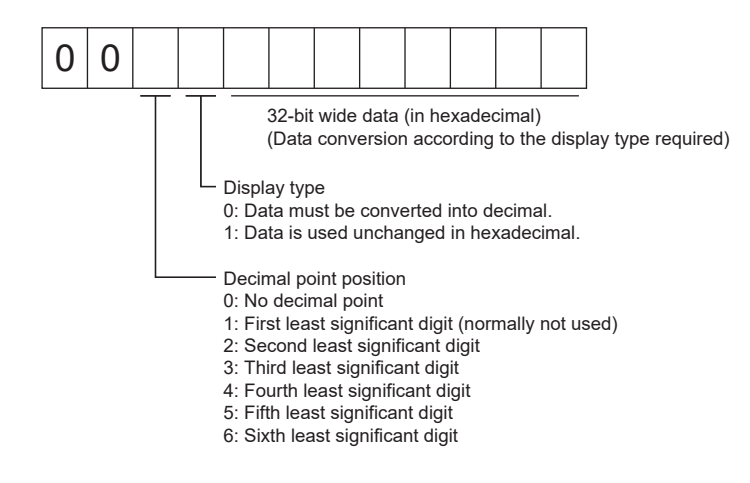

#### **Resetting the current alarm**

In the same manner as the reset (RES) on, reset the servo amplifier alarm to make the servo amplifier ready to operate. After removing the cause of the alarm, reset the alarm with no command entered.

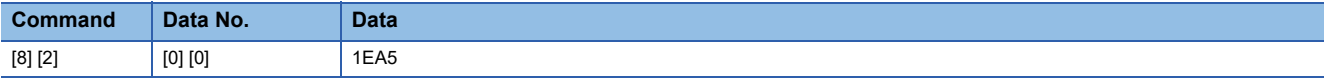

### **Version**

#### **Firmware version**

The firmware version of the servo amplifier can be read.

#### ■**Transmission**

Transmit the command  $[0]$   $[2]$  + data No.  $[7]$   $[0]$ .

#### ■**Return**

The slave station returns the requested firmware version.

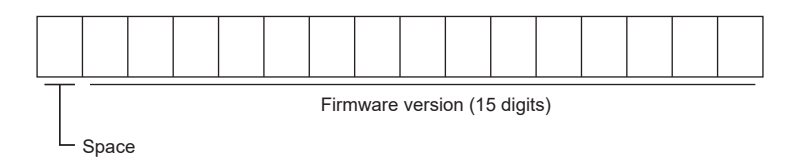

For example, data "BCD-B58W100 B6" means firmware version B6.

### **Absolute position monitoring**

#### **Absolute position in units of servo motor-side pulses**

The absolute position can be read in units of servo motor-side pulses. However, an overflow will occur if the position is 32 or more revolutions away from the home position.

#### ■**Transmission**

Transmit the command  $[0]$   $[2]$  + data No.  $[9]$   $[0]$ .

#### ■**Return**

The slave station returns the requested servo motor-side pulses.

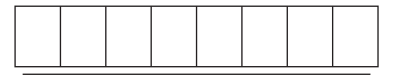

Absolute position is sent back in hexadecimal in the servo motor-side pulse unit. (Data must be converted into decimal.)

For example, data "000186A0" means 100000 pulses in units of motor-side pulses.

#### **Absolute position in the command unit**

The absolute position can be read in the command unit.

#### ■**Transmission**

Transmit the command  $[0]$   $[2]$  + data No.  $[9]$   $[1]$ .

#### ■**Return**

The slave station returns the requested command pulses.

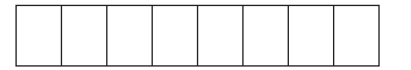

Absolute position is sent back in hexadecimal in the command unit. (Data must be converted into decimal.)

For example, data "000186A0" means 100000 pulses in the command unit.

# **10 POSITIONING MODE (POINT TABLE METHOD) (CP) [G]**

The positioning mode (point table method) is available on servo amplifiers with firmware version B8 or later.

When using this function, set [Pr. PA01.0 Control mode selection] to "6" (positioning mode (point table)).

This is a method for performing positioning in accordance with the point table by setting the positioning data to the point table (up to 255 points).

Select a point table number and execute the positioning operation with the start signal. JOG operation and homing can be executed.

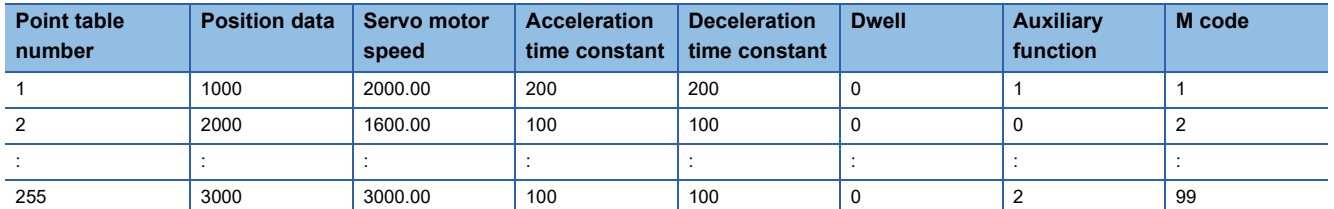

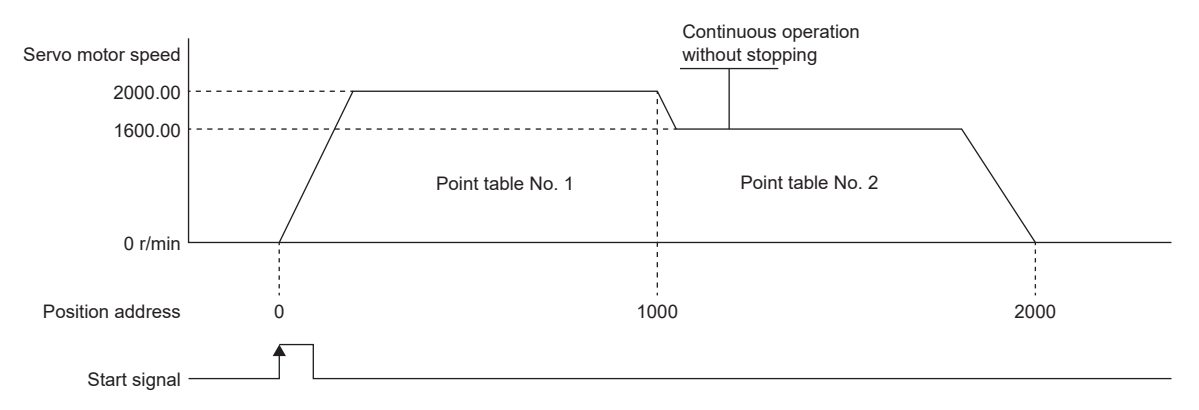

For details on the objects, refer to the User's Manual (Object Dictionary).

# **10.1 Operation mode and selection method**

### **Operation mode**

The following shows the operation modes of the positioning mode (point table method) (CP).

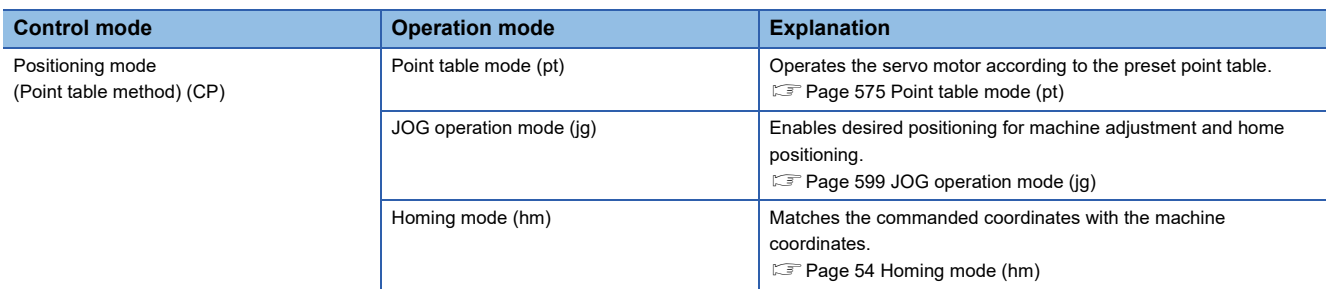

### **Operation mode selection method**

The operation mode selection method is as follows.

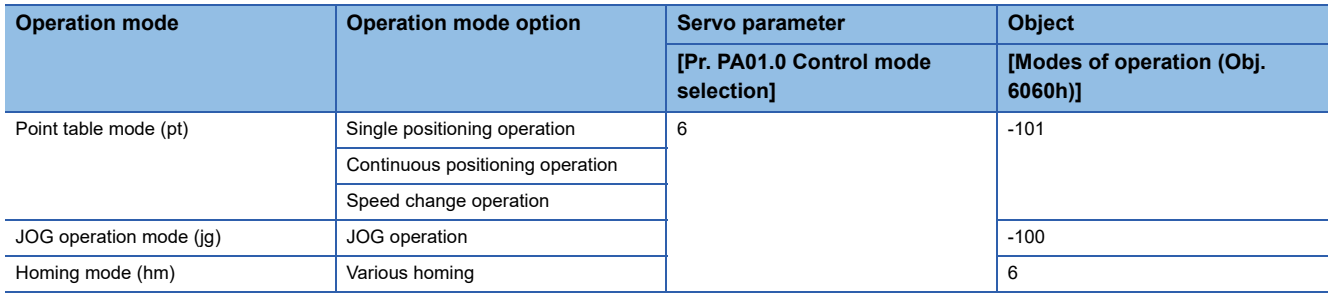
# **10.2 Point table mode (pt)**

## **Point table mode (pt)**

Select the preset point table with [Target point table (Obj. 2D60h)], and start operation with bit 4 (New set-point) of [Controlword (Obj. 6040h)]. The command method of the point table mode (pt) is the absolute value command method.

### **Absolute value command method**

Set the target address for the position data.

#### ■**mm/inch/pulse unit**

Set the target position in within the following range.

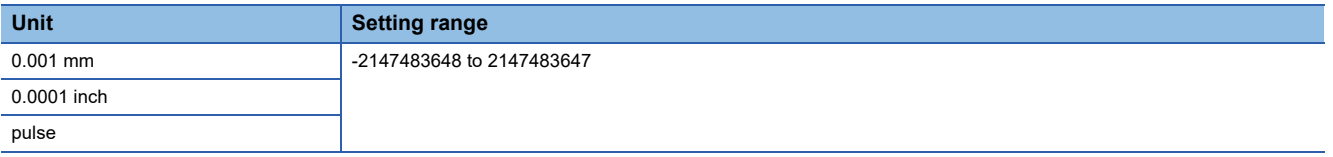

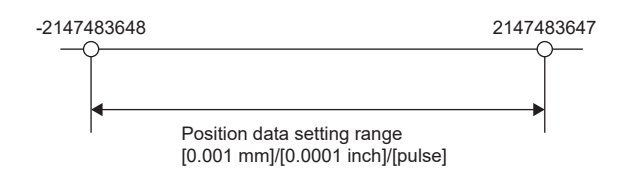

#### ■**Degree unit**

When [Pr. PA14 Travel direction selection] is "0" (initial value), set the target position with the CCW direction as + and the CW direction as -.

When the direction is specified by absolute value, the direction of rotation can be specified by + or -.

**Ex.**

The following shows a setting example when [Pr. PA14] is set to "0".

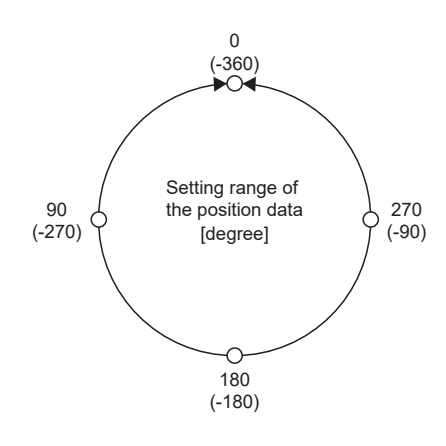

- Coordinate system in degree unit
- Coordinates are determined with respect to the position of 0 degree.
- + direction: 0, 90, 180, 270, 0, in that order.
- direction: 0, -90, -180, -270, -360 in that order.
- 270 degrees and -90 degrees are the same position.
- 0 degree, 360 degrees, and -360 degrees are the same position.

The direction for moving to the target position is the direction set in [Pr. PT03.2 Degree unit rotation direction selection].

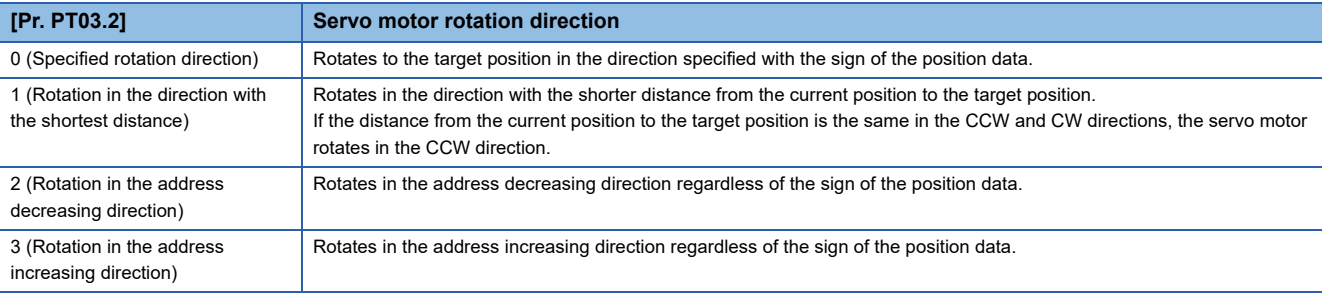

# **Point table operation (absolute value command method)**

This a method used by specifying the absolute and relative position commands with the auxiliary function of the point table.

### <span id="page-577-0"></span>**Point table**

Set each value of the point table with [Point table 001 (Obj. 2801h)] to [Point table 255 (Obj. 28FFh)].

Set the position data, servo motor speed, acceleration time constant/acceleration, deceleration time constant/deceleration, dwell time, auxiliary function, and M code in the point table.

When "0", "1", "8", or "9"is set for the auxiliary function, the absolute position command method is applied to the point table. When "2", "3", "10", or "11"is set for the auxiliary function, the relative position command method is applied to the point table. If a value outside the range is set in the point table, the setting value will be clamped to the maximum value or minimum value. If a value out of the range is set due to the change of the command unit or connected servo motor, [AL. 037 Parameter error] occurs.

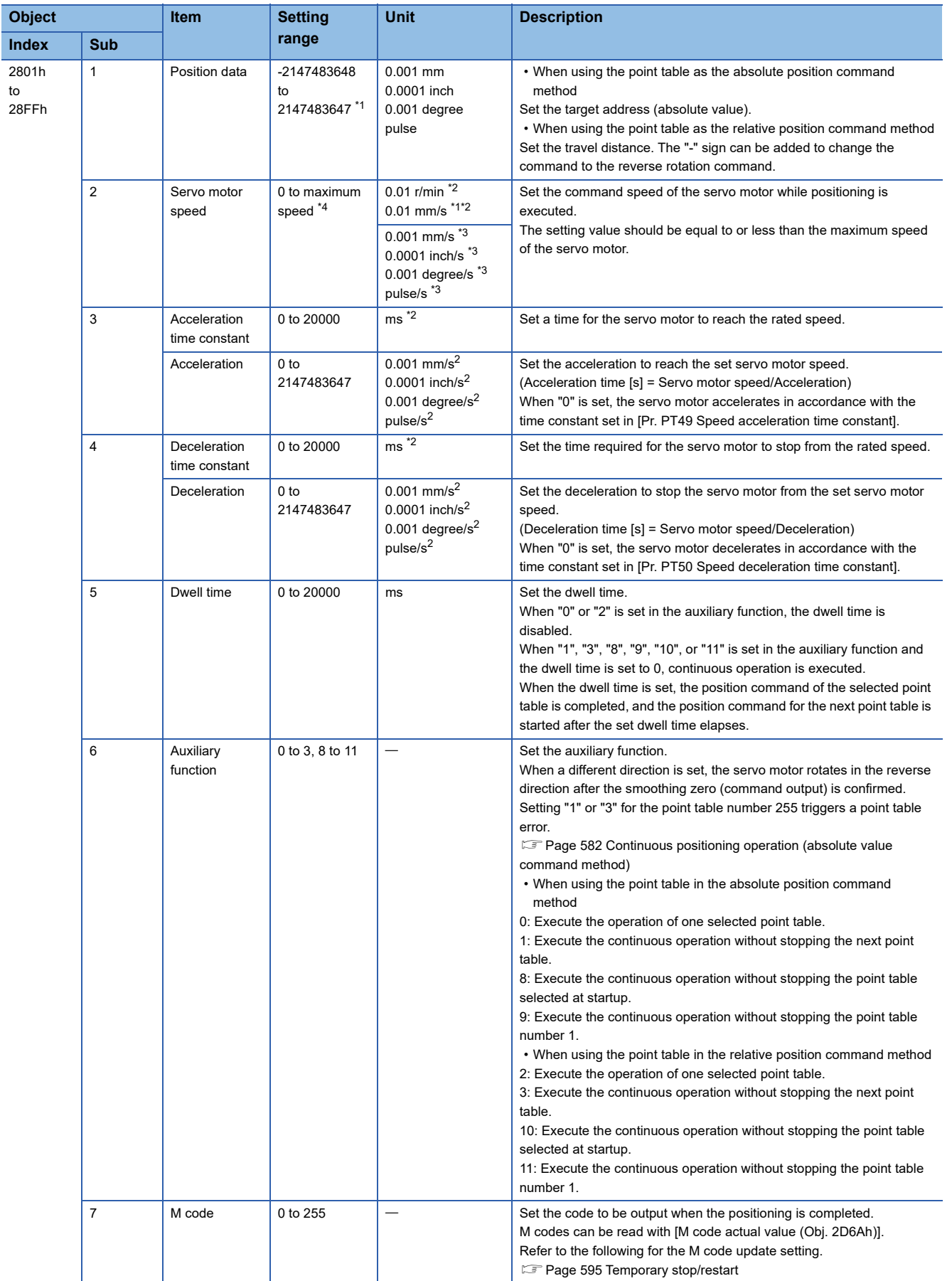

- <span id="page-579-0"></span>\*1 When degree is set, the setting range is -360000 to 360000.
- <span id="page-579-2"></span>\*2 In the linear servo motor control mode, the unit is mm/s.
- <span id="page-579-3"></span>\*3 The setting unit of the speed and acceleration/deceleration can be changed using [Pr. PT01.1 Speed/acceleration/deceleration unit selection].
- <span id="page-579-1"></span>\*4 The setting value will be clamped at the maximum speed. When changing the speed to the permissible speed, set the speed in [Pr. PA28.4 Speed range limit selection].

### **Parameter setting**

Set the following parameters to perform the point table operation.

#### ■**Rotation direction selection ([Pr. PA14 Travel direction selection])**

Select the servo motor rotation direction or the linear servo motor travel direction when bit 4 (New set-point) of [Controlword (Obj. 6040h)] is turned on.

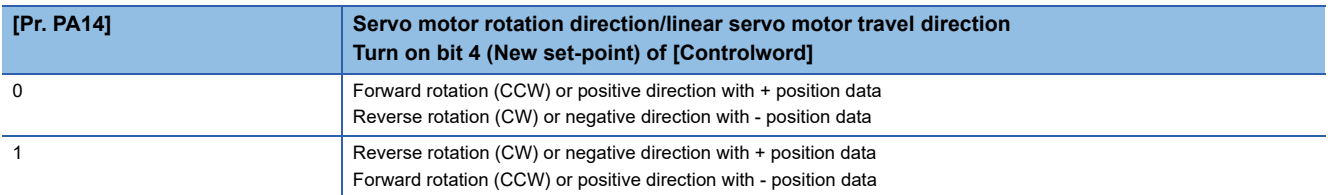

The servo motor rotation direction is as follows.

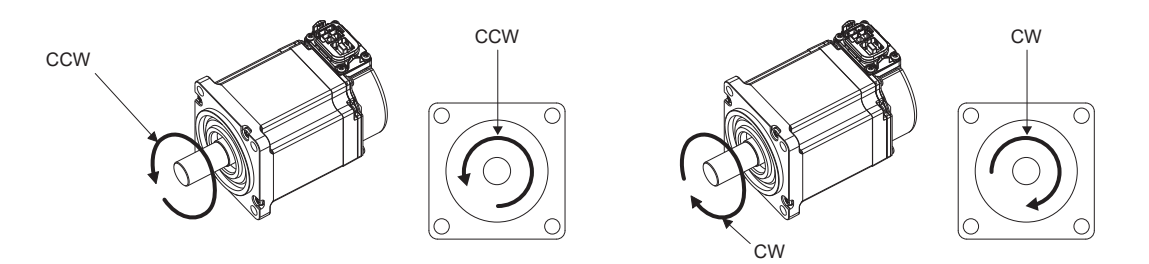

The positive and negative directions of the linear servo motor are as follows.

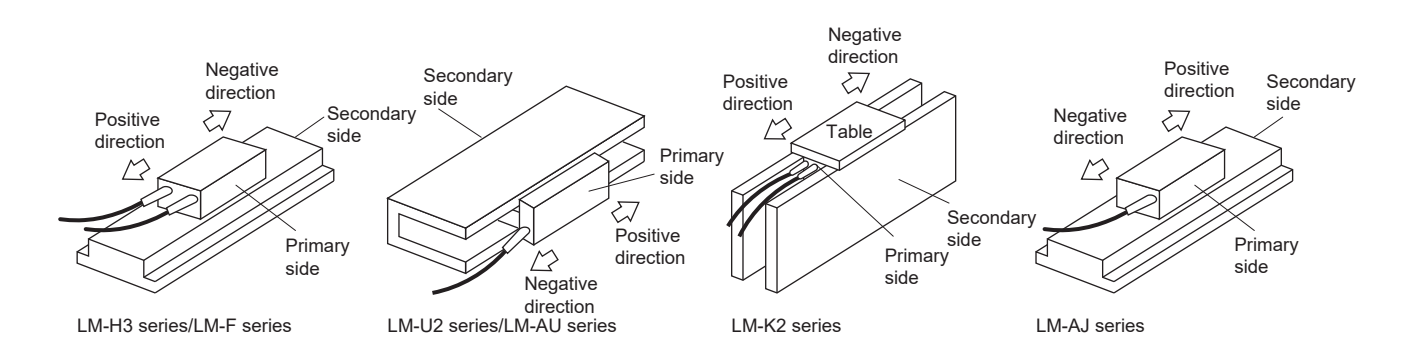

### ■**Position data unit ([Pr. PT01.2 Unit for position data])**

Set the unit for position data.

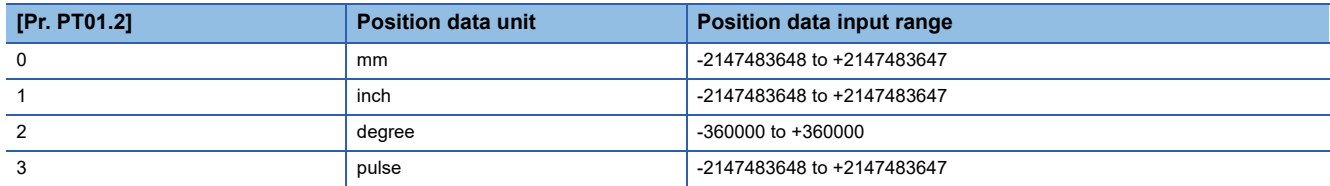

### ■Speed data/acceleration/deceleration data unit ([Pr. PT01.1 Speed/acceleration/deceleration **unit selection])**

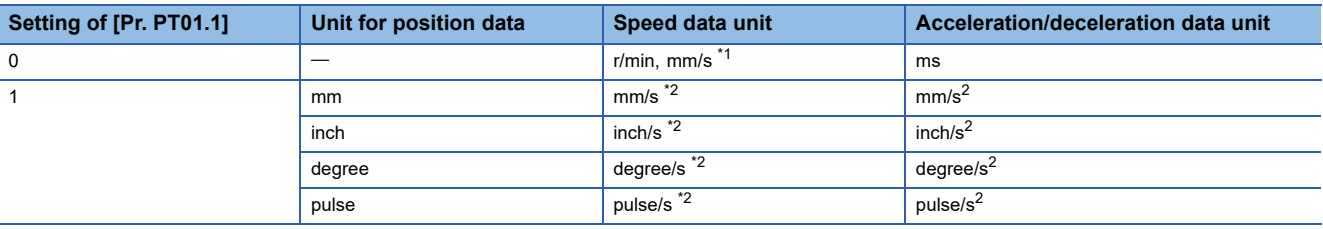

Set the unit of speed data and acceleration/deceleration data.

<span id="page-581-0"></span>\*1 In the linear servo motor control mode, the unit is mm/s.

<span id="page-581-1"></span>\*2 The setting of the command unit. The actual servo motor speed [encoder pulse unit] is calculated by multiplying the set speed data by the electronic gear ratio.

## **Operation**

When the point table is selected with [Target point table (Obj. 2D60h)] and bit 4 (New set-point) of [Controlword (Obj. 6040h)] is turned on, positioning is performed on the position data with the set speed, acceleration time constant/acceleration, and deceleration time constant/deceleration.

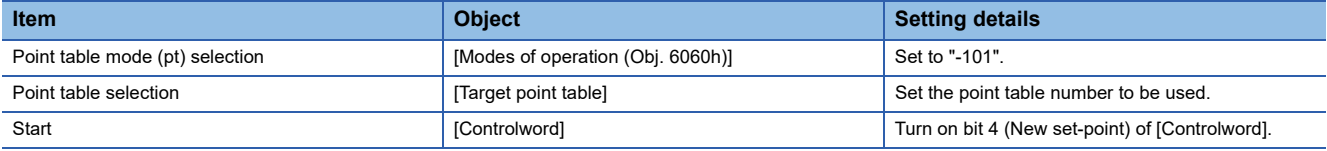

## **Timing chart of the point table operation**

The unit of the speed data and acceleration data of the point table can be changed with [Pr. PT01.1 Speed/acceleration/ deceleration unit selection]. In the following timing chart, the units are r/min for speed data and ms for acceleration/ deceleration data.

[Point actual value (Obj. 2D69h)] and [M code actual value (Obj. 2D6Ah)] display the previous value until the operation is completed.

The accuracy of the acceleration/deceleration time and dwell time can be improved by setting [Pr. PT02.7 Internal position command - Process speed selection] to "1" (high speed).

### **Single positioning operation (absolute value command method)**

When bit 4 (New set-point) of [Controlword (Obj. 6040h)] is turned on while the servo is on and the servo motor is stopped, positioning operation will be performed.

The following shows the timing chart.

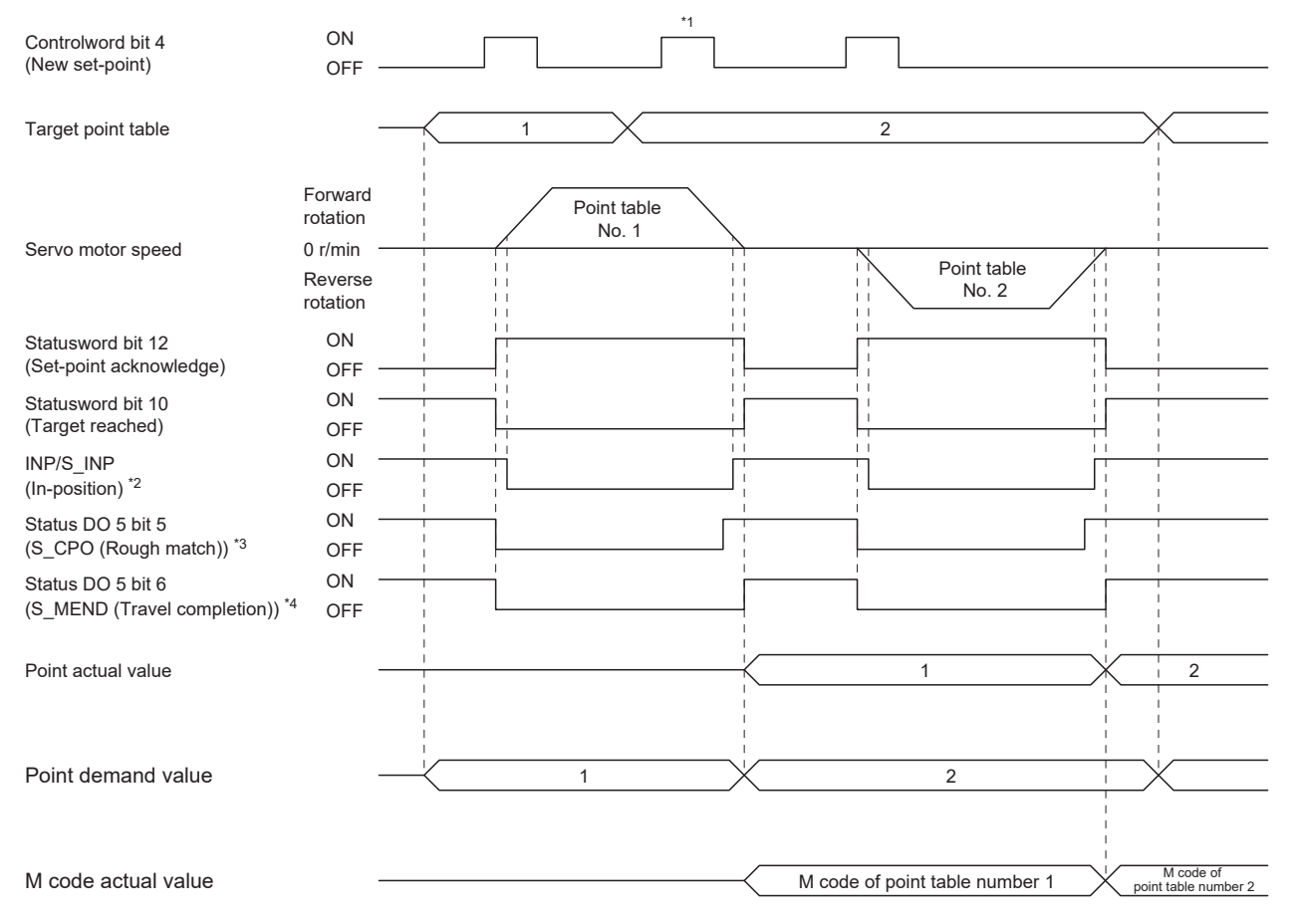

\*1 It is disabled even if bit 4 (New set-point) of [Controlword (Obj. 6040h)] is turned on while the servo motor is rotating.

\*2 The bit turns on when the droop pulse of the command unit is equal to or less than the setting value of [Pr. PA10 In-position range]. \*3 The bit turns on when the command remaining distance is equal to or less than the setting value of [Pr. PT12\_Rough match output range (CRP)].

\*4 The bit turns on when S\_INP (in-position) is on and command remaining distance is "0".

#### <span id="page-583-0"></span>**Continuous positioning operation (absolute value command method)**

Select one point table and turn on bit 4 (New set-point) of [Controlword (Obj. 6040h)] to continuously operate the point table with consecutive numbers.

#### The following shows the timing chart.

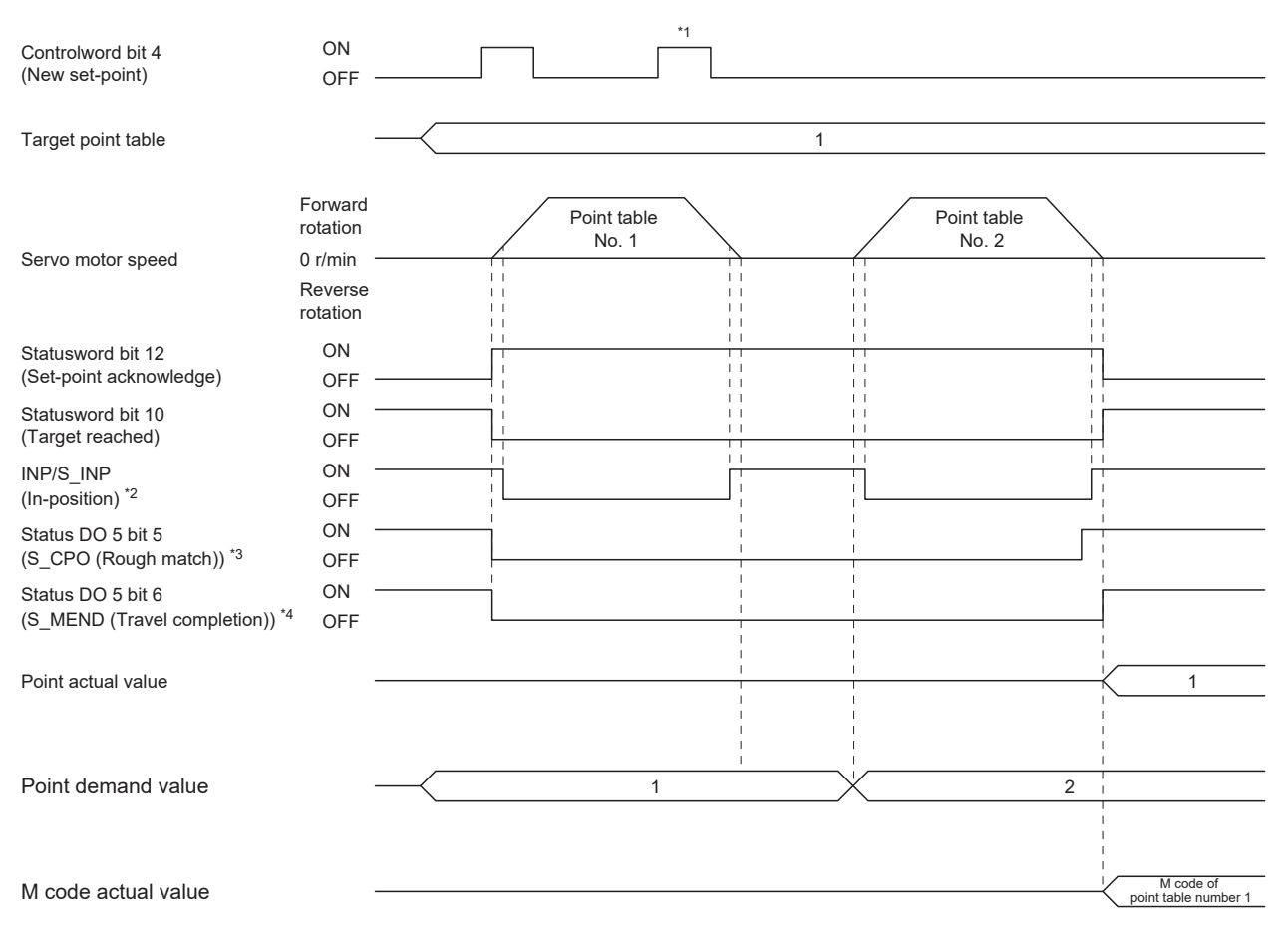

\*1 It is disabled even if bit 4 (New set-point) of [Controlword (Obj. 6040h)] is turned on while the servo motor is rotating.

\*2 The bit turns on when the droop pulse of the command unit is equal to or less than the setting value of [Pr. PA10 In-position range]. \*3 The bit turns on when the command remaining distance is equal to or less than the setting value of [Pr. PT12\_Rough match output

range (CRP)]. The bit is off during continuous operation.

\*4 The bit turns on when S\_INP (in-position) is on and command remaining distance is "0". The bit is off during continuous operation. Continuous operation can be performed by specifying absolute and relative position commands with the auxiliary function of

#### the point table.

The selection method is as follows.

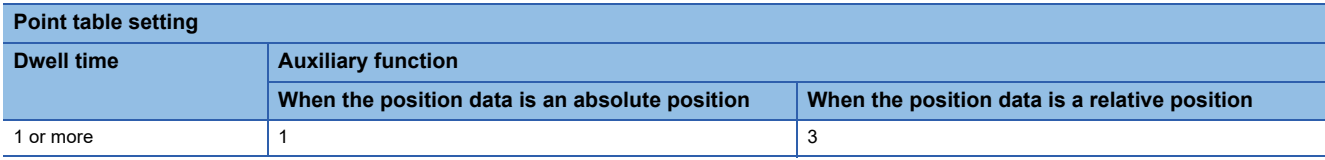

#### <span id="page-584-1"></span>■**When positioning to the same direction**

The following shows an example of behavior for the following setting values.

In this example, point table number 1 is the absolute position command method, point table number 2 is the relative position command method, and point table number 3 is the absolute position command method.

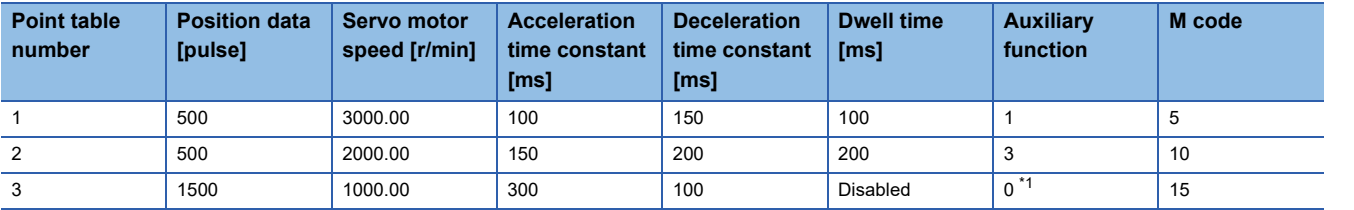

<span id="page-584-0"></span>\*1 Always set "0" or "2" for the auxiliary function of the last point table among consecutive point tables.

0: When using the point table as the absolute position command method

2: When using the point table as the relative position command method

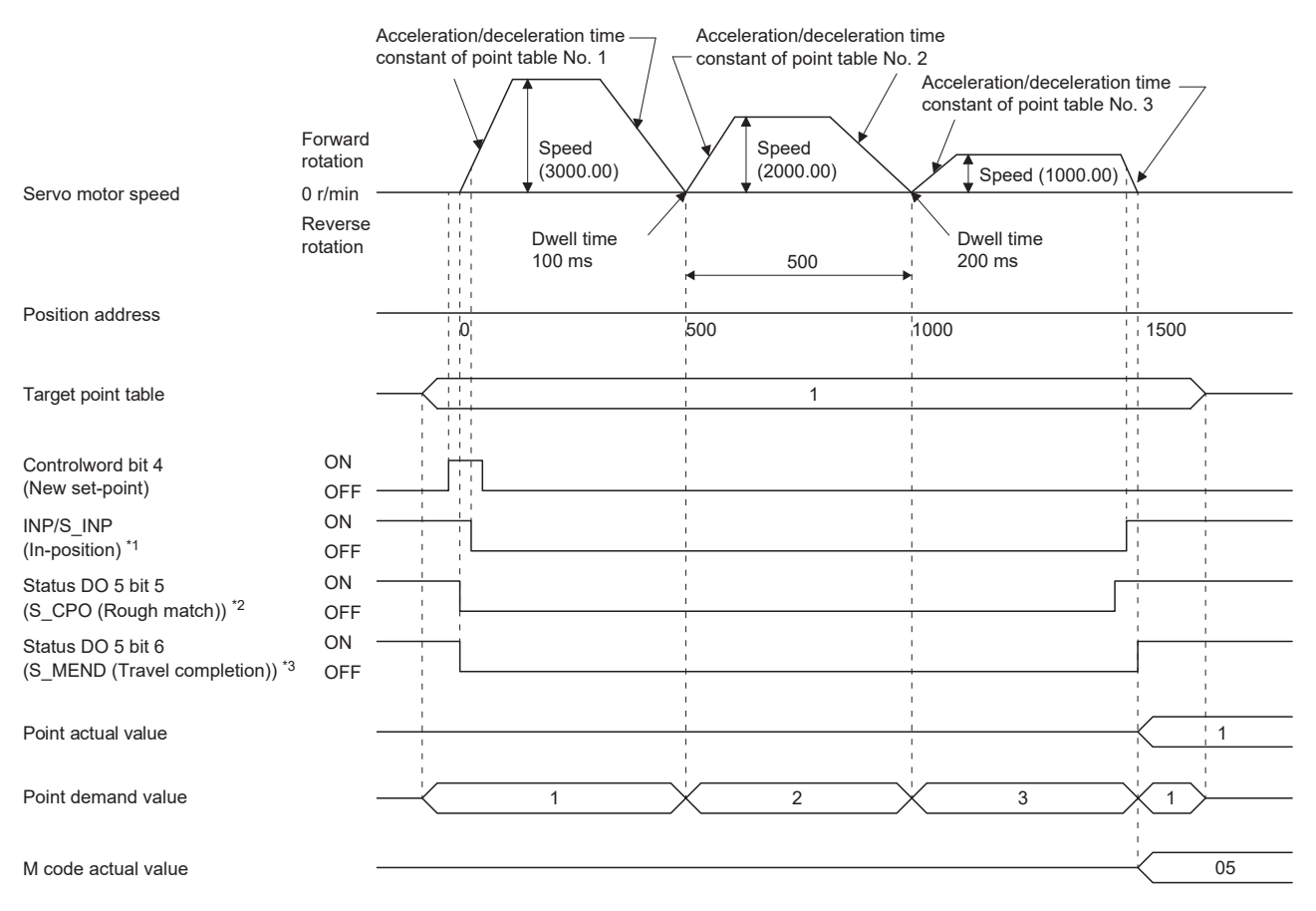

\*1 The bit turns on when the droop pulse of the command unit is equal to or less than the setting value of [Pr. PA10 In-position range].

\*2 The bit turns on when the command remaining distance is equal to or less than the setting value of [Pr. PT12\_Rough match output range (CRP)]. The bit is off during continuous operation.

\*3 The bit turns on when S\_INP (in-position) is on and command remaining distance is "0". The bit is off during continuous operation.

#### ■**When positioning in the opposite direction in the middle of operation**

The following shows an example of behavior for the following setting values.

In this example, point table number 1 is the absolute position command method, point table number 2 is the relative position command method, and point table number 3 is the absolute position command method.

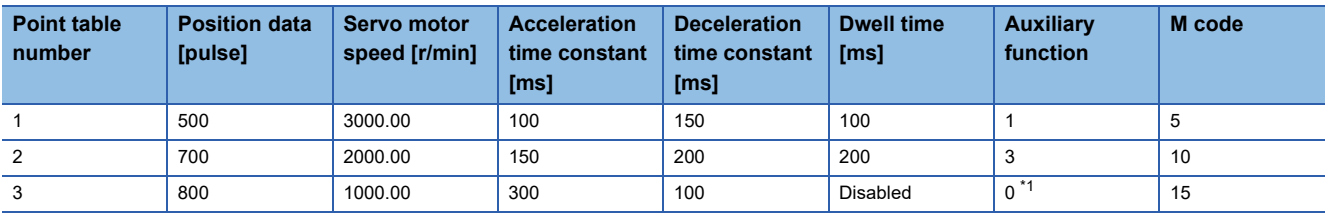

<span id="page-585-0"></span>\*1 Always set "0" or "2" for the auxiliary function of the last point table among consecutive point tables.

0: When using the point table as the absolute position command method

2: When using the point table as the relative position command method

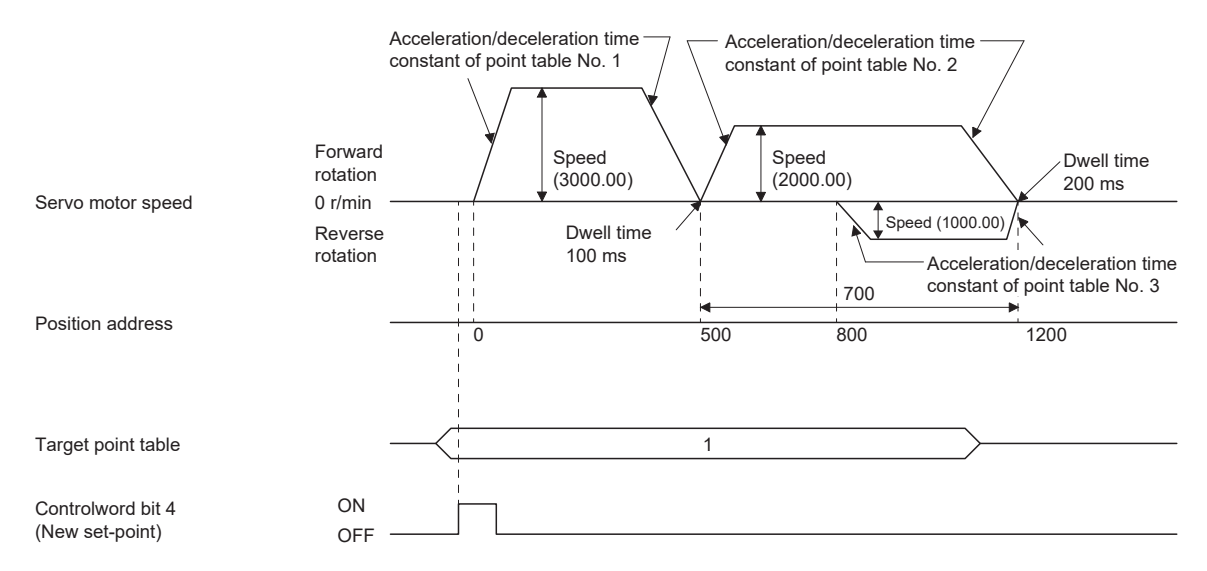

For the operation timing of S\_INP (in-position), S\_CPO (rough match), S\_MEND (traveling completion), [Point actual value (Obj. 2D69h)], [Point demand value (Obj. 2D68h)] and [M code actual value (Obj. 2D6Ah)], refer to "When positioning to the same direction".

 $E =$  [Page 583 When positioning to the same direction](#page-584-1)

#### ■**When the position data is in degree unit**

The following shows an example of behavior for the following setting values.

In this example, point table number 1 and point table number 2 are the absolute position command method, point table number 3 is the relative position command method, and point table number 4 is the absolute position command method.

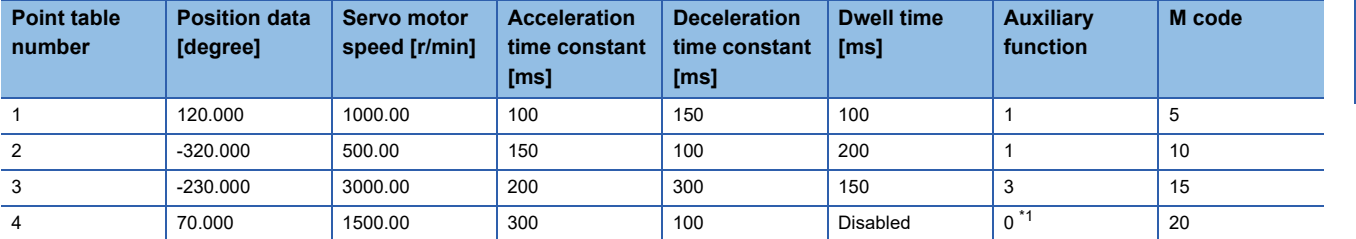

<span id="page-586-0"></span>\*1 Always set "0" or "2" for the auxiliary function of the last point table among consecutive point tables.

0: When using the point table as the absolute position command method

2: When using the point table as the relative position command method

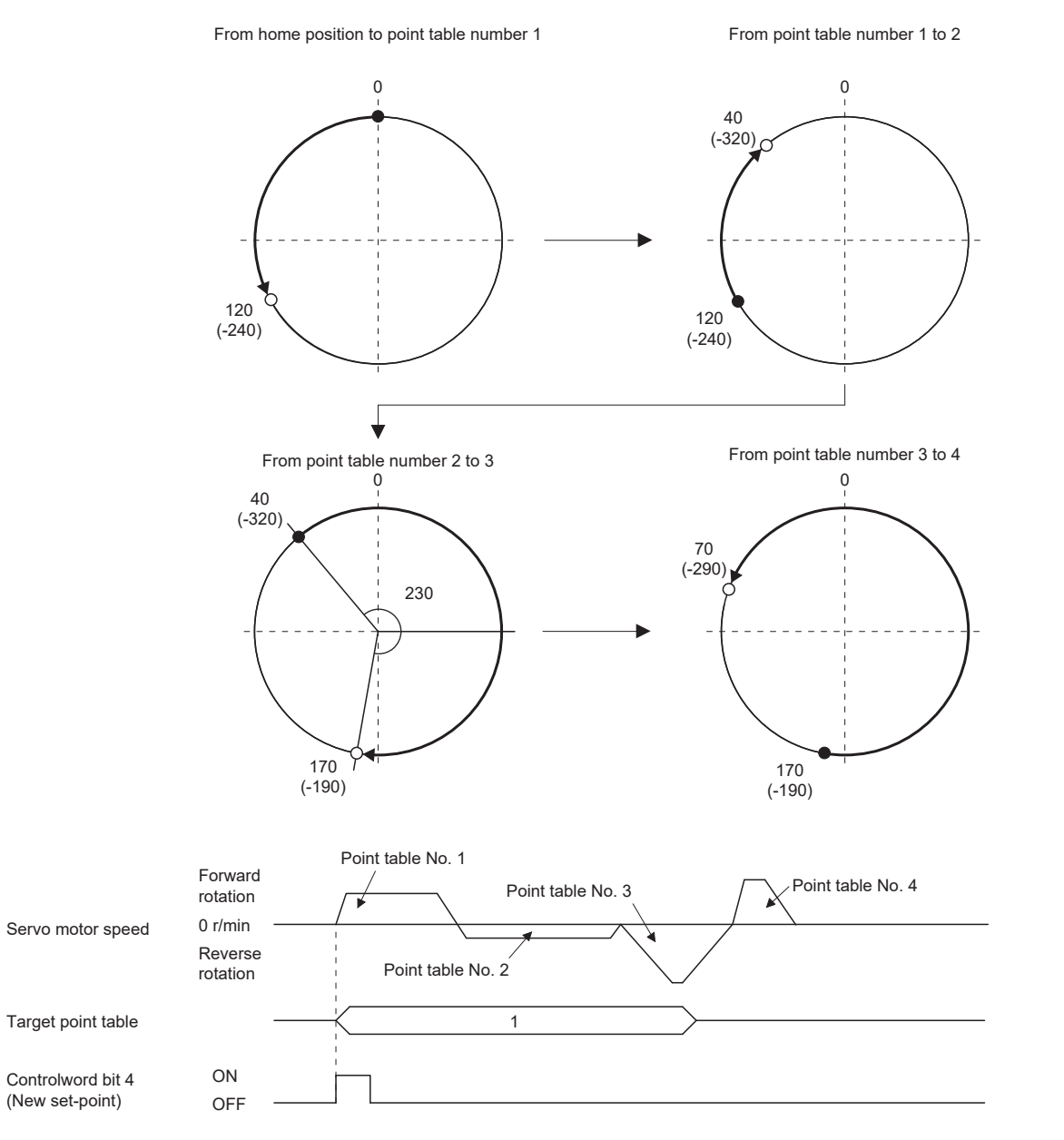

For the operation timing of S\_INP (in-position), S\_CPO (rough match), S\_MEND (traveling completion), [Point actual value (Obj. 2D69h)], [Point demand value (Obj. 2D68h)] and [M code actual value (Obj. 2D6Ah)], refer to "When positioning to the same direction".

Fage 583 When positioning to the same direction

### **Speed change operation (absolute value command method)**

The speed, acceleration/deceleration time constants, and acceleration/deceleration during the positioning operation can be changed by setting the auxiliary function of the point table.

Use the point tables as many as speeds, acceleration/deceleration time constants, and acceleration/deceleration to be set. When "1" or "3" is set for the auxiliary function, the operation is performed at the speed set in the next point table during positioning.

If the auxiliary function is set to "1" or "3" up to point table number 254, operation can be performed at a maximum speed of 255th gear.

Set the auxiliary function of the last point table to "0" or "2".

When performing the speed change operation, always set the dwell time to "0".

When "1" or more is set, continuous positioning operation is enabled.

The following shows a setting example.

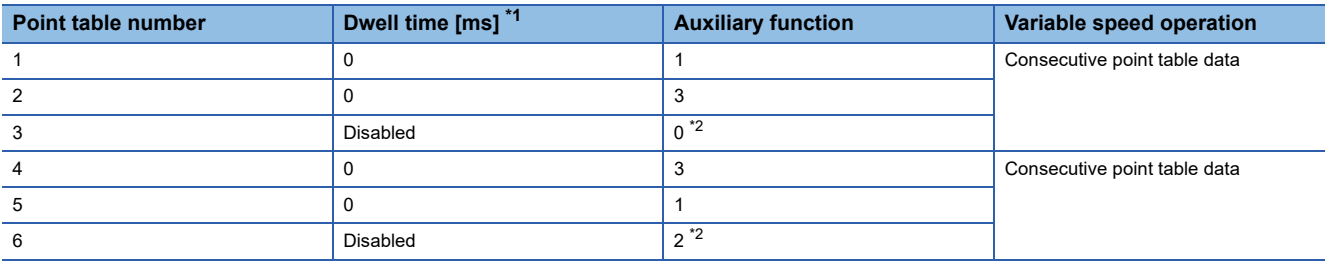

<span id="page-587-0"></span>\*1 Set to "0".

<span id="page-587-1"></span>\*2 Always set "0" or "2" for the auxiliary function of the last point table among consecutive point tables.

#### <span id="page-588-2"></span>■**When positioning to the same direction**

The following shows an example of behavior for the following setting values.

In this example, point table number 1 is the absolute position command method, point table number 2 is the relative position

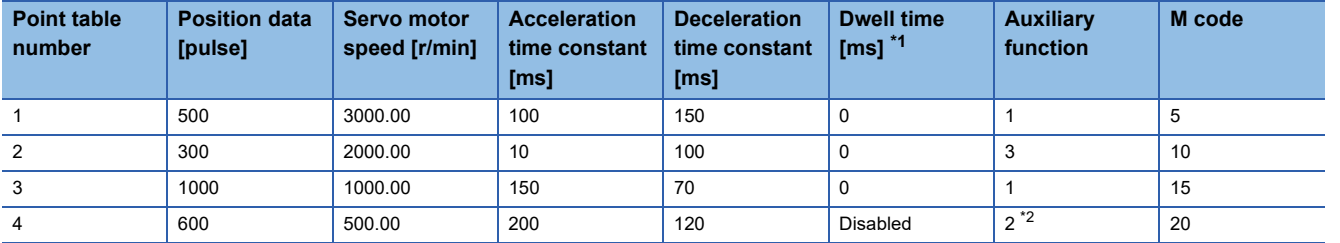

command method, and point table number 3 is the absolute position command method.

<span id="page-588-0"></span>\*1 Set to "0".

<span id="page-588-1"></span>\*2 Always set "0" or "2" for the auxiliary function of the last point table among consecutive point tables. 0: When using the point table as the absolute position command method

2: When using the point table as the relative position command method

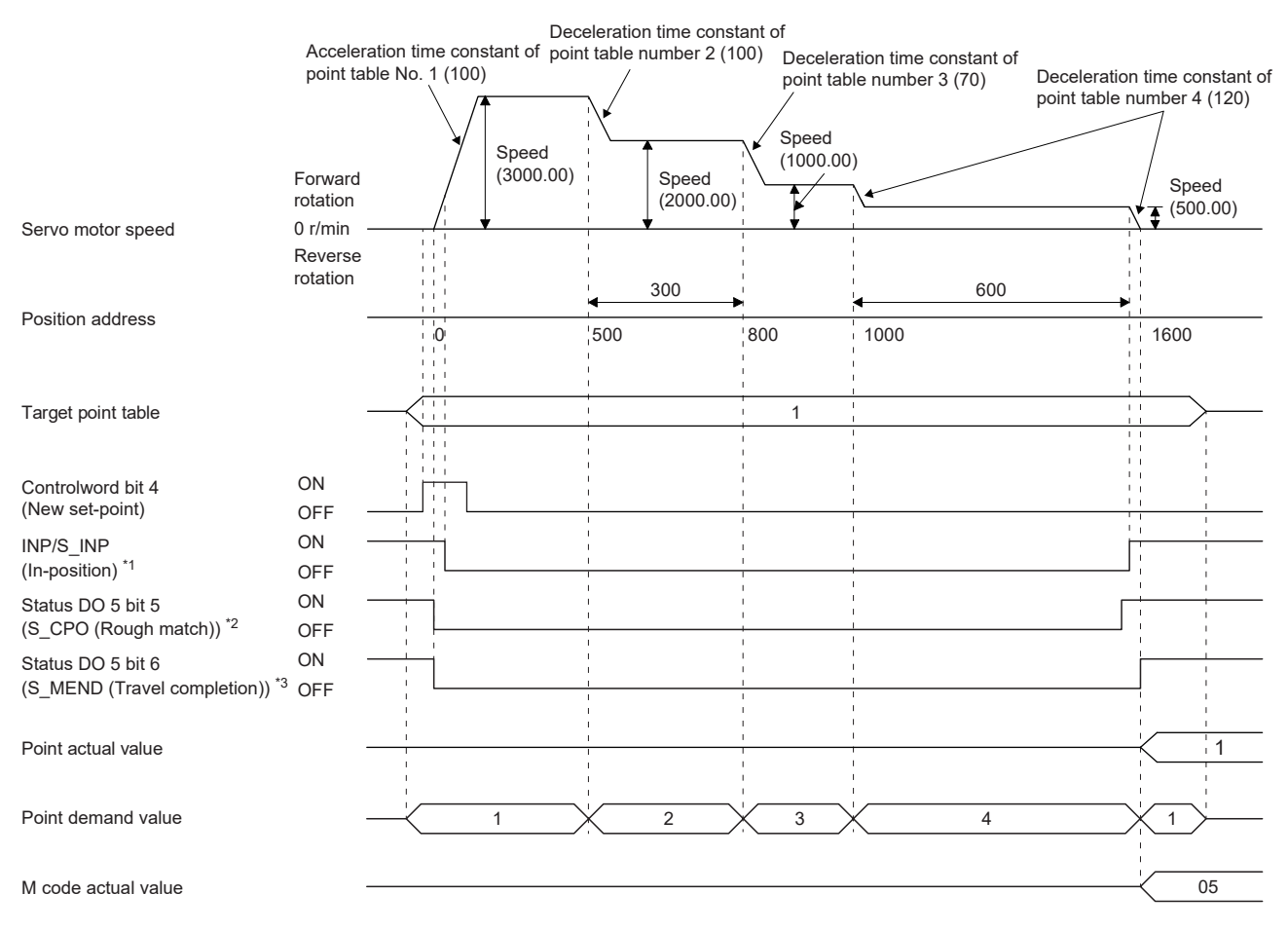

\*1 The bit turns on when the droop pulse of the command unit is equal to or less than the setting value of [Pr. PA10 In-position range].

\*2 The bit turns on when the command remaining distance is equal to or less than the setting value of [Pr. PT12\_Rough match output range (CRP)]. The bit is off during continuous operation.

\*3 The bit turns on when S\_INP (in-position) is on and command remaining distance is "0". The bit is off during continuous operation.

#### ■**When positioning in the opposite direction in the middle of operation**

The following shows an example of behavior for the following setting values.

In this example, point table number 1 is the absolute position command method, point table number 2 is the relative position command method, and point table number 3 is the absolute position command method.

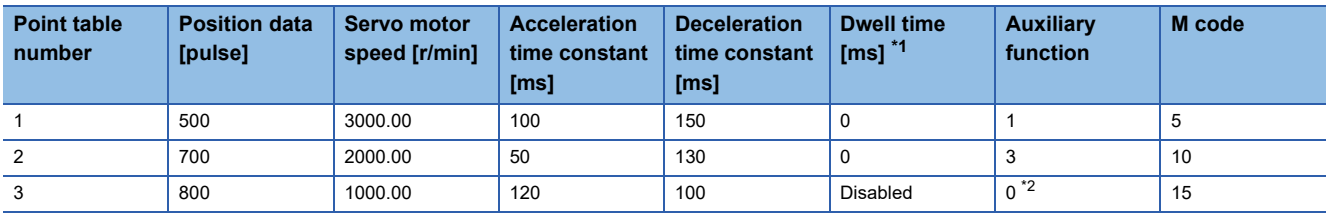

<span id="page-589-0"></span>\*1 Set to "0".

<span id="page-589-1"></span>\*2 Always set "0" or "2" for the auxiliary function of the last point table among consecutive point tables.

0: When using the point table as the absolute position command method

2: When using the point table as the relative position command method

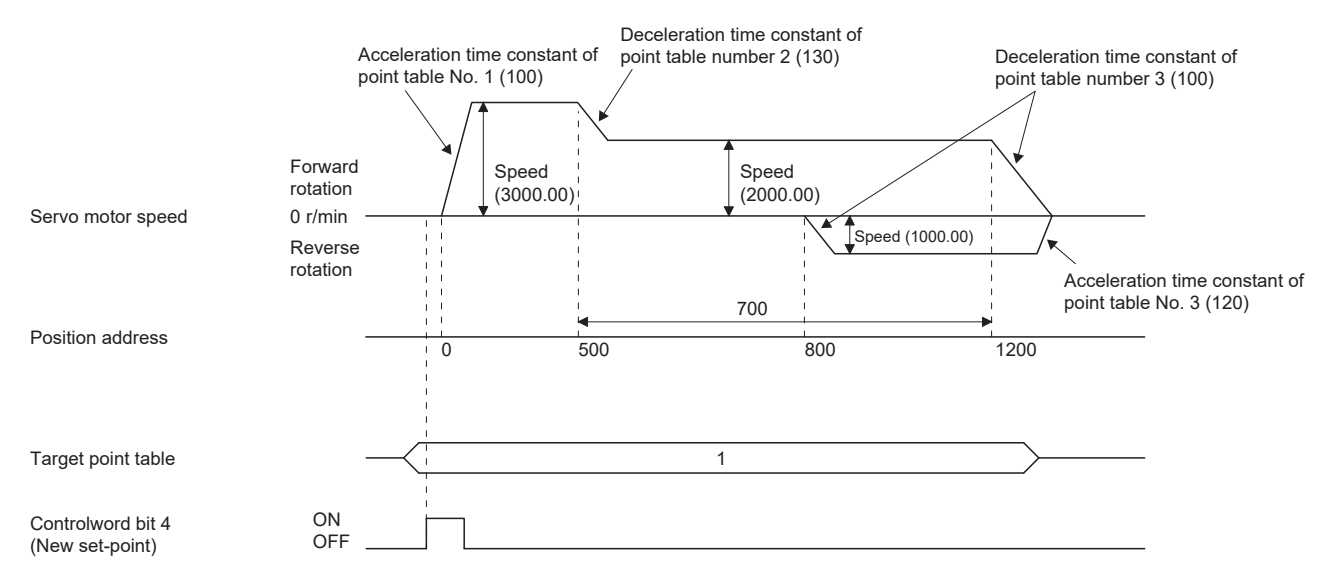

For the operation timing of S\_INP (in-position), S\_CPO (rough match), S\_MEND (traveling completion), [Point actual value (Obj. 2D69h)], [Point demand value (Obj. 2D68h)] and [M code actual value (Obj. 2D6Ah)], refer to "When positioning to the same direction".

 $E =$  [Page 587 When positioning to the same direction](#page-588-2)

### **Repetitive positioning operation (absolute value command method)**

Set the auxiliary function of the point table to return to the operation pattern of the set point table number and enable the repetitive positioning operation.

When "8" or "10" is set for the auxiliary function, continuous operation or speed change operation is performed up to the point table, and after positioning is completed, continuous operation or speed change operation is performed again from the operation pattern of the point table number at startup.

When "9" or "11" is set for the auxiliary function, continuous operation or speed change operation is performed up to the point table, and after positioning is completed, continuous operation or speed change operation is performed again from the operation pattern of the point table number 1.

## ■ When performing repetitive positioning operation with the absolute position command **method**

**Ex.**

The following shows the behavior when "8" is set for the auxiliary function of the point table number 4.

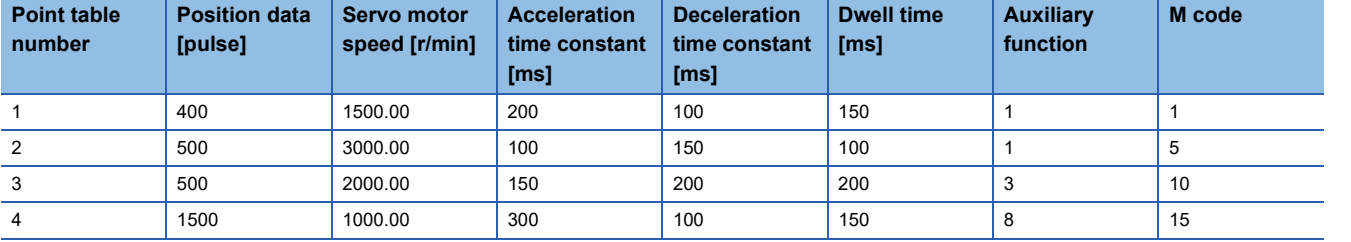

Operation sequence

- *1.* Start with the point table number 2.
- *2.* Execute the point table number 3.
- *3.* Execute the point table number 4.
- *4.* Execute the point table number 2 again at startup with the auxiliary function "8" of the point table number 4.
- *5.* Repeat the above steps in the order of 2, 3, 4, 2, 3, 4.

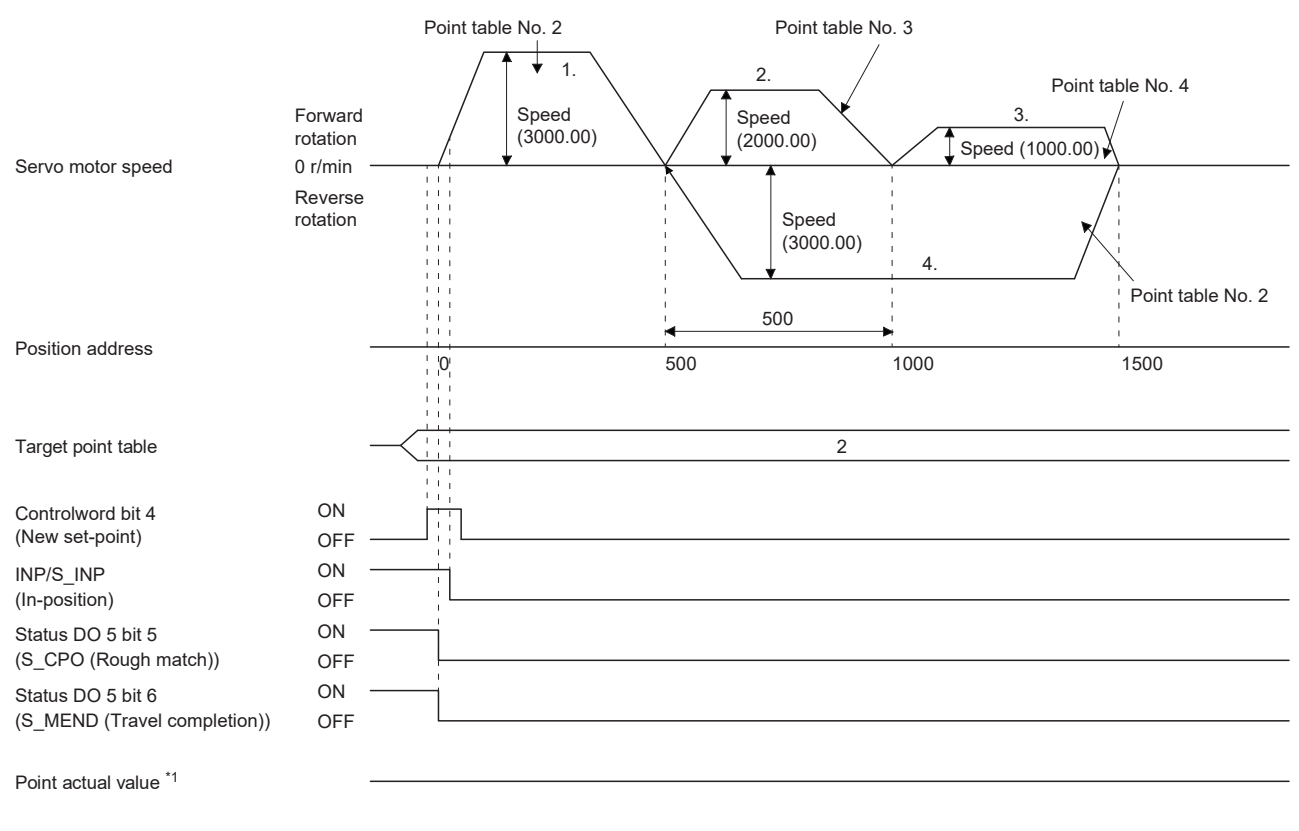

M code actual value \*1

**Ex.**

The following shows the behavior when "9" is set for the auxiliary function of the point table number 3.

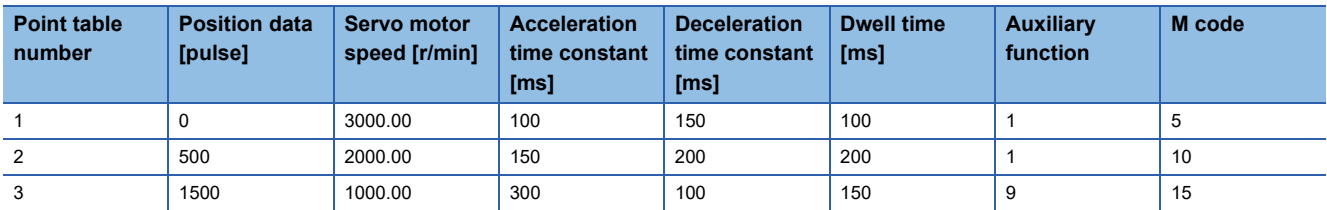

Operation sequence

- *1.* Start with the point table number 2.
- *2.* Execute the point table number 3.
- *3.* Execute the point table number 1 with the auxiliary function "9" of the point table number 3.
- *4.* Repeat the above steps in the order of 1, 2, 3, 1, 2, 3.

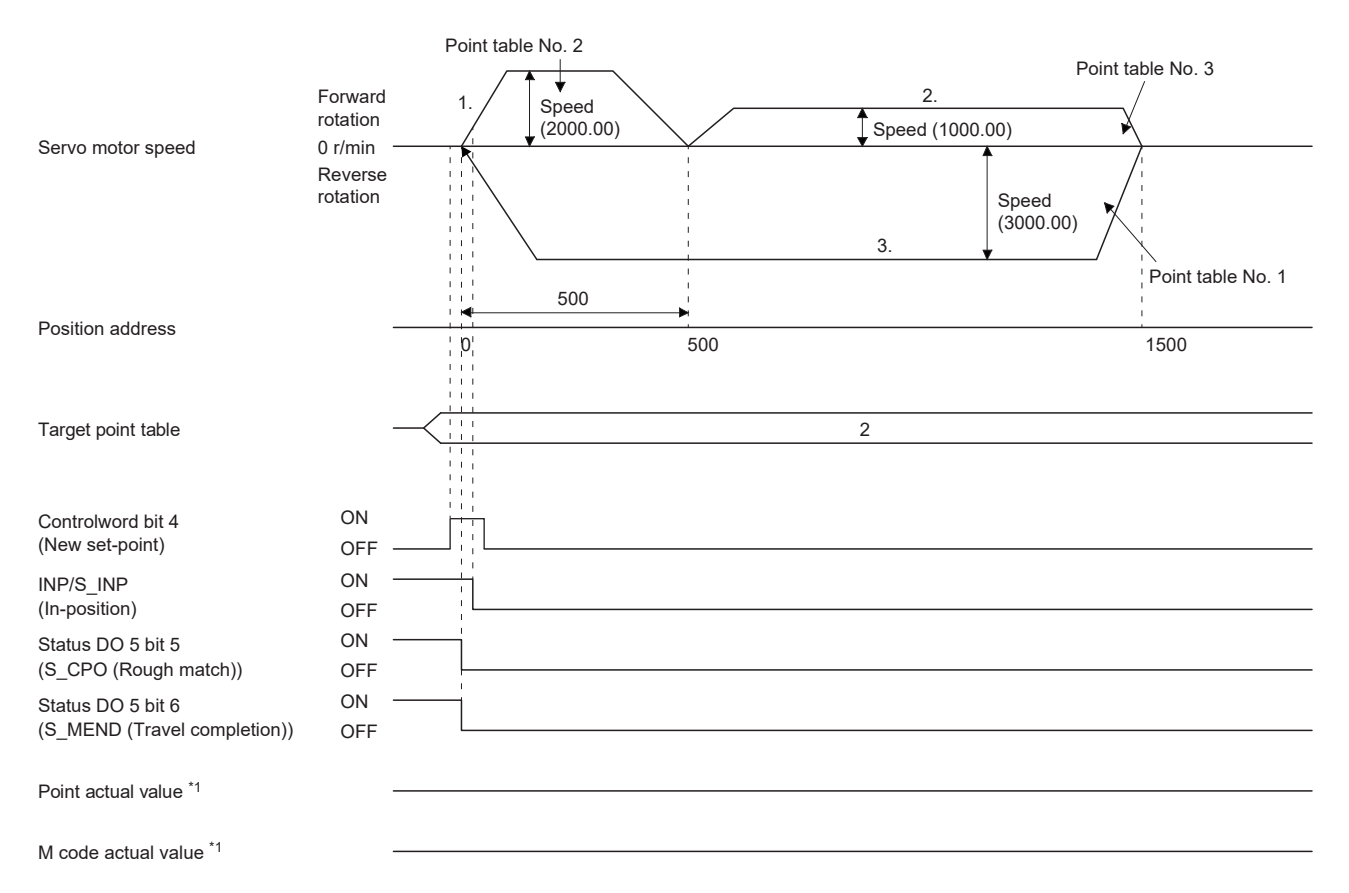

## ■ When performing repetitive positioning operation with the relative position command method

**Ex.**

The following shows the behavior when "10" is set for the auxiliary function of the point table number 4.

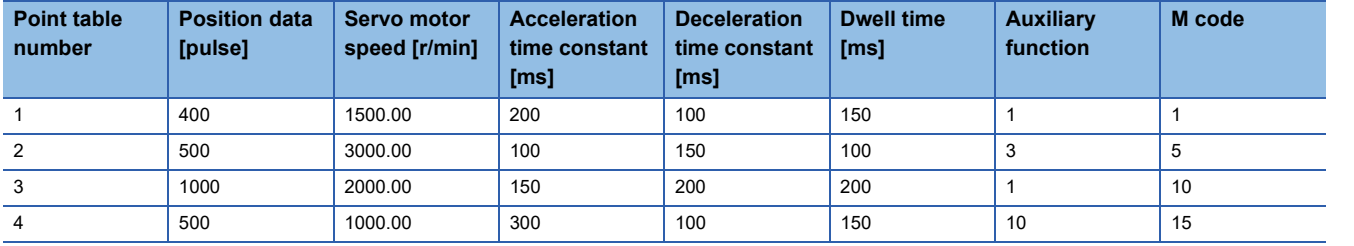

Operation sequence

- *1.* Start with the point table number 2.
- *2.* Execute the point table number 3.
- *3.* Execute the point table number 4.
- *4.* Execute the point table number 2 again at startup with the auxiliary function "10" of the point table number 4.
- *5.* Repeat the above steps in the order of 1, 2, 3, 4, 2, 3, 4.

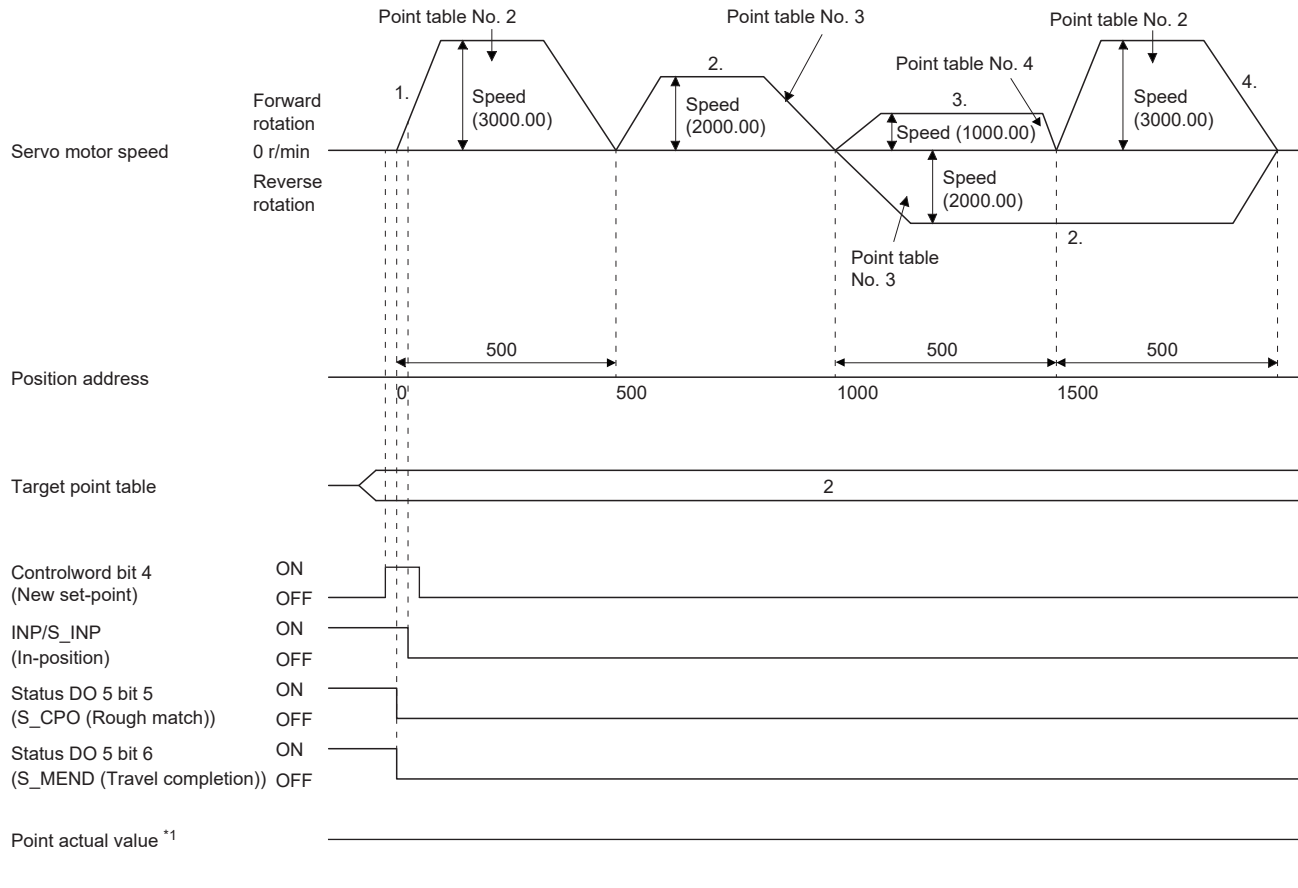

M code actual value \*1

**Ex.**

The following shows the behavior when "11" is set for the auxiliary function of the point table number 3.

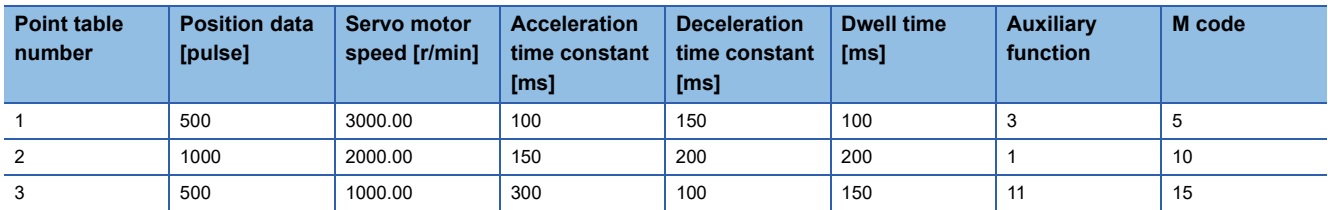

Operation sequence

- *1.* Start with the point table number 2.
- *2.* Execute the point table number 3.
- *3.* Execute the point table number 1 with the auxiliary function "11" of the point table number 3.
- *4.* Repeat the above steps in the order of 1, 2, 3, 1, 2, 3.

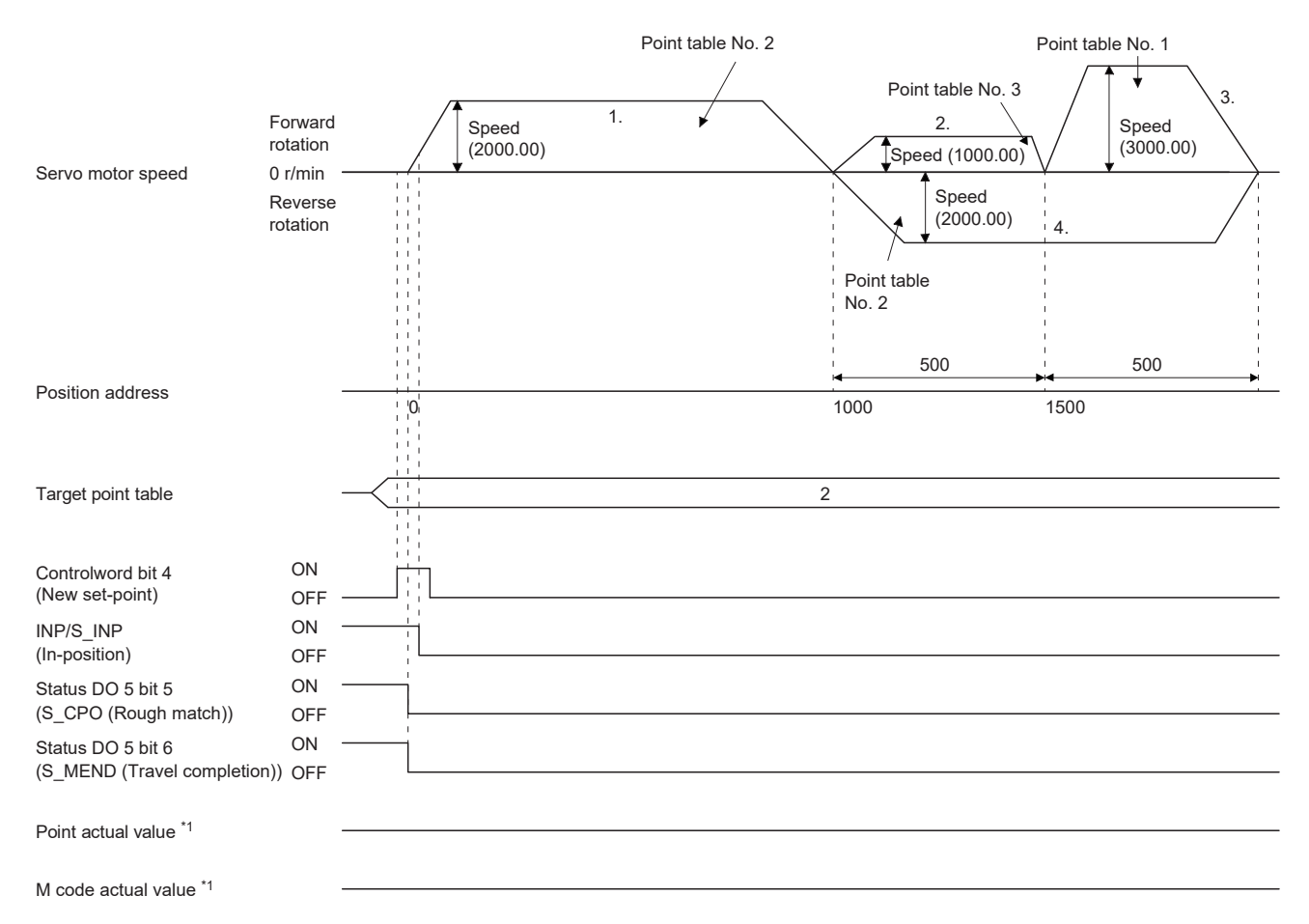

## ■ When performing speed change operation with the absolute position command method

**Ex.**

The following shows the behavior when "8" is set for the auxiliary function of the point table number 3.

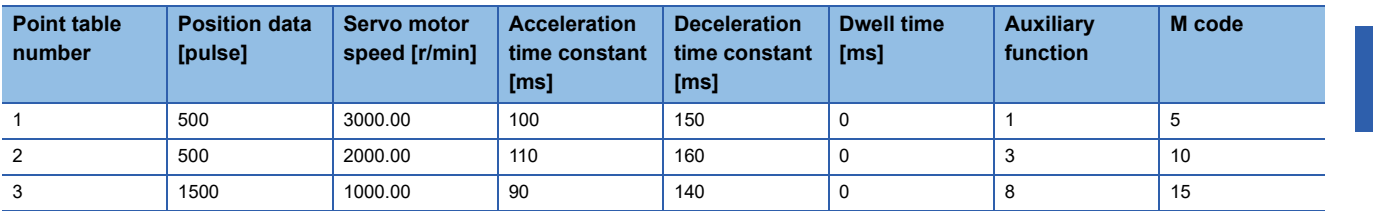

Operation sequence

- *1.* Start with the point table number 1.
- *2.* Change the speed, and execute the point table number 2.
- *3.* Change the speed, and execute the point table number 3.
- *4.* Execute the point table number 1 at startup with the auxiliary function "8" of the point table number 3.
- *5.* Repeat the above steps in the order of 1, 2, 3, 4, 2, 3, 4.

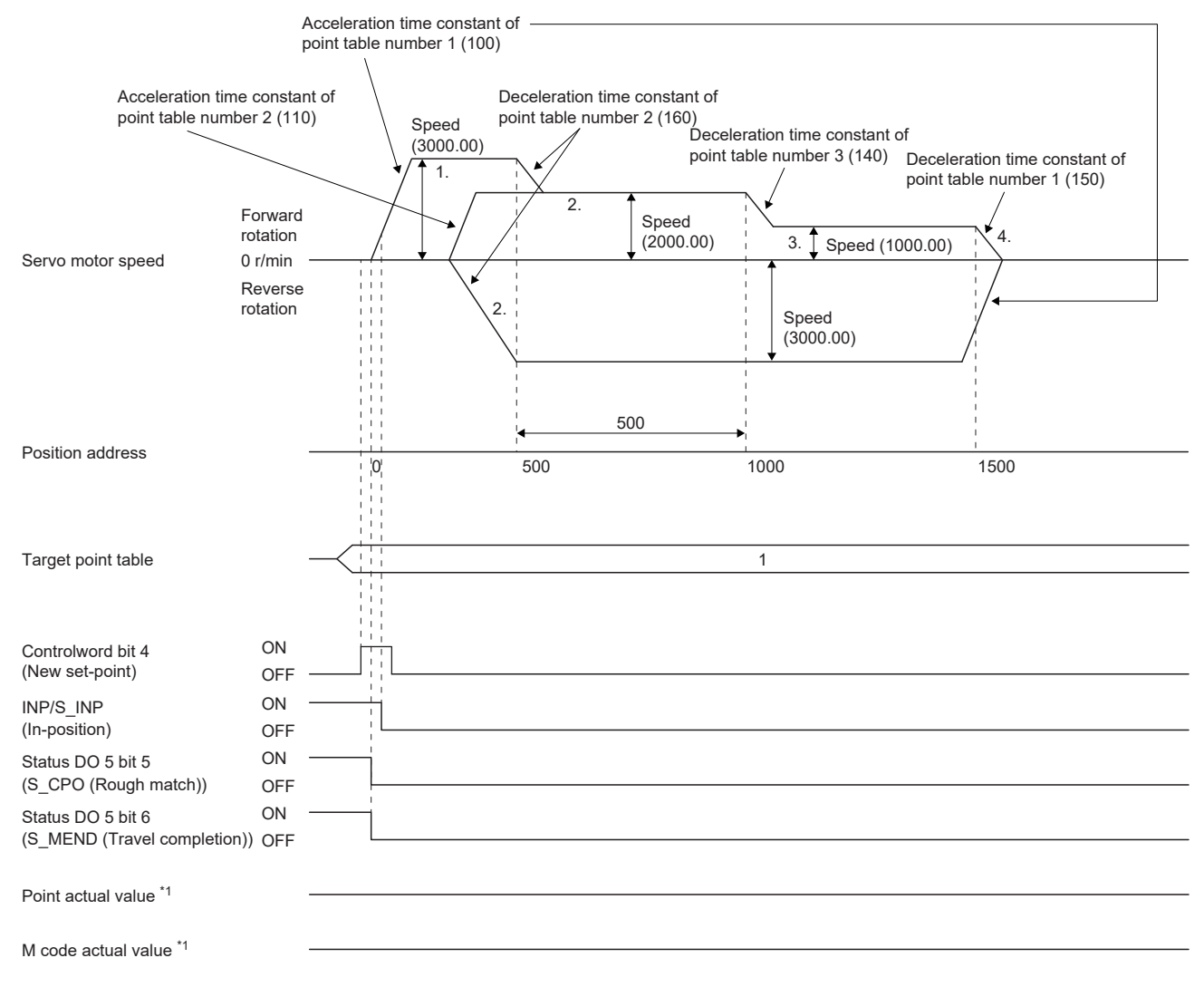

## ■**When performing speed change operation with the relative position command method**

**Ex.**

The following shows the behavior when "10" is set for the auxiliary function of the point table number 3.

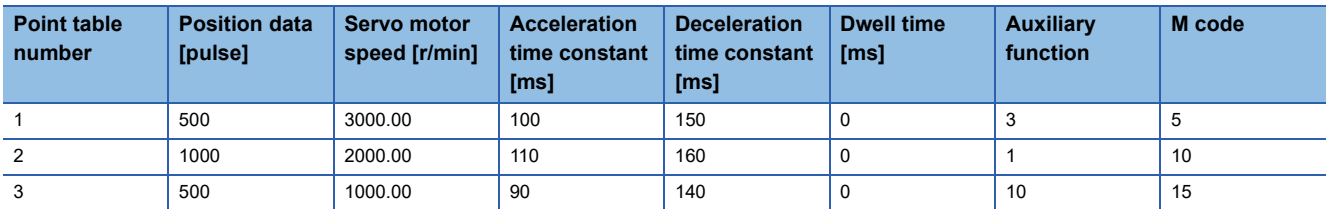

Operation sequence

- *1.* Start with the point table number 1.
- *2.* Change the speed, and execute the point table number 2.
- *3.* Change the speed, and execute the point table number 3.
- *4.* Change the speed, and execute the point table number 1 with the auxiliary function "10" of the point table number 3.
- *5.* Repeat the above steps in the order of 1, 2, 3, 4, 2, 3, 4.

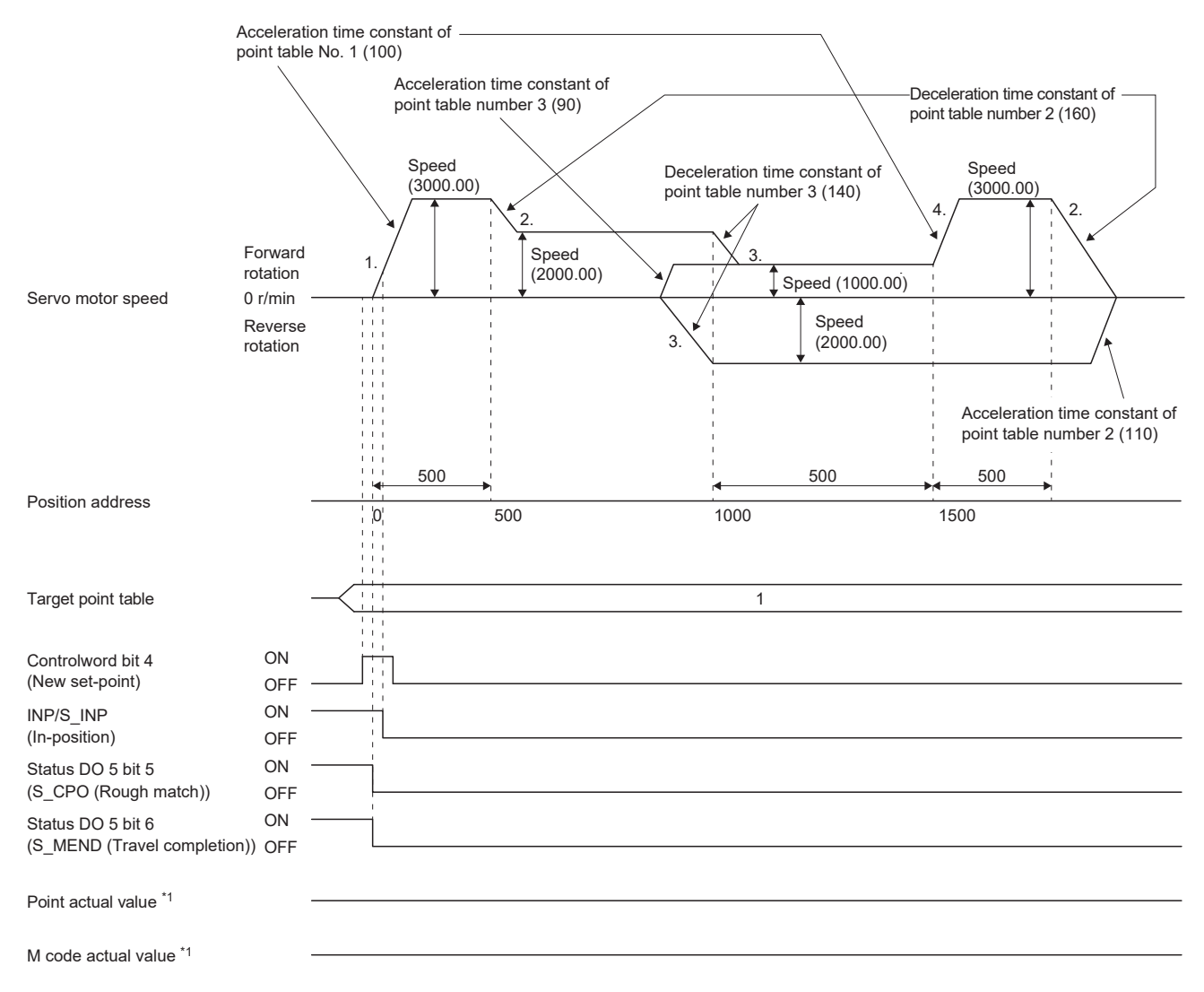

### <span id="page-596-0"></span>**Temporary stop/restart**

When bit 8 (HALT) of [Controlword (Obj. 6040h)] is turned on during point table operation, the servo motor decelerates and stops temporarily at the deceleration time constant/deceleration of the point table being executed. When bit 8 (HALT) of [Controlword (Obj. 6040h)] is turned off during temporary stop, traveling for the remaining distance is started. Even if bit 4 (New set-point) of [Controlword (Obj. 6040h)] is turned on during temporary stop, operation is not started. If any of the following conditions are met during temporary stop, the remaining travel distance is cleared.

- Bit 4 (New set-point) of [Controlword (Obj. 6040h)] was turned on.
- Switched to the servo-off state.
- Stroke limit or software position limit was detected.
- Control reset was executed.

The temporarily stopped M code update setting can be changed in "M code update setting" of [Pr. PT83.2\_Positioning function selection 2].

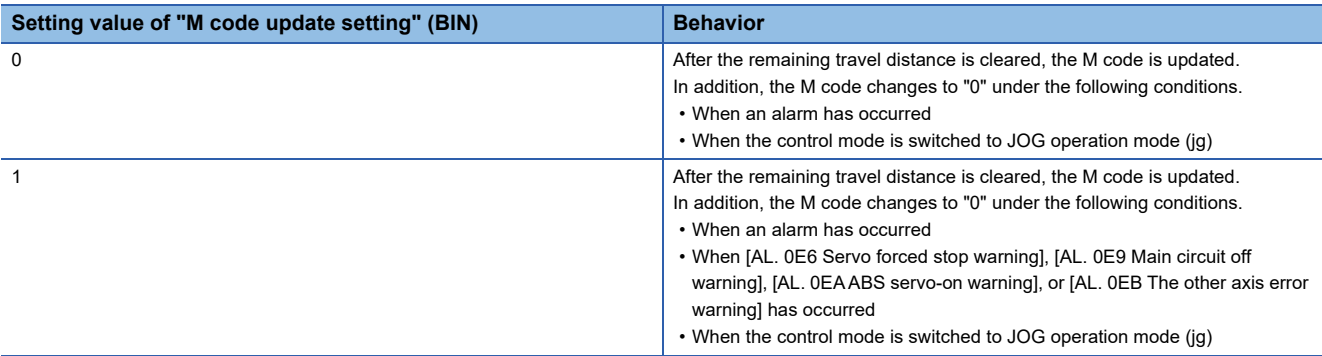

The following shows the conditions under which the temporary stop/restart input functions.

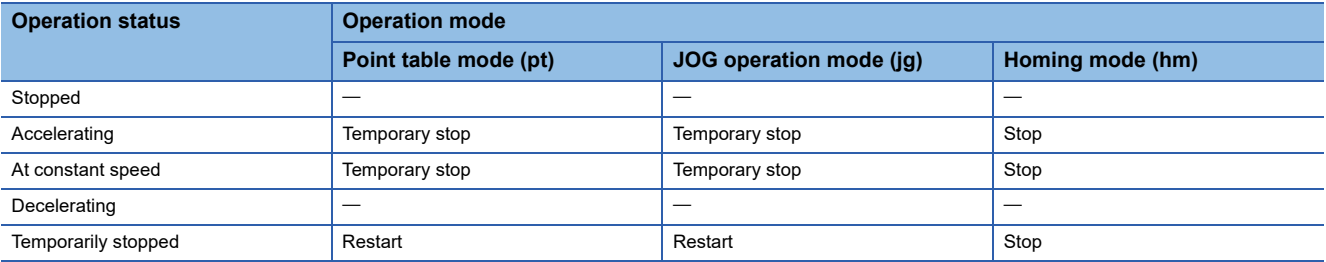

## ■**When the servo motor is rotating**

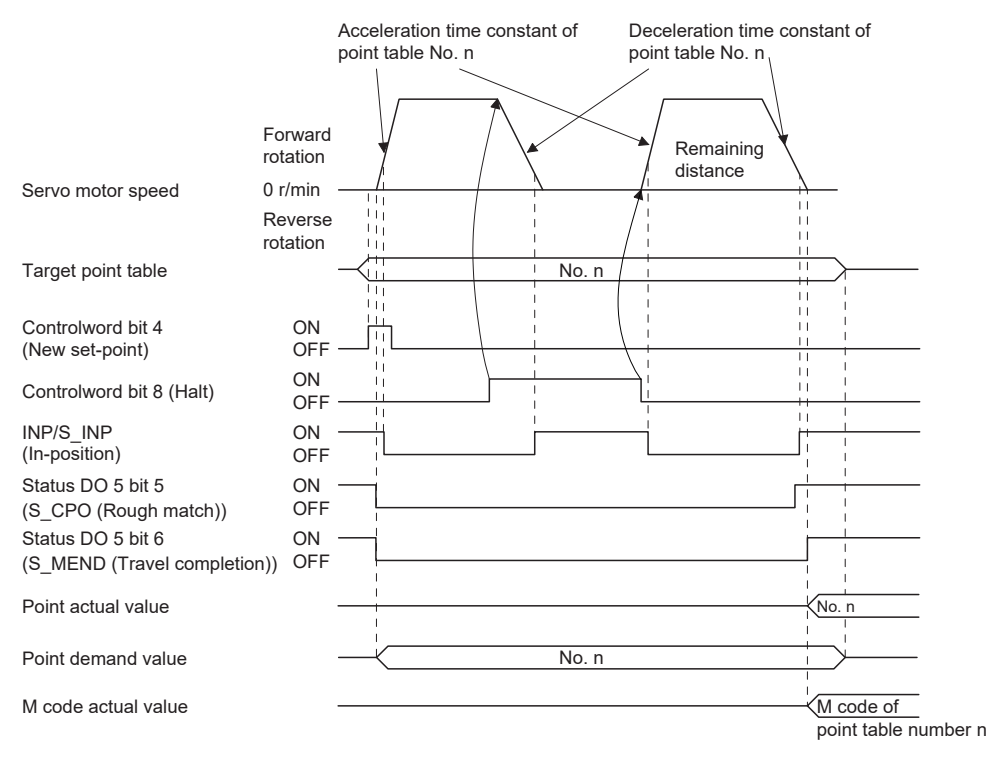

## ■**During dwell**

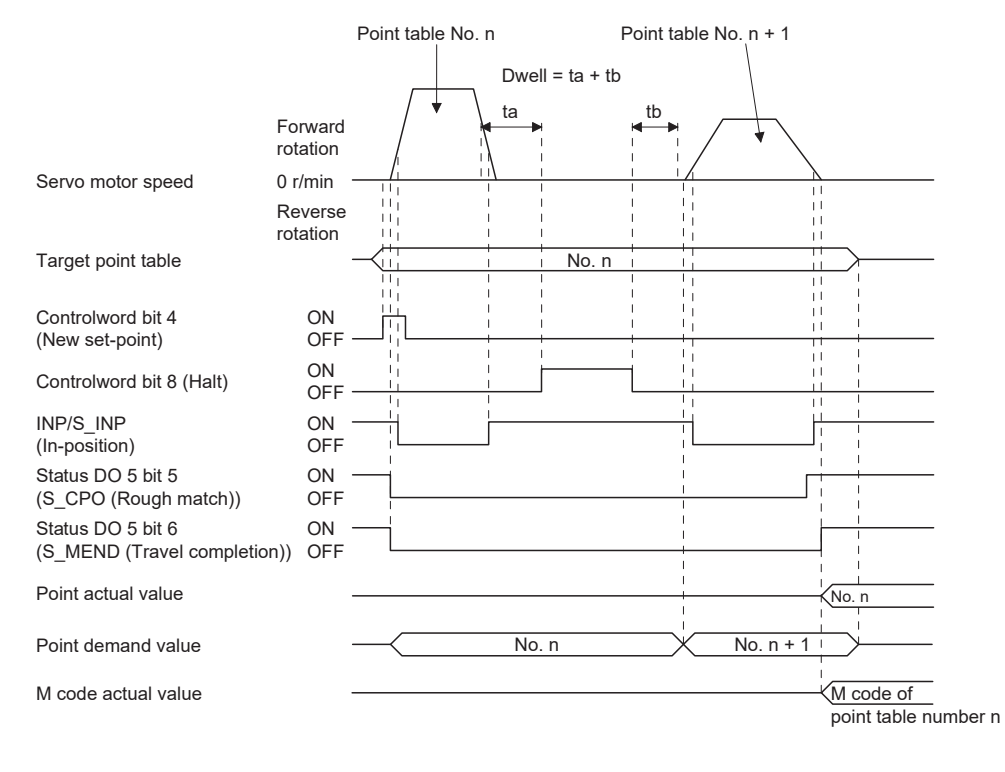

**596** 10 POSITIONING MODE (POINT TABLE METHOD) (CP) [G] 10.2 Point table mode (pt)

#### **Interruption of point table operation**

To interrupt the point table operation or change the operation pattern, stop the operation with bit 8 (HALT) of [Controlword (Obj. 6040h)], and turn on bit 4 (New set-point) of [Controlword (Obj. 6040h)]. The remaining distance is cleared.

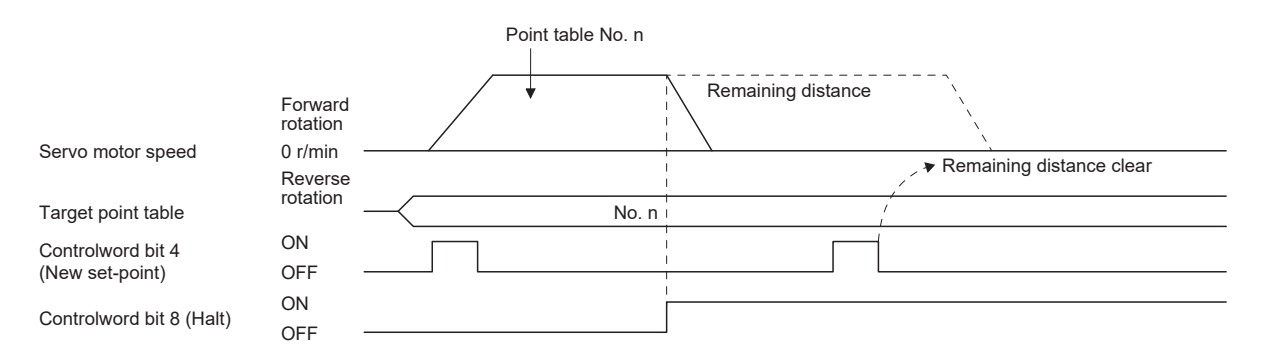

#### ■**Timing chart of M code update**

• When "M code update setting" of [Pr. PT83.2\_Positioning function selection 2] is "0"

After New set-point, the M code is updated to the M code to correspond to the number of Target point table.

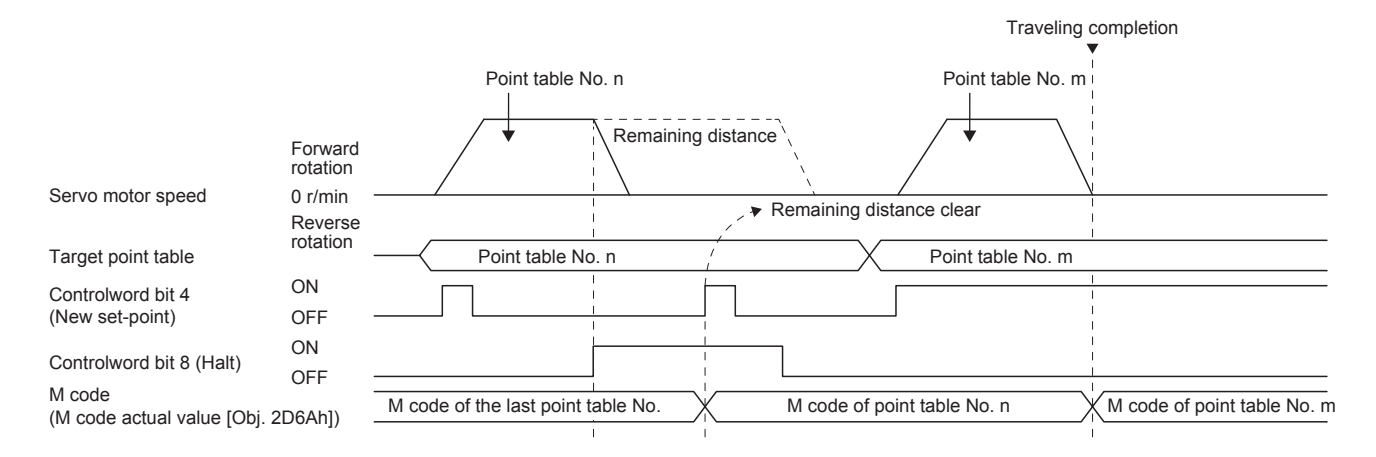

• When "M code update setting" of [Pr. PT83.2\_Positioning function selection 2] is "0"

Because the positioning operation is not finished, the M code is not updated from the value before positioning operation even after New set-point.

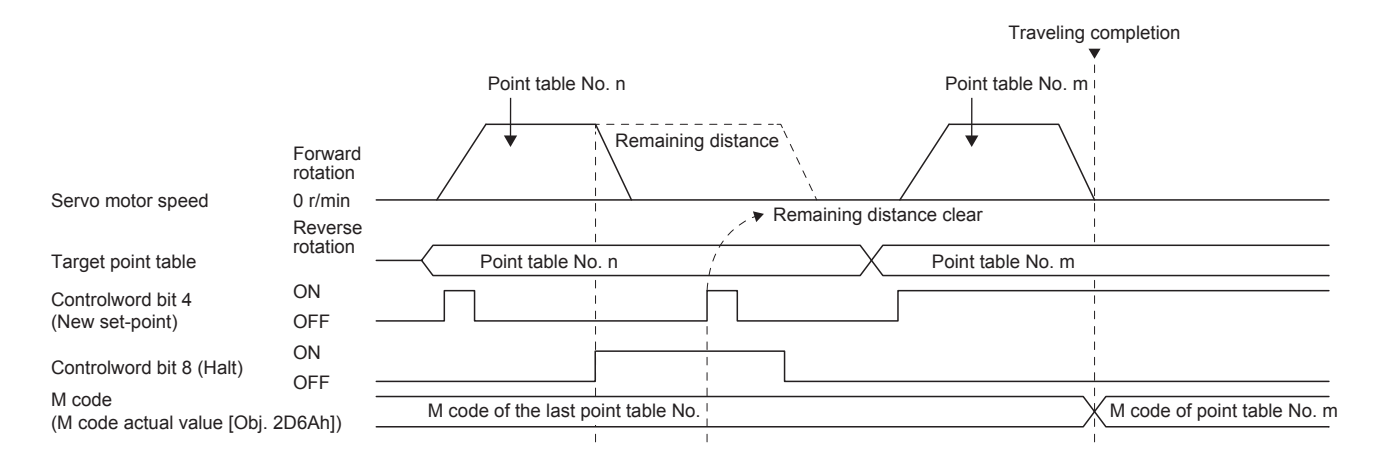

# **Positioning function to the home position**

This function allows positioning to the home position to return to the home position after the home position has been determined by homing after power-on. For the absolute position detection system, homing is not required after power-on. If positioning to the home is performed when homing has not been completed, [AL. 090.1 Homing incomplete warning] will occur.

After power-on, perform homing in advance.

Set the objects and servo parameters as follows.

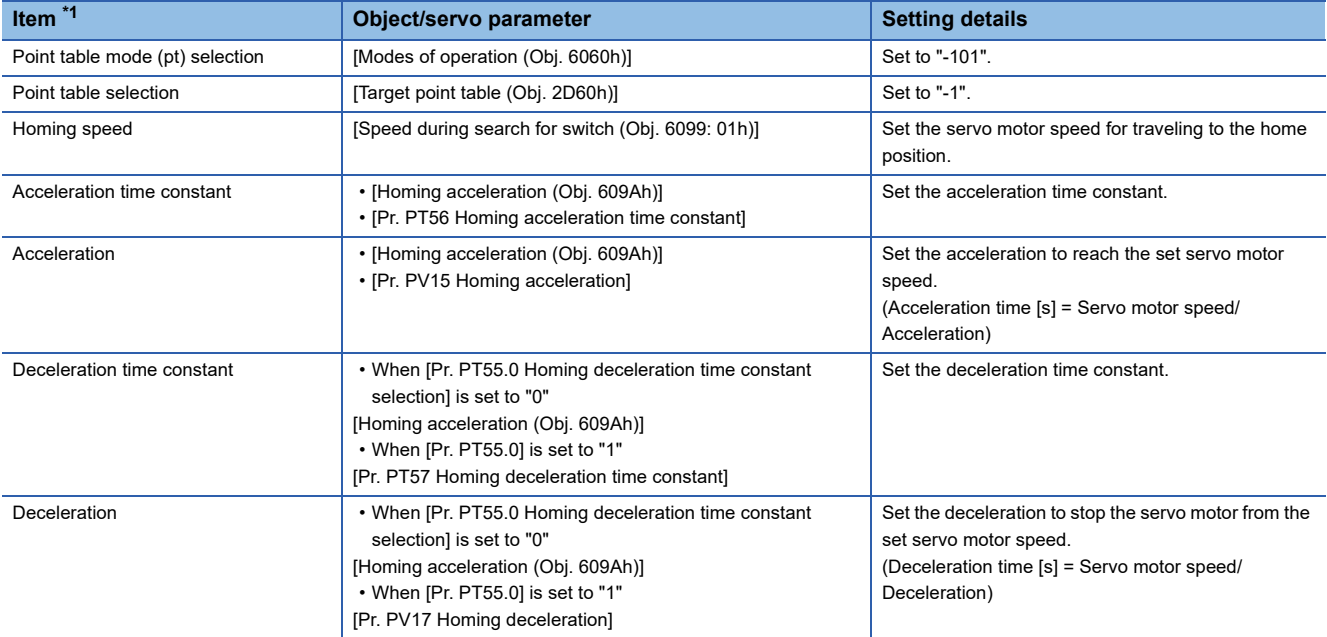

<span id="page-599-0"></span>\*1 The setting unit of the speed data and acceleration/deceleration data can be switched with [Pr. PT01.1].

Set the homing speed of the home positioning function with [Speed during search for switch (Obj. 6099h: 01h)].

Set the acceleration time constant/acceleration with [Homing acceleration (Obj. 609Ah)].

The usage method of the deceleration time constant/deceleration differs depending on the setting value of [Pr. PT55.0 Homing deceleration time constant selection].

Select [Homing acceleration (Obj. 609Ah)], [Pr. PT57 Homing deceleration time constant], or [Pr. PV17 Homing deceleration]. When bit 15 (S\_ZP2) of [Status DO2 (Obj. 2D12h)] is on and bit 10 (Target reached) of [Statusword (Obj. 6041h)] is on, turning on bit 4 (New set-point) of [Controlword (Obj. 6040h)] executes positioning to the home position.

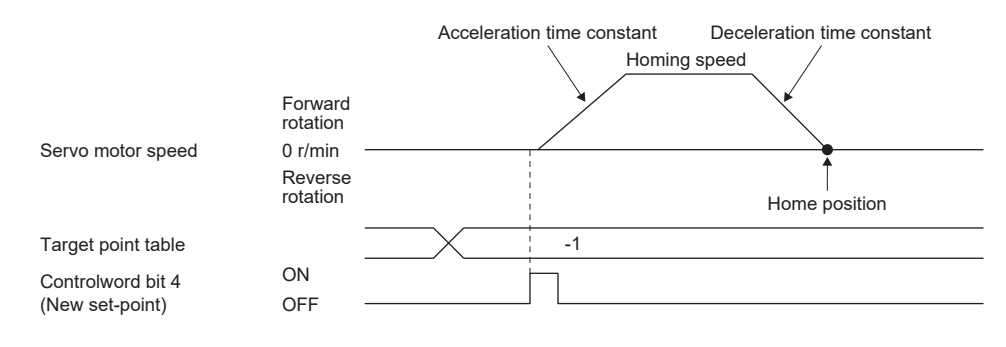

# **10.3 JOG operation mode (jg)**

 $Point<sup>8</sup>$ 

When [Pr. PT01.1 Speed/acceleration/deceleration unit selection] is set to "1" (command unit/s, command unit/s2), the setting ranges of the servo motor speed and acceleration/deceleration differ from those in the point table mode (pt). Therefore, it is recommended that the same range be used as in the point table mode (pt).

For machine adjustment and home positioning, JOG operation enables desired positioning.

## **JOG operation**

## <span id="page-600-2"></span>**Setting**

Set the objects and servo parameters as follows according to the purpose of use. When the JOG operation is used, [Target point table (Obj. 2D60h)] is disabled.

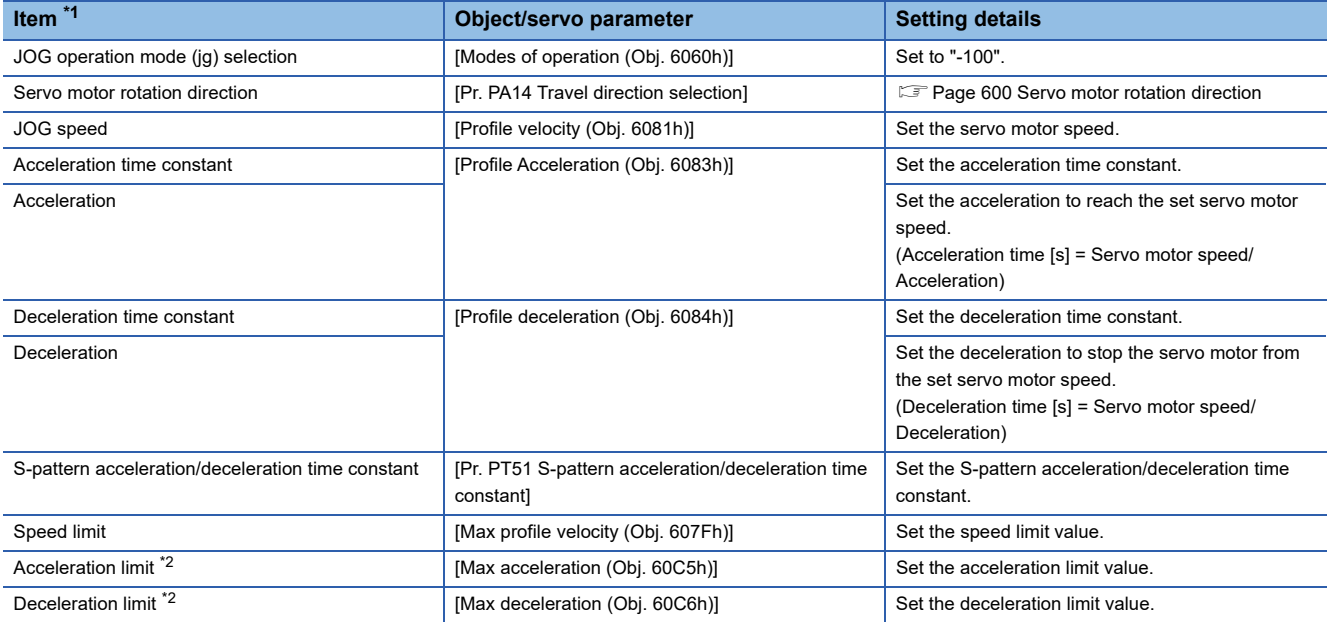

<span id="page-600-0"></span>\*1 The setting unit of the speed data and acceleration/deceleration data can be switched with [Pr. PT01.1].

<span id="page-600-1"></span>\*2 Available on servo amplifiers with firmware version C0 or later.

#### <span id="page-601-0"></span>**Servo motor rotation direction**

Select the servo motor rotation direction when bit 4 (Rotation start) of [Controlword (Obj. 6040h)] is turned on.

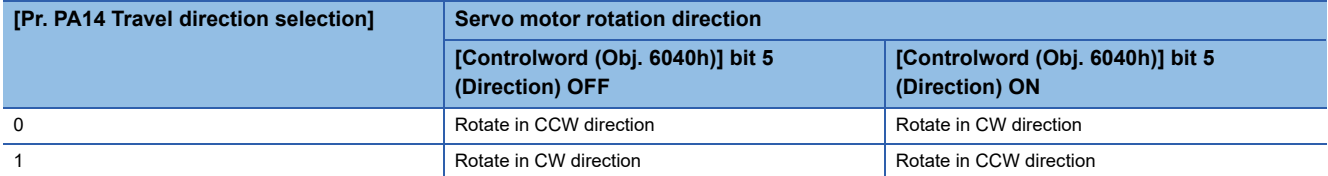

• When [Pr. PA14] is set to "0"

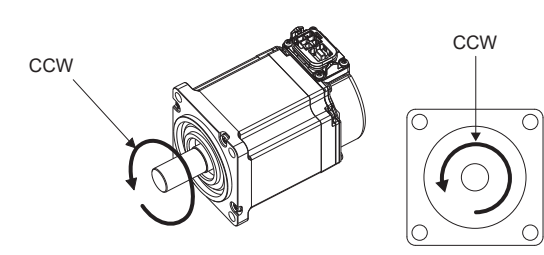

[Controlword (Obj. 6040h)] bit 5 (Direction) OFF [Controlword (Obj. 6040h)] bit 5 (Direction) ON

• When [Pr. PA14] is set to "1"

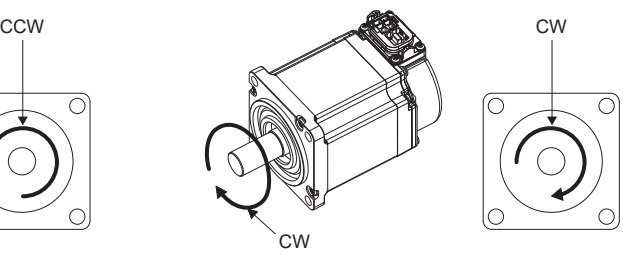

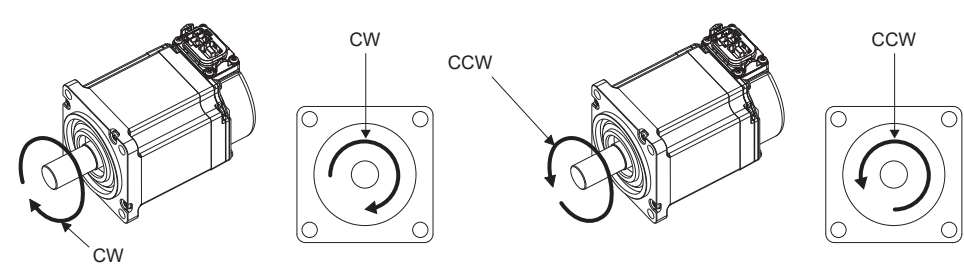

[Controlword (Obj. 6040h)] bit 5 (Direction) OFF [Controlword (Obj. 6040h)] bit 5 (Direction) ON

## **Operation**

When [Controlword (Obj. 6040h)] bit 4 (Rotation start) is turned on, the servo motor operates at the set JOG speed, acceleration time constant/acceleration, and deceleration time constant/deceleration.

**[Page 599 Setting](#page-600-2)** 

When [Controlword (Obj. 6040h)] bit 4 (Rotation start) and [Controlword (Obj. 6040h)] bit 5 (Direction) are turned on, the servo motor rotates in the reverse direction.

Fage 600 Servo motor rotation direction

#### **Timing chart**

#### ■**When operating at a constant speed**

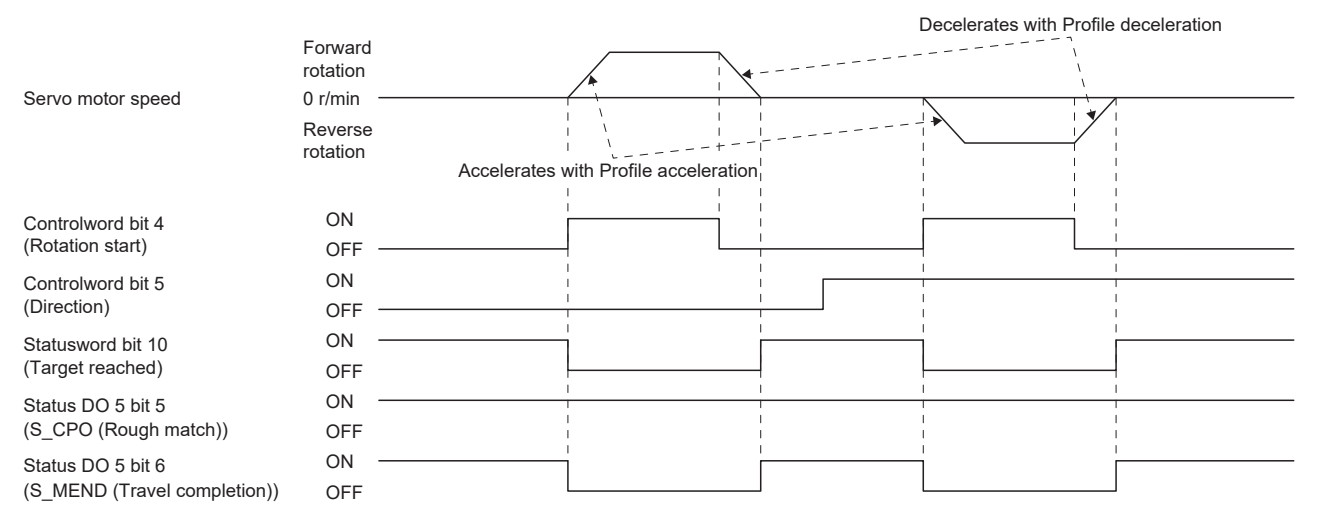

#### ■**When changing the speed during operation**

The servo motor speed can be changed during operation by changing [Profile velocity (Obj. 6081h)]. The servo motor speed cannot be changed during deceleration.

The acceleration time constant/acceleration and deceleration time constant/deceleration can be changed while the servo motor is stopped.

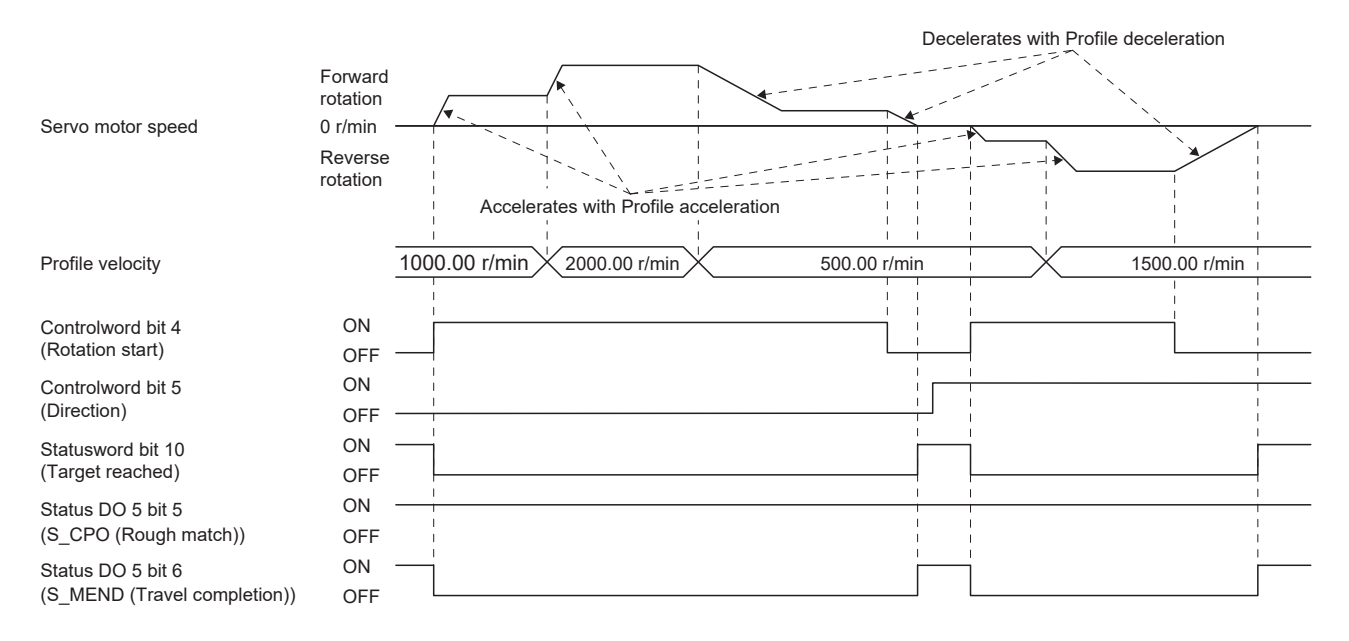

### **Temporary stop/restart**

When bit 8 (Halt) of [Controlword (Obj. 6040h)] is turned on during JOG operation, the motor will decelerate and stop temporarily at the deceleration time constant/deceleration [Profile deceleration (Obj. 6084h)] being executed. When bit 8 (Halt) of [Controlword (Obj. 6040h)] is turned off during temporary stop, JOG operation is restarted. When bit 4 (Rotation start) of [Controlword (Obj. 6040h)] is off, operation is not restarted.

Even if bit 4 (Rotation start) of [Controlword (Obj. 6040h)] is turned on during temporarily stop, operation is not started.

- If any of the following conditions are met during temporary stop, temporary stop is released.
- Switched to the servo-off state.
- Stroke limit or software position limit was detected.
- Control reset was executed.

The conditions under which the temporary stop/restart input functions are the same as the point table operation. **F** [Page 595 Temporary stop/restart](#page-596-0)

#### ■**When the servo motor is rotating**

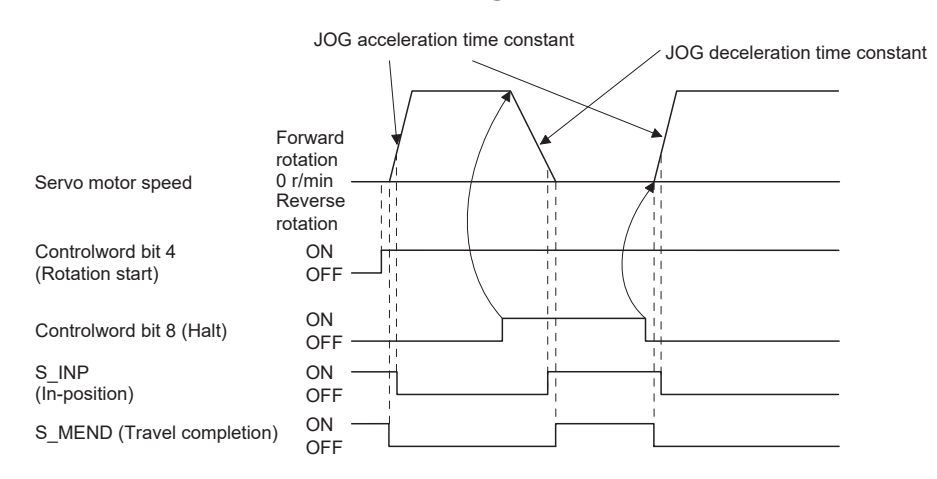

### ■**When operation is restarted while temporary stop**

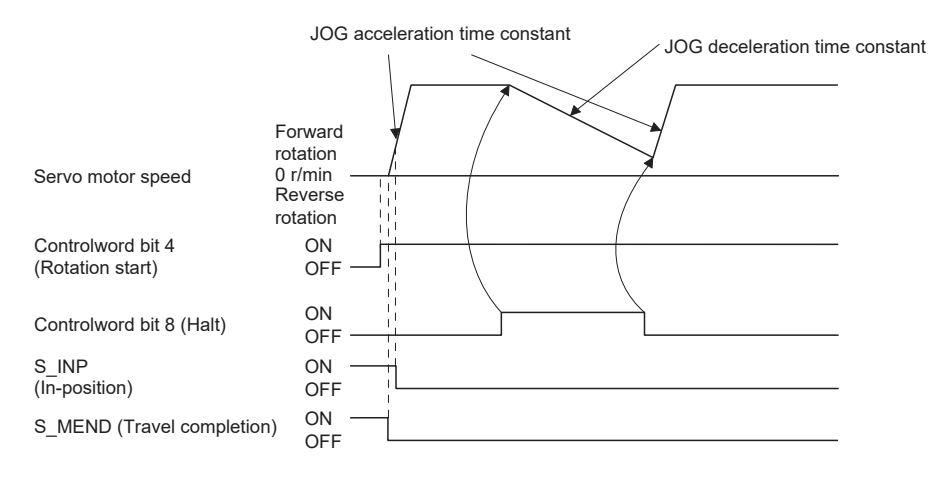

# **10.4 How to Set Point Table**

## **Setting method using MR Configurator2**

The setting of the point table can be used in MR Configurator2 with software version 1.120A or later.

The point table can be set in the positioning mode (point table method).

The positioning mode (point table method) is available on servo amplifiers with firmware version B8 or later.

### **Setting procedure**

Click "Positioning-data" in the menu bar, and click "Point Table" in the menu. The following window is displayed.

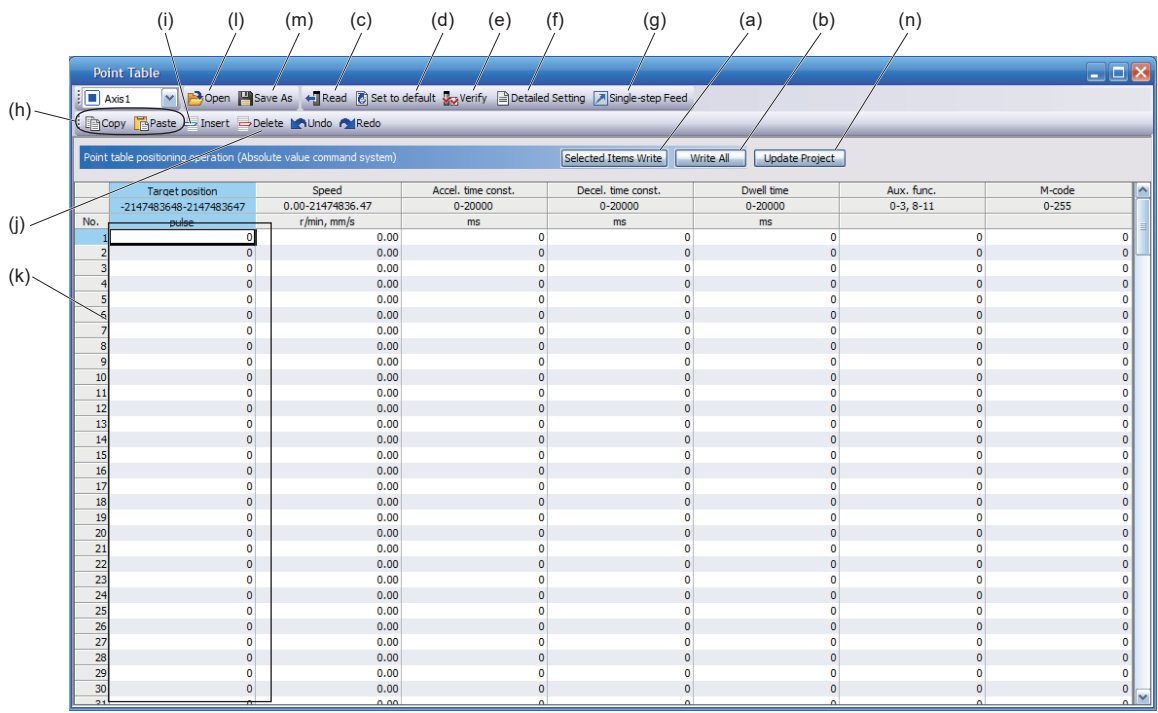

#### ■**Writing point table data (a)**

Select the changed point table data, and click "Selected Items Write" to write the point table data whose setting has been changed to the servo amplifier.

#### ■**Writing point table data in batch (b)**

Click "Write all" to write all the point table data to the servo amplifier.

#### ■**Reading point table data in batch (c)**

Click "Read" to read and display all the point table data read from the servo amplifier.

#### ■**Default setting of point table data (d)**

Click "Set to default" to initialize all the data of point table number 1 to 255. The data being edited is initialized as well.

#### ■**Verification of point table data (e)**

Click "Verify" to verify all the displayed data and data of the servo amplifier.

#### ■**Detailed setting of point table data (f)**

Click "Detailed Setting" to change the position data range and unit of the point tale window.

**F** [Page 604 Description of the detailed setting window](#page-605-0)

#### ■**Single-step feed (g)**

Click "Single-step Feed" to perform the single step feed test operation. For details, refer to "Single-step Feed" in the User's Manual (Introduction).

#### ■**Copy and paste of point table data (h)**

Click "Copy" to copy the selected point table data. Click "Paste" to paste the copied point table data.

#### ■**Inserting point table data (i)**

Click "Insert" to insert one block before the selected point table number. The blocks after the selected point table number are shifted down by one block.

#### ■**Deleting point table data (j)**

Click "Delete" to delete all the data on the selected point table number. The blocks after the selected point table number are shifted up by one block.

#### ■**Point table data change (k)**

Select the data to be changed, enter the new value, and confirm with the Enter key. The display range and unit can be changed with "Point table data detailed setting (f)".

#### ■**Reading point table data (l)**

Click "Open" to read the point table data.

#### ■**Saving point table data (m)**

Click "Save As" to save the point table data.

#### ■**Updating the project (n)**

Click "Update Project" to update the point table of the project.

#### <span id="page-605-0"></span>**Description of the detailed setting window**

The speed and acceleration/deceleration unit can be changed in the detailed setting.

For the settings of [Pr. PT01.1 Speed/acceleration/deceleration unit selection], check the next "Point table".

**F** [Page 576 Point table](#page-577-0)

Click "Update Project" in the point table window to apply the settings to the corresponding parameters.

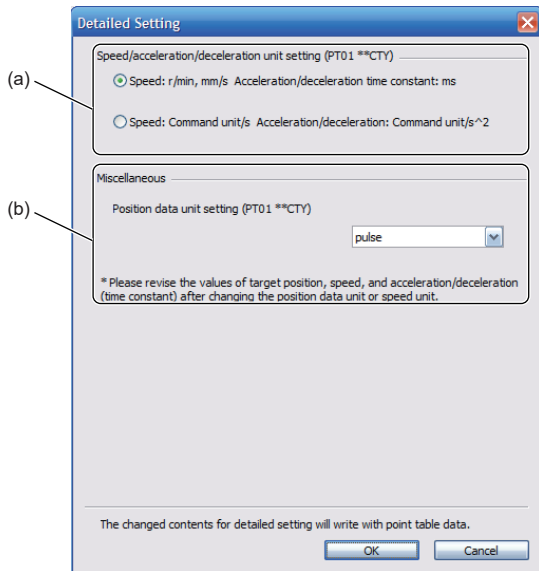

#### ■**Setting speed and acceleration/deceleration unit (a)**

Select the unit of speed from r/min, mm/s, or command unit/s.

The unit of acceleration/deceleration is automatically selected to ms or command unit/s<sup>2</sup> according to the unit of speed.

#### ■**Setting of position data unit (b)**

Select the unit of position data from mm, inch, degree, or pulse.

# **Setting method using objects**

The master (controller) can change the point table of the servo amplifier by writing a value to the following object via SDO communication. However, once the power is shut off, the changed setting is not retained at the next startup. To maintain the changed setting even after the power is shut off save the point table setting value to the non-volatile memory by using [Store Parameters (Obj. 1010h)].

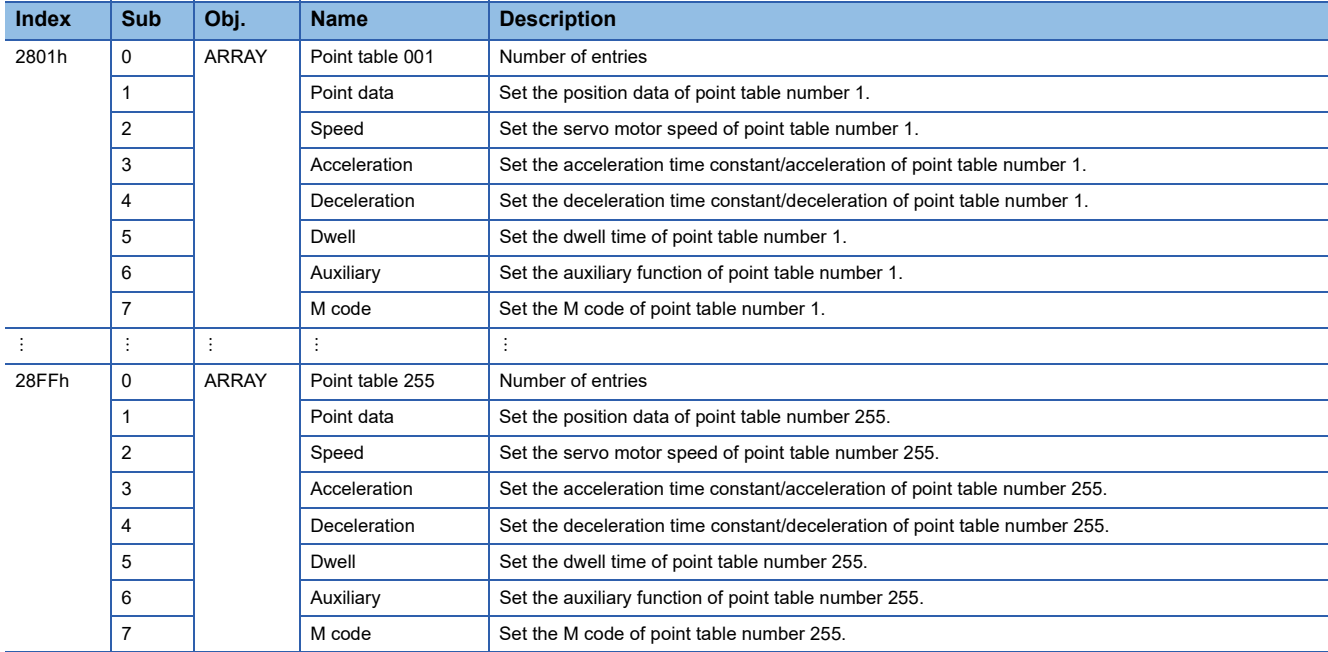

# **REVISIONS**

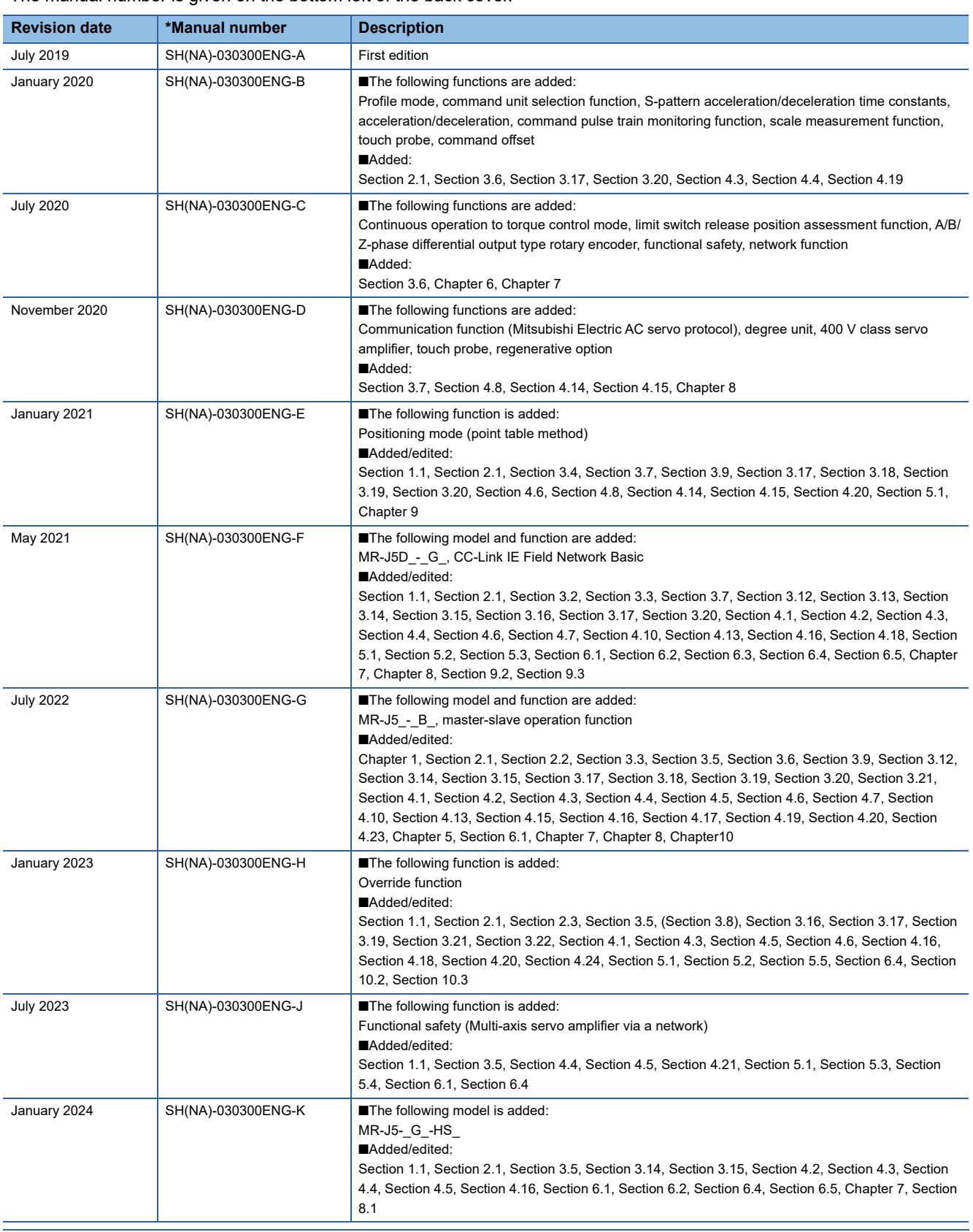

\*The manual number is given on the bottom left of the back cover.

<span id="page-607-0"></span>This manual confers no industrial property rights or any rights of any other kind, nor does it confer any patent licenses. Mitsubishi Electric Corporation cannot be held responsible for any problems involving industrial property rights which may occur as a result of using the contents noted in this manual.

2019 MITSUBISHI ELECTRIC CORPORATION

## **Warranty**

#### **1. Warranty period and coverage**

We will repair any failure or defect hereinafter referred to as "failure" in our FA equipment hereinafter referred to as the "Product" arisen during warranty period at no charge due to causes for which we are responsible through the distributor from which you purchased the Product or our service provider. However, we will charge the actual cost of dispatching our engineer for an on-site repair work on request by customer in Japan or overseas countries. We are not responsible for any on-site readjustment and/or trial run that may be required after a defective unit are repaired or replaced.

[Term]

For terms of warranty, please contact your original place of purchase.

[Limitations]

- (1) You are requested to conduct an initial failure diagnosis by yourself, as a general rule.
	- It can also be carried out by us or our service company upon your request and the actual cost will be charged. However, it will not be charged if we are responsible for the cause of the failure.
- (2) This limited warranty applies only when the condition, method, environment, etc. of use are in compliance with the terms and conditions and instructions that are set forth in the instruction manual and user manual for the Product and the caution label affixed to the Product.
- (3) Even during the term of warranty, the repair cost will be charged on you in the following cases;
	- 1. a failure caused by your improper storing or handling, carelessness or negligence, etc., and a failure caused by your hardware or software problem
	- 2. a failure caused by any alteration, etc. to the Product made on your side without our approval
	- 3. a failure which may be regarded as avoidable, if your equipment in which the Product is incorporated is equipped with a safety device required by applicable laws and has any function or structure considered to be indispensable according to a common sense in the industry
	- 4. a failure which may be regarded as avoidable if consumable parts designated in the instruction manual, etc. are duly maintained and replaced
	- 5. any replacement of consumable parts (battery, fan, smoothing capacitor, etc.)
	- 6. a failure caused by external factors such as inevitable accidents, including without limitation fire and abnormal fluctuation of voltage, and acts of God, including without limitation earthquake, lightning and natural disasters
	- 7. a failure generated by an unforeseeable cause with a scientific technology that was not available at the time of the shipment of the Product from our company
	- 8. any other failures which we are not responsible for or which you acknowledge we are not responsible for

#### **2. Term of warranty after the stop of production**

- (1) We may accept the repair at charge for another seven (7) years after the production of the product is discontinued. The announcement of the stop of production for each model can be seen in our Sales and Service, etc.
- (2) Please note that the Product (including its spare parts) cannot be ordered after its stop of production.

#### **3. Service in overseas countries**

Our regional FA Center in overseas countries will accept the repair work of the Product. However, the terms and conditions of the repair work may differ depending on each FA Center. Please ask your local FA center for details.

#### **4. Exclusion of loss in opportunity and secondary loss from warranty liability**

- Regardless of the gratis warranty term, Mitsubishi shall not be liable for compensation to:
- (1) Damages caused by any cause found not to be the responsibility of Mitsubishi.
- (2) Loss in opportunity, lost profits incurred to the user by Failures of Mitsubishi products.
- (3) Special damages and secondary damages whether foreseeable or not, compensation for accidents, and compensation for damages to products other than Mitsubishi products.
- (4) Replacement by the user, maintenance of on-site equipment, start-up test run and other tasks.

#### **5. Change of Product specifications**

Specifications listed in our catalogs, manuals or technical documents may be changed without notice.

#### **6. Application and use of the Product**

- (1) For the use of our AC Servo, its applications should be those that may not result in a serious damage even if any failure or malfunction occurs in AC Servo, and a backup or fail-safe function should operate on an external system to AC Servo when any failure or malfunction occurs.
- (2) Our AC Servo is designed and manufactured as a general purpose product for use at general industries. Therefore, applications substantially influential on the public interest for such as atomic power plants and other power plants of electric power companies, and also which require a special quality assurance system, including applications for railway companies and government or public offices are not recommended, and we assume no responsibility for any failure caused by these applications when used.

In addition, applications which may be substantially influential to human lives or properties for such as airlines, medical treatments, railway service, incineration and fuel systems, man-operated material handling equipment, entertainment machines, safety machines, etc. are not recommended, and we assume no responsibility for any failure caused by these applications when used. We will review the acceptability of the abovementioned applications, if you agree not to require a specific quality for a specific application. Please contact us for consultation.

(3) Mitsubishi Electric shall have no responsibility or liability for any problems involving programmable controller trouble and system trouble caused by DoS attacks, unauthorized access, computer viruses, and other cyberattacks.

# **TRADEMARKS**

MELSERVO is a trademark or registered trademark of Mitsubishi Electric Corporation in Japan and/or other countries. All other product names and company names are trademarks or registered trademarks of their respective companies.

[SH\(NA\)-030300ENG-K\(](#page-607-0)2401)MEE MODEL: MODEL CODE:

# **MITSUBISHI ELECTRIC CORPORATION**

HEAD OFFICE: TOKYO BLDG., 2-7-3, MARUNOUCHI, CHIYODA-KU, TOKYO 100-8310, JAPAN NAGOYA WORKS: 1-14, YADA-MINAMI 5-CHOME, HIGASHI-KU, NAGOYA 461-8670, JAPAN

When exported from Japan, this manual does not require application to the Ministry of Economy, Trade and Industry for service transaction permission.

Specifications subject to change without notice.

Compliance with the indicated global standards and regulations is current as of the release date of this manual.